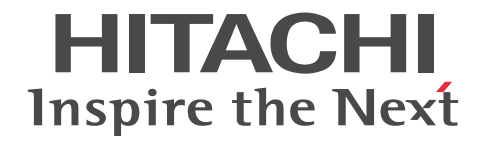

# XMAP3 Version 5 画面・帳票サポートシステム XMAP3 プログラミングガイド

手引・文法書

3020-7-513-60

#### ■ 対象製品

P-262B-5C54 XMAP3 Developer Version 5<sup>※</sup> 05-06 (適用 OS: Windows 7, Windows 8.1, Windows 10, Windows Server 2008, Windows Server 2008 R2, Windows Server 2012, Windows Server 2012 R2, Windows Server 2016, Windows Server 2019)

P-1M2B-2551 XMAP3 Server Runtime Version 5 05-10 (適用 OS: AIX V6.1, AIX V7.1, AIX V7.2)

P-1J2B-2551 XMAP3 Server Runtime Version 5 05-06 (適用 OS: HP-UX 11i V2(IPF), HP-UX 11i V3(IPF))

注※ この製品は,64bit 版の Windows では 32bit 互換モード(WOW64:Windows On Windows 64)で動作します。

#### ■ 輸出時の注意

本製品を輸出される場合には、外国為替及び外国貿易法の規制並びに米国輸出管理規則など外国の輸出関連法規をご確認の上、 必要な手続きをお取りください。

なお、不明な場合は、弊社担当営業にお問い合わせください。

#### ■ 商標類

HITACHI, Cosminexus, DCCM, JP1, OpenTP1, SEWB, uCosminexus, VOS3/LS, VOS3/US, XDM, XMAP は, 株式会社 日立製作所の商標または登録商標です。

Acrobat は,米国およびその他の国における Adobe 社の登録商標または商標です。

ActiveX は,米国 Microsoft Corporation の米国およびその他の国における登録商標または商標です。

Adobe は,米国およびその他の国における Adobe 社の登録商標または商標です。

Adobe PDF は,米国およびその他の国における Adobe 社の登録商標または商標です。

AIX は,世界の多くの国で登録された International Business Machines Corporation の商標です。

「Embarcadero」ロゴ,「Embarcadero Technologies」ロゴ,およびその他すべてのエンバカデロ製品ならびにサービス名は, Embarcadero Technologies, Inc. の商標,サービスマーク,または登録商標であり,米国およびその他の国の法律によって保 護されています。

Internet Explorer は,米国 Microsoft Corporation の米国およびその他の国における登録商標または商標です。

Itanium は, Intel Corporation またはその子会社の商標です。

Microsoft は,米国 Microsoft Corporation の米国およびその他の国における登録商標または商標です。

Oracle および Java は,オラクルおよびその関連会社の登録商標です。

UNIX は,The Open Group の商標です。

Visual C++は,米国 Microsoft Corporation の米国およびその他の国における登録商標または商標です。

Windows は,米国 Microsoft Corporation の米国およびその他の国における登録商標または商標です。

Windows Server は,米国 Microsoft Corporation の米国およびその他の国における登録商標または商標です。

Windows Vista は,米国 Microsoft Corporation の米国およびその他の国における登録商標または商標です。

その他記載の会社名,製品名などは,それぞれの会社の商標もしくは登録商標です。

### ■ 発行

2021 年 6 月 3020-7-513-60

#### ■ 著作権

All Rights Reserved. Copyright (C) 2009, 2021, Hitachi, Ltd.

# 変更内容

# 変更内容(3020-7-513-60)XMAP3 Developer Version 5 05-06

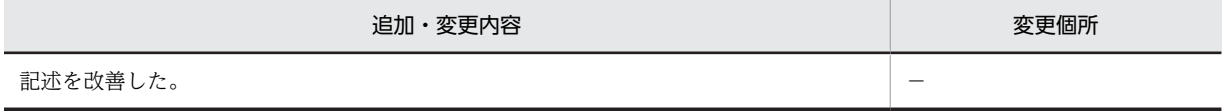

単なる誤字・脱字などはお断りなく訂正しました。

# はじめに

このマニュアルは、次に示す製品の機能と使い方について説明したものです。

- XMAP3 Developer Version 5
- XMAP3 Server Runtime Version 5 (UNIX 版)

## ■ 対象読者

XMAP3 を利用して,システムを開発する方でマニュアル「XMAP3 Version 5 画面・帳票サポートシステム XMAP3 開発ガイド」を読んでいる方,または UNIX 版 XMAP3 Server Runtime Version 5 を使用する方を対 象としています。また,次に示す項目について理解,習得していることを前提とします。

- Windows,UNIX の基本的な操作方法
- XMAP3. Cosminexus, TP1/Web を使ったシステム構成や基本操作
- 一般的な Web システムの概要
- COBOL, C 言語または Java でのプログラミング

## ■ このマニュアルで使用する記号

このマニュアルで使用する記号を次のように定義しています。

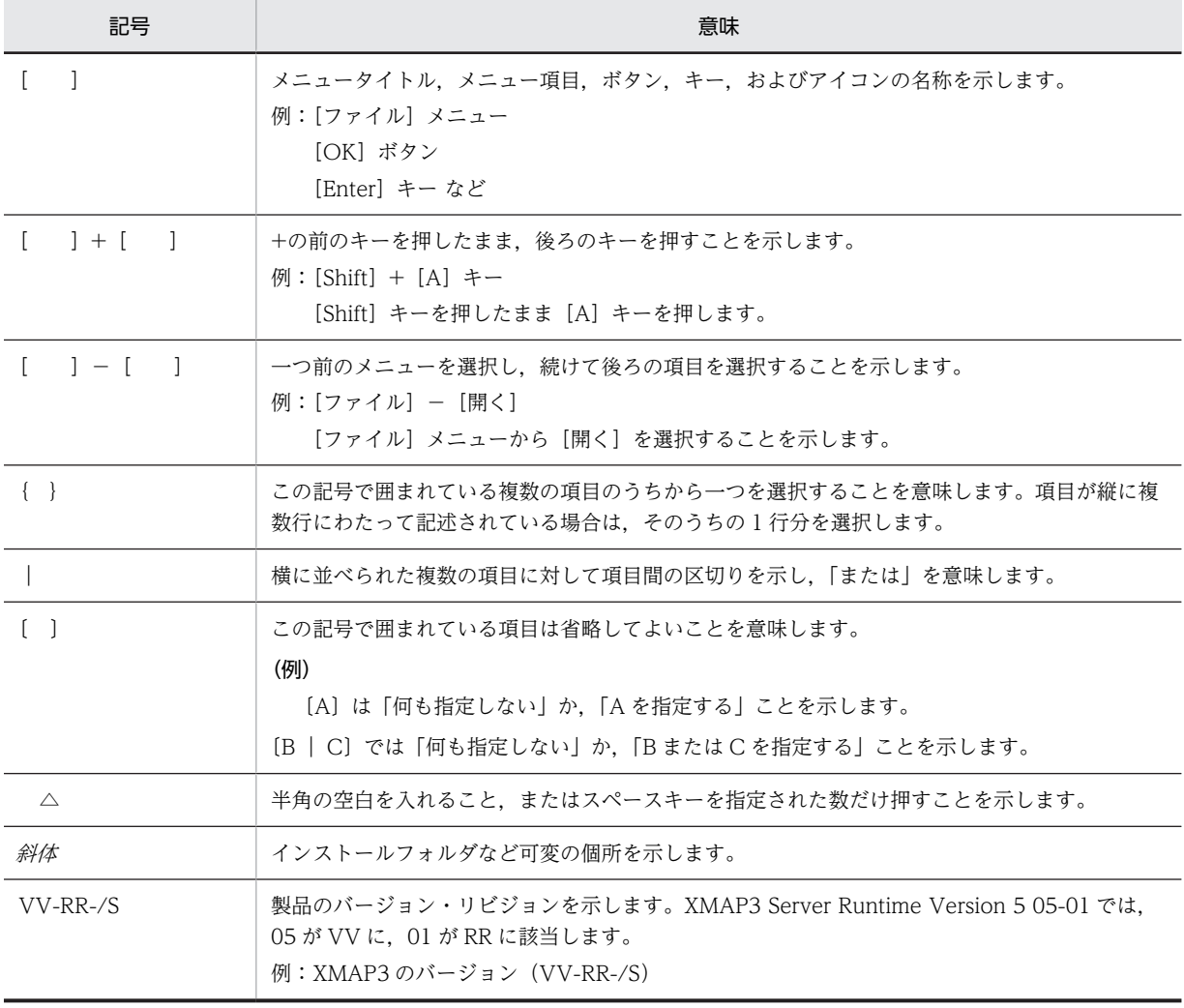

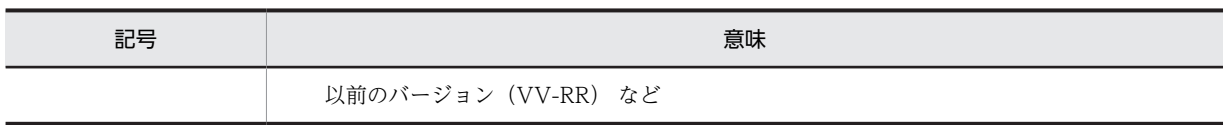

目次

# [第 1 編 概要](#page-18-0)

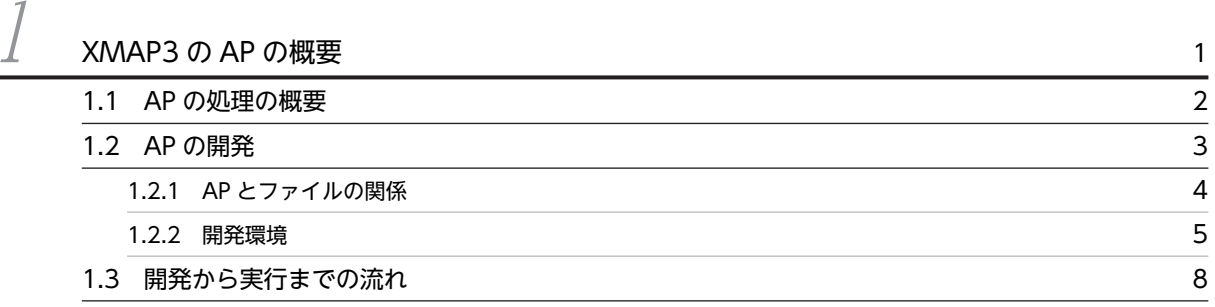

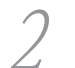

extending the set of the set of the set of the set of the set of the set of the set of the set of the set of t<br>2.11 and 2.11 and 2.12 and 2.12 and 2.12 and 2.12 and 2.12 and 2.12 and 2.12 and 2.12 and 2.12 and 2.12 and 2

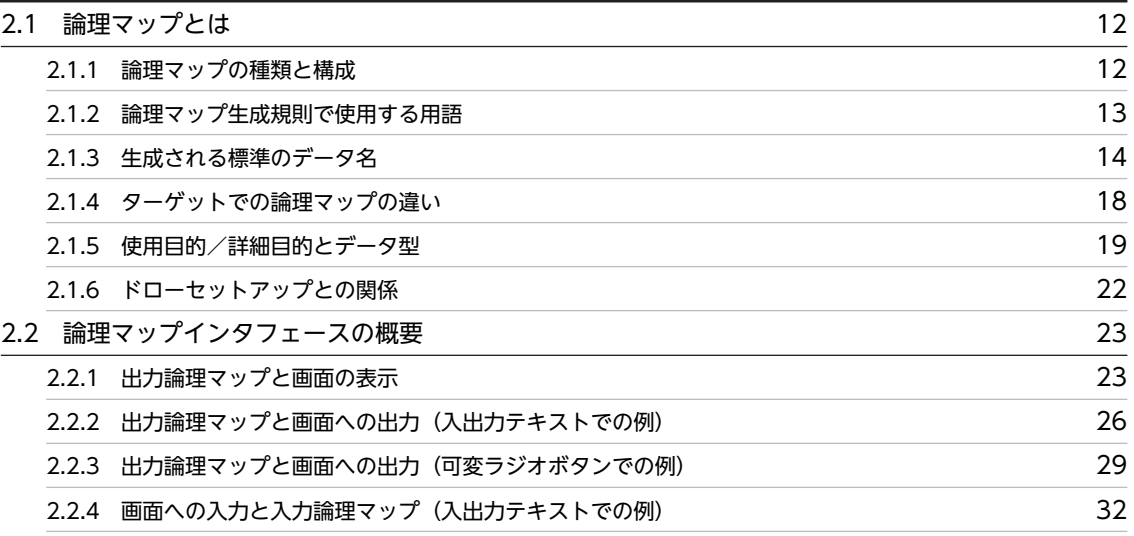

# [第 2 編 画面用の AP 開発](#page-52-0)

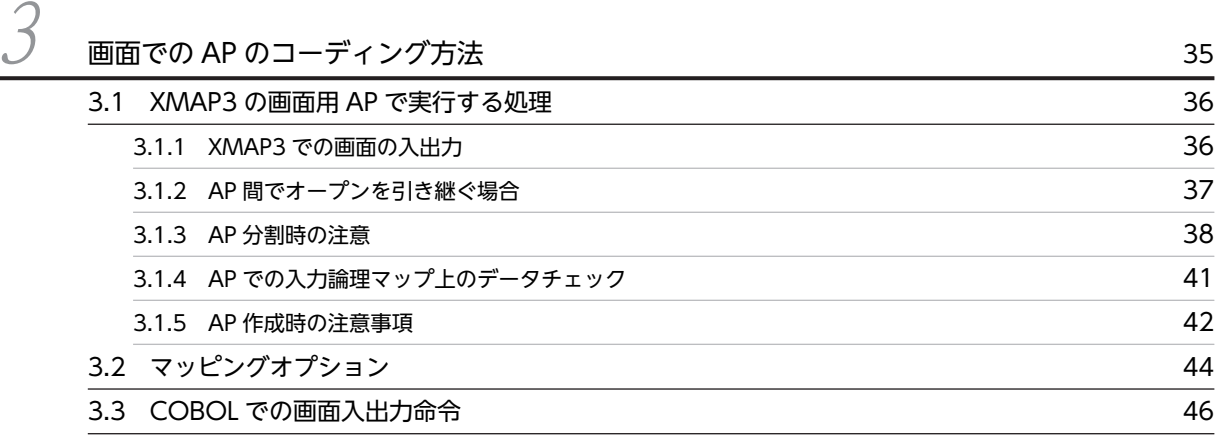

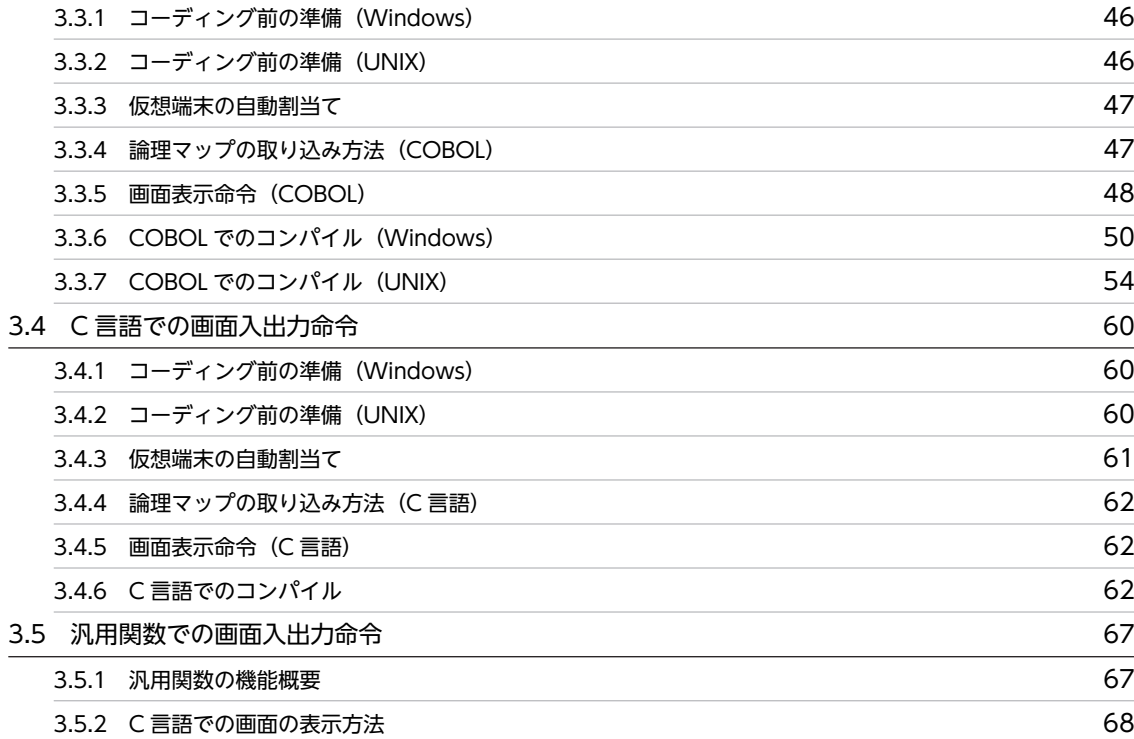

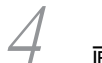

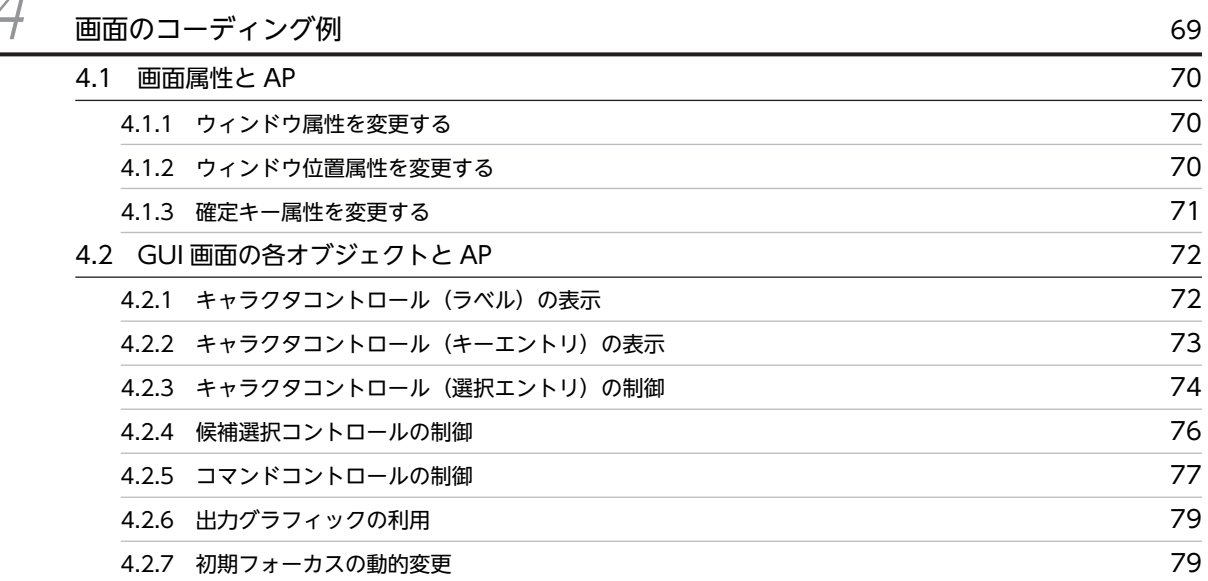

# [第 3 編 帳票用の AP 開発](#page-98-0)

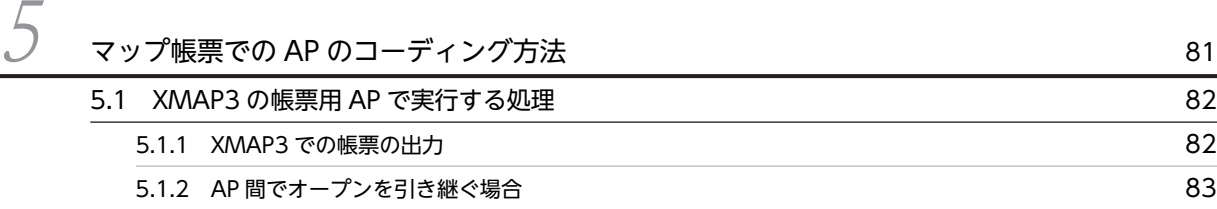

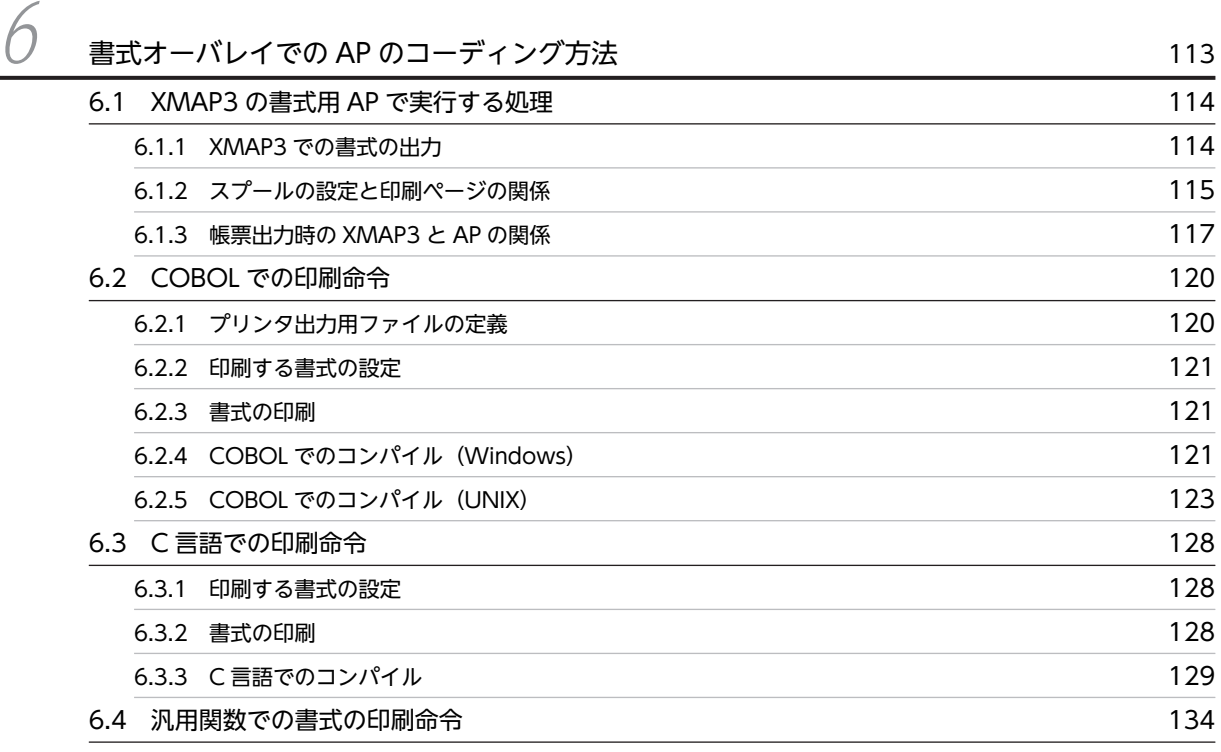

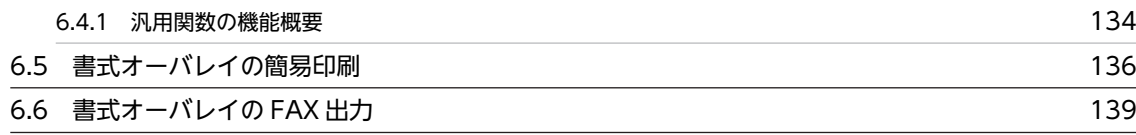

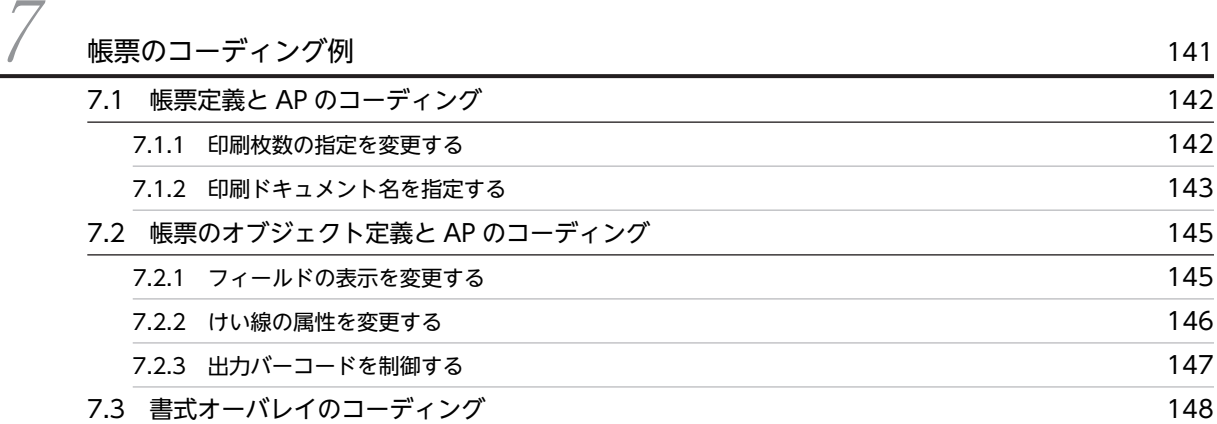

# [第 4 編 Web 用の AP 開発](#page-166-0)

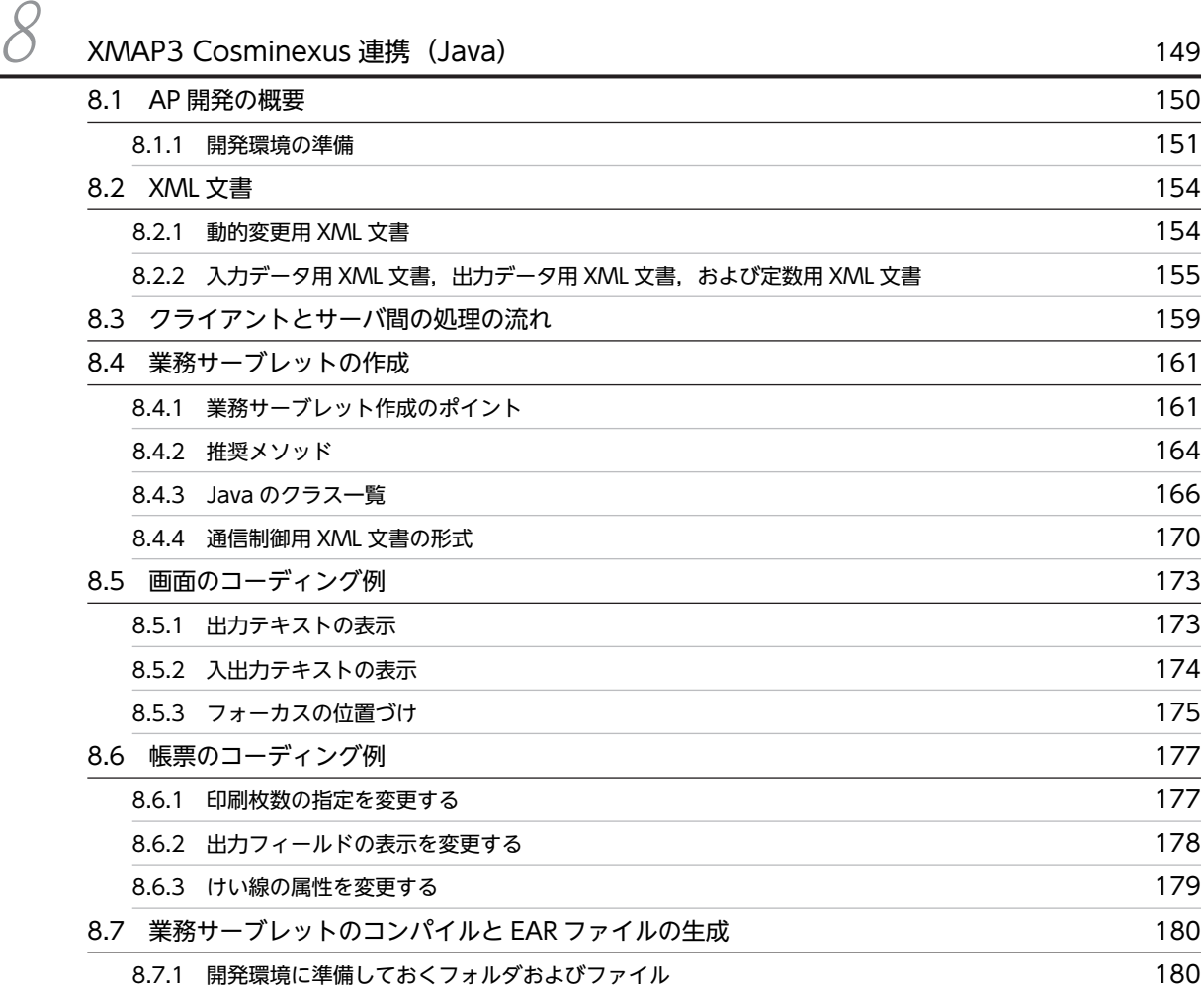

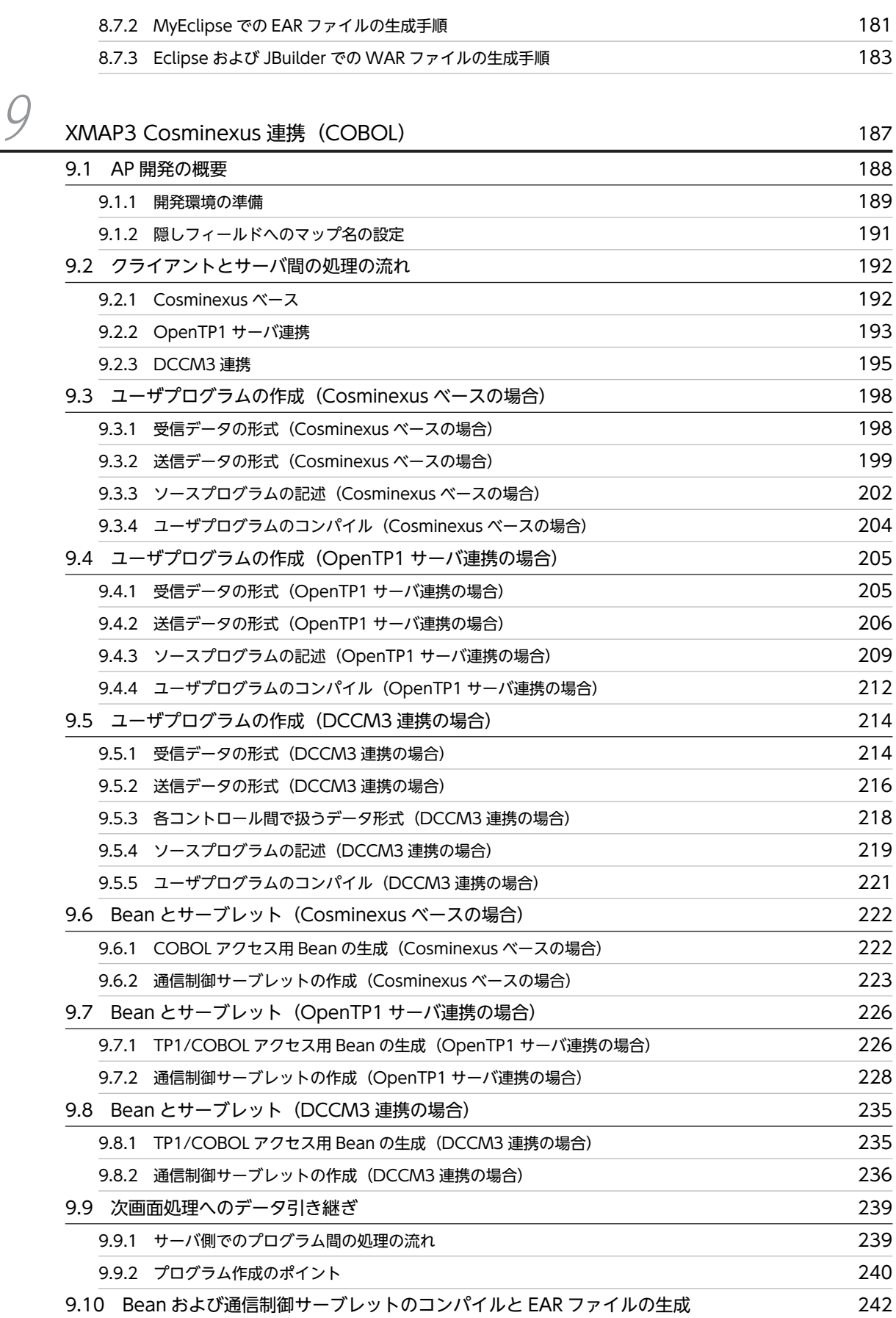

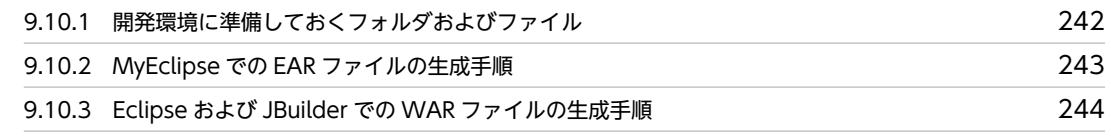

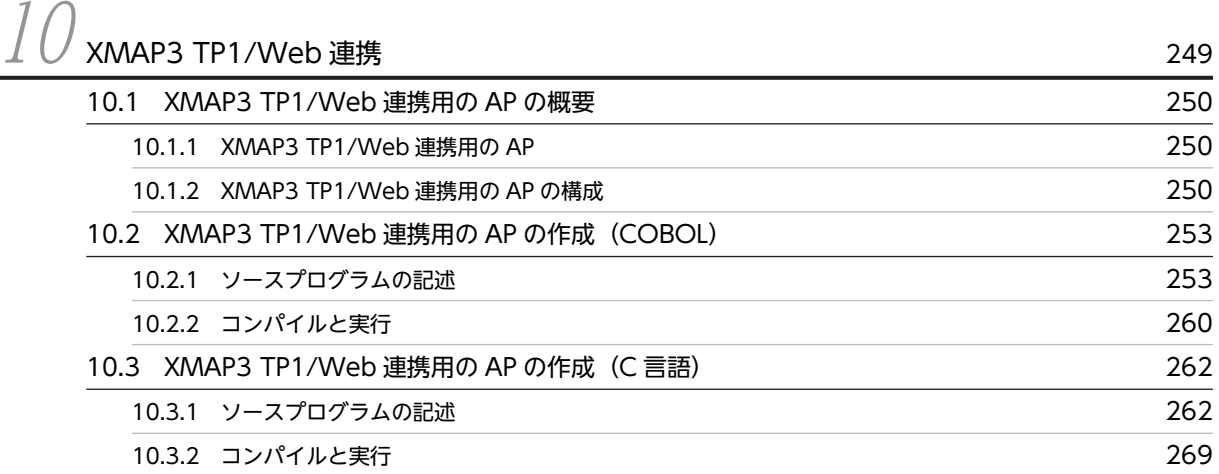

# [第 5 編 リファレンス](#page-288-0)

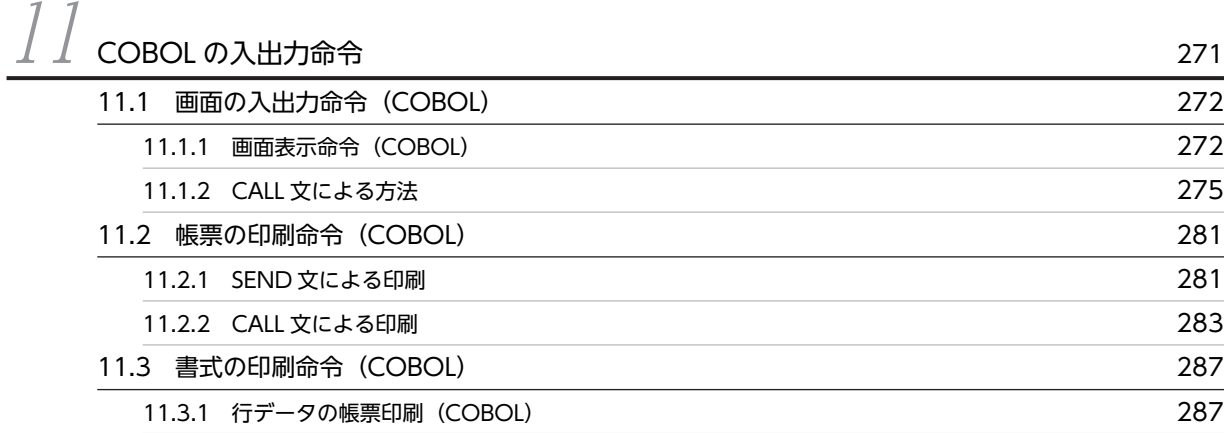

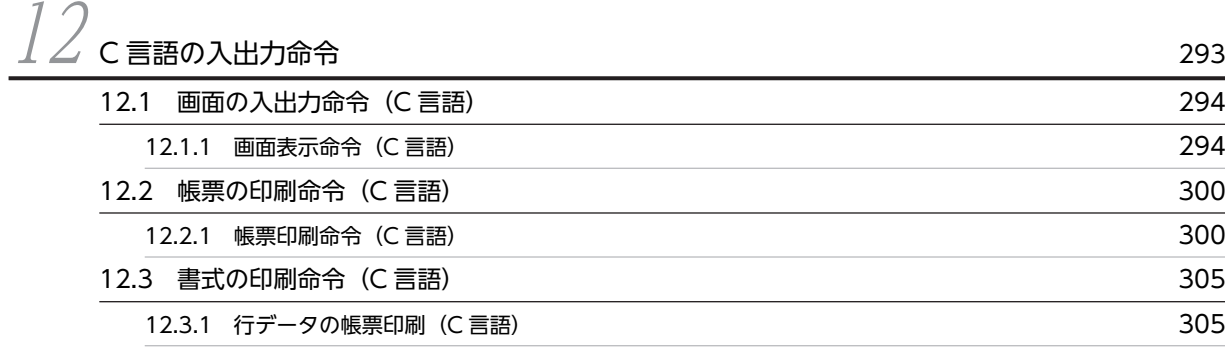

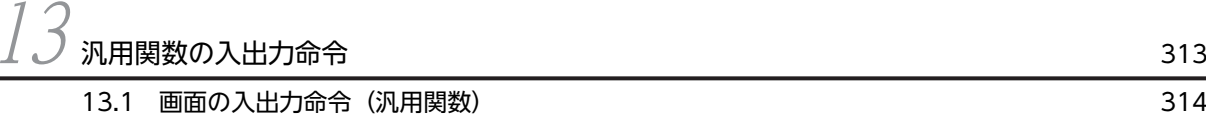

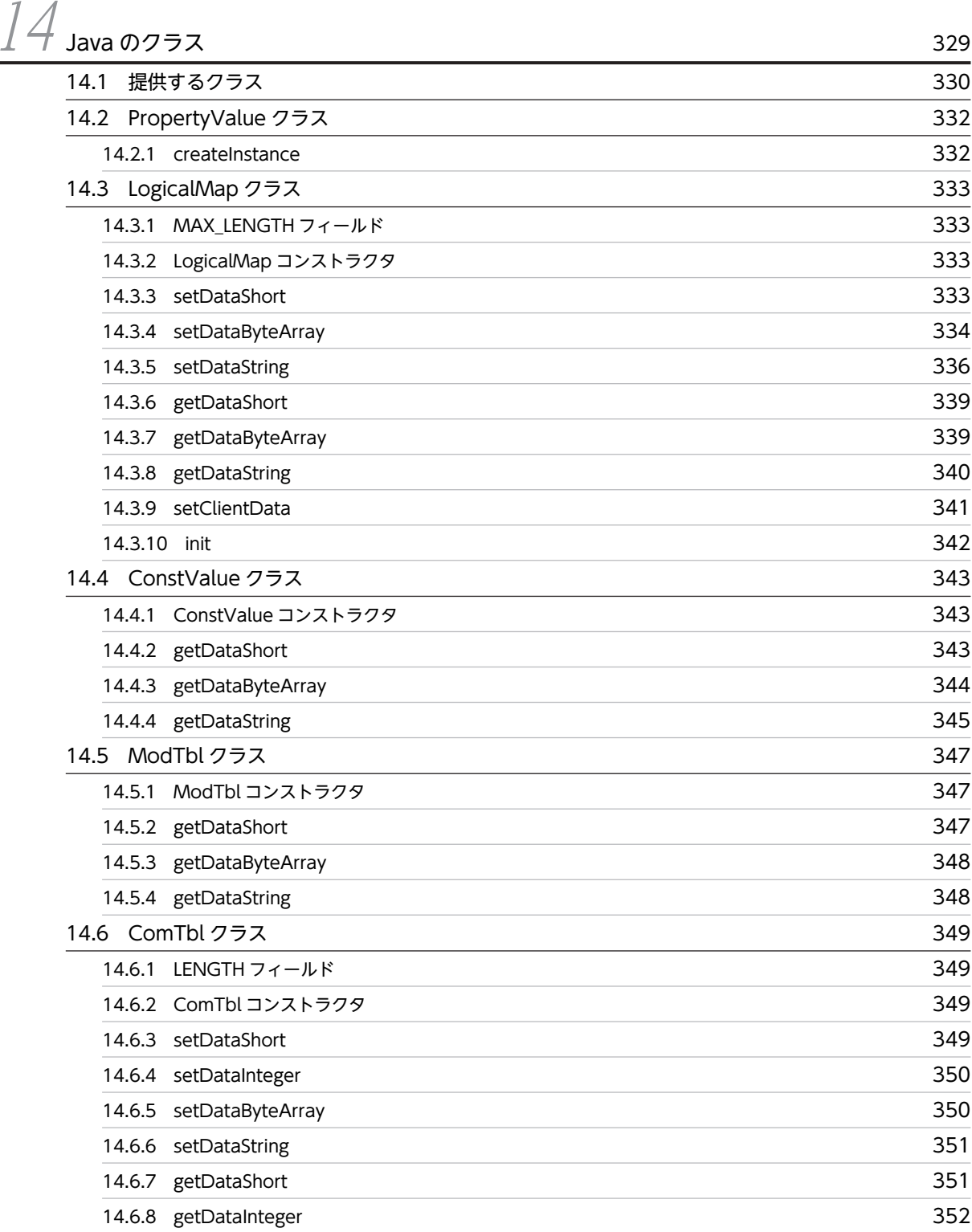

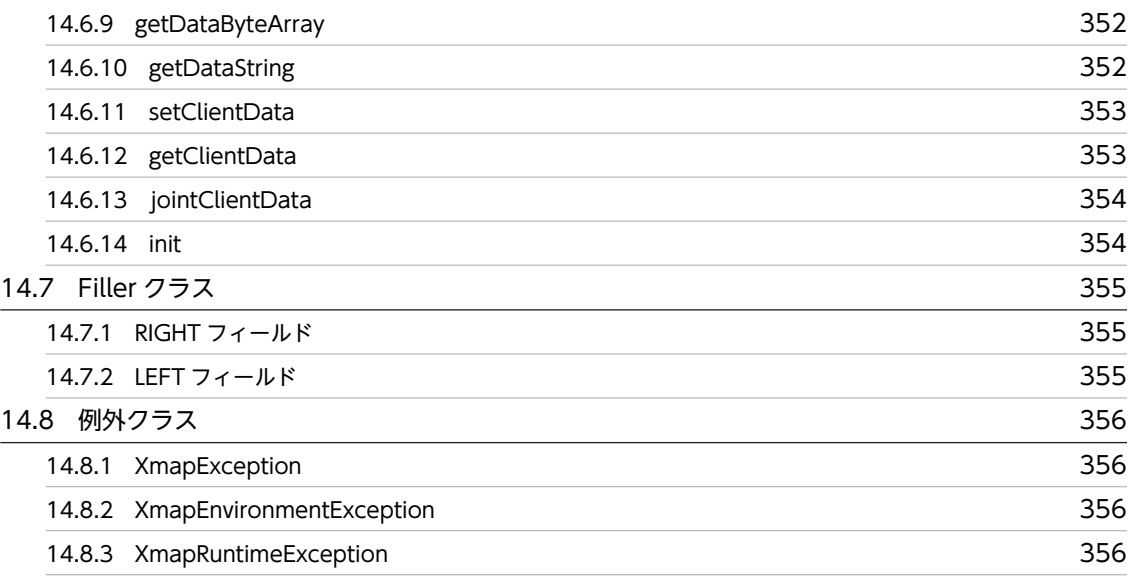

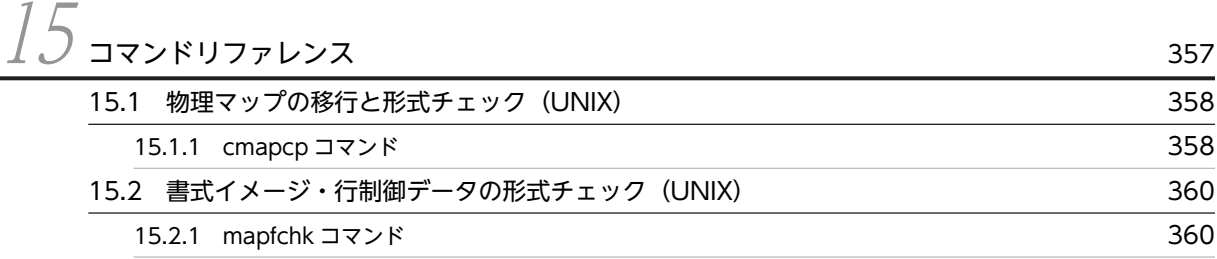

# [第 6 編 論理マップ生成規則とマッピング規則](#page-380-0)

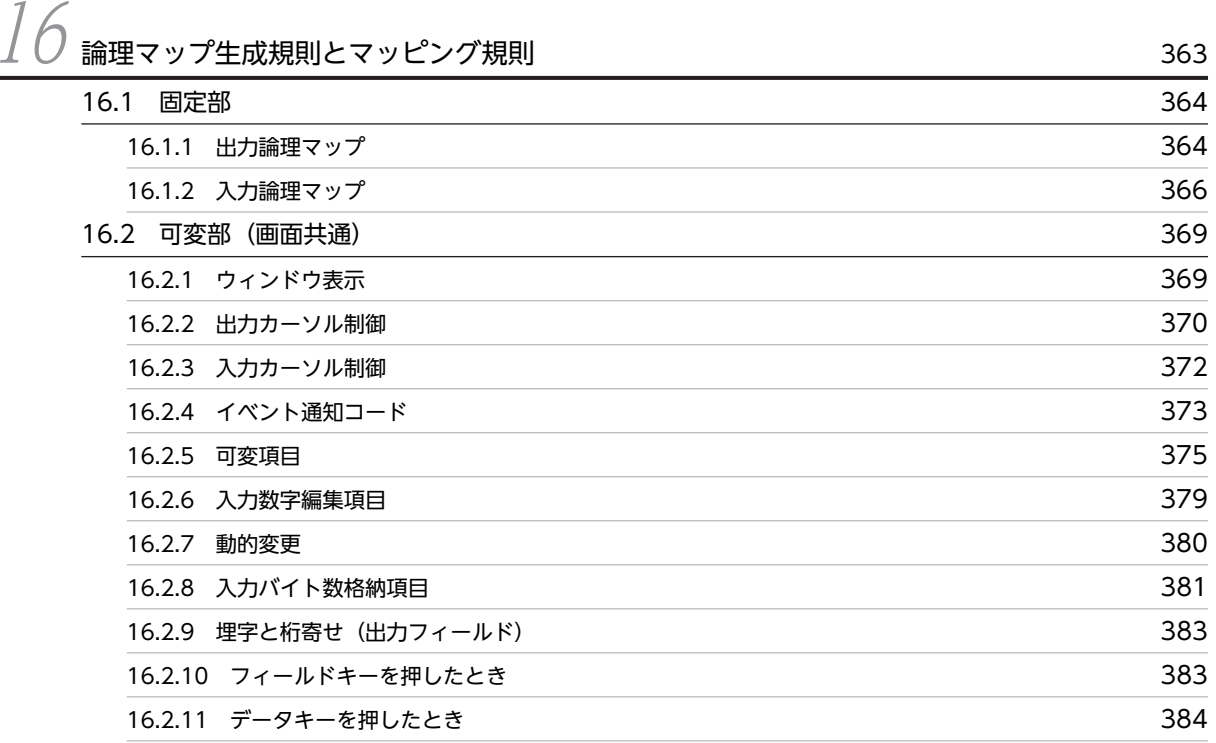

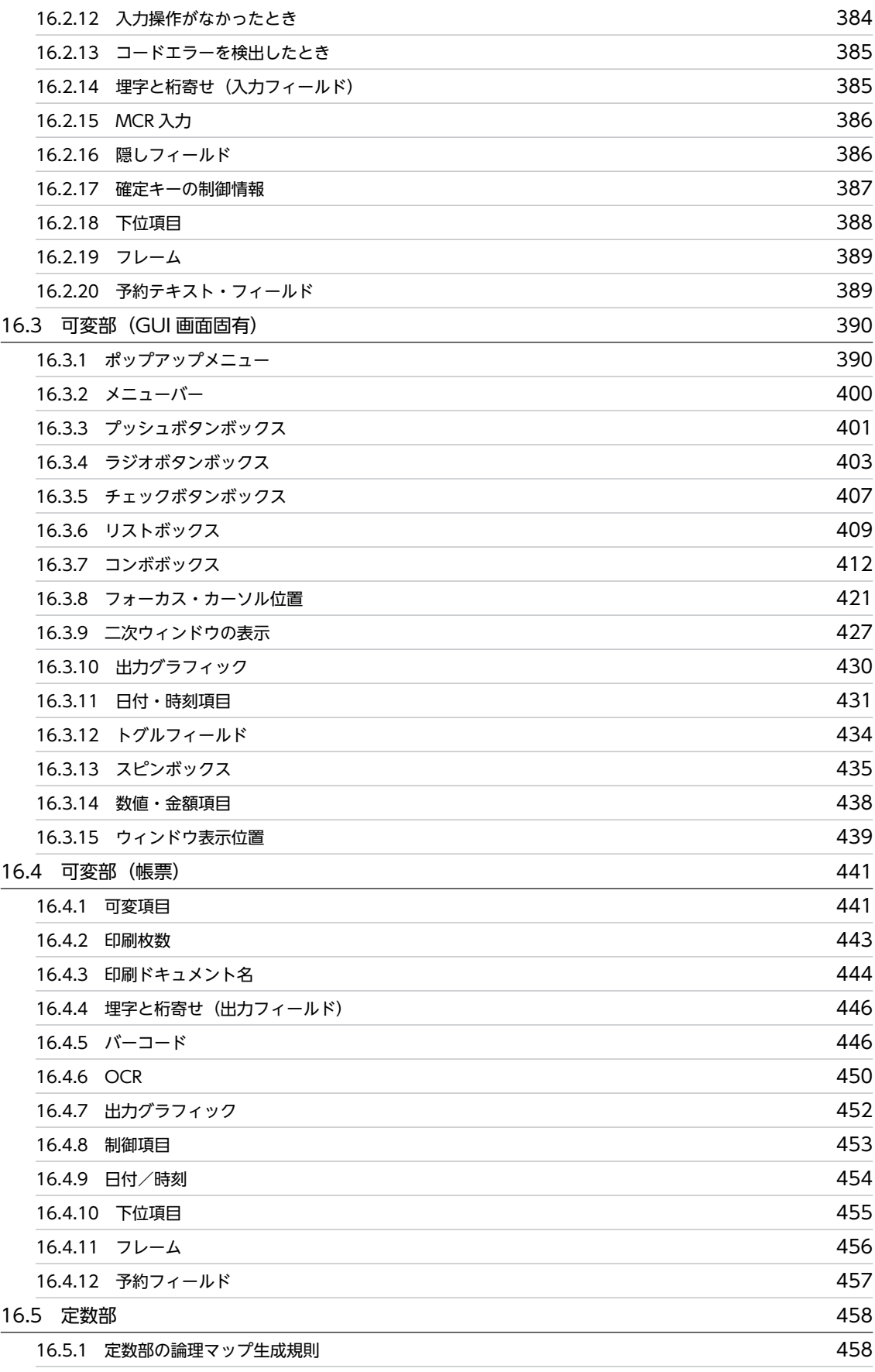

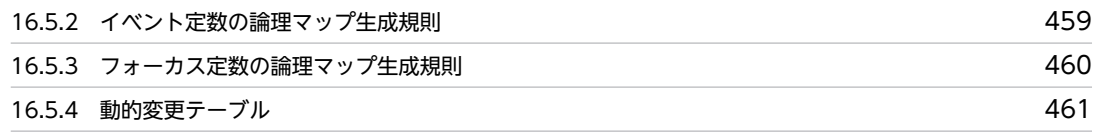

# [第 7 編 チューニングとトラブルの対処方法](#page-480-0)

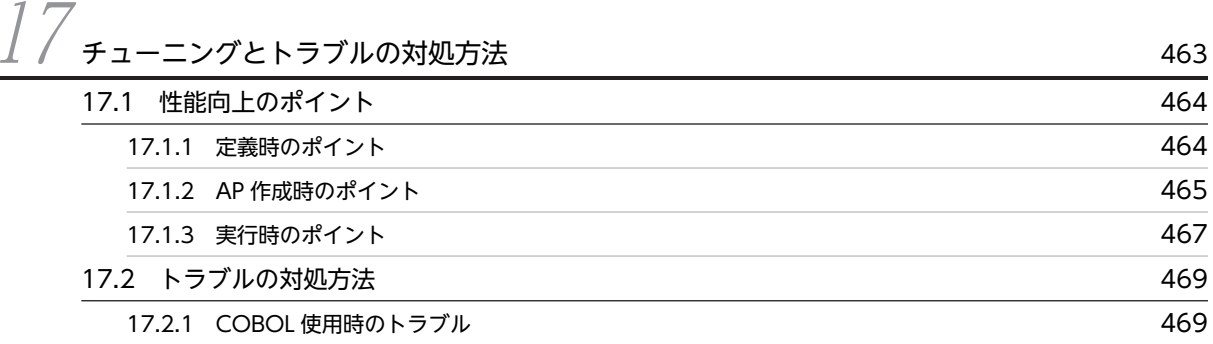

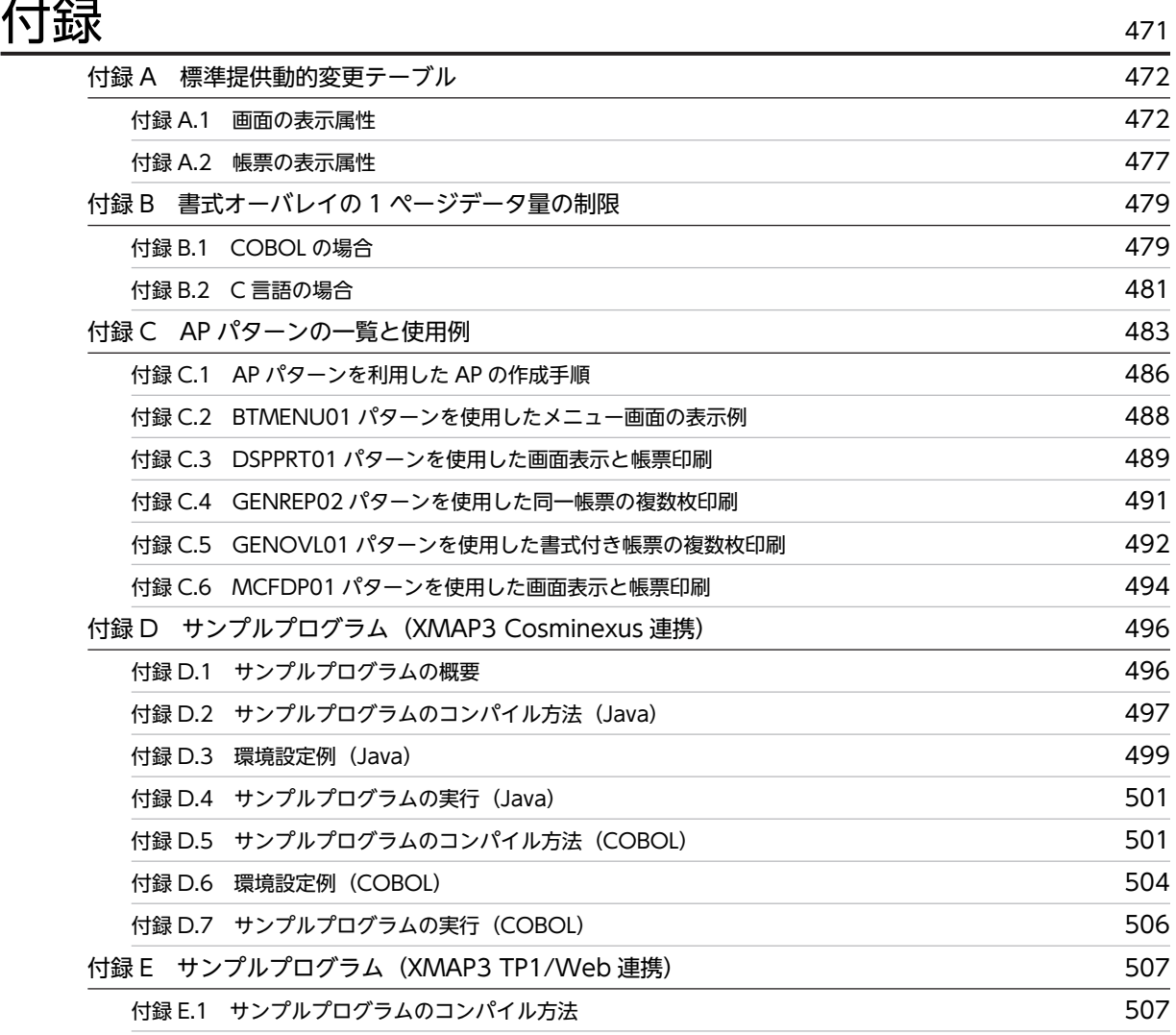

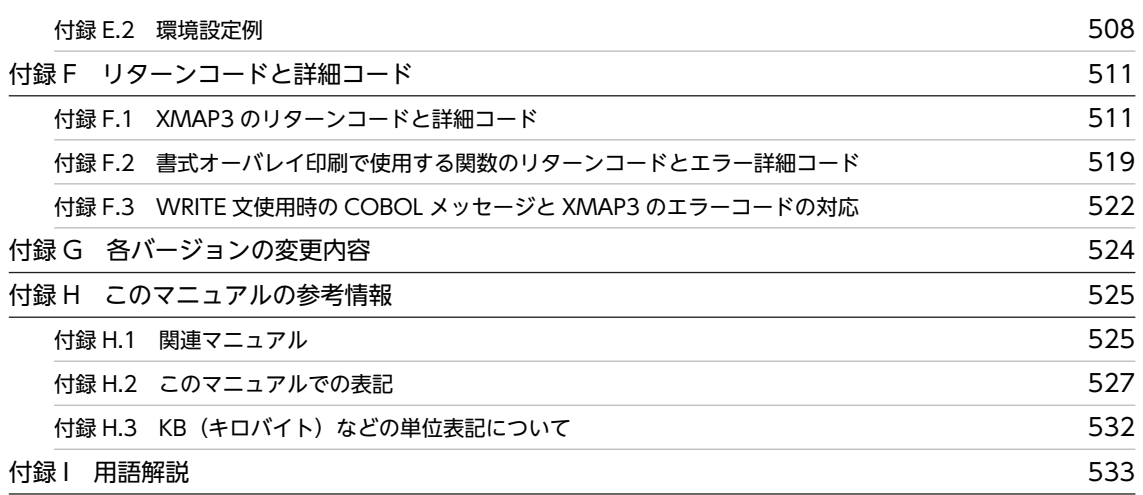

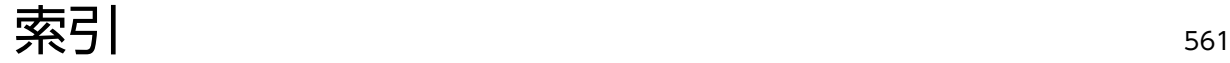

第1編 概要

# <span id="page-18-0"></span>1 XMAP3 の AP の概要

この章では、XMAP3 の AP の処理,および開発の概要について説明します。

# <span id="page-19-0"></span>1.1 AP の処理の概要

ここでは、XMAP3 のアプリケーションプログラム (AP) を実行したときの処理の概要について説明しま す。

XMAP3 の AP を実行すると,入出力論理マップをとおして画面の表示,入力,帳票の印刷など,計画した 業務処理に従った内容を XMAP3 に要求します。AP と XMAP3 との処理の概要を次に示します。

図 1‒1 AP と XMAP3 との処理の概要

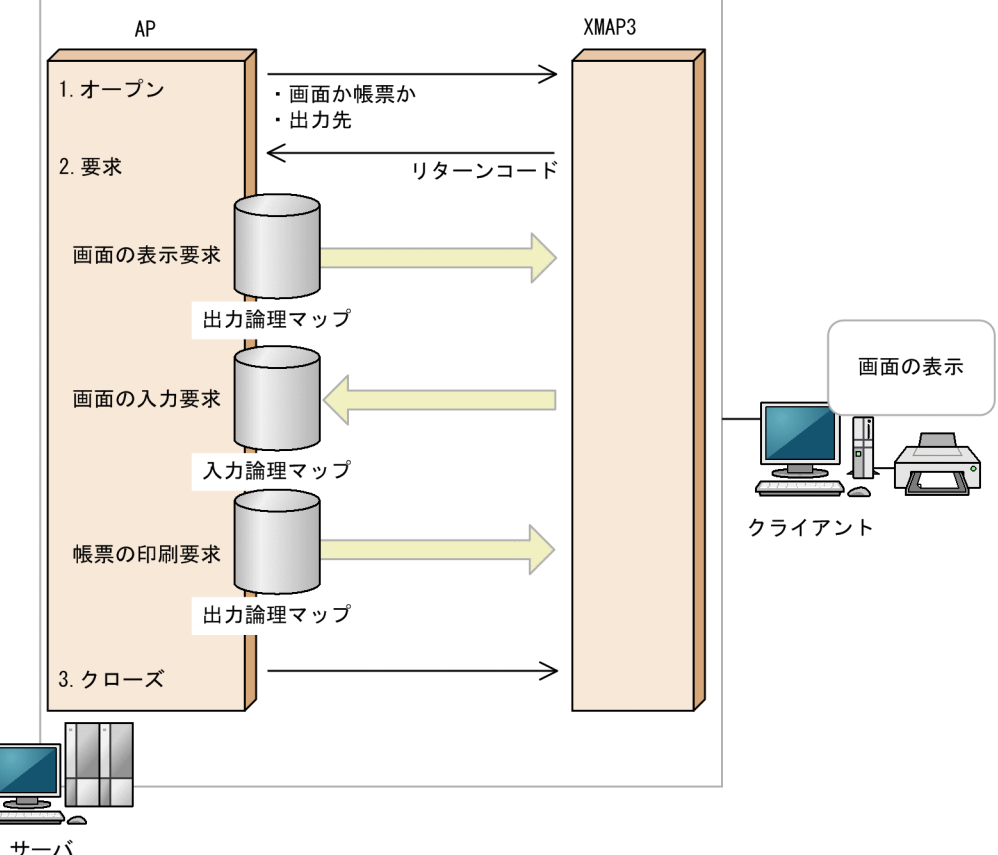

1.オープン

扱うデータは画面用か帳票用か,出力先のディスプレイやプリンタはどこか,などを XMAP3 に渡し て,業務を開始します。

2.要求

画面の表示,入力,および帳票の印刷要求を行います。AP からデータを渡す場合は,出力論理マップ のデータを送信し,AP がデータを受け取る場合は,入力論理マップのデータを受け取ります。

3.クローズ

業務を終了します。

書式オーバレイ用の AP は,画面・帳票用の AP と処理が異なります。書式オーバレイの処理の概要につい ては,[「6. 書式オーバレイでの AP のコーディング方法](#page-130-0)」を参照してください。

Web 環境用の AP は,業務プログラムとしての AP 以外に通信用の AP が必要です。Web 環境用の AP に ついては,「第 4 編 Web 用の AP 開発」を参照してください。

# <span id="page-20-0"></span>1.2 AP の開発

XMAP3 の AP は,業務の内容に応じて自由に作成します。XMAP3 では,AP を作成するために次の API を提供しているので,これらを使用します。

- COBOL の命令文
- C 言語用の関数
- 汎用言語用の関数
- Java 用のクラス
- 書式用のコマンド

Java 用のクラスについては,XMAP3 Cosminexus 連携用の AP を作成するときにだけ使用できます。 XMAP3 Cosminexus 連携用の AP の開発については,[「8. XMAP3 Cosminexus 連携\(Java\)」](#page-166-0)を参照 してください。

書式用のコマンドについては,書式オーバレイ用の AP を作成するときにだけ使用できます。書式用のコマ ンドは, Web 実行環境, および Windows 版 XMAP3 サーバ/クライアント実行環境 (64 ビット) では利 用できません。書式オーバレイ用の AP の作成については,「[6. 書式オーバレイでの AP のコーディング](#page-130-0) [方法](#page-130-0)」を参照してください。

Windows 版 XMAP3 サーバ/クライアント実行環境 (64 ビット) の場合は、COBOL の命令文だけ利用 できます。

COBOL の命令文の API を使用した AP 開発の概要を次に示します。

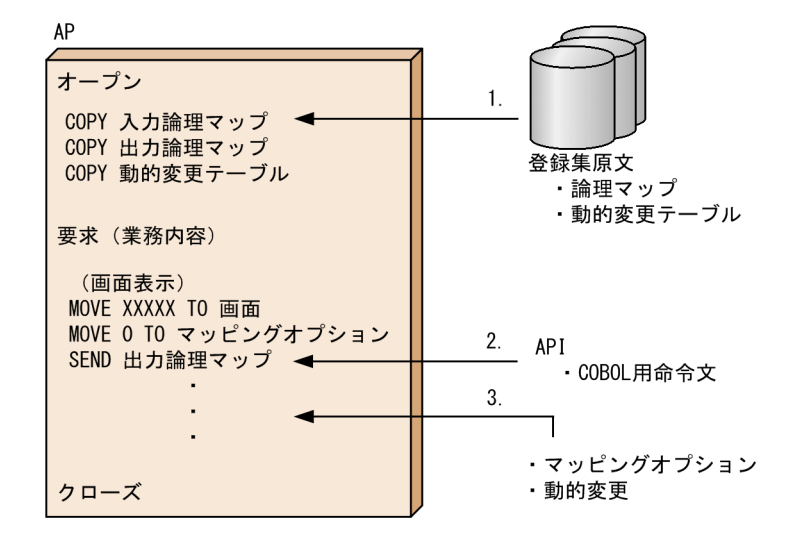

#### 図 1‒2 COBOL を使用した AP 開発の概要

1.論理マップや動的変更テーブルを登録集原文として、COPY 文で指定します。

- 2.画面表示の要求を XMAP3 の API を使用してコーディングします。
- 3.画面を出力するときは画面表示に関係するマッピングオプションを指定します。ほかにも、文字色、書 式などを変更する動的変更を指定できます。

使用する API によって、記述する内容は異なります。XMAP3 で作成する AP は、画面を表示する目的で 作成する AP (画面用)と,帳票を印刷する目的で作成する AP (帳票用)に分かれます。使用する API は,画面用と帳票用で異なります。画面用の AP 作成に使用できる API については,「第 2 編 画面用の

<span id="page-21-0"></span>AP 開発」を,帳票用の AP 作成に使用できる API については,「第3編 帳票用の AP 開発」を参照して ください。

ただし,Web 環境では,画面用または帳票用の AP 以外に,通信用の AP を作成する必要があります。 Web 用の AP の作成については,「第 4 編 Web 用の AP 開発」を参照してください。

# 1.2.1 AP とファイルの関係

AP には論理マップと動的変更テーブルを組み込む必要があります。XMAP3 の AP を開発するときに関 係するファイルの概要を次に示します。

#### 図 1‒3 AP を開発するときに関係するファイル

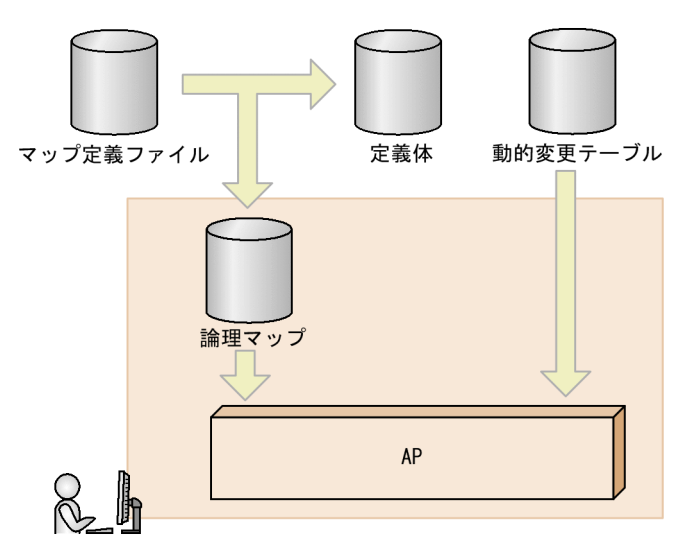

Java で AP を作成する場合, C 言語用のマップを作成したあとに, Java 言語用ツールを使用して, C 言語 用マップを XML 文書に変更します。Java で AP を開発するときに関係するファイルを次に示します。

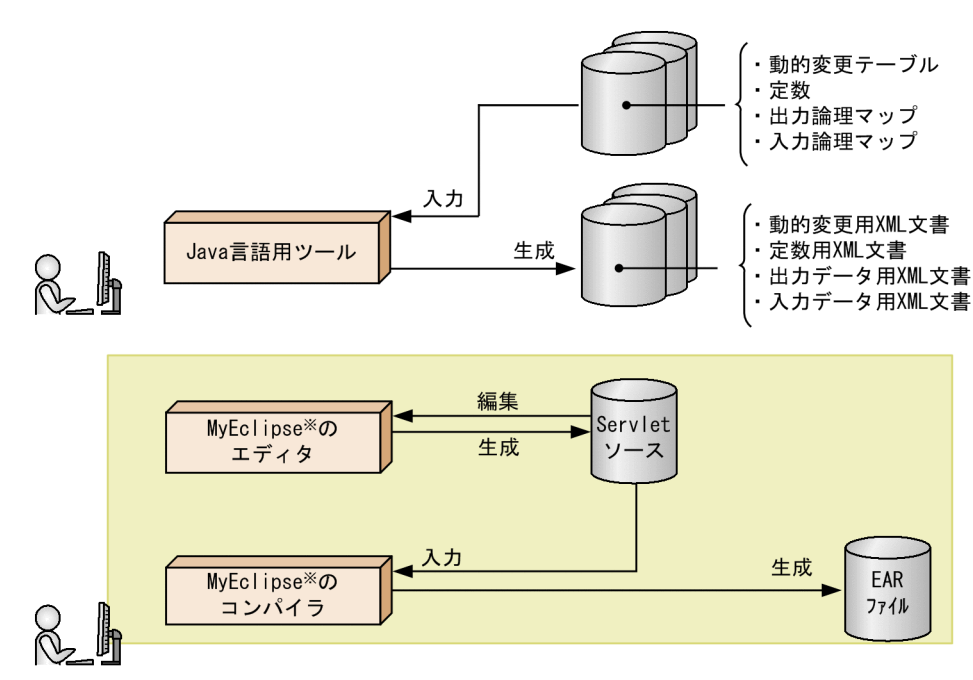

<span id="page-22-0"></span>図 1‒4 Java で AP を開発するときに関係するファイル

注※ Eclipse, JBuilderも使用できます。

論理マップと動的変更テーブルの作成,および Java 言語用ツールの使用方法については,マニュアル 「XMAP3 開発ガイド」を参照してください。

# 1.2.2 開発環境

XMAP3 では、次に示すプログラミング言語で、AP を作成できます。

- COBOL
- $\cdot$  C/C++
- Java

どのプログラミング言語で開発するかは,ドローで指定しておきます。開発言語の指定については,マニュ アル「XMAP3 開発ガイド」を参照してください。

ここでは,画面・帳票の開発に必要なソフトウェアを説明します。

#### (1) 画面・帳票の開発に必要なソフトウェア

スタンドアロンおよび C/S 構成の AP を作成する場合,画面·帳票の開発時に必要なソフトウェアを次の 表に示します。

#### 表 1-1 画面,帳票の開発時に必要なソフトウェア

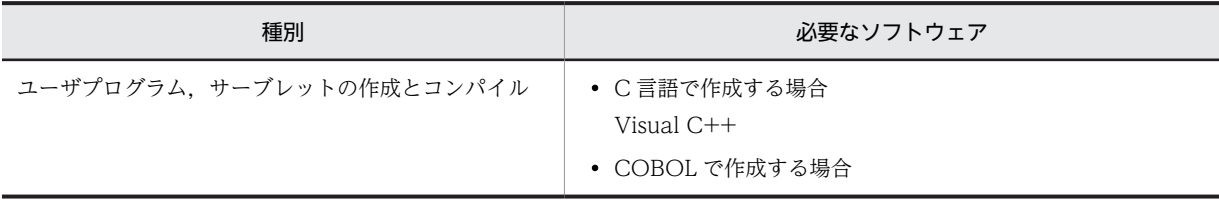

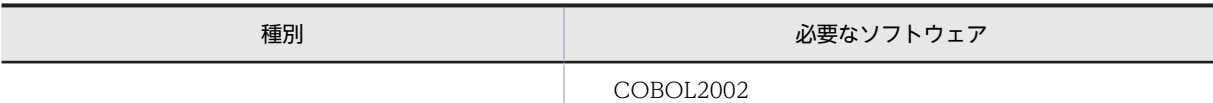

#### (2) XMAP3 Cosminexus 連携(Java)で開発に必要なソフトウェア

画面,帳票の開発時に必要なソフトウェアを次の表に示します。

#### 表 1-2 画面,帳票の開発時に必要なソフトウェア (XMAP3 Cosminexus 連携) (Java)

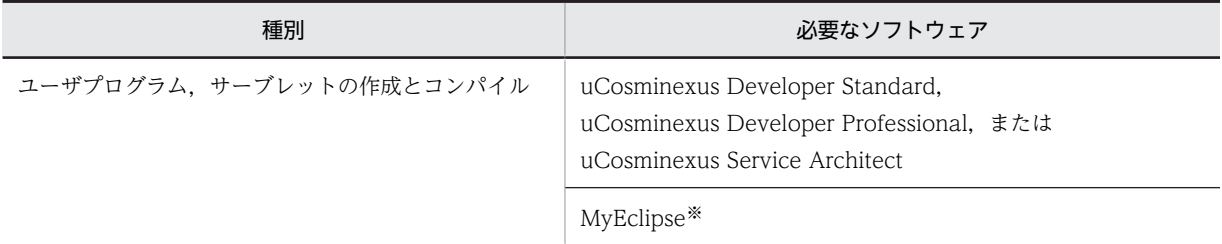

注※

MyEclipse のバージョン (VV-RR) は、Cosminexus に依存します。なお, Eclipse, JBuilder も使用できます。

### (3) XMAP3 Cosminexus 連携(COBOL)で開発に必要なソフトウェア

画面,帳票の開発時に必要なソフトウェアを次の表に示します。

表 1–3 画面, 帳票の開発時に必要なソフトウェア (XMAP3 Cosminexus 連携) (COBOL)

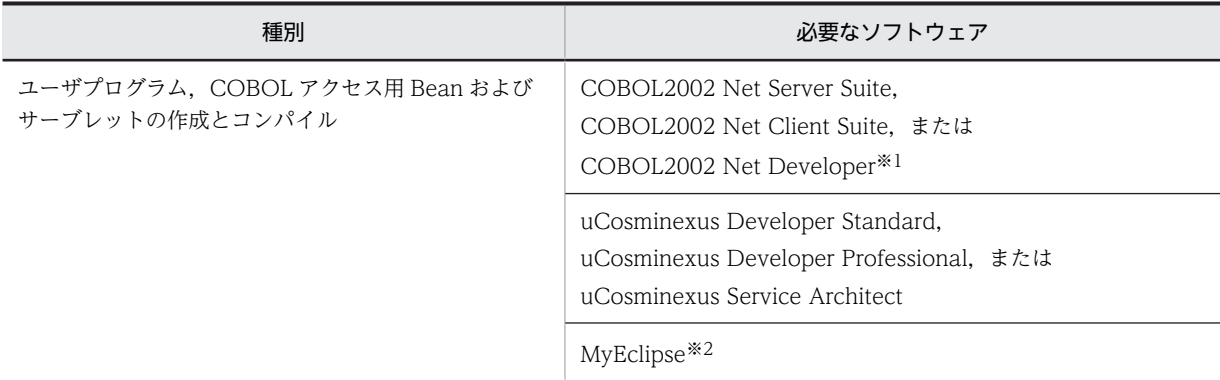

注※1

COBOL2002 のインストール時に、COBOL2002 の Cosminexus 連携をインストールしてください。

注※2

MyEclipse のバージョン (VV-RR) は, Cosminexus に依存します。なお, Eclipse, JBuilder も使用できます。

#### (4) XMAP3 TP1/Web 連携で開発に必要なソフトウェア

画面,帳票の開発時に必要なソフトウェアを次の表に示します。

#### 表 1-4 画面,帳票の開発時に必要なソフトウェア (XMAP3 TP1/Web 連携)

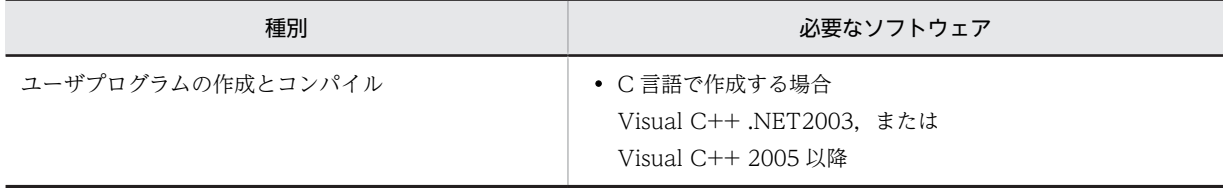

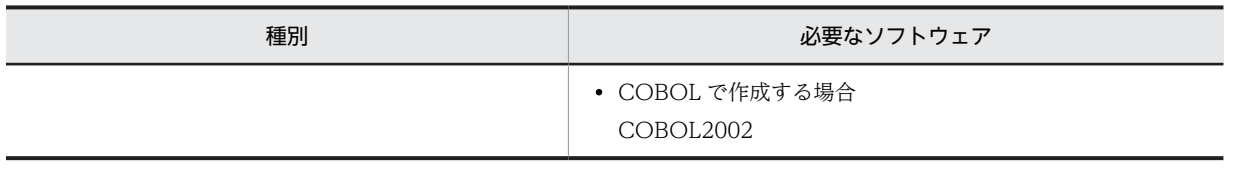

# <span id="page-25-0"></span>1.3 開発から実行までの流れ

XMAP3 を使用したシステムの,開発から実行までの流れを次の図に示します。

#### 図 1-5 開発から実行までの流れ

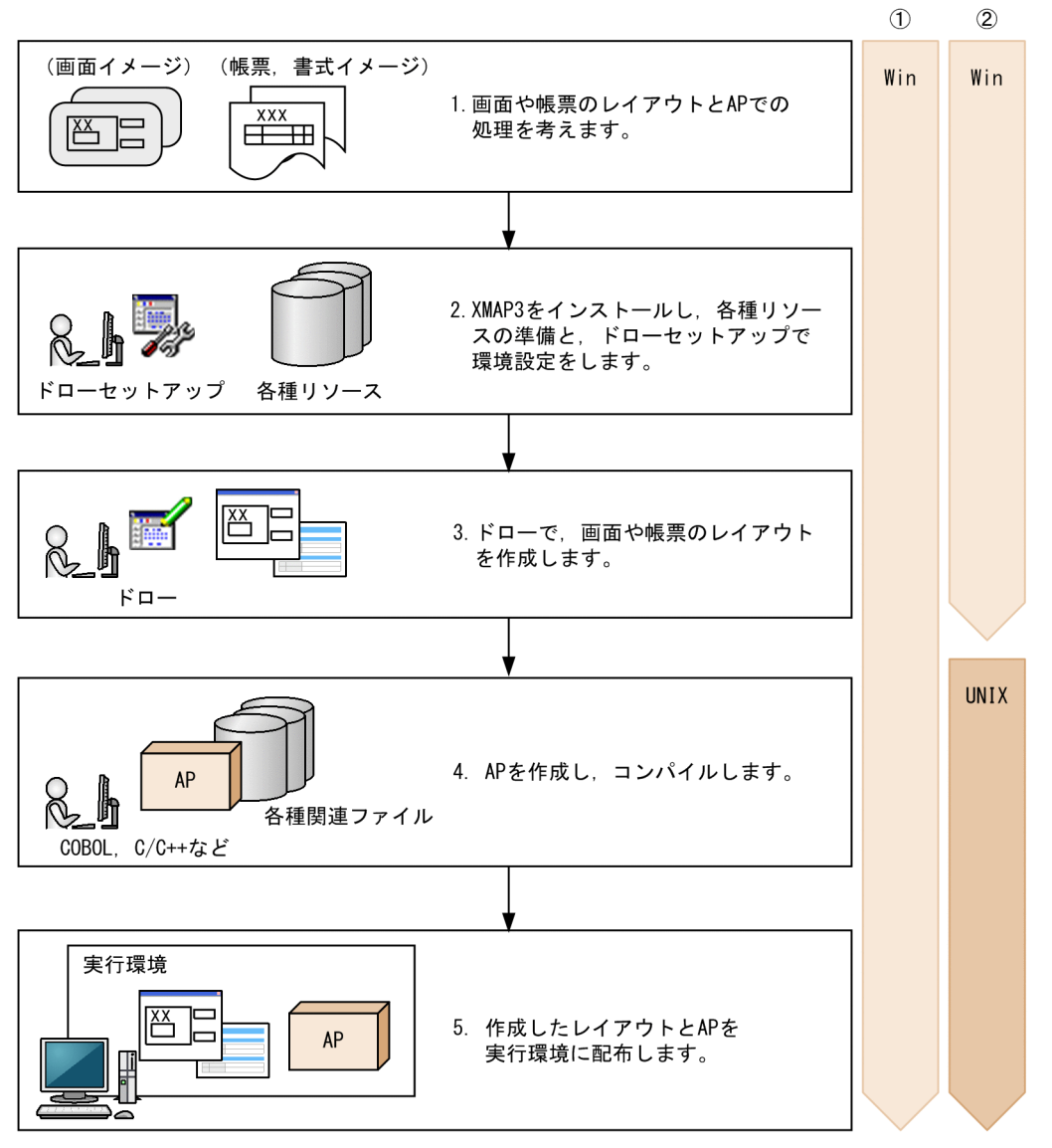

(凡例)

①: Windows版XMAP3実行環境 (XMAP3 Server Runtime, XMAP3 Client Runtime) の場合の作業環境 ②: UNIX版XMAP3実行環境 (XMAP3 Server Runtime) の場合の作業環境

Win: Windows版XMAP3開発環境/Windows版XMAP3実行環境で実行する手順を示します。 UNIX: UNIX版XMAP3実行環境で実行する手順を示します。

1.画面や帳票のレイアウトと AP での処理を考えます。

画面や帳票のレイアウトを設計するときは,次を参照してください。

• マニュアル「XMAP3 開発ガイド」

AP での処理を設計するときは,次を参照してください。

•「[2. 論理マップの概要」](#page-28-0)

- マニュアル「XMAP3 実行ガイド」
- 2. XMAP3 をインストールし、各種リソースの準備と、ドローセットアップで環境設定をします。 インストール,各種リソースの準備,ドローセットアップでの環境設定については,次を参照してくだ さい。
	- マニュアル「XMAP3 開発ガイド」
- 3.ドローで,画面や帳票のレイアウトを作成します。

ドロー,画面や帳票のレイアウトの作成については,次を参照してください。

- マニュアル「XMAP3 開発ガイド」
- 4.AP を作成し,コンパイルします。

UNIX 版 XMAP3 Server Runtime の場合は、AP 開発をする前にレイアウト作成時に生成したファイ ルを転送してください。

画面用の AP 開発およびファイルの転送については,次を参照してください。

•[「3. 画面での AP のコーディング方法」](#page-52-0)

帳票用の AP 開発およびファイルの転送については,次を参照してください。

- •[「5. マップ帳票での AP のコーディング方法」](#page-98-0)
- •[「6. 書式オーバレイでの AP のコーディング方法」](#page-130-0)

Web 用の AP 開発については、次を参照してください。

- •[「8. XMAP3 Cosminexus 連携\(Java\)](#page-166-0)」
- •[「9. XMAP3 Cosminexus 連携\(COBOL\)](#page-204-0)」
- •[「10. XMAP3 TP1/Web 連携」](#page-266-0)

5.作成したレイアウトと AP を実行環境に配布します。

- 実行環境の設定については,次を参照してください。
- マニュアル「XMAP3 実行ガイド」

# <span id="page-28-0"></span>2 論理マップの概要

この章では,AP とディスプレイ,またはプリンタとの間で受け渡されるデー タを格納する領域である論理マップの概要と表示形式について説明します。

# <span id="page-29-0"></span>2.1 論理マップとは

論理マップとは,AP とディスプレイ,またはプリンタとの間で受け渡されるデータを格納する領域のこと で,COBOL の登録集原文または C 言語のヘッダファイルとして記述されています。この節では,論理マッ プについて説明します。

# 2.1.1 論理マップの種類と構成

論理マップには,出力論理マップと入力論理マップがあります。

• 出力論理マップ

• 入力論理マップ

AP からディスプレイ,またはプリンタに出力するデータを格納するファイルまたは領域です。ドロー でマップを作成したときに,マップ名+ O という名称でファイルとして出力されます。

ディスプレイから表示画面に入力されたデータを格納するファイルまたは領域です。ドローでマップ を作成したときに,マップ名+ I という名称でファイルとして出力されます。

この出力論理マップと入力論理マップは,固定部,可変部,および定数部で構成されます。

定数部は,ドローセットアップの論理マップ属性ダイアログで「定数部への論理マップ長出力」か「定数部 の別ファイル出力」を指定したときだけ、生成されます。「定数部の別ファイル出力」を選んだときは、定 数部だけが別ファイルに出力されます。

●定数部を分けて出力

論理マップの構成を次の図に示します。

#### 図 2‒1 論理マップの構成

●定数部を合わせて出力

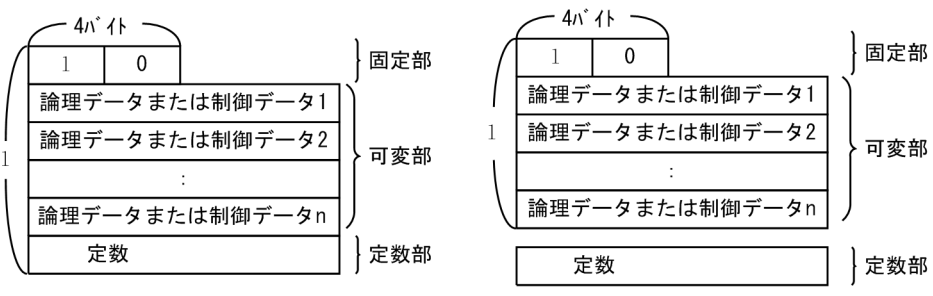

(凡例) 1:論理マップ長を示します。

• 論理マップ固定部

論理マップ固定部は,論理マップの先頭に必ず生成される領域です。この領域には,論理マップ全体の 長さである論理マップ長を格納します。

• 論理マップ可変部

論理マップ可変部は,実際に AP とディスプレイ,またはプリンタとの間で受け渡されるデータを格納 する領域です。この領域に格納されるデータには,次に示す論理データと制御データがあります。

• 論理データ

AP とディスプレイ,またはプリンタ上の可変項目やメニューなどの各項目(オブジェクト)との間 で実際に受け渡されるデータです。

• 制御データ

<span id="page-30-0"></span>ディスプレイでカーソルの位置づけや項目の表示属性を動的変更するとき,またはプリンタで文字 色・書体を変更するときなどのように,表示制御を目的としたデータです。

• 定数部

定数部は,AP を作成するときに制御項目に代入,または参照するカーソル定数やフォーカス定数など の定数をテーブル化したものです。

なお,表示属性を変更する標準の修飾名はあらかじめ登録集原文として,X3MODTBL が用意されてい ますので,このテーブルを使って制御項目に代入します。変更した場合,この定数テーブルを基にユー ザ責任で追加,変更が必要になります。

# 2.1.2 論理マップ生成規則で使用する用語

ここでは,論理マップ生成規則で使っている用語と定義方法について説明します。用語と定義方法の対応を 次の表に示します。

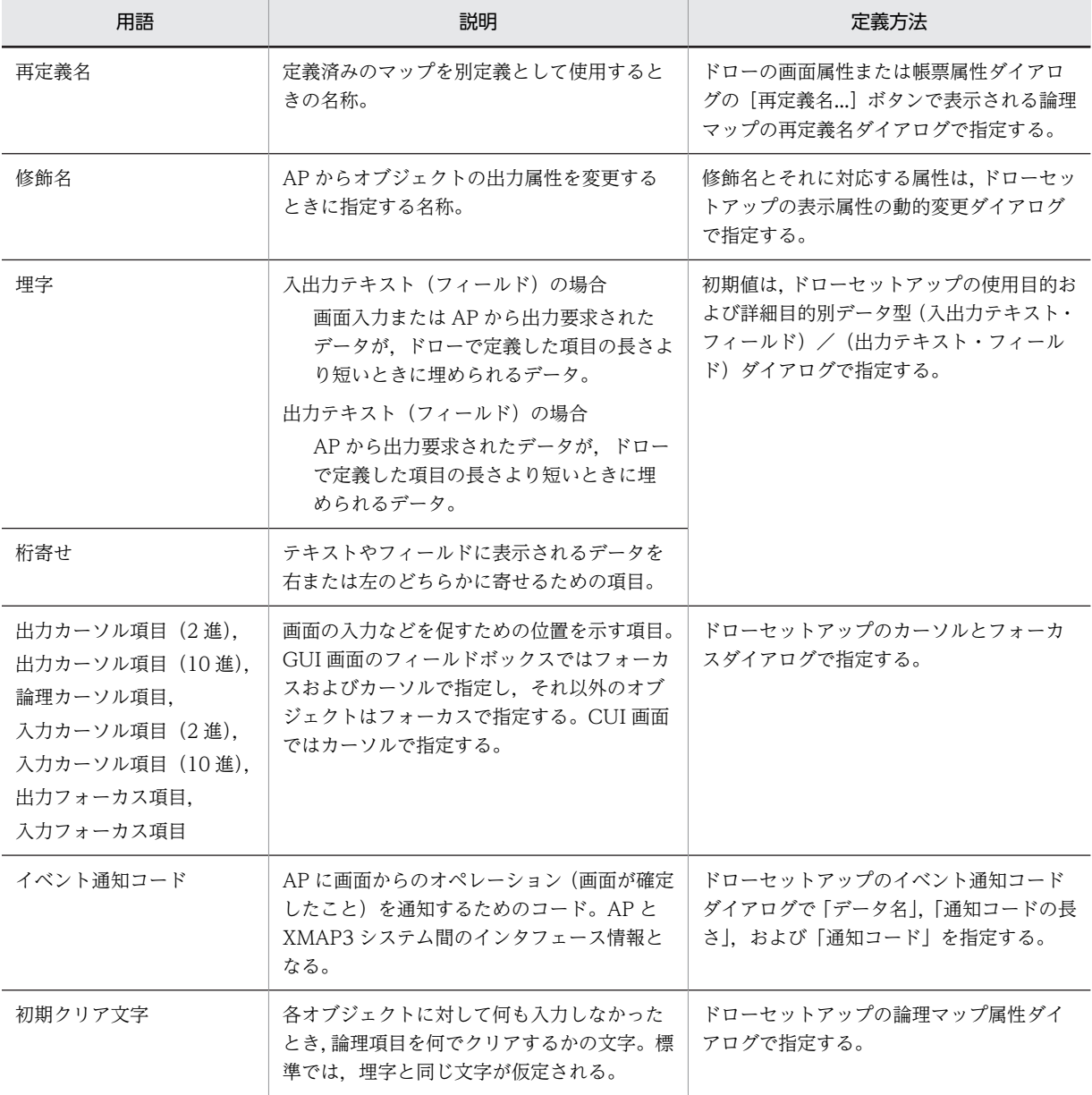

#### 表 2-1 論理マップ生成規則で使う用語と定義方法の対応

<span id="page-31-0"></span>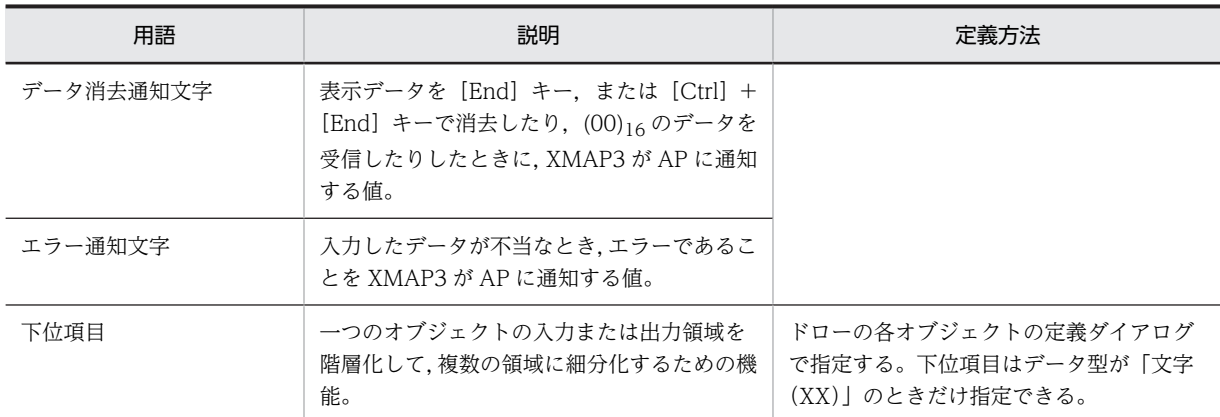

# 2.1.3 生成される標準のデータ名

論理マップにはドローで設定した情報が格納されています。その情報は,次のような法則で,ドローによっ て記載されます。

- マップ名+ G : 出力論理マップ全体をクリアするときに使用
- マップ名+ K : 入力論理マップ全体をクリアするときに使用
- マップ名+I : 入力データ参照用
- マップ名+ O : 出力データ代入用
- マップ名+ H : 入力データチェック用(スペース,HIGH-VALUE,LOW-VALUE,ほか)
- マップ名+ A : 表示属性の動的変更制御項目代入用

画面を作成したときに,XMAP3 が標準に生成するデータ名の一覧を次の表に示します。

#### 表 2-2 画面を作成したときに生成される標準のデータ名一覧

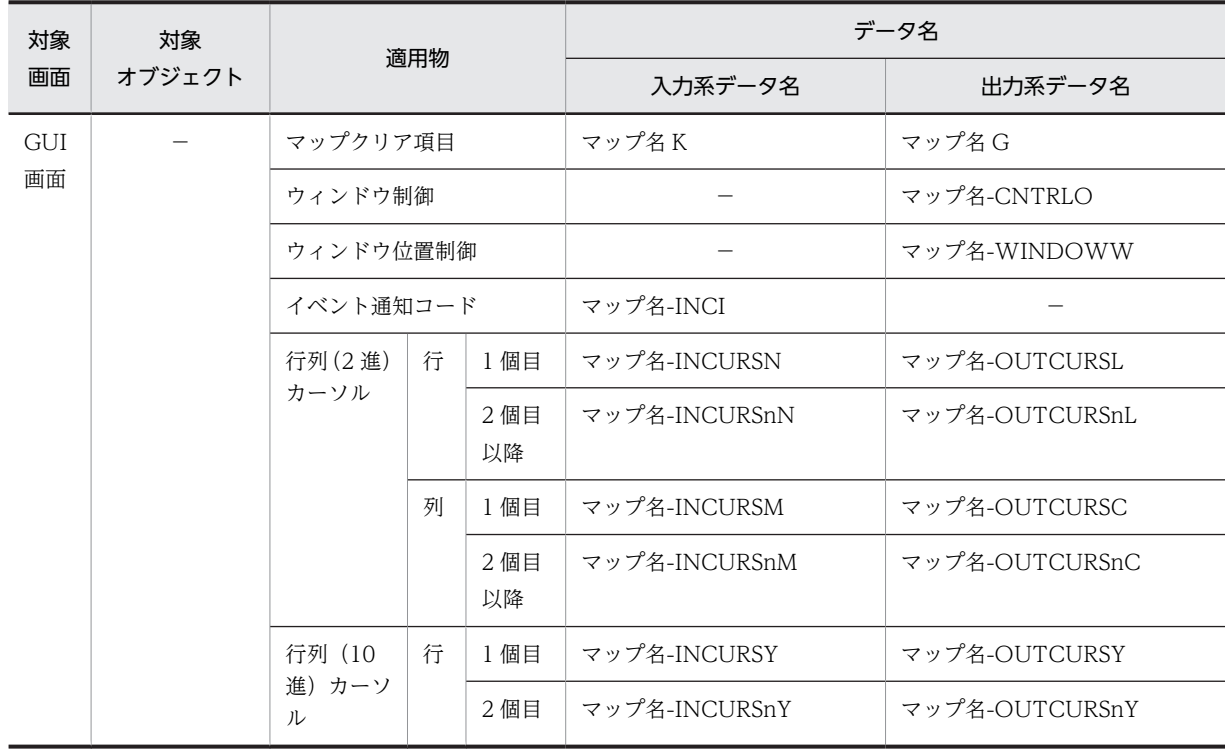

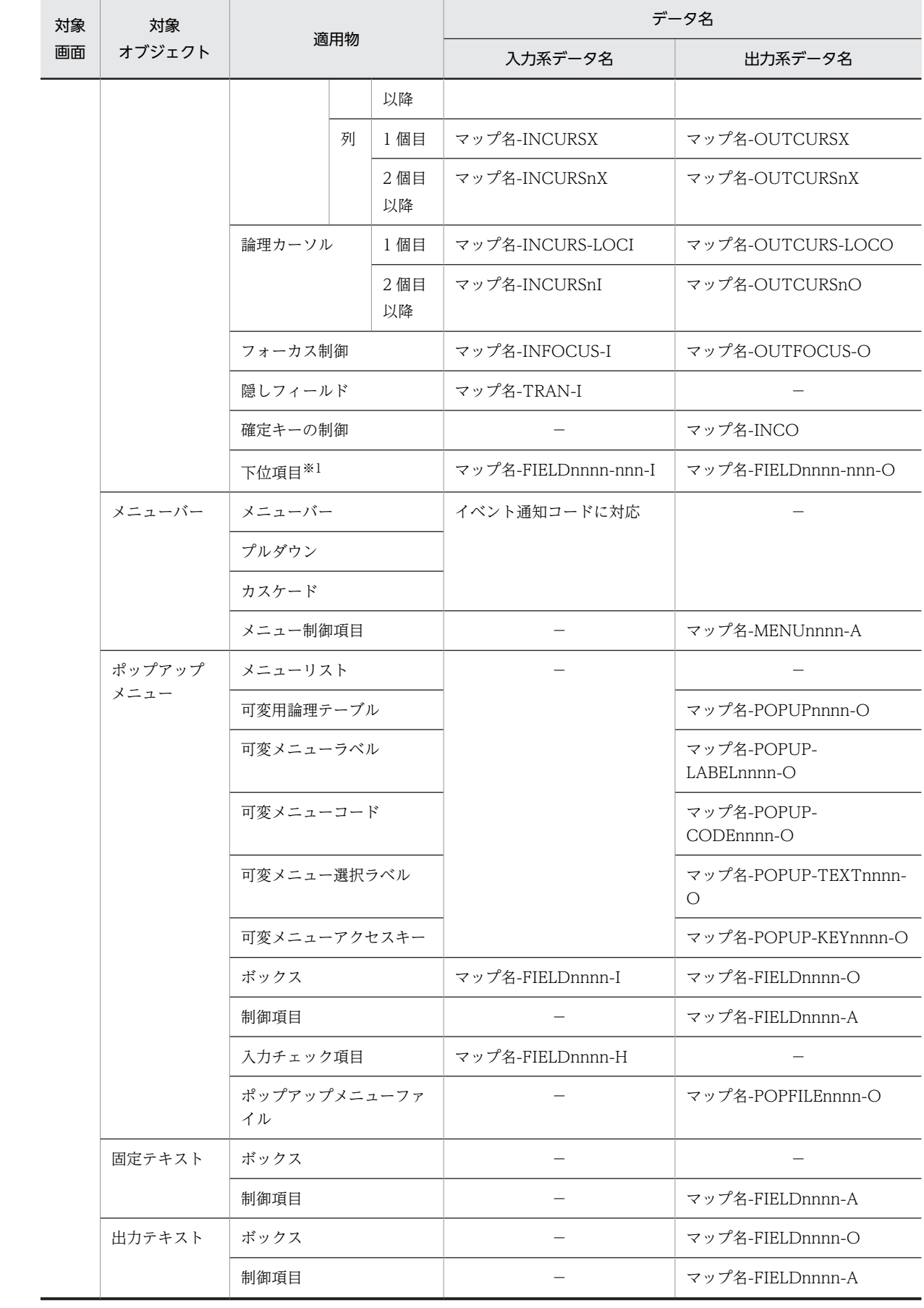

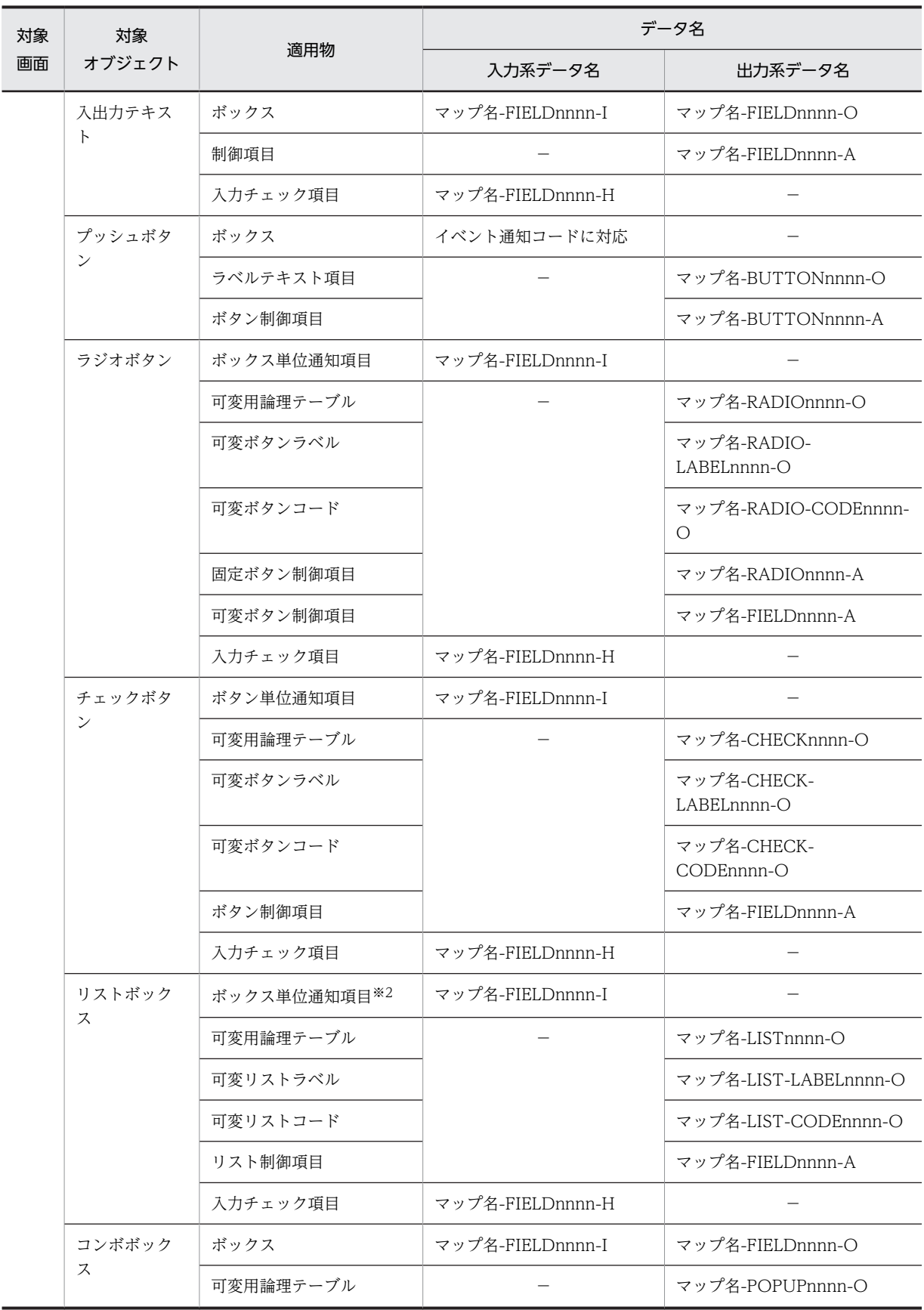

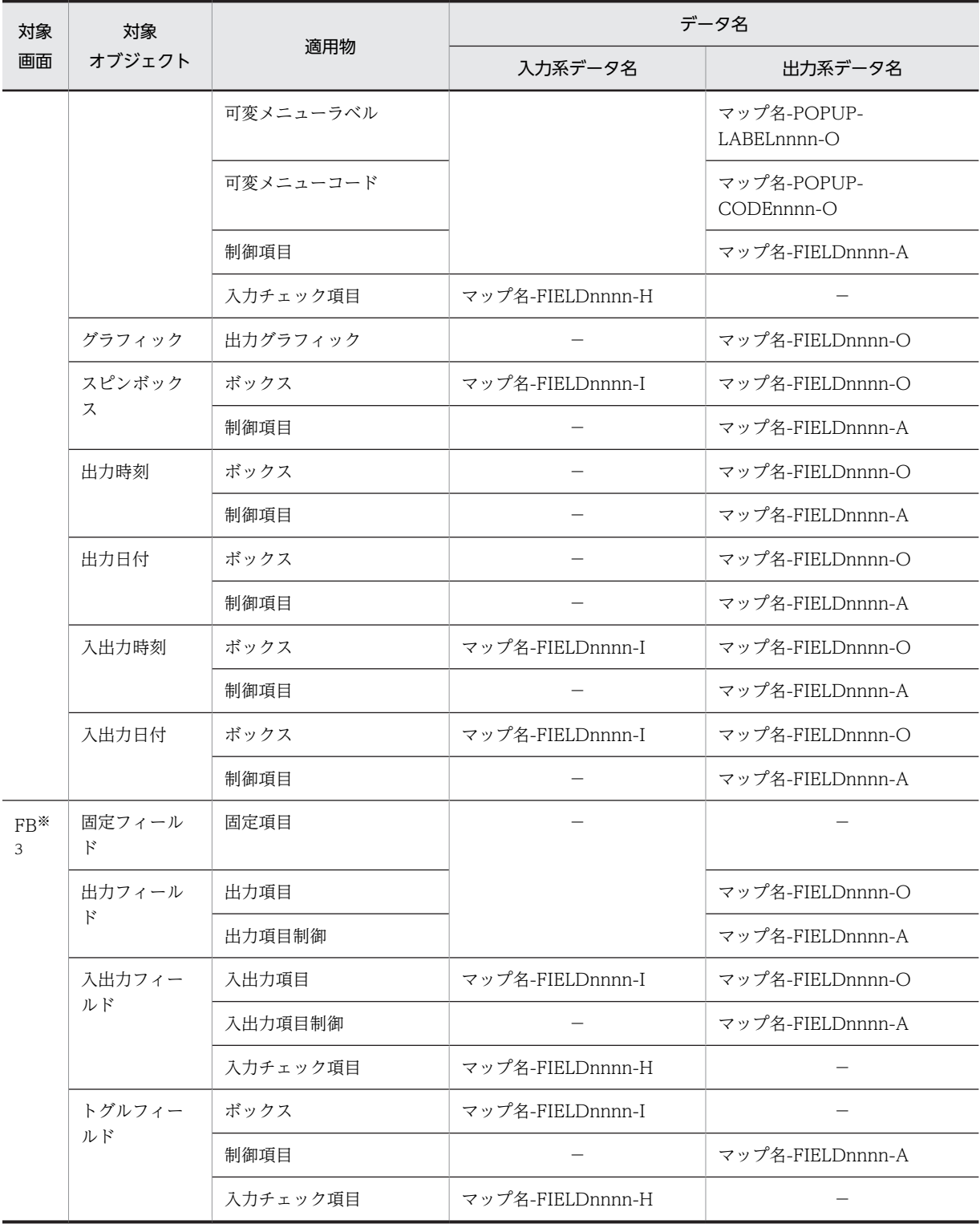

(凡例)

−:該当しない。

注 1

この表の「nnnn」は,重複しない 0001 からの数字を自動的に付けます。

注 2

データ名は, COBOL の場合です。C 言語の場合は, - (ハイフン) が\_(アンダースコア)になります。

<span id="page-35-0"></span>注※1

下位項目は,テキストおよびフィールドで,各オブジェクトの定義ダイアログから設定した場合に生成されます。

注※2

単一選択リストボックスは,ボックス単位の通知項目で,複数選択リストボックスではリスト単位の通知項目となり ます。この表では、単一選択リストボックスで記述しています。

注※3

FB:フィールドボックス

帳票を作成したときに,XMAP3 が標準に生成するデータ名の一覧を次の表に示します。

表 2-3 帳票を作成したときに生成される標準のデータ名一覧

| 対象オブジェクト        | 適用物       | 出力系データ名                                       |
|-----------------|-----------|-----------------------------------------------|
| 固定フィールド         | 固定項目      |                                               |
| 出力フィールド         | 出力項目      | マップ名-FIELDnnnn-O                              |
|                 | 制御項目      | マップ名-FIELDnnnn-A                              |
| 印刷枚数            |           | マップ名-COPIESO                                  |
| 印刷ドキュメント名       | 出力項目      | マップ名-DOCNAMEO                                 |
| けい線             | 制御項目      | マップ名-FIELDnnnn-A                              |
| フレーム            |           | マップ名-FRAMEnnnn-O                              |
| バーコード           | 出力バーコード項目 | マップ名-BARCODEnnnn-O<br>マップ名-BARCODEnnnn-nnn-O* |
| OCR <sub></sub> | OCR.      | マップ名-FIELDnnnn-O                              |
| グラフィック          | 出力グラフィック  | マップ名-GRAPHnnnn-O                              |

(凡例)

−:該当しない。

注

この表のデータ名は、COBOL の場合です。C 言語の場合は、− (ハイフン)が (アンダースコア)になります。 注※

連結出力バーコードの場合のデータ名です。

# 2.1.4 ターゲットでの論理マップの違い

ドローセットアップのターゲットの指定によって,生成する論理マップが異なります。

ドローセットアップの「運用管理者用の設定」で,ターゲットに「Windows 用の画面・帳票開発」を指定 した場合,論理マップの展開形式として,リトルエンディアン用,またはビッグエンディアン用のどちらか を設定できます。

ターゲットに「Windows 用の画面・帳票開発」以外を指定した場合,それぞれのターゲットに応じたエン ディアンで論理マップを生成します。
# 2.1.5 使用目的/詳細目的とデータ型

入出力テキスト (フィールド),出力テキスト (フィールド) およびキー入力コンボボックスの使用・詳細 目的とデータ型の関係を次に示します。データ型は,COBOL の PICTURE 句で指定するデータの型です。 なお,CUI 画面では詳細目的は指定しません。CUI 画面の場合は,「詳細目的」の列を無視してください。

## 表 2-4 使用目的および詳細目的とデータ型の関係(入出力テキスト・フィールド,キー入力コンボボッ クス)

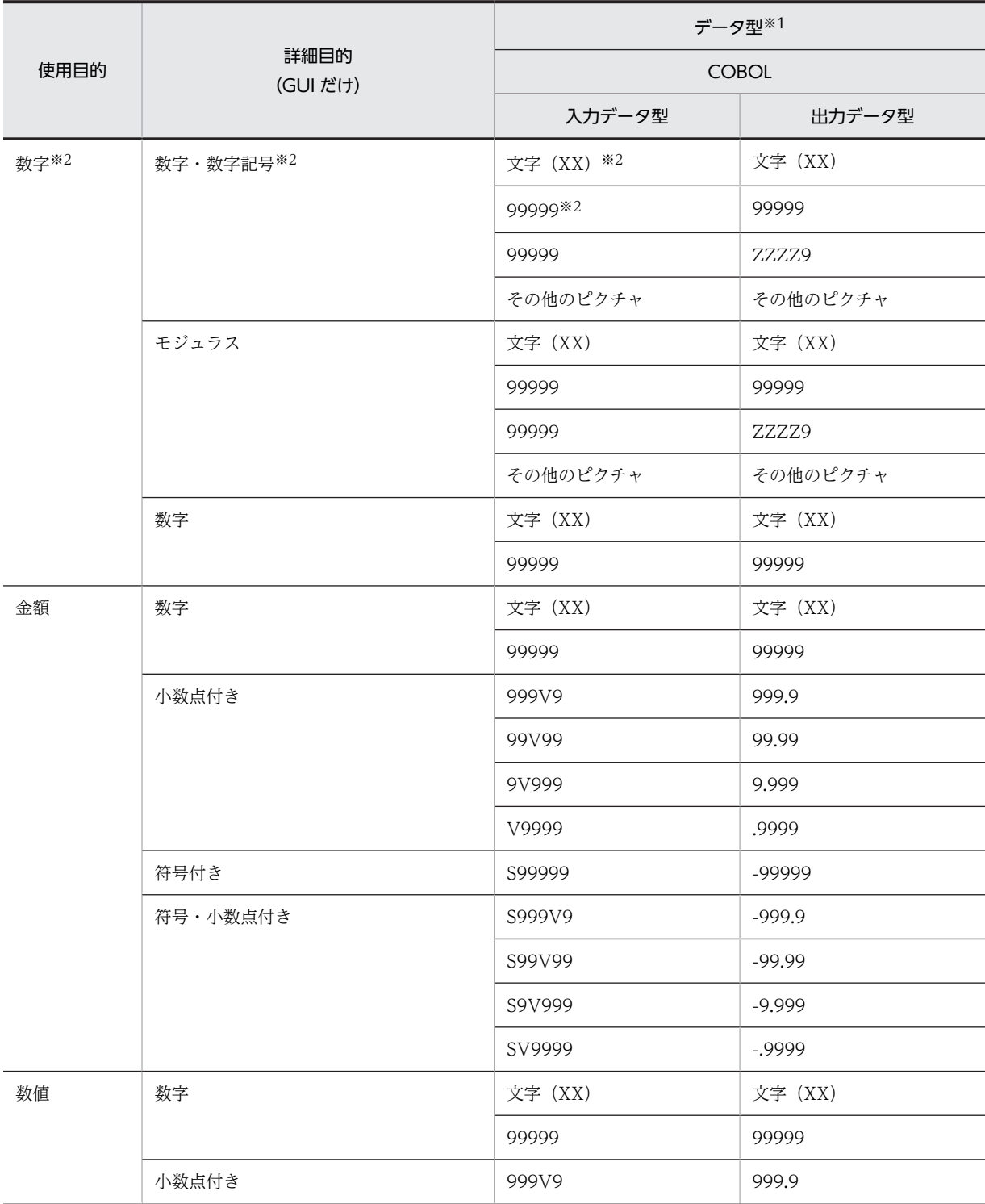

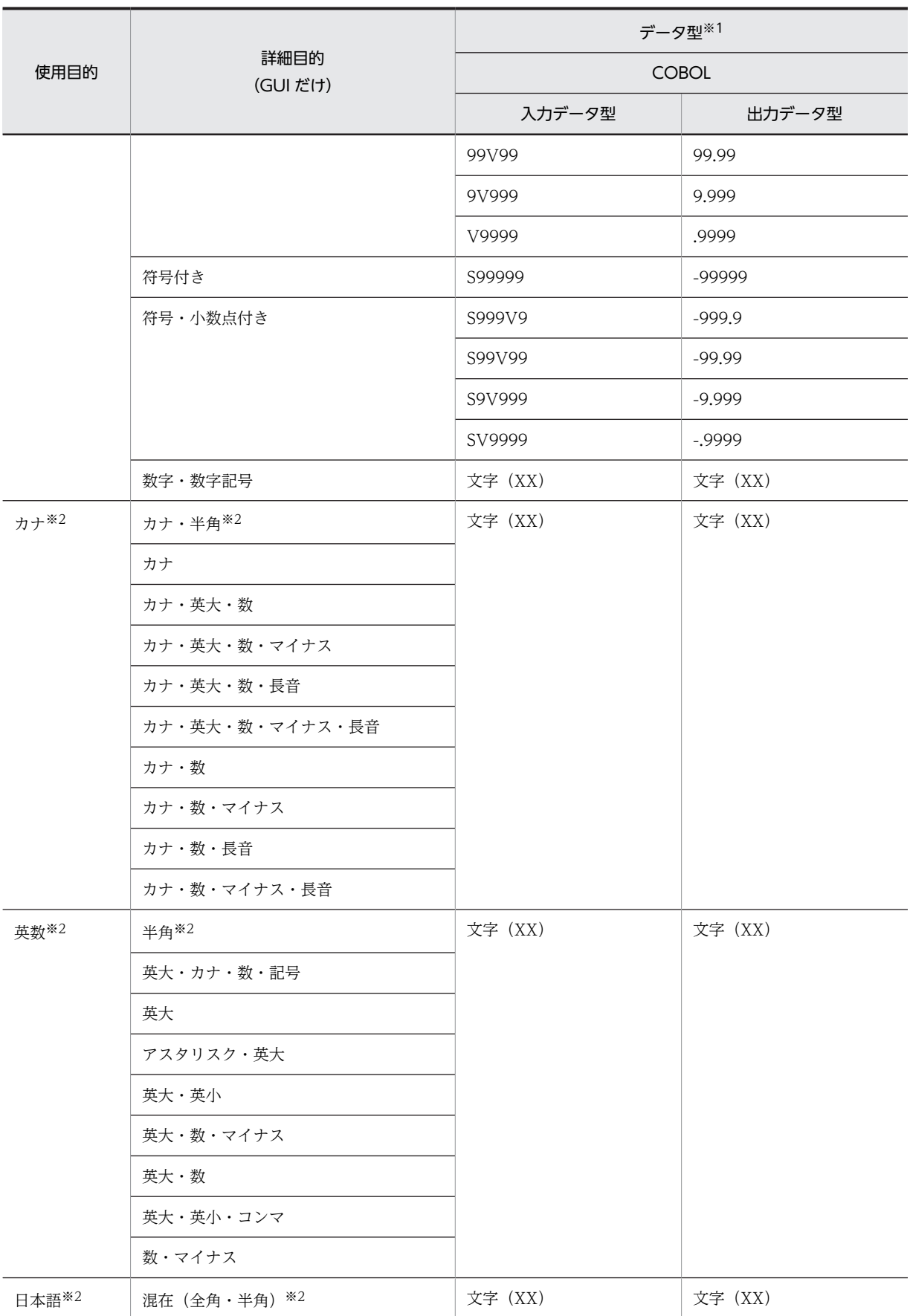

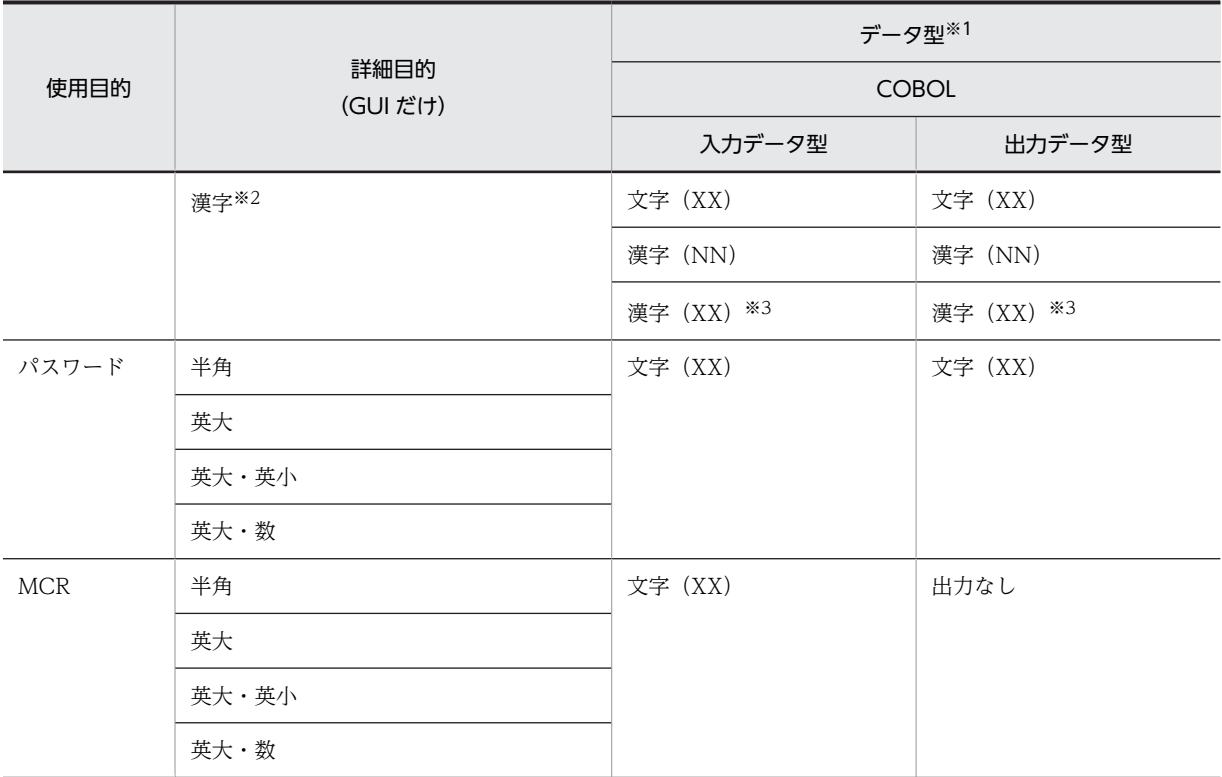

注※1

C 言語の場合は,データ型「char」だけ指定できます。

注※2

キー入力コンボボックスで指定できる使用目的,詳細目的およびデータ型です。

注※3

CUI 画面の入出力フィールドの場合にだけ指定できます。

## 表 2-5 使用目的および詳細目的とデータ型の関係(出力テキスト・フィールド)

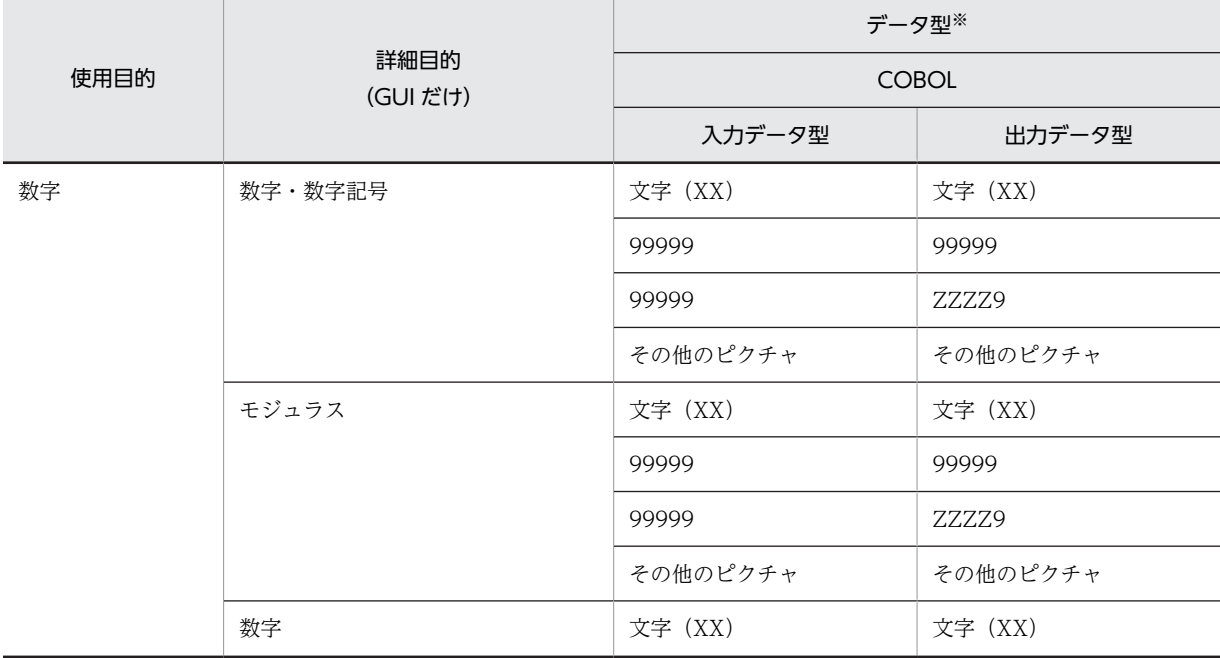

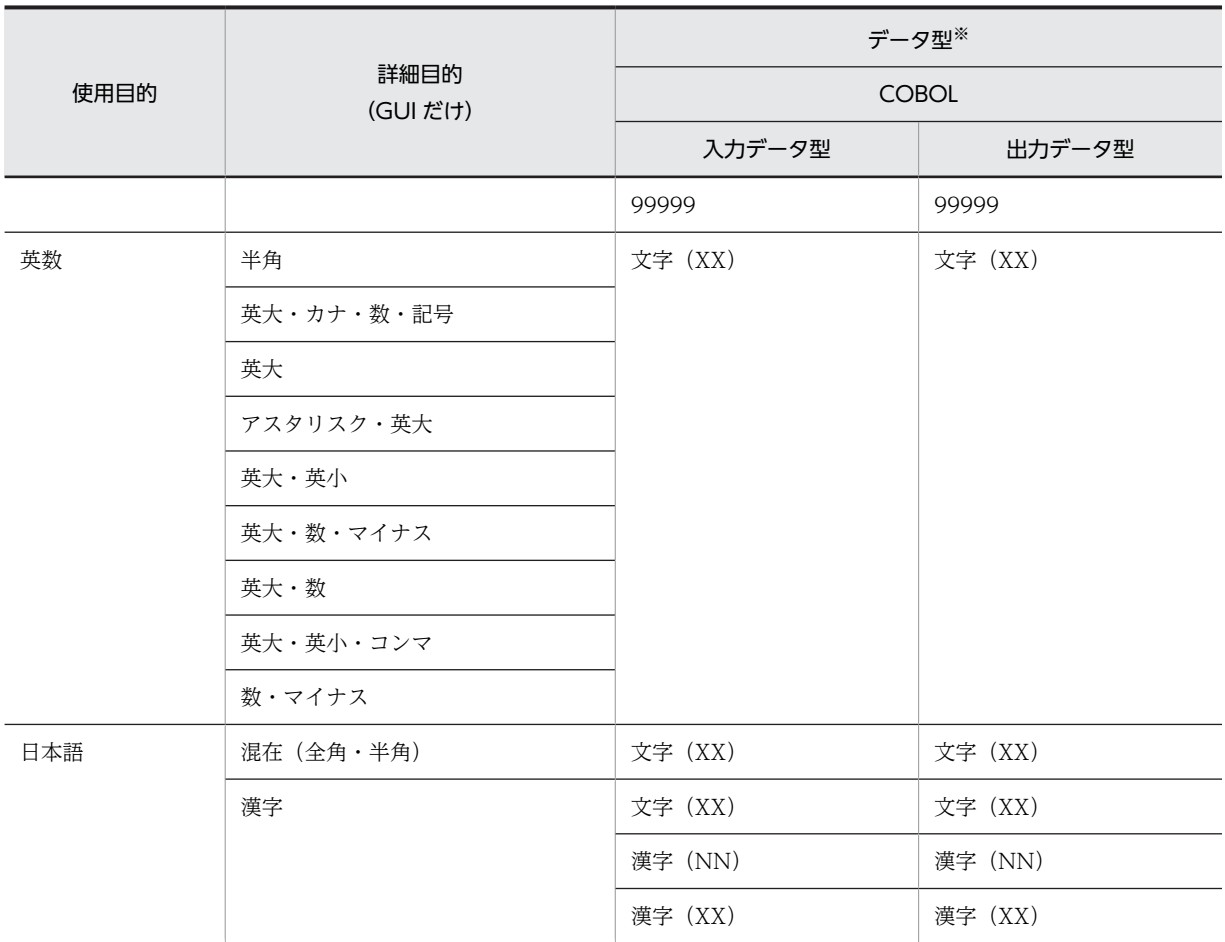

注※

C 言語の場合は,データ型「char」だけ指定できます。

入出力テキスト・フィールドの使用目的および詳細目的とデータ型の標準値は,ドローセットアップの使用 目的別データ型(入出力テキスト・フィールド),使用目的別データ型(出力テキスト・フィールド)で変 更することもできます。ただし、表 2-4,表 2-5 以外の組み合わせは指定できません。なお,キー入力コン ボボックスのデータ型は変更できません。

## 2.1.6 ドローセットアップとの関係

ドローセットアップは,画面・帳票定義に関する標準値の変更のためのものです。ドローセットアップで フォルダを指定すると,変更後の標準値(ドローセットアップ情報)を複数用意できます。ドローセット アップで設定した内容が新規に作成するマップ定義ファイルに反映されるため,必ず画面・帳票定義を始め る前に済ませておく必要があります。

定義したあとに変更する場合は,必ず「セットアップ情報反映」を使用してください。

なお、ドローセットアップについては、マニュアル「XMAP3 開発ガイド」を参照してください。

# 2.2 論理マップインタフェースの概要

論理マップには,画面に入力されたデータを格納する領域(入力論理マップ)と,画面や帳票に出力する データを格納する領域(出力論理マップ)があります。画面の入出力と論理マップとの関係を次の図に示し ます。

#### 図 2‒2 画面の入出力と論理マップの関係

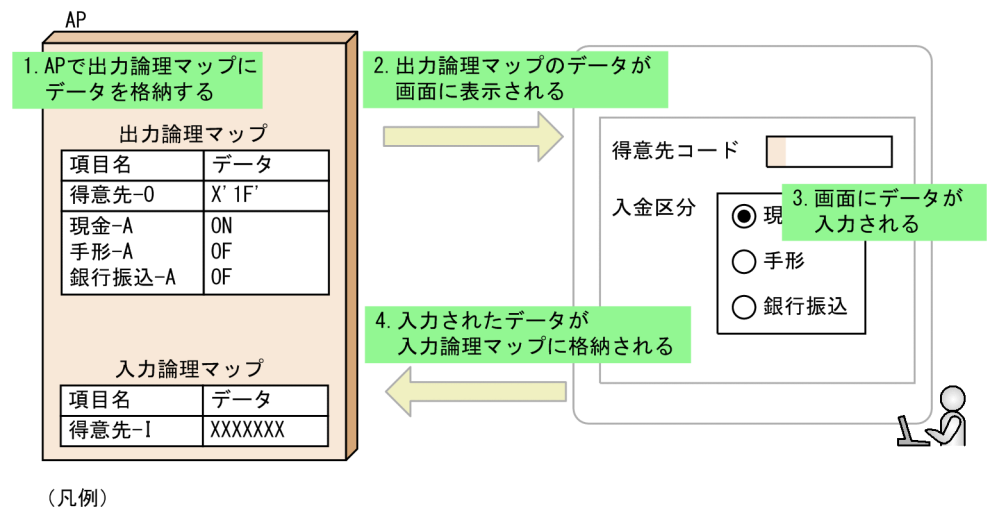

▌ : カーソル

1.画面に表示するデータを AP で出力論理マップに格納します。

2.出力論理マップに格納されたデータが,画面に表示されます。

3.ユーザによって,画面にデータが入力されます。

4.入力されたデータが入力論理マップに格納されます。

ここでは,出力論理マップのデータと画面の表示結果の関係,および画面に入力されたデータと入力論理 マップに格納されるデータの関係について説明します。

## 2.2.1 出力論理マップと画面の表示

XMAP3 では,次の条件に基づいて,出力論理マップに格納されたデータを画面に表示します。

XMAP3 では,画面の表示を次の条件で制御しています。

• マッピングオプション

出力論理マップとレイアウト情報(物理マップ)との関係を決定するオプションです。「マージ」「論理 マップだけ」または「物理マップだけ」を AP で指定します。

• 表示形態

新しく画面を表示するか,直前に表示した画面を表示するか選択する項目です。「全画面書換」「一部上 書」または「自動」を,ドローまたはドローセットアップの画面属性ダイアログで指定します。

• 各オブジェクトの属性 桁寄せ,埋字,使用目的,初期値など,データの画面の表示形式や入力論理マップへの格納形式を決定 する項目です。ドローのオブジェクトの属性で指定します。

ここでは、マッピングオプションと表示形態について説明します。

## (1) マッピングオプション

マッピングオプションには,「マージ」「論理マップだけ」「物理マップだけ」の三つの指定項目があります。 これらは, COBOL で SEND 文および TRANSCEIVE 文を使用したときは MAPPING MODE 句で, COBOL の CALL 文,C 言語,または汎用関数を使用したときはマッピングインタフェースで指定します。

なお,OLTP サーバ構成で使用する場合,「物理マップだけ」は指定できません。画面の表示モードは「マー ジ」,または「論理マップだけ」を指定してください。

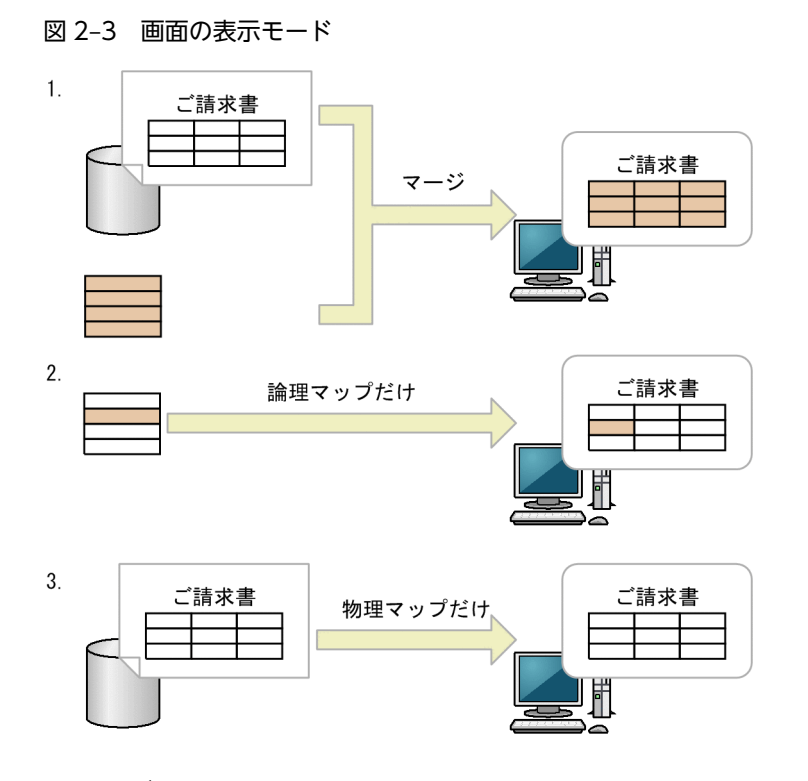

## 1.マージ:

論理マップに代入したデータと物理マップをマージして画面を表示します。同一画面を書き換えると きに使用します。

表示属性の変更要求をしないオブジェクト属性については,画面定義時に指定した表示属性になりま す。

同じ画面に対し,2 回目以降の表示では固定部分(タイトルやけい線)は再描画しません。

#### 2.論理マップだけ:

論理マップに代入したデータを使用して画面を表示します。一般的に,2 回目以降の表示で,入力した 状態をそのままにして部分的に書き換えるときに使用します※。表示属性の変更指定をしないオブジェ クト属性については,直前の表示属性になります。

3.物理マップだけ:

論理項目,または制御項目に指定したデータを無視して,画面定義時の情報(物理マップ)だけで画面 を表示します。論理マップをすべてデータ有無コードでクリアしたときと同じで,メニューなどの初期 表示に使用します。

注※

画面属性ダイアログで「入力・選択状態の扱い」の「初期状態」を選んでいる場合,入力データは 消去されます。入力データを残したい場合は,「初期状態」以外を選んでください。

## (2) 表示形態

表示形態には,「全面書換」,「一部上書」,および「自動」の三つの指定があります。

全面書換

表示中の画面を消去し,次の画面を全画面描画します。

一部上書

直前に表示した画面の,一部のオブジェクトだけを変更して表示します。

なお,直前の画面と異なるマップ名のときは「全面書換」の動作となります。

自動

「一部上書」と「全面書換」を XMAP3 に任せて,特に AP では意識しません。直前の画面と同じマッ プ名のときは「一部上書」を仮定します。 標準は「自動」です。

## (3) マッピングオプションと表示形態の組み合わせ

指定した表示形態によって,指定できるマッピングオプションが変わります。

マッピングオプションと表示形態の組み合わせを次の表に示します。

## 表 2-6 マッピングオプションと表示形態の組み合わせ(1回目:新しいマップ名で表示する場合)

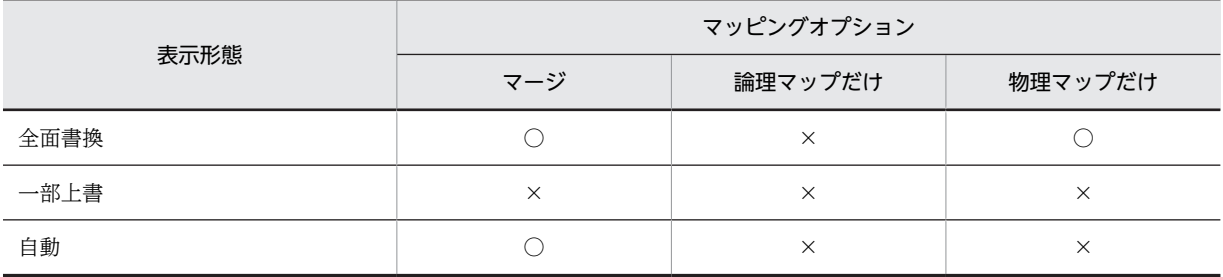

(凡例)

○:指定できる。

×:指定できない。

## 表 2-7 マッピングオプションと表示形態の組み合わせ (2 回目以降:同じマップ名で表示する場合)

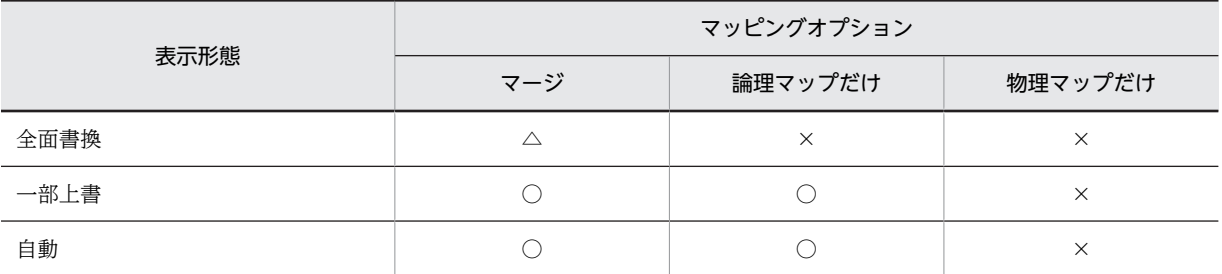

(凡例)

○:指定できる。

△:指定できるが,すべて表示し直すため効率が悪い。

×:指定できない。

## 2.2.2 出力論理マップと画面への出力(入出力テキストでの例)

ここでは入出力テキストのオブジェクトを使用する場合に,新しい画面を表示するときと,画面に表示され ているオブジェクトの一部だけを表示し直すときに分けて,出力論理マップのデータと画面に表示される データの関係について説明します。

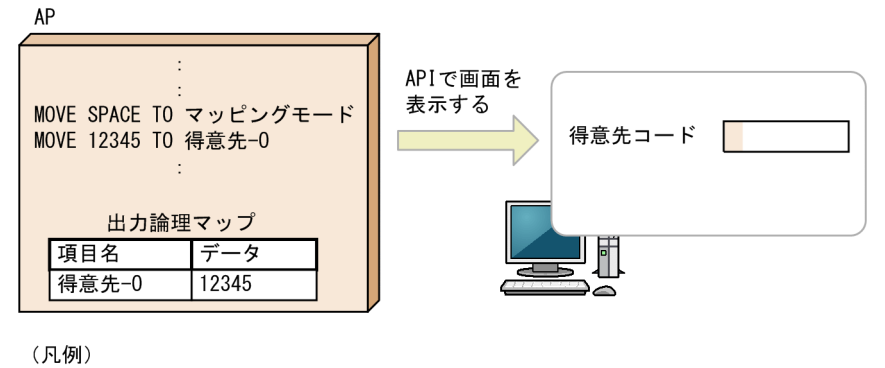

<sup>■</sup>Di:<br>■ :カーソル

## (1) 新しい画面を表示する場合

新しい画面を表示するには,マッピングオプションの指定によって,次の二つの表示内容に分かれます。

- マッピングオプションにマージを指定する 新しいレイアウトに論理マップのデータをマージして表示されます。
- マッピングオプションに物理マップだけを指定する 新しいレイアウトにレイアウトの初期値のデータが表示されます。

ここでは、マッピングオプションの指定項目別に説明します。なお、表示形態には全面書換を指定します。

(a) マッピングオプションがマージのとき

マッピングオプションをマージに設定すると,物理マップと論理マップの情報をマージして,新しい画面を 表示します。ただし,出力論理マップのデータは,オブジェクトの属性によって,画面に表示される結果が 変化します。入出力オブジェクトの属性では、桁寄せ、埋字、および初期値の指定によって、画面に表示さ れる結果が異なります。

入出力オブジェクトの桁寄せを「右」、埋字を「※」に設定したときの,出力論理マップと画面の表示結果 の関係について次に示します。

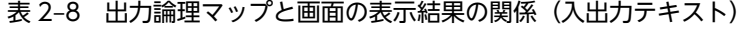

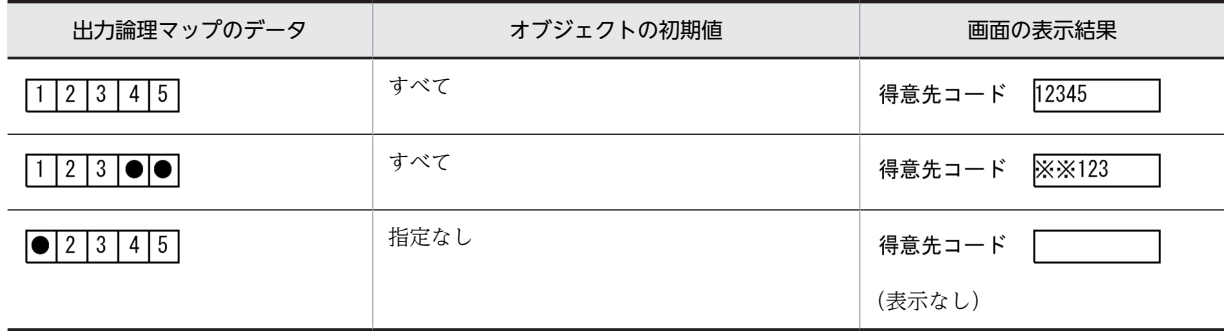

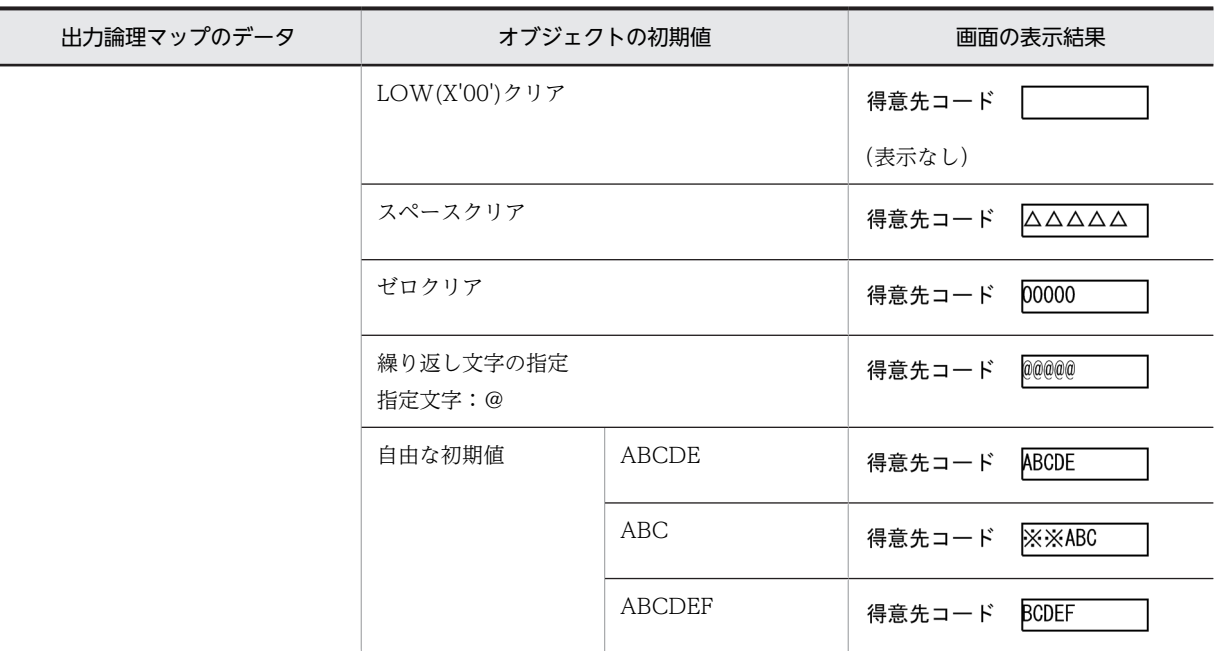

(凡例)

- ●:データ有無コード (標準値は (1F)  $_{16}$ )
- ※:埋字
- △:半角スペース
- (b) マッピングオプションが物理マップだけのとき

マッピングオプションを物理マップだけに設定すると,物理マップの情報だけで,新しい画面を表示しま す。ただし,出力論理マップのデータは,オブジェクトの属性によって,画面に表示される結果が変化しま す。入出力オブジェクトの属性では,桁寄せ,埋字,および初期値の指定によって,画面に表示される結果 が異なります。

入出力オブジェクトの桁寄せを「右」、埋字を「※」に設定したときの、出力論理マップと画面の表示結果 の関係について次に示します。

| 出力論理マップのデータ                                                  | オブジェクトの初期値          | 画面の表示結果                                                       |
|--------------------------------------------------------------|---------------------|---------------------------------------------------------------|
| 45<br>$\begin{array}{c c c c c} 2 & 3 \\ \hline \end{array}$ | 指定なし                | 得意先コード                                                        |
| または                                                          |                     | (表示なし)                                                        |
| $1 2 3 \bullet \bullet $                                     | LOW(X'00')クリア       | 得意先コード                                                        |
| または                                                          |                     | (表示なし)                                                        |
| 4 5<br> • 2<br>-3                                            | スペースクリア             | 得意先コード<br>$\triangle \triangle \triangle \triangle \triangle$ |
|                                                              | ゼロクリア               | 00000<br>得意先コード                                               |
|                                                              | 繰り返し文字の指定<br>指定文字:@ | 00000<br>得意先コード                                               |

表 2-9 出力論理マップと画面の表示結果の関係 (入出力テキスト)

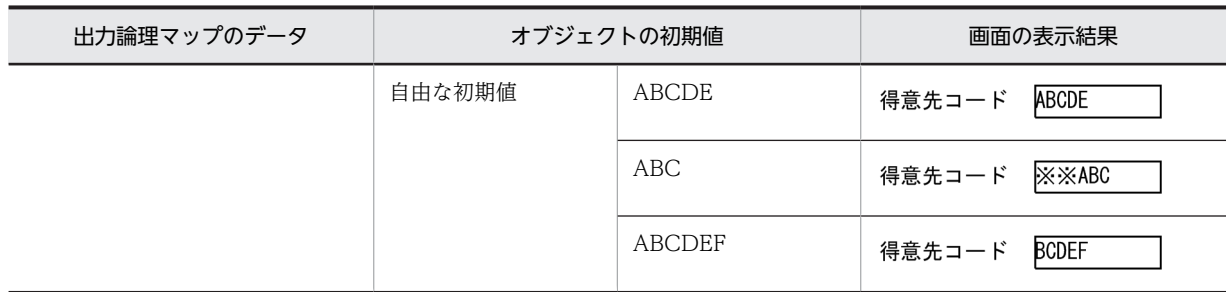

(凡例)

 $\bigodot$ : データ有無コード (標準値は (1F)<sub>16</sub>)

※:埋字

△:半角スペース

## (2) 直前と同じ画面を表示する場合

直前と同じ画面を表示する場合,マッピングオプションにはマージまたは論理マップだけを,画面の表示形 態には一部上書を指定します。出力論理マップのデータは,オブジェクトの属性によって,画面に表示され る結果が変化します。入出力オブジェクトの属性では,桁寄せ,埋字,および初期値の指定によって,画面 に表示される結果が異なります。

入出力オブジェクトの桁寄せを「右」,埋字を「※」に設定したときの,出力論理マップと画面の表示結果 の関係について次に示します。

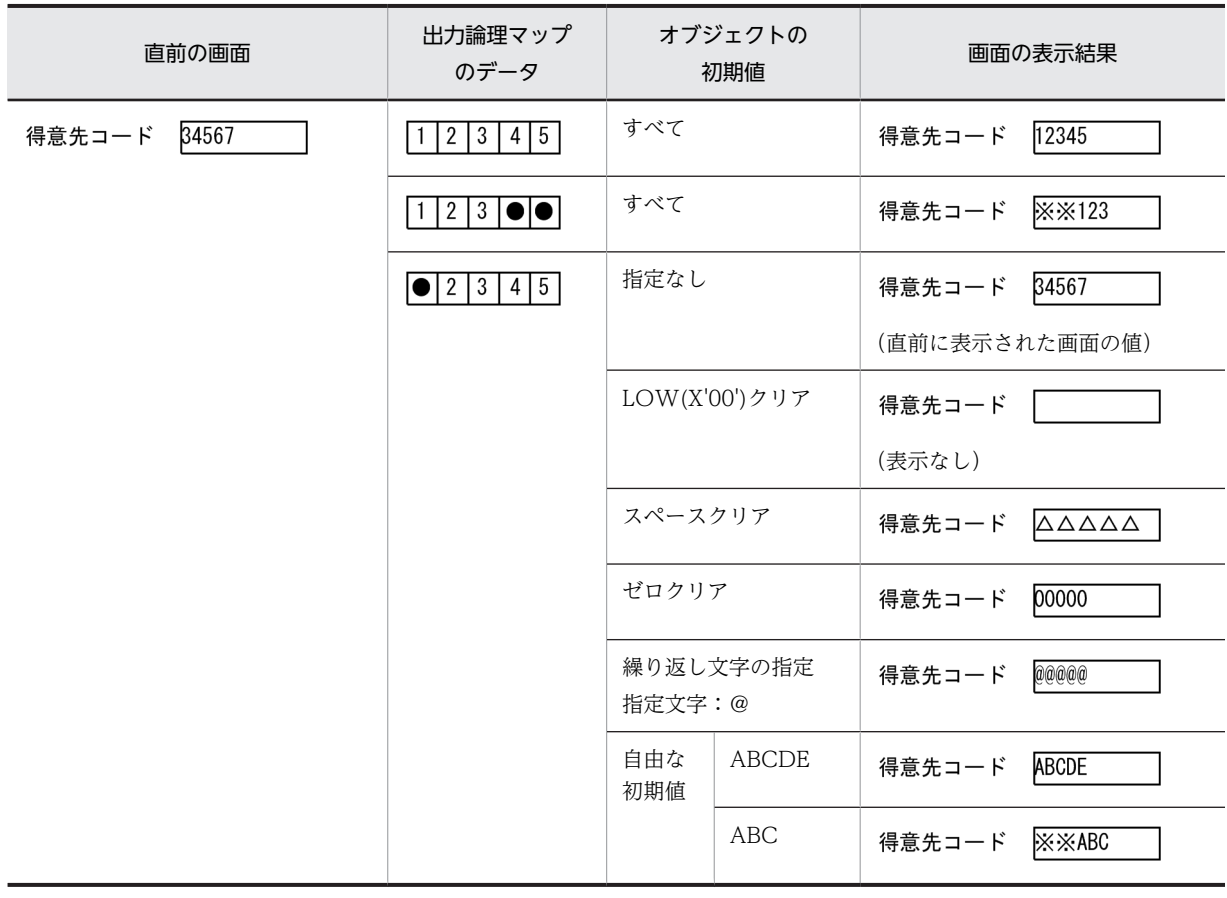

## 表 2‒10 出力論理マップと画面の表示結果の関係(入出力テキスト)

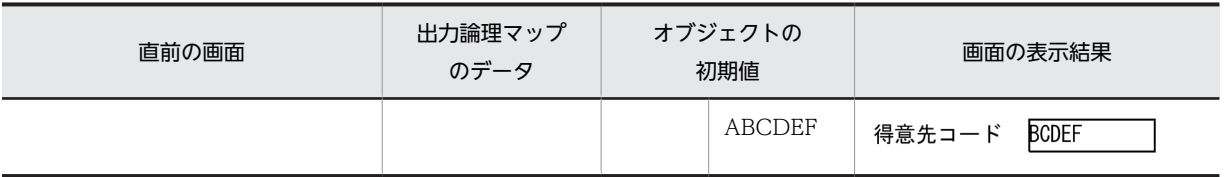

(凡例)

 $\bullet$ : データ有無コード (標準値は (1F) 16)

※:埋字

△: 半角スペース

## 2.2.3 出力論理マップと画面への出力(可変ラジオボタンでの例)

ここでは可変ラジオボタンのオブジェクトを使用する場合に,新しい画面を表示するときと,すでに画面に 表示されているオブジェクトの一部だけを表示し直すときに分けて,出力論理マップのデータと画面に表示 されるデータの関係について説明します。

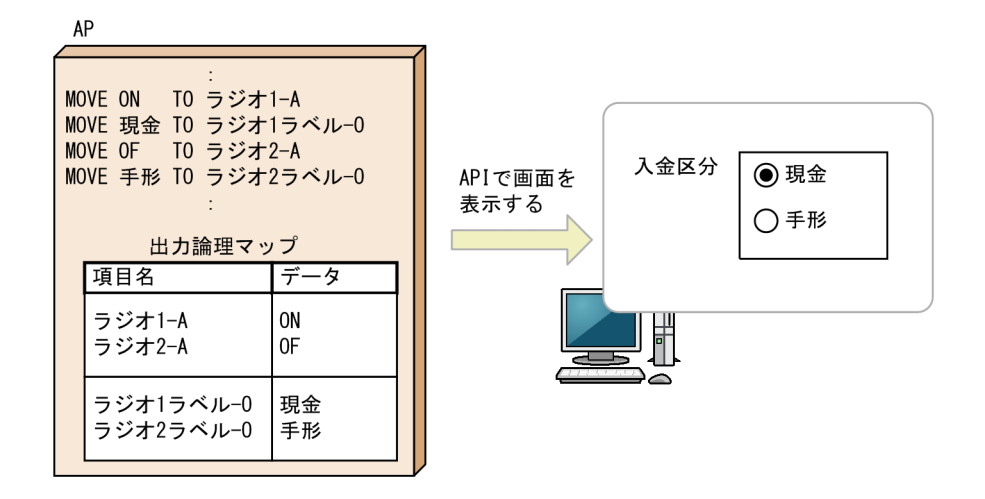

## (1) 新しく画面を表示する場合

新しい画面を表示するには,マッピングオプションの指定によって,次の二つの表示内容に分かれます。

- マッピングオプションにマージを指定する ラジオボタンの ON, OFF が出力論理マップのデータに依存して、表示されます。
- マッピングオプションに物理マップだけを指定する 新しいレイアウトにレイアウトの初期値のデータが表示されます。

ここでは、マッピングオプションの指定項目別に説明します。なお、表示形態には全面書換を指定します。

(a) マッピングオプションがマージのとき

マッピングオプションをマージに設定すると,物理マップと論理マップの情報をマージして新しい画面が表 示されるので、ラジオボタンの ON, OFF が出力論理マップのデータに依存して、表示されます。

可変ラジオボタンのオブジェクトの桁寄せを「左」,埋字を「※」に設定したときの,出力論理マップと画 面の表示結果の関係について次に示します。

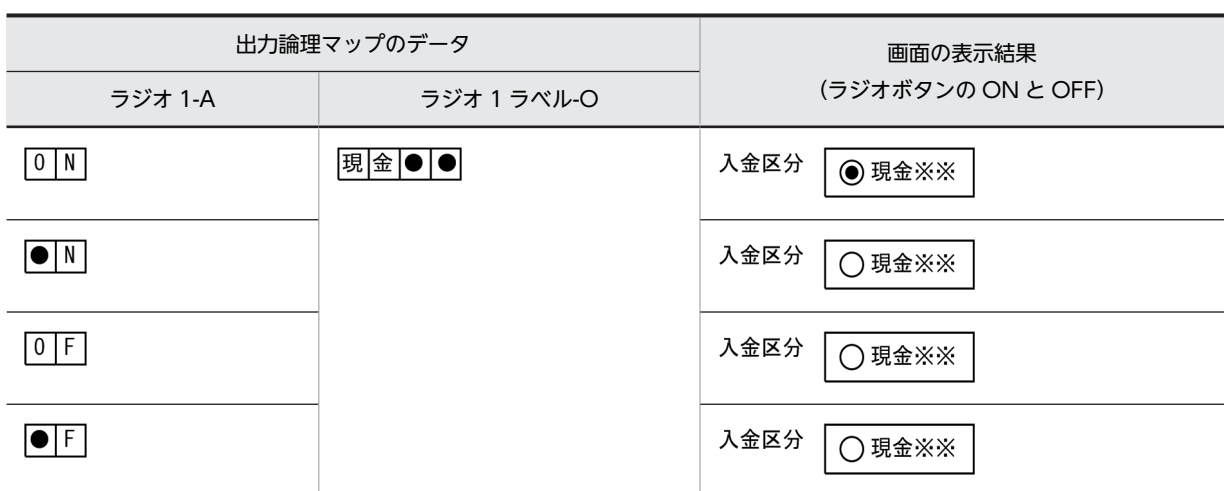

表 2-11 出力論理マップと画面の表示結果の関係 (可変ラジオボタン)

(凡例)

●:データ有無コード (標準値は (1F)  $_{16}$ )

※:埋字

#### (b) マッピングオプションが物理マップだけのとき

マッピングオプションを物理マップだけに設定すると,物理マップの情報だけで新しい画面を表示するの で,ラジオボタンの ON,OFF は物理マップのデータに依存して,表示されます。

可変ラジオボタンのオブジェクトの桁寄せを「左」,埋字を「※」に設定したときの,出力論理マップと画 面の表示結果の関係について次に示します。

## 表 2-12 出力論理マップと画面の表示結果の関係 (可変ラジオボタン)

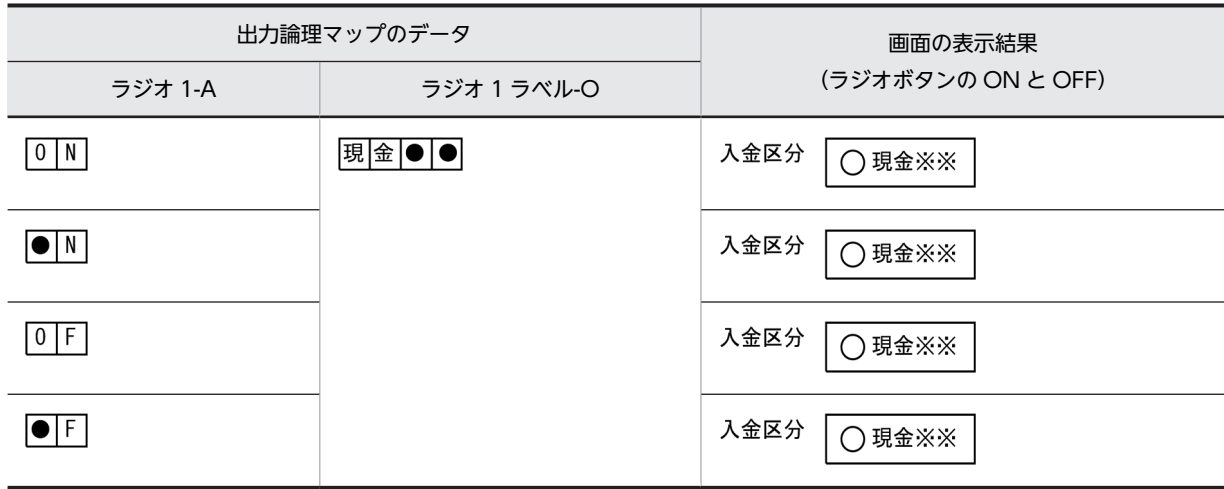

(凡例)

●:データ有無コード (標準値は (1F)  $_{16}$ )

※:埋字

## (2) 直前と同じ画面を表示する場合

直前と同じ画面を表示するには,マッピングオプションの指定によって,次の二つの表示内容に分かれま す。

- マッピングオプションにマージを指定する 直前の画面に関係なく、ラジオボタンの ON,OFF が出力論理マップのデータに依存して、表示されま す。
- マッピングオプションに論理マップだけを指定する 直前の画面によって、ラジオボタンの ON, OFF が表示されます。

ここでは、マッピングオプションの指定項目別に説明します。なお、表示形態には一部上書を指定します。

(a) マッピングオプションがマージのとき

マッピングオプションをマージに設定すると,すでに表示されている画面と論理マップの情報をマージし て,同じ画面に異なるデータが表示されるので,ラジオボタンの ON,OFF が出力論理マップのデータに 依存して表示されます。

可変ラジオボタンのオブジェクトの桁寄せを「左」,埋字を「※」に設定したときの,出力論理マップと画 面の表示結果の関係について次に示します。

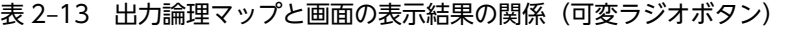

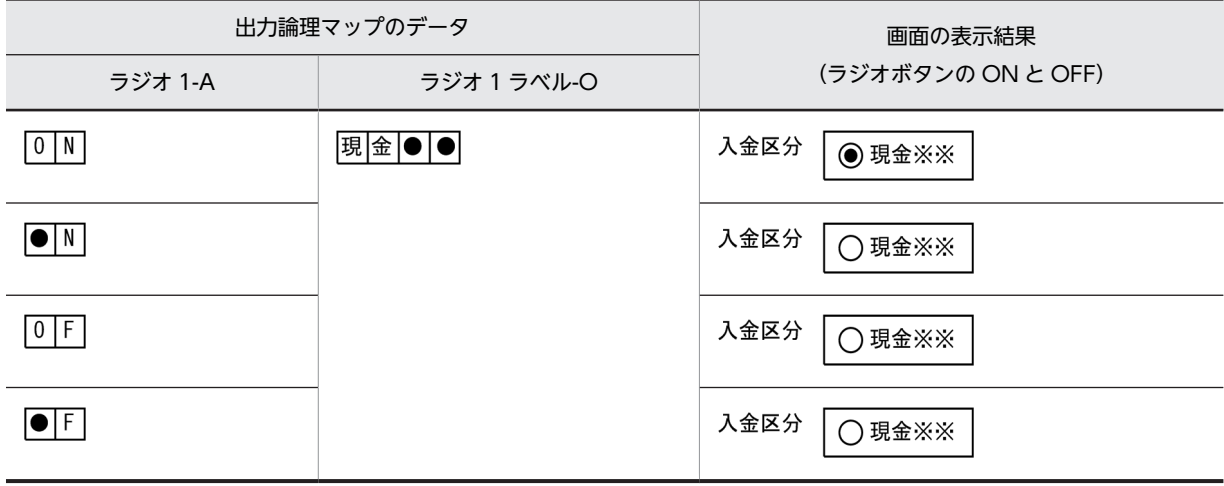

(凡例)

※:埋字

#### (b) マッピングオプションが論理マップだけのとき

マッピングオプションを論理マップだけに設定すると,論理マップの情報だけで,同じ画面に異なるデータ が表示されるので、ラジオボタンの ON. OFF が直前の画面と出力論理マップのデータに依存して表示さ れます。

可変ラジオボタンのオブジェクトの桁寄せを「左」,埋字を「※」に設定したときの,出力論理マップと画 面の表示結果の関係について次に示します。

<sup>●:</sup>データ有無コード (標準値は (1F) 16)

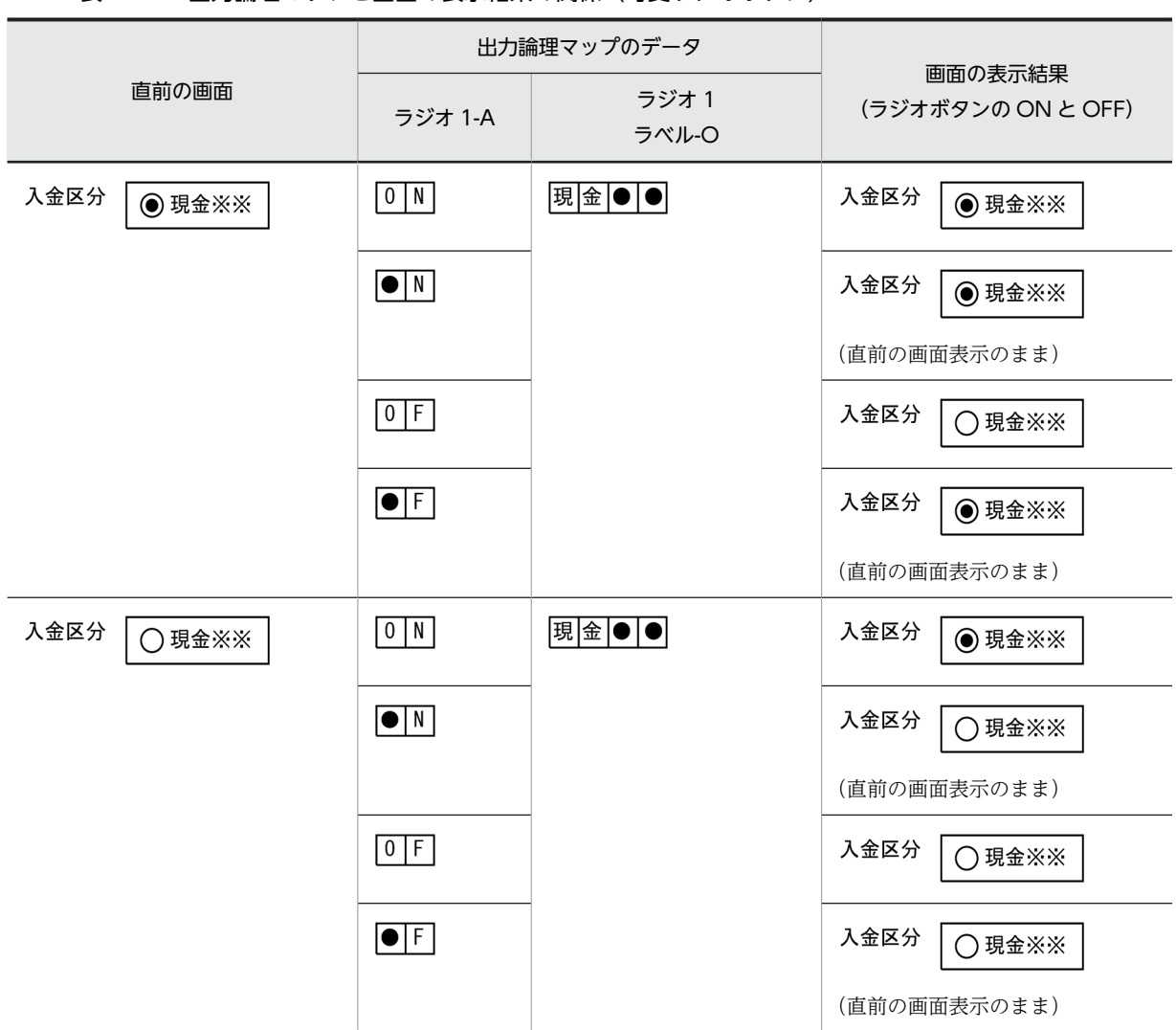

表 2-14 出力論理マップと画面の表示結果の関係(可変ラジオボタン)

(凡例)

●:データ有無コード (標準値は (1F)  $_{16}$ )

※:埋字

## 2.2.4 画面への入力と入力論理マップ(入出力テキストでの例)

ここでは,入出力テキストのオブジェクトを使用してユーザにデータを入力させる場合に,画面に入力され たデータと入力論理マップのデータの関係について説明します。

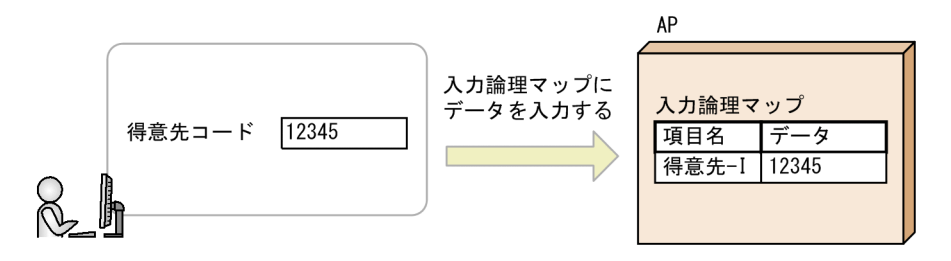

ユーザにデータを入力させる画面のオブジェクトには,すでに値が入力されているときと入力されていない ときがあります。

桁寄せ「右」,使用目的「英数」に設定したときの,画面への入力データと入力論理マップの関係を次に示 します。

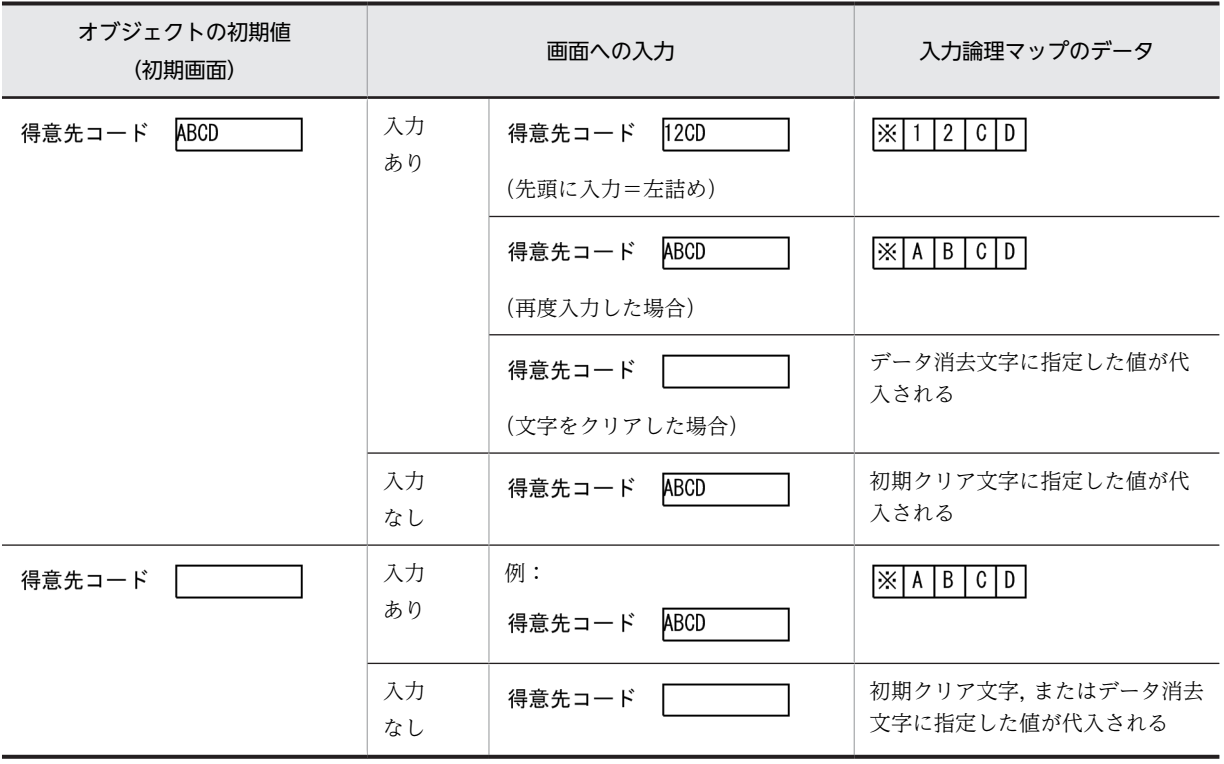

## 表 2-15 画面への入力と入力論理マップの関係(入出力テキスト)

(凡例)

※:埋字

# 3 画面での AP のコーディング方法

この章では,画面用の AP を作成する方法について説明します。

# 3.1 XMAP3 の画面用 AP で実行する処理

ここでは、XMAP3 の画面用 AP で実行する処理の概要と、コーディングについて説明します。

なお,XMAP3 の API はマルチスレッドで動作する AP からの実行に対応していません。マルチスレッド で動作する AP では,XMAP3 の API を使わないようにしてください。

## 3.1.1 XMAP3 での画面の入出力

## (1) 画面用 AP で使用する API の種類

XMAP3 には,AP の開発に使用するプログラミング言語ごとに API を提供しています。API の種類を次の 図に示します。

## 図 3‒1 XMAP3 の API の種類

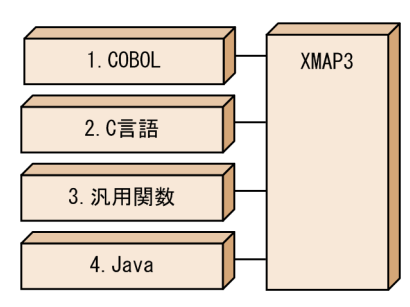

## 解説

- 1. COBOL の命令文です。SEND 文、RECEIVE 文、および TRANSCEIVE 文を使用する方法と CALL 文を使用する方法があります。Windows/UNIX で共通の文法です。
- 2.XMAP3 が提供している C 言語用の関数です。Windows/UNIX で共通の文法です。
- 3.XMAP3 が提供している Windows 専用の C 言語または C++用の汎用関数です。
- 4.XMAP3 が提供している Java 用のクラスです。Web 環境で使用できます。使用方法については, 「第 4 編 Web 用の AP 開発」を参照してください。

Windows 版 XMAP3 サーバ/クライアント実行環境 (64 ビット) の場合は、COBOL AP (SEND 文. RECEIVE 文. および TRANSCEIVE 文を使用する方法)だけ利用できます。

## (2) 画面用 AP で使用する API の概要

画面用 AP で使用する要求と API の関係を次の表に示します。また,画面用 AP と XMAP3 との処理の概 要を次の図に示します。

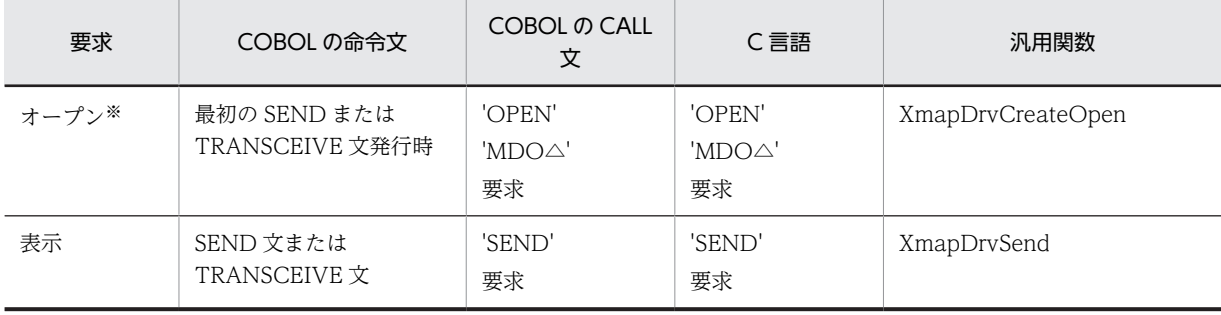

#### 表 3‒1 画面用 AP で使用する要求と API の関係

<span id="page-54-0"></span>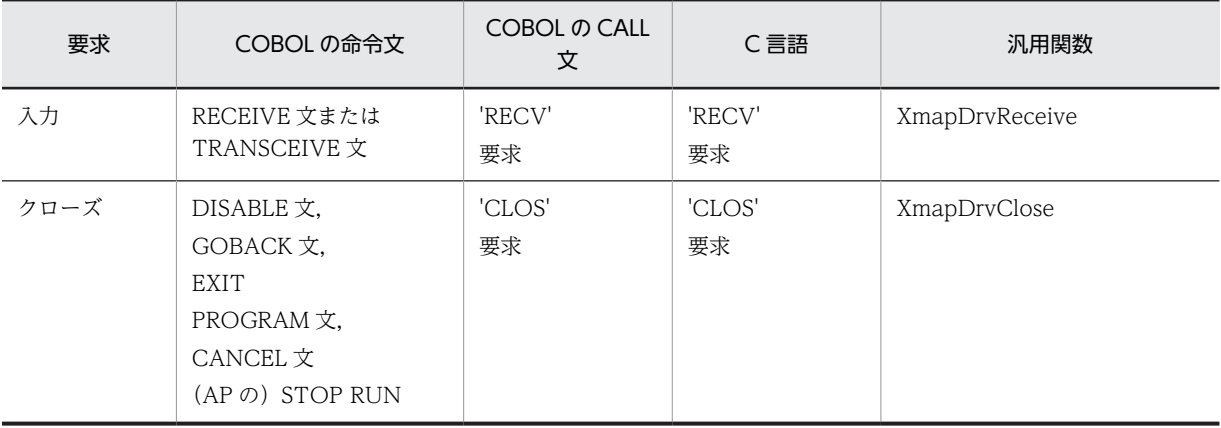

注

Windows 版 XMAP3 サーバ/クライアント実行環境 (64 ビット) の場合は, COBOL AP (SEND 文, RECEIVE 文. および TRANSCEIVE 文を使用する方法)だけ利用できます。

注※

一つの AP(プロセス)内で同時にオープンできる端末数の上限は 15 個です。

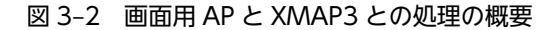

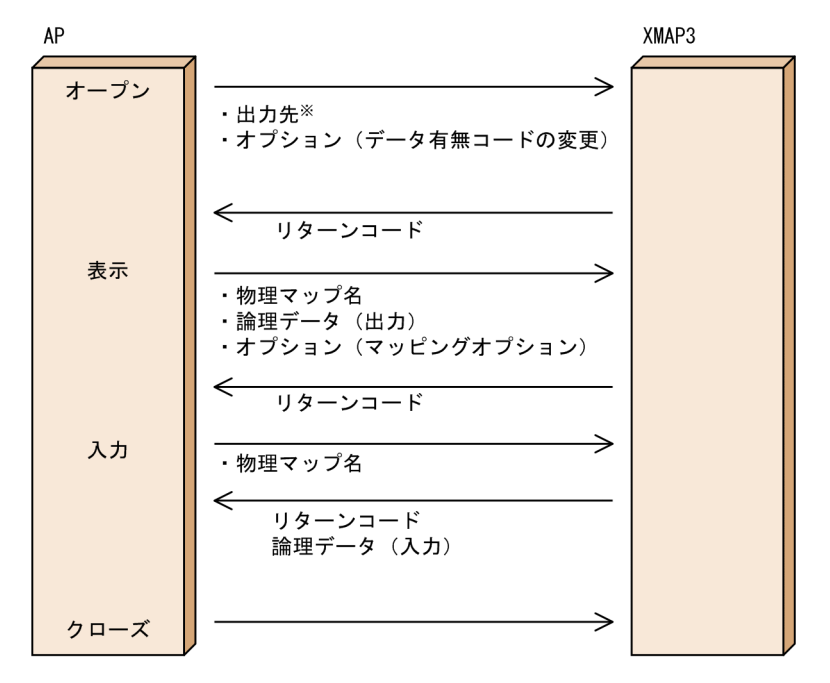

注※ 必ず指定します。

## 3.1.2 AP 間でオープンを引き継ぐ場合

メッセージを出す共通部分を別 DLL 化したり、プログラムが大きいので分割したりする場合などは、オー プンをプログラム間で引き継がせることをお勧めします。COBOL の SEND/RECEIVE/TRANSCEIVE 文を使用した場合, AP 間でオープンを引き継ぐことができます。オープンを引き継ぐためには、COBOL の場合,プログラムを実行させる AP(ここでは AP1)で環境変数「CBLTERMSHAR=YES」を指定して おきます。

COBOL の CALL 文,C 言語,および汎用関数を使用する場合は,インタフェース領域を受け渡しするこ とで、AP 間のオープンを引き継ぐことができます。

オープンを引き継ぐことによって、AP1 から AP2 を呼び出すとき、AP1 でのクローズ (COBOL のとき DISABLE 文の発行)および AP2 でのオープンは発生しません。そのため画面遷移の時間が短くなります。

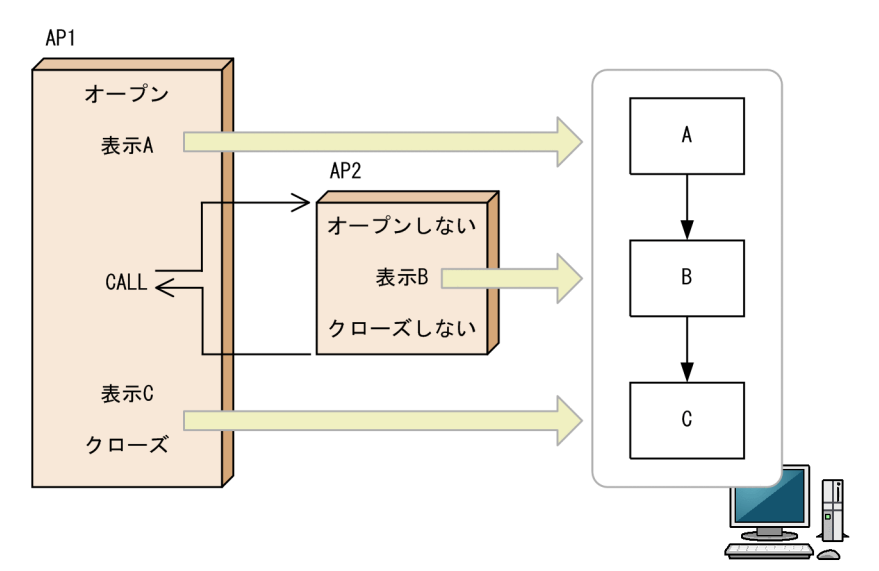

図 3‒3 AP 間でオープンを引き継ぐ場合

## 3.1.3 AP 分割時の注意

COBOL では、明示的に CALL 文でオープンを要求する場合を除き、一つのコンパイル単位で最初の SEND 文または TRANSCEIVE 文が発行されると画面がオープンされます。そのため、1画面が1実行 ファイル (.exe) のような構成にすると、画面ごとにオープンをすることになります。この場合,オープ ン・クローズ, SEND 文または TRANSCEIVE 文を発行する実行ファイル, ビジネス処理をする実行ファ イルを分けると実行性能が高くなります。ビジネス処理をする実行ファイルは,DLL ファイルでも代用で きます。EXE ファイルにするか DLL ファイルにするかは,処理の形態によって次のように使い分けてくだ さい。

- .exe:メニュー画面など処理が続く場合(EXE ファイル間でのデータ受け渡しはない)
- .dll:処理が単独で閉じる場合(1 ウィンドウで閉じる)

また,複数のコンパイル単位のものを合わせて一つの実行ファイルにするときは,各コンパイル単位でオー プンを発行しないようにするため,COBOL の実行支援の環境変数で,「CBLTERMSHAR=YES」を指定 します。「CBLTERMSHAR=YES」は,SEND/RECEIVE/TRANSCEIVE 文で AP を作成したときだけ 有効です。CALL 文で AP を作成したときは無効になります。

CALL 文で AP を作成する場合,AP 間のオープン引き継ぎをするときは,ユーザが,XMAP3 インタフェー スエリアの情報を引き継ぐようなコーディングをする必要があります。このコーディングのひな型として, AP パターンの GENDSP02 および GENDSP03 を利用できます。

## (1) メインの実行ファイルから別の実行ファイルを呼び出す場合

メインメニュー(AP1)から各サブプログラム (AP2~n)を呼び出すケースを次の図に示します。

- AP1. AP2~nの各 AP で. オープン〜クローズを行う。
- AP1 から AP2∼n を呼び出すときは、表示している画面を一度消してから、新しい画面を表示し直す。

図 3-4 メインメニュー (AP1) から各サブプログラム (AP2〜n) を呼び出すケース

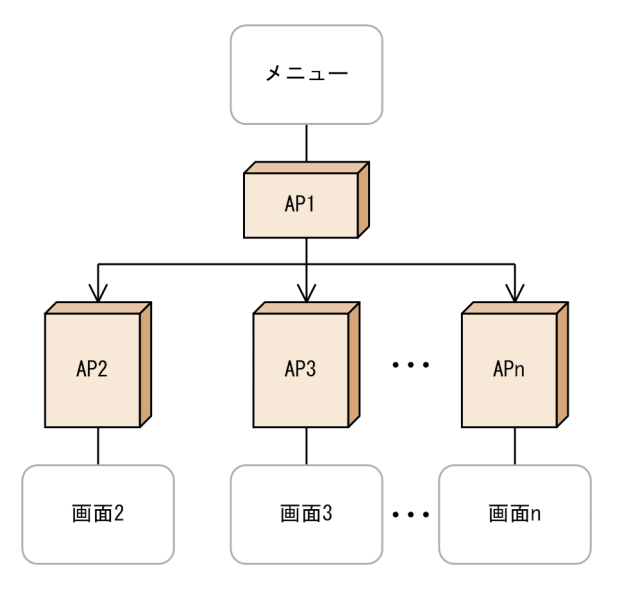

## (2) 新しい画面を表示するとき前の画面を消さないで表示しておくケース

AP1 から AP2〜n を呼び出すとき,AP1 の画面を消さないで表示しておくケースを次の図に示します。た だし,この方法では動きが遅くなります。

- AP1 で画面をオープン→AP2〜n を呼び出す
- AP2〜n ではオープン〜クローズを行う

図 3-5 AP1 から AP2~n を呼び出すとき, AP1 の画面を消さないで表示しておくケース

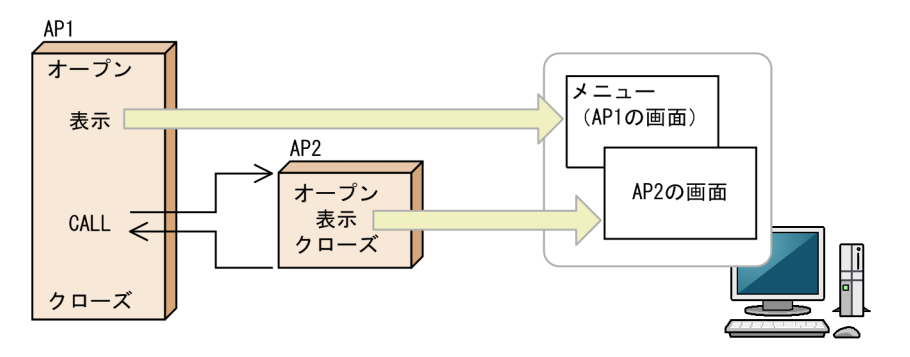

(3) 新しい画面を表示するとき前の画面を消す場合

AP1 から AP2〜n を呼び出すとき,AP1 の画面を消して AP2 を表示するケースを次の図に示します。た だし,この方法では動きが遅くなります。

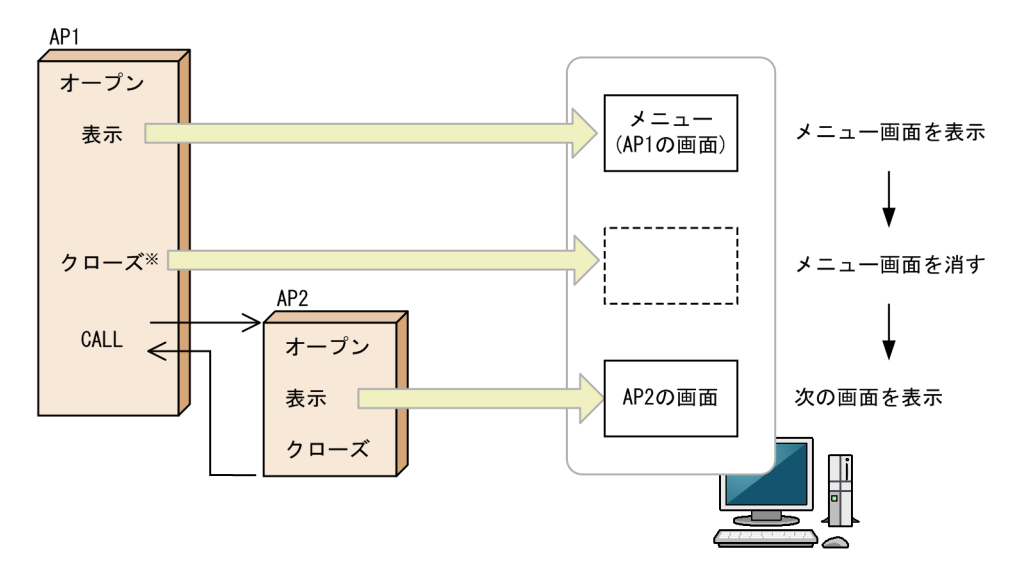

図 3−6 AP1 から AP2∼n を呼び出すとき, AP1 の画面を消して AP2 を表示するケース

注※ DISABLE文を発行 (COBOLだけ)

## (4) 画面をクローズしないで一時的に表示中の画面を消す場合(Windows)

画面をクローズすると,次に表示するときには必ずオープンしなければならないので,この間のオープン/ クローズの時間が掛かります。このような時間を節約したいときには,GUI 画面の画面属性ダイアログの 「Z 位置」で「後ろに表示」か「一時非表示」を指定します。これらの指定をすると,一時的に表示中の画 面を見えないようにできます。いちばん後ろに表示された画面を前に表示させたり,一時的に非表示になっ た画面を元に戻す場合は,ドローセットアップの「表示属性の動的変更」の「位置属性」タブで「XY 位 置」を「手前に表示」と指定します。

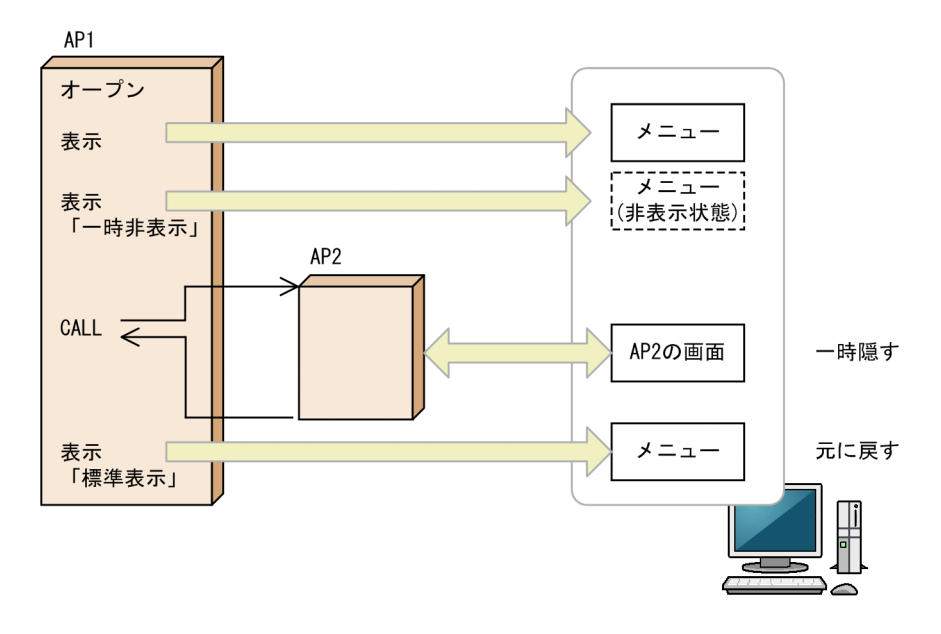

図 3‒7 画面をクローズしないで一時的に表示中の画面を消す場合

## (5) 一つの表示サービスに複数画面表示する場合 (UNIX)

C/S および OLTP (TP1/NET/XMAP3)構成で、一つの表示サービスに対して複数の画面を表示する場 合,同時に表示できる画面数 (GUI 画面の場合は,一次/二次ウィンドウの総数)は 15 個までです。16 個以上の画面表示を要求するとエラー(ログ情報に出力される詳細コードが「0x01001303」エラー)と なり,16 個目からの画面は表示されませんので注意してください。ログ情報に出力される詳細コードにつ いては,「[付録 F リターンコードと詳細コード](#page-528-0)」を参照してください。

## 3.1.4 AP での入力論理マップ上のデータチェック

## (1) イベント通知コードのチェック

画面確定時のイベント通知コード (例えば, ファンクションキー 1 では PF01, ボタンでは A001) を返し ます。イベント通知コードの値は,ドローセットアップで変更できます。なお,イベント通知コードが AP に渡るタイミングは入力単位の指定(画面確定のタイミング)によって異なります。それぞれの説明につい ては,マニュアル「XMAP3 開発ガイド」を参照してください。

• 画面属性ダイアログの入力単位で「画面」を指定している場合

画面上で,一つだけ活性になっているオブジェクトを選択したり,データを入力したりしたあと,画面 確定を設定しているメニューバー,プッシュボタンまたは画面確定キーを押すと, AP に制御が渡りま す。また,「自動送信」を指定しているオブジェクトからフォーカス・カーソルが離脱したタイミング でも AP に制御が渡ります。

• 画面属性ダイアログの入力単位で「フィールド」を指定している場合

画面上で活性になっている,フォーカス・カーソルのあるオブジェクトを選択したり,データを入力し たりしたあと,フォーカス・カーソルが次のオブジェクトに移動するタイミングで AP に制御が渡りま す。

• 画面属性ダイアログの入力単位で「イベント」を指定している場合

画面上で活性になっているすべてのオブジェクトから一つを選択したり,データを入力したりしたあ と,フォーカス・カーソルがほかのフィールドに移動するタイミングで AP に制御が渡ります。

(2) 入力データのチェック

XMAP3 では,画面から入力されたデータを使用目的に従ってチェックします。エラーがあれば,入力時に エラーがあると即座に画面に返す場合と,設定に従ったエラー通知文字やデータ有無コードを AP に返し, 処理を続行する場合があります。

画面から入力したデータ以外で,AP に返すデータは次のとおりです。なお,データが返されているかどう かは「データ項目名+ H」のデータ名で参照します。

(a) エラー通知

例えば,カナ文字を扱うテキスト・フィールドに対して全角文字(漢字)を入力した場合に,エラー通知文 字 (HIGH (X'FF')) を AP に返します。

エラー通知文字は,ドローセットアップの「論理マップ属性」で変更できます。

(b) データ消去の通知

例えば、フィールドキー([End] キー)でデータ消去した場合に、データ消去通知文字(LOW (X'00')) を AP に返します。

データ消去通知文字は,ドローセットアップの「論理マップ属性」で変更できます。

(c) データ未入力の通知(初期値を返す場合)

例えば,テキスト・フィールドで初期値に ABC の文字を設定し,データの入力をしない場合に初期値の ABC を AP に返します。

#### (3) データ未入力の通知(初期クリア文字を返す場合)

初期値の文字を設定せず、データの入力をしない場合に初期クリア文字(埋字)を返します。

例えば, 使用目的が「英数」の場合は埋字(スペース)を,「数字」の場合は埋字(ゼロ)を AP に返しま す。

初期クリア文字は,ドローセットアップの「論理マップ属性」で変更できます。

#### (4) フォーカス・カーソル位置のチェック

画面確定時に,どのオブジェクトにフォーカス・カーソルが位置づいているかをチェックできます。なお, フォーカス・カーソルについては,マニュアル「XMAP3 開発ガイド」を参照してください。

#### (a) フォーカス位置の通知(GUI 画面の場合)

画面確定時のフォーカス位置を,フォーカス定数で返します。

フォーカス定数は,例えばドローで AP が受け取る項目のデータ名を MAP001-FIELD0001-に設定した場 合は,MAP001-FIELD0001-T の名称で論理マップ中に生成されます。フォーカス定数と入力フォーカス 項目の値が一致するオブジェクトの位置が,画面上に位置づいたフォーカスの位置として AP で認識されま す。

#### (b) カーソル位置の通知

画面確定時のカーソル位置を,カーソル定数で返します。

カーソル定数は,例えばドローで AP が受け取る項目のデータ名を MAP001-FIELD0001-に設定した場合 は,MAP001-FIELD0001-T の名称で論理マップ中に生成されます。カーソル定数と入力カーソル項目の 値が一致するオブジェクトの位置が,画面上に位置づいたカーソルの位置として AP で認識されます。

ドローセットアップの「カーソルとフォーカス|で行列(2進)カーソルや行列(10進)カーソルに変更 できます。ドローセットアップでの設定については,マニュアル「XMAP3 開発ガイド」を参照してくだ さい。

## 3.1.5 AP 作成時の注意事項

#### (1) [閉じる]ボタンを使用する場合

XMAP3 の画面で [閉じる] ボタンまたは [閉じる] メニューが操作された場合, XMAP3 では, 直接ウィ ンドウを閉じずに AP に対して [閉じる] ボタンまたは [閉じる] メニューが操作されたことを通知しま す。このため、AP では、このイベントに対して、次のような処理をしてください。

なお,通知するイベント種別は,[Break]キーに対応するイベント通知コードです。

処理の例

- 通知コードが返ってきたとき,AP で必要な終了処理をする。
- 直ちに終了すると不都合が発生する場合は,サブウィンドウで確認をして,その応答内容によって, 終了するかどうかを決定する。

イベントに対応する処理がない場合は、「閉じる」ボタンを使用しても、AP を終了できません。また,「閉 じる」処理に対応していない AP を使用する場合は、[閉じる]ボタンおよび [閉じる] メニューを表示し ないで運用してください。

なお、ウィンドウ上の [閉じる] ボタンやコントロールメニューの [閉じる] を使用する場合は、表示・印 刷セットアップの「デザイン 1」タブで指定します。

## (2) [PF]キーなどに「中断」を割り当てた場合

表示・印刷セットアップの「キー操作 1」タブの「強制確定キーの動作」で,「入力済みデータを送らない」 を指定した場合, その設定は [PA1] ~ [PA3] キー, [BREAK] キー, [SCREEN] キーだけが対象とな ります。

ドローで[PF]キーなどに「中断」を割り当てた場合は,そのキーを押すと画面上のデータも送られます。 入力必須項目や,日付・時刻・金額項目など,通常はデータの妥当性がチェックされる項目についても, チェックがされていない状態のデータが返るので,「中断」を使用する場合には,必ず AP で「中断」イベ ントが起こっていないことを確認してからデータを処理してください。

## (3) AP に制御が渡る前の画面を表示する場合

表示画面から強制確定キーによって AP に制御が渡るとき,金額,数値,日付,時刻の入出力テキストおよ びフィールドについては,表示されていた画面上のデータは保証されません。再び同じ画面を表示する場合 は,明示的にそれぞれのオブジェクトのデータを設定するか,画面属性ダイアログの「入力・選択状態の扱 い」を「初期状態」にして表示してください。

## (4) ポップアップメニューの動的変更をする場合

ポップアップメニューの通知コードを変更する場合やメニューの数を少なくする場合で,動的変更を実施す る前に選択されていたメニューに対する通知コードが動的変更後になくなるようなときは,AP から設定す る通知コードをクリアするか,存在するメニューの通知コードを設定して動的変更を実施してください。

# 3.2 マッピングオプション

マッピングオプションには,「マージ」「論理マップだけ」「物理マップだけ」の三つの指定があります。

マッピングオプションは,AP 作成時に次に示す個所に指定します。

COBOL の SEND/RECEIVE/TRANSCEIVE 文を用いる場合

通信記述項の MAPPING MODE 句

COBOL の CALL 文を用いる場合

マッピングインタフェース領域(XMAP-MDO)

C 言語を用いる場合

マッピングインタフェース領域(XMAP\_MDO)

汎用関数を用いる場合

XmapDrvSetMapOption()の第 2 引数(mode)

マッピングオプションは次の項目で有効になります。

- 可変項目(入出力テキスト/出力テキスト,入出力フィールド/出力フィールド)
- 項目属性(動的変更項目)
- ポップアップ,テキストボックス,コンボボックス,スピンボックス
- プッシュボタン
- ラジオボタン,チェックボタン,リストボックス,トグルフィールド
- 出力グラフィック
- 入出力日付テキスト(フィールド),入出力時刻テキスト(フィールド)

マッピングオプションの説明を次の表に示します。

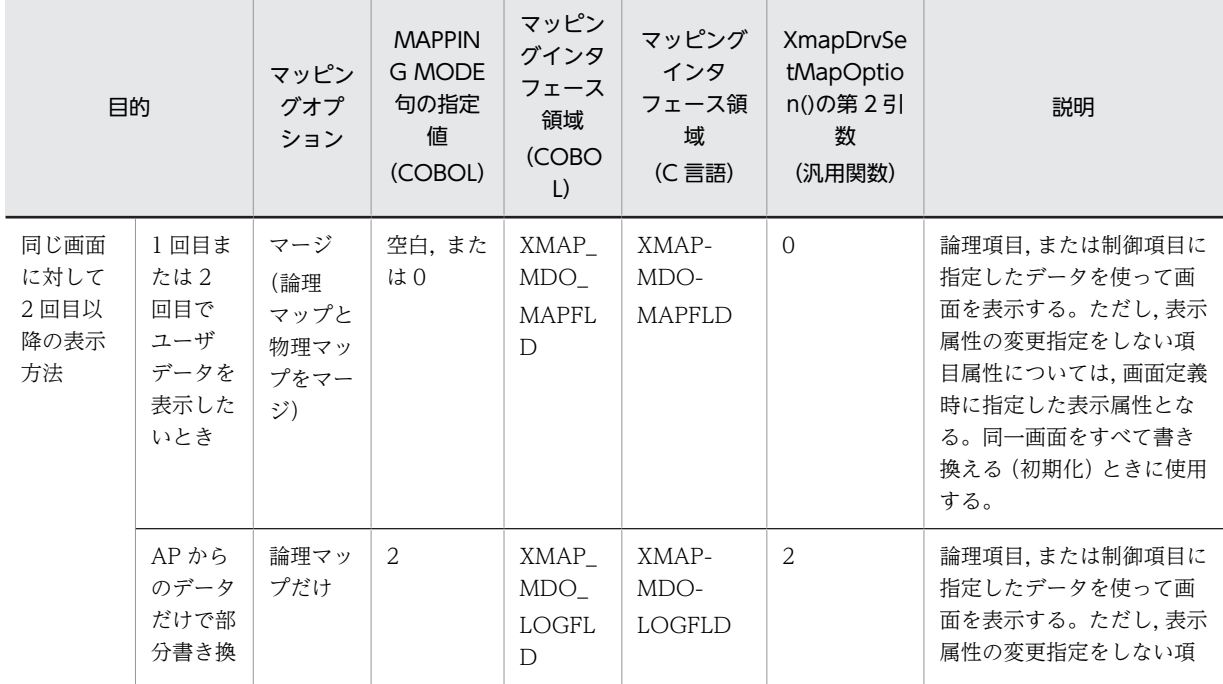

表 3‒2 マッピングオプション

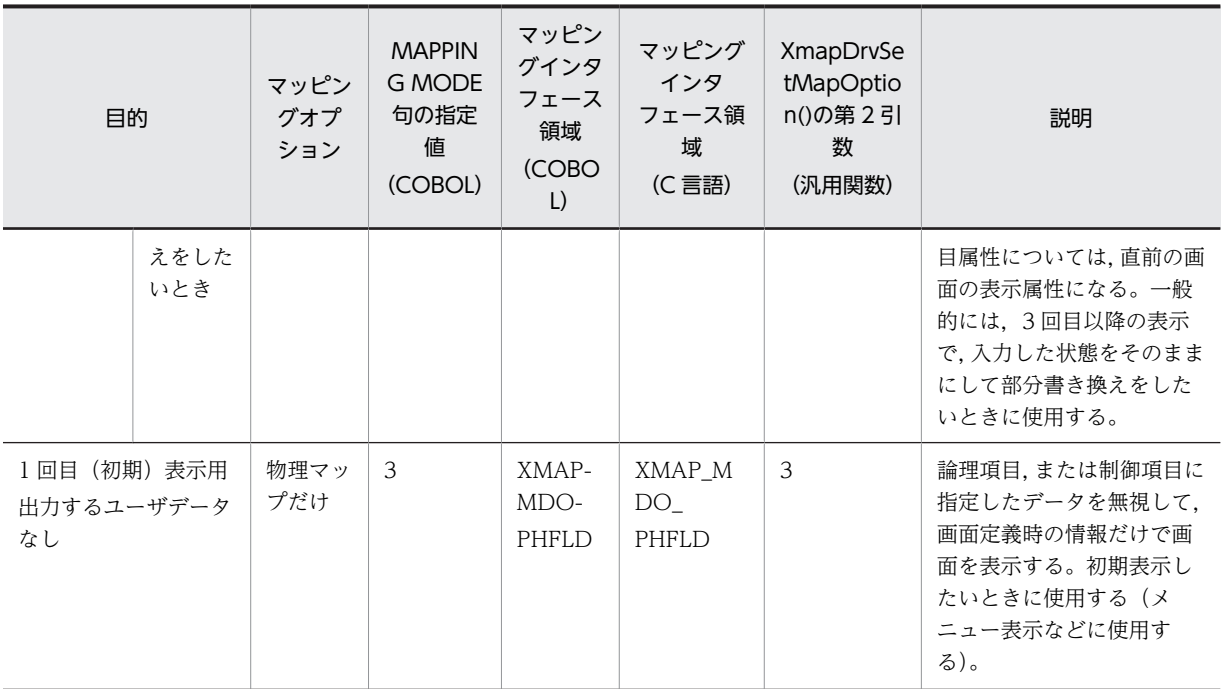

# 3.3 COBOL での画面入出力命令

ここでは,COBOL で画面用の AP を作成する方法について説明します。

## 3.3.1 コーディング前の準備(Windows)

コーディングをする前に,次の準備をしてください。

1. AP を格納するためのフォルダを作成する

ソースプログラムやコンパイル後に生成される作業ファイルを格納するフォルダを作成します。開発 環境に合わせてフォルダを分類し,作成位置や名称を決めます。

2.XMAP3 の標準提供ファイルから,必要なファイルをコピーする

XMAP3 では,AP の作成に必要な登録集原文を標準提供しています。1.で作成したフォルダにコピー して使用することをお勧めします。このとき,コーディングのひな型である AP パターンもコピーして おきます。

標準提供の登録集原文を次に示します。

- 動的変更テーブル(X3MODTBL.CBL) 動的変更用の修飾名と出力論理マップの初期化に使用する定数が指定されています。
- インタフェース領域 (JSVWATBL.CBL) CALL 文で画面を送受信するときにパラメタとして使用するインタフェース領域が指定されていま す。

## 3.3.2 コーディング前の準備(UNIX)

コーディングをする前に,次の準備をしてください。

## 1.XMAP3 Developer で作成したファイルを転送する

XMAP3 Developer で UNIX 用に作成した物理マップ, 論理マップおよび動的変更テーブルを UNIX マシンへファイル転送します。

• 物理マップのファイル転送

XMAP3 Developer で UNIX 用に作成した物理マップ (拡張子「.pmp」) ファイルは、バイナリ形 式でファイル転送する必要があります。

ファイルの拡張子はそのままでファイル転送してください(UNIX での拡張子は英小文字に変更す る必要があります)。

• 論理マップ・動的変更テーブルのファイル転送

XMAP3 Developer で UNIX 用に作成した論理マップ(拡張子「.cbl」)ファイルおよび動的変更 テーブル(X3MODTBL.cbl)ファイルは,テキスト形式でファイル転送する必要があります。 ファイルの拡張子はそのままでファイル転送してください。

XMAP3 Developer で作成する動的変更テーブルは、標準の出力先のままで作成した場合,次に出 力されています。別の出力先に作成した場合は,そのファイルをファイル転送してください。

XMAP3インストールフォルダ\INCLUDE\X3MODTBL.cbl

2.物理マップを移行し形式チェックをする

XMAP3 Developer で作成した UNIX 用の物理マップを,UNIX マシンへ転送したあと,cmapcp コ マンドを使って,物理マップを実行環境に移行します。

cmapcp コマンドは、次に示すファイルを実行環境に移行し、さらに UNIX 版 XMAP3 で使用できる 物理マップの形式かどうかのチェックをします。

- 拡張子が「.pmap」の物理マップファイル
- 拡張子が「.pmp」の物理マップファイル

なお,形式チェックでは実行環境で参照するすべての情報はチェックしませんので,実行環境でエラー となる場合があります。

cmapcp コマンドについては,「[15.1.1 cmapcp コマンド」](#page-375-0)を参照してください。

3. UNIX の EUC 環境で利用する場合, 論理マップおよび動的変更テーブルを文字コード変換する

XMAP3 Developer で生成される論理マップおよび動的変更ファイルは,文字コードがシフト JIS であ るため,UNIX の EUC 環境で利用するには,ファイルを転送したあと,シフト JIS から EUC へコー ド変換する必要があります。

4. AP を格納するためのディレクトリを作成する

ソースプログラムやコンパイル後に生成される作業ファイルを格納するディレクトリを作成します。 開発環境に合わせてディレクトリを分類し,作成位置や名称を決めます。

5.XMAP3 の標準提供ファイルから,必要なファイルをコピーする

XMAP3 では,AP の作成に必要な登録集原文を標準提供しています。4.で作成したフォルダにコピー して使用することをお勧めします。このとき、AP の作成に使う論理マップ、コーディングのひな型で ある AP パターン, AP 実行時に使用する物理マップもコピーしておきます。

• 動的変更テーブル(X3MODTBL.CBL)

AP の実行中に画面の色などを変更する表示属性や,出力エリア(出力論理マップ)の初期化に使用 する定数が指定されています。なお,XMAP3 Developer で UNIX 用の動的変更テーブルを作成し た場合は、標準提供のテーブルは使用しないでください。必ず、XMAP3 Developer で作成した動 的変更テーブルをファイル転送して使用してください。

• インタフェース領域 (JSVWATBL.CBL)

CALL 文で画面を送受信するときにパラメタとして使用するインタフェース領域が指定されていま す。SEND 文、RECEIVE 文、または TRANSCEIVE 文を使う場合は必要ありません。

## 3.3.3 仮想端末の自動割当て

C/S 構成の環境で,サーバ上の AP から複数のクライアントマシンへ画面表示をする場合,仮想端末の自動 割当て機能を利用できます。この機能は,C/S 構成の場合だけ利用できます。

仮想端末の自動割当て機能は,サーバ AP が各クライアントマシンに対応した仮想端末名を意識することな く一つの仮想端末名だけを意識していれば、各クライアントマシンにある XMAP3 の表示サービスが起動 されたタイミングで,AP から送信された情報を画面表示するようにできます。仮想端末の自動割当て機能 を利用するときはサーバ側で,AP で指定した自動割当て用の仮想端末名を設定します。

仮想端末の自動割当てについては,マニュアル「XMAP3 実行ガイド」を参照してください。

## 3.3.4 論理マップの取り込み方法(COBOL)

AP 中に論理マップを取り込む場合,COBOL の WORKING-STORAGE SECTION,または LINKAGE SECTION に COPY 文を指定します。ただし、論理マップ中に定数を展開している場合、LINKAGE SECTION には取り込めません。

AP に論理マップを取り込む例を次に示します。

```
取り込みの例
```

```
WORKING-STORAGE SECTION.
 COPY MAP003O.※1 …… 出力論理マップの取り込み
COPY MAP003I.※1 …… 入力論理マップの取り込み
COPY X3MODTBL.※2 …… 動的変更テーブルの取り込み
```
注※1

新規作成ダイアログのマップ名に、出力用は「O」、入力用は「I」を付けたものです。ここではマップ 名に MAP003 を指定した場合の例になります。

注※2

AP から文字色などの表示属性を変更するときに使用するデータが格納されたテーブルです。

## 3.3.5 画面表示命令(COBOL)

スタンドアロン環境,および C/S システム環境下では,次に示す方法で AP から画面の入出力ができます。

1. COBOL の SEND 文, RECEIVE 文, および TRANSCEIVE 文による方法

2.COBOL の CALL 文による方法

Windows 版 XMAP3 サーバ/クライアント実行環境(64 ビット)の場合, COBOL の SEND 文, RECEIVE 文,および TRANSCEIVE 文による方法は利用できます。COBOL の CALL 文による方法は利用できませ ん。

## (1) SEND 文, RECEIVE 文, および TRANSCEIVE 文による方法

COBOL の SEND 文, RECEIVE 文, および TRANSCEIVE 文によって画面の入出力を要求します。通信 記述項, SEND 文, RECEIVE 文, および TRANSCEIVE 文については, [[11.1.1 画面表示命令](#page-289-0) [\(COBOL\)」](#page-289-0)を参照してください。

COBOL については,マニュアル「COBOL2002 言語 拡張仕様編」を参照してください。

## (2) CALL 文による方法

ここでは、COBOL の CALL 文によってマッピングライブラリを使用する方法を説明します。

(a) 環境部

CALL 文を使用する場合の環境部(ENVIRONMENT DIVISION)の定義を次に示します。

ENVIRONMENT DIVISION.<br>CONFIGURATION SECTION. CONFIGURATION SPECIAL-NAMES. STDCALL IS 一意名1. EXTERNAL-PROGRAM SECTION. CALL-CONVENTION. 'jsvwadrv' IS 一意名1.

注

一意名 1 は、任意に設定してください。

環境部に上記の指定をした場合には,コンパイル時に次の指定をする必要があります。

1.コンパイラオプションに次の指定をする。

-Comp5

-JPN,Alnum

2.リンカオプションに次の指定をする。

リンカオプション:指定しない

インポートライブラリ/ユーザ指定ライブラリ:

XMAP3 インストールフォルダ¥LIB¥X3MWDR32.LIB

AP に上記のコーディングを追加しない場合は,コンパイル時に次の指定をする必要があります。

- 1.エディタを使用してファイルを作成する。
	- ファイル内容 :jsvwadrv
	- ファイル名 :XXXX.cbw(XXXX は任意)
	- ファイルの格納場所:AP と同じフォルダ
- 2.コンパイラオプションに次の指定をする。

-Comp5

-StdCall

-JPN,Alnum

3.リンカオプションに次の内容を指定する。

リンカオプション:指定しない

インポートライブラリ/ユーザ指定ライブラリ:

XMAP3 インストールフォルダ¥LIB¥X3MWDR32.LIB

#### (b) CALL 文の発行順序

マッピングライブラリの機能と発行順序を次の図に示します。

図 3‒8 マッピングライブラリの機能と発行順序

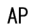

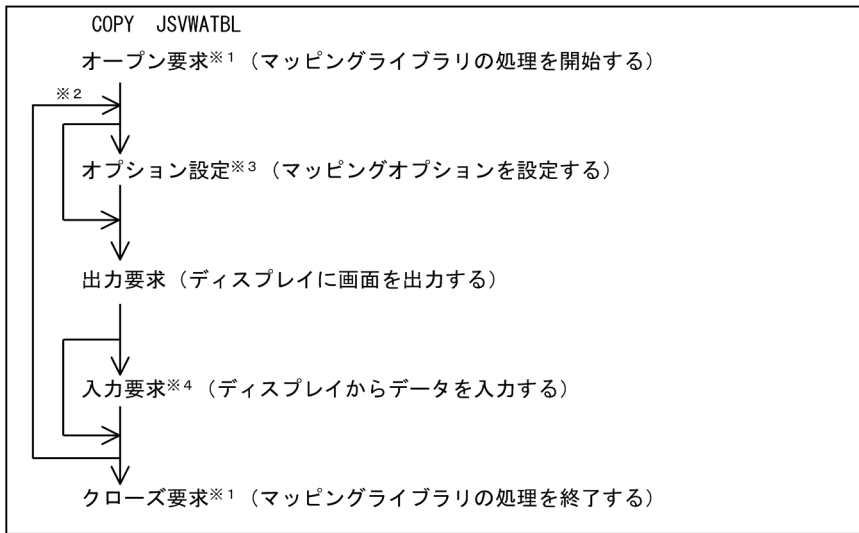

注※1 ディスプレイとプリンタを使用する場合、それぞれに必要です。

注※2 画面数分を繰り返します。

注※3 マッピングオプション変更時に発行します。

注※4 ディスプレイからデータを入力する場合に必要です。

CALL 文の形式については,「[11.1.2 CALL 文による方法」](#page-292-0)を参照してください。

## 3.3.6 COBOL でのコンパイル(Windows)

## (1) COBOL 開発マネージャを使用したコンパイルと実行のポイント

COBOL 開発マネージャを使用したコンパイルと実行のポイントについて説明します。

#### (a) COBOL 開発マネージャの概要

COBOL 開発マネージャは,COBOL2002 から提供されている COBOL プログラムの統合的な開発環境 です。COBOL で AP を開発するときに必要な COBOL ソースや登録集原文などの資産をその依存関係に 従って管理し,コンパイルなどの作業を自動化します。

COBOL 開発マネージャを使用する場合,次の手順で AP を作成します。

1.プロジェクトの作成

2. 資産の登録. 定義

3.ビルド,リビルド

次に,それぞれの手順について説明します。

プロジェクトの作成

COBOL 開発マネージャでは,一つの EXE または DLL ファイルの開発単位を「プロジェクト」と呼ん でいます。COBOL 開発マネージャを使用して AP を作成する場合,このプロジェクトを定義する必要 があります。

資産の登録,定義

COBOL 開発マネージャでは、プロジェクトで作成される実行のファイル (.exe,または.dll) やそれ を構成する要素を「資産」と呼んでいます。また,COBOL 開発マネージャでは,その依存関係を定義 する必要があります。

資産の依存関係を定義すると,COBOL 開発マネージャではどのように表されるかを次の図に示しま す。

図 3‒9 COBOL 開発マネージャでの表示

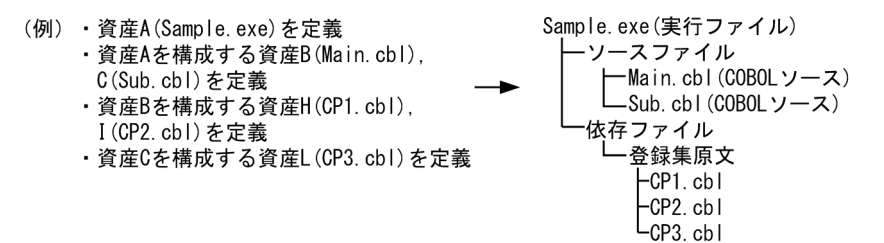

ビルド,リビルド

COBOL 開発マネージャでは、定義した資産の依存関係に基づいてコンパイルとリンケージをします。 その方法として,各資産の依存関係とタイムスタンプ(ファイル作成/修正日時)の前後関係に基づい てコンパイルとリンケージをする「ビルド」があります。例えば,「実行ファイルの作成/修正日時」 より実行ファイルが取り込んでいる「COBOL ソースの作成/修正日時」の方が新しい場合にコンパイ ルとリンケージが実行されます。

また,タイムスタンプには関係なくコンパイルとリンケージをする「リビルド」もあります。

(b) コンパイル時のポイント

コンパイラオプションを指定する

COBOL を使用したとき,指定が必要なコンパイルオプションを次に示します。

- -Comp5:COBOL プログラム中の COMP-5 を利用できるようにするオプション
- -JPN,Alnum:論理マップ内で日本語項目を扱えるようにするオプション
- -StdCall※:CALL 文を使用し,環境部に jsvwadrv の指定をしない場合に必要なオプション

注※

コンパイルオプション「-StdCall」は、Windows 版 XMAP3 サーバ/クライアント実行環境(32 ビッ ト)の場合だけ利用できます。Windows 版 XMAP3 サーバ/クライアント実行環境 (64 ビット)の場 合は利用できません。

AP 間でオープンを引き継ぐ

SEND/RECEIVE/TRANSCEIVE 文を使用して AP を分割してコンパイルする場合. 共通画面を表 示する個所を別 DLL にします。AP を分割してコンパイルするときは,コンパイル単位で XMAP3 の 画面オープン・クローズ要求が毎回発行されないようにします。COBOL の実行支援の環境変数で, 「CBLTERMSHAR=YES」を指定します。「CBLTERMSHAR=YES」は,SEND/RECEIVE/ TRANSCEIVE 文で AP を作成したときだけ有効です。CALL 文で AP を作成したときは無効になり ます。

CALL 文で AP を作成するの場合, AP 間のオープン引き継ぎをするときは、XMAP3 インタフェース エリアの情報を引き継ぐようなコーディングをする必要があります。このコーディングのひな型とし て,AP パターンの GENDSP02 および GENDSP03 を利用できます。

登録集原文,動的変更テーブル(X3MODTBL)を確認する

- AP の COPY 文に,論理マップ(マップ生成時に付けられた名称)や動的変更テーブル (X3MODTBL)が間違って指定されていないか確認してください。
- 論理マップや動的変更テーブルがフォルダ中に用意されているか確認してください。ソースプログ ラムと登録集原文が同じフォルダで管理されている場合は,論理マップや動的変更テーブルが同一 フォルダに格納されていないことが考えられます。また,ソースプログラムと登録集原文が別の フォルダで管理されている場合は,環境変数に指定した登録集原文のフォルダに誤りがあったり, 指定したフォルダに論理マップや動的変更テーブルが格納されていなかったりすることが考えられ ます。動的変更テーブルおよび XMAP3 インタフェース領域テーブルは、「XMAP3 インストール フォルダ¥INCLUDE」の下に格納されていますので、必要なフォルダにコピーするか、または登録 集原文が格納されているフォルダを環境変数 CBLLIB に指定して使用してください。
- データ名または変数名に対し,不当な文字を AP で指定していないか確認してください。
- CALL 文で AP を作成した場合には、XMAP3 インタフェース領域テーブル (ISVWATBL) が AP の COPY 文に指定されているか確認してください。
- (c) リンケージ時のポイント

XMAP3 使用時のリンケージオプションを指定する

CALL 文で作成した AP で XMAP3 を利用する場合,インポートライブラリ/ユーザ作成ライブラリ に,次のように指定します。

 $XMAP3$  インストールフォルダ¥LIB¥X3MWDR32.LIB

XMAP3 のライブラリを設定する

コンパイル環境(CALL 文で作成した AP の場合は,リンケージ環境)のマシンには,XMAP3 の開発 環境をインストールしておく必要があります。

#### (d) 実行時のポイント

AP を実行する前に、物理マップやグラフィックデータ(グラフィックを使用する場合)を実行形式ファイ ルと同じフォルダに格納してください。

また,マップパスやグラフィックパスを指定する方法もあります。マップパスおよびグラフィックパスは, 表示・印刷セットアップで指定します。表示・印刷セットアップについては,マニュアル「XMAP3 実行 ガイド」を参照してください。

AP を分割してコンパイルした場合は,環境変数が必要になります。[「3.1.2 AP 間でオープンを引き継ぐ](#page-54-0) [場合」](#page-54-0)を参照してください。

## (2) COBOL 開発マネージャでの XMAP3 の利用方法

COBOL 開発マネージャと XMAP3 との両方をインストールしている場合、COBOL 開発マネージャから XMAP3の機能を呼び出せます。XMAP3の資産を登録,定義すれば,ビルド,またはリビルドによってコ ンパイルとリンケージをして AP を作成できます。

また,AP 作成時にソースプログラムや登録集原文を格納するフォルダを作成しておいてください。

次に,COBOL 開発マネージャから XMAP3 を利用する方法について説明します。

#### (a) COBOL 開発マネージャ上での資産の登録,定義

COBOL 開発マネージャ上では,XMAP3 の資産を扱う場合,XMAP3 でのファイル名の規則に従います。 また、XMAP3の「マップ名」を基に作成します。

XMAP3 の資産を COBOL 開発マネージャで利用するときのファイル名の規則を次の表に示します。

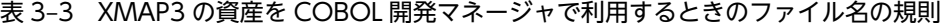

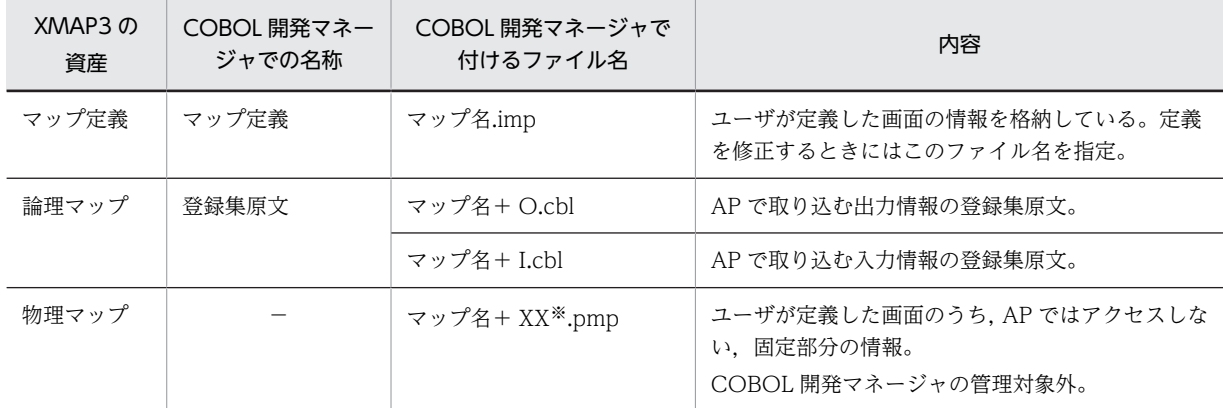

(凡例)

−:該当しない。

注※

XX は,デバイス ID を示します。デバイス ID については,「[11.1.1\(1\) 通信記述項](#page-289-0)」を参照してください。

また、COBOL 開発マネージャから XMAP3 の資産を登録、定義した場合、どのように表されるかを次に 示します。

ソースプログラム ├ューザプログラム(COBOLソース)←XMAP3の機能で定義した画面を利用するAP<br>└マップ名.imp(マップ定義ファイル) 依存ファイル -<br>|マップ名+I. cbl (登録集原文)<br>|マップ名+0. cbl (登録集原文)

これを基にして,XMAP3 で作成した 2 種類の画面を COBOL 開発マネージャで利用して AP を作成する 場合の例を次に示します。

(例) XMAP3で作成した画面1(マップ名:MENUM)と画面2(マップ名:MENUS)を 利用してAPを作成する場合

APP. exe (実行ファイル) ノースファイル  $-1.$  AP LSample.cbl(COBOLソース) ├<u>MENUM</u>.imp(マップ定義ファイル) ←2. 画面1用 画面定義ファイル L<u>MENUS</u>.imp(マップ定義ファイル) ←3. 画面2用 画面定義ファイル L依存ファイル L登録集原文 HMENUMI.cbl(登録集原文) ←4. 画面1用 入力論理マップ -MENUMO.cbl(登録集原文) ←5. 画面1用 出力論理マップ ←6.画面2用 入力論理マップ -<u>MENUS</u>I.cbl(登録集原文) LMENUSO.cbl(登録集原文) ←7. 画面2用 出力論理マップ

(凡例) ––:画面1のマップ名 ==: 画面2のマップ名

注意

- ファイル名は,「表 3-3 XMAP3 の資産を COBOL 開発マネージャで利用するときのファイル名の規 則」に従って定義する必要があります。
- ファイル名は,XMAP3 のマップ名を使用して作成してください。XMAP3 のファイル名を使用しない と,上記に示す資産定義と一致しなくなります。
- XMAP3 で入出力画面の定義をする場合,「1.画面 1 用 画面定義ファイル」,「4.画面 1 用 入力論理 マップ」,「5.画面 1 用 出力論理マップ」を,「2.画面 2 用 画面定義ファイル」,「6.画面 2 用 入力 論理マップ」,「7.画面 2 用 出力論理マップ」を同じファイル名で定義してください。

このように資産を登録、定義しておけば、定義ファイルに変更があった場合、ビルドによってコンパイル, リンケージされ,自動的に登録集原文(論理マップ)が生成し直されます。

(b) マップ定義ファイルの作成と修正

マップ定義ファイルを作成、または修正したい場合、次に示す操作をすることで XMAP3 の画面定義がで きます。

- COBOL 開発マネージャ上で,マップ定義ファイル(xxx.imp)をダブルクリックします。
- (c) マップ生成

COBOL 開発マネージャのビルド,またはリビルドを使用しないで単独にマップ生成をする場合,次の操 作をすることでマップ生成ができます。生成される論理マップや物理マップのファイル名については,「表 3-3 XMAP3 の資産を COBOL 開発マネージャで利用するときのファイル名の規則」を参照してくださ い。

マップ生成時に使用するリトルエンディアン,およびビッグエンディアンは,オプションで指定してくださ い。

## 操作方法

特定のマップ定義ファイルからマップ生成をするときにだけ有効とする場合

COBOL 開発マネージャ上で、マップ定義ファイル (xxx.imp) をクリックして、[ファイル] − [ファイルの設定]を選択し,必要なコンパイルオプションを指定します。

すべてのマップ定義ファイルからマップ生成をするときに有効とする場合

COBOL 開発マネージャ上で,[プロジェクト]−[プロジェクトの設定]を選択し,「最適化」タ ブで必要なコンパイルオプションを指定します。

## 設定形式

[-BigEndian,Bin]

説明

-BigEndian,Bin または-Bb は,ビッグエンディアンを指定することを示します。指定がない場合,リト ルエンディアンが仮定されます。

## 3.3.7 COBOL でのコンパイル(UNIX)

COBOL2002 で作成した,画面出力用 AP のコンパイル方法を説明します。

使用する UNIX およびターゲットの文字コード(シフト IIS, EUC)に応じて手順が異なります。

## (1) AIX 環境でのコンパイル(シフト JIS)

COBOL2002 で記述した画面出力用 AP のソースプログラム(xxx.cbl)を AIX のシフト JIS 環境でコン パイルする方法について説明します。使用するコマンドは、ccbl2002 コマンドです。

#### (a) 環境変数の設定

XMAP3 Server Runtime で提供する登録集原文を COPY 文で AP に取り込む場合は,環境変数 CBLLIB に XMAP3 Server Runtime が提供する登録集原文のパスを設定します。

CBLLIB=\$CBLLIB:/opt/HIXMAP/include/XMAP export CBLLIB

(b) オプション

使用するコンパイルオプションを次に示します。

- -OutputFile:リンケージ時に実行形式ファイル名を指定する場合に指定する
- -JPN,Alnum:日本語項目などを英数字項目として扱う場合に指定する
- -Main,System モジュール名:メインモジュールのコンパイルの場合に指定する。複数のモジュールを コンパイルする場合は,メインモジュール名の次にサブモジュール名を指定する
- -L ライブラリパス:使用ライブラリの検索パスを指定する(必須)
- -bdynamic:共用ライブラリを使用する場合に指定する(デフォルト)
- -bstatic:アーカイブライブラリを使用する場合に指定する
- -lxpdrv:マップドライバ実行ライブラリを指定する(必須)
- -lxpw:表示・印刷ライブラリを指定する(必須)
- (c) コンパイル例

AIX のシフト JIS 環境での ccbl2002 コマンドによるコンパイル例を次の図に示します。
図 3-10 AIX のシフト JIS 環境での ccbl2002 コマンドによる実行例 (単一ファイル,共用ライブラリ使 用の場合)(画面表示)

(画面表示, COBOL, AIXのシフトJIS環境, 共用ライブラリ使用の場合)

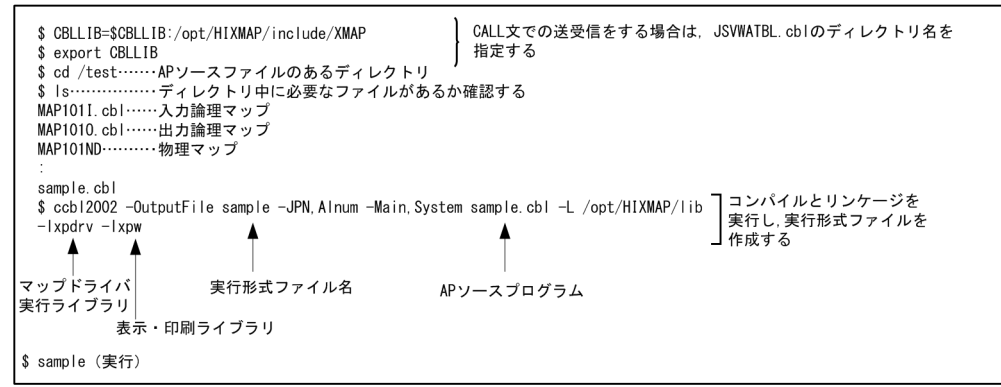

- 図 3‒11 AIX のシフト JIS 環境での ccbl2002 コマンドによる実行例(単一ファイル,アーカイブライブ ラリ使用の場合)(画面表示)
- (画面表示, COBOL, AIXのシフトJIS環境, アーカイブライブラリ使用の場合)

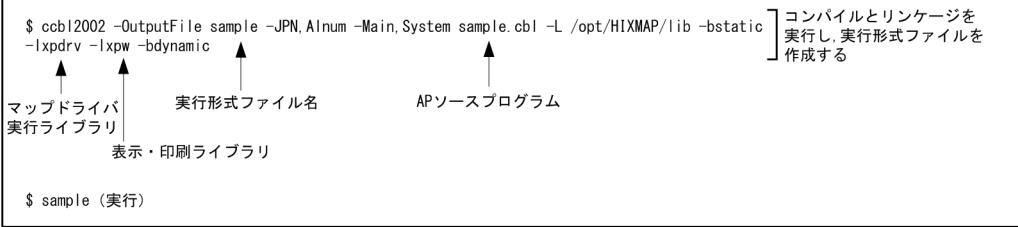

(2) AIX 環境でのコンパイル(EUC)

COBOL2002 で記述した画面出力用 AP のソースプログラム(xxx.cbl)を AIX の EUC 環境でコンパイ ルする方法について説明します。使用するコマンドは, ccbl2002 コマンドです。

なお、コンパイル時に使用する論理マップおよび動的変更テーブルは文字コードがシフト IIS のため、EUC へのコード変換が必要です。

#### 1 注意事項

AIX の EUC 環境での半角カタカナは、シフト IIS とは異なり 1 バイト文字ではなく、2 バイト文字として扱わ れます。このため,半角カタカナを使用した項目の論理項目長は,レイアウト上の長さの 2 倍がデフォルトにな ります。

COBOL AP で使用する論理マップ内のデータ名に半角カタカナを指定した場合,コンパイル時にオプションの 指定が必要となることがあります(COBOL コンパイル時に半角カタカナを 2 バイトとして扱うため,72 カラ ムの制限でエラーとなる場合があります)。

#### (a) 環境変数の設定

XMAP3 Server Runtime で提供する登録集原文を COPY 文で AP に取り込む場合は,環境変数 CBLLIB に XMAP3 Server Runtime が提供する登録集原文のパスを設定します。

CBLLIB=\$CBLLIB:/opt/HIXMAP/include/XMAP export CBLLIB

(b) オプション

使用するコンパイルオプションを次に示します。

- -OutputFile:リンケージ時に実行形式ファイル名を指定する場合に指定する
- -JPN,Alnum:日本語項目などを英数字項目として扱う場合に指定する
- -EucPosition:半角カタカナ使用時に 72 カラム制限を抑止する
- -Main,System モジュール名:メインモジュールのコンパイルの場合に指定する。複数のモジュールを コンパイルする場合は,メインモジュール名の次にサブモジュール名を指定する
- -L ライブラリパス:使用ライブラリの検索パスを指定する(必須)
- -bdynamic:共用ライブラリを使用する場合に指定する(デフォルト)
- -bstatic:アーカイブライブラリを使用する場合に指定する
- -lxpdrv:マップドライバ実行ライブラリを指定する(必須)
- -lxpw:表示・印刷ライブラリを指定する(必須)
- (c) コンパイル例

AIX の EUC 環境での ccbl2002 コマンドによるコンパイル例を次の図に示します。

図 3‒12 AIX の EUC 環境での ccbl2002 コマンドによる実行例(単一ファイル,共用ライブラリ使用の 場合)(画面表示)

(画面表示, COBOL, AIXのEUC環境, 共用ライブラリ使用の場合)

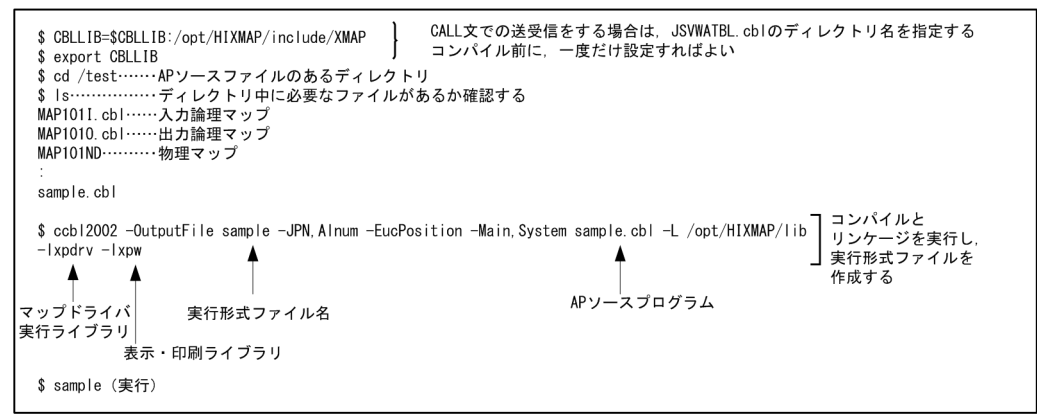

図 3-13 AIX の EUC 環境での ccbl2002 コマンドによる実行例(単一ファイル,アーカイブライブラリ 使用の場合)(画面表示)

(画面表示, COBOL, AIXのEUC環境, アーカイブライブラリ使用の場合)

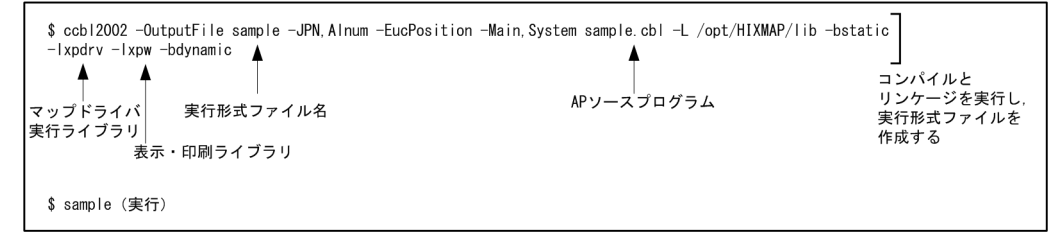

## (3) HP-UX 環境でのコンパイル(シフト JIS)

COBOL2002 で記述した画面出力用 AP のソースプログラム(xxx.cbl)を HP-UX のシフト JIS 環境でコ ンパイルする方法について説明します。使用するコマンドは,ccbl2002 コマンドです。

(a) 環境変数の設定

XMAP3 Server Runtime で提供する登録集原文を COPY 文で AP に取り込む場合は,環境変数 CBLLIB に XMAP3 Server Runtime が提供する登録集原文のパスを設定します。

CBLLIB=\$CBLLIB:/opt/HIXMAP/include/XMAP export CBLLIB

(b) オプション

使用するコンパイルオプションを次に示します。

- -OutputFile:リンケージ時に実行形式ファイル名を指定する場合に指定する
- -JPN,Alnum:日本語項目などを英数字項目として扱う場合に指定する
- -Main,System モジュール名:メインモジュールのコンパイルの場合に指定する。複数のモジュールを コンパイルする場合は,メインモジュール名の次にサブモジュール名を指定する
- -L ライブラリパス:使用ライブラリの検索パスを指定する(必須)
- -Wl,-a,default:共用ライブラリを使用する場合に指定する(デフォルト)
- -Wl,-a,archive:アーカイブライブラリを使用する場合に指定する
- -lxpdrv:マップドライバ実行ライブラリを指定する(必須)
- -lxpw:表示・印刷ライブラリを指定する(必須)
- (c) コンパイル例

HP-UX のシフト JIS 環境での ccbl2002 コマンドによるコンパイル例を次の図に示します。

図 3-14 HP-UX のシフト JIS 環境での ccbl2002 コマンドによる実行例(単一ファイル,共用ライブラ リ使用の場合)(画面表示)

(画面表示, COBOL, HP-UXのシフトJIS環境, 共用ライブラリ使用の場合)

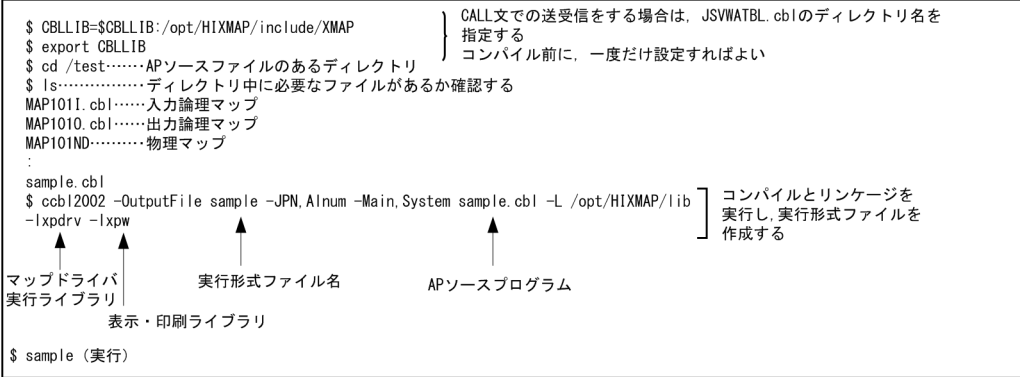

図 3‒15 HP-UX のシフト JIS 環境での ccbl2002 コマンドによる実行例(単一ファイル,アーカイブラ イブラリ使用の場合)(画面表示)

(画面表示, COBOL, HP-UXのシフトJIS環境, アーカイブライブラリ使用の場合)

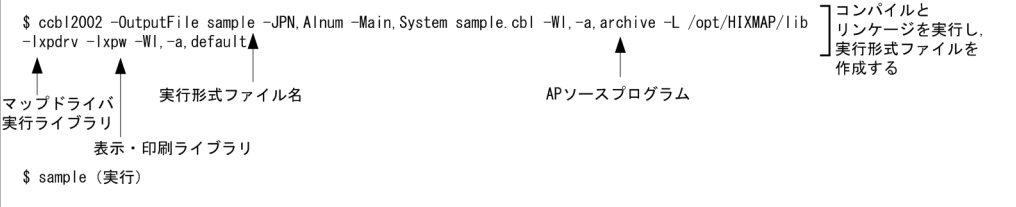

## (4) HP-UX 環境でのコンパイル (EUC)

COBOL2002 で記述した画面出力用 AP のソースプログラム(xxx.cbl)を HP-UX の EUC 環境でコンパ イルする方法について説明します。使用するコマンドは, ccbl2002 コマンドです。

なお.コンパイル時に使用する論理マップおよび動的変更テーブルは文字コードがシフト IIS のため. EUC へのコード変換が必要です。

#### 1 注意事項

HP-UX の EUC 環境での半角カタカナは,シフト JIS とは異なり 1 バイト文字ではなく, 2 バイト文字として扱 われます。このため,半角カタカナを使用した項目の論理項目長は,レイアウト上の長さの 2 倍がデフォルトに なります。

COBOL AP で使用する論理マップ内のデータ名に半角カタカナを指定した場合,コンパイル時にオプションの 指定が必要となることがあります(COBOL コンパイル時に半角カタカナを 2 バイトとして扱うため,72 カラ ムの制限でエラーとなる場合があります)。

#### (a) 環境変数の設定

XMAP3 Server Runtime で提供する登録集原文を COPY 文で AP に取り込む場合は,環境変数 CBLLIB に XMAP3 Server Runtime が提供する登録集原文のパスを設定します。

#### CBLLIB=\$CBLLIB:/opt/HIXMAP/include/XMAP export CBLLIB

(b) オプション

使用するコンパイルオプションを次に示します。

- -OutputFile:リンケージ時に実行形式ファイル名を指定する場合に指定する
- -JPN,Alnum:日本語項目などを英数字項目として扱う場合に指定する
- -EucPosition:半角カタカナ使用時に 72 カラム制限を抑止する
- -Main,System モジュール名:メインモジュールのコンパイルの場合に指定する。複数のモジュールを コンパイルする場合は,メインモジュール名の次にサブモジュール名を指定する
- -L ライブラリパス:使用ライブラリの検索パスを指定する(必須)
- -Wl,-a,default:共用ライブラリを使用する場合に指定する(デフォルト)
- -Wl,-a,archive:アーカイブライブラリを使用する場合に指定する
- -lxpdrv:マップドライバ実行ライブラリを指定する(必須)
- -lxpw:表示・印刷ライブラリを指定する(必須)

(c) コンパイル例

HP-UX の EUC 環境での ccbl2002 コマンドによるコンパイル例を次の図に示します。

- 図 3-16 HP-UX の EUC 環境での ccbl2002 コマンドによる実行例(単一ファイル,共用ライブラリ使用 の場合)(画面表示)
- (画面表示, COBOL, HP-UXのEUC環境, 共用ライブラリ使用の場合)

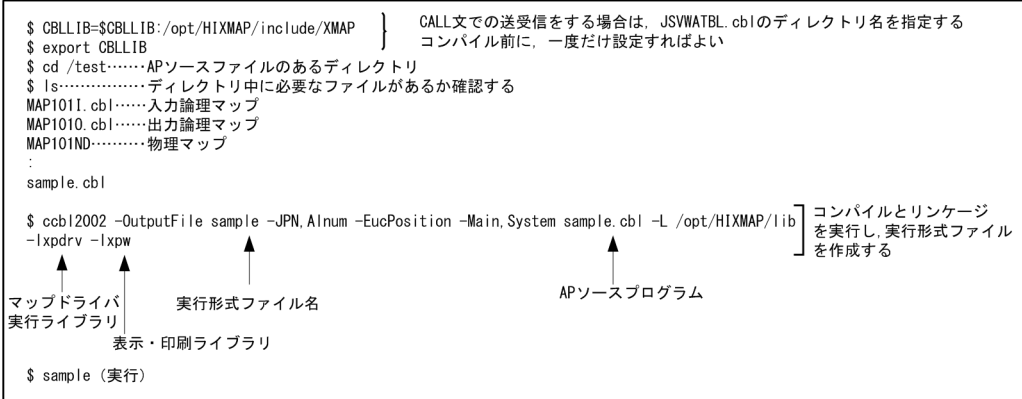

図 3‒17 HP-UX の EUC 環境での ccbl2002 コマンドによる実行例(単一ファイル,アーカイブライブラ リ使用の場合)(画面表示)

(画面表示, COBOL, HP-UXのEUC環境, アーカイブライブラリ使用の場合)

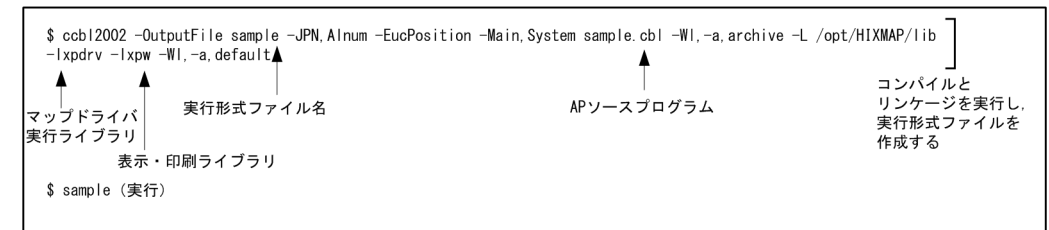

# 3.4 C 言語での画面入出力命令

ここでは C 言語の AP のコーディング方法について説明します。

## 3.4.1 コーディング前の準備(Windows)

コーディングをする前に,次の準備をしてください。C 言語にないクラスなどの概念を持った C++言語で AP を作成する場合は,汎用関数を使用することをお勧めします。詳細については,[「3.5 汎用関数での画](#page-84-0) [面入出力命令」](#page-84-0)を参照してください。

#### 1. AP を格納するためのフォルダを作成する

ソースプログラムやコンパイル後に生成される作業ファイルを格納するフォルダを作成します。開発 環境に合わせてフォルダを分類し,作成位置や名称を決めます。

## 2. XMAP3 の標準提供ファイルから、必要なファイルをコピーする

XMAP3 では,AP の作成に必要なヘッダファイル※を標準提供しています。1.で作成したフォルダにコ ピーして使用することをお勧めします。このとき,コーディングのひな型である AP パターンもコピー しておきます。

#### 注※

標準提供のヘッダファイルを次に示します。

- 動的変更テーブル(X3MODTBL.H) 動的変更用の修飾名と,出力論理マップの初期化に使用する定数が指定されています。
- インタフェース領域 (ISVWATBL.H) jsvwadrv 関数で画面を送信するときにパラメタとして使用するインタフェース領域が指定されて います。

## 3.4.2 コーディング前の準備(UNIX)

コーディングをする前に,次の準備をしてください。

#### 1.XMAP3 Developer で作成したファイルを転送する

XMAP3 Developer で UNIX 用に作成した物理マップ,論理マップおよび動的変更テーブルを UNIX マシンへファイル転送します。

## • 物理マップのファイル転送

XMAP3 Developer で UNIX 用に作成した物理マップ (拡張子「.pmp」) ファイルは、バイナリ形 式でファイル転送する必要があります。

ファイルの拡張子はそのままでファイル転送してください(UNIX での拡張子は英小文字に変更す る必要があります)。

### • 論理マップ・動的変更テーブルのファイル転送

XMAP3 Developer で UNIX 用に作成した論理マップ(拡張子「.h」)ファイルおよび動的変更テー ブル(X3MODTBL.h)ファイルは,テキスト形式でファイル転送する必要があります。

ファイルの拡張子はそのままでファイル転送してください。

XMAP3 Developer で作成する動的変更テーブルは、標準の出力先のままで作成した場合,次に出 力されています。別の出力先に作成した場合は,そのファイルをファイル転送してください。

XMAP3インストールフォルダ\INCLUDE\X3MODTBL.h

## 2.物理マップを移行し形式チェックをする

XMAP3 Developer で作成した UNIX 用の物理マップを, UNIX マシンへ転送したあと, cmapcp コ マンドを使って,物理マップを実行環境に移行します。

cmapcp コマンドは、次に示すファイルを実行環境に移行し、さらに UNIX 版 XMAP3 で使用できる 物理マップの形式かどうかのチェックをします。

- 拡張子が「.pmap」の物理マップファイル
- 拡張子が「.pmp」の物理マップファイル

なお、形式チェックでは実行環境で参照するすべての情報はチェックしませんので、実行環境でエラー となる場合があります。

cmapcp コマンドについては,「[15.1.1 cmapcp コマンド」](#page-375-0)を参照してください。

3. UNIX の EUC 環境で利用する場合,論理マップおよび動的変更テーブルを文字コード変換する

XMAP3 Developer で生成される論理マップおよび動的変更ファイルは,文字コードがシフト JIS であ るため,UNIX の EUC 環境で利用するには,ファイルを転送したあと,シフト JIS から EUC へコー ド変換する必要があります。

4. AP を格納するためのディレクトリを作成する

ソースプログラムやコンパイル後に生成される作業ファイルを格納するディレクトリを作成します。 開発環境に合わせてディレクトリを分類し,作成位置や名称を決めます。

## 5.XMAP3 の標準提供ファイルから,必要なファイルをコピーする

XMAP3 では,AP の作成に必要なヘッダファイル※を標準提供しています。4.で作成したフォルダにコ ピーして使用することをお勧めします。このとき,AP の作成に使う論理マップ,コーディングのひな 型である AP パターン, AP 実行時に使用する物理マップもコピーしておきます。

注※

標準提供のヘッダファイルを次に示します。

• 動的変更テーブル(X3MODTBL.H)

AP の実行中に画面の色などを変更する表示属性や,出力エリア(出力論理マップ)の初期化に使用 する定数が指定されています。なお,XMAP3 Developer で UNIX 用の動的変更テーブルを作成し た場合は,標準提供のテーブルは使用しないでください。必ず,XMAP3 Developer で作成した動 的変更テーブルをファイル転送して使用してください。

• インタフェース領域 (JSVWATBL.H)

jsvwadrv 関数で画面を送信するときにパラメタとして使用するインタフェース領域が指定されて います。

## 3.4.3 仮想端末の自動割当て

C/S 構成の環境で,サーバ上の AP から複数のクライアントマシンへ画面表示をする場合,仮想端末の自動 割当て機能を利用できます。この機能は,C/S 構成の場合だけ利用できます。

仮想端末の自動割当て機能は,サーバ AP が各クライアントマシンに対応した仮想端末名を意識することな く一つの仮想端末名だけを意識していれば,各クライアントマシンにある XMAP3 の表示サービスが起動 されたタイミングで,AP から送信された情報を画面表示できます。仮想端末の自動割当て機能を利用する ときはサーバ側で,AP で指定した自動割当て用の仮想端末名を設定します。

仮想端末の自動割当てについては,マニュアル「XMAP3 実行ガイド」を参照してください。

## 3.4.4 論理マップの取り込み方法 (C 言語)

AP 中に論理マップを取り込むには、#include 指示語を使用します。

AP に論理マップ MAP003O.h,および MAP003I.h を取り込む例を次に示します。

#include "MAP003O.h" … 出力論理マップの取り込み #include "MAP003I.h" … 入力論理マップの取り込み

#include 指示語によって AP に実領域が取られます。

## 3.4.5 画面表示命令 (C 言語)

XMAP3 を呼び出すための C 言語の関数として、次に示す jsvwadrv 関数を提供します。

## (1) jsvwadrv 関数の発行順序

jsvwadrv 関数の発行順序を次に示します。

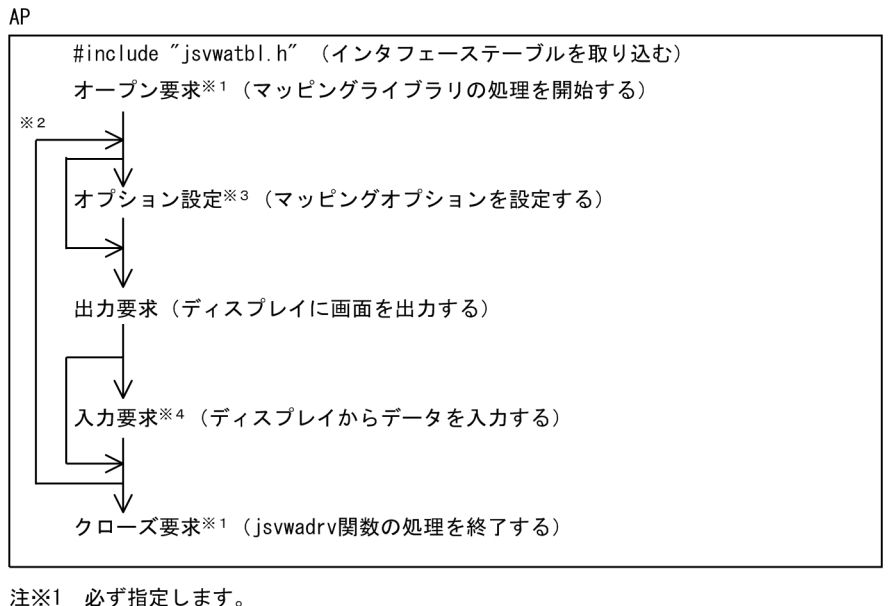

注※2 画面数分を繰り返します。 注※3 マッピングオプション変更時に発行します。

jsvwadrv 関数の形式については,「[12.1.1 画面表示命令\(C 言語\)](#page-311-0)」を参照してください。

## 3.4.6 C 言語でのコンパイル

C 言語で作成した,画面出力用 AP のコンパイル方法を OS ごとに説明します。

## (1) Windows 環境でのコンパイル

C 言語のコンパイラを使用してコンパイルしてください。ライブラリには,次に示すファイルを指定する必 要があります。

XMAP3 インストールフォルダ¥LIB¥X3MWDR32.LIB

## (2) AIX 環境でのコンパイル(シフト JIS)

C 言語で記述した画面出力用 AP のソースプログラム (xxx.c) を AIX のシフト IIS 環境でコンパイルする 方法について説明します。使用するコマンドは,xlc コマンドです。

(a) オプション

コンパイル時に使用するオプションを次に示します。

- -o:リンケージ時に実行形式ファイル名を指定する場合に指定する
- -qmbcs:AP 内でマルチバイト文字(日本語)を使用している場合に指定する
- -I インクルードファイルパス:インクルードファイルの検索パスを指定する
- -L ライブラリパス:使用ライブラリの検索パスを指定する(必須)
- -bstatic:アーカイブライブラリを使用する場合に指定する
- -bdynamic:共用ライブラリを使用する場合に指定する
- -lxpdrv:マップドライバ実行ライブラリを指定する(必須)
- -lxpw:表示・印刷ライブラリを指定する(必須)
- (b) コンパイル例

AIX のシフト JIS 環境での xlc コマンドによるコンパイル例を次の図に示します。

図 3-18 AIX のシフト JIS 環境での xlc コマンドによる実行例 (単一ファイル,共用ライブラリ使用の場 合)(画面表示)

(画面表示, C言語, AIXのシフトJIS環境, 共用ライブラリ使用の場合)

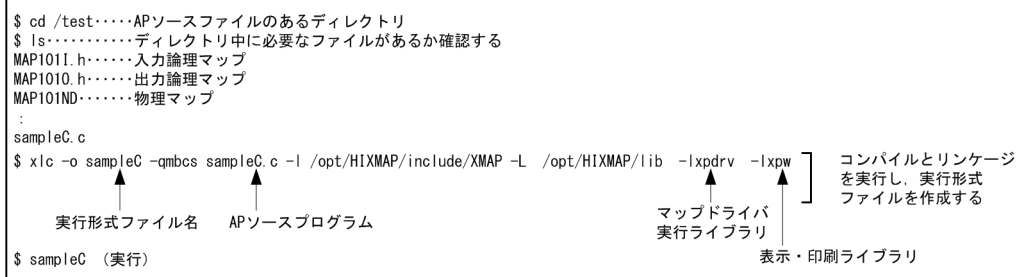

図 3-19 AIX のシフト JIS 環境での xlc コマンドによる実行例(単一ファイル, アーカイブライブラリ使 用の場合)(画面表示)

(画面表示, C言語, AIXのシフトJIS環境, アーカイブライブラリ使用の場合)

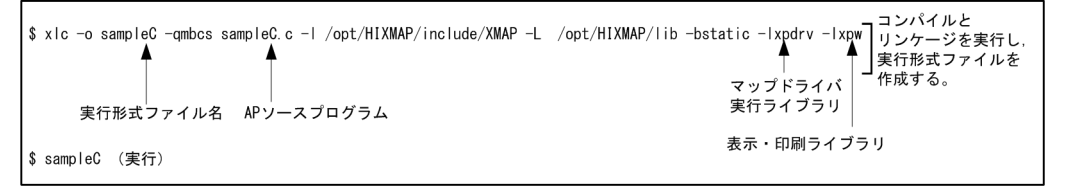

(3) AIX 環境でのコンパイル(EUC)

C 言語で記述した画面出力用 AP のソースプログラム(xxx.c)を AIX の EUC 環境でコンパイルする方法 について説明します。使用するコマンドは、xlc コマンドです。

なお、コンパイル時に使用する論理マップおよび動的変更テーブルは文字コードがシフト JIS のため、EUC へのコード変換が必要です。

## 1 注意事項

AIX の EUC 環境での半角カタカナは、シフト JIS とは異なり 1 バイト文字ではなく、2 バイト文字として扱わ れます。このため,半角カタカナを使用した項目の論理項目長は,レイアウト上の長さの 2 倍がデフォルトにな ります。

(a) オプション

コンパイル時に使用するオプションを次に示します。

- -o:リンケージ時に実行形式ファイル名を指定する場合に指定する
- -qmbcs:AP 内でマルチバイト文字(日本語)を使用している場合に指定する
- -I インクルードファイルパス:インクルードファイルの検索パスを指定する
- -L ライブラリパス:使用ライブラリの検索パスを指定する(必須)
- -bstatic:アーカイブライブラリを使用する場合に指定する
- -bdynamic:共用ライブラリを使用する場合に指定する
- -lxpdrv:マップドライバ実行ライブラリを指定する(必須)
- -lxpw:表示・印刷ライブラリを指定する(必須)
- (b) コンパイル例

AIX の EUC 環境での xlc コマンドによるコンパイル例を次の図に示します。

図 3-20 AIX の EUC 環境での xlc コマンドによる実行例(単一ファイル,共用ライブラリ使用の場合) (画面表示)

(画面表示, C言語, AIXのEUC環境, 共用ライブラリ使用の場合)

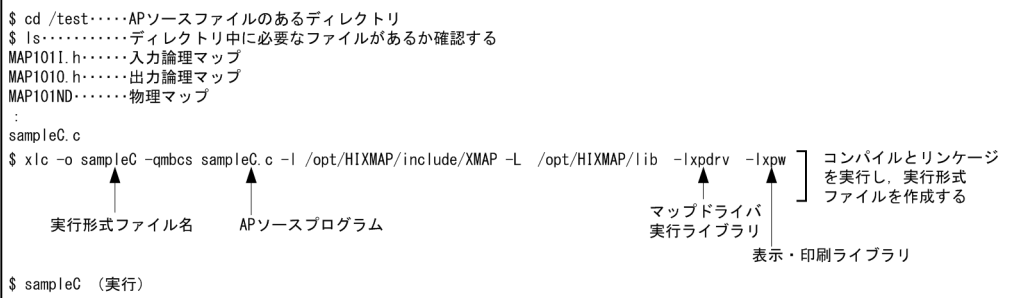

図 3‒21 AIX の EUC 環境での xlc コマンドによる実行例(単一ファイル,アーカイブライブラリ使用の 場合)(画面表示)

(画面表示, C言語, AIXのEUC環境, アーカイブライブラリ使用の場合)

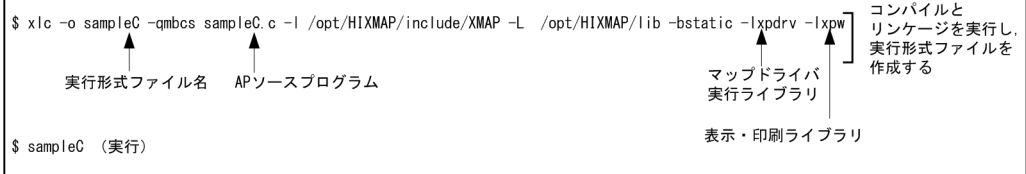

## (4) HP-UX 環境でのコンパイル(シフト JIS)

C 言語で記述した画面出力用 AP のソースプログラム (xxx.c) を HP-UX のシフト IIS 環境でコンパイル する方法について説明します。使用するコマンドは、cc コマンドです。

(a) オプション

コンパイル時に使用するオプションを次に示します。

- -I:使用ヘッダファイルの検索パスを指定する
- -L:使用ライブラリの検索パスを指定する(必須)
- -Wl,-a,default:共用ライブラリを使用する場合に指定する(デフォルト)
- -Wl,-a,archive:アーカイブライブラリを使用する場合に指定する
- -lxpdrv:マップドライバ実行ライブラリを指定する(必須)
- -lxpw:表示・印刷ライブラリを指定する(必須)
- (b) コンパイル例

HP-UX のシフト JIS 環境での cc コマンドによるコンパイル例を次の図に示します。

## 図 3-22 HP-UX のシフト JIS 環境での cc コマンドによる実行例 (単一ファイル,共用ライブラリ使用の 場合)(画面表示)

(画面表示, C言語, HP-UXのシフトJIS環境, 共用ライブラリ使用の場合)

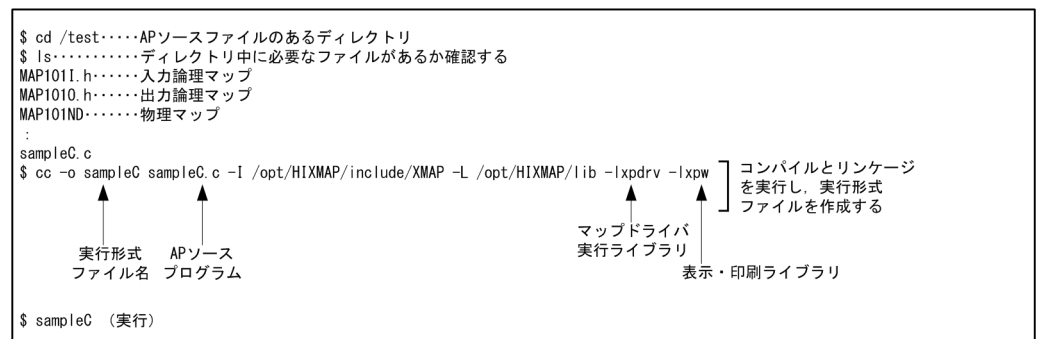

## 図 3-23 HP-UX のシフト JIS 環境での cc コマンドによる実行例(単一ファイル,アーカイブライブラリ 使用の場合)(画面表示)

(画面表示, C言語, HP-UXのシフトJIS環境, アーカイブライブラリ使用の場合)

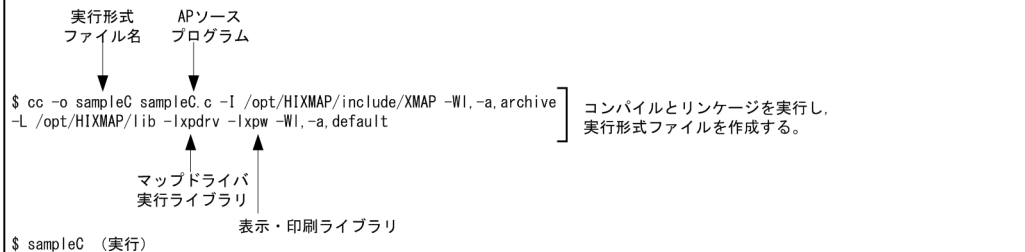

## (5) HP-UX 環境でのコンパイル(EUC)

C 言語で記述した画面出力用 AP のソースプログラム(xxx.c)を HP-UX の EUC 環境でコンパイルする 方法について説明します。使用するコマンドは、cc コマンドです。

なお、コンパイル時に使用する論理マップおよび動的変更テーブルは文字コードがシフト JIS のため、EUC へのコード変換が必要です。

#### 1 注意事項

HP-UX の EUC 環境での半角カタカナは,シフト JIS とは異なり 1 バイト文字ではなく,2 バイト文字として扱 われます。このため,半角カタカナを使用した項目の論理項目長は,レイアウト上の長さの 2 倍がデフォルトに なります。

(a) オプション

コンパイル時に使用するオプションを次に示します。

- -I:使用ヘッダファイルの検索パスを指定する
- -L:使用ライブラリの検索パスを指定する(必須)
- -Wl,-a,default:共用ライブラリを使用する場合に指定する(デフォルト)
- -Wl,-a,archive:アーカイブライブラリを使用する場合に指定する
- -lxpdrv:マップドライバ実行ライブラリを指定する(必須)
- -lxpw:表示・印刷ライブラリを指定する(必須)
- (b) コンパイル例

HP-UX の EUC 環境での cc コマンドによるコンパイル例を次の図に示します。

図 3‒24 HP-UX の EUC 環境での cc コマンドによる実行例(単一ファイル,共用ライブラリ使用の場合) (画面表示)

(画面表示, C言語, HP-UXのEUC環境, 共用ライブラリ使用の場合)

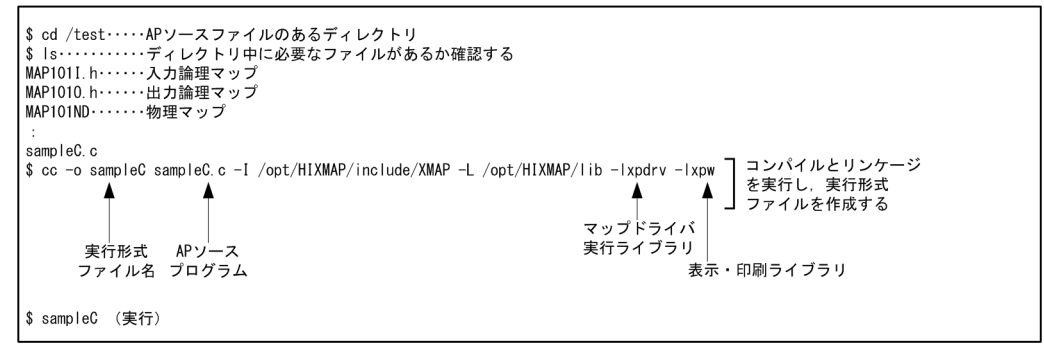

図 3-25 HP-UX の EUC 環境での cc コマンドによる実行例(単一ファイル,アーカイブライブラリ使用 の場合) (画面表示)

(画面表示, C言語, HP-UXのEUC環境, アーカイブライブラリ使用の場合)

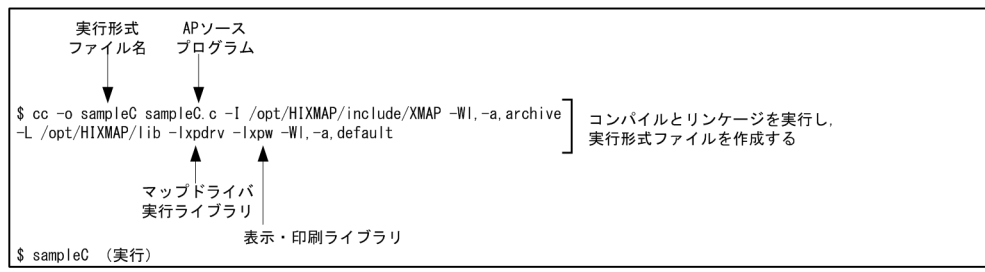

# <span id="page-84-0"></span>3.5 汎用関数での画面入出力命令

画面入出力で使用する Windows 専用の汎用関数について説明します。また、汎用関数を使用して AP で 表示する方法について説明します。汎用関数は、C,および C++で使用できます。

なお、OLTP サーバ構成の環境では、汎用関数は使用できません。

## 3.5.1 汎用関数の機能概要

Windows 専用の汎用入出力関数とそれぞれの機能概要を次の表に,Windows 専用の汎用入出力関数の発 行順序を次の図に示します。

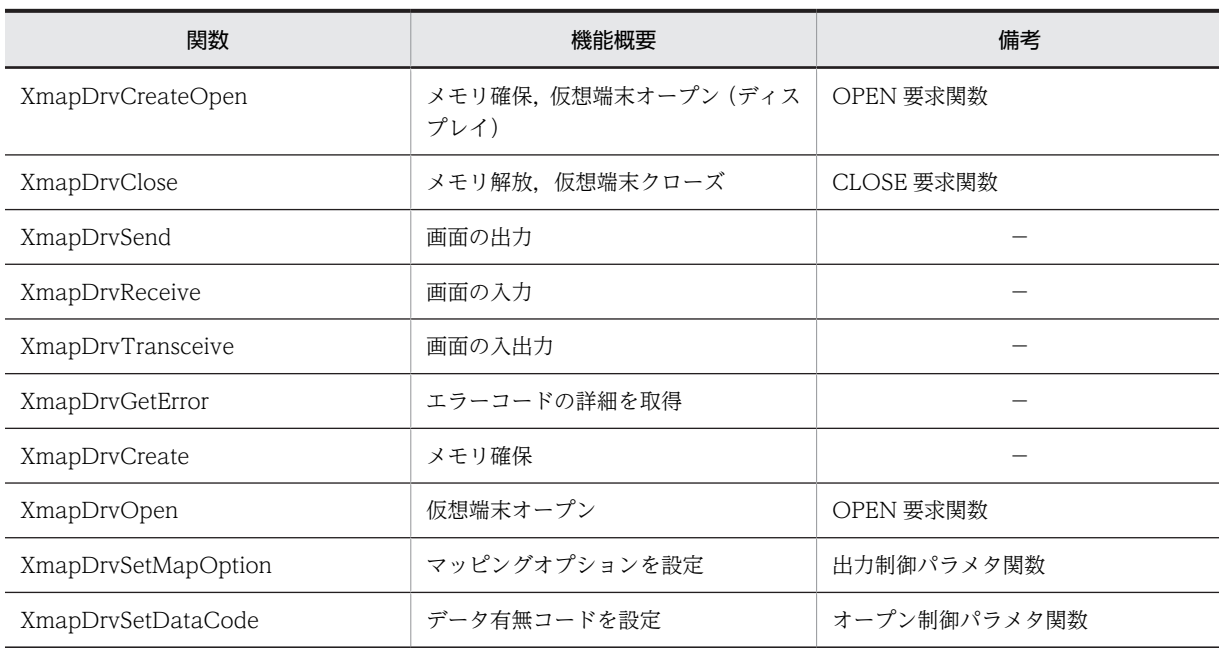

## 表 3-4 Windows 専用の汎用入出力関数

(凡例)

−:該当しない。

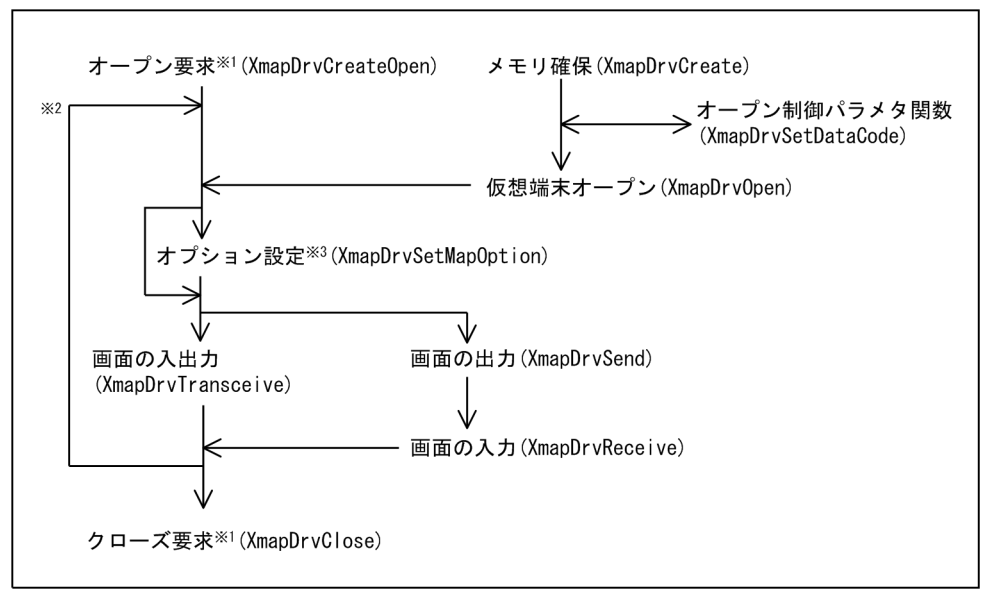

図 3‒26 Windows 専用の汎用入出力関数の発行順序

注※1 必ず指定します。 注※2 画面数分を繰り返します。 注※3 マッピングオプション変更時に発行します。

汎用関数については,[「13.1.1 画面表示命令\(汎用関数\)](#page-331-0)」を参照してください。

## 3.5.2 C 言語での画面の表示方法

C 言語での画面の表示方法について説明します。

(1) DLL の呼び出し

汎用関数では,XMAP3 が提供する DLL を使用するため,インタフェース宣言ファイルおよびリンケージ ライブラリを取り込む必要があります。

- インタフェース宣言ファイルを取り込みます。インタフェース宣言ファイルの格納先を次に示します。  $XMAP3$  インストールフォルダ¥INCLUDE¥X3MWGD32.H
- リンケージライブラリを取り込みます。リンケージライブラリの格納先を次に示します。  $XMAP3$  インストールフォルダ¥LIB¥X3MWGD32.LIB

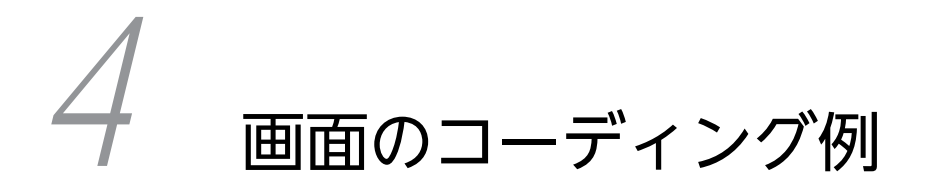

この章では,画面定義と AP のコーディング,および画面の各オブジェクトと AP の関連について説明します。

## 4.1 画面属性と AP

GUI 画面の画面属性と AP の関連について説明します。ここでは次の条件を前提として説明します。

- ドローセットアップ:標準値
- AP 開発言語:COBOL
- マップ名の文字数:6 文字
- マップ名:MAP001
- 実行環境:対話型

ドロー,およびドローセットアップについては,マニュアル「XMAP3 開発ガイド」を参照してください。

## 4.1.1 ウィンドウ属性を変更する

動的変更を利用すると,AP でウィンドウ属性を変更できます。表示中の画面をいったん消去して再び表示 したり,表示中の画面の一部の項目だけを変更して表示したりできます。

ウィンドウ属性は次のどちらかの方法で指定します。

• 画面属性ダイアログ

各マップの画面属性ダイアログの「表示形態」で指定します。標準値は自動です。

• AP

各マップの画面属性ダイアログの「動的変更(AP からウィンドウ属性を変更する)」を選択して,動的 変更を利用して AP で指定します。

画面属性ダイアログの「表示形態」と「動的変更(AP からウィンドウ属性を変更する)」の両方を選択し た場合は,AP での指定が優先されます。

ウィンドウ属性を動的変更する場合のコーディング例を次に示します。

図 4-1 ウィンドウ属性を動的変更するコーディング例

 MOVE SPACE TO マッピングモード. …マッピングオプションの設定(マージ) MOVE XMAP-CNTRL1 TO MAP001-CNTRLO. …ウィンドウ属性に一部上書を設定

AP でウィンドウ属性を動的変更する場合,制御項目「MAP001-CNTRLO」に修飾名を代入します。

修飾名はドローセットアップで定義できます。ドローセットアップで定義した修飾名は動的変更テーブル として保存されます。AP では,AP に取り込んだ動的変更テーブルの修飾名を制御項目に代入してくださ い。

## 4.1.2 ウィンドウ位置属性を変更する

動的変更を利用すると,AP でウィンドウ位置属性を変更できます。一時的にウィンドウを非表示にしたあ とで,手前に再表示するなど,画面のオープン要求やクローズ要求をしないで,表示するウィンドウを切り 替えられるので,処理を高速化できます。

ウィンドウ位置属性は,次のどちらかの方法で指定します。

• 画面属性ダイアログ 各マップの画面属性ダイアログの「XY 位置」で指定します。 • AP

各マップの画面属性ダイアログの「動的変更(AP からウィンドウ位置属性を変更する)」を選択して, 動的変更を利用して AP で指定します。

画面属性ダイアログの「XY 位置」と「動的変更(AP からウィンドウ位置属性を変更する)」の両方を選択 した場合は,AP での指定が優先されます。

ウィンドウ位置属性を動的変更する場合のコーディング例を次に示します。

#### 図 4‒2 ウィンドウ位置属性を動的変更するコーディング例

MOVE XMAP-WINDOW-VC TO MAP001-WINDOWW. …ウィンドウ位置属性に中央表示を設定

AP でウィンドウ位置属性を動的変更する場合,制御項目「MAP001-WINDOWW」に修飾名を代入しま す。

修飾名はドローセットアップで定義できます。ドローセットアップで定義した修飾名は動的変更テーブル として保存されます。AP では,AP に取り込んだ動的変更テーブルの修飾名を制御項目に代入してくださ い。

## 4.1.3 確定キー属性を変更する

動的変更を利用すると,AP で確定キー属性を変更できます。画面を確定するキーを有効または無効に変更 できます。

確定キー属性は次のどちらかの方法で指定します。

• 画面属性ダイアログ

各マップの画面属性ダイアログの「イベント通知コード」で指定します。画面定義時の仮定値では、す べての PF キー, PA キー,送信キー,割込キー,スクリーン消去キー,およびボタン/メニューが有効 です。

• AP

各マップの画面属性ダイアログの「イベント通知コード」で確定キーを有効にしたあとで,「動的変更 (AP から確定キー属性を変更する)」を選択します。動的変更を利用して,AP で確定キーを無効とする ように指定します。

画面属性ダイアログの「イベント通知コード」で確定キーを無効としている場合, AP で確定キーを有 効にできません。

各マップの画面属性ダイアログの「イベント通知コード」と「動的変更(AP から確定キー属性を変更す る)」の両方を選択した場合は,AP での指定が優先されます。

確定キー属性を動的変更する場合のコーディング例を次に示します。

#### 図 4‒3 確定キー属性を動的変更するコーディング例

MOVE XMAP-EVENT-AL TO MAP001-INCO. …確定キー属性にすべて有効を設定

AP から確定キー属性を動的変更する場合,制御項目「MAP001-INCO」に修飾名を代入します。

修飾名はドローセットアップで定義できます。ドローセットアップで定義した修飾名は動的変更テーブル として保存されます。AP では,AP に取り込んだ動的変更テーブルの修飾名を制御項目に代入してくださ い。

# <span id="page-89-0"></span>4.2 GUI 画面の各オブジェクトと AP

GUI 画面の各オブジェクトと AP の関連について説明します。ここでは次の条件を前提として説明しま す。

- ドローセットアップ:標準値
- AP 開発言語:COBOL
- マップ名数:6 文字
- マップ名:MAP001
- 実行環境:対話型
- 各オブジェクトのデータ名や制御項目データ名:標準値

ドローおよびドローセットアップについては,マニュアル「XMAP3 開発ガイド」を参照してください。

## 4.2.1 キャラクタコントロール (ラベル)の表示

GUI 画面のキャラクタコントロール(ラベル)とは、次の四つのオブジェクトです。

- 固定テキスト
- 出力テキスト/出力フィールド
- 出力日付テキスト/出力日付フィールド
- 出力時刻テキスト/出力時刻フィールド

ここでは、AP で出力テキストを表示する場合のコーディング例について説明します。

出力テキストでは,動的変更を利用して,AP で文字,文字色などを指定できます。

ドローで出力テキストボックスのダイアログの「動的変更(AP から表示属性を変更する)」を選択すると, 動的変更を利用して,文字色,およびオブジェクトの表示・非表示の切り替えを AP で指定できます。AP で指定しない場合,出力テキストボックスダイアログで指定した属性で表示されます。

AP 実行時に,AP で指定した文字色での出力テキストの表示例を次の図に示します。

#### 図 4‒4 指定した文字色での出力テキストの表示例

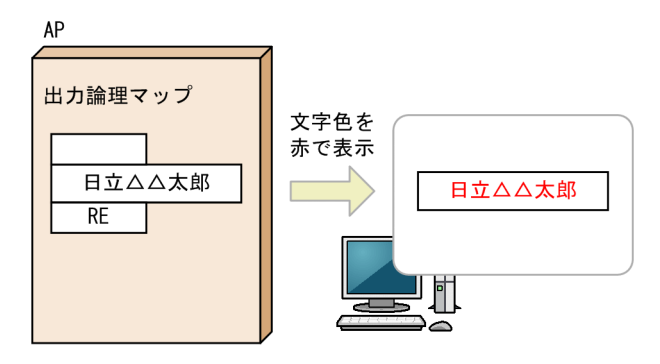

(凡例) △:半角の空白

表示したい文字列「日立太郎」と赤色を表示する修飾名「RE」を出力論理マップに代入すると、AP 実行 時には「日立 太郎」が赤色で画面に表示されます。

文字色を変更する場合の出力テキストのコーディング例を次に示します。

図 4‒5 文字色を変更する出力テキストのコーディング例

MOVE '日立 太郎' TO MAP001-FIELD0001-0. ……出力テキストを代入<br>MOVE XMAP-OUT-ATTR1 TO MAP001-FIELD0001-A. …文字色を赤色に設定 MOVE XMAP-OUT-ATTR1 TO MAP001-FIELD0001-A.

出力テキストにテキストを表示させる場合,出力論理マップの「MAP001-FILED0001-O」にデータを代 入します。また,出力テキストの表示属性を変更する場合,制御項目「MAP001-FIELD0001-A」に修飾 名を代入します。

修飾名はドローセットアップで定義できます。ドローセットアップで定義した修飾名は動的変更テーブル として保存されます。AP では,AP に取り込んだ動的変更テーブルの修飾名を制御項目に代入してくださ い。

#### 1 注意事項

マッピングモードが「論理マップだけ」,表示形態が「一部上書」の場合,画面を表示するときに,データ有無 コードや定義されていない修飾名を制御項目に代入しても,出力テキストボックスに定義した属性には戻りませ ん。出力テキストボックスに定義した属性に戻したい場合は,ドローセットアップですべての属性を「変更な し」に設定した修飾名を設定し,制御項目名に代入してください。

## 4.2.2 キャラクタコントロール (キーエントリ)の表示

GUI 画面のキャラクタコントロール (キーエントリ)とは、次の三つのオブジェクトです。

- 入出力テキスト/入出力フィールド
- 入出力日付テキスト/入出力日付フィールド
- 入出力時刻テキスト/入出力時刻フィールド

ここでは,AP で入出力テキストを表示する場合のコーディング例について説明します。

入出力テキストでは、画面に入力されたデータを AP で受け取ったり、AP で文字、文字色などを指定した りできます。出力テキストと同様に特定のデータだけを変更できます。

テキストの表示については,[「4.2.1 キャラクタコントロール\(ラベル\)の表示](#page-89-0)」を,データ有無コードに ついては,「[16. 論理マップ生成規則とマッピング規則」](#page-380-0)を参照してください。

ドローで入出力テキストボックスのダイアログの「動的変更(AP から表示属性を変更する)」を選択する と,動的変更を利用して,文字色,背景色,表示方法,遷移条件など,入出力テキストの属性を AP で変更 できます。AP で指定しない場合,入出力テキストボックスのダイアログで指定した属性で表示されます。

AP 実行時に,データ有無コードを使用して特定のデータだけを変更する場合の入出力テキストの表示例を 次の図に示します。

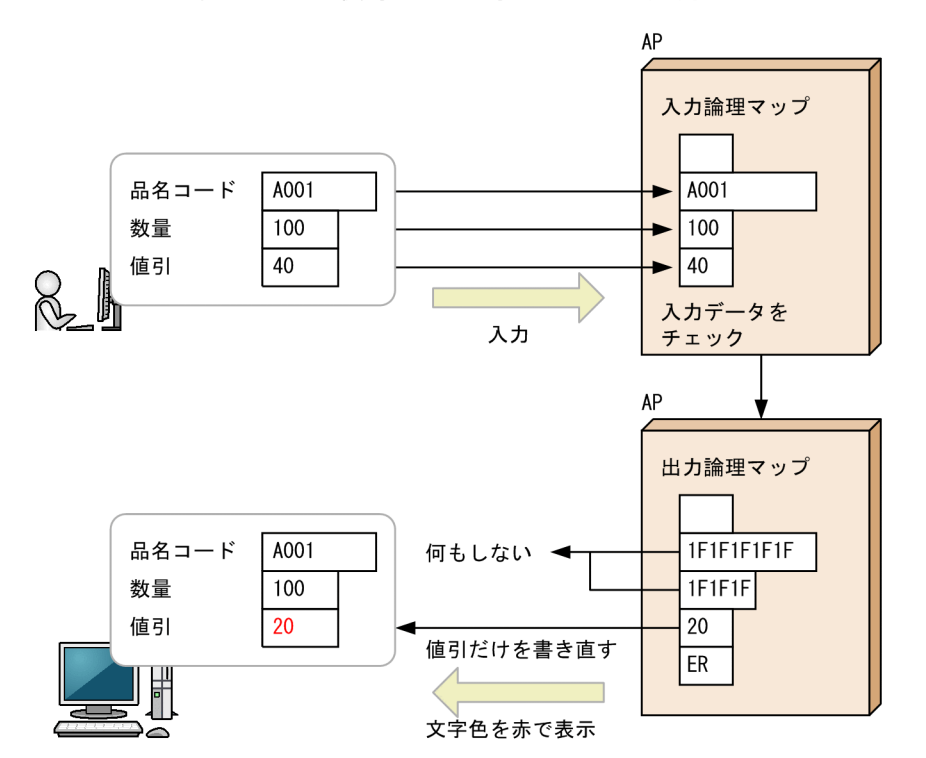

図 4-6 データ有無コードを使用した入出力テキストの表示例

画面に入力されたデータを AP でチェックして、再び画面に表示します。画面に表示するときには、品名 コードと数量はデータを変更しないで表示するので,データ有無コードを使用します。値引のデータだけ は,データを変更して赤色で表示します。

データ有無コードを使用した入出力テキストのコーディング例を次に示します。

図 4‒7 データ有無コードを使用した入出力テキストのコーディング例

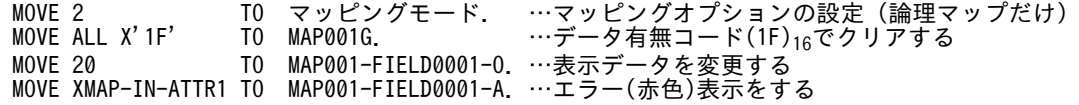

入出力テキストの文字色を変更する場合,制御項目「MAP001-FIELD0001-A」に修飾名を代入します。

修飾名はドローセットアップで定義できます。ドローセットアップで定義した修飾名は動的変更テーブル として保存されます。AP では、AP に取り込んだ動的変更テーブルの修飾名を制御項目に代入してくださ い。

#### 1 注意事項

マッピングモードが「論理マップだけ」,表示形態が「一部上書」の場合。画面を表示するときに,データ有無 コードや定義されていない修飾名を制御項目に代入しても,入出力テキストボックスに定義した属性には戻りま せん。入出力テキストボックスに定義した属性に戻したい場合は,ドローセットアップですべての属性を「変更 なし」に設定した修飾名を設定し,制御項目名に代入してください。

## 4.2.3 キャラクタコントロール (選択エントリ)の制御

GUI 画面のキャラクタコントロール(選択エントリ)とは、次の二つのオブジェクトです。

• ポップアップテキスト/ポップアップフィールド

• コンボボックス

ここでは、AP で可変ポップアップテキストを表示する場合のコーディング例について説明します。

可変ポップアップでは,ポップアップメニューのラベル,通知コード,文字色などを AP で指定できます。

ドローで可変ポップアップメニューのダイアログの「動的変更(AP から表示属性を変更する)」を選択す ると,動的変更を利用して文字色,背景色,表示方法,遷移条件など,オブジェクトの属性を AP で変更で きます。AP で指定しない場合,可変ポップアップメニューのダイアログで指定した属性で表示されます。

アクセスキーでポップアップメニューを選択する表示例について次の図に示します。

図 4‒8 アクセスキーでポップアップメニューを選択する表示例

AP(出力)

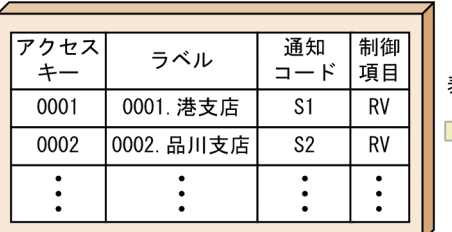

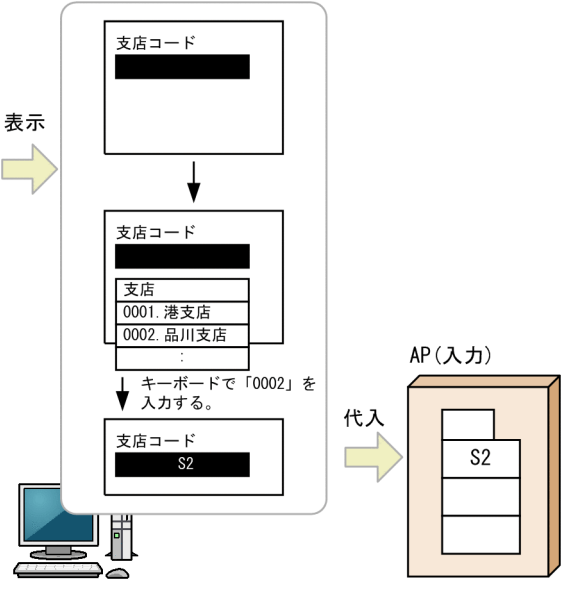

(凡例)

|:選択されている状態。テキストボックスは反転表示。

注

アクセスキーは、ポップアップメニューが表示されているときだけ有効です。

可変ポップアップテキストの制御項目に修飾名を代入して,可変ポップアップテキストを反転表示させま す。可変ポップアップテキストにフォーカスを移すと,ポップアップメニューが表示されます。キーボード でアクセスキー「0002」を入力すると,ポップアップメニューが選択されます。ポップアップメニューで 選択されたデータの通知コードが入力論理マップに代入されます。ポップアップテキストには,選択された メニューの通知コードが表示されます。

ポップアップメニューを選択する可変ポップアップのコーディング例を次に示します。

図 4‒9 アクセスキーでポップアップメニューを選択する可変ポップアップのコーディング例

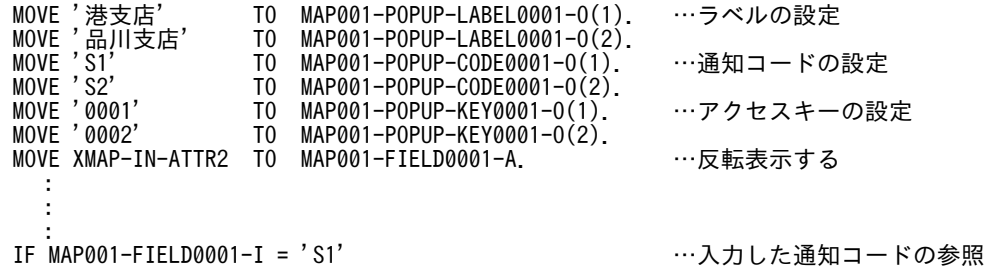

 THEN :

可変ポップアップテキストメニューの表示属性を変更する場合,制御項目「MAP001-FIELD0001-A」に 修飾名を代入します。

修飾名はドローセットアップで定義できます。ドローセットアップで定義した修飾名は動的変更テーブル として保存されます。AP では、AP に取り込んだ動的変更テーブルの修飾名を制御項目に代入してくださ  $\mathcal{U}$ 

## 1 注意事項

マッピングモードが「論理マップだけ」,表示形態が「一部上書」の場合,画面を表示するときに,データ有無 コードや定義されていない修飾名を制御項目に代入しても,可変ポップアップテキストメニューに定義した属性 には戻りません。可変ポップアップテキストメニューに定義した属性に戻したい場合は,ドローセットアップで すべての属性を「変更なし」に設定した修飾名を設定し,制御項目名に代入してください。

## 4.2.4 候補選択コントロールの制御

GUI 画面の候補選択コントロールとは、次の四つのオブジェクトです。

- ラジオボタン
- チェックボタン
- リスト項目
- トグルフィールド

ここでは,トグルフィールドの選択状態を取得する場合のコーディング例について説明します。

トグルフィールドが選択されているかどうかを通知コードで参照できます。

ドローでトグルフィールドのダイアログの「動的変更 (AP から表示属性を変更する)」を選択すると,動 的変更を利用して,トグルフィールドの選択状態を AP で指定できます。AP で指定しない場合,トグル フィールドのダイアログで指定した属性で表示されます。

トグルフィールドの選択と入出力論理マップの関係を次の図に示します。

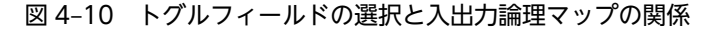

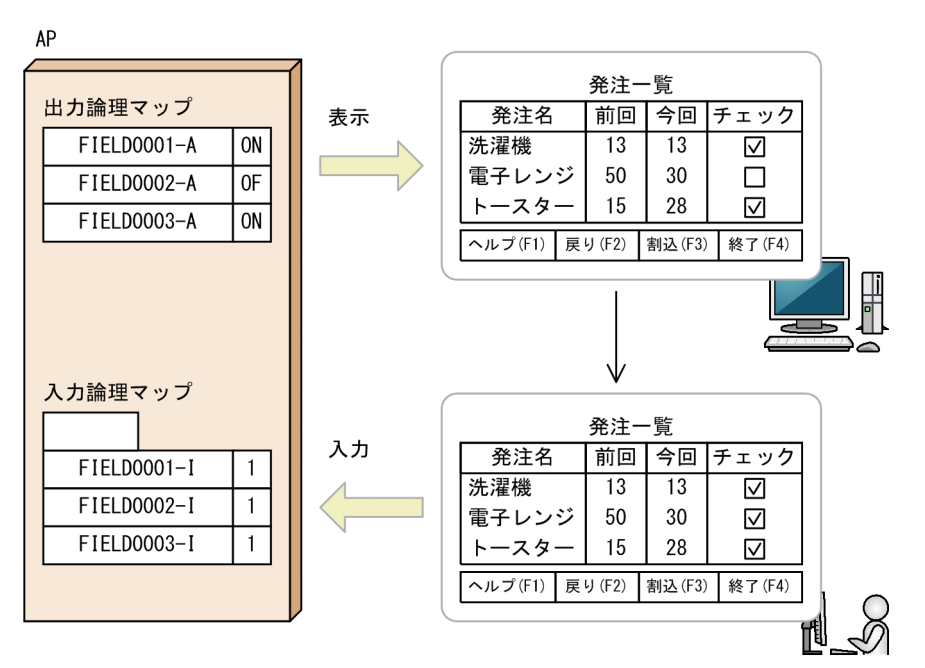

AP でトグルフィールドの選択を指定したとおりに,画面に表示されます。画面でトグルフィールドの選択 状態を変更すると,入力論理マップの通知コードにデータが代入されます。通知コードでトグルフィールド の選択状態がわかります。

トグルフィールドの選択状態をチェックするコーディング例を次に示します。

図 4‒11 トグルフィールドの選択状態をチェックするコーディング例

```
MOVE XMAP-BUTTON-SEL2 TO MAP001-FIELD0001-A. …選択済みにする<br>MOVE XMAP-BUTTON-SEL3 TO MAP001-FIELD0002-A. …未選択にする
       .www.-burron-sel2 to map001-FielD0002-A. …未選択にする<br>XMAP-BUTTON-SEL3 TO MAP001-FIELD0002-A. …未選択にする<br>XMAP-BUTTON-SEL2 TO MAP001-FIELD0003-A. …選択済みにする
MOVE XMAP-BUTTON-SEL2 TO MAP001-FIELD0003-A.
:
IF MAP001-FIFLD0002-T = '1'
                                                                         …ユーザの指定をチェックする
 THEN
:
```
トグルフィールドの選択状態を変更する場合,制御項目「MAP001-FIELD0001-A」,「MAP001- FIELD0002-A」などに修飾名を代入します。

修飾名はドローセットアップで定義できます。ドローセットアップで定義した修飾名は動的変更テーブル として保存されます。AP では,AP に取り込んだ動的変更テーブルの修飾名を制御項目に代入してくださ い。

#### 1 注意事項

マッピングモードが「論理マップだけ」,表示形態が「一部上書」の場合,画面を表示するときに,データ有無 コードや定義されていない修飾名を制御項目に代入しても,トグルフィールドに定義した属性には戻りません。 トグルフィールドに定義した属性に戻したい場合は,ドローセットアップですべての属性を「変更なし」に設定 した修飾名を設定し,制御項目名に代入してください。

## 4.2.5 コマンドコントロールの制御

GUI 画面のコマンドコントロールとは、次の二つのオブジェクトです。

- プッシュボタン
- メニューバー

ここでは、プッシュボタンボックスにフォーカスがある場合、プッシュボタンの表示を変更するときのコー ディング例について説明します。

プッシュボタンボックスでは、プッシュボタンが選択されたときに画面が確定されるので、AP で入力論理 マップのプッシュボタンに対応したイベント通知コードを参照できます。イベント通知コードを条件にし て,再び画面を表示するときに,プッシュボタンのラベルや表示状態を変更できます。

プッシュボタンダイアログの「動的変更(AP から表示属性を変更する)」を選択すると,動的変更を利用 して,プッシュボタンの活性,不活性を AP で指定できます。AP での指定がない場合は,プッシュボタン ダイアログで指定した属性を表示します。

AP 実行時に,条件別にプッシュボタンの状態を変更する例を次の図に示します。

#### 図 4‒12 プッシュボタンの状態を変更する例

● データが入力されている場合

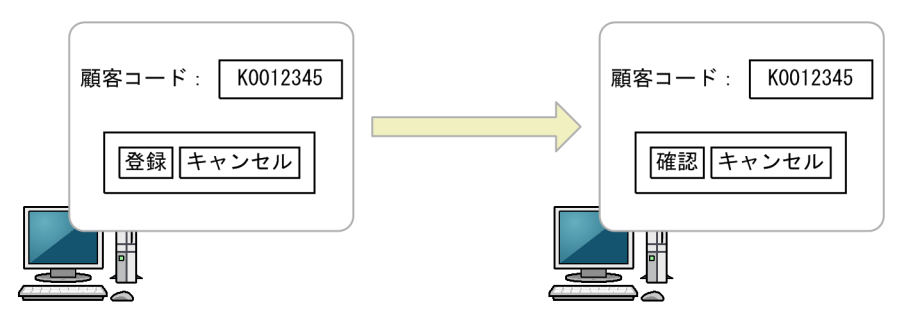

● データが入力されていない(すべての桁が半角スペース)場合

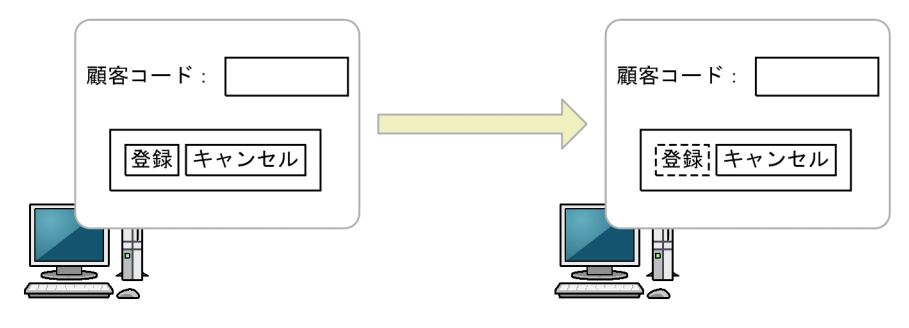

入出力テキストにデータが入力されている場合と入力されていない場合で,プッシュボタンの表示を変更し ます。

入出力テキストにデータが入力されている場合は、次の画面表示で、「登録」ボタンを「確認】ボタンに変 更します。入出力テキストにデータが入力されていない場合は,[登録]ボタンの状態を不活性に変更しま す。

入出力テキストのデータの有無を条件にしたプッシュボタンの表示を変更するコーディング例を次に示し ます。

図 4‒13 プッシュボタンの表示を変更するコーディング例

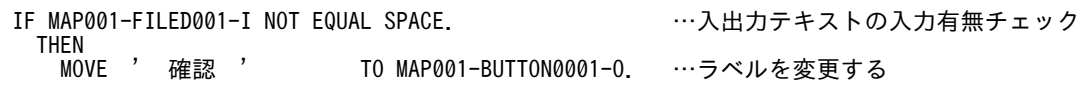

ELSE<br>MOVE MAP001-BUTTON-SEL1 TO MAP001-BUTTON0001−A. …プッシュボタンを不活性にする ENDIF ENDIF

プッシュボタンの表示属性を変更する場合,制御項目「MAP001-BUTTON0001-A」に修飾名を代入しま す。

修飾名はドローセットアップで定義できます。ドローセットアップで定義した修飾名は動的変更テーブル として保存されます。AP では,AP に取り込んだ動的変更テーブルの修飾名を制御項目に代入してくださ い。

#### 1 注意事項

マッピングモードが「論理マップだけ」,表示形態が「一部上書」の場合,画面を表示するときに,データ有無 コードや定義されていない修飾名を制御項目に代入しても,プッシュボタンに定義した属性には戻りません。 プッシュボタンに定義した属性に戻したい場合は,ドローセットアップですべての属性を「変更なし」に設定し た修飾名を設定し,制御項目名に代入してください。

AP へ通知するコードとして A001 や A002 を定義した場合,[Ctrl]+[F1],[Ctrl]+[F2]などを押 しても同じ通知コードが AP に返ります。プッシュボタン専用の通知コードを AP に返したい場合は, A061〜A071 を定義してください。

## 4.2.6 出力グラフィックの利用

出力グラフィックを使用すると、AP でグラフィックデータを指定して、グラフィック画像を画面に表示で きます。

出力グラフィックを利用したグラフの表示例とコーディング例を次に示します。

図 4‒14 出力グラフィックを利用したグラフの表示例

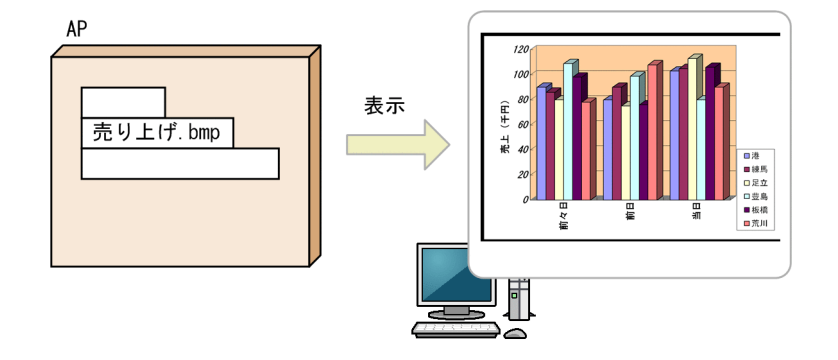

図 4-15 出力グラフィックを利用したグラフ表示のコーディング例

MOVE ALL X'1F' TO MAP001-GRAPH0001-0 …データ領域のクリア<br>MOVE '売り上げ.bmp' TO MAP001-GRAPH0001-0 …直接ファイル名を指定  $Move$  '壳り上げ.bmp' TO  $MAP001-GRAPH0001-0$ 

画面または帳票の出力グラフィックで使用するグラフィックデータを格納しているフォルダのパスは,実行 環境の表示・印刷セットアップで指定します。

## 4.2.7 初期フォーカスの動的変更

画面を表示したときの初期フォーカス位置を AP で指定できます。AP でフォーカス位置を指定しないと, フォーカス位置はドローで定義した初期フォーカス位置に指定されます。

ここでは,入出力テキストにフォーカスを位置づけて表示する場合のコーディング例について説明します。

AP 実行時のフォーカスの位置づけを次の図に示します。

## 図 4-16 フォーカスの位置づけ

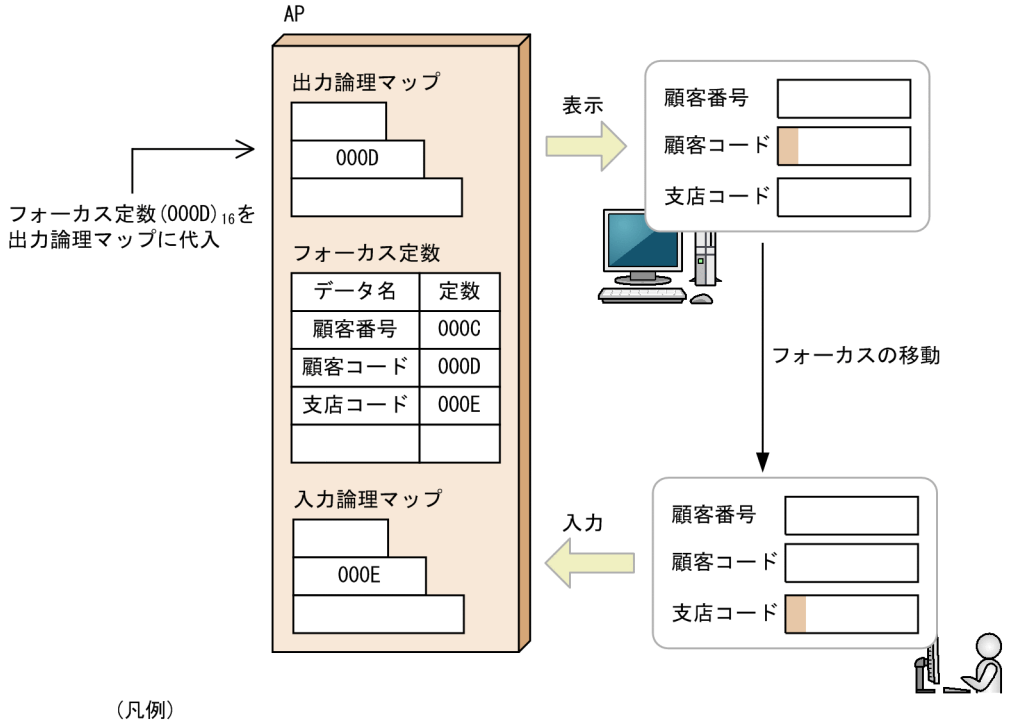

■:カーソル

顧客コードに初期フォーカス位置を指定するために,出力論理マップにフォーカス定数を代入します。顧客 コードにフォーカスがある状態で,画面が表示されます。フォーカスを支店コードに移動すると,入力論理 マップにフォーカス定数が格納されます。

フォーカス位置を特定するコーディング例を次に示します。

図 4‒17 フォーカス位置を特定するコーディング例 MOVE MAP001-FILED0002-T TO MAP001-OUTCURS-LOCO. …フォーカス定数を設定 : : IF MAP001- INCURS-LOCI = MAP001-FILED0003-T. …フォーカス位置を特定

出力論理マップのフォーカス制御項目に,フォーカスを設定するオブジェクトのフォーカス定数を格納しま す。画面上で,フォーカスのあるオブジェクトのフォーカス定数は,入力論理マップのフォーカス制御項目 で受け取ります。

オブジェクトごとのフォーカス定数は、XMAP3 が自動的に生成します。なお、定数は、各オブジェクト の AP が受け取る項目のデータ名に「T」を付けて、定数テーブルとしています。このため、画面のオブ ジェクトの位置を変更しても、AP を変更する必要はありません。定数テーブルの値は、初期カーソル設定 でも使用できるので,フィールドボックスへのフォーカスと,ボックス内の入出力フィールドへのカーソル を同時に設定できます。

 THEN : 10 Million

# **う**<br>マップ帳票での AP のコーディン<br><sup>ゲナ</sup><sup>注</sup> グ方法

この章では,マップ帳票用の AP を作成する方法について説明します。

# 5.1 XMAP3 の帳票用 AP で実行する処理

ここでは、XMAP3 の帳票用 AP で実行する処理の概要と、コーディング方法について説明します。

なお. XMAP3 の API はマルチスレッドで動作する AP からの実行に対応していません。マルチスレッド で動作する AP では,XMAP3 の API を使わないようにしてください。

## 5.1.1 XMAP3 での帳票の出力

## (1) 帳票用 AP で使用する API の種類

XMAP3 には,帳票用 AP の開発に使用するプログラミング言語ごとに API を提供しています。API の種 類を次の図に示します。

## 図 5‒1 帳票用 AP で使用する API の種類

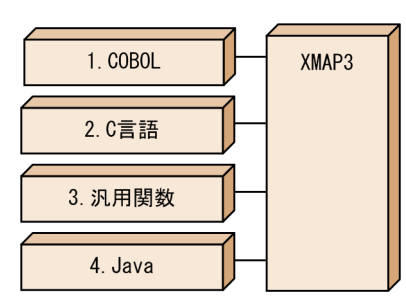

解説

- 1.COBOL の命令文です。SEND 文を使用する方法と CALL 文を使用する方法があります。 Windows/UNIX で共通の文法です。
- 2.XMAP3 が提供している C 言語用の関数です。Windows/UNIX で共通の文法です。
- 3.XMAP3 が提供している Windows 専用の C 言語または C++用の汎用関数です。
- 4.XMAP3 が提供している Java 用のクラスです。Web 環境で使用できます。詳細については,「第 4 編 Web 用の AP 開発」を参照してください。

Windows 版 XMAP3 サーバ/クライアント実行環境 (64 ビット) の場合は、COBOL AP (SEND 文 を使用する方法)だけ利用できます。

## (2) 帳票用 AP で使用する API の概要

帳票用 AP で使用する要求と API の関係を次の表に示します。また,帳票用 AP と XMAP3 との処理の概 要を次の図に示します。

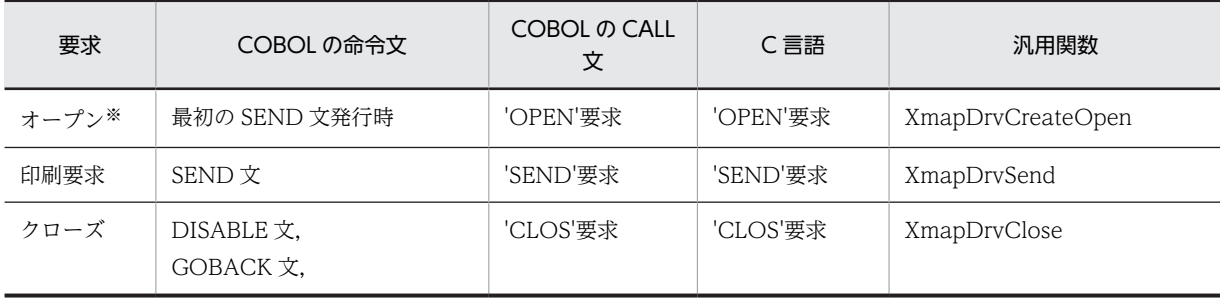

#### 表 5‒1 帳票用 AP で使用する要求と API の関係

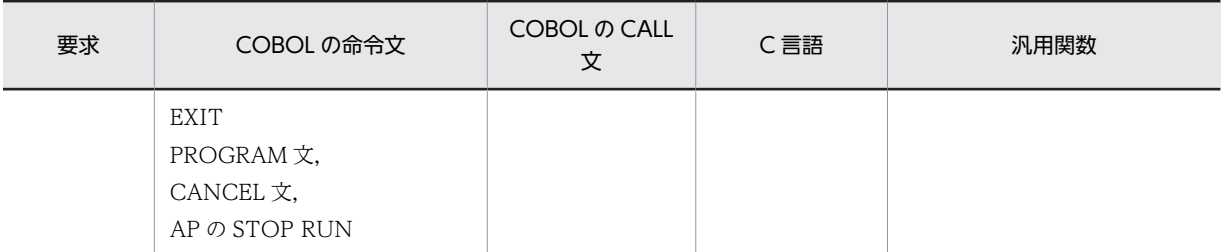

注

Windows 版 XMAP3 サーバ/クライアント実行環境(64 ビット)の場合は, COBOL AP(SEND 文を使用する方 法)だけ利用できます。

注※

一つの AP(プロセス)内で同時にオープンできる端末数の上限は 15 個です。

#### 図 5‒2 帳票用 AP と XMAP3 との処理の概要 XMAP3 AP オープン スプールの · 出力先※ オープン •オプション (データ有無コードの変更) スプール リターンコード  $\bigcirc$  $\circled{1}$ 印刷要求 書き出し ・物理マップ名  $\circled{1}$  $\overline{2}$ ・論理データ (出力) 印刷要求  $(2)$  $\circled{2}$ 書き出し リターンコード スプールの クローズ クローズ

## 1 注意事項

AP から SEND 命令を出しても,プリンタの解放やプログラムの終了処理などによって,印刷処理されないこと があります。

## 5.1.2 AP 間でオープンを引き継ぐ場合

共通帳票を印刷する部分を別 DLL 化したり、プログラムが大きいので分割したりする場合などは、オープ ンをプログラム間で引き継がせることをお勧めします。COBOL の SEND 文を使用した場合, AP 間で オープンを引き継ぐことができます。オープンを引き継ぐためには,COBOL の場合,プログラムを実行 させる AP(ここでは AP1)で環境変数「CBLTERMSHAR=YES」を指定しておきます。

COBOL の CALL 文,C 言語,および汎用関数を使用する場合は,インタフェース領域を受け渡しするこ とで、AP 間のオープンを引き継ぐことができます。

オープンを引き継ぐことによって,AP1 から AP2 を呼び出すとき,AP1 でのクローズ(COBOL のとき DISABLE 文の発行)および AP2 でのオープンは発生しません。そのため帳票印刷の時間が短くなります。

注※ 必ず指定します。

図 5‒3 AP 間でオープンを引き継ぐ場合

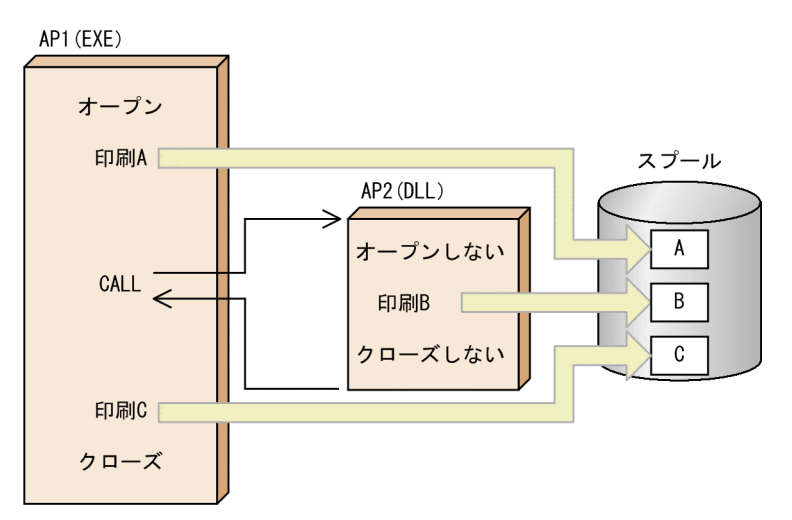

## 5.1.3 スプールの設定と印刷ページの関係

1ページを 1 文書でスプール登録する場合と、複数ページを 1 文書でスプール登録する場合について説明 します。

## (1) 1 ページを 1 文書でスプール登録する

AP と XMAP3 の間で,AP が 1 ページ出力したら,1 ページを一つの文書としてスプール登録および印刷 するようにします。

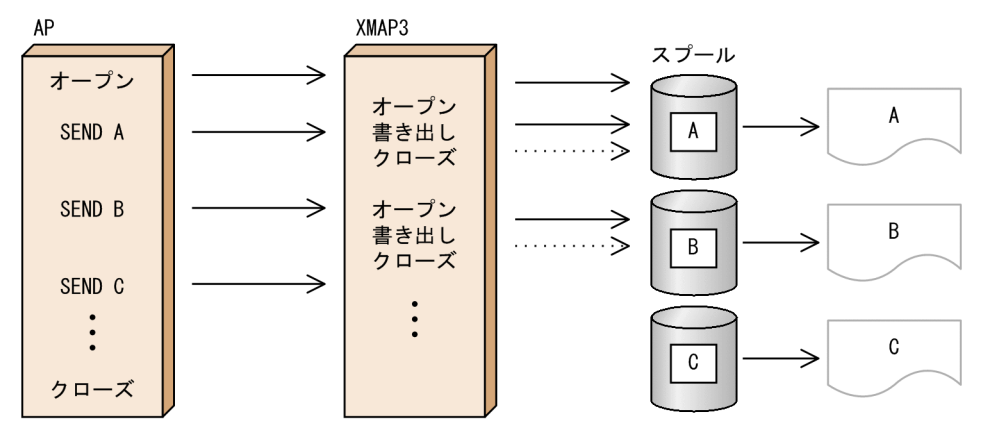

APのSEND命令でXMAP3がオープンとクローズ処理をします。

• Windows の場合

スプールへの出力単位は,表示・印刷セットアップの「プリンタタブ」の「スプール書き出し単位」の 指定に従います。「スプール書き出し単位」は,「1 ページ毎」を選択します。詳細については,マニュ アル「XMAP3 実行ガイド」を参照してください。

• UNIX の場合

1 ページごとに出力するようにするには、XMAP3 サーバを起動する前に環境変数に 「XPWCSTMW=OFF」を設定するか,この環境変数を設定しないでください。環境変数については, マニュアル「XMAP3 実行ガイド」を参照してください。

## (2) 複数ページを 1 文書でスプール登録する

AP と XMAP3 の間で、AP から複数ページの出力を要求して、AP からのクローズ要求で一つの文書とし てスプール登録および印刷するようにします。

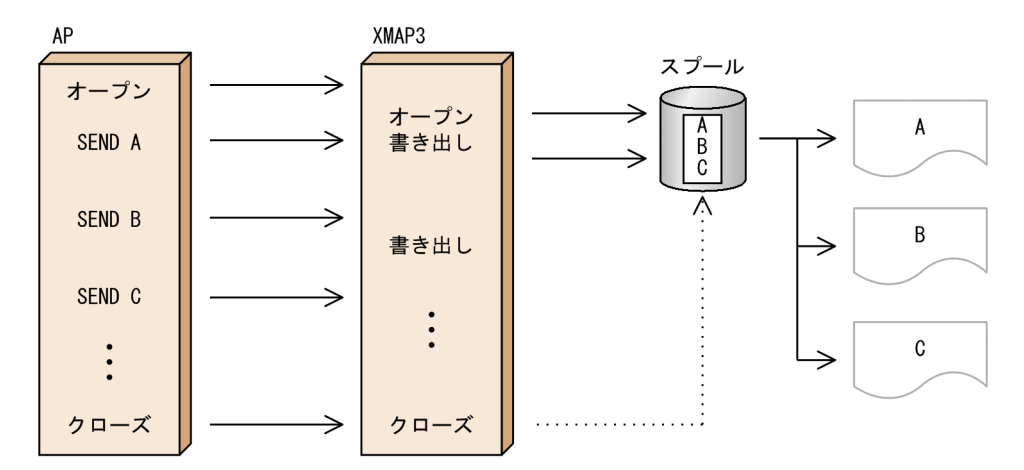

APからの最初のSEND命令でXMAP3がオープンし、クローズ命令でクローズ処理をします。

• Windows の場合

スプールへの出力単位は,表示・印刷セットアップの「プリンタタブ」の「スプール書き出し単位」の 指定に従います。「スプール書き出し単位」は,「アプリケーション毎」を選択します。詳細について は,マニュアル「XMAP3 実行ガイド」を参照してください。

• UNIX の場合

複数ページを出力するようにするには,XMAP3 サーバを起動する前に,環境変数に 「XPWCSTMW=ON」を設定します。環境変数については,マニュアル「XMAP3 実行ガイド」を参 照してください。

#### 1 注意事項

PDF ファイル出力の場合,「アプリケーション毎」を選択してください。1 枚目に指定した印刷ドキュメント名 の PDF ファイルにすべての帳票が格納されます。「1 ページ毎」を選択して、印刷ドキュメント名が同じ帳票を 連続出力すると,出力のたびに PDF ファイルが上書きされるので、クローズ直前に出力した PDF ファイルだけ が登録されます。

## 5.1.4 AP 分割時の注意

COBOL では、明示的に CALL 文でオープンを要求する場合を除き、一つのコンパイル単位で最初の SEND 文が発行されると帳票がオープンされます。そのため, 1 帳票が 1 実行ファイル (.exe) のような 構成にすると,1 帳票(1 枚)ごとにオープンすることになります。この場合,オープン・クローズ,SEND 文を発行する実行ファイル,ビジネス処理をする実行ファイルをそれぞれ分けると実行性能が高くなりま す。ビジネス処理をする実行ファイルは,DLL ファイルでも代用できます。EXE ファイルにするか DLL ファイルにするかは,処理の形態によって次のように使い分けてください。

- .exe:処理が続く場合(EXE ファイル間でのデータ受け渡しはない)
- .dll:処理が単独で閉じる場合(1 ウィンドウで閉じる)

また,複数のコンパイル単位のものを合わせて一つの実行ファイルにするときは,各コンパイル単位でオー プンを発行しないようにするため,COBOL の実行支援の環境変数で,「CBLTERMSHAR=YES」を指定

します。「CBLTERMSHAR=YES」は、SEND 文で AP を作成したときだけ有効です。CALL 文で AP を 作成したときは無効になります。

CALL 文で AP を作成する場合, AP 間のオープン引き継ぎをするときは、XMAP3 インタフェースエリア の情報を引き継ぐようなコーディングをする必要があります。

## 5.1.5 AP の命令と XMAP3 の関係

AP 中で使用されている命令は,具体的に XMAP3 をどのような状態にするのか,またプログラミング言語 別に,どのような文や関数が使用されているかを示します。

## (1) AP 中の命令と XMAP3

一般に,プログラムの中で「オープン」「出力」「クローズ」と呼ばれている命令に対して,XMAP3 ではど のような状態なのかを次の表に示します。

#### 表 5‒2 プログラムの命令文と XMAP3

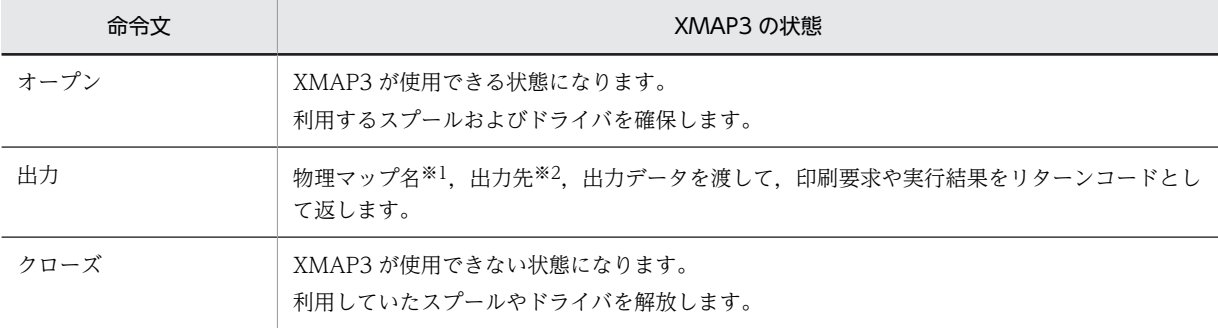

#### 注※1

物理マップ名とは、ドローのマップ名で付けた名前に ID(マップ名が 6 文字のときは 6A,6H,6G など, マップ名 が 7 文字のときは P,L,G など)が付いたものです。

注※2

仮想端末名のことです。仮想端末名は,スタンドアロンの場合は表示・印刷セットアップで,C/S 構成の場合は C/S セットアップで指定します。デフォルトは「PRT001」です。

## (2) COBOL による命令と XMAP3

XMAP3 に対する命令を COBOL で表現する場合を次の表に示します。

#### 表 5-3 COBOL での表現

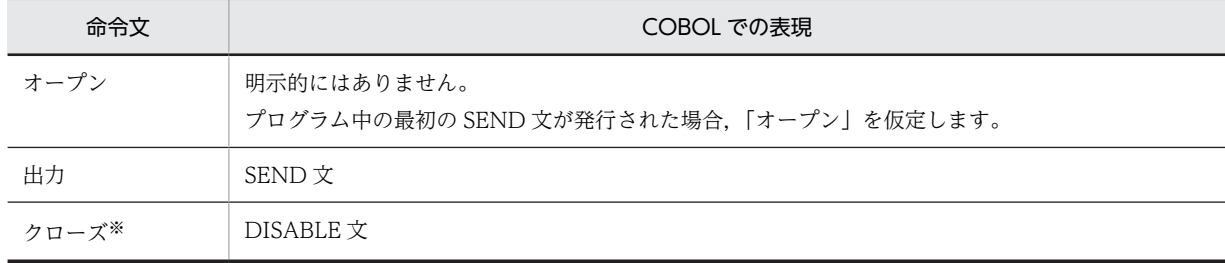

注※

プログラムが終了した場合,DISABLE 文がなくても「クローズ」が仮定されます。

## (3) COBOL の CALL 文や C 言語の関数として使用する場合

COBOL の CALL 文や C 言語などの関数呼び出しで,「オープン」「出力」「クローズ」命令を実行できま す。

## 5.1.6 帳票出力時の XMAP3 と AP の関係

XMAP3 から帳票を印刷する場合の,印刷形態と AP のコーディング内容の関係を示します。なお,ここで はプログラミング言語として COBOL による命令が使用されていることを仮定します。

## (1) 同じ内容のものを複数枚印刷(コピー印刷)

同じ内容のものを複数枚,印刷する場合です。例えば,3 枚の帳票を印刷するときは,次の表に示す方法で コーディングします。

注

PDF ファイルへ出力する場合,コピー印刷はしません。

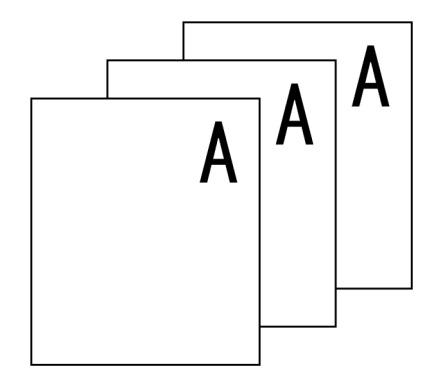

表 5‒4 コピー印刷時のコーディング

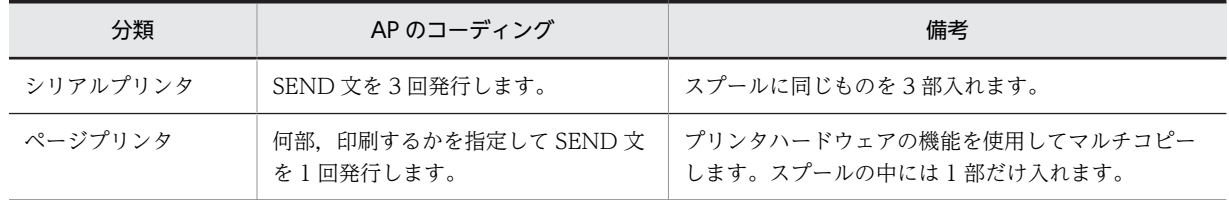

## (2) 同じ帳票レイアウトで中身が異なるものを複数枚印刷

マップ名は同じまま,論理マップ中のデータを変えて,3 回 SEND 文を発行します。

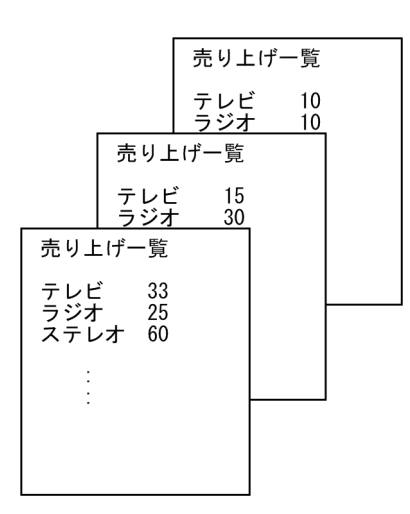

SEND 文の使用例

 SEND MAP1,データ1 SEND MAP1,データ2 SEND MAP1,データ3

## (3) 異なる帳票を交互に印刷

それぞれの帳票を印刷するための SEND 文を交互に書きます。

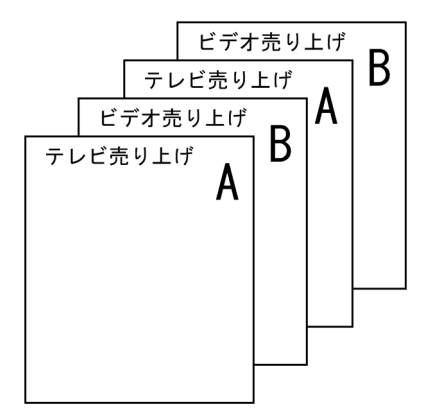

SEND 文の使用例

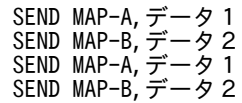

## (4) 異なるプリンタに帳票を印刷

仮想端末名を別プリンタに割り当てて,それぞれに SEND 文を書きます。ただし,スタンドアロンの場合 は,途中に DISABLE 文などを入れ,一度クローズする必要があります。

# 5.2 COBOL での印刷命令

ここでは,COBOL で帳票用の AP を作成する方法について説明します。

## 5.2.1 コーディング前の準備(Windows)

コーディングをする前に,次の準備をしてください。

1. AP を格納するためのフォルダを作成する

ソースプログラムやコンパイル後に生成される作業ファイルを格納するフォルダを作成します。開発 環境に合わせてフォルダを分類し,作成位置や名称を決めます。

2.XMAP3 の標準提供ファイルから,必要なファイルをコピーする

XMAP3 では,AP の作成に必要な登録集原文を標準提供しています。1.で作成したフォルダにコピー して使用することをお勧めします。このとき,コーディングのひな型である AP パターンもコピーして おきます。

標準提供の登録集原文を次に示します。

- 動的変更テーブル(X3MODTBL.CBL) 出力論理マップの初期化に使用する定数や修飾名が指定されています。
- インタフェース領域 (JSVWATBL.CBL) CALL 文で帳票を印刷するときにパラメタとして使用するインタフェース領域が指定されていま す。

## 5.2.2 コーディング前の準備(UNIX)

コーディングをする前に,次の準備をしてください。

#### 1.XMAP3 Developer で作成したファイルを転送する

XMAP3 Developer で UNIX 用に作成した物理マップ,論理マップおよび動的変更テーブルを UNIX マシンへファイル転送します。

• 物理マップのファイル転送

XMAP3 Developer で UNIX 用に作成した物理マップ(拡張子「.pmp」)ファイルは,バイナリ形 式でファイル転送する必要があります。

ファイルの拡張子はそのままでファイル転送してください(UNIX での拡張子は英小文字に変更す る必要があります)。

• 論理マップ・動的変更テーブルのファイル転送

XMAP3 Developer で UNIX 用に作成した論理マップ(拡張子「.cbl」)ファイルおよび動的変更 テーブル(X3MODTBL.cbl)ファイルは,テキスト形式でファイル転送する必要があります。 ファイルの拡張子はそのままでファイル転送してください。

XMAP3 Developer で作成する動的変更テーブルは、標準の出力先のままで作成した場合,次に出 力されています。別の出力先に作成した場合は,そのファイルをファイル転送してください。

XMAP3インストールフォルダ\INCLUDE\X3MODTBL.cbl

## 2.物理マップを移行し形式チェックをする

XMAP3 Developer で作成した UNIX 用の物理マップを UNIX マシンへ転送したあと,cmapcp コマ ンドを使って,物理マップを実行環境に移行します。

cmapcp コマンドは、次に示すファイルを実行環境に移行し、さらに UNIX 版 XMAP3 で使用できる 物理マップの形式かどうかのチェックをします。

- 拡張子が「.pmap」の物理マップファイル
- 拡張子が「.pmp」の物理マップファイル

なお、形式チェックでは実行環境で参照するすべての情報はチェックしませんので、実行環境でエラー となる場合があります。

cmapcp コマンドについては,[「15.1.1 cmapcp コマンド」](#page-375-0)を参照してください。

3. UNIX の EUC 環境で利用する場合, 論理マップおよび動的変更テーブルを文字コード変換する XMAP3 Developer で生成される論理マップおよび動的変更ファイルは,文字コードがシフト JIS であ

るため,UNIX の EUC 環境で利用するには,ファイルを転送したあと,シフト JIS から EUC へコー ド変換する必要があります。

## 4. AP を格納するためのディレクトリを作成する

ソースプログラムやコンパイル後に生成される作業ファイルを格納するディレクトリを作成します。 開発環境に合わせてディレクトリを分類し,作成位置や名称を決めます。

#### 5.XMAP3 の標準提供ファイルから,必要なファイルをコピーする

XMAP3 では,AP の作成に必要な登録集原文を標準提供しています。4.で作成したフォルダにコピー して使用することをお勧めします。このとき、AP の作成に使う論理マップ、コーディングのひな型で ある AP パターン, AP 実行時に使用する物理マップもコピーしておきます。

## • 動的変更テーブル(X3MODTBL.CBL)

出力エリア(出力論理マップ)の初期化に使用する定数が指定されています。なお, XMAP3 Developer で UNIX 用の動的変更テーブルを作成した場合は,標準提供のテーブルは使用しないで ください。必ず,XMAP3 Developer で作成した動的変更テーブルをファイル転送して使用してく ださい。

• インタフェース領域 (JSVWATBL.CBL) CALL 文で帳票を印刷するときにパラメタとして使用するインタフェース領域が指定されていま す。SEND 文、RECEIVE 文、または TRANSCEIVE 文を使う場合は必要ありません。

## 5.2.3 仮想端末の自動割当て

C/S 構成の環境で,サーバ上の AP から複数のクライアントマシンへ帳票印刷をする場合,仮想端末の自動 割当て機能を利用できます。この機能は,C/S 構成の場合だけ利用できる機能です。

仮想端末の自動割当て機能は,サーバ AP が各クライアントマシンに対応した仮想端末名を意識することな く一つの仮想端末名だけを意識していれば、各クライアントマシンにある XMAP3 の印刷サービスが起動 されたタイミングで,AP から送信された情報を印刷できます。仮想端末の自動割当て機能を利用するとき はサーバ側で,AP で指定した自動割当て用の仮想端末名を設定します。

仮想端末の自動割当てについては,マニュアル「XMAP3 実行ガイド」を参照してください。

## 5.2.4 論理マップの取り込み方法

AP 中に論理マップを取り込む場合,COBOL の WORKING-STORAGE SECTION,または LINKAGE SECTION に COPY 文を指定します。ただし,論理マップ中に定数を展開しているものについては, LINKAGE SECTION に取り込めません。

AP に論理マップ MAP301O を取り込む例を次に示します。
例 WORKING-STORAGE SECTION.<br>COPY MAP3010. COPY MAP301O. ………… 出力論理マップの取り込み COPY X3MODTBL. ………… 動的変更テーブルの取り込み

## 5.2.5 帳票印刷命令

AP からプリンタに対して帳票を印刷するには、次に示す方法があります。

- COBOL の SEND 文による方法
- COBOL の CALL 文による方法

Windows 版 XMAP3 サーバ/クライアント実行環境(64 ビット)の場合,COBOL の SEND 文による方 法は利用できます。COBOL の CALL 文による方法は利用できません。

#### (1) SEND 文による印刷

COBOL の SEND 文によって帳票の印刷を要求します。通信記述項, SEND 文,および DISABLE 文につ いては,「[11.2.1 SEND 文による印刷](#page-298-0)」を参照してください。

COBOL については,マニュアル「COBOL2002 言語 拡張仕様編」を参照してください。

(a) その他

#### XMAP3 オープンの引き継ぎ

XMAP3 に対するオープン命令は、最初の SEND 文が発行されたときに認識されます。また、AP が終了 する場合は,クローズ命令が発行されたと仮定されます。

別々にコンパイルした AP 間では、XMAP3 のオープン状態を引き継げます。AP 間でオープンを引き継ぐ 方法については,「[5.2.6 COBOL でのコンパイル\(Windows\)」](#page-109-0)を参照してください。

#### (2) CALL 文による印刷

ここでは、COBOL の CALL 文によってマッピングライブラリを使用する場合の説明をします。

(a) 環境部

CALL 文を使用する場合の環境部(ENVIRONMENT DIVISION)の定義を次に示します。

 ENVIRONMENT DIVISION. CONFIGURATION SECTION. SPECIAL-NAMES. STDCALL IS 一意名1.<br>ROGRAM SECTION. EXTERNAL-PROGRAM CALL-CONVENTION. 'jsvwadrv' IS 一意名1.

注 一意名1は、任意に設定してください。

環境部に上記の指定をした場合には,コンパイル時に次の注意が必要です。

1.コンパイラオプションに次の指定をします。

-Comp5

-JPN,Alnum

2.リンカオプションに次の内容を指定します。

- <span id="page-109-0"></span>• リンカオプション:指定しない
- インポートライブラリ/ユーザ指定ライブラリ:  $XMAP3$ インストールフォルダ¥Lib¥X3mwdr32.lib

環境部に上記のコーディングを追加しない場合は,コンパイル時に次の指定をする必要があります。

1.エディタを使用してファイルを作成します。

- ファイル内容:jsvwadrv
- ファイル名 :XXXX.cbw(XXXX は任意)
- ファイルの格納場所:AP と同じディレクトリ(またはフォルダ)
- 2.コンパイラオプションに次の指定をします。
	- -Comp5
	- -StdCall

-JPN,Alnum

stdcall 呼び出し指示ファイル名には、1.で作成したファイル名を指定します。

3.リンカオプションに次の内容を指定します。

- リンカオプション:指定しない
- インポートライブラリ/ユーザ指定ライブラリ:  $XMAP3$ インストールフォルダ¥Lib¥X3mwdr32.lib
- (b) CALL 文の発行順序

マッピングライブラリの機能と命令の発行順序を次の図に示します。

図 5-4 マッピングライブラリの機能と命令の発行順序

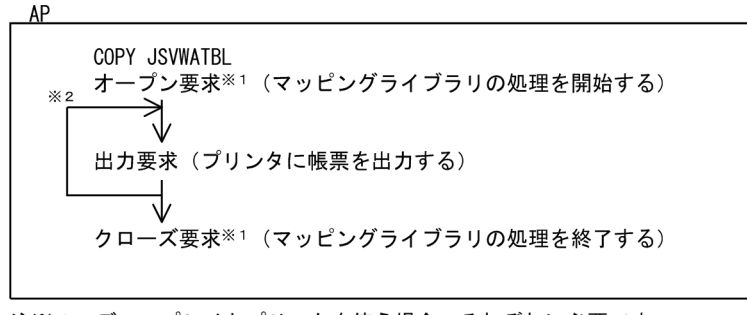

注※1 ディスプレイとプリンタを使う場合、それぞれに必要です。 注※2 帳票の数だけ要求を繰り返します。

CALL 文の形式については,[「11.2.2 CALL 文による印刷](#page-300-0)」を参照してください。

# 5.2.6 COBOL でのコンパイル(Windows)

#### (1) COBOL 開発マネージャを使用したコンパイルと実行のポイント

COBOL 開発マネージャを使用したコンパイルと実行のポイントについて説明します。

(a) COBOL 開発マネージャの概要

COBOL 開発マネージャは,COBOL2002 から提供されている COBOL プログラムの統合的な開発環境 です。COBOL で AP を開発するときに必要な COBOL ソースや登録集原文などの資産を依存関係に従っ て管理し,コンパイルなどの作業を自動化します。

COBOL 開発マネージャを使用する場合,次の手順で AP を作成します。

1.プロジェクトの作成

2. 資産の登録,定義

3.ビルド,リビルド

次に,それぞれの手順について説明します。

プロジェクトの作成

COBOL 開発マネージャでは,一つの EXE または DLL ファイルの開発単位を「プロジェクト」と呼ん でいます。COBOL 開発マネージャを使用して AP を作成する場合,このプロジェクトを定義する必要 があります。

資産の登録,定義

COBOL 開発マネージャでは、プロジェクトで作成される実行のファイル (.exe, または.dll) やそれ を構成する要素を「資産」と呼んでいます。また,COBOL 開発マネージャでは,その依存関係を定義 する必要があります。

資産の依存関係を定義すると,COBOL 開発マネージャではどのように表されるかを次の図に示しま す。

図 5‒5 COBOL 開発マネージャでの表示

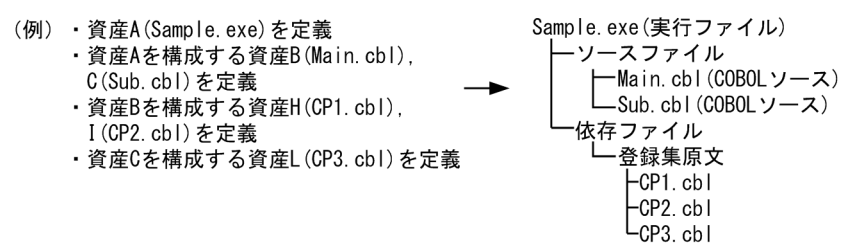

#### ビルド,リビルド

COBOL 開発マネージャでは,定義した資産の依存関係に基づいてコンパイルとリンケージをします。 その方法として,各資産の依存関係とタイムスタンプ(ファイル作成/修正日時)の前後関係に基づい てコンパイルとリンケージをする「ビルド」があります。例えば,「実行ファイルの作成/修正日時」 より実行ファイルが取り込んでいる「COBOL ソースの作成/修正日時」の方が新しい場合にコンパイ ルとリンケージが実行されます。

また,タイムスタンプには関係なくコンパイルとリンケージをする「リビルド」もあります。

(b) コンパイル時のポイント

コンパイラオプションを指定する

COBOL を使用したとき,指定が必要なコンパイラオプションを次に示します。

- -Comp5:COBOL プログラム中の COMP-5 を利用できるようにするオプション
- -JPN,Alnum:論理マップ内で日本語項目を扱えるようにするオプション

AP 間でオープンを引き継ぐ

AP を分割してコンパイルするときは,コンパイル単位で XMAP3 のオープン・クローズ要求が毎回発 行されないようにします。COBOL の実行支援の環境変数で,「CBLTERMSHAR=YES」を指定して, オープンを各プログラムで引き継ぐようにします。「CBLTERMSHAR=YES」は,SEND 文で AP を作 成したときだけ有効です。CALL 文で AP を作成したときは無効になります。

登録集原文を格納するフォルダを確認する

- AP の COPY 文に,論理マップ(マップ生成時に付けられた名称)を間違って指定していないか確 認してください。
- 論理マップがフォルダ中に用意されているか確認してください。ソースプログラムと登録集原文を 同じフォルダで管理している場合は,論理マップが同一フォルダに格納されていないことが考えら れます。また,ソースプログラムと登録集原文を別のフォルダで管理している場合は,環境変数 (CBLLIB)に指定した登録集原文のフォルダに誤りがあったり,指定したフォルダに論理マップが 格納されていなかったりすることが考えられます。
- データ名、または変数名に不当な文字を指定していることが考えられます。データ名,および変数 名に不当な文字を AP で指定していないか確認してください。

(c) リンケージ時のポイント

XMAP3 使用時のリンケージオプションを指定する

インポートライブラリ/ユーザ作成ライブラリに次のファイルを指定します。

 $XMAP3$  インストールフォルダ¥LIB¥X3MWDR32.LIB

#### XMAP3 のライブラリを設定する

コンパイル環境(CALL 文で作成した AP の場合は,リンケージ環境)のマシンには,XMAP3 の開発 環境をインストールしておく必要があります。

#### (d) 実行時のポイント

AP を実行する前に,物理マップを実行形式ファイルと同じフォルダに格納してください。

また,マップパスを指定する方法もあります。マップパスは,表示・印刷セットアップで指定します。表 示·印刷セットアップについては、マニュアル「XMAP3 実行ガイド」を参照してください。

#### (2) COBOL 開発マネージャでの XMAP3 の利用方法

COBOL 開発マネージャと XMAP3 との両方をインストールしている場合,COBOL 開発マネージャから XMAP3 の機能を呼び出せます。XMAP3 の資産を登録,定義すれば,ビルド,またはリビルドによってコ ンパイルとリンケージをして AP を作成できます。

また, AP 作成時にソースプログラムや登録集原文を格納するフォルダを作成しておいてください。

次に,COBOL 開発マネージャから XMAP3 を利用する方法について説明します。

#### (a) COBOL 開発マネージャ上での資産の登録,定義

COBOL 開発マネージャ上では,XMAP3 の資産を扱う場合,XMAP3 でのファイル名の規則に従います。 また、XMAP3の「マップ名」を基に作成します。

XMAP3 の資産を COBOL 開発マネージャで利用するときのファイル名の規則を次の表に示します。

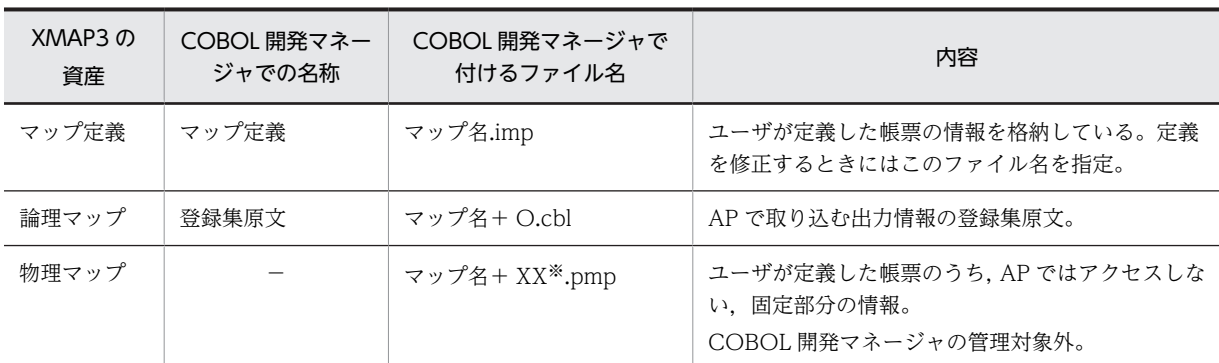

#### 表 5-5 XMAP3 の資産を COBOL 開発マネージャで利用するときのファイル名の規則

(凡例)

−:なし。

注※

XX は,デバイス ID を示します。デバイス ID については,[「11.2.1\(1\) 通信記述項」](#page-298-0)を参照してください。

また、COBOL 開発マネージャから XMAP3 の資産を登録、定義した場合、どのように表されるかを次に 示します。

ソースファイル -<br>├─ユーザプログラム(COBOLソース)←XMAP3の機能で定義した帳票を利用するAP<br>└─マップ名.imp(マップ定義ファイル) 依存ファイル ┗マップ名+0. cbl (登録集原文)

これを基にして,XMAP3 で作成した帳票を COBOL 開発マネージャで利用して AP を作成する場合の例 を次に示します。

(例) XMAP3で作成した帳票(マップ名:REPORT)を利用してAPを作成する場合

```
APP. exe (実行ファイル)
 -ソースファイル
   トSample.cbl(COBOLソース)
                           -1 AP
   L <u>REPORT</u>.imp(マップ定義ファイル) ←2. 帳票定義ファイル
 -依存ファイル
  ┗登録集原文
    LREPORTO. cbl (登録集原文)
                           ←3.出力論理マップ
```
注意

- ファイル名は,「表 5-5 XMAP3 の資産を COBOL 開発マネージャで利用するときのファイル名の規 則」に従って定義する必要があります。
- ファイル名は,XMAP3 のマップ名を使用して作成してください。XMAP3 のファイル名を使用しない と,上記に示す資産定義と一致しなくなります。

このように資産を登録,定義しておけば、定義ファイルに変更があった場合. ビルドによってコンパイル. リンケージされ,自動的に登録集原文(論理マップ)が生成し直されます。

(b) マップ定義ファイルの作成と修正

マップ定義ファイルを作成,または修正したい場合,次に示す操作をすることで XMAP3 の帳票定義がで きます。

• COBOL 開発マネージャ上で,マップ定義ファイル(.imp)をダブルクリックします。

(c) マップ生成

COBOL 開発マネージャのビルド,またはリビルドを使用しないで単独にマップ生成をする場合,次の操 作をすることでマップ生成ができます。生成される論理マップや物理マップのファイル名については,「表 5-5 XMAP3 の資産を COBOL 開発マネージャで利用するときのファイル名の規則」を参照してくださ い。

マップ生成時に使用するリトルエンディアン,およびビッグエンディアンは,オプションで指定してくださ い。

#### 操作方法

- 特定のマップ定義ファイルからマップ生成をするときにだけ有効とする場合 COBOL 開発マネージャ上で,マップ定義ファイル(.imp)をクリックして,[ファイル]−[ファ イルの設定]を選択し,必要なコンパイルオプションを指定します。
- すべてのマップ定義ファイルからマップ生成をするときに有効とする場合 COBOL 開発マネージャ上で,[プロジェクト]−[プロジェクトの設定]を選択し,「最適化」タ ブで必要なコンパイルオプションを指定します。

#### 設定形式

#### [-BigEndian,Bin]

説明

-BigEndian,Bin または-Bb は,ビッグエンディアンを指定することを示します。指定がない場合,リト ルエンディアンが仮定されます。

# 5.2.7 COBOL でのコンパイル(UNIX)

COBOL2002 で作成した,帳票出力用 AP のコンパイル方法を説明します。

使用する UNIX およびターゲットの文字コード(シフト IIS, EUC)に応じて手順が異なります。

#### (1) AIX 環境でのコンパイル(シフト JIS)

COBOL2002 で記述した帳票出力用 AP のソースプログラム(xxx.cbl)を AIX のシフト JIS 環境でコン パイルする方法について説明します。使用するコマンドは, ccbl2002 コマンドです。

#### (a) 環境変数の設定

XMAP3 Server Runtime で提供する登録集原文を COPY 文で AP に取り込む場合は,環境変数 CBLLIB に XMAP3 Server Runtime が提供する登録集原文のパスを設定します。

CBLLIB=\$CBLLIB:/opt/HIXMAP/include/XMAP export CBLLIB

#### (b) オプション

使用するコンパイルオプションを次に示します。

- -OutputFile:リンケージ時に実行形式ファイル名を指定する場合に指定する
- -JPN,Alnum:日本語項目などを英数字項目として扱う場合に指定する
- -Main,System モジュール名:メインモジュールのコンパイルの場合に指定する。複数のモジュールを コンパイルする場合は,メインモジュール名の次にサブモジュール名を指定する
- -L ライブラリパス:使用ライブラリの検索パスを指定する(必須)
- -bdynamic:共用ライブラリを使用する場合に指定する(デフォルト)
- -bstatic:アーカイブライブラリを使用する場合に指定する
- -lxpdrv:マップドライバ実行ライブラリを指定する(必須)
- -lxpw:表示・印刷ライブラリを指定する(必須)

#### (c) コンパイル例

AIX のシフト JIS 環境での ccbl2002 コマンドによるコンパイル例を次の図に示します。

図 5-6 AIX のシフト JIS 環境での ccbl2002 コマンドによる実行例(単一ファイル, 共用ライブラリ使 用の場合)(帳票印刷)

(帳票印刷, COBOL, AIXのシフトJIS環境, 共用ライブラリ使用の場合)

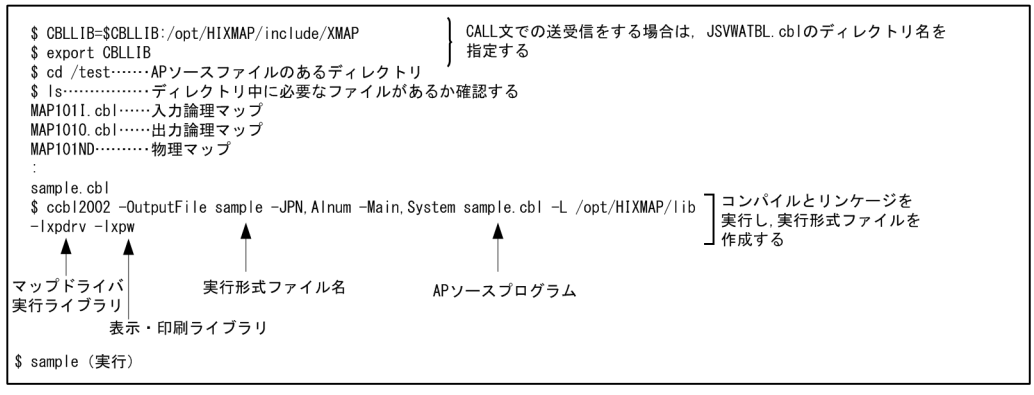

#### 図 5‒7 AIX のシフト JIS 環境での ccbl2002 コマンドによる実行例(単一ファイル,アーカイブライブ ラリ使用の場合)(帳票印刷)

(帳票印刷, COBOL, AIXのシフトJIS環境, アーカイブライブラリ使用の場合)

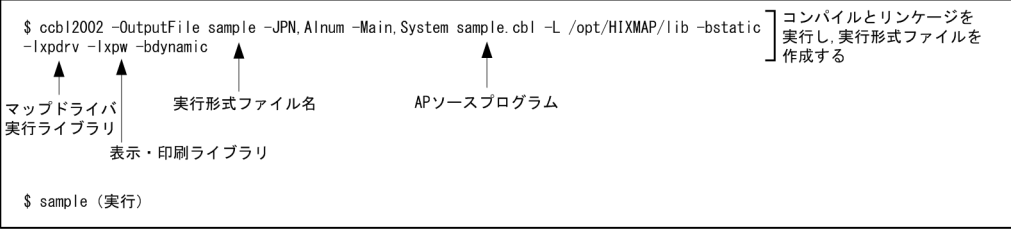

#### (2) AIX 環境でのコンパイル(EUC)

COBOL2002 で記述した帳票出力用 AP のソースプログラム(xxx.cbl)を AIX の EUC 環境でコンパイ ルする方法について説明します。使用するコマンドは, ccbl2002 コマンドです。

なお、コンパイル時に使用する論理マップおよび動的変更テーブルは文字コードがシフト IIS のため、EUC へのコード変換が必要です。

#### 1 注意事項

AIX の EUC 環境での半角カタカナは、シフト JIS とは異なり 1 バイト文字ではなく、2 バイト文字として扱わ れます。このため,半角カタカナを使用した項目の論理項目長は,レイアウト上の長さの 2 倍がデフォルトにな ります。

COBOL AP で使用する論理マップ内のデータ名に半角カタカナを指定した場合,コンパイル時にオプションの 指定が必要となることがあります (COBOL コンパイル時に半角カタカナを2バイトとして扱うため、72カラ ムの制限でエラーとなる場合があります)。

#### (a) 環境変数の設定

XMAP3 Server Runtime で提供する登録集原文を COPY 文で AP に取り込む場合は,環境変数 CBLLIB に XMAP3 Server Runtime が提供する登録集原文のパスを設定します。

CBLLIB=\$CBLLIB:/opt/HIXMAP/include/XMAP export CBLLIB

(b) オプション

使用するコンパイルオプションを次に示します。

- -OutputFile:リンケージ時に実行形式ファイル名を指定する場合に指定する
- -JPN,Alnum:日本語項目などを英数字項目として扱う場合に指定する
- -EucPosition:半角カタカナ使用時に 72 カラム制限を抑止する
- -Main,System モジュール名:メインモジュールのコンパイルの場合に指定する。複数のモジュールを コンパイルする場合は,メインモジュール名の次にサブモジュール名を指定する
- -L ライブラリパス:使用ライブラリの検索パスを指定する(必須)
- -bdynamic:共用ライブラリを使用する場合に指定する(デフォルト)
- -bstatic:アーカイブライブラリを使用する場合に指定する
- -lxpdrv:マップドライバ実行ライブラリを指定する(必須)
- -lxpw:表示・印刷ライブラリを指定する(必須)
- (c) コンパイル例

AIX の EUC 環境での ccbl2002 コマンドによるコンパイル例を次の図に示します。

図 5-8 AIX の EUC 環境での ccbl2002 コマンドによる実行例 (単一ファイル,共用ライブラリ使用の場 合)(帳票印刷)

(帳票印刷, COBOL, AIXのEUC環境, 共用ライブラリ使用の場合)

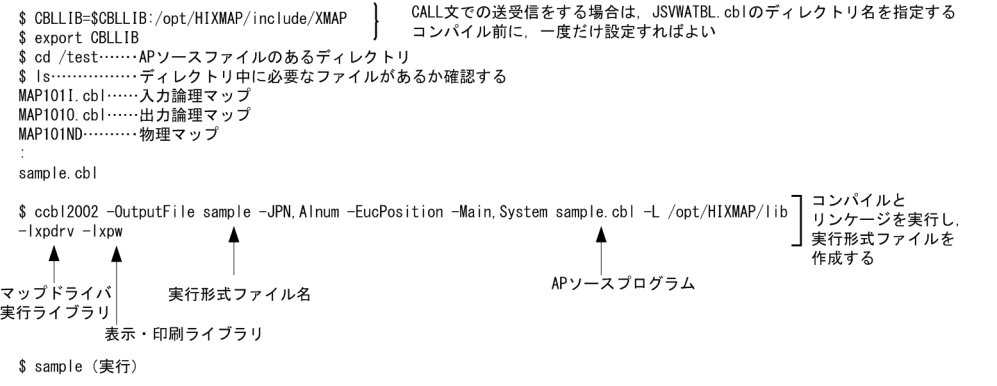

図 5-9 AIX の EUC 環境での ccbl2002 コマンドによる実行例 (単一ファイル,アーカイブライブラリ使 用の場合)(帳票印刷)

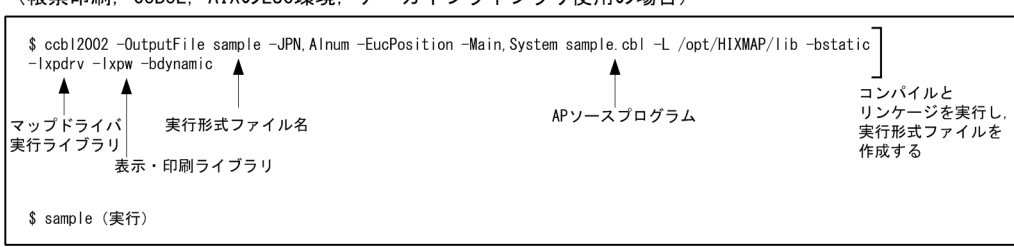

#### (帳票印刷, COBOL, AIXのEUC環境, アーカイブライブラリ使用の場合)

#### (3) HP-UX 環境でのコンパイル(シフト JIS)

COBOL2002 で記述した帳票出力用 AP のソースプログラム(xxx.cbl)を HP-UX のシフト JIS 環境でコ ンパイルする方法について説明します。使用するコマンドは,ccbl2002 コマンドです。

(a) 環境変数の設定

XMAP3 Server Runtime で提供する登録集原文を COPY 文で AP に取り込む場合は,環境変数 CBLLIB に XMAP3 Server Runtime が提供する登録集原文のパスを設定します。

CBLLIB=\$CBLLIB:/opt/HIXMAP/include/XMAP export CBLLIB

(b) オプション

使用するコンパイルオプションを次に示します。

- -OutputFile:リンケージ時に実行形式ファイル名を指定する場合に指定する
- -JPN,Alnum:日本語項目などを英数字項目として扱う場合に指定する
- -Main,System モジュール名:メインモジュールのコンパイルの場合に指定する。複数のモジュールを コンパイルする場合は,メインモジュール名の次にサブモジュール名を指定する
- -L ライブラリパス:使用ライブラリの検索パスを指定する(必須)
- -Wl,-a,default:共用ライブラリを使用する場合に指定する(デフォルト)
- -Wl,-a,archive:アーカイブライブラリを使用する場合に指定する
- -lxpdrv:マップドライバ実行ライブラリを指定する(必須)
- -lxpw:表示・印刷ライブラリを指定する(必須)
- (c) コンパイル例

HP-UX のシフト JIS 環境での ccbl2002 コマンドによるコンパイル例を次の図に示します。

図 5‒10 HP-UX のシフト JIS 環境での ccbl2002 コマンドによる実行例(単一ファイル,共用ライブラ リ使用の場合)(帳票印刷)

(帳票印刷, COBOL, HP-UXのシフトJIS環境, 共用ライブラリ使用の場合)

```
CALL文での送受信をする場合は、JSVWATBL.cblのディレクトリ名を
  $ CBLLIB=$CBLLIB:/opt/HIXMAP/include/XMAP
                                                              - ...__-、 - ...___<br>指定する<br>コンパイル前に,一度だけ設定すればよい
  $ export CBLLIB
  ↓ s.p.r c ssucces<br>$ cd /test…… APソースファイルのあるディレクトリ
  ↓ cu / test………kr ノースファイルのめる / ィレントゥ<br>$ ls………………ディレクトリ中に必要なファイルがあるか確認する
  MAP101I.cbl …… 入力論理マップ
  MAP1010. cbl ……出力論理マップ
  MAP101ND…………物理マップ
  sample.cbl
  sampie.cpi<br>$ccbl2002 -OutputFile sample -JPN Alnum -Main System sample.cbl -L /opt/HIXMAP/lib  ̄ コンパイルとリンケージを<br>※ ccbl2002 -OutputFile sample -JPN Alnum -Main System sample.cbl -L /opt/HIXMAP/lib  ̄ 宝行!. 実行形式ファイルを
                                                                                                   実行し,実行形式ファイルを<br>作成する
  -|xpdrv -|xpw
      \blacktriangle\blacktriangleマップドライバ
                          実行形式ファイル名
                                                          APソースプログラム
実行ライブラリ
             表示・印刷ライブラリ
$ sample (実行)
```
図 5‒11 HP-UX のシフト JIS 環境での ccbl2002 コマンドによる実行例(単一ファイル,アーカイブラ イブラリ使用の場合)(帳票印刷)

(帳票印刷, COBOL, HP-UXのシフトJIS環境, アーカイブライブラリ使用の場合)

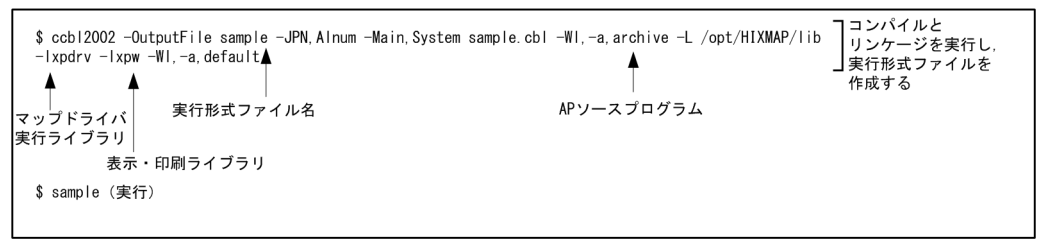

(4) HP-UX 環境でのコンパイル(EUC)

COBOL2002 で記述した帳票出力用 AP のソースプログラム(xxx.cbl)を HP-UX の EUC 環境でコンパ イルする方法について説明します。使用するコマンドは,ccbl2002 コマンドです。

なお、コンパイル時に使用する論理マップおよび動的変更テーブルは文字コードがシフト IIS のため、EUC へのコード変換が必要です。

#### 1 注意事項

HP-UX の EUC 環境での半角カタカナは,シフト JIS とは異なり 1 バイト文字ではなく,2 バイト文字として扱 われます。このため,半角カタカナを使用した項目の論理項目長は,レイアウト上の長さの 2 倍がデフォルトに なります。

COBOL AP で使用する論理マップ内のデータ名に半角カタカナを指定した場合,コンパイル時にオプションの 指定が必要となることがあります(COBOL コンパイル時に半角カタカナを 2 バイトとして扱うため,72 カラ ムの制限でエラーとなる場合があります)。

#### (a) 環境変数の設定

XMAP3 Server Runtime で提供する登録集原文を COPY 文で AP に取り込む場合は,環境変数 CBLLIB に XMAP3 Server Runtime が提供する登録集原文のパスを設定します。

CBLLIB=\$CBLLIB:/opt/HIXMAP/include/XMAP export CBLLIB

(b) オプション

使用するコンパイルオプションを次に示します。

- -OutputFile:リンケージ時に実行形式ファイル名を指定する場合に指定する
- -JPN,Alnum:日本語項目などを英数字項目として扱う場合に指定する
- -EucPosition:半角カタカナ使用時に 72 カラム制限を抑止する
- -Main,System モジュール名:メインモジュールのコンパイルの場合に指定する。複数のモジュールを コンパイルする場合は,メインモジュール名の次にサブモジュール名を指定する
- -L ライブラリパス:使用ライブラリの検索パスを指定する(必須)
- -Wl,-a,default:共用ライブラリを使用する場合に指定する(デフォルト)
- -Wl,-a,archive:アーカイブライブラリを使用する場合に指定する
- -lxpdrv:マップドライバ実行ライブラリを指定する(必須)
- -lxpw:表示・印刷ライブラリを指定する(必須)
- (c) コンパイル例

HP-UX の EUC 環境での ccbl2002 コマンドによるコンパイル例を次の図に示します。

図 5‒12 HP-UX の EUC 環境での ccbl2002 コマンドによる実行例(単一ファイル,共用ライブラリ使用 の場合) (帳票印刷)

(帳票印刷, COBOL, HP-UXのEUC環境, 共用ライブラリ使用の場合)

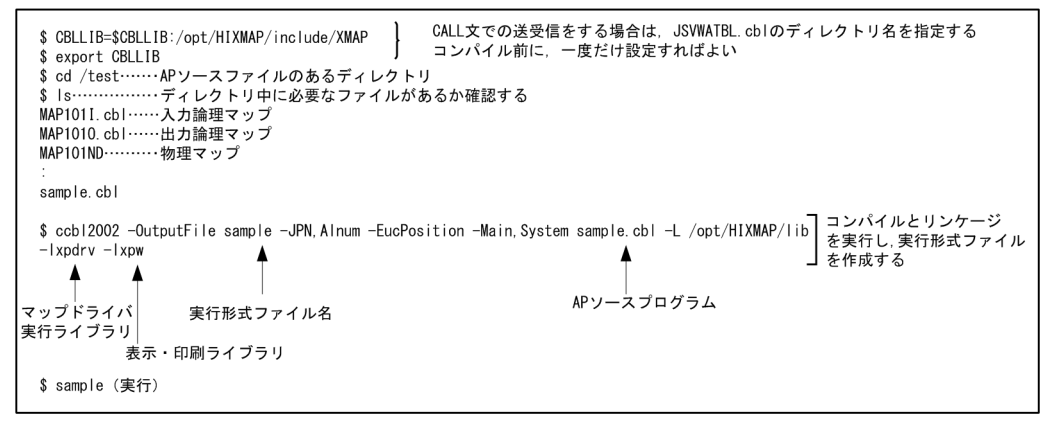

図 5‒13 HP-UX の EUC 環境での ccbl2002 コマンドによる実行例(単一ファイル,アーカイブライブラ リ使用の場合)(帳票印刷)

(帳票印刷, COBOL, HP-UXのEUC環境, アーカイブライブラリ使用の場合)

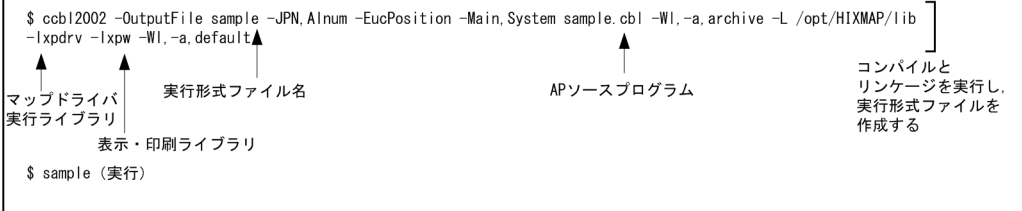

# 5.3 C 言語での印刷命令

この節では、AP 中に論理マップを取り込む方法、および C 言語によるマッピングライブラリ用の jsvwadrv 関数の使用方法を説明します。

# 5.3.1 コーディング前の準備(Windows)

コーディングをする前に,次の準備をしてください。C 言語にないクラスなどの概念を持った C++で AP を作成する場合には,汎用関数を使用することをお勧めします。詳細については,[「5.4 汎用関数での印刷](#page-126-0) [命令」](#page-126-0)を参照してください。

#### 1. AP を格納するためのフォルダを作成する

ソースプログラムやコンパイル後に生成される作業ファイルを格納するフォルダを作成します。開発 環境に合わせてフォルダを分類し,作成位置や名称を決めます。

#### 2. XMAP3 の標準提供ファイルから, 必要なファイルをコピーする

XMAP3 では,AP の作成に必要なヘッダファイル※を標準提供しています。1.で作成したフォルダにコ ピーして使用することをお勧めします。このとき,コーディングのひな型である AP パターンもコピー しておきます。

#### 注※

標準提供のヘッダファイルを次に示します。

- 動的変更テーブル(X3MODTBL.H) 出力論理マップの初期化に使用する定数が指定されています。
- インタフェース領域 (JSVWATBL.H) jsvwadrv 関数で帳票を印刷するときにパラメタとして使用するインタフェース領域が指定されて います。

# 5.3.2 コーディング前の準備(UNIX)

コーディングをする前に,次の準備をしてください。

#### 1.XMAP3 Developer で作成したファイルを転送する

XMAP3 Developer で UNIX 用に作成した物理マップ,論理マップおよび動的変更テーブルを UNIX マシンへファイル転送します。

#### • 物理マップのファイル転送

XMAP3 Developer で UNIX 用に作成した物理マップ (拡張子「.pmp」) ファイルは、バイナリ形 式でファイル転送する必要があります。

ファイルの拡張子はそのままでファイル転送してください(UNIX での拡張子は英小文字に変更す る必要があります)。

#### • 論理マップ・動的変更テーブルのファイル転送

XMAP3 Developer で UNIX 用に作成した論理マップ(拡張子「.h」)ファイルおよび動的変更テー ブル(X3MODTBL.h)ファイルは,テキスト形式でファイル転送する必要があります。

ファイルの拡張子はそのままでファイル転送してください。

XMAP3 Developer で作成する動的変更テーブルは、標準の出力先のままで作成した場合,次に出 力されています。別の出力先に作成した場合は,そのファイルをファイル転送してください。

#### XMAP3インストールフォルダ\INCLUDE\X3MODTBL.h

#### 2.物理マップを移行し形式チェックをする

XMAP3 Developer で作成した UNIX 用の物理マップを UNIX マシンへ転送したあと,cmapcp コマ ンドを使って,物理マップを実行環境に移行します。

cmapcp コマンドは,次に示すファイルを実行環境に移行し,さらに UNIX 版 XMAP3 で使用できる 物理マップの形式かどうかのチェックをします。

- 拡張子が「.pmap」の物理マップファイル
- 拡張子が「.pmp」の物理マップファイル

なお,形式チェックでは実行環境で参照するすべての情報はチェックしませんので,実行環境でエラー となる場合があります。

cmapcp コマンドについては,「[15.1.1 cmapcp コマンド」](#page-375-0)を参照してください。

3. UNIX の EUC 環境で利用する場合, 論理マップおよび動的変更テーブルを文字コード変換する

XMAP3 Developer で生成される論理マップおよび動的変更ファイルは,文字コードがシフト JIS であ るため,UNIX の EUC 環境で利用するには,ファイルを転送したあと,シフト JIS から EUC へコー ド変換する必要があります。

#### 4. AP を格納するためのディレクトリを作成する

ソースプログラムやコンパイル後に生成される作業ファイルを格納するディレクトリを作成します。 開発環境に合わせてディレクトリを分類し,作成位置や名称を決めます。

5.XMAP3 の標準提供ファイルから,必要なファイルをコピーする

XMAP3 では、AP の作成に必要なヘッダファイル※を標準提供しています。4.で作成したフォルダにコ ピーして使用することをお勧めします。このとき,AP の作成に使う論理マップ,コーディングのひな 型である AP パターン, AP 実行時に使用する物理マップもコピーしておきます。

注※

標準提供のヘッダファイルを次に示します。

• 動的変更テーブル(X3MODTBL.H)

出力エリア(出力論理マップ)の初期化に使用する定数が指定されています。なお, XMAP3 Developer で UNIX 用の動的変更テーブルを作成した場合は,標準提供のテーブルは使用しないで ください。必ず,XMAP3 Developer で作成した動的変更テーブルをファイル転送して使用してく ださい。

• インタフェース領域 (JSVWATBL.H)

jsvwadrv 関数で帳票を印刷するときにパラメタとして使用するインタフェース領域が指定されて います。

### 5.3.3 仮想端末の自動割当て

C/S 構成の環境で,サーバ上の AP から複数のクライアントマシンへ帳票印刷をする場合,仮想端末の自動 割当て機能を利用できます。この機能は,C/S 構成の場合だけ利用できる機能です。

仮想端末の自動割当て機能は,サーバ AP が各クライアントマシンに対応した仮想端末名を意識することな く一つの仮想端末名だけを意識していれば,各クライアントマシンにある XMAP3 の印刷サービスが起動 されたタイミングで,AP から送信された情報を印刷できます。仮想端末の自動割当て機能を利用するとき はサーバ側で,AP で指定した自動割当て用の仮想端末名を設定します。

仮想端末の自動割当てについては,マニュアル「XMAP3 実行ガイド」を参照してください。

# 5.3.4 論理マップの取り込み方法

AP 中に論理マップを取り込むには、#include 指示語を使用します。

AP に論理マップ MAP003O.h を取り込む例を次に示します。

```
 #include "MAP003O.h" … 出力論理マップの取り込み
```
#include 指示語によって AP に実領域が取られます。

# 5.3.5 帳票印刷命令

#### (1) jsvwadrv 関数の発行順序

jsvwadrv 関数の発行順序を次の図に示します。

#### 図 5‒14 jsvwadrv 関数の機能と発行順序

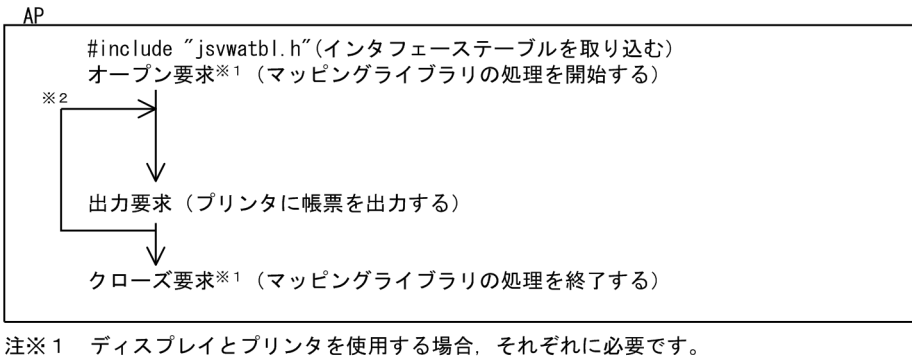

注※2 帳票の数だけ、要求を繰り返します。

jsvwadrv 関数の形式については,「[12.2.1 帳票印刷命令\(C 言語\)](#page-317-0)」を参照してください。

# 5.3.6 C 言語でのコンパイル

C 言語で作成した,帳票出力用 AP のコンパイル方法を OS ごとに説明します。

#### (1) Windows 環境でのコンパイル

C 言語のコンパイラを使用してコンパイルしてください。ライブラリには,次に示すファイルを指定する必 要があります。

 $XMAP3$  インストールフォルダ¥LIB¥X3MWDR32.LIB

#### (2) AIX 環境でのコンパイル(シフト JIS)

C 言語で記述した帳票出力用 AP のソースプログラム(xxx.c)を AIX のシフト JIS 環境でコンパイルする 方法について説明します。使用するコマンドは、xlc コマンドです。

(a) オプション

- -o:リンケージ時に実行形式ファイル名を指定する場合に指定する
- -qmbcs:AP 内でマルチバイト文字(日本語)を使用している場合に指定する
- -I インクルードファイルパス:インクルードファイルの検索パスを指定する
- -L ライブラリパス:使用ライブラリの検索パスを指定する(必須)
- -bstatic:アーカイブライブラリを使用する場合に指定する
- -bdynamic:共用ライブラリを使用する場合に指定する
- -lxpdrv:マップドライバ実行ライブラリを指定する(必須)
- -lxpw:表示・印刷ライブラリを指定する(必須)
- (b) コンパイル例

AIX のシフト JIS 環境での xlc コマンドによるコンパイル例を次の図に示します。

図 5-15 AIX のシフト JIS 環境での xlc コマンドによる実行例(単一ファイル, 共用ライブラリ使用の場 合)(帳票印刷)

(帳票印刷, C言語, AIXのシフトJIS環境, 共用ライブラリ使用の場合)

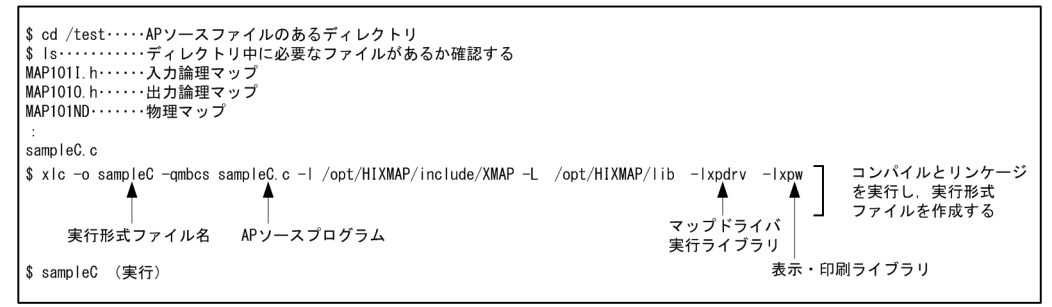

図 5-16 AIX のシフト JIS 環境での xlc コマンドによる実行例(単一ファイル,アーカイブライブラリ使 用の場合)(帳票印刷)

(帳票印刷, C言語, AIXのシフトJIS環境, アーカイブライブラリ使用の場合)

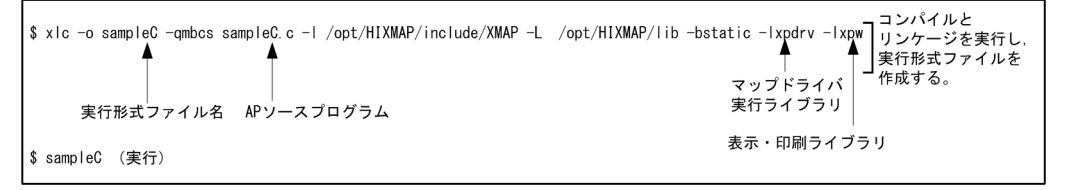

#### (3) AIX 環境でのコンパイル(EUC)

C 言語で記述した帳票出力用 AP のソースプログラム(xxx.c)を AIX の EUC 環境でコンパイルする方法 について説明します。使用するコマンドは、xlc コマンドです。

なお、コンパイル時に使用する論理マップおよび動的変更テーブルは文字コードがシフト IIS のため、EUC へのコード変換が必要です。

#### 1 注意事項

AIX の EUC 環境での半角カタカナは、シフト JIS とは異なり 1 バイト文字ではなく、2 バイト文字として扱わ れます。このため,半角カタカナを使用した項目の論理項目長は,レイアウト上の長さの 2 倍がデフォルトにな ります。

(a) オプション

- -o:リンケージ時に実行形式ファイル名を指定する場合に指定する
- -qmbcs:AP 内でマルチバイト文字(日本語)を使用している場合に指定する
- -I インクルードファイルパス:インクルードファイルの検索パスを指定する
- -L ライブラリパス:使用ライブラリの検索パスを指定する(必須)
- -bstatic:アーカイブライブラリを使用する場合に指定する
- -bdynamic:共用ライブラリを使用する場合に指定する
- -lxpdrv:マップドライバ実行ライブラリを指定する(必須)
- -lxpw:表示・印刷ライブラリを指定する(必須)
- (b) コンパイル例

AIX の EUC 環境での xlc コマンドによるコンパイル例を次の図に示します。

図 5-17 AIX の EUC 環境での xlc コマンドによる実行例(単一ファイル,共用ライブラリ使用の場合) (帳票印刷)

(帳票印刷, C言語, AIXのEUC環境, 共用ライブラリ使用の場合)

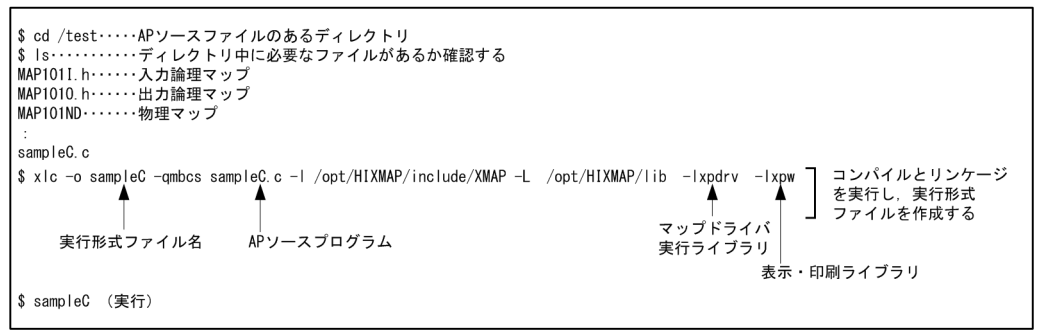

図 5-18 AIX の EUC 環境での xlc コマンドによる実行例(単一ファイル, アーカイブライブラリ使用の 場合)(帳票印刷)

(帳票印刷, C言語, AIXのEUC環境, アーカイブライブラリ使用の場合)

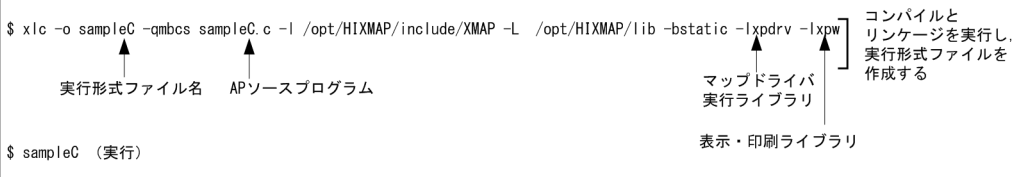

(4) HP-UX 環境でのコンパイル(シフト JIS)

C 言語で記述した帳票出力用 AP のソースプログラム (xxx.c) を HP-UX のシフト JIS 環境でコンパイル する方法について説明します。使用するコマンドは、cc コマンドです。

(a) オプション

- -I:使用ヘッダファイルの検索パスを指定する
- -L:使用ライブラリの検索パスを指定する(必須)
- -Wl,-a,default:共用ライブラリを使用する場合に指定する(デフォルト)
- -Wl,-a,archive:アーカイブライブラリを使用する場合に指定する
- -lxpdrv:マップドライバ実行ライブラリを指定する(必須)
- -lxpw:表示・印刷ライブラリを指定する(必須)
- (b) コンパイル例

HP-UX のシフト JIS 環境での cc コマンドによるコンパイル例を次の図に示します。

#### 図 5-19 HP-UX のシフト JIS 環境での cc コマンドによる実行例 (単一ファイル,共用ライブラリ使用の 場合)(帳票印刷)

(帳票印刷, C言語, HP-UXのシフトJIS環境, 共用ライブラリ使用の場合)

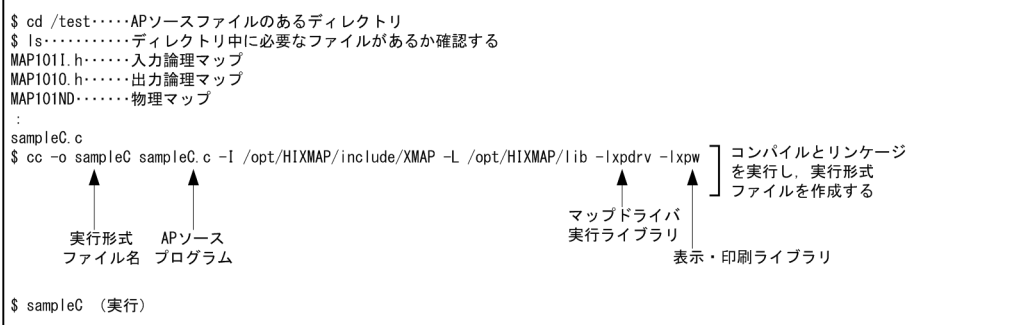

#### 図 5-20 HP-UX のシフト JIS 環境での cc コマンドによる実行例(単一ファイル, アーカイブライブラリ 使用の場合)(帳票印刷)

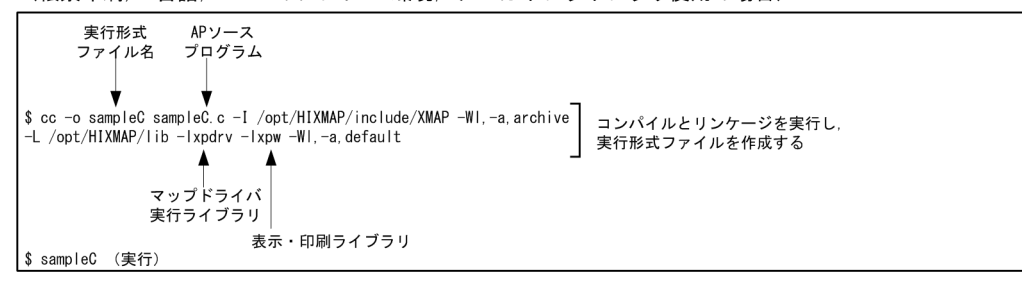

(帳票印刷, C言語, HP-UXのシフトJIS環境, アーカイブライブラリ使用の場合)

#### (5) HP-UX 環境でのコンパイル(EUC)

C 言語で記述した帳票出力用 AP のソースプログラム(xxx.c)を HP-UX の EUC 環境でコンパイルする 方法について説明します。使用するコマンドは,cc コマンドです。

なお,コンパイル時に使用する論理マップおよび動的変更テーブルは文字コードがシフト JIS のため, EUC へのコード変換が必要です。

#### 1 注意事項

HP-UX の EUC 環境での半角カタカナは、シフト IIS とは異なり 1 バイト文字ではなく、2 バイト文字として扱 われます。このため,半角カタカナを使用した項目の論理項目長は,レイアウト上の長さの 2 倍がデフォルトに なります。

(a) オプション

- -I:使用ヘッダファイルの検索パスを指定する
- -L:使用ライブラリの検索パスを指定する(必須)
- -Wl,-a,default:共用ライブラリを使用する場合に指定する(デフォルト)
- -Wl,-a,archive:アーカイブライブラリを使用する場合に指定する
- -lxpdrv:マップドライバ実行ライブラリを指定する(必須)
- -lxpw:表示・印刷ライブラリを指定する(必須)
- (b) コンパイル例

HP-UX の EUC 環境での cc コマンドによるコンパイル例を次の図に示します。

図 5-21 HP-UX の EUC 環境での cc コマンドによる実行例(単一ファイル,共用ライブラリ使用の場合) (帳票印刷)

(帳票印刷, C言語, HP-UXのEUC環境, 共用ライブラリ使用の場合)

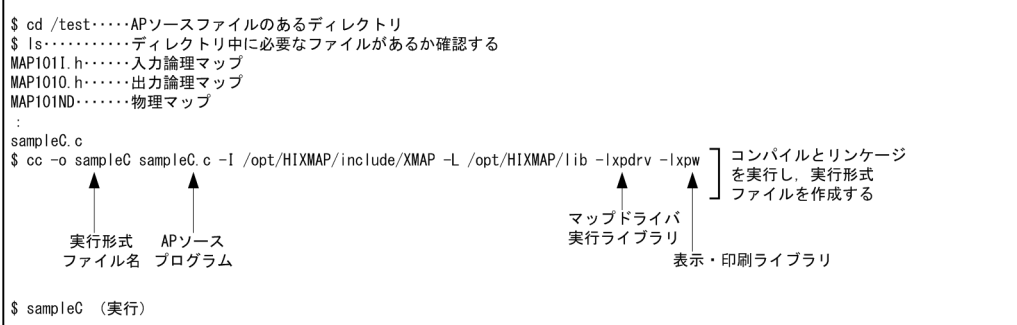

図 5-22 HP-UX の EUC 環境での cc コマンドによる実行例(単一ファイル,アーカイブライブラリ使用 の場合)(帳票印刷)

(帳票印刷, C言語, HP-UXのEUC環境, アーカイブライブラリ使用の場合)

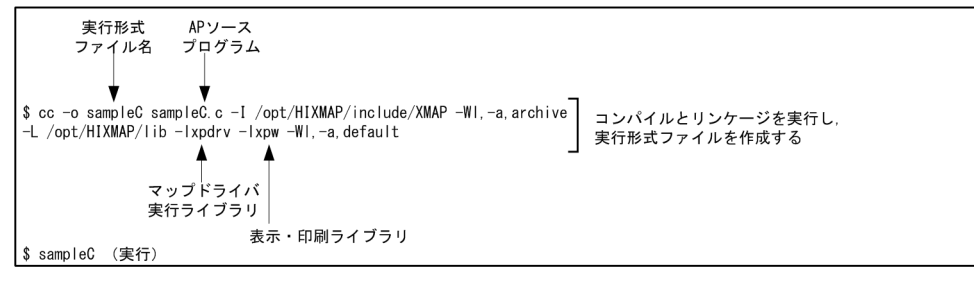

# <span id="page-126-0"></span>5.4 汎用関数での印刷命令

帳票印刷で使用する Windows 専用の汎用関数について説明します。また,汎用関数を使用して AP で帳 票を印刷する方法について説明します。汎用関数は,C,および C++で使用できます。

なお、OLTP サーバ構成の環境では、汎用関数は使用できません。

# 5.4.1 汎用関数の機能概要

XMAP3 を呼び出すための Windows 専用の汎用関数を次に示します。以降,C 言語ベースの記述で説明 します。

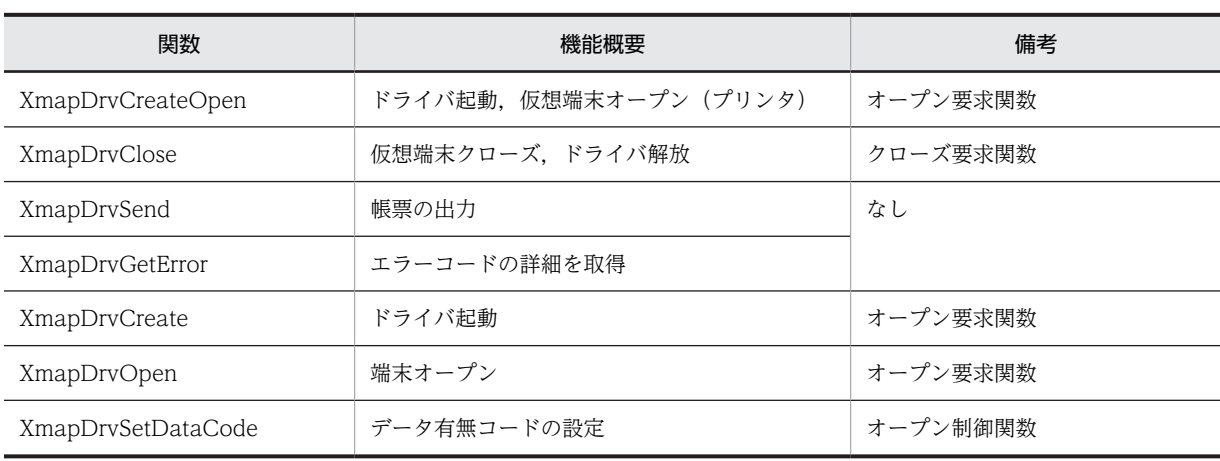

#### 表 5-6 Windows 専用の汎用関数

#### (1) 関数の発行順序

関数の発行順序を次に示します。

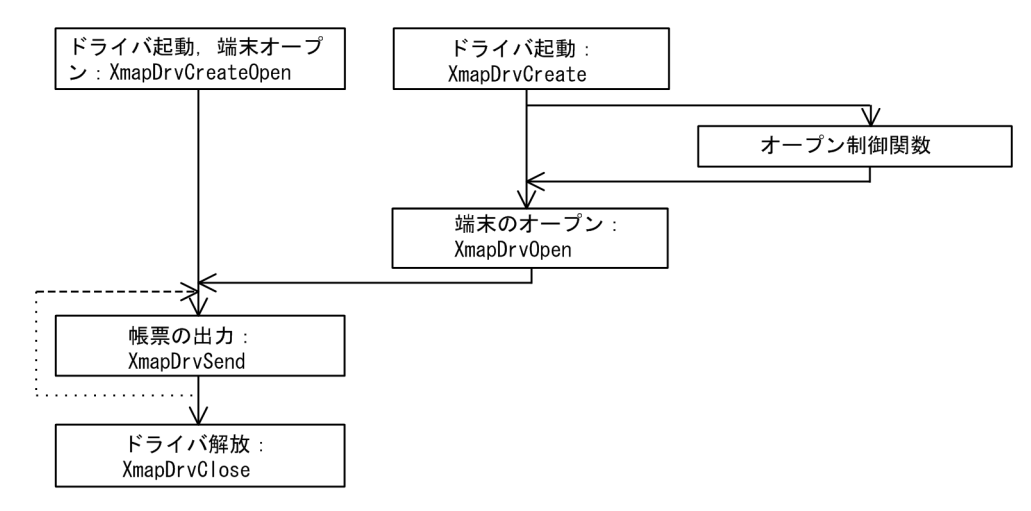

注 関数がエラーリターンしたときにXmapDrvGetErrorを発行すると、エラーの詳細を取得できます。 

汎用関数については,「[13.2.1 帳票印刷命令\(汎用関数\)」](#page-336-0)を参照してください。

# 5.4.2 汎用関数を使用した場合の C 言語での印刷方法

汎用関数を使用した場合の C 言語での印刷方法について説明します。

## (1) DLL の呼び出し

汎用関数では、XMAP3 が提供する DLL を使用します。このため、インタフェース宣言ファイル,および リンケージライブラリを取り込む必要があります。

- インタフェース宣言ファイルを取り込みます。 インタフェース宣言ファイルの格納先を次に示します。  $XMAP3$  インストールフォルダ\INCLUDE\X3MWGD32.H
- リンケージライブラリを取り込みます。
	- リンケージライブラリの格納先を次に示します。  $XMAP3$ インストールフォルダ\LIB\X3MWGD32.LIB

# 5.5 帳票の FAX 出力

FAXC/SPOOL,または一般の FAX 通信プログラムを使用して,プリンタ出力と同様に FAX に帳票出力 ができます。FAXC/SPOOL と連携した FAX 出力をする場合は,帳票出力 AP から XMAP3 の FAX 宛先 ファイルへ宛先情報を書き込んで FAX の宛先を動的に変更します。

FAX 出力についてはマニュアル「XMAP3 実行ガイド」を参照してください。なお,FAXC/SPOOL につ いては,FAXC/SPOOL が提供する「使用の手引き.pdf」を参照してください。

# 書式オーバレイでの AP のコー ディング方法

この章では,書式オーバレイ用の AP を作成する方法について説明します。

# 6.1 XMAP3 の書式用 AP で実行する処理

ここでは、XMAP3 の書式用 AP で実行する処理の概要と、コーディング方法について説明します。

なお. XMAP3 の API はマルチスレッドで動作する AP からの実行に対応していません。マルチスレッド で動作する AP では,XMAP3 の API を使わないようにしてください。

なお. Web 実行環境. および Windows 版 XMAP3 サーバ/クライアント実行環境 (64 ビット)の場合, 書式用 AP は利用できません。

# 6.1.1 XMAP3 での書式の出力

#### (1) 書式用 AP で使用する API の種類

XMAP3 には,書式用 AP の開発に使用するプログラミング言語ごとに API を提供しています。API の種 類を次の図に示します。

#### 図 6‒1 書式用 AP で使用する API の種類

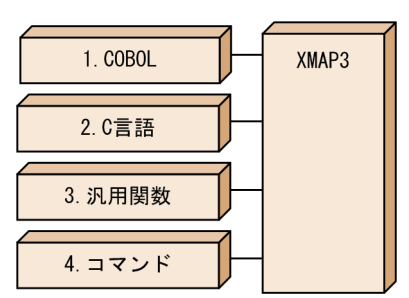

- 1.COBOL の命令文です。レコード名,または一意名の CHARACTER TYPE 句で行単位の表示属性を 指定します。WRITE 文で書き出します。Windows/UNIX で共通の文法です。
- 2.XMAP3 が提供している C 言語用の関数です。jstqlctp 関数を使用して行単位の表示属性を指定しま す。Windows/UNIX で共通の文法です。
- 3.XMAP3 が提供している Windows 専用の C 言語または C++用の汎用関数です。XmapFrmSet×× ×関数を使用して,行単位の表示属性を指定します。
- 4.XMAP3 が提供している書式オーバレイ印刷用のコマンドです。行データをユーザ責任でテキスト ファイルに出力して,このコマンドの入力とします。Windows/UNIX で提供コマンドが異なります。

#### (2) 書式用 AP で使用する API の概要

書式用 AP で使用する要求と API の関係を次の表に示します。また,書式用 AP と XMAP3 との処理の概 要を次の図に示します。

#### 表 6‒1 書式用 AP で使用する要求と API の関係

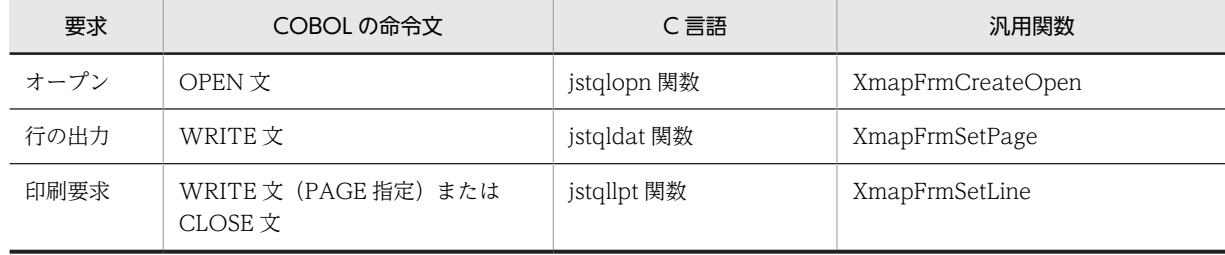

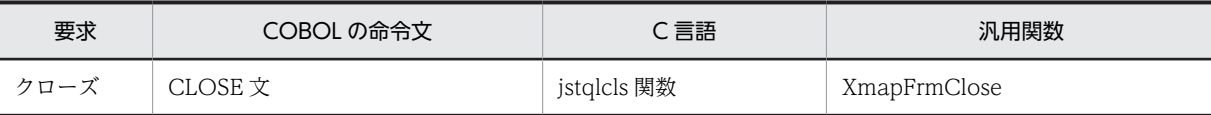

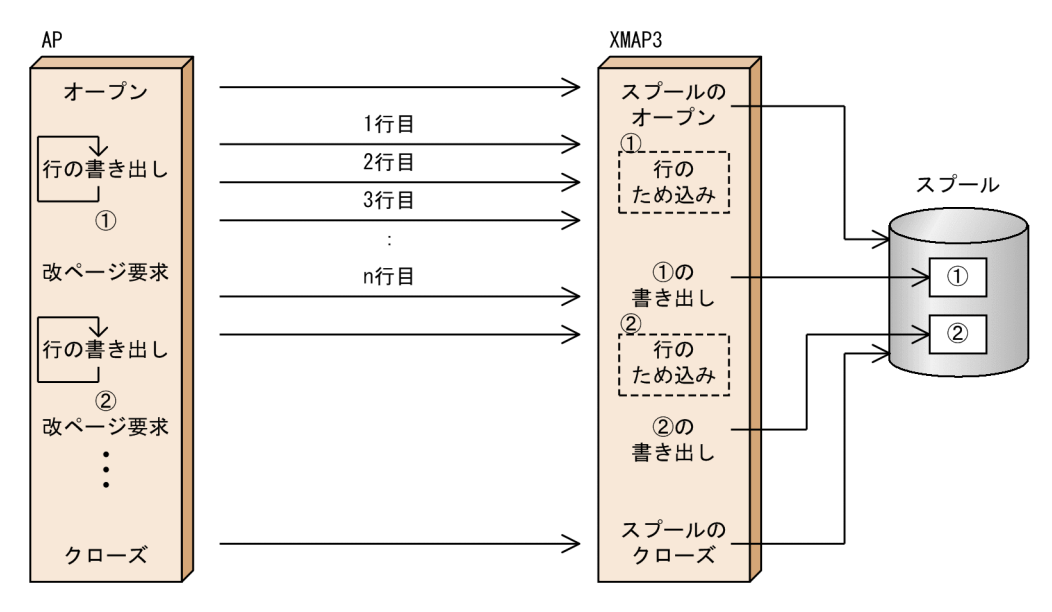

#### 図 6‒2 書式用 AP と XMAP3 との処理の概要

注

行データを出力する場合,行データおよびページデータの上限値によってデータを出力できないことが あります。

ページデータの上限値を超えるデータが AP から指定された場合,XMAP3 が改ページを行い,上限値 を超えるデータは次のページに出力されます。

上限値については[「付録 B 書式オーバレイの 1 ページデータ量の制限」](#page-496-0)を参照してください。

#### (3) 使用時の注意事項

書式オーバレイ使用時の注意事項について説明します。書式オーバレイを使用するときには,次の点に注意 してください。

- 書式を印刷する場合は,ページプリンタ用として定義したサービス名を指定してください。
- 書式オーバレイなしの,行データだけの出力はできません。
- 書式オーバレイで出力する行データ中に, (00)16~(1F)16, (7F)16 のデータは使用できません。
- 書式オーバレイで使用する行データの上限値は,16,383 バイトです。
- 書式定義ファイルからの書式ファイルと行制御ファイルの生成は,ドローの保存時または終了時だけで きます。マップ生成からは生成されません。
- AP 実行環境で, 書式ファイル (拡張子 [.fmp]) と行制御ファイル (拡張子 [.pci]) は, 同じフォル ダに格納します。

## 6.1.2 スプールの設定と印刷ページの関係

1 ページを 1 文書でスプール登録する場合と、複数ページを 1 文書でスプール登録する場合について説明 します。

(1) 1 ページを 1 文書でスプール登録する

AP と XMAP3 の間で、AP が 1 ページ出力したら, 1 ページを一つの文書としてスプール登録および印刷 するようにします。

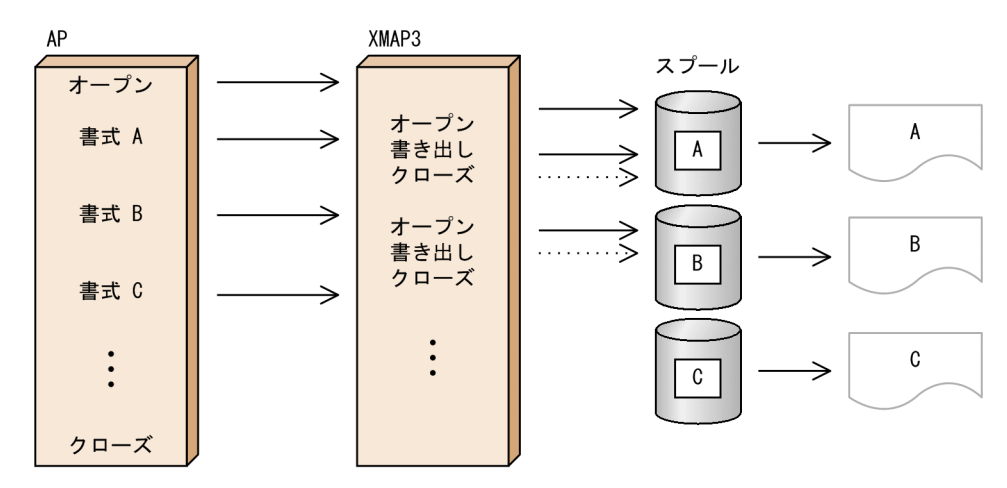

APからの書式の印刷要求でXMAP3がオープンとクローズ処理をします。

• Windows の場合

スプールへの出力単位は,表示・印刷セットアップの「プリンタタブ」の「スプール書き出し単位」の 指定に従います。「スプール書き出し単位」は,「1 ページ毎」を選択します。詳細については,マニュ アル「XMAP3 実行ガイド」を参照してください。

• UNIX の場合

1 ページごとに出力するようにするには、XMAP3 サーバを起動する前に環境変数に 「XPWCSTMW=OFF」を設定するか,この環境変数を設定しないでください。環境変数については, マニュアル「XMAP3 実行ガイド」を参照してください。

#### (2) 複数ページを 1 文書でスプール登録する

AP と XMAP3 の間で、AP から複数ページの出力を要求して、AP からのクローズ要求で一つの文書とし てスプール登録および印刷するようにします。

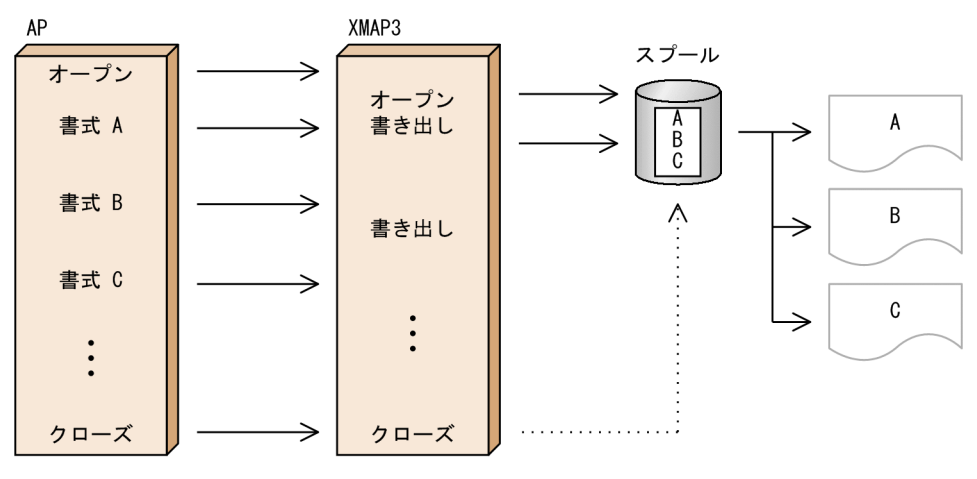

APからの最初の書式の印刷要求でXMAP3がオープンし、クローズ命令でクローズ処理をします。

• Windows の場合

スプールへの出力単位は,表示・印刷セットアップの「プリンタタブ」の「スプール書き出し単位」の 指定に従います。「スプール書き出し単位」は,「アプリケーション毎」を選択します。詳細について は,マニュアル「XMAP3 実行ガイド」を参照してください。

• UNIX の場合

複数ページを出力するようにするには,XMAP3 サーバを起動する前に,環境変数に 「XPWCSTMW=ON」を設定します。環境変数については,マニュアル「XMAP3 実行ガイド」を参 照してください。

#### 1 注意事項

PDF ファイル出力の場合,「アプリケーション毎」を選択してください。1 枚目に指定した印刷ドキュメント名 の PDF ファイルにすべての帳票が格納されます。「1 ページ毎」を選択して、印刷ドキュメント名が同じ帳票を 連続出力すると,出力のたびに PDF ファイルが上書きされるので,クローズ直前に出力した PDF ファイルだけ が登録されます。

# 6.1.3 帳票出力時の XMAP3 と AP の関係

XMAP3 から帳票を印刷する場合の,印刷形態と AP のコーディング内容の関係を示します。なお,ここで はプログラミング言語として COBOL が使用されていることを仮定します。

#### (1) 同じ内容のものを複数枚印刷(コピー印刷)

同じ内容のものを複数枚,印刷する場合です。例えば,3 枚の帳票を印刷するときは,3 回同じ印刷を繰り 返します。スプールには,同じものが 3 部格納されます。なお,書式名は,1 回だけ指定します。

注

PDF ファイルへ出力する場合,コピー印刷はできません。

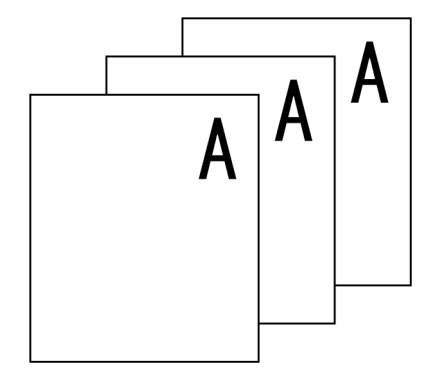

(2) 同じ帳票レイアウトで中身が異なるものを複数枚印刷

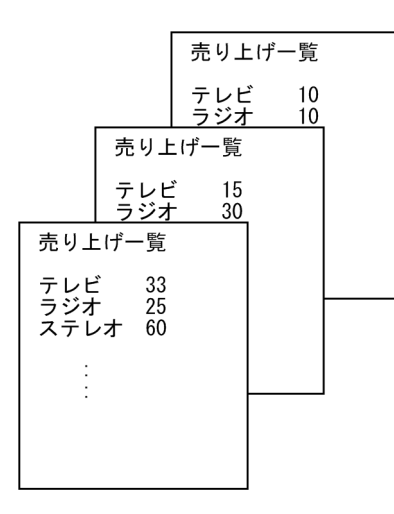

書式オーバレイ名は同じで,データを変えて 3 回改ページします。

```
コーディング例
```
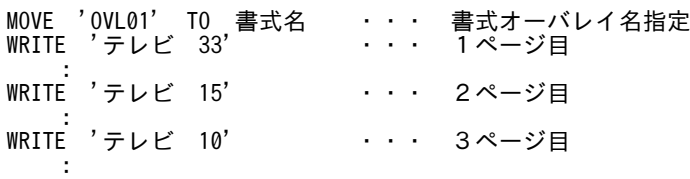

#### (3) 異なる帳票を交互に印刷

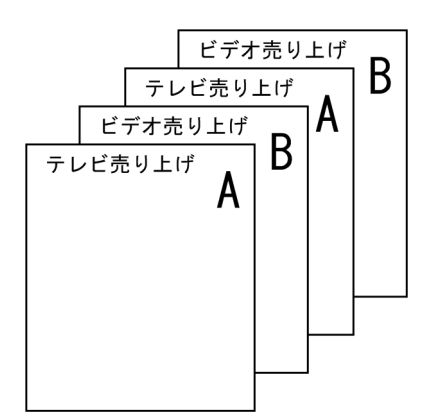

コーディング例

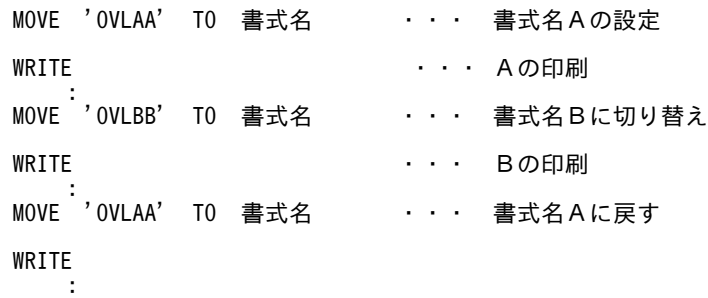

#### (4) 異なるプリンタに帳票を印刷

書式オーバレイで一つの AP から異なるプリンタに印刷する場合には,印刷するプリンタごとに印刷サービ スをオープンし,印刷要求をします。

ただし,スタンドアロン印刷の場合には,複数の印刷サービスを同時にオープンすることはできません。そ のため、プリンタを切り替えるときには、すでにオープン済みの印刷サービスを一度クローズしたあと、出 力したいプリンタに対応する印刷サービスをオープンしてから印刷する必要があります。

# 6.2 COBOL での印刷命令

ここでは、COBOL で書式オーバレイ用の AP を作成する方法について説明します。

XMAP3 Developer で作成した書式イメージ(拡張子「.fmp」)ファイル,行制御データ(拡張子「.pci」) ファイルは,バイナリ形式でファイル転送する必要があります。

ファイルの拡張子はそのままでファイル転送してください(UNIX での拡張子は英小文字に変更する必要 があります)。

XMAP3 Developer で作成した書式イメージファイル,行制御データファイルを, UNIX マシンへ転送し たあと,mapfchk コマンドを使って,ファイルの形式チェックを実行します。

mapfchk コマンドは、次のファイルを対象にファイルの形式チェックを実行します。

- 拡張子が「.fmp」の書式イメージファイル
- 拡張子が「.pci」の行制御データファイル

なお,形式チェックでは実行環境で参照するすべての情報はチェックしませんので,実行環境でエラーとな る場合があります。

mapfchk コマンドについては,「[15.2.1 mapfchk コマンド」](#page-377-0)を参照してください。

# 6.2.1 プリンタ出力用ファイルの定義

プリンタ出力するファイルは,INPUT-OUTPUT SECTION で順編成を宣言します。

また, XMAP3 で使用する印刷サービス名を指定します。スタンドアロン環境で, プリンタマネージャの標 準プリンタを使用する場合は,XMAP3 実行環境の表示・印刷セットアップの「プリンタ」タブの印刷モー ドに,ページプリンタ用として定義したサービス名を設定してください。C/S システム環境の場合は, XMAP3 実行環境の C/S セットアップの印刷サービス名と同じ名称を指定します。印刷サービス名は, COBOL の環境変数「CBLX 外部装置名=印刷サービス名」で指定します。AP 実行時,印刷サービス名 は,SELECT 句で宣言したプリンタ出力用ファイルの ASSIGN 句で指定した外部装置名に割り当てられま す。

```
例
```
INPUT-OUTPUT SECTION.

 : FILE-CONTROL. SELECT プリンタ ASSIGN TO 外部装置名.………1. : DATA DIVISION. FILE SECTION. FD プリンタ IS GLOBAL RECORDING MODE IS F LABEL RECORD IS OMITTED DATA RECORD IS 行データ. 01 行データ PIC X(71).

例の説明

1.プリンタ出力するファイルの宣言

プリンタ出力するファイルを順編成として宣言します。

ただし、次に示す指定をした場合、印刷サービス名が物理ファイル名として扱われるため、注意し てください。

• ASSIGN 句で定数,またはデータ名を指定した場合

• 外部装置名を COBOL の環境変数「CBLX\_外部装置名」で指定した場合

#### 6.2.2 印刷する書式の設定

印刷する書式の名称(書式オーバレイ名)を指定します。書式を設定する場合, I-O-CONTROL に, APPLY FORMS-OVERLAY 句で出力する書式オーバレイ名を格納するエリアを指定します。このエリ アに格納した書式オーバレイを重ねて印刷できます。

例

 I-O-CONTROL. APPLY FORMS-OVERLAY TO 書式名 ON プリンタ. ……1 : WORKING-STORAGE SECTION. 01 書式名 PIC X(8) VALUE '書式オーバレイ名'. ……2

例の説明

1.書式名格納エリア

書式名のエリアに格納された書式オーバレイを使用して,プリンタに指定したプリンタ出力用ファ イルに対して印刷します。

2.書式オーバレイ名の格納

書式名格納エリアに書式オーバレイ名を格納します。書式オーバレイ名には,マップ名に ID「6G (マップ名が6文字のとき),またはF(マップ名が7文字のとき)」を付けた名称を指定します。印 刷する書式を変更する場合は,書式名格納エリアの内容を書き換えます。書式名はプログラム内で 指定するほかに、環境変数「XMAP3\_FMP」を使用する方法もあります。環境変数については、マ ニュアル「XMAP3 実行ガイド」を参照してください。

#### 6.2.3 書式の印刷

#### (1) 行データの帳票印刷

AP から書式印刷をする場合,印刷用ファイルへ行データを出力するために PROCEDURE DIVISION に 処理を記載します。詳細については,「[11.3.1 行データの帳票印刷\(COBOL\)」](#page-304-0)を参照してください。

(2) 印刷時の優先順位

書式オーバレイ印刷する AP を実行する場合, AP での設定および環境変数で指定できる項目があります。 環境変数については,マニュアル「XMAP3 実行ガイド」を参照してください。

## 6.2.4 COBOL でのコンパイル(Windows)

#### (1) COBOL 開発マネージャを使用したコンパイルと実行のポイント

COBOL 開発マネージャを使用したコンパイルと実行のポイントについて説明します。

(a) COBOL 開発マネージャの概要

COBOL 開発マネージャは,COBOL から提供されている COBOL プログラムの統合的な開発環境です。 COBOL で AP を開発するときに必要な COBOL ソースや登録集原文などの資産をその依存関係に従って 管理し※,コンパイルなどの作業を自動化します。

注※

ただし,書式オーバレイの場合,論理マップは生成されないため,マップの資産管理はできません。

COBOL 開発マネージャを使用する場合,次の手順で AP を作成します。

1.プロジェクトの作成

2.ビルド,リビルド

次に,それぞれの手順について説明します。

プロジェクトの作成

COBOL 開発マネージャでは,一つの.exe または.dll ファイルの開発単位を「プロジェクト」と呼んで います。COBOL 開発マネージャを使用して AP を作成する場合,このプロジェクトを定義する必要が あります。

ビルド,リビルド

ソースファイル名を指定し,コンパイルとリンケージをします。

その方法として,タイムスタンプ(ファイル作成/修正日時)の前後関係に基づいてコンパイルとリン ケージをする「ビルド」があります。例えば,「実行ファイルの作成/修正日時」より実行ファイルが 取り込んでいる「COBOL ソースの作成/修正日時」の方が新しい場合にコンパイルとリンケージが実 行されます。

また,タイムスタンプには関係なくコンパイルとリンケージをする「リビルド」もあります。

(b) コンパイル時のポイント

COBOL を使用したとき,指定が必要なコンパイラオプションを次に示します。

• -XMAP,LinePrint:書式オーバレイや印刷制御機能を利用できるようにするオプション

(c) リンケージ時のポイント

インポートライブラリ/ユーザ指定ライブラリに,次に示すファイルを指定する必要があります。

 $XMAP3$  インストールフォルダ¥LIB¥x3klib32.lib

(d) 実行時のポイント

書式データファイルおよび行制御データファイルの格納

AP を実行する前に、書式データファイル (.fmp) と行制御データファイル (.pci) を実行形式ファイ ルと同じフォルダに格納してください。

また. XMAP3 実行環境の表示・印刷セットアップでマップパスを指定する方法もあります。マップパ スの指定については,マニュアル「XMAP3 実行ガイド」を参照してください。

COBOL での環境変数の指定

XMAP3 で使用するプリンタの識別名(印刷サービス名)を、COBOLの環境変数によって指定しま す。指定形式を次に示します。

形式

 CBLX\_外部装置名 印刷サービス名 …… 1:外部装置名,2:印刷サービス名 形式の説明

1.外部装置名

COBOL ソース中の SELECT 句で宣言したプリンタ出力用ファイルの ASSIGN 句で指定した 名称です。

2.印刷サービス名

スタンドアロン環境でプリンタマネージャの標準プリンタを使用する場合は XMAP3 実行環境 の表示・印刷セットアップの「プリンタ」タブの印刷モードに、ページプリンタ用として定義し たサービス名を指定します。C/S 環境では,C/S セットアップの印刷サービス名と同じ名称を指 定します。

# 6.2.5 COBOL でのコンパイル(UNIX)

COBOL2002 で作成した,書式オーバレイ印刷用 AP のコンパイル方法を説明します。

使用する UNIX およびターゲットの文字コード(シフト JIS, EUC)に応じて手順が異なります。

#### (1) AIX 環境でのコンパイル(シフト JIS)

COBOL2002 で記述した書式オーバレイ印刷用 AP のソースプログラム (xxx.cbl) を AIX のシフト IIS 環境でコンパイルする方法について説明します。使用するコマンドは,ccbl2002 コマンドです。

(a) オプション

コンパイル時に使用するオプションを次に示します。

- -OutputFile:リンケージ時に実行形式ファイル名を指定する場合に指定する
- -XMAP,LinePrint:順編成ファイルを XP プリンタに出力(書式オーバレイおよび行データの印刷制御 付き)(必須)
- -JPN,Alnum:日本語項目などを英数字項目として扱う場合に指定する
- -Main,System モジュール名:メインモジュールのコンパイルの場合に指定する。複数のモジュールを コンパイルする場合は,メインモジュール名の次にサブモジュール名を指定する
- -L ライブラリパス:使用するライブラリの検索パスを指定する(必須)
- -bdynamic:共用ライブラリを使用する場合に指定する(デフォルト)
- -bstatic:アーカイブライブラリを使用する場合に指定する
- -lxmovl:書式オーバレイ出力ライブラリを指定する(必須)
- -lxpw:表示・印刷ライブラリを指定する(必須)
- (b) コンパイル例

AIX のシフト JIS 環境での ccbl2002 コマンドによるコンパイル例を次の図に示します。

図 6-3 AIX のシフト JIS 環境での ccbl2002 コマンドによる実行例(単一ファイル,共用ライブラリ使 用の場合)(書式オーバレイ印刷)

```
(書式オーバレイ印刷, COBOL, AIXのシフトJIS環境, 共用ライブラリ使用の場合)
```
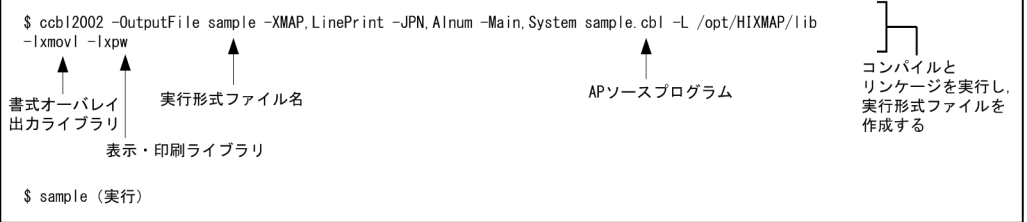

図 6-4 AIX のシフト JIS 環境での ccbl2002 コマンドによる実行例 (単一ファイル,アーカイブライブ ラリ使用の場合)(書式オーバレイ印刷)

(書式オーバレイ印刷, COBOL, AIXのシフトJIS環境, アーカイブライブラリ使用の場合)

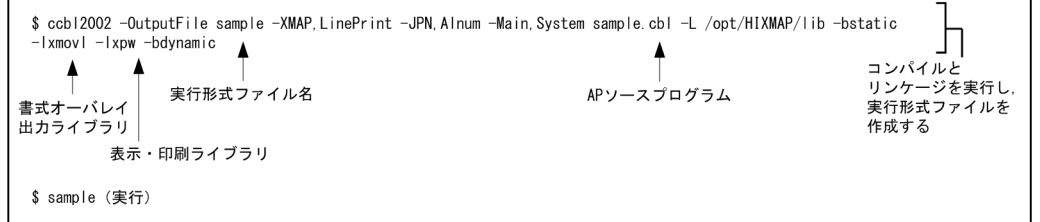

#### (2) AIX 環境でのコンパイル(EUC)

COBOL2002 で記述した書式オーバレイ印刷用 AP のソースプログラム(xxx.cbl)を AIX の EUC 環境 でコンパイルする方法について説明します。使用するコマンドは,ccbl2002 コマンドです。

なお.コンパイル時に使用する論理マップおよび動的変更テーブルは文字コードがシフト IIS のため. EUC へのコード変換が必要です。

#### 1 注意事項

AIX の EUC 環境での半角カタカナは、シフト JIS とは異なり 1 バイト文字ではなく、2 バイト文字として扱わ れます。このため,半角カタカナを使用した項目の論理項目長は,レイアウト上の長さの 2 倍がデフォルトにな ります。

COBOL AP で使用する論理マップ内のデータ名に半角カタカナを指定した場合,コンパイル時にオプションの 指定が必要となることがあります(COBOL コンパイル時に半角カタカナを 2 バイトとして扱うため,72 カラ ムの制限でエラーとなる場合があります)。

#### (a) オプション

コンパイル時に使用するオプションを次に示します。

- -OutputFile:リンケージ時に実行形式ファイル名を指定する場合に指定する
- -XMAP,LinePrint:順編成ファイルを XP プリンタに出力(書式オーバレイおよび行データの印刷制御 付き)(必須)
- -JPN,Alnum:日本語項目などを英数字項目として扱う場合に指定する
- -EucPosition:半角カタカナ使用時に 72 カラム制限を抑止する
- -Main,System モジュール名:メインモジュールのコンパイルの場合に指定する。複数のモジュールを コンパイルする場合は,メインモジュール名の次にサブモジュール名を指定する
- -L ライブラリパス:使用するライブラリの検索パスを指定する(必須)
- -bdynamic:共用ライブラリを使用する場合に指定する(デフォルト)
- -bstatic:アーカイブライブラリを使用する場合に指定する
- -lxmovl:書式オーバレイ出力ライブラリを指定する(必須)
- -lxpw:表示・印刷ライブラリを指定する(必須)
- (b) コンパイル例

AIX の EUC 環境での ccbl2002 コマンドによるコンパイル例を次の図に示します。

図 6‒5 AIX の EUC 環境での ccbl2002 コマンドによる実行例(単一ファイル,共用ライブラリ使用の場 合)(書式オーバレイ印刷)

(書式オーバレイ印刷, COBOL, AIXのEUC環境, 共用ライブラリ使用の場合)

**Contractor** 

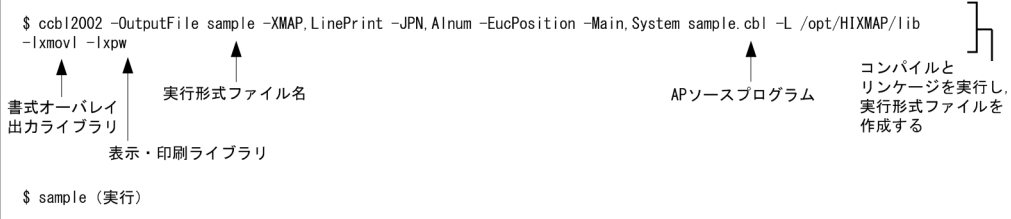

図 6-6 AIX の EUC 環境での ccbl2002 コマンドによる実行例 (単一ファイル, アーカイブライブラリ使 用の場合)(書式オーバレイ印刷)

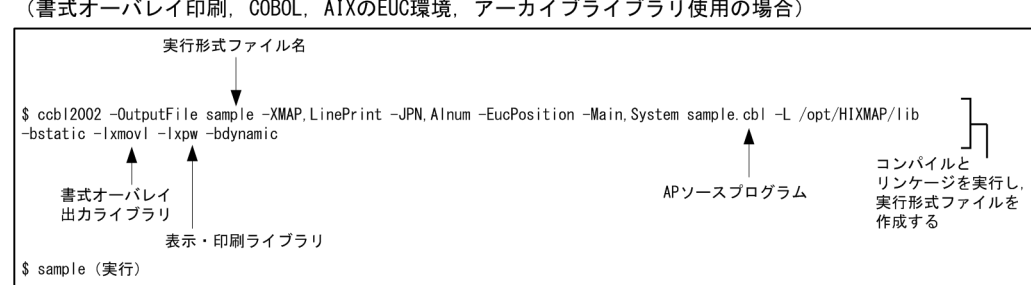

#### (3) HP-UX 環境でのコンパイル(シフト JIS)

COBOL2002 で記述した書式オーバレイ印刷用 AP のソースプログラム(xxx.cbl)を HP-UX のシフト JIS 環境でコンパイルする方法について説明します。使用するコマンドは、ccbl2002 コマンドです。

(a) オプション

使用するコンパイルオプションを次に示します。

- -OutputFile:リンケージ時に実行形式ファイル名を指定する場合に指定する
- -XMAP,LinePrint:順編成ファイルを XP プリンタに出力(書式オーバレイおよび行データの印刷制御 付き)(必須)
- -JPN,Alnum:日本語項目などを英数字項目として扱う場合に指定する
- -Main,System モジュール名:メインモジュールのコンパイルの場合に指定する。複数のモジュールを コンパイルする場合は,メインモジュール名の次にサブモジュール名を指定する
- -L ライブラリパス:使用するライブラリの検索パスを指定する(必須)
- -Wl,-a,default :共用ライブラリを使用する場合に指定する(デフォルト)
- -Wl,-a,archive :アーカイブライブラリを使用する場合に指定する
- -lxmovl:書式オーバレイ出力ライブラリを指定する(必須)
- -lxpw:表示・印刷ライブラリを指定する(必須)
- (b) コンパイル例

HP-UX のシフト JIS 環境での ccbl2002 コマンドによるコンパイル例を次の図に示します。

図 6‒7 HP-UX のシフト JIS 環境での ccbl2002 コマンドによる実行例(単一ファイル,共用ライブラリ 使用の場合)(書式オーバレイ印刷)

(書式オーバレイ印刷, COBOL, HP-UXのシフトJIS環境, 共用ライブラリ使用の場合)

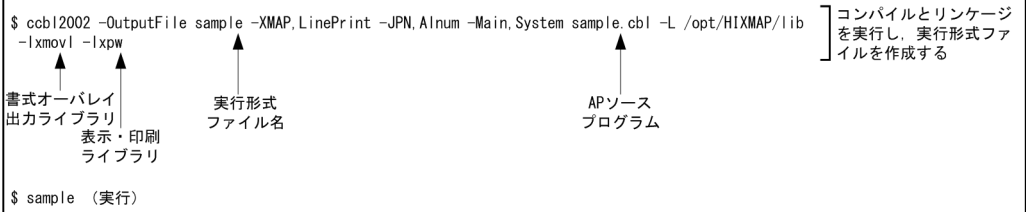

#### 図 6-8 HP-UX のシフト JIS 環境での ccbl2002 コマンドによる実行例(単一ファイル,アーカイブライ ブラリ使用の場合)(書式オーバレイ印刷)

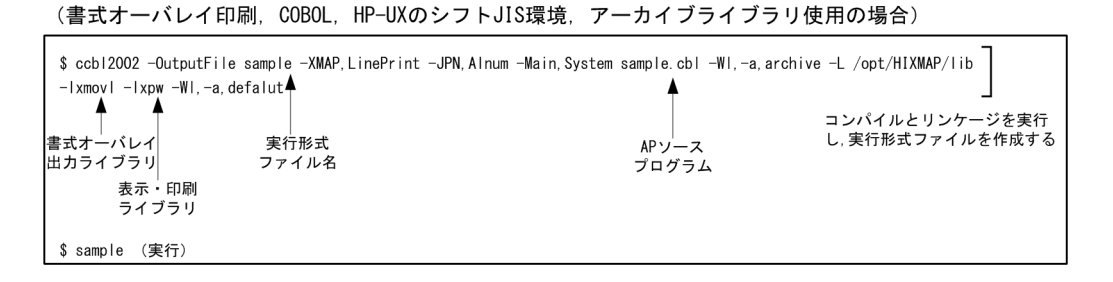

## (4) HP-UX 環境でのコンパイル (EUC)

COBOL2002 で記述した書式オーバレイ印刷用 AP のソースプログラム (xxx.cbl) を HP-UX の EUC 環 境でコンパイルする方法について説明します。使用するコマンドは、ccbl2002 コマンドです。

なお,コンパイル時に使用する論理マップおよび動的変更テーブルは文字コードがシフト JIS のため, EUC へのコード変換が必要です。

#### 1 注意事項

HP-UX の EUC 環境での半角カタカナは、シフト JIS とは異なり 1 バイト文字ではなく、2 バイト文字として扱 われます。このため,半角カタカナを使用した項目の論理項目長は,レイアウト上の長さの 2 倍がデフォルトに なります。

COBOL AP で使用する論理マップ内のデータ名に半角カタカナを指定した場合,コンパイル時にオプションの 指定が必要となることがあります(COBOL コンパイル時に半角カタカナを 2 バイトとして扱うため,72 カラ ムの制限でエラーとなる場合があります)。

#### (a) オプション

使用するコンパイルオプションを次に示します。

- -OutputFile:リンケージ時に実行形式ファイル名を指定する場合に指定する
- -XMAP,LinePrint:順編成ファイルを XP プリンタに出力(書式オーバレイおよび行データの印刷制御 付き)(必須)
- -JPN,Alnum:日本語項目などを英数字項目として扱う場合に指定する
- -EucPosition:半角カタカナ使用時に 72 カラム制限を抑止する
- -Main,System モジュール名:メインモジュールのコンパイルの場合に指定する。複数のモジュールを コンパイルする場合は,メインモジュール名の次にサブモジュール名を指定する
- -L ライブラリパス:使用するライブラリの検索パスを指定する(必須)
- -Wl,-a,default :共用ライブラリを使用する場合に指定する(デフォルト)
- -Wl,-a,archive :アーカイブライブラリを使用する場合に指定する
- -lxmovl:書式オーバレイ出力ライブラリを指定する(必須)
- -lxpw:表示・印刷ライブラリを指定する(必須)

#### (b) コンパイル例

HP-UX の EUC 環境での ccbl2002 コマンドによるコンパイル例を次の図に示します。

図 6‒9 HP-UX の EUC 環境での ccbl2002 コマンドによる実行例(単一ファイル,共用ライブラリ使用 の場合)(書式オーバレイ印刷)

(書式オーバレイ印刷, COBOL, HP-UXのEUC環境, 共用ライブラリ使用の場合)

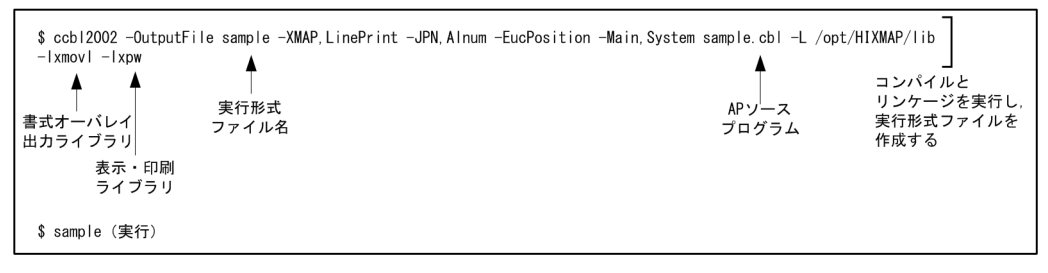

#### 図 6‒10 HP-UX の EUC 環境での ccbl2002 コマンドによる実行例(単一ファイル,アーカイブライブラ リ使用の場合)(書式オーバレイ印刷)

(書式オーバレイ印刷, COBOL, HP-UXのEUC環境, アーカイブライブラリ使用の場合)

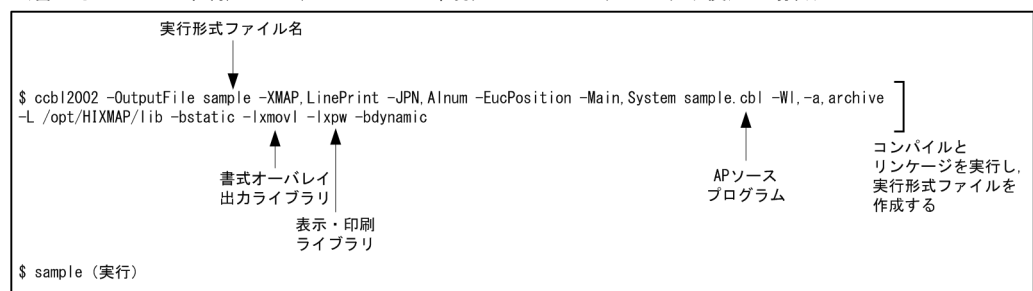

# 6.3 C 言語での印刷命令

ここでは、C 言語で書式オーバレイの AP を作成する方法について説明します。

XMAP3 Developer で作成した書式イメージ(拡張子「.fmp」)ファイル,行制御データ(拡張子「.pci」) ファイルは,バイナリ形式でファイル転送する必要があります。

ファイルの拡張子はそのままでファイル転送してください(UNIX での拡張子は英小文字に変更する必要 があります)。

XMAP3 Developer で作成した書式イメージファイル,行制御データファイルを,UNIX マシンへ転送し たあと,mapfchk コマンドを使って,ファイルの形式チェックを実行します。

mapfchk コマンドは,次のファイルを対象にファイルの形式チェックを実行します。

- 拡張子が「.fmp」の書式イメージファイル
- 拡張子が「.pci」の行制御データファイル

なお,形式チェックでは実行環境で参照するすべての情報はチェックしませんので、実行環境でエラーとな る場合があります。

mapfchk コマンドについては,「[15.2.1 mapfchk コマンド」](#page-377-0)を参照してください。

## 6.3.1 印刷する書式の設定

印刷する書式の名称(書式オーバレイ名)を指定します。書式の名称は,jstqlpag 関数の\*ovlname で指 定します。jstqlpag 関数については,「[12.3.1 行データの帳票印刷\(C 言語\)](#page-322-0)」を参照してください。行 データは,この関数で指定した書式に重ねて印刷されます。

## 6.3.2 書式の印刷

(1) 行データの帳票印刷

AP から書式印刷をする場合,行データを出力するために,次の図に示す関数を発行します。関数の機能と 発行順序を示します。

図 6‒11 関数の機能と発行順序

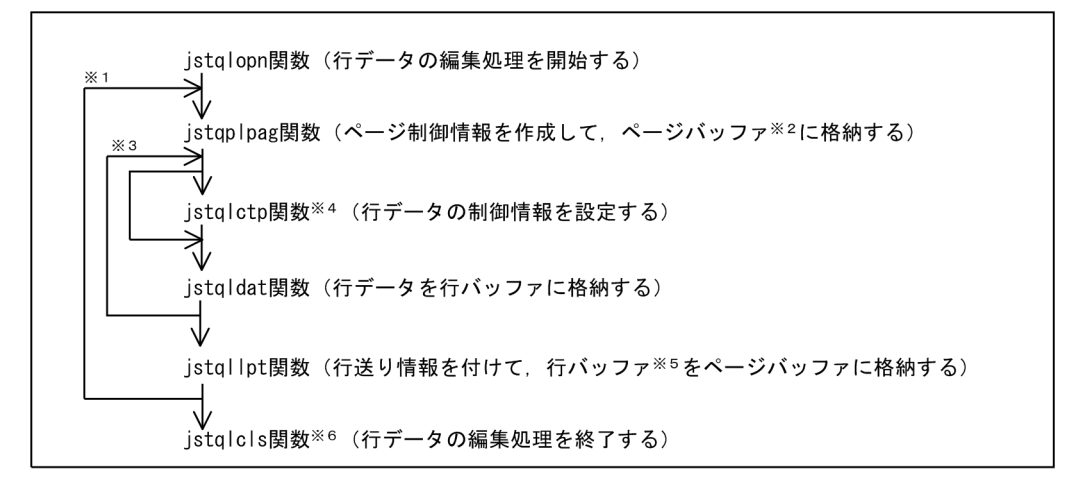

注※1 行データを1ページ単位で処理するたびに繰り返します。帳票の枚数分繰り返します。

- 注※2 ページバッファは, 1ページ分の行データを格納するためにXMAP3が使用する領域です。
- 注※3 行データを1行単位で処理するたびに繰り返します
- 注※4 行データの制御情報を変更するときだけに発行します
- 注※5 行バッファは、1行分の印刷データを格納するためにXMAP3が使用する領域です。
- 注※6 最後に1回だけ発行します。ただし、各関数がリターンコード=8で異常終了した場合は内部で 終了処理をします。この場合、jstglcls関数は発行しません。

関数については,「[12.3.1 行データの帳票印刷\(C 言語\)](#page-322-0)」を参照してください。

#### (2) 印刷時の優先順位

書式オーバレイ印刷する AP を実行する場合,AP での設定および環境変数で指定できる項目があります。 環境変数については,マニュアル「XMAP3 実行ガイド」を参照してください。

## 6.3.3 C 言語でのコンパイル

C 言語で記述した,書式オーバレイ印刷用 AP のコンパイル方法を OS ごとに説明します。

(1) Windows 環境でのコンパイル

C 言語のコンパイラを使用してコンパイルしてください。ライブラリには,次に示すファイルを指定する必 要があります。

 $XMAP3$ インストールフォルダ¥Lib¥X3KLIB32.LIB

(2) AIX 環境でのコンパイル(シフト JIS)

C 言語で記述した書式オーバレイ印刷用 AP のソースプログラム(xxx.c)を AIX シフト JIS 環境でコンパ イルする方法について説明します。使用するコマンドは、xlc コマンドです。

(a) オプション

コンパイル時に使用するオプションを次に示します。

- -I:使用ヘッダファイルの検索パスを指定する
- -L:使用ライブラリの検索パスを指定する(必須)
- -bdynamic:共用ライブラリを使用する場合に指定する(デフォルト)
- -bstatic:アーカイブライブラリを使用する場合に指定する
- -lxmovl:書式オーバレイ出力ライブラリを指定する(必須)
- -lxpw:表示・印刷ライブラリを指定する(必須)

(b) コンパイル例

AIX のシフト JIS 環境での xlc コマンドによる書式オーバレイ印刷用 AP のコンパイル例を次の図に示し ます。

図 6‒12 AIX シフト JIS 環境での xlc コマンドによる実行例(単一ファイル,共用ライブラリ使用の場合) (書式オーバレイ印刷)

(書式オーバレイ印刷, C言語, AIXのシフトJIS環境, 共用ライブラリ使用の場合)

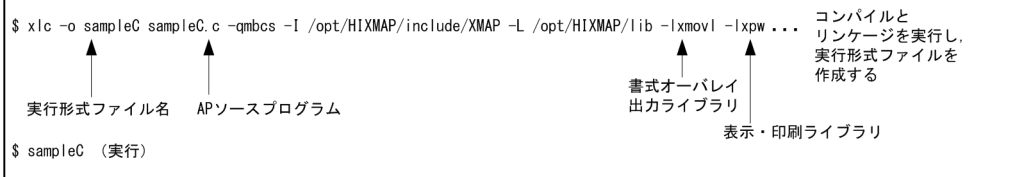

図 6-13 AIX シフト JIS 環境での xlc コマンドによる実行例(単一ファイル,アーカイブライブラリ使用 の場合) (書式オーバレイ印刷)

(書式オーバレイ印刷, C言語, AIXのシフトJIS環境, アーカイブライブラリ使用の場合)

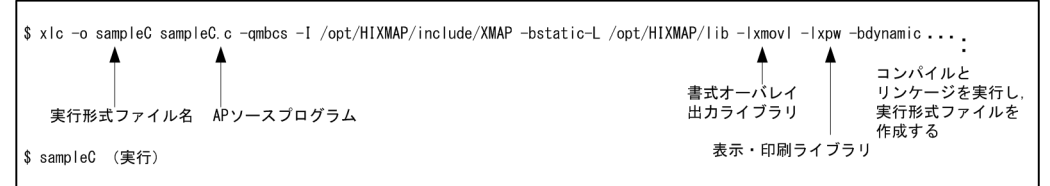

(3) AIX 環境でのコンパイル(EUC)

C 言語で記述した書式オーバレイ印刷用 AP のソースプログラム(xxx.c)を AIX の EUC 環境でコンパイ ルする方法について説明します。使用するコマンドは,xlc コマンドです。

なお,コンパイル時に使用する論理マップおよび動的変更テーブルは文字コードがシフト JIS のため, EUC へのコード変換が必要です。

#### 1 注意事項

AIX の EUC 環境での半角カタカナは,シフト JIS とは異なり 1 バイト文字ではなく,2 バイト文字として扱わ れます。このため,半角カタカナを使用した項目の論理項目長は,レイアウト上の長さの 2 倍がデフォルトにな ります。

(a) オプション

コンパイル時に使用するオプションを次に示します。

- -I:使用ヘッダファイルの検索パスを指定する
- -L:使用ライブラリの検索パスを指定する(必須)
- -bdynamic:共用ライブラリを使用する場合に指定する(デフォルト)
- -bstatic:アーカイブライブラリを使用する場合に指定する
- -lxmovl:書式オーバレイ出力ライブラリを指定する(必須)
- -lxpw:表示・印刷ライブラリを指定する(必須)
- (b) コンパイル例

AIX の EUC 環境での xlc コマンドによる書式オーバレイ印刷用 AP のコンパイル例を次の図に示します。

図 6-14 AIX の EUC 環境での xlc コマンドによる実行例(単一ファイル,共用ライブラリ使用の場合) (書式オーバレイ印刷)

(書式オーバレイ印刷, C言語, AIXのEUC環境, 共用ライブラリ使用の場合)

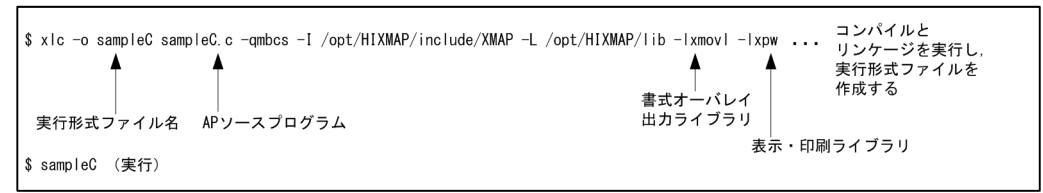

- 図 6-15 AIX の EUC 環境での xlc コマンドによる実行例(単一ファイル,アーカイブライブラリ使用の 場合)(書式オーバレイ印刷)
- (書式オーバレイ印刷, C言語, AIXのEUC環境, アーカイブライブラリ使用の場合)

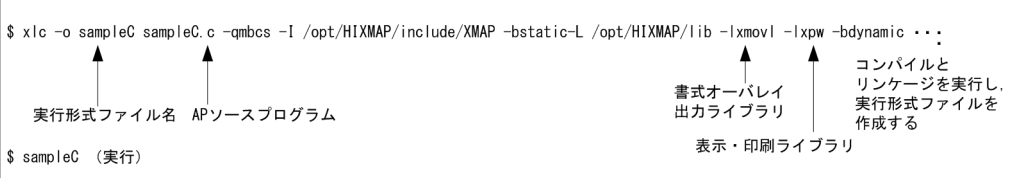

(4) HP-UX 環境でのコンパイル(シフト JIS)

C 言語で記述した書式オーバレイ印刷用 AP のソースプログラム(xxx.c)を HP-UX のシフト JIS 環境で コンパイルする方法について説明します。使用するコマンドは、cc コマンドです。

(a) オプション

コンパイル時に使用するオプションを次に示します。

- -I:使用ヘッダファイルの検索パスを指定する
- -L:使用ライブラリの検索パスを指定する(必須)
- -Wl,-a,default:共用ライブラリを使用する場合に指定する(デフォルト)
- -Wl,-a,archive:アーカイブライブラリを使用する場合に指定する
- -lxmovl:書式オーバレイ出力ライブラリを指定する(必須)
- -lxpw:表示・印刷ライブラリを指定する(必須)
- (b) コンパイル例

HP-UX のシフト JIS 環境での cc コマンドによるコンパイル例を次の図に示します。

図 6-16 HP-UX のシフト JIS 環境での cc コマンドによる実行例 (単一ファイル,共用ライブラリ使用の 場合)(書式オーバレイ印刷)

(書式オーバレイ印刷, C言語, HP-UXのシフトJIS環境, 共用ライブラリ使用の場合)

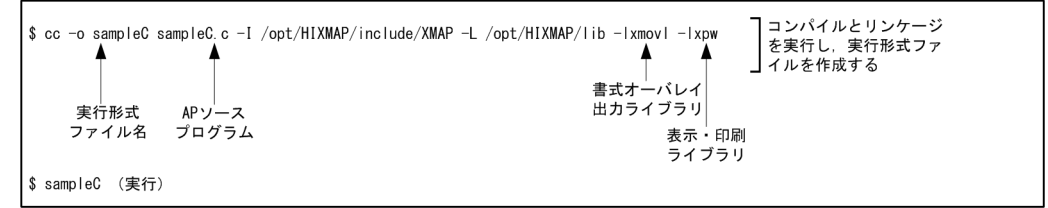

#### 図 6‒17 HP-UX のシフト JIS 環境での cc コマンドによる実行例(単一ファイル,アーカイブライブラリ 使用の場合)(書式オーバレイ印刷)

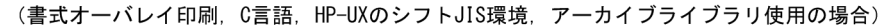

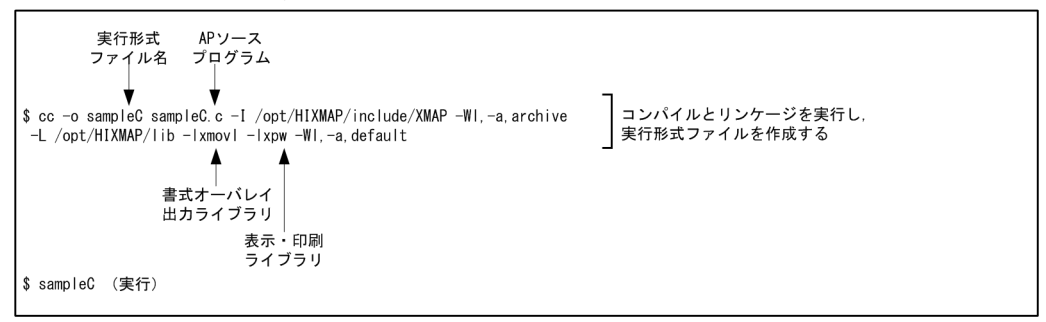

#### (5) HP-UX 環境でのコンパイル(EUC)

C 言語で記述した書式オーバレイ印刷用 AP のソースプログラム(xxx.c)を HP-UX の EUC 環境でコン パイルする方法について説明します。使用するコマンドは、cc コマンドです。

なお、コンパイル時に使用する論理マップおよび動的変更テーブルは文字コードがシフト IIS のため、EUC へのコード変換が必要です。

#### 1 注意事項

HP-UX の EUC 環境での半角カタカナは、シフト IIS とは異なり 1 バイト文字ではなく、2 バイト文字として扱 われます。このため,半角カタカナを使用した項目の論理項目長は,レイアウト上の長さの 2 倍がデフォルトに なります。

#### (a) オプション

コンパイル時に使用するオプションを次に示します。

- -I:使用ヘッダファイルの検索パスを指定する
- -L:使用ライブラリの検索パスを指定する(必須)
- -Wl,-a,default:共用ライブラリを使用する場合に指定する(デフォルト)
- -Wl,-a,archive:アーカイブライブラリを使用する場合に指定する
- -lxmovl:書式オーバレイ出力ライブラリを指定する(必須)
- -lxpw:表示・印刷ライブラリを指定する(必須)

(b) コンパイル例

HP-UX の EUC 環境での cc コマンドによるコンパイル例を次の図に示します。

図 6-18 HP-UX の EUC 環境での cc コマンドによる実行例(単一ファイル,共用ライブラリ使用の場合) (書式オーバレイ印刷)

(書式オーバレイ印刷, C言語, HP-UXのEUC環境, 共用ライブラリ使用の場合)

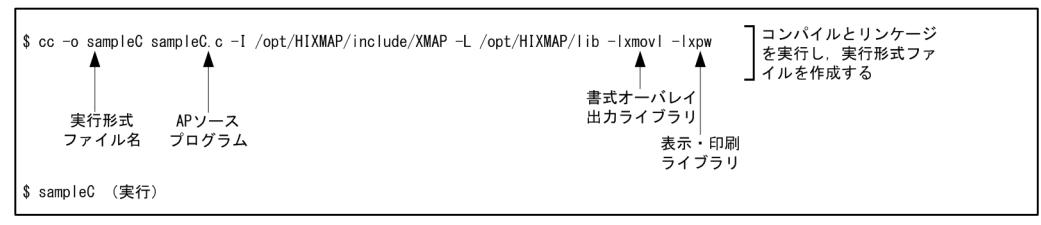

- 図 6-19 HP-UX の EUC 環境での cc コマンドによる実行例(単一ファイル,アーカイブライブラリ使用 の場合) (書式オーバレイ印刷)
- (書式オーバレイ印刷, C言語, HP-UXのEUC環境, アーカイブライブラリ使用の場合)

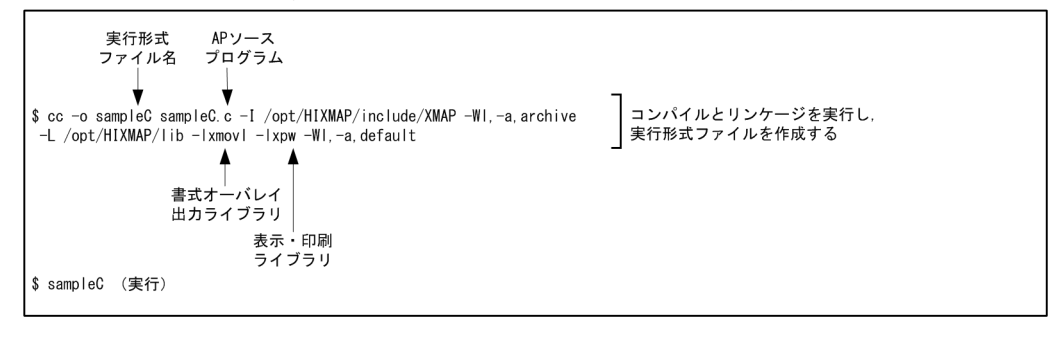

# 6.4 汎用関数での書式の印刷命令

書式の印刷で使用する Windows 専用の汎用関数について説明します。また、汎用関数を使用して AP で 書式を印刷する方法について説明します。汎用関数は,C,および C++で使用できます。

なお、OLTP サーバ構成の環境では、汎用関数は使用できません。

# 6.4.1 汎用関数の機能概要

XMAP3 を呼び出すための汎用関数を次に示します。以降,C 言語ベースの記述で説明します。

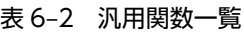

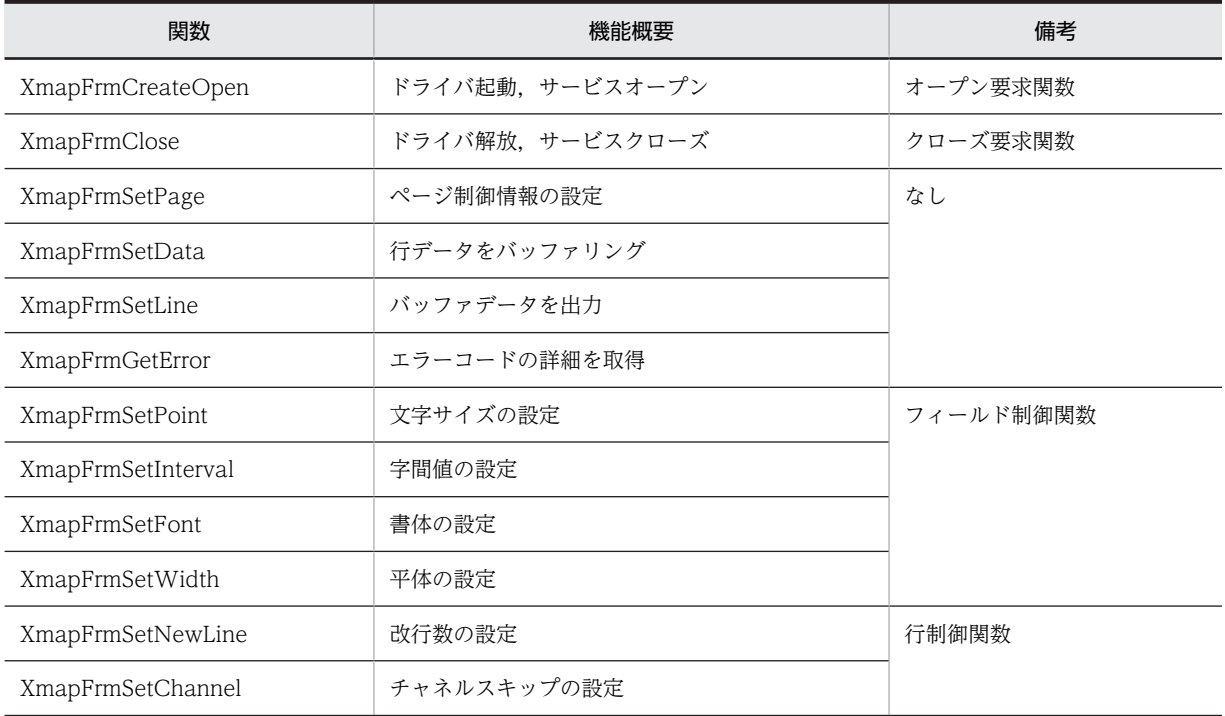

## (1) 関数の発行順序

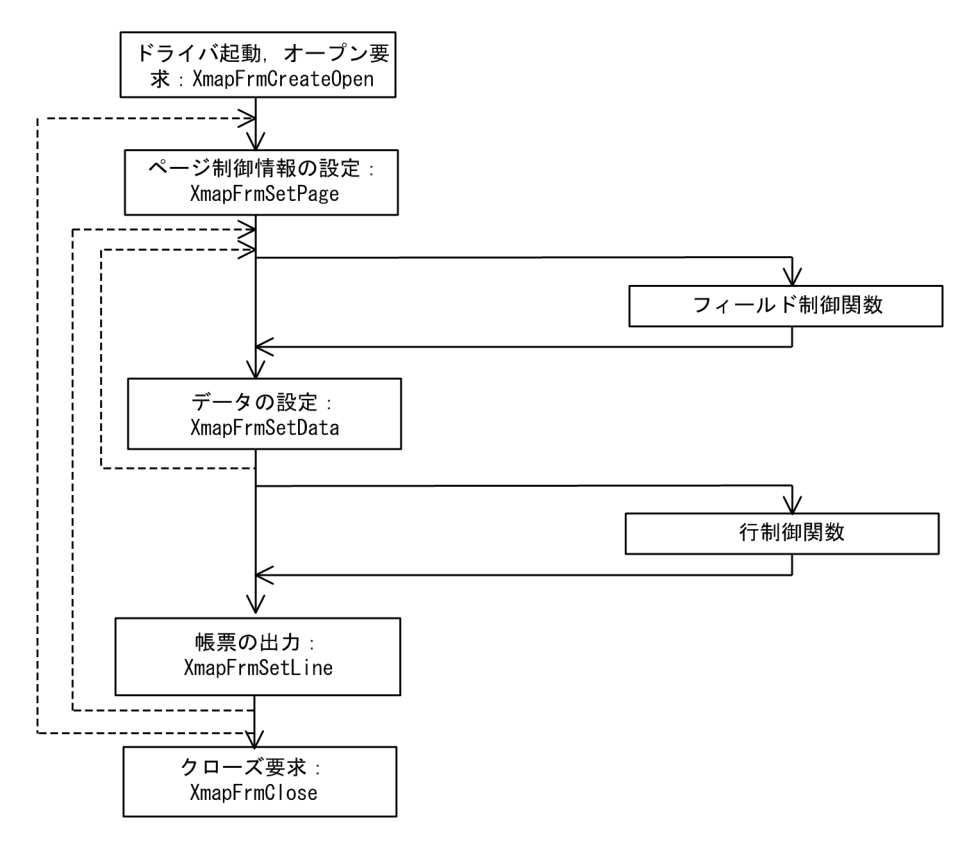

注 関数がエラーリターンしたときにXmapFrmGetErrorを発行すると、エラーの詳細を取得できます。 XmapFrmSetPoint/Interval/Font/Widthは、XmapFrmSetDataの前に発行します。 XmapFrmSetNewLine/Channelは,XmapFrmSetLineの前に発行します。 エラーが発生した場合、自動的にクローズ処理が実行されます。

汎用関数については,「[13.3.1 書式印刷命令\(汎用関数\)」](#page-339-0)を参照してください。

# 6.5 書式オーバレイの簡易印刷

指定された書式をテキストファイル中の行データと重ねて印刷する書式オーバレイ印刷コマンドの実行方 法について説明します。このコマンドを利用することで,テキストファイルがあれば簡単に書式付き帳票を 印刷できます。また,書式だけを印刷することもできます。

#### (1) 書式オーバレイ印刷コマンド

(a) 処理の流れ

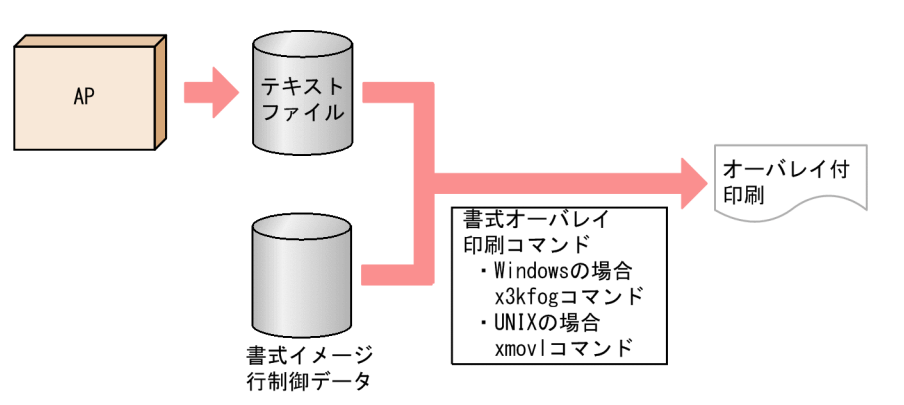

#### (b) 形式の説明

書式オーバレイ印刷コマンドは,次に示す方法のうちどれかの方法で実行します。

- スタートメニューの[ファイル名を指定して実行]
- コマンドプロンプト
- バッチファイル(拡張子:.bat)
- AP からの実行

書式オーバレイ印刷コマンドの形式を次に示します。

#### Windows の場合

形式

x3kfog 〔-s 印刷サービス名〕〔-f 書式名〕 テキストファイル …書式オーバレイ印刷 x3kfog 〔-s 印刷サービス名〕-T 書式名 …書式だけの印刷

UNIX の場合

形式

xmovl〔-s 印刷サービス名〕〔-f 書式名〕テキストファイル …書式オーバレイ印刷 xmovl〔-s 印刷サービス名〕-T 書式名 …書式だけの印刷

-s 印刷サービス名

出力先の印刷サービス名を指定します。印刷サービス名を省略したときは,環境変数 「XMAP3\_PSNAME」で指定した名称が仮定されます。

サービス名ファイルについては,マニュアル「XMAP3 実行ガイド」を参照してください。

-f 書式名

出力する書式名を指定します。書式名は,拡張子(.fmp)を除いた 8 文字以内の文字列で指定します。 書式名を省略したときは、環境変数「XMAP3 FMP」で指定した名称が仮定されます。

#### テキストファイル

テキストファイルの名称を指定します。テキストファイルは、ASCII コードおよびシフト JIS コードか ら構成されるファイルで、文字、数字、記号だけのファイルとします。制御コードは、改行、および改 ページコードだけで,テキストファイルの先頭から行データとして印刷します。なお,有効となるの は,一行につき 1,024 文字までです。1,025 文字以降は,入力しても無効になります。

-T 書式名

印刷する書式名を指定します。書式名は,拡張子(.fmp)を除いた 8 文字以内の文字列で指定します。 書式だけを印刷する場合は,必ず書式名を指定します。

コマンド終了コード

書式オーバレイ印刷コマンドの終了コードを次に示します。

- 0:正常終了
- 1:異常終了
- (c) 注意事項
	- Windows で書式オーバレイをシリアルプリンタに印刷する場合,プリンタの設定が必要になります。 表示・印刷セットアップのプリンタの種類で「ページ帳票/書式印刷」のプリンタを選んでください。
	- 書式だけを印刷するときの実行環境では,書式イメージファイルと行制御データファイルを同じフォル ダに格納してください。
	- 書式オーバレイなしの行データだけの印刷はできません。ただし,何も定義していない空の書式を作成 すると,行データだけの印刷ができます。
	- 印刷時には,AP 環境ファイル(X3MWDRV/XMAPdrv)の mapPath で指定されているフォルダが 参照されます。mapPath で指定されているフォルダに指定した書式ファイルがない場合は、実行時 フォルダが参照されます。

Windows の場合,AP 環境ファイルは表示・印刷セットアップで設定してください。

- 指定したテキストファイルの内容は,1 行ごとに行データとして印刷されます。指定できる行データに は上限があります。1,024 バイト以下にしてください。指定できる 1 ページデータ量の上限値を算出 する概算式については,「[付録 B 書式オーバレイの 1 ページデータ量の制限](#page-496-0)」を参照してください。 なお,概算式での「項目データの数」は「1」となります。
- UNIX の場合,テキストファイルに指定する文字コードは,LANG 環境変数に対応する文字コードにし てください。
- UNIX の場合,書式だけの印刷,または AP 実行環境で書式オーバレイをシリアルプリンタに印刷する ことはできません。
- 書式名を省略し,かつ環境変数「XMAP3\_FMP」を設定していない場合,書式属性には次の表に示す 値が設定されます。

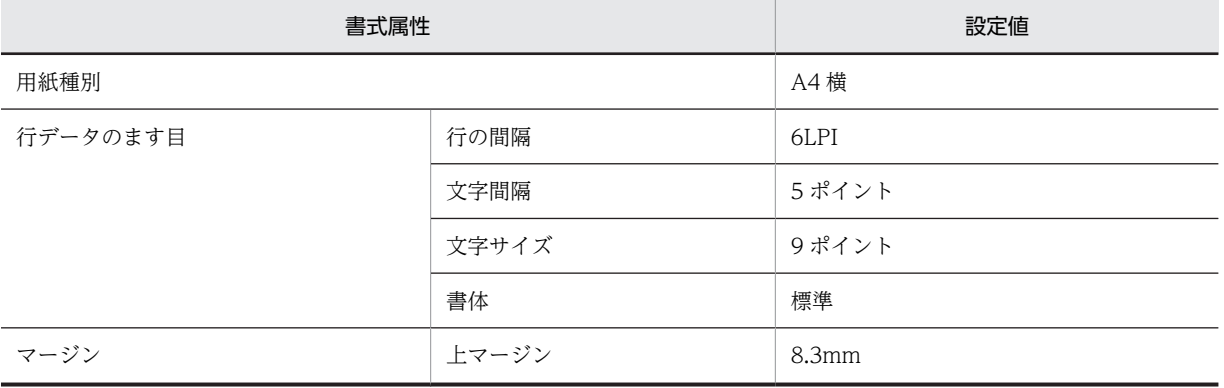

#### 6 書式オーバレイでの AP のコーディング方法

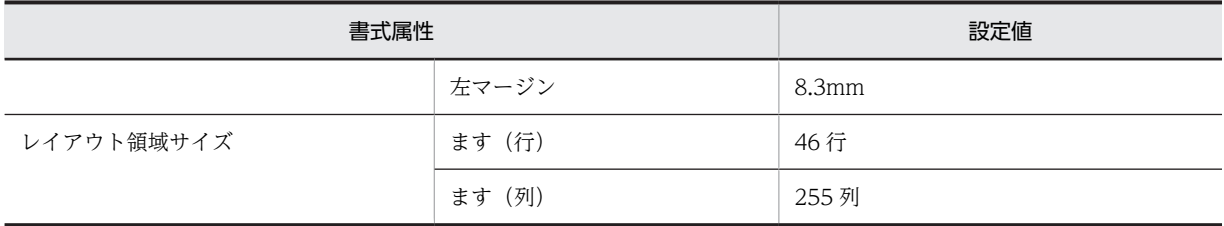

# 6.6 書式オーバレイの FAX 出力

FAXC/SPOOL または一般の FAX 通信プログラムを使用して,プリンタ出力と同様に FAX に書式オーバ レイ帳票出力ができます。FAXC/SPOOL と連携した FAX 出力をする場合は,書式オーバレイ帳票出力 AP から XMAP3 の FAX 宛先ファイルへ宛先情報を書き込んで FAX の宛先を動的に変更します。

FAX 出力についてはマニュアル「XMAP3 開発ガイド」を参照してください。なお,FAXC/SPOOL につ いては,FAXC/SPOOL が提供する「使用の手引き.pdf」を参照してください。

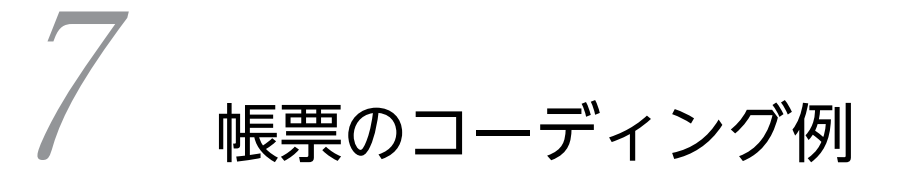

この章では,帳票と書式の定義および AP との関連について説明します。

# 7.1 帳票定義と AP のコーディング

帳票の帳票属性と AP の関連について説明します。ここでは次の条件を前提として説明します。

- ドローセットアップ:標準値
- AP 開発言語:COBOL
- マップ名の文字数:6 文字
- マップ名:MAP001
- 実行環境:対話型

ドロー,およびドローセットアップについては,マニュアル「XMAP3 開発ガイド」を参照してください。

## 7.1.1 印刷枚数の指定を変更する

ページプリンタを使用する場合,印刷枚数を AP で指定できます。ここでは,印刷枚数を AP で指定する場 合の論理マップおよび AP の関連について説明します。なお,PDF ファイル出力の場合,指定した印刷枚 数は無効となります。

印刷枚数は次のどちらかの方法で指定します。

• 帳票属性ダイアログ

各マップの帳票属性ダイアログの「印刷部数」で指定します。

• AP

各マップの帳票属性ダイアログの「印刷部数を AP で変更する」を選択して,動的変更を利用して AP で指定します。

帳票属性ダイアログの「印刷部数」と「印刷部数を AP で変更する」の両方を選択した場合, AP での指定 が優先されます。

AP で印刷枚数を指定して帳票をコピー印刷する例を次の図に示します。

#### 図 7‒1 AP で印刷枚数を指定して帳票をコピー印刷する例

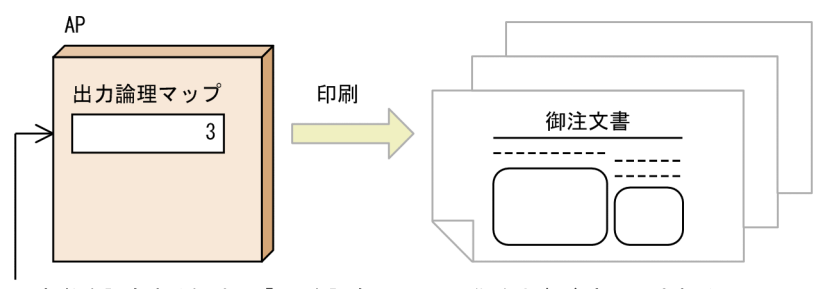

印刷部数を設定する領域に「3」を設定

御注文書が3部印刷される

AP で印刷枚数の数値を代入します。代入した数値分の帳票がコピー印刷されます。

印刷枚数を指定して帳票をコピー印刷するコーディング例を次に示します。

## 図 7‒2 印刷枚数を指定して帳票をコピー印刷するコーディング例

MOVE 3 TO MAP001-COPIESO. …印刷部数に「3」を代入

印刷枚数を AP で変更する場合,制御項目「MAP001-COPIESO」に変更する枚数を代入します。

## 7.1.2 印刷ドキュメント名を指定する

帳票を印刷するときに,印刷ドキュメント名を AP または環境変数で指定できます。印刷ドキュメント名を AP または環境変数で指定することで,Windows のプリンタスプールに登録される XMAP3 の印刷データ の名称や PDF ファイルの名称を動的に変更できます。

印刷ドキュメント名は次のどれかの方法で指定します。

• 帳票属性ダイアログ

各マップの帳票属性ダイアログの「印刷ドキュメント名」で指定します。指定しない場合,「XMAP3」 が仮定されます。

• AP

各マップの帳票属性ダイアログの「印刷ドキュメント名を AP で変更する」を選択して,動的変更を利 用して AP で指定します。

• 環境変数「XMAP3\_PRINT\_DOCNAME」

帳票出力前に環境変数「XMAP3\_PRINT\_DOCNAME」※1 に印刷ドキュメント名を指定します。印刷 ドキュメント名は、259 文字<sup>※2</sup> 以内の文字列で指定します。259 文字を超える文字列が指定された場 合,環境変数による印刷ドキュメント名の指定は無効となります。

注※1

Windows 版 XMAP3 サーバ/クライアント実行環境 (64 ビット) の場合, 環境変数はコンフィグ ファイル (X3MWDR64) に指定します。環境変数「XMAP3\_PRINT\_DOCNAME」は、コンフィ グファイル (X3MWDR64) の X3MWDR\_ENV\_SEND セクションに記述します。

注※2

全角 1 文字は、半角 2 文字分として数えます。

帳票属性ダイアログ, AP, および環境変数「XMAP3\_PRINT\_DOCNAME」のすべてで印刷ドキュメン ト名を指定した場合,指定値の優先順位は次のとおりです。

1.環境変数「XMAP3\_PRINT\_DOCNAME」の指定

2.AP の指定

3.帳票属性ダイアログの「印刷ドキュメント名」の指定

印刷ドキュメント名を AP で指定する例を次の図に示します。

#### 図 7‒3 印刷ドキュメント名を AP で指定する例

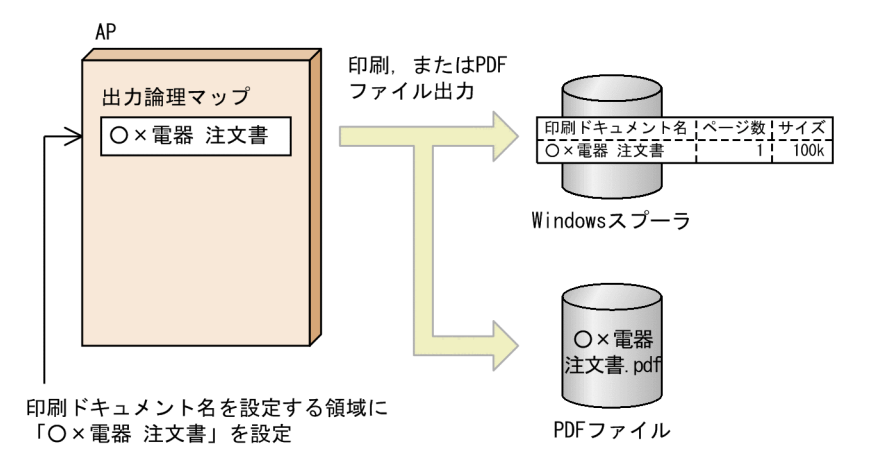

印刷ドキュメント名を AP で指定するコーディング例を次に示します。

図 7‒4 印刷ドキュメント名を AP で指定するコーディング例

MOVE '○×電器 注文書' TO MAP001-DOCNAMEO. …印刷ドキュメント名を指定

印刷ドキュメント名を AP で変更する場合,制御項目「MAP001-DOCNAMEO」に変更する名称を代入 します。

# 7.2 帳票のオブジェクト定義と AP のコーディング

グラフィック帳票の各オブジェクトと AP の関連について説明します。ここでは次の条件を前提として説 明します。

- ドローセットアップ:標準値
- AP 開発言語:COBOL
- マップ名数:6 文字
- マップ名:MAP001
- 実行環境:対話型
- 各オブジェクトのデータ名や制御項目データ名:標準値

ドローおよびドローセットアップについては,マニュアル「XMAP3 開発ガイド」を参照してください。

## 7.2.1 フィールドの表示を変更する

帳票のフィールドとは,次の四つのオブジェクトです。

- 固定フィールド
- 出力フィールド
- 出力日付フィールド
- 出力時刻フィールド

ここでは,AP で出力フィールドを表示する場合のコーディング例について説明します。

出力フィールドでは,動的変更を利用して,AP で文字色,書式などを指定できます。

ドローで出力フィールドのダイアログの「動的変更(AP から表示属性を変更する)」を選択すると,動的 変更を利用して,文字色,文字の書体,文字の強調,網掛けなどを AP で指定できます。AP で指定しない 場合,出力フィールドボックスダイアログで指定した属性が表示されます。

文字色と文字の書体を変更する場合の出力フィールドの表示例を次の図に示します。

図 7‒5 出力フィールドの表示例

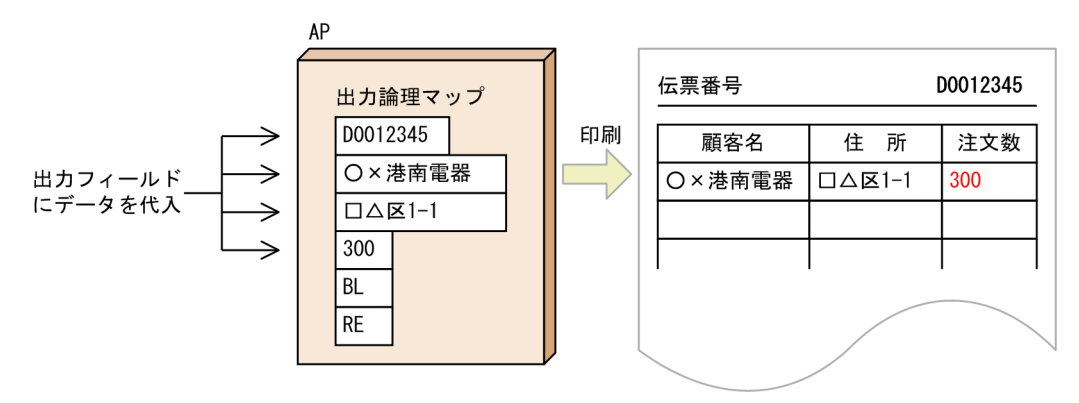

出力フィールドのデータとして,「伝票番号」,「顧客名」,「住所」,「注文数」を AP で代入します。「伝票番 号」の値である「D0012345」の制御項目に太字を表示する修飾名「BL」を,「注文数」の値である「300」

の制御項目に赤字を表示する修飾名「RE」を代入します。AP を実行すると,「伝票番号」の文字の書体を 「太字」で,「注文数」の文字色を赤で出力されます。

文字色と文字の書体を変更するコーディング例を次に示します。

#### 図 7-6 文字色と文字の書体を変更するコーディング例

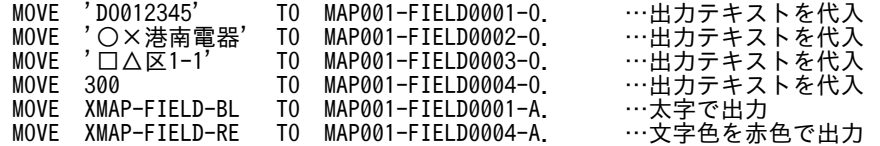

出力フィールドにテキストを出力する場合,出力論理マップのデータの「MAP001-FILED0001-O」, 「MAP001-FILED0002-O」などにデータを代入します。また,出力フィールドの表示属性を変更する場 合,制御項目の「MAP001-FIELD0001-A」,「MAP001-FIELD0002-A」などに修飾名を代入します。

修飾名はドローセットアップで定義できます。ドローセットアップで定義した修飾名は動的変更テーブル として保存されます。AP では、動的変更テーブルの修飾名を制御項目に代入してください。

## 7.2.2 けい線の属性を変更する

グラフィック帳票では,AP でけい線の属性を変更して出力できます。ここでは,AP でけい線の属性を変 更するコーディング例について説明します。

ドローでけい線のダイアログの「動的変更(AP から表示属性を変更する)」を選択すると,動的変更を利 用して,AP でけい線の種類や太さを指定できます。AP で指定しない場合は,けい線のダイアログで指定 した属性で出力されます。

けい線の属性を変更して出力する例を次の図に示します。

#### 図 7‒7 けい線の属性を変更して出力する例

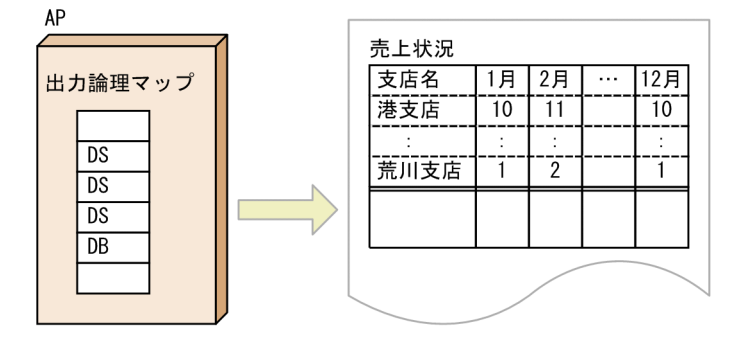

<sup>・</sup>行データのある行だけに、けい線を引く ・行データのない行には、横けい線を引かない

制御項目に破線や二重線を示す修飾名を代入します。印字データがある行間のけい線は「細い破線」で、最 終行は「二重線」で印刷されます。

けい線の属性を変更するコーディング例を次に示します。

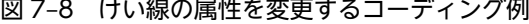

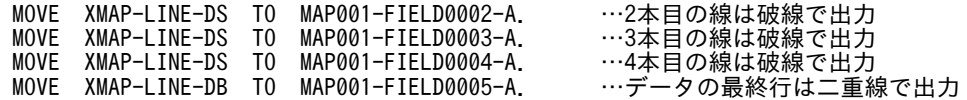

けい線の表示属性を変更する場合,制御項目の「MAP001-FIELD0002-A」,「MAP001-FIELD0003-A」 などに修飾名を代入します。

修飾名はドローセットアップで定義できます。ドローセットアップで定義した修飾名は動的変更テーブル として保存されます。AP では,動的変更テーブルの修飾名を制御項目に代入してください。

# 7.2.3 出力バーコードを制御する

ここでは,グラフィック帳票で出力バーコードを制御する場合のコーディング例について説明します。 出力バーコードのオブジェクトを次の条件で指定します。

- コード種別:CODE39(12 桁)
- データ文字:あり
- AP から設定するデータ:\*DC19711218\*

AP 実行時のバーコードの印刷例を次の図に示します。

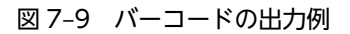

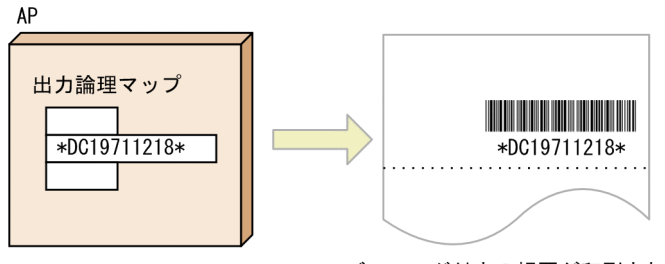

バーコード付きの帳票が印刷される

バーコードとバーコードの下に文字が出力されて,印刷されます。

バーコードを出力するコーディング例を次に示します。

図 7‒10 バーコードを出力するコーディング例

MOVE '\*DC19711218' TO MAP001- BARCODE0001-O. …データを代入

バーコードにデータを代入する場合,出力論理マップのデータ「MAP001-BARCODE0005-O」にデータ を代入します。

# 7.3 書式オーバレイのコーディング

書式オーバレイでは、1行(1レコード)ごとに印刷するデータを出力して、改ページのタイミングで書式 を重ねて,1 ページを出力(印刷)します。

AP 作成については, [6. 書式オーバレイでの AP のコーディング方法」,および「第5編 リファレン ス」を参照してください。

COBOL については,マニュアル「COBOL2002 言語 標準仕様編」を参照してください。

# 8 XMAP3 Cosminexus 連携(Java)

この章では、XMAP3 Cosminexus 連携を利用したシステムで動作する業務 サーブレットの作成方法について説明します。

# 8.1 AP 開発の概要

XMAP3 Cosminexus 連携を利用したシステムの開発手順について説明します。

AP 開発の手順を次の図に示します。

#### 図 8‒1 AP 開発の手順

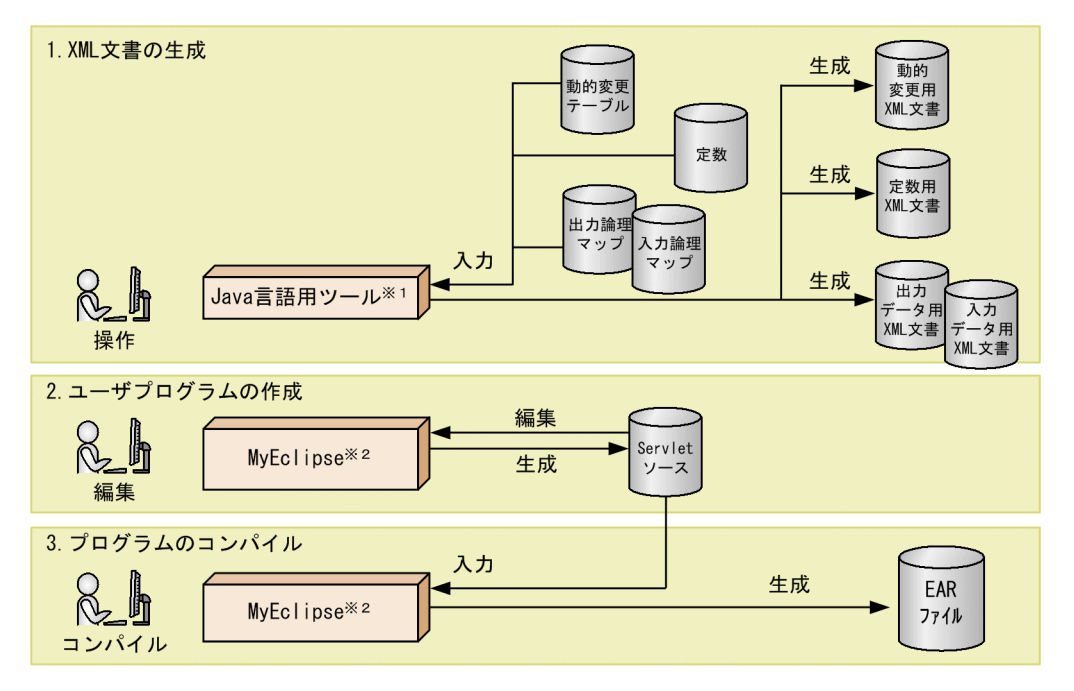

Java言語用ツールについては、マニュアル「XMAP3 開発ガイド」を参照してください。 注※1 注※2 Eclipse, JBuilderも使用できます。

AP 開発の手順について説明します。

#### 1.XML 文書の生成

Java 言語用ツール機能を利用して、AP で使用する XML 文書を作成します。 Java 言語用ツール機能を使用して、次のファイルが生成されます。

- 入力データ用 XML 文書
- 出力データ用 XML 文書
- 定数用 XML 文書
- 動的変更用 XML 文書

Java 言語用ツールを利用して, AP で使用する XML 文書を作成する方法については、マニュアル 「XMAP3 開発ガイド」を参照してください。

#### 2.ユーザプログラムの作成

通信処理および業務処理を記述したユーザプログラムを作成します。XMAP3 Cosminexus 連携機能 では,これを業務サーブレットと呼びます。

業務サーブレットの作成方法については,[「8.4 業務サーブレットの作成」](#page-178-0)を参照してください。

#### 3.プログラムのコンパイル

業務サーブレットをコンパイルして、EAR ファイルを作成します。

コンパイルの方法については,「[8.7 業務サーブレットのコンパイルと EAR ファイルの生成](#page-197-0)」を参照 してください。

## 8.1.1 開発環境の準備

XMAP3 Cosminexus 連携を利用して Web アプリケーションを開発するための準備について説明しま す。

開発環境で,資源を格納するフォルダを準備しておくと,開発環境と同じフォルダ構成のまま,実行環境に 配置(デプロイ)できます。このため,開発環境は実行環境と同じフォルダ構成で準備してください。

開発環境の準備は,開発する Web アプリケーションのプロジェクト単位に実施する必要があります。

#### (1) フォルダの準備

Web アプリケーションのプロジェクト単位に、資源(各ファイル)を格納する専用のフォルダを作成しま す。推奨するフォルダ構成例を次に示します。

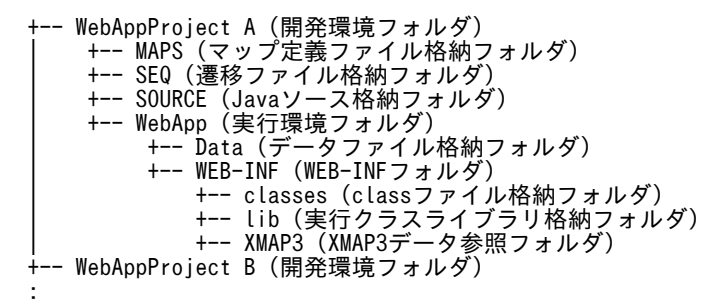

#### (2) 各フォルダの説明

各フォルダのフォルダ名および用途について次の表に示します。

#### 表 8‒1 各フォルダ名および用途

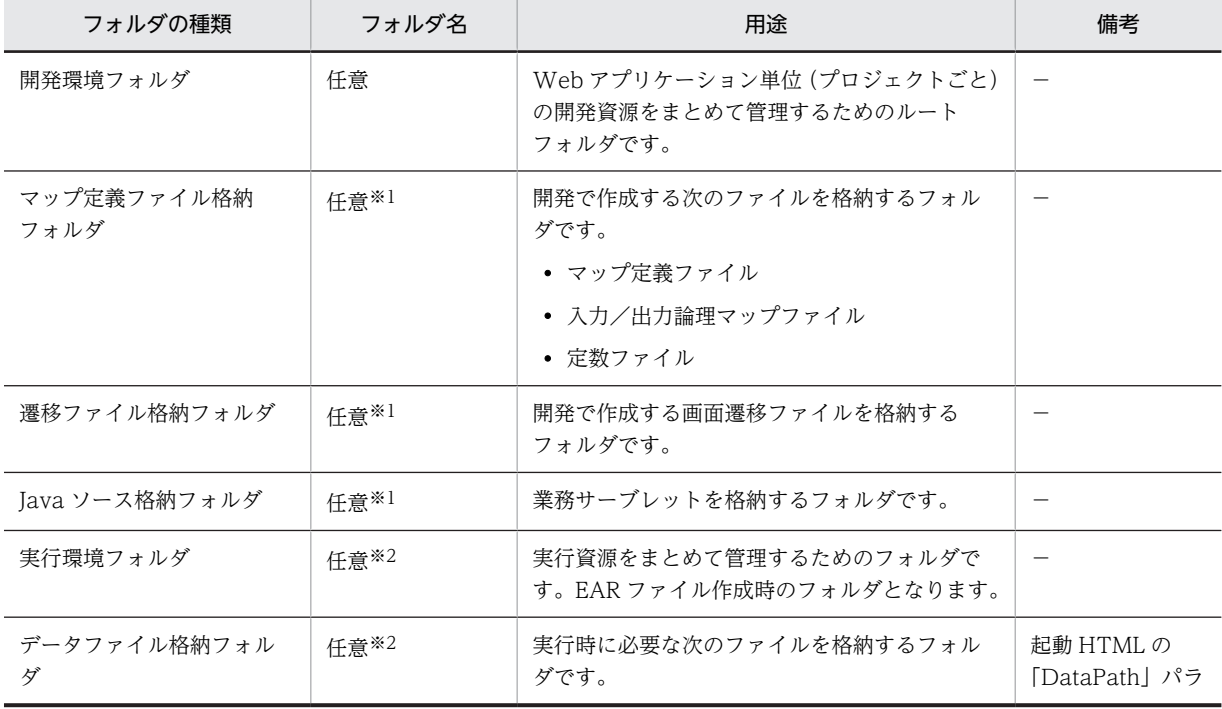

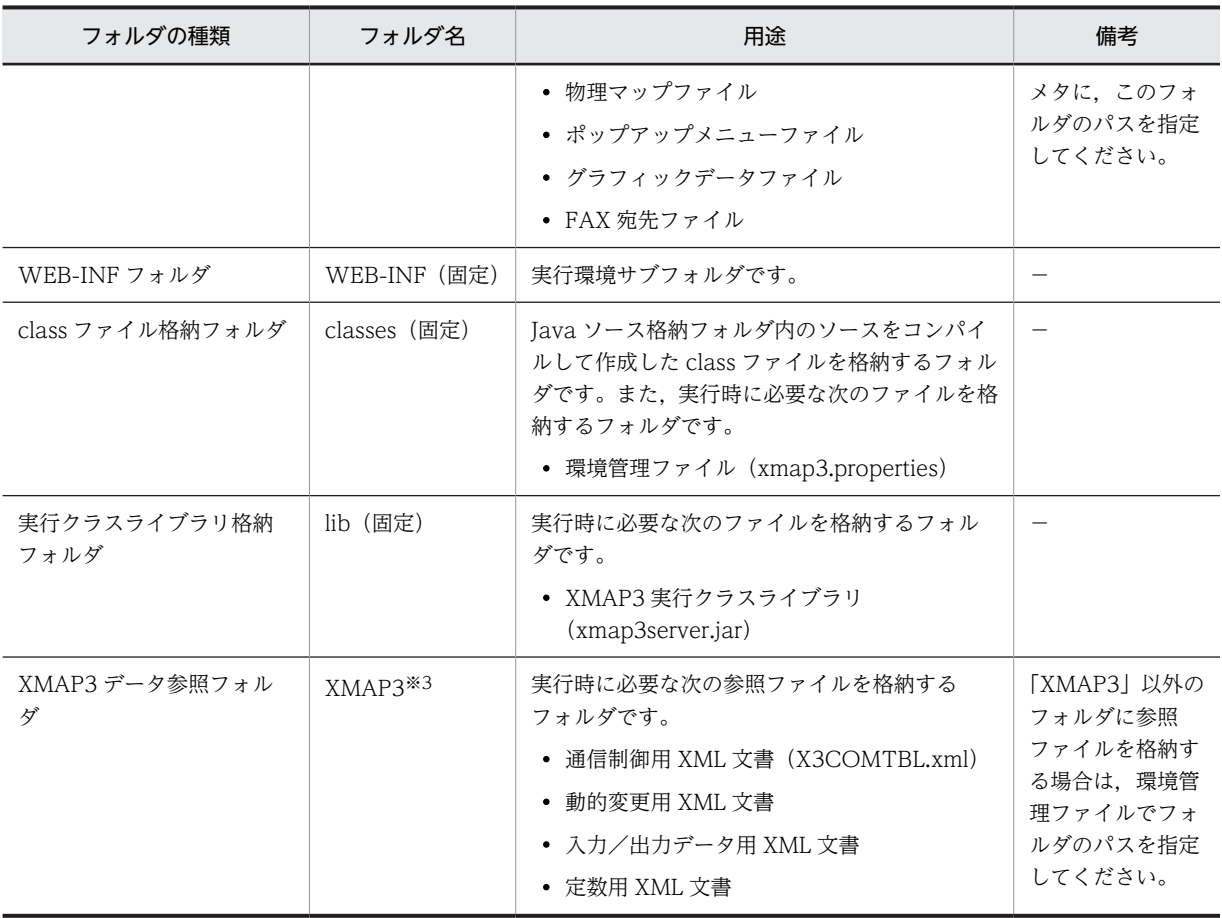

(凡例)

−:該当しない。

注※1

フォルダ名には,特殊文字を除く半角英数字だけを使用してください。

注※2

フォルダ名には,次に示す特殊文字を除く半角英数字だけを使用してください。

 $\lceil\mathsf{\check{+}}\rceil,\ \lceil\mathsf{/}\rceil,\ \lceil\mathsf{.}\rceil,\ \lceil\mathsf{.}\rceil\mathsf{.}\ \rceil,\ \lceil\mathsf{.}\rceil\mathsf{.}\ \rceil,\ \lceil\mathsf{.}\rceil\mathsf{.}\ \rceil,\ \lceil\mathsf{.}\rceil\mathsf{.}\ \rceil,\ \lceil\mathsf{.}\rceil\mathsf{.}\ \rceil\mathsf{.}\ \rceil\mathsf{.}\ \rceil\mathsf{.}\ \rceil\mathsf{.}\ \rceil\mathsf{.}\ \rceil\mathsf{.}\ \rceil\mathsf{.}\ \rceil\mathsf{.}\ \rceil\mathsf{.}\$ 

#### 注※3

環境管理ファイルで参照ファイルの格納先を指定する場合は,フォルダ名を任意に変更できます。

## (3) フォルダ構成の注意事項

フォルダを作成するときには、次の内容に注意してください。

- 「WEB-INF フォルダ」, 「class ファイル格納フォルダ (classes フォルダ)」, および「実行クラスライ ブラリ格納フォルダ(lib フォルダ)」は,フォルダ構成やフォルダ名を変更しないでください。また, Web アプリケーションの実行時に、これらのフォルダに必要なファイルが格納されてない場合, Web アプリケーションは動作しません。
- •「XMAP3」フォルダに次のファイルを格納している場合,環境管理ファイルにフォルダパスを指定する 必要はありません。
	- 通信制御用 XML 文書
	- 動的変更用 XML 文書
	- 入力/出力データ用 XML 文書

• 定数用 XML 文書

ただし,「XMAP3」フォルダ以外のフォルダにそれぞれのファイルを格納している場合(「XMAP3」 フォルダ下にサブフォルダを作成した場合も含む),環境管理ファイルに,それぞれのファイルを格納 しているフォルダパスを指定する必要があります。「XMAP3」フォルダ以外のフォルダを利用する場 合,フォルダ名には,特殊文字を除いた半角英数字だけを使用してください。

また,上記の四つのファイルすべてを「XMAP3」フォルダ以外に格納していて,「XMAP3」フォルダ にファイルが一つもない場合(空フォルダとなる場合)は, [XMAP3] フォルダを作成する必要はあり ません。

(4) フォルダ構成のポイント

フォルダを作成するときには,次の内容を参考にしてください。

- 画面や帳票の変更によってプログラムを修正したり更新したりするため,プロジェクト単位に次のフォ ルダを作成および配置してください。
	- •「マップ定義ファイル格納フォルダ」
	- •「遷移ファイル格納フォルダ」
	- •「Java ソース格納フォルダ」
- •「実行環境フォルダ」下のフォルダ構成は,開発時に生成するファイルをあとでデプロイするため,Web アプリケーションの開発時から,同じフォルダ構成で作業してください。
- •「データファイル格納フォルダ」および「XMAP3 データ参照フォルダ」は,起動 HTML および環境管 理ファイルで格納先を指定できるため,「実行環境フォルダ」以外のフォルダにも格納できます。

# 8.2 XML 文書

XML 文書は Java 言語用ツールを使用して作成します。Java 言語用ツールを使用すると,Java の環境で実 行するときに参照する動的変更用 XML 文書,入力/出力データ用 XML 文書,定数用 XML 文書を生成で きます。ここでは,XML 文書の形式について説明します。

## 8.2.1 動的変更用 XML 文書

ドローセットアップで「C 言語」用に生成した動的変更テーブル (X3MODTBL.h) は、Java 言語用ツー ルで動的変更用 XML 文書に変換します。

動的変更用 XML 文書を生成する流れの概要を次の図に示します。

#### 図 8‒2 動的変更用 XML 文書を生成する流れ

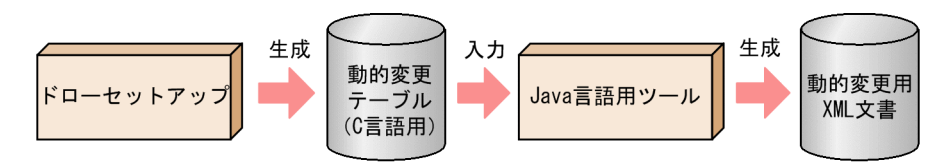

#### (1) 生成されるファイルの形式

動的変更用 XML 文書は,動的変更テーブルの形式と値を記述する XML ファイル (拡張子は「\*.xml」)で す。XMAP3 Cosminexus 連携機能の XMAP3 実行クラスライブラリを使用するための参照用ファイルと して、Java 言語用ツールで動的変更テーブルから生成します。生成した動的変更用 XML 文書はカスタマ イズできません。

業務サーブレットで画面遷移や業務プログラムを作成する場合, XML ビューアなどを使用して,動的変更 用 XML 文書からデータ項目名,形式,および修飾名などを参照できます。ただし, Java 言語用ツール以 外で動的変更用 XML 文書を更新した場合は,動作を保証しません。画面や帳票の属性を変更した場合は, Java 言語用ツールを利用して再度,動的変更用 XML 文書を生成してください。

動的変更用 XML 文書の記述例を次に示します。

<?xml version="1.0" encoding="Shift\_JIS" ?> <X3MODTBL> <CD><INDEX>0</INDEX><LEVEL>1</LEVEL><NAME>XMAP\_NODATA</NAME> <LENG>1</LENG><TYPE>unsigned char</TYPE><REPEAT>1</REPEAT>  $\langle VAL>0x1F\langle VAL>\langle CDD\rangle$  : <CD><INDEX>0</INDEX><LEVEL>1</LEVEL><NAME>xmap\_line\_dt</NAME> <LENG>2</LENG><TYPE>static char</TYPE><REPEAT>1</REPEAT> <VAL>"DT"</VAL></CD> </X3MODTBL>

動的変更用 XML 文書で使用するタグを次の表に示します。これらのタグの記述はカスタマイズできませ ん。

#### 表 8‒2 動的変更用 XML 文書で使用するタグ

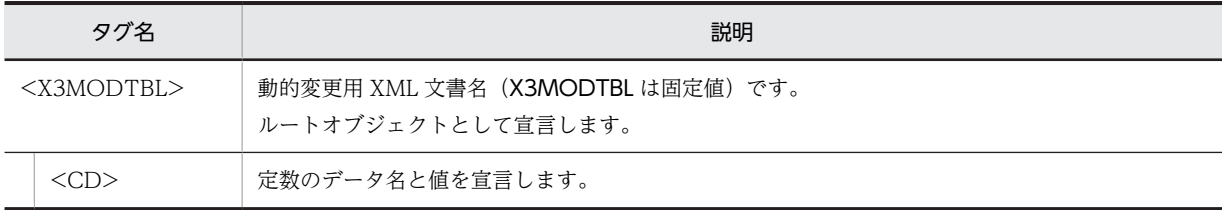

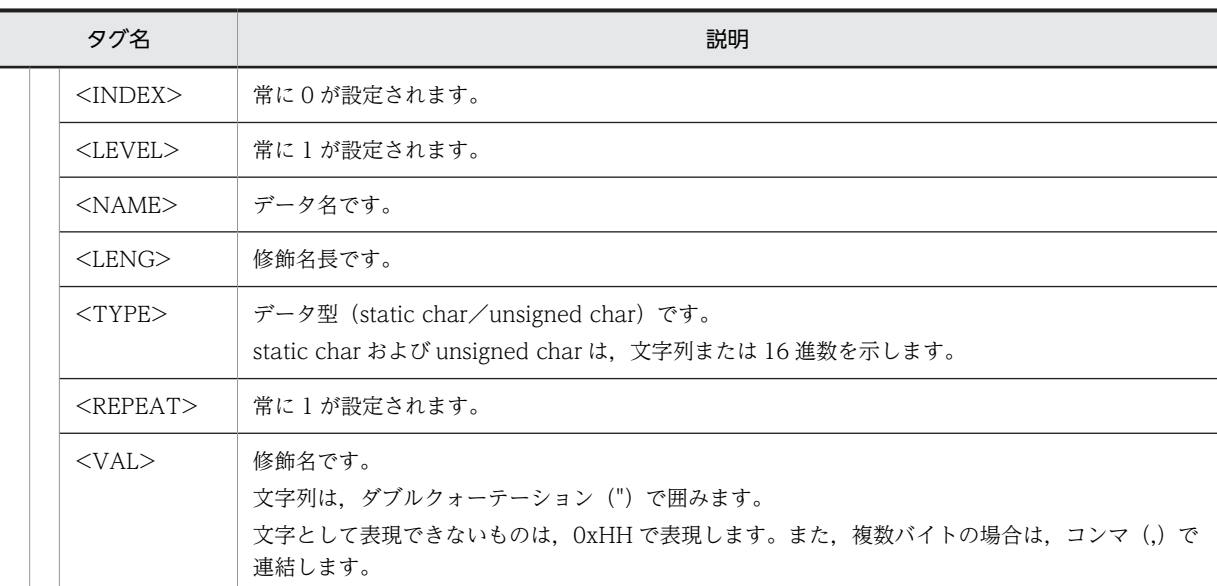

# 8.2.2 入力データ用 XML 文書,出力データ用 XML 文書,および定数用 XML 文書

Java 言語用ツールは,入力論理マップ,出力論理マップ,および定数ファイル※1 を基に,入力データ用 XML 文書<sup>※2</sup>,出力データ用 XML 文書<sup>※2</sup>,および定数用 XML 文書をそれぞれ生成します。

注※1

定数ファイルは,ドローセットアップの論理マップ属性で「定数部の別ファイル出力」を選択していな い場合,出力論理マップの一部に含まれるため生成されません。この場合, Java 言語用ツールの入力 ファイルとして指定する必要はありません。Java 言語用ツールの入力ファイルとして定数ファイルを 指定しなくても,出力論理マップに定数情報が含まれるため,自動的に定数用 XML 文書が生成されま す。

注※2

ドローの画面属性ダイアログおよび帳票属性ダイアログの「再定義名」を設定して生成した論理マップ を基に生成した入力データ用 XML 文書と出力データ用 XML 文書では,「再定義名」の設定は無効とな ります。

入力データ用 XML 文書,出力データ用 XML 文書,および定数用 XML 文書が生成されるまでの流れの概 要を次の図に示します。

図 8‒3 入力データ用 XML 文書,出力データ用 XML 文書,および定数用 XML 文書が生成されるまでの流 れ

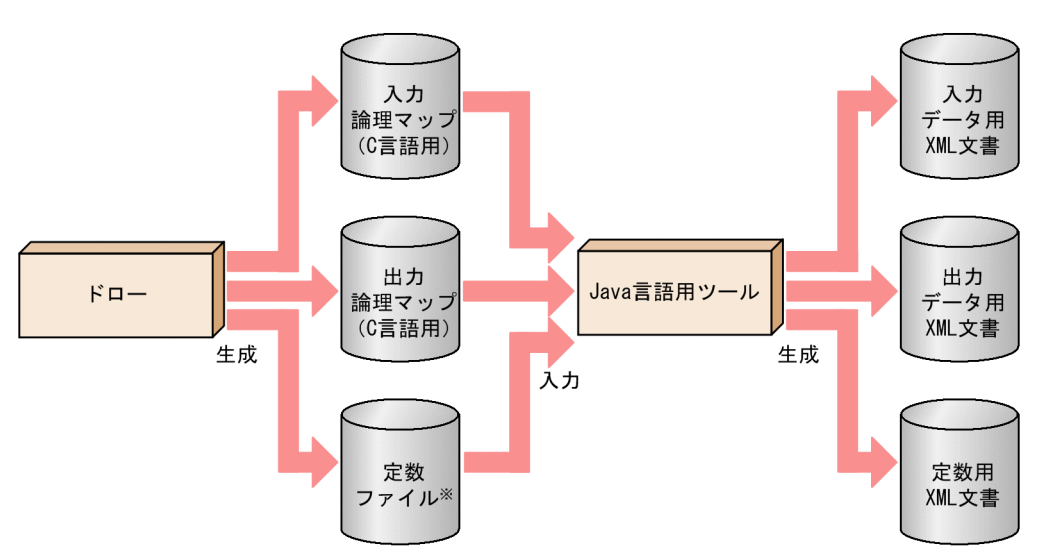

Java 言語用ツールの使用方法については,マニュアル「XMAP3 開発ガイド」を参照してください。

#### (1) 生成されるファイルの形式

Java 言語用ツールで生成されるファイルは,次のとおりです。

- 入力データ用 XML 文書
- 出力データ用 XML 文書
- 定数用 XML 文書

入力データ用 XML 文書と出力データ用 XML 文書は、画面または帳票で定義したデータ名、長さ、および データ型などの形式を記述する XML ファイル (拡張子は「\*.xmll) です。定数用 XML 文書は、定数テー ブルの形式および値を記述する XML ファイル(拡張子は「\*.xml」)です。生成された各 XML ファイルは カスタマイズできません。

業務サーブレットで画面遷移や業務プログラムを作成する場合, XML ビューアなどを使用して、各 XML 文書からデータ項目名,形式,および修飾名などを参照できます。ただし, Java 言語用ツール機能以外で 各 XML 文書を更新した場合は,動作を保証しません。画面や帳票の属性を変更した場合,または,画面や 帳票の設計を変更した場合は,Java 言語用ツールを利用し再度,各 XML 文書を生成してください。

入力データ用 XML 文書および出力データ用 XML 文書,ならびに定数用 XML 文書の構造について次に説 明します。

#### (2) 入力データ用 XML 文書および出力データ用 XML 文書

入力データ用 XML 文書および出力データ用 XML 文書の記述を,出力論理マップ(MAP001O.h)を変換 した場合を例にして次に示します。

 $\langle ? \times 1 \rangle$  version="1.0" encoding="Shift JIS" ?> <LOGMAP> <FD><INDEX>0</INDEX><LEVEL>1</LEVEL><NAME>MAP001L</NAME> <LENG>2</LENG><TYPE>short</TYPE><REPEAT>1</REPEAT></FD> <FD><INDEX>2</INDEX><LEVEL>1</LEVEL><NAME>MAP001Z</NAME> <LENG>2</LENG><TYPE>unsigned char</TYPE><REPEAT>1</REPEAT></FD> : <FD><INDEX>950</INDEX><LEVEL>1</LEVEL><NAME>MAP001\_FIELD0017\_O</NAME>

 <LENG>6</LENG><TYPE>unsigned char</TYPE><REPEAT>1</REPEAT></FD> </LOGMAP>

入力データ用 XML 文書および出力データ用 XML 文書で使用するタグを次の表に示します。これらの記 述はカスタマイズできません。

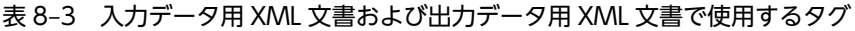

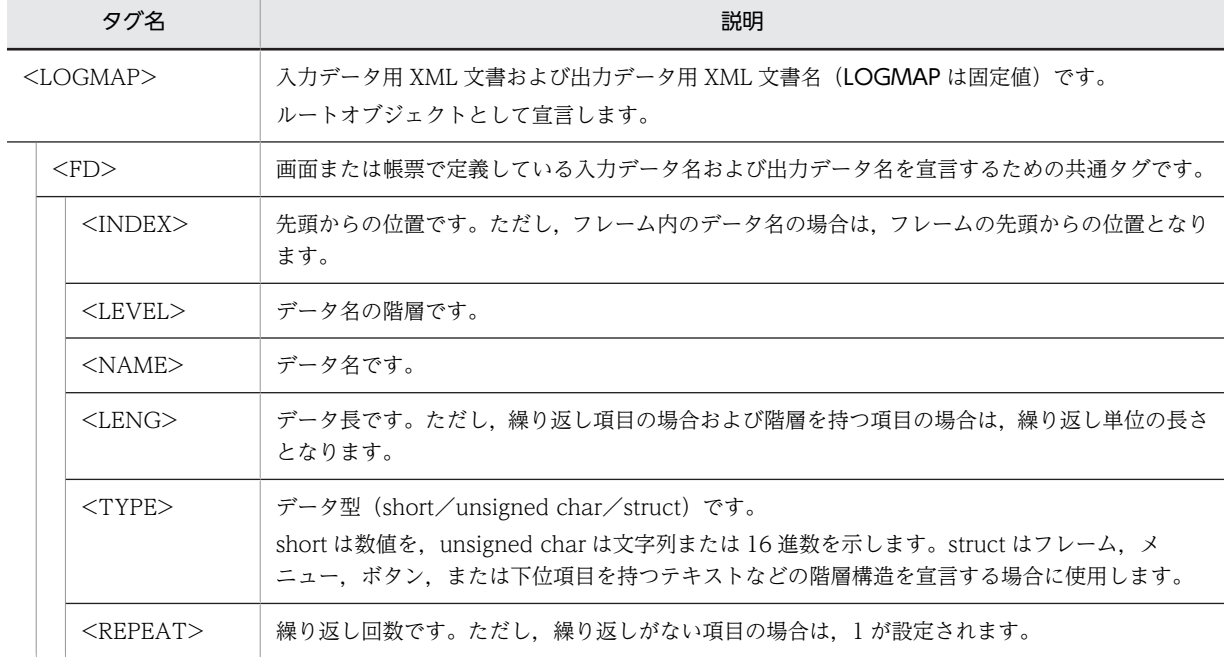

## (3) 定数用 XML 文書

定数用 XML 文書の記述例を次に示します。

```
<?xml version="1.0" encoding="Shift_JIS" ?>
<CONST>
  <CD><INDEX>0</INDEX><LEVEL>1</LEVEL><NAME>MAP001T</NAME>
 <LENG>2</LENG><TYPE>short</TYPE><REPEAT>1</REPEAT><VAL>956</VAL></CD>
 <CD><INDEX>0</INDEX><LEVEL>1</LEVEL><TYPE>struct</TYPE>
 <CD><INDEX>0</INDEX><LEVEL>2</LEVEL><NAME>MAP001_transactionfieldT</NAME>
        <LENG>2</LENG><TYPE>unsigned char</TYPE><REPEAT>1</REPEAT></CD>
 :
 <CD><INDEX>74</INDEX><LEVEL>2</LEVEL><NAME>MAP001_PBOX0001_T</NAME>
 <LENG>2</LENG><TYPE>unsigned char</TYPE><REPEAT>1</REPEAT></CD>
 <NAME>MAP001D</NAME><LENG>76</LENG><REPEAT>1</REPEAT>
    <VAL>0x00,0x04 , 0x00,0x13 , 0x00,0x15 , 0x00,0x8D ,
: (2001) 2002 2003
 0x00,0xF5 , 0x00,0xFD , 0x00,0x0D , 0x80,0x01</VAL>
 \langle/CD>
```
</CONST>

定数用 XML 文書で使用するタグを次の表に示します。これらの記述はカスタマイズできません。

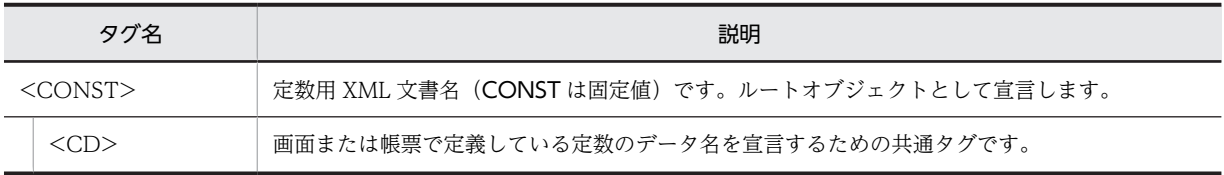

#### 表 8‒4 定数用 XML 文書で使用するタグ

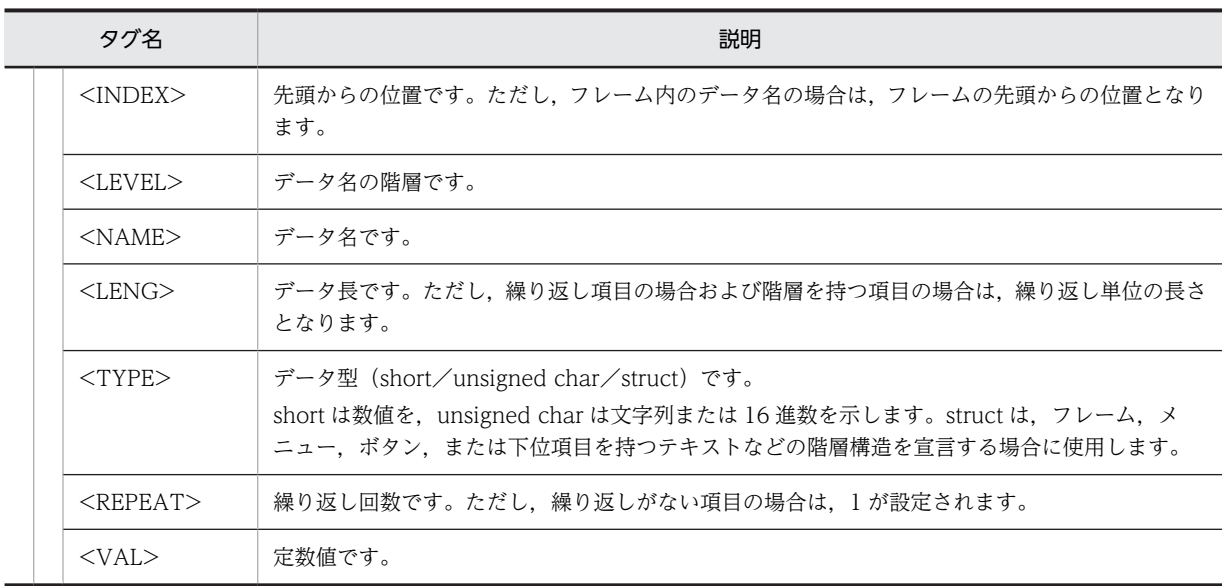

# 8.3 クライアントとサーバ間の処理の流れ

ユーザが作成するサーバ側のプログラムとして業務サーブレットを作成します。

クライアント側と,サーバ側のプログラムとのやり取りについて,処理の流れを次の図に示します。

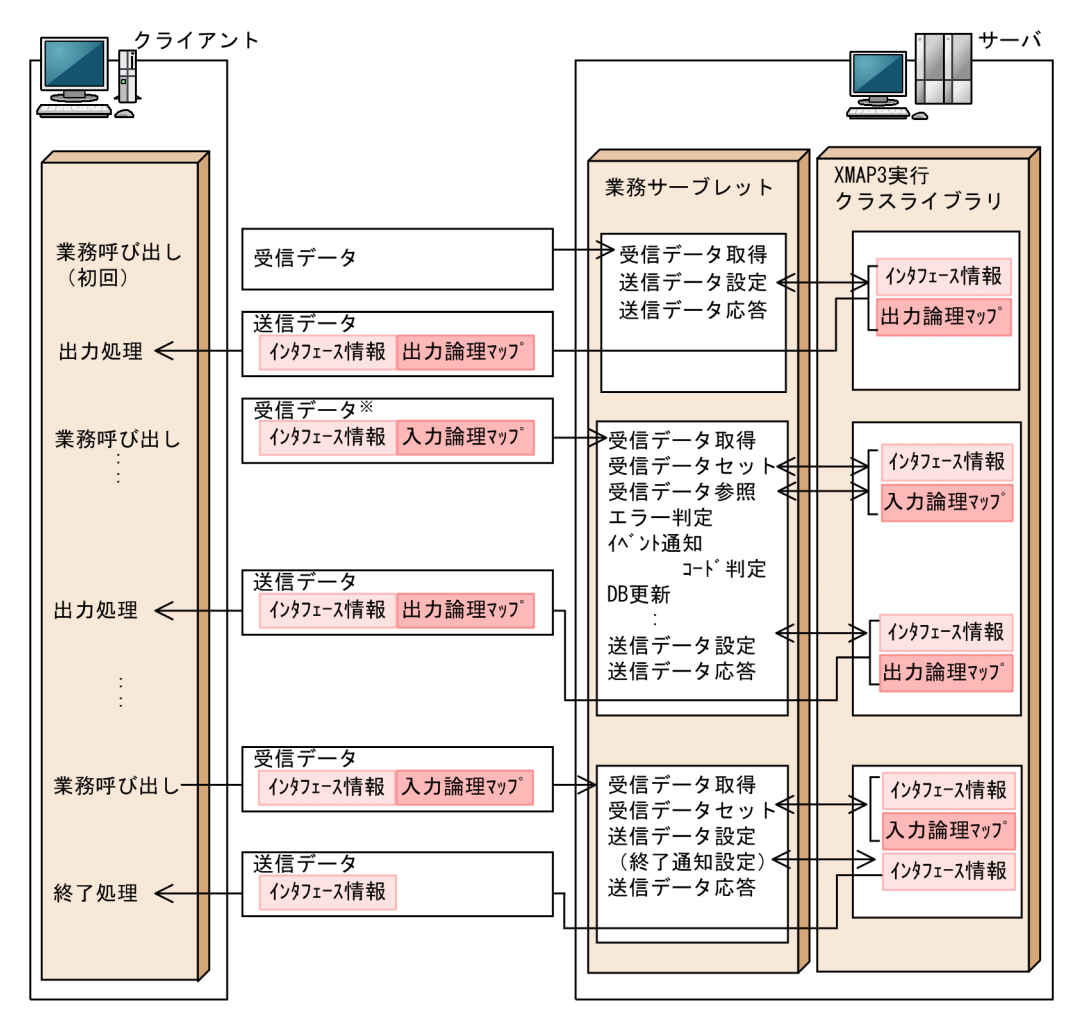

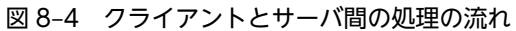

注※ 帳票出力およびエラー発生の場合はインタフェース情報だけ設定されます。

XMAP3 Cosminexus 連携機能では、送受信データの長さの情報を定義するデータ長設定領域、インタ フェース情報を定義する共通インタフェース領域,および論理マップ領域を合わせた定義を送受信データと して使用します。

クライアント側から業務呼び出しが発生したときの,サーバ側でのプログラム間の処理の流れを次の図に示 します。

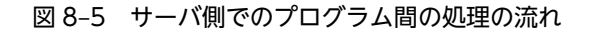

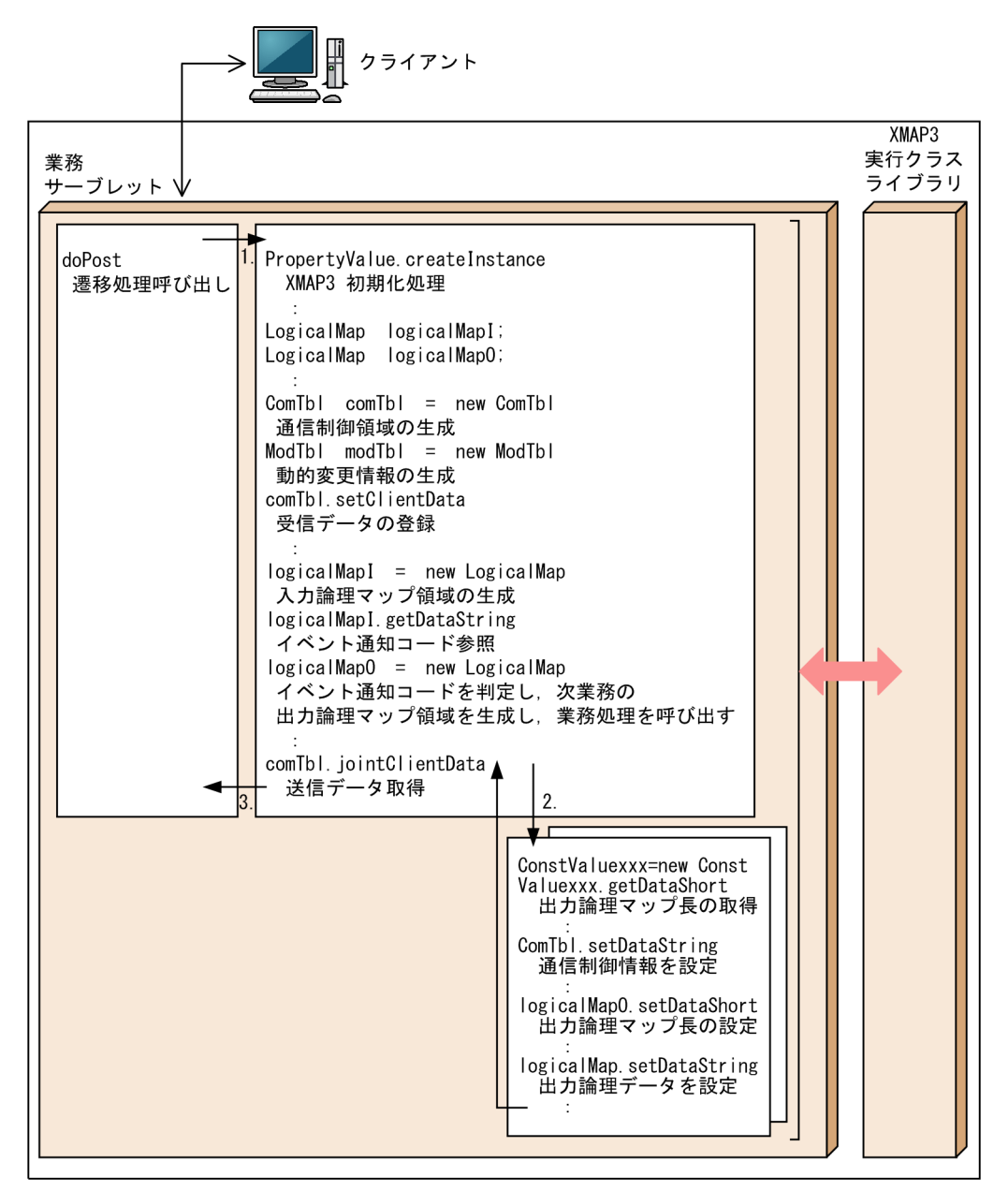

#### 1.業務サーブレット内で遷移処理呼び出し

クライアント側からの呼び出しを受けて業務サーブレットがデータを受信します。

#### 2.出力論理マップ領域の生成と業務処理の呼び出し

業務サーブレットから XMAP3 実行クラスライブラリが提供するクラスおよびメソッドを使用して,ク ライアント側からの受信データから入力論理データを参照し,次画面または帳票の出力データを設定し ます。

#### 3.送信データの取得

取得した送信データは業務サーブレット内で組み立てられ,クライアント側へ送信されます。

# <span id="page-178-0"></span>8.4 業務サーブレットの作成

業務サーブレットは,サーバ側で動作するユーザの業務用 Java プログラムです。通信処理と,業務処理か ら構成されます。

業務サーブレットには,クライアントとの通信,画面遷移,および業務処理などの処理を記述します。クラ イアントとの通信および送受信データの制御には,XMAP3 実行クラスライブラリを利用します。開発する Web アプリケーションのシステムに合わせて画面遷移や業務用にクラスを利用するなど、処理方法はユー ザの任意です。

業務サーブレットの通信処理部分は,XMAP3/Web for Cosminexus が提供するサンプルソースをカスタ マイズして使用します。カスタマイズには,MyEclipse を使用します。

# 8.4.1 業務サーブレット作成のポイント

業務サーブレットを作成するときには,次のようなポイントがあります。

- 遷移する画面や帳票が多い場合,または遷移条件が複雑な場合には,通信制御用のクラスまたは画面遷 移用のクラスを作成してください。
- 画面ごとまたは帳票ごとに詳細な業務処理が必要な場合は,画面ごとまたは帳票ごとにクラスを作成し てください。

業務サーブレットを作成するときには、次の内容に注意してください。

#### 入力/出力データ用 XML 文書,定数用 XML 文書の参照方法

各 XML 文書から作成したオブジェクトを作成します。画面や帳票に出力するデータ,または画面から 入力したデータは,オブジェクトの setter/getter メソッドを使用して Java プログラムからアクセス します。オブジェクトの setter/getter メソッドは,XMAP3 実行クラスライブラリを利用します。

#### 文字コードについて

Java で扱う文字コード (UCS-2) と各論理マップの文字コード (シフト JIS) は自動的に変換します。 外字については、シフト JIS (MS932)の範囲の文字コード (1,880 文字)が利用できます。

#### 例外処理について

各論理マップのアクセスなどで例外が発生した場合に,ユーザ独自の処理を記述できます。

#### 動的変更用 XML 文書の参照方法

動的変更用 XML 文書から作成した動的変更用のオブジェクトを作成します。このオブジェクトは, Java プログラムから setter/getter メソッドを利用してアクセスします。オブジェクトの setter/ getter メソッドは, XMAP3 実行クラスライブラリを利用します。オブジェクトは, セッション上のオ ブジェクトとして利用します。

#### 通信制御用 XML 文書の参照方法

通信制御用 XML 文書から作成した通信制御用のオブジェクトを作成します。このオブジェクトは, Java プログラムから setter/getter メソッドを利用してアクセスします。オブジェクトの setter/ getter メソッドは、XMAP3 実行クラスライブラリを利用します。オブジェクトは、セッション上のオ ブジェクトとして利用します。

#### クラス名について

業務サーブレットを作成するとき,作成するクラス名として「xmap3」は使用できません。クラス名は 大文字と小文字を識別するため「XMAP3」は使用できます。

#### (1) 通信処理の記述のポイント

業務サーブレットの通信処理部分は,XMAP3/Web for Cosminexus が提供するサンプルソースをカスタ マイズして使用します。カスタマイズには,MyEclipse を使用します。XMAP3/Web for Cosminexus で は,次に示すフォルダに業務サーブレットの通信処理部分のソース(SampleServlet.java)を提供してい ます。

XMAP3インストールフォルダ\Web for Cosminexus\SAMPLE\JAVA\sample\servlet

業務サーブレットの通信処理部分のサンプルソースを次に示します。

```
サンプルソース
```
package sample.servlet;

```
import java.io.IOException;
import java.io.InputStream;
import java.io.OutputStream;
import javax.servlet.http.HttpServlet;
import javax.servlet.http.HttpServletRequest;
import javax.servlet.http.HttpServletResponse;
import jp.co.Hitachi.soft.XMAP3.server.ComTbl;
import jp.co.Hitachi.soft.XMAP3.server.PropertyValue;
import jp.co.Hitachi.soft.XMAP3.server.XmapEnvironmentException;
import jp.co.Hitachi.soft.XMAP3.server.XmapException;
import jp.co.Hitachi.soft.XMAP3.server.XmapRuntimeException;
import sample.appmanager.AppManager;
public class SampleServlet extends HttpServlet {
 private static final String CONTENT_TYPE = "application/octet-stream";
    public void doPost(
        HttpServletRequest request,
        HttpServletResponse response)
        throws IOException {
        InputStream inputStream = null;
        OutputStream outputStream = null;
        try {
            inputStream = request.getInputStream();
            response.setContentType(CONTENT_TYPE);
            outputStream = response.getOutputStream();
           final int contentLength = request.getContentLength();
           if (contentLength != -1) {
               byte[] clientDataI = new byte[contentLength];
                final int readLength = inputStream.read(clientDataI);
               if (contentLength == 0 || readLength == clientDataI.length) {
                     byte[] clientDataO = null;
                     try {
                         PropertyValue prop =
                            PropertyValue.createInstance(getServletContext());
                         clientDataO = AppManager.invoke(prop, clientDataI);
                     } catch (XmapRuntimeException e) {
                         e.printStackTrace();
                        errorCase(outputStream);
                         return;
 } catch (XmapException e) {
 e.printStackTrace();
                        errorCase(outputStream);
                         return;
                     } catch (XmapEnvironmentException e) {
```
```
 e.printStackTrace();
                   errorCase(outputStream);
                return;<br>}
 }
                 if (clientDataO != null) {
                    //正常ケース
                    outputStream.write(clientDataO, 0, clientDataO.length);
                    return;
                 } else {
                   . 。<br>//クライアントに返すデータが作れなかった場合
                   errorCase(outputStream);
                return;<br>}
 }
 } else {
 //入力ストリームからのデータの読み込みに失敗した場合
                 errorCase(outputStream);
            eturn;<br>}
 }
 } else {
 //入力ストリームから読み込めるバイト長が不明な場合
 errorCase(outputStream);
              return;
          }
       } finally {
          try {
              if (inputStream != null) {
             inputStream.close();
 }
              if (outputStream != null) {
            outputStream.close();
 }
          } catch (IOException e) {
         e.printStackTrace();<br>}
 }
       }
    }
    private final void errorCase(OutputStream outputStream)
 throws IOException {
 byte[] clientDataO = new byte[0];
       try {
          PropertyValue prop =
            PropertyValue.createInstance(getServletContext());
 ComTbl com = new ComTbl(prop, (byte) 0x00);
 com.setDataString("XMAP_ID", "*XWC");
 com.setDataString("XMAP_ENDOPT", "E");
 com.setDataShort("XMAP_URLLNG", (short) 128);
 //エラー時の画面遷移を指定する
 com.setDataString(
 "XMAP_URL",
              "http://localhost:8080/XmapWebApp/error.html");
          clientDataO = com.getClientData();
       } catch (XmapException e) {
          e.printStackTrace();
       } catch (XmapEnvironmentException e) {
          e.printStackTrace();
 }
       outputStream.write(clientDataO, 0, clientDataO.length);
       return;
    }
}
```
(2) 業務処理の記述のポイント

入力/出力データ用オブジェクトに対して,画面単位または帳票単位にデータの取得処理か設定処理をしま す。

XMAP3/Web for Cosminexus のサンプルプログラムでは,さまざまな業務処理を業務 JavaAP として提 供しています。業務処理部分のサンプルソースとして提供している業務 JavaAP の中から 「KAD2GHND\_PF02.java」を次に示します。この業務 JavaAP では,ボタンまたは PF02 をクリックし たとき,次画面を表示するための通信制御用のデータと画面表示用のデータを設定しています。

```
サンプルソース
```
package sample.apps;

```
 import jp.co.Hitachi.soft.XMAP3.server.ComTbl;
 import jp.co.Hitachi.soft.XMAP3.server.ConstValue;
 import jp.co.Hitachi.soft.XMAP3.server.LogicalMap;
 import jp.co.Hitachi.soft.XMAP3.server.PropertyValue;
 import jp.co.Hitachi.soft.XMAP3.server.XmapEnvironmentException;
 import jp.co.Hitachi.soft.XMAP3.server.XmapException;
 import jp.co.Hitachi.soft.XMAP3.server.XmapRuntimeException;
 import sample.appmanager.AppInterface;
 import sample.appmanager.AppManager;
 public class KAD2GHND_PF02 implements AppInterface {
     public LogicalMap doMethod(
         PropertyValue prop,
         ComTbl comTbl,
         LogicalMap logicalMapI,
         LogicalMap logicalMapO,
         ConstValue constValue)
         throws XmapRuntimeException, XmapException, XmapEnvironmentException {
 comTbl.init((byte) 0x00);
 final short lsglng = constValue.getDataShort("KAD4GHT");
 comTbl.setDataString("XMAP_ID", "*XWC");
 comTbl.setDataShort("XMAP_RTN", (short) 0);
 comTbl.setDataShort("XMAP_RSN", (short) 0);
 comTbl.setDataInteger("XMAP_MAPOPT1", 0);
 comTbl.setDataShort("XMAP_URLLNG", (short) 0);
comTbl.setDataString("XMAP_TNAME", "     ");
 comTbl.setDataString("XMAP_MSG", "BWS ");
 comTbl.setDataString("XMAP_MAPNAME", "KAD4GHND");
 comTbl.setDataString("XMAP_ENDOPT", " ");
 comTbl.setDataShort("XMAP_LSGLNG", lsglng);
 logicalMapO.init(AppManager.XMAP_NODATA);
 logicalMapO.setDataShort("KAD4GHL", lsglng);
 logicalMapO.setDataString("KAD4GH_KNAME_O", "○×A1電器");
 logicalMapO.setDataString("KAD4GH_DCODE_O", "D0012345");
 logicalMapO.setDataString("KAD4GH_KCODE_O", "K0012345");
 logicalMapO.setDataString("KAD4GH_TNAME_O", "日立 太郎");
 logicalMapO.setDataString("KAD4GH_TCODE_O", "T01");
 logicalMapO.setDataString("KAD4GH_SICODE_O", "S1");
         return logicalMapO;
     }
 }
```
## 8.4.2 推奨メソッド

XMAP3/Web for Cosminexus が提供するクラスで,使用を推奨しているメソッドについて説明します。 XMAP3/Web for Cosminexus が提供するクラスとメソッドについては,[「14. Java のクラス](#page-346-0)」を参照 してください。

## (1) LogicalMap クラス

業務サーブレットで入力データおよび出力データを編集する場合に使用する setter/getter メソッドは、入 力データ用 XML 文書および出力データ用 XML 文書の<TYPE>タグに定義した内容によって異なります。 <TYPE>タグの内容と推奨するメソッドを次の表に示します。

表 8-5 <TYPE>タグの内容と推奨するメソッド (LogicalMap クラス)

| メソッドの種類 | <type>タグ</type> | 扱うデータ   | 推奨するメソッド         | 備考                     |
|---------|-----------------|---------|------------------|------------------------|
| setter  | short           | 数值      | setDataShort     | 長さ・枚数に使用します。           |
|         | unsigned char   | バイナリデータ | setDataByteArray | 定数・データ有無コードに使用<br>します。 |
|         |                 | 文字列     | setDataString    | 項目データに使用します。           |
| getter  | short           | 数値      | getDataShort     | 長さ・枚数に使用します。           |
|         | unsigned char   | バイナリデータ | getDataByteArray | 定数・データ有無コードに使用<br>します。 |
|         |                 | 文字列     | getDataString    | 項目データに使用します。           |

## (2) ConstValue クラス

業務サーブレットで定数を取得する場合に使用する getter メソッドは、定数用 XML 文書の<TYPE>タグ に定義した内容によって異なります。<TYPE>タグの内容と推奨するメソッドを次の表に示します。推奨 するメソッドが複数あるメソッドについては,「繰り返し」の指定の有無によって使い分けてください。

表 8-6 <TYPE>タグの内容と推奨するメソッド (ConstValue クラス)

| メソッドの種類 | <type>タグ</type> | 扱うデータ              | 推奨するメソッド         |
|---------|-----------------|--------------------|------------------|
| getter  | short           | 数值<br>getDataShort |                  |
|         | unsigned char   | バイナリデータ            | getDataByteArray |

## (3) ModTbl クラス

業務サーブレットで定数を取得する場合に使用する getter メソッドは、動的変更用 XML 文書の<TYPE> タグに定義した内容によって異なります。<TYPE>タグの内容と推奨するメソッドを次の表に示します。

## 表 8-7 <TYPE>タグの内容と推奨するメソッド (ModTbl クラス)

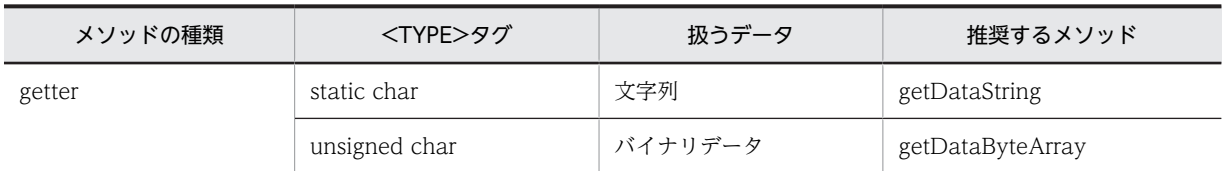

## (4) ComTbl クラス

業務サーブレットで共通インタフェース領域を編集する場合に使用する setter/getter メソッドは,通信制 御用 XML 文書の<TYPE>タグに定義した内容によって異なります。<TYPE>タグの内容と推奨するメ ソッドを次の表に示します。

| メソッドの種類 | <type>タグ</type> | 扱うデータ | 推奨するメソッド       |
|---------|-----------------|-------|----------------|
| setter  | short           | 数值    | setDataShort   |
|         | 数值<br>int       |       | setDataInteger |
|         | <b>String</b>   | 文字列   | setDataString  |
| getter  | short           | 数値    | getDataShort   |
|         | int             | 数値    | getDataInteger |
|         | <b>String</b>   | 文字列   | getDataString  |

表 8-8 <TYPE>タグの内容と推奨するメソッド (ComTbl クラス)

## 8.4.3 Java のクラス一覧

XMAP3/Web for Cosminexus が提供する Java のクラス(メソッド)の一覧を次に示します。XMAP3/ Web for Cosminexus が提供するクラスとメソッドについては,[「14. Java のクラス](#page-346-0)」を参照してくださ い。

## (1) PropertyValue クラス

PropertyValue クラスのメソッド一覧を次の表に示します。

表 8-9 PropertyValue クラスのメソッド一覧

| ■戻り値のデータ型 │   | メソッドのシグネチャ                                 | 機能                                                    | 備考          |
|---------------|--------------------------------------------|-------------------------------------------------------|-------------|
| PropertyValue | createInstance<br>(ServletContext context) | 環境管理ファイルを読み込み、<br>PropertyValue クラスのインスタ<br>ンスを牛成します。 | static メソッド |

## (2) LogicalMap クラス

LogicalMap クラスのフィールド一覧,コンストラクタ一覧,およびメソッド一覧を次の表に示します。

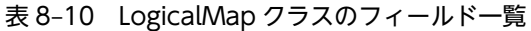

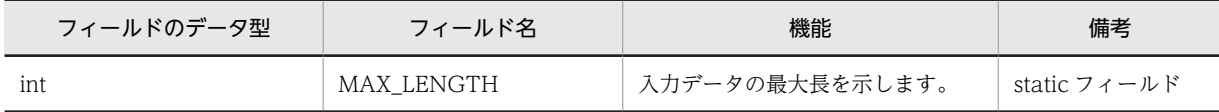

## 表 8-11 LogicalMap クラスのコンストラクター覧

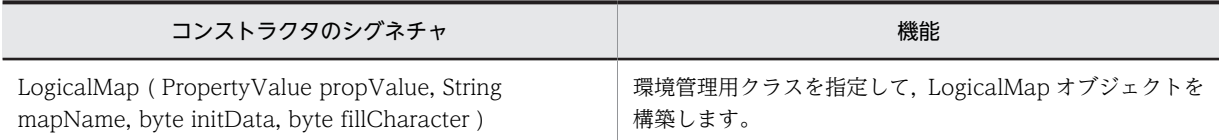

## 表 8-12 LogicalMap クラスのメソッド一覧

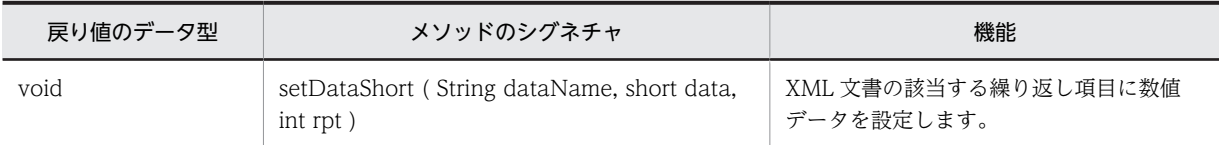

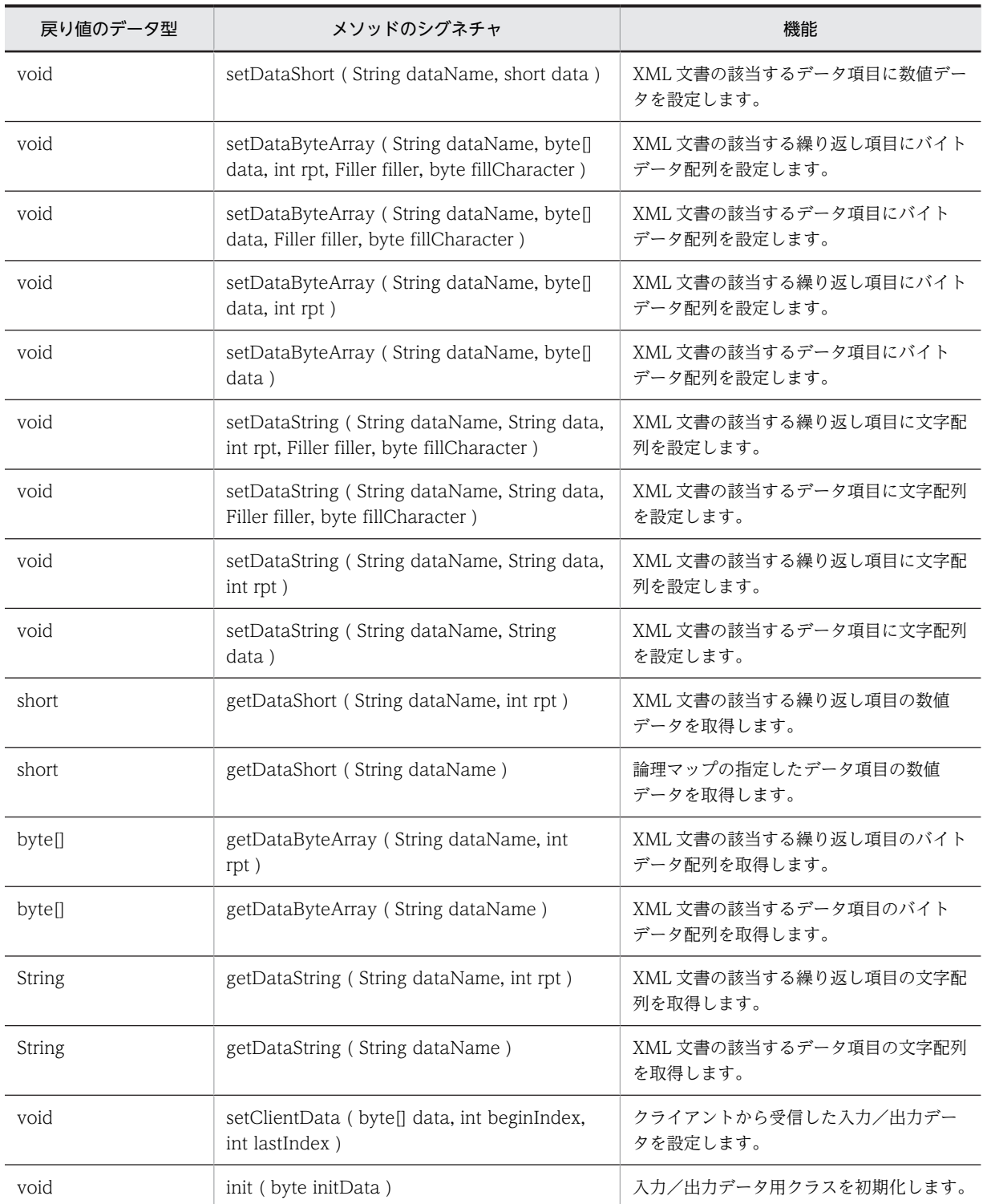

## (3) ConstValue クラス

ConstValue クラスのコンストラクタ一覧およびメソッド一覧を次の表に示します。

## 表 8-13 ConstValue クラスのコンストラクター覧

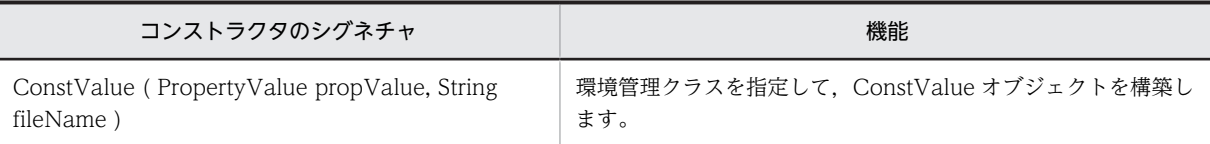

## 表 8-14 ConstValue クラスのメソッド一覧

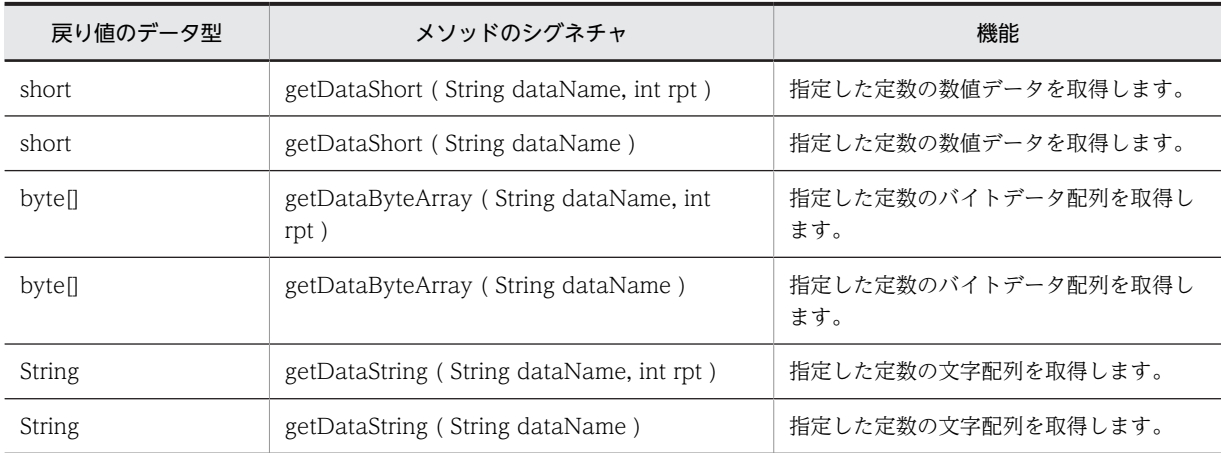

## (4) ModTbl クラス

ModTbl クラスのコンストラクタ一覧およびメソッド一覧を次の表に示します。

## 表 8‒15 ModTbl クラスのコンストラクタ一覧

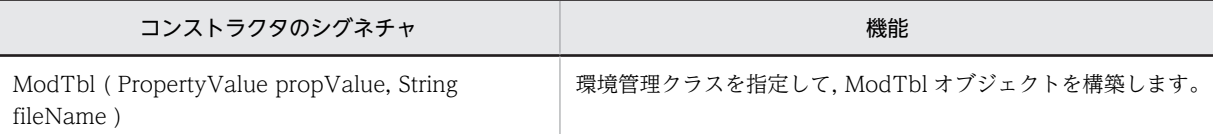

## 表 8‒16 ModTbl クラスのメソッド一覧

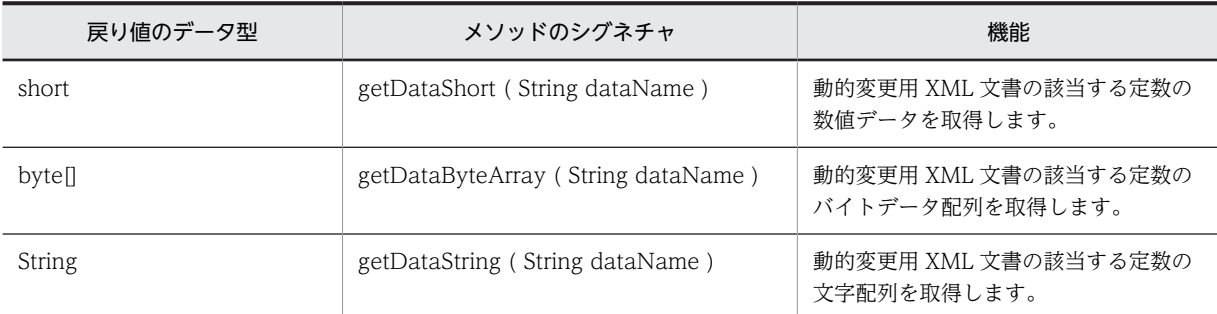

## (5) ComTbl クラス

ComTbl クラスのフィールド一覧,コンストラクタ一覧,およびメソッド一覧を次の表に示します。

## 表 8‒17 ComTbl クラスのフィールド一覧

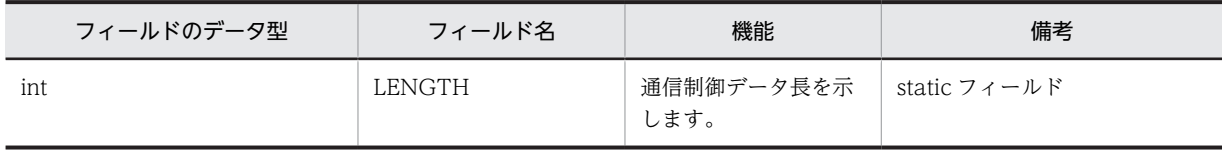

## 表 8‒18 ComTbl クラスのコンストラクタ一覧

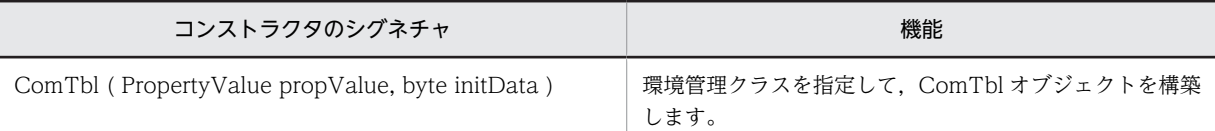

## 表 8‒19 ComTbl クラスのメソッド一覧

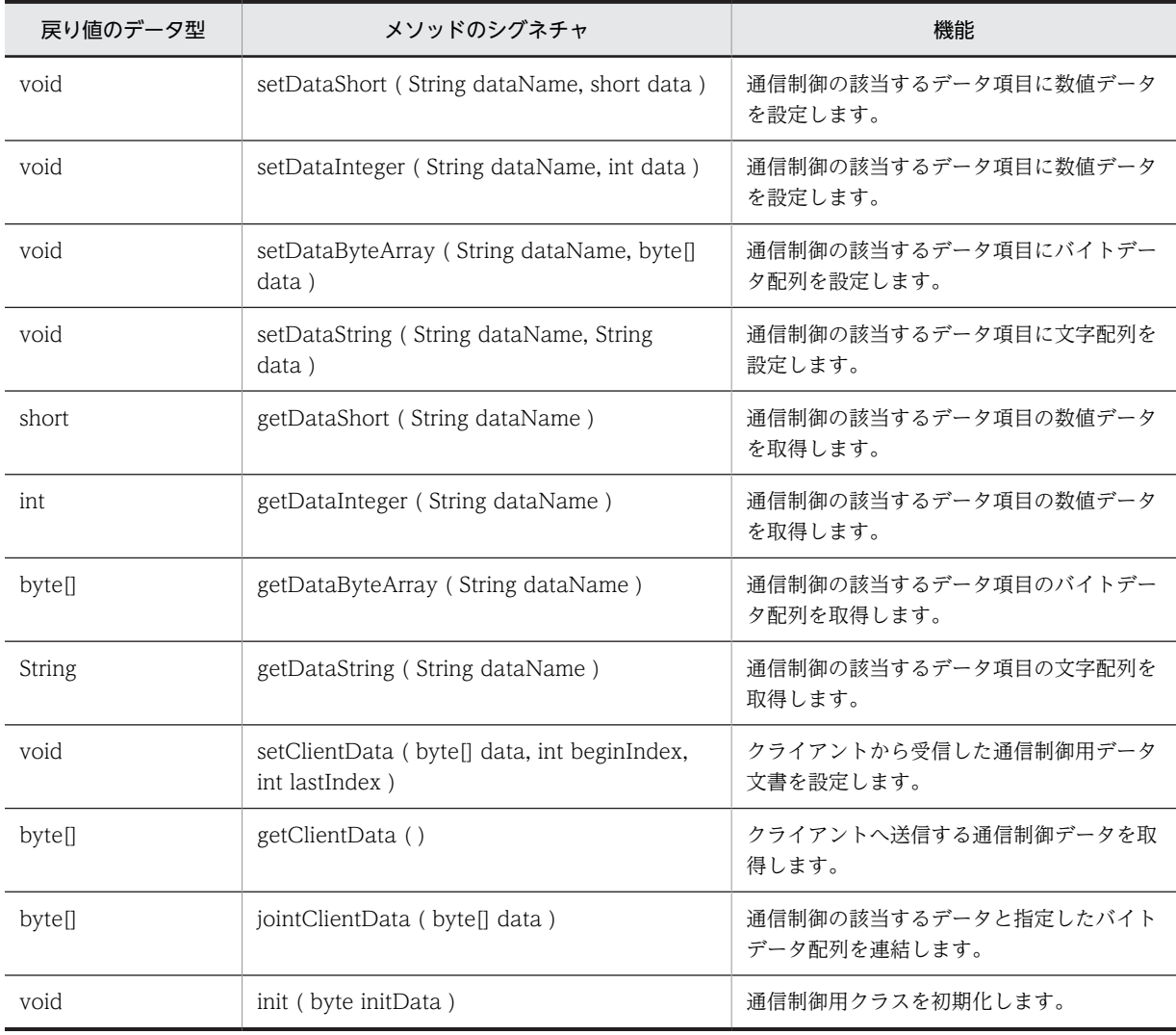

## (6) Filler クラス

Filler クラスのフィールド一覧を次の表に示します。

## 表 8‒20 Filler クラスのフィールド一覧

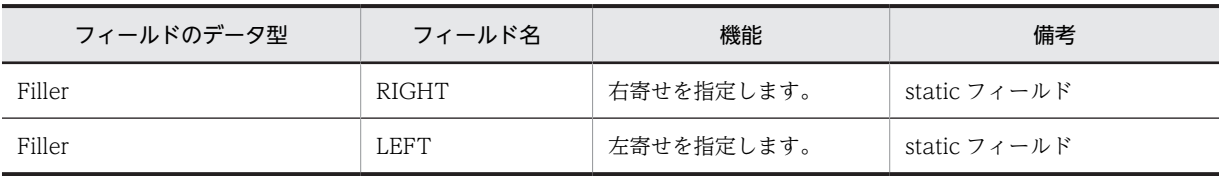

## 8.4.4 通信制御用 XML 文書の形式

通信制御用 XML 文書 (X3XCOMTBL.xml) は、XMAP3 で提供する実行クラスライブラリを参照するた めの XML 形式のファイルです。通信制御用 XML 文書には、送信データおよび受信データの形式を記述し ます。

通信制御用 XML 文書では、仮想端末名、印刷完了通知、および印刷終了通知などの情報を取得/設定でき ます。また, Java でプログラミングするときに, XML ビューアなどで XML 文書のデータ名, 形式, およ び長さなどが参照できます。

XMAP3/Web for Cosminexus で提供する通信制御用 XML 文書の形式や内容は変更できません。

通信制御用 XML 文書は、Web アプリケーションを実行するときに必要なファイルです。

通信制御用 XML 文書の記述形式および通信制御用 XML 文書で定義する項目について説明します。

XMAP3/Web for Cosminexus では、次に示すフォルダに通信制御用 XML 文書を提供しています。

XMAP3インストールフォルダ \Web for Cosminexus\ETC

## (1) ファイルの記述形式

通信制御用 XML 文書を次に示します。

```
<?xml version="1.0" encoding="Shift_JIS" ?>
<X3XCOMTBL>
  \langleCOM\rangle <INDEX>0</INDEX>
 <NAME>XMAP_ID</NAME>
 <LENG>4</LENG>
     <TYPE>String</TYPE>
  \langle/COM\rangle: 10 S
 <COM>
     <INDEX>20</INDEX>
     <NAME>XMAP_MAPNAME</NAME>
     <LENG>8</LENG>
     <TYPE>String</TYPE>
  \langle/COM\rangle</X3XCOMTBL>
```
通信制御用 XML 文書で使用するタグを次の表に示します。

#### 表 8‒21 通信制御用 XML 文書で使用するタグ

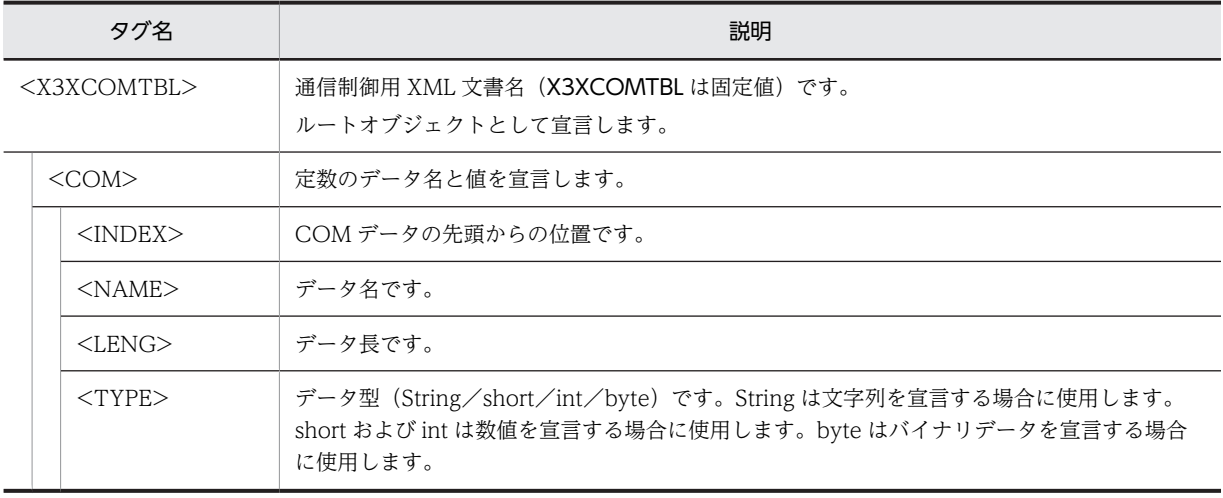

## (2) 通信制御用 XML 文書で定義する項目

通信制御用 XML 文書で定義する項目を次の表に示します。

## 表 8‒22 通信制御用 XML 文書で定義する項目

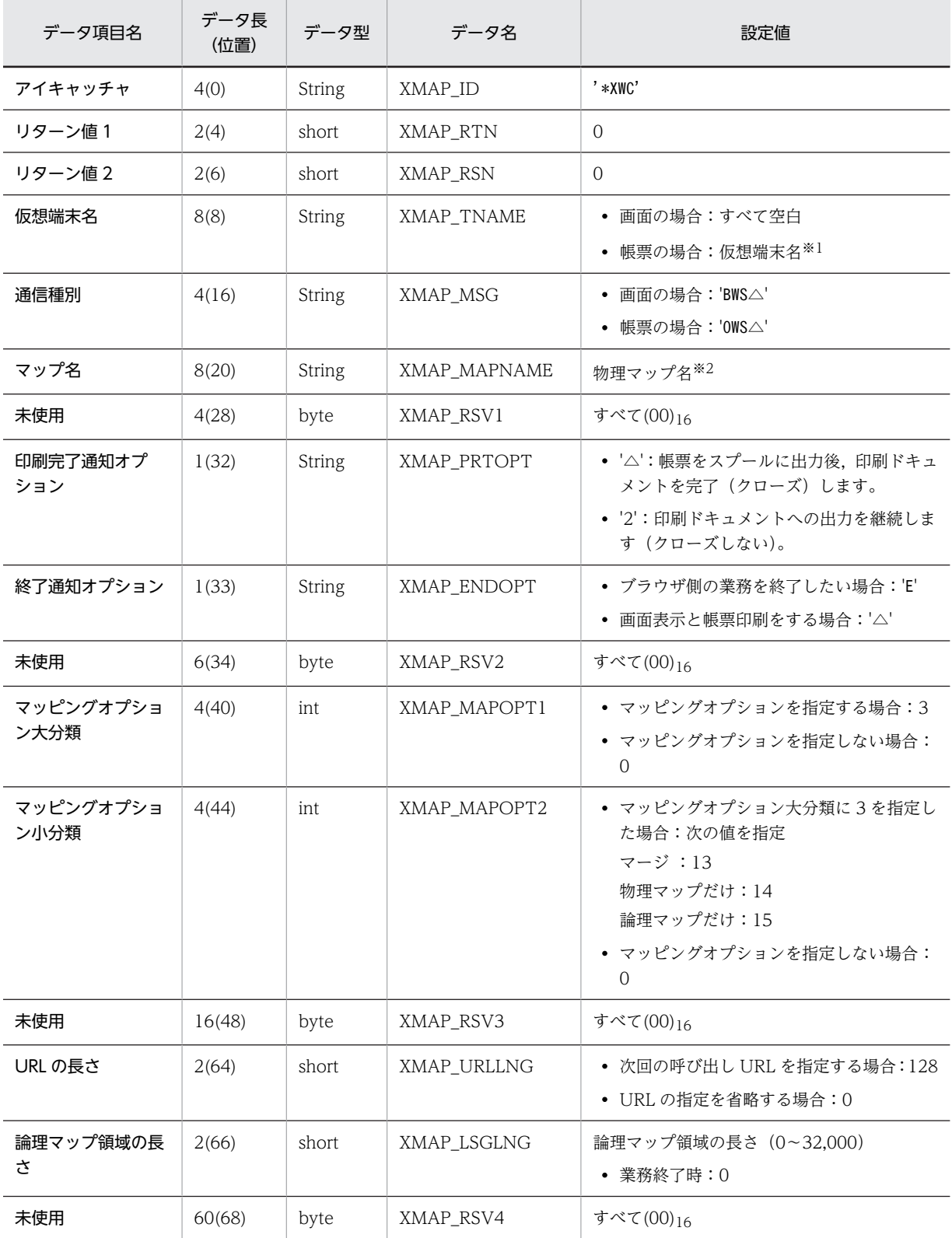

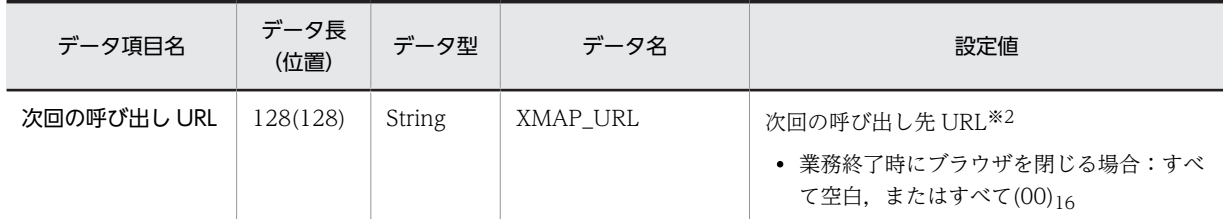

注※1

帳票の場合は,出力先となる仮想端末名を左詰めで指定し,残りは空白を指定します。

注※2

左詰めで指定し,残りは空白を指定します。

# <span id="page-190-0"></span>8.5 画面のコーディング例

GUI 画面の画面属性, Java 言語用ツールで生成する XML 文書, および AP (業務サーブレットの業務処 理)でのコーディングの関連について説明します。ここでは次の条件を前提として説明します。

- ドローセットアップ:標準値
- AP 開発言語:Java
- マップ名の文字数:6 文字
- マップ名:MAP001
- 実行環境:対話型

Java で AP を開発するには,C 言語でマップを生成して,マップを Java 言語用ツールで XML 文書に変更 する必要があります。ドロー, ドローセットアップ, および Iava 言語用ツールについては、マニュアル 「XMAP3 開発ガイド」を参照してください。

## 8.5.1 出力テキストの表示

ここでは、AP で出力テキストを表示する場合のコーディング例について説明します。

出力テキストでは,動的変更を利用して,AP で文字と文字色を指定できます。

ドローで出力テキストボックスのダイアログの「動的変更(AP から表示属性を変更する)」を選択すると, 動的変更を利用して,文字色,およびオブジェクトの表示・非表示の切り替えを AP で指定できます。AP で指定しない場合,出力テキストボックスダイアログで指定した属性で表示されます。

AP 実行時に、AP で指定した文字色での出力テキストの表示例を次の図に示します。

#### 図 8-6 指定した文字色での出力テキストの表示例 (Java)

**AP** 

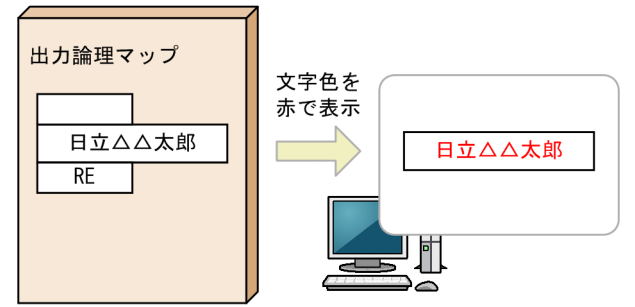

(凡例) △:半角の空白

表示したい文字列「日立 太郎」と赤色を表示する修飾名「RE」を出力論理マップに代入すると,AP 実行 時には「日立 太郎」が赤色で画面に表示されます。

出力テキストボックスのダイアログで「動的変更(AP から表示属性を変更する)」を選択して作成した論 理マップと動的変更テーブルを Java 言語用ツールで変換すると,出力データ用 XML 文書と動的変更用 XML 文書が生成されます。XML 文書に文字配列と表示色を設定する AP のコーディング例を次に示しま す。

```
XML 文書に文字配列と表示色を設定する AP のコーディング例
  ModTbl modTbl;
  LogicalMap logicalMapO;
    : //動的変更用クラスのインスタンスをmodTblに代入する
    : //出力データ用クラスのインスタンスをlogicalMapOに代入する
  //テキストの代入
   logicalMapO.setDataString("MAP001_FIELD0001_O", "日立 太郎");
   byte[] inAttr1 = modTbl.getDataByteArray("xmap_in_attr1");
   logicalMapO.setDataByteArray("MAP001_FIELD0001_A", inAttr1);
```
## 8.5.2 入出力テキストの表示

ここでは,AP で入出力テキストを表示する場合のコーディング例について説明します。

入出力テキストでは、画面に入力されたデータを AP で受け取ったり、AP で文字,文字色などを指定した りできます。出力テキストと同様に特定のデータだけを変更できます。

テキストの表示については,[「8.5.1 出力テキストの表示」](#page-190-0)を,データ有無コードについては,[「16. 論理](#page-380-0) [マップ生成規則とマッピング規則」](#page-380-0)を参照してください。

ドローで入出力テキストボックスのダイアログの「動的変更(AP から表示属性を変更する)」を選択する と,動的変更を利用して,文字色,背景色,表示方法,遷移条件など,入出力テキストの属性を AP で変更 できます。AP で指定しない場合,入出力テキストボックスのダイアログで指定した属性で表示されます。

AP 実行時に,データ有無コードを使用して特定のデータだけを変更する場合の入出力テキストの表示例を 次の図に示します。

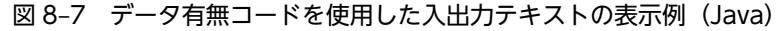

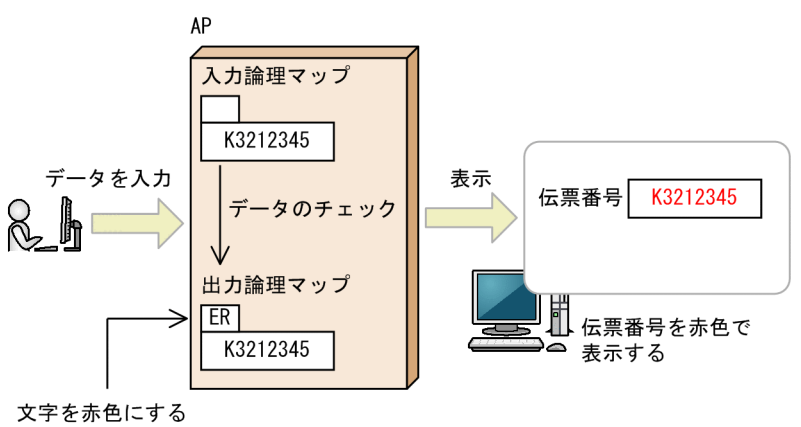

修飾名を代入

画面に入力されたデータを AP でチェックして,再び画面に表示します。画面に表示するときには,品名 コードと数量はデータを変更しないで表示するので,データ有無コードを使用します。値引のデータだけ は,データを変更して赤色で表示します。

定義した論理マップと動的変更テーブルを Java 言語用ツールで変換すると、入力データ用 XML 文書,出 力データ用 XML 文書,および動的変更用 XML 文書が生成されます。XML 文書に文字配列と表示色を設 定する AP のコーディング例を次に示します。

XML 文書に文字配列と表示色を設定する AP のコーディング例

#### 1. 通常の表示をする

表示属性は画面定義の標準属性を適用します。

ComTbl comTbl; ModTbl modTbl; LogicalMap logicalMapO; : //通信制御用クラスのインスタンスをcomTblに代入する : //動的変更用クラスのインスタンスをmodTblに代入する : //出力データ用クラスのインスタンスをlogicalMapOに代入する

//マッピングモードを設定する comTbl.setDataInteger("XMAP\_MAPOPT1", 0); comTbl.setDataInteger("XMAP\_MAPOPT2", 0);

comTbl.setDataInteger("XMAP\_MAPOPT2", 15);

//nodataには0番目の値がデータ有無コードであるような長さ1のバイト配列が代入される byte[] nodata = modTbl.getDataByteArray("XMAP\_NODATA");

logicalMapO.setDataByteArray("MAP001\_FIELD0001\_A", nodata); logicalMapO.setDataString("MAP001\_FIELD0001\_O", "K3212345");

2. 文字色を赤に変更して表示する

修飾名「ER」は標準の変更属性を使用します。この赤色をほかの色にするためには、あらかじめド ローセットアップでの設定が必要です。

ComTbl comTbl; ModTbl modTbl; LogicalMap logicalMapO; : //通信制御用クラスのインスタンスをcomTblに代入する : //動的変更用クラスのインスタンスをmodTblに代入する : //出力データ用クラスのインスタンスをlogicalMapOに代入する //マッピングモードを設定する comTbl.setDataInteger("XMAP\_MAPOPT1", 3);

//nodataには0番目の値がデータ有無コードであるような長さ1のバイト配列が代入される byte[] nodata = modTbl.getDataByteArray("XMAP\_NODATA");

```
//表示データを変更しない指示
byte[] inAttr1 = modTbl.getDataByteArray("xmap in attr1");
logicalMapO.setDataByteArray("MAP001_FIELD0001<sup>-A",</sup> inAttr1);
```
注

マッピングモードが「論理マップだけ」,表示形態が「一部上書」の場合,画面を表示するときに,デー タ有無コードや定義されていない修飾名を制御項目に代入しても,入出力テキストボックスに定義した 属性には戻りません。入出力テキストボックスに定義した属性に戻したい場合は,ドローセットアップ ですべての属性を「変更なし」に設定した修飾名を設定し,制御項目名に代入してください。

## 8.5.3 フォーカスの位置づけ

画面を表示したときの初期フォーカス位置を AP で指定できます。AP でフォーカス位置を指定しないと, フォーカス位置はドローで定義した初期フォーカス位置に指定されます。ここでは,入出力テキストに フォーカスを位置づけて表示する場合のコーディング例について説明します。

AP 実行時のフォーカスの位置づけを次の図に示します。

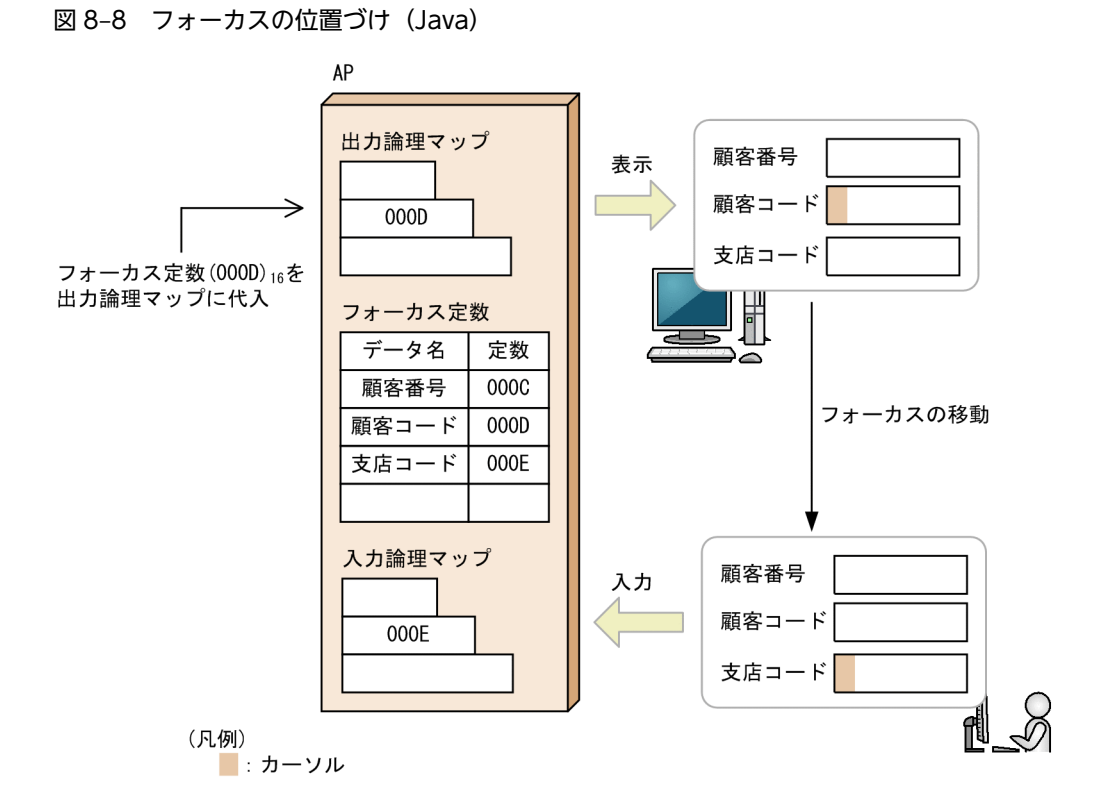

顧客コードに初期フォーカス位置を指定するために,出力論理マップにフォーカス定数を代入します。顧客 コードにフォーカスがある状態で,画面が表示されます。フォーカスを支店コードに移動すると,入力論理 マップにフォーカス定数が格納されます。

定義した論理マップ,動的変更テーブル,および定数を Java 言語用ツールで変換すると,入力データ用 XML 文書,出力データ用 XML 文書,動的変更用 XML 文書,および定数用 XML 文書が生成されます。 XML 文書から定数を取得する AP のコーディング例を次に示します。

XML 文書に文字配列と表示色を設定する AP のコーディング例

ConstValue constValue; LogicalMap logicalMapO; : //定数用クラスのインスタンスをconstValueに代入する : //出力データ用クラスのインスタンスをlogicalMapOに代入する

byte[] focus = constValue.getDataByteArray("MAP001\_FIELD0001\_T"); logicalMapO.setDataByteArray("MAP001\_OUTCURS\_LOCO", focus);

# 8.6 帳票のコーディング例

帳票の帳票属性, Java 言語用ツールで生成する XML 文書, および AP (業務サーブレットの業務処理)で のコーディングの関連について説明します。ここでは次の条件を前提として説明します。

- ドローセットアップ:標準値
- AP 開発言語:COBOL
- マップ名の文字数:6 文字
- マップ名:MAP001
- 実行環境:対話型

Java で AP を開発するには,C 言語でマップを生成して,マップを Java 言語用ツールで XML 文書に変更 する必要があります。ドロー, ドローセットアップ, および Iava 言語用ツールについては、マニュアル 「XMAP3 開発ガイド」を参照してください。

## 8.6.1 印刷枚数の指定を変更する

ページプリンタを使用する場合,印刷枚数を AP で指定できます。ここでは,印刷枚数を AP で指定する場 合の論理マップおよび AP の関連について説明します。なお,PDF ファイル出力の場合,指定した印刷枚 数は無効となります。

印刷枚数は次のどちらかの方法で指定します。

• 帳票属性ダイアログ

各マップの帳票属性ダイアログの「印刷部数」で指定します。

• AP

各マップの帳票属性ダイアログの「印刷部数を AP で変更する」を選択して,動的変更を利用して AP で指定します。

帳票属性ダイアログの「印刷部数」と「印刷部数を AP で変更する」の両方を選択した場合, AP での指定 が優先されます。

AP で印刷枚数を指定して帳票をコピー印刷する例を次の図に示します。

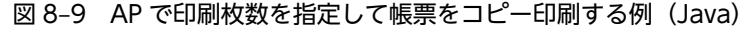

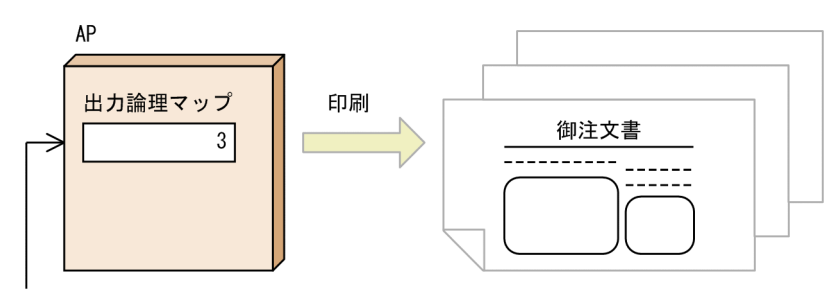

印刷部数を設定する領域に「3」を設定

御注文書が3部印刷される

定義した論理マップを Java 言語用ツールで変換すると,出力データ用 XML 文書が生成されます。XML 文 書に印刷枚数を設定する AP のコーディング例を次に示します。

XML 文書に印刷枚数を設定する AP のコーディング例

LogicalMap logicalMapO; : //出力データ用クラスのインスタンスをlogicalMapOに代入する logicalMapO.setDataShort("MAP001\_COPIESO", 3); ・・・印刷枚数に「3」を代入

## 8.6.2 出力フィールドの表示を変更する

ここでは,AP で出力フィールドを表示する場合のコーディング例について説明します。

出力フィールドでは,動的変更を利用して,AP で文字色や書式などを指定できます。

ドローで出力フィールドのダイアログの「動的変更(AP から表示属性を変更する)」を選択すると,動的 変更を利用して,文字色,文字の書体,文字の強調,網掛けなどを AP で指定できます。AP で指定しない 場合,出力フィールドボックスダイアログで指定した属性が表示されます。

文字色と文字の書体を変更する場合の出力フィールドの表示例を次の図に示します。

図 8‒10 出力フィールドの表示(Java)

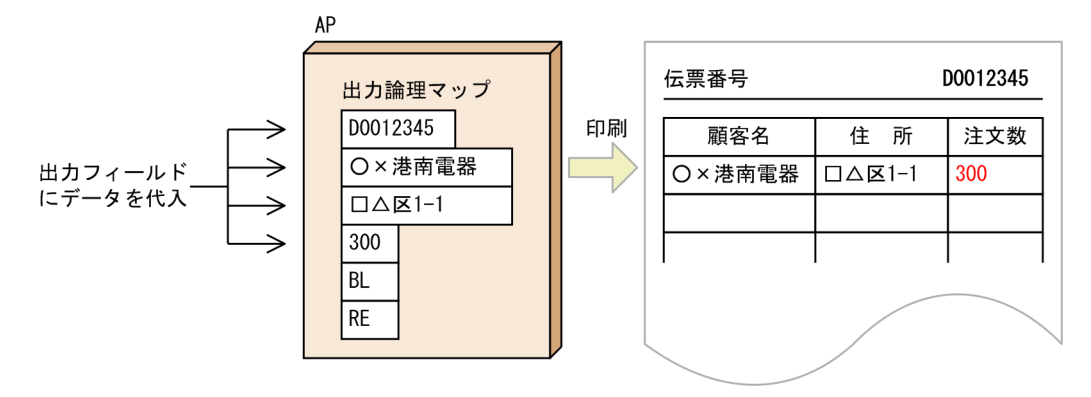

出力フィールドのデータとして,「伝票番号」,「顧客名」,「住所」,「注文数」を AP で代入します。「伝票番 号」の値である「D0012345」の制御項目に太字を表示する修飾名「BL」を,「注文数」の値である「300」 の制御項目に赤字を表示する修飾名「RE」を代入します。AP を実行すると,「伝票番号」の文字の書体を 「太字」で,「注文数」の文字色を赤で出力されます。

定義した論理マップと動的変更テーブルを Java 言語用ツールで変換すると,出力データ用 XML 文書と動 的変更用 XML 文書が生成されます。XML 文書に文字配列と表示色を設定する AP のコーディング例を次 に示します。

XML 文書に文字配列と表示色を設定する AP のコーディング例

```
ModTbl modTbl;
LogicalMap LogicalMap0;
 : //動的変更用クラスのインスタンスをmodTblに代入する
 : //出力データ用クラスのインスタンスをlogicalMapOに代入する
logicalMapO.setDataString("MAP001_FIELD0001_O", "D0012345");
logicalMapO.setDataString("MAP001_FIELD0002_O", "○×港南電器");
logicalMapO.setDataString("MAP001_FIELD0003_O", "□△区1-1");
logicalMapO.setDataString("MAP001_FIELD0004_O", "300");
byte[] inBl = modTbl.getDataByteArray("xmap_in_bl");
logicalMapO.setDataByteArray("MAP001_FIELD0001_A", inBl);
byte[] inAttr1 = modTbl.getDataByteArray("xmap_in_attr1");
logicalMapO.setDataByteArray("MAP001_FIELD0004_A", inAttr1);
```
## 8.6.3 けい線の属性を変更する

グラフィック帳票では,AP でけい線の属性を変更して出力できます。ここでは,AP でけい線の属性を変 更するコーディング例について説明します。

ドローでけい線のダイアログの「動的変更(AP から表示属性を変更する)」を選択すると,動的変更を利 用して,AP でけい線の種類や太さを指定できます。AP で指定しない場合は,けい線のダイアログで指定 した属性で出力されます。

けい線の属性を変更して出力する例を次の図に示します。

図 8‒11 けい線の属性を変更して出力する例

**AP** 

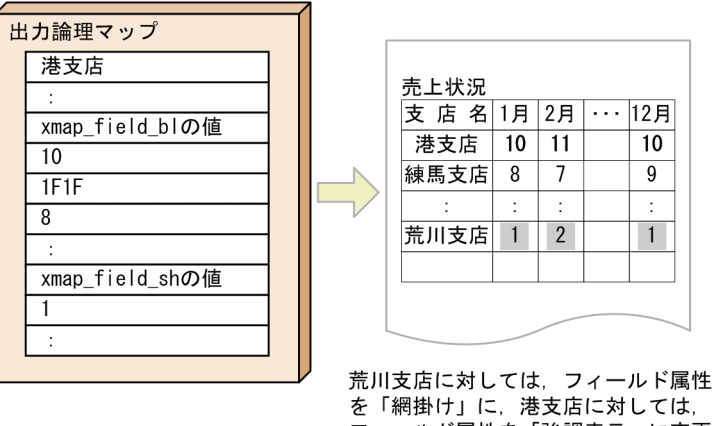

フィールド属性を「強調表示」に変更 して印刷する。

制御項目に破線や二重線を示す修飾名を代入します。印字データがある行間のけい線は「細い破線」で、最 終行は「二重線」で印刷されます。

定義した論理マップと動的変更テーブルを Java 言語用ツールで変換すると,出力データ用 XML 文書と動 的変更用 XML 文書が生成されます。XML 文書にけい線の属性を設定する AP のコーディング例を次に示 します。

けい線の属性を設定する AP のコーディング例

```
ModTbl modTbl;
LogicalMap logicalMapO;
: //動的変更用クラスのインスタンスをmodTblに代入する
: //出力データ用クラスのインスタンスをlogicalMapOに代入する
byte[] fieldBl = modTbl.getDataByteArray("xmap_field_bl");
byte[] fieldSh = modTbl.getDataByteArray("xmap_field_sh");
//フィールド属性の動的変更
for (int i = 0; i \langle 12; i++) {
 //港支店:標準属性→太字属性(xmap_field_bl)
 logicalMapO.setDataByteArray("MDC1PC_DATA_A", fieldBl, 13 * i);
 :
 //荒川支店:標準属性→網掛け属性(xmap_field_sh)
 logicalMapO.setDataByteArray("MDC1PC_DATA_A", fieldSh, 13 * i + 5);
 :
}
```
## 8.7 業務サーブレットのコンパイルと EAR ファイルの 生成

生成した業務サーブレットのソースプログラムをコンパイルして,EAR ファイルを生成します。プロジェ クトを作成、ビルドして EAR ファイルを生成するときは、MyEclipse を使用します。

## 8.7.1 開発環境に準備しておくフォルダおよびファイル

XMAP3/Web for Cosminexus では,EAR ファイルを作成する前に,実行環境と同じフォルダ構成のフォ ルダを開発環境に作成することを推奨しています。開発環境と実行環境とで同じフォルダ構成にしておく ことで,フォルダ構成を変更することなく実行環境にデプロイできます。

なお、MyEclipse を使用する場合は、次に示すフォルダ構成が自動的に生成されるので、フォルダ構成を 作成する必要はありません。

推奨するフォルダ構成および格納ファイルを次に示します。

#### 推奨するフォルダ構成

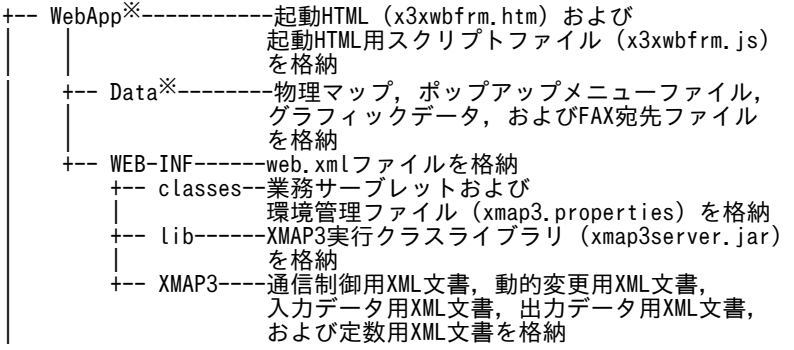

注※

フォルダ名には,任意の名称(特殊文字を除く半角英数字)を付けてください。

次に,フォルダに格納するファイルについて説明します。

## 起動 HTML(x3xwbfrm.htm)

Web アプリケーションを実行するための HTML ファイルです。XMAP3/Web for Cosminexus で 提供する起動 HTML をカスタマイズして使用できます。

#### 起動 HTML 用スクリプトファイル(x3xwbfrm.js)

起動 HTML の各種情報の定義で使用するスクリプトファイルです。

物理マップ,ポップアップメニューファイル,グラフィックデータ,および FAX 宛先ファイル

- 物理マップは,画面表示・帳票印刷の実行時に使用するマッピング情報を格納したファイルです。
- ポップアップメニューファイルは,ポップアップテキストのメニュー情報を定義するファイルです。 ポップアップメニューエディタで作成します。
- グラフィックデータは,画面表示・帳票印刷に必要なグラフィックデータを格納したファイルです。 このファイルは,必要に応じて作成してください。
- FAX 宛先ファイルは、送信先の FAX 番号を記述したファイルです。

web.xml ファイル

web.xml ファイルは、Web コンテナのコンテキストを設定する XML ファイルです。業務サーブレッ トを呼び出す URL の情報を定義します。

## 業務サーブレットおよび環境管理ファイル(xmap3.properties)

業務サーブレットは、Web サーバ側で動作するユーザの業務用 Java プログラムです。 環境管理ファイルは,XML 文書などの格納先や XMAP3 が提供する Java インタフェースの保守情報 (ログ)の出力先などを指定するファイルです。

## XMAP3 実行クラスライブラリ(xmap3server.jar)

XMAP3 実行クラスライブラリは、XMAP3 の提供するクラスライブラリ (XMAP3 実行クラスライブ ラリ)のファイルです。

## 通信制御用 XML 文書,動的変更用 XML 文書,入力データ用 XML 文書,出力データ用 XML 文書,および 定数用 XML 文書

- 通信制御用 XML 文書は,XMAP3 で提供する実行クラスライブラリを参照するための XML 形式の ファイルです。
- 動的変更用 XML 文書は,動的変更テーブルを XML 文書に変換した XML 形式のファイルです。
- 入力データ用 XML 文書は,入力論理マップを XML 文書に変換した XML 形式のファイルです。
- 出力データ用 XML 文書は,出力論理マップを XML 文書に変換した XML 形式のファイルです。
- 定数用 XML 文書は,定数ファイルを XML 文書に変換した XML 形式のファイルです。

## 8.7.2 MyEclipse での EAR ファイルの生成手順

Java アプリケーションを作成するため, MyEclipse での EAR ファイルを生成する手順について説明しま す。MyEclipse の操作については,Cosminexus アプリケーションサーバのマニュアルを参照してくださ い。

MyEclipse での EAR ファイルの生成手順を次の図に示します。

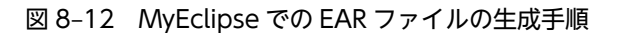

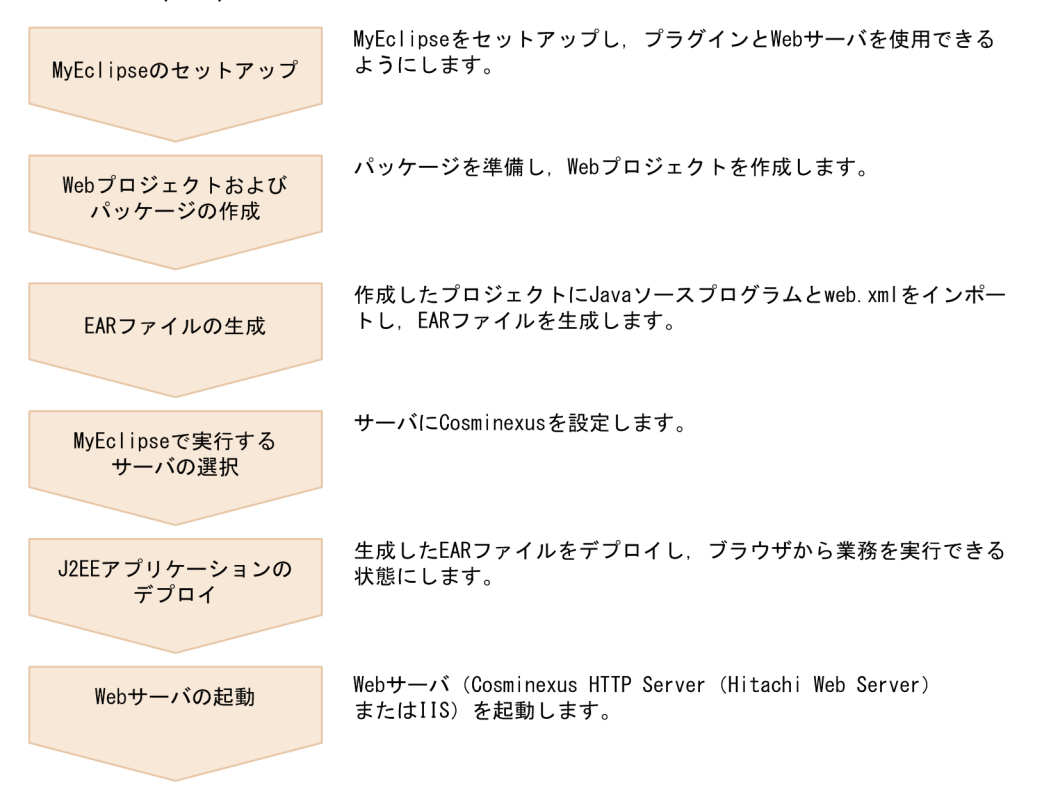

## (1) MyEclipse のセットアップ

日本語版 MyEclipse ポータルサイトから, MyEclipse の前提となる Eclipse アーカイブファイルをダウン ロードします。ダウンロードしたアーカイブファイルを解凍し,MyEclipse を利用できるようにします。 次に,プラグインを利用できるように環境設定ファイルにプロパティを追加し,Web サーバを起動できる ようにリモート管理機能でログインします。

MyEclipse のセットアップ手順については、Cosminexus アプリケーションサーバのマニュアルを参照し てください。

## (2) Web プロジェクトおよびパッケージの作成

Web プロジェクトを作成する前に、次に示す web.xml ファイルを編集しておきます。

 $XMAP3$  インストールフォルダ¥Web for Cosminexus¥Sample¥JAVA¥web.xml

1 行目にある「encoding="MS932"」を「encoding="UTF-8"」に変更

その後, MyEclipse のメニューからプロジェクトを選択し, Web プロジェクトを作成します。作成したプ ロジェクトから,パッケージを作成します。

## (3) EAR ファイルの作成

EAR ファイルを作成するには、取り込む Web プロジェクトを選択します。

MyEclipse のメニューからエンタープライズ Java プロジェクトを作成します。このとき,EAR ファイル に取り込む Web プロジェクトとして,ここまでの手順で作成した Web プロジェクトを選択します。

## (4) MyEclipse で実行するサーバの選択

サーバに Cosminexus を設定します。

## (5) J2EE アプリケーションのデプロイ

MyEclipse から EAR ファイルをデプロイし, J2EE アプリケーションが正常に起動したことを確認します。

## (6) Web サーバ (Cosminexus HTTP Server (Hitachi Web Server) または IIS) の起動

業務を開始する前に、Web サーバ (Cosminexus HTTP Server (Hitachi Web Server) または IIS) を 起動します。

なお, Web サーバと J2EE サーバの両方を起動していないと, XMAP3/Web for Cosminexus は実行で きません。Web サーバを起動するときは、J2EE サーバも起動してください。

## 8.7.3 Eclipse および JBuilder での WAR ファイルの生成手順

Eclipse および JBuilder を使用して、サーブレットエンジンモードの場合にデプロイする, WAR ファイル の生成手順について説明します。

J2EE サーバモードで使用する場合は,Eclipse のコマンドで WAR ファイルを EAR ファイルに格納し, EAR ファイルをデプロイする必要があります。Eclipse のコマンドについては,Cosminexus アプリケー ションサーバのマニュアルを参照してください。

## (1) Eclipse での WAR ファイル生成手順

Eclipse での WAR ファイル生成手順を次に示します。

#### 1.プロジェクトの作成

Eclipse のメニューから,[ファイル]−[新規]−[プロジェクト]を開き,「Java プロジェクト」を 選択し、任意の名称でプロジェクトを新規作成します。

新規 Java プロジェクト作成ウィザードで,利用している Cosminexus の JDK のバージョンを指定し ます(5.0 を選択することを推奨します)。

## 2.ライブラリの取り込みと出力デフォルトフォルダの設定

新規 Java プロジェクト作成ウィザードの「Java 設定」画面で, [ライブラリー] タブを選択し, [外部 JAR の追加]ボタンをクリックして次に示す外部 JAR を取り込みます。

- Cosminexus インストールフォルダ $*$ client $*$ lib $*$ i2ee-javax.jar
- XMAP3 インストールフォルダ¥Web for Cosminexus¥Lib\xmap3server.jar(XMAP3 実行クラスラ イブラリ)

「デフォルト出力フォルダー」には、次に示すように WEB-INF の下に classes フォルダを作成して 指定します。

/XmapWebApp/WEB-INF/classes

3.プロジェクトへのソースプログラムの追加

[パッケージ・エクスプローラー]の Web アプリケーションノードを右クリックし,コンテキストメ ニューから「新規」−「ソース・フォルダー」を選択し,ソースをインポートするためのフォルダを作 成します。

その後,[パッケージ・エクスプローラー]の Web アプリケーションノードを右クリックし,コンテキ ストメニューから「インポート」を選択し,「ファイル・システム」画面で業務サーブレットのソース

プログラム※を追加します。このとき,インポート対象は Java ソースの上位レベルのノード名から選択 してください。

ソースフォルダへのインポート後,[パッケージ・エクスプローラー]の Web アプリケーションノード を右クリックし,コンテキストメニューから「インポート」を選択し,残りのソース以外のフォルダ, ファイルなどをノード直下にインポートします。

注※

ソースプログラムは,必ず 2 階層下の[パッケージ名]フォルダ下に格納してください。

#### 4.Java コンパイラの設定

コンパイルオプションの「エラー/警告」を設定しない場合,警告レベルのエラーメッセージを表示し たくないときは,[パッケージ・エクスプローラー]の Web アプリケーションノードを右クリックし, コンテキストメニューから「プロパティー」を選択します。「Web アプリケーション名」のプロパティ ダイアログの「Java コンパイラー」−「エラー/警告」から次の設定をします。

- •[プロジェクト特定設定を使用可能にする]のボックスをチェックする
- •[潜在的なプログラミングの問題]−[serialVersionUID なしのシリアライズ可能クラス]を[無 視]にする
- [J2SE 5.0 オプション] [未検査の総称型操作] を [無視] にする

上記の設定に加え.「Web アプリケーション名」のプロパティダイアログの「Java コンパイラー]− [ビルド]で次の設定をします。

•[出力フォルダー]−[プロジェクトのクリーン時に出力フォルダーを消しこむ]のボックスのチェッ クを外す

この設定をしないと,出力フォルダ下のファイルなどが削除されてしまいます。必要なデータは必 ずバックアップしておいてください。

#### 5.WAR ファイル用 DD の作成

Web アプリケーション用の DD (web.xml) を作成します。

XMAP3/Web for Cosminexus では,次に示すフォルダに Web アプリケーション用の DD (web.xml)をサンプルとして提供しています。ユーザ環境に合わせてカスタマイズしてください。

#### $XMAP34 \geq Z K - LZ$   $\neq$   $\mathcal{W}$   $\neq$   $\mathcal{W}$   $\neq$   $\mathcal{W}$  are for Cosminexus\SAMPLE\JAVA

なお,このファイルをインポートする前にあらかじめ編集しておくこともできます。

#### 6.Java プログラムのコンパイル・ビルド

Eclipse のメニューから,[プロジェクト]−[プロジェクトのビルド]で Java プログラムをコンパイ ル・ビルドします。

なお,デフォルトの設定では「自動的にビルド」となっているため,ソースプログラムをインポートし たときに自動的にコンパイルされます。

#### 7.WAR ファイルの生成

[パッケージ・エクスプローラー]の Web アプリケーションノードを右クリックし,コンテキストメ ニューから「エクスポート」を選択します。「エクスポート」ダイアログで「アーカイブ・ファイル」 を選択し,WAR ファイルを生成します。

WAR ファイルを生成する前に,「エクスポート」−「オプション」の次の設定がチェックされているこ とを確認してください。

- •[ZIP フォーマットで保管]
- •[選択したディレクトリーのみ作成]
- •[ファイルの内容を圧縮]

Eclipse を使用してプロジェクトを作成,ビルドしたときに作成されるフォルダ構成は次のようになりま す。

プロジェクト名 └Webアプリケーション名  $LWEB-INF$ Lclasses レパッケージ名

#### (2) JBuilder での WAR ファイル生成手順

JBuilder での WAR ファイル生成手順を次に示します。

1.プロジェクトの作成

JBuilder のメニューから,[ファイル]−[新規プロジェクト]を開き,任意の名称でプロジェクトを 新規作成します。

2.Web アプリケーションの作成

JBuilder のメニューから,[ファイル]−[新規]を開き,[Web]タブの[Web アプリケーション] を選択します。Web アプリケーションウィザードダイアログを使用して Web アプリケーションをプ ロジェクトに追加します。また,作成した Web アプリケーションのプロパティを設定します。

#### 3.プロジェクトへのソースプログラムの追加

プロジェクトペインの Web アプリケーションノードを右クリックし,コンテキストメニューから「ファ イル/パッケージ/クラスの追加」を選択します。「プロジェクト名」に追加ダイアログで,編集した 業務サーブレットのソースプログラム※を追加します。

注※

ソースプログラムは,[パッケージ名]フォルダ下に配置しておいてください。

#### 4.必須ライブラリの定義

JBuilder のメニューから,[ツール]−[ライブラリ設定]を選択し,表示されたライブラリ設定ダイ アログで「新規」ボタンをクリックします。

表示された新規ライブラリウィザードダイアログの「新規]ボタンで「ライブラリパス]にバージョン に合った servlet.jar ファイルを追加し, [場所]には「ユーザーホーム」を指定して任意の名称でライ ブラリを定義します。

#### 5.必須ライブラリの取り込み

JBuilder のメニューから,[プロジェクト]−[プロジェクトプロパティ]を選択します。[パス]タブ 内の「必須ライブラリ]タブを選択し, [追加] ボタンで、次に示す「ユーザーホーム|内のライブラ リを追加してください。

- XMAP3 実行クラスライブラリ(xmap3server.jar)
- 4.で定義した javax.servlet および javax.servlet.http パッケージを含むライブラリ(servlet.jar)

#### 6.WAR ファイル用の DD の作成

「WebApp 配布ディスクリプタエディタ」を使用して、Web アプリケーション用の DD (web.xml) を作成します。

XMAP3/Web for Cosminexus では,次に示すフォルダに Web アプリケーション用の DD (web.xml)をサンプルとして提供しています。ユーザ環境に合わせてカスタマイズしてください。

 $XMAP34 \geq Z K - U Z H V Z$  Web for Cosminexus\SAMPLE\JAVA

#### 7.IDE オプションの設定

JBuilder のメニューから,[ツール]−[IDE オプション]を開き,ファイルタイプ一覧中のファイル タイプに pmp を関連づけます。

次に Web アプリケーションのプロパティ中の[WebApp]タブ−[含まれるファイルタイプ]で pmp に関連づけたファイルタイプをチェックします。

#### 8.WAR ファイルの生成(プロジェクトのビルド)

プロジェクトペインの Web アプリケーションノードを右クリックし,コンテキストメニューから「プ ロパティ」を選択します。「Web アプリケーション名」のプロパティダイアログの[WebApp]タブ で,[ビルド]プルダウンメニューの[プロジェクトのビルド時のみ]を選択します。

また、WAR ファイルの出力先などを指定します。

JBuilder のメニューから,[プロジェクト]−[プロジェクトのメイク]を選択してプロジェクトをビ ルドします。

JBuilder を使用してプロジェクトを作成,ビルドしたときに作成されるフォルダ構成は次のようになりま す。

プロジェクト名 LWebアプリケーション名  $LWEB-INF$ classes-レパッケージ名  $-1$  ih  $L_{XMAP3}$ 

# 9 XMAP3 Cosminexus 連携 (COBOL)

この章では, Cosminexus ベースのシステム, Cosminexus と OpenTP1 サーバで連携するシステム,および Cosminexus と VOS3 DCCM3 で連携 するシステムを開発するための COBOL プログラムの生成手順について説明 します。

# 9.1 AP 開発の概要

ユーザが作成する AP は次の三つから構成されています。

- 通信制御サーブレット
- COBOL アクセス用 Bean
- ユーザプログラム

AP を開発する手順を次に示します。

### 図 9‒1 AP 開発の手順

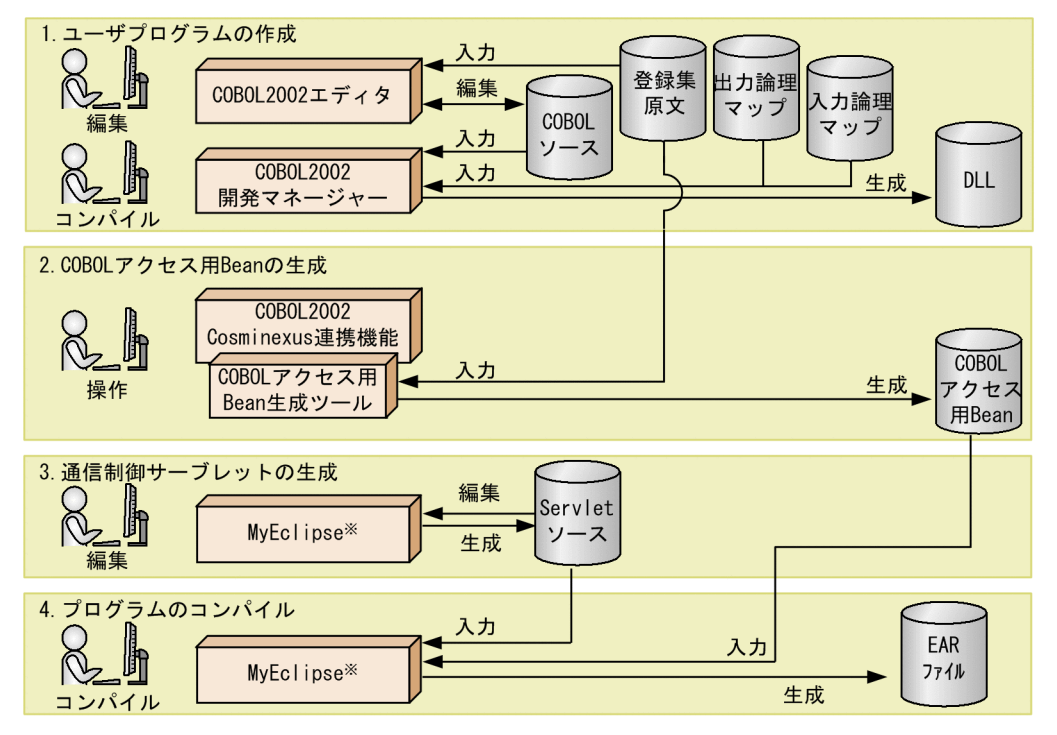

注※ Eclipse, JBuilderも使用できます。

## 1.ユーザプログラムの作成

XMAP3 Cosminexus 連携機能が提供するデータ送受信用の登録集原文を取り込んだユーザプログラ ムを生成します(Cosminexus ベースの場合は DLL 形式です。OpenTP1 サーバとの連携の場合は EXE 形式で,入力用と出力用にカスタマイズします)。詳細については,「[9.3 ユーザプログラムの作](#page-215-0) [成\(Cosminexus ベースの場合\)」](#page-215-0),「[9.4 ユーザプログラムの作成\(OpenTP1 サーバ連携の場合\)」](#page-222-0), [「9.5 ユーザプログラムの作成\(DCCM3 連携の場合\)」](#page-231-0)を,開発するシステムに合わせて参照してく ださい。

## 2. COBOL アクセス用 Bean (または TP1/COBOL アクセス用 Bean)の生成

XMAP3 Cosminexus 連携機能のデータ送受信用の登録集原文を基に,COBOL2002 Cosminexus 連 携機能 (または TP1/COBOL adapter for Cosminexus) を使用して COBOL アクセス用 Bean (ま たは TP1/COBOL アクセス用 Bean)を生成します。詳細については、[「9.6.1 COBOL アクセス用](#page-239-0) [Bean の生成\(Cosminexus ベースの場合\)](#page-239-0)」,[「9.7.1 TP1/COBOL アクセス用 Bean の生成](#page-243-0) [\(OpenTP1 サーバ連携の場合\)」](#page-243-0),「[9.8.1 TP1/COBOL アクセス用 Bean の生成\(DCCM3 連携の場](#page-252-0) [合\)](#page-252-0)」を開発するシステムに合わせて参照してください。

#### 3.通信制御サーブレットの生成

XMAP3 Cosminexus 連携機能の Servlet のソースファイルをカスタマイズし,通信制御サーブレット を生成します。詳細については,[「9.6.2 通信制御サーブレットの作成\(Cosminexus ベースの場合\)](#page-240-0)」, 「[9.7.2 通信制御サーブレットの作成\(OpenTP1 サーバ連携の場合\)」](#page-245-0),「[9.8.2 通信制御サーブレッ](#page-253-0) [トの作成\(DCCM3 連携の場合\)](#page-253-0)」を開発するシステムに合わせて参照してください。

4.プログラムのコンパイル

通信制御サーブレットをコンパイルして,EAR ファイルを作成します。 コンパイルの方法については,「[9.10 Bean および通信制御サーブレットのコンパイルと EAR ファイ](#page-259-0) [ルの生成](#page-259-0)」を参照してください。

なお、XMAP3 Cosminexus 連携機能で、COBOL を使用して AP を開発する場合は、次に示すシステム があります。

- Cosminexus ベースのシステム
- Cosminexus と OpenTP1 サーバで連携するシステム
	- TP1/Client/J※1を使ってバックエンドの OpenTP1 (SPP) にサービスを要求 既存の COBOL データの SPP に、RPC でサービスを要求する形態
	- TP1 Connector<sup>※2</sup> を使ってバックエンドの OpenTP1 (SPP) にサービスを要求 既存の COBOL データの SPP に,性能と信頼性を重視した RPC (トランザクション処理)でサー ビスを要求する形態
- Cosminexus と VOS3 DCCM3 で連携するシステム

注※1

TP1/Client/J は, バックエンドの OpenTP1 で動作する SPP だけでなく, MHP とも通信できま す。このマニュアルでは、SPP との通信を想定して説明します。

注※2

TP1 Connector を使用する場合は,別途 TP1/Client/J が必要になります。また,TP1 Connector を使用する場合は,追加の設定が必要になります。

## 9.1.1 開発環境の準備

Web アプリケーションを開発するための準備について説明します。

(1) フォルダの準備

開発環境で、資源を格納するフォルダを準備しておくと、開発環境と同じフォルダ構成のまま、実行環境に デプロイできます。このため,開発環境は実行環境と同じフォルダ構成で準備してください。

開発環境の準備は,開発する Web アプリケーションのプロジェクト単位に実施する必要があります。

(2) フォルダの構成

Web アプリケーションのプロジェクト単位に,資源(各ファイル)を格納する専用のフォルダを作成しま す。推奨するフォルダ構成例を次に示します。

-- WebAppProject A(開発環境フォルダ)<br>+-- MAPS(マップ定義ファイル格納フォルダ) | +-- MAPS(マップ定義ファイル格納フォルダ) | +-- SEQ(遷移ファイル格納フォルダ) | +-- SOURCE(ソース格納フォルダ) | +-- WebApp(実行環境フォルダ) | +-- Data(データファイル格納フォルダ) | +-- WEB-INF(WEB-INFフォルダ) | +-- classes(classファイル格納フォルダ) +-- WebAppProject B(開発環境フォルダ) :

## (3) 各フォルダの説明

各フォルダのフォルダ名および用途について次の表に示します。

## 表 9‒1 各フォルダ名および用途

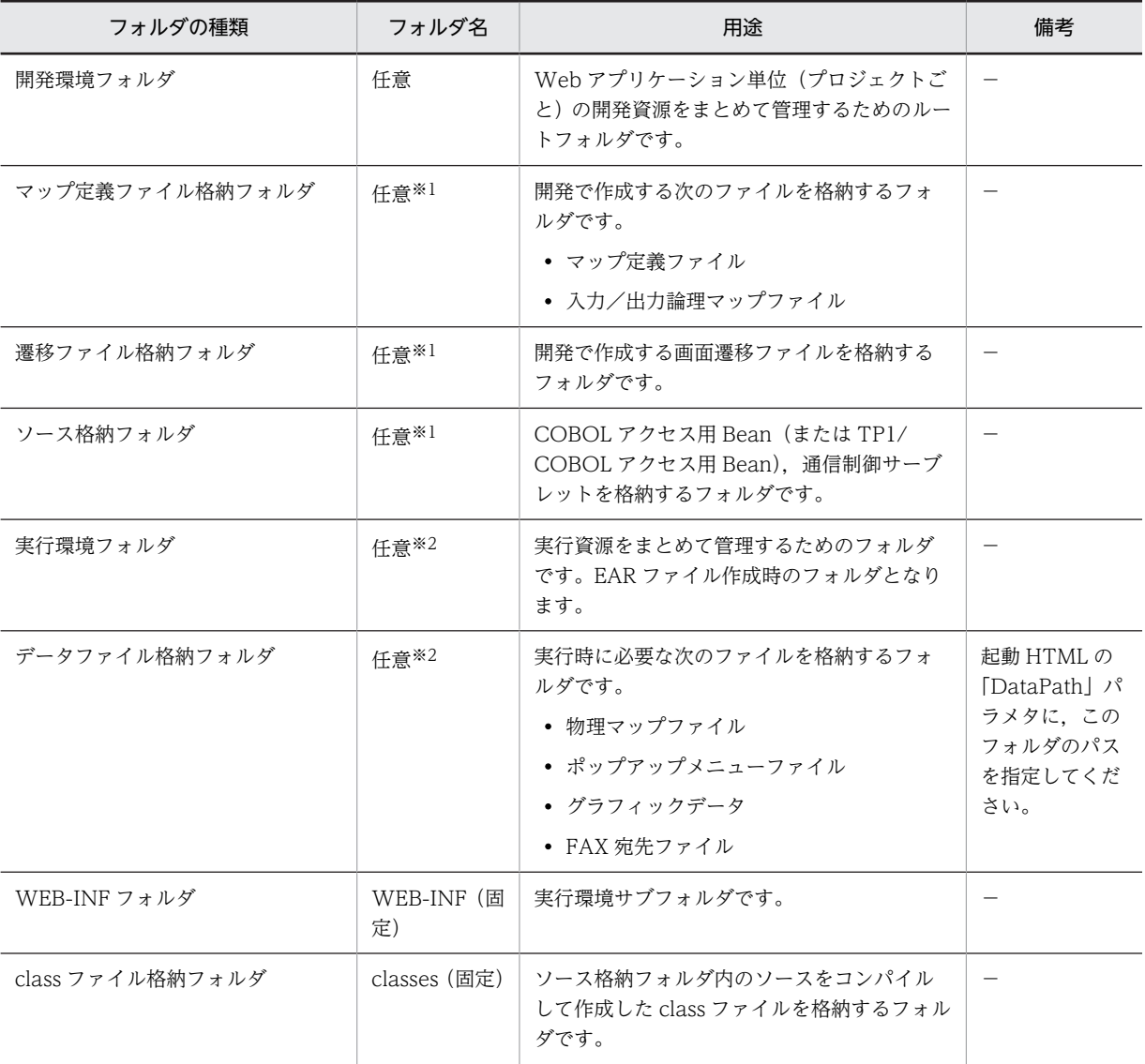

(凡例)

−:該当しない。

注※1

フォルダ名には,特殊文字を除く半角英数字だけを使用してください。

注※2

フォルダ名には,次に示す特殊文字を除く半角英数字だけを使用してください。  $\lceil \mathsf{\check{+}} \rfloor, \ \ \lceil / \rfloor, \ \ \lceil \cdot \rfloor, \ \ \lceil \cdot , \rfloor, \ \ \lceil \cdot , \rfloor, \ \ \lceil \cdot \rfloor, \ \ \lceil \cdot \rceil, \ \ \lceil \cdot \rfloor, \ \ \lceil \cdot \rfloor, \ \ \lceil \cdot \rfloor, \ \ \lceil \cdot \rfloor, \ \ \lceil \cdot \rfloor$ 

## (4) フォルダ構成の注意事項

フォルダを作成するときには,次の内容に注意してください。

- •「WEB-INF フォルダ」および「class ファイル格納フォルダ(classes フォルダ)」は,フォルダ構成や フォルダ名を変更しないでください。また,Web アプリケーションの実行時に,これらのフォルダに 必要なファイルが格納されてない場合,Web アプリケーションは動作しません。
- (5) フォルダ構成のポイント

フォルダを作成するときには,次の内容を参考にしてください。

- 画面や帳票の変更によってプログラムを修正したり更新したりするため,プロジェクト単位に次のフォ ルダを作成および配置することを推奨します。
	- •「マップ定義ファイル格納フォルダ」
	- •「遷移ファイル格納フォルダ」
	- •「ソース格納フォルダ」
- •「実行環境フォルダ」下のフォルダ構成は,開発時に生成するファイルをあとでデプロイするため,Web アプリケーションの開発時から,同じフォルダ構成で作業することを推奨します。
- •「データファイル格納フォルダ」は,起動 HTML で格納先を指定できるため,「実行環境フォルダ」以 外のフォルダにも格納できます。

## 9.1.2 隠しフィールドへのマップ名の設定

OpenTP1 サーバ連携,および DCCM3 連携を利用する場合,ドローで画面属性を設定するときに,入力 論理マップにマップ名(OpenTP1 サーバ連携の場合は先頭 6 バイト,DCCM3 連携の場合は先頭 8 バイ ト)が格納されるように,マップ定義ファイルに隠しフィールドを設定しておきます。

ドローについては,マニュアル「XMAP3 開発ガイド」を参照してください。

# 9.2 クライアントとサーバ間の処理の流れ

システム構成別に,クライアント側とサーバ側のプログラムとのやり取りについて,処理の流れを説明しま す。

## 9.2.1 Cosminexus ベース

Cosminexus ベースの場合の,クライアントとサーバ間の処理の流れを次の図に示します。

図 9-2 クライアントとサーバ間の処理の流れ (Cosminexus ベース)

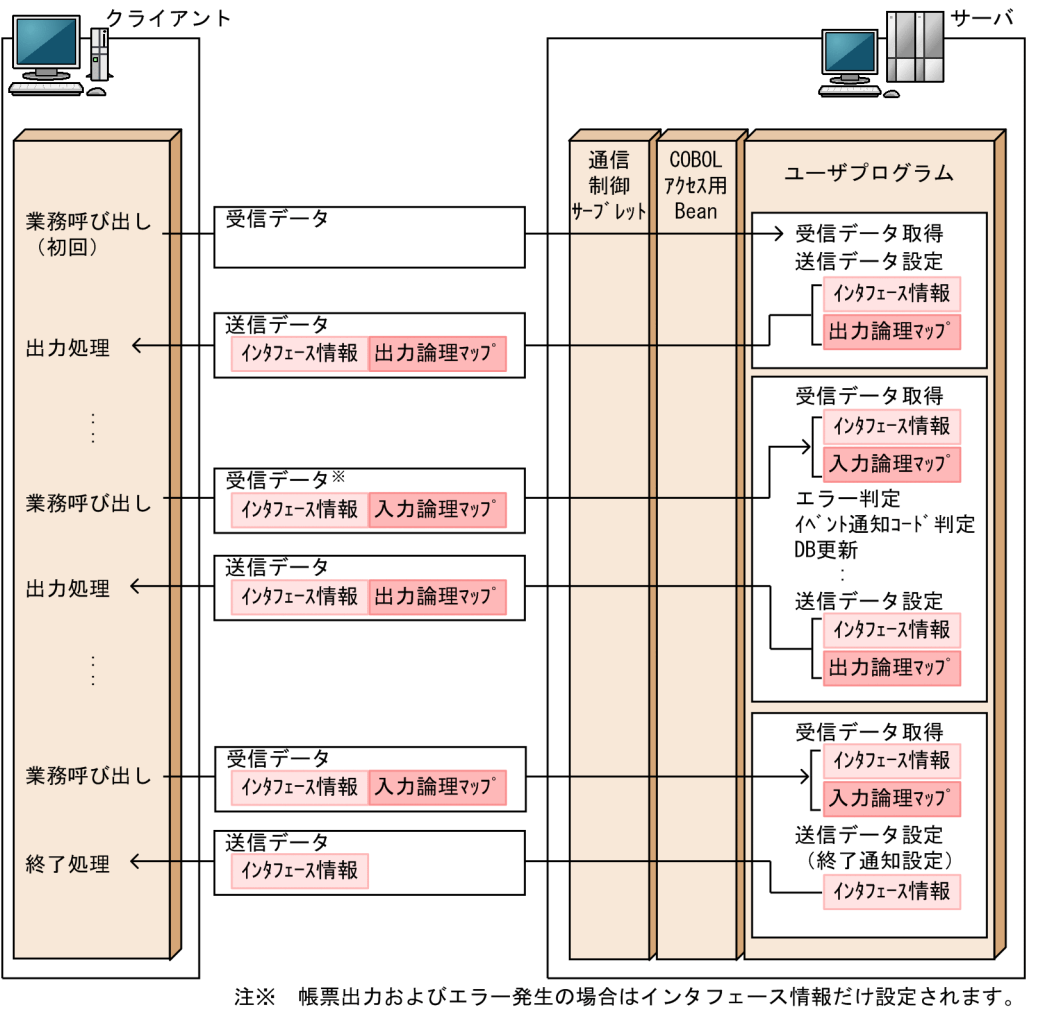

XMAP3/Web for Cosminexus では,送受信データの長さの情報を定義するデータ長設定領域,インタ フェース情報を定義する共通インタフェース領域,および論理マップ領域を合わせた定義を送受信データと して使用します。

クライアント側から業務呼び出しが発生したときの,サーバ側でのプログラム間の処理の流れを次の図に示 します。

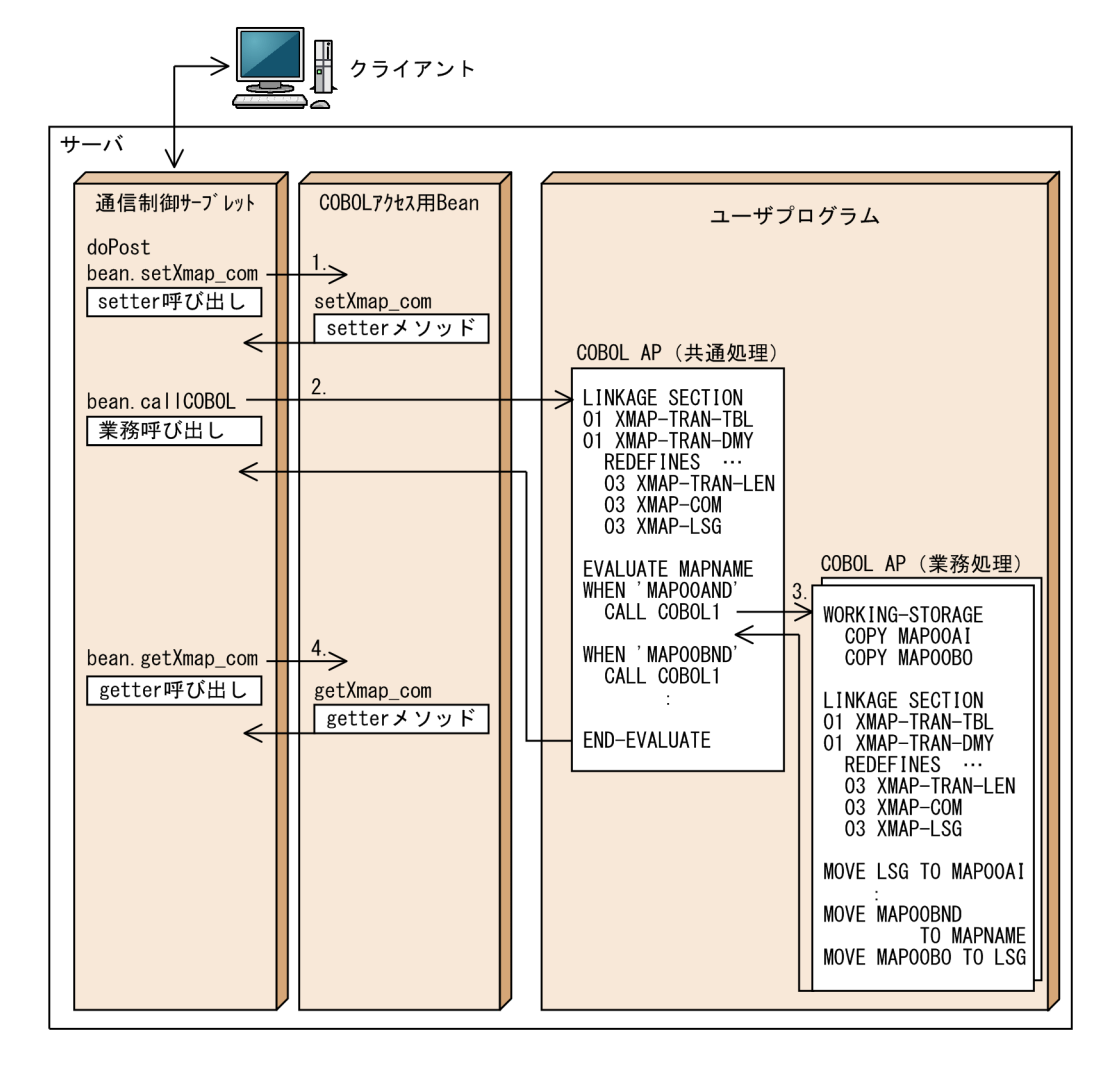

図 9‒3 サーバ側でのプログラム間の処理の流れ(Cosminexus ベース)

1.通信制御サーブレットから COBOL アクセス用 Bean の setter 呼び出し

クライアント側からの呼び出しを受けて,通信制御サーブレットから受信データ設定用の setter メソッ ドを呼び出します。

2.通信制御サーブレットから業務呼び出し

通信制御サーブレットからユーザプログラム中の COBOL AP(共通処理)を呼び出します。

- 3. ユーザプログラム中の COBOL AP (共通処理) から COBOL AP (業務処理) の呼び出し ユーザプログラム中の COBOL AP (共通処理) では、受信データ中のマップ名を判定し、該当する COBOL AP(業務処理)を呼び出して業務処理を行います。
- 4.通信制御サーブレットから COBOL アクセス用 Bean の getter 呼び出し 通信制御サーブレットから,ユーザプログラムの業務処理で設定した送信データを取得するための getter メソッドを呼び出し,クライアント側へ取得した送信データを返送します。

## 9.2.2 OpenTP1 サーバ連携

OpenTP1 サーバ連携の場合の,クライアントとサーバ間の処理の流れを次の図に示します。

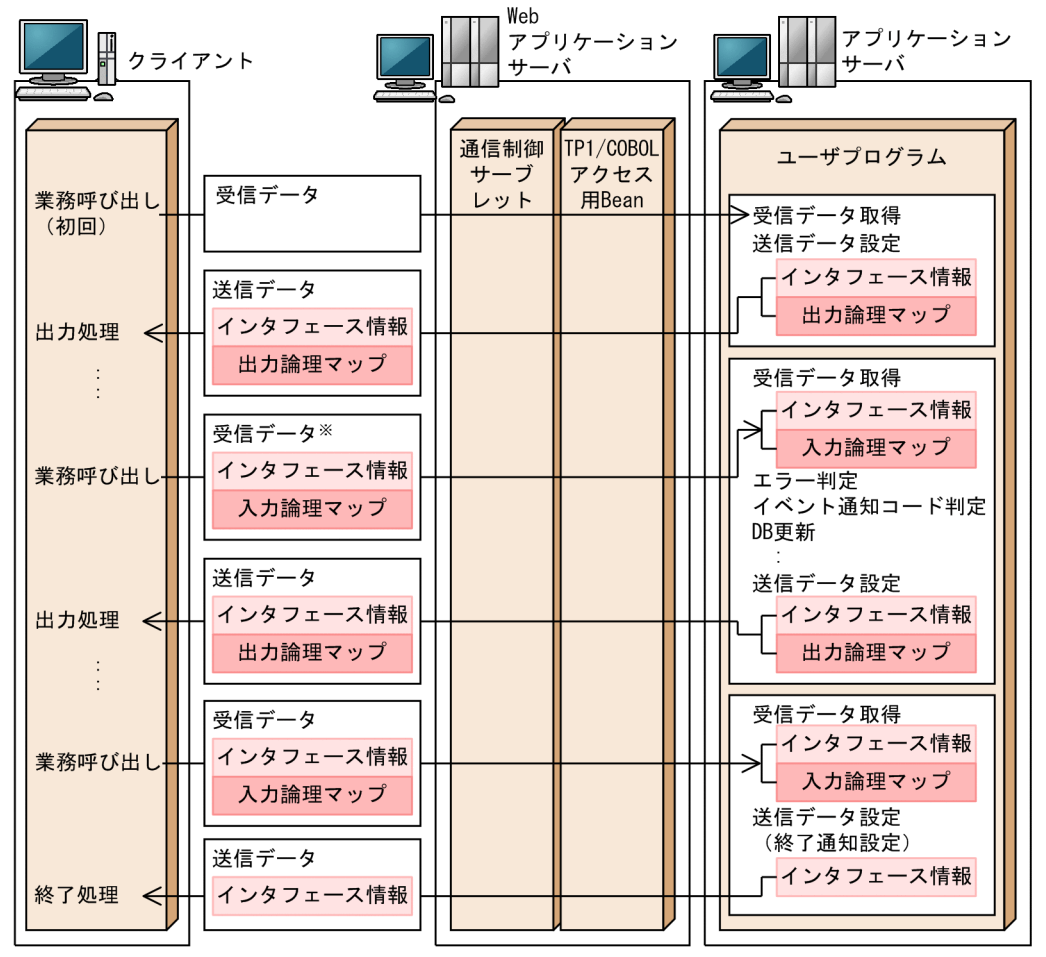

#### 図 9‒4 クライアントとサーバ間の処理の流れ(OpenTP1 連携)

注※ 帳票出力およびエラー発生の場合はインタフェース情報だけ設定されます。

XMAP3/Web for Cosminexus では、送受信データの長さの情報を定義するデータ長設定領域,インタ フェース情報を定義する共通インタフェース領域,および論理マップ領域を合わせた定義を送受信データと して使用します。

クライアント側から業務呼び出しが発生したときの,サーバ側でのプログラム間の処理の流れを次の図に示 します。

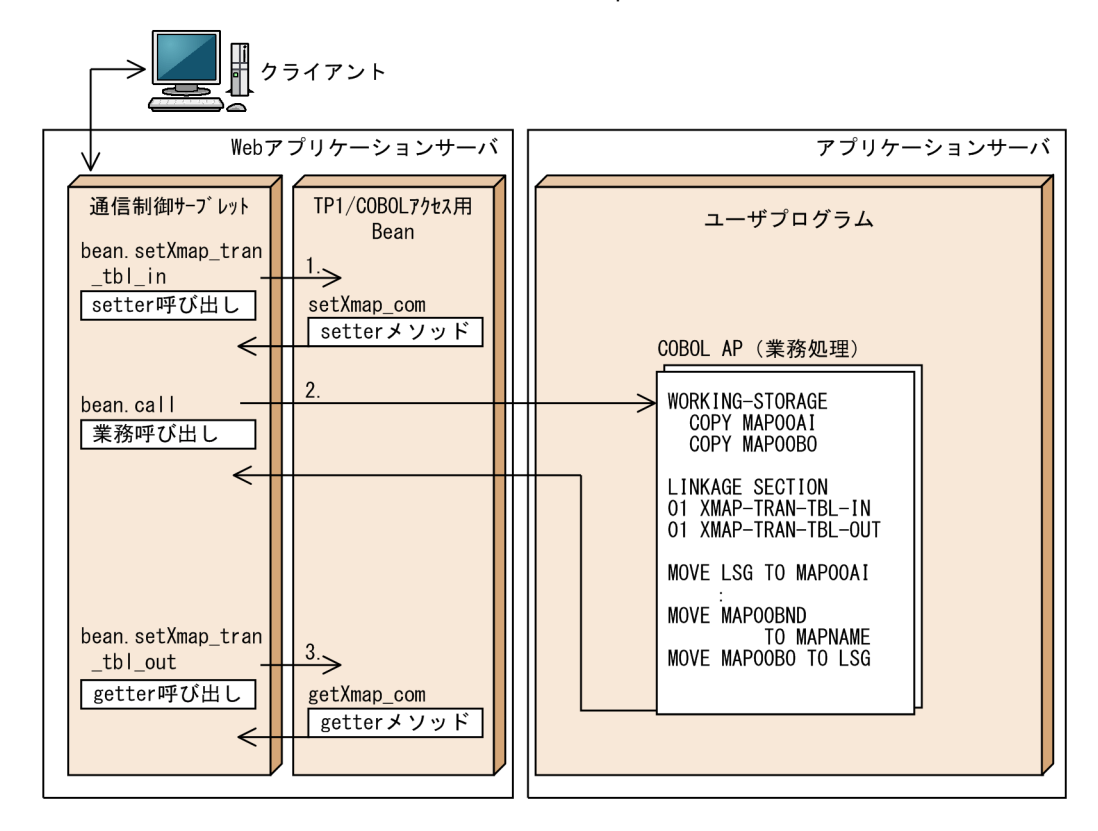

図 9‒5 サーバ側でのプログラム間の処理の流れ(OpenTP1 連携)

1.通信制御サーブレットから TP1/COBOL アクセス用 Bean の setter 呼び出し

クライアント側からの呼び出しを受けて,通信制御サーブレットから受信データ設定用の setter メソッ ドを呼び出します。

2.通信制御サーブレットから業務呼び出し

通信制御サーブレットからユーザプログラム中の COBOL AP (業務処理) を呼び出します。

### 3.通信制御サーブレットから TP1/COBOL アクセス用 Bean の getter 呼び出し

通信制御サーブレットから,ユーザプログラムの業務処理で設定した送信データを取得するための getter メソッドを呼び出し、クライアント側へ取得した送信データを返送します。

## 9.2.3 DCCM3 連携

DCCM3 連携の場合の,クライアントとサーバ間の処理の流れを次の図に示します。

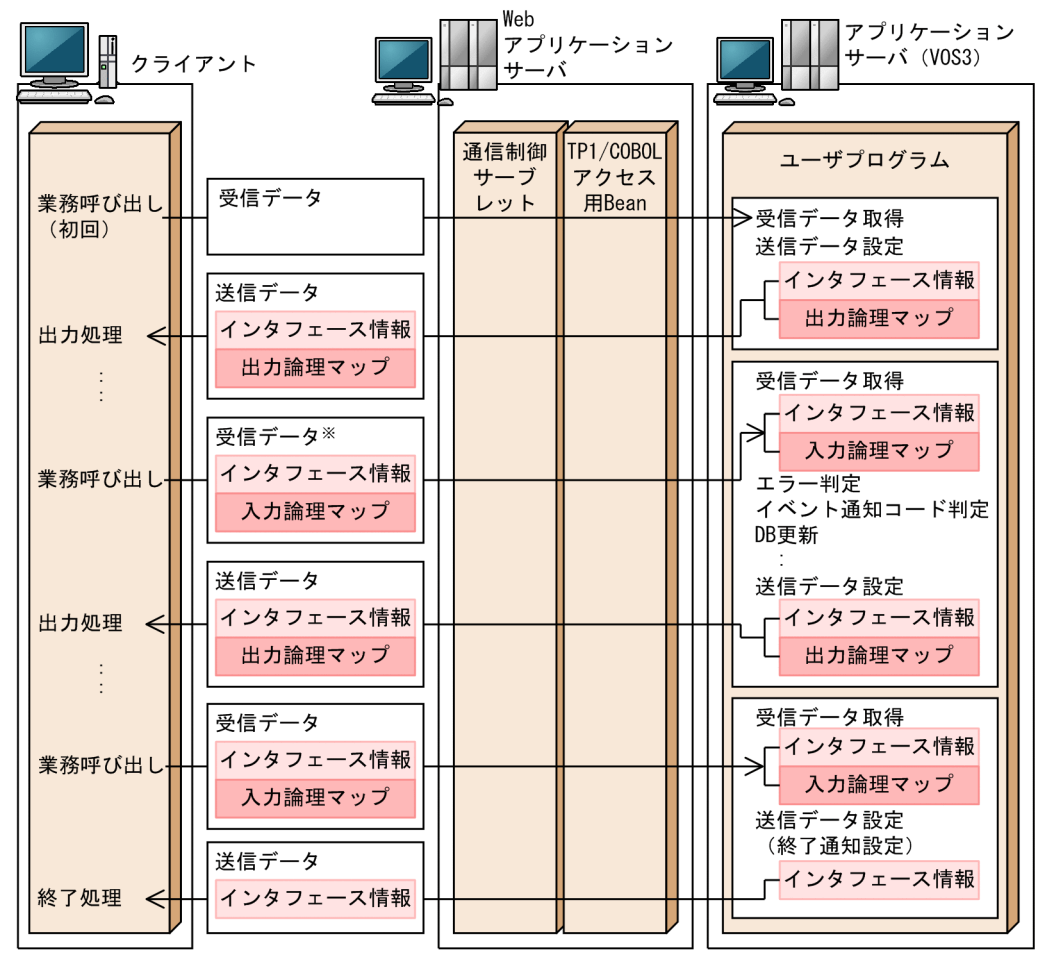

#### 図 9-6 クライアントとサーバ間の処理の流れ (DCCM3 連携)

注※ 帳票出力およびエラー発生の場合はインタフェース情報だけ設定されます。

XMAP3/Web for Cosminexus では,インタフェース情報を定義する共通インタフェース領域,および論 理マップ領域を合わせた定義を送受信データとして使用します。

クライアント側から業務呼び出しが発生したときの,サーバ側でのプログラム間の処理の流れを次の図に示 します。

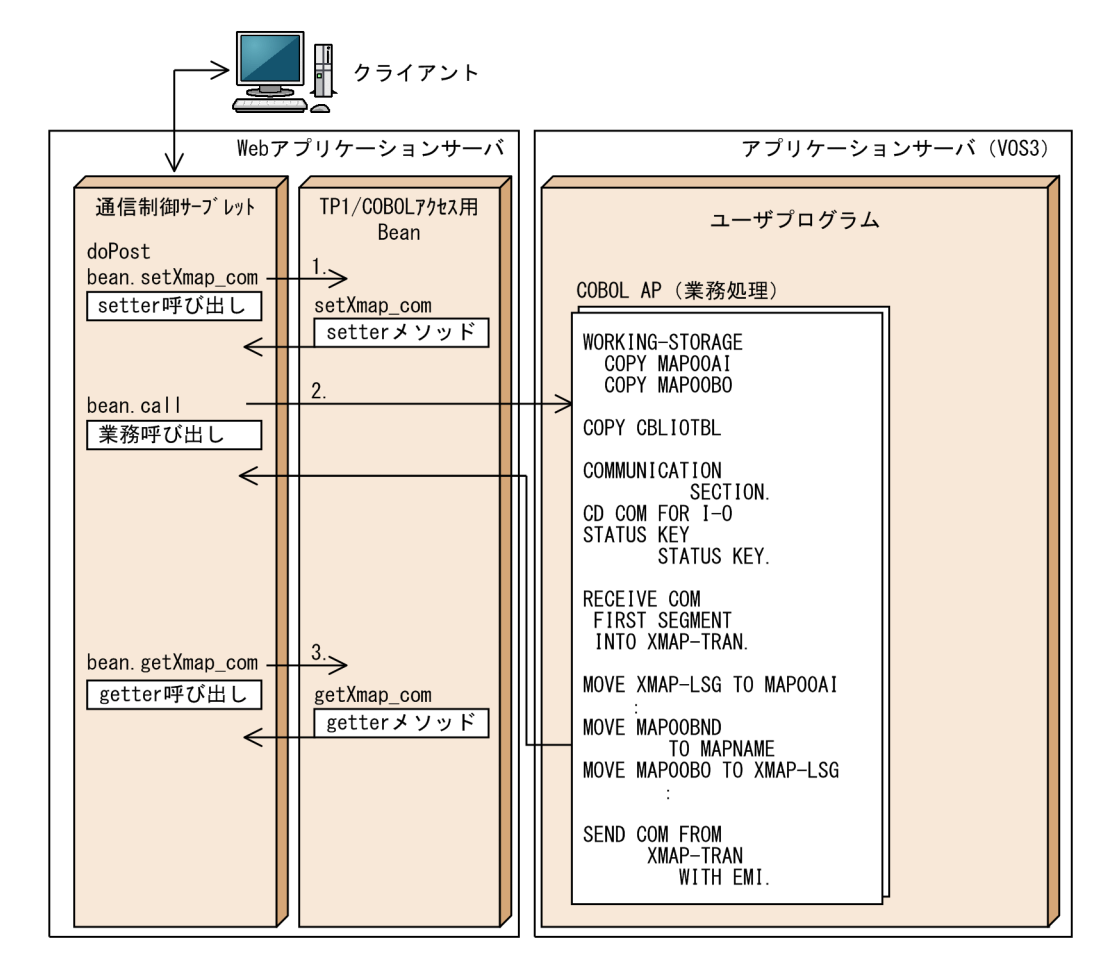

#### 図 9-7 サーバ側でのプログラム間の処理の流れ (DCCM3 連携)

1.通信制御サーブレットから TP1/COBOL アクセス用 Bean の setter 呼び出し

クライアント側からの呼び出しを受けて,通信制御サーブレットから受信データ設定用の setter メソッ ドを呼び出します。

#### 2.通信制御サーブレットから業務呼び出し

通信制御サーブレットからユーザプログラム中の COBOL AP(業務処理)を呼び出します。

#### 3.通信制御サーブレットから TP1/COBOL アクセス用 Bean の getter 呼び出し

通信制御サーブレットから,ユーザプログラムの業務処理で設定した送信データを取得するための getter メソッドを呼び出し,クライアント側へ取得した送信データを返送します。

# <span id="page-215-0"></span>9.3 ユーザプログラムの作成(Cosminexus ベースの 場合)

ユーザプログラムは,Web ブラウザウィンドウ上に表示された画面とデータをやり取りしたり,帳票を印 刷したりする,ユーザが作成する業務処理用の COBOL プログラムです。

XMAP3/Web for Cosminexus では,次に示すフォルダにサンプルプログラムを提供しています。ユーザ プログラムを作成する上で参考にしてください。

 $XMAP34 \geq ZK - I\nu Z \neq \nu Z$   $Y$ WAP34  $Z$ 

ユーザプログラムでは,C/S 構成で使用していた XMAP3 システムと同様に論理マップデータを作成し, 送信データに設定します。送信データには,論理マップデータのほかに仮想端末名や印刷完了通知,終了通 知などのインタフェース情報や送信データの長さを設定します。

送信データに設定する論理マップは,クライアント側へ自動的にダウンロードされる XMAP3 ActiveX コ ントロールで,物理マップとともに画面の入出力や帳票の出力に使用されます。

受信データと送信データは,共通の領域(データ長設定領域,共通インタフェース領域および論理マップ領 域)を使用します。領域の定義は,登録集原文として XMAP3/Web for Cosminexus が提供します。詳 細については,[「9.3.3\(1\) 共通処理」](#page-219-0)および「[9.3.3\(2\) 業務処理](#page-220-0)」を参照してください。

## 9.3.1 受信データの形式 (Cosminexus ベースの場合)

受信データは,データ長設定領域,共通インタフェース領域および論理マップ領域(入力論理マップの領 域)から成ります。使用できる文字コードは,シフト JIS です。

ユーザプログラムで受け取る受信データに設定されている値を次の表に示します。初回の業務呼び出し時 はクライアント側からの受信データがないため,通信制御サーブレットで初期化された値が設定されていま す。

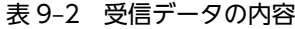

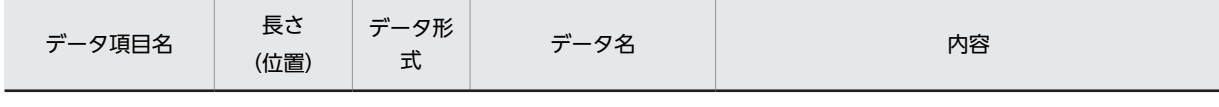

データ長設定領域

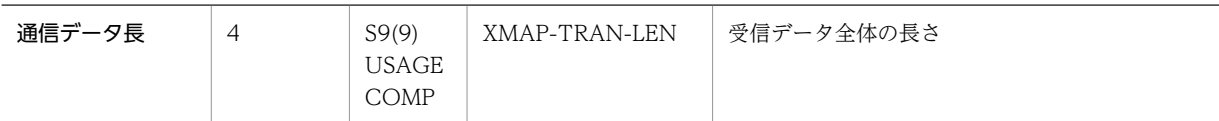

共通インタフェース領域 (XMAP-COM)

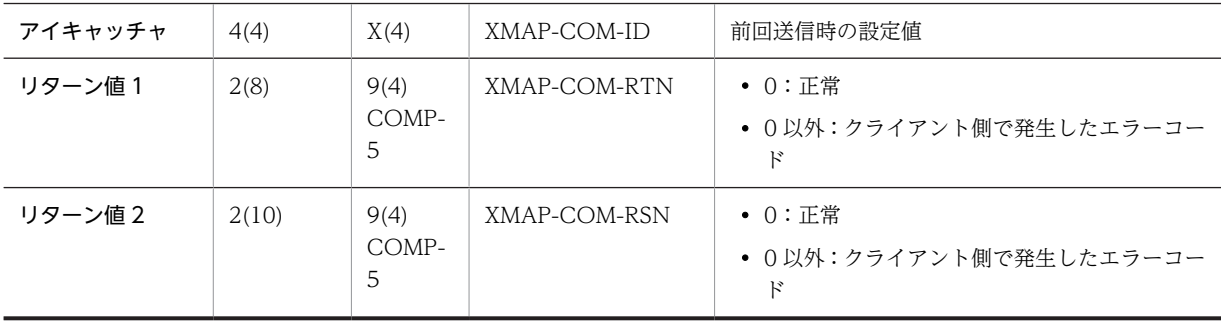
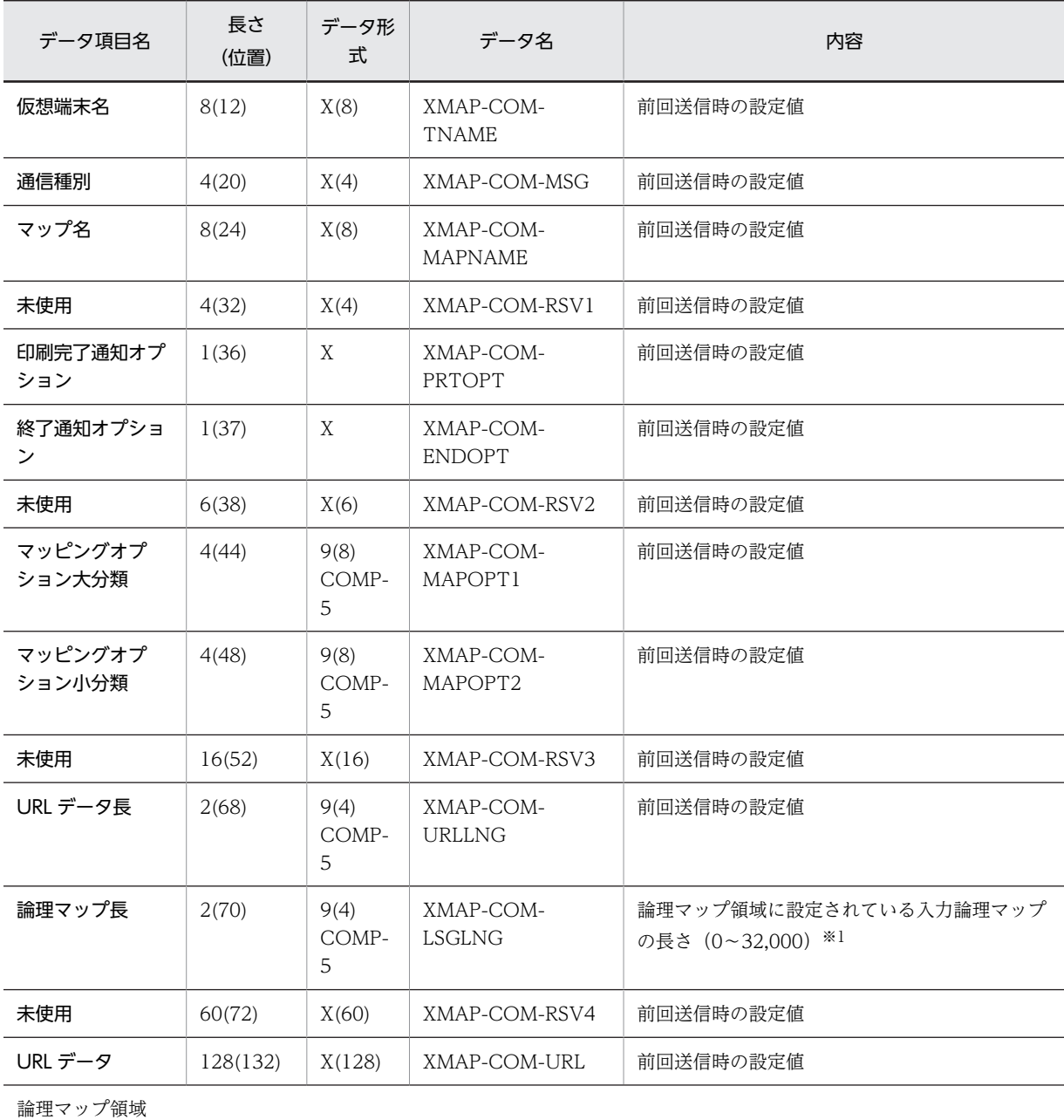

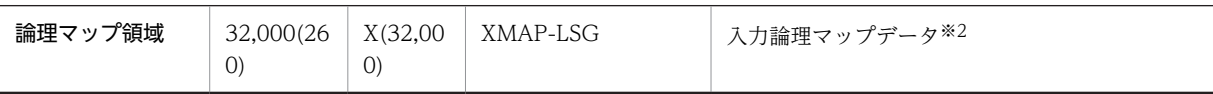

注※1

初回の業務呼び出し,帳票出力およびエラー発生時には 0 が設定されています。

注※2

初回の業務呼び出し,帳票出力およびエラー発生時には設定されません。

# 9.3.2 送信データの形式 (Cosminexus ベースの場合)

送信データは,データ長設定領域,共通インタフェース領域および論理マップ領域(出力論理マップの領 域)から成ります。使用できる文字コードは,シフト JIS です。

ユーザプログラムで設定する,送信データの値を次の表に示します。

表 9‒3 送信データの設定値

| データ項目名                 | 長さ<br>(位置)     | データ形<br>式                     | データ名                        | 設定値                                                                                                    |  |  |
|------------------------|----------------|-------------------------------|-----------------------------|----------------------------------------------------------------------------------------------------|--|--|
| データ長設定領域               |                |                               |                             |                                                                                                    |  |  |
| 通信データ長                 | $\overline{4}$ | S9(9)<br><b>USAGE</b><br>COMP | XMAP-TRAN-LEN               | 送信データ全体の長さ                                                                                                    |  |  |
| 共通インタフェース領域 (XMAP-COM) |                |                               |                             |                                                                                                    |  |  |
| アイキャッチャ                | 4(4)           | X(4)                          | XMAP-COM-ID                 | '*XWC'                                                                                                    |  |  |
| リターン値1                 | 2(8)           | 9(4)<br>COMP-5                | XMAP-COM-RTN                | 0 (正常)                                                                                                    |  |  |
| リターン値2                 | 2(10)          | 9(4)<br>COMP-5                | XMAP-COM-RSN                | 0 (正常)                                                                                                    |  |  |
| 仮想端末名                  | 8(12)          | X(8)                          | XMAP-COM-<br><b>TNAME</b>   | • 画面の場合:すべて空白<br>• 帳票の場合:仮想端末名※1                                                                                  |  |  |
| 通信種別                   | 4(20)          | X(4)                          | XMAP-COM-MSG                | • 画面の場合:'BWS△'<br>• 帳票の場合:'OWS△'                                                                                  |  |  |
| マップ名                   | 8(24)          | X(8)                          | XMAP-COM-<br><b>MAPNAME</b> | 物理マップ名※2                                                                                                    |  |  |
| 未使用                    | 4(32)          | X(4)                          | XMAP-COM-RSV1               | すべて(00)16                                                                                                    |  |  |
| 印刷完了通知オプ<br>ション        | 1(36)          | X                             | XMAP-COM-<br>PRTOPT         | • 画面の場合:'△'<br>• 帳票の場合:'△'または'2'※3                                                                                |  |  |
| 終了通知オプショ<br>ン※4        | 1(37)          | X                             | XMAP-COM-<br><b>ENDOPT</b>  | • 画面入出力/帳票出力をする場合:'△'<br>• ブラウザ側の XMAP3 業務を終了する場<br>合:'E'                                                         |  |  |
| 未使用                    | 6(38)          | X(6)                          | XMAP-COM-RSV2               | すべて(00)16                                                                                                    |  |  |
| マッピングオプ<br>ション大分類      | 4(44)          | 9(8)<br>COMP-5                | XMAP-COM-<br>MAPOPT1        | • マッピングオプションを指定する場合:3<br>• マッピングオプションを指定しない場合:0*<br>5                                                             |  |  |
| マッピングオプ<br>ション小分類      | 4(48)          | 9(8)<br>COMP-5                | XMAP-COM-<br>MAPOPT2        | • マッピングオプションを指定する場合:次の<br>値を指定<br>マージ:13<br>物理マップだけ:14<br>論理マップだけ:15<br>• マッピングオプションを指定しない場合: 0 <sup>※</sup><br>5 |  |  |
| 未使用                    | 16(52)         | X(16)                         | XMAP-COM-RSV3               | すべて(00)16                                                                                                    |  |  |
| URL データ長※4             | 2(68)          | 9(4)<br>COMP-5                | XMAP-COM-<br><b>URLLNG</b>  | • URL データ (次回の呼び出し先 URL) を指定<br>する場合: 128                                                                         |  |  |

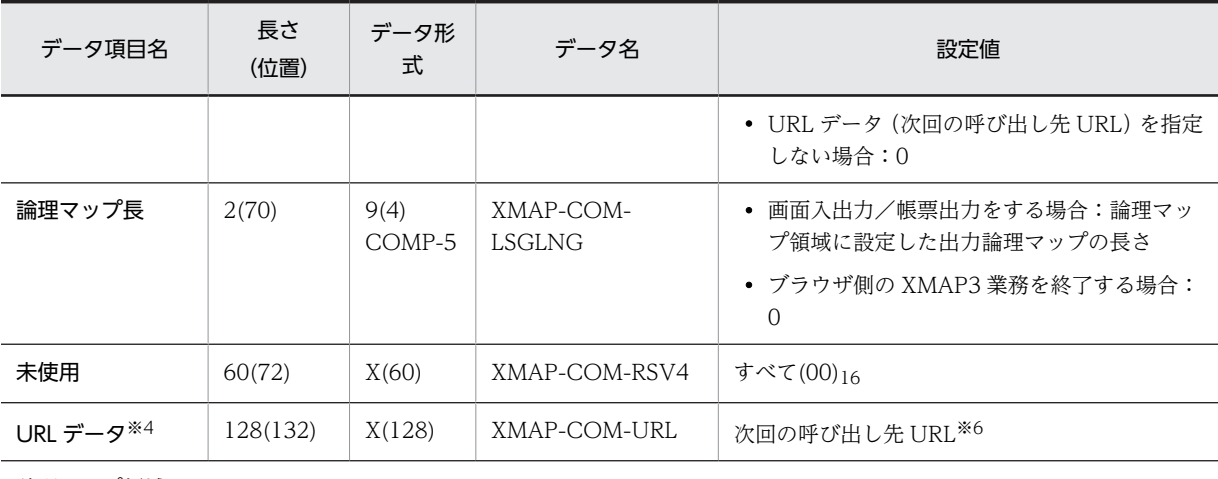

論理マップ領域

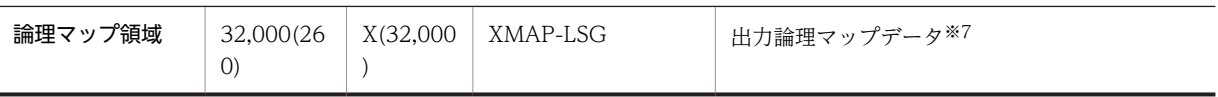

注※1

帳票の場合は,出力先となる仮想端末名を左詰めで指定し,残りは空白を指定します。

注※2

物理マップ名を左詰めで指定し,残りは空白を指定します。

注※3

帳票の場合の指定値と内容を次に示します。

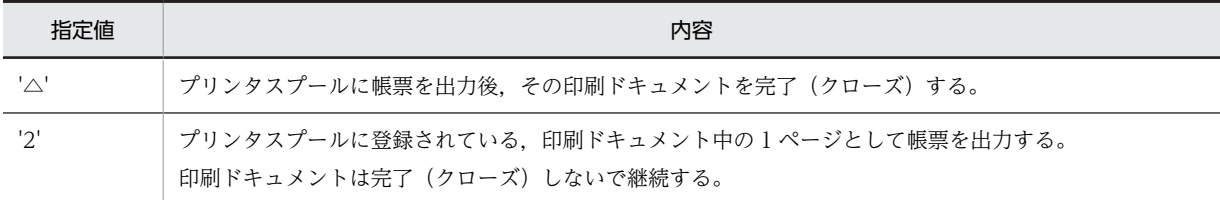

● 通常は'△'を指定します。'2'を指定する場合でも、最後のページの出力時には、必ず'△'を指定してください。

• プリンタ構成ファイル(X3PPINF)でスプール書き出し単位を「1 ページ毎」にした場合は,この指定は無効となり 常に印刷ドキュメント中の1ページとして、プリンタスプールに登録されます。

注※4

「終了通知オプション」,「URL データ長」および「URL データ」の組み合わせによる動作は次のとおりです。

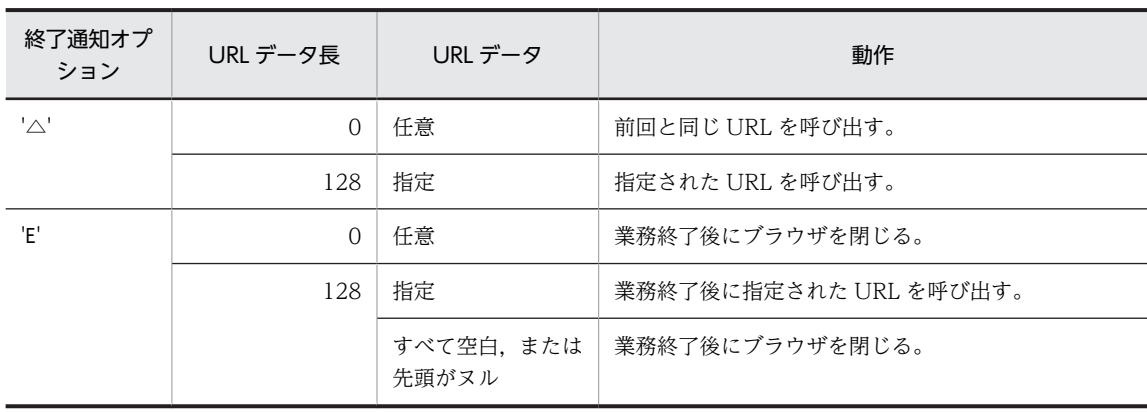

注※5

マッピングオプション大分類,およびマッピングオプション小分類が「0」の場合,前回の画面表示時に設定したマッ ピングオプションの内容が引き継がれます。ただし,一度もマッピングオプションを設定していない場合(例えば, 初回の画面表示時)は,マッピングオプションに「マージ」が設定されたとして動作します。

注※6

次回の呼び出し先 URL を左詰めで指定し、残りは空白を指定します。

起動 HTML の通信制御サーブレット URL に指定した,ブラウザ側から呼び出す Web サーバ上の URL を変更する 場合に指定します。

注※7

ブラウザ側の XMAP3 業務を終了する場合は、設定不要です。

# 9.3.3 ソースプログラムの記述 (Cosminexus ベースの場合)

ユーザプログラムは業務を振り分ける共通処理と,各業務を実行する業務処理で構成されます。共通処理と 業務処理について説明します。

それぞれのソースプログラムを作成する際は,XMAP3/Web for Cosminexus で提供しているサンプルプ ログラムを参照してください。

(1) 共通処理

共通処理では,受信データ中のマップ名を判定し,該当する業務処理を呼び出します。

共通処理をするユーザプログラム中の COBOL AP(共通処理)の例を次に示します。

COBOL AP(共通処理)には,データ送受信用の登録集原文を取り込む必要があります。

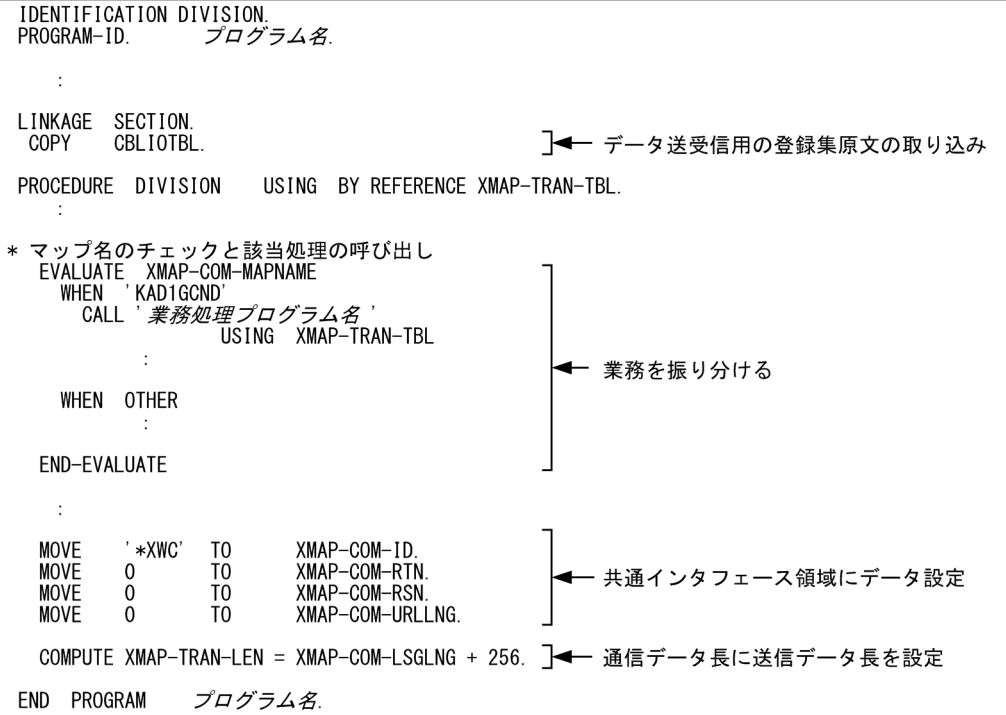

#### (a) データ送受信用の登録集原文の取り込み

XMAP3 Cosminexus 連携機能のデータ送受信用の登録集原文(CBLIOTBL.cbl)を,COBOL AP(共通 処理)の LINKAGE SECTION に COPY 文を使用して取り込んでください。

XMAP3/Web for Cosminexus では、次に示すフォルダにデータ送受信用の登録集原文を提供していま す。

 $XMAP34 \geq Z \land \neg \text{L} \supset A \text{L} \emph{$\varphi$}$  \Web for Cosminexus\SAMPLE\COBOL

### (2) 業務処理

業務処理では,受信データ中の入力論理マップデータを基に業務を行い,送信データを設定します。

業務処理をするユーザプログラム中の COBOL AP(業務処理)の例を次に示します。

COBOL AP (業務処理) には、論理マップの登録集原文および共通処理から引き渡されるデータ送受信用 の登録集原文を取り込む必要があります。

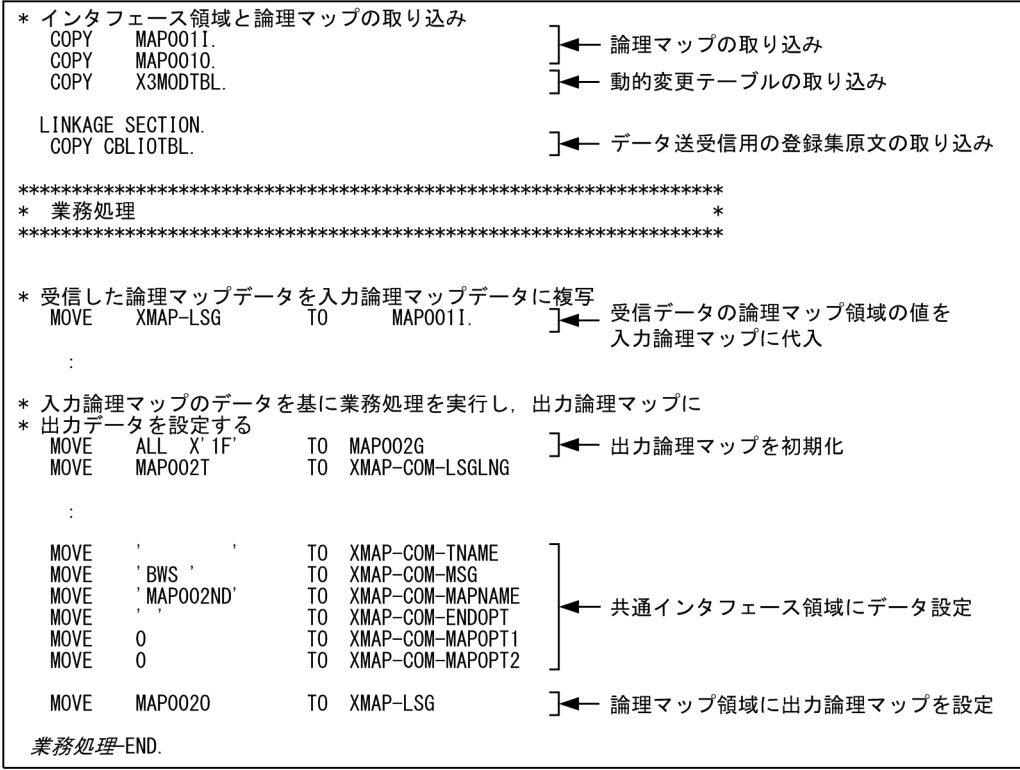

(a) 論理マップの登録集原文の取り込み

XMAP3 での画面・帳票の開発時に生成した論理マップの登録集原文を,COBOL AP(業務処理)の WORKING-STORAGE SECTION に COPY 文を使用して取り込んでください。各業務処理内容によっ て入力論理マップや出力論理マップの設定方法が異なるので注意してください。

(b) 論理マップデータの取り込みと設定

受信データの論理マップ領域に設定された入力論理マップデータを入力論理マップに代入してください。 また,出力論理マップにデータを設定したあと,送信データの論理マップ領域に設定した出力論理マップを 代入してください。

# 9.3.4 ユーザプログラムのコンパイル(Cosminexus ベースの場合)

ユーザプログラムのコンパイルには,COBOL2002 を使用してください。

### (1) コンパイル時のポイント

#### (a) プロジェクトの作成

ユーザプログラムを作成するには,COBOL2002 の開発マネージャでプロジェクトを作成するときに次の 内容を選択します。

- 最終生成物の種類:ダイナミックリンクライブラリ
- プロジェクトの種類:-Dll 指定(DLL を作成する)
- DLL 呼び出し規約選択:DLL 属性を stdcall 属性にする
- 出力ファイル名:生成する DLL 名を指定する

### (b) コンパイラオプションの指定

コンパイルする時には,次に示すコンパイラオプションを指定する必要があります。-JPN,Alnum オプショ ンは必要に応じて指定してください。

- - MainNotCBL 副プログラムとしてコンパイルするオプション
- -Dll,Stdcall DLL 形式のオブジェクトを出力する (DLL 属性は stdcall 属性にする) オプション
- -DllInit 呼び出し時に DLL を初期状態にするオプション
- -MultiThread マルチスレッド機能を使用するオプション
- -Comp5 COMP-5 を指定できるようにするオプション
- -JPN,Alnum 論理マップ内で日本語項目を扱えるようにするオプション

#### 1 注意事項

COBOL2002 のコンパイラオプションに-BigEndian,Bin を指定してユーザプログラムを作成する場合, XMAP3/Web for Cosminexus のインタフェースでは、論理マップデータ以外のデータがリトルエンディアン 形式となるように注意してください。論理マップのデータは,マップ作成時のマップ展開形式に合わせてくださ い。

#### (c) リンケージ時のポイントリンカオプションの指定

リンケージする時には,次に示すリンカオプションを指定する必要があります。

• -Dll,Stdcall

stdcall 呼び出し規約の DLL を作成するためのオプション

# 9.4 ユーザプログラムの作成(OpenTP1 サーバ連携の 場合)

ユーザプログラムは,Web ブラウザウィンドウ上に表示された画面とデータをやり取りしたり,帳票を印 刷したりする,ユーザが作成する業務処理用の COBOL プログラムです。

XMAP3/Web for Cosminexus では,次に示すフォルダにサンプルプログラムを提供しています。ユーザ プログラムを作成する上で参考にしてください。

#### $XMAP34 \geq ZK - UZ H L$   $\varphi$  \web for Cosminexus\SAMPLE\COBOL

ユーザプログラムでは,C/S 構成で使用していた XMAP3 システムと同様に論理マップデータを作成し, 送信データに設定します。送信データには,論理マップデータのほかに仮想端末名や印刷完了通知,終了通 知などのインタフェース情報や送信データの長さを設定します。

送信データに設定する論理マップは,クライアント側へ自動的にダウンロードされる XMAP3 ActiveX コ ントロールで,物理マップとともに画面の入出力や帳票の出力に使用されます。

受信データと送信データは,共通の領域(データ長設定領域,共通インタフェース領域および論理マップ領 域)を使用します。領域の定義は,登録集原文として XMAP3/Web for Cosminexus が提供します。詳 細については,「[9.4.3 ソースプログラムの記述\(OpenTP1 サーバ連携の場合\)](#page-226-0)」を参照してください。

## 9.4.1 受信データの形式 (OpenTP1 サーバ連携の場合)

受信データは,データ長設定領域および論理マップ領域(入力論理マップの領域)から構成されます。使用 できる文字コードは,シフト JIS です。

ユーザプログラムで受け取る受信データに設定されている値を次の表に示します。初回の業務呼び出し時 はクライアント側からの受信データがないため,通信制御サーブレットで初期化された値が設定されていま す。

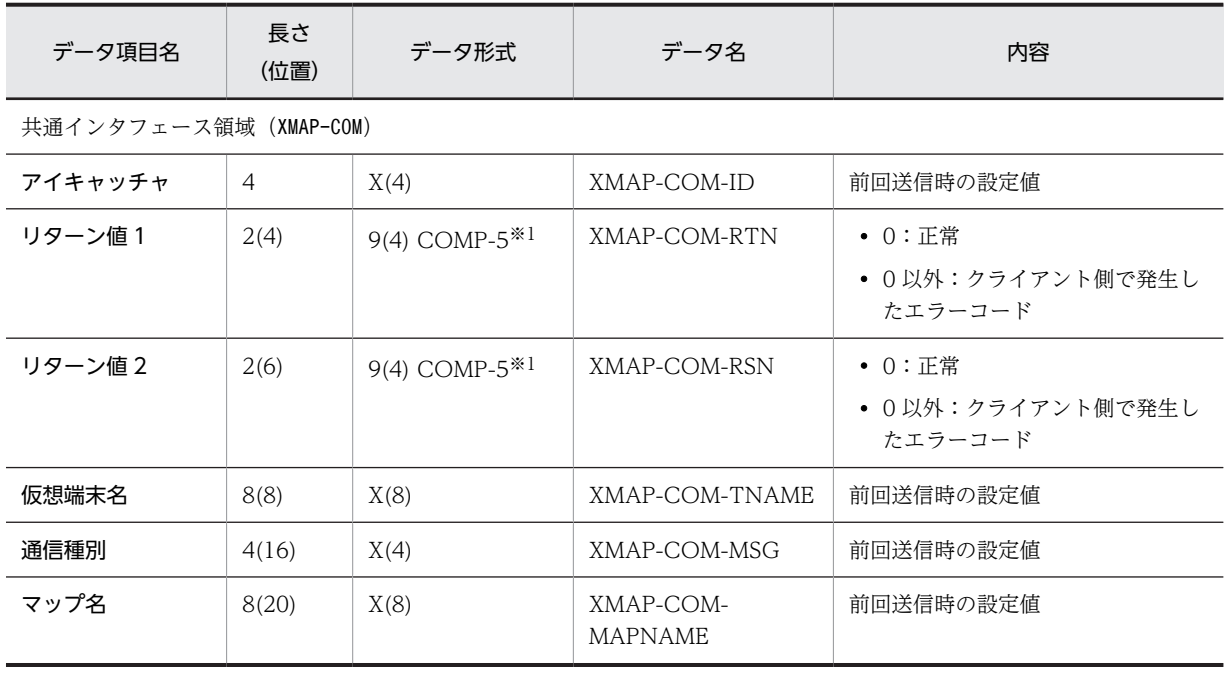

#### 表 9‒4 受信データの内容

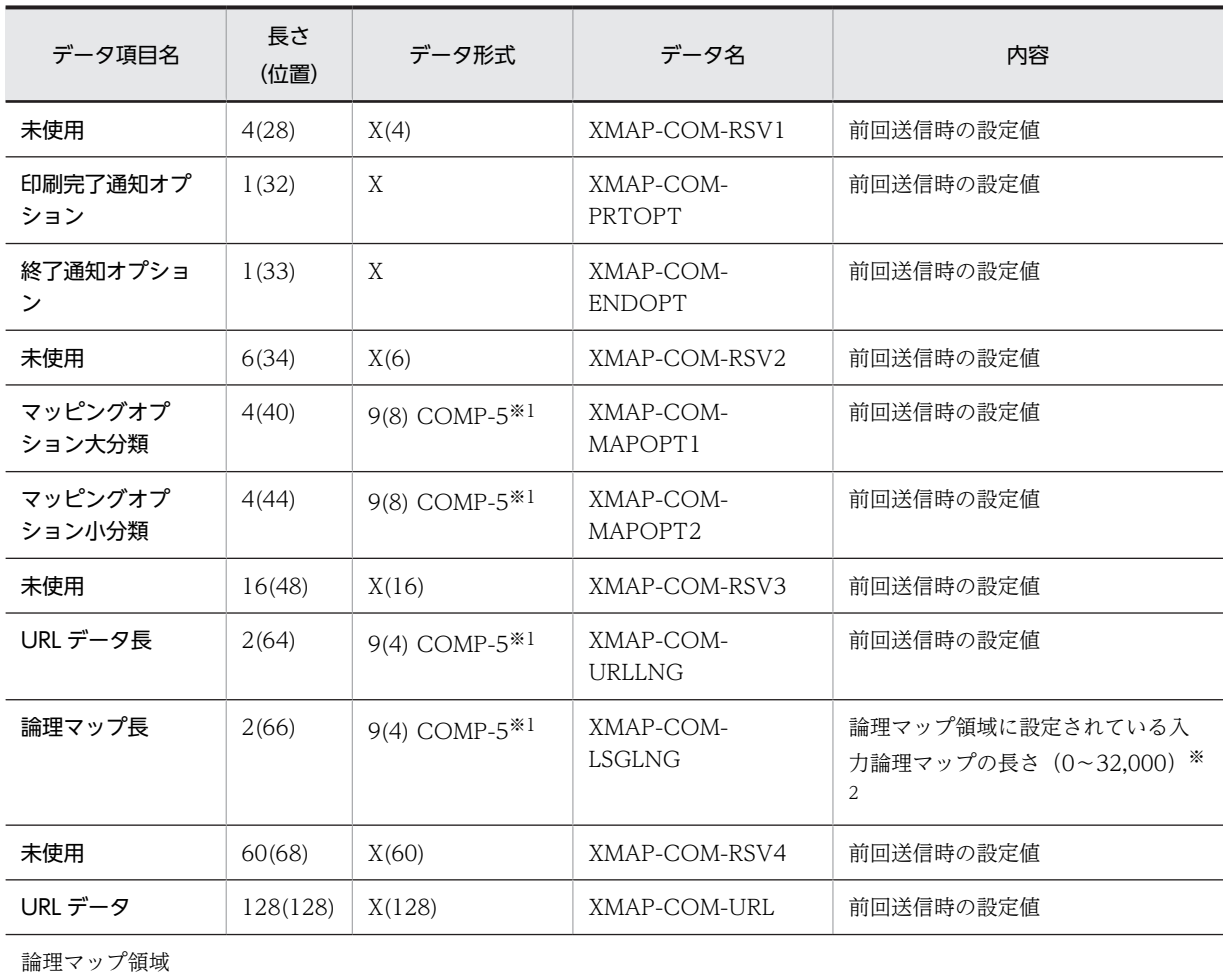

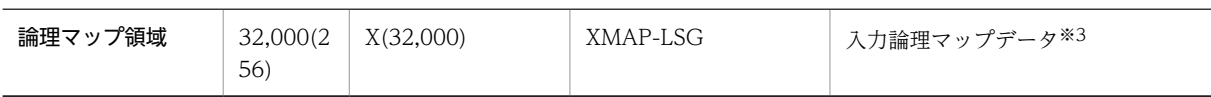

注※1

アプリケーションサーバが UNIX の場合,「COMP-5」を「COMP」にしてください。

注※2

初回の業務呼び出し,帳票出力およびエラー発生時には 0 が設定されています。

注※3

初回の業務呼び出し,帳票出力およびエラー発生時には設定されません。

# 9.4.2 送信データの形式 (OpenTP1 サーバ連携の場合)

送信データは,データ長設定領域および論理マップ領域(出力論理マップの領域)から構成されます。使用 できる文字コードは,シフト JIS です。

ユーザプログラムで設定する,送信データの値を次の表に示します。

表 9‒5 送信データの設定値

| データ項目名                | 長さ<br>(位置) | データ形<br>式 | データ名 | 設定値 |  |  |
|-----------------------|------------|-----------|------|-----|--|--|
| 共通インタフェース領域(XMAP-COM) |            |           |      |     |  |  |

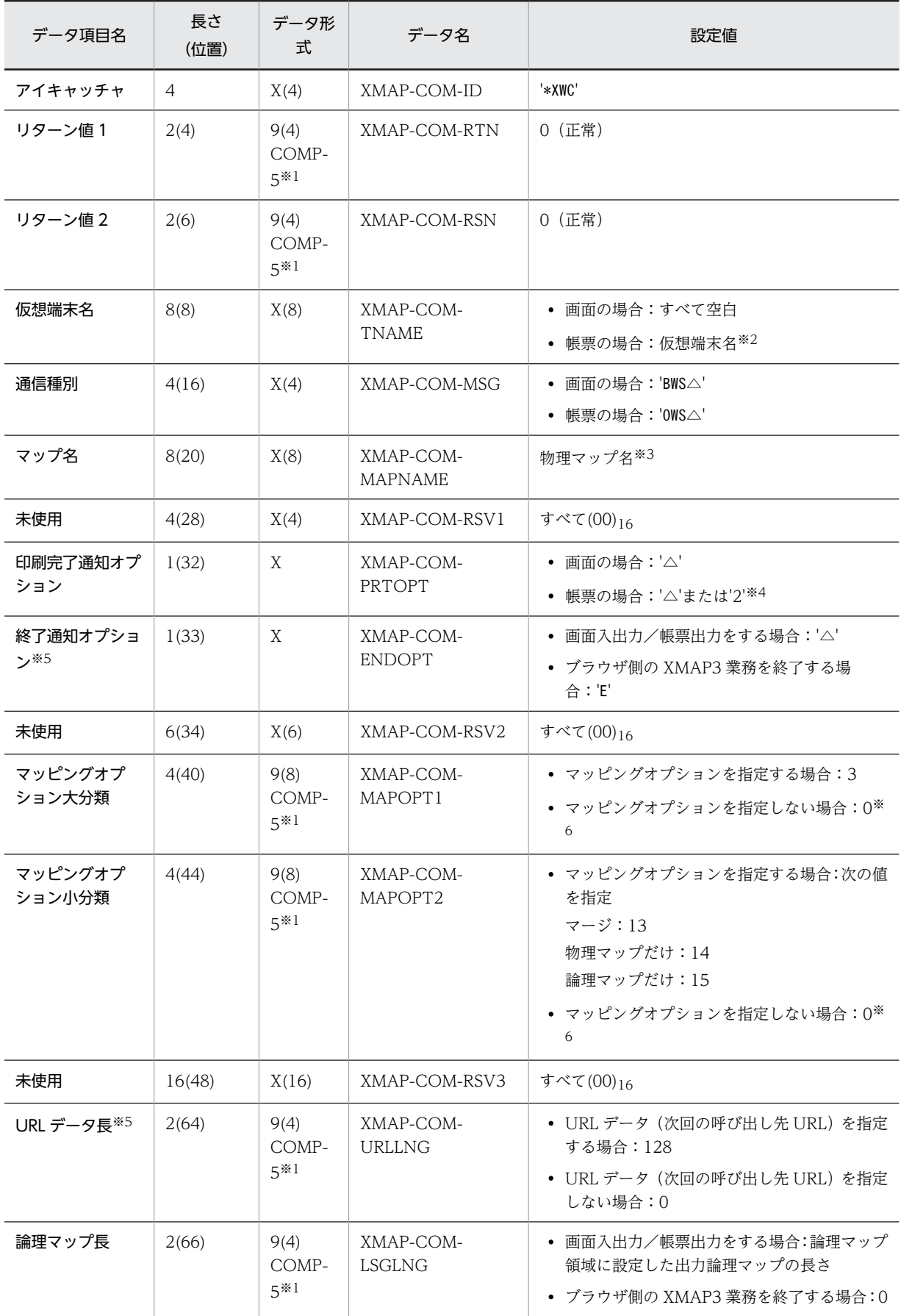

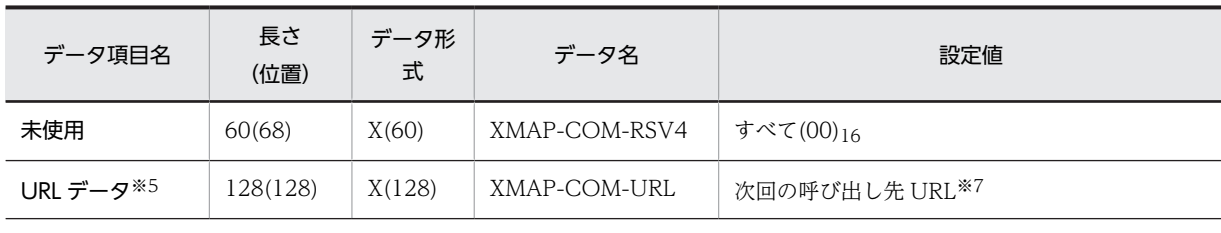

論理マップ領域

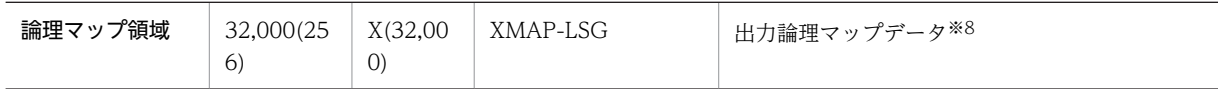

注※1

アプリケーションサーバが UNIX の場合,「COMP-5」を「COMP」にしてください。

注※2

帳票の場合は,出力先となる仮想端末名を左詰めで指定し,残りは空白を指定します。

注※3

物理マップ名を左詰めで指定し,残りは空白を指定します。

注※4

帳票の場合の指定値と内容を次に示します。

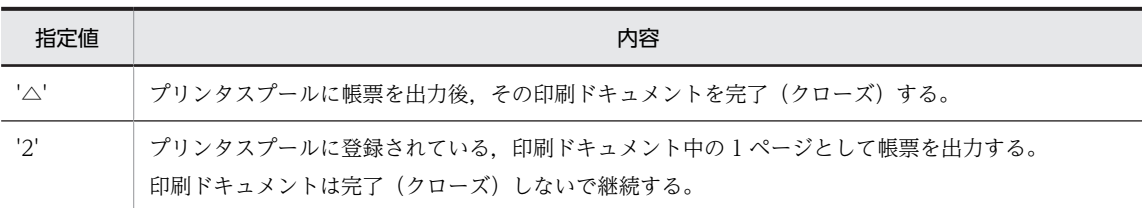

● 通常は'△'を指定します。'2'を指定する場合でも,最後のページの出力時には、必ず'△'を指定してください。

• プリンタ構成ファイル(X3PPINF)でスプール書き出し単位を「1 ページ毎」にした場合は,この指定は無効となり 常に印刷ドキュメント中の 1 ページとして,プリンタスプールに登録されます。

注※5

「終了通知オプション」,「URL データ長」および「URL データ」の組み合わせによる動作は次のとおりです。

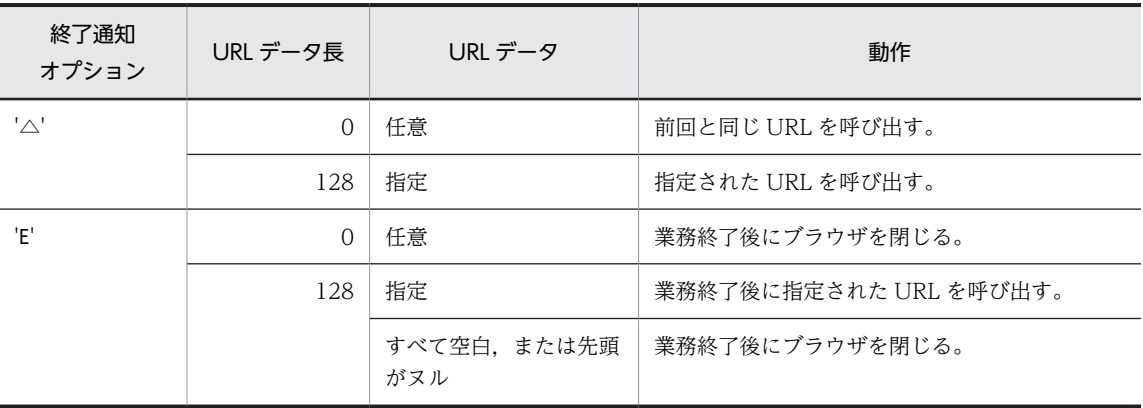

注※6

マッピングオプション大分類,およびマッピングオプション小分類が「0」の場合,前回の画面表示時に設定したマッ ピングオプションの内容が引き継がれます。ただし,一度もマッピングオプションを設定していない場合(例えば, 初回の画面表示時)は,マッピングオプションに「マージ」が設定されたとして動作します。

注※7

次回の呼び出し先 URL を左詰めで指定し、残りは空白を指定します。

<span id="page-226-0"></span>起動 HTML の通信制御サーブレット URL に指定した,ブラウザ側から呼び出す Web サーバ上の URL を変更する 場合に指定します。

注※8

ブラウザ側の XMAP3 業務を終了する場合は、設定不要です。

# 9.4.3 ソースプログラムの記述 (OpenTP1 サーバ連携の場合)

ユーザプログラムの業務処理について説明します。

ソースプログラムは、XMAP3/Web for Cosminexus が Cosminexus ベース用に提供しているサンプル を参考に作成してください。

OpenTP1 の COBOL SPP に関する定義(ユーザサービス定義, RPC インタフェース定義)は, TP1/ COBOL adapter for Cosminexus のサンプルプログラムを参考にして作成してください。

COBOL AP では,データ送受信用の登録集原文を取り込み,受信データ中の入力論理マップデータを基に 業務を実行し,送信データを設定します。

ユーザプログラム中の COBOL AP(業務処理)の例を次に示します。

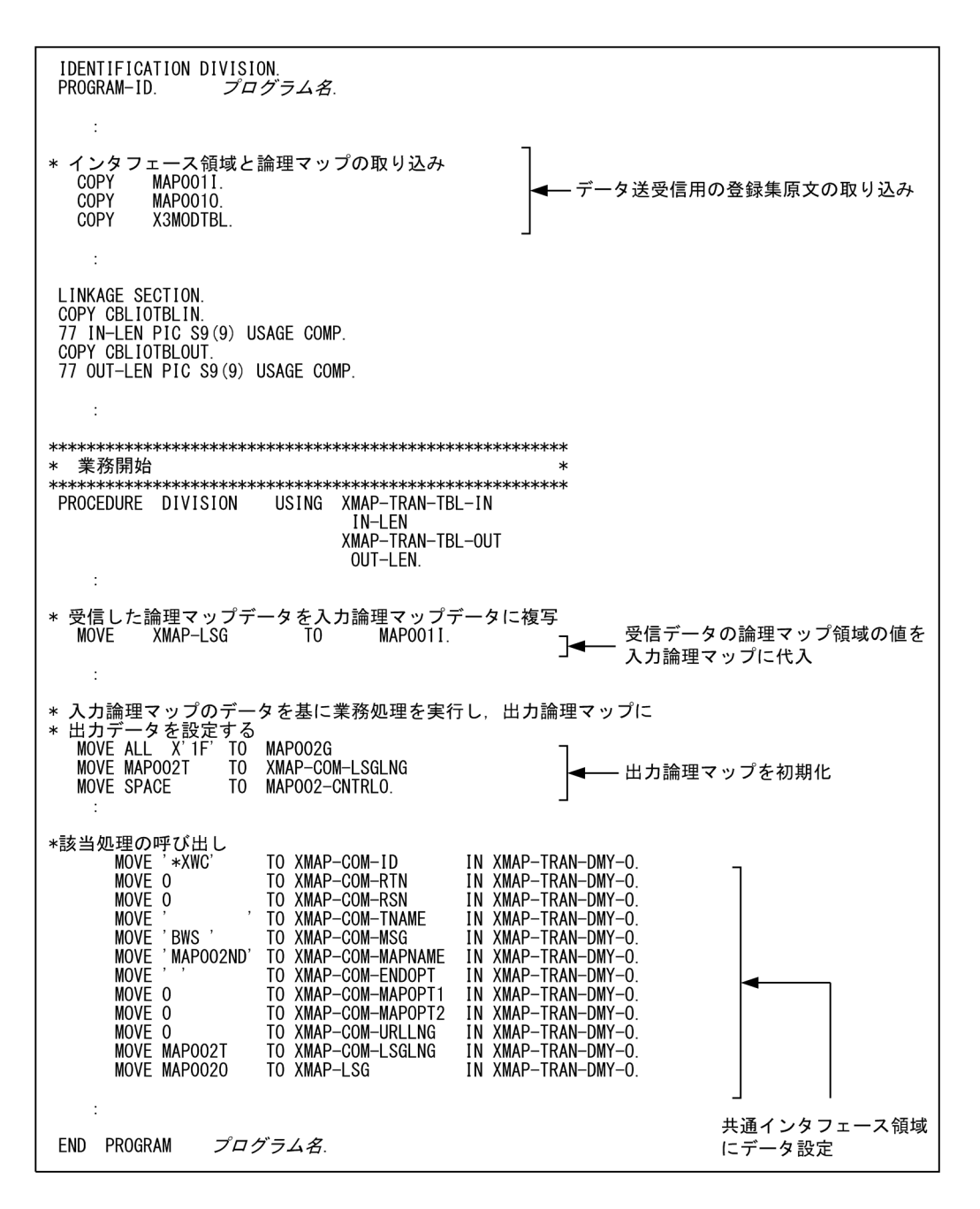

### (1) データ送受信用の登録集原文の取り込み

XMAP3 Cosminexus 連携機能のデータ送受信用の登録集原文(CBLIOTBL.cbl)をカスタマイズして, COBOL AP(業務処理)の LINKAGE SECTION に COPY 文を使用して取り込んでください。

XMAP3/Web for Cosminexus では、次に示すフォルダにデータ送受信用の登録集原文を提供していま す。

#### XMAP3インストールフォルダ\Web for Cosminexus\SAMPLE\COBOL

COBOL adapter for Cosminexus ではインタフェース領域の長さは可変長だったので、長さを入れてお く XMAP-TRAN-LEN が必要ですが,TP1/COBOL adapter for Cosminexus のインタフェース領域は 固定長なので,XMAP-TRAN-LEN は必要なくなります。登録集原文の次の個所を修正してください。

•「XMAP-TRAN-LEN」は削除

- 登録集原文を入力用と出力用で分け,「XMAP-TRAN-DMI」を「XMAP-TRAN-DMI-I(入力用)」と「XMAP-TRAN-DMI-O(出力用)」に修正
- アプリケーションサーバが UNIX の場合は,「COMP-5」を「COMP」に修正

自動生成ウィザード画面でも,データ属性は可変長ではなくバイト配列データ(byte[])のままで生成して ください。

TP1/COBOL adapter for Cosminexus の送信用インタフェース領域

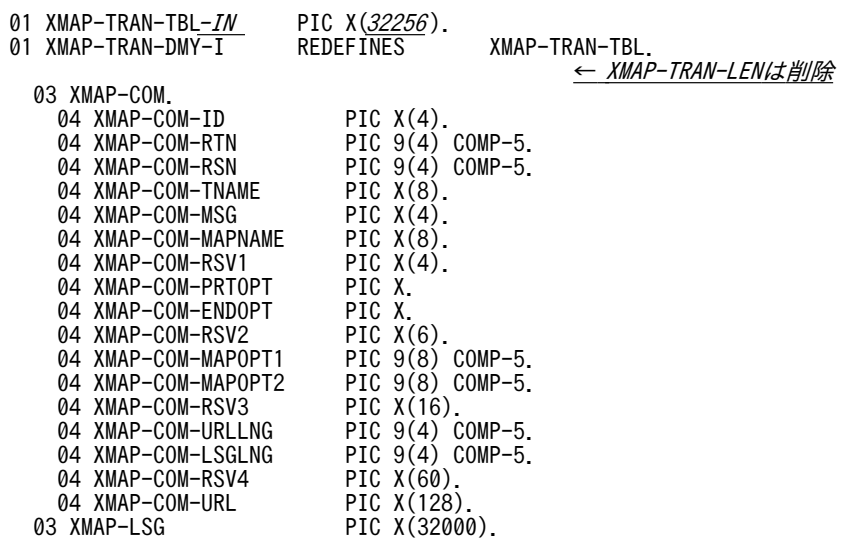

TP1/COBOL adapter for Cosminexus の受信用インタフェース領域

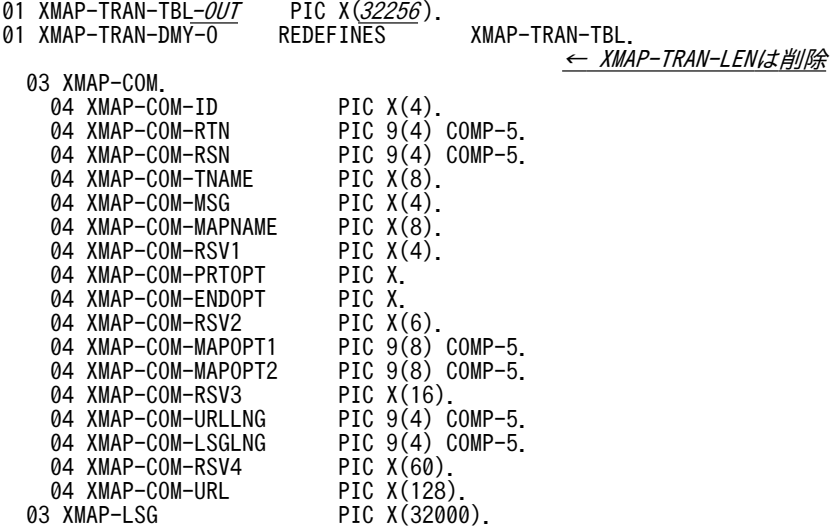

### (2) 論理マップの登録集原文の取り込み

XMAP3 での画面・帳票の開発時に生成した論理マップの登録集原文を,COBOL AP(業務処理)の WORKING-STORAGE SECTION に COPY 文を使用して取り込んでください。各業務処理内容によっ て入力論理マップや出力論理マップの設定方法が異なるので注意してください。

### (3) 論理マップデータの取り込みと設定

受信データの論理マップ領域に設定された入力論理マップデータを入力論理マップに代入してください。 また,出力論理マップにデータを設定したあと,送信データの論理マップ領域に設定した出力論理マップを 代入してください。

## 9.4.4 ユーザプログラムのコンパイル(OpenTP1 サーバ連携の場合)

ユーザプログラムのコンパイルには,COBOL2002 を使用してください。

以降,makefile の作成例とコンパイル手順について説明します。

### (1) Windows 版 OpenTP1 の場合

makefile のコーディング例

任意の名称を指定する個所は,斜体とアンダーラインで示します。ただし,「sv」の部分は共通の名称にす る必要があります。さらに、実行形式ファイル名(.exe)に日本語は使えません。英文字で記述してくださ い。改行する場合は、¥マークを付けてください。

 $l$ include  $\langle$ ntwin32.mak $\rangle$ <br>IDIRS =  $-I$ \$(DCDIR)  $= -I$ \$(DCDIR)\include CFLAGS= \$(cflags) \$(cvarsdll) \$(IDIRS)

LLIBS = libbetran.lib msvcrt.lib \$(conlibsdll)<br>CC = cl<br>LK = ccbl2002 -Lib.CUI  $= c l$  $LK = \cosh 2002 - \text{Lib}, \text{CUI}$ <br> $CCBL = \cosh 2002$ 

 $=$  ccbl2002

<u>ZAIKO</u>.exe : <u>sv</u>\_sstb.obj SPP.obj <u>商品在庫</u> obj \$(LK) -OUT:\$@ <u>*SPP*</u>.obj <u>商品在庫</u> obj <u>sv</u>\_sstb.obj \$(LLIBS)

<u>*sv*</u>\_sstb.c : <u>*sv*</u>.def \$(DCDIR)\bin\stbmake <u>*sv*</u> def

<u>SPP</u> obj : <u>spp</u> CBL \$(CCBL) -Compile,NoLink -Lib,CUI -TDInf -Comp5 -Main,System *spp*.CBL

<u>*商品在庫* obj : *商品在庫* cbl</u> \$(CCBL) -Compile,NoLink -Lib,CUI -TDInf -Comp5 <u>商品在庫</u> cbl

clean: -del ZAIKO.exe SPP .obj 商品在庫 .obj\ sv \_sstb.obj sv \_sstb.c 商品在庫 .cbc 商品在庫 .cbo 商品在庫 .cbp spp .cbo spp .cbp

コンパイル手順

makefile, RPC インタフェース定義ファイル, COBOL SPP 引数定義ファイル, ファイル, COBOL ソー ス,インタフェース領域,入出力論理マップを一つのフォルダに配置します。その後,コマンドプロンプト で次のコマンドを入力します。

- 実行形式ファイル(.exe)を生成するコマンド: <各ファイル配置ディレクトリ>nmake
- 実行形式ファイル(.exe)を削除するコマンド: <各ファイル配置ディレクトリ>nmake clean

生成された実行形式ファイル (.exe) を, %DCDIR%¥aplib に移動します。

COBOL SPP 引数定義ファイルは,TP1/COBOL adapter のサンプルプログラム,ファイル名 spp.cbl をそのまま流用できます。

### (2) UNIX 版 OpenTP1 の場合

#### makefile のコーディング例

任意の名称を指定する個所は,斜体とアンダーラインで示します。ただし,「sv」の部分は共通の名称にす る必要があります。さらに,実行形式ファイル名(.exe)に日本語は使えません。英文字で記述してくださ い。改行する場合は、¥マークを付けてください。

```
SIDIR = $(DCDIR)<br>SVSRC = spp, chlSVSRC = spp.cbl \frac{\overline{B}R\overline{A}}{\overline{B}R}.cbl STBSRC = sv sstb.c
STBSRC = s\nu sstb.c<br>SVOBJ = spp.o 商品
SVOBJ = \overline{\text{spp}}.o <u>商品在庫</u>.o<br>MODULE = ZAIKO
              = ZAIKO# set include directory temporarily
IDIRS = -I$(SIDIR)/includeCFLAGS = -c \hat{\mathcal{S}} (IDIR\hat{S})<br>
CBLFG1 = -Compile, NoCBLFG1 = -Compile,NoLink -Main,System<br>CBLFG2 = -Compile,NoLink
              = -Compile, NoLink
OFLAGS<br>LDIRS
LDIRS = -brtl -L$(SIDIR)/lib -L/opt/HILNGcbl2k/lib<br>LIBS = -lbetran -lcbl2k -lcbl2kml -ltactk -lm
              = -lbetran -lcbl2k -lcbl2kml -ltactk -lm
# Compile program
CC = CCCCBL = \text{ccb12002}<br>STBMK = \text{\$(SIDIR)}= $(SIDIR)/bin/stbmake
all : $(MODULE)
ZAIKO : $(SVOBJ)
  $({\rm CC}) -o $0 \$({\rm SVOBJ}) $({\rm LDIRS}) $({\rm LIBS})# set dependence of .o & .cbl
spp.o:spp.cbl
 $(CCBL) $(CBLFG1) spp.cbl
商品在庫 o:商品在庫 cbl
$(CCBL) $(CBLFG2) <u>商品在庫.</u>cbl
# set dependence of .o & .c
<u>sv</u>_sstb.o:<u>sv</u>_sstb.c
# set dependence of stb.c & .def
<u>sv</u> sstb.c:<u>sv</u> def
 $(STBMK) sv.def
clean : 
   -rm $(SVOBJ) $(CLTOBJ)
```
コンパイル手順

makefile, RPC インタフェース定義ファイル, COBOL SPP 引数定義ファイル, ファイル, COBOL ソー ス,インタフェース領域,入出力論理マップを一つのフォルダに配置します。その後,シェルから次のコマ ンドを入力します。

- 実行形式ファイルを生成するコマンド: <各ファイル配置ディレクトリ>nmake
- 実行形式ファイルを削除するコマンド: <各ファイル配置ディレクトリ>nmake clean

生成された実行形式ファイル (.exe) を、\$DCDIR/aplib に移動します。

COBOL SPP 引数定義ファイルは,TP1/COBOL adapter のサンプルプログラム,ファイル名 spp.cbl をそのまま流用できます。

# 9.5 ユーザプログラムの作成 (DCCM3 連携の場合)

ユーザプログラム (業務 MPP) は、Web ブラウザウィンドウトに表示された画面とデータをやり取りし たり,帳票を印刷したりする,ユーザが作成する業務処理用の COBOL プログラムです。Cosminexus と VOS3 DCCM3 で連携するシステムの場合,ユーザプログラムは,メインフレーム環境の COBOL85 で 作成します。

XMAP3/Web for Cosminexus では,次に示すフォルダにサンプルプログラムを提供しています。ユーザ プログラムを作成する上で参考にしてください。

 $XMAP3$   $\gamma$   $\lambda \lambda$   $\lambda$   $\rightarrow$   $\mu$   $\lambda$   $\rightarrow$   $\mu$   $\lambda$   $\gamma$   $\rightarrow$   $\mu$   $\lambda$   $\gamma$  for Cosminexus\SAMPLE\COBOL\_KEIS

ユーザプログラムでは,C/S 構成で使用していた XMAP3 システムと同様に論理マップデータを作成し, 送信データに設定します。送信データには,論理マップデータのほかに仮想端末名や印刷完了通知,終了通 知などのインタフェース情報や送信データの長さを設定します。

送信データに設定する論理マップは,クライアント側へ自動的にダウンロードされる XMAP3 ActiveX コ ントロールで,物理マップとともに画面の入出力や帳票の出力に使用されます。

受信データと送信データは,共通の領域(データ長設定領域,共通インタフェース領域および論理マップ領 域)を使用します。領域の定義は,登録集原文として XMAP3/Web for Cosminexus が提供します。詳 細については,[「9.5.4 ソースプログラムの記述\(DCCM3 連携の場合\)](#page-236-0)」を参照してください。

# 9.5.1 受信データの形式 (DCCM3 連携の場合)

受信データは,データ長設定領域,共通インタフェース領域および論理マップ領域(入力論理マップの領 域)から成ります。使用できる文字コードは、KEIS78,KEIS83 (ビッグエンディアン)です。

ユーザプログラムで受け取る受信データに設定されている値を次の表に示します。初回の業務呼び出し時 はクライアント側からの受信データがないため,通信制御サーブレットで初期化された値が設定されていま す。

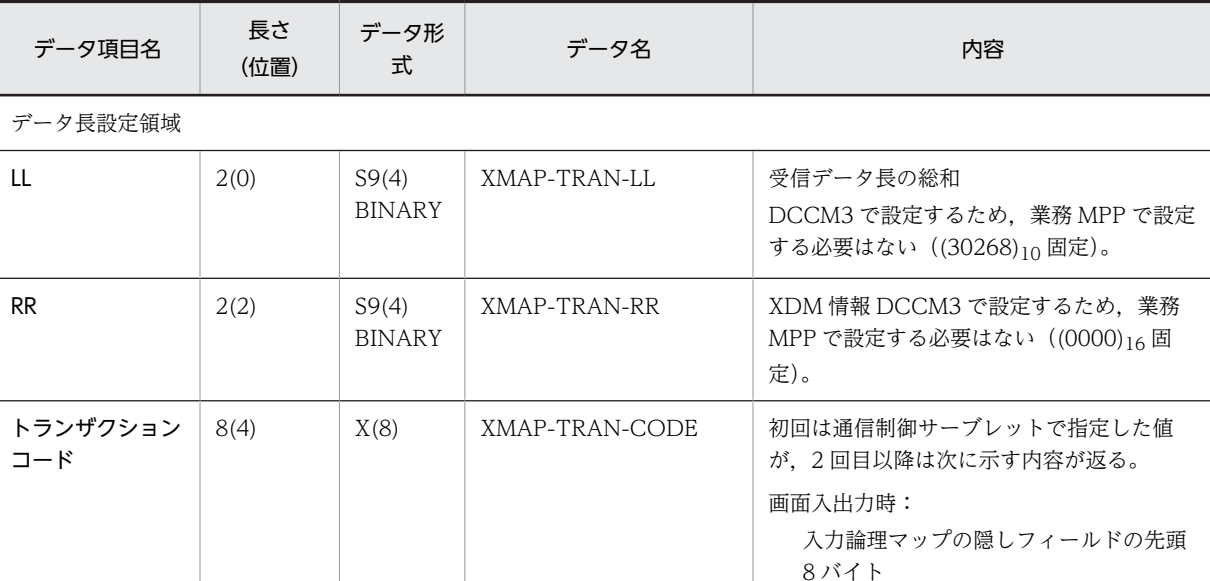

表 9‒6 受信データの内容

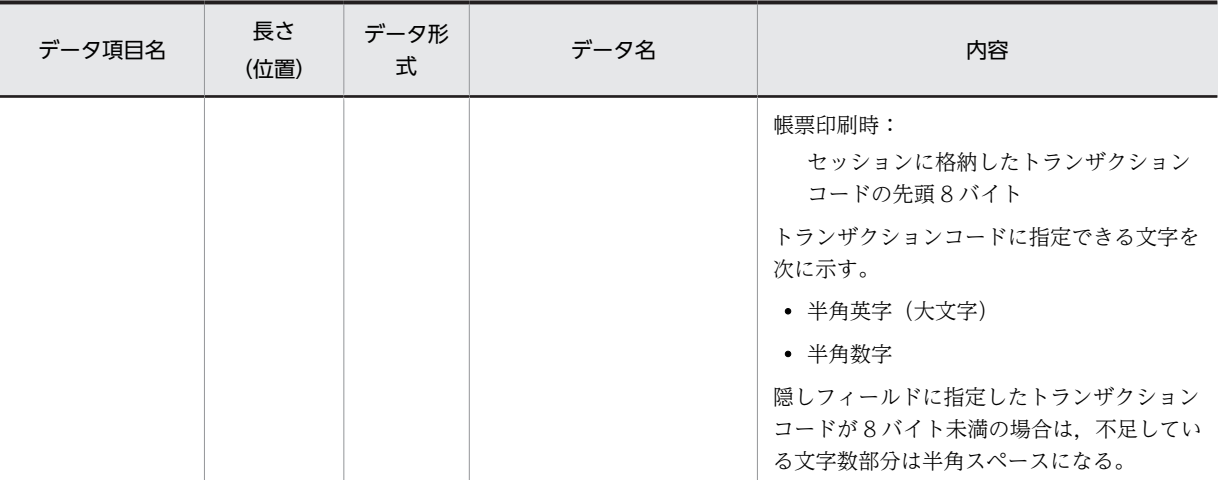

共通インタフェース領域 (XMAP-COM)

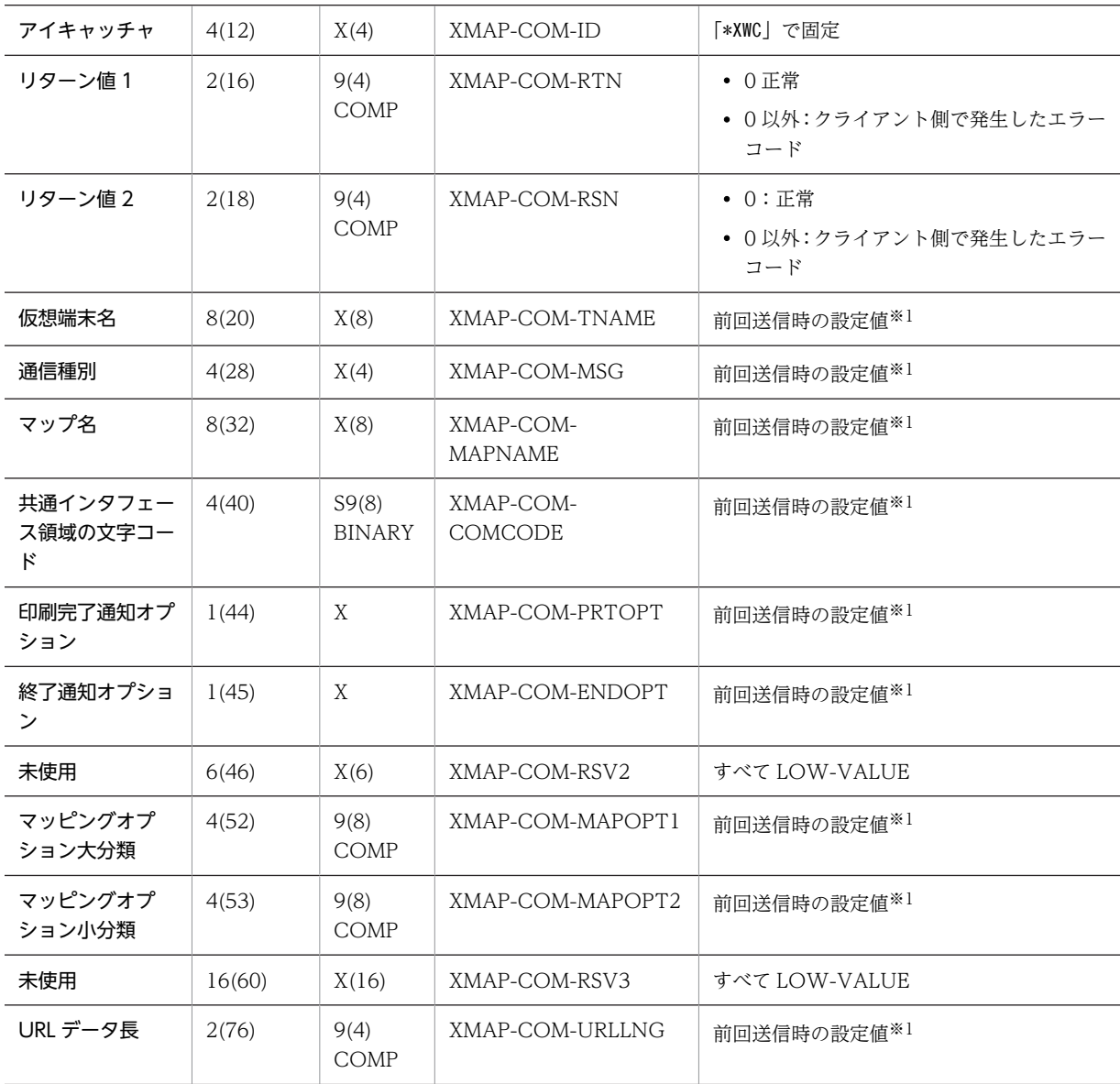

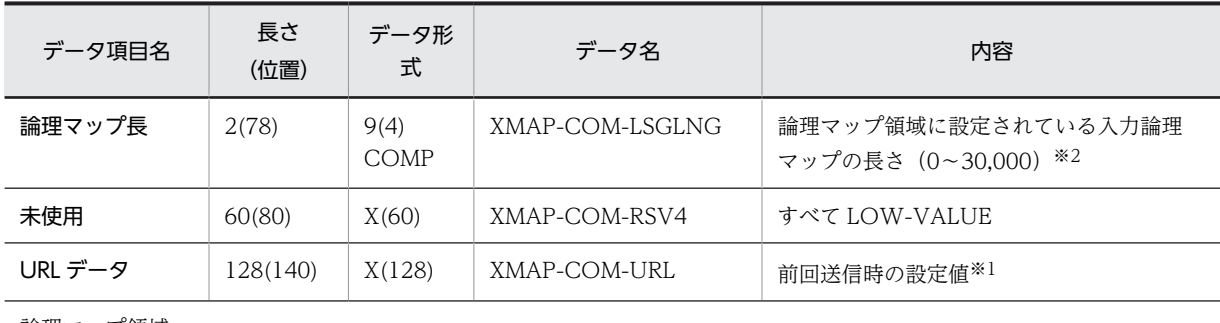

論理マップ領域

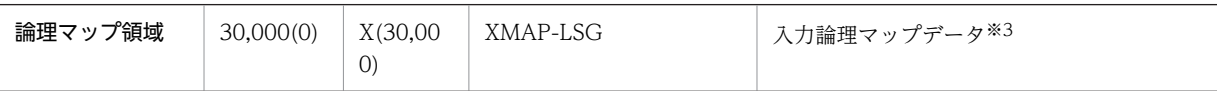

注※1

初回の業務呼び出し,帳票出力およびエラー発生時には LOW-VALUE が設定されています。

注※2

初回の業務呼び出し,帳票出力およびエラー発生時には 0 が設定されています。

注※3

初回の業務呼び出し,帳票出力およびエラー発生時には設定されません。

# 9.5.2 送信データの形式 (DCCM3 連携の場合)

送信データは,データ長設定領域,共通インタフェース領域および論理マップ領域(出力論理マップの領 域)から成ります。使用できる文字コードは、KEIS78, KEIS83 (ビッグエンディアン)です。

ユーザプログラムで設定する,送信データの値を次の表に示します。

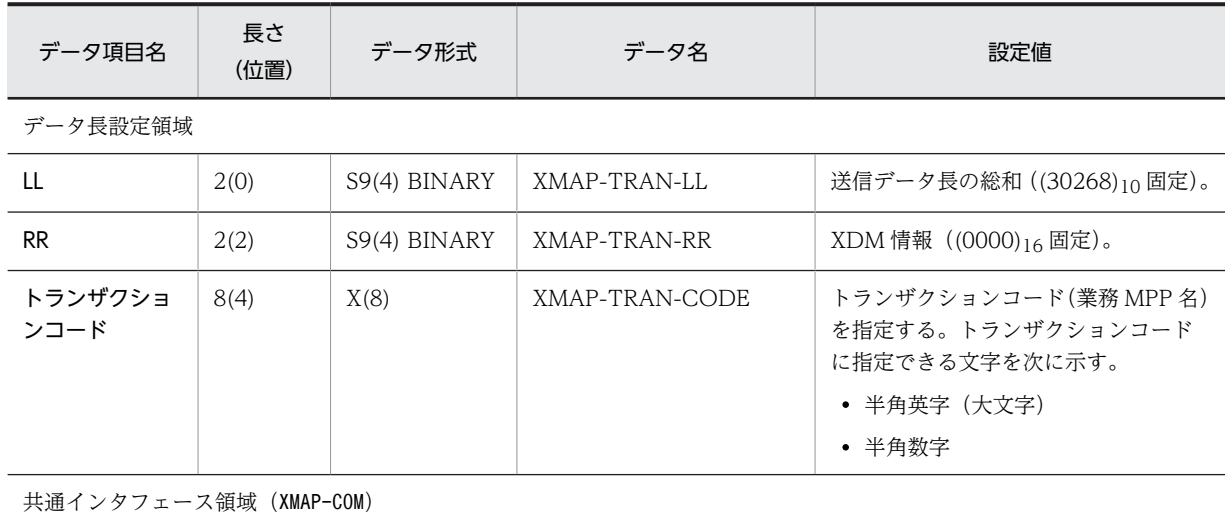

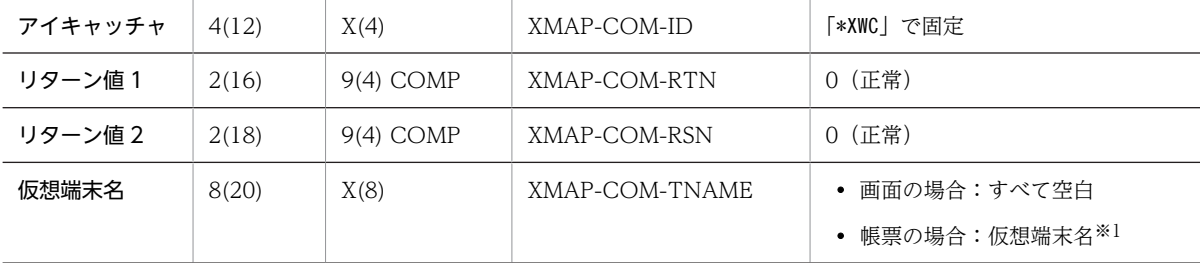

 $\overline{\phantom{a}}$ 

### 表 9‒7 送信データの設定値

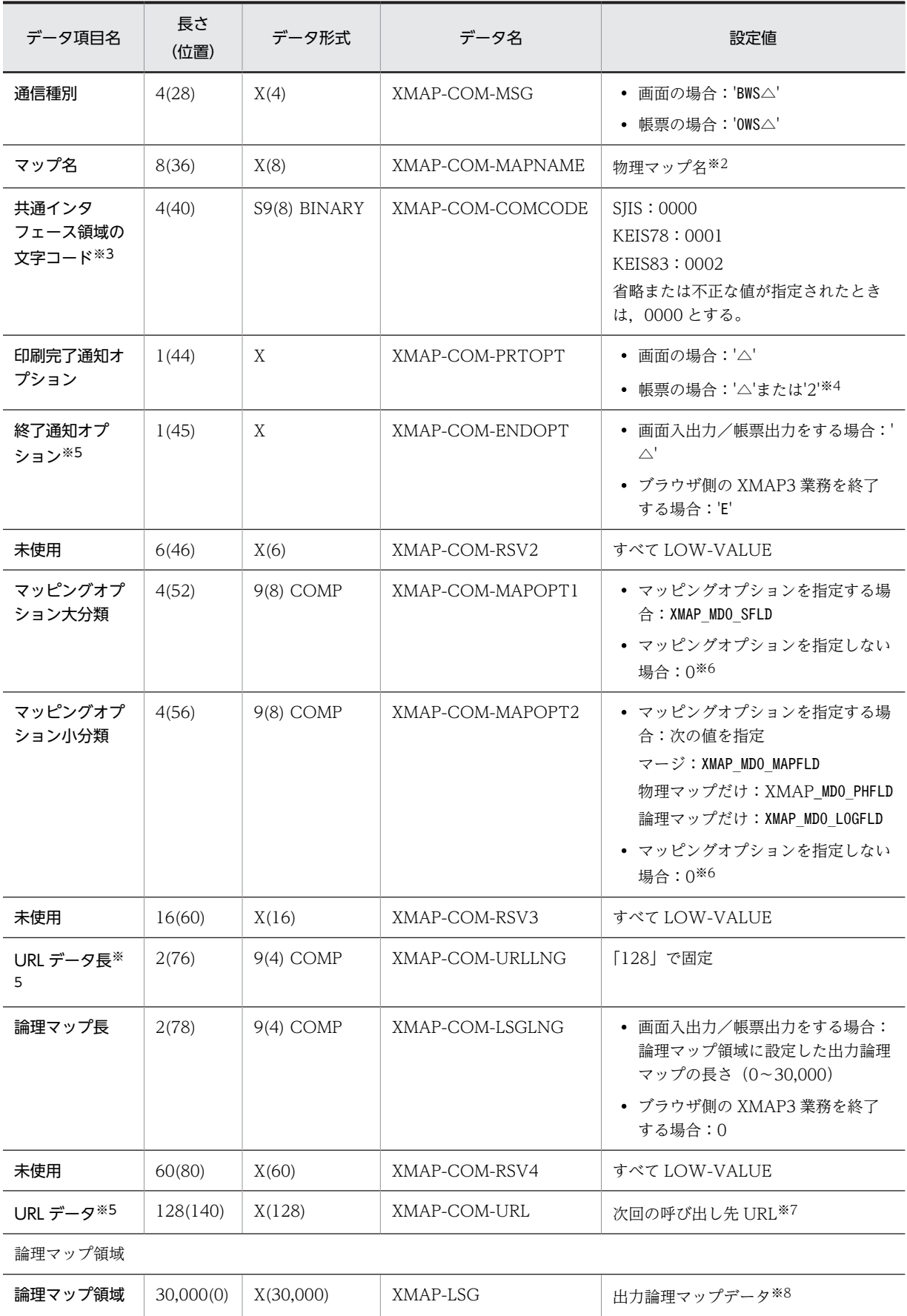

注※1

帳票の場合は,出力先となる仮想端末名を左詰めで指定し,残りは空白を指定します。

注※2

物理マップ名を左詰めで指定し,残りは空白を指定します。

注※3

共通インタフェース領域の文字コードに 0001 または 0002 を指定した場合,共通インタフェース領域の英数字項目 には KEIS コードの文字が指定され、論理マップは KEIS コードの論理マップと見なされます。

注※4

帳票の場合の指定値と内容を次に示します。

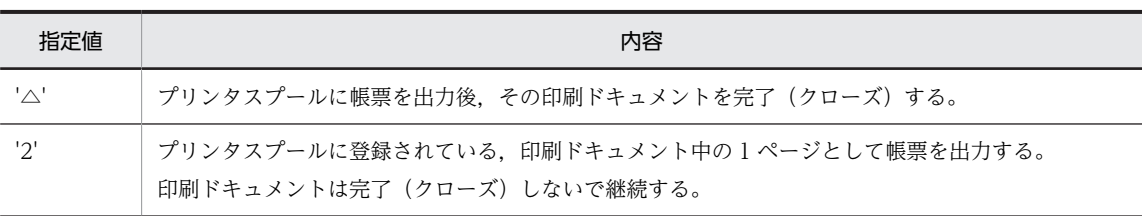

• 通常は'△'を指定します。'2'を指定する場合でも,最後のページの出力時には,必ず'△'を指定してください。

• プリンタ構成ファイル(X3PPINF)でスプール書き出し単位を「1 ページ毎」にした場合は,この指定は無効となり 常に印刷ドキュメント中の 1 ページとして,プリンタスプールに登録されます。

注※5

「終了通知オプション」,「URL データ長」および「URL データ」の組み合わせによる動作は次のとおりです。

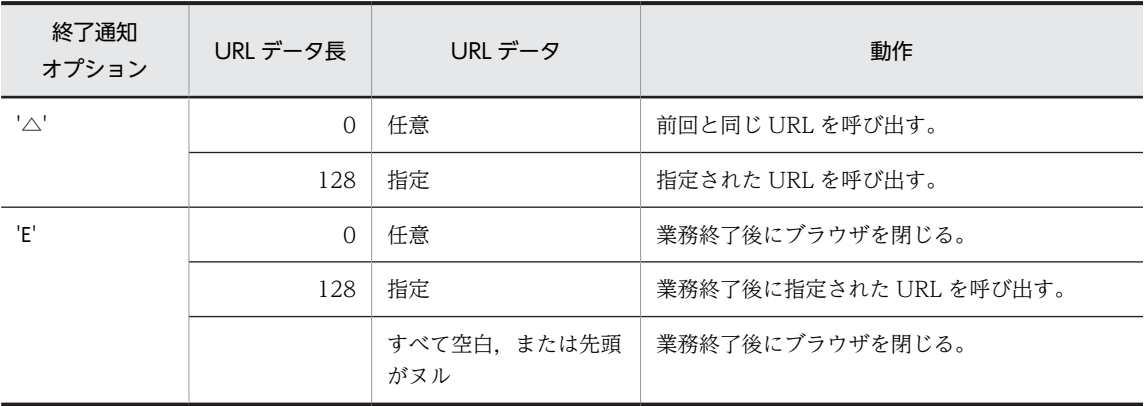

注※6

マッピングオプション大分類,およびマッピングオプション小分類が「0」の場合,前回の画面表示時に設定したマッ ピングオプションの内容が引き継がれます。ただし,一度もマッピングオプションを設定していない場合(例えば, 初回の画面表示時)は,マッピングオプションに「マージ」が設定されたとして動作します。

注※7

次回の呼び出し先 URL を左詰めで指定し、残りは空白を指定します。

起動 HTML の通信制御サーブレット URL に指定した,ブラウザ側から呼び出す Web サーバ上の URL を変更する 場合に指定します。

注※8

ブラウザ側の XMAP3 業務を終了する場合は、設定不要です。

# 9.5.3 各コントロール間で扱うデータ形式 (DCCM3 連携の場合)

Cosminexus と VOS3 DCCM3 で連携するシステムで扱う送受信データの関係を次の図に示します。

<span id="page-236-0"></span>図 9‒8 Cosminexus と VOS3 DCCM3 で連携するシステムで扱う送受信データの関係

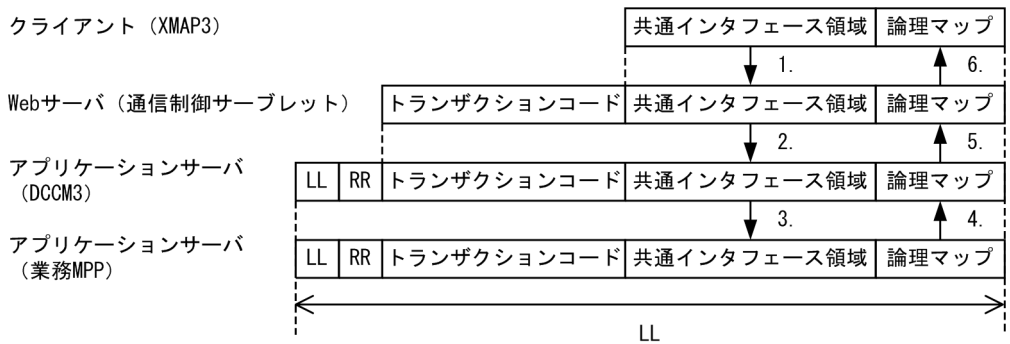

この図の各項番を説明します。

- 1.クライアント上の XMAP3 実行制御コントロールは,入力データ(共通インタフェース領域+入力論理 マップ)を通信制御サーブレットに送信します。
- 2. Web サーバ上の通信制御サーブレットは、クライアントから受信した入力データの先頭にトランザク ションコードを連結し,連結した入力データを TP1/COBOL アクセス用 Bean の setter メソッドでア プリケーションサーバ上の DCCM3 に送信します。連結するトランザクションコードを次に示しま す。

画面の場合:入力論理マップの隠しフィールド

帳票の場合:通信制御サーブレットのセッションデータ

- 3. アプリケーションサーバ上の DCCM3 は、通信制御サーブレットから受信した入力データの先頭に, LL,RR を連結し,連結した入力データをアプリケーションサーバ上の業務 MPP に送信します。 DCCM3 が LL に設定する値は DCCM3 上で連結した入力データ長(LL+RR+トランザクションコー ド+共通インタフェース領域+入力論理マップの総和((30268)<sup>10</sup> 固定))です。RR には XDM 情報が 設定されます。
- 4.アプリケーションサーバ上の業務 MPP は、DCCM3 から受信した入力データを参照し、次回出力する 出力データ(LL+RR+トランザクションコード+共通インタフェース領域+出力論理マップ)を生成し ます。生成した出力データをアプリケーションサーバ上の DCCM3 経由で通信制御サーブレットに送 信します。
- 5.アプリケーションサーバ上の DCCM3 は,業務 MPP から受信した出力データの LL,RR を取り除いた データ(トランザクションコード+共通インタフェース領域+出力論理マップ)を Web サーバ上の通 信制御サーブレットに送信します。
- 6.Web サーバ上の通信制御サーブレットは,アプリケーションサーバ上の DCCM3 から受信した出力 データのトランザクションコードを取り除いたデータ(共通インタフェース領域+出力論理マップ)を クライアントに送信します。

# 9.5.4 ソースプログラムの記述 (DCCM3 連携の場合)

ユーザプログラムの処理について説明します。

それぞれのソースプログラムを作成する際は,XMAP3/Web for Cosminexus で提供しているサンプルプ ログラムを参照してください。

業務処理では、受信データ中のマップ名を判定し、該当する業務処理を呼び出し、受信データ中の入力論理 マップデータを基に業務を実行し,送信データを設定します。

業務処理をするユーザプログラム中の COBOL AP(業務処理)の例を次に示します。

COBOL AP (業務処理)には、論理マップの登録集原文および業務処理から引き渡されるデータ送受信用 の登録集原文を取り込む必要があります。

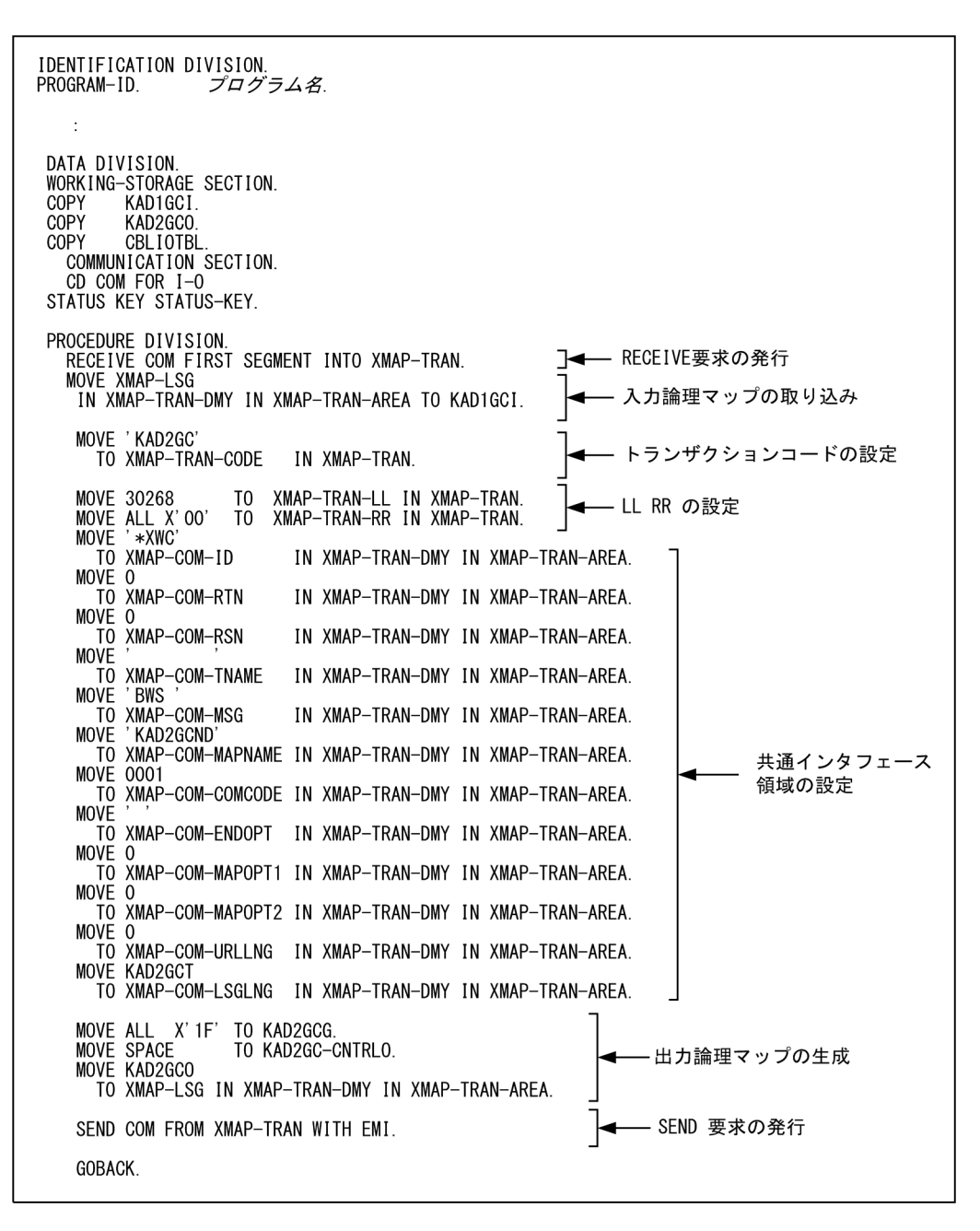

### (1) データ送受信用の登録集原文の取り込み

XMAP3 Cosminexus 連携機能のデータ送受信用の登録集原文(CBLIOTBL.cbl)を,COBOL AP(業務 処理)の LINKAGE SECTION に COPY 文を使用して取り込んでください。

XMAP3/Web for Cosminexus では、次に示すフォルダにデータ送受信用の登録集原文を提供していま す。

XMAP3インストールフォルダ\Web for Cosminexus\SAMPLE\COBOL

### (2) 論理マップの登録集原文の取り込み

XMAP3 での画面・帳票の開発時に生成した論理マップの登録集原文を,COBOL AP(業務処理)の WORKING-STORAGE SECTION に COPY 文を使用して取り込んでください。各業務処理内容によっ て入力論理マップや出力論理マップの設定方法が異なるので注意してください。

### (3) 論理マップデータの取り込みと設定

受信データの論理マップ領域に設定された入力論理マップデータを入力論理マップに代入してください。 また,出力論理マップにデータを設定したあと,送信データの論理マップ領域に設定した出力論理マップを 代入してください。

## 9.5.5 ユーザプログラムのコンパイル(DCCM3 連携の場合)

ユーザプログラムのコンパイルとリンケージには,メインフレームの COBOL85 を使用してください。

# 9.6 Bean とサーブレット(Cosminexus ベースの場 合)

Bean とサーブレットのソースプログラムの生成や記述方法およびコンパイルについて説明します。

# 9.6.1 COBOL アクセス用 Bean の生成 (Cosminexus ベースの場合)

COBOL アクセス用 Bean は,ユーザプログラムからの送受信データを通信制御サーブレットを経由して そのままクライアント側に受け渡すための、setter および getter を記述した Java プログラムです。

COBOL アクセス用 Bean は,XMAP3/Web for Cosminexus がサンプルプログラムとして提供するデー タ送受信用の登録集原文から,COBOL2002 Cosminexus 連携機能の COBOL アクセス用 Bean 生成 ツールを使用して生成します。

XMAP3/Web for Cosminexus では、次に示すフォルダに登録集原文 (CBLIOTBL.cbl) を提供していま す。

 $XMAP34 \geq Z \land \neg \text{ } L \supset A \text{ } L \not\subset Y$  The for Cosminexus TSAMPLE TCOBOL

また,提供する登録集原文の内容は次のとおりです。

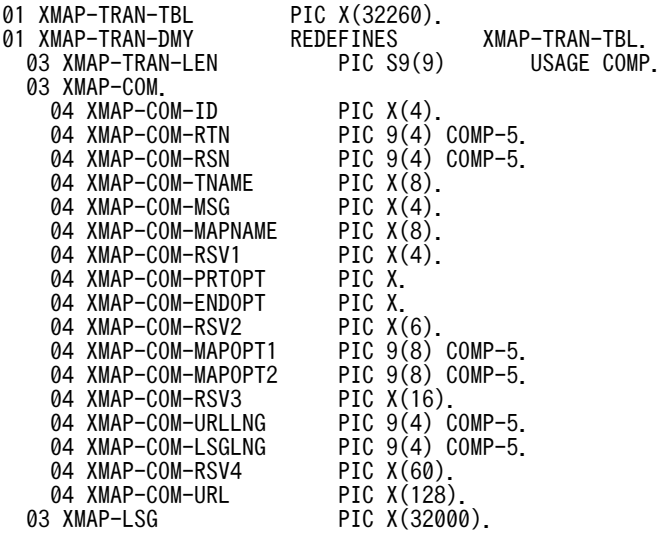

XMAP3/Web for Cosminexus では、COBOL アクセス用 Bean 生成ウィザードを利用して COBOL ア クセス用 Bean を生成することをお勧めします。

生成した COBOL アクセス用 Bean の例を次に示します。

```
package パッケージ名;
import jp.co.hitachi sk. j2cb.*;
public class クラス名 extends CBLAccess {
  //インデックスを定義<br>private static final int xmap_tran_tblIndex = 0;
  private static boolean noload = true;
  private static int[] mySize = null;private static GroupAccess[] myGroupAccess = null;
  private static String[] myTypeInfo = null;
  private static int myLength = 0.
⁄**
*コンストラクタ
 *4**初期化処理
 *private void init() throws J2CBException {
    /初期ロードだけ実行する
  \mathcal{E}4*初期化処理2
 *private synchronized void init2() throws J2CBException {
  \overline{\phantom{a}}/**
 *xmap_tran_tbl設定メソッド
*xmap_tran_tbl設定メソット<br>*@param data byte[]オブジェクト<br>*@param len データ長
 *@return void
 public void setXmap_tran_tbl( Object data int len) throws J2CBException {<br>setData(xmap_tran_tblIndex, "xmap_tran_tbl", makeVarData(data, len));
                                                                                                       setter
                                                                                                       メソッド
  \overline{\phantom{a}}/∗*
...<br>*xmap_tran_tbl取得メソッド<br>*@return byte[]オブジェクト
                                                                                                       getter
  public Object getXmap_tran_tbl() throws J2CBException {
                                                                                                        メソッド
    return getData(xmap_tran_tblIndex, "xmap_tran_tbl");
  \overline{\phantom{a}}\mathcal{E}
```
#### COBOL アクセス用 Bean 生成の注意事項

- XMAP3 Cosminexus 連携機能のデータ送受信用の登録集原文は,カスタマイズしないで,そのま ま使用してください。登録集原文は,データ長設定領域(4 バイト)+共通インタフェース領域(256 バイト)+論理マップ最大長(32,000 バイト)の固定形式です。
- COBOL アクセス用 Bean は,登録集原文の先頭行の「XMAP-TRAN-TBL PIC X(32260)」の基 本項目で生成します。データ属性は「可変長データ(byte[])」を指定してください。

COBOL アクセス用 Bean 生成時に設定するパッケージ名やクラス名は,ユーザプログラムの設計に従っ て指定してください。

## 9.6.2 通信制御サーブレットの作成(Cosminexus ベースの場合)

通信制御サーブレットは,COBOL アクセス用 Bean を利用して,ユーザプログラムからの送受信データ をそのままクライアント側に受け渡すための Java プログラムです。

通信制御サーブレットは,XMAP3 Cosminexus 連携機能のサンプルソースをカスタマイズして使用しま す。カスタマイズには,MyEclipse を使用します。XMAP3/Web for Cosminexus では,次に示すフォル ダに通信制御サーブレットのソース(CBLSRV.java)を提供しています。

XMAP3インストールフォルダ\Web for Cosminexus\SAMPLE\COBOL

通信制御サーブレットの例を次に示します。

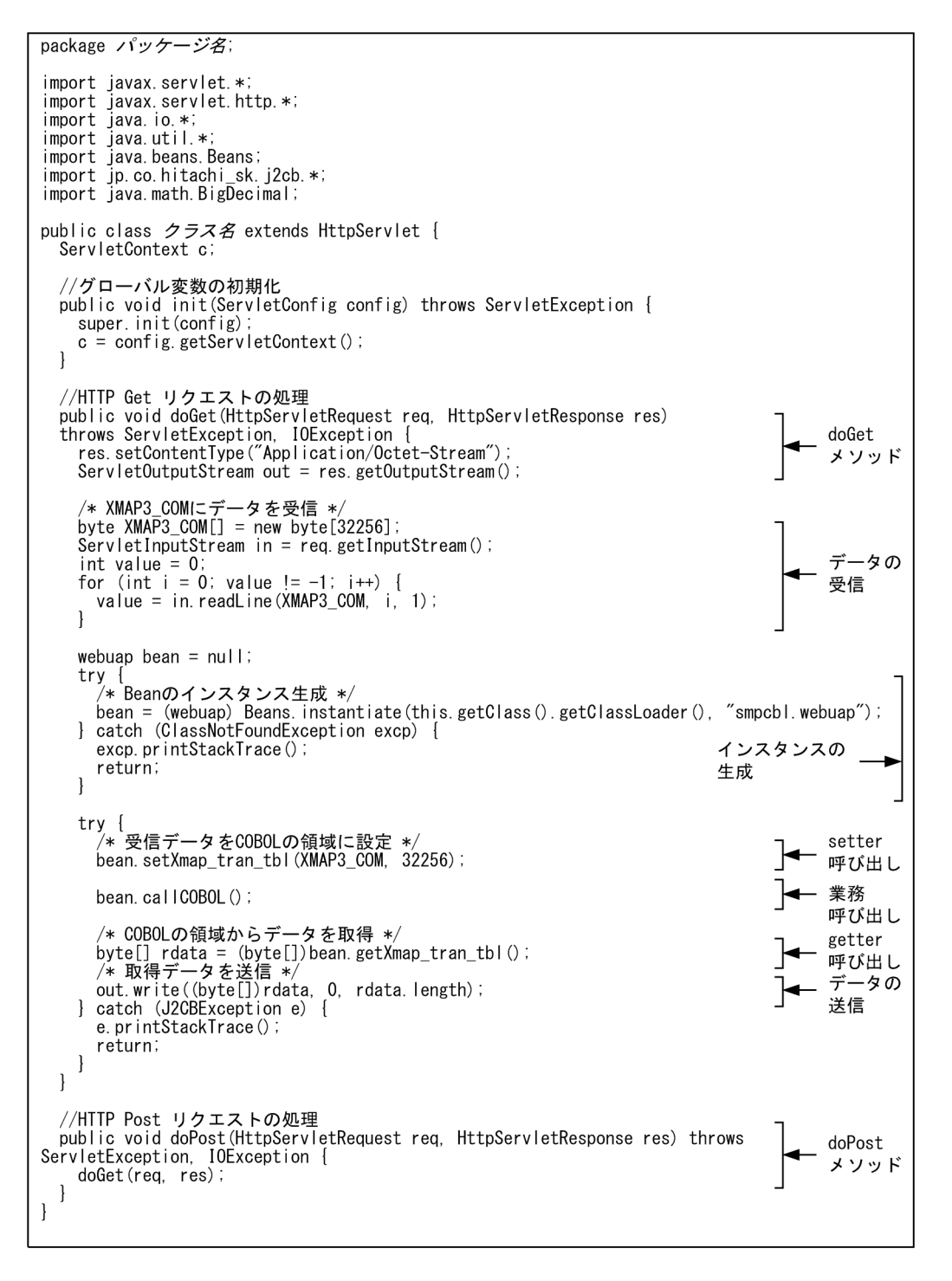

#### 通信制御サーブレット生成の注意事項

- setter 呼び出し, getter 呼び出しのメソッド名や引数は、生成した COBOL アクセス用 Bean に合 わせて記述してください。
- 業務呼び出し(callCOBOL メソッド)は setter 呼び出しのあとに記述してください。
- XMAP3 Cosminexus 連携機能の通信制御サーブレットのソース(CBLSRV.java)を編集すると き,XMAP3 Cosminexus 連携機能とのインタフェース部(ソースプログラム中のデータの受信, データの送信の個所)のプログラミングについては,カスタマイズしないでそのまま使用してくだ さい。
- 通信制御サーブレットと COBOL アクセス用 Bean 間のデータ送受信では電文内容は参照しない ため,エンコードはしていません。
- ContentType プロパティには,「Application/Octet-Stream」を指定してください。

# 9.7 Bean とサーブレット(OpenTP1 サーバ連携の場 合)

Bean とサーブレットのソースプログラムの生成や記述方法およびコンパイルについて説明します。

## 9.7.1 TP1/COBOL アクセス用 Bean の生成(OpenTP1 サーバ連携の 場合)

TP1/COBOL アクセス用 Bean は,ユーザプログラムからの送受信データを通信制御サーブレットを経由 してそのままクライアント側に受け渡すための,setter および getter を記述した Java プログラムです。

### (1) TP1/COBOL アクセス用 Bean の生成手順

TP1/COBOL アクセス用 Bean は, XMAP3/Web for Cosminexus がサンプルプログラムとして提供す るデータ送受信用の登録集原文から,TP1/COBOL adapter for Cosminexus の TP1/COBOL アクセス 用 Bean 生成ツールを使用して生成します。生成した TP1/COBOL アクセス用 Bean をカスタマイズし てください。

XMAP3/Web for Cosminexus では、次に示すフォルダに登録集原文 (CBLIOTBL.cbl) を提供していま す。

#### $XMAP34 \geq Z \land \neg \text{L} \supseteq A \text{L} \circ \varphi$  \Web for Cosminexus\SAMPLE\COBOL

提供する登録集原文の内容は次のとおりです。

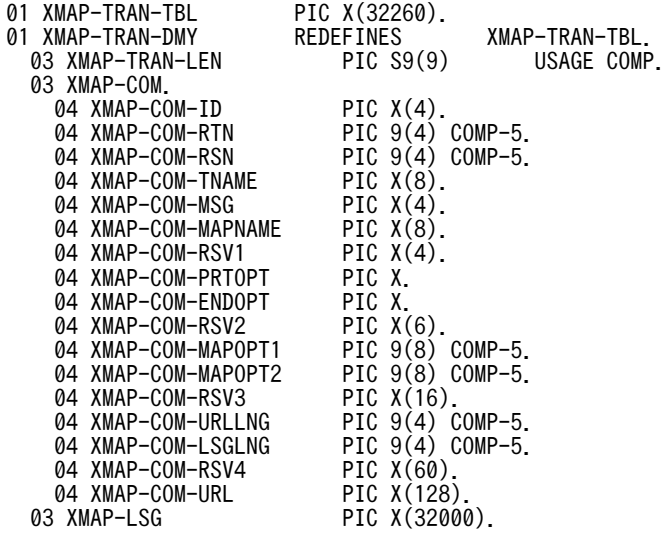

XMAP3/Web for Cosminexus では,TP1/COBOL アクセス用 Bean 生成ウィザードを利用して TP1/ COBOL アクセス用 Bean を生成することをお勧めします。

生成した TP1/COBOL アクセス用 Bean の例を次に示します。

```
package パッケージ名;
import jp.co.hitachi sk. j2cb.*;
public class クラス名 extends CBLAccess {
  //インデックスを定義<br>private static final int xmap_tran_tblIndex = 0;
  private static boolean noload = true;
  private static int[] mySize = null;<br>private static GroupAccess[] myGroupAccess = null;<br>private static String[] myTypeInfo = null;
  private static int myLength = 0.
/**
*コンストラクタ
 *4**初期化処理
 *private void init() throws J2CBException {
     //初期ロードだけ実行する
  \mathcal{E}4*初期化処理2
 *private synchronized void init2() throws J2CBException {
  \overline{\phantom{a}}/**
*xmap_tran_tbl設定メソッド
*xmap_tran_tbl設定メソット<br>*@param data byte[]オブジェクト<br>*@param len データ長
 *@return void
 public void setXmap_tran_tbl( Object data int len) throws J2CBException {<br>setData(xmap_tran_tblIndex, "xmap_tran_tbl", makeVarData(data, len));
                                                                                                                 setter
                                                                                                                 メソッド
  \mathbf{I}/∗*
...<br>*xmap_tran_tbl取得メソッド<br>*@return byte[]オブジェクト
                                                                                                                 getter
  public Object getXmap_tran_tbl() throws J2CBException {
                                                                                                                 メソッド
    return getData(xmap_tran_tblIndex, "xmap_tran_tbl");
  \overline{\phantom{a}}\mathcal{E}
```
#### TP1/COBOL アクセス用 Bean 生成の注意事項

- XMAP3 Cosminexus 連携機能のデータ送受信用の登録集原文は,カスタマイズしてください。登 録集原文は、共通インタフェース領域(256 バイト)+論理マップ最大長(32,000 バイト)の固定 形式です。
- アプリケーションサーバが UNIX の場合は,「COMP-5」を「COMP」に修正してください。
- TP1/COBOL アクセス用 Bean は,登録集原文の先頭行の「XMAP-TRAN-TBL-IN(入力用)/ XMAP-TRAN-TBL-OUT(出力用)」に「PIC X(32256)」の基本項目で生成します。データ属性 は「バイト配列データ (byte[])」を指定してください。

TP1/COBOL アクセス用 Bean 生成時に設定するパッケージ名やクラス名は,ユーザプログラムの設計に 従って指定してください。

#### 1 注意事項

TP1 Connector を使用する場合は、TP1/COBOL アクセス用 Bean ウィザード画面で「TP1 Connector 経由 のアクセスを使用する。]を選んでください。

### (2) TP1/COBOL アクセス用 Bean のカスタマイズ

COBOL adapter for Cosminexus ではインタフェース領域の長さは可変長だったので、長さを入れてお く XMAP-TRAN-LEN が必要ですが,TP1/COBOL adapter for Cosminexus のインタフェース領域は 固定長なので,XMAP-TRAN-LEN は必要なくなります。登録集原文の次の個所を修正してください。

- •「XMAP-TRAN-LEN」は削除
- 登録集原文を入力用と出力用で分け,「XMAP-TRAN-DMI」を「XMAP-TRAN-DMI-I(入力用)」と「XMAP-TRAN-DMI-O(出力用)」に修正

自動生成ウィザード画面でも,データ属性は可変長ではなくバイト配列データ(byte[])のままで生成して ください。

### TP1/COBOL adapter for Cosminexus の送信用インタフェース領域

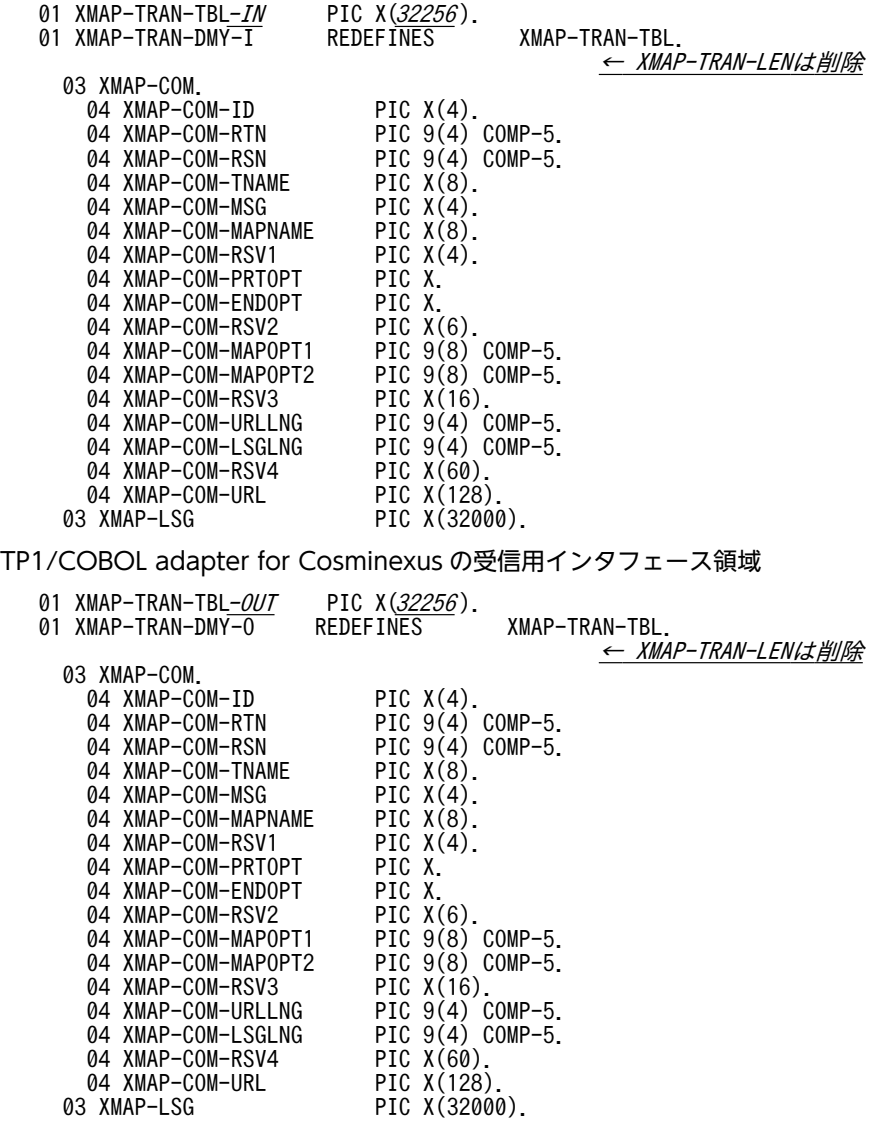

# 9.7.2 通信制御サーブレットの作成(OpenTP1 サーバ連携の場合)

通信制御サーブレットは、TP1/COBOL アクセス用 Bean を利用して、ユーザプログラムからの送受信 データをそのままクライアント側に受け渡すための Java プログラムです。

### (1) 通信制御サーブレットの作成手順

通信制御サーブレットは、XMAP3 Cosminexus 連携機能のサンプルソースをカスタマイズして使用しま す。カスタマイズには、MyEclipse を使用します。XMAP3/Web for Cosminexus では、次に示すフォル ダに通信制御サーブレットのソース(CBLSRV.java)を提供しています。

#### XMAP3インストールフォルダ\Web for Cosminexus\SAMPLE\COBOL

通信制御サーブレットの例を次に示します。

```
package パッケージ名;
import javax.servlet.*
import javax.servlet.http.*;
import java.io.*;
import java.ro...,<br>import java.util.*;<br>import java.beans.Beans;
import java.beans.beans,<br>import jp.co.hitachi_sk.j2cb.*;<br>import java.math.BigDecimal;
public class クラス名 extends HttpServlet {
   ServletContext c:
       グローバル変数の初期化
   public void init(ServletConfig config) throws ServletException {<br>super init(ServletConfig config) throws ServletException {
      c = config.getServletContext()\overline{\mathbf{1}}//HTTP Get リクエストの処理<br>public void doGet(HttpServletRequest req. HttpServletResponse res)<br>throws ServletException, IOException {<br>res.setContentType("Application/Octet-Stream");<br>ServletOutputStream out = res.getOutputStream(
                                                                                                                                                     doGet
                                                                                                                                                     メソッド
      /* XMAP3_COMにデータを受信 */<br>byte XMAP3_COM[] = new byte[32256];
       Servlet InputStream in = req.getInputStream()データの
      int value = 0;<br>for (int i = 0; value = -1; i++) {<br>value = in.readLine(XMAP3_COM, i, 1);
                                                                                                                                                     受信
       \mathbf{1}webuap bean = null;
                                                                                                                        インスタンスの生成
      "<br>"
" ("Aleanのインスタンス生成 */<br>" ("Aleanのインスタンス生成 */<br>} catch (ClassMotFoundException excp) {<br>} catch (ClassMotFoundException excp) {<br>excn nrintStackTrace():
          excp.printStackTrace();
          return;
       \overline{\phantom{a}}try {<br>/* 受信データをCOBOLの領域に設定 */<br>bean.setXmap_tran_tbl(XMAP3_COM, 32256);
                                                                                                                                                     setter
                                                                                                                                                     呼び出し
                                                                                                                                                     業務
          bean. callCOBOL();
                                                                                                                                                     呼び出し
      /* COBOLの領域からデータを取得 */<br>byte[] rdata = (byte[])bean.getXmap_tran_tbl();<br>/* 取得データを送信 */<br>out.write((byte[])rdata, 0, rdata.length);<br>} catch (J2CBException e) {
                                                                                                                                                     getter
                                                                                                                                                     呼び出し
                                                                                                                                                     データの
                                                                                                                                                     送信
          e.printStackTrace();
          return;
      \cdot\overline{\phantom{a}}//HTTP Post リクエストの処理<br>public void doPost(HttpServletRequest req. HttpServletResponse res) throws<br>ServletException, IOException {
                                                                                                                                                     doPost
                                                                                                                                                     メソッド
      doGet (req, res);
   \left\{ \right\}\mathcal{L}
```
### (2) 通信制御サーブレットのカスタマイズ

生成した通信制御サーブレットでマップ名を判定して,業務処理に振り分ける OpenTP1 用サービス名を 決定して SPP を呼び出せるようにします。コーディング例を次に示します。アプリケーションサーバが UNIX の場合は,エンディアン変換が必要です。エンディアン変換部分は,図中に網掛けで示します。

```
//HTTP Get リクエストの処理<br>public void doGet(HttpServletRequest req. HttpServletResponse res)<br>throws SexulatFreesties - InFreesties for the section
              throws ServletException, IOException {
                 String server = "";<br>String server = "";<br>String[] host = new String[1];<br>String group = "";<br>String service = ";
                                                                                                        //接続サーバ
                                                                                                 //<sub>技術サ</sub>ーハ<br>//0penTP1ホスト名<br>//サービスグループ名<br>//サービス名<br>//ポート番号
                  String service =<br>
int wkport = 0;<br>
int port = 10020;<br>
int len = 6;
                                                                                                      //隠しフィールドの値の長さ
                  try {
                 "<br>
server = "rap";<br>
host[0] = "xmap03";<br>
wkport = 10020;<br>
} catch (Exception e) {<br>
e.printStackTrace();
                  \overline{\phantom{a}}port = wkport;
                  res.setContentType("Application/Octet-Stream")
                  ServletOutputStream out = res.getOutputStream();
             /* XMAP3_COMにデータを受信 */<br>byte XMAP3_COM[] = new byte[32256];<br>ServletInputStream in = req.getInputStream();
                   int value = 0;
                  for (int i = 0; value != -1; i++) {<br>value = in readLine (XMAP3_COM, i, 1);
                  \overline{\phantom{a}}// エンディアン変換 (リトル->ビッグ)
             // エンティアン変換(リトル-/<br>byte work;<br>// リターン値1<br>work = XMAP3_COM[4];<br>XMAP3_COM[4] = XMAP3_COM[5];<br>XMAP3_COM[5] = work;
             // リターン値2<br>work = XMAP3_COM[6];<br>XMAP3_COM[6] = XMAP3_COM[7];<br>XMAP3_COM[7] = work;
             // マッピングオプション大分類<br>work = XMAP3_COM[40];<br>XMAP3_COM[40] = XMAP3_COM[43];<br>XMAP3_COM[43] = work;<br>work = XMAP3_COM[41];<br>XMAP3_COM[41] = XMAP3_COM[42];<br>XMAP3_COM[42] = work;
```

```
// マッピングオプション小分類<br>work = XMAP3_COM[44];<br>XMAP3_COM[44] = XMAP3_COM[47];<br>XMAP3_COM[47] = work;<br>work = XMAP3_COM[45];<br>XMAP3_COM[45] = XMAP3_COM[46];<br>XMAP3_COM[46] = work;
                // URLデータ長<br>work = XMAP3_COM[64];<br>XMAP3_COM[64] = XMAP3_COM[65];<br>XMAP3_COM[65] = work;
                // 論理マップ長<br>work = XMAP3_COM[66];<br>XMAP3_COM[66] = XMAP3_COM[67];<br>XMAP3_COM[67] = work;
                           try {<br>/*隠しフィールドの値を取得*/<br>String Isg = new String(XMAP3_COM, 260, len);<br>/*初回の場合*/<br>if (false == id.equals("*XWC")) {<br>| lsg = "SMPL1START";
                             \mathbf{I}} catch (Exception e) {<br>e.printStackTrace();<br>}
                    f<br>
ry {<br>
group = lsg;<br>
service = lsg;<br>
} catch (Exception e) {<br>
e.printStackTrace();<br>
}
           // Beanのインスタンス生成<br>- CBLBEAN bean  = new CBLBEAN();<br>- TP1Client tp1 = new TP1Client();
                 try {<br>int[] idArr = new int[1];
                      /* 受信データをCOBOLの領域に設定 */<br>bean.setXmap_tran_tbl_inI(XMAP3_COM);
                       try {<br>
if (server.equals("rap") ) {<br>
// rapサーバ 接続確立<br>
tp1.openConnection(host[0],port);<br>} else {
                                 tp1.rpc0pen();
                            \overline{\phantom{a}}}<br>catch(TP1ClientException ex) {<br>System.out.println("open failed : " + ex.toString());<br>ex.printStackTrace();
                            return;
                      \overline{\phantom{a}}
```

```
try \{// SPPの呼び出し
                bean.call(tp1, group, service, TP1Client.DCNOFLAGS);
                if (server.equals("rap") ) {<br>// rapサーバ  接続開放
                    tp1. closeConnection ();
                \} else \{erse 」<br>// scdサーバ  接続開放<br>tp1.rpcClose();
          } catch(Exception e2) {<br>e2.printStackTrace();<br>System.out.println("error" + e2.toString());
                return.
           \mathcal{L}/* COBOLの領域からデータを取得 */<br>byte[] rdata = (byte[])bean.getXmap_tran_tbl_out0();
          // エンディアン変換 (ビッグ—>リトル)<br>// リタ—ン値1<br>work = rdata[4];<br>rdata[4] = rdata[5];<br>rdata[5] = work;
          // リターン値2<br>work = rdata[6];<br>rdata[6] = rdata[7];<br>rdata[7] = work;
          // マッピングオプション大分類<br>work = rdata[40];<br>rdata[40] = rdata[43];<br>rdata[43] = work;
           \text{work} = \text{rdata}[41];<br>
\text{rdata}[41] = \text{rdata}[42];<br>
\text{rdata}[42] = \text{work};// マッピングオプション小分類<br>work = rdata[44];<br>rdata[44] = rdata[47];<br>rdata[47] = work;
          work = \text{rdata[45]};<br>
rdata[45] = \text{rdata[46]};<br>
rdata[46] = work;// URLデータ長<br>work = rdata[64];<br>rdata[64] = rdata[65];<br>rdata[65] = work;
            // 論理マップ長
          work = rdata[66];<br>rdata[66] = rdata[67];<br>rdata[67] = work;
      /* 取得データを送信 */<br>out.write((byte[])rdata, 0, 32256);<br>} catch (Exception e) {<br>System.out.println("test failed ");<br>e.printStackTrace();
           return;
      \cdot\mathcal{L}
```
### (3) 通信制御サーブレットのカスタマイズ(TP1 Connector)

TP1 Connector で通信する場合は、Bean の呼び出し前に Connection インスタンス生成・ InteractionSpec プロパティ設定処理を追加し,TP1 Connector 経由で RPC を実行するようにカスタマ イズしてください。このカスタマイズは,処理を一つのトランザクションとしない場合でも必要です。コー ディング例を次に示します。

```
try {
           // SPPの呼び出し
          bean. call (tp1, group, service, TP1Client. DCNOFLAGS);
          if (server.equals("rap") ) {<br>// rapサーバ  接続開放
              tp1.closeConnection();
          } else {<br>// scdサーバ 接続開放<br>tp1.rpcClose();
       } catch(Exception e2) {
          e2.printStackTrace();<br>System.out.print1n("error" + e2.toString());
          return;
       \overline{\phantom{a}}/* COBOLの領域からデータを取得 */<br>byte[] rdata = (byte[])bean.getXmap_tran_tbl_out0();
       /* 取得デ―タを送信 */<br>out.write((byte[])rdata, 0, 32256);
    b catch (Exception e) {<br>System.out.println("test failed");<br>e.printStackTrace();
       return;
    \vert\mathcal{L}
```
### (4) 通信制御サーブレットのカスタマイズ(TP1 Connector で 2 フェーズコミットを実行 する場合)

TP1 Connector で通信する場合に、処理を一つのトランザクションとする(2 フェーズコミットを実行す る)ときは,UserTransaction インスタンスを生成し,トランザクションの開始と終了を追加します。コー ディング例を次に示します。

```
// Beanのインスタンス生成<br>CBLBEAN bean = new CBLBEAN();
javax.transaction.UserTransaction ut = null;<br>javax.resource.cci.Connection cx = null;<br>javax.resource.cci.Interaction ix = null;<br>try {
                                      *********************************
       Context ctx = new InitialContext();
      // JNDI名前空間からUserTransactionインスタンスを取得<br>ut = (UserTransaction)ctx.lookup("java:comp/UserTransaction");
      // トランザクション開始<br>ut.begin();
      // インタラクション生成<br>ix = cx.createInteraction();
      // インタラクションスペックにプロパティを設定<br>InteractionSpecImpl ixSpec = new InteractionSpecImpl();<br>ixSpec.setServiceGroupName(group); // サービスグループ名<br>ixSpec.setServiceName(service); // サービス名<br>ixSpec.setFlags(ixSpec.DCNOFLAGS); // RPC種別<br>ixSpec
      // 入力データをBeanのSetterを使用してセットする<br>bean.setXmap_tran_tbl_inI(inData);
     // SPPを呼び出す<br>bean.call(cxf, ix, ixSpec);
      // 出力データをBeanのGetterを使用して取得する<br>outData = (byte[])bean.getXmap_tran_tbl_out0();
      // トランザクションをコミット<br>ut.commit();
} catch (Exception e) {<br>// 例外処理
     "<br>"try {"<br>"if (ut != null) {<br>"// 例外処理"<br>"/ トランザクションをロールバック<br>"! catch (Except ion ex) {<br>} catch (Except ion ex) {<br>System out nucle) ("error :" + ex to<sup>st</sup>
      } catch (Exception ex) {<br>System.out.println("error ;" + ex.toString());
{<br>} throw e:<br>} finally {
      try
             <sup>1</sup>f(ix != null) {<br>ix.close(); // インタラクションのクローズ <sup>※1</sup><br>1
             `if (cx != nul l) {<br>cx.close (); // コネクションのクローズ <sup>※2</sup>
      catch (ResourceException re) {}
\mathbf{R}
```
注※1 インタラクションは、使用後に必ずclose()メソッドでクローズしてください。 注※2 コネクションは、使用後に必ずclose()メソッドでクローズしてください。
# 9.8 Bean とサーブレット(DCCM3 連携の場合)

Bean とサーブレットのソースプログラムの生成や記述方法およびコンパイルについて説明します。

## 9.8.1 TP1/COBOL アクセス用 Bean の生成(DCCM3 連携の場合)

TP1/COBOL アクセス用 Bean は,ユーザプログラムからの送受信データを通信制御サーブレットを経由 してそのままクライアント側に受け渡すための、setter および getter を記述した Java プログラムです。

TP1/COBOL アクセス用 Bean は,XMAP3/Web for Cosminexus がサンプルプログラムとして提供す るデータ送受信用の登録集原文から,TP1/COBOL adapter for Cosminexus の TP1/COBOL アクセス 用 Bean 生成ツールを使用して生成します。

XMAP3/Web for Cosminexus では,次に示すフォルダに登録集原文(CBLIOTBL\_IN\_BEAN.cbl, CBLIOTBL OUT BEAN.cbl)とひな形サンプル (CBLBEAN KEIS.java) を提供しています。

 $XMAP34 \geq R \Leftrightarrow$   $\forall$   $A \neq B$   $B$   $B$   $C$  osminexus\SAMPLE\COBOL\_KEIS

また,提供する登録集原文の内容は次のとおりです。

## 入力データ用登録集原文(CBLIOTBL\_IN\_BEAN.cbl)

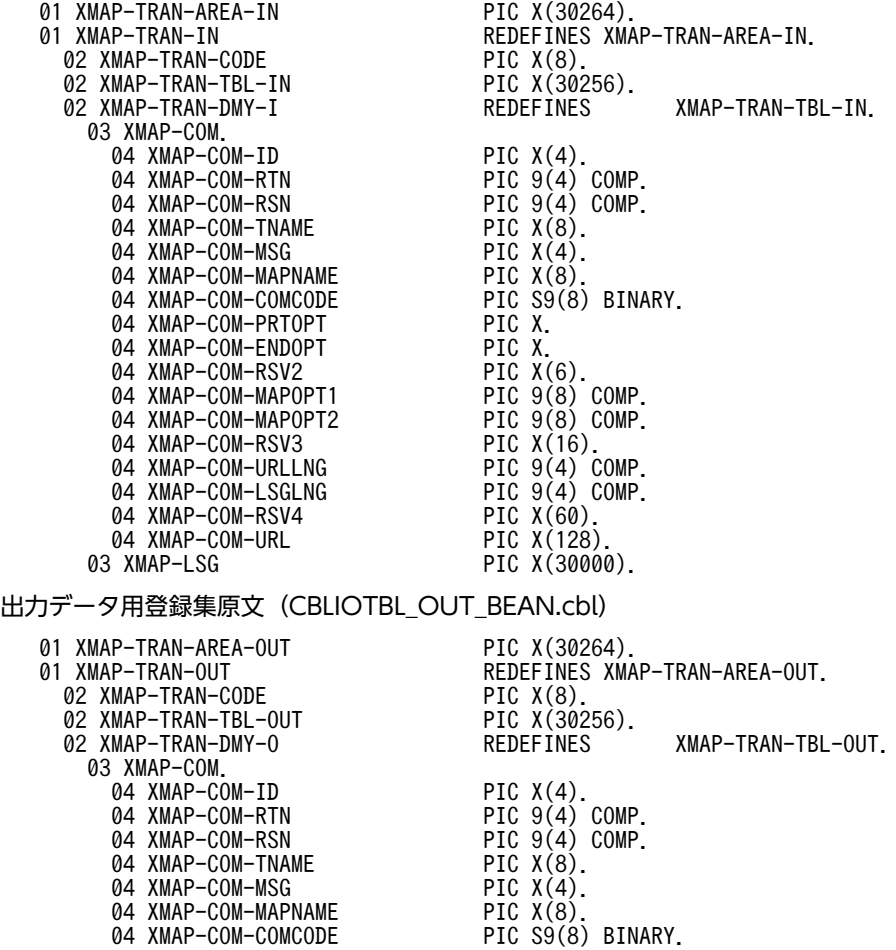

04 XMAP-COM-PRTOPT PIC X.<br>04 XMAP-COM-ENDOPT PIC X.

04 XMAP-COM-RSV2

04 XMAP-COM-MAPOPT2

04 XMAP-COM-ENDOPT PIC X.<br>04 XMAP-COM-RSV2 PIC X(6).<br>04 XMAP-COM-MAPOPT1 PIC 9(8) COMP.

04 XMAP-COM-MAPOPT1 PIC 9(8) COMP.<br>04 XMAP-COM-MAPOPT2 PIC 9(8) COMP.

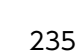

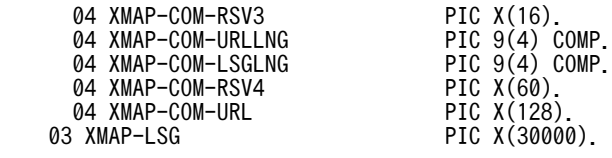

XMAP3/Web for Cosminexus では,TP1/COBOL アクセス用 Bean 生成ウィザードを利用して TP1/ COBOL アクセス用 Bean を生成することをお勧めします。

生成した TP1/COBOL アクセス用 Bean の例(通信制御サーブレットが参照する部分だけ)を次に示しま す。

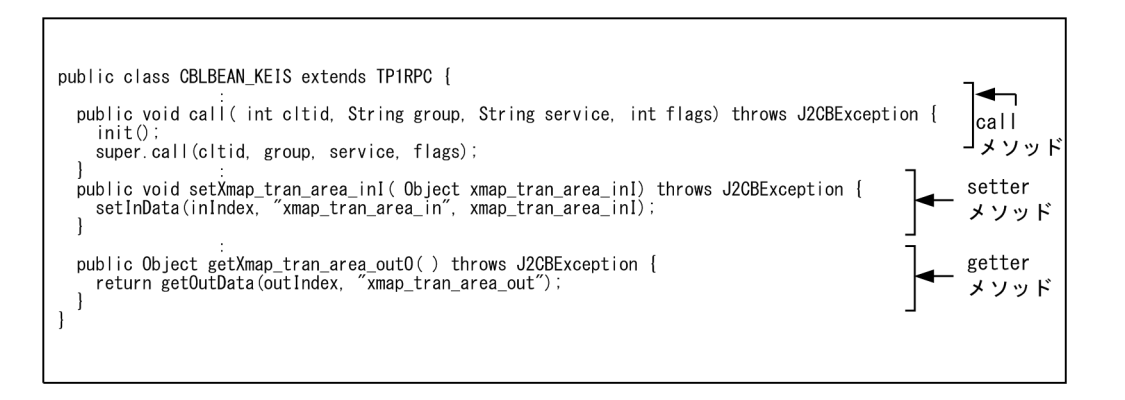

## TP1/COBOL アクセス用 Bean 生成の注意事項

- TP1/COBOL アクセス用 Bean を生成する際は,サンプルをカスタマイズしないで,そのまま使用 してください。
- 通信制御サーブレットは TP1/Client/P 経由で業務 MPP を呼び出すため,TP1/COBOL アクセス 用 Bean 生成ツールでは「TP1/Client/P または W 経由のアクセスを使用する。」を選択してくだ さい。
- TP1/COBOL アクセス用 Bean は,登録集原文の先頭行「XMAP-TRAN-AREA-IN PIC X(30264) (入力の場合)」「XMAP-TRAN-AREA-OUT PIC X(30264)(出力の場合)」の基本項目で生成し, データ属性は「バイト配列データ(byte[])」を指定してください。

TP1/COBOL アクセス用 Bean 生成時に設定するパッケージ名やクラス名は,ユーザプログラムの設計に 従って指定してください。

## 9.8.2 通信制御サーブレットの作成(DCCM3 連携の場合)

通信制御サーブレットは,TP1/COBOL アクセス用 Bean を利用して,ユーザプログラムからの送受信 データをそのままクライアント側に受け渡すための Java プログラムです。

通信制御サーブレットは,XMAP3 Cosminexus 連携機能のサンプルソースをカスタマイズして使用しま す。カスタマイズには、MyEclipse を使用します。XMAP3/Web for Cosminexus では、次に示すフォル ダに通信制御サーブレットのソース(CBLSRV\_KEIS.java)を提供しています。

 $XMAP3$ ( $XMAP3$ )  $XMAP3$   $Y\rightarrow X$   $\rightarrow$   $\mu$   $Z \rightarrow \mu$   $Z \rightarrow \mu$   $Z \rightarrow \nu$  for Cosminexus\SAMPLE\COBOL\_KEIS

通信制御サーブレットの例を次に示します。

```
package パッケージ名;
 import java.io.*;
 import java.util.*;
                                                                                                                                       ライブラリの
 import javax servlet *;
                                                                                                                                       インポート
 import javax servlet http.*;
import javax.servlet.http.*;<br>import jp.co.hitachi_sk.j2cb.*;<br>public class CBLSRV_KEIS extends HttpServlet{<br>String defPath = "C:\HBETRAN.INI";<br>String targetHost = "xxx.xxx.xxx.xxx";<br>String password = "xmap";<br>String password
                                                                             /定義ファイルのパス
                                                                          //TP1/Server<br>//ログイン名<br>//パスワード
   String logname = "xmap";<br>String password = "xmap";<br>int timeOut = 600;<br>String group = "xmap";<br>static final String FIRST_SERVICE = "xmap";
                                                                          //バスワード<br>//メッセージ受信の最大待ち時間 (秒指定)<br>//サ<u>ービスグルー</u>プ名
                                                                              public void doGet (HttpServletRequest req. HttpServletResponse res)
                                                                                                                                           0penTP1の
    throws IOException, ServletException{
                                                                                                                                          環境設定
      Throws Interaction, Serviet.com/<br>ServietInputStream in = req.getInputStream();<br>ServietOutputStream out = res.getOutputStream();<br>res.setContentType("Application/Octet-Stream");
                                                                                           //入カストリーム<br>//出カストリーム<br>//ContentTypeの設定
                                                                    //トランザクションコード(セッションデータ)<br>//MPPからの取得データ<br>//MPコノコの取得データー
      byte[] sessionData = new byte[8];<br>byte[] rData;<br>byte[] outData;<br>byte[] sendData = new byte[30264];<br>http://sendData_= new byte[30264];
                                                                    /灬1,3,5,5,5,xx,4,7<br>//クライアントへの送信データ<br>//MPPへの送信データ
      byte[] senduals = new byte[30264],<br>String service;<br>byte[] XMAP3_COM = new byte[32256];<br>int[] cltid = new int[1];<br>String[] setHost = new String[8];<br>HttpSession session;<br>CBLAR_KEIS tpSean;
                                                                    //クライアントとの送受信データ<br>//クライアントID<br>//認証要求したホスト名
                                                                    ///セッションオブジェクト<br>//セッションオブジェクト<br>//TP1/C0B0Lアクセス用Bean<br>//TP1/C0B0L基本Beanのインスタンス
       TP1Access tp1Access0bj;
      \begin{array}{c}\n\text{tr } y \\
\text{int value} = 0\n\end{array}int length = 0;
          for (int i = 0; value != -1; i++) {<br>value = in. readLine (XMAP3_COM, i, 1);
                                                                                                                 クライアントからの
                                                                                                                 データ受信
                 length++;
          length--;
                                                                                                                 OpenTP1アクセス用
          tp1Access0bj = new TP1Access();
                                                                                                                 のインスタンス生成
          tp1Bean = new CBLEAN_KEIS();
                                                                                                                 TP1/COBOLアクセス用Beanの
                                                                                                                 インスタンス生成
          session = req. getSession(false);
                                                                                                                 トランザクションコード
          sessionData = getSession(req, XMAP3_COM, session);
                                                                                                                の切り出し
          if(length > 0) {
             sendData = makeSendData(XMAP3_COM, sessionData);
                                                                                                                 CALLメソッドで使用する
              service = convTranCode(sessionData);トランザクションコード
          } else
                                                                                                                 および送信データの生成
             service = FIRST\_SERVICE\overline{\mathbf{1}}
```

```
tp1AccessObj.cltin(cltid, defPath, targetHost, logname,<br>password, setHost, TP1Const.DCCLT_NO_AUTHENT);<br>tp1Obj.open(cltid[O], TP1Const.DCNOFLAGS);<br>tp1AccessObj.connect(cltid[O], TP1Const.DCNOFLAGS);
                                                                                         業務MPPの開始手続き
                                                                                      ]setter呼び出し
tp1Bean.setXmap_tran_area_inI(sendData);
tp1Bean.call(cltid[0], group, service, TP1Const.DCNOFLAGS); |業務MPPへのcall要求
                                                                                     ]<br>《ster呼び出し
rData = (byte[]) tp1Bean.getXmap_train_area_out0();
                                                                                         トランザクションコード
                                                                                      \overline{\mathsf{I}}setSession(rData, req, session);
                                                                                         へのセッション格納
outData = makeRecvData(rData);
                                                                                         クライアントへ
                                                                                         送信するデータの生成
tp1AccessObj.disconnect(cltid[O], TP1Const.DCNOFLAGS);<br>tp1AccessObj.close(cltid[O], TP1Const.DCNOFLAGS);<br>tp1AccessObj.cltout(cltid[O], TP1Const.DCNOFLAGS);
                                                                                        業務MPPの終了手続き
                                                                                         クライアントへの
out.write(outData, 0, 32256);
                                                                                         データ送信
} catch (Exception e) {<br>e.printStackTrace();<br>return;
                                                                                         例外処理
```
## 通信制御サーブレット生成の注意事項

- setter 呼び出し, getter 呼び出しのメソッド名や引数は、生成した TP1/COBOL アクセス用 Bean の記載に合わせて記述してください。
- 業務 MPP への call 要求は、setter 呼び出しのあとに記述してください。
- 通信制御サーブレットをカスタマイズする場合,次に示す処理以外はカスタマイズしないでくださ い。
	- ・OpenTP1 の環境設定
	- · setter, getter 呼び出しのメソッド名や引数
- 業務 MPP の開始または終了時に発行する cltin(), cltout()メソッドは、通信制御サーブレット内で 実行してください。
- ContentType プロパティには,「Application/Octet-Stream」を指定してください。

# 9.9 次画面処理へのデータ引き継ぎ

ユーザプログラムで,対話的な処理で必要なデータ(前回処理した業務データや呼び出し回数のカウンタな ど)を次画面での処理へ引き継ぎたい場合,通信制御サーブレットと送受信し,Java 言語を利用してセッ ション情報として保存・取得する必要があります。

次画面での処理へデータを引き継ぐ場合に必要な,サーバ側でのプログラム間の処理の流れとプログラム作 成のポイントについて説明します。

## 9.9.1 サーバ側でのプログラム間の処理の流れ

サーバ側でのプログラム間(COBOL アクセス用 Bean(または TP1/COBOL アクセス用 Bean),ユーザ プログラム,および通信制御サーブレット)の処理の流れを次の図に示します。

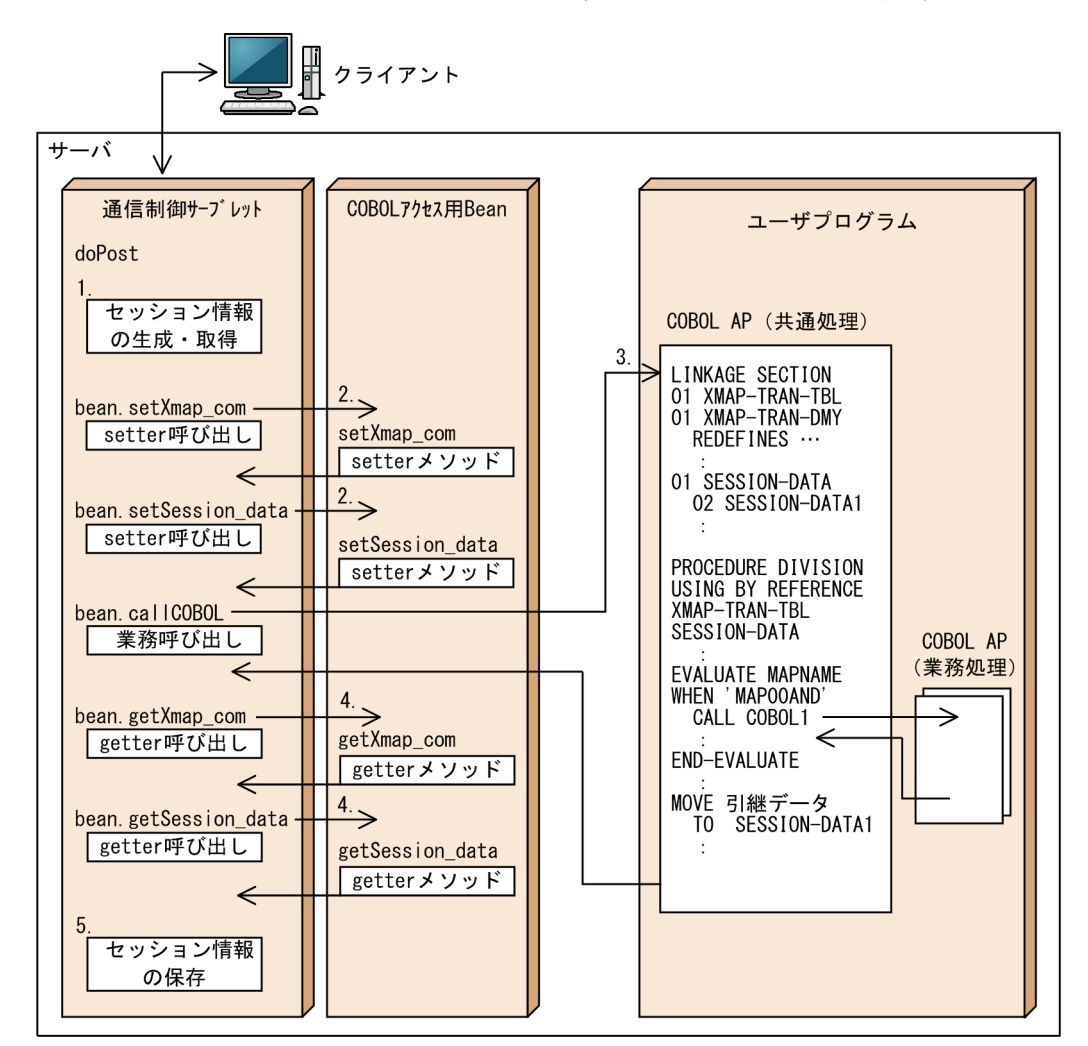

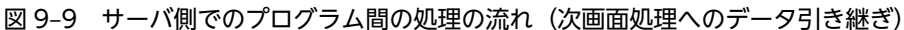

## 1.通信制御サーブレットでのセッション情報の生成・取得

通信制御サーブレットでは,初回の業務起動時にセッション情報を生成します。次画面以降の処理で は,セッション情報に保存されている引き継ぎデータを取得します。

2.通信制御サーブレットから COBOL アクセス用 Bean (または TP1/COBOL アクセス用 Bean)の setter 呼び出し

通信制御サーブレットから受信データ設定用の setter メソッド,および引き継ぎデータ設定用の setter メソッドを呼び出します。

## 3.通信制御サーブレットから業務呼び出し

通信制御サーブレットからユーザプログラム中の COBOL AP(共通処理)を呼び出します。ユーザプ ログラムは受信データ領域と引き継ぎデータを引数によって受け渡します。

4. 通信制御サーブレットから COBOL アクセス用 Bean (または TP1/COBOL アクセス用 Bean)の getter 呼び出し

通信制御サーブレットから送信データ(ユーザプログラムの業務処理で設定した送信データ)取得用の getter メソッド,および引き継ぎデータ取得用の getter メソッドを呼び出します。

5.通信制御サーブレットでのセッション情報の保存

通信制御サーブレットでは,引き継ぎデータをセッション情報に保存します。

## 9.9.2 プログラム作成のポイント

COBOL アクセス用 Bean(または TP1/COBOL アクセス用 Bean),ユーザプログラム,および通信制御 サーブレットを作成するときのポイントについて説明します。

## (1) COBOL アクセス用 Bean (または TP1/COBOL アクセス用 Bean)の作成

次の手順で作成してください。

- 1.通信制御サーブレットとユーザプログラム間で受け渡しするためのデータ引き継ぎ用の登録集原文を 作成する。
- 2. データ引き継ぎ用の登録集原文で, XMAP3 が提供する登録集原文 (CBLIOTBL.cbl) を COPY 句で取 り込む。
- 3.COBOL2002 Cosminexus 連携機能 (または TP1/COBOL adapter for Cosminexus) の COBOL アクセス用 Bean(または TP1/COBOL アクセス用 Bean)生成ツールで生成する。

データ引き継ぎ用の登録集原文の例を次に示します。

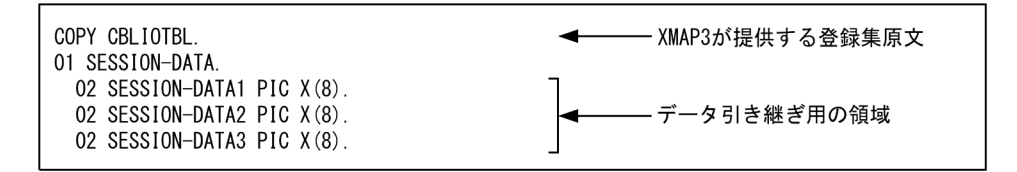

## (2) ユーザプログラムの作成

ユーザプログラムは、次の手順で作成してください。

1.データ引き継ぎ用の登録集原文を LINKAGE SECTION で取り込む。

2.PROCEDURE DIVISION で受け取る引数にデータ引き継ぎ用の領域を追加する。

3.データ引き継ぎ領域に引き継ぎたいデータを設定する。

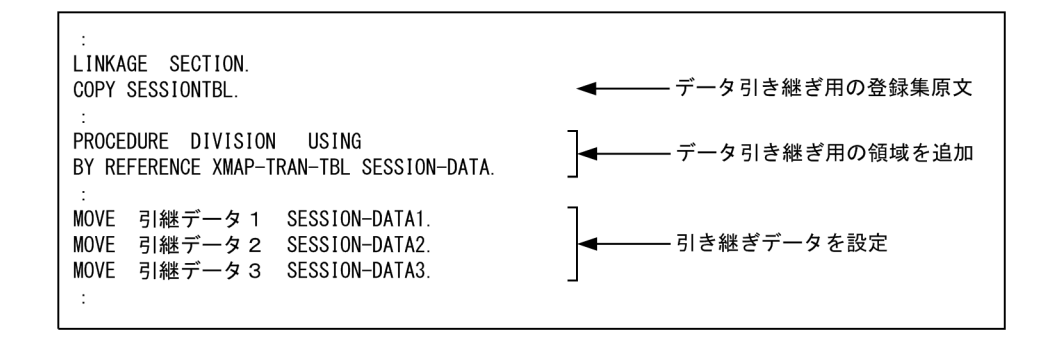

## (3) 通信制御サーブレットの作成

通信制御サーブレットは,次の手順で作成してください。

- 1.Java 言語の HttpSession インタフェースを利用し,セッション情報として引き継ぎデータを保存・取 得する。
- 2. COBOL アクセス用 Bean (または TP1/COBOL アクセス用 Bean)の setter, および getter を使用 し,ユーザプログラムと引き継ぎデータを送受信する。

# 9.10 Bean および通信制御サーブレットのコンパイル と EAR ファイルの生成

生成した COBOL アクセス用 Bean (または TP1/COBOL アクセス用 Bean) および編集した通信制御 サーブレットのソースプログラムをコンパイルして,EAR ファイルを生成します。プロジェクトを作成, ビルドして EAR ファイルを生成するときは、MyEclipse を使用します。

## 9.10.1 開発環境に準備しておくフォルダおよびファイル

XMAP3/Web for Cosminexus では,EAR ファイルを作成する前に,実行環境と同じフォルダ構成のフォ ルダを開発環境に作成することを推奨しています。開発環境と実行環境とで同じフォルダ構成にしておく ことで,フォルダ構成を変更することなく実行環境にデプロイできます。

なお、MyEclipse を使用する場合は、次に示すフォルダ構成が自動的に生成されるので、フォルダ構成を 作成する必要はありません。

推奨するフォルダ構成および格納ファイルを次に示します。

## 推奨するフォルダ構成

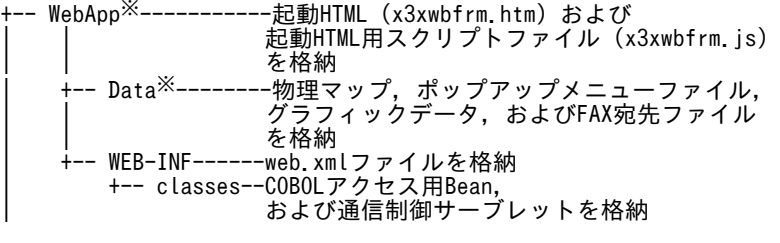

注※ フォルダ名には,任意の名称を付けてください。

次に,フォルダに格納するファイルについて説明します。

## 起動 HTML(x3xwbfrm.htm)

Web アプリケーションを実行するための HTML ファイルです。XMAP3/Web for Cosminexus で 提供する起動 HTML をカスタマイズして使用できます。

## 起動 HTML 用スクリプトファイル(x3xwbfrm.js)

起動 HTML の各種情報の定義で使用するスクリプトファイルです。

## 物理マップ,ポップアップメニューファイル,グラフィックデータ,および FAX 宛先ファイル

- 物理マップは,画面表示・帳票印刷の実行時に使用するマッピング情報を格納したファイルです。
- ポップアップメニューファイルは,ポップアップテキストのメニュー情報を定義するファイルです。 ポップアップメニューエディタで作成します。
- グラフィックデータは,画面表示・帳票印刷に必要なグラフィックデータを格納したファイルです。 このファイルは,必要に応じて作成してください。
- FAX 宛先ファイルは、送信先の FAX 番号を記述したファイルです。

web.xml ファイル

web.xml ファイルは、Web コンテナのコンテキストを設定する XML ファイルです。通信制御サーブ レットを呼び出す URL の情報を定義します。

COBOL アクセス用 Bean (または TP1/COBOL アクセス用 Bean) および通信制御サーブレット 通信制御サーブレットから呼び出される Bean です。 通信制御サーブレットは、COBOL アクセス用 Bean (または TP1/COBOL アクセス用 Bean)を利 用して,ユーザプログラムからの送受信データをそのままクライアント側に受け渡すための Java プロ グラムです。

## 9.10.2 MyEclipse での EAR ファイルの生成手順

Java アプリケーションを作成するため,MyEclipse での EAR ファイルを生成する手順について説明しま す。MyEclipse の操作については,Cosminexus アプリケーションサーバのマニュアルを参照してくださ い。

MyEclipse での EAR ファイルの生成手順を次の図に示します。

## MyEclipseをセットアップし、プラグインとWebサーバを使用できる ようにします。 MyEclipseのセットアップ パッケージを準備し、Webプロジェクトを作成します。 Webプロジェクトおよび パッケージの作成 APをCOBOLで作成する場合は、COBOLアクセスBean, Servletソースを COBOLアクセスBean. 追加します。 Servletソースの追加 作成したプロジェクトにJavaソースプログラムとweb. xmlをインポー トし、EARファイルを生成します。 EARファイルの生成 サーバにCosminexusを設定します。 MyEclipseで実行する サーバの選択 生成したEARファイルをデプロイし、ブラウザから業務を実行できる J2EEアプリケーションの 状態にします。 デプロイ Webサーバ (Cosminexus HTTP Server (Hitachi Web Server) Webサーバの起動 またはIIS)を起動します。

## 図 9‒10 MyEclipse での EAR ファイルの生成手順

## (1) MyEclipse のセットアップ

日本語版 MyEclipse ポータルサイトから, MyEclipse の前提となる Eclipse アーカイブファイルをダウン ロードします。ダウンロードしたアーカイブファイルを解凍し,MyEclipse を利用できるようにします。 次に,プラグインを利用できるように環境設定ファイルにプロパティを追加し,Web サーバを起動できる ようにリモート管理機能でログインします。

MyEclipse のセットアップ手順については、Cosminexus アプリケーションサーバのマニュアルを参照し てください。

## (2) Web プロジェクトおよびパッケージの作成

Web プロジェクトを作成する前に、次に示す web.xml ファイルを編集しておきます。

 $XMAP3$  インストールフォルダ¥Web for Cosminexus¥Sample¥COBOL¥web.xml

1 行目にある「encoding="MS932"」を「encoding="UTF-8"」に変更

その後、MyEclipse のメニューからプロジェクトを選択し、Web プロジェクトを作成します。作成したプ ロジェクトから,パッケージを作成します。

## (3) COBOL アクセス Bean, Servlet ソースの追加

AP を COBOL で作成する場合は、COBOL アクセス Bean, Servlet ソースを追加します。

エクスプローラで C:\Program Files\HITACHI\XMAP3\Web for Cosminexus\Sample\COBOL を表 示し,CBLBEAN.java と CBLSRV.java を選択し,プロジェクトのパッケージに上書きしてソースを登録 します。また,プロジェクトの WEB-INF の下にある web.xml に,(2)で修正した web.xml を上書きし ます。

## (4) EAR ファイルの作成

EAR ファイルを作成するには、取り込む Web プロジェクトを選択します。

MyEclipse のメニューからエンタープライズ Java プロジェクトを作成します。このとき,EAR ファイル に取り込む Web プロジェクトとして,ここまでの手順で作成した Web プロジェクトを選択します。

## (5) MyEclipse で実行するサーバの選択

サーバに Cosminexus を設定します。

## (6) J2EE アプリケーションのデプロイ

MyEclipse から EAR ファイルをデプロイし, J2EE アプリケーションが正常に起動したことを確認します。

## (7) Web サーバ(Cosminexus HTTP Server(Hitachi Web Server)または IIS)の起動

業務を開始する前に、Web サーバ (Cosminexus HTTP Server (Hitachi Web Server) または IIS) を 起動します。

なお. Web サーバと I2EE サーバの両方が起動していないと, XMAP3/Web for Cosminexus は実行で きません。Web サーバを起動するときは,J2EE サーバも起動してください。

## 9.10.3 Eclipse および JBuilder での WAR ファイルの生成手順

Eclipse および JBuilder を使用して、サーブレットエンジンモードの場合にデプロイする, WAR ファイル の生成手順について説明します。

J2EE サーバモードで使用する場合は、Eclipse のコマンドで WAR ファイルを EAR ファイルに格納し, EAR ファイルをデプロイする必要があります。Eclipse のコマンドについては、Cosminexus アプリケー ションサーバのマニュアルを参照してください。

## (1) Eclipse での WAR ファイル生成手順

Eclipse での WAR ファイル生成手順を次に示します。

## 1.プロジェクトの作成

Eclipse のメニューから,[ファイル]−[新規]−[プロジェクト]を開き,「Java プロジェクト」を 選択し,任意の名称でプロジェクトを新規作成します。

新規 Iava プロジェクト作成ウィザードで、利用している Cosminexus の JDK のバージョンを指定し ます(5.0 を選択することを推奨します)。

## 2.ライブラリの取り込みと出力デフォルトフォルダの設定

新規 Iava プロジェクト作成ウィザードの「Iava 設定」画面で, [ライブラリー] タブを選択し, [外部 JAR の追加]ボタンをクリックして次に示す外部 JAR を取り込みます。

#### Cosminexus ベースの場合

・Cosminexus インストールフォルダ¥CC¥client¥lib¥j2ee-javax.jar

· COBOL2002 インストールフォルダ¥lib¥i2cdrun.jar

## Cosminexus と OpenTP1 サーバで連携の場合

- ・J2TP ライブラリ
- ・TP1/Client/J の TP1Client.jar
- ・TP1 Connector の tp1connector.jar(TP1 Connector 使用時)
- ・Cosminexus の hitj2ee.jar(TP1 Connector 使用時)
- ・Cosminexus インストールフォルダ¥CC¥client¥lib¥j2ee-javax.jar

## Cosminexus と VOS3 DCCM3 で連携の場合

- ・J2TP ライブラリ
- ・Cosminexus インストールフォルダ¥CC¥client¥lib¥j2ee-javax.jar

「デフォルト出力フォルダー」には,次に示すように WEB-INF の下に classes フォルダを作成して指 定します。

## /XmapWebApp/WEB-INF/classes

## 3.プロジェクトへのソースプログラムの追加

[パッケージ・エクスプローラー]の Web アプリケーションノードを右クリックし,コンテキストメ ニューから「新規」−「ソース・フォルダー」を選択し,ソースをインポートするためのフォルダを作 成します。

その後,[パッケージ・エクスプローラー]の Web アプリケーションノードを右クリックし,コンテキ ストメニューから「インポート」を選択し,「ファイル・システム」画面で業務サーブレットのソース プログラム※を追加します。このとき,インポート対象は Java ソースの上位レベルのノード名から選択 してください。

ソースフォルダへのインポート後,[パッケージ・エクスプローラー]の Web アプリケーションノード を右クリックし,コンテキストメニューから「インポート」を選択し,残りのソース以外のフォルダ, ファイルなどをノード直下にインポートします。

注※

ソースプログラムは,必ず 2 階層下の[パッケージ名]フォルダ下に格納してください。

## 4.Java コンパイラの設定

コンパイルオプションの「エラー/警告」を設定しない場合,警告レベルのエラーメッセージを表示し たくないときは,[パッケージ・エクスプローラー]の Web アプリケーションノードを右クリックし, コンテキストメニューから「プロパティー」を選択します。「Web アプリケーション名」のプロパティ ダイアログの「Java コンパイラー」−「エラー/警告」から次の設定をします。

•[プロジェクト特定設定を使用可能にする]のボックスをチェックする

- [潜在的なプログラミングの問題]− [serialVersionUID なしのシリアライズ可能クラス]を [無 視]にする
- [J2SE 5.0 オプション] [未検査の総称型操作] を [無視] にする

## 5.WAR ファイル用 DD の作成

Web アプリケーション用の DD (web.xml) を作成します。

XMAP3/Web for Cosminexus では,次に示すフォルダに Web アプリケーション用の DD (web.xml)をサンプルとして提供しています。ユーザ環境に合わせてカスタマイズしてください。

 $XMAP34 \geq ZK - LYZ + LY$   $\cong$   $\mathbb{R}$   $\mathbb{R}$  for Cosminexus\SAMPLE\COBOL

なお,このファイルをインポートする前にあらかじめ編集しておくこともできます。

## 6.Java プログラムのコンパイル・ビルド

Eclipse のメニューから,[プロジェクト]−[プロジェクトのビルド]で Java プログラムをコンパイ ル・ビルドします。

なお,デフォルトの設定では「自動的にビルド」となっているため,ソースプログラムをインポートし たときに自動的にコンパイルされます。

## 7.WAR ファイルの生成

[パッケージ・エクスプローラー]の Web アプリケーションノードを右クリックし、コンテキストメ ニューから「エクスポート」を選択します。「エクスポート」ダイアログで「アーカイブ・ファイル」 を選択し,WAR ファイルを生成します。

WAR ファイルを生成する前に,「エクスポート」−「オプション」の次の設定がチェックされているこ とを確認してください。

- •[ZIP フォーマットで保管]
- •[選択したディレクトリーのみ作成]
- •[ファイルの内容を圧縮]

Eclipse を使用してプロジェクトを作成,ビルドしたときに作成されるフォルダ構成は次のようになりま す。

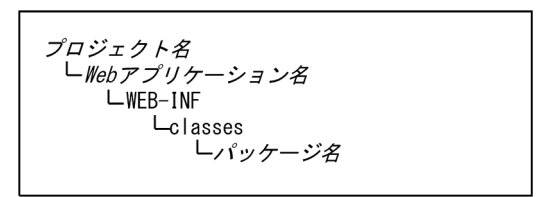

## (2) JBuilder での WAR ファイル生成手順

JBuilder での WAR ファイル生成手順を次に示します。

## 1.プロジェクトの作成

JBuilder のメニューから,[ファイル]−[新規プロジェクト]を開き,任意の名称でプロジェクトを 新規作成します。

## 2.Web アプリケーションの作成

JBuilder のメニューから, [ファイル] - [新規] を開き, [Web] タブの [Web アプリケーション] を選択します。Web アプリケーションウィザードダイアログを使用して Web アプリケーションをプ ロジェクトに追加します。また,作成した Web アプリケーションのプロパティを設定します。

## 3.プロジェクトへのソースプログラムの追加

プロジェクトペインの Web アプリケーションノードを右クリックし,コンテキストメニューから「ファ イル/パッケージ/クラスの追加」を選択します。「プロジェクト名」に追加ダイアログで、生成した COBOL アクセス用 Bean (または TP1/COBOL アクセス用 Bean) および編集した通信制御サーブ レットのソースプログラム※を追加します。

注※

ソースプログラムは,[パッケージ名]フォルダ下に配置しておいてください。

#### 4.必須ライブラリの定義

JBuilder のメニューから,[ツール]−[ライブラリ設定]を選択し,表示されたライブラリ設定ダイ アログで[新規]ボタンをクリックします。

表示された新規ライブラリウィザードダイアログの「新規]ボタンで「ライブラリパス]にバージョン に合った servlet.jar ファイルを追加し, [場所]には「ユーザーホーム」を指定して任意の名称でライ ブラリを定義します。

## 5.必須ライブラリの取り込み

JBuilder のメニューから,[プロジェクト]−[プロジェクトプロパティ]を選択します。[パス]タブ 内の[必須ライブラリ] タブを選択し, [追加] ボタンで,次に示す「ユーザーホーム」内のライブラ リを追加してください。

#### Cosminexus ベースの場合

- ・J2cb2k ライブラリ
- ・4.で定義した javax.servlet および javax.servlet.http パッケージを含むライブラリ(servlet.jar)

## Cosminexus と OpenTP1 サーバで連携の場合

- ・J2TP ライブラリ
- ・TP1/Client/J の TP1Client.jar
- ・TP1 Connector の tp1connector.jar (TP1 Connector 使用時)
- ・Cosminexus の hitj2ee.jar(TP1 Connector 使用時)
- ・4.で定義した javax.servlet および javax.servlet.http パッケージを含むライブラリ(servlet.jar)

## Cosminexus と VOS3 DCCM3 で連携の場合

・J2TP ライブラリ

・4.で定義した javax.servlet および javax.servlet.http パッケージを含むライブラリ(servlet.jar)

## 6.WAR ファイル用の DD の作成

「WebApp 配布ディスクリプタエディタ」を使用して、Web アプリケーション用の DD (web.xml) を作成します。

XMAP3/Web for Cosminexus では、次に示すフォルダに Web アプリケーション用の DD (web.xml)をサンプルとして提供しています。ユーザ環境に合わせてカスタマイズしてください。

 $XMAP34 \geq ZK$   $\rightarrow$   $L$   $\rightarrow$   $xL$   $\rightarrow$   $YW$  web for Cosminexus\SAMPLE\COBOL

## 7.IDE オプションの設定

JBuilder のメニューから,[ツール]−[IDE オプション]を開き,ファイルタイプ一覧中のファイル タイプに pmp を関連づけます。

次に Web アプリケーションのプロパティ中の [WebApp] タブ− [含まれるファイルタイプ] で pmp に関連づけたファイルタイプをチェックします。

## 8.WAR ファイルの生成(プロジェクトのビルド)

プロジェクトペインの Web アプリケーションノードを右クリックし,コンテキストメニューから「プ ロパティ」を選択します。「Web アプリケーション名」のプロパティダイアログの [WebApp] タブ で,[ビルド]プルダウンメニューの[プロジェクトのビルド時のみ]を選択します。

また、WAR ファイルの出力先などを指定します。

JBuilder のメニューから, [プロジェクト] - [プロジェクトのメイク] を選択してプロジェクトをビ ルドします。

JBuilder を使用してプロジェクトを作成,ビルドしたときに作成されるフォルダ構成は次のようになりま す。

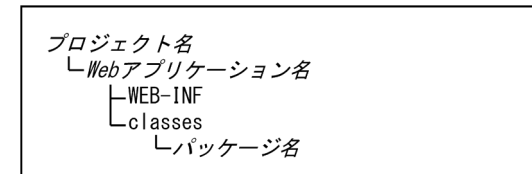

# 10 XMAP3 TP1/Web 連携

この章では,XMAP3 TP1/Web 連携用の AP の作成方法や,XMAP3 TP1/ Web 連携用の AP から呼び出す XMAP3 Web 実行環境ライブラリについ て説明します。

# 10.1 XMAP3 TP1/Web 連携用の AP の概要

XMAP3 TP1/Web 連携用の AP の概要について説明します。

なお, XMAP3/Web for Cosminexus では、次に示すフォルダに XMAP3 TP1/Web 連携機能用のサン プルプログラムを提供しています。AP を作成する上で参考にしてください。

 $XMAP34 \geq Z K - LZ Z + LZ$  Web for TP1\SAMPLE

## 10.1.1 XMAP3 TP1/Web 連携用の AP

XMAP3 TP1/Web 連携機能用の AP とは,Web ブラウザウィンドウ上に表示された画面とデータをやり 取りしたり,帳票を印刷したりするユーザが作成するプログラムです。

XMAP3 TP1/Web 連携機能は,AP のインタフェースとして次の二つを使用できます。

- Web ブラウザへ出力するための画面・帳票データを生成するインタフェース
- 画面・帳票の出力結果および画面に入力されたデータを解析するインタフェース

これらのインタフェースを使用して,TP1/Web のサービスセットに対応した AP を作成します。XMAP3 TP1/Web 連携機能では,TP1/Web のサービスセットを呼び出しません。したがって,TP1/Web のサー ビスセットは,必要に応じてユーザが明示的に呼び出してください。AP は,TP1/Web が提供する 「DC\_USR サービスセット」を利用して,XMAP3 Web 実行環境ライブラリの API を制御し,画面との データ送受信を実行します。

XMAP3 Web 実行環境ライブラリの API を呼び出す AP は,TP1/Web のサービスプロセスのスタ ティックセションスケジュール,ダイナミックセションスケジュールのどちらでも利用できます。

AP の開発言語には COBOL,または C 言語を適用できます。

## 10.1.2 XMAP3 TP1/Web 連携用の AP の構成

AP から XMAP3 Web 実行環境ライブラリのインタフェースを呼び出す場合,次の図に示す順序で呼び出 します。

XMAP3 TP1/Web 連携機能を利用した AP からブラウザへデータ送信する場合,XMAP3 Web 実行環境 ライブラリで編集された送信データを返信してください。XMAP3 TP1/Web 連携機能を使用した業務で は,XMAP3 Web 実行環境ライブラリで編集されたデータ以外をブラウザ側に送信する TP1/Web 機能 は利用できません。XMAP3 TP1/Web 連携機能で編集されたデータ以外をブラウザ側に送信した場合, ブラウザ業務は終了します。

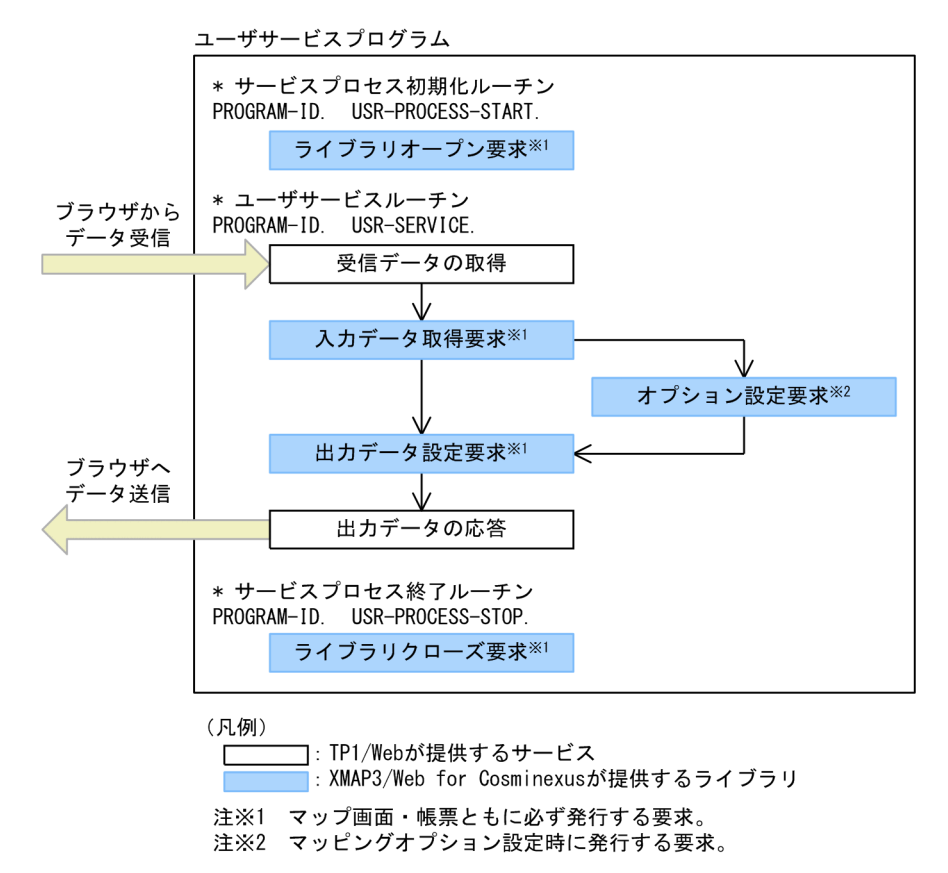

図 10‒1 XMAP3 Web 実行環境ライブラリインタフェースの発行順序

AP の作成に使用する言語ごとに,推奨するプログラム構成を説明します。

• COBOL を使用する場合

推奨するプログラム構成の例を次の図に示します。XMAP3 TP1/Web 連携機能のライブラリオープ ン要求,およびライブラリクローズ要求をするグループは,一つだけ作成してください。グループごと にライブラリオープン要求,およびライブラリクローズ要求を呼び出す必要はありません。

図 10-2 推奨するプログラム構成の例 (COBOL を使用する場合)

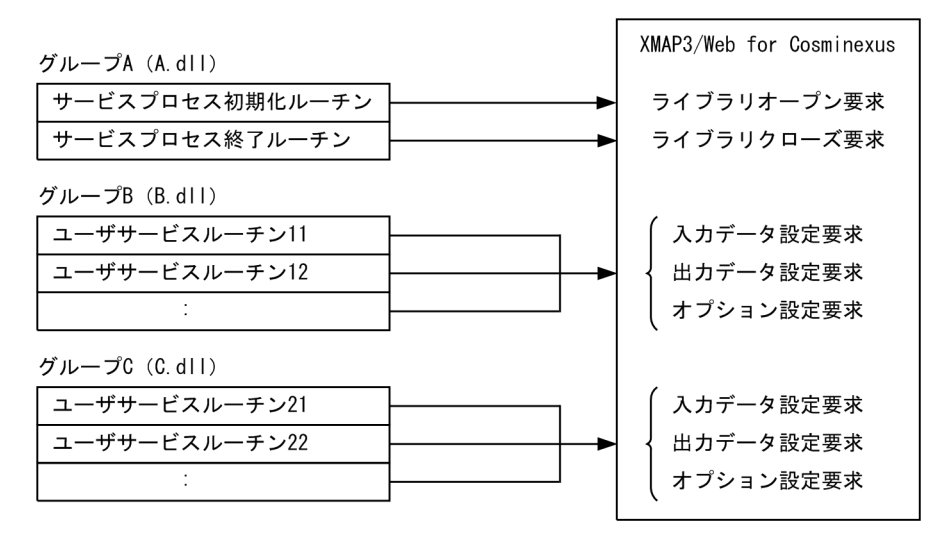

グループごとにライブラリオープン要求およびライブラリクローズ要求を呼び出し,同時に複数のライ ブラリオープン要求を呼び出す運用にする場合は,共通インタフェース領域をグループごとに定義する 必要があります。

x3weblib.cbl に定義済みの共通インタフェース領域 XMAP-WCOM は,「EXTERNAL DYNAMIC」 指定によって同一プロセスで動作するすべての COBOL のアプリケーションで共通に利用できる領域 定義となります。このため,同時に複数のライブラリオープン要求を呼び出す運用にする場合は, x3weblib.cbl に XMAP-WCOM2 を定義し,グループ 1 のライブラリオープン要求には XMAP-WCOM を指定し,グループ 2 のライブラリオープン要求には XMAP-WCOM2 を指定する必要があ ります。

• C 言語を使用する場合

推奨するプログラム構成の例を次の図に示します。XMAP3 TP1/Web 連携機能のライブラリオープ ン要求,およびライブラリクローズ要求は,グループごとに発行してください。

図 10-3 推奨するプログラム構成の例 (C 言語を使用する場合)

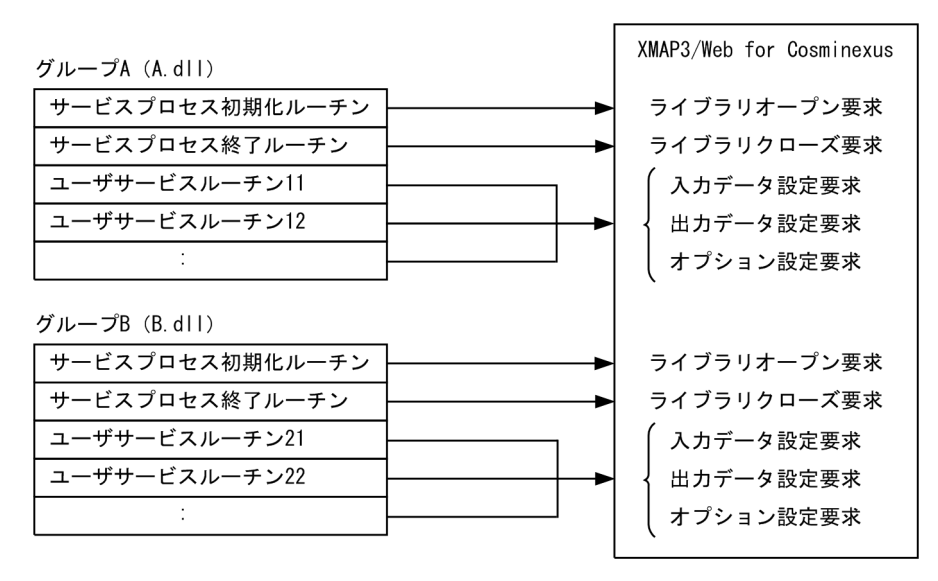

# 10.2 XMAP3 TP1/Web 連携用の AP の作成 (COBOL)

## 10.2.1 ソースプログラムの記述

AP を COBOL で作成する場合,XMAP3 Web 実行環境ライブラリの呼び出しには CALL 文を使用しま す。

## (1) 環境部の定義

CALL 文を使用する場合、環境部 (ENVIRONMENT DIVISION) の定義を次に示します。

ENVIRONMENT DIVISION. CONFIGURATION SECTION. SPECIAL-NAMES. STDCALL IS 呼び名1. EXTERNAL-PROGRAM SECTION. CALL-CONVENTION. 'jsvwwlib' IS 呼び名1.

注 呼び名 1 は、ユーザが任意に設定するデータ項目名です。

## (2) jsvwwlib ライブラリの呼び出し

CALL 文による XMAP3 Web 実行環境ライブラリの呼び出し形式を次に示します。

CALL 'jsvwwlib' USING XMAP-WCOM XMAP-WREQ データ名3

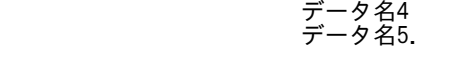

- (3) jsvwwlib ライブラリで使用するインタフェース領域
	- (a) XMAP-WCOM

XMAP-WCOM には,共通インタフェース領域を指定します。指定形式の詳細を次の表に示します。

表 10-1 XMAP-WCOM に指定する共通インタフェース領域

| データ項目名  | 長さ             | データ形式       | データ名            | 指定内容                                   |
|---------|----------------|-------------|-----------------|----------------------------------------|
| アイキャッチャ | $\overline{4}$ | X(4)        | XMAP-WCOM-ID    | *WEB'                                  |
| リターン値1  | 2(4)           | 9(4) COMP-5 | XMAP-WCOM-RTN   | リターン値は2進形式で                            |
| リターン値 2 | 2(6)           | 9(4) COMP-5 | XMAP-WCOM-RSN   | 返されます。                                 |
| 未使用     | 3(8)           | X(3)        | XMAP-WCOM-RSV1  | $(00)_{16}$                            |
| id 区分   | 1(11)          | X           | XMAP-WCOM-ITYPE | "I"                                    |
| 仮想端末名   | 8(12)          | X(8)        | XMAP-WCOM-TNAME | 画面の場合:すべて空<br>白<br>帳票の場合:仮想端末<br>$A^*$ |
| 未使用     | 4(20)          | X(4)        | XMAP-WCOM-RSV2  | $(00)_{16}$                            |

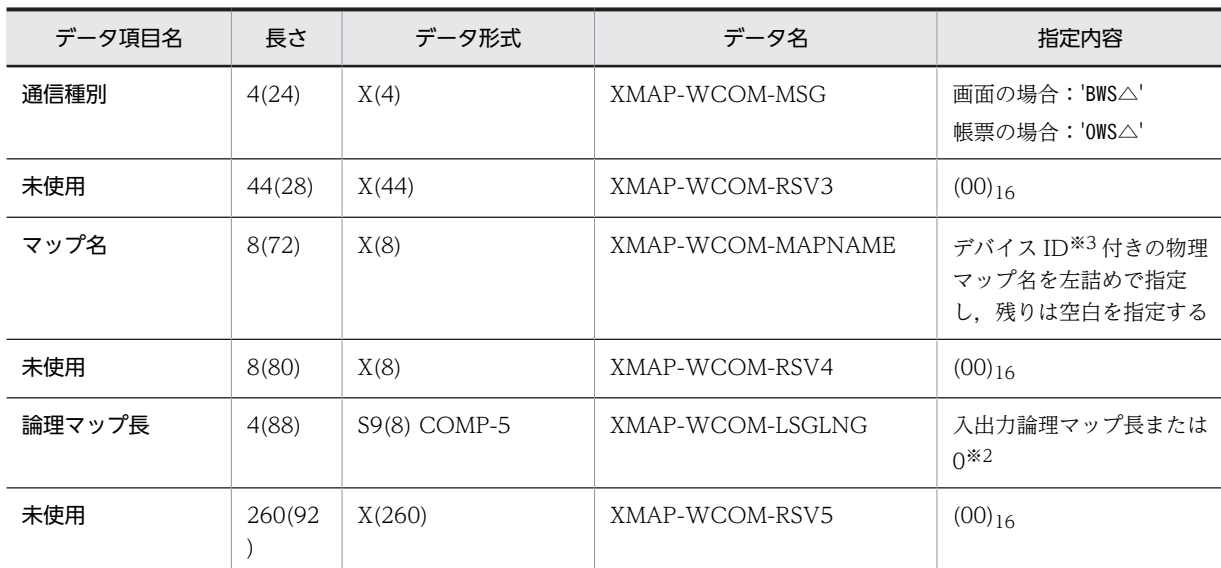

注※1

帳票の場合は,出力先となる仮想端末名を左詰めで指定し,残りは空白を指定します。

注※2

画面の場合:

・出力データの設定を要求する場合は,出力論理マップ長を指定します。

・入力データの取得を要求する場合は,入力論理マップ長を指定します。

帳票の場合:

・出力データの設定を要求する場合は,出力論理マップ長を指定します。

・入力データの取得を要求する場合は,0 を指定します。

注※3

画面のデバイス ID については「[11.1.1\(1\) 通信記述項](#page-289-0)」を,帳票のデバイス ID については「[11.2.1\(1\) 通信記述](#page-298-0) [項](#page-298-0)」を参照してください。

## (b) XMAP-WREQ

XMAP-WREQ には,要求インタフェース領域を指定します。指定形式の詳細を次の表に示します。

表 10-2 XMAP-WREQ に指定する要求インタフェース領域

| データ項目名  | 長さ             | データ形式 | データ名           | 指定内容                                                      |
|---------|----------------|-------|----------------|-----------------------------------------------------------|
|         |                |       |                |                                                           |
| 要求種別    | $\overline{4}$ | X(4)  | XMAP-WREQ-TYPE | 要求別に指定する※1                                                |
| オプション 1 | 1(4)           | X     | XMAP-WREQ-OPT1 | 'F'                                                       |
| オプション 2 | 1(5)           | X     | XMAP-WREQ-OPT2 | '1'                                                       |
| 未使用     | 2(6)           | X(2)  | XMAP-WREQ-RSV1 | 空白                                                        |
| オプション 3 | 1(8)           | X     | XMAP-WREQ-OPT3 | • 画面の場合:空白<br>• 帳票の場合:'1'または'2'<br>$\times 2$             |
| オプション 4 | 1(9)           | X     | XMAP-WREQ-OPT4 | '△':画面入出力/帳票出力<br>を応答する<br>'E':ブラウザ側の XMAP3<br>業務の終了を応答する |

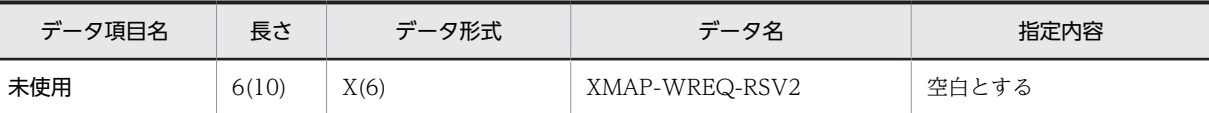

注※1

要求動作に応じて次の値を指定します。

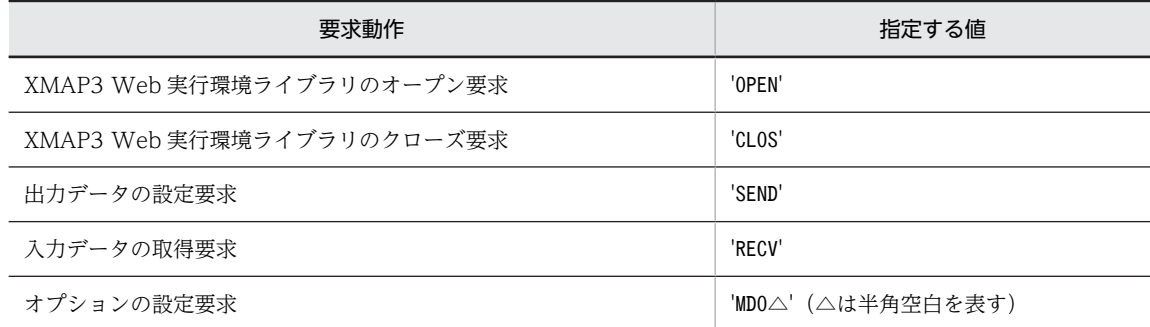

#### 注※2

帳票の場合の指定値と内容を次に示します。

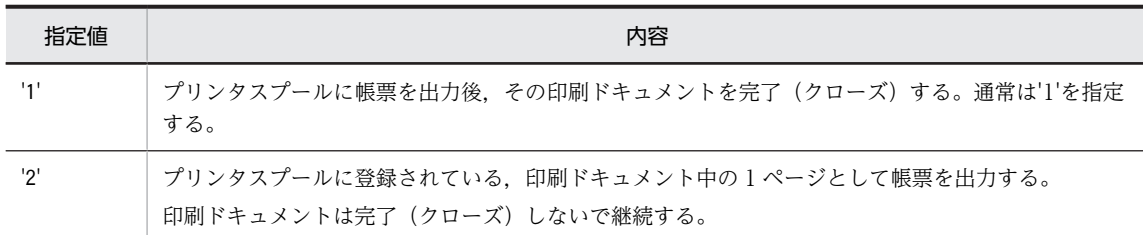

帳票印刷セットアップでスプール書き出し単位を「1 ページ毎」にした場合は,この指定は無効となり常 に'1' (ドキュメントを完了(クローズ)する)となります。

## (c) データ名 3

XMAP3 Web 実行環境ライブラリのオープン要求時にオープンインタフェース領域を指定します。デー タ名 3 に指定する詳細を次の表に示します。

表 10‒3 データ名 3 に指定するオープンインタフェース領域

| データ項目名           | 長さ   | データ形式 | データ名              | 指定内容                                 |
|------------------|------|-------|-------------------|--------------------------------------|
| サーバ環境定義<br>ファイル名 | 8    | X(8)  | XMAP-WOPN-SRVNAME | サーバ環境定義ファイル名を左詰めで<br>指定し、残りは空白を指定する※ |
| 未使用              | 8(8) | X(8)  | XMAP-WOPN-RSV     | 空白を指定                                |

注※

実行時に、指定したサーバ環境定義ファイルを「XMAP3 インストールフォルダ¥Web for TP1\ETC」から検索しま す。

データ名 3 に 0 を指定した場合や,サーバ定義ファイル名に 8 けたの空白を指定した場合は,サーバ環境定義ファイ ルとして「X3WEBSRV」を参照します。

・出力データ設定要求時

出力論理マップを指定します。Web ブラウザ側の XMAP3 処理を終了する場合には 0 を指定します。

・入力データ取得要求時

 入力論理マップを指定します。ブラウザからの 1 回目の呼び出しや帳票印刷時など,入力論理マップが存在しない 場合には 0 を指定します。

・オプション設定要求時 必ず 1 を指定します。

(d) データ名 4

出力データ設定要求時,データ名 4 には送信データ出力領域を指定します。入力データ設定要求時,デー タ名 4 には受信データ領域を指定します。また,オプション設定要求時,データ名 4 にはマッピングイン タフェース領域(XMAP-WMDO)を指定します。データ名 4 に指定する内容を要求別に示します。

表 10‒4 データ名 4 に指定する送信データ出力領域

| データ項目名 | 長さ   | データ形式        | 指定内容          |
|--------|------|--------------|---------------|
| 出力領域長  |      | $S9(9)$ COMP | 出力領域の長さ(n)を指定 |
| 出力領域   | n(4) | X(n)         | $(00)_{16}$   |

送信データを格納するために必要な出力領域の大きさは,次に示す概算式で求められます。

出力領域サイズ(バイト)=(500+URL長※1×3+出力論理マップ長※2)×1.5

注※1

次に示す URL の長さを指します。

- サーバ環境定義ファイルに指定した URL(環境設定ファイルパス(EtcPath)やデータファイルパ ス(DataPath)など)の最大長
- SEND 要求や CLOSE 要求で指定する,次に呼び出す URL の最大長

注※2

AP で使用する出力論理マップの最大長を指します。

それぞれ,URL の最大長は 2,048 バイト,出力論理マップの最大長は 32,000 バイトとなっているため, 上記の概算式に従えば出力領域に必要な領域サイズの最大値は次のようになります。

(500+2,048×3+32,000)×1.5=57,966バイト

表 10‒5 データ名 4 に指定する受信データ領域

| データ項目名 | 長さ   | データ形式        | 指定内容                       |
|--------|------|--------------|----------------------------|
| 受信データ長 |      | $S9(9)$ COMP | 受信データの長さ(n)を指定             |
| 受信データ  | n(4) | X(n)         | TP1/Webの API で取得した受信データを指定 |

受信データを格納するために必要な領域の大きさは,次に示す概算式で求められます。

受信データサイズ $(V$ イト)=120+ $(500 + \lambda)$ 論理マップ長<sup>※</sup>)×1.5

注※

AP で使用する入力論理マップの最大長を指します。ただし、帳票の場合は0となります。

入力論理マップの最大長は 32,000 バイトとなっているため,上記の概算式に従えば入力領域に必要な領域 サイズの最大値は次のようになります。

120+(500+32,000)×1.5=48,870バイト

データ項目名 長さ データ形式 データ名 プログランス 指定内容 マッピングオプショ ン大分類 4 9(8) COMP-5 XMAP-WMDO-OPT1 XMAP-WMDO-SFLD の内容を代入 マッピングオプショ ン小分類  $4(4)$  9(8) COMP-5 | XMAP-WMDO-OPT2 | • XMAP-WMDO-MAPFLD  $\leq -\check{y}$ • XMAP-WMDO-PHFLD 物理マップ だけ • XMAP-WMDO-LOGFLD 論理マッ プだけ

表 10-6 データ名 4 に指定するマッピングインタフェース領域 (XMAP-WMDO)

#### (e) データ名 5

データ名 5 には、出力データ設定要求時、次に呼び出すサービスの URL を指定※します。SSL 通信を使用 する場合は,「https://」で始まる URL を指定してください。

注※

Web ブラウザ側の XMAP3 処理を終了後に Web ブラウザを閉じる場合,要求インタフェース領域の オプション 4 に'E'を指定し,データ名 5 に 0 を指定します。

データ名 5 に指定する内容を次の表に示します。

表 10-7 データ名 5 に指定する次処理サービス領域

| データ項目名   | 長さ   | データ形式       | 指定内容                          |
|----------|------|-------------|-------------------------------|
| URL データ長 | 4    | 9(8) COMP-5 | URL データの長さ(n)を指定              |
| URL データ  | n(4) | X(n)        | 次回の呼び出し先 URL を指定 <sup>※</sup> |

注※

起動 HTML の業務開始 URL に指定した,Web サーバ上の URL を指定してください。要求インタフェース領域の オプション 4 に'E'を指定した場合だけ、任意の Web サーバ上の URL を指定できます。

## (4) jsvwwlib ライブラリ使ったデータの受け渡し

## (a) XMAP3 Web 実行環境ライブラリのオープン要求

AP のプロセス開始時に,XMAP3 Web 実行環境ライブラリのオープン要求を発行します。

例 1

AP で共通のサーバ環境定義ファイルを使用する場合

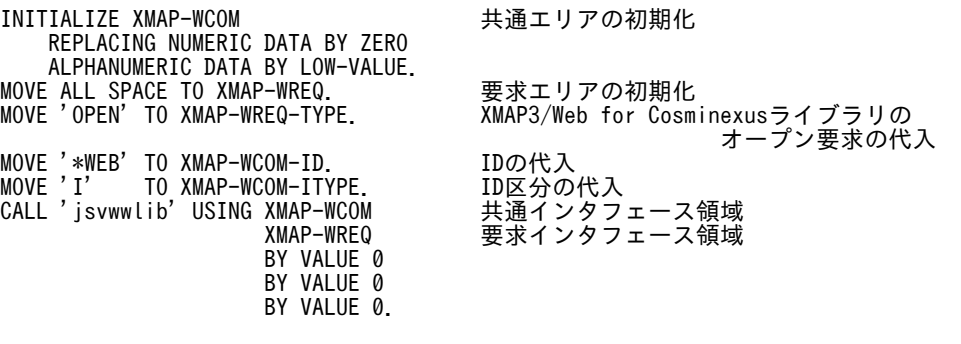

例 2

AP 別に、異なるサーバ環境定義ファイルを使用する場合

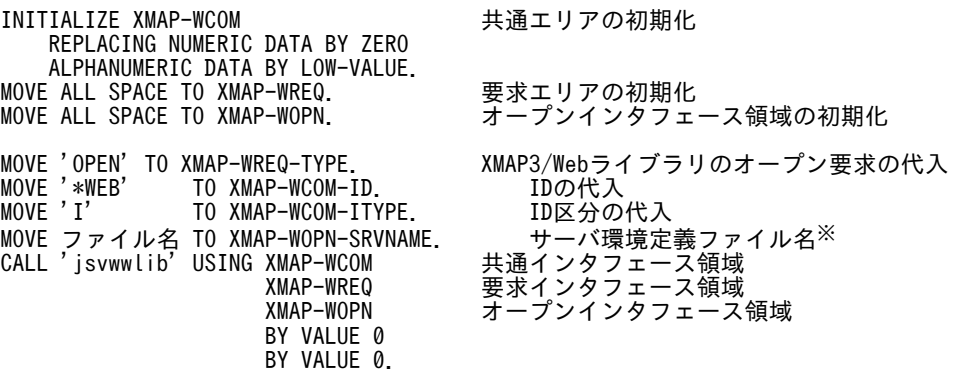

注※ ユーザサービスプログラムごとに異なるサーバ環境定義を使用する場合は,「XMAP3 インス トールフォルダ¥ETC」下に、一意の名称でサーバ環境定義ファイルを用意してください。

### (b) 入力データの取得要求

TP1/Web の API を使って Web ブラウザから取得した受信データを解析し,入力論理マップやリターン コードを取得します。XMAP3 Web 実行環境ライブラリのオープン要求で使用したインタフェース領域 の指定が必要です。

## 例 1

画面出力後,Web ブラウザからの応答

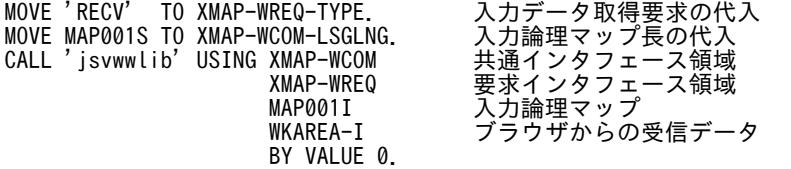

注 入力データ取得要求が正常終了した場合,XMAP-WCOM-LSGLNG には取得した入力論理マップ データの長さが設定されます。

## 例 2

帳票出力後,Web ブラウザからの応答

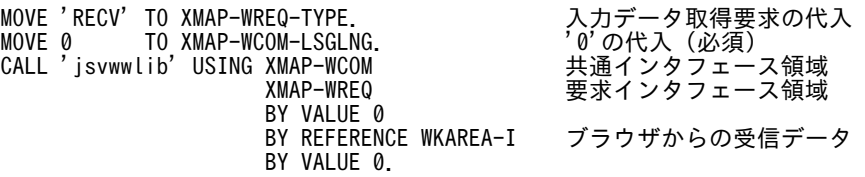

## (c) マッピングオプションの設定要求

Web ブラウザへ画面を表示する場合,マッピングオプションを指定できます。XMAP3 Web 実行環境ラ イブラリのオープン要求で使用したインタフェース領域の指定が必要です。

例

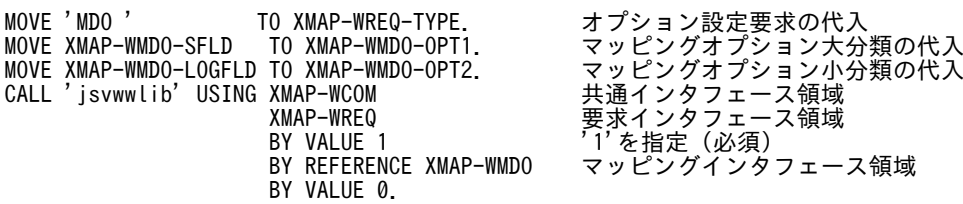

#### (d) 出力データの設定要求

Web ブラウザ側での業務に対して,画面表示,または帳票印刷情報を設定した応答メッセージを生成しま す。XMAP3 Web 実行環境ライブラリのオープン要求で使用したインタフェース領域の指定が必要です。

例 1

画面出力データを設定した応答メッセージを生成する場合

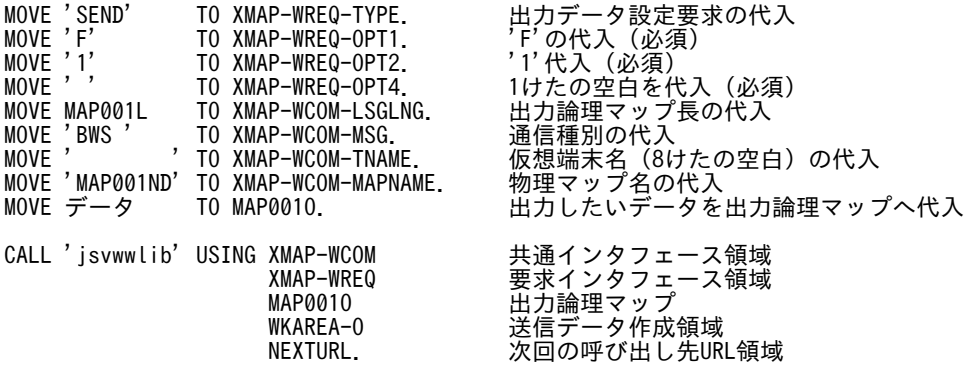

## 例 2

帳票出力データを設定した応答メッセージを生成する場合

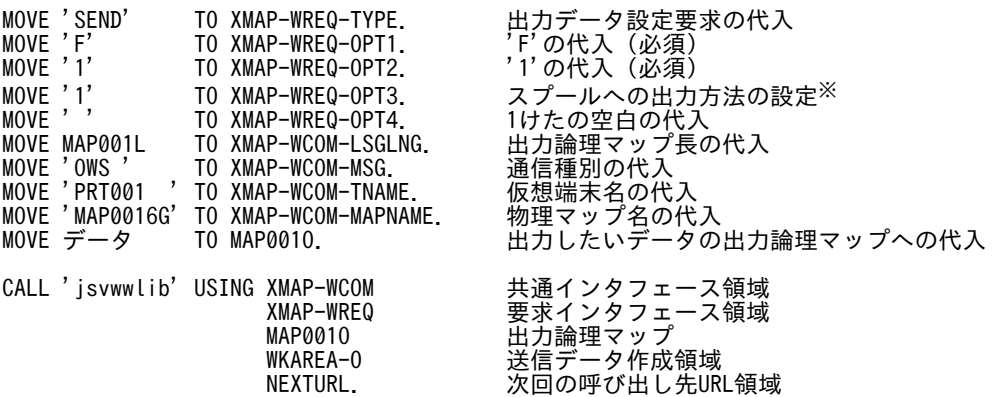

注※ プリンタスプールに,n ページ/ドキュメントとして出力したい場合には'2'を指定します。ブラ ウザ側の XMAP3 環境設定で,プリンタスプールへの書き出し単位が「アプリケーション毎」を指定し た場合に有効です。

## 例 3

Web ブラウザ側の業務終了用の応答メッセージを生成する場合

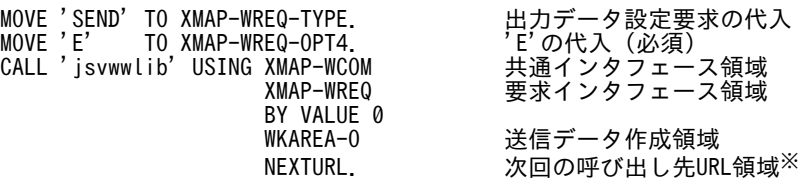

注※ URL 領域を指定した場合,ブラウザ業務終了後に指定した URL を呼び出します。0 を指定した 場合には,ブラウザ業務終了後にブラウザを閉じます。

## (e) XMAP3 Web 実行環境ライブラリのクローズ要求

AP のプロセス終了時に,XMAP3 Web 実行環境ライブラリのクローズ要求を発行します。XMAP3 Web 実行環境ライブラリのオープン要求で使用したインタフェース領域の指定が必要です。

例

```
MOVE 'CLOS' TO XMAP-WREQ-TYPE.    XMAP3/Web for Cosminexus
CALL 'jsvwwlib' USING XMAP-WCOM<br>XMAP-WREQ
 XMAP-WREQ      要求インタフェース領域
BY VALUE 0
BY VALUE 0
               BY VALUE 0.
```
- シューマンのクローズ要求の代入 しょうしょう ライブラリのクローズ要求の代入

## 10.2.2 コンパイルと実行

コンパイルと実行には、COBOL2002 を使用してください。COBOL2002 Net Developer では、実行は できません。

## (1) コンパイル時のポイント

## (a) インタフェース領域の取り込み

XMAP3 TP1/Web 連携機能のインタフェース領域ファイル(X3WEBLIB.cbl)を AP に取り込むには, WORKING-STORAGE SECTION に COPY 文を使用して取り込んでください。

論理マップは, WORKING-STORAGE SECTION, または LINKAGE SECTION に COPY 文を指定し て取り込んでください。ただし,論理マップ中に定数を展開している場合,LINKAGE SECTION には取 り込めません。

なお, XMAP3/Web for Cosminexus では、インタフェース領域ファイルを提供しています。インタ フェース領域ファイルが格納されているフォルダを次に示します。

XMAP3インストールフォルダ\Web for TP1\INCLUDE

## (b) TP1/Web を使用して Web ブラウザとデータの送受信をする

AP を作成する上で,必要な TP1/Web のインタフェースを次の表に示します。

## 表 10-8 TP1/Web のインタフェースとその使用方法

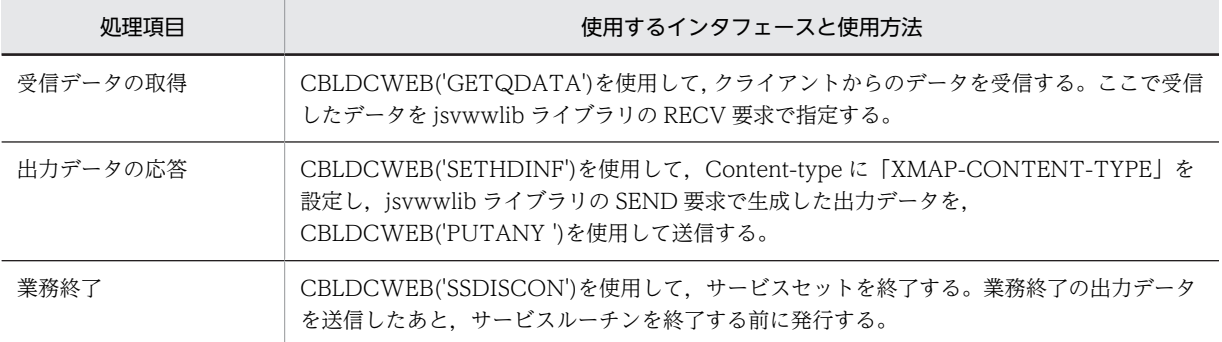

## (c) プロジェクトの作成

TP1/Web のサービスプログラムを作成するには,COBOL2002 の開発マネージャでプロジェクトを作成 するときに次の内容を選択します。

- 最終生成物の種類:ダイナミックリンクライブラリ
- プロジェクトの種類:-Dll 指定(DLL を作成する)
- DLL 呼び出し規約選択:DLL の属性を Cdecl にする
- 出力ファイル名:生成する DLL 名を指定する
- (d) コンパイラオプションの指定

次に示すコンパイラオプションを指定する必要があります。-JPN,Alnum オプションは必要に応じて指定 してください。

- -Comp5 COBOL プログラム内で COMP-5 を利用できるようにするオプション
- -JPN,Alnum 論理マップ内で日本語項目を扱えるようにするオプション
- (2) リンケージ時のポイント
	- (a) インポートライブラリの取り込み

XMAP3 TP1/Web 連携機能が提供するインポートライブラリ(X3WEBLIB.lib)と TP1/Web が提供す るインポートライブラリ(LIBTP1WEB.lib)を AP に取り込み,DLL を作成します。XMAP3 TP1/Web 連携機能のライブラリが格納されているフォルダを次に示します。

XMAP3インストールフォルダ\Web for TP1\LIB

(b) リンカオプションの指定

次に示すリンカオプションを指定する必要があります。

• -Dll,Cdecl

TP1/Web で使用できる cdecl 規約の DLL を作成するためのオプション

(3) 実行時のポイント

データ有無コードは,サーバ環境定義ファイルに指定します。サーバ上で動作する AP で使用できるデータ 有無コードは,AP ごとに一つだけとなります。仮想端末ごとに異なるデータ有無コードは使用できないた め,注意が必要です。

AP で参照する環境変数は,Windows のコントロールパネルで設定するシステム環境変数に登録してくだ さい。

# 10.3 XMAP3 TP1/Web 連携用の AP の作成(C 言語)

## 10.3.1 ソースプログラムの記述

C 言語で AP を作成する場合,C 言語からは関数の呼び出しによって XMAP3 Web 実行環境ライブラリを 呼び出します。

## (1) jsvwwlib ライブラリの呼び出し

関数呼び出しによる,XMAP3 Web 実行環境ライブラリの呼び出し形式を次に示します。

long APIENTRY jsvwwlib(XMAP\_WCOMアドレス, XMAP\_WREQアドレス, パラメタ3, パラメタ4, パラメタ5);

## (2) jsvwwlib ライブラリで使用するインタフェース領域

## (a) XMAP-WCOM

XMAP-WCOM には,共通インタフェース領域を指定します。指定形式の詳細を次の表に示します。

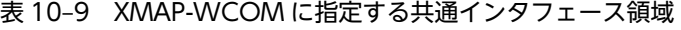

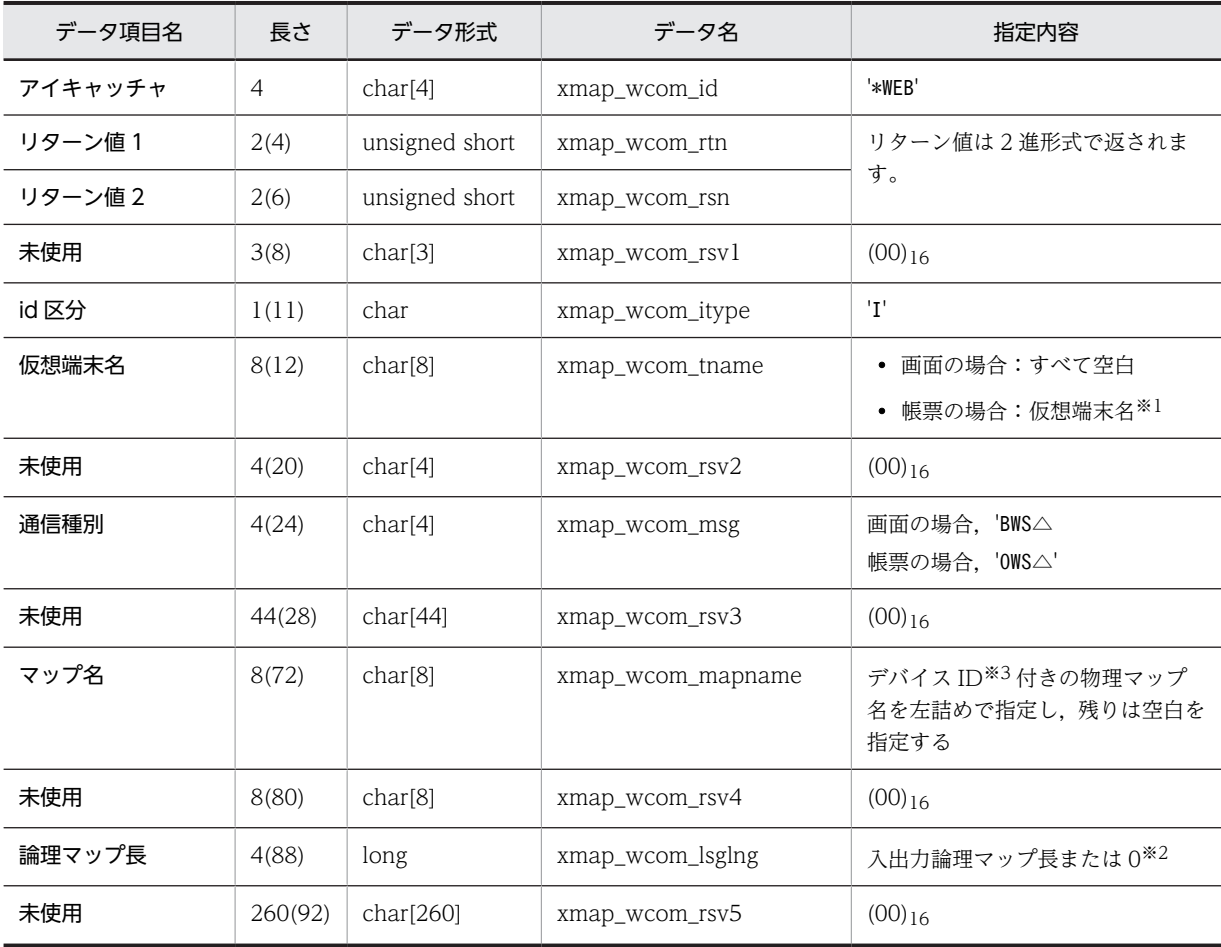

```
注※1
```
帳票の場合は,出力先となる仮想端末名を左詰めで指定し,残りは空白を指定します。

注※2

画面の場合:

・出力データの設定を要求する場合は,出力論理マップ長を指定します。

・入力データの取得を要求する場合は,入力論理マップ長を指定します。

帳票の場合:

・出力データの設定を要求する場合は,出力論理マップ長を指定します。

・入力データの取得を要求する場合は,0 を指定します。

注※3

画面のデバイス ID については,「[11.1.1\(1\) 通信記述項](#page-289-0)」を,帳票のデバイス ID については[「11.2.1\(1\) 通信記](#page-298-0) [述項」](#page-298-0)を参照してください。

#### (b) XMAP-WREQ

XMAP-WREQ には,要求インタフェース領域を指定します。指定形式の詳細を次の表に示します。

| データ項目名  | 長さ             | データ形式               | データ名           | 指定内容                                                   |
|---------|----------------|---------------------|----------------|--------------------------------------------------------|
| 要求種別    | $\overline{4}$ | char[4]             | xmap_wreq_type | 要求別に指定する※1                                             |
| オプション 1 | 1(4)           | char                | xmap_wreq_opt1 | 'F'                                                    |
| オプション 2 | 1(5)           | char                | xmap_wreq_opt2 | '1'                                                    |
| 未使用     | 2(6)           | char <sup>[2]</sup> | xmap_wreq_rsv1 | 空白                                                     |
| オプション3  | 1(8)           | char                | xmap_wreq_opt3 | 画面の場合:空白<br>٠<br>• 帳票の場合:'1'または'2' <sup>※2</sup>       |
| オプション 4 | 1(9)           | char                | xmap_wreq_opt4 | '△':画面入出力/帳票出力を応答する<br>'E':ブラウザ側の XMAP3 業務の終了を<br>応答する |
| 未使用     | 6(10)          | char[6]             | xmap_wreq_rsv2 | 空白                                                     |

表 10-10 XMAP-WREQ に指定する要求インタフェース領域

注※1

要求動作に応じて次の値を指定します。

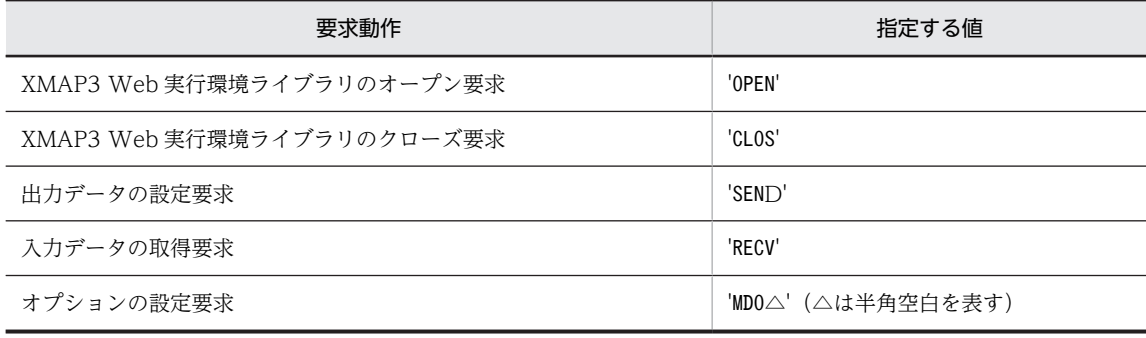

注※2

帳票の場合の指定値と内容を次に示します。

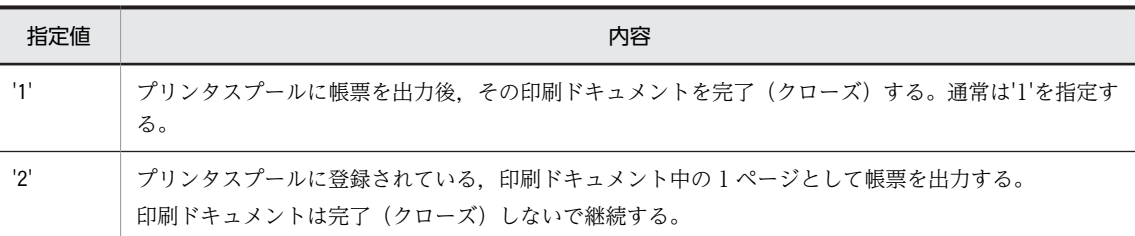

帳票印刷セットアップでスプール書き出し単位を「1 ページ毎」にした場合は,この指定は無効となり常 に'1' (ドキュメントを完了(クローズ)する)となります。

(c) パラメタ 3

XMAP3 Web 実行環境ライブラリのオープン要求時にオープンインタフェース領域を指定します。パラ メタ 3 に指定する詳細を次の表に示します。

#### 表 10-11 パラメタ 3 に指定するオープンインタフェース領域

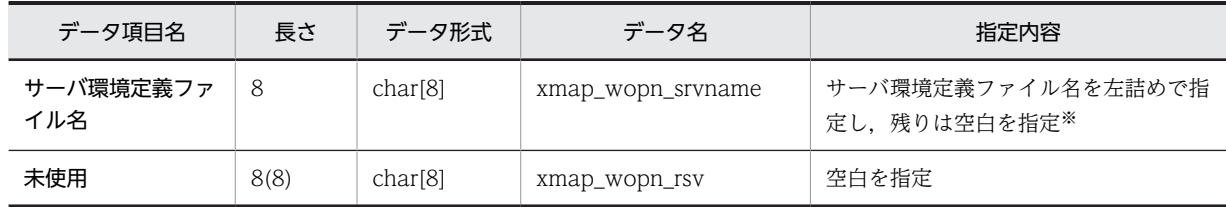

注※

実行時に、指定したサーバ環境定義ファイルを「XMAP3 インストールフォルダ¥Web for TP1¥ETC」から検索しま す。

パラメタ3に0を指定した場合や、サーバ定義ファイル名に8けたの空白を指定した場合は、サーバ環境定義ファイ ルとして「X3WEBSRV」を参照します。

・出力データ設定要求時

出力論理マップを指定します。Web ブラウザを終了する場合には 0 を指定します。

・入力データ取得要求時

入力論理マップを指定します。ブラウザからの 1 回目の呼び出しや帳票印刷時など,

入力論理マップが存在しない場合には 0 を指定します。

・オプション設定要求時

必ず 1 を指定します。

## (d) パラメタ 4

出力データ設定要求時、パラメタ4には送信データ出力領域を指定します。入力データ設定要求時、パラ メタ 4 には受信データ領域を指定します。また,オプション設定要求時,パラメタ 4 にはマッピングイン タフェース領域 (xmap\_wmdo) を指定します。パラメタ 4 に指定する内容を要求別に示します。

表 10‒12 パラメタ 4 に指定する送信データ出力領域

| データ項目名 | 長さ   | データ形式         | 指定内容          |
|--------|------|---------------|---------------|
| 出力領域長  |      | unsigned long | 出力領域の長さ(n)を指定 |
| 出力領域   | n(4) | char[n]       | $(00)_{16}$   |

送信データを格納するために必要な出力領域の大きさは,次に示す概算式で求められます。

出力領域サイズ $(V$ イト) = (500+URL長<sup>※1</sup>×3+出力論理マップ長<sup>※2</sup>)×1.5

注※1

次に示す URL の長さを指します。

- サーバ環境定義ファイルに指定した URL(環境設定ファイルパス(EtcPath)やデータファイルパ ス(DataPath)など)の最大長
- SEND 要求や CLOSE 要求で指定する,次に呼び出す URL の最大長

注※2

AP で使用する出力論理マップの最大長を指します。

それぞれ,URL の最大長は 2,048 バイト,出力論理マップの最大長は 32,000 バイトとなっているため, 上記の概算式に従えば出力領域に必要な領域サイズの最大値は次のようになります。

(500+2,048×3+32,000)×1.5=57,966バイト

表 10‒13 パラメタ 4 に指定する受信データ領域

| データ項目名 | 長さ   | データ形式         | 指定内容                              |
|--------|------|---------------|-----------------------------------|
| 受信データ長 |      | unsigned long | 受信データの長さ (n) を指定                  |
| 受信データ  | n(4) | char[n]       | - TP1/Web の API で取得し<br>た受信データを指定 |

受信データを格納するために必要な領域の大きさは,次に示す概算式で求められます。

受信データサイズ(バイト)=120+(500+入力論理マップ長※)×1.5

注※

AP で使用する入力論理マップの最大長を指します。ただし,帳票の場合は 0 となります。

入力論理マップの最大長は 32,000 バイトとなっているため,上記の概算式に従えば入力領域に必要な領域 サイズの最大値は次のようになります。

120+(500+32,000)×1.5=48,870バイト

表 10-14 パラメタ 4 に指定するマッピングインタフェース領域 (xmap\_wmdo)

| データ項目名            | 長さ             | データ形式         | データ名           | 指定内容                                                                                      |
|-------------------|----------------|---------------|----------------|-------------------------------------------------------------------------------------------|
| マッピングオプショ<br>ン大分類 | $\overline{4}$ | unsigned long | xmap_wmdo_opt1 | XMAP_WMDO_SFLD の内容を代入                                                                     |
| マッピングオプショ<br>ン小分類 | 4(4)           | unsigned long | xmap_wmdo_opt2 | • XMAP WMDO MAPFLD マージ<br>• XMAP_WMDO_PHFLD 物理マップだ<br>计<br>• XMAP WMDO LOGFLD 論理マップ<br>だけ |

(e) パラメタ 5

パラメタ 5 には、出力データ設定要求時、次に呼び出すサービスの URL を指定※します。SSL 通信を使用 する場合は,「https://」で始まる URL を指定してください。

注※

Web ブラウザ側の XMAP3 処理を終了後に Web ブラウザを閉じる場合,要求インタフェース領域の オプション 4 に'E'を指定し,パラメタ 5 に 0 を指定します。

パラメタ 5 に指定する内容を次の表に示します。

## 表 10‒15 パラメタ 5 に指定する次処理サービス領域

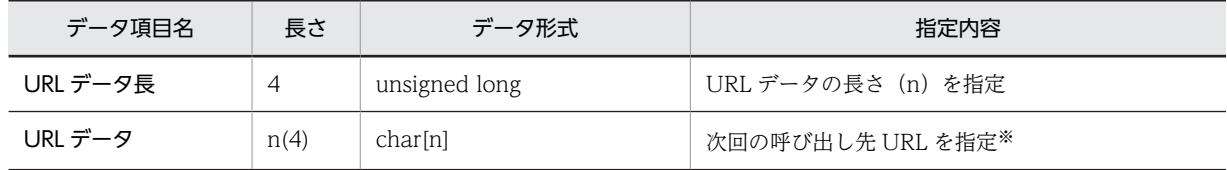

注※

起動 HTML の業務開始 URL に指定した,Web サーバ上の URL を指定してください。要求インタ フェース領域のオプション 4 に'E'を指定した場合だけ,任意の Web サーバ上の URL を指定できます。

#### (f) リターンコード

jsvwwlib 関数のリターンコードを次の表に示します。

#### 表 10-16 jsvwwlib 関数のリターンコード

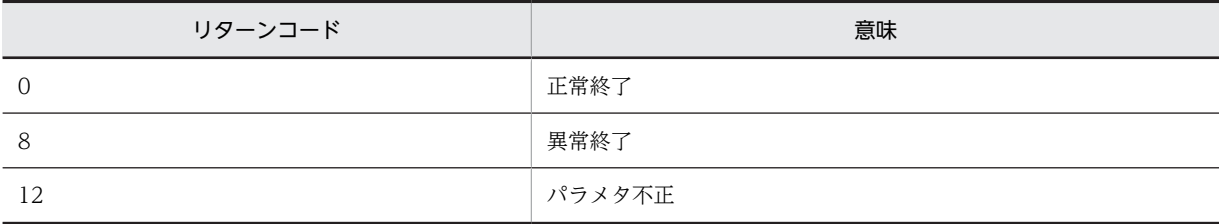

## (3) jsvwwlib ライブラリを使ったデータの受け渡し

#### (a) XMAP3 Web 実行環境ライブラリのオープン要求

AP のプロセス開始時に,XMAP3 Web 実行環境ライブラリのオープン要求を発行します。

例 1

```
AP で共通のサーバ環境定義ファイルを使用する場合
memset(&com, 0, sizeof(XMAP_WCOM));   共通エリアの初期化
memset(&req, ' ', sizeof(XMAP_WREQ));  要求エリアの初期化
memcpy(req.xmap_wreq_type, "OPEN",    XMAP3/Web for Cosminexusライブラリ
                                     <del>sx</del>ax—veb for Cosminexusライブラリ<br>のオープン要求の代入<br>IDの代入
sizeof(req.xmap_wreq_type));<br>memcpy(com.xmap_wcom_id, "*WEB",
 sizeof(com.xmap_wcom_id));
com.xmap_wcom_itype = 'I';        ID区分の代入
jsvwwlib(&com,              共通インタフェース領域
&req,              要求インタフェース領域
        ......,<br>&req,<br>0L, 0L, 0L);
```
例 2

AP 別に,異なるサーバ環境定義ファイルを使用する場合

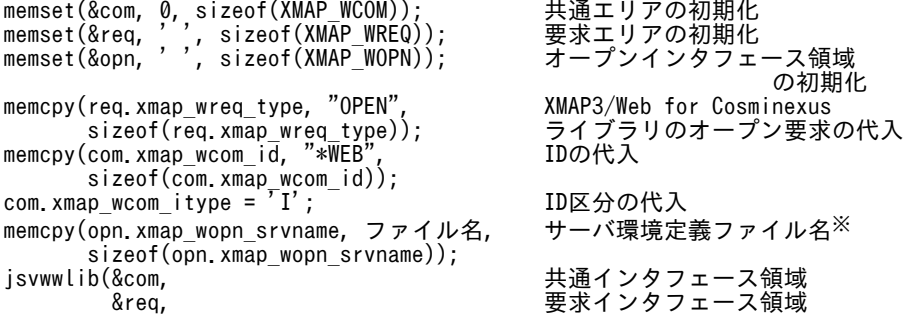

0L, 0L);

&opn, オープンインタフェース領域

注※ ユーザサービスプログラムごとに異なるサーバ環境定義を使用する場合は,「XMAP3 インス トールフォルダ ¥ETC」下に,一意の名称でサーバ環境定義ファイルを用意してください。

#### (b) 入力データの取得要求

TP1/Web の API を使って Web ブラウザから取得した受信データを解析し,入力論理マップやリターン コードを取得します。XMAP3 Web 実行環境ライブラリのオープン要求で使用したインタフェース領域 の指定が必要です。

例 1

画面出力後,Web ブラウザからの応答

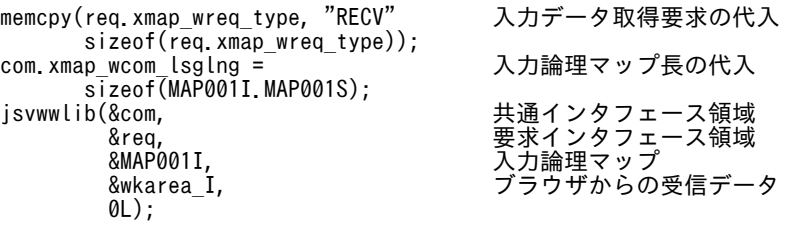

注 入力データ取得要求が正常終了した場合,xmap\_wcom\_lsglng には取得した入力論理マップデー タの長さが設定されます。

#### 例 2

帳票出力後,Web ブラウザからの応答 memcpy(req.xmap\_wreq\_type, "RECV" 入力データ取得要求の代入 sizeof(req.xmap\_wreq\_type)); com.xmap\_wcom\_lsglng = 0; '0'の代入(必須) jsvwwlib(&com, 共通インタフェース領域 &req, 要求インタフェース領域 0L,<br>&wkarea\_I, ブラウザからの受信データ 0L);

(c) マッピングオプションの設定要求

Web ブラウザへ画面を表示する場合、マッピングオプションを指定できます。XMAP3 Web 実行環境ラ イブラリのオープン要求で使用したインタフェース領域の指定が必要です。

例

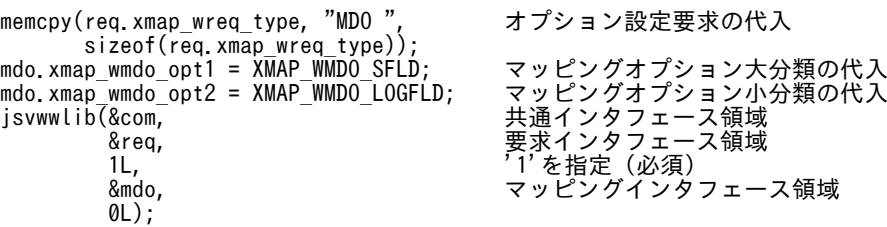

(d) 出力データの設定要求

Web ブラウザ側での業務に対して,画面表示,または帳票印刷情報を設定した応答メッセージを生成しま す。XMAP3 Web 実行環境ライブラリのオープン要求で使用したインタフェース領域の指定が必要です。

例 1

画面出力データを設定した応答メッセージを生成する場合

memcpy(req.xmap\_wreq\_type, "SEND", 出力データ設定要求の代入 sizeof(req.xmap\_wreq\_type));

```
req.xmap_wreq_opt1 = 'F';            'F'の代入(必須)
  req.xmap_wreq_opt2 = '1';             '1'代入(必須)
  req.xmap_wreq_opt4 = ' ';              1けたの空白を代入(必須)
  com.xmap_wcom_lsglng = sizeof(MAP001O.MAP001L);   出力論理マップ長の代入
  memcpy(com.xmap_wcom_msg, "BWS ",          通信種別の代入
        sizeof(com.xmap_wcom_msg));
  memcpy(com.xmap_wcom_tname, " ",       仮想端末名(8けたの空白)
  sizeof(com.xmap_wcom_tname));                  の代入
  memcpy(com.xmap_wcom_mapname, "MAP001ND",      物理マップ名の代入
   sizeof(com.xmap_wcom_mapname));
  jsvwwlib(&com,                   共通インタフェース領域
  &req,                   要求インタフェース領域
  &MAP0010,                 出力論理マップ
          &wkarea_o,                 送信データ作成領域
                                          &nexturl);                 次回の呼び出し先URL領域
例 2
  帳票出力データを設定した応答メッセージを生成する場合
  memcpy(req.xmap wreq type, "SEND", カチータ設定要求の代入
  sizeof(req.xmap_wreq_type));<br>req.xmap_wreq_opt1 = \overline{F};
  req.xmap_wreq_opt1 = 'F';             'F'の代入(必須)
  req.xmap_wreq_opt2 = '1';             '1'の代入(必須)
  req.xmap_wreq_opt3 = '1';              スプールへの出力方法の設定<sup>※</sup>
  req.xmap_wreq_opt4 = ' ';              1けたの空白の代入
```

```
com.xmap_wcom_lsglng = sizeof(MAP001O.MAP001L);   出力論理マップ長の代入
memcpy(com.xmap_wcom_msg, "OWS ",          通信種別の代入
     com.xmap_wcom_msg,   uws  ,<br> sizeof(com.xmap_wcom_msg));<br>com.xmap wcom tname, "PRT001
memcpy(com.xmap_wcom_tname, "PRT001 ",        仮想端末名の代入
 sizeof(com.xmap_wcom_tname));
memcpy(com.xmap_wcom_mapname, "MAP0016G",      物理マップ名の代入
 sizeof(com.xmap_wcom_mapname));
jsvwwlib(&com,                    共通インタフェース領域
&req,                   要求インタフェース領域
 &MAP001O,                  出力論理マップ
 &wkarea_o,                 送信データ作成領域
```
&nexturl); 次回の呼び出し先URL領域

注※ プリンタスプールに,n ページ/ドキュメントとして出力したい場合には'2'を指定します。ブラ ウザ側の XMAP3 環境設定で,プリンタスプールへの書き出し単位が「アプリケーション毎」を指定し た場合に有効です。

## 例 3

Web ブラウザ側の業務終了用の応答メッセージを生成する場合

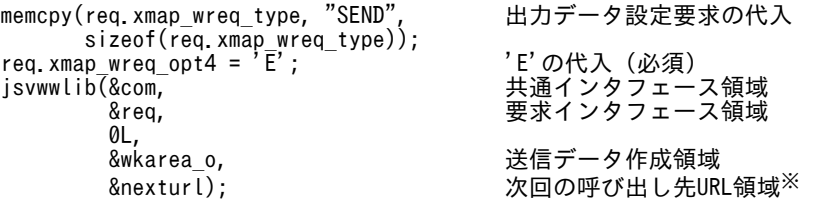

注※ URL 領域を指定した場合,ブラウザ業務終了後に指定した URL を呼び出します。0 を指定した 場合には,ブラウザ業務終了後にブラウザを閉じます。

## (e) XMAP3 Web 実行環境ライブラリのクローズ要求

AP のプロセス終了時に,XMAP3 Web 実行環境ライブラリのクローズ要求を発行します。XMAP3 Web 実行環境ライブラリのオープン要求で使用したインタフェース領域の指定が必要です。

例

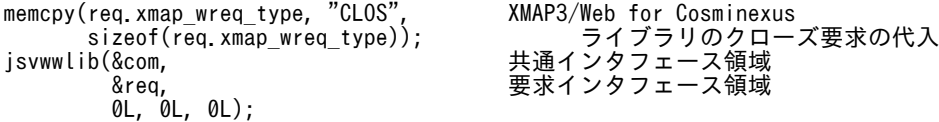

## 10.3.2 コンパイルと実行

## (1) コンパイル時のポイント

## (a) インタフェース領域の取り込み

XMAP3 TP1/Web 連携機能のインタフェース領域ファイル(X3WEBLIB.h)を AP に取り込むには, #include 文を使用して取り込んでください。

なお, XMAP3/Web for Cosminexus では、インタフェース領域ファイルを提供しています。インタ フェース領域ファイルが格納されているフォルダを次に示します。

 $XMAP3$  インストールフォルダ¥Web for TP1\INCLUDE

#### (b) TP1/Web を使用して Web ブラウザとデータの送受信をする

AP を作成する上で,必要な TP1/Web インタフェースを次の表に示します。この表に示す関数を使用す るには,TP1/Web が提供するヘッダファイル(dcweb.h)を取り込む必要があります。

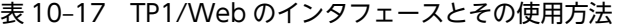

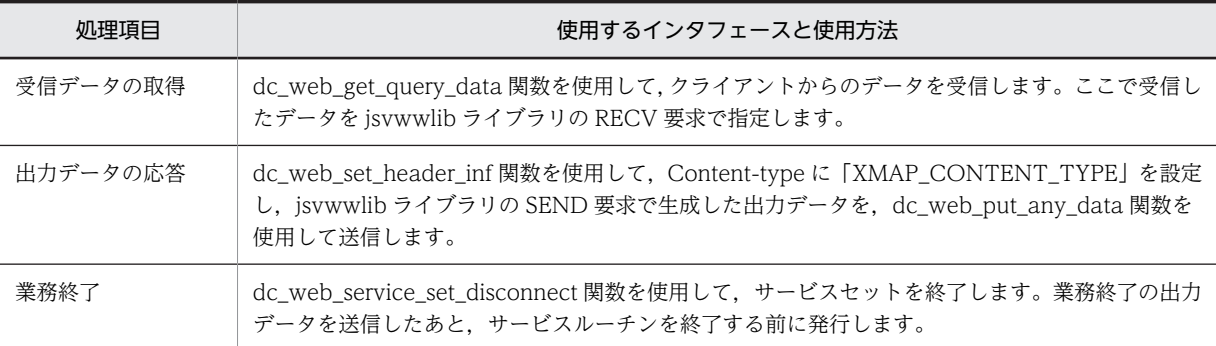

## (2) リンケージ時のポイント

(a) インポートライブラリの取り込み

XMAP3 が提供するインポートライブラリ(X3WEBLIB.lib)と TP1/Web が提供するインポートライブ ラリ (LIBTP1WEB.lib) を, AP に取り込み, DLL を作成します。XMAP3 Web 実行環境ライブラリが 格納されているフォルダを次に示します。

 $XMAP3$  インストールフォルダ¥Web for TP1\LIB

(b) モジュール定義ファイルの作成

生成する DLL の関数を外部から呼び出せるようにするため、モジュール定義ファイル (.def) を作成し, 取り込む必要があります。モジュール定義ファイルの作成例を次に示します。

• モジュール定義ファイル(module.def)

 EXPORTS function1 function2 function3

## (3) 実行時のポイント

データ有無コードは,サーバ環境定義ファイルに指定します。サーバ上で動作する AP で使用できるデータ 有無コードは,AP ごとに一つだけとなります。仮想端末ごとに異なるデータ有無コードは使用できないた め,注意が必要です。

AP で参照する環境変数は,サーバ側の OS で設定するシステム環境変数に登録してください。
# 11 COBOL の入出力命令

この章では COBOL を用いて,画面の入出力および帳票と書式を印刷する方 法について説明します。

# <span id="page-289-0"></span>11.1 画面の入出力命令(COBOL)

ここでは、COBOL を用いて、画面を入出力する方法について説明します。

画面用 AP で使用する COBOL 用の API の一覧を次に示します。

#### 表 11-1 画面用 AP で使用する COBOL 用の API 一覧

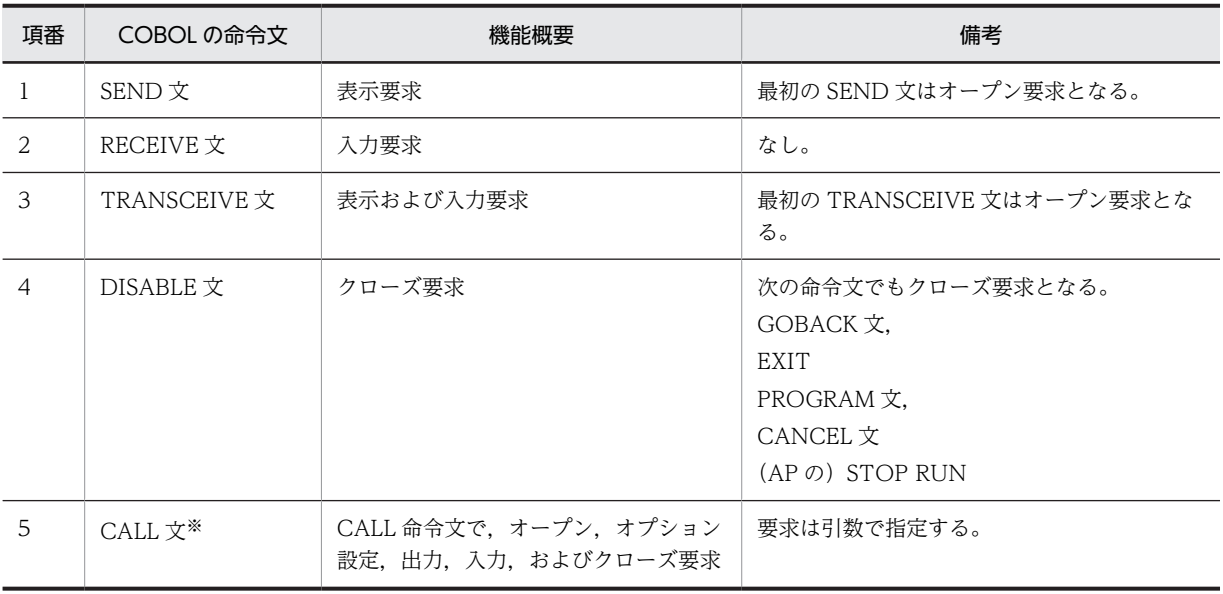

注

一つの AP(プロセス)内で同時にオープンできる端末数の上限は 15 個です。

注※

COBOL の CALL 文は、Windows 版 XMAP3 サーバ/クライアント実行環境 (64 ビット) で動作する AP では利 用できません。

## 11.1.1 画面表示命令(COBOL)

画面の入出力をするには、通信記述項を記載したあとで, SEND 文, RECEIVE 文, TRANSCEIVE 文, および DISABLE 文を使用します。ここでは指定例を用いて画面の入出力を説明します。

#### (1) 通信記述項

画面の入出力に必要な情報を COMMUNICATION SECTION 中に指定します。

例

COMMUNICATION SECTION. \* ┌……………………………………………………………………… 1 ┌┴┐ CD DSP FOR I-O WS ……………………………………………………… 2 MAP NAME IS 画面マップ名 …………………………………………… 3 SYMBOLIC TERMINAL IS 画面端末名. …………………………… 4 MAPPING MODE IS マッピングモード …………………… 5 [STATUS KEY IS 画面-RC] ……………………………… 6 [DATA ABSENCE CODE IS データ有無コード] ………………… 7

注

1, 2, 3 および 5 は必ず指定してください。ほかの項目は、必要に応じて指定してください。

```
例の説明
```
1.通信記述名(DSP)(必須)

SEND 文, RECEIVE 文, および TRANSCEIVE 文で使用する名称です。

2. 通信種別 (I-O WS) (必須)

ディスプレイ用であることを示します。

3. 物理マップ名格納エリア(必須)

SEND 文, RECEIVE 文, および TRANSCEIVE 文で出力,または入力したい場合に物理マップ名 を格納するエリアです。格納するマップ名には、次に示すデバイス ID を付ける必要があります。

#### **●GUI 画面の場合**

マップ名 6 文字:ND

マップ名 7 文字:O

**●CUI 画面の場合** 

マップ名 6 文字:NC

マップ名 7 文字:S

4.仮想端末名格納エリア

最初の SEND 文および TRANSCEIVE 文を実行する前に,仮想端末名を格納しておくエリアです。 正しい名称を指定しないと,実行時に表示先が決定できなくなりエラーになります。スタンドアロ ンの場合は,標準の「DSP001」を指定します。C/S システムの場合は,C/S セットアップで指定 した仮想端末名を指定してください。

AP 中で仮想端末名を指定していない場合,仮想端末名の先頭 1 バイト目にスペースを指定している 場合,または「SYMBOLIC TERMINAL IS」を省略している場合,環境変数「CBLTERMID」で 指定された仮想端末名が仮定されます。環境変数「CBLTERMID」も指定されていない場合は, サーバ上に画面を表示します。

また,環境変数「CBLTERM\_xxx」を指定することで,出力先の仮想端末名を変更することもでき ます。

CBLTERMID,CBLTERM\_xxx については,マニュアル「COBOL2002 ユーザーズガイド」を参 照してください。

5. マッピングオプション (必須)

論理マップ,または物理マップのマッピング方式を指定します。画面を表示するときのオプション として,ディスプレイ用に次に示すものが指定できます。

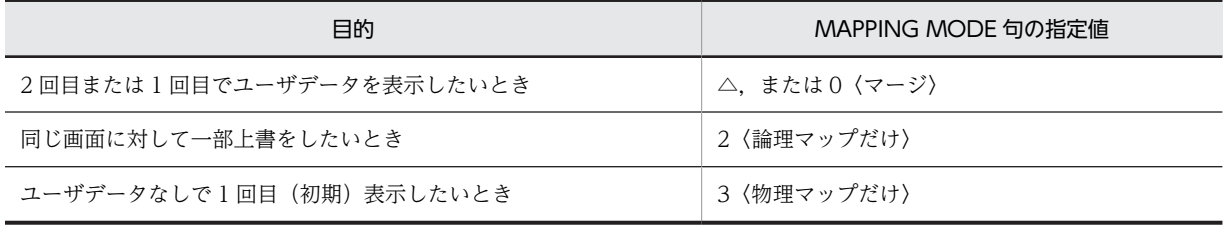

詳細については,[「3.2 マッピングオプション」](#page-61-0)を参照してください。

6.リターンコード格納エリア

SEND 文、RECEIVE 文、および TRANSCEIVE 文のリターンコードを格納するエリアです。 SEND 文、RECEIVE 文、および TRANSCEIVE 文が正常に処理されたかを判定する場合、このエ リアを参照します。STATUS KEY 句のリターンコードの意味を次に示します。

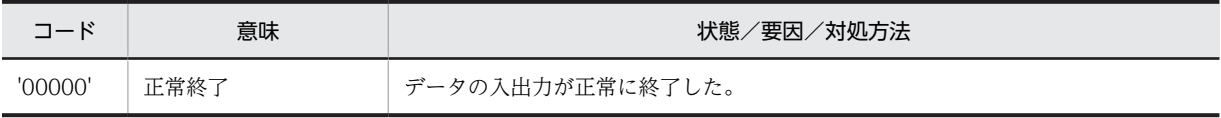

<span id="page-291-0"></span>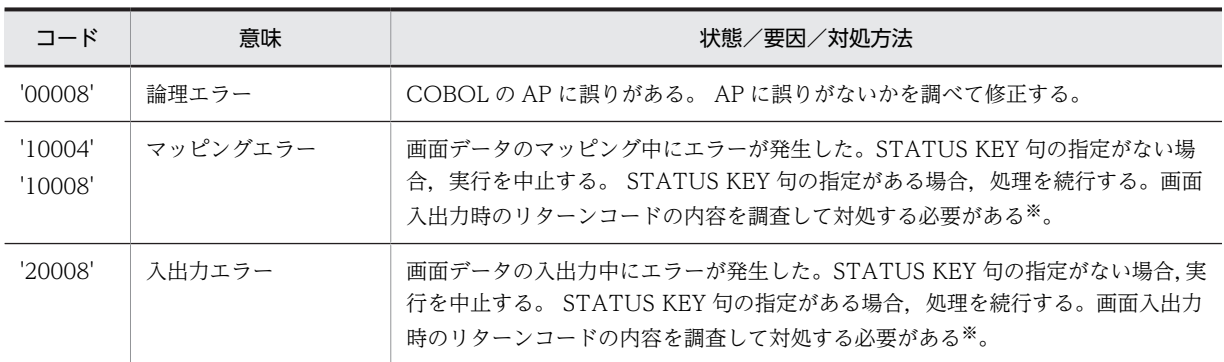

注※

画面入力時のリターンコードの内容については,マニュアル「XMAP3 実行ガイド」を参照してください。 なお,これらのリターンコードは COBOL のコンソール画面に表示されます。

#### 7.データ有無コード格納エリア

データ有無コードを変更したい場合には,最初の SEND 文を実行する前にデータ有無コードを格納 しておく必要があります。「DATA ABSENCE CODE IS」を省略すると,データ有無コードとして 標準の(1F)<sup>16</sup> が仮定されます。なお,データ有無コードはすべての AP にかかわるコードなので, 標準値を利用することをお勧めします。

#### (2) SEND 文

ディスプレイに画面を表示します。画面表示時に変更したいデータは,出力論理マップへ格納したあとに実 行します。

画面の送信から受信までの間に AP でほかの処理をする場合などに使用します。この場合,表示画面への入 力操作を抑止するために,ドローの定義で,画面属性の「キーボードのロック状態を解除する」のチェック を外した画面を作成してください。

この画面を最初に SEND 文で表示し,AP 側の処理が終了して表示画面への入力操作ができるようになっ たとき、AP からウィンドウ属性の「キーボードのロック状態を解除する」の修飾名を指定して、SEND/ RECEIVE 文(または TRANSCEIVE 文)を発行してください。

なお、二次ウィンドウ、または二次ウィンドウがある一次ウィンドウの場合の送受信には、SEND 文を使 用しないで TRANSCEIVE 文を使用してください。

例

PROCEDURE DIVISION.

 : MOVE 'MAP003ND' TO 画面マップ名 … 1.マップ格納エリアにマップ名 'MAP003ND'を格納 SEND DSP … 2.通信記述名を指定(ディスプレイ用) FROM MAP003O … 3.出力用論理マップ名 WITH EMI … … … 4.必ず指定すること

#### (3) RECEIVE 文

ディスプレイ端末からの画面入力を行います。画面入力の結果は,入力論理マップに格納されます。SEND 文と対で指定してください。

```
PROCEDURE DIVISION.
 :
 SEND DSP
   :
```
 RECEIVE DSP ……………………… 1.SEND文と同じ通信記述名を指定 FIRST SEGMENT ……………… 2.必ず指定すること INTO MAP003I ……………… 3.入力用論理マップ名

#### <span id="page-292-0"></span>(4) TRANSCEIVE 文

ディスプレイ端末での画面の入出力をまとめて行います。SEND 文と RECEIVE 文の機能を持ちます。通 常の画面の送受信には,TRANSCEIVE 文を使用してください。

例

PROCEDURE DIVISION.

 : MOVE 'MAP003ND' TO 画面マップ名 … 1.マップ名格納エリアに物理マップ名 'MAP003ND'を格納 TRANSCEIVE DSP … 2.通信記述名を指定(ディスプレイ用) FROM MAP003O … 3.出力用論理マップ名を指定 INTO MAP003I … 4.入力用論理マップ名を指定

#### (5) DISABLE 文

AP 中の最初の SEND 文または,TRANSCEIVE 文が発行されたとき,ディスプレイをオープンし,プロ グラム終了までディスプレイを解放(クローズ)しません。ディスプレイを明示的に解放(クローズ)した い場合には,DISABLE 文を使用します。

「例」のようにコーディングすると,次のオープン命令が発行された場合,ディスプレイ上に表示されてい るウィンドウは消え,新たにウィンドウが表示されます。

例

 PROCEDURE DIVISION. : SEND DSP DISABLE DSP … 1. 通信記述名を指定(ディスプレイ用)

## 11.1.2 CALL 文による方法

COBOL の CALL 文で AP を作成するときは、CALL 命令を発行します。CALL 命令でのオープン要求, オプション設定要求,出力要求,入力要求,およびクローズ要求の方法を説明します。

CALL 文による方法は,Windows 版 XMAP3 サーバ/クライアント実行環境(64 ビット)で動作する AP では利用できません。

(1) CALL 命令

CALL 命令の形式を次に示します。

CALL 'jsvwadrv' USING XMAP-COM XMAP-REQ データ名3 データ名4.

1.XMAP-COM

共通インタフェース領域を指定します。この領域は,画面を出力したい端末単位に作成し,オープンし たときの領域をクローズ要求まで引き継いで使用します。また、次に示す各要求時にマッピング、およ び入出力に必要な情報を代入します。

- オープン要求時 :仮想端末名,通信種別を指定する。
- 出力要求時 :物理マップ名を指定する。
- 入力要求時 :入力論理マップ長を指定する。

共通インタフェース領域の形式の詳細を次の表に示します。

| データ項目名                                | 長さ(位置)         | データ形式       | 指定内容(データ名)                                                                     |
|---------------------------------------|----------------|-------------|--------------------------------------------------------------------------------|
| アイキャッチャ                               | $\overline{4}$ | X(4)        | '∗XP△'とする(XMAP-COM-ID)。                                                        |
| リターンコード                               | 2(4)           | 9(4) COMP-5 | 2 進形式で格納(XMAP-COM-RTN)。                                                        |
| リターンコード詳<br>細<br>(画面入出力時のリ<br>ターンコード) | 2(6)           | 9(4)COMP-5  | 2進形式で格納(XMAP-COM-RSN)。                                                         |
| 未使用                                   | 3(8)           | X(3)        | (00) <sub>16</sub> とする (XMAP-COM-RSV1)。                                        |
| id 区分                                 | 1(11)          | X           | 必ず'I'とする(XMAP-COM-ITYPE)。                                                      |
| 仮想端末名                                 | 8(12)          | X(8)        | スタンドアロンの場合、標準の「DSP001」を指定する。C/S<br>システムの場合、出力先の仮想端末名を指定する(XMAP-<br>COM-TNAME). |
| 未使用                                   | 4(20)          | X(4)        | (00) <sub>16</sub> とする (XMAP-COM-RSV2)。                                        |
| 通信種別                                  | 4(24)          | X(4)        | ディスプレイ要求時は'BWS△'とする (XMAP-COM-MSG)。                                            |
| 未使用                                   | 44(28)         | X(44)       | $(00)_{16}$ とする (XMAP-COM-RSV3)。                                               |
| マップ名                                  | 8(72)          | X(8)        | 物理マップ名を左詰めでデバイス ID <sup>※</sup> 付きで指定する。残り<br>は空白 (XMAP-COM-MAPNAME)。          |
| 未使用                                   | 8(80)          | X(8)        | (00) <sub>16</sub> とする (XMAP-COM-RSV4)。                                        |
| 入力論理マップ長                              | 4(88)          | S9(8)COMP-5 | 入力論理マップ長を指定する(XMAP-COM-INLNG)。                                                 |
| 未使用                                   | 68(92)         | X(68)       | $(00)_{16}$ とする (XMAP-COM-RSV5)。                                               |

表 11-2 共通インタフェース領域の形式 (XMAP-COM, COBOL)

注※

画面のデバイス ID については[「11.1.1\(1\) 通信記述項](#page-289-0)」を参照してください。

#### 2.XMAP-REQ

要求インタフェース領域を指定します。形式を次の表に示します。この領域は,必ず指定してくださ い。この領域を指定した内容によって,要求種別が決まります。

表 11-3 要求インタフェース領域の形式 (XMAP-REQ, COBOL)

| データ項目名                  | 長さ(位置) | データ形式 | 指定内容(データ名)                                                                                              |
|-------------------------|--------|-------|----------------------------------------------------------------------------------------------------|
| 要求種別                    | 4      | X(4)  | 'OPEN': オープン要求<br>'CLOS': クローズ要求<br>'SEND':出力要求<br>'RECV': 入力要求<br>'MDO△': オプション設定要求<br>(XMAP-REQ-TYPE) |
| <b>RECEIVE</b><br>オプション | 1(4)   | Χ     | 'F': 入力要求時<br>'△':上記以外<br>$(XMAP-REQ-OPT1)$                                                             |
| <b>SEND</b>             | 1(5)   | X     | '1':出力要求時                                                                                               |

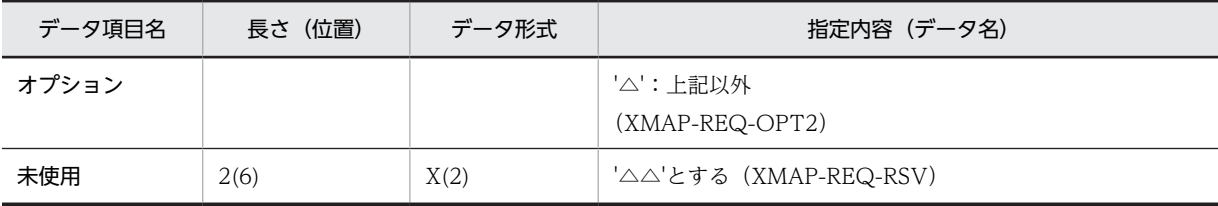

3.データ名 3

• 出力要求時 :出力論理マップを指定する。

• 入力要求時 :入力論理マップを指定する。

• クローズ要求時 :0L を指定する。

• オプション設定要求時:1L を指定する。

• オープン要求時 :オープンインタフェース領域のアドレスを必ず指定する。

オープンインタフェース領域の形式の詳細を次の表に示します。

表 11-4 オープンインタフェース領域の形式 (XMAP-OPN, COBOL)

| データ項目名           | 長さ(位置) | データ形式 | 指定内容(データ名)                                                                        |
|------------------|--------|-------|-----------------------------------------------------------------------------------|
| データ有無<br>コード使用選択 |        | Χ     | 'l' :データ有無コードを指定する<br>その他 :データ有無コードを指定しない(標準値「1F」<br>を仮定)<br>(XMAP-OPN-DCODE-SET) |
| データ有無<br>コード     | 1(1)   | Χ     | データ有無コードを指定する場合,2桁の16進数(00~<br>FF)で指定する<br>(XMAP-OPN-DCODE)                       |
| 未使用              | 2(2)   | X(2)  | '△△'とする(XMAP-OPN-RSV)                                                             |

なお、データ有無コード使用選択項目でデータ有無コードを無効にする指定をした場合は、標準値「1F」が仮定さ れます。

4.データ名 4

オプション設定要求時は,マッピングインタフェース領域を指定します。形式の詳細を次の表に示しま す。なお,マッピングオプションを指定しない場合は,「0」を仮定します。

表 11-5 マッピングインタフェース領域の形式 (XMAP-MDO, COBOL)

| データ項目名                                      | 長さ(位置) | データ形式      | 指定内容(データ名)                                                                             |
|---------------------------------------------|--------|------------|----------------------------------------------------------------------------------------|
| マッピング<br>オプション<br>大分類                       | 4      | 9(8)COMP-5 | XMAP-MDO-SFLDの内容を代入する<br>(XMAP-MDO-OPT1)                                               |
| マッピング<br>オプション<br>小分類<br>(MAPPING MODE 句相当) | 4(4)   | 9(8)COMP-5 | XMAP-MDO-MAPFLD*<br>XMAP-MDO-PHFLD*<br>XMAP-MDO-LOGFLD <sup>*</sup><br>(XMAP-MDO-OPT2) |

注※

指定内容とマッピングオプションは次のように対応しています。なお,マッピングオプションについては,[「3.2](#page-61-0)  [マッピングオプション](#page-61-0)」を参照してください。

・XMAP-MDO-MAPFLD:マージ

- ・XMAP-MDO-PHFLD:物理マップだけ
- ・XMAP-MDO-LOGFLD:論理マップだけ

#### (2) インタフェース領域の取り込み方法

XMAP3 が提供しているインタフェース領域(JSVWATBL.CBL)を AP に取り込む場合,COBOL の WORKING-STORAGE SECTION, または LINKAGE SECTION に COPY 文を指定します。また、コ ンパイルする前に JSVWATBL.CBL のフォルダ名を CBLLIB に設定しておく必要があります。

インタフェース領域を次の図に示します。

#### 図 11-1 インタフェース領域

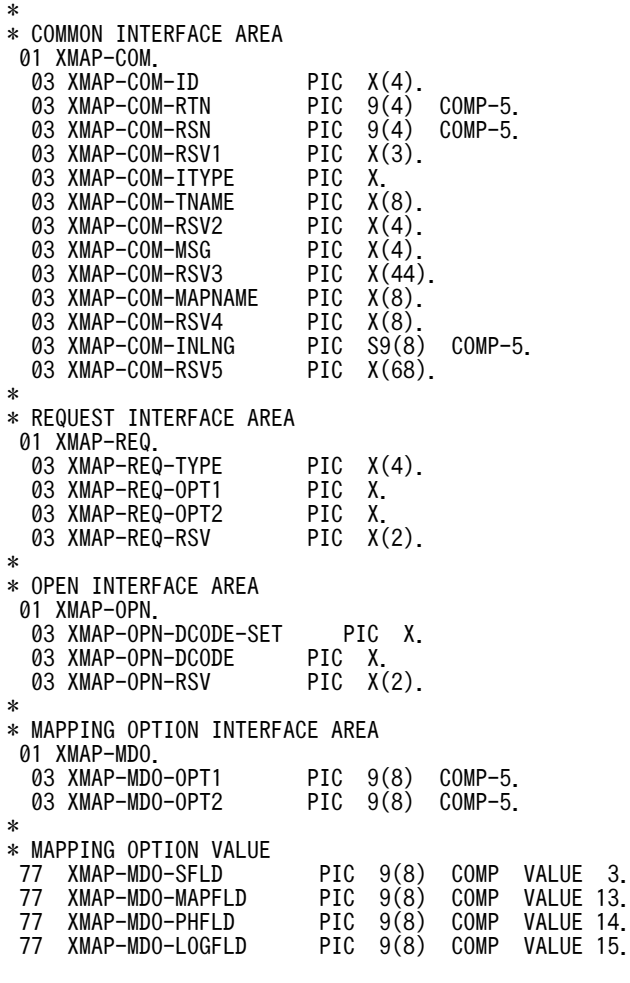

#### (3) オープン要求

CALL 命令を使用する場合,画面を表示したい端末に付けた仮想端末名単位にオープン要求をします。複数 の仮想端末(ディスプレイ)をオープン要求する場合,インタフェース領域は,仮想端末ごとに準備してく ださい。一つの AP(プロセス)内で同時にオープンできる端末数の上限は 15 個です。

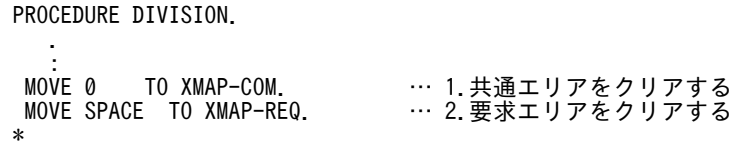

 MOVE 'OPEN' TO XMAP-REQ-TYPE. … 3.オープン要求を代入する MOVE '\*XP△' TO XMAP-COM-ID. … 4.IDを代入する MOVE 'I' TO XMAP-COM-ITYPE. … 5.ID区分を代入する MOVE 'BWS△' TO XMAP-COM-MSG. … 6.ディスプレイの通信種別を代入する MOVE 'DSP001△△' TO XMAP-COM-TNAME. … 7.仮想端末名を代入する MOVE '1' TO XMAP-OPN-DCODE-SET.<br>MOVE X'1F' TO XMAP-OPN-DCODE. **] … 8.データ有無コードを代入する** MOVE X'1F' TO XMAP-OPN-DCODE-SE<br>
MOVE SPACE TO XMAP-OPN-DCODE.<br>
MOVE SPACE TO XMAP-OPN-RSV.<br>
CALL 'jsvwadrv' USING XMAP-COM<br>
XMAP-REQ CALL 'jsvwadrv' USING XMAP-COM … 9.共通インタフェース領域 XMAP-REQ … 10.要求インタフェース領域 XMAP-OPN … 11.オープンインタフェース領域 BY VALUE 0.

#### (4) オプション設定要求

仮想端末へ画面表示をする場合,マッピングオプションを指定できます。オープン要求で使用した共通イン タフェースを引き継いで使用します。

例

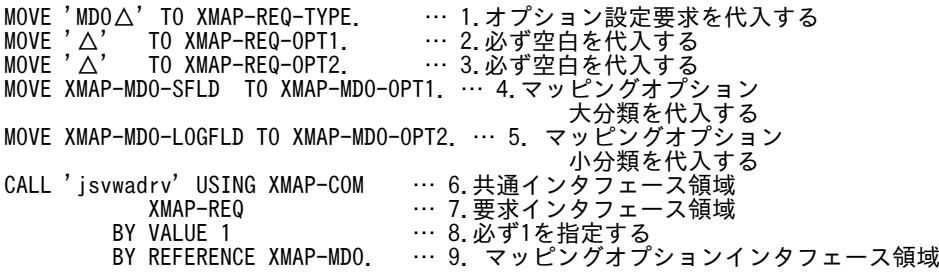

(5) 出力要求

オープン要求した仮想端末へ画面を表示します。オープン要求で使用した共通インタフェース領域を引き 継いで使用します。

例

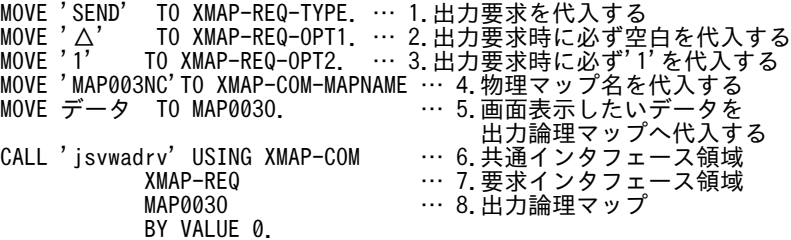

#### (6) 入力要求

入力要求によって,画面から入力した情報を AP へ代入します。画面表示要求で使用したインタフェース領 域を引き継いで使用します。

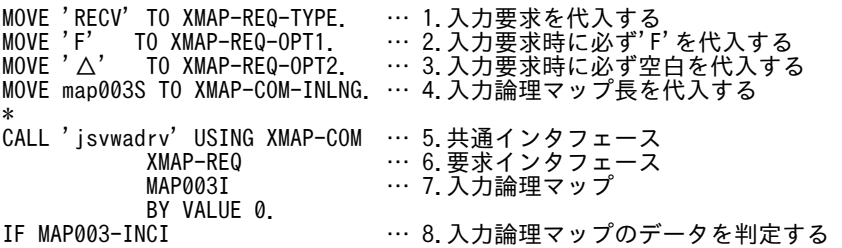

## (7) クローズ要求

仮想端末をクローズします。オープン要求,出力要求,および入力要求で使用したインタフェースを引き継 いで使用します。

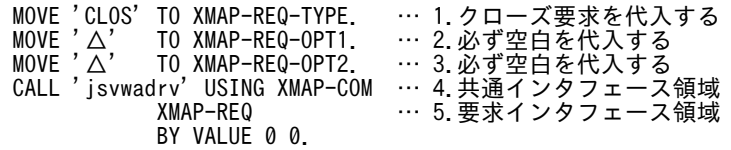

# <span id="page-298-0"></span>11.2 帳票の印刷命令(COBOL)

ここでは、COBOL を用いて帳票を印刷する方法について説明します。

AP からプリンタに対して帳票を印刷するには、次に示す方法があります。

- COBOL の SEND 文による方法
- COBOL の CALL 文による方法

帳票用 AP で使用する COBOL 用の API の一覧を次に示します。

#### 表 11-6 帳票用 AP で使用する COBOL 用の API 一覧

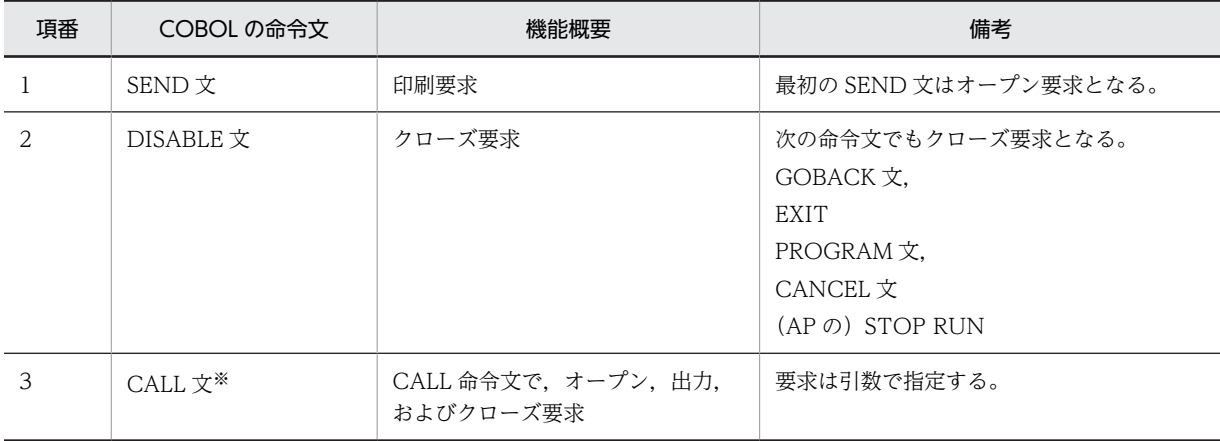

注

一つの AP(プロセス)内で同時にオープンできる端末数の上限は 15 個です。

注※

COBOL の CALL 文は、Windows 版 XMAP3 サーバ/クライアント実行環境 (64 ビット)で動作する AP では利 用できません。

## 11.2.1 SEND 文による印刷

ここでは、COBOL の SEND 文で帳票を印刷する方法について、指定例を使用して説明します。

#### (1) 通信記述項

帳票の印刷に必要な情報を COMMUNICATION SECTION 中に指定します。

例

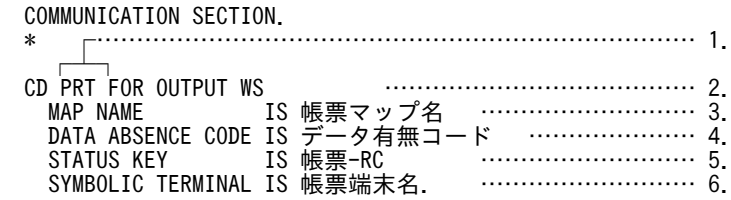

例の説明

#### 1.通信記述名

SEND 文で使用する名称を定義します。ここでは例として「PRT」を指定します。 PRT:プリンタ用

#### 2.通信種別

通信種別を定義します。必ず「FOR OUTPUT WS」と指定してください。

#### 3.物理マップ名格納エリア

SEND 文で出力する物理マップ名を格納する領域を定義します。格納するマップ名には、ドローで 指定したマップ名に,次に示す ID を付けて格納します。この ID をデバイス ID といいます。

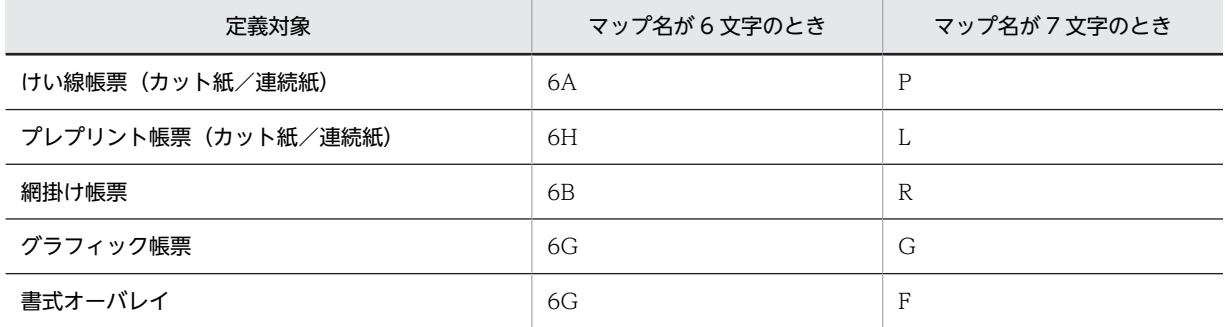

#### 4.データ有無コード格納エリア

データ有無コードを設定するときにデータ有無コードを格納する領域を定義します。データ有無 コードは,最初の SEND 文の前に必ず格納しておきます。なお,省略すると(1F)<sup>16</sup> が仮定されま す。

5.リターンコード格納エリア

SEND 文のリターンコードを格納する領域を定義します。AP 中で SEND 文が正常に処理されたか どうかを判定するときに,この領域を参照します。STATUS KEY 句のリターンコードを次の表に 示します。

#### 表 11-7 STATUS KEY 句のリターンコード

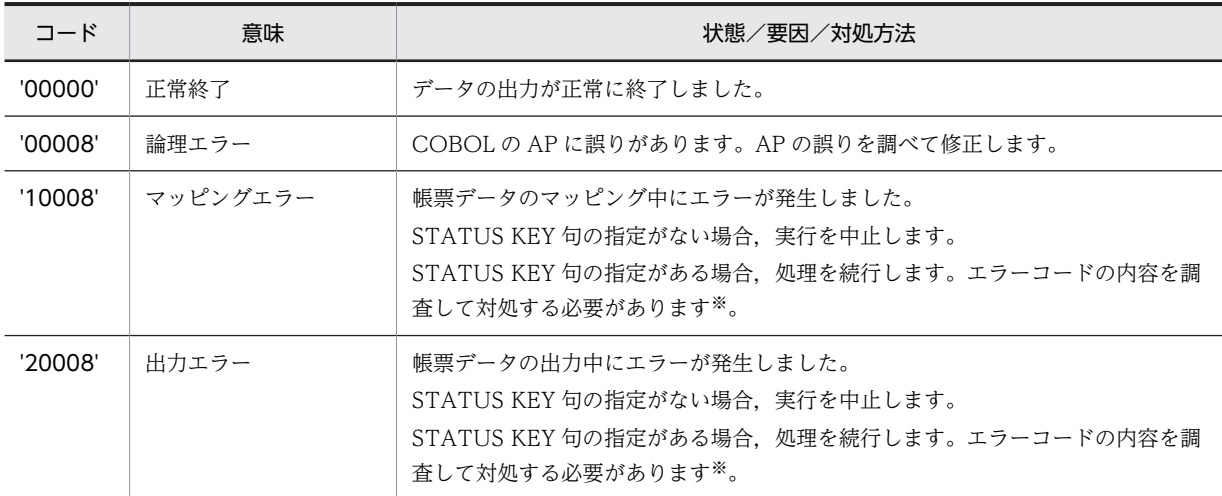

注※

エラーコードの内容については,[「付録 F リターンコードと詳細コード](#page-528-0)」を参照してください。

#### 6.仮想端末名格納エリア

出力するプリンタを指定したい場合に,プリンタに対応づけてある仮想端末名を格納する領域を定 義します。

仮想端末名は,最初の SEND 文の前に指定する必要があります。XMAP3 実行環境の表示・印刷 セットアップ,または C/S セットアップで指定します。 仮想端末名について,次に示します。

<span id="page-300-0"></span>1 台目の標準プリンタ:PRT001

2 台目以降のプリンタ:PRT002〜(環境設定が必要)

なお,AP 中で仮想端末名を指定していない場合,仮想端末名の先頭 1 バイト目にスペースを指定し ている場合,または「SYMBOLIC TERMINAL IS」を省略している場合,環境変数「CBLPRNTID」 で指定された仮想端末名が仮定されます。環境変数「CBLPRNTID」も指定されていない場合は, 仮想端末として画面を仮定して動作するため,デバイス不一致((1400)16)エラーとなります。

また、環境変数「CBLPRNT\_xxx」を指定することで、出力先の仮想端末名を変更することもでき ます。

CBLPRNTID,CBLPRNT\_xxx については,マニュアル「COBOL2002 ユーザーズガイド」を参 照してください。

(2) SEND 文

プリンタへの帳票印刷をします。

```
例
```
PROCEDURE DIVISION.

: 15 m MOVE 'MAP3016B' TO 帳票マップ名.… 1.マップ名格納エリアに物理マップ名を格納

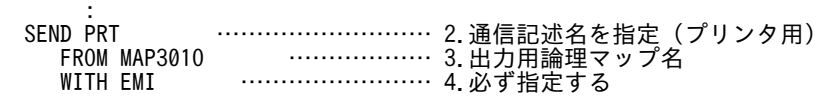

#### (3) DISABLE 文

AP で帳票印刷をする場合,プログラム終了までプリンタを解放しません。このため,印刷していないとき には、DISABLE 文を使用してプリンタを解放し、ほかのプログラムで印刷できるようにします。

例

SEND PRT

 : DISABLE PRT … 1.通信記述名を指定

### 11.2.2 CALL 文による印刷

ここでは、COBOL の CALL 文での、オープン要求、出力要求、およびクローズ要求について説明します。

CALL 文による印刷は、Windows 版 XMAP3 サーバ/クライアント実行環境(64 ビット)で動作する AP では利用できません。

#### (1) CALL 命令

CALL 命令の形式を次に示します。

CALL 'jsvwadrv' USING XMAP-COM XMAP-REQ データ名3 データ名4

• XMAP-COM

共通インタフェース領域を指定します。この領域は,帳票を出力したい端末単位に作成し,オープンし たときの領域をクローズ要求まで引き継いで使用します。また、次に示す各要求時にマッピング、およ び出力に必要な情報をセットします。

- オープン要求時:仮想端末名,通信種別を指定します。
- 出力要求時:物理マップ名を指定します。

共通インタフェース領域の形式の詳細を次の表に示します。

| データ項目名    | 長さ(位置) | データ形式       | 指定内容(データ名)                                                                  |
|-----------|--------|-------------|-----------------------------------------------------------------------------|
| アイキャッチャ   | 4      | X(4)        | '* XP△'とします (XMAP-COM-ID)                                                   |
| リターンコード   | 2(4)   | 9(4) COMP-5 | 2進形式で格納します (XMAP-COM-RTN)                                                   |
| リターンコード詳細 | 2(6)   | 9(4) COMP-5 | 2進形式で格納します(XMAP-COM-RSN)                                                    |
| 未使用       | 3(8)   | X(3)        | (00) <sub>16</sub> とします (XMAP-COM-RSV1)                                     |
| id 区分     | 1(11)  | X           | 必ず'I'とします(XMAP-COM-ITYPE)                                                   |
| 仮想端末名     | 8(12)  | X(8)        | 仮想端末定義ファイルで指定した名称を左詰めで指定し,<br>残りは空白とします<br>(XMAP-COM-TNAME) * <sup>1</sup>  |
| 未使用       | 4(20)  | X(4)        | (00) <sub>16</sub> とします (XMAP-COM-RSV2)                                     |
| 通信種別      | 4(24)  | X(4)        | プリンタ要求時は'OWS△'とします<br>(XMAP-COM-MSG)                                        |
| 未使用       | 44(28) | X(44)       | (00) <sub>16</sub> とします (XMAP-COM-RSV3)                                     |
| マップ名      | 8(72)  | X(8)        | 物理マップ名を左詰めでデバイス ID <sup>※2</sup> 付きで指定し、残<br>りは空白とします<br>(XMAP-COM-MAPNAME) |
| 未使用       | 8(80)  | X(8)        | (00) <sub>16</sub> とします (XMAP-COM-RSV4)                                     |
| 未使用       | 4(88)  | S9(8)COMP-5 | 0とします (XMAP-COM-INLNG)                                                      |
| 未使用       | 68(92) | X(68)       | (00) <sub>16</sub> とします(XMAP-COM-RSV5)                                      |

表 11-8 共通インタフェース領域の形式 (XMAP-COM, COBOL)

注※1

仮想端末名を省略できるのは,画面定義時だけです。

注※2

帳票のデバイス ID については,[「11.2.1\(1\) 通信記述項](#page-298-0)」を参照してください。

• XMAP-REQ

要求インタフェース領域を指定します。要求インタフェース領域の形式を次の表に示します。この領 域は,必ず指定します。この領域に指定した内容によって,要求種別が決まります。

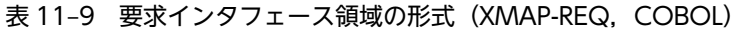

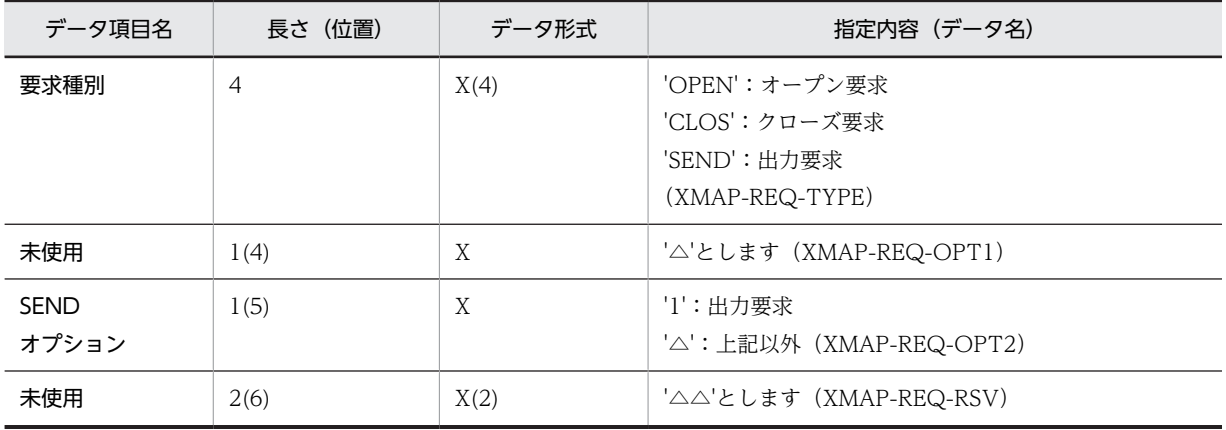

• データ名 3

次に示す各要求に対応する情報を指定します。

- 出力要求時:出力論理マップを指定します。
- クローズ要求時:0 を指定します。
- オープン要求時:オープンインタフェース領域を指定します。オープンインタフェース領域の形式 を次の表に示します。この領域は,必ず指定します。

表 11-10 オープンインタフェース領域の形式 (XMAP-OPN, COBOL)

| データ項目名           | 長さ(位置) | データ形式 | 指定内容(データ名)                                                                         |
|------------------|--------|-------|------------------------------------------------------------------------------------|
| データ有無コード<br>使用選択 |        | X     | 'l':データ有無コードを指定します<br>その他:データ有無コードを指定しません (標準値「1F <br>を仮定)<br>(XMAP-OPN-DCODE-SET) |
| データ有無コード         | 1(1)   | X     | データ有無コードを指定する場合, 2 桁の 16 進数 (00~<br>FF)で指定します<br>(XMAP-OPN-DCODE)                  |
| 未使用              | 2(6)   | X(2)  | '△△'とします(XMAP-OPN-RSV)                                                             |

なお,データ有無コード使用選択項目でデータ有無コードを無効にする指定をした場合は,標準値「1F」が仮定 されます。

• データ名 4

次に示す各要求に対応する情報を指定します。

- 出力要求時:0 を指定します。
- クローズ要求時:0 を指定します。
- オープン要求時:0 を指定します。

#### (2) インタフェース領域の取り込み方法

XMAP3 が提供しているインタフェース領域 (Isvwatbl.cbl) を AP に取り込むには、COPY 文を使用し ます。COPY 文は, WORKING-STORAGE SECTION, または LINKAGE SECTION に指定します。 また,コンパイルする前に Jsvwatbl.cbl のフォルダ名を CBLLIB に設定しておきます。インタフェース領 域を次の図に示します。

#### 図 11‒2 インタフェース領域

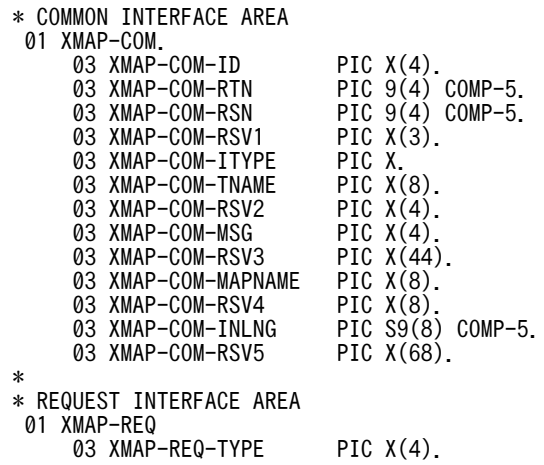

```
 03 XMAP-REQ-OPT1 PIC X.
 03 XMAP-REQ-OPT2 PIC X.
 03 XMAP-REQ-RSV PIC X(2).
 *
 * OPEN INTERFACE AREA
  01 XMAP-OPN.
 03 XMAP-OPN-DCODE-SET PIC X.
 03 XMAP-OPN-DCODE PIC X.
 03 XMAP-OPN-RSV PIC X(2).
```
#### (3) オープン要求

CALL 命令を使用する場合,帳票を印字したいプリンタに付けた仮想端末名単位にオープン要求をします。 複数の仮想端末(プリンタ)をオープン要求する場合,インタフェース領域は,各端末に用意します。一つ の AP (プロセス)内で同時にオープンできる端末数の上限は 15 個です。

#### 例

PROCEDURE DIVISION.

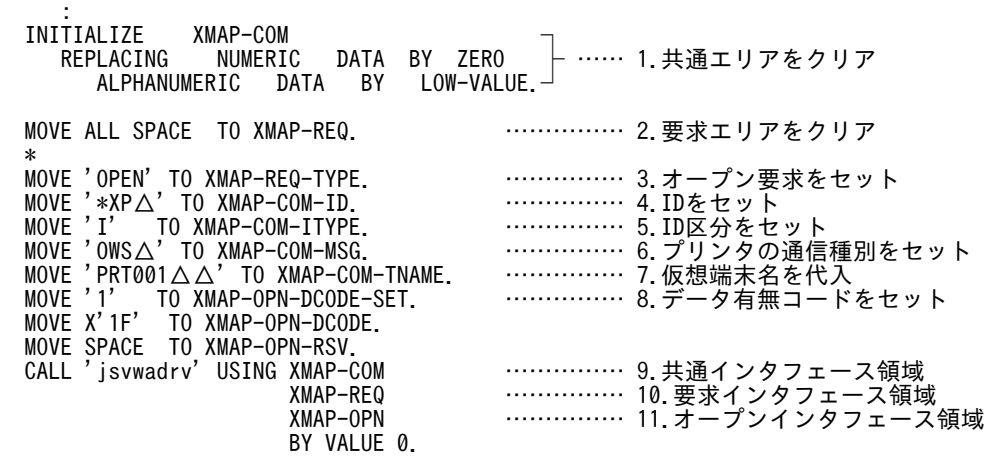

#### (4) 出力要求

オープン要求した仮想端末へ帳票印刷をします。オープン要求で使用した共通インタフェース領域を引き 継いで使用します。

例

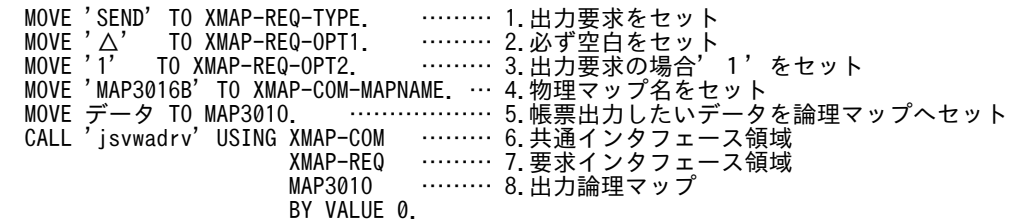

(5) クローズ要求

仮想端末をクローズします。オープン要求,および出力要求で使用したインタフェース領域を引き継いで使 用します。

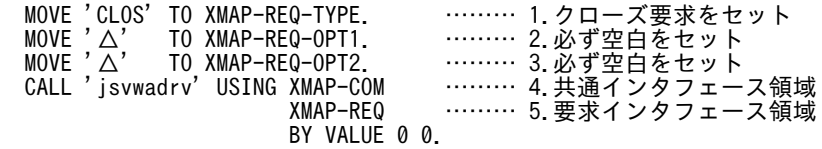

# 11.3 書式の印刷命令(COBOL)

ここでは、COBOL を用いて書式オーバレイで印刷する方法について説明します。

書式オーバレイ印刷は、Web 実行環境、および Windows 版 XMAP3 サーバ/クライアント実行環境(64 ビット)では利用できません。

書式用 AP で使用する COBOL 用の API の一覧を次に示します。

#### 表 11-11 書式用 AP で使用する COBOL 用の API 一覧

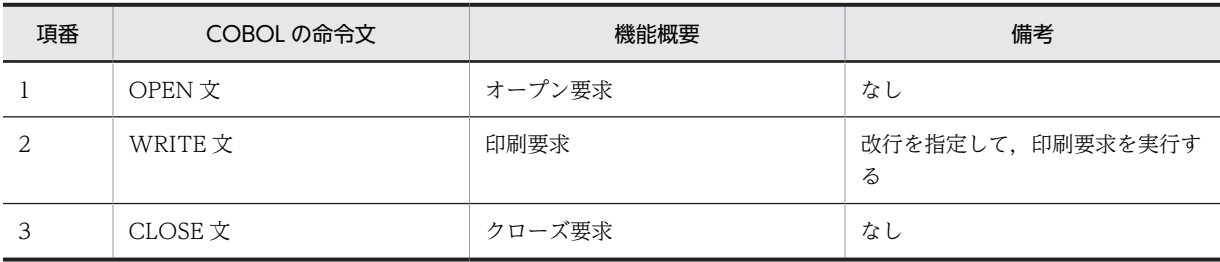

注

一つの AP(プロセス)内で同時にオープンできる端末数の上限は 15 個です。

## 11.3.1 行データの帳票印刷(COBOL)

AP から書式印刷をする場合、印刷用ファイルへ行データを出力するために PROCEDURE DIVISION で 指定する文を次に示します。また,AP で行データをコーディングするときに,印刷時のずれを防ぐために 設定する行データの属性と指定値について説明します。

#### (1) 書式印刷するときの PROCEDURE DIVISION の指定

#### 表 11-12 PROCEDURE DIVISION で指定する文

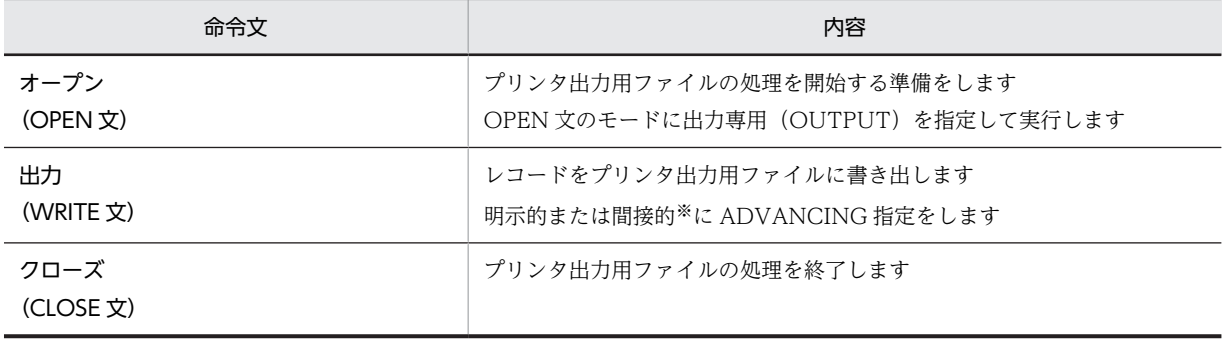

注※

同じファイルに対するほかの WRITE 文に ADVANCING 指定されていることを意味します。

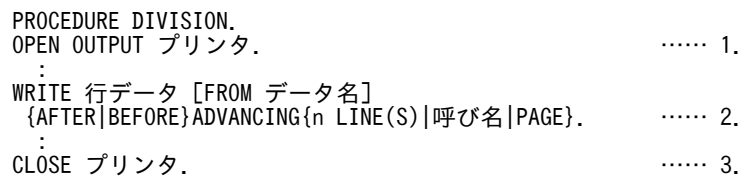

#### 例の説明

#### 1.プリンタのオープン

FILE-CONTROL で指定した出力先のプリンタをオープンします。

#### 2.プリンタへのレコードの書き出し

データ名で指定した領域の内容が行データに指定した領域に格納されたあと,行データを出力先の プリンタに書き出します。WRITE 文で書き出されたレコードの内容は,使用できなくなります。 AFTER: ADVANCING 以降の記述内容を実行したあとで、WRITE 文が実行されます。 BEFORE: WRITE 文を実行したあとで、ADVANCING 以降の記述内容が実行されます。 ADVANCING:行送り(改行)または改ページを指定します。 n LINE(S):n に指定したページ分だけ改行します。n が 1 の場合は「1 LINE」になり,n が 2 以上の場合は「n LINES」になります。 呼び名:CSP(改行しない),または C01(改ページする)を指定します。 PAGE:改ページします。

#### 3.プリンタのクローズ

オープンした出力先のプリンタをクローズします。

#### (2) 行データの属性の設定

書式印刷時にずれを生じさせないように,書式設計前に AP で行データの属性を決定しておきます。AP で 設定できる行データの属性と指定値を次の表に示します。

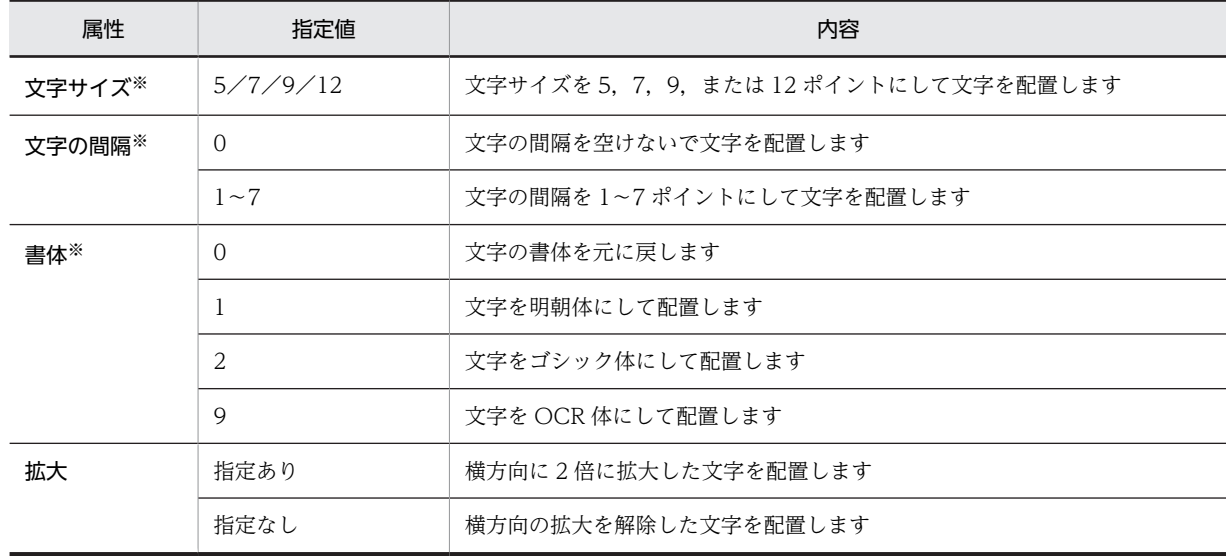

#### 表 11‒13 行データの属性と指定値

注※

属性の指定がない場合で,上位の項目に属性の指定があるときは,その属性の指定値に戻して文字を配置します。上 位の項目に属性の指定がないときは,ドローで定義した属性で文字を配置します。上位の項目とは,レベル番号が上 位にあるデータ記述項を示します。

AP で属性を設定する場合,レコード名または一意名に CHARACTER TYPE 句を指定します。 CHARACTER TYPE 句の形式を次に示します。

形式

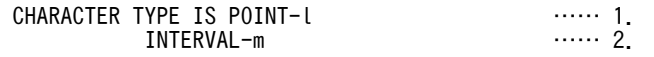

 FORMAT-n …… 3. WIDE …… 4.

形式の説明

1.POINT-l

文字サイズを指定します。l に指定できる文字サイズは,5/7/9/12 です。

2.INTERVAL-m

文字の間隔(字間値)を指定します。m に指定できる文字の間隔は,0〜7 です。

3.FORMAT-n

書体を指定します。n に指定できる書体は,0/1/2/9 です。

4.WIDE

文字を横方向に 2 倍に拡大します。

CHARACTER TYPE 句については,マニュアル「COBOL2002 言語 拡張仕様編」を参照してくださ い。

WRITE 文の形式によって,レコード名の CHARACTER TYPE 句を有効にするか,一意名の CHARACTER TYPE 句を有効にするかが異なります。

(a) 「WRITE レコード名」の場合

「WRITE レコード名」の場合は、レコード名に CHARACTER TYPE 句があるときだけ、行データの 印刷制御をします。WRITE 文と,CHARACTER TYPE 句との関係を次の図に示します。

図 11-3 WRITE 文と, CHARACTER TYPE 句との関係 (「WRITE レコード名」の場合)

FD A-FILE.<br>01 A-REC. 01 A-REC. ……… 1. 02 A-REC-1 PIC N(10) CHARACTER TYPE IS POINT-7 WIDE. 02 A-REC-2 PIC N(10) CHARACTER TYPE IS POINT-9 FORMAT-1.

 : PROCEDURE DIVISION.

 : WRITE A-REC AFTER ADVANCING 1 LINE. ……… 2. :

1.レコード名に CHARACTER TYPE 句を宣言

レコード名に CHARACTER TYPE 句を宣言して,行データの印刷制御を行います。

2.プリンタへのレコード書き出し

1 行改行したあとに、行データをプリンタに出力します。行データの印刷制御は、レコード名で宣言し た CHARACTER TYPE 句での設定を使用します。

#### (b) 「WRITE レコード名 FROM 一意名」の場合

「WRITE レコード名 FROM 一意名」の場合は,一意名に CHARACTER TYPE 句があるときだけ, 行データの印刷制御をします。このとき,レコード名に CHARACTER TYPE 句があっても無視されま す。WRITE 文と,CHARACTER TYPE 句との関係を次の図に示します。

図 11‒4 WRITE 文と,CHARACTER TYPE 句との関係(「WRITE レコード名 FROM 一意名」の 場合)

 FD A-FILE. 01 A-REC PIC N(80). ………… 1. : WORKING-STORAGE SECTION. 01 DATA1. ………… 2. 02 A-REC-1 PIC N(10) CHARACTER TYPE IS POINT-7 WIDE. 02 A-REC-2 PIC N(10) CHARACTER TYPE IS POINT-9 FORMAT-1.

:

 : PROCEDURE DIVISION.

 : WRITE A-REC FROM DATA1 AFTER ADVANCING 1 LINE. ………… 3.

1.レコード名の宣言

レコード名を宣言します。

2.一意名に CHARACTER TYPE 句を宣言

一意名に CHARACTER TYPE 句を宣言して,行データの印刷制御を行います。

3.プリンタへのレコードの書き出し

1 行改行したあとに,行データをプリンタに出力します。また,行データの印刷制御は,一意名で宣言 した CHARACTER TYPE 句での設定を使用します。

#### (3) 推奨コーディング

行データを出力する場合,行データおよびページデータの上限値によってデータを出力できない場合があり ます。必要に応じて,推奨コーディングを参考にしてください。

(a) ページ単位で,文字サイズ,間隔,書体,拡張などがすべて同じ場合

ドローの書式作成時に,書式属性ダイアログ,および行データ属性ダイアログで文字サイズなどを設定しま す。AP で CHARACTER TYPE 句を指定する必要はありません。

(b) 行単位で,文字サイズ,間隔,書体,拡張などがすべて同じ場合

行データ設定用のテーブルと送信用のテーブルを用意します。WRITE 文の直前で,データを送信用のテー ブルにコピーしてから,送信用のテーブルを使用して,WRITE 文を実行します。

行データ設定用のテーブルは,項目ごとに定義します。送信用のテーブルは,行データ設定用のテーブルの 長さを 1 項目として定義します。CHARACTER TYPE 句は、送信用のテーブルに指定します。

図 11‒5 推奨コーディング

(例)文字サイズが,7ポイントと9ポイントの行を出力する場合 : DATA DIVISION. FILE SECTION. FD プリンタ IS GLOBAL RECORDING MODE IS F LABEL RECORD IS OMITTED DATA RECORD IS 行データ. 01 行データ PIC X(12). … … … 1. : WORKING-STORAGE SECTION. ◯ 01 設定用テーブル. 02 DATA01 PIC  $X(2)$ .  $\begin{array}{ccc} & + & \cdots & 2. \end{array}$ 02 DATA02 PIC X(8). 02 DATA03 PIC  $X(2)$ . 01 7ポテーブル CHARACTER TYPE POINT-7. ┐ … 3.  $02$  FILLER PIC  $X(12)$ . 01 9ポテーブル CHARACTER TYPE POINT-9. ┐ … 4. 02 FILLER PIC  $X(12)$ . : PROCEDURE DIVISION. MOVF '01' MOVE '01' TO DATA01. MOVE '12345678' TO DATA02.

 MOVE '99' TO DATA03. : MOVE 設定用テーブル TO 7ポテーブル. … 5. WRITE 行データ FROM7ポテーブル BEFORE ADVANCING 1 LINE. . . . . 6. MOVE 設定用テーブル TO 9ポテーブル. … 7. WRITE 行データ FROM 9ポテーブル BEFORE ADVANCING 1 LINE. . . 8. : 10 m 1.CHARACTER TYPE 句は指定しない

2.行データ設定用のテーブルを項目ごとに定義する

3.設定用テーブルの全体長を1項目として文字サイズ7ポイントを定義する

4.設定用テーブルの全体長を1項目として文字サイズ9ポイントを定義する

5.7ポイント用テーブルに内容をコピーする

6.印字後,改行する

7.9ポイント用テーブルに内容をコピーする

8.印字後,改行する

#### (c) ページ単位または行単位で,文字サイズ,間隔,書体,拡張などがそろっていない場合

1 行中の行データを,行データの上限値を超えないようにデータを分けます。改行は,1 行中の最終データ を出力するときにします。1 行中の最終データを出力するまでは,改行しないようにしてください。行デー タの上限値は,概算式を参考にします。概算式については,「[付録 B 書式オーバレイの 1 ページデータ量](#page-496-0) [の制限](#page-496-0)」を参照してください。

文字サイズなど,同じ項目が連続する場合には,行データ設定用のテーブルと送信用のテーブルを用意しま す。WRITE 文の直前で,送信用のテーブルにデータをコピーしてから,送信用のテーブルを使用して WRITE 文を実行します。送信用のテーブルでは,文字サイズなど,同じ項目が連続する領域を一つの項目 として定義してください。CHARACTER TYPE 句は,送信用のテーブルに指定します。

図 11‒6 推奨コーディング

(例)1行データを2回に分け,同じCHARACTER TYPE句を指定する項目が連続する場合

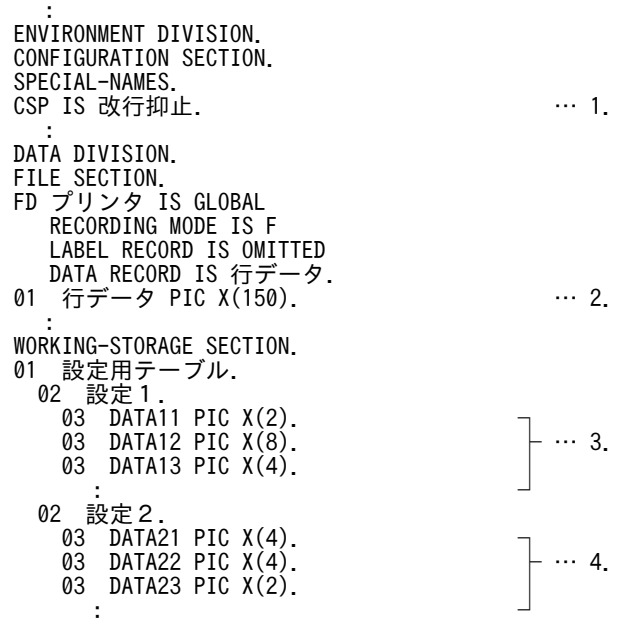

 01 送信用テーブル1. ┐ 02 送信1. しんじん しんじん せいしん ト … 5. 03 FILLER PIC X(100) CHARACTER TYPE FORMAT-1. ┘ 01 送信用テーブル2. ┐ 02 前データ. │ 03 FILLER PIC X(100) VALUE ALL SPACE.  $\begin{array}{ccc} \uparrow & \cdots & 6. \end{array}$  02 送信2. │ 03 FILLER PIC X(20) CHARACTER TYPE FORMAT-2. │ 03 FILLER PIC X(30) CHARACTER TYPE FORMAT-1. ┘ : PROCEDURE DIVISION. : MOVE '01' TO DATA11. MOVE '12345678' TO DATA12. MOVE '9999' TO DATA13. : MOVE 設定1 TO 送信1. … 7. WRITE 行データ FROM 送信用テーブル1 BEFORE ADVANCING 改行抑止. … 8. MOVE 設定2 TO 送信2. … 9. WRITE 行データ FROM 送信用テーブル2 BEFORE ADVANCING 1 LINE. 10. : 1.CSP(改行しない指定)を登録する 2.CHARACTER TYPE 句は指定しない 3.行データの上限値を超えないように定義する(ここでは 100 バイトとする) 4.行データの上限値を超えないように定義する(ここでは 50 バイトとする) 5.設定1の送信用のテーブルを定義する CHARACTER TYPE 句が同じ項目を一つの項目にまとめる 6.設定2の送信用のテーブルを定義する 1回目に送信したデータサイズと同じ数のスペースデータを設定する CHARACTER TYPE 句が同じ項目を一つの項目にまとめる 7.送信用のテーブルに内容をコピーする 8.印字後,改行しない 9.送信用のテーブルに内容をコピーする 10.印字後,改行する

# 12 C 言語の入出力命令

この章では,C 言語を用いて,画面の入出力および帳票と書式を印刷する方 法について説明します。

# 12.1 画面の入出力命令(C 言語)

ここでは C 言語を用いて画面を入出力する方法について説明します。

画面用 AP で使用する C 言語用の関数を次に示します。

#### 表 12-1 画面用 AP の関数の一覧

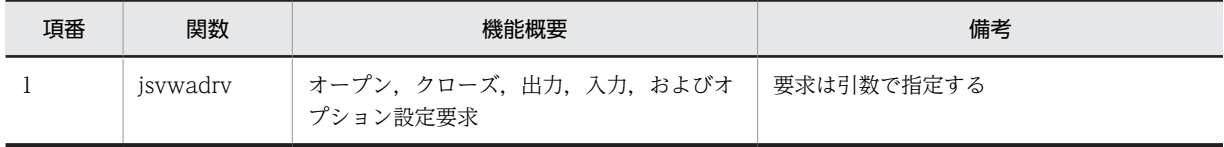

## 12.1.1 画面表示命令 (C 言語)

ここでは,C 言語で開発するときに使用する関数の形式と,オープン要求,クローズ要求,出力要求,入力 要求,およびオプション設定要求について説明します。

#### (1) jsvwadrv 関数

jsvwadrv 関数の形式を次に示します。

```
   long APIENTRY jsvwadrv(XMAP_COMアドレス,XMAP_REQアドレス,
               パラメタ3,パラメタ4)
```
#### 1.XMAP\_COM アドレス

共通インタフェース領域のアドレスを指定します。この領域は,画面を出力したい端末単位に作成し, オープンしたときの領域をクローズ要求まで引き継いで使用します。また,次に示す各要求時にマッピ ング,および入出力に必要な情報を代入します。

- オープン時 : 仮想端末名,通信種別を指定する。
- 出力要求時 : 物理マップ名を指定する。
- 入力要求時 : 入力論理マップ長を指定する

共通インタフェース領域の形式の詳細を次の表に示します。

#### 表 12-2 共通インタフェース領域の形式 (XMAP\_COM, C 言語)

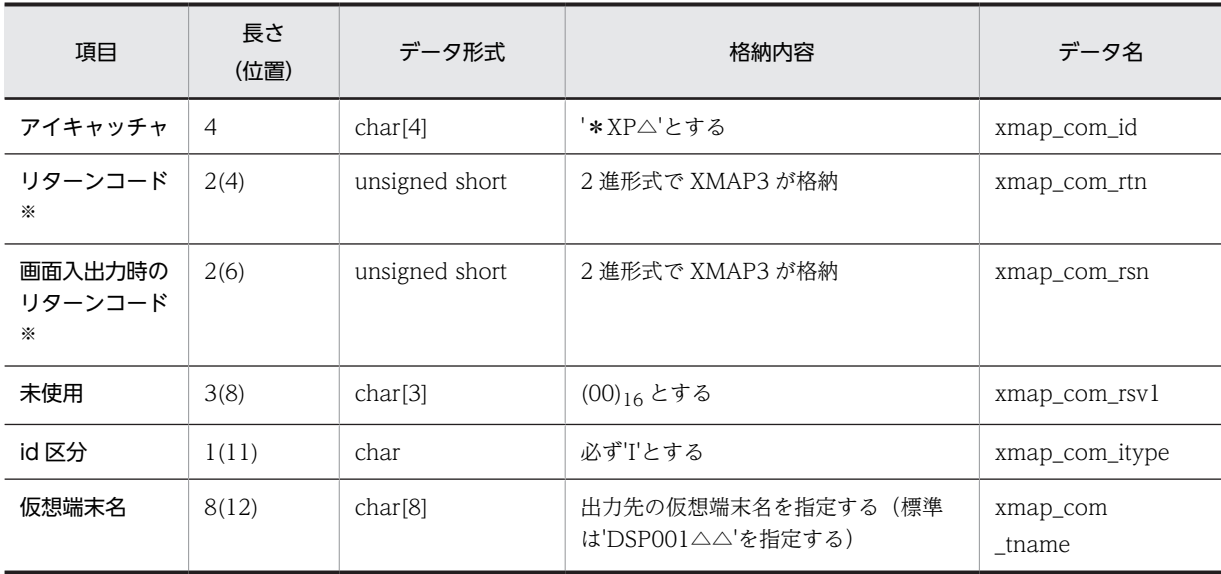

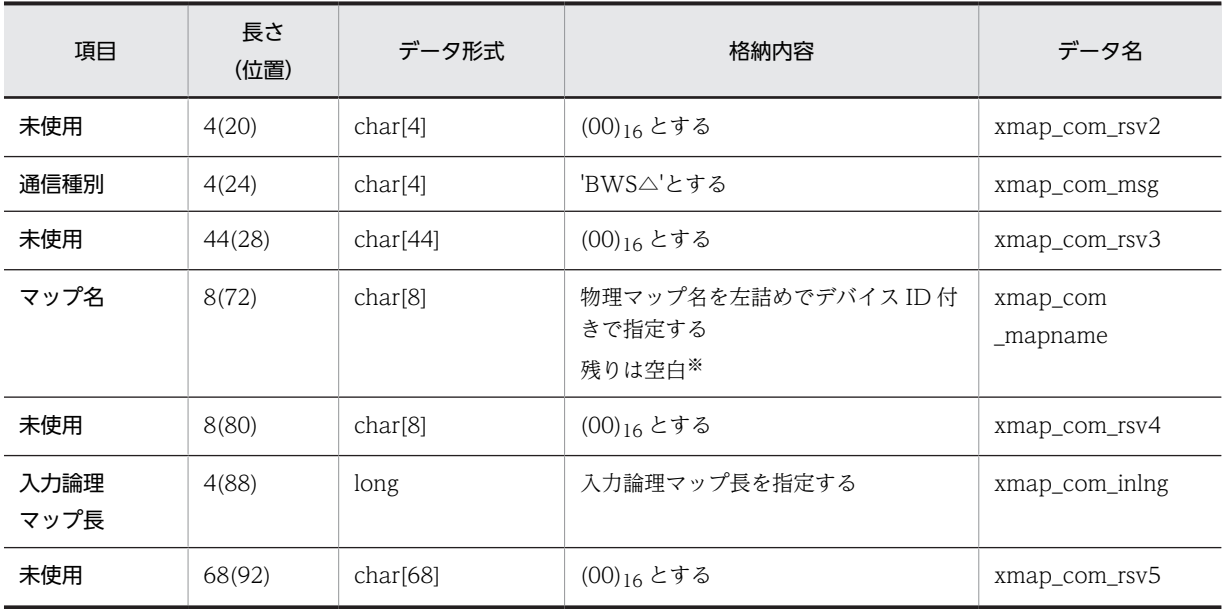

注※

論理マップ名,リターンコード,および画面のデバイス ID については,[「11.1.1\(1\) 通信記述項」](#page-289-0)を参照してく ださい。

#### 2.XMAP\_REQ アドレス

要求インタフェース領域のアドレスを指定します。形式の詳細を次の表に示します。この領域は,必ず 指定してください。この領域で指定した内容によって要求種別が決まります。

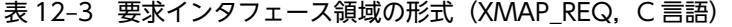

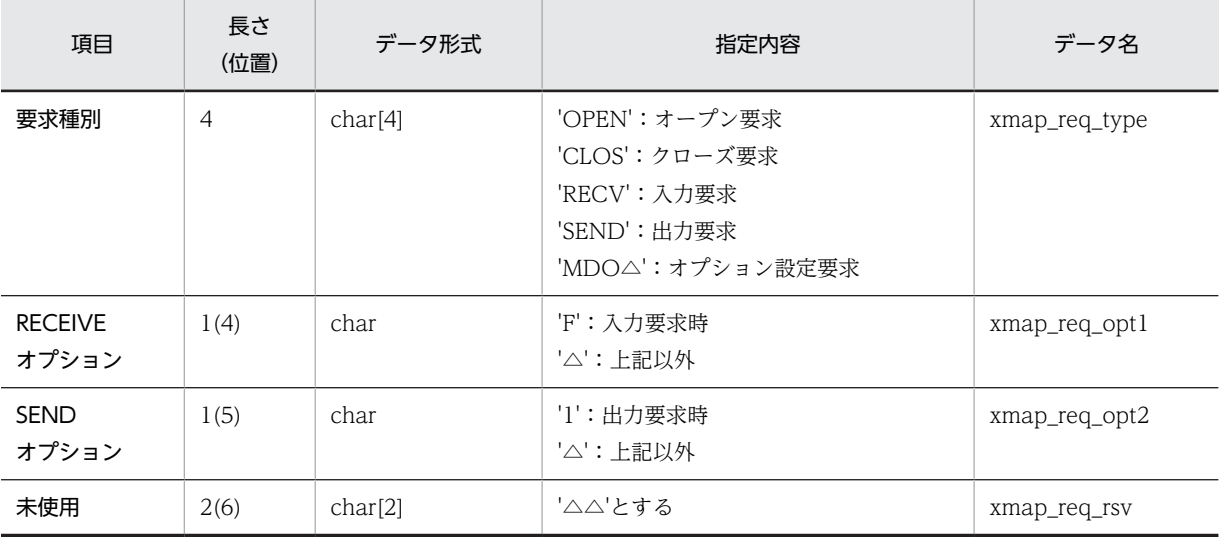

3.パラメタ 3

• 出力要求時:出力論理マップのアドレスを指定する。

• 入力要求時:入力論理マップのアドレスを指定する。

- クローズ要求時:0L を指定する。
- オプション設定要求時:1L を指定する。
- オープン要求時:オープンインタフェース領域のアドレスを必ず指定する。

オープンインタフェース領域の形式の詳細を次の表に示します。

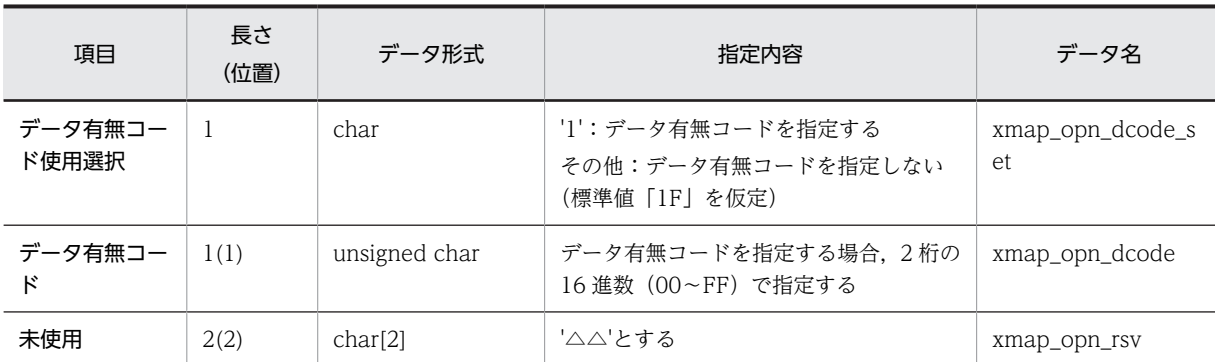

#### 表 12-4 オープンインタフェース領域の形式 (XMAP\_OPN, C 言語)

なお、データ有無コード使用選択項目でデータ有無コードを無効にする指定をした場合は、標準値「1F」が仮定さ れます。

#### 4.パラメタ 4

オプション設定要求時は,マッピングインタフェース領域のアドレスを指定します。形式の詳細を次の 表に示します。なお,マッピングオプションを指定しない場合には,0 を指定します。

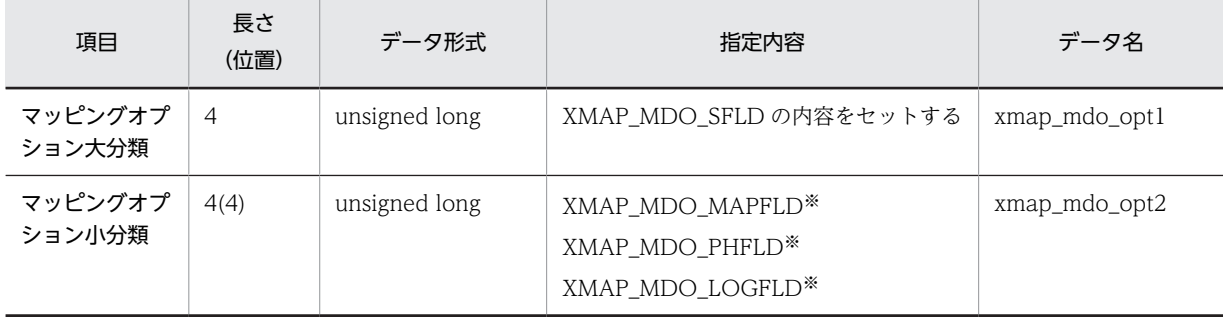

#### 表 12-5 マッピングインタフェース領域の形式 (XMAP\_MDO, C言語)

注※

指定内容とマッピングオプションは次のように対応しています。 XMAP\_MDO\_MAPFLD:マージ XMAP\_MDO\_PHFLD:物理マップだけ XMAP\_MDO\_LOGFLD:論理マップだけ なお,マッピングオプションの指定値については「[3.2 マッピングオプション」](#page-61-0)を参照してください。

#### (a) リターン情報

共通インタフェース領域の xmap\_com\_rtn にリターン値が設定されます。リターン値を次に示します。

0:正常終了

4,8:異常終了(詳細については,共通インタフェース領域の xmap\_com\_rsn に設定される)

12:パラメタ不正

#### (b) インタフェーステーブルの取り込み方法

XMAP3 が提供しているインタフェーステーブル (jsvwatbl.h) を AP に取り込む場合、#include 指示語 を使用します。

#include "jsvwatbl.h" … インタフェーステーブルの取り込み

ただし、jsvwatbl.h 中のインタフェーステーブルは、構造体の形式などを定義しており、#include 指示語 によって AP に実領域は確保されません。このため、AP 中でインタフェース領域を用意する必要がありま す。例を次に示します。

例

#include "jsvwatbl.h"

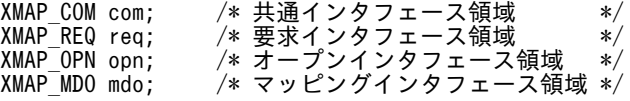

インタフェーステーブルを次の図に示します。

```
図 12-1 インタフェーステーブル
/*** COMMON INTERFACE AREA ********************************/
typedef struct \{ char
  char xmap_com_id[4];<br>unsigned short xmap com r
                       xmap_com_rtn;<br>xmap_com_rsn;
  unsigned short<br>chars
  char xmap_com_rsv1[3];<br>char xmap_com_itype:
  char xmap_com_itype<br>char xmap_com_tname
  char xmap_com_tname[8];<br>char xmap_com_rsv2[4]:
  char xmap\_com\_rsv2[4];<br>char xmap\_com\_msg[4];char xmap_com_msg[4];<br>char xmap_com_rsv3[44
  char xmap_com_rsv3[44]<br>char xmap_com_mapname[
  char xmap_com_mapname[8];<br>char xmap_com_rsy4[8];
  char xmap_com_rsv4[8];<br>long xmap_com_inlng;
  long xmap_com_inlng;<br>char xmap_com_rsv5[6]
char xmap_com_rsv5[68];<br>} XMAP COM:
      XMAP COM;
/*** REQUEST INTERFACE AREA ******************************/
typedef struct {
  char xmap_req_type[4];<br>char xmap_req_opt1;
  char xmap<sup>_</sup>req_opt1;<br>char xmap_req_opt2:
                 xmap_req_opt2
 char xmap_req_rsv[2];
      XMAP REQ;
/*** OPEN INTERFACE AREA *********************************/
(t)ypedef struct \{ char
  char xmap_opn_dcode_set;<br>unsigned char xmap opn dcode
   unsigned char xmap_opn_dcode;
char xmap\_opn\_rsv[\overline{2}];<br>} xmap\_opn\_rsv[\overline{2}];XMAPOPN;
/*** MAPPING OPTION INTERFACE AREA ***********************/
typedef struct {
  unsigned long xmap_mdo_opt1;<br>unsigned long xmap_mdo_opt2;
 unsigned long xmap_mdo_opt2;
      XMAP_MDO;
/*** MAPPING OPTION VALUE ********************************/
#define XMAP_MDO_SFLD 3
#define XMAP_MDO_MAPFLD 13
#define XMAP_MDO_PHFLD 14
#define XMAP_MDO_LOGFLD 15
```
#### (2) オープン要求

jsvwadrv 関数を使用する場合,画面を表示したい端末に付けた仮想端末名単位にオープン要求をします。 複数の仮想端末をオープン要求する場合,インタフェース領域は仮想端末ごとに用意する必要があります。 一つの AP(プロセス)内で同時にオープンできる端末数の上限は 15 個です。

例

```
memset (&req.'\Delta', sizeof (XMAP REQ));
                                                … 1. 要求エリアのクリア
memcpy (req. xmap_req_type, "OPEN", sizeof (req. xmap_req_type));
                                               … 2. オープン要求の代入
memset (&com, 0, sizeof (XMAP_COM));
                                               … 3. 共通エリアのクリア
memcpy (com. xmap_com_id, "*XP\Delta", sizeof (com. xmap_com_id));
                                               … 4. IDの代入
com.xmap_com_itype='I';
                                               … 5. ID区分の代入
memcpy (com. xmap_com_tname, "DSP001 \triangle \triangle", sizeof (com. xmap_com_tname));
                                               … 6. 仮想端末名の代入
memopy (com. xmap com msg. "BWS\Delta", sizeof (com. xmap com msg));
                                          … 7. ディスプレイの通信種別の代入
opn. xmap_opn_dcode_set='1';
opn.xmap_opn_dcode=0xlf;
                                          … 8. データ有無コードの代入
memset (opn. xmap_opn_rsv, '△', sizeof (opn. xmap_opn_rsv));
                                          … 9. 予備エリアの空白クリア
jsvwadrv (&com, &req, &opn, OL);
                     △ オープンインタフェース領域アドレス
                       - フェブンタフェース領域アドレス<br>- 要求インタフェース領域アドレス<br>- 共通インタフェース領域アドレス
```
#### (3) クローズ要求

仮想端末をクローズします。オープン要求,出力要求,および入力要求で使用したインタフェースを引き継 いで使用します。

例

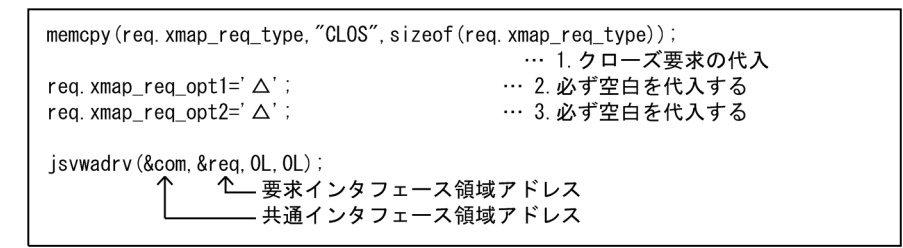

#### (4) 出力要求

オープン要求した仮想端末へ画面を表示します。オープン要求で使用した共通インタフェース領域を引き 継いで使用します。

例

```
memcpy(req.xmap_req_type,"SEND",sizeof(req.xmap_req_type));…1. 出力要求の代入
req.xmap_req_opt1='\Delta';
                                         …2 必ず空白を代入する
req. xmap_req_opt2='1…3. 出力要求時1を代入する
memcpy (com. xmap_com_mapname, "MAP003NC", sizeof (com. xmap_com_mapname));
                                         …4. 物理マップ名を代入する
jsvwadrv (&com, &req, &MAP0030, OL);
                     1 | 出力論理マップのアドレス
                          - ニッポインタフェース領域アドレス<br>- 要求インタフェース領域アドレス<br>- 共通インタフェース領域アドレス
```
#### 注

jsvwadrv 関数を呼ぶ前に,表示したいデータを出力論理マップにセットしてください。

(5) 入力要求

入力要求によって,画面から入力した情報を AP へ入力します。画面表示要求で使用したインタフェース領 域を引き継いで使用します。

例

```
memcpy (req. xmap_req_type, "RECV", sizeof (req. xmap_req_type));…1. 入力要求を代入<br>req. xmap_req_opt1='F';       …2. 入力要求時必ず"F"を代入
req. xmap_req_opt1='F';<br>req. xmap_req_opt1='F';<br>req. xmap_req_opt2=' \Delta';
                                            …3. 必ず空白を代入
com.xmap_com_inIng=sizeof(MAP003I); …4. 入力論理マップ長の代入
J is vwadr v (&com, &reg, &MAP003I, 0L);
                                - 入力論理マップのアドレス
                                 要求インタフェース領域アドレス
                                 共通インタフェース領域アドレス
```
(6) オプション設定要求

仮想端末へ画面を表示する場合,マッピングオプションを指定できます。オープン要求で使用した共通イン タフェース領域を引き継いで使用します。

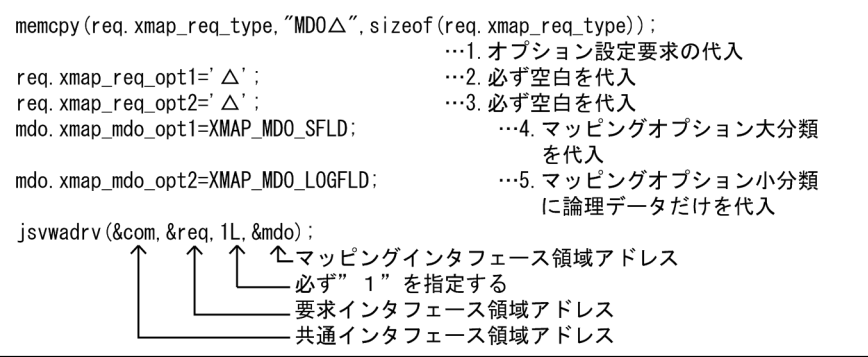

# 12.2 帳票の印刷命令(C 言語)

ここでは C 言語を用いて帳票の印刷をする方法について説明します。

帳票用 AP で使用する C 言語用の関数を次に示します。

#### 表 12-6 帳票用 AP の関数の一覧

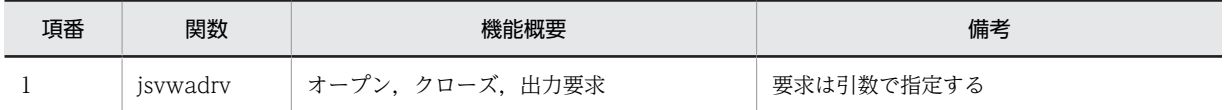

## 12.2.1 帳票印刷命令(C 言語)

ここでは,C 言語で開発するときに使用する関数の形式と,オープン要求,クローズ要求,および出力要求 について説明します。

#### (1) jsvwadrv 関数

jsvwadrv 関数の形式を次に示します。

long APIENTRY jsvwadrv (XMAP\_COMアドレス, XMAP\_REQアドレス, パラメタ3, パラメタ4)

#### • XMAP\_COM アドレス

共通インタフェース領域のアドレスを指定します。この領域は,帳票を出力したい端末単位に作成し, オープンしたときの領域をクローズ要求まで引き継いで使用します。また,次に示す各要求時にマッピ ング,および出力に必要な情報をセットします。

- オープン要求時:仮想端末名,通信種別を指定します。
- 出力要求時:物理マップ名を指定します。

共通インタフェース領域の形式の詳細を次の表に示します。

表 12-7 共通インタフェース領域の形式 (XMAP\_COM, C 言語)

| データ項目名        | 長さ<br>(位置)     | データ形式               | 指定内容(データ名)                                                  |
|---------------|----------------|---------------------|-------------------------------------------------------------|
| アイキャッチャ       | $\overline{4}$ | char[4]             | '*XP△'とします (xmap_com_id)                                    |
| リターンコード       | 2(4)           | unsigned short      | $*1$<br>2 進形式で格納します(xmap_com_rtn)                           |
| リターンコード<br>詳細 | 2(6)           | unsigned short      | $*1$<br>2 進形式で格納します (xmap_com_rsn)                          |
| 未使用           | 3(8)           | char <sup>[3]</sup> | $(00)_{16}$ とします (xmap_com_rsv1)                            |
| id 区分         | 1(11)          | char                | 必ず'I'とします(xmap_com_itype)                                   |
| 仮想端末名         | 8(12)          | char <sup>[8]</sup> | 仮想端末定義ファイルで指定した仮想端末名を左詰めで指定<br>し、残りは空白とします (xmap_com_tname) |
| 未使用           | 4(20)          | char[4]             | $(00)_{16}$ とします (xmap_com_rsv2)                            |
| 通信種別          | 4(24)          | char[4]             | プリンタ要求時は'OWS△'とします<br>$(xmap_{com\_msg})$                   |

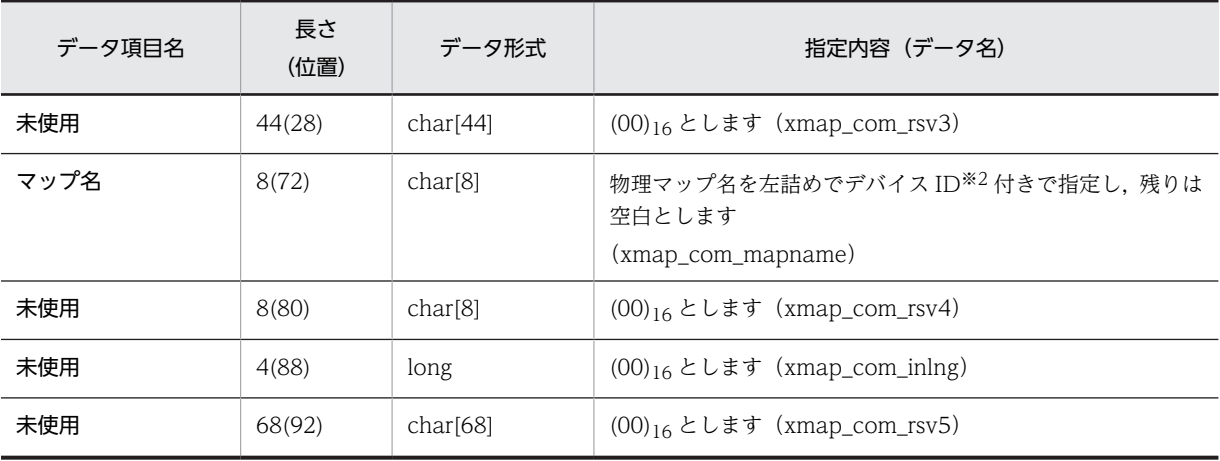

注※1

jsvwadrv 関数のリターン値が 12 の場合,リターンコードおよびリターンコード詳細には何も設定できません。 注※2

帳票のデバイス ID については,[「11.2.1\(1\) 通信記述項」](#page-298-0)を参照してください。

• XMAP\_REQ アドレス

要求インタフェース領域のアドレスを指定します。形式を次の表に示します。この領域は,必ず指定し てください。この領域で指定した内容によって要求種別が決まります。

| データ項目名               | 長さ<br>(位置)     | データ形式   | 指定内容 (データ名)                                                         |  |
|----------------------|----------------|---------|---------------------------------------------------------------------|--|
| 要求種別                 | $\overline{4}$ | char[4] | 'OPEN': オープン要求<br>'CLOS': クローズ要求<br>'SEND': 出力要求<br>(xmap_req_type) |  |
| 未使用                  | 1(4)           | char    | '△'とします (xmap_req_opt1)                                             |  |
| <b>SEND</b><br>オプション | 1(5)           | char    | '1':出力要求時<br>'△':上記以外<br>$(xmap_req_opt2)$                          |  |
| 未使用                  | 2(6)           | char[2] | '△△'とします (xmap_req_rsv)                                             |  |

表 12-8 要求インタフェース領域の形式 (XMAP\_REQ, C 言語)

• パラメタ 3

- 出力要求時:出力論理マップのアドレスを指定します。
- オープン要求時:オープンインタフェース領域のアドレスを指定します。
- クローズ要求時:0 を指定します。

オープンインタフェース領域の形式を次の表に示します。

表 12-9 オープンインタフェース領域の形式 (XMAP\_OPN, C 言語)

| データ項目名           | 長さ<br>(位置) | データ形式 | 指定内容(データ名)         |
|------------------|------------|-------|--------------------|
| データ有無コード使用<br>選択 |            | char  | '1':データ有無コードを指定します |

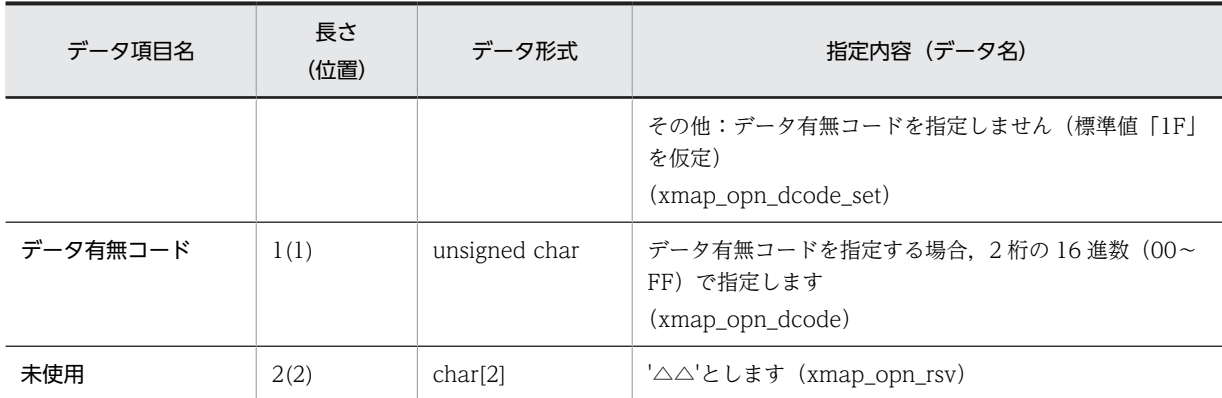

なお、データ有無コード使用選択項目でデータ有無コードを無効にする指定をした場合は、標準値「IF」が仮定さ れます。

• パラメタ 4

各要求時ともに 0 を指定します。

(a) リターン情報

共通インタフェース領域の xmap\_com\_rtn にリターン値が設定されます。リターン値を次に示します。

- 0:正常終了
- 4, 8: 異常終了(詳細については, 共通インタフェース領域の xmap\_com\_rsn に設定される)
- 12:パラメタ不正
- (b) インタフェーステーブルの取り込み方法

XMAP3 で用意しているインタフェーステーブル (jsvwatbl.h) を AP に取り込む場合, #include 指示語 を使用します。

#include "jsvwatbl.h" … インタフェーステーブルの取り込み

ただし、jsvwatbl.h 中のインタフェーステーブルは、構造体の形式などを定義しており、#include 指示語 によって AP に実領域は取られません。このため、AP 中でインタフェース領域を取る必要があります。イ ンタフェースを取る例を次に示します。

例

#include "jsvwatbl.h"

 XMAP\_COM com; /\* 共通インタフェース領域 \*/ XMAP\_REQ req; /\* 要求インタフェース領域 \*/ XMAP\_OPN opn; /\* オープンインタフェース領域 \*/

インタフェーステーブルを次の図に示します。

図 12-2 インタフェーステーブル

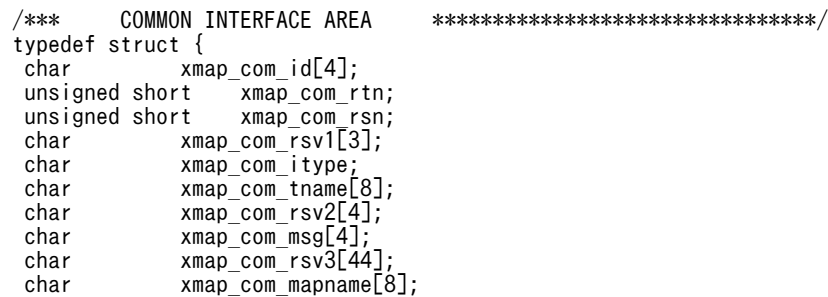

```
char xmap_com_rsv4[8];<br>long xmap_com_inlng:
                xmap com inlng;
\frac{xmap_{com}}{s} char \frac{xmap_{com}}{s} rsv5[68];
      XMAP COM:
 /*** REQUEST INTERFACE AREA ******************************/
 typedef struct {
 char xmap_req_type[4];
 char xmap_req_opt1;
char xmap<sup>_</sup>req_opt2<br>char xmap_req_rsv[
char xmap_req_rsv[2];<br>} XMAP REQ;
      XMAP_REQ;
 /*** OPEN INTERFACE AREA *********************************/
 typedef struct {
 char xmap_opn_dcode_set;
unsigned char xmap_opn_dcode;<br>char xmap_opn_rsv[2];
char xmap\_opn\_rsv[\overline{2}];XMAP_OPN;
```
(2) オープン要求

jsvwadrv 関数を使用する場合,帳票を出力したい端末に付けた仮想端末名単位にオープン要求をします。 複数の仮想端末をオープン要求する場合,インタフェース領域は各仮想端末に用意する必要があります。一 つの AP (プロセス)内で同時にオープンできる端末数の上限は 15 個です。

例

```
memset (&req,'', sizeof (XMAP_REQ));
                                                            … 1 要求領域のクリア
memcpy (req. xmap_req_type, "OPEN", sizeof (req. xmap_req_type)); … 2. オープン要求の代入
memset (\&com 0, \text{size} \, \text{score}(XMAP COM)):
                                                            … 3 共通領域のクリア
memcpy (com. xmap_com_id, "*XP", sizeof (com. xmap_com_id));
                                                            … 4. I Dの代入
com xmap com itype='I';
                                                            … 5. I D区分の代入
memcpy (com. xmap_com_tname, "PRT001 ", sizeof (com. xmap_com_tname));
                                                            … 6. 仮想端末名の代入
memcpy(com.xmap_com_msg,"OWS",sizeof(com.xmap_com_msg));<br>opn.xmap_opn_dcode_set='1';
                                                            … 7. プリンタの通信種別の代入
opn. xmap opn dcode=0xlf;
                                                            … 8 データ有無コードの代入
memset(opn.xmap_opn_rsv,'', sizeof(opn.xmap_opn_rsv));
                                                           … 9. 予備領域の空白クリア
iswadry (&com. &reg. &opn. 0 \cup);
                            オープンインタフェース領域アドレス
                            -<br>要求インタフェース領域アドレス<br>共通インタフェース領域アドレス
```
(3) クローズ要求

仮想端末をクローズします。オープン要求,および出力要求で使用したインタフェースを引き継いで使用し ます。

```
memcpy (req.xmap_req_type,"CLOS", sizeof (req.xmap_req_type)); … 1. クローズ要求のセット
                                                 … 2. 必ず空白をセットする
req.xmap_req_opt1='
req.xmap_req_opt2='
                                                 … 3. 必ず空白をセットする
jsvwadrv (&com, &req, OL, OL);
                 要求インタフェース領域アドレス
                 共通インタフェース領域アドレス
```
#### (4) 出力要求

オープン要求した仮想端末へ帳票を出力します。オープン要求で使用した共通インタフェース領域を引き 継いで使用します。

例

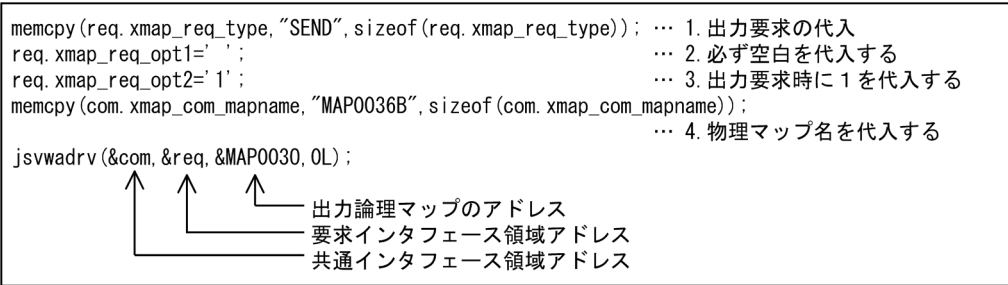

注 jsvwadrv関数を呼ぶ前に、印刷したいデータを出力論理マップに代入してください。

# 12.3 書式の印刷命令(C 言語)

ここでは,C 言語を用いて書式オーバレイで印刷する方法について説明します。

書式用の AP で使用する C 言語用の関数一覧を次に示します。

#### 表 12‒10 書式用 AP の C 言語用の関数一覧

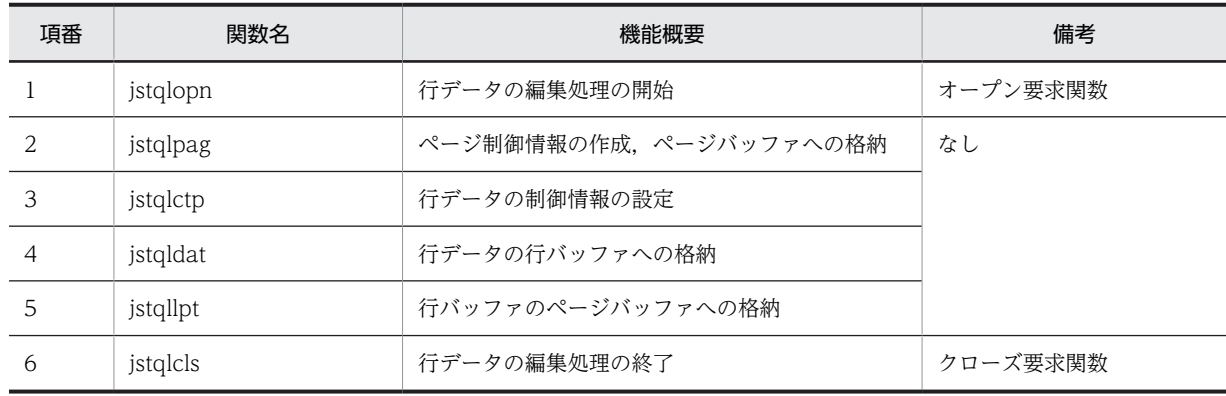

# 12.3.1 行データの帳票印刷 (C 言語)

#### (1) jstqlopn 関数

環境変数を取り込んで,行データの編集を開始します。なお,環境変数については,マニュアル「XMAP3 実行ガイド」を参照してください。

形式

 #include "jstqlcom.h" long APIENTRY jstqlopn(com) JSTQL\_COM \*com; …… 1.

(a) 形式の説明

1.JSTQL\_COM アドレス

AP で確保したユーザインタフェース領域の先頭アドレスを指定します。ユーザインタフェース領域の 形式を次の表に示します。

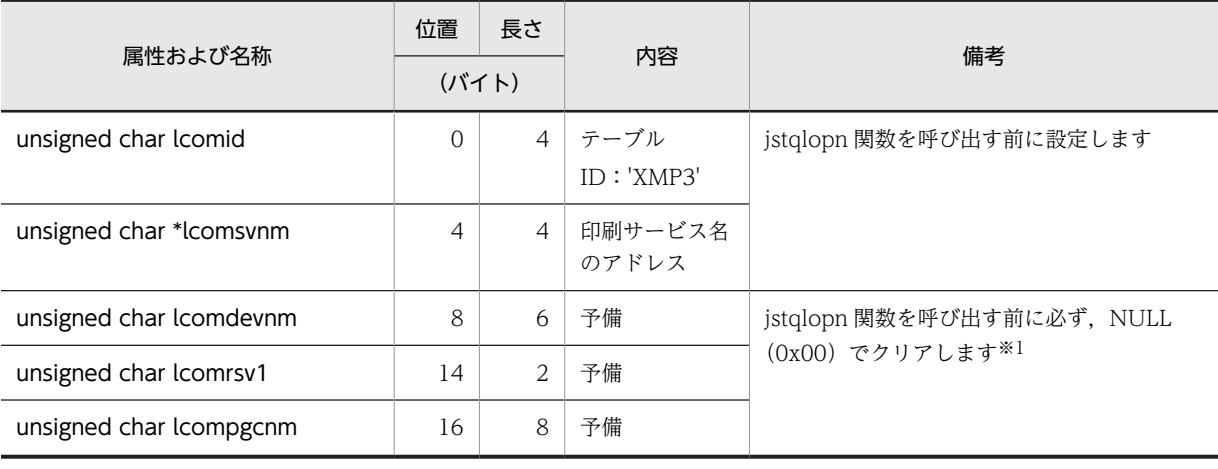

#### 表 12‒11 ユーザインタフェース領域の形式

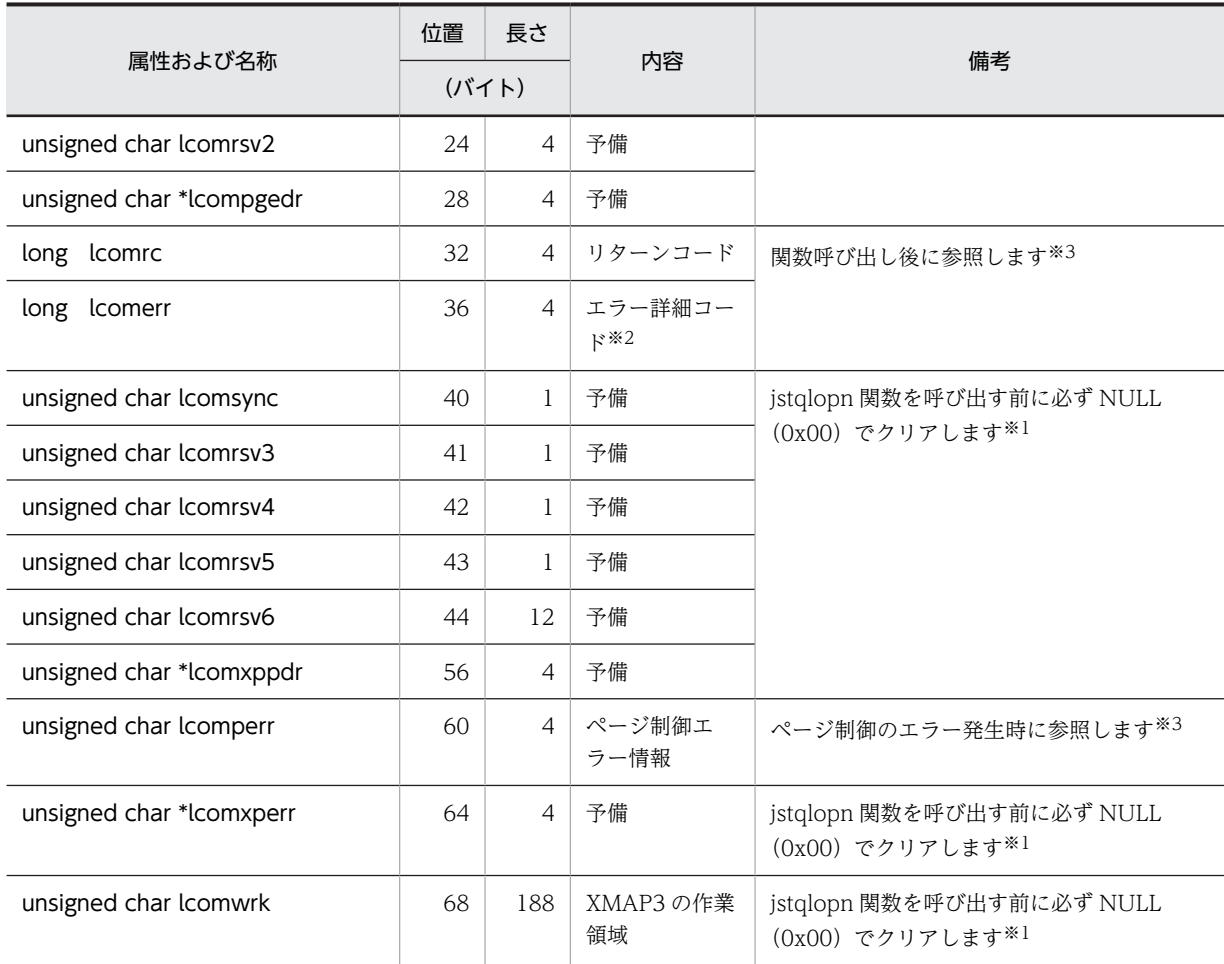

注※1

NULL(0x00)でクリアしたあとは,使用しないでください。

注※2

エラー詳細コードについては,「[付録 F リターンコードと詳細コード」](#page-528-0)を参照してください。

注※3

各関数を呼び出す前に,必ず NULL(0x00)でクリアしてください。

ユーザインタフェース領域には、次に示す項目に情報を設定し、そのほかの項目は NULL (0x00) でクリ アします。

- lcomid(テーブル ID) テーブル ID として文字列'XMP3'を設定します。
- lcomsvnm(印刷サービス名アドレス)

印刷サービス名は、14 バイト以内の文字列で、NULL を終端とします。印刷サービス名は、スタンド アロン環境では、必ず、表示・印刷セットアップの「プリンタ]タブの印刷モードに、ページプリンタ 用として定義したサービス名を指定します。C/S システム環境の場合は,C/S セットアップの印刷サー ビス名と同じ名称を指定します。

印刷サービス名アドレスの指定が NULL ポインタのとき,文字列が NULL またはスペースだけのとき は、環境変数「XMAP3 PSNAME」で指定した名称が仮定されます。環境変数の指定がない場合は、 印刷サービス名として「#PRT」が仮定されます。
(b) リターン情報

関数のリターン値を次に示します。

- 0:正常終了
- 8:異常終了(ユーザインタフェース領域内のエラー詳細コードを参照してください)
- 12:パラメタ不正(ユーザインタフェース領域のアドレスまたは ID が不正です)

#### (2) jstqlpag 関数

ページ制御情報を作成して,ページバッファに格納します。

形式

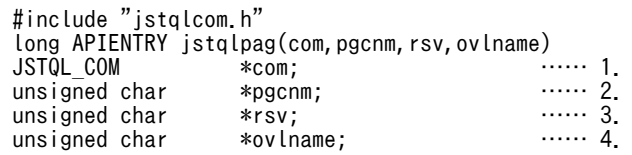

- (a) 形式の説明
	- 1.JSTQL\_COM アドレス

jstqlopn 関数で指定したユーザインタフェース領域の先頭アドレスを指定します。

2.予備

必ず、NULL を指定します。

3.予備

必ず、NULL を指定します。

4.書式名格納領域のアドレス

書式名(マップ名に ID を付けた名称(ID はマップ名が 6 文字のときは 6G, 7 文字のときは F))が格 納されている領域のアドレスを必ず指定します。書式名は、8バイト以内の文字列で、NULL を終端と します。書式名を 9 バイト以上で指定した場合は,先頭から 8 バイト分を書式名と見なします。 書式名の指定が NULL ポインタのとき,文字列が NULL または空白だけのときは、環境変数 「XMAP3 FMP」で指定した名称が仮定されます。

(b) リターン情報

関数のリターン値を次に示します。

- 0:正常終了
- 8:異常終了(ユーザインタフェース領域内のエラー詳細コードを参照してください)
- 12:パラメタ不正(ユーザインタフェース領域のアドレスまたは ID が不正です)
- (c) 注意事項

jstqldat 関数での行データを jstqllpt 関数で出力していない場合,この関数によって出力されます。また, この関数を発行する jstqlcls 関数を発行するまでは,前に発行した関数の情報(書式マップ名など)が引き 継がれます。

#### (3) jstqlctp 関数

書式印刷時にずれを生じさせないように,行データの制御情報を作成して,行バッファに格納します。ここ で指定した制御情報は,jstqllpt 関数の発行,または改ページまで有効です。

形式

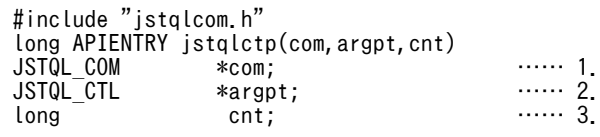

#### (a) 形式の説明

1.JSTQL\_COM アドレス

jstqlopn 関数で指定したユーザインタフェース領域の先頭アドレスを指定します。

2.JSTQL\_CTL アドレス

行データの制御情報を設定する制御情報テーブルの先頭アドレスを指定します。制御情報テーブルの 形式と,制御情報テーブルに指定できる定数と値を次の図に示します。

#### 図 12-3 行データの制御情報テーブル (JSTQL\_CTL) の形式

 typedef struct{ long ctl type; long ctl\_val; }JSTQL\_CTL; #define JSTQ\_TYPE\_PNT 1 #define JSTQ\_TYPE\_INT 2 #define JSTQ\_TYPE\_FMT 3 #define JSTQ\_TYPE\_WID 4

#### 表 12-12 行データの制御情報テーブル (JSTQL CTL) に指定できる定数と値

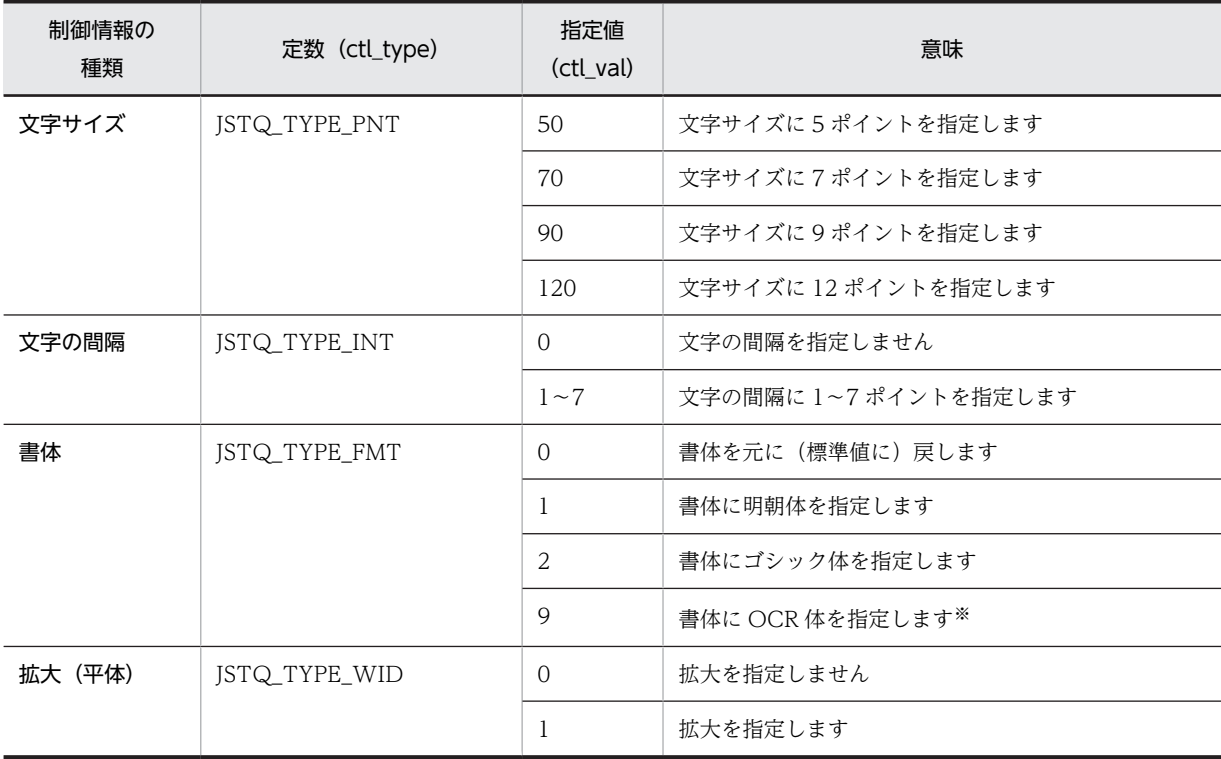

注※

OCR体は、文字サイズに9ポイントを指定したときだけ有効です。

```
3.項目数
 制御情報テーブル中に設定した制御情報の項目数(1 以上の値)を指定します。
```
#### 例

```
JSTQL_CTL arg[4];<br>long cnt:
long
cnt = 0;argpt[cnt].ctl_type = JSTQ_TYPE_PNT;    ……文字サイズの設定<br>argpt[cnt].ctl_val = 90;         ……9ポイントを指定
argpt[cnt].ct1 val = 90;
cnt++argpt[cnt].ctl_type = JSTQ_TYPE_FMT;    ……書体の設定<br>argpt[cnt].ctl_val = 1;        ……明朝体を指定
argpt[cnt].ctl_val = 1;
cnt++;<br>istalctp(com.argpt.cnt);
                                                           jstqlctp(com,argpt,cnt); ……文字サイズと書体の制御情報編集
```
(b) リターン情報

関数のリターン値を次に示します。

- 0:正常終了
- 8:異常終了(ユーザインタフェース領域内のエラー詳細コードを参照してください)
- 12:パラメタ不正(ユーザインタフェース領域のアドレスまたは ID が不正です)
- (c) 注意事項

行の先頭での制御情報の初期値は,文字サイズ,文字の間隔,および書体はドローで定義した値,平体は指 定なしです。ただし、環境定数(XMAP3 FORMAT)で書体を指定している場合、環境変数で指定した書 体が有効となります。ここで指定した制御情報は、jstqllpt 関数の発行、または改ページまで有効です。制 御情報の指定がない場合には,この関数を発行しないでください。

#### (4) jstqldat 関数

文字データを編集して,行バッファに格納します。

形式

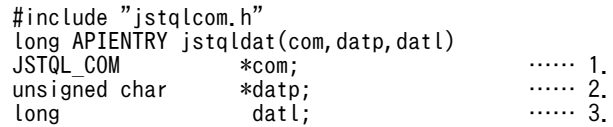

(a) 形式の説明

1.JSTQL\_COM アドレス

jstqlopn 関数で指定したユーザインタフェース領域の先頭アドレスを指定します。

2.文字データのアドレス

出力する文字データ(行データ)のアドレスを指定します。

3.文字データの長さ

出力する文字データ(行データ)の長さを,バイト数で指定します。

(b) リターン情報

関数のリターン値を次に示します。

• 0:正常終了

- 8:異常終了 (ユーザインタフェース領域内のエラー詳細コードを参照してください)
- 12: パラメタ不正 (ユーザインタフェース領域のアドレスまたは ID が不正です)

#### (c) 注意事項

この関数では、印刷する文字データ(行データ)だけを指定し、行送りなどは jstqllpt 関数で指定します。

#### (5) jstqllpt 関数

行バッファに格納されている行データに行送り情報を付けて,1 行分のデータをページバッファに出力しま す。ただし、改ページを指定したときや、改ページが発生したときは、ページバッファに格納されている1 ページ分のデータをプリンタに出力します。

形式

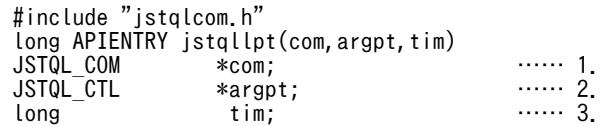

#### (a) 形式の説明

1.JSTQL\_COM アドレス

jstqlopn 関数で指定したユーザインタフェース領域の先頭アドレスを指定します。

2.JSTQL\_CTL アドレス

行送り情報を設定する制御情報テーブルの先頭アドレスを指定します。制御情報テーブルの形式と、制 御情報テーブルに指定できる定数と値を次に示します。

図 12-4 行送りの制御情報テーブル (JSTQL\_CTL) の形式

 typedef struct{ long ctl type; long ctl\_val; }JSTQL\_CTL; #define JSTQ\_TYPE\_NLN 2 #define JSTQ<sup>-</sup>TYPE<sup>-</sup>CNL 3

表 12-13 行送りの制御情報テーブル (JSTQL\_CTL) に指定できる定数と値

| 制御情報の<br>種類 | 定数 (ctl_type) | 指定値<br>(ctl val) | 意味                        |
|-------------|---------------|------------------|---------------------------|
| 改行          | ISTQ TYPE NLN | $1 - 99$         | 1~99 行分改行します              |
| チャネル        | ISTQ TYPE CNL |                  | 行送りをしません                  |
| スキップ        |               |                  | 紙送りチャネル番号 C01(改ページ)を指定します |

3.行出力と行送りのタイミング

行データを行送り後に出力するか,または行送り前に出力するかを指定します。 行送り後に行データを出力する場合は「0」を、行送り前に出力する場合は「1」を指定します。0また は 1 以外の値を指定した場合は「0」を仮定します。

(b) リターン情報

関数のリターン値を次に示します。

• 0:正常終了

- 8:異常終了(ユーザインタフェース領域内のエラー詳細コードを参照してください)
- 12:パラメタ不正(ユーザインタフェース領域のアドレスまたは ID が不正です)

#### (c) 注意事項

この関数を発行しない場合でも,ページバッファに格納された行データの数が 1 ページに印刷できる行数 を超えるとき,またはページバッファに格納できるデータ長の制限を超えるときは,自動的に改ページされ ます。

#### (6) jstqlcls 関数

行データの編集を終了します。

形式

 #include "jstqlcom.h" long APIENTRY jstqlcls(com)  $JST\tilde{Q}L_COM$  \*com; …… 1.

(a) 形式の説明

1.JSTQL\_COM アドレス

jstqlopn 関数で指定したユーザインタフェース領域の先頭アドレスを指定します。

#### (b) リターン情報

関数のリターン値を次に示します。

- 0:正常終了
- 8:異常終了(ユーザインタフェース領域内のエラー詳細コードを参照してください)
- 12: パラメタ不正 (ユーザインタフェース領域のアドレスまたは ID が不正です)
- (c) 注意事項

この関数を発行したとき,バッファ中に残っている行データは,すべて出力されます。なお,行バッファの 文字データは,ページバッファに格納され,ページバッファから出力されます。

# 汎用関数の入出力命令

この章では、汎用関数の入出力命令について説明します。

# 13.1 画面の入出力命令(汎用関数)

ここでは、汎用関数を用いて画面を入出力する方法について説明します。

画面用 AP で使用する汎用関数を次に示します。

#### 表 13-1 画面用 AP の汎用関数の一覧

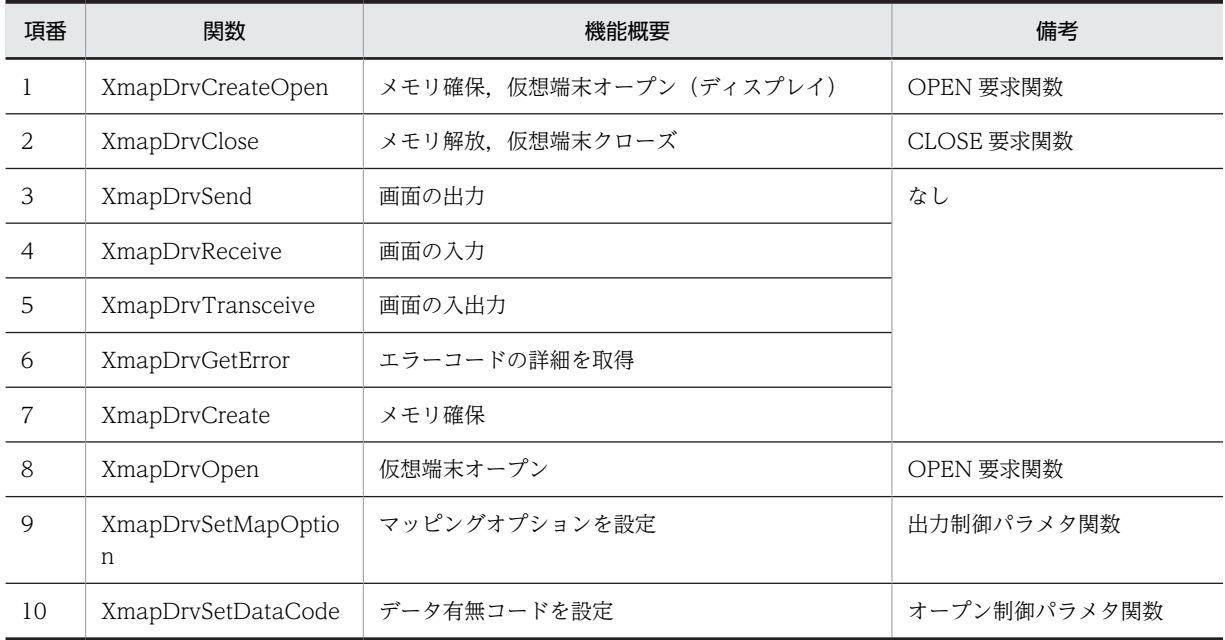

## 13.1.1 画面表示命令(汎用関数)

関数の形式,処理内容,およびリターンコードについて説明します。

#### (1) XmapDrvCreateOpen 関数

インタフェース用メモリを確保したり,仮想端末をオープンしたりします。

#### 形式

long APIENTRY XmapDrvCreateOpen(tname)<br>unsigned char \*tname:

```
/* 仮想端末名 */
```
仮想端末名(tname):仮想端末定義ファイルで指定した名称を指定します。

#### 処理内容

XMAP\_COM, XMAP\_REQ, XMAP\_OPN および XMAP\_MDO テーブルを確保し, 仮想端末をオー プンする。

リターンコード

0:異常終了

1 以上:正常終了(仮想端末識別子:確保した領域の先頭アドレス)

#### 注意事項

仮想端末名は 8 バイト以内で指定し,最後に NULL で終わる文字列を指定してください。 一つの AP(プロセス)内で同時にオープンできる端末数の上限は 15 個です。 データ有無コードには標準値「1F」が仮定されます。

#### <span id="page-332-0"></span>(2) XmapDrvClose 関数

仮想端末をクローズします。

#### 形式

```
 long APIENTRY XmapDrvClose(termid)
                                                  long termid; /* 仮想端末識別子 */
```
仮想端末識別子(termid):オープン要求関数の戻り値を指定します。

#### 処理内容

1.仮想端末をクローズする。

2. XMAP\_COM, XMAP\_REQ, XMAP\_OPN, XMAP\_MDO テーブル領域を解放する。

リターンコード

0:正常終了

−1:異常終了

#### 注意事項

クローズ済みの仮想端末識別子を指定した場合,アクセス違反を起こす場合があります。

#### (3) XmapDrvSend 関数

画面を表示します。

#### 形式

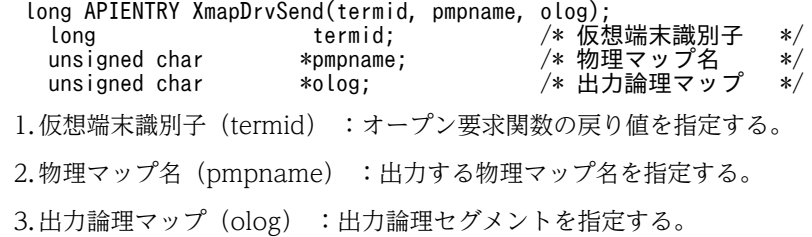

#### 処理内容

画面を表示します。

リターンコード

0:正常終了

−1:異常終了

#### 注意事項

クローズ済みの仮想端末識別子を指定した場合,アクセス違反を起こす場合があります。 エラーが発生した場合,自動的にクローズ処理が実行されます。

#### (4) XmapDrvReceive 関数

画面に入力されたデータを取得します。

#### 形式

```
 long APIENTRY XmapDrvReceive(termid, ilog);
 long termid; /* 仮想端末識別子 */
 unsigned char *ilog; /* 入力論理マップ */
1.仮想端末識別子(termid):オープン要求関数の戻り値を指定する。
2.入力論理マップ(ilog):入力論理マップを指定する。
```
<span id="page-333-0"></span>3.入力論理マップの全体長を入力論理マップの先頭(2バイト)に指定する。

#### 処理内容

画面に入力されたデータを取得します。

リターンコード

0:正常終了

−1:異常終了

#### 注意事項

クローズ済みの仮想端末識別子を指定した場合,アクセス違反を起こす場合があります。

エラーが発生した場合,自動的にクローズ処理が実行されます。

入力論理マップ長として実際より短い値を指定した場合,エラーを返します。

#### (5) XmapDrvTransceive 関数

画面を表示したり,画面に入力されたデータを取得したりします。

#### 形式

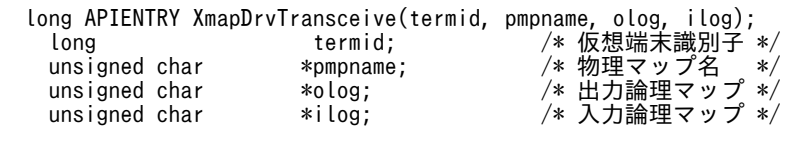

1.仮想端末識別子(termid):オープン要求関数の戻り値を指定する。

2.物理マップ名(pmpname):出力する物理マップ名を指定する。

3.出力論理マップ(olog):出力論理マップを指定する。

4.入力論理マップ(ilog):入力論理マップを指定する。

5.入力論理マップの全体長を入力論理マップの先頭(2バイト)に指定する。

#### 処理内容

画面を表示したり,画面に入力されたデータを取得したりします。

- リターンコード
	- 0:正常終了
	- −1:異常終了

#### 注意事項

クローズ済みの仮想端末識別子を指定した場合,アクセス違反を起こす場合があります。 エラーが発生した場合,自動的にクローズ処理が実行されます。 入力論理マップ長として実際より短い値を指定した場合,エラーを返します。

#### (6) XmapDrvGetError 関数

エラーの詳細を取得します。

形式

long APIENTRY XmapDrvGetError()

#### 処理内容

直前に発行された関数のエラー詳細を取得します。

リターンコード

0 以上:正常終了(詳細エラーコード)

#### <span id="page-334-0"></span>(7) XmapDrvCreate 関数

メモリを確保します。

形式

long APIENTRY XmapDrvCreate()

処理内容

XMAP\_COM, XMAP\_REQ, XMAP\_OPN, XMAP\_MDO テーブル領域を確保します。

リターンコード

0:異常終了

1 以上:正常終了(仮想端末識別子:確保した領域の先頭アドレス)

#### (8) XmapDrvOpen 関数

仮想端末をオープンします。

#### 形式

 long APIENTRY XmapDrvOpen(termid, tname) long termid; /\* 仮想端末識別子 \*/<br>unsigned char \*tname; /\* 仮想端末名 \*/ unsigned char \*tname; /\* 仮想端末名 \*/

1.仮想端末識別子(termid):XmapDrvCreate の戻り値を指定する。

2.仮想端末名(tname):仮想端末定義ファイルで指定した名称を指定する。

#### 処理内容

仮想端末をオープンします。

#### リターンコード

0:正常終了

−1:異常終了

#### 注意事項

クローズ済みの仮想端末識別子を指定した場合,アクセス違反を起こす場合があります。 仮想端末名には,最後にヌルで終わる文字列を指定してください。9 バイト以上の場合,9 バイト以降 は切り捨てられます。

一つの AP(プロセス)内で同時にオープンできる端末数の上限は 15 個です。

#### (9) XmapDrvSetMapOption 関数

マッピングオプションを指定する。

#### 形式

long APIENTRY XmapDrvSetMapOption(termid, mode)<br>long termid: /\* 仮 long termid; /\* 仮想端末識別子 \*/ long mode; /\* マッピングオプション \*/ 1.仮想端末識別子(termid):オープン要求関数の戻り値を指定する。

2.マッピングオプション(mode):マッピングオプションを指定する。

指定できるマッピングオプションは,次のとおりです。

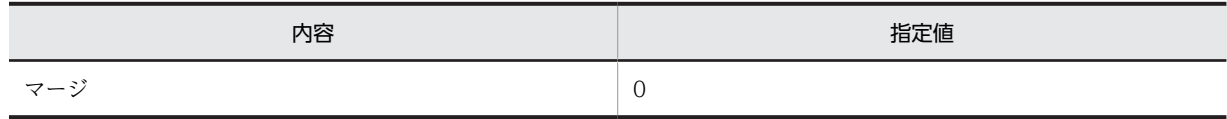

<span id="page-335-0"></span>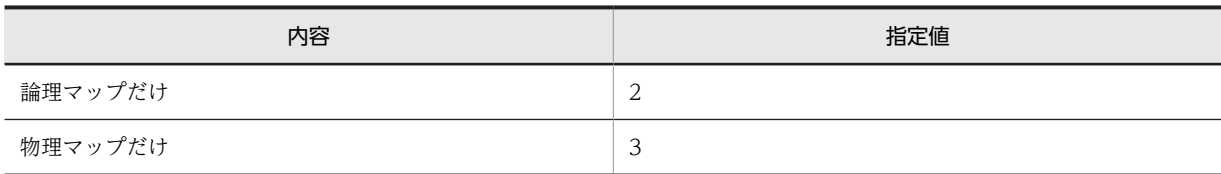

注

mode の内容については,「[3.2 マッピングオプション」](#page-61-0)を参照してください。

#### 処理内容

マッピングオプションを設定します。

リターンコード

0:正常終了

#### 注意事項

クローズ済みの仮想端末識別子を指定した場合,アクセス違反を起こす場合があります。 mode に不当な値を指定した場合,「マージ」を仮定します。

#### (10) XmapDrvSetDataCode 関数

データ有無コードを設定する。

#### 形式

long APIENTRY XmapDrvSetDataCode(termid, code)<br>long termid; /\* long termid; /\* 仮想端末識別子 \*/<br>unsigned char code; /\* データ有無コード \*/ /\* データ有無コード

1.仮想端末識別子(termid):オープン要求関数の戻り値を指定する。

2.データ有無コード(code):データ有無コードを指定する。

#### 処理内容

データ有無コード ( $(00)_{16}$ ~ $(1F)_{16}$  または $(FF)_{16}$ ) を設定します。データ有無コードはすべての AP に かかわるコードのため、できるだけ標準値 ((1F)16) を利用することをお勧めします。

#### リターンコード

0:正常終了

#### 注意事項

クローズ済みの仮想端末識別子を指定した場合,アクセス違反を起こす場合があります。 この関数を発行しない場合、データ有無コードには標準値「1F」が仮定されます。

# 13.2 帳票の印刷命令(汎用関数)

ここでは、汎用関数を用いて帳票を印刷する方法について説明します。

帳票用 AP で使用する汎用関数を次に示します。

#### 表 13‒2 帳票用 AP の汎用関数の一覧

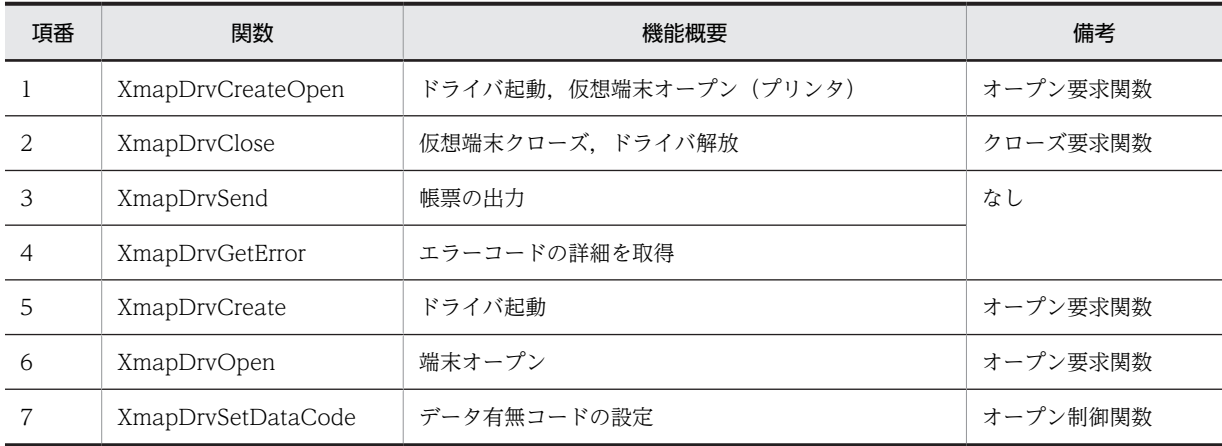

## 13.2.1 帳票印刷命令(汎用関数)

関数の形式とリターン情報について説明します。

#### (1) XmapDrvCreateOpen 関数

ドライバを起動し,仮想端末をオープンします。一つの AP(プロセス)内で同時にオープンできる端末数 の上限は 15 個です。

データ有無コードには標準値「1F」が仮定されます。

形式

long APIENTRY XmapDrvCreateOpen(tname)<br>unsigned char \*tname;

/\*仮想端末名\*/

仮想端末名(tname):仮想端末名を指定します。仮想端末名(8 バイト以下,9 バイト以降は切り捨 て)には,最後に NULL で終わる文字列を指定してください。

リターンコード

1 以上:正常終了(仮想端末識別子) 0:異常終了

#### (2) XmapDrvClose 関数

仮想端末をクローズし,ドライバを解放します。

#### 形式

long APIENTRY XmapDrvClose(termid) long termid; /\*仮想端末識別子\*/

仮想端末識別子(termid):オープン要求関数の戻り値を指定します。

リターンコード

0:正常終了

−1:異常終了

#### <span id="page-337-0"></span>(3) XmapDrvSend 関数

帳票を出力します。

形式

```
long APIENTRY XmapDrvSend(termid, pmpname, olog);<br>long termid;
 long termid; http://www.factual.com/display/and/display/and/display/and/display/and/display/and/display/and/di<br>unsigned char *pmpname; /*物理マップ名 */
 unsigned char *pmpname; /* 物理マップ名 */
 unsigned char *olog; /* 出力論理マップ */
1.仮想端末識別子(termid):オープン要求関数の戻り値を指定します。
2.物理マップ名(pmpname):出力する物理マップ名を指定します。
3.出力論理マップ(olog):出力論理セグメントを指定します。
```
リターンコード

0:正常終了

−1:異常終了

#### (4) XmapDrvGetError 関数

直前に発行した関数のエラー詳細を取得します。

形式

```
long APIENTRY XmapDrvGetError( )
リターンコード
  0 以上:正常終了(詳細エラーコード)
```
#### (5) XmapDrvCreate 関数

ドライバを起動します。

#### 形式

long APIENTRY XmapDrvCreate( )

リターンコード

1 以上:正常終了(仮想端末識別子)

0:異常終了

#### (6) XmapDrvOpen 関数

仮想端末をオープンします。一つの AP(プロセス)内で同時にオープンできる端末数の上限は 15 個です。

```
形式
```
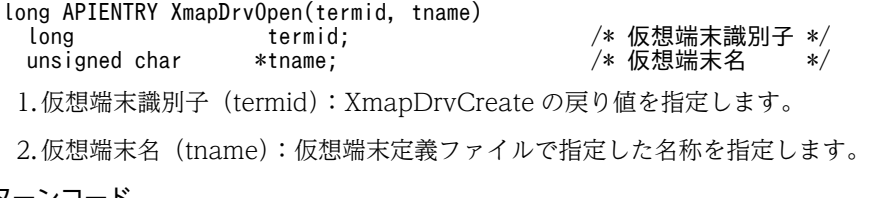

リターンコード

0:正常終了

−1:異常終了

### <span id="page-338-0"></span>(7) XmapDrvSetDataCode 関数

データの有無コードを設定します。この関数を発行しない場合,データ有無コードには標準値「1F」が仮 定されます。

形式

- long APIENTRY XmapDrvSetDataCode(termid, code) long termid; /\*仮想端末識別子\*/ Long termid; /\*仮想端末識別子\*/<br>unsigned char code; /\*データ有無コード\*/ 1.仮想端末識別子(termid):オープン要求関数の戻り値を指定します。
- $2.$ データ有無コード (code):データ有無コード ( $(00)_{16}$ ~ $(1F)_{16}$ , または $(FF)_{16}$ ) を設定します。 データ有無コードは、すべての AP にかかわるコードのため、できるだけ標準値 ((1F)16) を利用 することをお勧めします。

リターンコード

0:正常終了

# 13.3 書式の印刷命令(汎用関数)

ここでは、汎用関数を用いて書式オーバレイで印刷する方法について説明します。

書式用 AP で使用する汎用関数を次に示します。

#### 表 13‒3 書式用 AP の汎用関数の一覧

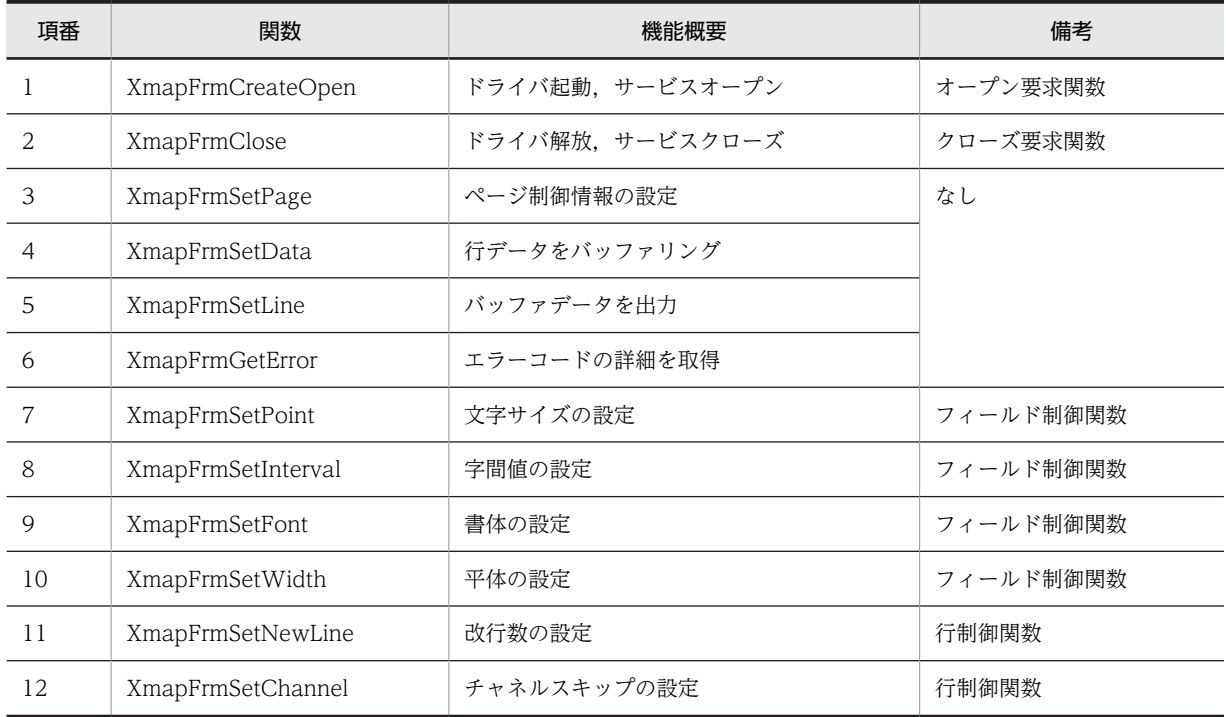

## 13.3.1 書式印刷命令(汎用関数)

関数の形式とリターン情報について説明します。

#### (1) XmapFrmCreateOpen 関数

ドライバを起動し,サービスをオープンします。

#### 形式

long APIENTRY XmapFrmCreateOpen(tname)<br>unsigned char \*tname;

/\* サービス名 \*/

サービス名(tname):印刷サービス名を指定します。

印刷サービス名は,14 バイト以内の文字列で NULL を終端とします。スタンドアロンの環境では,表 示・印刷セットアップの「プリンタ」タブの印刷モードに,ページプリンタ用として定義したサービス 名を指定します。C/S システム環境の場合は,C/S セットアップの印刷サービス名と同じ名称を指定し ます。

また、印刷サービス名アドレスの指定が NULL ポインタ,文字列が NULL,またはスペースだけの場 合,環境変数「XMAP3\_PSNAME」で指定した名称が仮定されます。環境変数の指定がない場合は, 印刷サービス名として「#PRT」が仮定されます。

#### リターンコード

1 以上:正常終了(端末識別子)

0:異常終了

#### <span id="page-340-0"></span>(2) XmapFrmClose 関数

サービスをクローズし,ドライバを解放します。

#### 形式

long APIENTRY XmapFrmClose(termid)

端末識別子(termid):オープン要求関数の戻り値を指定します。

リターンコード

0:正常終了

−1:異常終了

#### 注意事項

この関数を発行したとき、バッファ内に残っている行データは、すべて出力されます。なお、行バッ ファの文字データは,ページバッファに格納され,ページバッファから出力されます。

long termid; /\*端末識別子\*/

#### (3) XmapFrmSetPage 関数

ページ制御情報を作成して,ページバッファに格納します。

#### 形式

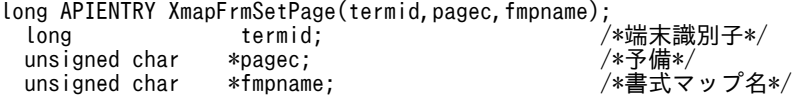

1.端末識別子(termid):オープン要求関数の戻り値を指定します。

- 2.予備(pagec):必ず NULL を指定します。
- 3. 書式マップ名(fmpname): 書式マップ名を指定します。

書式名(マップ名に ID を付けた名称(ID はマップ名が 6 文字のときは 6G, 7 文字のときは F)) が格納されている領域のアドレスを必ず指定します。書式名は, 8 バイト以内の文字列で, NULL を終端とします。書式名を 9 バイト以上で指定した場合は,先頭から 8 バイト分を書式名と見なし ます。

ただし,書式名の指定が NULL ポインタ,文字列が NULL または空白だけのとき,環境変数 「XMAP3\_FMP」で指定した名称が仮定されます。

#### リターンコード

0:正常終了

−1:異常終了

#### 注意事項

XmapFrmSetData 関数での行データを XmapFrmSetLine 関数で帳票出力していない場合,この関数 によって帳票が出力されます。また,この関数を発行するかまたは XmapFrmClose 関数を発行するま では,前に発行した関数の情報(書式マップ名など)が引き継がれます。

#### (4) XmapFrmSetData 関数

文字データを編集して行バッファに格納します。

#### 形式

```
long APIENTRY XmapFrmSetData(termid,datp,datl);
 long termid; (intermid; ) /*端末識別子*/
```
<span id="page-341-0"></span>unsigned char \*datp; /\*文字データアドレス\*/<br>long datl: /\*文字データ長\*/ *,*<br>/\*文字データ長\*/ 1.端末識別子(termid):オープン要求関数の戻り値を指定します。 2.文字データのアドレス(datp):出力する文字データ(行データ)のアドレスを指定します。

3. 文字データの長さ (datl): 出力する文字データ (行データ) の長さをバイト数で指定します。

#### リターンコード

0:正常終了

−1:異常終了

#### 注意事項

この関数では,印刷する文字データ(行データ)だけを指定し,行送りなどは XmapFrmSetLine 関数 で指定します。

#### (5) XmapFrmSetLine 関数

行バッファに格納されている行データに行送り情報を付けて,1 行分のデータをページバッファに出力しま す。ただし、改ページを指定したときや、改ページが発生したときは、ページバッファに格納されている1 ページ分のデータをプリンタに出力します。

#### 形式

long APIENTRY XmapFrmSetLine(termid,timing);<br>long termid: long termid; /\*端末識別子\*/<br>long timing: /\*行送りタイミ */\**行送りタイミング\*/

1.端末識別子(termid):オープン要求関数の戻り値を指定します。

2.行送りタイミング(timing):行送りのタイミングを指定します。

0:行送り後に,行データを出力します。

1:行送り前に,行データを出力します。

#### リターンコード

0:正常終了

−1:異常終了

#### 注意事項

この関数を発行していないとき、XmapFrmSetData 関数での行データの数が 1 ページに印刷できる行 数を超えるている,またはページバッファに格納できるデータ長の制限を超えている場合は,自動的に 改ページされます。

また、この関数の前に,XmapFrmSetChannel または XmapFrmSetNewLine を発行しなかった場合, チャネル「0:(行送りをしない)」を仮定します。

#### (6) XmapFrmGetError 関数

直前に発行した関数のエラー詳細を取得します。

形式

```
long APIENTRY XmapFrmGetError( );
```
リターンコード

0 以上:正常終了(詳細エラーコード)

#### (7) XmapFrmSetPoint 関数

文字サイズを指定します。

<span id="page-342-0"></span>形式 long APIENTRY XmapFrmSetPoint(termid, val);<br>long termid; long termid; /\*端末識別子\*/ /\*文字サイズ\*/ 1.端末識別子(termid):オープン要求関数の戻り値を指定します。 2. 文字サイズ(val): 文字サイズを指定します。 内容 しゅうしょう しゅうしょう しゅうしょう おんこう 指定値 5 ポイント 50 フポイント  $70$ 

12 ポイント 120

リターンコード

0:正常終了

#### 注意事項

文字サイズだけを変更します。以降の XmapFrmSetData で有効になります。指定の有効範囲は, XmapFrmSetLine の発行または改ページされるまでです。

この関数を発行しない場合は,ドローの書式属性ダイアログで設定した文字サイズが有効となります。

#### (8) XmapFrmSetInterval 関数

文字の間隔を指定します。

#### 形式

```
long APIENTRY XmapFrmSetInterval(termid,val);
  long termid;          /*端末識別子*/<br>long      val:             /*文字間隔*/
```
 $9$ ポイント 90

long val: /\*文字間隔\*/

1.端末識別子(termid):オープン要求関数の戻り値を指定します。

2.文字の間隔(val):文字の間隔を指定します。

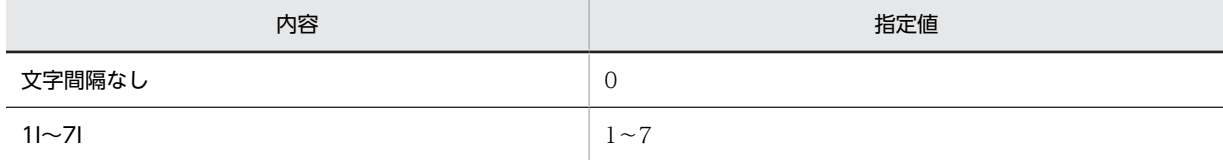

リターンコード

0:正常終了

#### 注意事項

文字間隔だけを変更します。以降の XmapFrmSetData で有効になります。指定の有効範囲は, XmapFrmSetLine の発行または改ページされるまでです。 この関数を発行しない場合は,ドローの書式属性ダイアログで設定した文字間隔が有効となります。

#### (9) XmapFrmSetFont 関数

文字の書体を指定します。

<span id="page-343-0"></span>形式

```
long APIENTRY XmapFrmSetFont(termid,val);<br>long termid;
  long termid; /*端末識別子*/
                                            long val: /*書体*/
```
1.端末識別子(termid):オープン要求関数の戻り値を指定します。

2.書体(val):書体を指定します。

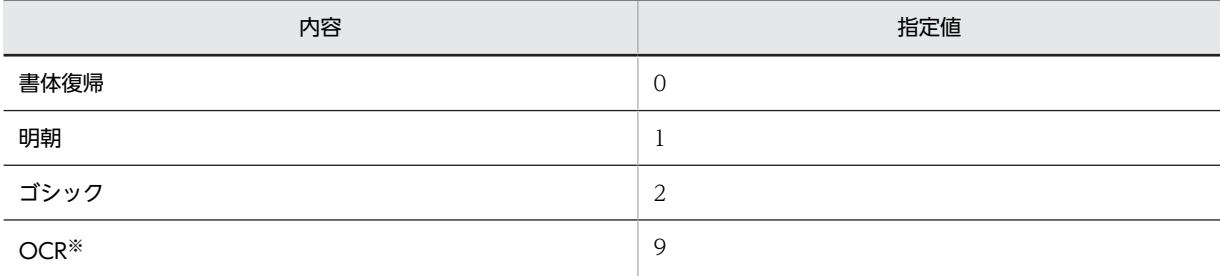

注※

OCR体は、文字サイズに9ポイントを指定したときだけに有効です。

リターンコード

0:正常終了

#### 注意事項

書体だけを変更します。以降の XmapFrmSetData で有効になります。

指定の有効範囲は,XmapFrmSetLine の発行または改ページされるまでです。

#### (10) XmapFrmSetWidth 関数

文字の拡大を指定します。

#### 形式

```
long APIENTRY XmapFrmSetWidth(termid,val);
 long       termid;           /*端末識別子*/<br>long       val:           /*構倍角有無*/
                                                long val: /*横倍角有無*/
1.端末識別子(termid):オープン要求関数の戻り値を指定します。
```
2.横倍角有無(val):横倍角の有無を指定します。

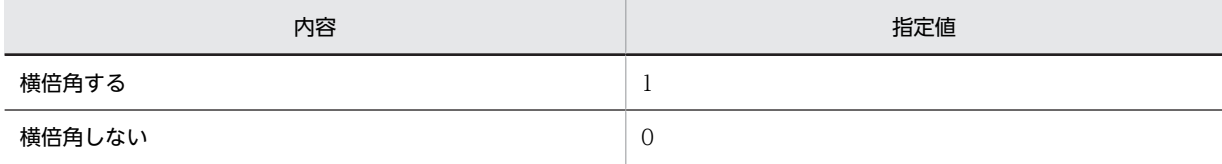

リターンコード

0:正常終了

#### 注意事項

横倍指定だけを変更します。以降の XmapFrmSetData で有効になります。 指定の有効範囲は,XmapFrmSetLine の発行または改ページされるまでです。

#### (11) XmapFrmSetNewLine 関数

改行数を指定します。

```
形式
  long APIENTRY XmapFrmSetNewLine(termid, val);<br>long termid;
    long termid; /*端末識別子*/
                               /*改行数*/
  1.端末識別子(termid):オープン要求関数の戻り値を指定します。
  2.改行数(val):改行数を指定します。
         内容 指定値
```
改行数 0∼99

## リターンコード

0:正常終了

#### 注意事項

改行数だけを変更します。以降の XmapFrmSetLine で有効になります。

指定の有効範囲は,XmapFrmSetLine までです。

また、XmapFrmSetNewLine と XmapFrmSetChannel は一緒に指定できません。

#### (12) XmapFrmSetChannel 関数

チャネルスキップを指定します。

#### 形式

```
long APIENTRY XmapFrmSetChannel(termid, val);
  long termid; /*端末識別子*/
                              /*チャネル番号*/
1.端末識別子(termid):オープン要求関数の戻り値を指定します。
```
2.チャネル番号(val):チャネル番号を指定します。

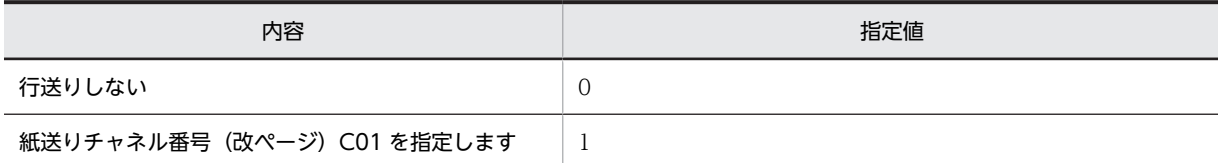

リターンコード

0:正常終了

#### 注意事項

チャネルスキップだけを変更します。以降の XmapFrmSetLine で有効になります。 指定の有効範囲は,XmapFrmSetLine までです。

また、XmapFrmSetNewLine と XmapFrmSetChannel は一緒に指定できません。

 $14$  Java のクラス

この章では、XMAP3 Cosminexus 連携を利用したシステムで動作する AP で使用する Java のクラスについて説明します。

# 14.1 提供するクラス

XMAP3/Web for Cosminexus では,論理マップ,動的変更テーブルなどを Java で扱えるようにするた めに XML 文書を生成します。このため, XMAP3/Web for Cosminexus では、各 XML 文書のオブジェ クトに対応するクラスを提供しています。

XMAP3/Web for Cosminexus が提供するクラスを使用する場合は,次に示すパッケージを使用してくだ さい。

#### [jp.co.Hitachi.soft.XMAP3.server]

XMAP3/Web for Cosminexus が提供するクラスの一覧を次の表に示します。

表 14-1 XMAP3/Web for Cosminexus が提供するクラス一覧

| クラス                     | クラス名        | 概要                                 |
|-------------------------|-------------|------------------------------------|
| PropertyValue           | 環境管理用クラス    | 環境管理ファイルのオブジェクトを構築します。             |
| LogicalMap <sup>*</sup> | 入力出力データ用クラス | 入力/出力データ用 XML 文書のオブジェクトを構築しま<br>す。 |
| ConstValue <sup>*</sup> | 定数用クラス      | 定数用 XML 文書のオブジェクトを構築します。           |
| ModTbl                  | 動的変更用クラス    | 動的変更用 XML 文書のオブジェクトを構築します。         |
| ComThl                  | 通信制御用クラス    | 通信制御用 XML 文書のオブジェクトを構築します。         |
| Filler                  | 桁寄せクラス      | 桁寄せを指定する際に指定する定数オブジェクトです。          |

注※

LogicalMap クラスまたは ConstValue クラスで繰り返し項目にアクセスする場合,繰り返し項目のインデックスを 指定するときは 0 から指定してください。

フレーム内およびフレーム外の繰り返しフィールドにアクセスする場合について次に説明します。

フレーム内の繰り返しフィールドにアクセスする場合

フレームを意識しないでフィールド単位にアクセスしてください。

#### フレーム外の繰り返しフィールドにアクセスする場合

フィールド単位にアクセスしてください。

String および byte[]を指定する場合には、ヌルオブジェクトを指定しないでください。ヌルオブジェクト を指定した場合,XmapRuntimeException をスローします。

各クラスで指定できるデータ(数値)の範囲を次に示します。範囲外の数値を指定した場合は, XmapException をスローします。

- short を指定する場合:0〜32,767
- int を指定する場合:0〜2,147,483,647

setter でデータを設定する場合,設定元のデータのデータ長が,設定先のデータ長より長いとき,設定先の データ長だけデータを設定します。

XMAP3/Web for Cosminexus が提供する例外クラスの一覧を次の表に示します。

| 例外クラス                    | 概要                                                                                                    |
|--------------------------|----------------------------------------------------------------------------------------------------|
| XmapException            | XMAP3 が提供するメソッドのパラメタが正しくないとき、またはデータ定義<br>XMLの定義が正しくないときに発生する例外クラスです。この例外が発生した<br>場合は、APおよびデータ定義 XML を見直す必要があります。 |
| XmapEnvironmentException | ユーザの XMAP3 の実行環境が正しくない場合に発生する例外クラスです。こ<br>の例外が発生した場合,Throwable クラスの getCause()メソッドで例外の詳細<br>を調べて、例外に対処する必要があります。 |
| XmapRuntimeException     | 業務を実行中に XMAP3 が提供するメソッドの延長で発生する例外です。この<br>例外が発生した場合, Throwable クラスの getCause()メソッドで例外の詳細を<br>調べて、例外に対処する必要があります。 |

表 14-2 XMAP3/Web for Cosminexus が提供する例外クラス一覧

XMAP3/Web for Cosminexus が提供する各クラスのメソッドでは,ログを出力します。

この章では、XMAP3/Web for Cosminexus が提供するクラスが提供するメソッドについて説明します。

# <span id="page-349-0"></span>14.2 PropertyValue クラス

PropertyValue クラスが提供するメソッドについて説明します。

## 14.2.1 createInstance

#### 形式

public static PropertyValue createInstance(ServletContext context) throws XmapException, XmapEnvironmentException, XmapRuntimeException

説明

PropertyValue クラスのインスタンスを生成します。

パラメタ

context:サーブレットのサーブレットコンテキスト

戻り値

PropertyValue クラスのインスタンス

例外

XmapException:次の場合に発生します。

- Context に null を指定した場合
- 環境管理ファイルに定義項目「LogFileDir」の指定がない場合

XmapEnvironmentException:環境管理ファイルがない場合

# <span id="page-350-0"></span>14.3 LogicalMap クラス

LogicalMap クラスが提供するフィールド、コンストラクタ,およびメソッドについて説明します。

## 14.3.1 MAX\_LENGTH フィールド

```
形式
```
public static int MAX\_LENGTH

説明

入力データの最大長を示します。

## 14.3.2 LogicalMap コンストラクタ

#### 形式

public LogicalMap(PropertyValue propValue, String mapName, byte initData, byte fillCharacter) throws XmapException, XmapEnvironmentException, XmapRuntimeException

説明

LogicalMap オブジェクトを構築し,入力/出力データ XML を解析します。

パラメタ

propValue:LogicalMap オブジェクトを管理する環境管理クラス mapName:入力/出力データ用 XML の文書名 initData:初期化文字 fillCharacter:埋字

#### 戻り値

なし

例外

XmapException:次の場合に発生します。

- 入力/出力データ用 XML の定義が正しくない場合
- propValue または mapName にヌルオブジェクトを指定した場合

XmapEnvironmentException:次の場合に発生します。

- 入力/出力データ用 XML の配置が正しくない場合
- 入力/出力データ用 XML の構文が正しくない場合

XmapRuntimeException:その他実行したときの例外

## 14.3.3 setDataShort

(1) setDataShort(形式 1)

形式

```
public void setDataShort(String dataName,
                             short data,
                              int rpt)
                             throws XmapException, XmapRuntimeException
```
説明

指定した繰り返し項目に数値データを設定します。

パラメタ

dataName:設定するデータ項目名

data:設定する数値データ

rpt:繰り返し項目のインデックス

#### 戻り値

なし

#### 例外

XmapException:次の場合に発生します。

- dataName と rpt で指定した繰り返し項目がない場合
- dataName にヌルオブジェクトを指定した場合
- data に 0〜32,767 以外の値を指定した場合

XmapRuntimeException:その他実行したときの例外

#### (2) setDataShort (形式 2)

#### 形式

```
public void setDataShort(String dataName,
```

```
 short data)
```

```
 throws XmapException, XmapRuntimeException
```
#### 説明

```
指定したデータ項目に数値データを設定します。
```
パラメタ

dataName:設定するデータ項目名

data:設定する数値データ

#### 戻り値

なし

例外

XmapException:次の場合に発生します。

- dataName で指定したデータ項目がない場合
- dataName にヌルオブジェクトを指定した場合
- data に 0〜32,767 以外の値を指定した場合

XmapRuntimeException:その他実行したときの例外

## 14.3.4 setDataByteArray

(1) setDataByteArray(形式 1)

形式

```
public void setDataByteArray(String_dataName,
                                  byte[] data,
                                  int rpt,
                                  Filler filler,
                                  byte fillCharacter)
                                  throws XmapException, XmapRuntimeException
```

```
説明
      指定した繰り返し項目にバイトデータ配列を設定します。
    パラメタ
      dataName:設定するデータ項目名
      data:設定するバイトデータ配列
      rpt:繰り返し項目のインデックス
      filler:桁寄せオプション
      fillCharacter:埋字
    戻り値
      なし
    例外
      XmapException:次の場合に発生します。
      • dataName と rpt で指定した繰り返し項目がない場合
      • dataName または filler にヌルオブジェクトを指定した場合
      XmapRuntimeException:その他実行したときの例外
(2) setDataByteArray(形式 2)
    形式
      public void setDataByteArray(String dataName,
       byte[] data,
       Filler filler,
       byte fillCharacter)
                           throws XmapException, XmapRuntimeException
```

```
説明
```

```
指定したデータ項目にバイトデータ配列を設定します。
```
パラメタ

dataName:設定するデータ項目名 data:設定するバイトデータ配列 filler:桁寄せオプション fillCharacter:埋字

#### 戻り値

なし

```
例外
```
XmapException:次の場合に発生します。

- dataName で指定したデータ項目がない場合
- dataName または filler にヌルオブジェクトを指定した場合

XmapRuntimeException:その他実行したときの例外

#### (3) setDataByteArray(形式 3)

```
形式
```

```
public void setDataByteArray(String dataName,
 byte[] data,
                          int rpt)
                          throws XmapException, XmapRuntimeException
```
説明

指定した繰り返し項目にバイトデータ配列を設定します。 桁寄せは左寄せとし,埋字はコンストラクタで指定した埋字を設定します。

パラメタ

dataName:設定するデータ項目名 data:設定するバイトデータ配列 rpt:繰り返し項目のインデックス

#### 戻り値

なし

例外

XmapException:次の場合に発生します。

- dataName と rpt で指定した繰り返し項目がない場合
- dataName にヌルオブジェクトを指定した場合

XmapRuntimeException:その他実行したときの例外

#### (4) setDataByteArray(形式 4)

形式

```
public void setDataByteArray(String dataName,
                                 byte[] data)
                                 throws XmapException, XmapRuntimeException
```
説明

```
指定したデータ項目にバイトデータ配列を設定します。
```
桁寄せは左寄せとし,埋字はコンストラクタで指定した埋字を設定します。

パラメタ

dataName:設定するデータ項目名

data:設定するバイトデータ配列

戻り値

なし

例外

XmapException:次の場合に発生します。

• dataName と rpt で指定したデータ項目がない場合

• dataName にヌルオブジェクトを指定した場合

XmapRuntimeException:その他実行したときの例外

## 14.3.5 setDataString

```
(1) setDataString(形式 1)
```
形式

```
public void setDataString(String dataName,
                    String data,
int rpt,
 Filler filler,
 byte fillCharacter)
    throws XmapException, XmapEnvironmentException, XmapRuntimeException
```

```
説明
```
指定した繰り返し項目に文字配列を MS932 文字列として設定します。

#### パラメタ

```
dataName:設定するデータ項目名
data:設定する文字配列
rpt:繰り返し項目のインデックス
filler:桁寄せオプション
fillCharacter: 埋字
```
#### 戻り値

```
なし
```
例外

XmapException:次の場合に発生します。

- dataName と rpt で指定した繰り返し項目がない場合
- dataName または filler にヌルオブジェクトを指定した場合

XmapEnvironmentException:アプリケーション実行環境が MS932 をサポートしていない場合 XmapRuntimeException:その他実行したときの例外

### (2) setDataString(形式 2)

```
形式
```

```
public void setDataString(String dataName,
 String data,
 Filler filler,
 byte fillCharacter)
    throws XmapException, XmapEnvironmentException, XmapRuntimeException
```
#### 説明

指定したデータ項目に文字配列を MS932 文字列として設定します。

パラメタ

dataName:設定するデータ項目名 data:設定する文字配列

filler:桁寄せオプション

```
fillCharacter:埋字
```
#### 戻り値

なし

例外

XmapException:次の場合に発生します。

- dataName と rpt で指定したデータ項目がない場合
- dataName または filler にヌルオブジェクトを指定した場合

XmapEnvironmentException:アプリケーション実行環境が MS932 をサポートしていない場合 XmapRuntimeException:その他実行したときの例外

#### (3) setDataString(形式 3)

#### 形式

```
public void setDataString(String dataName,
```
String data,<br>int rpt) int rpt)

```
 throws XmapException, XmapEnvironmentException, XmapRuntimeException
```
説明

指定した繰り返し項目に文字配列を設定します。

桁寄せは左寄せとし,埋字はコンストラクタで指定した埋字を設定します。

パラメタ

dataName:設定するデータ項目名 data:設定する文字配列 rpt:繰り返し項目のインデックス

#### 戻り値

なし

#### 例外

XmapException:次の場合に発生します。

- dataName と rpt で指定した繰り返し項目がない場合
- dataName にヌルオブジェクトを指定した場合

XmapEnvironmentException:アプリケーション実行環境が MS932 をサポートしていない場合 XmapRuntimeException:その他実行したときの例外

#### (4) setDataString(形式 4)

#### 形式

```
public void setDataString(String dataName,
                             String data)
      throws XmapException, XmapEnvironmentException, XmapRuntimeException
```
#### 説明

```
指定したデータ項目に文字配列を設定します。
```
桁寄せは左寄せとし,埋字はコンストラクタで指定した埋字を設定します。

パラメタ

dataName:設定するデータ項目名 data:設定する文字配列

#### 戻り値

なし

#### 例外

XmapException:次の場合に発生します。

- dataName で指定したデータ項目がない場合
- dataName にヌルオブジェクトを指定した場合

XmapEnvironmentException:アプリケーション実行環境が MS932 をサポートしていない場合 XmapRuntimeException:その他実行したときの例外

## 14.3.6 getDataShort

```
(1) getDataShort(形式 1)
```
形式

public short getDataShort(String dataName, int rpt)

throws XmapException, XmapRuntimeException

#### 説明

指定した繰り返し項目の数値データを取得します。

パラメタ

dataName:取得する繰り返し項目名

rpt:繰り返し項目のインデックス

#### 戻り値

指定した繰り返し項目から取得した数値データ

例外

XmapException:次の場合に発生します。

- dataName と rpt で指定した繰り返し項目がない場合
- dataName にヌルオブジェクトを指定した場合

XmapRuntimeException:その他実行したときの例外

#### (2) getDataShort(形式 2)

形式

```
public short getDataShort(String dataName)
                              throws XmapException, XmapRuntimeException
```
#### 説明

指定したデータ項目の数値データを取得します。

パラメタ

dataName:取得するデータ項目名

戻り値

指定したデータ項目から取得した数値データ

例外

XmapException:次の場合に発生します。

- dataName で指定したデータ項目がない場合
- dataName にヌルオブジェクトを指定した場合

XmapRuntimeException:その他実行したときの例外

## 14.3.7 getDataByteArray

#### (1) getDataByteArray(形式 1)

```
形式
```

```
public byte[] getDataByteArray(String dataName,
                                   int rpt)
                                   throws XmapException, XmapRuntimeException
```

```
説明
```
指定した繰り返し項目のバイナリデータ配列を取得します。

パラメタ

dataName:取得する繰り返し項目名

rpt:繰り返し項目のインデックス

#### 戻り値

指定した繰り返し項目から取得したバイナリデータ配列

例外

XmapException:次の場合に発生します。

- dataName と rpt で指定した繰り返し項目がない場合
- dataName にヌルオブジェクトを指定した場合

XmapRuntimeException:その他実行したときの例外

#### (2) getDataByteArray(形式 2)

#### 形式

public byte[] getDataByteArray(String dataName)

throws XmapException, XmapRuntimeException

#### 説明

指定したデータ項目のバイナリデータ配列を取得します。

パラメタ

dataName:取得するデータ項目名

#### 戻り値

指定したデータ項目から取得したバイナリデータ配列

例外

XmapException:次の場合に発生します。

• dataName で指定したデータ項目がない場合

• dataName にヌルオブジェクトを指定した場合

XmapRuntimeException:その他実行したときの例外

## 14.3.8 getDataString

#### (1) getDataString(形式 1)

```
形式
```

```
public String getDataString(String dataName,
```

```
 int rpt)
 throws XmapException, XmapEnvironmentException, XmapRuntimeException
```
説明

指定した繰り返し項目の Unicode 文字配列を取得します。

パラメタ

dataName:取得する繰り返し項目名 rpt:繰り返し項目のインデックス

```
戻り値
```
指定した繰り返し項目から取得した文字配列

例外

XmapException:次の場合に発生します。

- dataName と rpt で指定した繰り返し項目がない場合
- dataName にヌルオブジェクトを指定した場合

XmapEnvironmentException:アプリケーション実行環境が MS932 をサポートしていない場合 XmapRuntimeException:その他実行したときの例外

#### (2) getDataString(形式 2)

形式

```
public String getDataString(String dataName)
```
throws XmapException, XmapEnvironmentException, XmapRuntimeException

説明

指定したデータ項目の Unicode 文字配列を取得します。

パラメタ

dataName:取得するデータ項目名

戻り値

```
指定したデータ項目から取得した文字配列
```
例外

- XmapException:次の場合に発生します。
- dataName で指定したデータ項目がない場合
- dataName にヌルオブジェクトを指定した場合

XmapEnvironmentException:アプリケーション実行環境が MS932 をサポートしていない場合 XmapRuntimeException:その他実行したときの例外

## 14.3.9 setClientData

```
形式
```

```
public void setClientData(byte[] data,
   int beginIndex,
   int lastIndex)
                     throws XmapException, XmapRuntimeException
説明
  クライアントから受信したデータを beginIndex から(lastIndex - 1)分設定します。
パラメタ
```
data:設定するバイトデータ配列

beginIndex:開始インデックス(この値を含む)

lastIndex:終了インデックス(この値を含まない)

戻り値

なし

例外

XmapException:次の場合に発生します。

- beginIndex が負の値である場合
- lastIndex が入出力データの長さより大きい場合
- beginIndex が lastIndex より大きい場合
- data にヌルオブジェクトを指定した場合

XmapRuntimeException:その他実行したときの例外

## 14.3.10 init

形式

public void init(byte initData) throws XmapRuntimeException

説明

入力/出力データ用クラスを初期化します。

パラメタ

initData:初期化文字

#### 戻り値

なし

例外

XmapRuntimeException:その他実行したときの例外
## 14.4 ConstValue クラス

ConstValue クラスが提供するコンストラクタおよびメソッドについて説明します。

## 14.4.1 ConstValue コンストラクタ

```
形式
```

```
public ConstValue(PropertyValue propValue,
 String fileName)
     throws XmapException, XmapEnvironmentException, XmapRuntimeException
```
説明

```
PropertyValue オブジェクトを ConstValue オブジェクト内に展開し,ConstValue オブジェクトを
構築します。
```
パラメタ

```
propValue:ConstValue オブジェクトを管理する環境管理オブジェクト
fileName:定数用 XML ファイル名
```
戻り値

なし

例外

XmapException:次の場合に発生します。

- 定数用 XML の定義が正しくない場合
- propValue または fileName にヌルオブジェクトを指定した場合

XmapEnvironmentException:次の場合に発生します。

- 定数用 XML の配置が正しくない場合
- 定数用 XML の構文が正しくない場合

XmapRuntimeException:その他実行したときの例外

## 14.4.2 getDataShort

```
(1) getDataShort(形式 1)
```
#### 形式

```
public short getDataShort(String dataName,
                               int rpt)
```
throws XmapException, XmapRuntimeException

```
説明
```
指定した繰り返し項目の定数を数値として取得します。

パラメタ

dataName:取得する繰り返し項目名 rpt:繰り返し項目のインデックス

戻り値

指定した繰り返し項目から取得した定数の数値データ

例外

XmapException:次の場合に発生します。

- dataName と rpt で指定した繰り返し項目がない場合
- dataName にヌルオブジェクトを指定した場合

XmapRuntimeException:その他実行したときの例外

#### (2) getDataShort (形式 2)

#### 形式

public short getDataShort(String dataName) throws XmapException, XmapRuntimeException

説明

指定したデータ項目の定数を数値として取得します。

パラメタ

dataName:取得する繰り返し項目名

戻り値

指定したデータ項目から取得した定数の数値データ

例外

XmapException:次の場合に発生します。

- dataName で指定したデータ項目がない
- dataName にヌルオブジェクトを指定した場合

XmapRuntimeException:その他実行したときの例外

## 14.4.3 getDataByteArray

#### (1) getDataByteArray(形式 1)

形式

public byte[] getDataByteArray(String dataName, int rpt) throws XmapException, XmapRuntimeException

#### 説明

```
指定した繰り返し項目の定数をバイナリデータ配列として取得します。
```
パラメタ

dataName:取得する繰り返し項目名

rpt:繰り返し項目のインデックス

戻り値

指定したデータ項目から取得した定数のバイナリデータ配列

例外

XmapException:次の場合に発生します。

- dataName と rpt で指定した繰り返し項目がない
- dataName にヌルオブジェクトを指定した場合

XmapRuntimeException:その他実行したときの例外

```
(2) getDataByteArray(形式 2)
```
形式

public byte[] getDataByteArray(String dataName)

throws XmapException, XmapRuntimeException

説明

指定したデータ項目の定数をバイナリデータ配列として取得します。

パラメタ

dataName:取得する繰り返し項目名

戻り値

指定したデータ項目から取得した定数のバイナリデータ配列

例外

XmapException:次の場合に発生します。

- dataName で指定したデータ項目がない
- dataName にヌルオブジェクトを指定した場合

XmapRuntimeException:その他実行したときの例外

## 14.4.4 getDataString

#### (1) getDataString(形式 1)

#### 形式

```
public String getDataString(String dataName,<br>int rpt)
```

```
 int rpt)
 throws XmapException, XmapEnvironmentException, XmapRuntimeException
```
#### 説明

指定した繰り返し項目の定数を Unicode 文字配列として取得します。

パラメタ

dataName:取得する繰り返し項目名

rpt:繰り返し項目のインデックス

戻り値

指定したデータ項目から取得した定数の文字配列

例外

XmapException:次の場合に発生します。

- dataName と rpt で指定した繰り返し項目がない
- dataName にヌルオブジェクトを指定した場合

XmapEnvironmentException:アプリケーション実行環境が MS932 をサポートしていない場合 XmapRuntimeException:その他実行したときの例外

#### (2) getDataString(形式 2)

#### 形式

```
public String getDataString(String dataName)
      throws XmapException, XmapEnvironmentException, XmapRuntimeException
```
説明

指定したデータ項目の定数を Unicode 文字配列として取得します。

パラメタ

dataName:取得する繰り返し項目名

戻り値

指定したデータ項目から取得した定数の文字配列

例外

XmapException:次の場合に発生します。

- dataName で指定したデータ項目がない
- dataName にヌルオブジェクトを指定した場合

XmapEnvironmentException:アプリケーション実行環境が MS932 をサポートしていない場合 XmapRuntimeException:その他実行したときの例外

## 14.5 ModTbl クラス

ModTbl クラスが提供するコンストラクタおよびメソッドについて説明します。

## 14.5.1 ModTbl コンストラクタ

```
形式
```

```
public ModTbl(PropertyValue propValue,
                     String fileName)
      throws XmapException, XmapEnvironmentException, XmapRuntimeException
```
説明

PropertyValue オブジェクトを ModTbl オブジェクト内に展開し、ModTbl オブジェクトを構築しま す。

パラメタ

propValue:ModTbl オブジェクトを管理する環境管理オブジェクト fileName:動的変更用 XML の文書名

#### 戻り値

なし

例外

XmapException:次の場合に発生します。

- 動的変更用 XML の定義が正しくない場合
- propValue または fileName にヌルオブジェクトを指定した場合

XmapEnvironmentException:次の場合に発生します。

- 動的変更用 XML の配置が正しくない場合
- 動的変更用 XML の構文が正しくない場合

XmapRuntimeException:その他実行したときの例外

## 14.5.2 getDataShort

```
形式
```
public int getDataShort(String dataName)

throws XmapException, XmapEnvironmentException, XmapRuntimeException

説明

指定したデータ項目の定数を数値として取得します。

パラメタ

dataName:取得する繰り返し項目名

戻り値

指定したデータ項目から取得した定数の数値データ

例外

XmapException:次の場合に発生します。

- dataName で指定したデータ項目がない
- dataName にヌルオブジェクトを指定した場合

XmapEnvironmentException:アプリケーション実行環境が MS932 をサポートしていない場合

XmapRuntimeException:その他実行したときの例外

## 14.5.3 getDataByteArray

形式

```
public byte[] getDataByteArray(String dataName)
      throws XmapException, XmapEnvironmentException, XmapRuntimeException
```
説明

指定したデータ項目の定数をバイナリデータ配列として取得します。

パラメタ

dataName:取得する繰り返し項目名

戻り値

指定したデータ項目から取得した定数のバイナリデータ配列

例外

XmapException:次の場合に発生します。

- dataName で指定したデータ項目がない
- dataName にヌルオブジェクトを指定した場合

XmapEnvironmentException:アプリケーション実行環境が MS932 をサポートしていない場合 XmapRuntimeException:その他実行したときの例外

## 14.5.4 getDataString

形式

```
public String getDataString(String dataName)
      throws XmapException, XmapEnvironmentException, XmapRuntimeException
```
説明

指定したデータ項目の定数を Unicode 文字配列として取得します。

パラメタ

dataName:取得する繰り返し項目名

戻り値

指定したデータ項目から取得した定数の Unicode 文字配列

例外

XmapException:次の場合に発生します。

- dataName で指定したデータ項目がない
- dataName にヌルオブジェクトを指定した場合

XmapEnvironmentException:アプリケーション実行環境が MS932 をサポートしていない場合 XmapRuntimeException:その他実行したときの例外

## 14.6 ComTbl クラス

ComTbl クラスが提供するフィールド,コンストラクタ,およびメソッドについて説明します。

## 14.6.1 LENGTH フィールド

```
形式
```
public static int LENGTH

```
説明
```
通信制御データ長を示します。

## 14.6.2 ComTbl コンストラクタ

#### 形式

public ComTbl(PropertyValue propValue, byte initData)

throws XmapException, XmapEnvironmentException, XmapRuntimeException

#### 説明

PropertyValue オブジェクトを ComTbl オブジェクト内に展開し,ComTbl オブジェクトを構築しま す。

パラメタ

propValue:ComTbl オブジェクトを管理する環境管理オブジェクト

戻り値

なし

#### 例外

XmapException:次の場合に発生します。

- 通信制御用 XML の定義が正しくない場合
- propValue にヌルオブジェクトを指定した場合

XmapEnvironmentException:次の場合に発生します。

- 通信制御用 XML の配置が正しくない場合
- 通信制御用 XML の構文が正しくない場合

XmapRuntimeException:その他実行したときの例外

## 14.6.3 setDataShort

```
形式
```

```
public void setDataShort(String dataName,
                         short data)
                         throws XmapException, XmapRuntimeException
説明
  通信制御に該当するデータ項目に数値データを設定します。
パラメタ
  dataName:設定するデータ項目名
```
data:設定する数値データ

```
戻り値
```
なし

例外

XmapException:次の場合に発生します。

- dataName で指定したデータ項目がない場合
- dataName にヌルオブジェクトを指定した場合
- data に 0〜32,767 以外の値を指定した場合

XmapRuntimeException:その他実行したときの例外

## 14.6.4 setDataInteger

#### 形式

```
public void setDataInteger(String dataName,
                                 int data)
```
throws XmapException, XmapRuntimeException

#### 説明

通信制御に該当するデータ項目に数値データを設定します。

パラメタ

dataName:設定するデータ項目名

data:設定する数値データ

戻り値

なし

例外

XmapException:次の場合に発生します。

• dataName で指定したデータ項目がない場合

- dataName にヌルオブジェクトを指定した場合
- data に 0〜2,147,483,647 以外の値を指定した場合

XmapRuntimeException:その他実行したときの例外

## 14.6.5 setDataByteArray

#### 形式

public void setDataByteArray(String dataName, byte[] data) throws XmapException, XmapRuntimeException

#### 説明

通信制御に該当するデータ項目にバイトデータ配列を設定します。

パラメタ

dataName:設定するデータ項目名 data:設定するバイトデータ配列

戻り値

なし

```
例外
```
XmapException:次の場合に発生します。

- dataName で指定したデータ項目がない場合
- dataName にヌルオブジェクトを指定した場合

XmapRuntimeException:その他実行したときの例外

## 14.6.6 setDataString

```
形式
```

```
public void setDataString(String dataName,
```

```
 String data)
```

```
 throws XmapException, XmapEnvironmentException, XmapRuntimeException
```
説明

```
通信制御に該当するデータ項目に文字配列を MS932 文字列として設定します。
```
パラメタ

dataName:設定するデータ項目名

data:設定する文字配列

戻り値

なし

#### 例外

XmapException:次の場合に発生します。

- dataName で指定したデータ項目がない場合
- dataName にヌルオブジェクトを指定した場合

XmapEnvironmentException:アプリケーション実行環境が MS932 をサポートしていない場合 XmapRuntimeException:その他実行したときの例外

## 14.6.7 getDataShort

```
形式
```

```
public short getDataShort(String dataName)
                              throws XmapException, XmapRuntimeException
```
説明

```
通信制御に該当するデータ項目の数値データを取得します。
```
パラメタ

dataName:取得するデータ項目名

戻り値

指定したデータ項目から取得した定数の数値データ

例外

XmapException:次の場合に発生します。

- dataName で指定したデータ項目がない場合
- dataName にヌルオブジェクトを指定した場合

XmapRuntimeException:その他実行したときの例外

## 14.6.8 getDataInteger

#### 形式

public int getDataInteger(String dataName) throws XmapException, XmapRuntimeException

説明

通信制御に該当するデータ項目の数値データを取得します。

パラメタ

dataName:取得するデータ項目名

戻り値

指定したデータ項目から取得した定数の数値データ

例外

XmapException:次の場合に発生します。

- dataName で指定したデータ項目がない場合
- dataName にヌルオブジェクトを指定した場合

XmapRuntimeException:その他実行したときの例外

## 14.6.9 getDataByteArray

#### 形式

public byte[] getDataByteArray(String dataName) throws XmapException, XmapRuntimeException

説明

```
通信制御に該当するデータ項目のバイトデータ配列を取得します。
```
パラメタ

dataName:取得するデータ項目名

戻り値

指定したデータ項目から取得した定数のバイナリデータ配列

例外

XmapException:次の場合に発生します。

- dataName で指定したデータ項目がない場合
- dataName にヌルオブジェクトを指定した場合

XmapRuntimeException:その他実行したときの例外

## 14.6.10 getDataString

#### 形式

public String getDataString(String dataName)

```
 throws XmapException, XmapEnvironmentException, XmapRuntimeException
```
説明

通信制御に該当するデータ項目の文字配列を Unicode 文字列として取得します。

パラメタ

dataName:取得するデータ項目名

```
戻り値
```
指定したデータ項目から取得した定数の文字配列

例外

XmapException:次の場合に発生します。

- dataName で指定したデータ項目がない場合
- dataName にヌルオブジェクトを指定した場合

XmapEnvironmentException:アプリケーション実行環境が MS932 をサポートしていない場合 XmapRuntimeException:その他実行したときの例外

## 14.6.11 setClientData

#### 形式

```
public void setClientData(byte[] data,
 int beginIndex,
 int lastIndex)
                 throws XmapException, XmapRuntimeException
```
#### 説明

通信制御クラスにクライアントから受信したデータを beginIndex から (lastIndex - 1) 分設定しま す。

#### パラメタ

```
data:設定するバイトデータ配列
beginIndex:開始インデックス(この値を含む)
lastIndex:終了インデックス(この値を含まない)
```
戻り値

なし

#### 例外

XmapException:次の場合に発生します。

- beginIndex が負の値である場合
- lastIndex が入出力データの長さより大きい場合
- beginIndex が lastIndex より大きい場合
- data にヌルオブジェクトを指定した場合

XmapRuntimeException:その他実行したときの例外

## 14.6.12 getClientData

```
形式
  public void getClientData( )
                       throws XmapRuntimeException
説明
  通信制御クラスからクライアントへ送信するデータを取得します。
パラメタ
  なし
```
戻り値

なし

例外

XmapRuntimeException:その他実行したときの例外

## 14.6.13 jointClientData

#### 形式

public byte[] jointClientData(LogicalMap lMap) throws XmapException, XmapRuntimeException

説明

通信制御のデータと論理データ

パラメタ

lMap:連結する論理データを含む論理マップクラスのインスタンス

戻り値

なし

例外

XmapException:lMap にヌルオブジェクトを指定した場合 XmapRuntimeException:その他実行したときの例外

## 14.6.14 init

#### 形式

```
public void init(byte initData)
 throws XmapRuntimeException
```
#### 説明

通信制御クラスを初期化します。

#### パラメタ

initData:初期化文字

#### 戻り値

なし

例外

XmapRuntimeException:その他実行したときの例外

## 14.7 Filler クラス

桁寄せを指定するための Filler クラスが提供するフィールドについて説明します。

## 14.7.1 RIGHT フィールド

形式

public static Filler RIGHT

説明

右寄せを指定します。

## 14.7.2 LEFT フィールド

形式

public static Filler LEFT

説明

左寄せを指定します。

## 14.8 例外クラス

XMAP3/Web for Cosminexus が提供する例外クラスについて説明します。

## 14.8.1 XmapException

XMAP3 実行クラスライブラリの不正な利用を通知する例外クラスです。Exception クラスを継承してい ます。この例外の詳細情報は,Throwable クラスの getCause メソッドで取得できます。

## 14.8.2 XmapEnvironmentException

XMAP3 実行クラスライブラリの処理内で,実行時に発生した例外を通知する例外クラスです。Exception クラスを継承しています。この例外の詳細情報は,Throwable クラスの getCause メソッドで取得できま す。

## 14.8.3 XmapRuntimeException

XMAP3 実行クラスライブラリの処理内で、実行時に発生した例外を通知する例外クラスです。 RuntimeException クラスを継承しています。この例外の詳細情報は,Throwable クラスの getCause メ ソッドで取得できます。

# コマンドリファレンス

この章では XMAP3 で提供するコマンドについて説明します。

## 15.1 物理マップの移行と形式チェック (UNIX)

物理マップの移行と形式チェックには,cmapcp コマンドを使用します。

#### 15.1.1 cmapcp コマンド

cmapcp コマンドを実行する前に,環境変数 PATH に「/opt/HIXMAP/bin」を設定してください。

形式

cmapcp 〔オプション〕

#### 機能

対象の拡張子を削除したファイル名でファイルを複写します。対象となるファイルを次に示します。

- 拡張子が「.pmap」の物理マップファイル
- 拡張子が「.pmp」の物理マップファイル

なお、形式チェックでは XMAP3 実行環境で参照するすべての情報はチェックしませんので、XMAP3 実行環境でエラーとなる場合があります。

オプション

#### - i dir

対象の拡張子が付けられたファイルをサーチするディレクトリ名を指定します。入力ディレクトリ下 のすべてのディレクトリをサーチの対象とします。省略時はカレントディレクトリを入力ディレクト リとします。

#### - o dir

ファイル名から拡張子を削除したファイルを出力するディレクトリ名を指定します。省略時はカレン トディレクトリにファイルを出力します。

#### 実行結果

cmapcp コマンドを実行した結果は、次の内容で標準出力に出力されます。

なお,形式チェックの結果が正常なファイルについては,ファイル名は出力されません。

Physicalmap is broken.(file:/tmp/MAP001ND.pmp) … 1. **Service State State** 

10 FILE(S) COPIED ……… 2.

1.物理ファイルのエラーメッセージ

2.物理ファイルを移行した結果が正常であったファイル数

エラーメッセージ

cmapcp コマンド実行時にエラーが発生した場合、次のエラーメッセージが標準出力に出力されます。

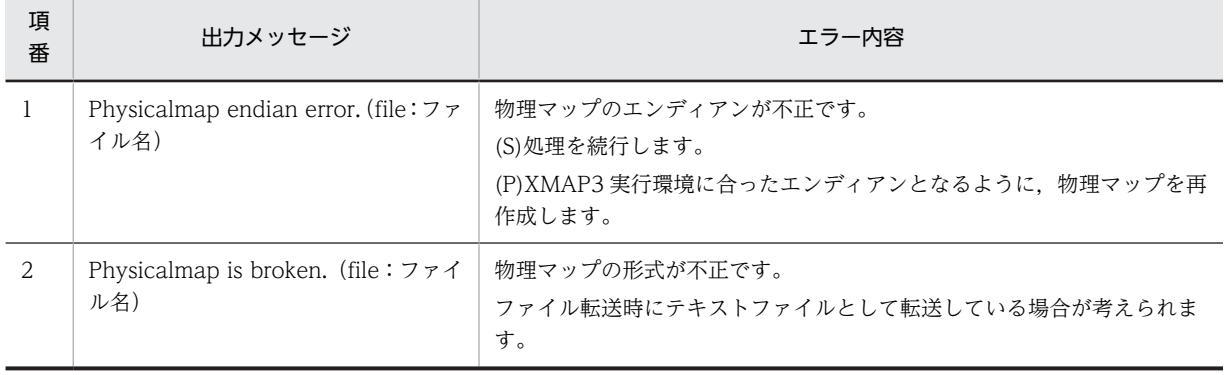

表 15-1 cmapcp コマンド実行時のエラーメッセージ

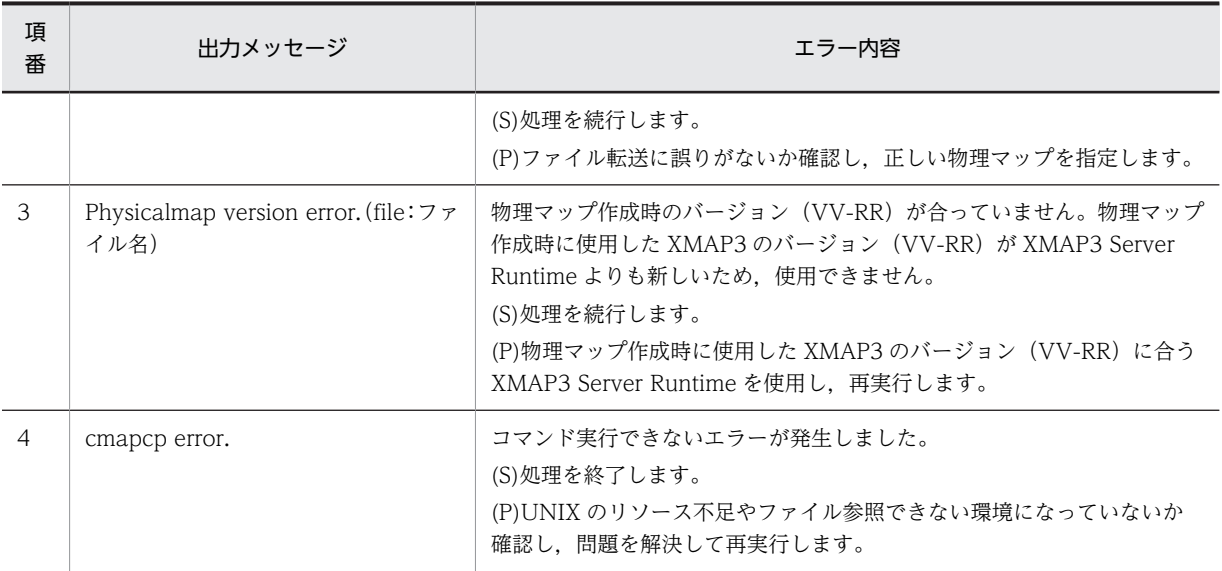

(凡例)

(S):システムの対処

(P):プログラマの対処

## 15.2 書式イメージ・行制御データの形式チェック (UNIX)

書式イメージファイル,行制御データファイルの形式チェックには,mapfchk コマンドを使用します。

## 15.2.1 mapfchk コマンド

mapfchk コマンドを実行する前に,環境変数 PATH に「/opt/HIXMAP/bin」を設定してください。

形式

mapfchk 〔オプション〕

機能

対象ファイルの形式をチェックします。対象となるファイルを次に示します。

- 拡張子が「.fmp」の書式イメージファイル
- 拡張子が「.pci」の行制御データファイル

なお、形式チェックでは XMAP3 実行環境で参照するすべての情報はチェックしませんので、XMAP3 実行環境でエラーとなる場合があります

#### オプション

#### -i dir

対象の拡張子が付けられているファイルをサーチするディレクトリ名を指定します。入力ディレクト リ下のすべてのディレクトリをサーチの対象とします。

省略時はカレントディレクトリを入力ディレクトリとします。

#### -h

ヘルプ情報を出力します。

#### 実行結果

mapfchk コマンドを実行した結果は、次の内容で標準出力に出力されます。

なお,形式チェックの結果が正常なファイルについては,ファイル名は出力されません。

Formmap is broken.(file:/tmp/JYU1FH6G.fmp) ………1.

**Service State State** FORMMAP 10 FILE(S) CHECKED ………2.

- PAGEC MODULE 10 FILE(S) CHECKED .........3.
	- 1.書式イメージファイルのエラーメッセージ

2.書式イメージファイルをチェックした結果が正常であったファイル数

3.行制御イメージファイルをチェックした結果が正常であったファイル数

エラーメッセージ

mapfchk コマンド実行時にエラーが発生した場合、次のエラーメッセージが標準出力に出力されます。

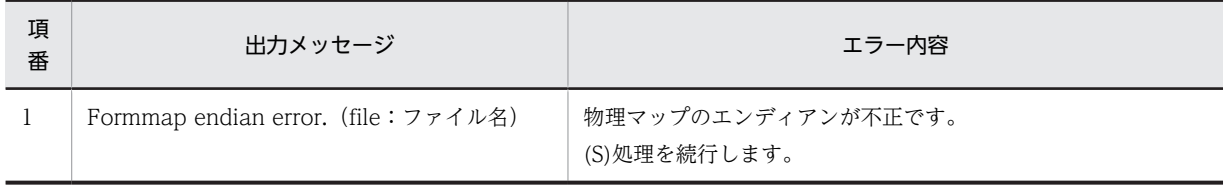

#### 表 15-2 mapfchk コマンド実行時のエラーメッセージ

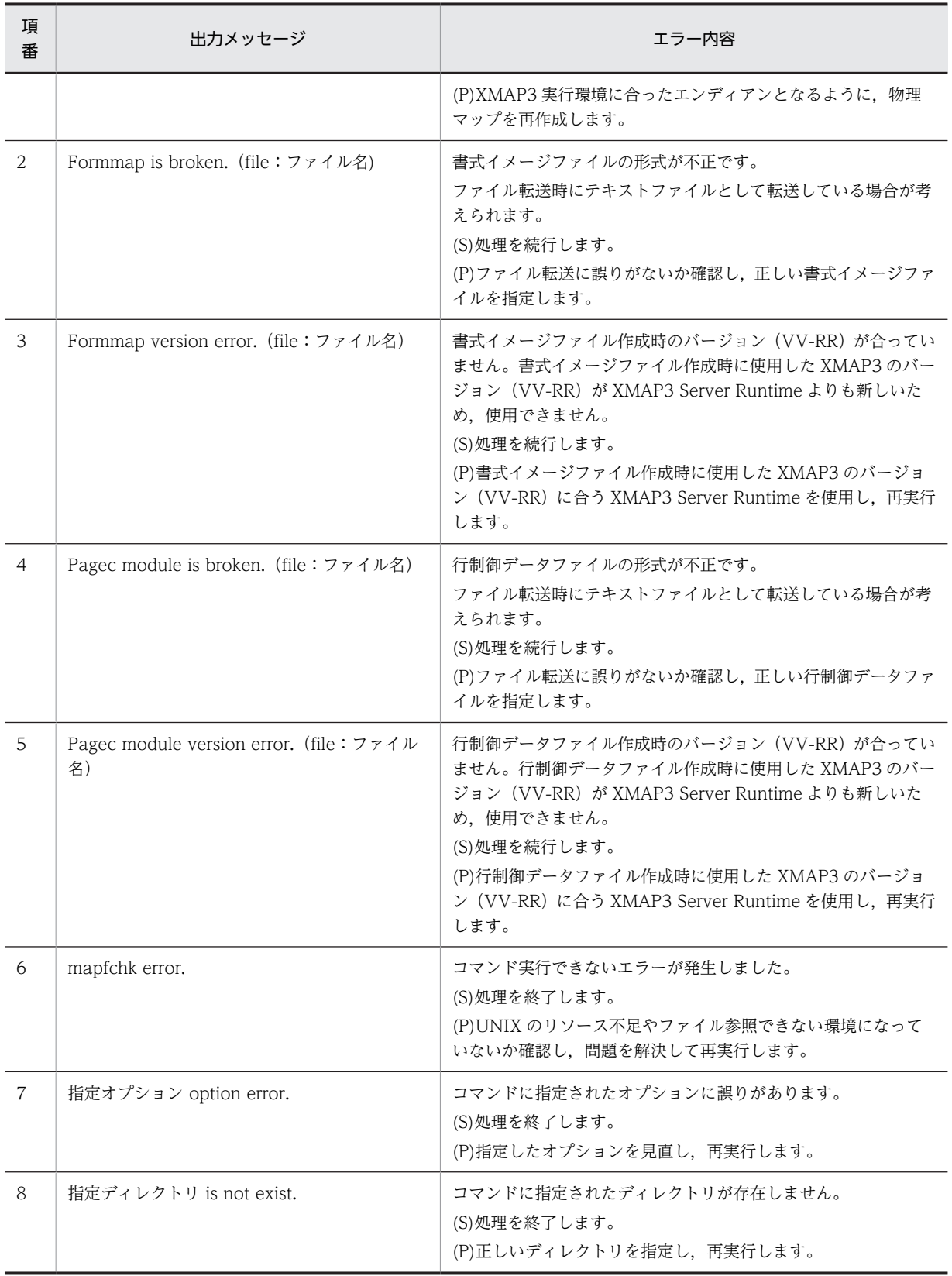

(S):システムの対処

(P):プログラマの対処

## 16 論理マップ生成規則とマッピング 規則

GUI 画面,CUI 画面,または帳票をレイアウトして保存すると,論理マップ が生成されます。この章では,生成された論理マップとマッピング規則の関係 について説明します。

## 16.1 固定部

ここでは,固定部の入出力に関する論理マップ生成規則とマッピング規則について説明します。固定部の論 理マップ生成規則とマッピング規則は,再定義名の有無によって内容が変わります。

固定部のマップに関する定義

固定部のマップに関係する定義は,再定義名の指定によって変わってきます。 再定義名は,画面属性ダイアログ,または帳票属性ダイアログの[再定義名...]ボタンで表示される論 理マップの再定義名ダイアログで指定します。

#### 16.1.1 出力論理マップ

固定部の出力論理マップ生成規則とマッピング規則を次に示します。

#### (1) 出力論理マップ生成規則

#### (a) 再定義名を指定した場合

COBOL

論理マップ可変部の集団項目化を指定した場合

・Windows リトルエンディアン用

01 マップ名O REDEFINES 出力再定義名. 02 マップ名L PIC S9(4) COMP-5. 02 マップ名Z PIC S9(4) COMP. 02 マップ名G.

· Windows ビッグエンディアン用, UNIX 用

01 マップ名O REDEFINES 出力再定義名. 02 マップ名L PIC S9(4) COMP. 02 マップ名Z PIC S9(4) COMP. 02 マップ名G.

論理マップ可変部の集団項目化を指定していない場合

・Windows リトルエンディアン用

01 マップ名O REDEFINES 出力再定義名. 02 マップ名L PIC S9(4) COMP-5. 02 マップ名Z PIC S9(4) COMP.

· Windows ビッグエンディアン用, UNIX 用

01 マップ名O REDEFINES 出力再定義名. 02 マップ名L PIC S9(4) COMP. 02 マップ名Z PIC S9(4) COMP.

C 言語

C 言語の場合, 集団項目化の指定は無視されます。

· Windows リトルエンディアン用, UNIX 用

```
struct マップ名0 {<br>short
                     マップ名L;<br>マップ名Z[2];
      unsigned char
 : 100 minutes
 } 出力再定義名;
 注
 short の大きさは,2 バイトとして展開されます。
```
・Windows ビッグエンディアン用

```
struct マップ名0{<br>unsigned char
                              マップ名L[2];<br>マップ名Z[2];
          unsigned char
: 100 minutes
```
} 出力再定義名;

#### (b) 再定義名を指定しない場合

```
COBOL
```
#### 論理マップ可変部の集団項目化を指定した場合

```
・Windows リトルエンディアン用
  01 マップ名O.
   02 マップ名L PIC S9(4) COMP-5〔VALUE+長さ〕.
   02 マップ名Z PIC S9(4) COMP 〔VALUE+0〕.
   02 マップ名G.
· Windows ビッグエンディアン用. UNIX 用
  論理マップ長が 10,000 バイト未満のとき
  01 マップ名O.
   02 マップ名L PIC S9(4) COMP 〔VALUE+長さ〕.
   02 マップ名Z PIC S9(4) COMP 〔VALUE+0〕.
   02 マップ名G.
  論理マップ長が 10,000 バイト以上のとき
  01 マップ名O.
   02 マップ名Q PIC X(2) VALUE X'長さ'.
   02 マップ名L REDEFINES マップ名Q PIC S9(4) COMP.
   02 マップ名Z PIC S9(4) COMP VALUE +0.
   02 マップ名G.
```
#### 論理マップ可変部の集団項目化を指定していない場合

```
・Windows リトルエンディアン用
    01 マップ名O.
     02 マップ名L PIC S9(4) COMP-5〔VALUE+長さ〕.
     02 マップ名Z PIC S9(4) COMP 〔VALUE+0〕.
  · Windows ビッグエンディアン用, UNIX 用
    論理マップ長が 10,000 バイト未満のとき
    01 マップ名O.
     02 マップ名L PIC S9(4) COMP 〔VALUE+長さ〕.
     02 マップ名Z PIC S9(4) COMP 〔VALUE+0〕.
    論理マップ長が 10,000 バイト以上のとき
    01 マップ名O.
     02 マップ名Q PIC X(2) VALUE X'長さ'.
     02 マップ名L REDEFINES マップ名Q PIC S9(4) COMP.
     02 マップ名Z PIC S9(4) COMP VALUE +0.
C 言語
  C 言語の場合,集団項目化の指定は無視されます。
  · Windows リトルエンディアン用, UNIX 用
```
struct {<br>short マップ名L unsigned char マップ名Z[2]; : 100 million } マップ名O 〔={長さ,{0x00,0x00}}〕; 注

```
short の大きさは,2 バイトとして展開されます。
```

```
・Windows ビッグエンディアン用
  struct {
      unsigned char マップ名L[2];
      unsigned char マップ名Z[2];
  : 100 million
  } マップ名O 〔={{0xnn,0xnn},{0x00,0x00}}〕;
```
#### (2) マッピング規則

#### (a) 再定義名を指定した場合

論理マップ長部(マップ名 L で生成される項目)に代入した内容とその結果

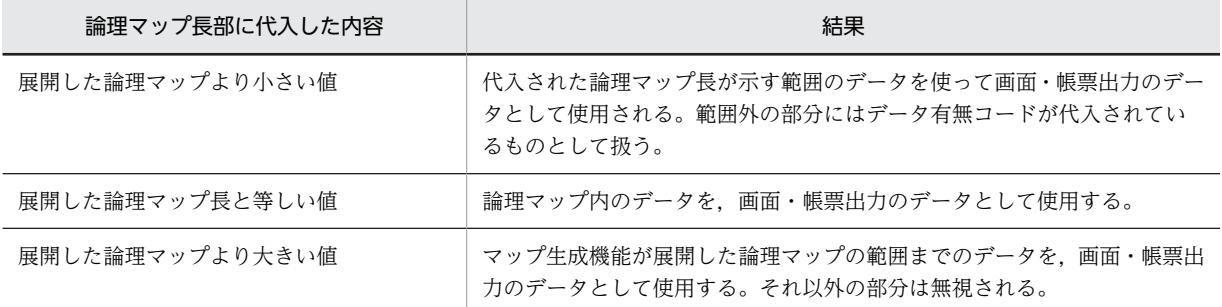

#### (b) 再定義名を指定しない場合

論理マップ長部(マップ名 L で生成される項目)に代入した内容とその結果は,再定義名を指定した場合 と同様になります。

## 16.1.2 入力論理マップ

固定部の入力論理マップ生成規則とマッピング規則を次に示します。

#### (1) 入力論理マップ生成規則

(a) 再定義名を指定した場合

COBOL

#### 論理マップ可変部の集団項目化を指定した場合

・Windows リトルエンディアン用

01 マップ名I REDEFINES入力再定義名. 02 マップ名S PIC S9(4) COMP-5. 02 マップ名0 PIC S9(4) COMP. 02 マップ名K.

· Windows ビッグエンディアン用, UNIX 用

01 マップ名I REDEFINES入力再定義名. 02 マップ名S PIC S9(4) COMP. 02 マップ名0 PIC S9(4) COMP. 02 マップ名K.

論理マップ可変部の集団項目化を指定していない場合

・Windows リトルエンディアン用

01 マップ名I REDEFINES入力再定義名. 02 マップ名S PIC S9(4) COMP-5. 02 マップ名0 PIC S9(4) COMP.

```
· Windows ビッグエンディアン用, UNIX 用
       01 マップ名I REDEFINES入力再定義名.
        02 マップ名S PIC S9(4) COMP.
        02 マップ名0 PIC S9(4) COMP.
  C 言語
     C 言語の場合. 集団項目化の指定は無視されます。
     · Windows リトルエンディアン用, UNIX 用
       struct マップ名I {
       short マップ名S;
           unsigned char マップ名0[2];
       : 100 minutes
       } 入力再定義名;
       注
       short の大きさは,2 バイトとして展開されます。
     ・Windows ビッグエンディアン用
       struct マップ名I {
       unsigned char マップ名S[2];
       unsigned char マップ名0[2];
       : 100 minutes
       } 入力再定義名;
(b) 再定義名を指定しない場合
```
COBOL

#### 論理マップ可変部の集団項目化を指定した場合

```
・Windows リトルエンディアン用
 01 マップ名I.
```

```
 02 マップ名S PIC S9(4) COMP-5 [VALUE +長さ].
 02 マップ名0 PIC S9(4) COMP [VALUE +0].
 02 マップ名K.
```

```
· Windows ビッグエンディアン用, UNIX 用
```

```
論理マップ長が 10,000 バイト未満のとき
01 マップ名I.
 02 マップ名S PIC S9(4) COMP [VALUE +長さ].
 02 マップ名0 PIC S9(4) COMP [VALUE +0].
 02 マップ名K.
```
論理マップ長が 10,000 バイト以上のとき

01 マップ名I. 02 マップ名F PIC X(2) VALUE X'長さ'. 02 マップ名S REDEFINES マップ名Q PIC S9(4) COMP. 02 マップ名O PIC S9(4) COMP VALUE +0. 02 マップ名K.

#### 論理マップ可変部の集団項目化を指定していない場合

```
・Windows リトルエンディアン用
  01 マップ名I.
   02 マップ名S PIC S9(4) COMP-5〔VALUE+長さ〕.
   02 マップ名0 PIC S9(4) COMP 〔VALUE+0〕.
· Windows ビッグエンディアン用, UNIX 用
  論理マップ長が 10,000 バイト未満のとき
  01 マップ名I.
   02 マップ名S PIC S9(4) COMP 〔VALUE+長さ〕.
   02 マップ名0 PIC S9(4) COMP 〔VALUE+0〕.
```

```
論理マップ長が 10,000 バイト以上のとき
```

```
01 マップ名I.
      02 マップ名F PIC X(2) VALUE X'長さ'.
      02 マップ名S REDEFINES マップ名Q PIC S9(4) COMP.
      02 マップ名O PIC S9(4) COMP VALUE +0.
C 言語
  C 言語の場合,集団項目化の指定は無視されます。
  · Windows リトルエンディアン用, UNIX 用
    struct {
     short マップ名S;
     unsigned char マップ名0[2];
     : 100 million
     } マップ名I 〔={長さ,{0x00,0x00}}〕;
    注
    short の大きさは,2 バイトとして展開されます。
  ・Windows ビッグエンディアン用
    struct {
     unsigned char マップ名S[2];
     unsigned char マップ名0[2];
     : 11 a 3
     } マップ名I 〔={{0xnn,0xnn},{0x00,0x00}}〕;
```
- (2) マッピング規則
	- (a) 再定義名を指定した場合

論理マップ長部(マップ名 S で生成される項目)に代入した内容とその結果

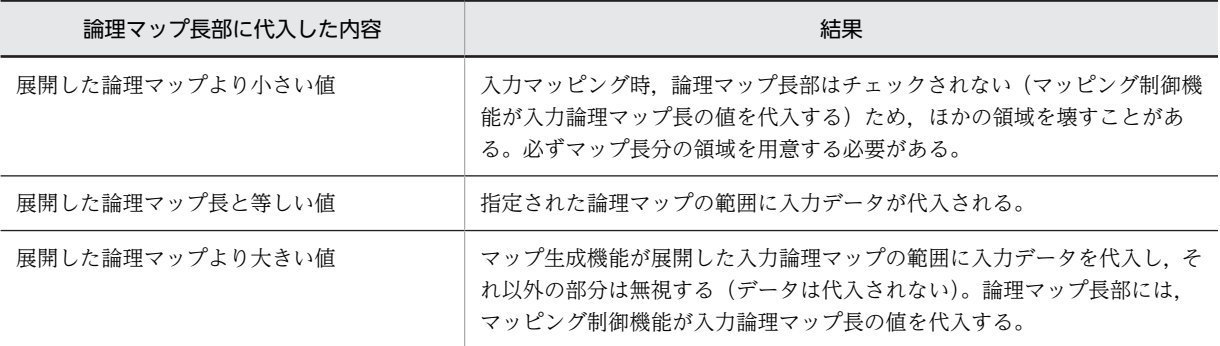

#### (b) 再定義名を指定しない場合

論理マップ長部(マップ名 S で生成される項目)に代入した内容とその結果は、再定義名を指定した場合 と同様になります。

## 16.2 可変部(画面共通)

ここでは、可変部の入出力に関する論理マップ生成規則とマッピング規則について説明します。この節で は,COBOL の数字項目の記述を次のようにしています。

PIC 9 (長さ)と表記している項目

実際に生成される論理マップは、PIC 99999 のように 9 が長さ分生成されます。

論理項目に指定する文字データとして,ヌル(00)16 およびデータ有無コード(IF)16 を除く制御コード(JIS: (00)<sub>16</sub>~(1F)<sub>16</sub>,(7F)<sub>16</sub>)は指定できません。

## 16.2.1 ウィンドウ表示

(1) ウィンドウ表示の制御情報

制御情報の標準値

- ウィンドウ制御項目データ名:マップ名-CNTRLO データ名は,ドローセットアップの「ドローの設定」から表示する,表示属性の動的変更ダイアロ グの「データ名」タブで変更できます。
- 長さ:2

長さは,ドローセットアップの「運用管理者用の設定」の[修飾名の設定...]ボタンをクリックして 表示される,修飾名の設定ダイアログで変更できます。変更するときには,「動的変更の種別」から 「ウィンドウ属性」を選択し,「修飾名長」で長さを設定します。

#### (2) 論理マップ生成規則

ウィンドウ表示制御情報の論理マップ生成例を次に示します。

COBOL

{02|03} マップ名-CNTRLO PIC X(長さ).

C 言語

unsigned char マップ名 CNTRLO [長さ];

(3) マッピング規則

ウィンドウ表示制御情報のマッピング規則について説明します。

AP がウィンドウ表示制御情報のデータ名の領域に代入した内容とその結果

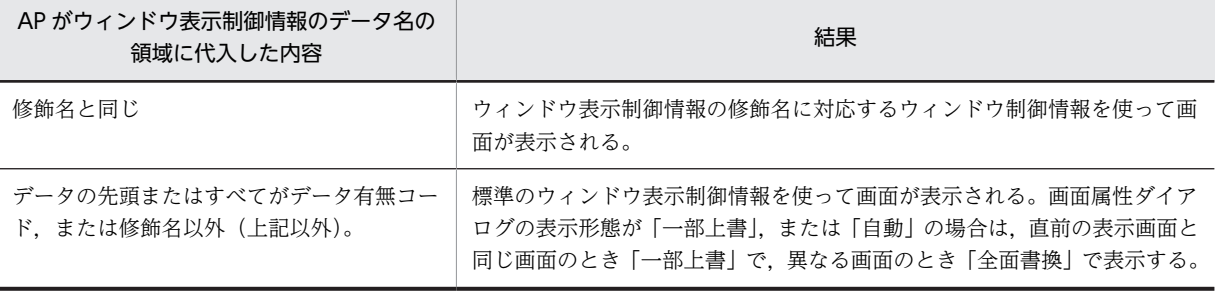

注

修飾名と修飾名に対応したウィンドウ表示制御情報は,ドローセットアップの「表示属性の動的変更」の「ウィ ンドウ属性」タブで変更できます。

## 16.2.2 出力カーソル制御

#### (1) 出力カーソル項目の定義

行列(2 進)カーソルの標準値

- 出力カーソル項目データ名:(行)マップ名-OUTCURSL,(列)マップ名-OUTCURSC
- 長さ:4
- 行列(10 進)カーソルの標準値
	- 出力カーソル項目データ名: (行) マップ名-OUTCURSY, (列) マップ名-OUTCURSX
	- 長さ:8
- 論理カーソルの標準値
	- 論理カーソル項目データ名: マップ名-OUTCURS-LOCO
	- 長さ:2

データ名は,ドローセットアップの「カーソルとフォーカス」で変更できます。

(2) 論理マップ生成規則

出力カーソル制御の論理マップ生成例を次に示します。GUI 画面のフォーカス・カーソル制御については, [「16.3.8 フォーカス・カーソル位置」](#page-438-0)を参照してください。

(a) 行列(2 進)カーソルを指定した場合

COBOL

- ・Windows リトルエンディアン用 {02|03} マップ名-OUTCURSL PIC S9(4) COMP-5. {02|03} マップ名-OUTCURSC PIC S9(4) COMP-5.
- · Windows ビッグエンディアン用, UNIX 用
- {02|03} マップ名-OUTCURSL PIC S9(4) COMP. {02|03} マップ名-OUTCURSC PIC S9(4) COMP.
- C 言語

unsigned char マップ名\_OUTCURSL[2]; unsigned char マップ名\_OUTCURSC[2];

(b) 行列(10 進)カーソルを指定した場合

COBOL

{02|03} マップ名-OUTCURSY PIC 9(4). {02|03} マップ名-OUTCURSX PIC 9(4).

C言語では. 行列 (2 進) カーソルに変換されます。

(c) 論理カーソルを指定した場合

論理カーソル定数については「[16.5.1\(2\)\(b\) カーソル定数の出力の指定」](#page-475-0)を参照してください。

COBOL

{02|03} マップ名-OUTCURS-LOCO PIC X(2).

C 言語

unsigned char マップ名 OUTCURS LOCO[2];

#### (3) マッピング規則

出力カーソル制御のマッピング規則について説明します。GUI 画面のフォーカス・カーソル制御について は,「[16.3.8 フォーカス・カーソル位置](#page-438-0)」を参照してください。

#### (a) 行列(2 進)カーソルを指定した場合

AP がカーソル項目データ名の領域に代入した内容とその結果

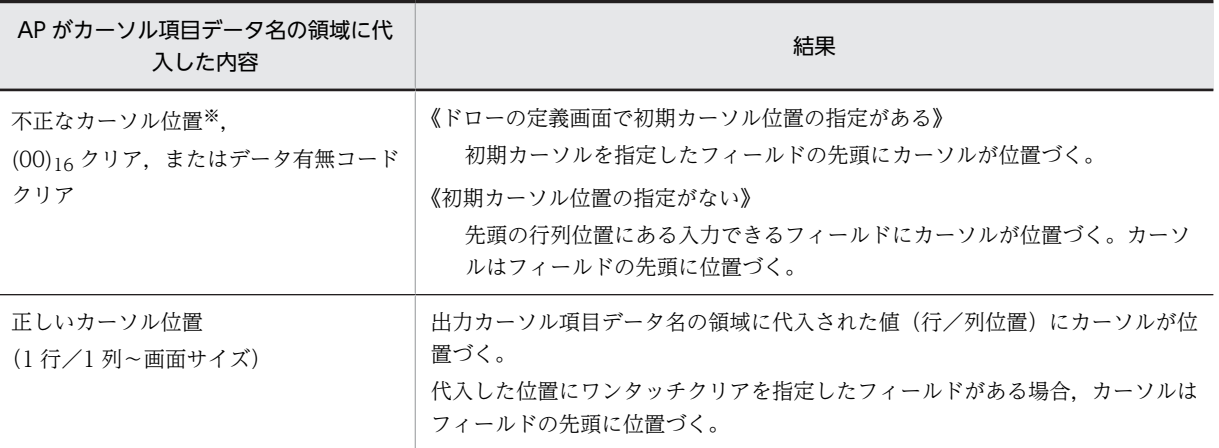

注※

例えば,行/列が画面の大きさを超えている場合が該当します。

#### (b) 行列(10 進)カーソルを指定した場合

#### AP がカーソル項目データ名の領域に代入した内容とその結果

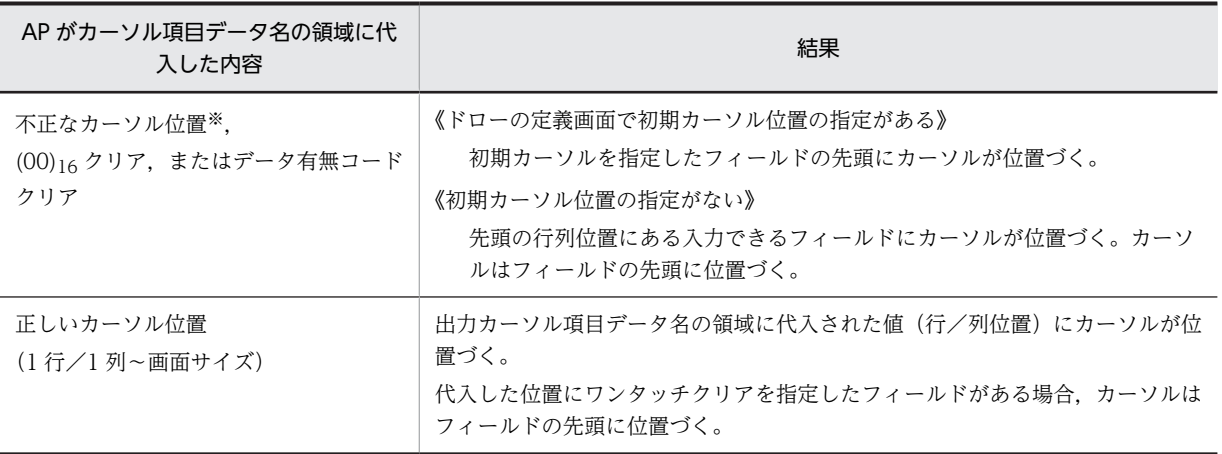

注※

例えば,行/列が画面の大きさを超えている場合が該当します。

#### (c) 論理カーソルを指定した場合

AP がカーソル項目データ名の領域に代入した内容とその結果

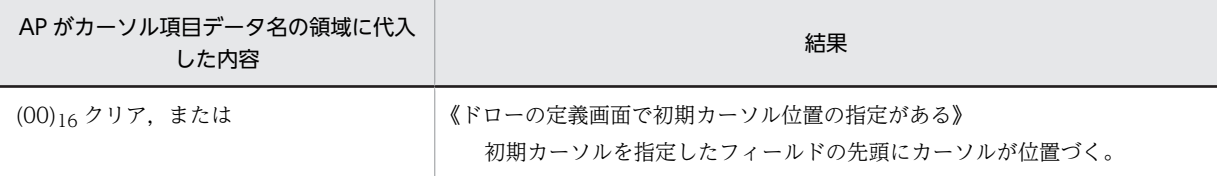

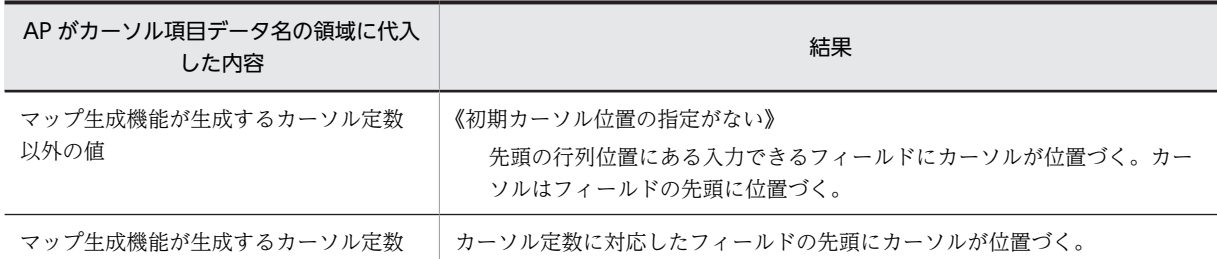

## 16.2.3 入力カーソル制御

#### (1) 入力カーソル項目の定義

行列(2 進)カーソルの標準値

- 入力カーソル項目データ名:(行)マップ名-INCURSN,(列)マップ名-INCURSM
- 長さ:4

データ名は,ドローセットアップの「カーソルとフォーカス」で変更できます。

- 行列(10 進)カーソルの標準値
	- 入力カーソル項目データ名:(行)マップ名-INCURSY,(列)マップ名-INCURSX
	- 長さ:8

データ名は,ドローセットアップの「カーソルとフォーカス」で変更できます。

- 論理カーソルの標準値
	- 論理カーソル項目データ名:マップ名-INCURS-LOCI
	- 長さ:2

データ名は,ドローセットアップの「カーソルとフォーカス」で変更できます。

#### (2) 論理マップ生成規則とマッピング規則

入力カーソル制御の論理マップ生成例とマッピング規則について説明します。GUI 画面のフォーカス・ カーソル制御については,[「16.3.8 フォーカス・カーソル位置」](#page-438-0)を参照してください。

(a) 行列(2 進)カーソルを指定した場合

COBOL

・Windows リトルエンディアン用 {02|03} マップ名-INCURSN PIC S9(4) COMP-5.

{02|03} マップ名-INCURSM PIC S9(4) COMP-5.

· Windows ビッグエンディアン用, UNIX 用

- {02|03} マップ名-INCURSN PIC S9(4) COMP. {02|03} マップ名-INCURSM PIC S9(4) COMP.
- C 言語

unsigned char マップ名\_INCURSN[2]; unsigned char マップ名\_INCURSM[2];

(b) 行列(10 進)カーソルを指定した場合

COBOL

{02|03} マップ名-INCURSY PIC 9(4). {02|03} マップ名-INCURSX PIC 9(4). C 言語では、行列 (2 進) カーソルに変換されます。

(c) 論理カーソルを指定した場合

論理カーソル定数については,「[16.5.1\(2\)\(b\) カーソル定数の出力の指定」](#page-475-0)を参照してください。

COBOL

03 マップ名-INCURS-LOCI PIC X(2).

C 言語

unsigned char マップ名\_INCURS\_LOCI[2];

(3) マッピング規則

入力カーソル制御のマッピング規則について説明します。

(a) 行列(2 進)カーソルを指定した場合

AP のカーソル項目データ名の領域に代入される内容 画面送信時の入力カーソル位置(行/列位置)が行,列それぞれのデータ名に代入されます。

(b) 行列(10 進)カーソルを指定した場合

AP のカーソル項目データ名の領域に代入される内容 画面送信時の入力カーソル位置(行/列位置)が行,列それぞれのデータ名に代入されます。

(c) 論理カーソルを指定した場合

AP のカーソル項目データ名の領域に代入される内容

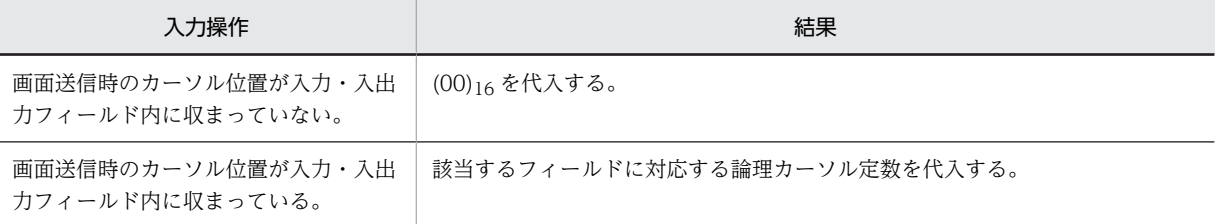

注

入力単位が「フィールド単位」または「イベント単位」の場合,キー操作をしたオブジェクトのカーソル定数を 代入します。

#### 16.2.4 イベント通知コード

#### (1) イベント通知コードの定義

イベント通知項目は,通常マップ生成を実行すると自動的に生成されます。

イベント通知項目の標準値

- イベント通知項目:マップ名-INCI
- 長さ(標準値):4 標準値は,ドローセットアップのイベント通知コードの「通知コードのデータ名」および「通知コー ドの長さ」で変更できます。

#### (2) 論理マップ生成規則

イベント通知項目の論理マップ生成規則について説明します。

COBOL

{02|03} マップ名-INCI PIC X(4)

C 言語

unsigned char マップ名\_INCI[4];

#### (3) マッピング規則

イベント通知項目のマッピング規則について説明します。

入力操作と結果(画面単位/フィールド単位の場合)

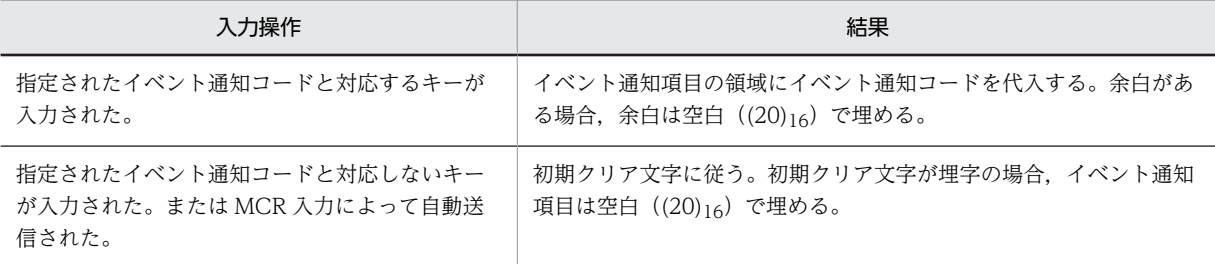

注 1

イベント通知コードは,ドローセットアップのイベント通知コードダイアログで変更できます。フィールドの全 桁入力による自動送信の場合,送信キーが入力されたものとして動作します。フィールド単位,または自動送信 属性が定義された項目に対して MCR 入力するとき、項目長よりも長いデータを入力した場合は、MCR 入力に よる自動送信ではなくフィールド離脱による自動送信の扱いとなります。

注 2

ターゲットの文字コードが EUC の場合,半角カナは 2 バイトの領域を必要とします。そのため,イベント通知 コードの長さが半角カナの上位バイト(1 バイト目)までしか設定できない場合には,イベント通知コードの末 尾に不当な文字コードが設定されます。

入力操作と結果(イベント単位の場合)

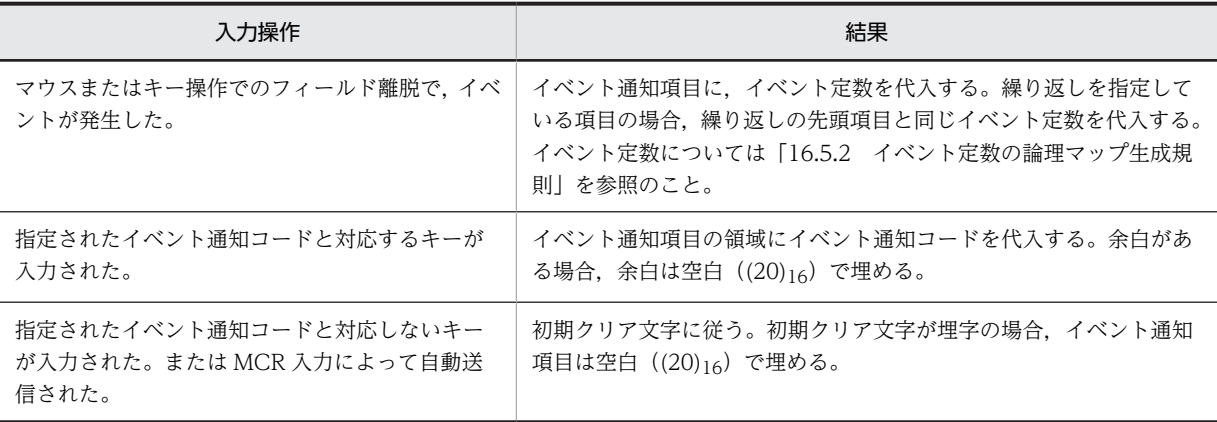

注

MCR 入力するとき、項目長よりも長いデータを入力した場合は、MCR 入力による自動送信ではなくフィールド 離脱による自動送信の扱いとなります。

## 16.2.5 可変項目

#### (1) 可変項目の定義

CUI 画面, GUI 画面, および GUI 画面内のフィールドボックスでは, 各項目の名称が次の表のように異 なります。

#### 表 16‒1 可変項目の名称の違い

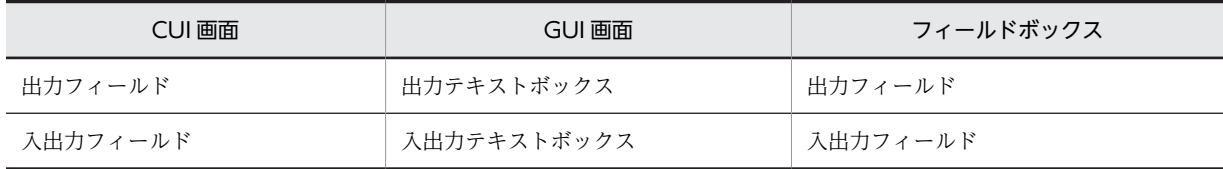

各項目の名称は,それぞれの画面での名称に置き換えてください。

#### 出力項目

出力テキストボックス,または出力フィールドに対して生成されます。

- 出力項目 :マップ名-FIELDnnnn-O
- 繰り返し回数 :縦, または横の反復回数 (出力フィールドだけ)
- 長さ :論理項目の長さ。指定がないときはフィールドのデータ長
- データ型 :テキストボックス,フィールドのデータ型で設定
- 使用目的 :テキストボックス,フィールドの使用目的で設定

出力項目の使用目的を次の表に示します。

#### 表 16-2 出力項目の使用目的と使用できる項目

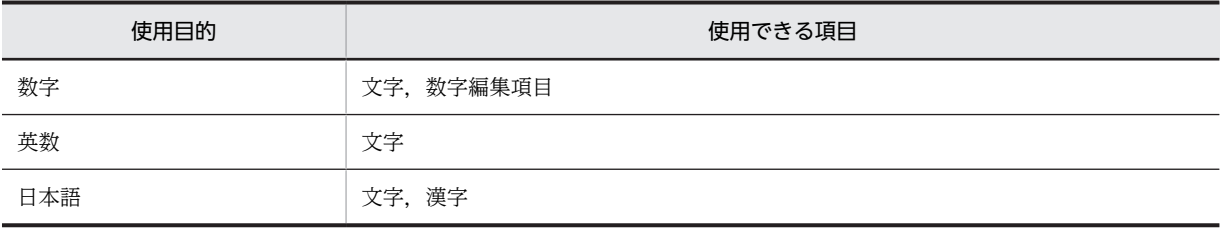

#### 入力項目

入出力テキストボックス,または入出力フィールドに対して生成されます。次に示す入力項目以外の定 義内容は「出力項目」と同じになります。

• 入力項目 : マップ名-FIELDnnnn-I

入力項目の使用目的を次の表に示します。

表 16‒3 入力項目の使用目的と使用できる項目

| 使用目的 | 使用できる項目   | 使用目的       | 使用できる項目 |
|------|-----------|------------|---------|
| 数字   | 文字,数字編集項目 | 英数         | 文字      |
| 金額   | 文字編集項目    | 日本語        | 文字,漢字   |
| 数值   | 文字編集項目    | <b>MCR</b> | 文字      |
| カナ   | 文字        | パスワード      | 文字      |

入出力項目

入出力テキストボックス,または入出力フィールドに対して生成されます。論理マップは,入力論理 マップと出力論理マップに分けて出力されます。定義内容は出力項目と同じになります。

#### (2) 可変項目の出力論理マップ生成規則とマッピング規則

可変項目の出力論理マップ生成規則と論理マップ生成規則について説明します。

#### (a) 出力論理マップ生成規則

初期値を設定しない場合

COBOL

COBOL の可変項目の生成規則は,使用目的によってデータ型が変わります。

・数字項目の場合

{02|03} マップ名-FIELDnnnn-O PIC 9(長さ)〔OCCURS 回数〕.

・文字項目の場合

{02|03} マップ名-FIELDnnnn-O PIC X(長さ)〔OCCURS 回数〕.

・漢字項目の場合

{02|03} マップ名-FIELDnnnn-O PIC N(長さ÷2)〔OCCURS 回数〕.

・数字編集項目の場合

{02|03} マップ名-FIELDnnnn-O PIC 編集文字〔OCCURS 回数〕.

C 言語

unsigned char マップ名 FIELDnnnn 0 〔[回数]〕 [長さ];

注

- C 言語使用時は,数字編集項目は指定できません。
- 日本語では,「桁寄せ」は左寄せになります。

初期値を指定した場合

初期値を指定した場合の論理マップ生成例は初期値を指定しないときと同じです。

(b) マッピング規則

初期値を設定しない場合

AP が出力項目データ名の領域に代入した内容と結果

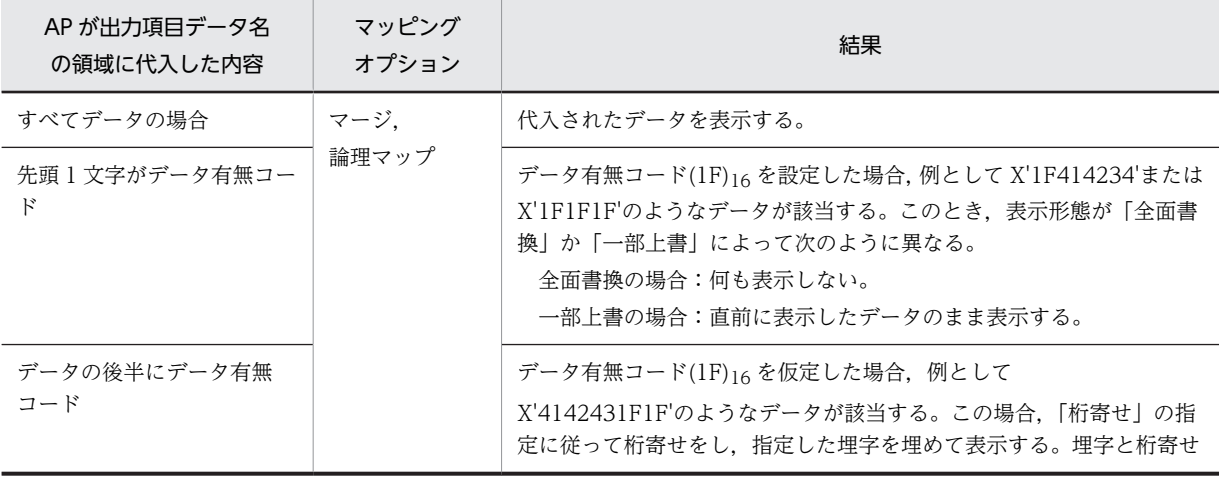

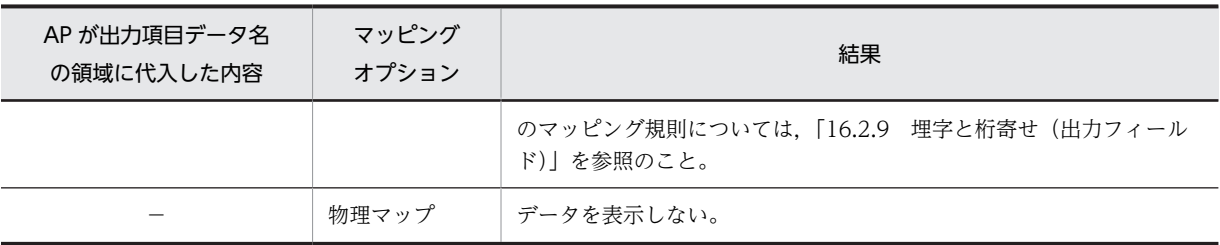

(凡例)

−:該当しない。

初期値を指定した場合

AP が出力項目データ名の領域に代入した内容と結果

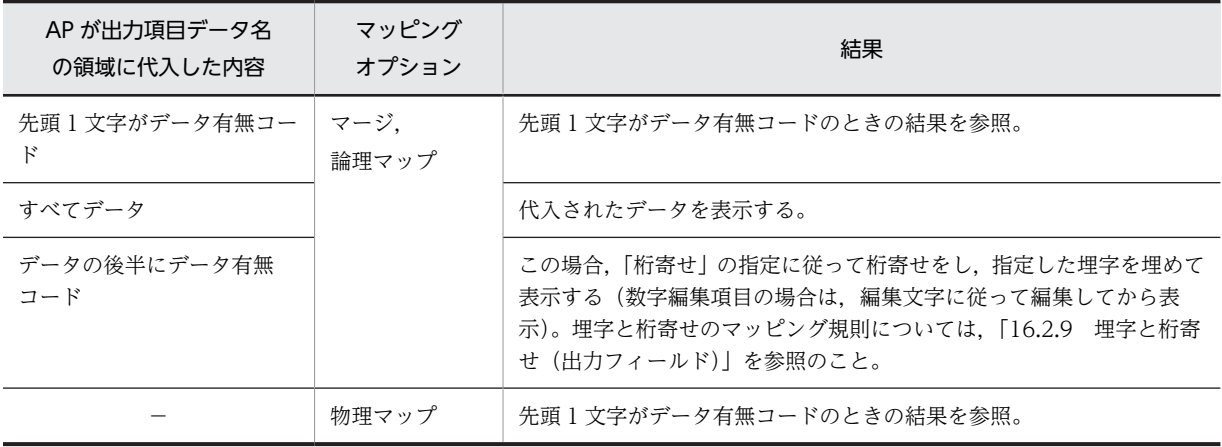

#### (凡例)

−:該当しない。

先頭 1 文字がデータ有無コードのときの結果

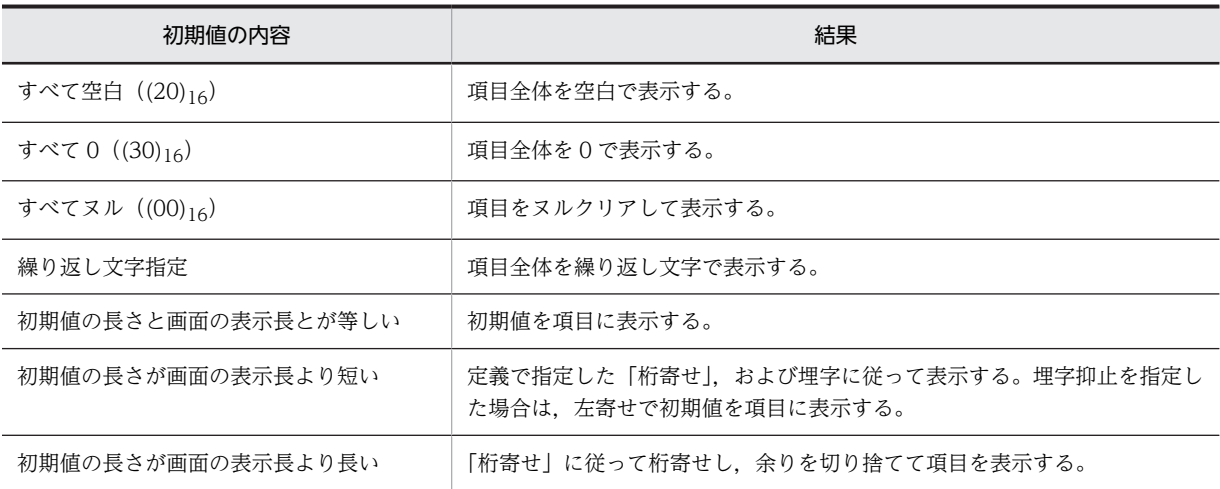

#### (3) 可変項目の入力論理マップ生成規則とマッピング規則

入出力フィールド・テキストを指定した場合の可変項目の入力論理マップ生成規則と論理マップ生成規則に ついて説明します。

#### (a) 入力論理マップ生成規則

**COBOL** 

COBOL の可変項目の生成規則は,使用目的によってデータ型が変わります。

#### 論理マップ可変部の集団項目化を指定した場合

・数字項目の場合

03 マップ名-FIELDnnnn-H 〔OCCURS 回数〕. 04 マップ名-FIELDnnnn-I PIC 編集文字.

・文字項目の場合

03 マップ名-FIELDnnnn-H 〔OCCURS 回数〕. 04 マップ名-FIELDnnnn-I PIC X(長さ).

・漢字項目の場合

03 マップ名-FIELDnnnn-H 〔OCCURS 回数〕. 04 マップ名-FIELDnnnn-I PIC N(長さ÷2).

論理マップ可変部の集団項目化を指定していない場合

・数字項目の場合 02 マップ名-FIELDnnnn-I PIC 9(長さ) 〔OCCURS 回数〕. ・文字項目の場合 02 マップ名-FIELDnnnn-I PIC X(長さ) 〔OCCURS 回数〕. ・漢字項目の場合 02 マップ名-FIELDnnnn-I PIC N(長さ÷2) 〔OCCURS 回数〕.

C 言語

unsigned char マップ名\_FIELDnnnn\_I [[回数]] [長さ];

(b) マッピング規則

入力操作と入力項目データ名の領域の内容

使用目的が日本語以外の場合

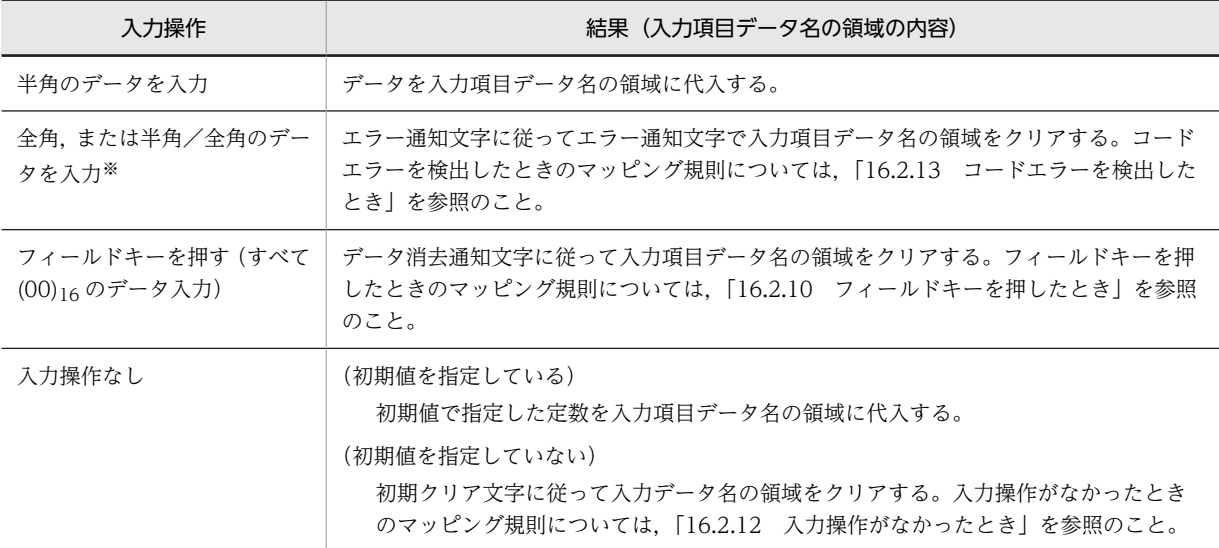

注※

カナのときだけ該当します。数字または英数字のときは,キー入力時点で入力できません。
使用目的が日本語かつデータ型が漢字の場合

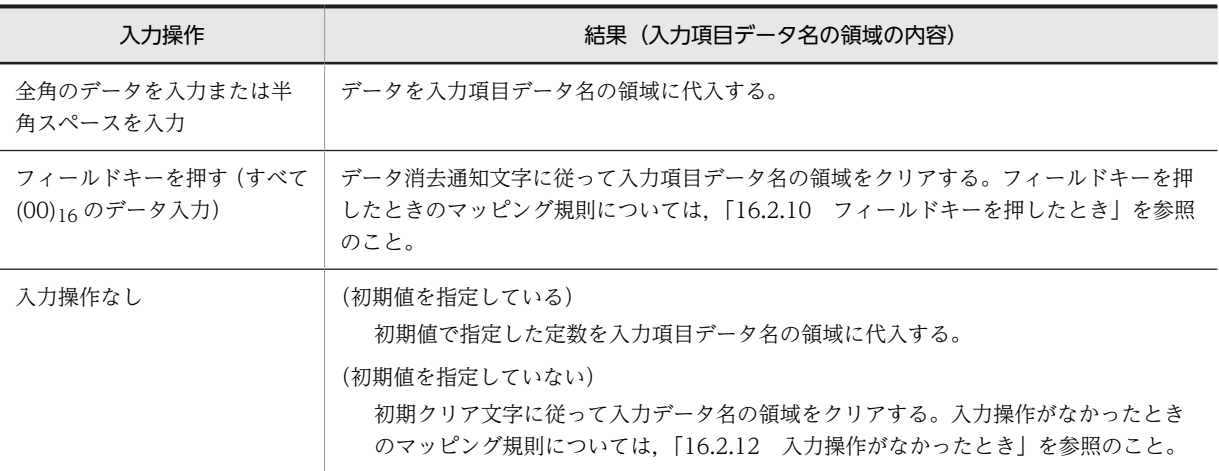

使用目的が日本語かつデータ型が文字の場合

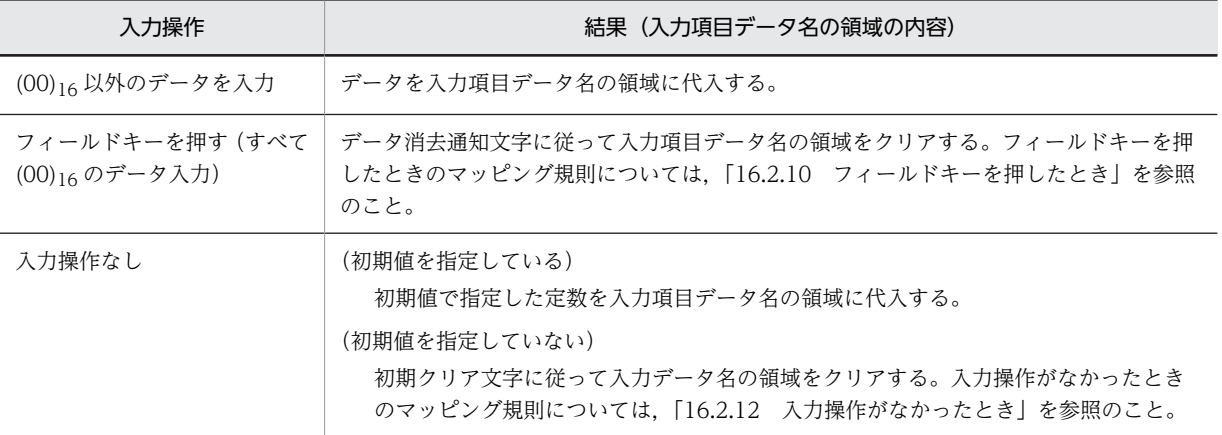

# 16.2.6 入力数字編集項目

入力数字編集項目の論理マップ生成規則とマッピング規則について説明します。

### (1) 入力数字編集項目の定義

入出力テキストボックス,または入出力フィールドで,データ型が数値,金額のフィールドに対して生成さ れます。

- 入力項目 :マップ名-FIELDnnnn-I 数字編集文字列:データ型で指定できる数字編集文字列は次のとおり。「9」,「V」,「S」
- 繰り返し回数 :縦, または横の反復回数(入出力フィールドだけ)
- (2) 論理マップ生成規則

COBOL

{02|03} マップ名-FIELDnnnn-H 〔OCCRUS 回数〕. {03|04} マップ名-FIELDnnnn-I PIC 編集文字.

## <span id="page-397-0"></span>(3) マッピング規則

入力操作と結果

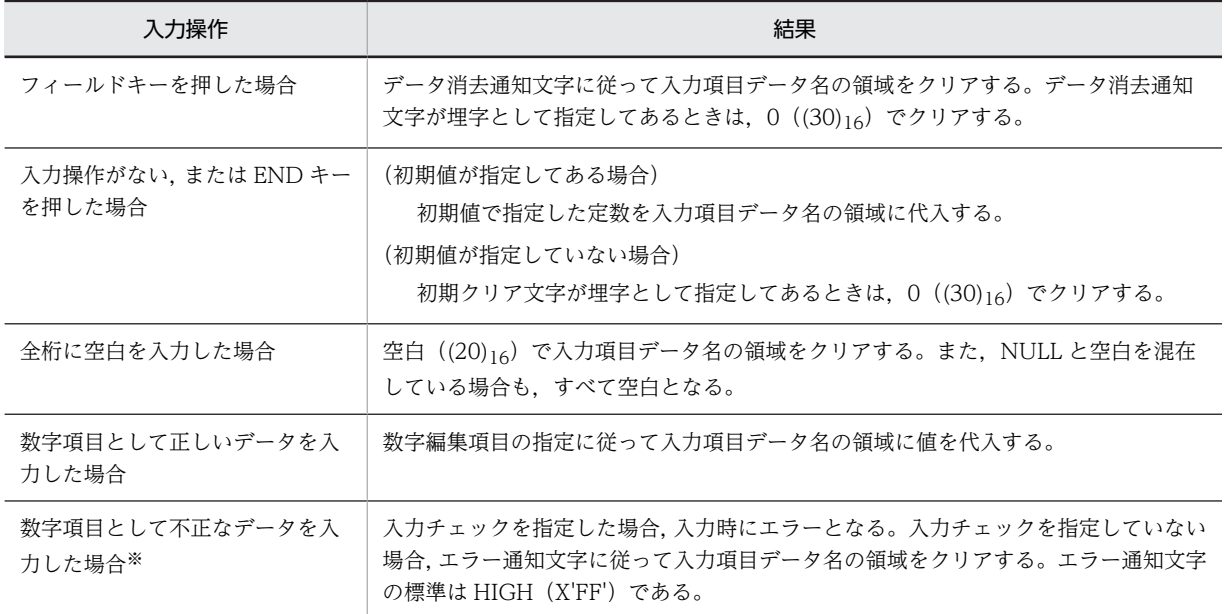

注※

不正なデータとは次のとおりです。

- 数字入力として不正な場合
	- ·コンマ, ピリオド, 符号, ¥が連続している。
	- ・数字の間に空白がある。
	- 数字 (0∼9) が一つもない。
	- ・\*の直後が数字(0〜9)でない。
- ピクチャと一致しない場合
	- ・オーバフロー,アンダフロー。
	- ・V なしのピクチャに対し,小数点がある。
	- ・S なしのピクチャに対し,マイナス符号がある。
- 「入力済み」属性を指定して,数字編集文字以外や桁数が合わないデータを表示して画面確定している場合

## 16.2.7 動的変更

動的変更の論理マップ生成規則とマッピング規則について説明します。動的変更は,入出力テキストボック スダイアログ,または入出力フィールドダイアログで,出力だけに関する制御項目は出力テキストボックス ダイアログ,または出力フィールドダイアログで「動的変更(AP から表示属性を変更する)」を選んだと きに生成されます。

#### (1) 動的変更の定義

- 制御項目のデータ名:マップ名-FIELDnnnn-A データ名は,各オブジェクトのダイアログの「データ名」で変更できます。
- 長さ:2

長さは,ドローセットアップの「運用管理者用の設定」の[修飾名の設定]ボタンをクリックして表示 される,修飾名の設定ダイアログで変更できます。変更するときには,「動的変更の種別」から「キャ ラクタコントロール(キーエントリ/選択エントリ)」を選択し,「修飾名長」で長さを設定します。

• 繰り返し:フィールドの繰り返しと同じ

### (2) 論理マップ生成規則

COBOL

{02|03} マップ名-FIELDnnnn-A PIC X(長さ) 〔OCCRUS 回数〕.

C 言語

unsigned char マップ名\_FIELDnnnn\_A 〔[回数]〕[長さ];

(3) マッピング規則

AP が動的変更データ名の領域に代入した内容と結果

上記ダイアログで「動的変更(AP から表示属性を変更する)」を選んだ場合

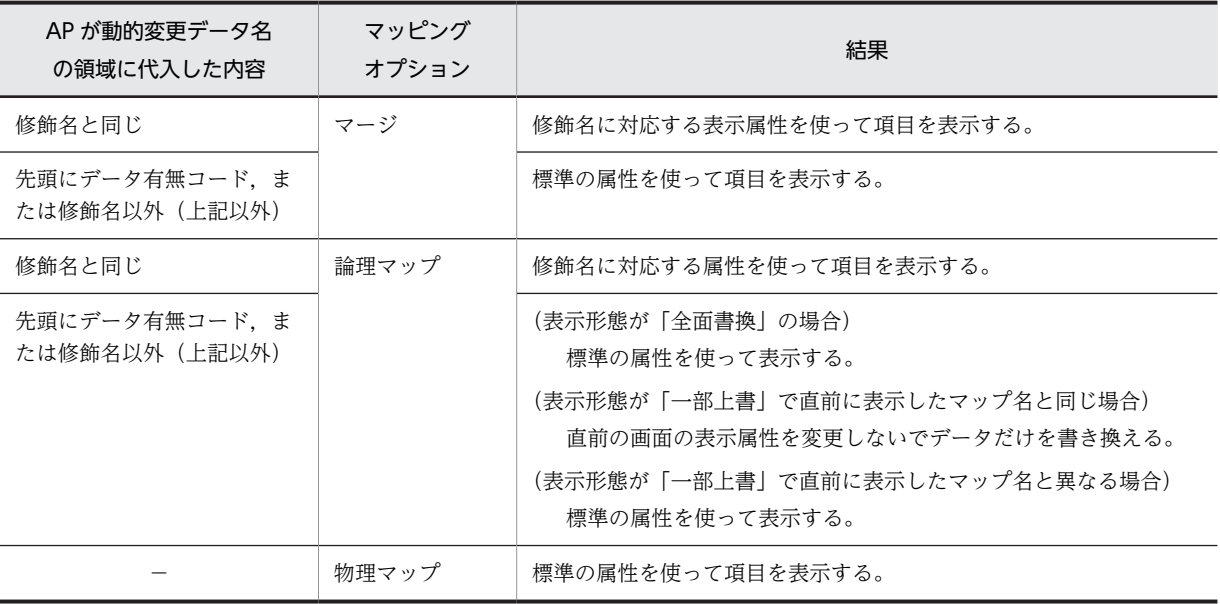

(凡例)

−:該当しない。

注

修飾名と修飾名に対応したテキスト・フィールド変更属性情報は,ドローセットアップの「表示属性の動的 変更」の「キャラクタコントロール」タブで変更できます。

上記ダイアログで「動的変更(AP から表示属性を変更する)」を選ばない場合

標準の属性を使って項目を表示します。

## 16.2.8 入力バイト数格納項目

入力バイト数格納項目の論理マップ生成規則とマッピング規則について説明します。ドローセットアップ の論理マップ属性で「入力データ長格納領域の生成」を選んだ場合対象になります。対象となるオブジェク トは、入出力テキスト(フィールド)になります。

#### (1) 入力バイト数格納項目の定義

ドローセットアップの論理マップ属性で展開方式の「入力データ長格納領域の生成」を選んだときに生成さ れます。

## (2) 論理マップ生成規則

#### COBOL

・Windows リトルエンディアン用

{02|03} マップ名-FIELDnnnn-L PIC S9(4) COMP-5 〔OCCURS 回数〕.

- · Windows ビッグエンディアン用, UNIX 用
	- {02|03} マップ名-FIELDnnnn-L PIC S9(4) COMP 〔OCCURS 回数〕.

C 言語

unsigned char マップ名\_FIELDnnnn\_L [[回数]] [2];

## (3) マッピング規則

入力操作と結果(制御項目の内容)

使用目的がカナ,英数の場合

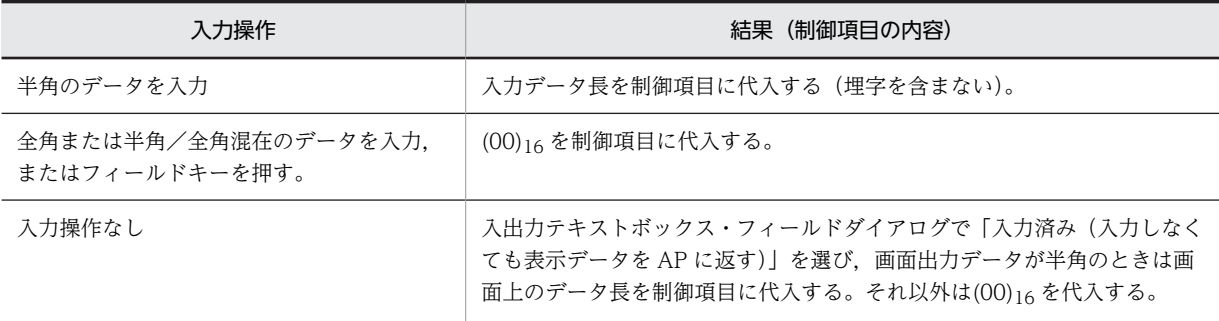

#### 使用目的が日本語でデータ型が漢字の場合

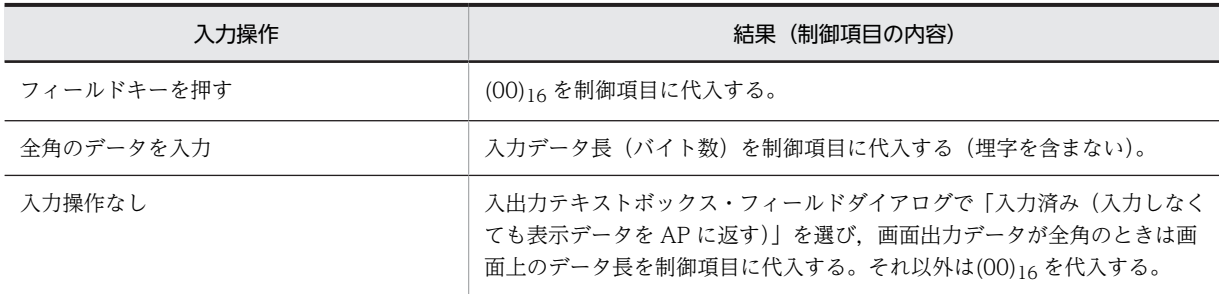

#### 使用目的が日本語でデータ型が文字の場合

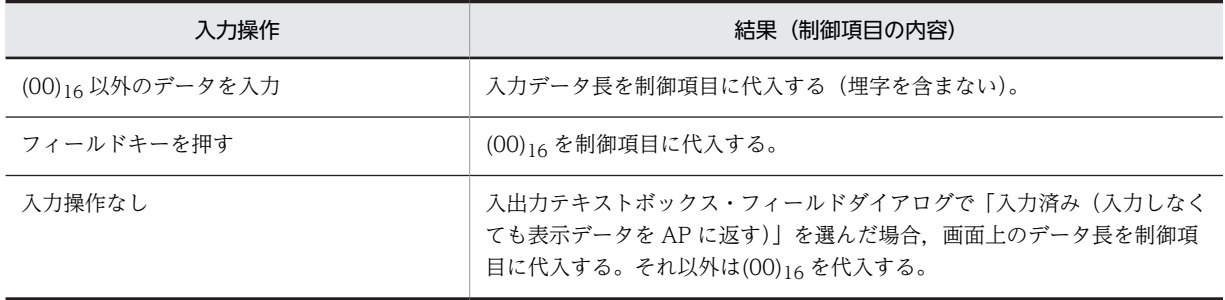

#### 使用目的が数字,数値,金額の場合

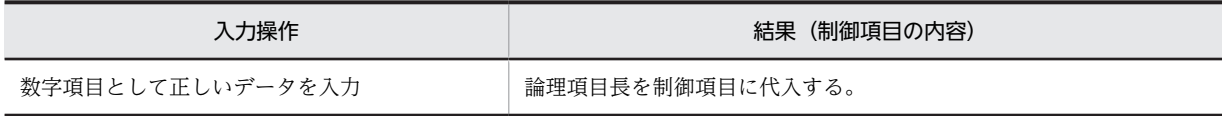

<span id="page-400-0"></span>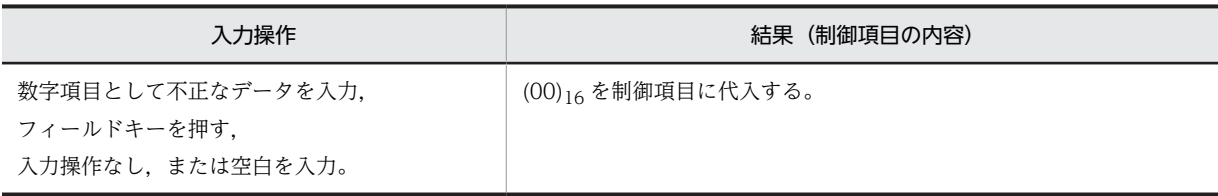

# 16.2.9 埋字と桁寄せ(出力フィールド)

出力テキストボックス,または出力フィールドの埋字と桁寄せに関するマッピング規則について説明しま す。

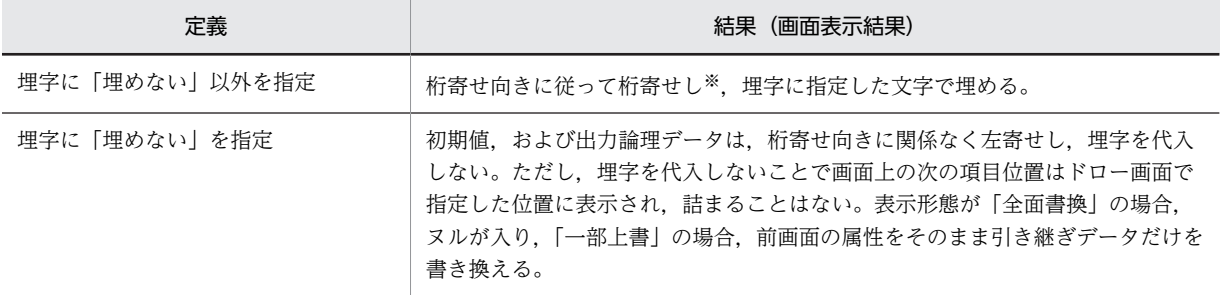

注※

使用目的が日本語の場合,左寄せ固定になります。

# 16.2.10 フィールドキーを押したとき

入出力テキストボックス・フィールドに対して,フィールドキーを押したときのマッピング規則について説 明します。フィールドキーに関するマッピング規則は,ドローセットアップの論理マップ属性にある「デー タ消去通知文字」と「初期クリア文字」の指定で結果が異なります。

また,次の操作をした場合,フィールドキーを押したときと同じ扱いになります。

- (00)16 でクリアされていて、入出力テキストボックス・フィールドダイアログで「入力済み(入力しな くても表示データを AP に返す)」を指定しているフィールドに何もデータを入力しないで確定した。
- ウィンドウ表示制御の表示形態が「全面書換」でデータを何も表示しないフィールドに何もデータを入 力しないで確定した。

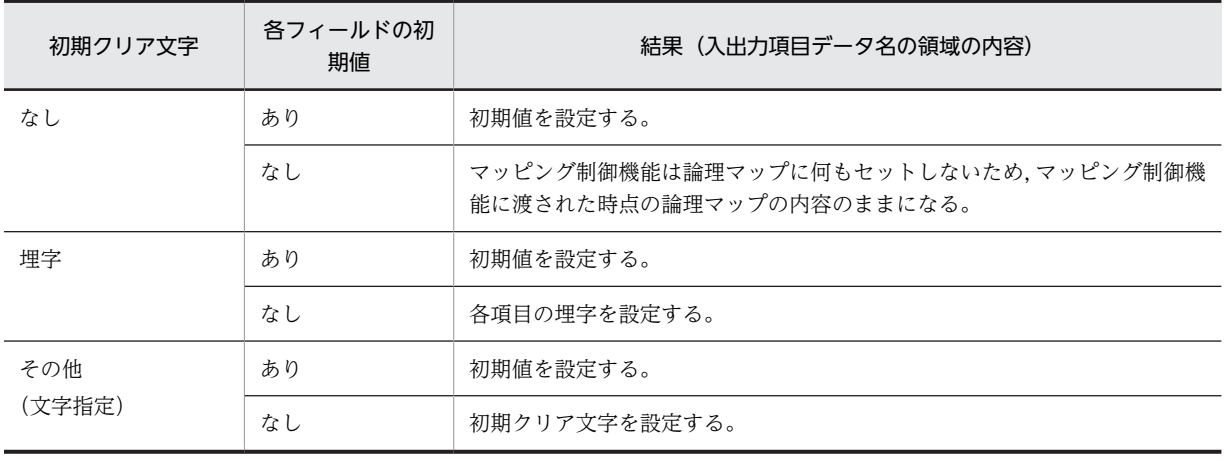

「データ消去通知文字」が「なし」の場合

```
「データ消去通知文字」が「埋字」の場合
各項目の埋字を設定します。
```
「データ消去通知文字」がその他の場合

データ消去通知文字を設定します。

# 16.2.11 データキーを押したとき

入出力テキストボックス・フィールドに対して,データキーを押したときのマッピング規則について説明し ます。データキーに関するマッピング規則は,ドローセットアップの論理マップ属性にある「データ消去通 知文字」と「初期クリア文字」の指定および表示・印刷セットアップの「キー操作」タブの「データキーの 動作」の指定で結果が異なります。

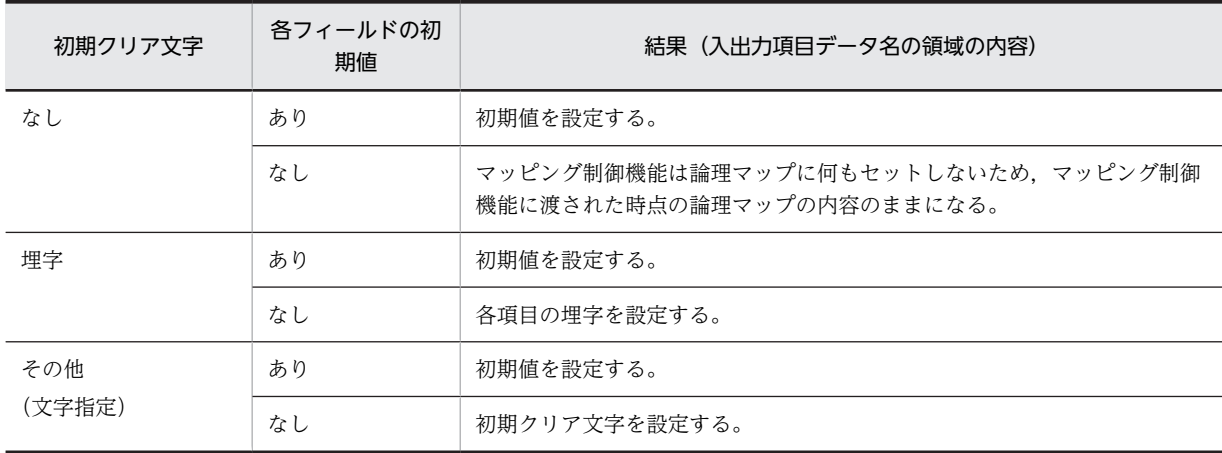

「データキーの動作」が「未入力状態」の場合

「データキーの動作」が「ヌルクリア状態」の場合

各項目に対してフィールドキーを押したときと同じ扱いになります。フィールドキーを押したときの マッピング規則については,[「16.2.10 フィールドキーを押したとき」](#page-400-0)を参照してください。

# 16.2.12 入力操作がなかったとき

入力操作がなかったときのマッピング規則について説明します。なお,入力操作をしていない場合でも,入 力済み属性が有効となる画面を表示すると,表示データを入力した場合と同じ動作となります。

「初期クリア文字」が「なし」の場合

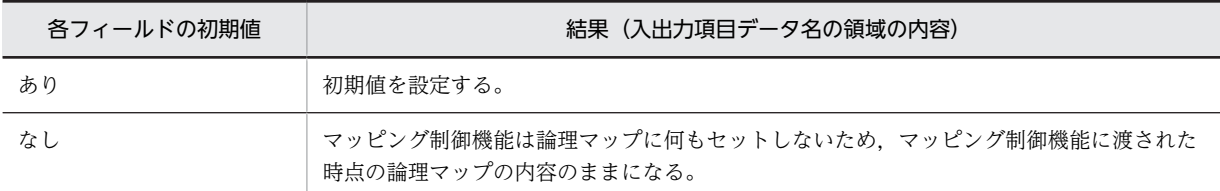

「初期クリア文字」が「埋字」の場合

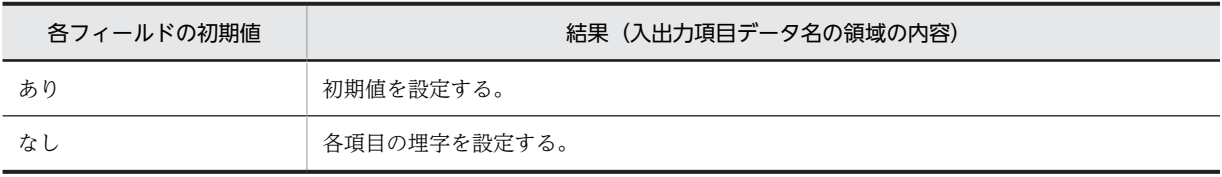

「初期クリア文字」がその他(文字指定)の場合

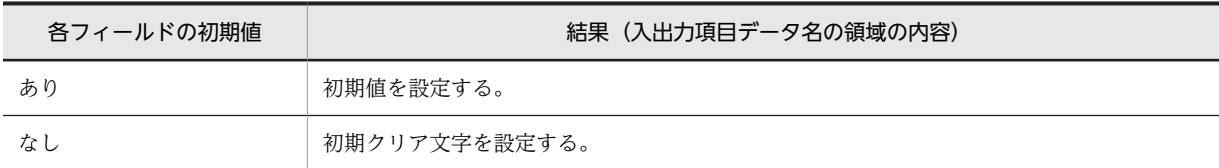

## 16.2.13 コードエラーを検出したとき

コードエラーを検出したときのマッピング規則について説明します。コードエラーを検出したときのマッ ピング規則は,ドローセットアップの論理マップ属性にある「初期クリア文字」と「エラー通知文字」の指 定で結果が異なります。

「初期クリア文字」が「なし」の場合

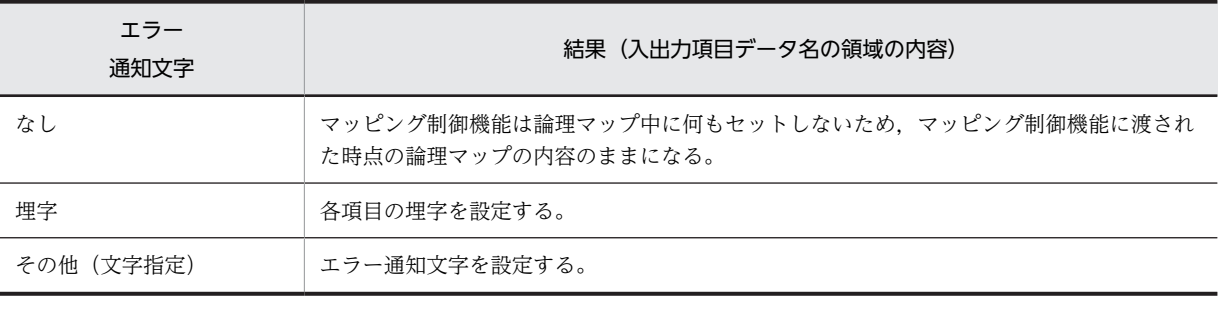

「初期クリア文字」が「埋字」の場合

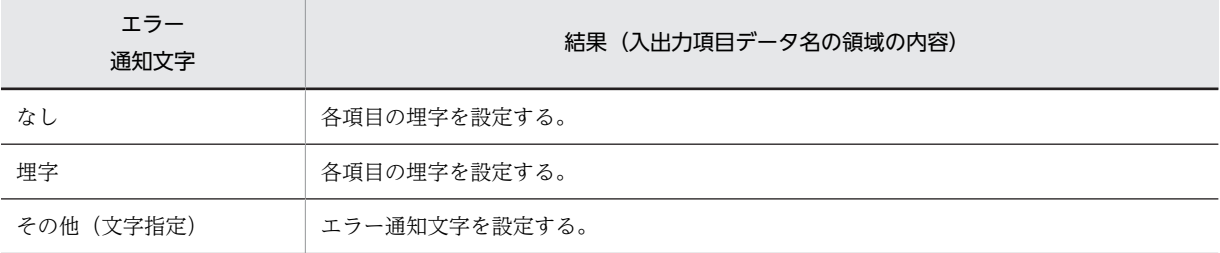

「初期クリア文字」がその他(文字指定)の場合

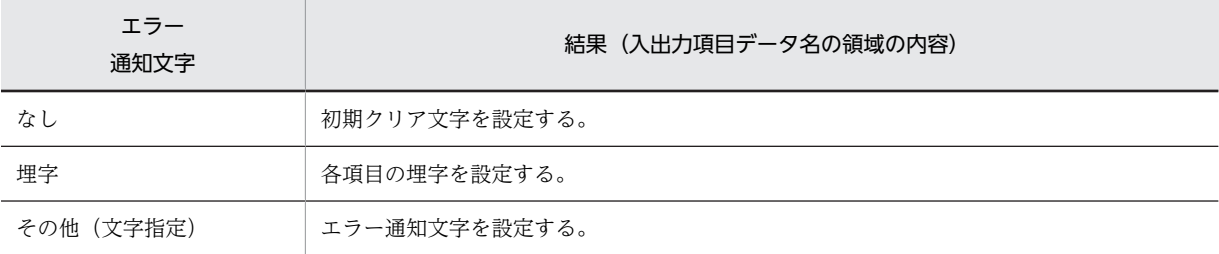

# 16.2.14 埋字と桁寄せ(入力フィールド)

入出力テキストボックス・フィールドの埋字と桁寄せに関するマッピング規則について説明します。

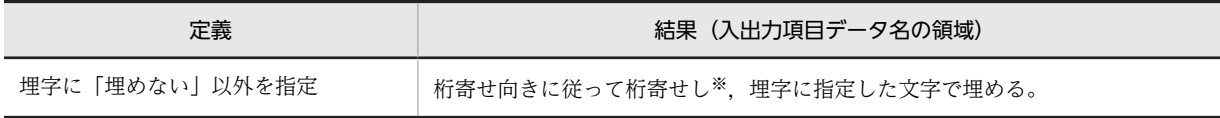

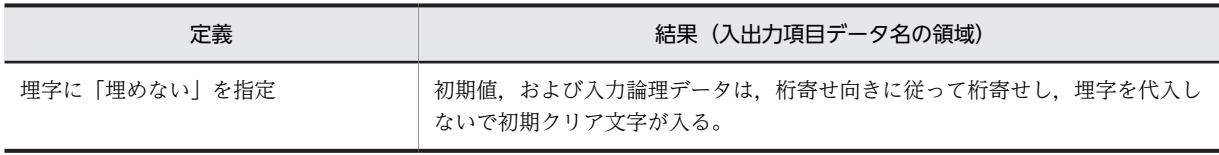

注※

使用目的が日本語の場合,左寄せ固定になります。

# 16.2.15 MCR 入力

MCR 入力のマッピング規則について説明します。論理マップ生成規則については,[「16.2.5\(3\) 可変項目](#page-394-0) [の入力論理マップ生成規則とマッピング規則」](#page-394-0)を参照してください。MCR は入出力テキストボックス・ フィールドの使用目的を MCR にしておく必要があります。

使用目的が MCR の場合

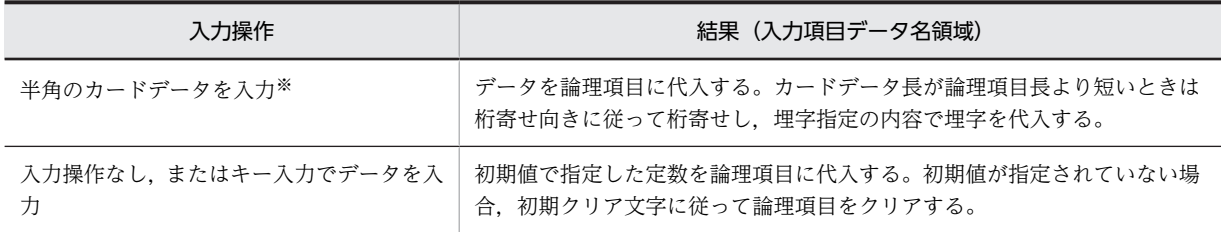

注※

ID コードが「>」のカードデータの場合になります。「>」以外の ID コードを使った場合は,入力操作なしと 同じ動作となります。また,「>」だけを入力した場合は,データ消去通知文字に従って論理項目をクリアしま す。

### 使用目的が MCR 以外の場合

可変項目の場合と同じです。[「16.2.5\(3\) 可変項目の入力論理マップ生成規則とマッピング規則](#page-394-0)」を参 照してください。

# 16.2.16 隠しフィールド

(1) 隠しフィールドの定義

隠しフィールドは,画面属性ダイアログで隠しフィールドを設定すると生成されます。

### (2) 論理マップ生成規則

隠しフィールドの論理マップ生成規則について説明します。

COBOL

{02|03} マップ名-TRAN-I PIC X(9).

C 言語

unsigned char マップ名\_TRAN\_I[9];

## (3) マッピング規則

入力操作と結果

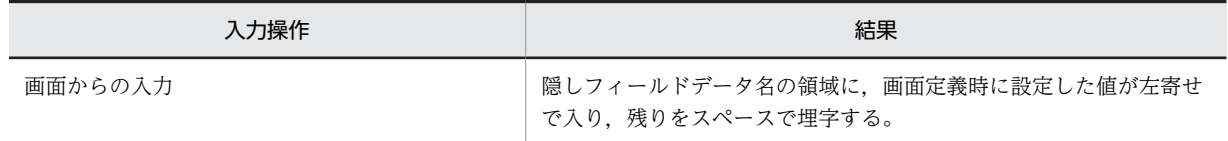

# 16.2.17 確定キーの制御情報

#### (1) 制御情報の標準値

- 確定キーの制御データ名:マップ名-INCO データ名は,ドローセットアップの「ドローの設定」から表示する,表示属性の動的変更ダイアログの 「データ名」タブで変更できます。
- 長さ:2

長さは、ドローセットアップの「運用管理者用の設定」の[修飾名の設定...]ボタンをクリックして表 示される,修飾名の設定ダイアログで変更できます。変更するときには,「動的変更の種別」から「確 定キー属性」を選択し,「修飾名長」で長さを設定します。

### (2) 論理マップ生成規則

確定キーの制御情報の論理マップ生成例について説明します。

**COBOL** 

{02|03} マップ名-INCO PIC X(長さ).

C 言語

unsigned char マップ名\_INCO[長さ];

(3) マッピング規則

確定キーの制御情報のマッピング規則について説明します。

```
AP が確定キーの制御情報のデータ名の領域に代入した内容とその結果
```
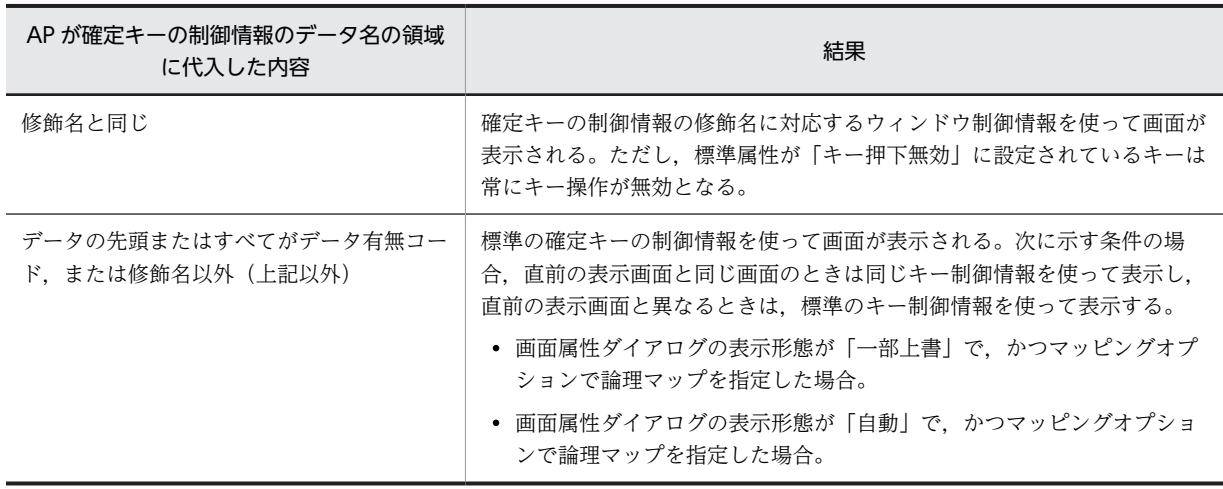

注

修飾名と修飾名に対応した確定キー制御情報は,ドローセットアップの「表示属性の動的変更」の「確定キー属 性」タブで変更できます。

# 16.2.18 下位項目

### (1) 下位項目の定義

下位項目は主にテキスト,フィールドおよびラベルに対して,データ型が「文字(XX)」のときに指定しま す。各オブジェクトの定義ダイアログで設定すると,生成されます。

### (2) 下位項目の出力論理マップ生成規則とマッピング規則

下位項目の出力論理マップ生成規則について説明します。

#### (a) 出力論理マップ生成規則

COBOL

・数字項目の場合

04 マップ名-FIELDnnnn-nnn-O PIC 9(長さ).

・文字項目の場合

```
04 マップ名-FIELDnnnn-nnn-O PIC X(長さ).
```
・1 文字の反復の場合

04 マップ名-FIELDnnnn-nnn-O PIC X(1) OCCURS 回数.

C 言語

```
unsigned char マップ名 FIELDnnnn nnn 0 [[回数] 〕[長さ];
```
#### (b) マッピング規則

出力結果

上位項目単位にマッピングします。下位項目を二つ定義し,二つ目の下位項目にデータ有無コード以外 のデータを設定し,一つ目の下位項目にデータ有無コードを設定しても,埋字の対象にはなりません。

#### (3) 下位項目の入力論理マップ生成規則とマッピング規則

下位項目の入力論理マップ生成規則について説明します。

#### (a) 入力論理マップ生成規則

COBOL

```
・数字項目の場合
```
04 マップ名-FIELDnnnn-nnn-I PIC 9(長さ).

・文字項目の場合

04 マップ名-FIELDnnnn-nnn-I PIC X(長さ).

・1 文字の反復の場合

04 マップ名-FIELDnnnn-nnn-I PIC X(1) OCCURS 回数.

C 言語

```
unsigned char マップ名_FIELDnnnn_nnn_I 〔[回数]〕 [長さ];
```
(b) マッピング規則

```
入力結果
```
上位項目単位にマッピングします。

# 16.2.19 フレーム

### (1) フレームの定義

フレームをドローで定義し,フレーム中に可変項目を定義することで,生成されます。

- フレームのデータ名:マップ名-FRAMEnnnn-O データ名はフレームダイアログの「データ名」で変更できます。
- フレームの反復 方向:縦,または横 回数:反復回数 間隔:反復間隔をます目単位で指定

オブジェクトに対応するデータ項目をまとめて集団項目にします。

#### COBOL

```
{02|03} マップ名-FRAMEnnnn-{O|I} 〔OCCURS n〕.
{04|05}マップ名…………………………オブジェクトに対応する項目
```
C 言語

struct { オブジェクトに対応する項目 …} マップ名\_FRAMEnnnn\_{0|I}〔[n]〕;

# 16.2.20 予約テキスト・フィールド

予約テキスト・フィールドのマッピング規則を次に示します。なお,論理マップに予約テキスト・フィール ドの情報は生成されません。

## (1) ドローで定義した予約項目名と結果

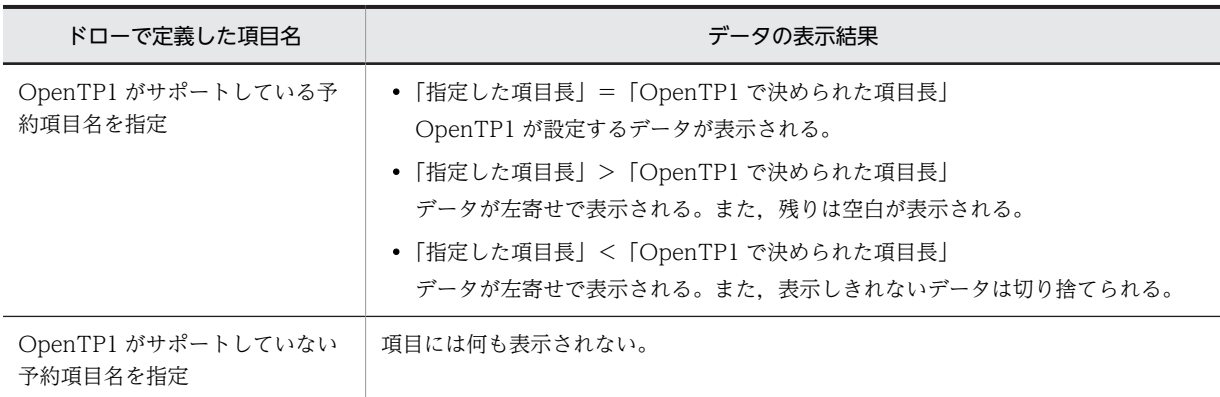

OpenTP1 がサポートしていない予約項目を指定した場合はエラーとなります。このとき詳細コードには 1036(040C)16 が返されます。詳細については「[付録 F リターンコードと詳細コード」](#page-528-0)を参照してくださ い。

# 16.3 可変部(GUI 画面固有)

ここでは,GUI 画面固有の論理マップ生成規則について説明します。フィールドボックス内の可変項目の 論理マップ生成規則については,[「16.2 可変部\(画面共通\)](#page-386-0)」を参照してください。なお,この節では, COBOL の数字項目の記述を次のようにしています。

• PIC 9 (長さ) と表記している項目

実際に生成される論理マップは,PIC 99999 のように 9 が長さ分生成されます。

# 16.3.1 ポップアップメニュー

(1) ポップアップメニューの定義

ポップアップメニューには,データを入力するテキストボックスと入力するデータを表示するメニューがあ ります。テキストボックスをポップアップフィールドといい,表示するメニューをポップアップメニューと いいます。

• ポップアップフィールドの定義

可変ポップアップに対して生成されます。定義については,[「16.2.5 可変項目](#page-392-0)」,および「[16.2.7 動](#page-397-0) [的変更」](#page-397-0)と同じです。

• ポップアップメニューの定義

可変ポップアップの「メニュー」で指定した内容で生成されます。

- 可変用論理テーブル:マップ名-可変用論理テーブル名の指定値(標準のデータ名:マップ名-POPUPnnnn-O)
- 回数:繰り返し回数の指定値
- 可変メニューラベル:マップ名-可変メニューラベル名の指定値(標準のデータ名:マップ名-POPUP-LABELnnnn-O)
- データ型:データ型の指定値
- 長さ:ラベルのデータ長の指定値
- 可変メニューコード:マップ名-可変メニューコード名の指定値(標準のデータ名:マップ名-POPUP-CODEnnnn-O)
- コードの長さ:コード項目のデータ長の指定値
- 可変メニュー選択ラベル:マップ名-可変メニュー選択ラベル名の指定値(標準のデータ名:マップ 名-POPUP-TEXTnnnn-O)
- 選択ラベルのデータ型:選択ラベルのデータ型の指定値
- 選択ラベルの長さ:選択ラベルのデータ長の指定値
- 可変メニューアクセスキー:マップ-可変メニューアクセスキー名の指定値(標準のデータ名:マッ プ名-POPUP-KEYnnnn-O)
- メニューデータファイル:マップ名-メニューデータファイル項目名の指定値(標準のデータ名: マップ名-POPUP-FILEnnnn-O)
- データ型:文字(XX)
- 長さ:ファイル名指定:12 フルパス 64:64 フルパス 128:128

フルパス 259:259

また,使用目的は次のとおりです。なお,可変メニューラベル,可変メニュー選択ラベルには,使用目 的に関係なく,文字,漢字,数字から選択できます。

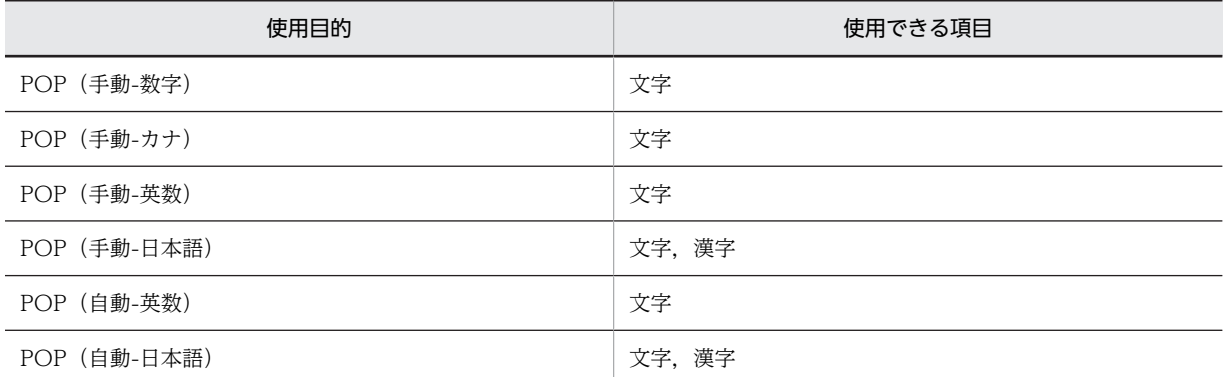

#### (2) ポップアップフィールドの論理マップ生成規則とマッピング規則

ポップアップフィールドで生成される論理マップには,項目属性,出力,入力の三つの論理マップがありま す。

#### (a) ポップアップ項目属性の論理マップ生成規則とマッピング規則

ポップアップ項目属性の論理マップ生成規則とマッピング規則について説明します。

- ●論理マップ生成規則
	- •「動的変更(AP から表示属性を変更する)」を指定した場合 **COBOL** 
		- {02|03} マップ名-FIELDnnnn-A PIC X(長さ).

C 言語

unsigned char マップ名 FIELDnnnn A[長さ];

- •「動的変更(AP から表示属性を変更する)」を指定しない場合 定義に関係なく標準の属性を使って表示します。
- ●マッピング規則
	- AP が制御項目に代入した内容と表示結果

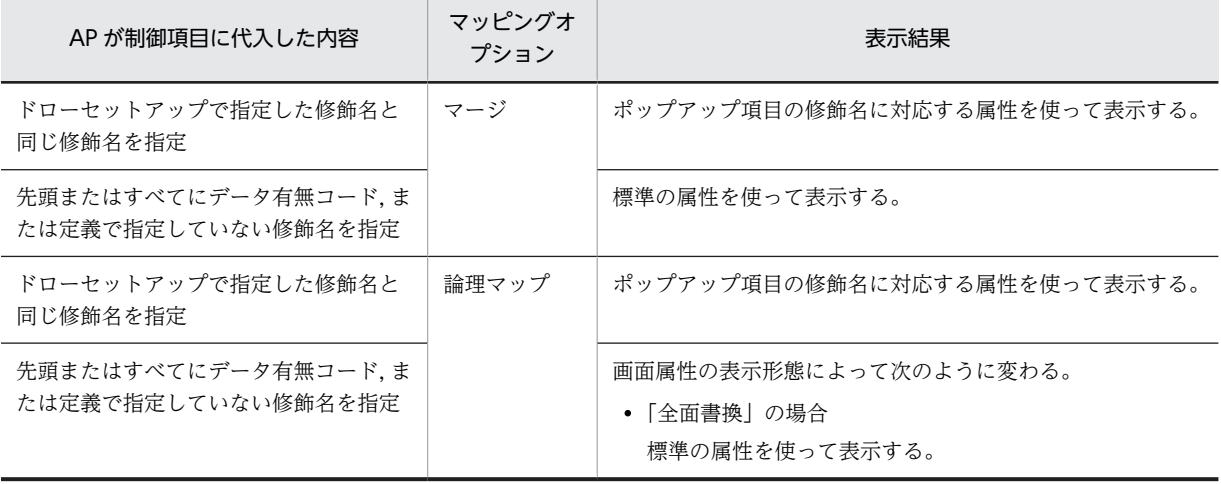

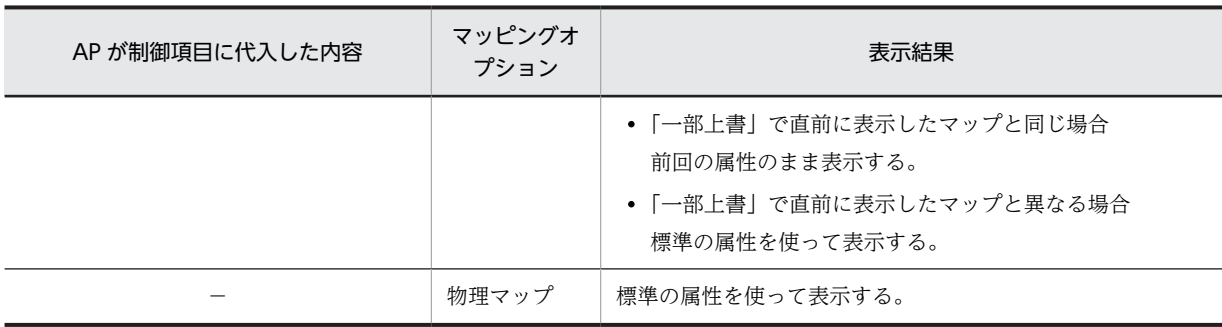

−:該当しない。

#### (b) ポップアップ項目の出力論理マップ生成規則とマッピング規則

ポップアップ項目の出力論理マップ生成規則とマッピング規則について説明します。

●出力論理マップ生成規則

COBOL

{02|03} マップ名-FIELDnnnn-O PIC X(長さ) 〔OCCURS 回数〕.

C 言語

unsigned char マップ名\_FIELDnnnn\_0 [[回数]] [長さ];

●マッピング規則

• AP が論理項目に代入した内容と表示結果

《初期値を指定しない場合》

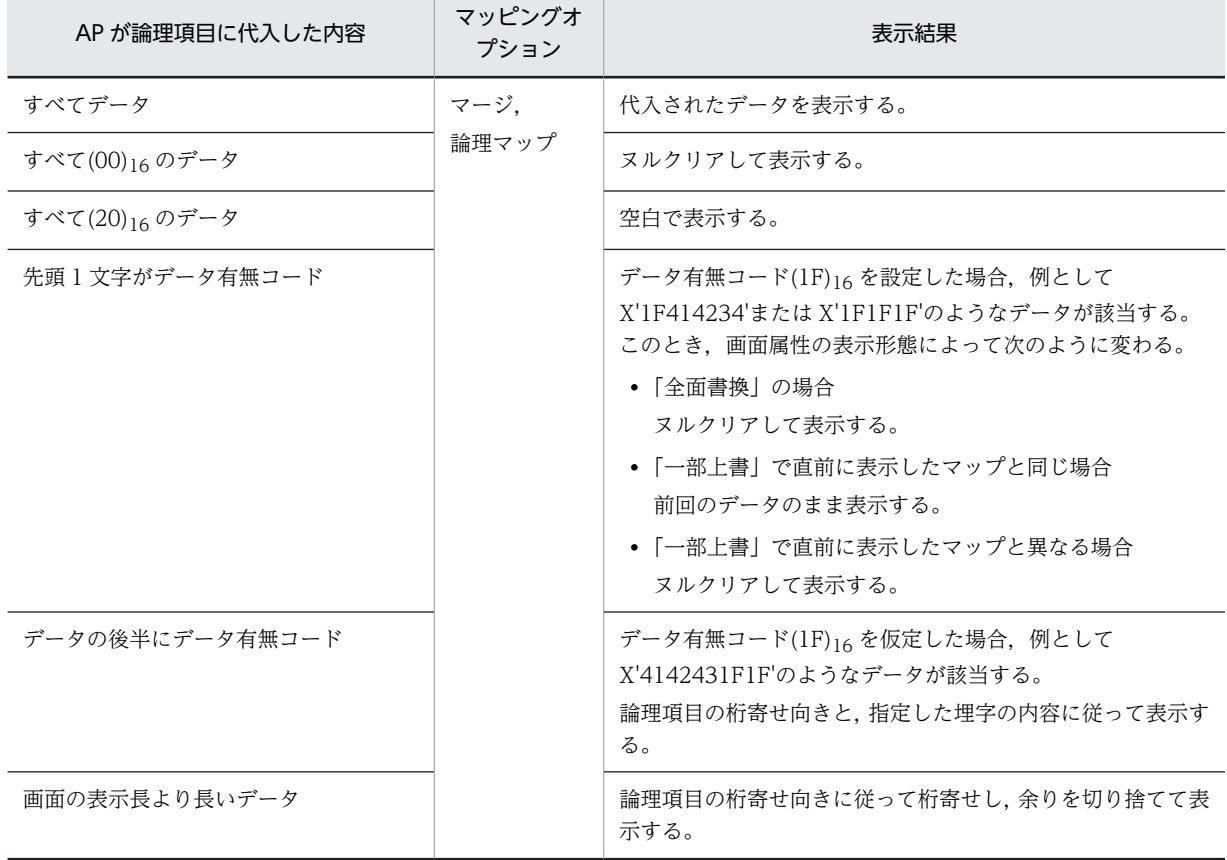

<span id="page-410-0"></span>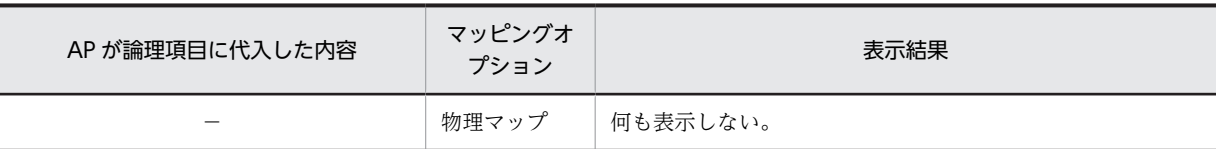

−:該当しない。

《初期値を指定した場合》

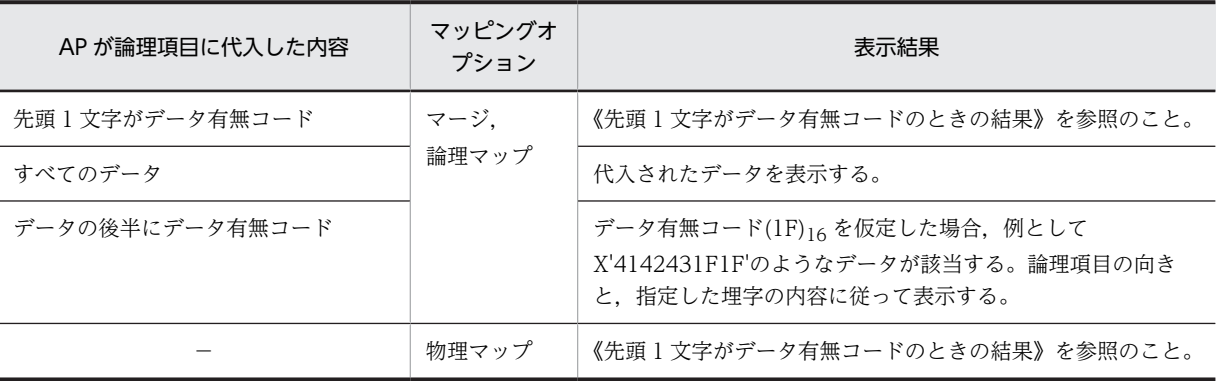

(凡例)

−:該当しない。

《先頭 1 文字がデータ有無コードのときの結果》

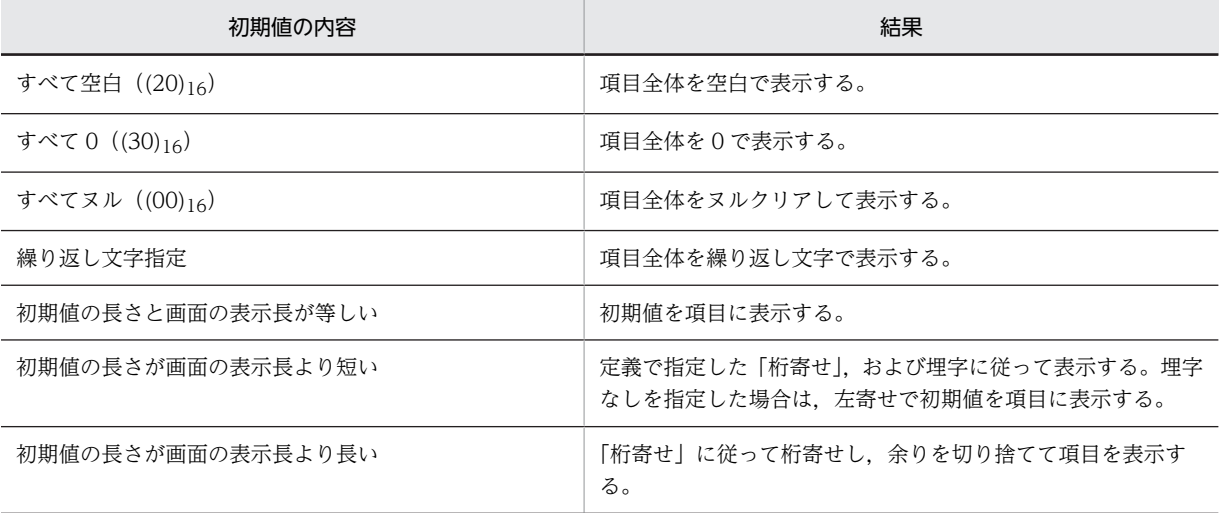

### (c) ポップアップ項目の入力論理マップ生成規則とマッピング規則

ポップアップ項目の入力論理マップ生成規則とマッピング規則について説明します。

#### ●入力論理マップ生成規則

**COBOL** 

・論理マップ可変部の集団項目化を指定した場合

03 マップ名-FIELDnnnn-H〔OCCURS 回数〕.

04 マップ名-FIELDnnnn-I PIC {X(長さ)|N(長さ÷2)}.

・論理マップ可変部の集団項目化を指定しない場合

02 マップ名-FIELDnnnn-I PIC {X(長さ)|N(長さ÷2)} 〔OCCURS 回数〕.

### C 言語

unsigned char マップ名\_FIELDnnnn\_I〔[回数]〕[長さ];

●マッピング規則

### • 入力操作と結果(論理項目の内容)

《自動ポップアップの場合》

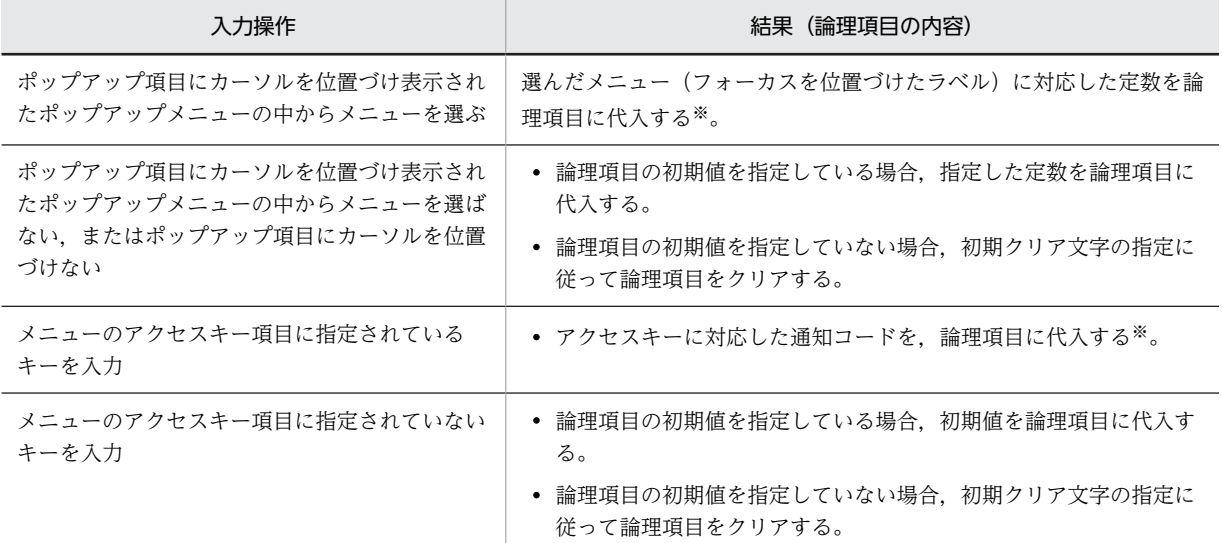

注※

「メニューデータをファイルで指定する」を指定している場合,使用目的が日本語以外で、かつ通知コードが 全角を含む場合には,エラー通知文字が返ります。

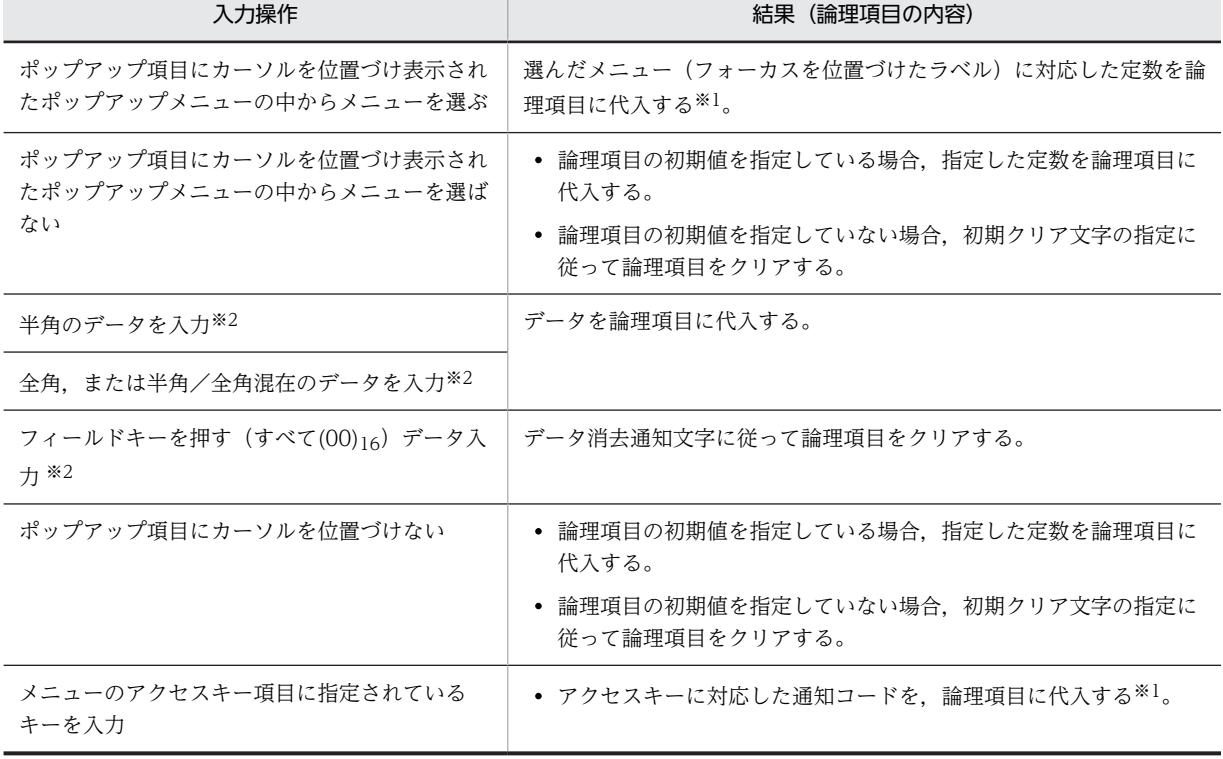

#### 《手動ポップアップの場合》

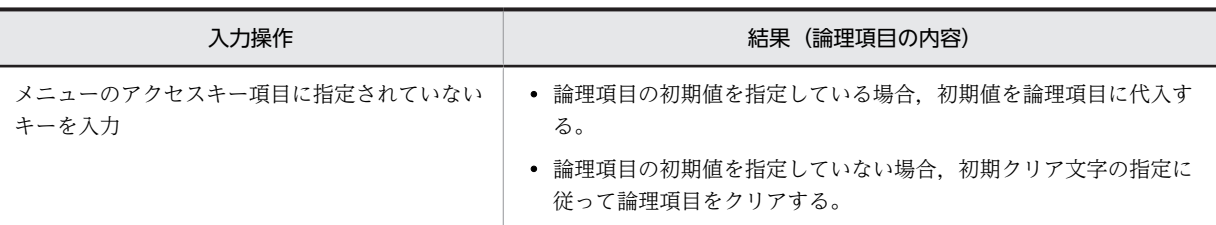

注※1

「メニューデータをファイルで指定する」を指定している場合,使用目的が日本語以外で,かつ通知コードが 全角を含む場合には,エラー通知文字が返ります。

注※2

ポップアップ項目にカーソルを位置づけてデータを入力する場合が該当します。

## (3) ポップアップメニューの論理マップ生成規則とマッピング規則

(a) メニュー属性のマッピング規則

標準の属性を使ってメニューを表示します。

(b) ポップアップメニューラベルの論理マップ生成規則とマッピング規則

ポップアップメニューラベルの論理マップ生成規則とマッピング規則について説明します。

●ラベルの論理マップ生成規則

・可変用論理テーブル名を指定した場合

**COBOL** 

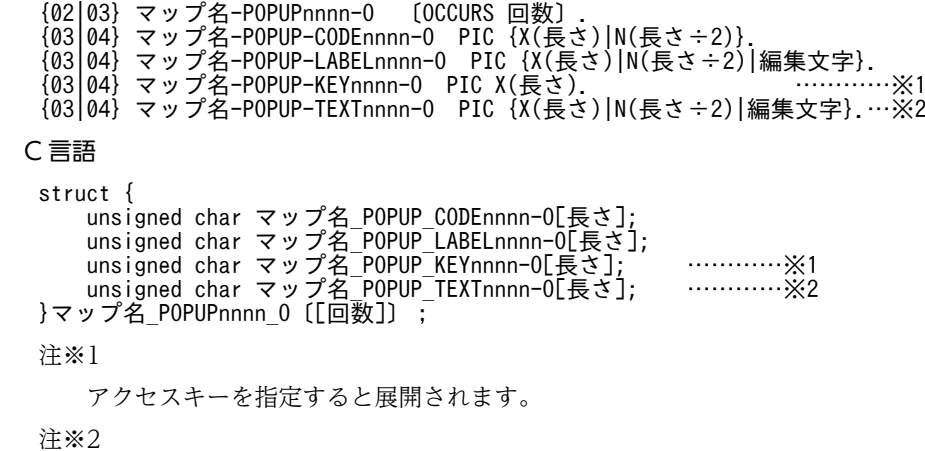

選択ラベルと通知コードを同じ値にしない場合に展開されます。

- ●マッピング規則
	- AP が論理項目に代入した内容と表示結果

《ラベル項目を指定した場合》

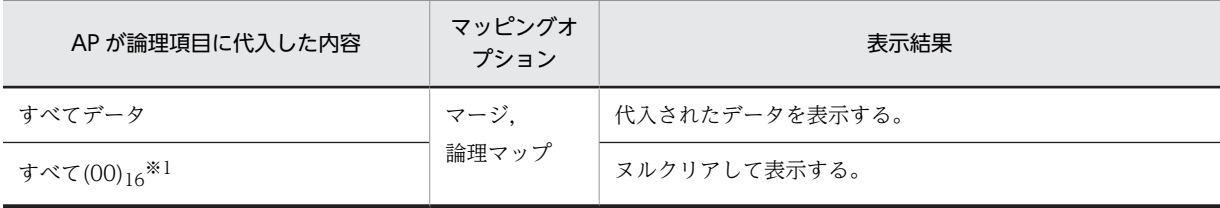

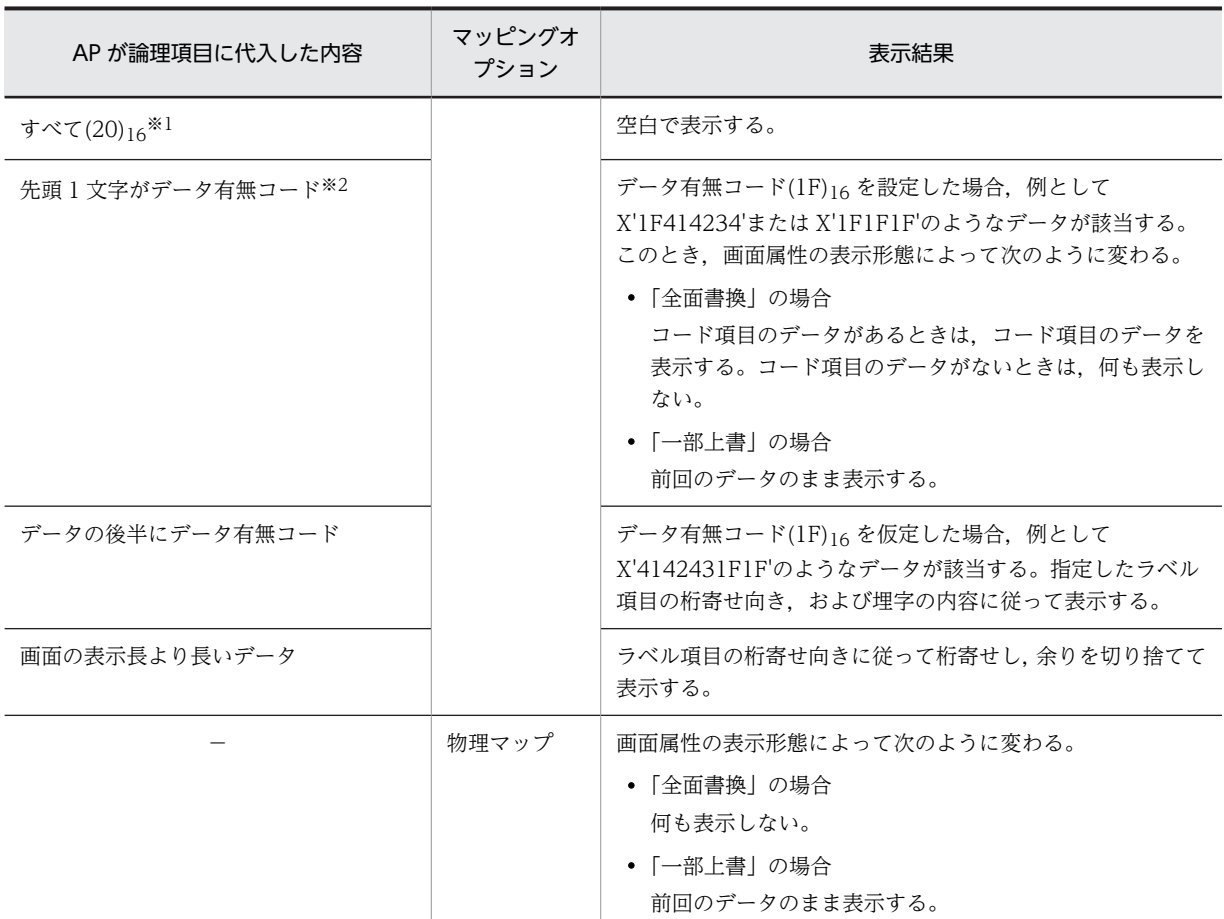

−:該当しない。

注※1

メニューの後半に該当する項目がある場合は,項目は圧縮されます。

注※2

ラベル項目のデータ型とコード項目のデータ型が同じ場合だけ,ラベル項目にデータ有無コードを設定でき ます。

《コード項目を指定した場合》

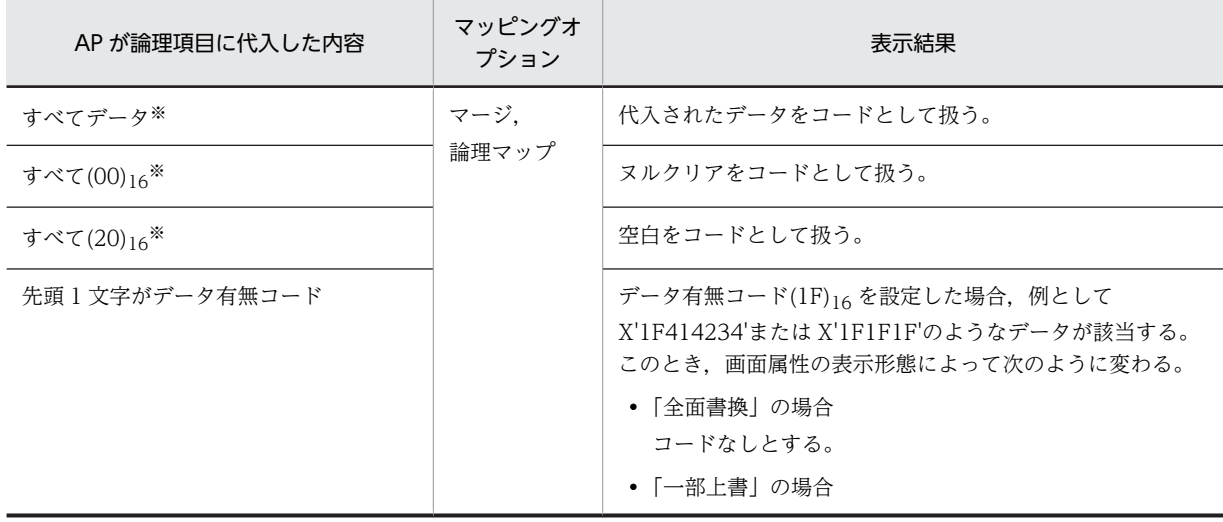

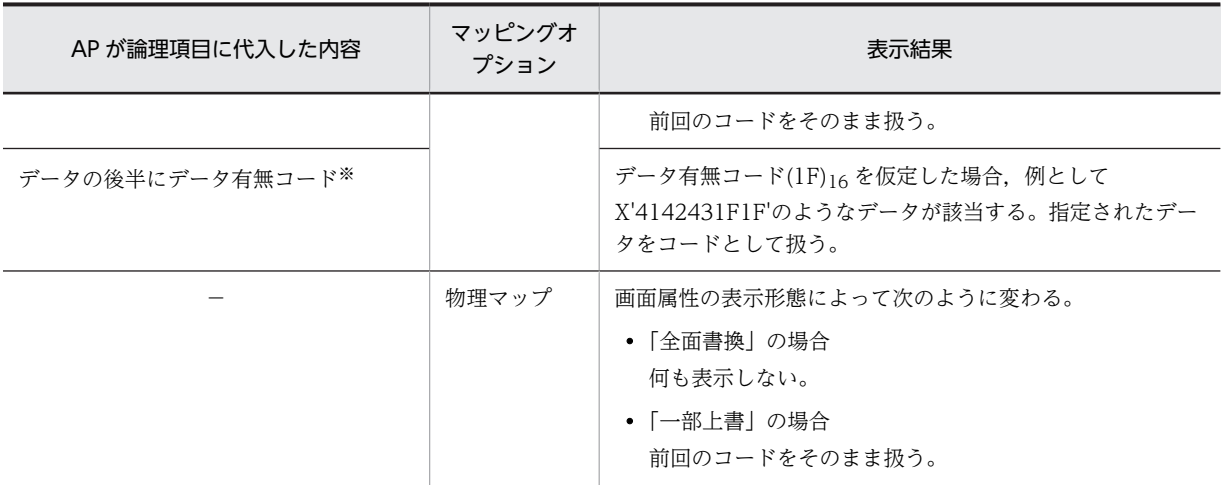

−:該当しない。

注※

選択されたメニュー項目に選択ラベルの指定がない場合、対応するテキストまたはフィールドの桁寄せ、お よび埋字されたデータが入力時に論理項目に代入されます。選択ラベルの指定がある場合は,コードの桁寄 せ,および埋字されたデータが入力時に論理項目に代入されます。ドローで定義した場合,対応するテキス トまたはフィールドとコードの桁寄せ,および埋字は同じになります。

《選択ラベル項目を指定した場合》

| AP が論理項目に代入した内容   | マッピングオ<br>プション | 表示結果                                                                                                    |
|-------------------|----------------|----------------------------------------------------------------------------------------------------|
| すべてデータ            | マージ.<br>論理マップ  | 代入されたデータを表示する。                                                                                                    |
| すべて(00)16         |                | ヌルクリアして表示する。                                                                                                    |
| すべて(20)16         |                | 空白で表示する。                                                                                                    |
| 先頭 1 文字がデータ有無コード* |                | データ有無コード(1F)16を設定した場合, 例として<br>X'1F414234'または X'1F1F1F'のようなデータが該当する。<br>このとき、画面属性の表示形態によって次のように変わる。<br>• 「全面書換」の場合<br>コード項目のデータがあるときは、コード項目のデータを<br>表示する。コード項目のデータがないときは、何も表示し<br>ない。<br>• 「一部上書」の場合<br>前回のデータのまま表示する。 |
| データの後半にデータ有無コード   |                | データ有無コード(1F)16を仮定した場合、例として<br>X'4142431F1F'のようなデータが該当する。指定された選択<br>ラベル項目の桁寄せ向き、および埋字の内容に従って表示す<br>る。                                                                                                    |
| 画面の表示長より長いデータ     |                | 選択ラベル項目の桁寄せ向きに従って桁寄せし、余りを切り捨<br>てて表示する。                                                                                                    |
|                   | 物理マップ          | 画面属性の表示形態によって次のように変わる。<br>•「全面書換」の場合<br>何も表示しない。                                                                                                    |

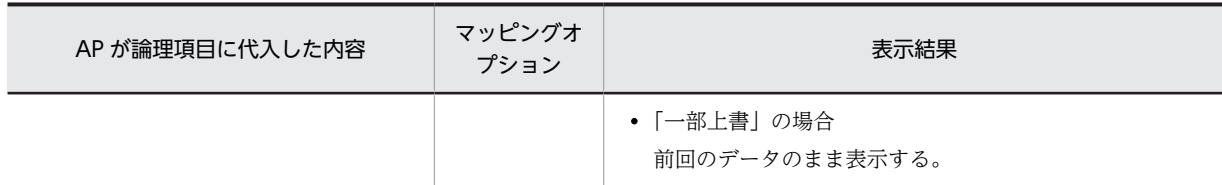

−:該当しない。

注※

選択ラベル項目のデータ型と,コード項目のデータ型が同じ場合だけ,選択ラベル項目にデータ有無コード を設定できます。

### 《アクセスキーを指定した場合》

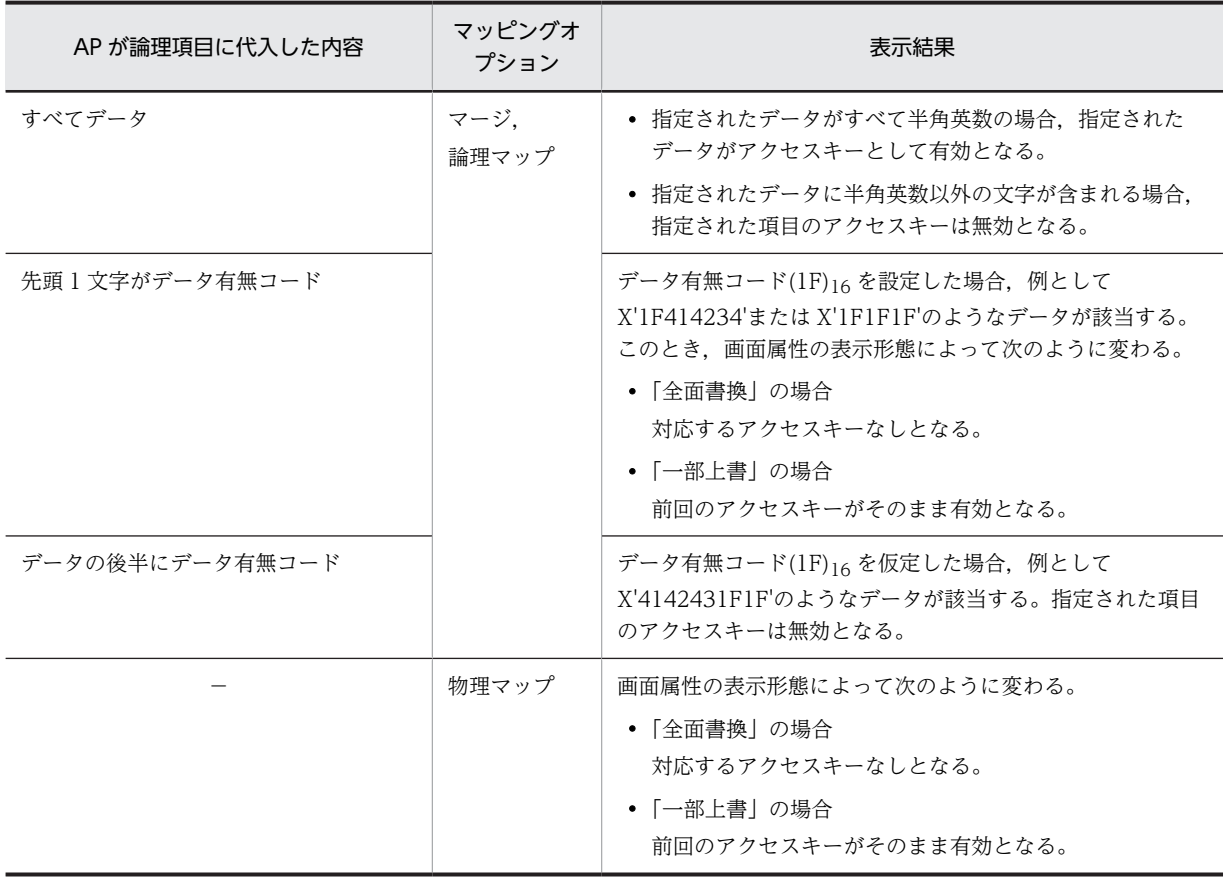

(凡例)

−:該当しない。

### (c) ポップアップメニューファイル使用時の論理マップ生成規則とマッピング規則

ポップアップメニューファイルを使用したときの,論理マップ生成規則とマッピング規則について説明しま す。

●出力論理マップ生成規則

COBOL

{02|03} マップ名-POPUP-FILEnnnn-O PIC X(長さ).

C 言語

unsigned char マップ名\_ POPUP\_FILEnnnn-O[長さ];

## ●マッピング規則

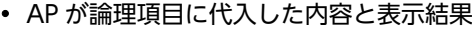

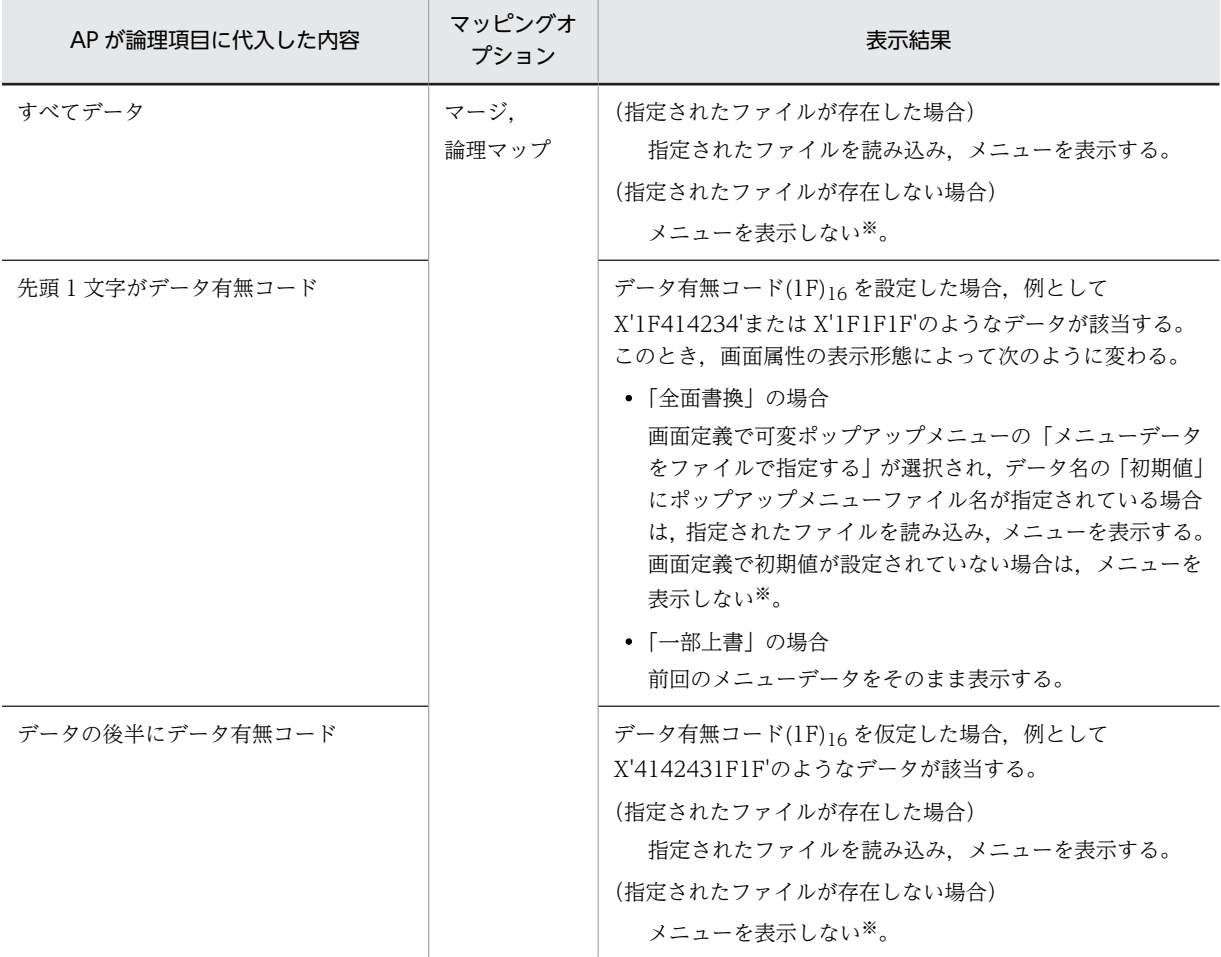

注※

1 階層の空のメニューを表示します。

●入力論理マップ生成規則

### **COBOL**

・論理マップ可変部の集団項目化を指定した場合

 03 マップ名-FIELDnnnn-H〔OCCURS 回数〕. 04 マップ名-FIELDnnnn-I PIC {X(長さ)|N(長さ÷2)}.

・論理マップ可変部の集団項目化を指定しない場合

02 マップ名-FIELDnnnn-I PIC {X(長さ)|N(長さ÷2)} 〔OCCURS 回数〕.

C 言語

unsigned char マップ名\_FIELDnnnn\_I〔[回数]〕[長さ];

### ●入力論理マップのマッピング規則

- 入力操作と結果(論理項目の内容)
	- ポップアップメニューと同様です。詳細については,[「16.3.1\(2\)\(c\) ポップアップ項目の入力論理](#page-410-0) [マップ生成規則とマッピング規則」](#page-410-0)を参照してください。

(d) ポップアップメニューの表示

ポップアップメニューの表示に関するマッピング規則について説明します。項目の表示データは対応する ポップアップメニューコードの値によって表示結果が異なります。

• メニューコード内に項目表示データの値があり,項目長とメニューコード長が等しい 先頭のメニューから表示し,項目表示データと同じメニューコードに対応するメニューに,カーソルを 位置づけます。

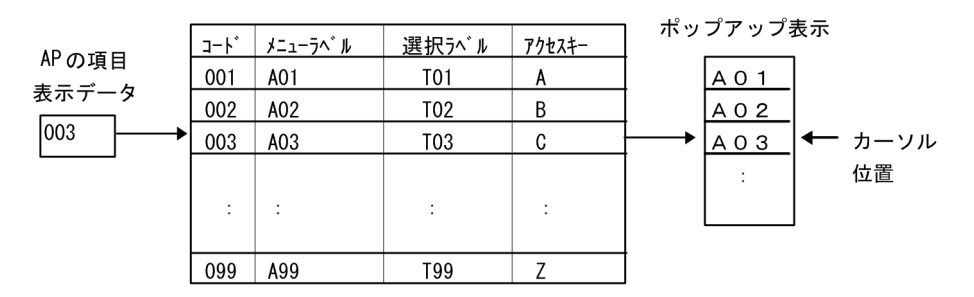

• メニューコード内に項目表示データの値がないか,項目長とメニューコード長が等しくない 先頭メニューを表示し,カーソルを位置づけます。

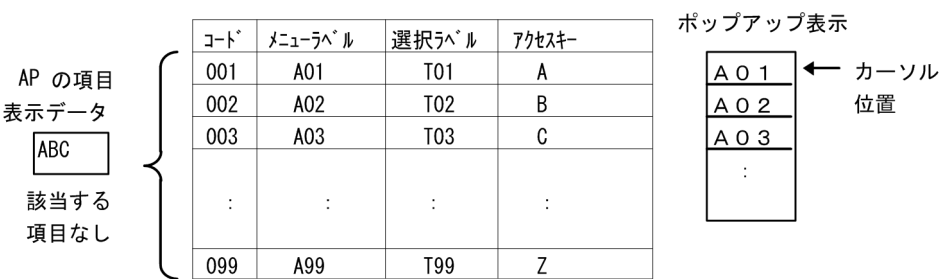

# 16.3.2 メニューバー

(1) メニュー制御項目の定義

メニュー定義ダイアログで「動的変更(AP から表示属性を変更する)」を選び,制御項目名を指定するこ とで生成されます。

• メニュー制御項目のデータ名:マップ名-MENUnnnn-A(標準値) データ名は,画面属性ダイアログの「メニューバー定義」から表示する,メニューバー定義ダイアログ の「制御項目データ名」で変更できます。

• 長さ:2

長さは,ドローセットアップの「運用管理者用の設定」の[修飾名の設定]ボタンをクリックして表示 される,修飾名の設定ダイアログで変更できます。変更するときには,「動的変更の種別」から「候補 選択コントロール/コマンドコントロール」を選択し,「修飾名長」で長さを設定します。

(2) 論理マップ生成規則

#### **COBOL**

{02|03} マップ名-MENUnnnn-A PIC X(長さ).

#### C 言語

unsigned char マップ名 MENUnnnn A[長さ];

# 16.3.3 プッシュボタンボックス

プッシュボタンボックスの論理マップ生成規則とマッピング規則について説明します。

## (1) プッシュボタンの定義

• プッシュボタンの属性

プッシュボタンダイアログの「動的変更(AP から表示属性を変更する)」を選ぶと生成されます。

- ボタン制御項目のデータ名:マップ名-BUTTONnnnn-A データ名は,プッシュボタンダイアログの AP が渡す項目の「データ名」に従います。
- 長さ:2

長さは,ドローセットアップの「運用管理者用の設定」の[修飾名の設定]ボタンをクリックして 表示される,修飾名の設定ダイアログで変更できます。変更するときには,「動的変更の種別」から 「候補選択コントロール/コマンドコントロール」を選択し,「修飾名長」で長さを設定します。

• プッシュボタンのラベルテキスト

プッシュボタンダイアログの「AP からテキストを変更する」を選ぶと生成されます。

- ラベルテキスト項目のデータ名:マップ名-BUTTONnnnn-O
	- データ名は,プッシュボタンダイアログの AP が渡す項目の「データ名」で変更できます。
- 長さ:ラベルテキストのデータ長

### (2) プッシュボタン属性の論理マップ生成規則とマッピング規則

プッシュボタン属性の論理マップ生成例とマッピング規則について説明します。

(a) 論理マップ生成規則

COBOL

{02|03} マップ名-BUTTONnnnn-A PIC X(長さ).

C 言語

unsigned char マップ名 BUTTONnnnn A[長さ];

- (b) マッピング規則
	- AP が制御項目に代入した内容と表示結果

「動的変更(AP から表示属性を変更する)」を指定していない場合は,標準の属性を使って表示します。

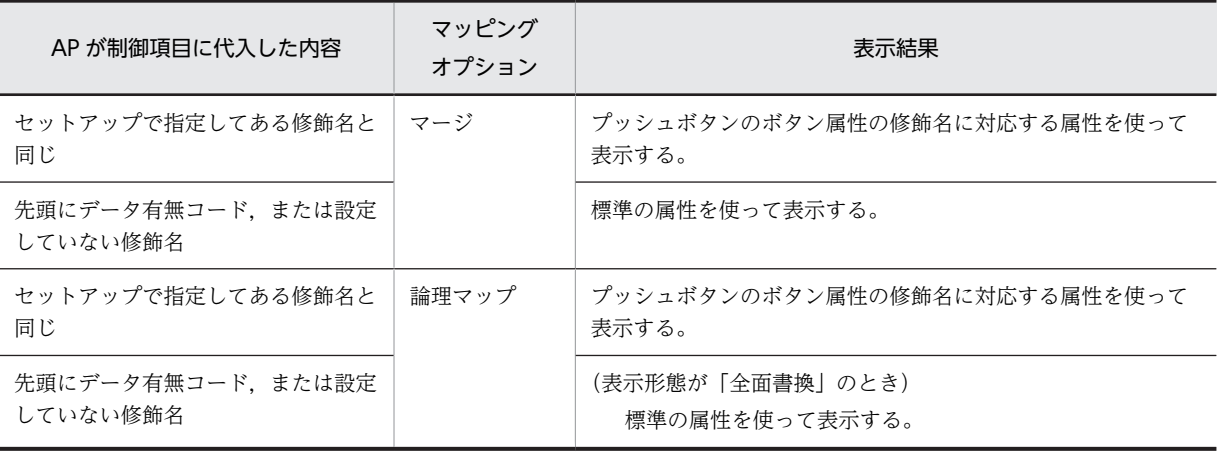

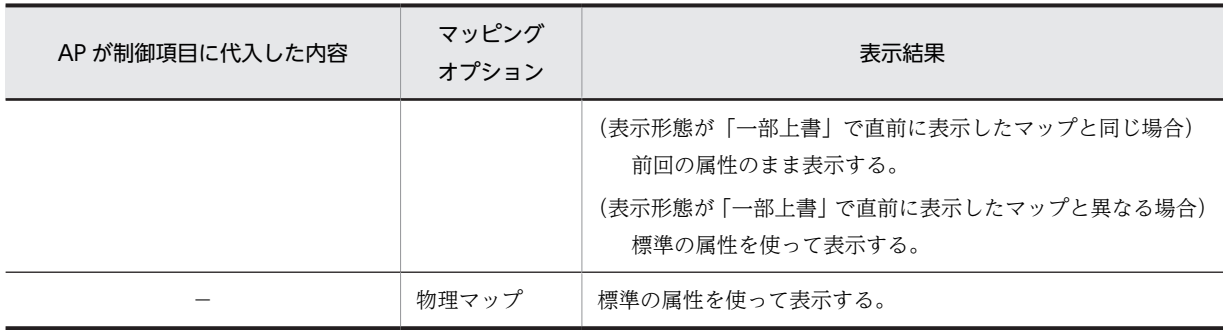

−:該当しない。

注

修飾名と修飾名に対応したボタン属性情報は,ドローセットアップの「表示属性の動的変更」の「コマンドコン トロール」タブで変更できます。

## (3) プッシュボタンのラベルテキストの論理マップ生成規則とマッピング規則

プッシュボタンのラベルテキストの論理マップ生成規則とマッピング規則について説明します。

#### (a) 論理マップ生成規則

**COBOL** 

{02|03} マップ名-BUTTONnnnn-0 PIC X(長さ).

#### C 言語

unsigned char マップ名\_BUTTONnnnn\_0[長さ];

### (b) マッピング規則

### • AP が論理項目に代入した内容と表示結果

「AP からテキストを変更する」を指定していない場合は,テキストに指定したデータを表示します。テ キストに文字列を指定していない場合は,空白を表示します。

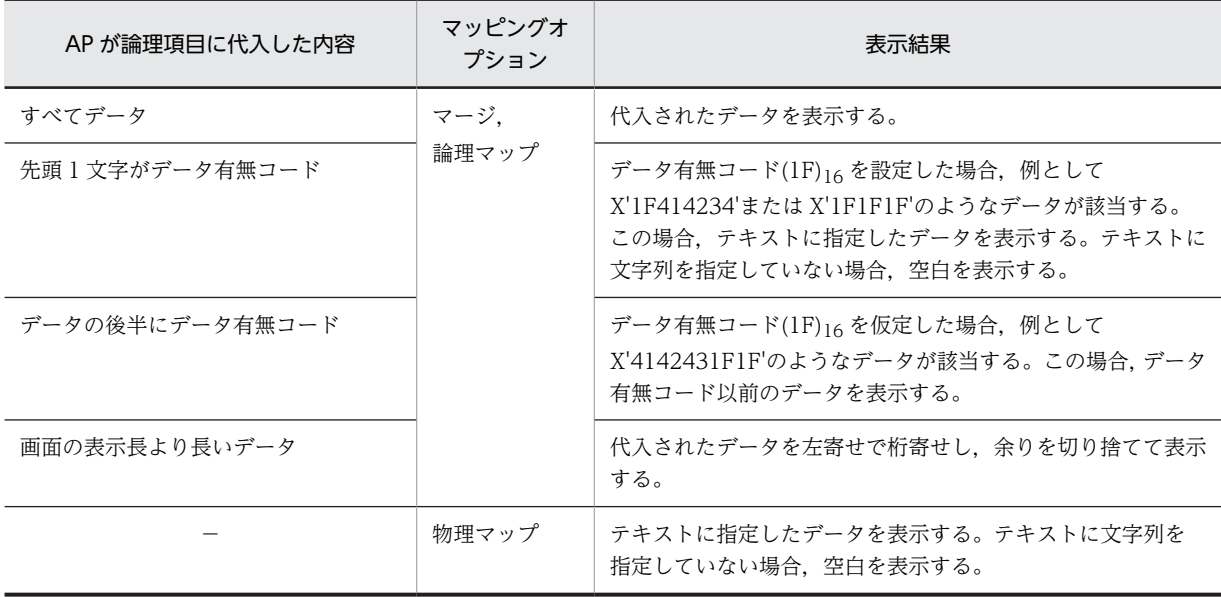

−:該当しない。

## <span id="page-420-0"></span>(4) プッシュボタンの入力論理マップ生成規則とマッピング規則

プッシュボタンの入力論理マップ生成規則とマッピング規則について説明します。

(a) 入力論理マップ生成規則

**COBOL** 

{02|03} マップ名-INCI PIC X(長さ).

C 言語

unsigned char マップ名\_INCI [長さ];

- (b) マッピング規則
	- 入力操作と結果(制御項目の内容)

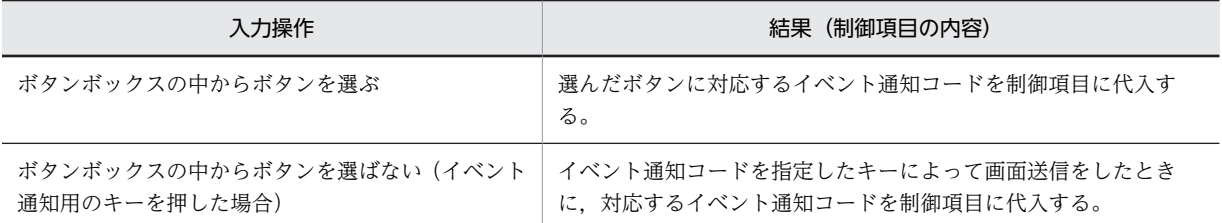

# 16.3.4 ラジオボタンボックス

ラジオボタンボックスの論理マップ生成規則とマッピング規則について説明します。

### (1) ラジオボタンボックスの定義

• ラジオボタンの属性

固定/可変ラジオボタンボックスダイアログで「動的変更(AP から表示属性を変更する)」を選ぶこと で生成されます。

- 固定ラジオボタンの属性
	- 固定ボタン制御項目のデータ名:マップ名-RADIOnnnn-A データ名は,固定ラジオボタンボックスダイアログの「制御項目データ名」で変更できます。
	- 長さ:2 長さは、ドローセットアップの「運用管理者用の設定|の「修飾名の設定」ボタンをクリックして 表示される,修飾名の設定ダイアログで変更できます。変更するときには,「動的変更の種別」から 「候補選択コントロール/コマンドコントロール」を選択し,「修飾名長」で長さを設定します。
- 可変ラジオボタンの属性
	- 可変ボタン制御項目のデータ名:マップ名-FIELDnnnn-A データ名は、可変ラジオボタンボックスダイアログの AP が受け取る項目の「データ名」に従いま す。
	- 長さ:2

長さは,ドローセットアップの「運用管理者用の設定」の[修飾名の設定]ボタンをクリックして 表示される,修飾名の設定ダイアログで変更できます。変更するときには,「動的変更の種別」から 「候補選択コントロール/コマンドコントロール」を選択し,「修飾名長」で長さを設定します。

• 可変ラジオボタン用論理テーブル

- <span id="page-421-0"></span>• 可変用論理テーブルのデータ名:マップ名-RADIOnnnn-O
- 回数:ボタンの数の指定値
- 可変ボタンラベル項目のデータ名:マップ名-RADIO-LABELnnnn-O データ名は,可変ラジオボタンボックスダイアログのラベルの「データ名」で変更できます。
- データ型:ラベルのデータ型で指定
- 長さ:ラベルのデータ長で指定
- 可変ボタンコード項目のデータ名:マップ名-RADIO-CODEnnnn-O データ名は、可変ラジオボタンボックスダイアログの通知コードの「データ名」で変更できます。
- 長さ:2

長さは,可変ラジオボタンボックスダイアログの AP が受け取る項目の「データ長」に従います。

• ラジオボタンボックス

この項目は可変/固定ラジオボタンボックス共通です。

- ボックス単位通知項目のデータ名:マップ名-FIELDnnnn-I データ名は,ラジオボタンボックスダイアログの AP が受け取る項目の「データ名」で変更できま す。
- 長さ:AP が受け取る項目のデータ長で指定

### (2) ラジオボタンボックス属性の論理マップ生成規則とマッピング規則

ラジオボタンボックス属性の論理マップ生成規則とマッピング規則について説明します。この項目は,ダイ アログで「動的変更(AP から表示属性を変更する)」を指定したときだけ論理マップが生成されます。

(a) 論理マップ生成規則

**COBOL** 

{02|03} マップ名-RADIOnnnn-A PIC X(長さ)〔OCCURS 回数〕.

C 言語

unsigned char マップ名 RADIOnnnn A [[回数]] [長さ];

- (b) マッピング規則
	- AP が制御項目に代入した内容と表示結果
		- 《「動的変更(AP から表示属性を変更する)」を指定した場合》

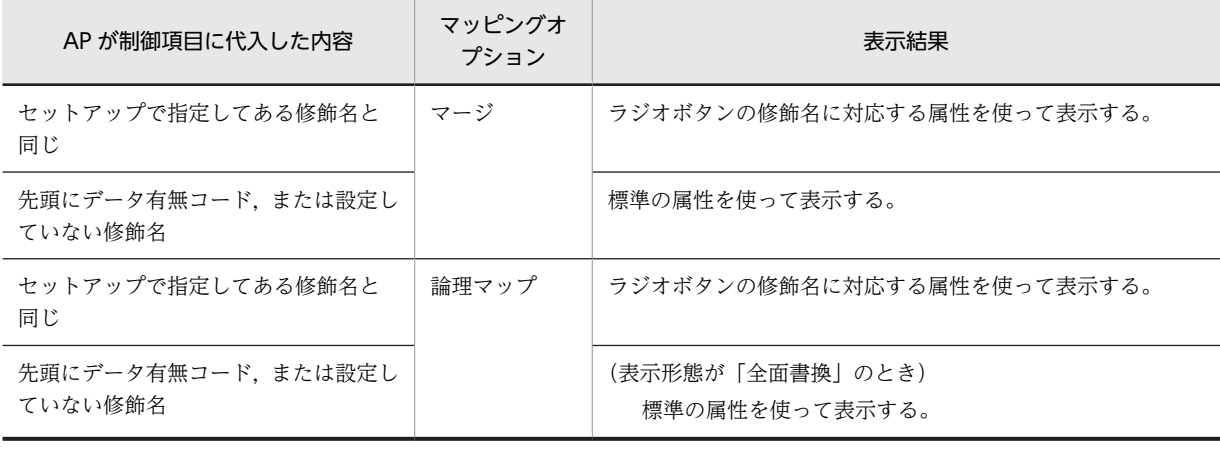

<span id="page-422-0"></span>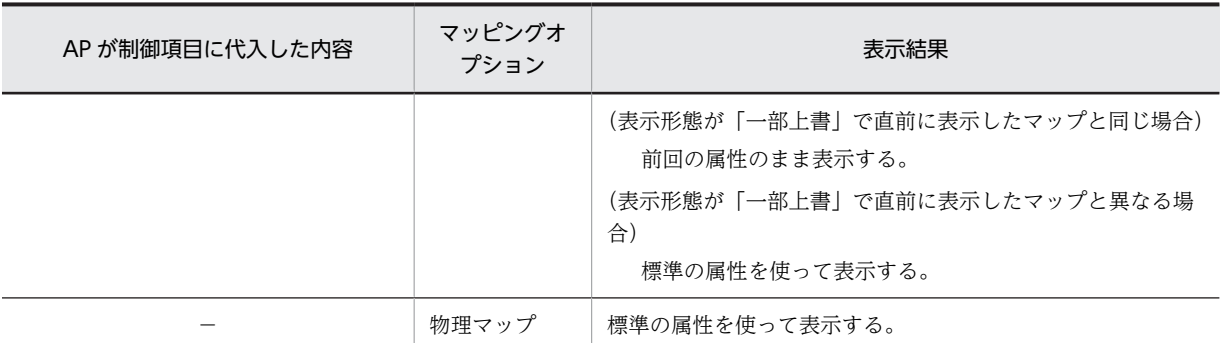

−:該当しない。

注

修飾名と修飾名に対応したボタン属性情報は,ドローセットアップの「表示属性の動的変更」の「候補選択 コントロール」タブで変更できます。

《「動的変更(AP から表示属性を変更する)」を指定しない場合》

標準の属性を使って表示します。

#### (3) ラジオボタンボックス可変用論理テーブルの論理マップ生成規則とマッピング規則

ラジオボタンボックス可変用論理テーブルの論理マップ生成規則とマッピング規則について説明します。

(a) 論理マップ生成規則

**COBOL** 

```
{02|03} マップ名-RADIOnnnn-O 〔OCCURS 回数〕.
{03|04} マップ名-RADIO-LABELnnnn-O PIC {9(長さ)|X(長さ)|N(長さ÷2)|編集文字}.
{03|04} マップ名-RADIO-CODEnnnn-O PIC {9(長さ)|X(長さ)|N(長さ÷2)|編集文字}.
```
C 言語

struct { unsigned char マップ名\_RADIO\_LABELnnnn\_O[長さ]; unsigned char マップ名\_RADIO\_CODEnnnn\_O [長さ]; } マップ名-RADIOnnnn\_O〔[回数]〕;

- (b) マッピング規則
	- AP が論理項目に代入した内容と表示結果

《ラベル項目を指定した場合》

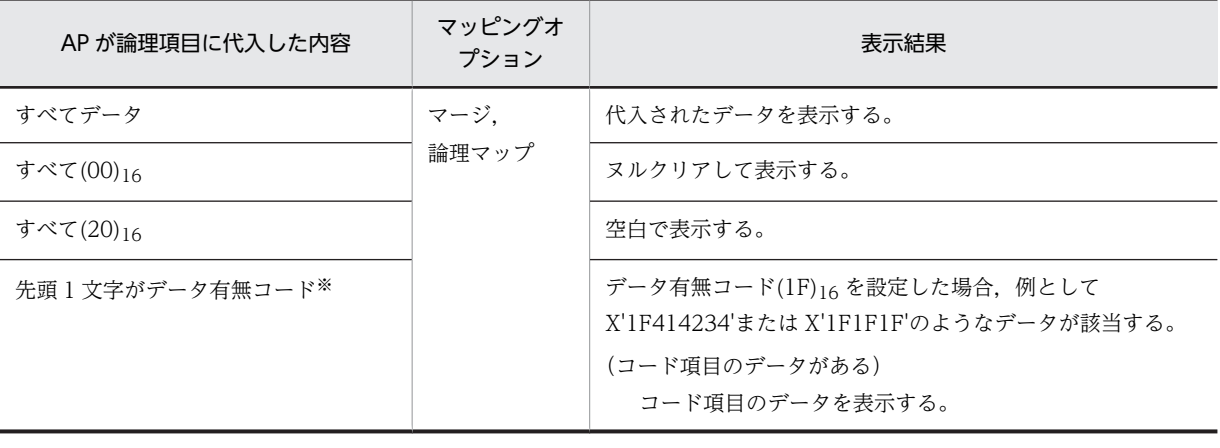

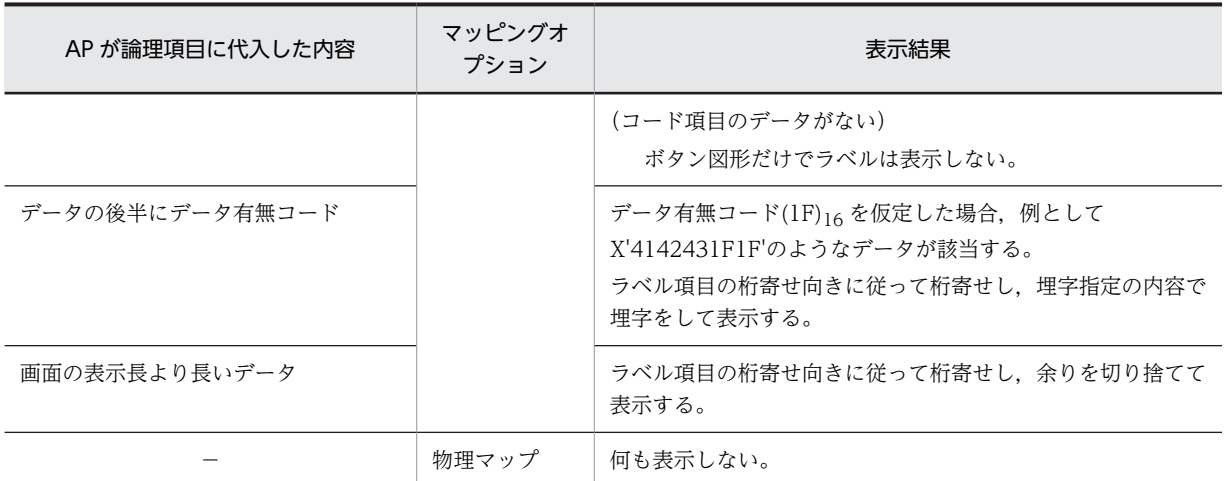

−:該当しない。

注※

ラベル項目のデータ型とコード項目のデータ型が同じ場合だけ,ラベル項目にデータ有無コードを設定でき ます。

## (4) ラジオボタンの入力論理マップ生成規則とマッピング規則

ラジオボタンの入力論理マップ生成例とマッピング規則について説明します。

#### (a) 入力論理マップ生成規則

#### COBOL

- ・論理マップ可変部の集団項目化を指定した場合
	- 03 マップ名-FIELDnnnn-H. 04 マップ名-FIELDnnnn-I PIC {X(長さ)|N(長さ÷2)|9(長さ)}.
- ・論理マップ可変部の集団項目化を指定しない場合
	- 02 マップ名-FIELDnnnn-I PIC {X(長さ)|N(長さ÷2)|9(長さ)}.

C 言語

unsigned char マップ名\_FIELDnnnn\_I[長さ];

(b) マッピング規則

#### • 入力操作と結果(論理項目の内容)

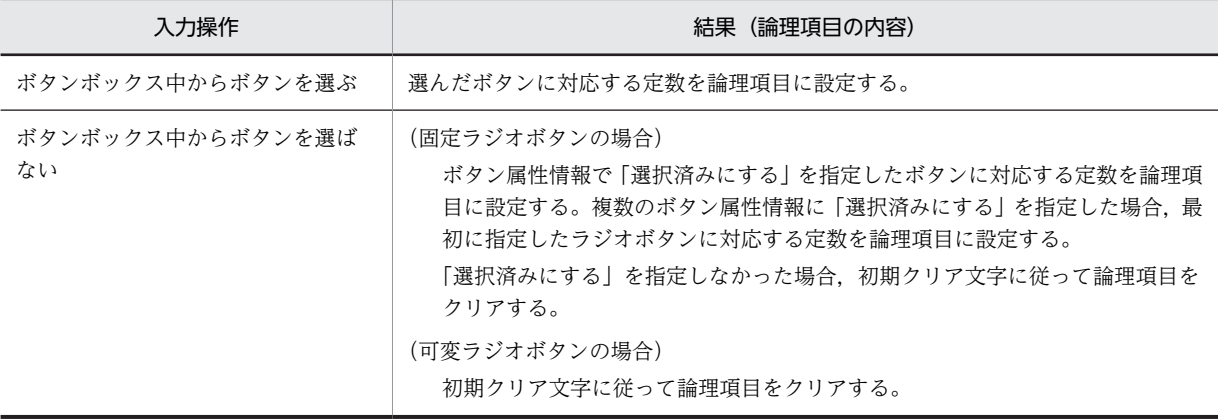

# 16.3.5 チェックボタンボックス

チェックボタンボックスのマッピング規則は,基本的にラジオボタンボックスと同じです。マッピング規則 については,「[16.3.4 ラジオボタンボックス](#page-420-0)」を参照してください。

ここでは,チェックボタンの定義,論理マップ生成規則,およびラジオボタンと異なるマッピング規則につ いて説明します。

### (1) チェックボタンボックスの定義

• チェックボタンの属性

固定/可変チェックボタンダイアログで「動的変更(AP から表示属性を変更する)」を選ぶことで生成 されます。

- ボタン制御項目のデータ名:マップ名-FIELDnnnn-A データ名は,チェックボタンダイアログの AP が受け取る項目の「データ名」に従います。
- 長さ:2

長さは、ドローセットアップの「運用管理者用の設定」の「修飾名の設定]ボタンをクリックして 表示される,修飾名の設定ダイアログで変更できます。変更するときには,「動的変更の種別」から 「候補選択コントロール/コマンドコントロール」を選択し,「修飾名長」で長さを設定します。

- 可変チェックボタン用論理テーブル
	- 可変用論理テーブルのデータ名:マップ名-CHECKnnnn-O
	- 回数:ボタンの数の指定値
	- 可変ボタンラベル項目のデータ名:マップ名-CHECK-LABELnnnn-O データ名は,可変チェックボタンボックスダイアログのラベルの「データ名」で変更できます。
	- データ型:ラベルのデータ型で指定
	- 長さ:ラベルのデータ長で指定
	- 可変ボタンコード項目のデータ名:マップ名-CHECK-CODEnnnn-O データ名は、可変チェックボタンボックスダイアログの通知コードの「データ名」で変更できます。
	- 長さ:2

長さは,可変チェックボタンボックスダイアログの AP が受け取る項目の「データ長」に従います。

• チェックボタンボックス

この項目は可変/固定チェックボタンボックス共通です。

- ボックス単位通知項目のデータ名:マップ名-FIELDnnnn-I データ名は,チェックボタンダイアログの AP が受け取る項目の「データ名」で変更できます。
- 長さ:AP が受け取る項目のデータ長で指定

#### (2) チェックボタンボックス属性の論理マップ生成規則とマッピング規則

チェックボタンボックス属性の論理マップ生成規則とマッピング規則について説明します。この項目は,ダ イアログで「動的変更(AP から表示属性を変更する)」を指定したときだけ論理マップが生成されます。

(a) 論理マップ生成規則

**COBOL** 

{02|03} マップ名-FIELDnnnn-A PIC X(長さ)〔OCCURS 回数〕.

#### C 言語

unsigned char マップ名\_FIELDnnnn\_A [[回数]] [長さ] ;

#### (b) マッピング規則

#### • AP が制御項目に代入した内容と表示結果

ラジオボタンボックスと同様です。詳細については,[「16.3.4\(2\)\(b\) マッピング規則」](#page-421-0)を参照してくだ さい。

#### (3) チェックボタンボックス可変用論理テーブルの論理マップ生成規則とマッピング規則

チェックボタンボックス可変用論理テーブルの論理マップ生成規則とマッピング規則について説明します。

(a) 論理マップ生成規則

#### **COBOL**

{02|03} マップ名-CHECKnnnn-O 〔OCCURS 回数〕. {03|04} マップ名-CHECK-LABELnnnn-O PIC {9(長さ)|X(長さ)|N(長さ÷2)|編集文字}. {03|04} マップ名-CHECK-CODEnnnn-O PIC {9(長さ)|X(長さ)|N(長さ÷2)|編集文字}.

C 言語

- struct { unsigned char マップ名\_CHECK\_LABELnnnn\_O[長さ]; unsigned char マップ名\_CHECK\_CODEnnnn\_O[長さ]; } マップ名-CHECKnnnn\_O〔[回数]〕;
- (b) マッピング規則
	- AP が論理項目に代入した内容と表示結果

ラジオボタンボックスと同様です。詳細については,[「16.3.4\(3\)\(b\) マッピング規則」](#page-422-0)を参照してくだ さい。

#### (4) チェックボタンの入力論理マップ生成規則とマッピング規則

チェックボタンの入力論理マップ生成例とマッピング規則について説明します。

(a) 入力論理マップ生成規則

#### **COBOL**

- ・論理マップ可変部の集団項目化を指定した場合
	- 03 マップ名-FIELDnnnn-H 〔OCCURS 回数〕. 04 マップ名-FIELDnnnn-I PIC {X(長さ)|N(長さ÷2)|9(長さ)}.
- ・論理マップ可変部の集団項目化を指定しない場合

02 マップ名-FIELDnnnn-I PIC {X(長さ)|N(長さ÷2)|9(長さ)}〔OCCURS 回数〕.

C 言語

unsigned char マップ名 FIELDnnnn I [[回数]] [長さ];

(b) マッピング規則

#### • 入力操作と結果(論理項目の内容)

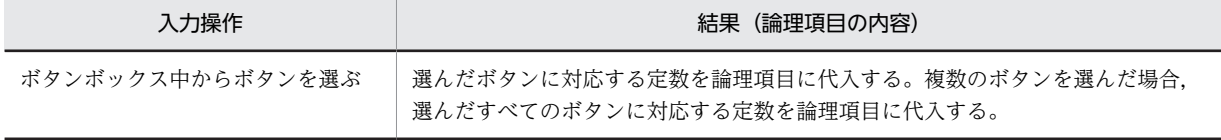

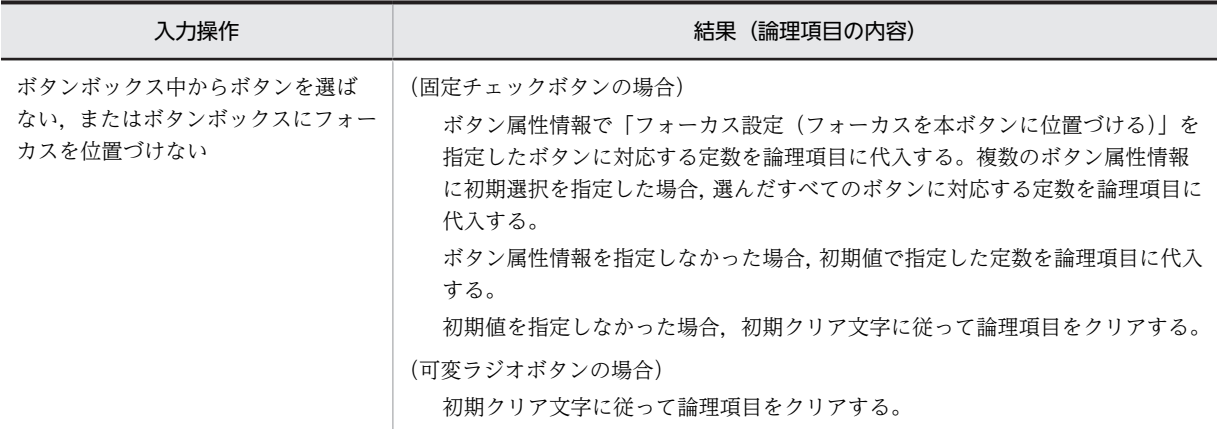

# 16.3.6 リストボックス

リストボックスの論理マップ生成規則とマッピング規則について説明します。

### (1) リストボックスの定義

• リストボックスの属性

リストボックスダイアログで「動的変更(AP から表示属性を変更する)」を選ぶことで生成されます。

- リスト制御項目のデータ名:マップ名-FIELDnnnn-A データ名は,リストボックスダイアログの AP が受け取る項目の「データ名」に従います。
- 長さ:2

長さは、ドローセットアップの「運用管理者用の設定」の [修飾名の設定] ボタンをクリックして 表示される,修飾名の設定ダイアログで変更できます。変更するときには,「動的変更の種別」から 「候補選択コントロール/コマンドコントロール」を選択し,「修飾名長」で長さを設定します。

#### • 論理テーブル

- 可変用論理テーブルのデータ名:マップ名-LISTnnnn-O
- 回数:指定したリスト項目数
- 可変リストラベル項目のデータ名:マップ名-LIST-LABELnnnn-O データ名は,リストボックスダイアログのラベルの「データ名」で変更できます。
- データ型:ラベルのデータ型で指定
- 長さ:ラベルのデータ長で指定
- 可変リストコード項目のデータ名:マップ名-LIST-CODEnnnn-O データ名は,リストボックスダイアログの通知コードの「データ名」で変更できます。
- 長さ:2 長さは,リストボックスダイアログの AP が受け取る項目の「データ長」に従います。
- リストボックス
	- ボックス単位通知項目のデータ名:マップ名-FIELDnnnn-I データ名は,リストボックスダイアログの AP が受け取る項目の「データ名」で変更できます。
	- 長さ:AP が受け取る項目のデータ長で指定

(2) リストボックスのボックス属性の論理マップ生成規則とマッピング規則

リストボックスのボックス属性の論理マップ生成規則とマッピング規則について説明します。この項目は, ダイアログで「動的変更(AP から表示属性を変更する)」を指定したときだけ論理マップが生成されます。

#### (a) 論理マップ生成規則

### COBOL

{02|03} マップ名-LISTnnnn-A PIC X(長さ)〔OCCURS 回数〕.

#### C 言語

unsigned char マップ名\_LISTnnnn\_A [[回数]] [長さ];

#### (b) マッピング規則

#### • AP が制御項目に代入した内容と表示結果

#### 《「動的変更(AP から表示属性を変更する)」を指定した場合》

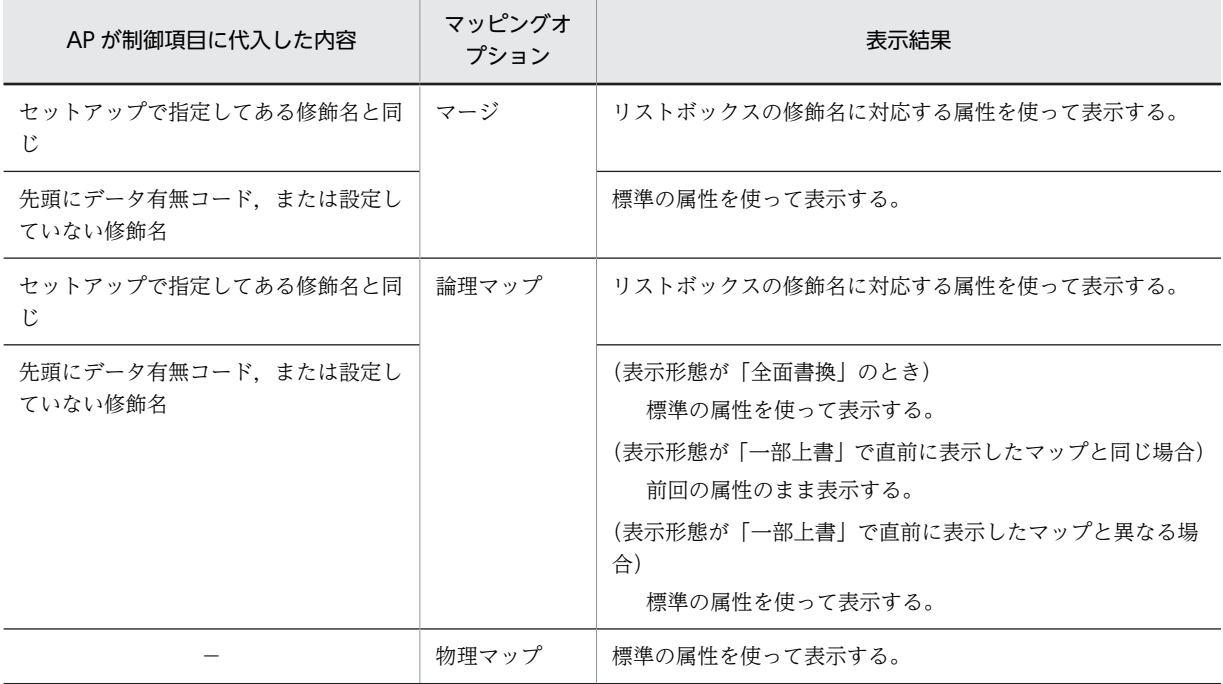

#### (凡例)

−:該当しない。

注

修飾名と修飾名に対応したリスト属性情報は,ドローセットアップの「表示属性の動的変更」の「候補選択 コントロール」タブで変更できます。

#### 《「動的変更(AP から表示属性を変更する)」を指定しない場合》

標準の属性を使って表示します。

### (3) リストボックスの論理テーブルの論理マップ生成規則とマッピング規則

リストボックスの論理テーブルの論理マップ生成規則とマッピング規則について説明します。

(a) 論理マップ生成規則

**COBOL** 

```
{02|03} マップ名-LISTnnnn-O 〔OCCURS 回数〕.
{03|04} マップ名-LIST-LABELnnnn-O PIC {9(長さ)|X(長さ)|N(長さ÷2)|編集文字}.
{03|04} マップ名-LIST-CODEnnnn-O PIC {9(長さ)|X(長さ)|N(長さ÷2)|編集文字}.
```
C 言語

struct { unsigned char マップ名\_LIST\_LABELnnnn\_O[長さ]; unsigned char マップ名\_LIST\_CODEnnnn\_O[長さ]; } マップ名-LISTnnnn\_O〔[回数]〕;

- (b) マッピング規則
	- AP が論理項目に代入した内容と表示結果

《ラベル項目を指定した場合》

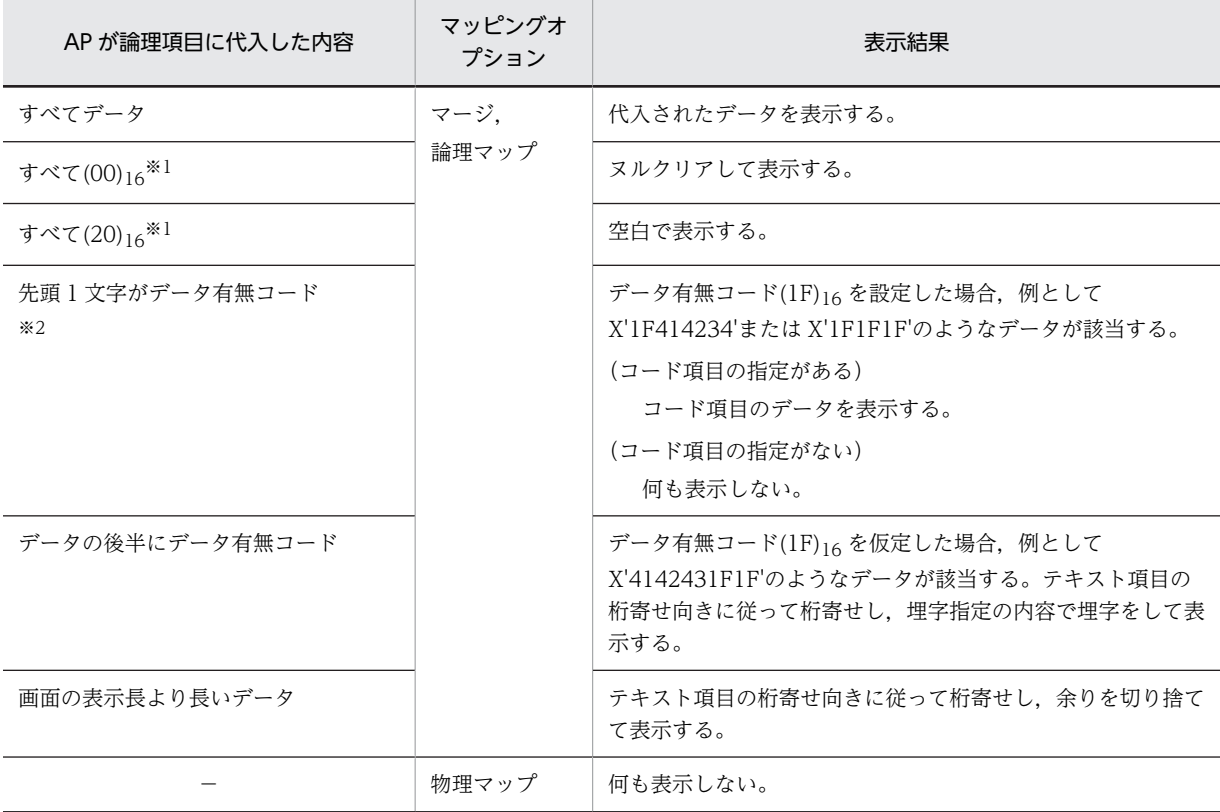

(凡例)

−:該当しない。

```
注※1
```
リストの後半に該当する項目がある場合,項目は圧縮されます。

注※2

ラベル項目のデータ型とコード項目のデータ型が同じ場合だけ,ラベル項目にデータ有無コードを設定でき ます。

## (4) リストボックスの入力論理マップ生成規則とマッピング規則

リストボックスの入力論理マップ生成例とマッピング規則について説明します。

(a) 入力論理マップ生成規則

#### **COBOL**

- ・論理マップ可変部の集団項目化を指定した場合
	- 03 マップ名-FIELDnnnn-H 〔OCCURS 回数〕.
	- 04 マップ名-FIELDnnnn-I PIC {X(長さ)|N(長さ÷2)|9(長さ)}.
- ・論理マップ可変部の集団項目化を指定しない場合
- 02 マップ名-FIELDnnnn-I PIC {X(長さ)|N(長さ÷2)|9(長さ)} 〔OCCURS 回数〕.

C 言語

unsigned char マップ名\_FIELDnnnn\_I [[回数]] [長さ];

- (b) マッピング規則
	- 入力操作と結果(論理項目の内容)

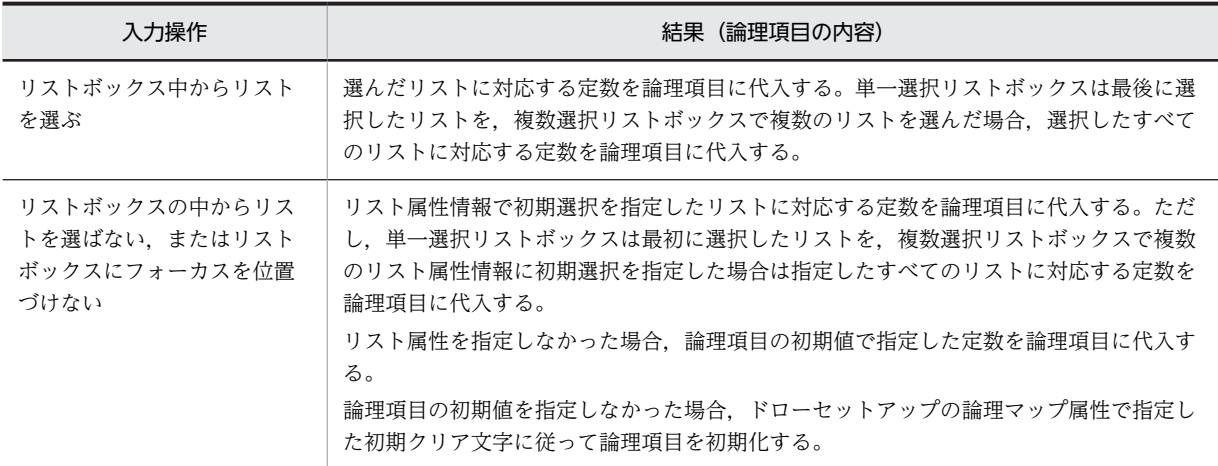

## 16.3.7 コンボボックス

コンボボックスの論理マップ生成規則とマッピング規則について説明します。

## (1) コンボボックスの定義

コンボボックスは,選択されたデータや入力されたデータを表示するボックスと,入力するデータの候補を 表示するメニューから成ります。

#### • コンボボックスの属性

コンボボックスダイアログで「動的変更(AP から表示属性を変更する)」を選び,属性項目データ名を 指定することで生成されます。

• 制御項目のデータ名:マップ名-FIELDnnnn-A データ名は,コンボボックスダイアログの AP が受け取る通知コードの項目の「データ名」に従い ます。

• 長さ:2

長さは、ドローセットアップの「運用管理者用の設定|の「修飾名の設定」ボタンをクリックして 表示される,修飾名の設定ダイアログで変更できます。変更するときには,「動的変更の種別」から 「キャラクタコントロール(キーエントリ/選択エントリ)」を選択し,「修飾名長」で長さを設定し ます。

• ボックスの定義

固定コンボボックス,および可変コンボボックスに対して生成されます。

- ボックス項目のデータ名:マップ名-FIELDnnnn-I/O データ名は,コンボボックスダイアログの AP が受け取る通知コードの項目の「データ名」で変更 できます。
- 長さ:AP が受け取る項目のデータ長で指定
- 可変コンボボックス用論理テーブルの定義

可変メニューダイアログで指定した内容で生成されます。

- 可変用論理テーブルのデータ名:マップ名-POPUPnnnn-O
- 回数:メニューの項目数の指定値
- 可変メニューラベル項目のデータ名:マップ名-POPUP-LABELnnnn-O データ名は,可変コンボメニューダイアログのラベルの「データ名」で変更できます。
- データ型:ラベルのデータ型で指定
- 長さ:コンボボックスの長さの指定値-2
- 可変メニューコード項目のデータ名:マップ名-POPUP-CODEnnnn-O データ名は,可変コンボメニューダイアログの AP に返す通知コードの「データ名」で変更できま す。
- 長さ:2 長さは,コンボボックスダイアログの AP が受け取る通知コードの項目の「データ長」に従います。
- (2) コンボボックスの論理マップ生成規則とマッピング規則
	- (a) 項目属性の論理マップ生成規則とマッピング規則

コンボボックスの項目属性に関する論理マップ生成規則とマッピング規則について説明します。この論理 マップは,コンボボックスダイアログで「動的変更(AP から表示属性を変更する)」を選び,属性項目デー タ名を指定することで生成されます。

• 論理マップ生成規則

**COBOL** 

{02|03} マップ名-FIELDnnnn-A PIC X(長さ).

C 言語

unsigned char マップ名\_FIELDnnnn\_A[長さ];

- マッピング規則
	- AP が制御項目に代入した内容と表示結果

《「動的変更(AP から表示属性を変更する)」を指定した場合》

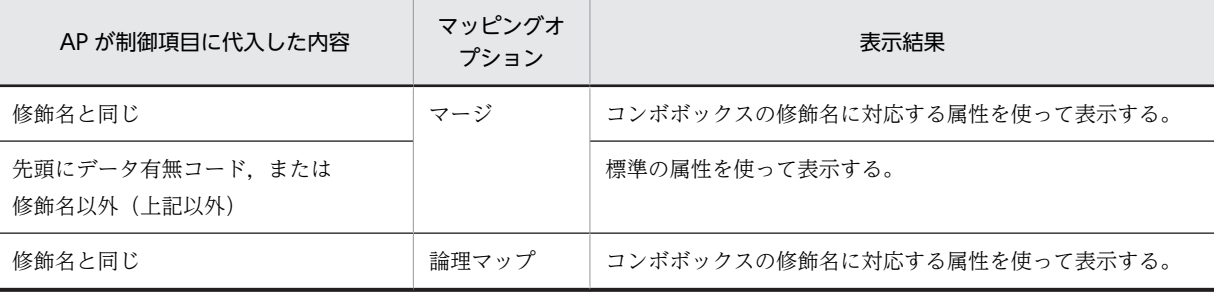

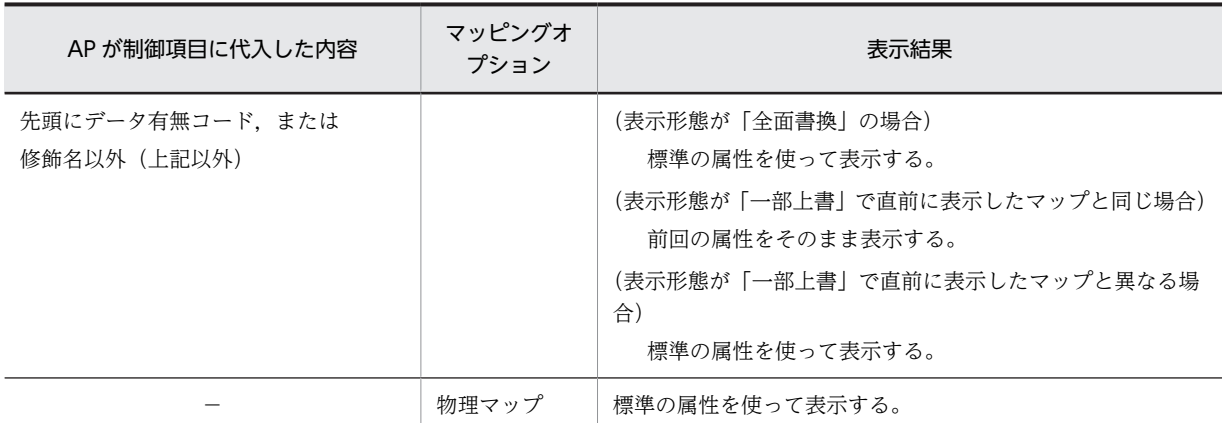

−:該当しない。

修飾名と修飾名に対応したテキスト・フィールド変更属性情報は,ドローセットアップの「表示属性の動的 変更」の「キャラクタコントロール」タブで変更できます。

《「動的変更(AP から表示属性を変更する)」を指定しない場合》

標準の属性を使って表示します。

#### (b) 出力論理マップ生成規則とマッピング規則

コンボボックスの出力論理マップ生成規則とマッピング規則について説明します。

- 出力論理マップ生成規則
	- COBOL

{02|03} マップ名-FIELDnnnn-O PIC X(長さ).

C 言語

unsigned char マップ名\_FIELDnnnn\_O[長さ];

- マッピング規則
	- AP が論理項目に代入した内容と表示結果

《入力形式がキー入力可能で,初期値を指定しない場合》

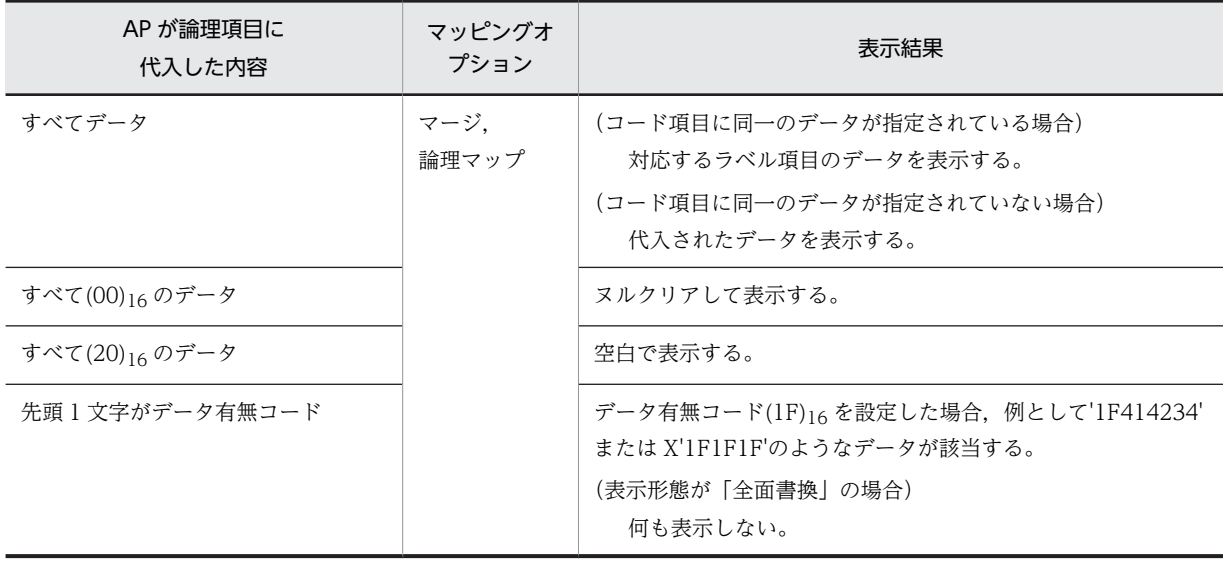

注
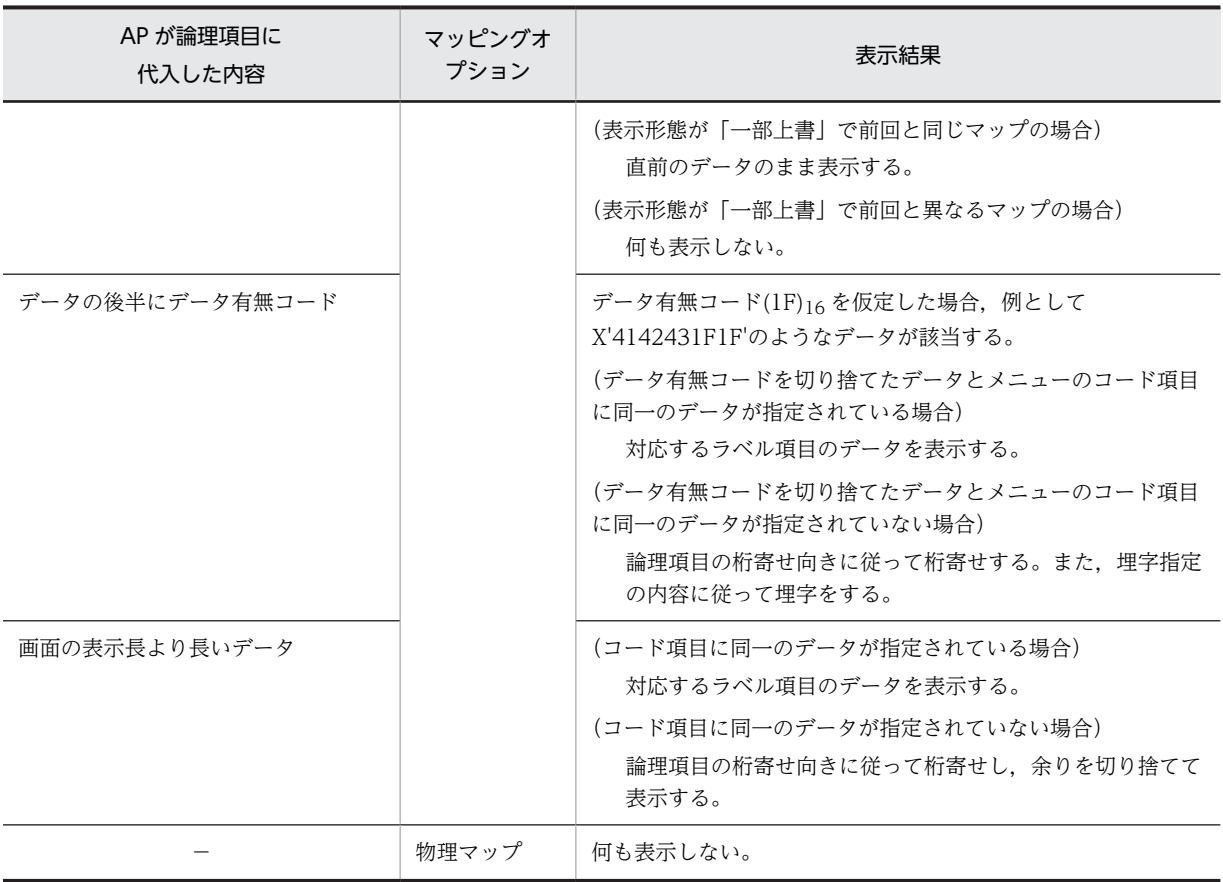

### (凡例)

−:該当しない。

## 《入力形式がキー入力可能で,初期値を指定する場合》

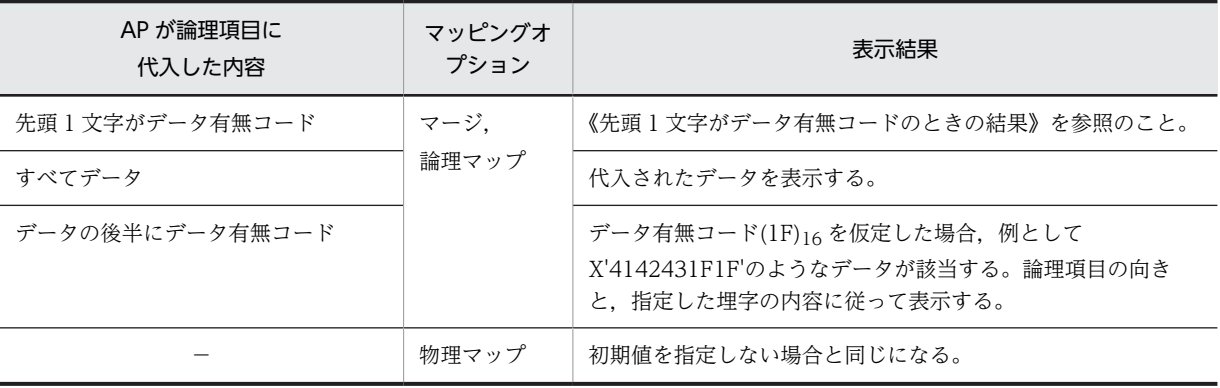

(凡例)

−:該当しない。

## 《先頭 1 文字がデータ有無コードのときの結果》

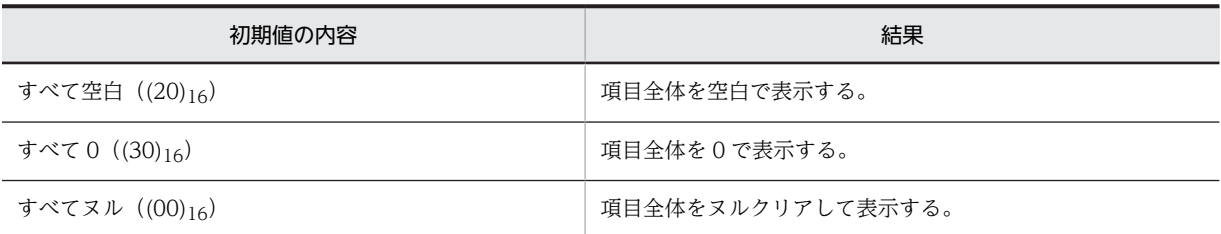

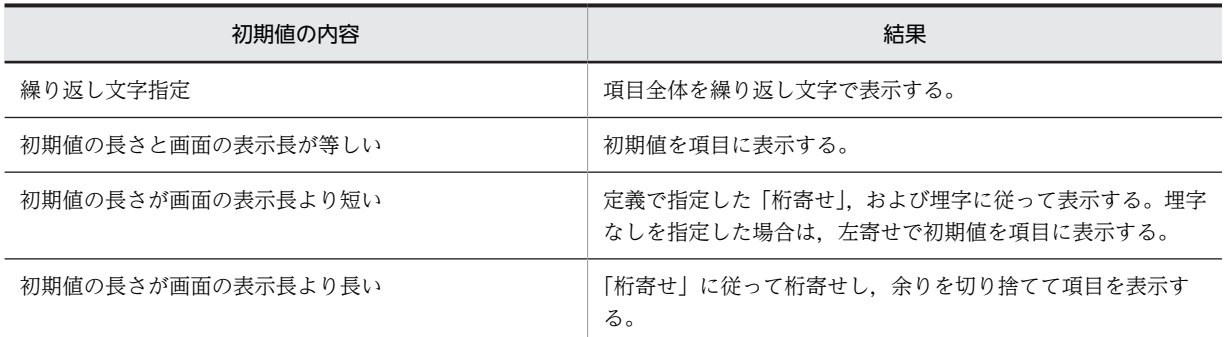

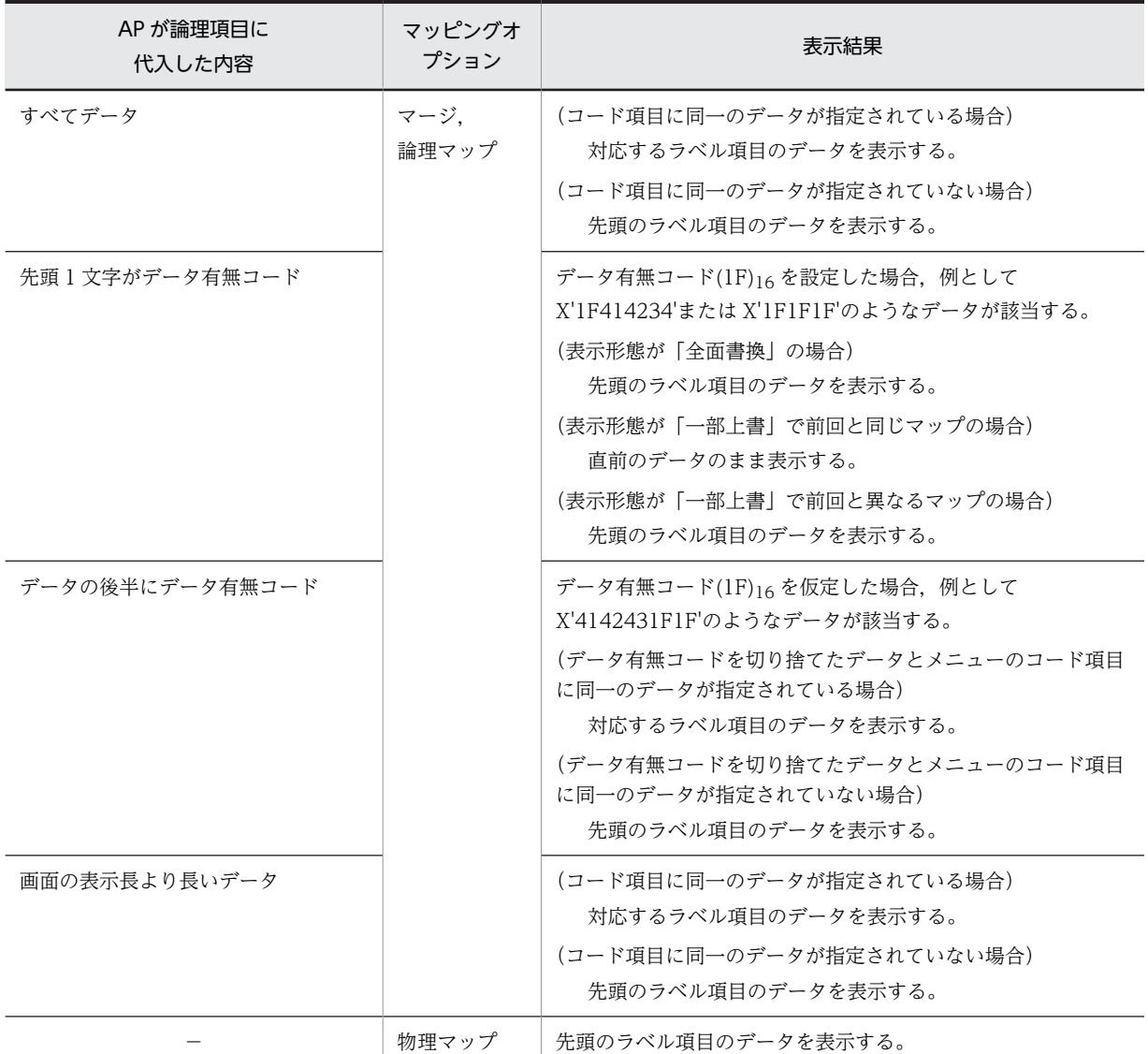

## 《入力形式がメニュー選択だけで,初期値を指定しない場合》

(凡例)

−:該当しない。

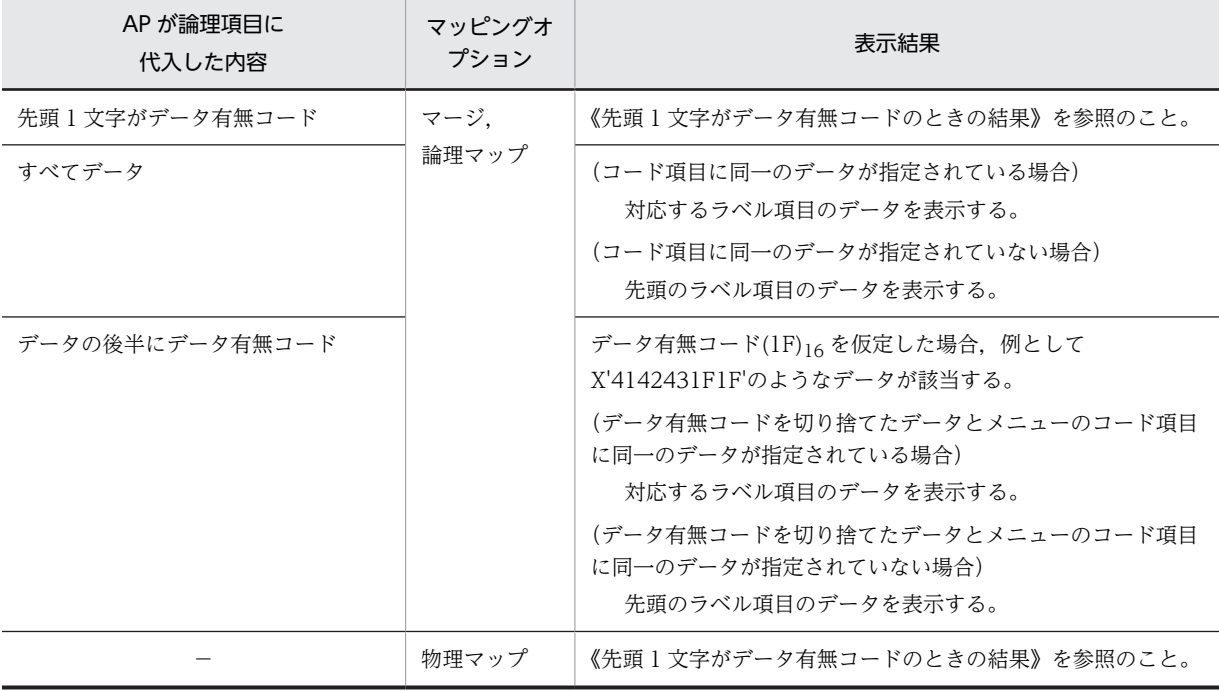

《入力形式がメニュー選択だけで,初期値を指定する場合》

(凡例)

−:該当しない。

《先頭 1 文字がデータ有無コードのときの結果》

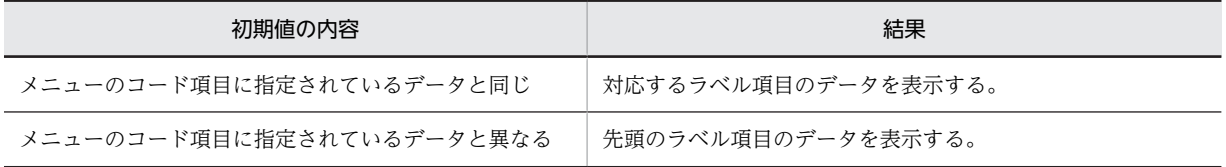

### (c) 入力論理マップ生成規則とマッピング規則

コンボボックスの入力論理マップ生成規則とマッピング規則について説明します。

• 論理マップ生成規則

### **COBOL**

・論理マップ可変部の集団項目化を指定した場合

- 03 マップ名-FIELDnnnn-H.
	- 04 マップ名-FIELDnnnn-I PIC {X(長さ)|N(長さ÷2)|9(長さ)}.
- ・論理マップ可変部の集団項目化を指定しない場合

02 マップ名-FIELDnnnn-I PIC {X(長さ)|N(長さ÷2)|9(長さ)}.

### C 言語

unsigned char マップ名\_FIELDnnnn\_I[長さ];

- マッピング規則
	- 入力操作と結果(論理項目の内容)

《入力形式がキー入力可能の場合》

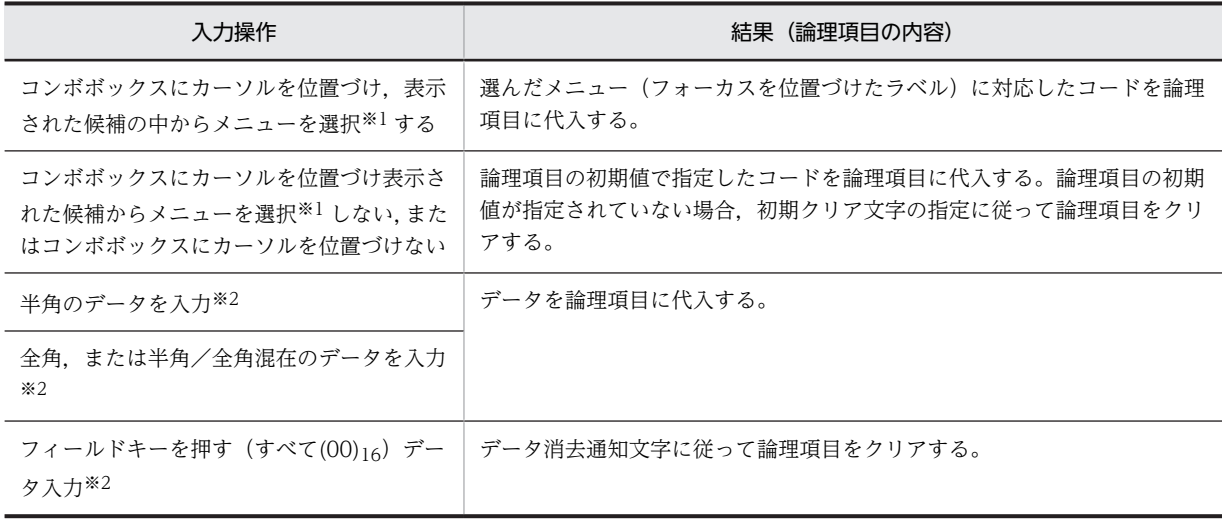

注※1

選択とは,カーソルでメニューを選んで,復改キーを押す操作です。この操作で,コードが論理項目に代入 されます。

注※2

コンボボックスにカーソルを位置づけてデータを入力する場合が該当します。

### 《入力形式がメニュー選択だけの場合》

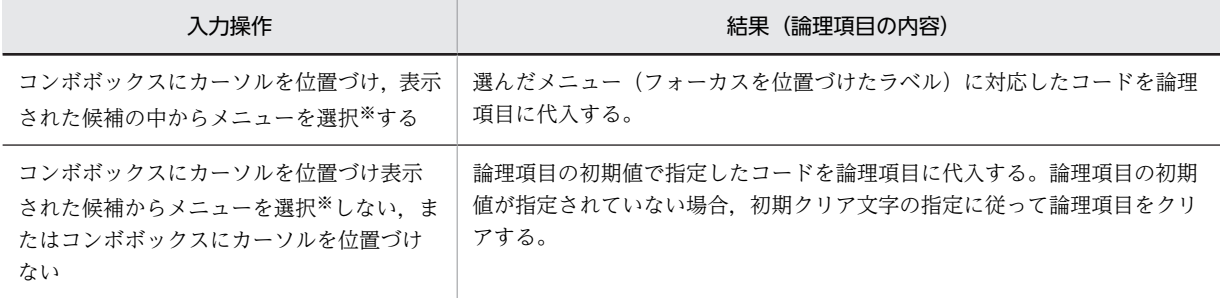

注※

選択とは,カーソルでメニューを選んで,スペースキーまたは復改キーを押す操作です。この操作で,コー ドが論理項目に代入されます。

## (3) コンボボックスのメニューの論理マップ生成規則とマッピング規則

(a) メニュー属性のマッピング規則

メニュー属性のマッピング規則は,標準の属性を使ってメニューを表示します。

(b) ラベルの論理マップ生成規則とマッピング規則

可変用論理テーブル名を指定した場合のコンボボックスの論理マップ生成規則とマッピング規則について 説明します。

• 論理マップ生成例(入力形式がメニュー選択だけの場合)

**COBOL** 

03 マップ名-POPUPnnnn-O OCCURS 回数.

04 マップ名-POPUP-LABELnnnn-O PIC {9(長さ)|X(長さ)|N(長さ÷2)|編集文字}.

04マップ名-POPUP-CODEnnnn-O PIC X(長さ).

### C 言語

```
struct {
  unsigned char マップ名_POPUP_LABELnnnn_O[長さ];
  unsigned char マップ名_POPUP_CODEnnnn_O[長さ];
} マップ名_POPUPnnnn_O[回数];
```
• 論理マップ生成例(入力形式がキー入力可能の場合)

**COBOL** 

03 マップ名-POPUPnnnn-O OCCURS 回数.

04 マップ名-POPUP-CODEnnnn-O PIC {X(長さ)|N(長さ÷2)|9(長さ)}.

C 言語

struct {

unsigned char マップ名\_POPUP\_CODEnnnn\_O[長さ];

- } マップ名\_POPUPnnnn\_O[回数];
- マッピング規則
	- AP が論理項目に代入した内容と表示結果
	- 《入力形式がメニュー選択だけの場合》

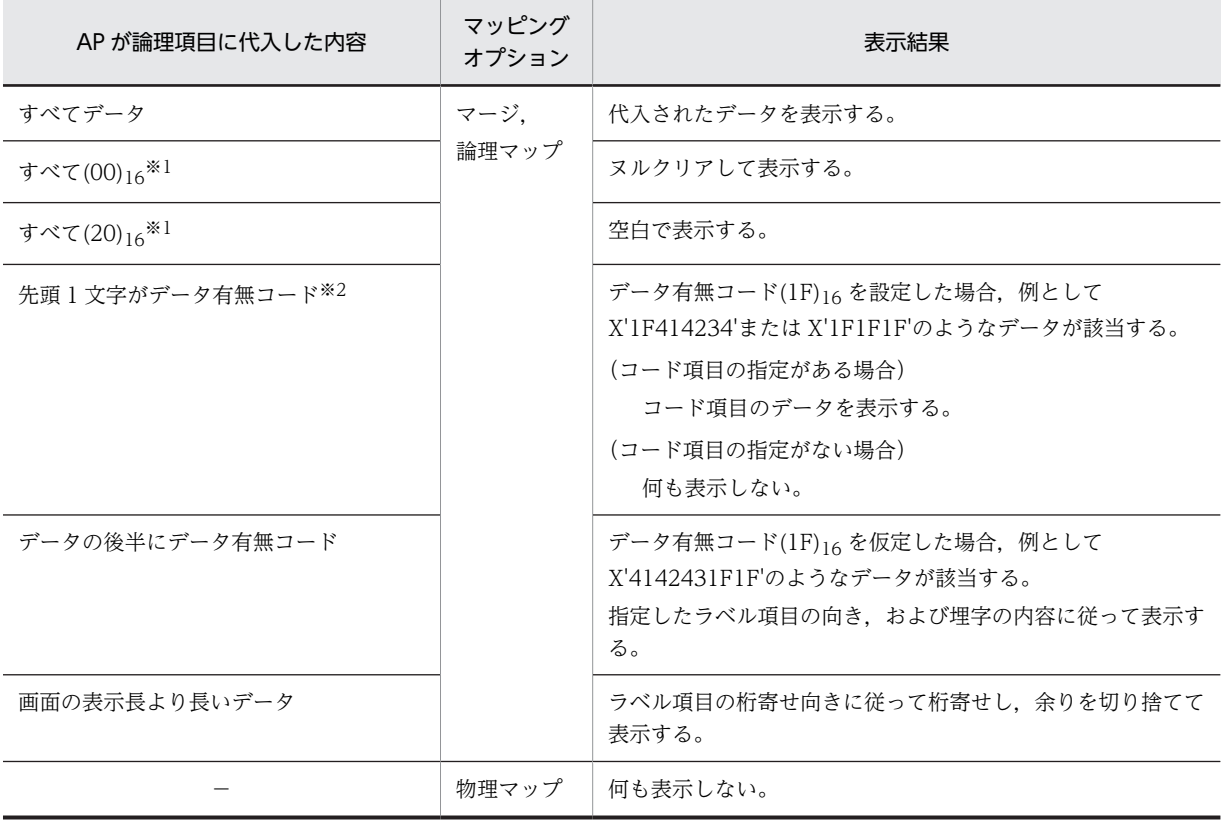

(凡例)

−:該当しない。

注※1

リストの後半に該当する項目がある場合,項目は圧縮されます。

ラベル項目のデータ型とコード項目のデータ型が同じ場合だけ,ラベル項目にデータ有無コードを設定でき ます。

### 《入力形式がキー入力可能の場合》

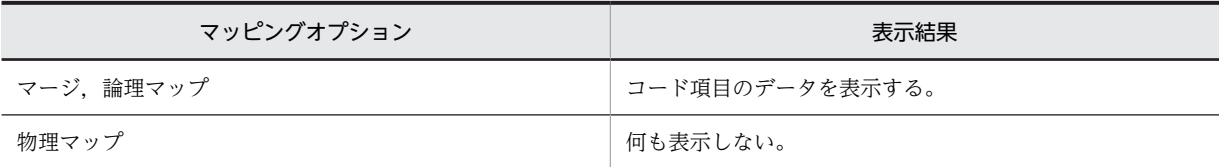

### (c) コンボボックスのメニューの表示

コンボボックスのメニューの表示に関するマッピング規則について説明します。項目の表示データに対応 するコンボボックスのメニューコードの値によって表示結果が異なります。

- 入力形式がメニュー選択だけの場合
	- 《メニューコード内に項目表示データの値があり,項目長とメニューコード長が等しい》

先頭のメニューから表示し、項目表示データと同じメニューコードに対応するメニューに、カーソ ルを位置づけます。

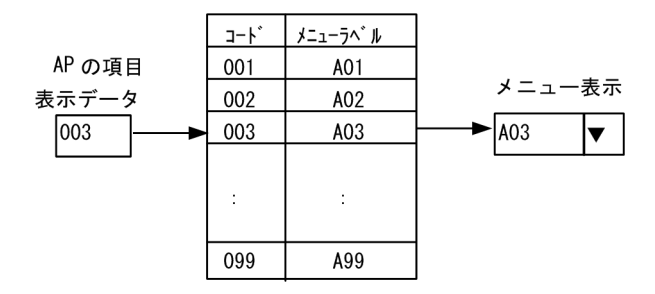

《メニューコード内に項目表示データの値がないか,項目長とメニューコード長が等しくない》 先頭メニューを表示し,カーソルを位置づけます。

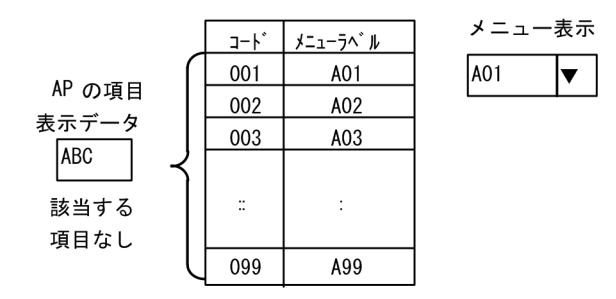

- 入力形式がキー入力可能の場合
	- 《メニューコード内にキー入力したデータの値があり,項目長とメニューコード長が等しい》

入力形式がメニュー選択だけの場合と同じです。キー入力の場合,「AP の項目表示データ」は「キー 入力したデータ」となります。

《メニューコード内にキー入力したデータの値がないか,項目長とメニューコード長が等しくない》 キー入力したデータを表示します。

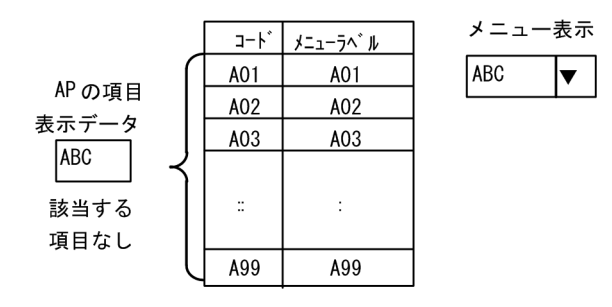

## 16.3.8 フォーカス・カーソル位置

フォーカス・カーソル位置の論理マップ生成規則について説明します。

### (1) フォーカス・カーソル項目の定義

- (a) フォーカス項目の定義
	- 出力フォーカス項目の定義
		- 出力フォーカス項目:マップ名-OUTFOCUS-O
		- 長さ:2

データ名は,ドローセットアップの「カーソルとフォーカス」ダイアログで変更できます。

- 入力フォーカス項目の定義
	- 入力フォーカス項目:マップ名-INFOCUS-I
	- 長さ:2

データ名は,ドローセットアップの「カーソルとフォーカス」ダイアログで変更できます。

### (b) カーソル項目の定義

フィールドボックスを複数定義した場合,それぞれに割り当てるために,カーソル項目を複数定義できま す。ここでは,2 個目以降の定義について示します。

1 個目の定義については,[「16.2.2\(1\) 出力カーソル項目の定義](#page-387-0)」,[「16.2.3\(1\) 入力カーソル項目の定義](#page-389-0)」 を参照してください。

- 行列(2 進)カーソルの標準値
	- 出力カーソル項目データ名:(行)マップ名-OUTCURSnL,(列)マップ名-OUTCURSnC
	- 入力カーソル項目データ名: (行) マップ名-INCURSnN, (列) マップ名-INCURSnM
	- 長さ:4

データ名は,ドローセットアップの「カーソルとフォーカス」ダイアログで変更できます。

- 行列(10 進)カーソルの標準値
	- 出力カーソル項目データ名:(行)マップ名-OUTCURSnY,(列)マップ名-OUTCURSnX
	- 入力カーソル項目データ名: (行) マップ名-INCURSnY, (列) マップ名-INCURSnX
	- 長さ:8

データ名は,ドローセットアップの「カーソルとフォーカス」ダイアログで変更できます。

- 論理カーソルの標準値
	- 出力カーソル項目データ名:マップ名-OUTCURSnO
	- 入力カーソル項目データ名:マップ名-INCURSnI
	- 長さ:2

データ名は,ドローセットアップの「カーソルとフォーカス」ダイアログで変更できます。

## (2) 出力フォーカス・カーソル位置の論理マップ生成規則とマッピング規則

(a) フォーカスとカーソルを同時に制御する場合

論理マップにはカーソル制御項目だけが生成されます。フォーカス制御項目は生成されません。

- 論理マップ生成例
	- [「16.2.2\(2\) 論理マップ生成規則](#page-387-0)」を参照してください。
- マッピング規則

### • AP がカーソル項目データ名の領域に代入した内容と結果

《フィールドボックスの定義がある場合》

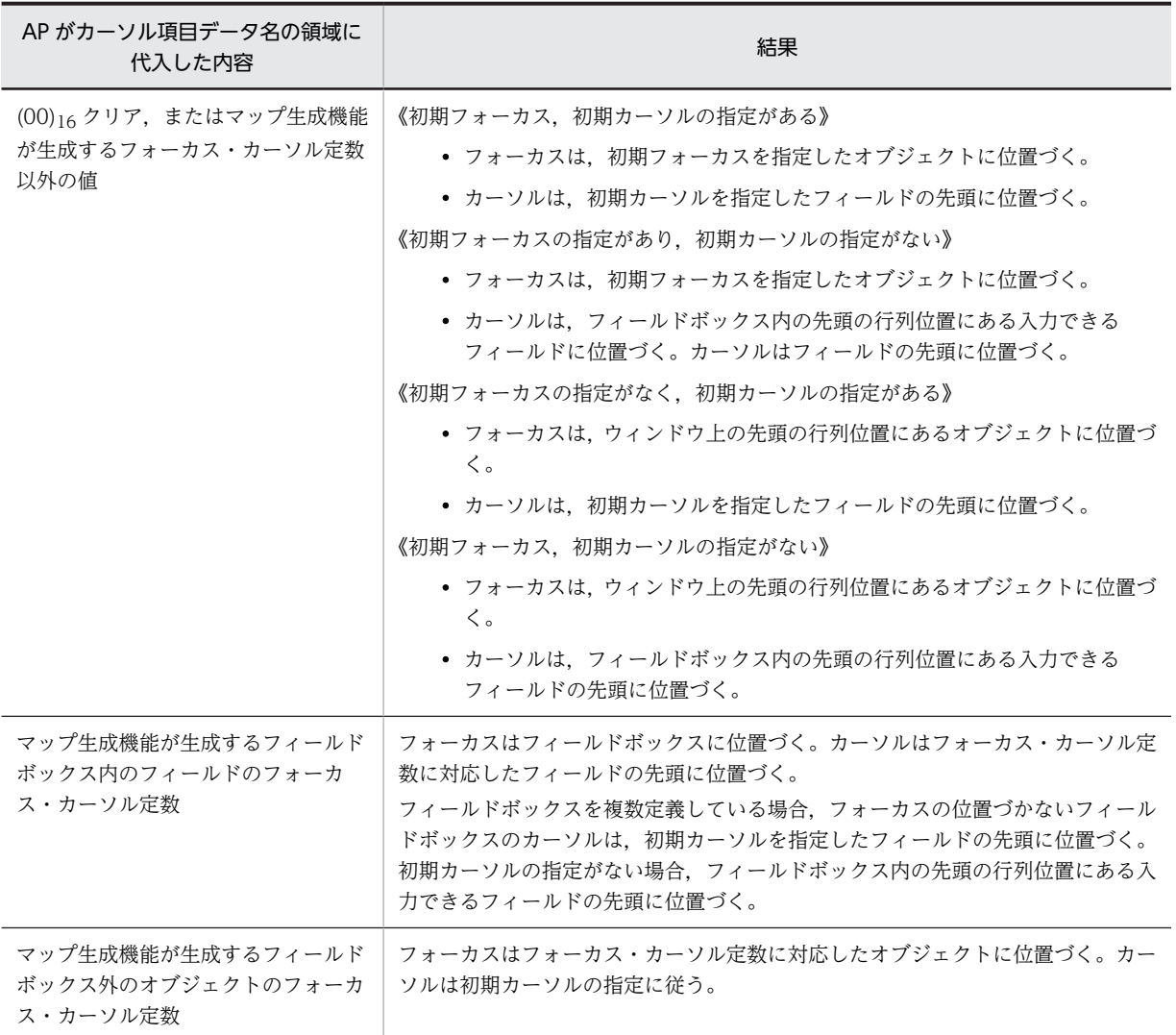

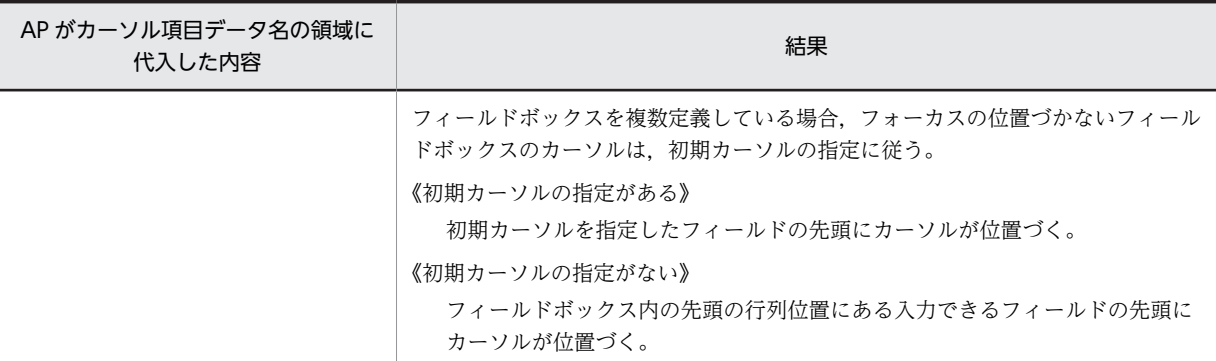

### 《フィールドボックスの定義がない場合》

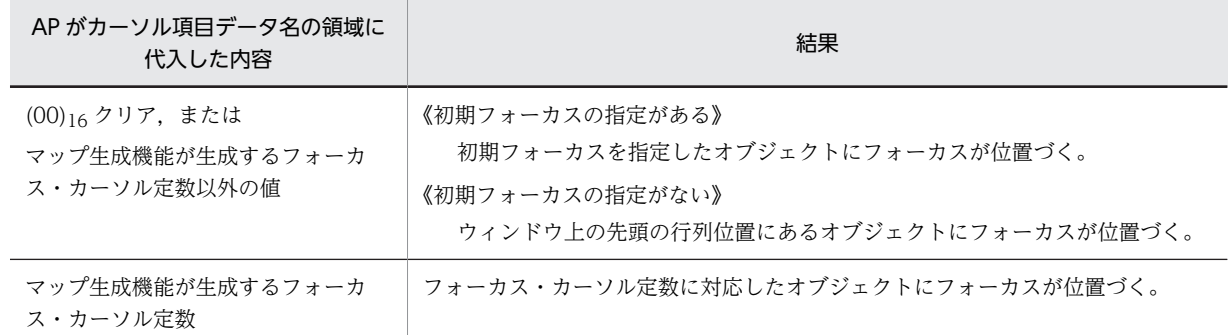

#### (b) フォーカスとカーソルを別々に制御する場合

論理マップには,フォーカス制御項目とカーソル制御項目が生成されます。フォーカス制御の論理マップ生 成例とマッピング規則について説明します。カーソル制御のマッピング規則については[「16.2.2\(3\) マッ](#page-388-0) [ピング規則](#page-388-0)」を参照してください。フォーカス定数については[「16.5.3 フォーカス定数の論理マップ生成](#page-477-0) [規則](#page-477-0)」を参照してください。

### ・論理マップ生成規則

**COBOL** 

・行列(2 進)カーソルを指定した場合

Windows リトルエンディアン用

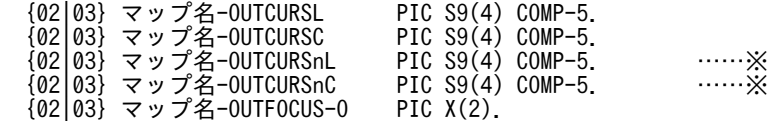

Windows ビッグエンディアン用, UNIX 用

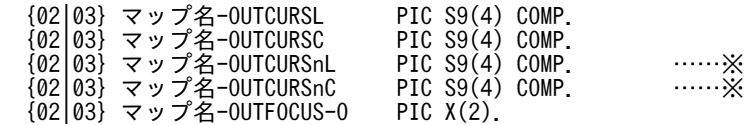

注※

フィールドボックスを複数定義している場合に展開されます。

・行列(10 進)カーソルを指定した場合

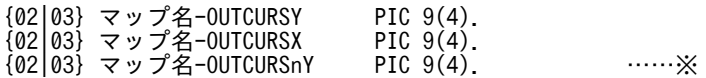

{02|03} マップ名-OUTCURSnX PIC 9(4). ……※ {02|03} マップ名-OUTFOCUS-O PIC X(2). 注※ フィールドボックスを複数定義している場合に展開されます。 ・論理カーソルを指定した場合 {02|03} マップ名-OUTCURS-LOCO PIC X(2). {02|03} マップ名-OUTCURSnO PIC X(2). ……※ {02|03} マップ名-OUTFOCUS-O PIC X(2). 注※ フィールドボックスを複数定義している場合に展開されます。 C 言語 ・行列(2 進)カーソルを指定した場合 unsigned char マップ名\_OUTCURSL[2]; unsigned char マップ名\_OUTCURSC[2]; unsigned char マップ名\_OUTCURSnL[2]; ……※ unsigned char マップ名\_OUTCURSnC[2]; ……※ unsigned char マップ名\_OUTFOCUS\_0[2]; 注※ フィールドボックスを複数定義している場合に展開されます。 ・行列(10 進)カーソルを指定した場合 行列(2進)カーソルに変換されます。

・論理カーソルを指定した場合

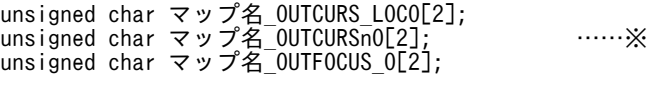

注※

フィールドボックスを複数定義している場合に展開されます。

・マッピング規則

• AP がフォーカス項目データ名の領域に代入した内容と結果

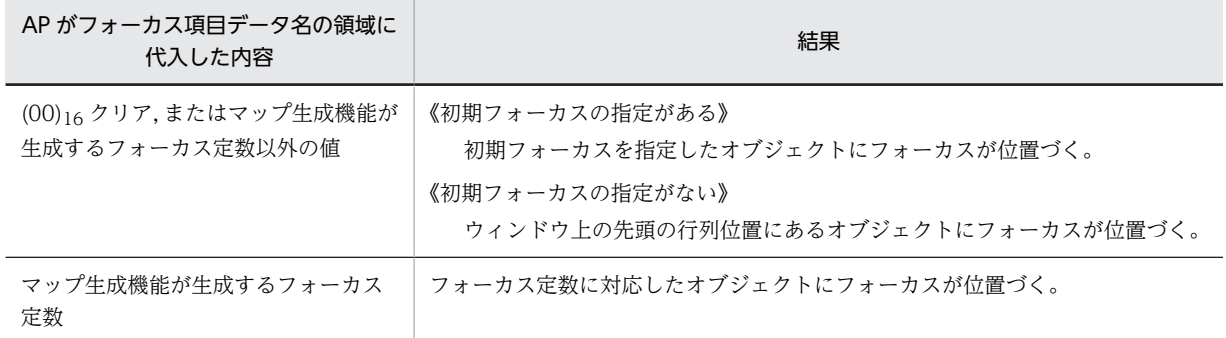

## (3) 入力フォーカス・カーソル位置の論理マップ生成規則とマッピング規則

#### (a) フォーカスとカーソルを同時に制御する場合

論理マップにはカーソル制御項目だけが生成されます。フォーカス制御項目は生成されません。フィール ドボックスを定義した画面で,複数のプッシュボタンボックスのフォーカス位置を識別して制御したい場合 には,フォーカスとカーソルを別々に制御してください。

### • 論理マップ生成規則

「[16.2.3\(2\)\(c\) 論理カーソルを指定した場合」](#page-390-0)を参照してください。

- マッピング規則
	- AP がカーソル項目データ名の領域に代入される内容
	- 《フィールドボックスの定義がある場合》

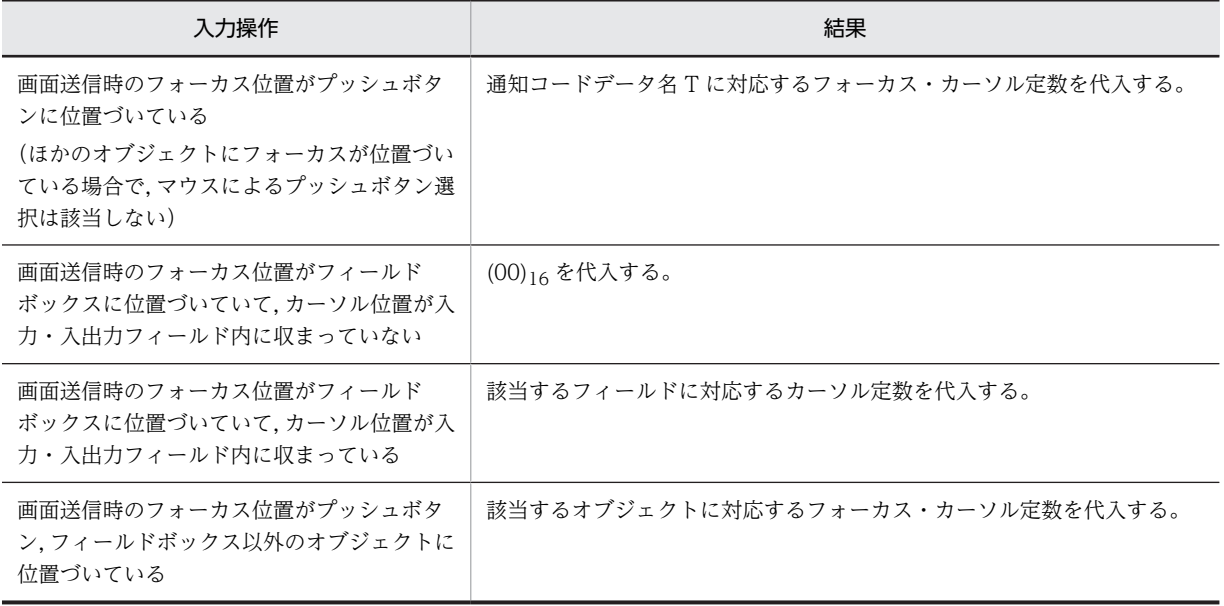

注

GUI 画面で入力単位が「フィールド単位」または「イベント単位」の場合,キー操作をしたオブジェクトの フォーカス定数,またはカーソル定数を代入します。

《フィールドボックスの定義がない場合》

| 入力操作                                                                                            | 結果                                                                                                    |
|-------------------------------------------------------------------------------------------------|----------------------------------------------------------------------------------------------------|
| 画面送信時のフォーカス位置がプッシュボタ<br>ンに位置づいている<br>(ほかのオブジェクトにフォーカスが位置づい<br>ている場合で、マウスによるプッシュボタン選<br>択は該当しない) | 《プッシュボタンにボックス名称の指定がある》<br>ボックス名-T に対応するフォーカス・カーソル定数を代入する。<br>《プッシュボタンにボックス名称の指定がない》<br>通知コードデータ名 Tに対応するフォーカス・カーソル定数を代入す<br>る。 |
| 画面送信時のフォーカス位置がプッシュボタ<br>ン以外のオブジェクトに位置づいている                                                      | 該当するオブジェクトに対応するフォーカス・カーソル定数を代入する。                                                                                             |

注

入力単位が「フィールド単位」または「イベント単位」の場合,キー操作をしたオブジェクトの定数を代入 します。

### (b) フォーカスとカーソルを別々に制御する場合

論理マップにはフォーカス制御項目とカーソル制御項目が生成されます。フォーカス制御の論理マップ生 成例とマッピング規則について説明します。カーソル制御のマッピング規則については[「16.2.3\(3\) マッ](#page-390-0) [ピング規則](#page-390-0)」を参照してください。フォーカス定数については[「16.5.3 フォーカス定数の論理マップ生成](#page-477-0) [規則](#page-477-0)」を参照してください。

・論理マップ生成規則

**COBOL** 

・行列(2 進)カーソルを指定した場合

Windows リトルエンディアン用

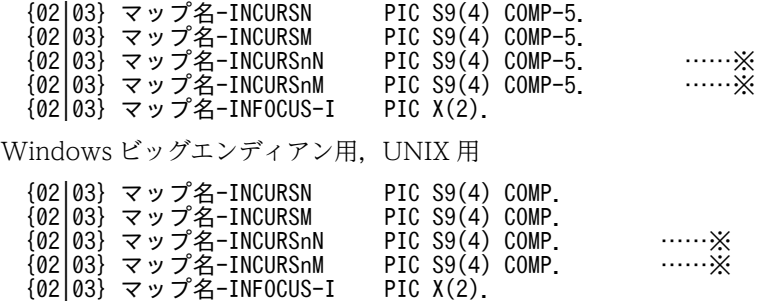

注※

フィールドボックスを複数定義している場合に展開されます。

### ・行列(10 進)カーソルを指定した場合

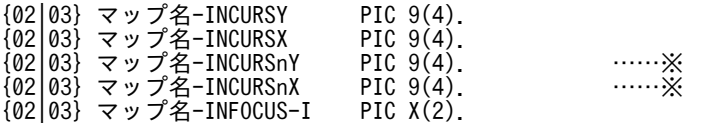

注※

フィールドボックスを複数定義している場合に展開されます。

・論理カーソルを指定した場合

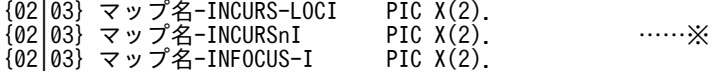

注※

フィールドボックスを複数定義している場合に展開されます。

### C 言語

・行列(2 進)カーソルを指定した場合

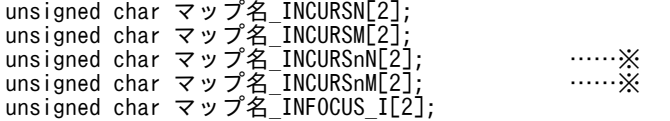

注※

フィールドボックスを複数定義している場合に展開されます。

### ・行列(10 進)カーソルを指定した場合

行列(2進)カーソルに変換されます。

・論理カーソルを指定した場合

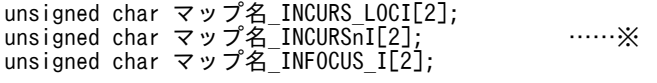

注※

フィールドボックスを複数定義している場合に展開されます。

・マッピング規則

• AP がフォーカス項目データ名の領域に代入した内容と結果

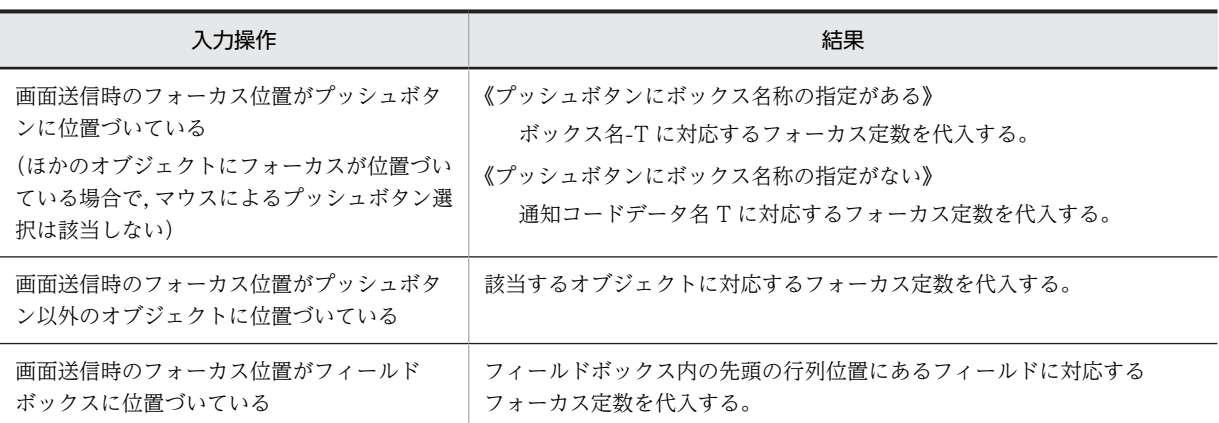

注

入力単位が「フィールド単位」または「イベント単位」の場合,キー操作をしたオブジェクトの定数を代入 します。

# 16.3.9 二次ウィンドウの表示

二次ウィンドウのマッピング規則について説明します。

## (1) 初期表示(ウィンドウが何も表示されていない)の場合

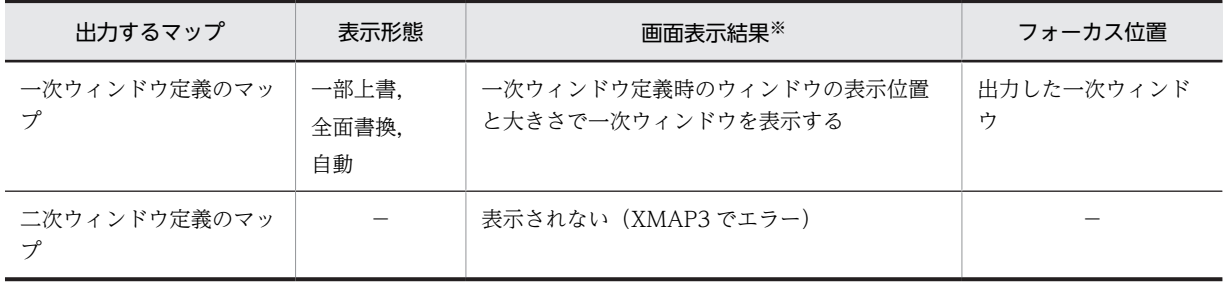

(凡例)

−:該当しない。

注※

ウィンドウが表示できない(実画面からウィンドウがはみ出る)場合は,ウィンドウが表示できるように XMAP3 が 位置を補正します。

## (2) 一次ウィンドウだけが表示されている場合

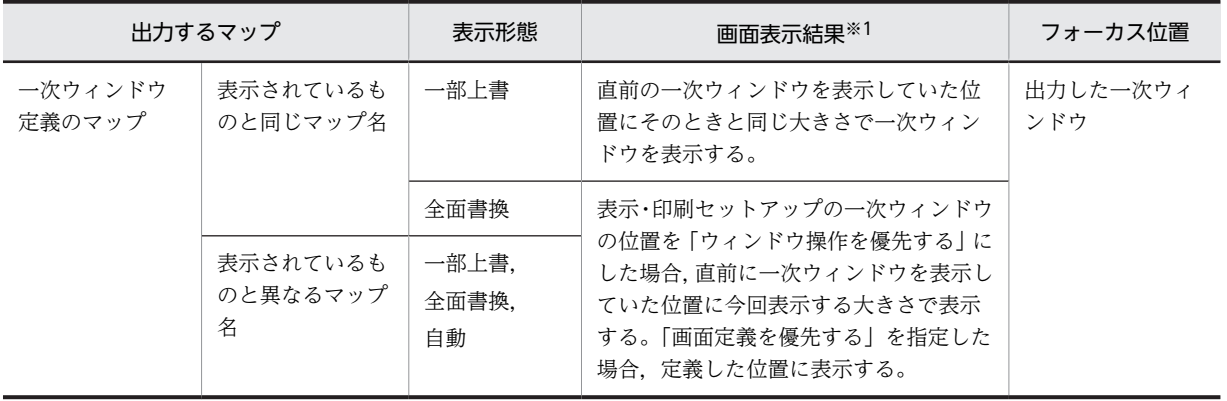

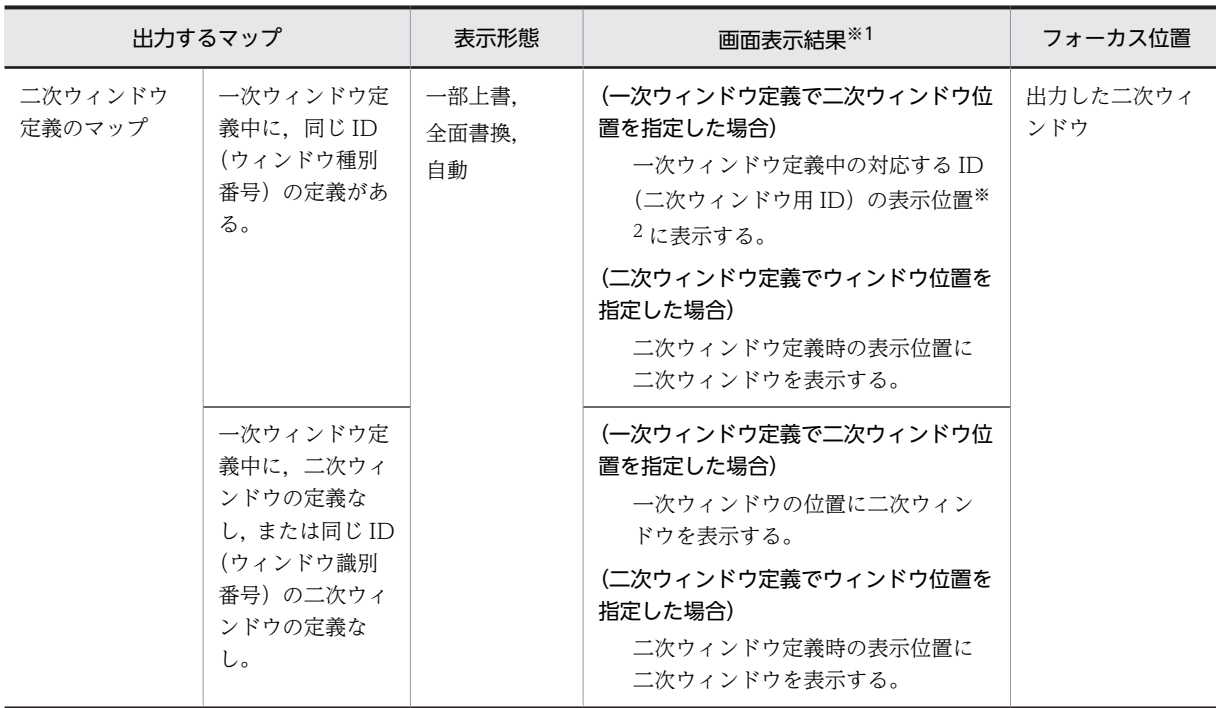

ウィンドウが表示できない(実画面からウィンドウがはみ出る)場合は,ウィンドウが表示できるように XMAP3 が 位置を補正します。

注※2

端末オペレータによって,一次ウィンドウが移動されている場合,二次ウィンドウも同様に移動された位置に出力さ れます。

## (3) 一次ウィンドウと二次ウィンドウが表示されている場合

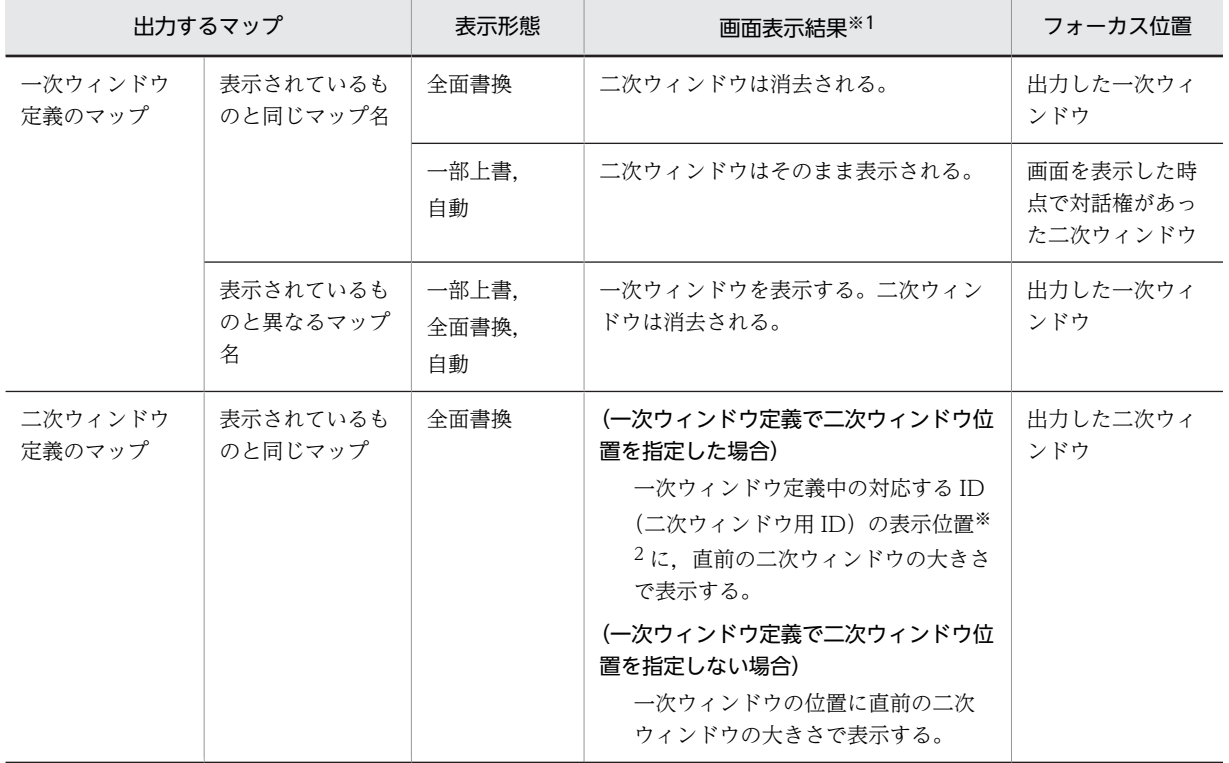

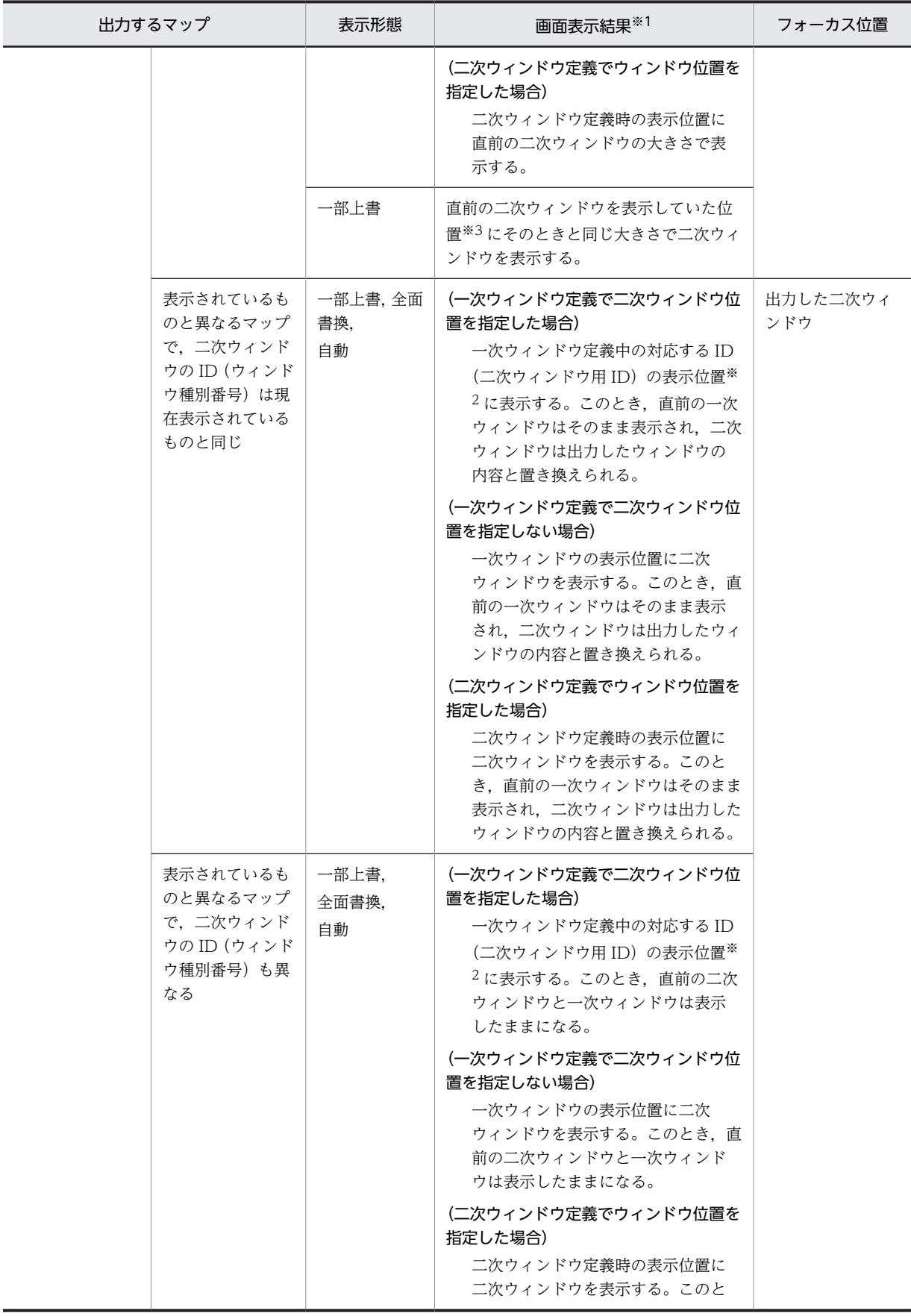

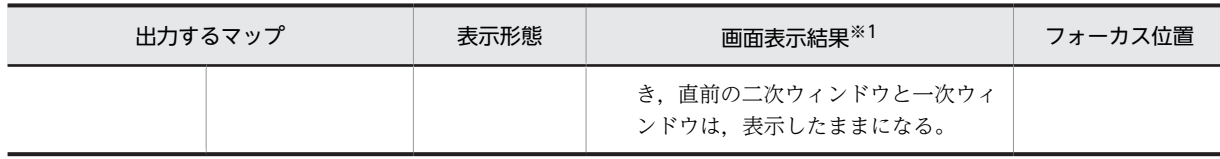

ウィンドウが表示できない(実画面からウィンドウがはみ出る)場合は,ウィンドウが表示できるように XMAP3 が 位置を補正します。

注※2

端末オペレータによって,一次ウィンドウが移動されている場合,二次ウィンドウも同様に移動された位置に出力さ れます。

注※3

端末オペレータによってウィンドウが移動されている場合は,その位置に表示されます。

# 16.3.10 出力グラフィック

## (1) 出力グラフィックの定義

出力グラフィックをドローで定義することで生成されます。

- 出力グラフィック項目のデータ名:マップ名-GRAPHnnnn-O データ名は,出力グラフィックダイアログの「データ名」で変更できます。
- 長さ ファイル名指定:12 フルパス 64:64 フルパス 128:128 フルパス 259:259

## (2) 出力グラフィックの論理マップ生成規則とマッピング規則

出力グラフィックの論理マップ生成規則とマッピング規則について説明します。

(a) 可変項目の出力論理マップの生成規則

COBOL

{02|03} マップ名-GRAPHnnnn-O PIC X(長さ).

C 言語

unsigned char マップ名 GRAPHnnnn 0[長さ];

- (b) 可変項目のマッピング規則
	- AP が出力項目データ名の領域に代入した内容と結果

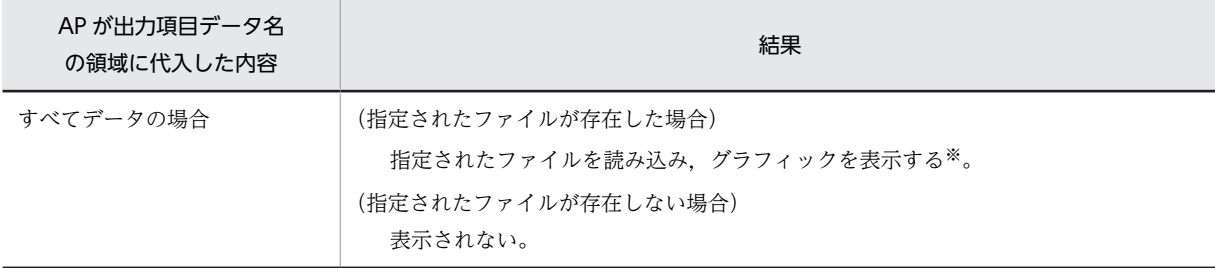

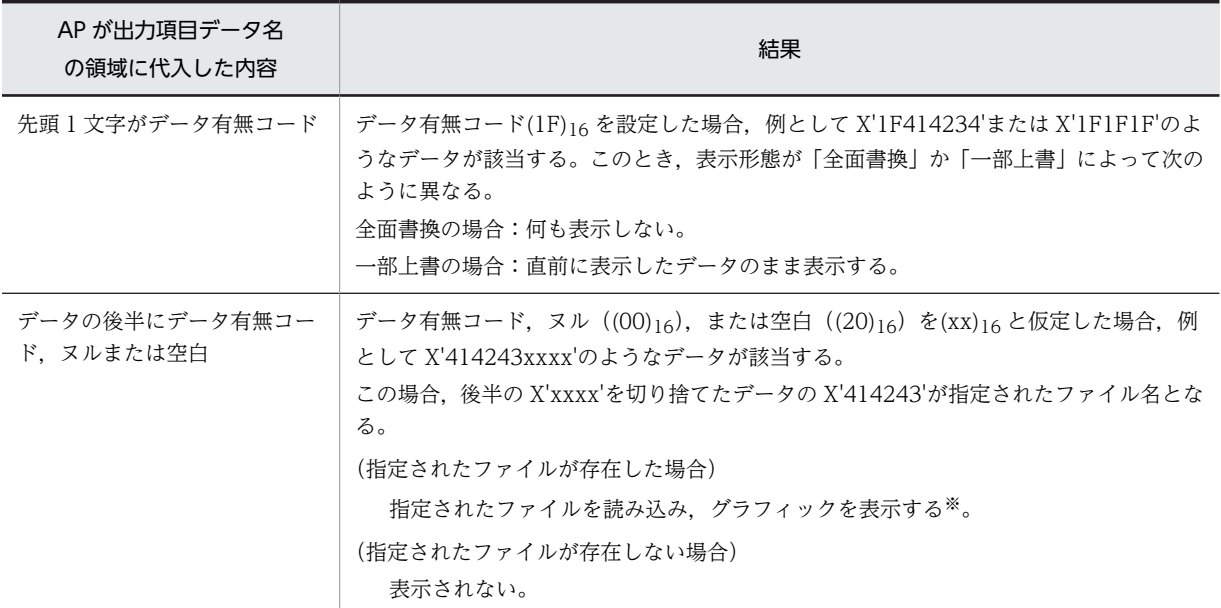

データが「\*CLIP」の場合,クリップボード中のグラフィックを表示します。

# 16.3.11 日付・時刻項目

## (1) 日付・時刻項目の定義

GUI 画面と GUI 画面内のフィールドボックスおよび CUI 画面では、各項目の名称が次の表のように異な ります。

### 表 16‒4 可変項目の名称の違い

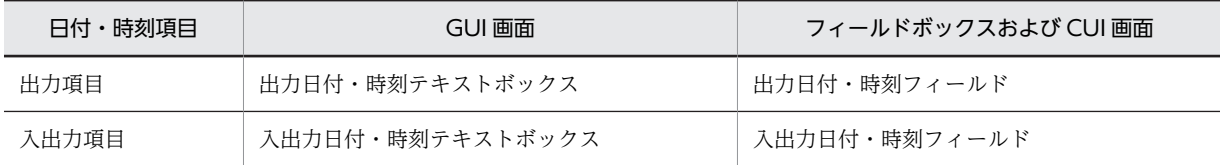

各項目の名称は,それぞれの画面での名称に置き換えてください。

#### • 出力項目

出力日付・時刻テキストボックス,または出力日付・時刻フィールドに対して生成されます。

- 出力項目:マップ名-FIELDnnnn-O
- 繰り返し回数:縦,または横の反復回数
- 長さ:論理項目の長さ。指定がないときはフィールドのデータ長
- データ型:テキストボックス,フィールドのデータ型で設定

### 表 16-5 日付・時刻の出力項目のデータ型と使用できる項目

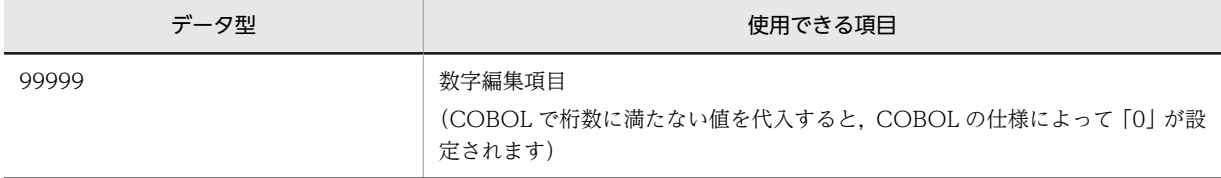

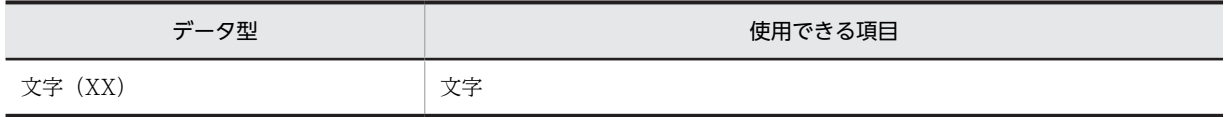

注

桁数に満たない値を代入し,その残りにデータ有無コードを指定している場合,「桁寄せ:左」,「埋字:ス ペース」で埋字されます。その他のマッピング規則については,「16.3.11(2) 日付・時刻項目の出力論理 マップ生成規則とマッピング規則」を参照してください。

#### • 入力項目

入出力日付・時刻テキストボックス,または入出力日付・時刻フィールドに対して生成されます。次に 示す入力項目以外の定義内容は出力項目と同じになります。

• 入力項目:マップ名-FIELDnnnn-I

日付,時刻入力項目では,入力する桁数をキー入力時にチェックするため,桁数に満たないデータ の入力ができません。しかし,「入力済み」属性が設定されている場合,画面表示上のデータがその まま入力データとなり,日付・時刻の出力項目のデータ型と同じデータ型指定に合ったデータで処 理されます。日付・時刻の出力項目のデータ型については,「表 16-5 日付・時刻の出力項目のデー タ型と使用できる項目」を参照してください。

#### • 入出力項目

入出力日付・時刻テキストボックス,または入出力日付・時刻フィールドに対して生成されます。論理 マップは,入力論理マップと出力論理マップに分けて出力されます。定義内容は出力項目と同じになり ます。

### (2) 日付・時刻項目の出力論理マップ生成規則とマッピング規則

日付・時刻項目の出力論理マップ生成規則と論理マップ生成規則について説明します。

#### (a) 可変項目の出力論理マップの生成規則

**COBOL** 

・文字項目の場合

{02|03} マップ名-FIELDnnnn-O PIC X(長さ)〔OCCURS 回数〕.

・数字編集項目の場合

{02|03} マップ名-FIELDnnnn-O PIC 編集文字〔OCCURS 回数〕.

C 言語

C 言語使用時は,数字編集項目は指定できません。 unsigned char マップ名 FIELDnnnn 0 [[回数]] [長さ];

(b) 可変項目のマッピング規則

### • AP が出力項目データ名の領域に代入した内容と結果

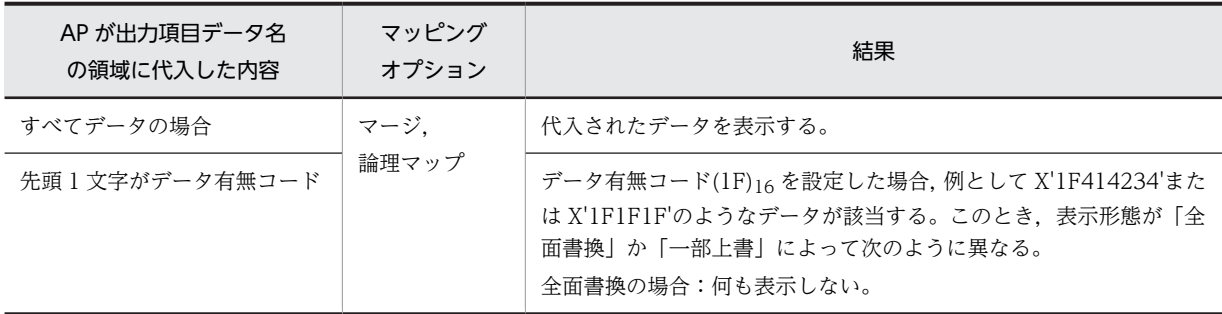

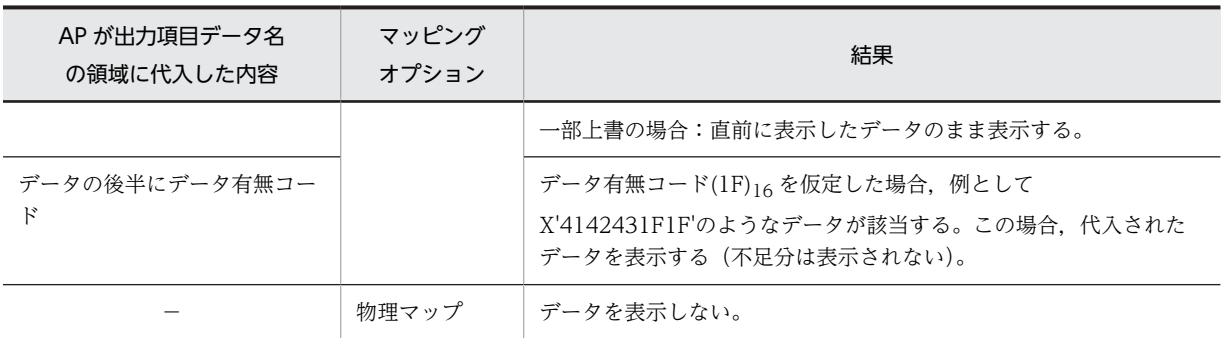

(凡例)

−:該当しない。

## (3) 日付・時刻項目の入力論理マップ生成規則とマッピング規則

日付・時刻項目の入力論理マップ生成規則と論理マップ生成規則について説明します。

- (a) 入出力日付・時刻フィールドおよび入出力日付・時刻テキストを指定した場合
	- ・入力論理マップの生成規則

**COBOL** 

### ●論理マップ可変部の集団項目化を指定した場合

- ・数字項目の場合
	- 03 マップ名-FIELDnnnn-H 〔OCCURS 回数〕. 04 マップ名-FIELDnnnn-I PIC 編集文字.

・文字項目の場合

- 03 マップ名-FIELDnnnn-H 〔OCCURS 回数〕. 04 マップ名-FIELDnnnn-I PIC X(長さ).
- ●論理マップ可変部の集団項目化を指定していない場合
- ・文字項目の場合
- 02 マップ名-FIELDnnnn-I PIC X(長さ) 〔OCCURS 回数〕.
- C 言語

unsigned char マップ名\_FIELDnnnn\_I 〔[回数]〕 [長さ];

- ・マッピング規則
	- 入力操作と入力項目データ名の領域の内容

## 《使用目的が日本語以外の場合》

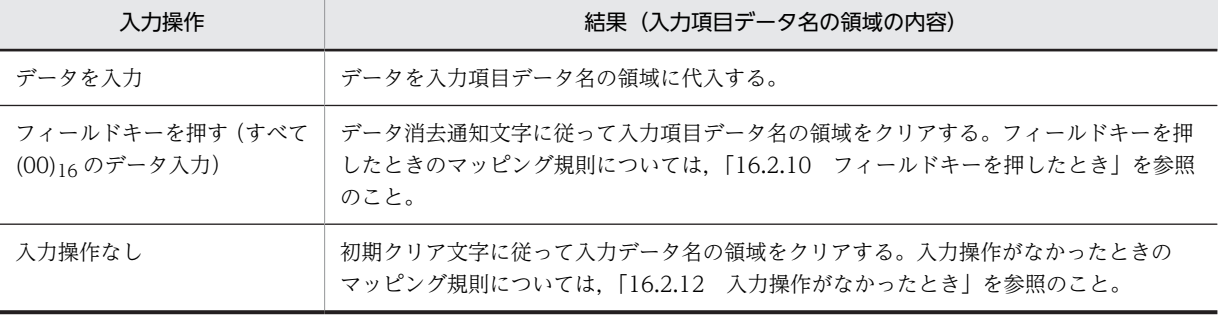

## 16.3.12 トグルフィールド

トグルフィールドの論理マップ生成規則とマッピング規則について説明します。

## (1) トグルフィールドの定義

### • トグルフィールドの属性

トグルフィールドダイアログで「動的変更(AP から表示属性を変更する)」を選ぶことで生成されま す。

- 制御項目のデータ名:マップ名-FIELDnnnn-A データ名は,トグルフィールドダイアログの「データ名」に従います。
- 長さ:2

長さは,ドローセットアップの「運用管理者用の設定」の[修飾名の設定]ボタンをクリックして 表示される,修飾名の設定ダイアログで変更できます。変更するときには,「動的変更の種別」から 「候補選択コントロール/コマンドコントロール」を選択し,「修飾名長」で長さを設定します。

- トグルフィールドの定義
	- ボックス項目のデータ名:マップ名-FIELDnnnn-I データ名は,トグルフィールドダイアログの「データ名」で変更できます。
	- 長さ:AP が受け取る項目のデータ長で指定

### (2) トグルフィールド属性の論理マップ生成規則とマッピング規則

トグルフィールド属性の論理マップ生成規則とマッピング規則について説明します。この項目は,ダイアロ グで「動的変更(AP から表示属性を変更する)」を指定したときだけ論理マップが生成されます。

(a) 論理マップ生成規則

### COBOL

{02|03} マップ名-FIELDnnnn-A PIC X(長さ)〔OCCURS 回数〕.

C 言語

unsigned char マップ名 FIELDnnnn A [[回数]] [長さ];

- (b) マッピング規則
	- AP が制御項目に代入した内容と表示結果

《「動的変更(AP から表示属性を変更する)」を指定した場合》

| AP が制御項目に代入した内容               | マッピングオ<br>プション | 表示結果                               |
|-------------------------------|----------------|------------------------------------|
| セットアップで指定してある修飾名と同<br>Ľ       | マージ            | トグルフィールドの修飾名に対応する属性を使って表示す<br>る。   |
| 先頭にデータ有無コード、または設定し<br>ていない修飾名 |                | 標準の属性を使って表示する。                     |
| セットアップで指定してある修飾名と同<br>Ľ       | 論理マップ          | トグルフィールドの修飾名に対応する属性を使って表示す<br>る。   |
| 先頭にデータ有無コード、または設定し<br>ていない修飾名 |                | (表示形態が「全面書換」のとき)<br>標準の属性を使って表示する。 |

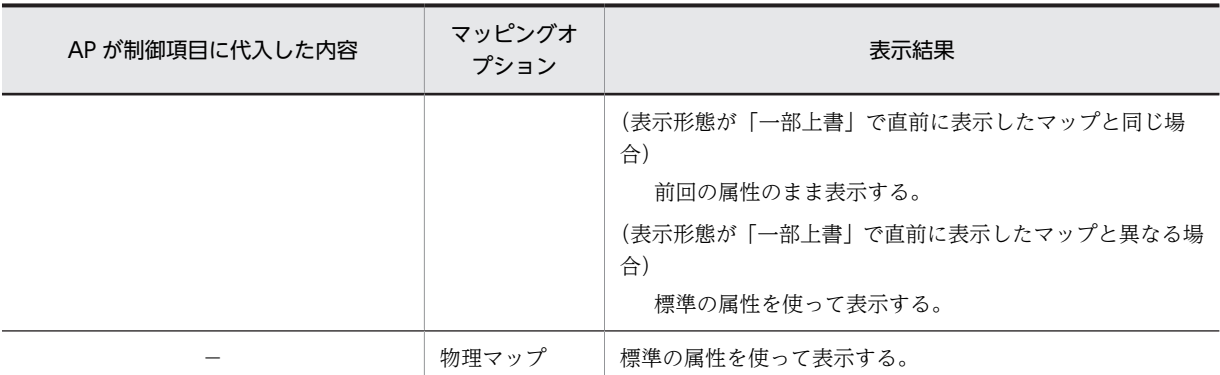

(凡例)

−:該当しない。

注

修飾名と修飾名に対応したフィールド属性情報は,ドローセットアップの「表示属性の動的変更」の「候補 選択コントロール」タブで変更できます。

《「動的変更(AP から表示属性を変更する)」を指定しない場合》

標準の属性を使って表示します。

## (3) トグルフィールドの入力論理マップ生成規則とマッピング規則

トグルフィールドの入力論理マップ生成例とマッピング規則について説明します。

(a) 論理マップ生成規則

**COBOL** 

・論理マップ可変部の集団項目化を指定した場合

03 マップ名-FIELDnnnn-H. 04 マップ名-FIELDnnnn-I PIC {X(長さ)|N(長さ÷2)|9(長さ)}.

・論理マップ可変部の集団項目化を指定しない場合

02 マップ名-FIELDnnnn-I PIC {X(長さ)|N(長さ÷2)|9(長さ)}.

C 言語

unsigned char マップ名 FIELDnnnn I[長さ];

- (b) マッピング規則
	- 入力操作と結果(論理項目の内容)

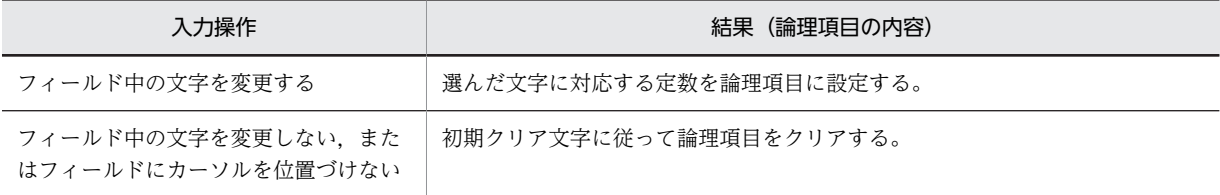

# 16.3.13 スピンボックス

スピンボックスの論理マップ生成規則とマッピング規則について説明します。

- (1) スピンボックスの定義
	- スピンボックスの属性

スピンボックスダイアログで「動的変更(AP から表示属性を変更する)」を選ぶと生成されます。

- 制御項目のデータ名:マップ名-FIELDnnnn-A データ名は,スピンボックスダイアログの AP が渡す項目の「データ名」に従います。
- 長さ:2 長さは,ドローセットアップの「運用管理者用の設定」の[修飾名の設定]ボタンをクリックして 表示される,修飾名の設定ダイアログで変更できます。変更するときには,「動的変更の種別」から 「キャラクタコントロール(キーエントリ/選択エントリ)」を選択し,「修飾名長」で長さを設定し ます。
- スピンボックスの定義
	- ボックス項目のデータ名:マップ名-FIELDnnnn-I/O データ名は,スピンボックスダイアログの AP が受け取る項目の「データ名」で変更できます。
	- 長さ:AP が受け取る項目のデータ長で指定

## (2) スピンボックスの論理マップ生成規則とマッピング規則

### (a) 項目属性の論理マップ生成規則とマッピング規則

スピンボックスの項目属性に関する論理マップ生成規則とマッピング規則について説明します。この論理 マップは,スピンボックスダイアログで「動的変更(AP から表示属性を変更する)」を選び,属性項目デー タ名を指定することで生成されます。

• 論理マップ生成規則

**COBOL** 

{02|03} マップ名-FIELDnnnn-A PIC X(長さ).

C 言語

unsigned char マップ名\_FIELDnnnn\_A[長さ];

- マッピング規則
	- AP が制御項目に代入した内容と表示結果

《「動的変更(AP から表示属性を変更する)」を指定した場合》

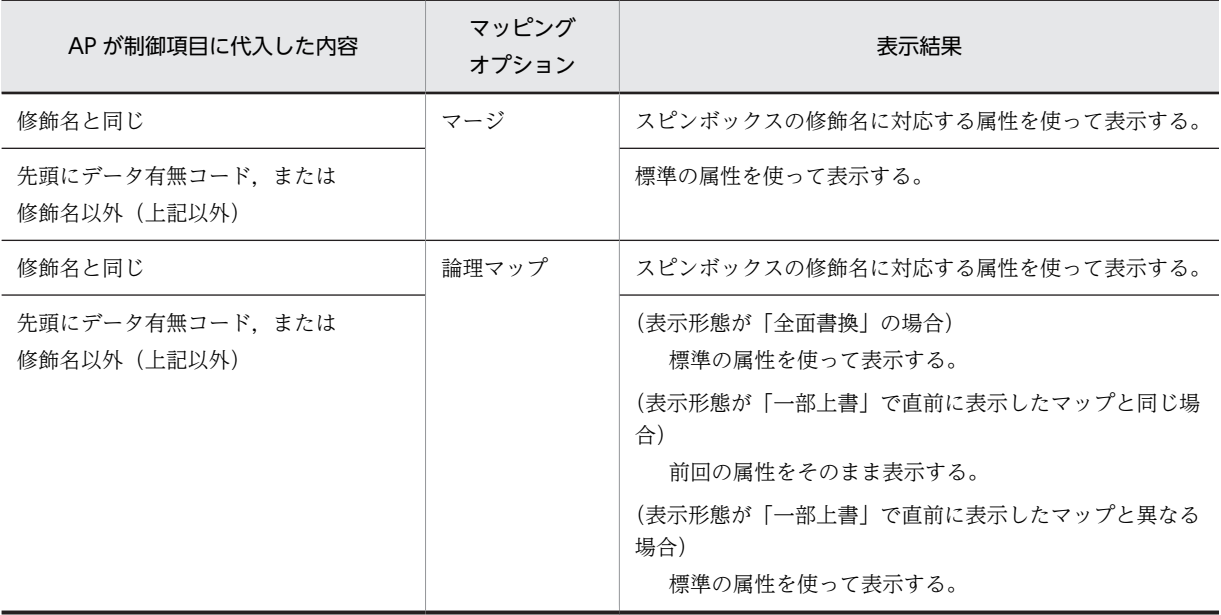

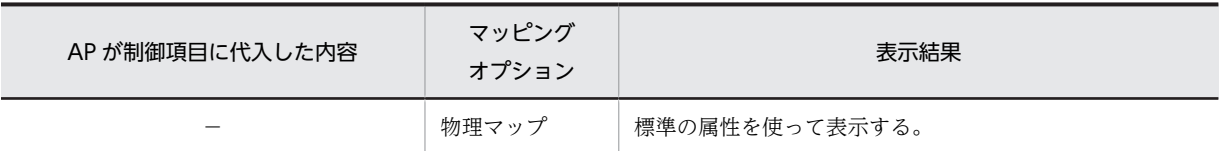

(凡例)

−:該当しない。

注

修飾名と修飾名に対応したテキスト・フィールド変更属性情報は,ドローセットアップの「表示属性の動的 変更」の「キャラクタコントロール」タブで変更できます。

《「動的変更(AP から表示属性を変更する)」を指定しない場合》

標準の属性を使って表示します。

#### (b) 可変項目の出力論理マップ生成規則とマッピング規則

可変項目の出力論理マップ生成規則と論理マップ生成規則について説明します。

• 出力論理マップの生成規則

**COBOL** 

COBOL の可変項目の生成規則は,使用目的によってデータ型が変わります。

・数字項目の場合

{02|03} マップ名-FIELDnnnn-O PIC 9(長さ)〔OCCURS 回数〕.

・文字項目の場合

{02|03} マップ名-FIELDnnnn-O PIC X(長さ)〔OCCURS 回数〕.

・数字編集項目の場合

{02|03} マップ名-FIELDnnnn-O PIC 編集文字〔OCCURS 回数〕.

C 言語

C 言語使用時は,数字編集項目は指定できません。

unsigned char マップ名\_FIELDnnnn\_0 [[回数]] [長さ];

- マッピング規則
	- AP が出力項目データ名の領域に代入した内容と結果

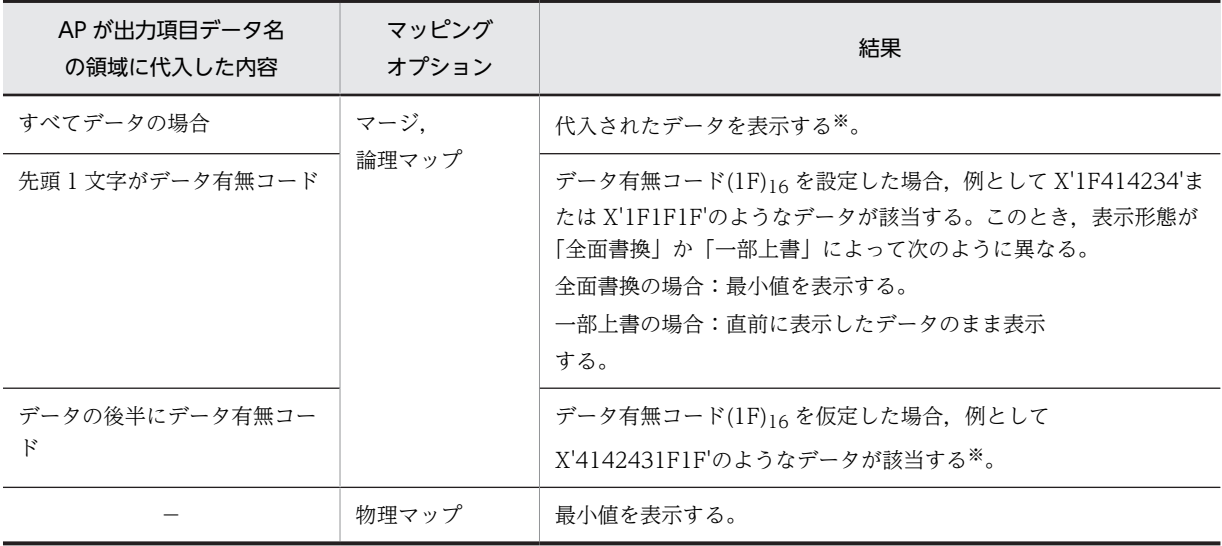

```
(凡例)
  −:該当しない。
```
代入されたデータを表示します。ただし、値が範囲外の場合には、最初の操作によって最大値、最小値のど ちらか近い値を表示します。

#### (c) スピンボックスの入力論理マップ生成規則とマッピング規則

スピンボックスの入力論理マップ生成規則と論理マップ生成規則について説明します。

• 入力論理マップの生成規則

COBOL

COBOL の可変項目の生成規則は,使用目的によってデータ型が変わります。

- ・論理マップ可変部の集団項目化を指定した場合
	- ・数字項目の場合

 03 マップ名-FIELDnnnn-H 〔OCCURS 回数〕. 04 マップ名-FIELDnnnn-I PIC 編集文字.

・文字項目の場合

 03 マップ名-FIELDnnnn-H 〔OCCURS 回数〕. 04 マップ名-FIELDnnnn-I PIC X(長さ).

・論理マップ可変部の集団項目化を指定していない場合

・数字項目の場合

```
     02 マップ名-FIELDnnnn-I  PIC 9(長さ) 〔OCCURS 回数〕.
```
- ・文字項目の場合
	- 02 マップ名-FIELDnnnn-I PIC X(長さ) 〔OCCURS 回数〕.

C 言語

```
unsigned char マップ名 FIELDnnnn I 〔[回数]〕 [長さ];
```
- マッピング規則
	- 入力操作と入力項目データ名の領域の内容

《使用目的が日本語以外の場合》

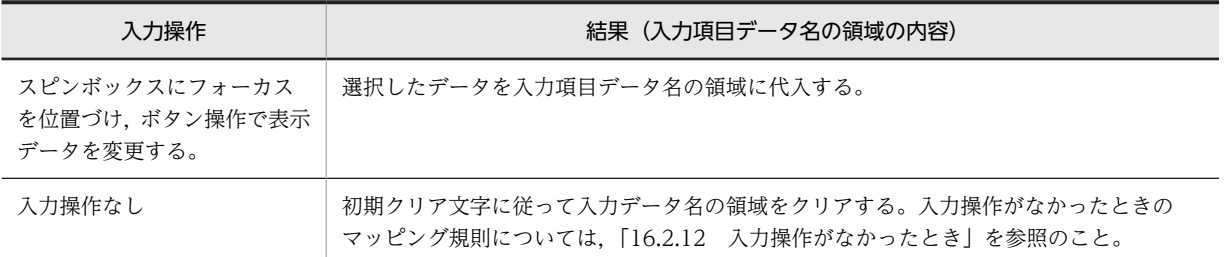

## 16.3.14 数値・金額項目

数値・金額項目の論理マップ生成規則とマッピング規則について説明します。

### (1) 数値・金額項目の定義

- 入力項目 :マップ名-FIELDnnnn-I 数字編集文字列:データ型で指定できる数字編集文字列は次のとおり。「9」,「V」,「S」
- 繰り返し回数 :縦, または横の反復回数 (入出力フィールドだけ)

## (2) 論理マップ生成規則

**COBOL** 

{02|03} マップ名-FIELDnnnn-H 〔OCCRUS 回数〕. {03|04} マップ名-FIELDnnnn-I PIC 編集文字.

注

使用目的が金額の場合,編集文字に小数点を示す「V」を使用できます。

- (3) マッピング規則
	- 入力操作と結果

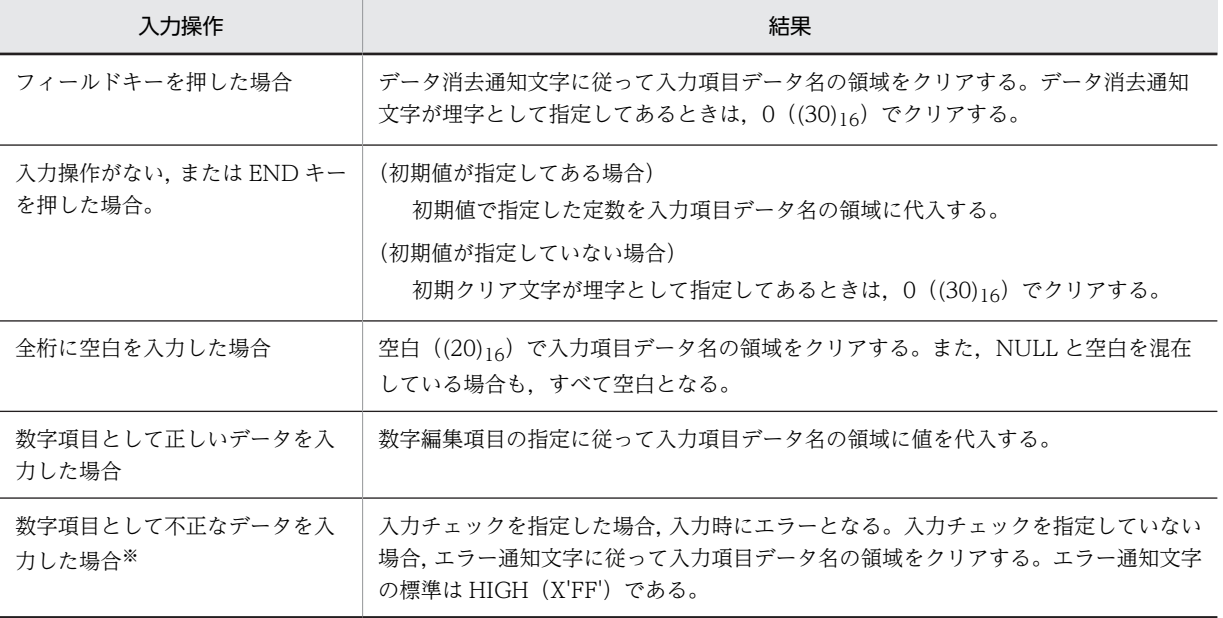

注※

「入力済み」属性を指定して,整数桁や小数桁が合わないデータを表示して画面確定している場合,不正なデータ となります。

## 16.3.15 ウィンドウ表示位置

(1) ウィンドウ表示位置の制御情報

### • 制御情報の標準値

• ウィンドウ位置制御データ名:マップ名-WINDOWW

データ名は,ドローセットアップの「ドローの設定」から表示する,表示属性の動的変更ダイアロ グの「データ名」タブで変更できます。

• 長さ:2

長さは、ドローセットアップの「運用管理者用の設定」の「修飾名の設定...]ボタンをクリックして 表示される,修飾名の設定ダイアログで変更できます。変更するときには,「動的変更の種別」から 「位置属性」を選択し,「修飾名長」で長さを設定します。

## (2) 論理マップ生成規則

ウィンドウ表示位置の制御情報の論理マップ生成例について説明します。

COBOL

{02|03} マップ名-WINDOWW PIC X(長さ).

C 言語

unsigned char マップ名\_WINDOWW[長さ];

## (3) マッピング規則

ウィンドウ表示位置の制御情報のマッピング規則について説明します。

### • AP がウィンドウ表示位置の制御情報のデータ名の領域に代入した内容とその結果

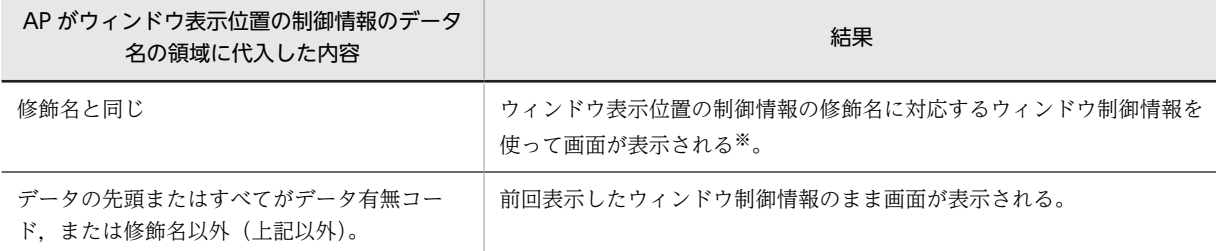

注

修飾名と修飾名に対応したウィンドウ表示位置の制御情報は,ドローセットアップの「表示属性の動的変更」の 「位置属性」タブで変更できます。

注※

1 回目の画面表示,または「全面書換」で画面が表示される場合にだけ,指定が有効になります。

# 16.4 可変部(帳票)

ここでは,帳票の論理マップ生成規則とマッピング規則について説明します。

なお. 論理項目に指定する文字データとして, LOW(00)16 およびデータ有無コード(1F)16 を除く制御コー ド (JIS: (00)<sub>16</sub>~(1F)<sub>16</sub>,(7F)<sub>16</sub>)は指定できません。

## 16.4.1 可変項目

ここでは、可変部の出力に関する論理マップ生成規則とマッピング規則について説明します。なお,この項 では,COBOL の数字項目の記述を次のようにしています。

• PIC 9(長さ)と表記している項目 実際に生成される論理マップは, PIC 99999 のように 9 が長さ分生成されます。

## (1) 可変項目の定義

• 出力項目

出力フィールドに対して生成されます。

- 出力項目のデータ名:マップ名-FIELDnnnn-O データ名は,出力フィールドダイアログの AP が渡す項目の「データ名」で変更できます。
- 繰り返し回数:縦,または横の反復回数
- 長さ:論理項目の長さ。指定がないときはフィールドのデータ長
- データ型:フィールドのデータ型で設定
- 使用目的:フィールドの使用目的で設定 使用目的には,次の 3 項目があります。

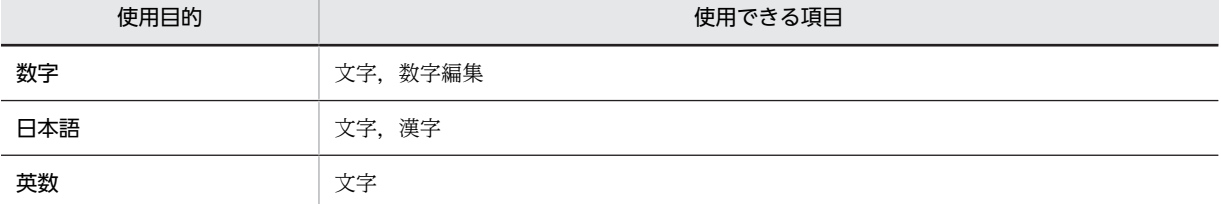

## (2) 出力項目の論理マップ生成規則

出力項目の論理マップ生成規則について説明します。

### (a) 初期値を指定した場合

### **COBOL**

COBOL の可変項目の生成規則は,使用目的によってデータ型が変わります。

・数字項目の場合

{02|03} マップ名-FIELDnnnn-O PIC 9(長さ)〔OCCURS 回数〕.

・文字項目の場合

{02|03} マップ名-FIELDnnnn-O PIC X(長さ)〔OCCURS 回数〕.

・漢字項目の場合

{02|03} マップ名-FIELDnnnn-O PIC N(長さ÷2)〔OCCURS 回数〕.

・数字編集項目の場合

{02|03} マップ名-FIELDnnnn-O PIC 編集文字〔OCCURS 回数〕.

## C 言語

unsigned char マップ名\_FIELDnnnn\_0 [[回数]] [長さ]; C 言語使用時は,数字編集項目は指定できません。 日本語では,「桁寄せ」は左寄せになります。

### (b) 初期値を指定しない場合

初期値を指定しない場合の論理マップ生成例は初期値を指定したときと同じです。

## (3) 出力項目のマッピング規則

出力項目のマッピング規則について説明します。

### (a) 初期値を指定した場合

### 《AP が出力項目データ名の領域に代入した内容と結果》

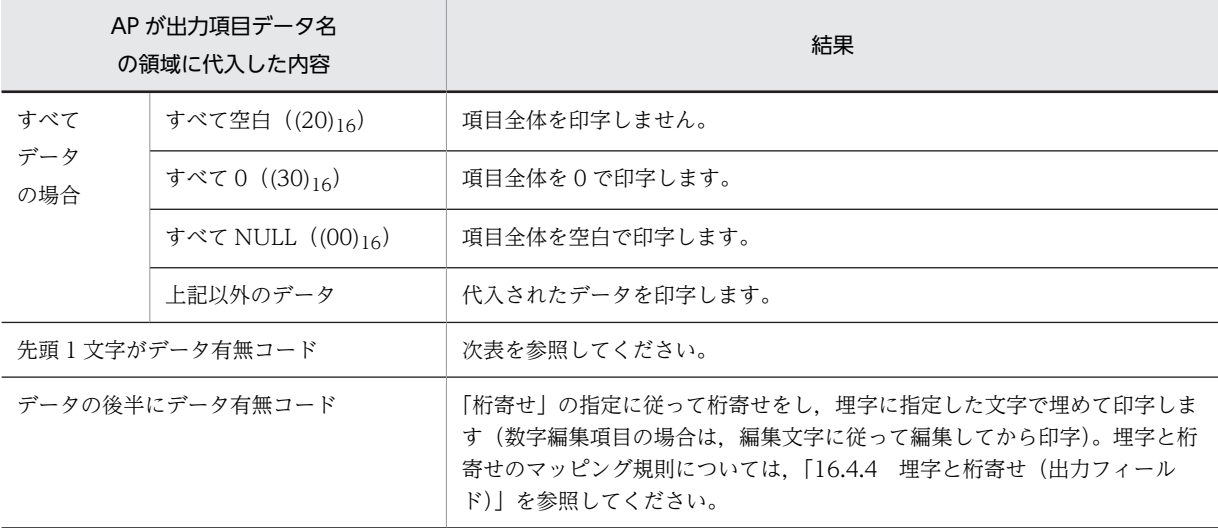

### • 先頭 1 文字がデータ有無コードのときの結果

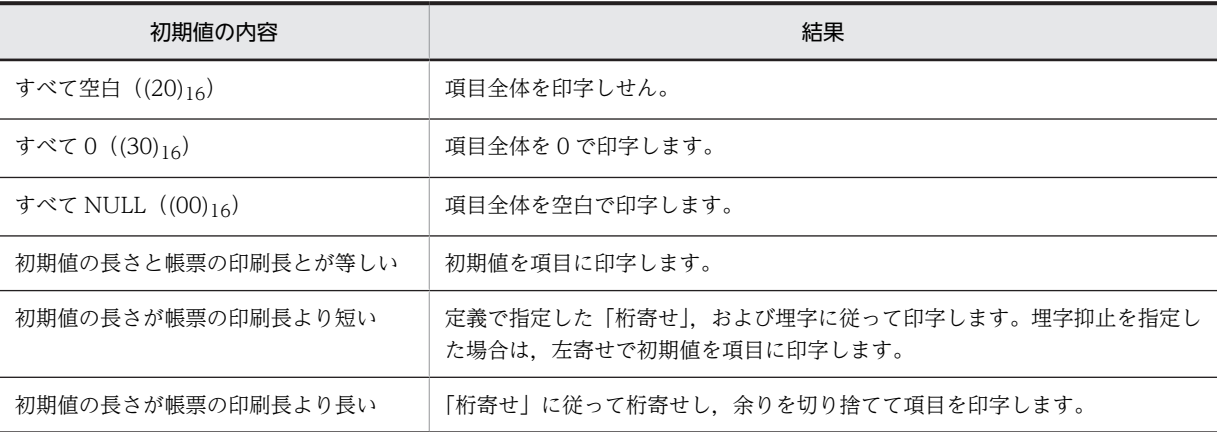

(b) 初期値を指定しない場合

### 《AP が出力項目データ名の領域に代入した内容と結果》

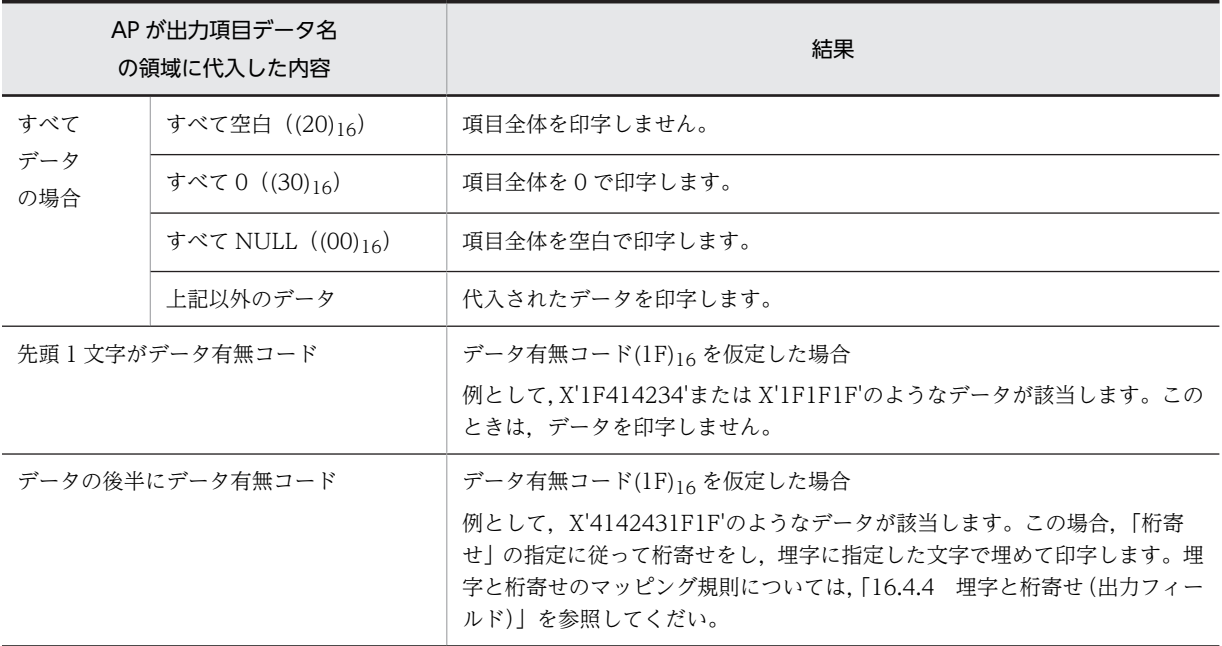

## 16.4.2 印刷枚数

印刷枚数の論理マップ生成規則について説明します。

## (1) 印刷枚数の定義

ドローセットアップの「網掛け/グラフィック帳票」の印刷枚数動的変更のデータ名で,「アプリケーショ ンでの印刷枚数指定領域の生成」を指定することで生成されます。

- 印刷枚数制御項目のデータ名:マップ名-COPIESO データ名は,ドローセットアップの「網掛け/グラフィック帳票」の「コピー枚数動的変更のデータ 名」で変更できます。
- 長さ:2

### (2) 印刷枚数の論理マップ生成規則

(a) 制御項目による印刷枚数を指定した場合

**COBOL** 

・Windows リトルエンディアン用 {02|03} マップ名-COPIESO PIC S9(4) COMP-5. ・Windows ビッグエンディアン用 {02|03} マップ名-COPIESO PIC S9(4) COMP.

C 言語

unsigned char マップ名\_COPIESO [2];

(b) 制御項目による印刷枚数を指定しない場合

論理マップは生成されません。

### (3) 印刷枚数のマッピング規則

印刷枚数のマッピング規則について説明します。

• AP が印刷枚数制御項目データ名の領域に代入した内容とその結果

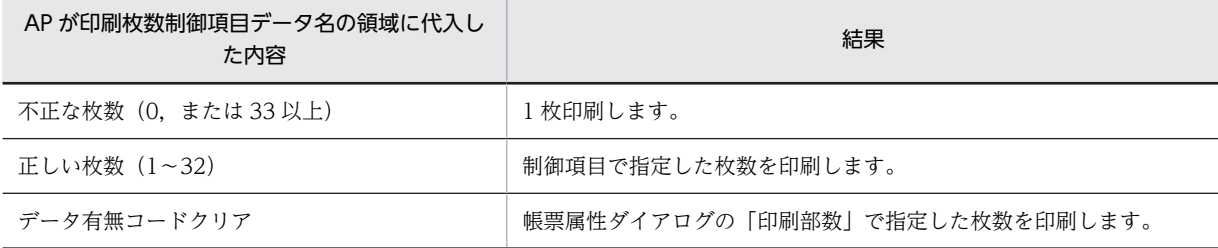

## 16.4.3 印刷ドキュメント名

印刷ドキュメント名の論理マップ生成規則とマッピング規則について説明します。

(1) 印刷ドキュメント名の定義

ドローセットアップの「けい線/プレプリント帳票」または「網掛け/グラフィック帳票」の印刷ドキュメ ント名動的変更のデータ名で,「アプリケーションでの印刷ドキュメント名指定領域の生成」を指定するこ とで生成されます。

- 印刷ドキュメント名項目のデータ名:マップ名-DOCNAMEO
- 長さ:1∼607 データ名および長さは,ドローセットアップの「けい線/プレプリント帳票」または「網掛け/グラ フィック帳票」の「印刷ドキュメント名動的変更のデータ名」で変更できます。

### (2) 印刷ドキュメント名の論理マップ生成規則

**COBOL** 

{02|03} マップ名-DOCNAMEO PIC X (長さ).

C 言語

unsigned char マップ名 DOCNAMEO [長さ];

(3) 印刷ドキュメント名のマッピング規則

印刷ドキュメント名のマッピング規則について説明します。

- (a) プリンタ出力の場合
	- •「印刷ドキュメント名を AP で変更する」を指定した場合

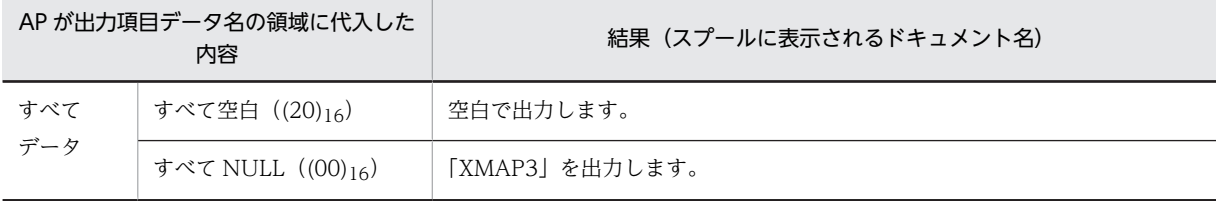

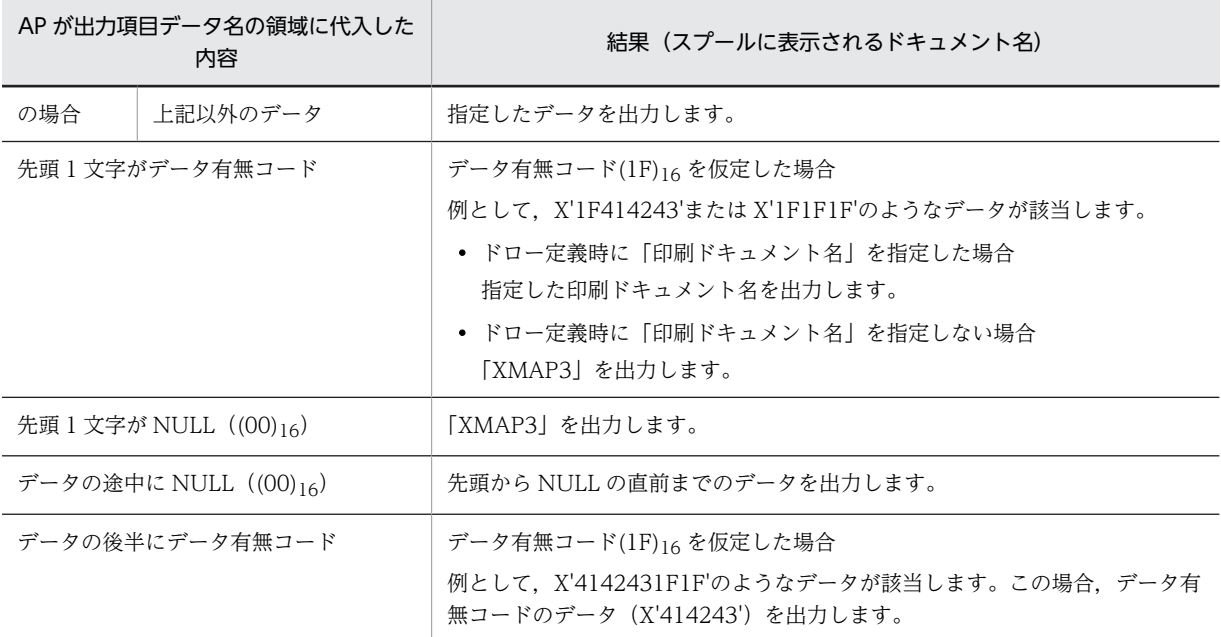

注

表示・印刷セットアップの「プリンタ」タブの「用紙の確認通知」で,「物理マップ名で確認する」を指定してい る場合,この表で示す出力内容の末尾に「FNAM-物理マップ名」が付加されます。物理マップ名に拡張子(.pmp) は含まれません。

### •「印刷ドキュメント名を AP で変更する」を指定しない場合

- ドロー定義時に「印刷ドキュメント名」を指定した場合 指定した印刷ドキュメント名を出力します。
- ドロー定義時に「印刷ドキュメント名」を指定しない場合 「XMAP3」を出力します。

注

表示・印刷セットアップの「プリンタ」タブの「用紙の確認通知」で,「物理マップ名で確認する」 を指定している場合,出力内容の末尾に「△△△FNAM-物理マップ名」が付加されます。物理マッ プ名に拡張子(.pmp)は含まれません。

(b) PDF ファイル出力の場合

### •「印刷ドキュメント名を AP で変更する」を指定した場合

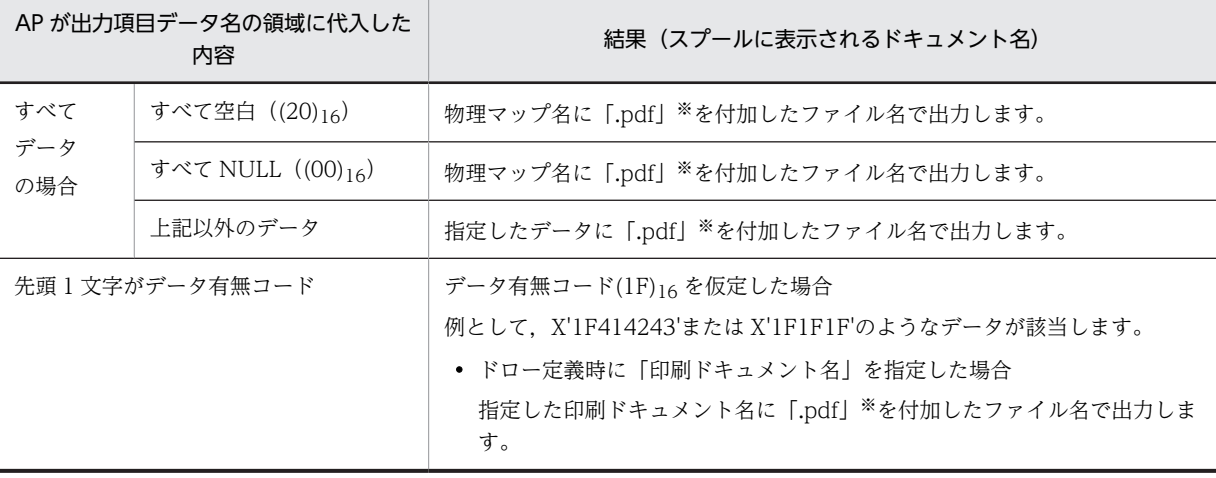

<span id="page-463-0"></span>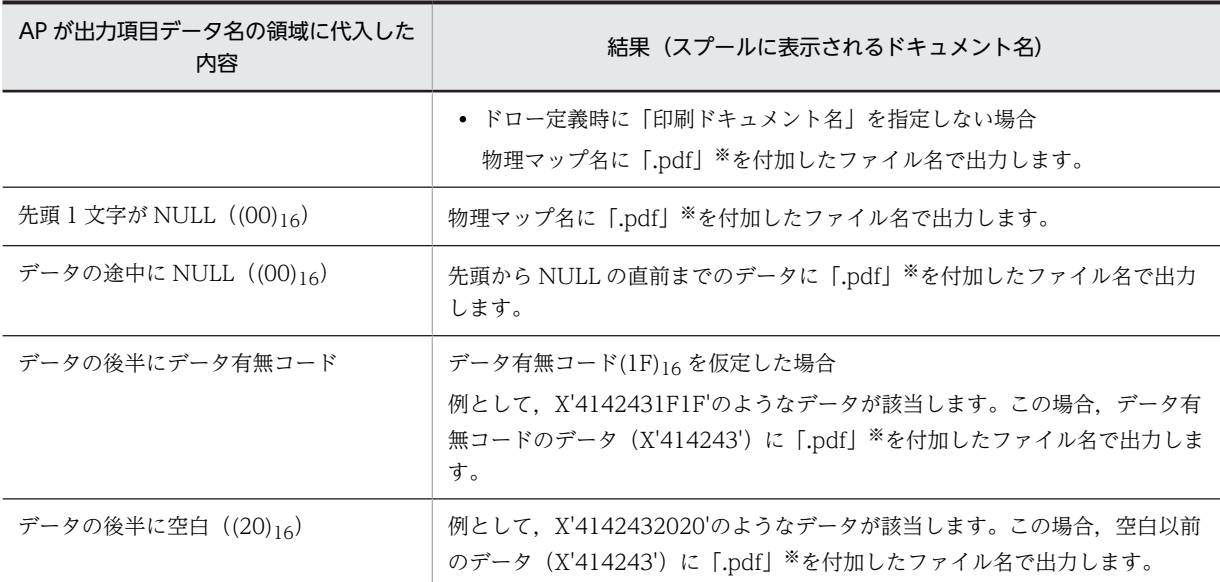

```
注
```
物理マップ名に拡張子(.pmp)は含まれません。

注※

データの末尾にすでに「.pdf」が設定されている場合は付加しません。

- •「印刷ドキュメント名を AP で変更する」を指定しない場合
	- ドロー定義時に「印刷ドキュメント名」を指定した場合 指定した印刷ドキュメント名に「.pdf」を付加したファイル名で出力します。
	- ドロー定義時に「印刷ドキュメント名」を指定しない場合 物理マップ名に「.pdf」を付加したファイル名で出力します。

物理マップ名に拡張子(.pmp)は含まれません。

# 16.4.4 埋字と桁寄せ(出力フィールド)

出力フィールドの埋字と桁寄せに関するマッピング規則について説明します。

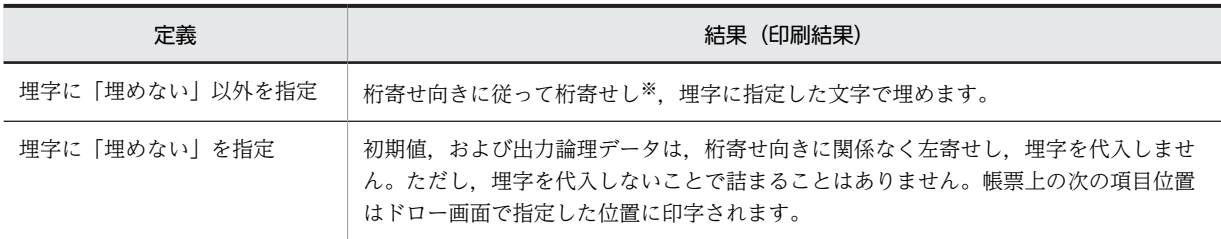

注※

使用目的が日本語の場合,左寄せになります。

# 16.4.5 バーコード

## (1) バーコードの定義

バーコードをドローで定義することで生成されます。

注

- 出力バーコード項目のデータ名:
	- 出力バーコードの場合:マップ名-BARCODEnnnn-O データ名は,出力バーコードダイアログの「データ名」で変更できます。
	- 連結出力バーコードの場合:マップ名-BARCODEnnnn-nnn-O データ名は,連結出力バーコードダイアログの分類の「データ名(部分)」で変更できます。
- 長さ:
	- JAN13 の場合:13
	- JAN8 の場合:8
	- CODE39 の場合: 3~76
	- NW-7 の場合:3〜99
	- ITF(6)の場合:6
	- ITF(14)の場合:14
	- ITF(16)の場合:16
	- カスタマの場合:22
	- GS1-128の場合: 4∼240

## (2) バーコードの論理マップ生成規則

バーコードの論理マップ生成規則について説明します。

### **COBOL**

・出力バーコードの場合

{02|03} マップ名-BARCODEnnnn-O PIC X(長さ)〔OCCURS 回数〕.

・連結出力バーコードの場合

{02|03} マップ名-BARCODEnnnn-O〔OCCURS 回数〕. {03|04} マップ名-BARCODEnnnn-nnn-O PIC X(長さ).

### C 言語

```
・出力バーコードの場合
  unsigned char マップ名 BARCODEnnnn 0 〔[回数]〕 [長さ];
・連結出力バーコードの場合
  struct{
   unsigned char マップ名_BARCODEnnnn_nnn_O[長さ];
  }unsigned char マップ名_BARCODEnnnn_O〔[回数]〕;
```
### (3) バーコードのマッピング規則

バーコードのマッピング規則について説明します。

《AP が出力項目データ名の領域に代入した内容と結果》

• JAN, CODE39, NW-7, ITF の場合

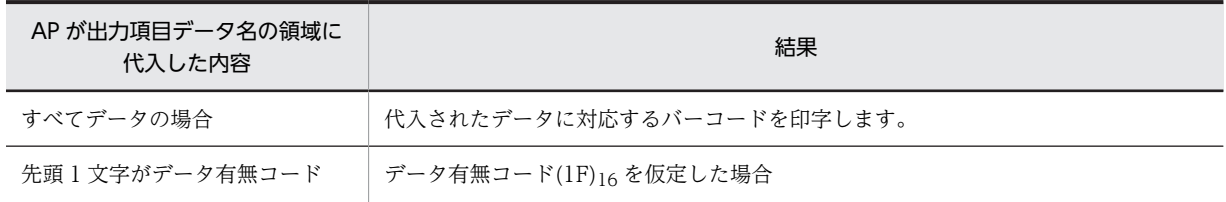

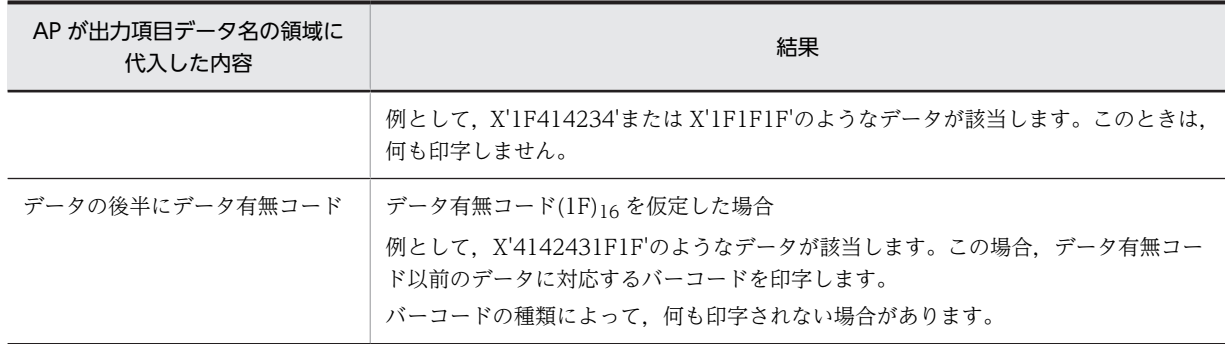

## • カスタマバーコードの場合

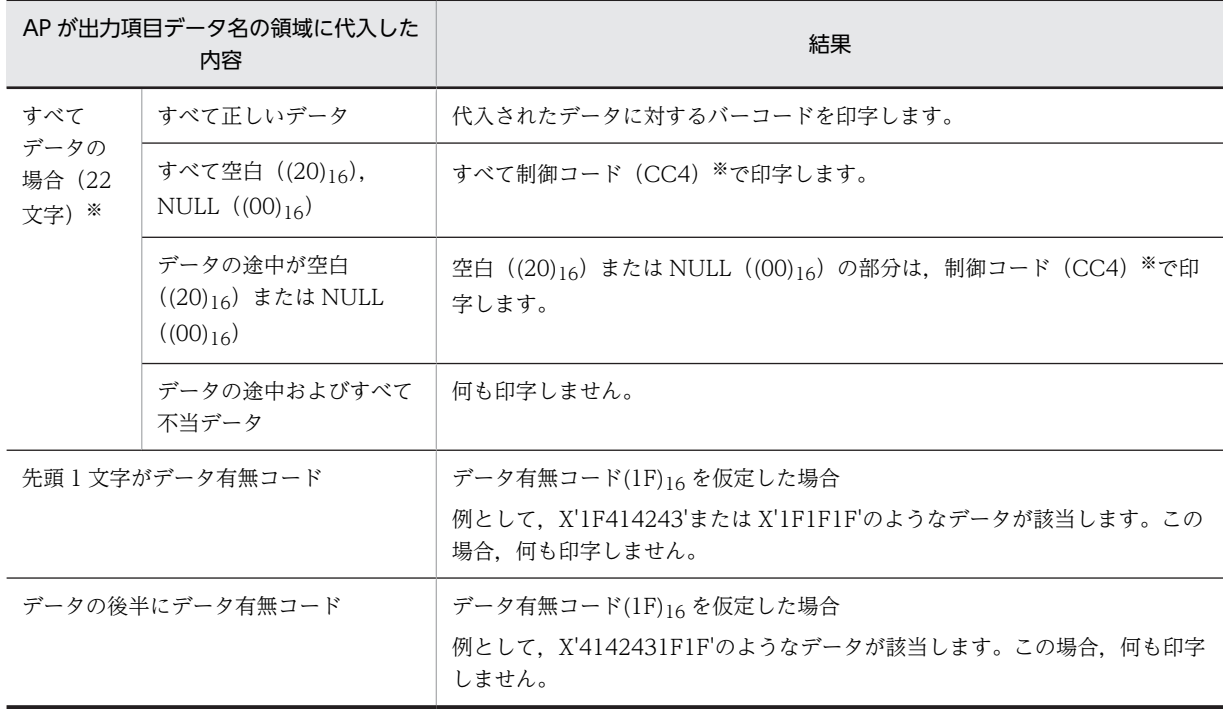

注※

カスタマバーコードのデータについては,マニュアル「XMAP3 開発ガイド」を参照してください。

## • GS1-128 の場合

一つのバーコードデータが複数の項目から成る場合,項目単位にマッピングし,その結果を連結し て一つのバーコードを印字します。次の表では,項目単位のマッピング規則について説明します。

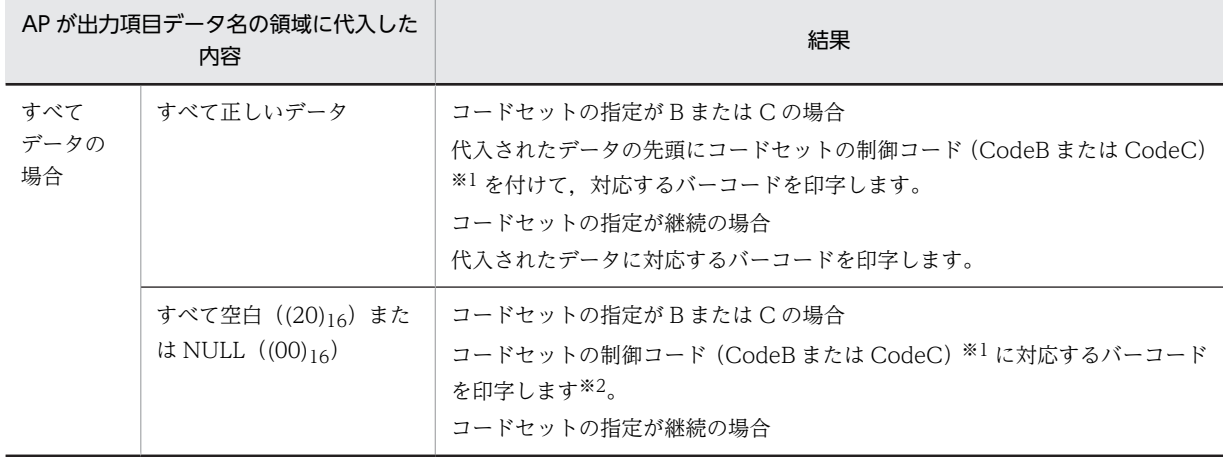

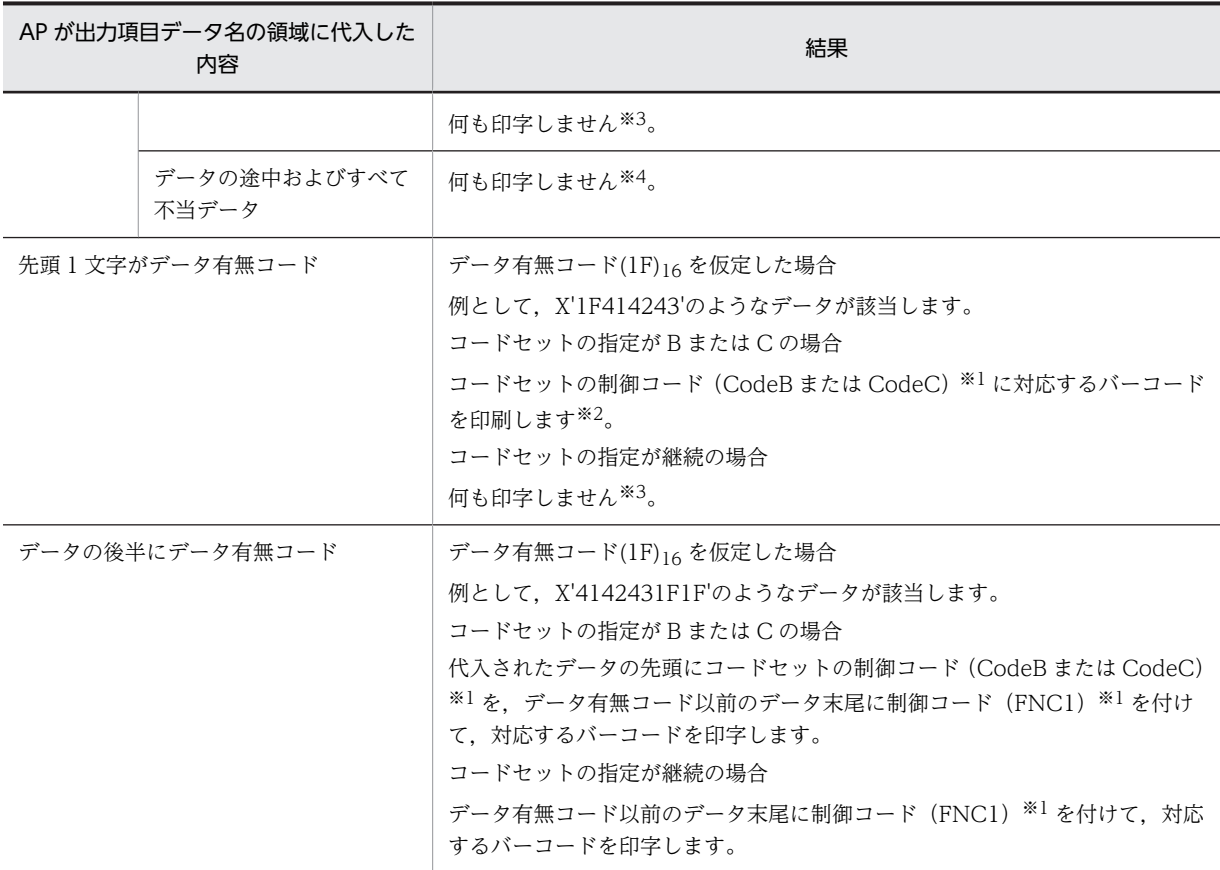

制御コードは一つだけ付けます。データ文字には出力されません。

注※2

すべての項目に対して,すべて空白,すべて NULL または先頭 1 文字にデータ有無コードが指定されている 場合、何も印字しません。

注※3

ほかの項目データのマッピング結果でバーコードを印字します。

注※4

不当データが含まれている場合,ほかの項目データの内容に関係なくバーコードを印字しません。

なお, GS1-128 バーコードとして印字するバーコードは, AP から指定されたバーコードの桁数の総和が 2 以上の場合だけ印字されます。ここで、バーコードの桁数とは、AP から指定されたデータのうち,バー コードパターンとならないデータ※1を除いた次のデータの総和です。

- コードセット C のデータ桁数の半分<sup>※2</sup>
- コードセット B のデータ桁数
- 項目のコードセットの属性が C から B, または B から C に切り替わった回数
- データ後半にデータ有無コードがある項目の数

注※1

コードセット C の項目に指定された(,), -, 空白。

注※2

各項目で連続するコードセット C の項目のデータ桁数総和が偶数でない (2 で割り切れない)場合, データ不正となり,バーコードは破棄されます。

AP からの指定データによって印字されないで、破棄されるケースの例を次に示します。

• ケース 1:有効なバーコード桁数の不足

### 定義項目リストボックスの定義内容

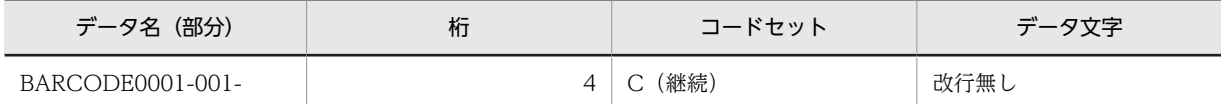

#### AP からの指定

BARCODE0001-001 に「(91)」を設定

破棄理由

BARCODE0001-001 に設定された値は「(91)」であるため,有効なバーコードデータは「91」と なり、バーコードの桁数が1となるため。

• ケース 2:データ桁の総数が偶数でない

### 定義項目リストボックスの定義内容

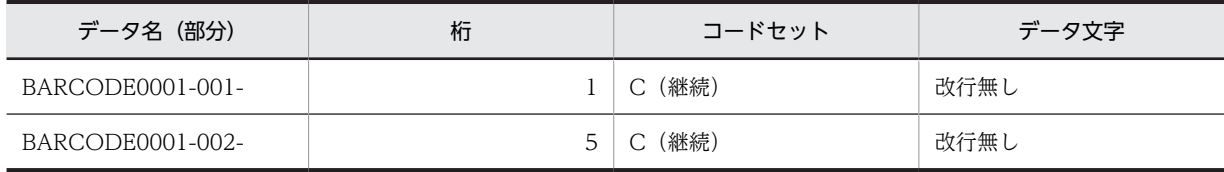

### AP からの指定

BARCODE0001-001 に「-」を設定 BARCODE0001-002 に「12345」を設定

### 破棄理由

BARCODE0001-001 に設定された「-」はバーコードパターンの対象外であるため,有効なバー コードデータは「12345」(奇数)となり,コードセット C では表現できないため。

## 16.4.6 OCR

### (1) OCR 可変項目の定義

## • OCR 項目

OCR 出力フィールドに対して生成されます。

- OCR 項目のデータ名:マップ名-FIELDnnnn-O データ名は,出力 OCR ダイアログの「データ名」で変更できます。
- 繰り返し回数:縦,または横の反復回数
- 長さ:論理項目の長さ。指定がないときはフィールドのデータ長
- データ型:文字,数字編集項目のどちらかを選択

### (2) OCR 項目の出力論理マップ生成規則

OCR の出力論理マップ生成規則について説明します。

### (a) 初期値を指定した場合

### **COBOL**

COBOL の OCR の生成規則は,データ型によって変わります。
・文字項目の場合 03 マップ名-FIELDnnnn-O PIC X(長さ)〔OCCURS 回数〕.

・数字編集項目の場合

03 マップ名-FIELDnnnn-O PIC 編集文字〔OCCURS 回数〕.

#### C 言語

unsigned char マップ名 FIELDnnnn 0 〔[回数]〕 [長さ]; C 言語使用時は,数字編集項目は指定できません。 日本語では,「桁寄せ」は左寄せになります。

#### (b) 初期値を指定しない場合

初期値を指定しない場合の論理マップ生成規則は初期値を指定したときと同じです。

### (3) OCR 項目のマッピング規則

OCR のマッピング規則について説明します。

#### (a) 初期値を指定した場合

《AP が出力項目データ名の領域に代入した内容と結果》

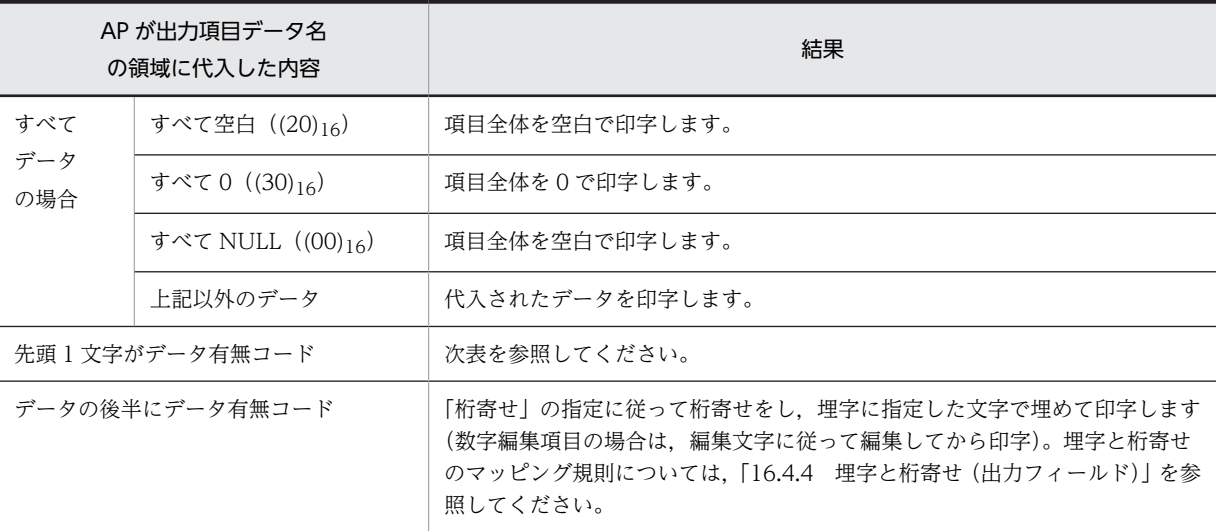

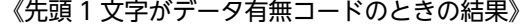

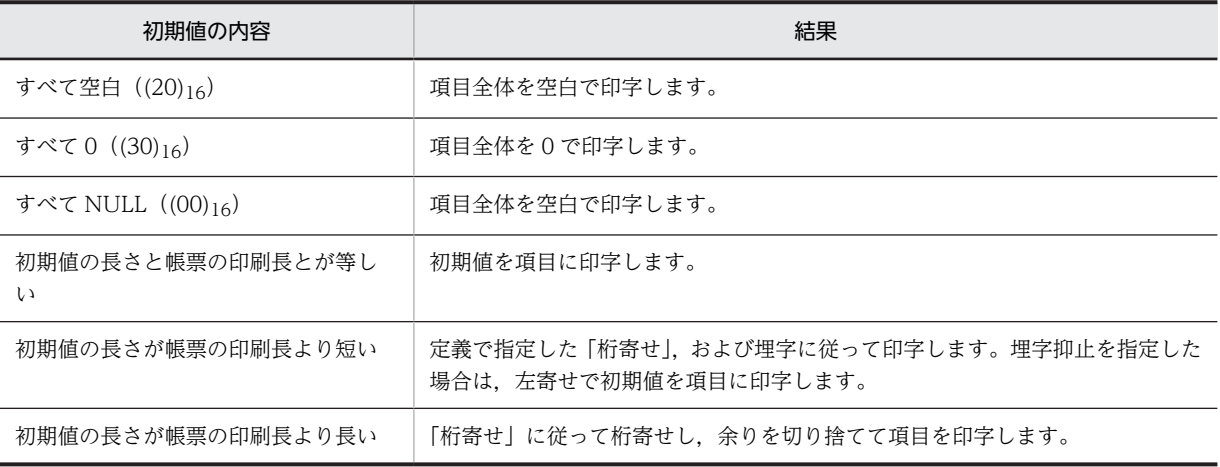

(b) 初期値を指定しない場合

## 《AP が出力項目データ名の領域に代入した内容と結果》

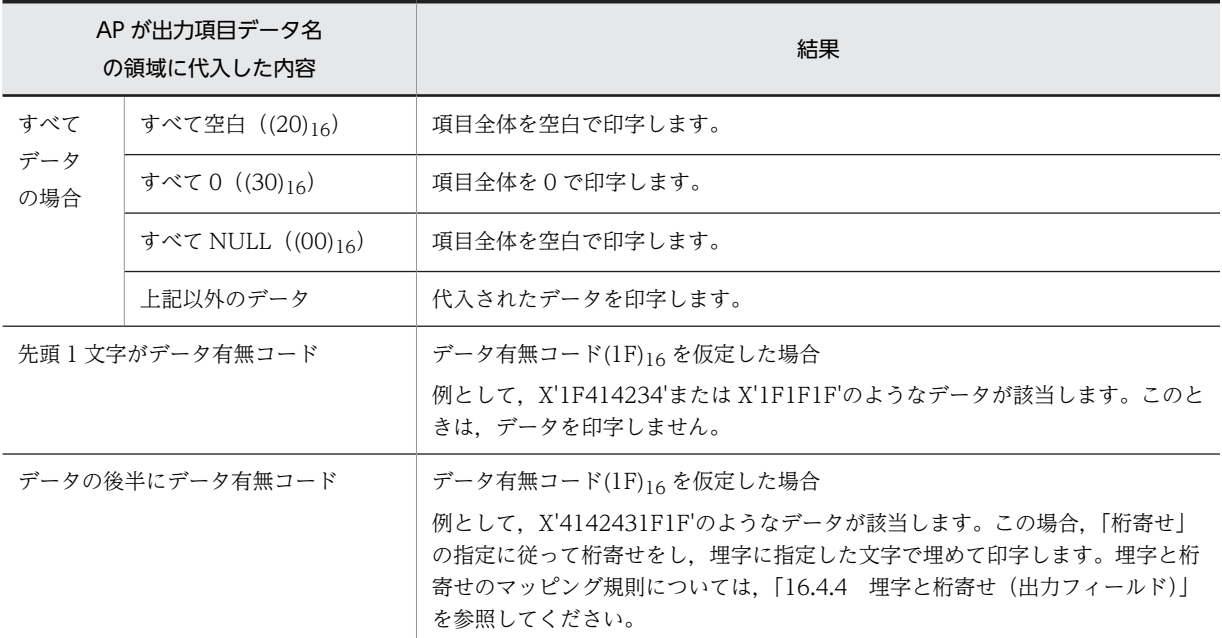

# 16.4.7 出力グラフィック

## (1) 出力グラフィックの定義

出力グラフィックをドローで定義することで生成されます。

- 出力グラフィック項目のデータ名:マップ名-GRAPHnnnn-O データ名は,出力グラフィックダイアログの「データ名」で変更できます。
- 長さ:
	- ファイル名指定:12
	- フルパス 64:64
	- フルパス 128:128
	- フルパス 259:259

### (2) 出力グラフィックの論理マップ生成規則

出力グラフィックの論理マップ生成規則について説明します。

#### **COBOL**

{02|03} マップ名-GRAPHnnnn-O PIC X(長さ).

C 言語

unsigned char マップ名\_GRAPHnnnn\_0[長さ];

(3) 出力グラフィックのマッピング規則

出力グラフィックのマッピング規則について説明します。

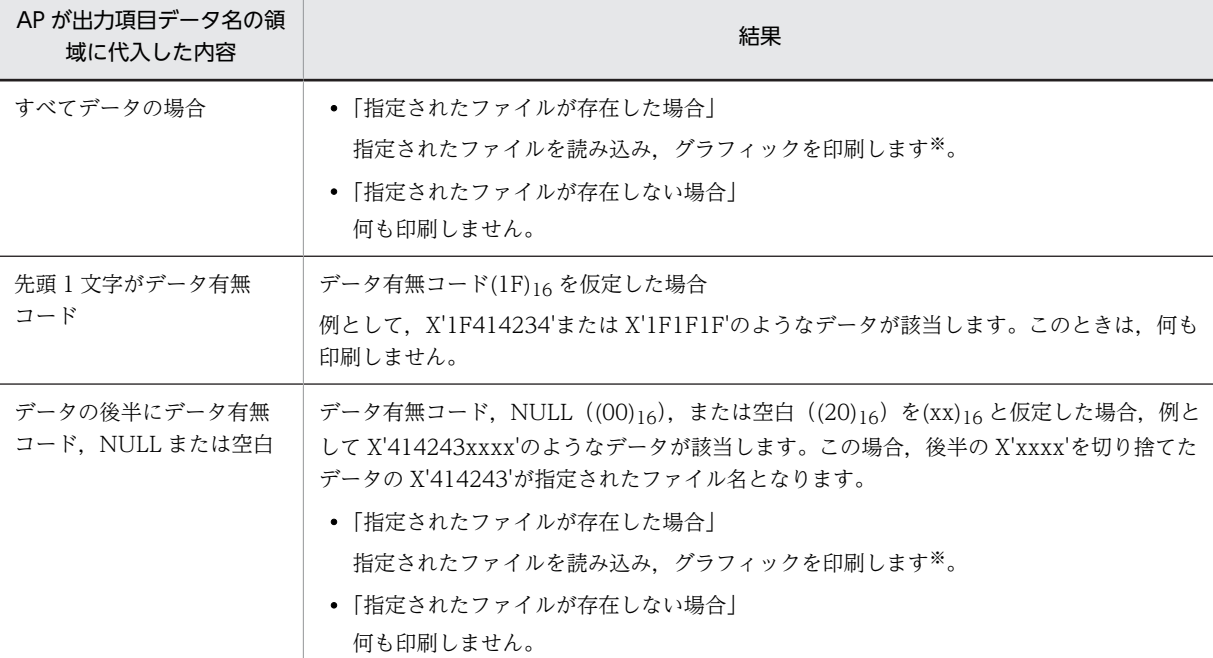

《AP が出力項目データ名の領域に代入した内容と結果》

注※

データが「\*CLIP」の場合,クリップボード中のグラフィックを印刷します。

## 16.4.8 制御項目

#### (1) 制御項目の定義

- 制御項目のデータ名:マップ名-FIELDnnnn-A データ名は、各オブジェクトのダイアログで指定している「データ名」に従います。ただし、けい線の 場合は,「制御項目データ名」で変更できます。
- 長さ:2

長さは、ドローセットアップの「運用管理者用の設定」の「修飾名の設定...]ボタンをクリックして表 示される,修飾名の設定ダイアログで変更できます。出力フィールド用の長さを変更するときには「動 的変更の種別」から「[帳票]フィールド表示属性」を,けい線用の長さを変更するときには「[帳票] けい線表示属性」を選択し,「修飾名長」で長さを設定します。

• 繰り返し:フィールドの繰り返しと同じ

#### (2) 制御項目の論理マップ生成規則

制御項目の論理マップ生成規則について説明します。

**COBOL** 

{02|03} マップ名-FIELDnnnn-A PIC X(長さ) [OCCURS 回数].

C 言語

unsigned char マップ名\_FIELDnnnn\_A [[回数]] [長さ];

## (3) 制御項目のマッピング規則

制御項目のマッピング規則について説明します。

《AP が制御項目データ名の領域に代入した内容と結果》

• 出力フィールド,日付/時刻フィールドおよびけい線ダイアログで「動的変更(AP から表示属性を 変更します)」を選んだ場合

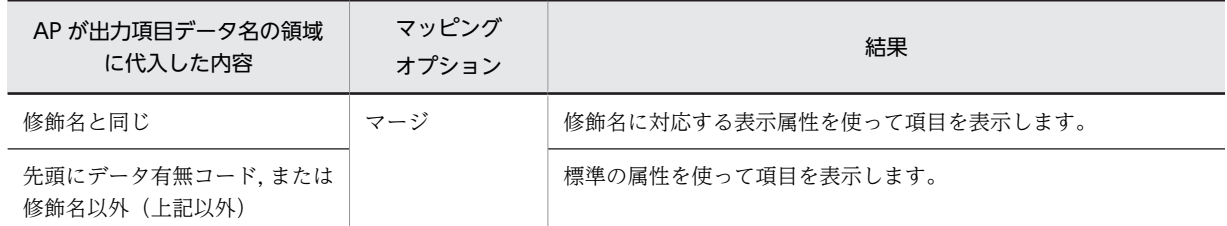

注

修飾名と修飾名に対応した変更属性情報は,ドローセットアップの表示属性の動的変更で変更できます。

• 出力フィールド,日付/時刻フィールドおよびけい線ダイアログで「動的変更(AP から表示属性を 変更します)」を選ばない場合 標準の属性を使用して項目を表示します。

# 16.4.9 日付/時刻

## (1) 日付/時刻項目の定義

• 日付/時刻項目

出力フィールドに対して生成されます。

- 日付/時刻項目のデータ名:マップ名-FIELDnnnn-O データ名は,日付/時刻フィールドダイアログの「データ名」で変更できます。
- 繰り返し回数:縦,または横の反復回数
- 長さ:論理項目の長さ。指定がないときはフィールドのデータ長
- データ型:文字,数字編集項目のどちらかを選択

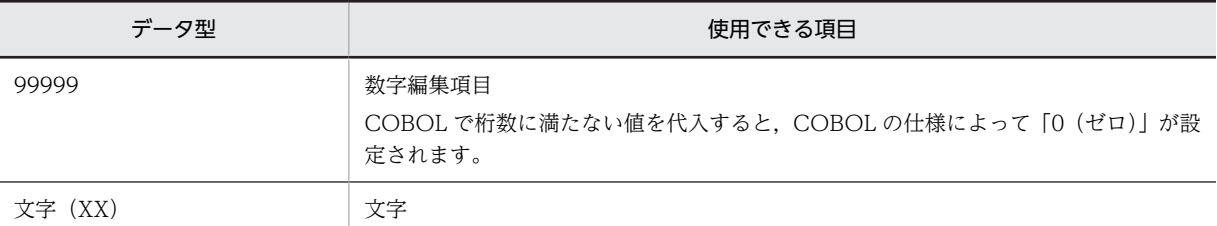

注

桁数に満たない値を代入した残りにデータ有無コードを指定している場合は,「桁寄せ:左」「埋字: スペース」で埋字されます。そのほかのマッピング規則については,「[16.4.9\(3\) 日付/時刻項目の](#page-472-0) [マッピング規則](#page-472-0)」を参照してください。

### (2) 日付/時刻項目の出力論理マップ生成規則

日付/時刻の出力論理マップ生成規則について説明します。

#### COBOL

COBOL の日付/時刻の生成規則は,データ型によって変わります。

・文字項目の場合

03 マップ名-FIELDnnnn-0 PIC X(長さ) [OCCURS 回数].

<span id="page-472-0"></span>・数字編集項目の場合

03 マップ名-FIELDnnnn-O PIC 編集文字〔OCCURS 回数〕.

C 言語

unsigned char マップ名\_FIELDnnnn\_0 [[回数]] [長さ]; C 言語使用時は,数字編集項目は指定できません。

## (3) 日付/時刻項目のマッピング規則

日付/時刻の論理マップ生成規則について説明します。

《AP が出力項目データ名の領域に代入した内容と結果》

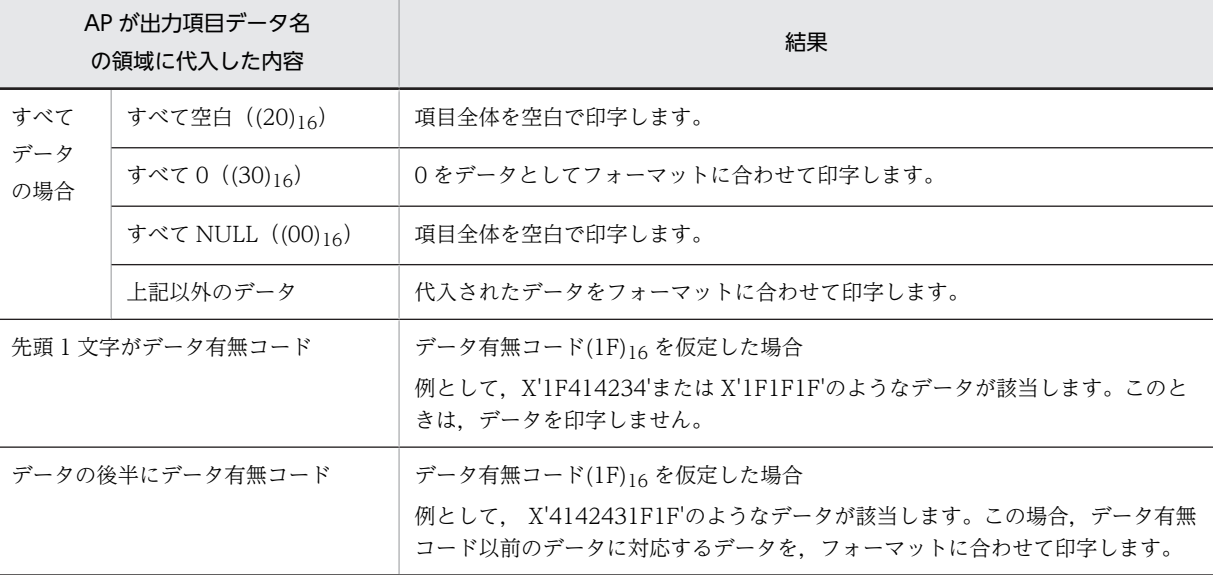

## 16.4.10 下位項目

## (1) 下位項目の定義

下位項目は主にテキスト,フィールドおよびラベルに対して,データ型が「文字(XX)」のときに指定しま す。各オブジェクトの定義ダイアログで設定すると,生成されます。

### (2) 下位項目の出力論理マップ生成規則とマッピング規則

下位項目の出力論理マップ生成規則について説明します。

#### (a) 出力論理マップ生成規則

COBOL

・数字項目の場合

04 マップ名-FIELDnnnn-nnn-O PIC 9(長さ).

- ・文字項目の場合
	- 04 マップ名-FIELDnnnn-nnn-O PIC X(長さ).
- ・1 文字の反復の場合
	- 04 マップ名-FIELDnnnn-nnn-0 PIC X(1) OCCURS 回数.

```
C 言語
```
unsigned char マップ名\_FIELDnnnn\_nnn\_0 〔[回数]〕 [長さ];

#### (b) マッピング規則

```
出力結果
```
上位項目単位にマッピングします。下位項目を二つ定義し,二つ目の下位項目にデータ有無コード以外 のデータを設定し、一つ目の下位項目にデータ有無コードを設定しても、埋字の対象にはなりません。

## (3) 下位項目の入力論理マップ生成規則とマッピング規則

下位項目の入力論理マップ生成規則について説明します。

(a) 入力論理マップ生成規則

**COBOL** 

・数字項目の場合

04 マップ名-FIELDnnnn-nnn-I PIC 9(長さ).

・文字項目の場合

04 マップ名-FIELDnnnn-nnn-I PIC X(長さ).

・1 文字の反復の場合

04 マップ名-FIELDnnnn-nnn-I PIC X(1) OCCURS 回数.

C 言語

unsigned char マップ名 FIELDnnnn nnn I 〔[回数]〕[長さ];

- (b) マッピング規則
	- 入力結果

上位項目単位にマッピングします。

## 16.4.11 フレーム

フレームをドローで定義し,フレーム中に可変項目を定義することで,生成されます。

- フレームのデータ名:マップ名-FRAMEnnnn-O データ名はフレームダイアログの「データ名」で変更できます。
- フレームの反復 方向:縦,または横 回数:反復回数

間隔:反復間隔をます目単位で指定

オブジェクトに対応するデータ項目をまとめて集団項目にします。

COBOL

```
{02|03} マップ名-FRAMEnnnn-{O|I} 〔OCCURS n〕.
   {04|05}マップ名…………………………オブジェクトに対応する項目 
C 言語
  struct {
   オブジェクトに対応する項目
  …} マップ名_FRAMEnnnn_{0|I}〔[n]〕;
```
# 16.4.12 予約フィールド

ドローで定義した予約項目名と印刷結果に関するマッピング規則について説明します。なお,論理マップに は,予約フィールドの情報は生成されません。

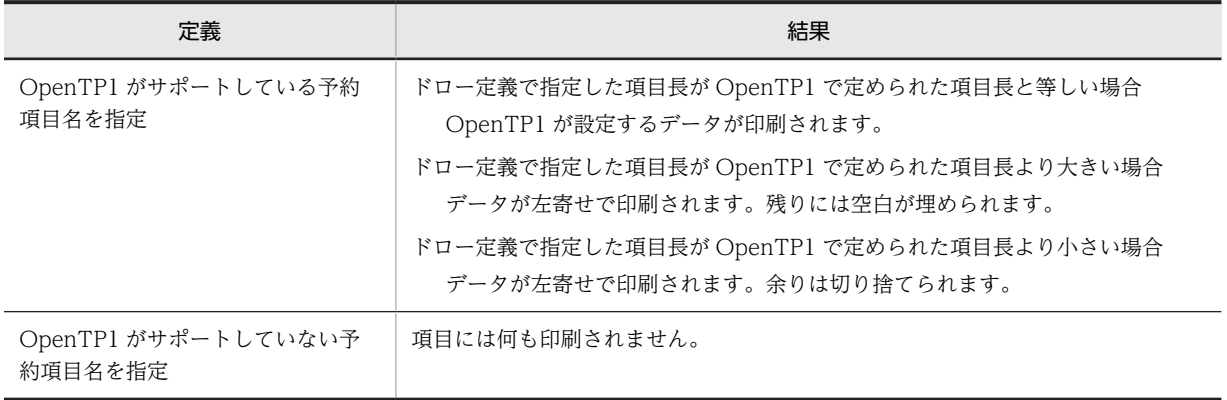

# 16.5 定数部

定数部の論理マップ生成規則について説明します。

## 16.5.1 定数部の論理マップ生成規則

## (1) 定義部の定義

• 出力論理マップ長の出力

ドローセットアップの論理マップ属性ダイアログ中の展開方式の「定数部への論理マップ長出力」を指 定したときに生成されます。

• カーソル定数の出力

カーソル定数は無条件に生成されます。

(2) 論理マップ生成規則

#### (a) 出力論理マップ長の出力の指定

出力論理マップの論理マップ生成例を示します。また,ここで説明する出力論理マップ長とは,定数部だけ の論理マップ長です。

#### **COBOL**

- ・Windows リトルエンディアン用 01 マップ名T PIC S9(4) COMP-5 VALUE +長さ. · Windows ビッグエンディアン用, UNIX 用 <論理マップ長が 10,000 バイト未満の場合>
- 01 マップ名T PIC S9(4) COMP VALUE +長さ. <論理マップ長が 10,000 バイト以上の場合> 01 マップ名U PIC X(2) VALUE X'長さ'.
	- 01 マップ名T REDEFINES マップ名U PIC S9(4) COMP.

#### C 言語

· Windows リトルエンディアン用, UNIX 用

short マップ名T=長さ;

・Windows ビッグエンディアン用 unsigned char マップ名T[2]={0x長さ};

#### (b) カーソル定数の出力の指定

カーソル定数を指定したときの論理マップ生成例を示します。

#### ・繰り返し項目がある場合

**COBOL** 

```
・Windows 用
  01 マップ名D.
   02 項目データ名D.
    03 FILLER PIC X(2) VALUE X'nnnn'.
  : 100 million
   02項目データ名T REDEFINES 項目データ名D OCCURS 回数.
```

```
・UNIX 用
   <カーソル定数の値が 10,000 未満の場合>
      01 マップ名D.
     02 項目データ名D.
      03 FILLER PIC S9(4) COMP VALUE +nnnn.
   : 100 million 100
     02項目データ名T REDEFINES 項目データ名D OCCURS 回数.
   <カーソル定数の値が 10,000 以上の場合>
      01 マップ名D.
        02 項目データ名D.
   : 100 million 100
      03 FILLER PIC X(2) VALUE X'nnnn'.
   : 100 million 100
     02項目データ名T REDEFINES 項目データ名D OCCURS 回数.
 C 言語
 struct {
      unsigned char 項目データ名T [回数][2];
 : 10 million
```

```
} マップ名D={0xnn,0xnn〔,…〕};
```
・繰り返し項目がない場合

#### **COBOL**

```
・Windows 用
  01 マップ名D.
   02 項目データ名T.
    03 FILLER PIC X(2) VALUE X'nnnn'.
  : 100 minutes
```
・UNIX 用

<カーソル定数の値が 10,000 未満の場合>

```
 01 マップ名D.
  02 項目データ名T.
        03 FILLER PIC S9(4) COMP VALUE +nnnn.
: 100 million 100
```

```
<カーソル定数の値が 10,000 以上の場合>
  01 マップ名D.
    02 項目データ名T.
: 100 million 100
```
 03 FILLER PIC X(2) VALUE X'nnnn'. : 100 million 100

#### C 言語

```
struct {
     unsigned char 項目データ名T [2];
: 10 million
} マップ名D={0xnn,0xnn};
```
## 16.5.2 イベント定数の論理マップ生成規則

イベント定数の論理マップ生成規則について説明します。

### (1) イベント定数の定義

イベント定数は,画面属性ダイアログの「入力単位」で「イベント」を指定すると生成されます。ドロー セットアップの「イベント通知コード」ダイアログの,「通知コードの長さ」が「4」のときだけ指定でき ます。

```
(2) 論理マップ生成規則
```

```
COBOL
```

```
01 マップ名D.
 02 項目データ名V.
  03 FILLER PIC X(4) VALUE X'nnnnnnnn'.
: 100 minutes
```

```
C 言語
```

```
struct {
     unsigned char 項目データ名V [4];
: 10 million
```

```
} マップ名D={0xnn,0xnn,0xnn,0xnn〔,…〕};
```
# 16.5.3 フォーカス定数の論理マップ生成規則

フォーカス定数の論理マップ生成規則について説明します。

(1) フォーカス定数の定義

フォーカス定数は,無条件に生成されます。

(2) フォーカス定数の論理マップ生成例

**COBOL** 

・繰り返し項目がある場合 Windows 用 01 マップ名D. 02 項目データ名D. 03 FILLER PIC X(2) VALUE X'nnnn'. : 100 minutes 02項目データ名T REDEFINES 項目データ名D OCCURS 回数. UNIX 用 <フォーカス定数の値が 10,000 未満の場合> 01 マップ名D. 02 項目データ名D. 03 FILLER PIC S9(4) COMP VALUE +nnnn. : 100 minutes 02項目データ名T REDEFINES 項目データ名D OCCURS 回数. <フォーカス定数の値が 10,000 以上の場合> 01 マップ名D. 02 項目データ名D. 03 FILLER PIC X(2) VALUE X'nnnn'. : 100 minutes 02項目データ名T REDEFINES 項目データ名D OCCURS 回数. ・繰り返し項目がない場合 Windows 用 01 マップ名D. 02 項目データ名T. 03 FILLER PIC X(2) VALUE X'nnnn'. : 100 million UNIX 用 <フォーカス定数の値が 10,000 未満の場合> 01 マップ名D. 02 項目データ名T. 03 FILLER PIC S9(4) COMP VALUE +nnnn. :

<フォーカス定数の値が 10,000 以上の場合> 01 マップ名D. 02 項目データ名T. 03 FILLER PIC X(2) VALUE X'nnnn'. : 100 minutes ・プッシュボタンボックスの場合 01 マップ名D. 02 ボックス名T. ……※ 03 FILLER PIC X(2) VALUE X'nnnn'. : 100 million 100 注※

プッシュボタンボックスダイアログで定義したボックス名称が展開されます。

C 言語

・繰り返し項目がある場合

```
  struct {
   unsigned char 項目データ名T [[回数]] [2];
```
**Service State** } マップ名D={0xnn,0xnn〔,…〕};

・繰り返し項目がない場合

 struct { <u>sse</u><br>unsigned char 項目データ名T [2];

**Service State** } マップ名D={0xnn,0xnn};

・プッシュボタンボックスの場合

 struct { <u>unsigned</u> char ボックス名T [2]. ……※

**Service State** } マップ名D={0xnn, 0xnn};

注※

プッシュボタンボックスダイアログで定義したボックス名称が展開されます。

## 16.5.4 動的変更テーブル

実行時に色などの属性を AP から変更するときには,XMAP3 が用意する属性変更用の定数テーブルの修飾 名を表示属性の動的変更制御項目に代入します。この属性変更用の定数テーブルを動的変更テーブルとい います。動的変更テーブルは,COBOL 用,C 言語用の二つを用意しています。

17 チューニングとトラブルの対処方 法

この章では,XMAP3 実行時の性能を向上させるためのポイント,およびトラ ブル発生時の対処方法について説明します。

# 17.1 性能向上のポイント

ここでは、AP 実行の性能向上のためのテクニックについて説明します。

## 17.1.1 定義時のポイント

作成する画面や帳票は,必要最小限のオブジェクトにし,マップを小さくすることで実行性能が向上しま す。マップを小さくするには,次のことに注意してください。

### (1) けい線の見直し

- むだなけい線は削除する。
- つながるけい線は 1 本で定義する。
- 矩形で囲んだフィールドは反転表示にして枠を取る。
- (2) テキストボックスやフィールドの見直し
	- (a) テキストなどの集約

テキストボックスやフィールドは,まとめて定義してください。例えば,「年」「月」「日」は三つに分ける のではなく,一つにまとめることでマップが小さくなります。

(b) フィールドボックスの利用 (1)

テキストボックスで作成されている表は,フィールドボックスのフィールドとして定義してください。表示 性能が向上します。

(c) フィールドボックスの利用 (2)

GUI 画面でテキストボックスが多く繰り返されている場合には,フィールドボックス中にフレームを配置 して、その中のフィールドとして定義してください。フィールドボックスのフレーム機能を使用すると、1 フィールドの定義で複数フィールドに相当する定義ができます。また,論理マップ上では OCCURS 展開 されるため,AP のロジックも繰り返し指定で実現でき,効率が良くなります。

- (3) 網掛けの見直し
	- むだな網掛けは削除する。
	- 網掛けの種類を減らす。

## (4) グラフィックデータの見直し

(a) 不要なグラフィックデータの削除

グラフィックデータは,データ量が多くマップが大きくなってしまいます。グラフィックデータは,必要な 個所にだけ使用するようにしてください。

(b) グラフィックデータの縮小化

固定グラフィックの場合はファイルサイズの総和が 31,000 バイト以内に収まるように作成してください。 出力グラフィックの場合は 100KB 以内を目安にして作成することをお勧めします。容量の大きいグラ フィックデータを小さくするには,次の方法で対処できます。

ビットマップの縦横ドット数を小さくする

ビットマップは,中身の図柄がどのようなものであっても,同じ縦横サイズならばファイルサイズとし て,常に同じバイト数を必要とします。したがって,縦横ドット数を小さくすることで,ファイルサイ ズが小さくなります。実際に絵を描いていない部分もビットマップの情報として格納されますので、必 要最小限の領域を取るようお勧めします。

次に既存のビットマップの必要な部分だけをペイント(またはペイントブラシ)を用いて切り出す方法 を説明します。

1.ペイント(またはペイントブラシ)で基になるビットマップを表示する。

2.四角形選択ツールで(または自動選択ツール)で必要な部分を選択する。

3.メニューバーから [編集]の[ファイルへコピー]を選択する。

4.ファイル名を指定して保存する。

使用する色を減らす

ビットマップの形式として,2 色,16 色,256 色,1,600 万色(フルカラー)の色数のものがありま す。色数が増えると情報量が増えるので,それだけビットマップサイズが大きくなります。また,その 表示色数をサポートしていないディスプレイに表示した場合,色化けが起きたり,表示が遅くなったり するなどの問題が起こります。

既存のビットマップの色数を変更するには,画像フォーマットを変換する機能を持った市販のグラ フィックソフトを使用する方法があります。しかし,色数を減らすことでビットマップが見にくくなる ことがあります。したがって、初めから16色でビットマップを作成することをお勧めします。

(5) プレーンサイズの見直し

ボックスに隠れているプレーンは,データがなくても表示しています。不要なサイズになっていないか見直 してください。

### (6) 画面サイズの見直し

画面サイズが小さい方が表示性能は高くなります。画面サイズを見直してください。

## 17.1.2 AP 作成時のポイント

#### (1) 同一マップを再表示するときの方法の見直し

同一マップの画面を再表示する場合は,一部上書を指定しないと,画面中の一つ(または一部)のオブジェ クトだけを書き換えるときでも全画面の再表示となり,表示性能が低下します。

一部上書と全面書換とを使い分けることをお勧めします。特に一部上書は,フィールド単位にデータを入力 し,AP でチェックおよび表示する場合に効果的です。指定方法については[「11.1.1\(1\) 通信記述項](#page-289-0)」を参 照してください。

• 前提となる定義

- 1.ドローで,画面属性の「入力・選択状態の扱い」に「未入力・未選択」または「状態を維持」を指 定します。また,該当するテキスト・フィールドの属性の「初期値」に「なし」を指定します。
- 2.1.の指定によって,データ未入力を埋字以外で判定する必要が生じた場合には,ドローセットアッ プの論理マップ属性ダイアログで,「初期クリア文字」に「埋字」以外を指定します。さらに,支援 ツールのセットアップ情報の反映で,マップを再生成します。

1 回目の表示時

- プログラム中のマッピングオプションに,「マージ」を指定します。
- TRANSCEIVE 文、SEND 文などで画面を表示します。

同じ画面の再表示時

- 1.プログラム中のマッピングオプションに,「論理マップだけ」を指定します。
- 2.画面表示時に変更しない項目にデータ有無コードを格納します。
- 動的変更属性の指定があれば,プログラム中の制御項目(修飾名を格納する論理マップのエリア) に格納します。
- 項目データは,先頭 1 バイト目,またはすべての項目データに対して格納します。
- 出力論理マップがデータ有無コードでクリアされるため,表示中のデータを記憶しておく場合には 別のエリアに画面情報をバックアップしておくような対処が必要です。
- 1.画面表示時に変更する項目だけにデータを格納します。
- 2.画面の表示形態を指定する制御項目(マップ名-CNTRLO)に,動的変更用の定数テーブル中の 「XMAP-CNTRL1(標準の場合)」を格納します。
- 3.TRANSCEIVE 文、SEND 文などで1回目と同じマップ名を再表示します。

このコーディングのひな型として,AP パターン CRLINP01.CBL を利用できます。

#### (2) データ量の見直し

AP でむだなデータを送っていないか、見直してください。例えば、常にスペースやゼロを送ってしまうと 実行性能が劣ってしまいます。したがって,出力時の性能を上げるにはデータの量を減らすことが重要で す。次の 2 点に注意してください。

- データ有無コードで論理マップをクリアする
- むだな初期値は指定しない

データ有無コードについては,[「16. 論理マップ生成規則とマッピング規則](#page-380-0)」を参照してください。

(3) AP 分割の見直し

XMAP3 のオープン要求がどのタイミングで出されているかを見直してください。コンパイル単位で, TRANSCEIVE 文または、SEND 文が発行されると、AP ごとにオープンが実行されるため、処理が遅く なります。不要にオープンを要求しないためには次の点に注意してください。

- 一つのコンパイル単位に TRANSCEIVE 文,SEND 文をまとめ,オープンの実行は必要最低限にしま す。
- 共通のルーチンにまとめて TRANSCEIVE 文,SEND 文を発行するように AP の構造を見直します。
- COBOL の場合, AP 間でオープンを引き継ぐ「CBLTERMSHAR=YES」を指定すると、AP 間でオー プンの引き継ぎが行われます。

詳細については「[3.1.2 AP 間でオープンを引き継ぐ場合」](#page-54-0)を参照してください。

COBOL では、明示的に CALL 文でオープンを要求する場合を除き、一つのコンパイル単位で最初の SEND 文または TRANSCEIVE 文が発行されると、オープンが要求されます。そのため、1画面が1実行 ファイル(.EXE)のような構成にすると、実行ファイルごとにオープンを要求することになります。この 場合,オープン・クローズ,SEND 文,または TRANSCEIVE 文を発行する実行ファイルとビジネス処理 をする実行ファイルを分けた方が,実行性能が高くなります。

また,複数のコンパイル単位のものを合わせて一つの実行ファイルにするときは,各コンパイル単位でオー プンを発行しないようにするため,COBOL の実行支援の環境変数で,「CBLTERMSHAR=YES」を指定 します。「CBLTERMSHAR=YES」は,SEND/RECEIVE/TRANSCEIVE 文で AP を作成したときだけ 有効です。CALL 文で AP を作成したときは無効になります。

AP 間のオープン引き継ぎたいときは,XMAP3 インタフェースエリアの情報を引き継ぐようなコーディン グをする必要があります。画面用 AP のコーディングのひな型として,AP パターンの GENDSP02 および GENDSP03 が利用できます。

### (4) グラフィックデータの渡し方の見直し

クリップボード中のグラフィックを指定(「\*CLIP」指定)すると,AP でファイルを指定して呼び出すよ りも処理が早くなります。ただし,指定できるファイルは,一つだけのため注意が必要です。

### (5) 画面クローズのタイミングの見直し

画面のクローズは、明示的に CALL 文でクローズするか, DISABLE 文を発行したタイミングです。ただ し,クローズすると次に画面を表示するときには必ずオープンしなければなりません。画面を素早く消した り、再表示したりする場合は、画面属性ダイアログの「Z 位置」で「一時非表示」を指定して、見た目上は 表示されていないようにしておき,次に画面を表示するときに動的変更で「Z 位置」の指定を「標準表示」 または「手前に表示」に変更します。このようにすると,画面をクローズ,オープンするよりも早く画面を 切り替えられます。

#### (6) 画面用 AP での制御のやり取りの見直し

画面属性の定義で入力単位を「画面」にしているにもかかわらず,オブジェクトの属性で「自動送信」を指 定して,オブジェクト単位で AP に制御を返すような AP 構造は,画面単位に AP に制御を返す AP 構造と 比べ オーバーヘッドが大きくなり,オブジェクト遷移(フォーカス移動)が遅くなる場合があります。こ のため,AP との制御のやり取りは画面単位で行うことをお勧めします。オブジェクト単位で AP と制御の やり取りをする場合は,入力単位を「フィールド」や「イベント」に設定し,できるだけ画面中のオブジェ クトの数を少なくすることがポイントです。

## 17.1.3 実行時のポイント

(1) マップの常駐化サイズの見直し

使用する物理マップを常駐するバッファサイズは変更できます。詳細については、マニュアル「XMAP3 開発ガイド」を参照してください。

## (2) スプール書き出し単位の見直し

AP から出力するデータを,1 ページごとに印字するか,AP の終了またはクローズするごとに印字するか を選べます。複数の帳票や書式を出力する場合は,表示・印刷セットアップの「スプール書き出し単位」の 設定を見直してください。設定については,マニュアル「XMAP3 実行ガイド」の帳票環境のセットアッ プに関する記述を参照してください。

#### (3) プリンタドライバの出力タイミングの設定

プリンタドライバの設定で,Windows スプーラの設定,および印字開始タイミングの設定ができます。印 字開始のタイミングは,すぐに印刷を開始するか,データがすべてスプールされてから印刷を開始するかを 選べます。

## (4) GDI か PDL スルーかの見直し

デフォルトは GDI です。LIPS または ESC/P スルーを利用すると、データ量が少なくなり、AP 実行時お よび印刷時の性能が向上します。

## (5) C/S 構成時の通信データ削減

C/S 構成の場合, XMAP3 の通信データを圧縮する機能が利用できます。通信データの圧縮機能を利用す ると,C/S 間の通信量が削減できるため,画面応答のレスポンス向上が期待できます。詳細については, マニュアル「XMAP3 実行ガイド」を参照してください。

## (6) PDF ファイルの圧縮

XMAP3 が出力する PDF ファイルを圧縮できます。出力する PDF ファイルを小さくすることで、実行性 能が向上します。

# 17.2 トラブルの対処方法

ここでは、COBOL 使用時、画面の表示時、および帳票の印刷時のトラブルの対処方法について説明しま す。

# 17.2.1 COBOL 使用時のトラブル

## (1) コンパイル時の主なエラー

表 17‒1 コンパイル時の主なエラー

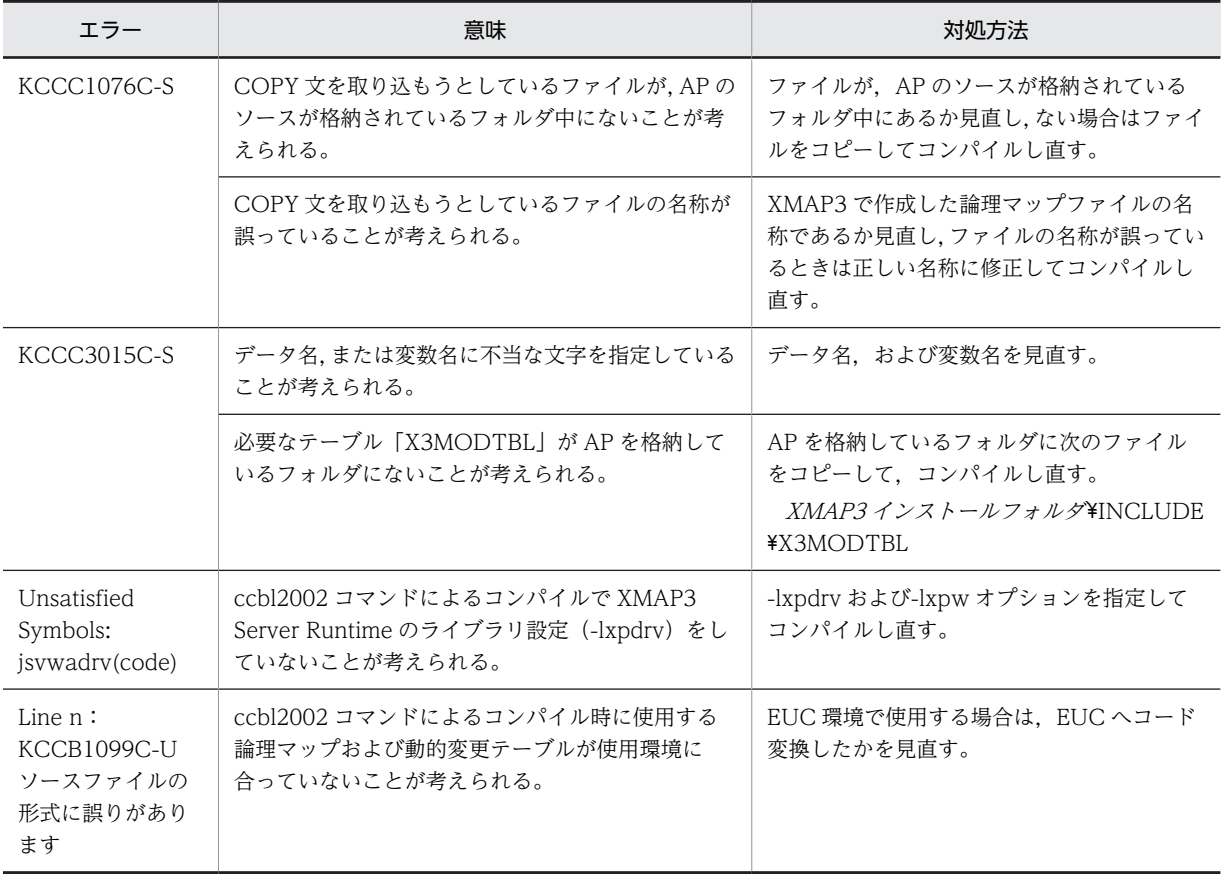

## (2) リンク(MAKE)時の主なエラー

表 17-2 リンク (MAKE) 時の主なエラー

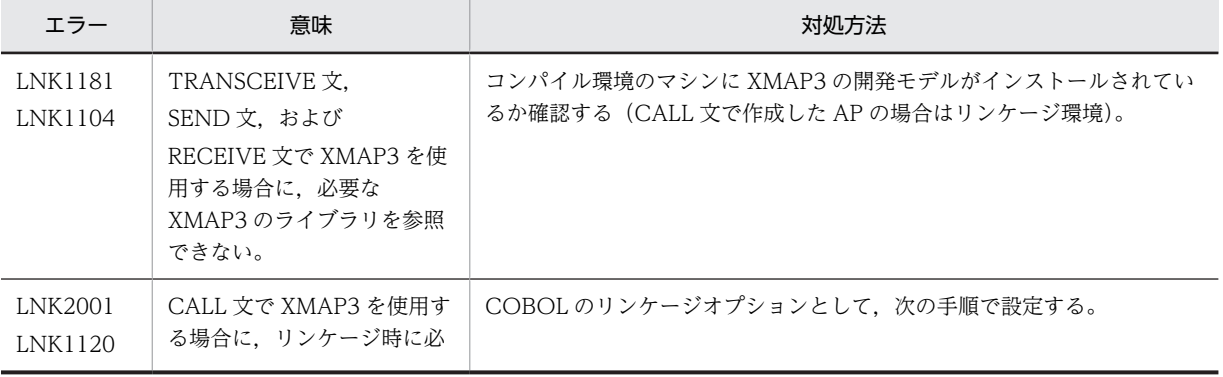

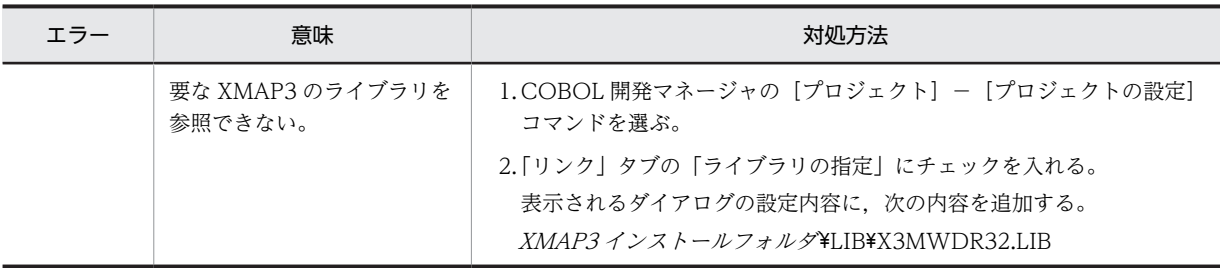

付録

# 付録 A 標準提供動的変更テーブル

ここでは、XMAP3 が標準で提供する動的変更テーブルの値について説明します。

## 付録 A.1 画面の表示属性

画面の表示属性を AP から動的に変更する場合,ドローセットアップの表示属性の動的変更ダイアログで定 義した修飾名を使用します。表示属性の動的変更ダイアログは定義するオブジェクトの系統別に,次のよう に分けられています。

- キャラクタコントロール
- 候補選択コントロール
- コマンドコントロール
- ウィンドウ属性
- 位置属性
- 確定キー属性
- データ名

ここでは、XMAP3 が標準に提供する修飾名について説明します。

## (1) キャラクタコントロールの表示属性の標準値(GUI/CUI 共通)

キャラクタコントロール(入出力テキスト・フィールド・ポップアップ・コンボボックス、ポップアップテ キスト・フィールド)の表示属性の標準値を次に示します。これらの変更属性は,使用目的別に設定値を変 更する必要があります。

また,使用目的が出力専用のときは,設定値が異なります。出力専用のときの,表示属性の標準値について 次に示します。

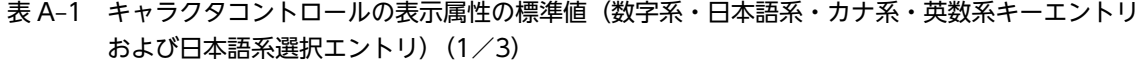

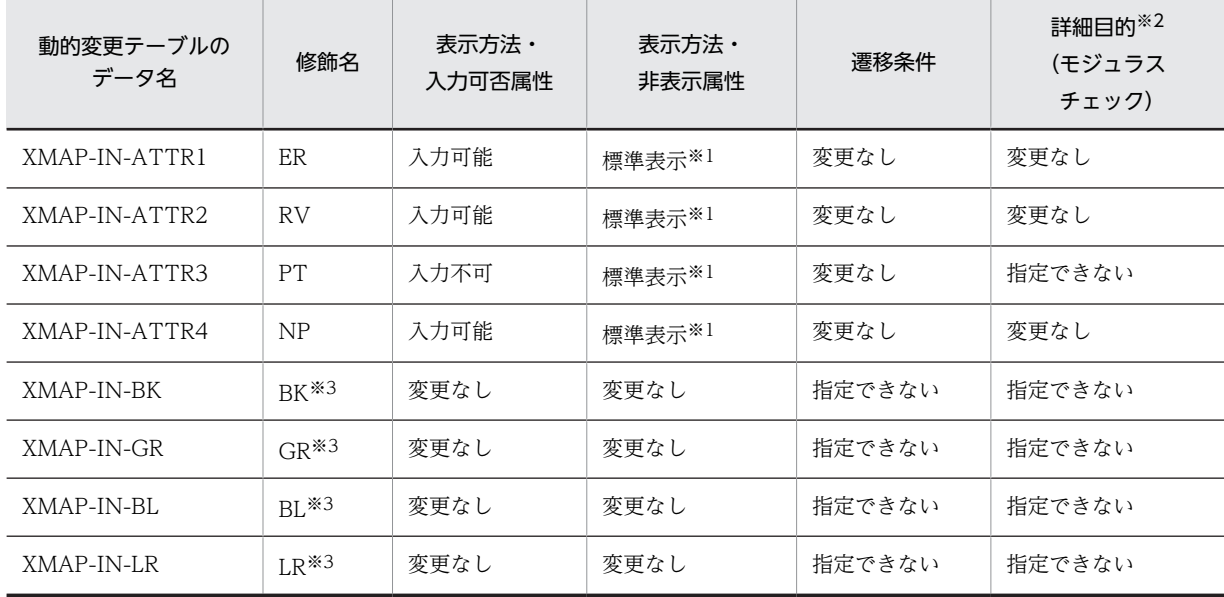

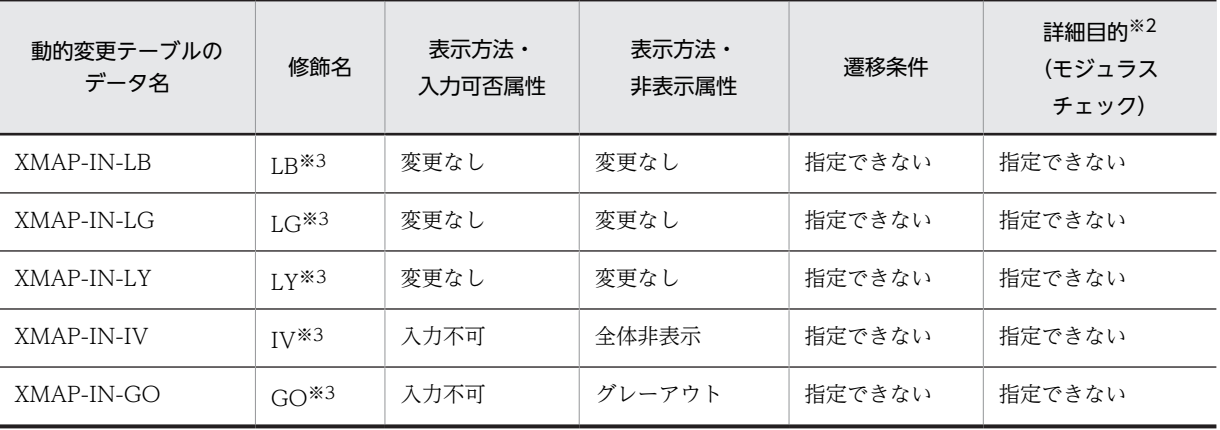

注※1

非表示にしません。

注※2

「詳細目的」は適用オブジェクトグループが「数字系キーエントリ」の場合だけ有効です。

注※3

定義対象が CUI 画面の場合,これらの修飾名は「設定する修飾名」として選択されていません。選択した場合, 修 飾名の属性はすべて「変更なし」となります。

## 表 A-2 キャラクタコントロールの表示属性の標準値(数字系·日本語系·カナ系·英数系キーエントリ および日本語系選択エントリ)(2/3)

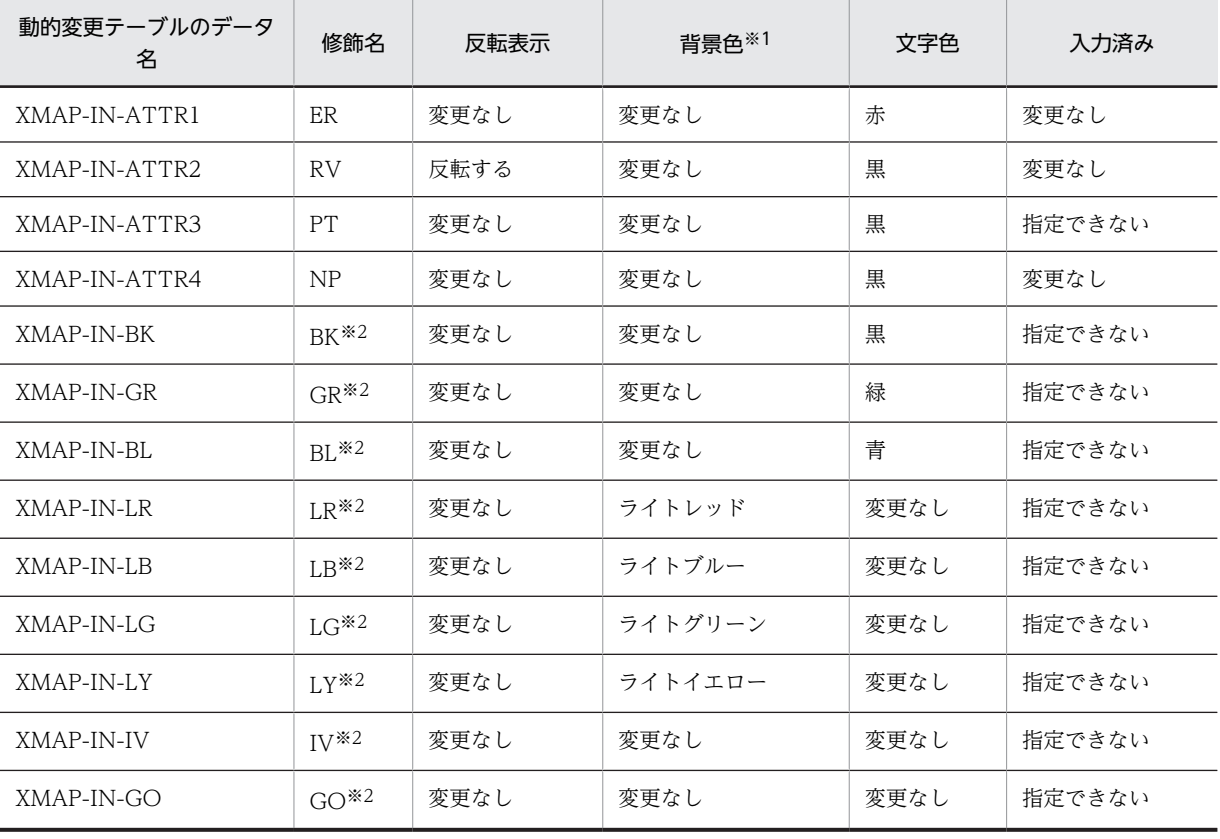

注※1

CUI 画面では指定できません。

注※2

定義対象が CUI 画面の場合,これらの修飾名は「設定する修飾名」として選択されていません。選択した場合, 修 飾名の属性はすべて「変更なし」となります。

表 A-3 キャラクタコントロールの表示属性の標準値(数字系・日本語系・カナ系・英数系キーエントリ および日本語系選択エントリ) (3/3)

| 動的変更テーブルのデー<br>タ名 | 修飾名                     | 自動送信   | 入力必須   | ワンタッチ<br>クリア※1 | 印字   |
|-------------------|-------------------------|--------|--------|----------------|------|
| XMAP-IN-ATTR1     | <b>ER</b>               | 変更なし   | 変更なし   | 変更なし           | 変更なし |
| XMAP-IN-ATTR2     | <b>RV</b>               | 変更なし   | 変更なし   | 変更なし           | 変更なし |
| XMAP-IN-ATTR3     | <b>PT</b>               | 指定できない | 指定できない | 指定できない         | 変更なし |
| XMAP-IN-ATTR4     | NP                      | 変更なし   | 変更なし   | 変更なし           | 変更なし |
| XMAP-IN-BK        | $BK^{\ast 2}$           | 指定できない | 指定できない | 指定できない         | 変更なし |
| XMAP-IN-GR        | $GR^{\ast 2}$           | 指定できない | 指定できない | 指定できない         | 変更なし |
| XMAP-IN-BL        | $BI.*2$                 | 指定できない | 指定できない | 指定できない         | 変更なし |
| XMAP-IN-LR        | $LR^{\times 2}$         | 指定できない | 指定できない | 指定できない         | 変更なし |
| XMAP-IN-LB        | $I.B*2$                 | 指定できない | 指定できない | 指定できない         | 変更なし |
| XMAP-IN-LG        | $LG^{\divideontimes 2}$ | 指定できない | 指定できない | 指定できない         | 変更なし |
| XMAP-IN-LY        | $LY^{\times 2}$         | 指定できない | 指定できない | 指定できない         | 変更なし |
| XMAP-IN-IV        | $IV^{\times 2}$         | 指定できない | 指定できない | 指定できない         | 変更なし |
| XMAP-IN-GO        | $GO^{\times 2}$         | 指定できない | 指定できない | 指定できない         | 変更なし |

注※1

CUI 画面では指定できません。

注※2

定義対象が CUI 画面の場合、これらの修飾名は「設定する修飾名」として選択されていません。選択した場合、修 飾名の属性はすべて「変更なし」となります。

表 A-4 キャラクタコントロールの表示属性の標準値(ラベル)

| 動的変更テーブルのデータ<br>名 | 修飾名       | 表示方法・<br>非表示属性     | 反転表示 | 文字色 | 印字   |
|-------------------|-----------|--------------------|------|-----|------|
| XMAP-OUT-ATTR1    | RE        | 標準表示*1             | 変更なし | 赤   | 変更なし |
| XMAP-OUT-ATTR2    | GR.       | 標準表示※1             | 変更なし | 緑   | 変更なし |
| XMAP-OUT-ATTR3    | BL        | 標準表示 <sup>※1</sup> | 変更なし | 青   | 変更なし |
| XMAP-OUT-ATTR4    | YE.       | 標準表示 <sup>※1</sup> | 変更なし | 黄   | 変更なし |
| XMAP-OUT-ATTR5    | <b>CY</b> | 標準表示※1             | 変更なし | 空   | 変更なし |
| XMAP-OUT-ATTR6    | МA        | 標準表示※1             | 変更なし | 紫   | 変更なし |

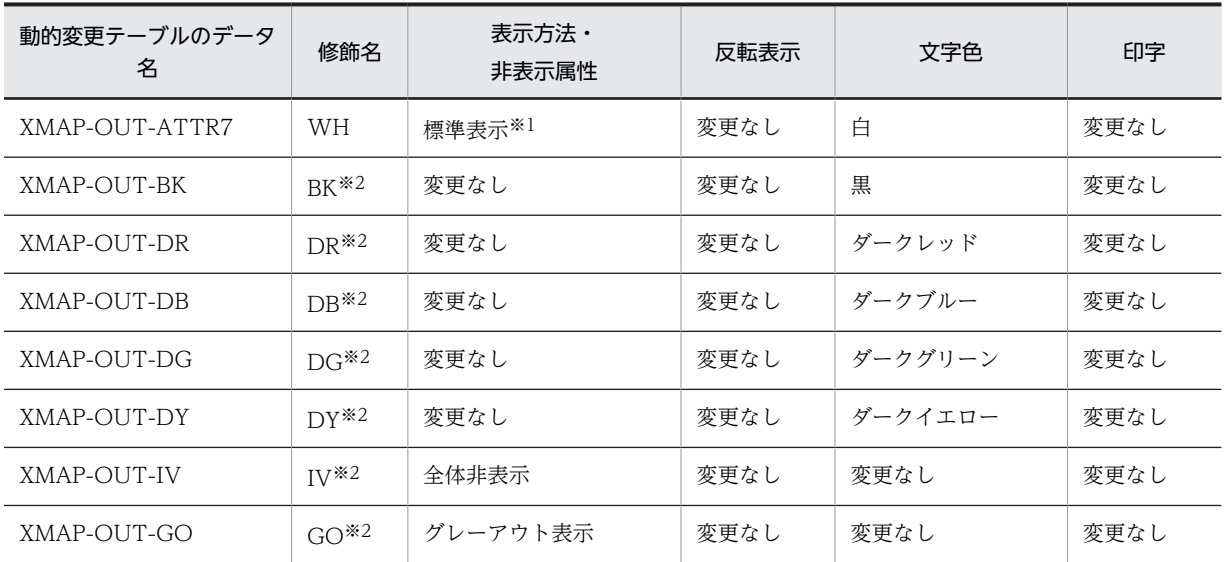

注※1

非表示にしません。

注※2

定義対象が CUI 画面の場合,これらの修飾名は「設定する修飾名」として選択されていません。選択した場合,修 飾名の属性はすべて「変更なし」となります。

## (2) 候補選択コントロールの表示属性の標準値(GUI)

ラジオボタン,チェックボタン,リスト,トグルフィールドの表示属性の標準値を次の表に示します。

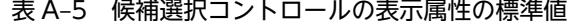

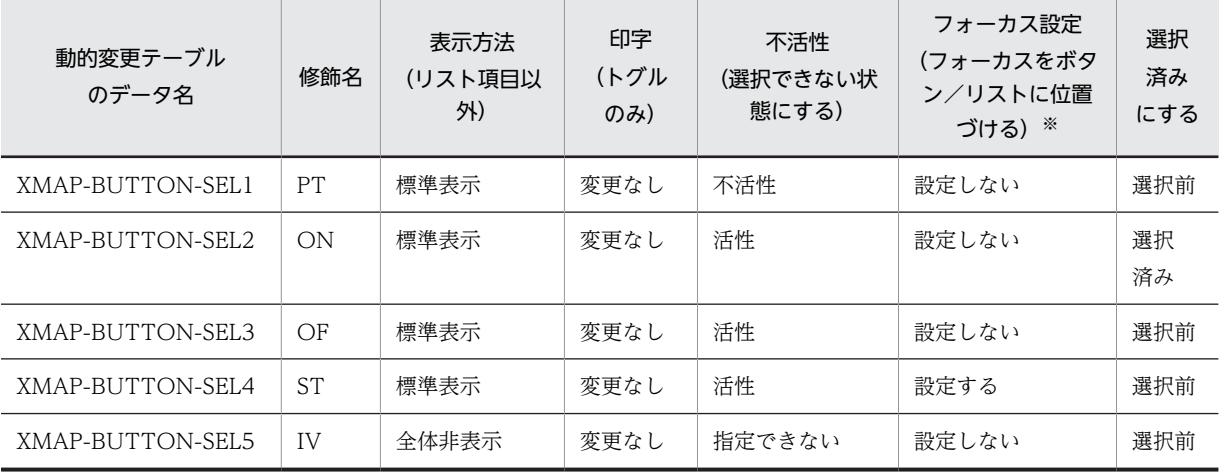

注※

トグルフィールド以外です。

#### (3) コマンドコントロールの表示属性の標準値(GUI)

プッシュボタン,メニューバーの表示属性の標準値を次の表に示します。

| 動的変更テーブル<br>のデータ名 | 修飾名       | 表示方法<br>(プッシュボタンだ<br>(f) | 不活性<br>(選択できない状<br>態にする) | フォーカス設定<br>(フォーカスをボタンに位置<br>づける) |
|-------------------|-----------|--------------------------|--------------------------|----------------------------------|
| XMAP-BUTTON-SEL1  | <b>PT</b> | 標準表示                     | 不活性                      | 設定しない                            |
| XMAP-BUTTON-SEL2  | ON        | 標準表示                     | 活性                       | 設定しない                            |
| XMAP-BUTTON-SEL3  | OF        | 標準表示                     | 活性                       | 設定しない                            |
| XMAP-BUTTON-SEL4  | <b>ST</b> | 標準表示                     | 活性                       | 設定する                             |
| XMAP-BUTTON-SEL5  | IV        | 全体非表示                    | 指定できない                   | 設定する                             |

表 A‒6 コマンドコントロールの表示属性の標準値

## (4) ウィンドウ属性の表示属性の標準値(GUI/CUI 共通)

プッシュボタン,メニューバーの表示属性の標準値を次の表に示します。

表 A‒7 ウィンドウ属性の表示属性の標準値

| 動的変更テーブル<br>のデータ名 | 修飾名 | 表示形態 | 入力・選択状態の扱<br>い | キーボードのロック状<br>態を解除する | ウィンドウを表示し<br>た時にアラームを鳴<br>らす |
|-------------------|-----|------|----------------|----------------------|------------------------------|
| XMAP-CNTRL1       | WR  | 一部上書 | 状態を維持          | 解除する                 | 鳴らさない                        |
| XMAP-CNTRL2       | EW  | 全面書換 | 初期状態           | 解除する                 | 鳴らさない                        |
| XMAP-CNTRL3       | CL. | 一部上書 | 初期状態           | 解除する                 | 鳴らさない                        |
| XMAP-CNTRL4       | BL  | 一部上書 | 状態を維持          | 解除する                 | 鳴らす                          |

## (5) 位置属性の表示属性の標準値(GUI)

## 表 A‒8 位置属性の表示属性の標準値

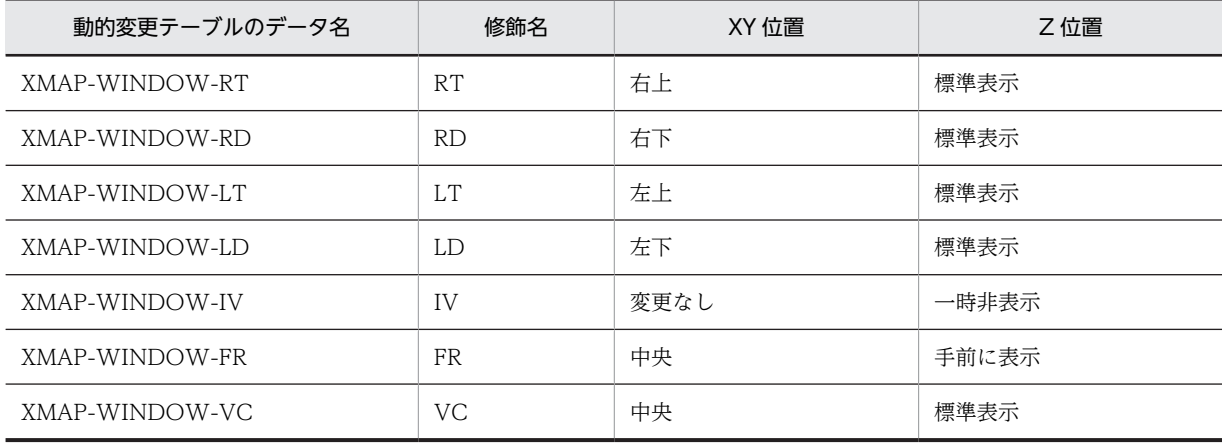

## (6) 確定キー属性の表示属性の標準値(GUI)

#### 表 A‒9 確定キー属性の表示属性の標準値

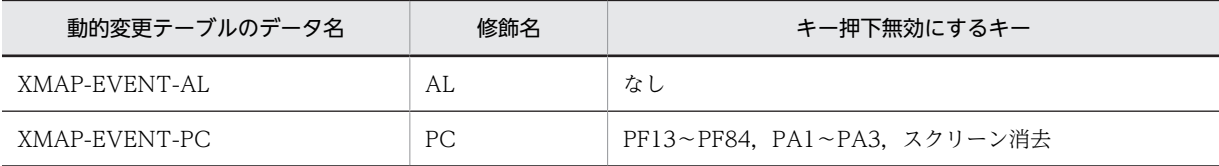

## (7) データ名の表示属性の標準値(GUI/CUI 共通)

表 A‒10 データ名の表示属性の標準値

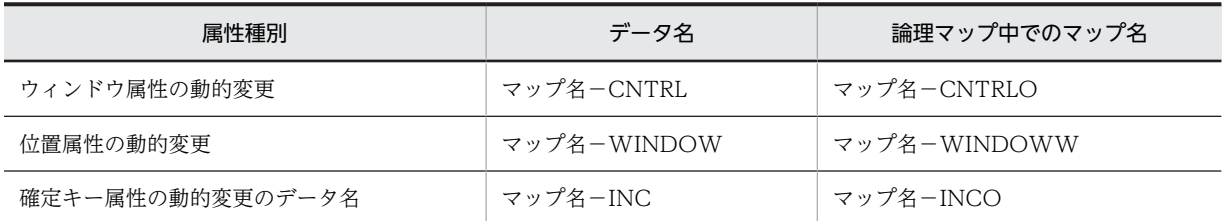

## 付録 A.2 帳票の表示属性

帳票の表示属性を AP から動的に変更する場合,ドローセットアップの次に示す機能で定義した修飾名を使 用します。

- フィールド表示属性の動的変更
- けい線表示属性の動的変更

ここでは、XMAP3 が標準に提供する修飾名について説明します。

### (1) フィールド表示属性の動的変更

フィールド表示属性の動的変更の修飾名を次の表に示します。

#### 表 A‒11 フィールド表示属性の動的変更

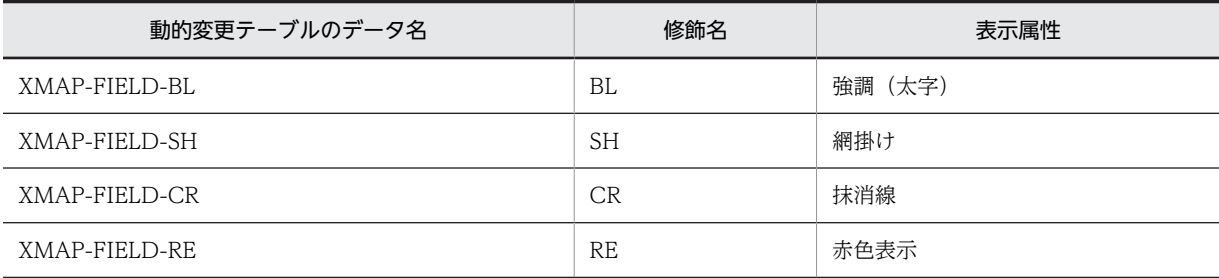

### (2) けい線表示属性の動的変更

けい線表示属性の動的変更の修飾名を次の表に示します。

#### 表 A‒12 けい線表示属性の動的変更

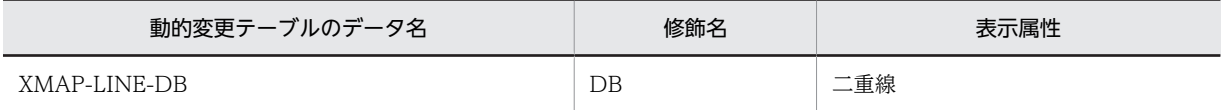

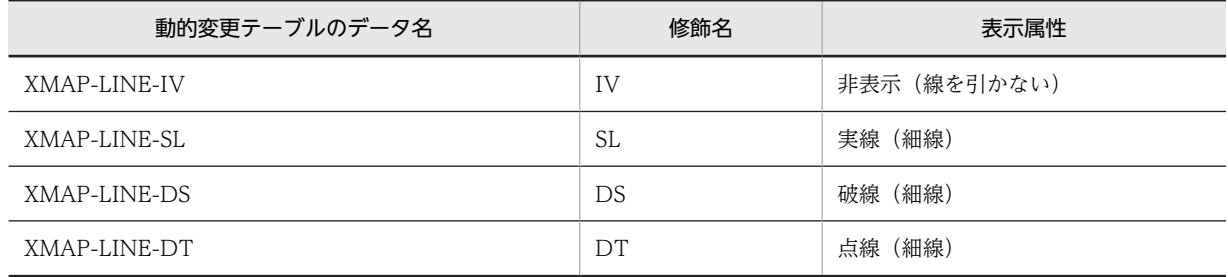

# 付録 B 書式オーバレイの 1 ページデータ量の制限

ここでは、書式オーバレイでの1ページのデータ量の制限を開発言語別に説明します。

ページデータの上限値を超えるデータが AP から指定された場合,XMAP3 が改ページを行い,上限値を超 えるデータは次のページに出力する動作となります。

## 付録 B.1 COBOL の場合

概算式で使用する用語について説明します。

#### 全角/半角切り替わり回数

WRITE 文で出力する行データ項目ごとに,半角文字から全角文字に切り替わる回数,および全角文字 から半角文字に切り替わる回数を数えます。このとき,全角空白は半角空白 2 バイトに置き換えて数え ます。

例えば,行データが「123 あい う」の場合,「3」のあと,「い」のあとおよび,「う」の前で切り替わ りが発生するので,切り替わり回数は 3 回となります。

#### 文字サイズ/字間値/書体/横倍の切り替わり回数

POINT/INTERVAL/FORMAT/WIDE の属性ごとに属性の切り替わり回数を数えます。属性値 が同じ値の場合は,切り替わりが発生しません。属性の指定が省略されている場合は,デフォルト(ド ローの書式定義で指定した値)に切り替わるものとして数えます。

例えば,次に示す例の場合,文字サイズ切り替わり回数は 2 回,字間値切り替わり回数は 2 回となりま す。

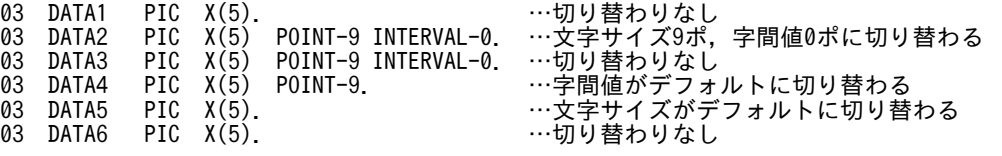

(1) 「WRITE 行データ FROM データ 1」形式の処理で,CHARACTER TYPE 句指定なしの 場合

COBOL 記述例

定義部

01 行データ. 02 項目A PIC X(10). 02 項目B PIC X(10). 01 データ1. 02 項目1 PIC X(10). 02 項目2 PIC X(5). 02 項目3 PIC X(5).

処理部

WRITE 行データ FROM データ1.

概算式

1 ページデータ量の上限

## 印刷ドキュメント名を指定していない場合

32767≧行データの和※+62

印刷ドキュメント名を指定している場合

32767≧行データの和※+ 印刷ドキュメント名の長さ + 70

注※

行データの和={行データの領域長+(データ中の平均全角/半角切り替わり回数×2)+ 10} × 行数

## (2) 「WRITE 行データ FROM データ 1」形式の処理で,データ 1 に CHARACTER TYPE 句 指定ありの場合

COBOL 記述例

#### 定義部

01 行データ. 02 項目A PIC X(10).  $02$  項目B PIC  $X(10)$ . 01 データ1. 02 項目1 PIC X(10) CHARACTER TYPE POINT-9 INTERVAL-0. 02 項目2 PIC X(5). 02 項目3 PIC X(5).

処理部

WRITE 行データ FROM データ1.

#### 概算式

1 ページデータ量の上限

印刷ドキュメント名を指定していない場合

32767≥行データの和<sup>※</sup>+62

#### 印刷ドキュメント名を指定している場合

32767≧行データの和<sup>※</sup>+印刷ドキュメント名の長さ + 70

注※

行データの和={データ 1 の各項目の長さの和

- +(データ 1 の各項目内での平均全角/半角切り替わり回数の和×2)
- +(データ 1 の各項目への平均文字サイズ切り替わり回数の和×3)
- +(データ 1 の各項目への平均字間値切り替わり回数の和×3)
- +(データ 1 の各項目への平均書体切り替わり回数の和×3)
- +(データ 1 の各項目への平均横倍切り替わり回数の和×4)
- +(データ 1 の項目の数×2)
- + 8}×行数

## (3) 「WRITE 行データ」形式の処理で,CHARACTER TYPE 句指定なしの場合

COBOL 記述例

```
定義部
   01 行データ.
    02 項目1 PIC X(10).
    02 項目2 PIC X(5).
    02 \times 100 + 30 + 100 + 100処理部
  WRITE 行データ.
```

```
概算式
```
1 ページデータ量の上限

印刷ドキュメント名を指定していない場合

32767≧行データの和※+62

#### 印刷ドキュメント名を指定している場合

32767≧行データの和※+印刷ドキュメント名の長さ + 70

注※

行データの和={行データの領域長+(データ中の平均全角/半角切り替わり回数×2) + 10} × 行数

### (4) 「WRITE 行データ」形式の処理で,CHARACTER TYPE 句指定ありの場合

COBOL 記述例

定義部

01 行データ. 02 項目1 PIC X(10) CHARACTER TYPE POINT-9 INTERVAL-0. 02 項目2 PIC X(5). 02 項目2 PIC X(5)<br>02 項目3 PIC X(5)

処理部

WRITE 行データ.

概算式

```
1 ページデータ量の上限
```
印刷ドキュメント名を指定していない場合

32767≧行データの和<sup>※</sup>+62

印刷ドキュメント名を指定している場合

32767≧行データの和※+ 印刷ドキュメント名の長さ + 70

注※

- 行データの和={行データの各項目の長さの和
- +(行データの各項目内での平均全角/半角切り替わり回数の和×2)
- +(行データの各項目への平均文字サイズ指定回数の和×3)
- +(行データの各項目への平均字間値切り替わり回数の和×3)
- +(行データの各項目への平均書体切り替わり回数の和×3)
- +(行データの各項目への平均横倍切り替わり回数の和×4)
- +(行データの項目の数×2)
- + 8}×行数

## 付録 B.2 C 言語の場合

概算式で使用する用語について説明します。

#### 全角/半角切り替わり回数

jstqldat 関数,または XmapFrmSetData 関数で指定する項目データごとに、半角文字から全角文字に 切り替わる回数,および全角文字から半角文字に切り替わる回数を数えます。このとき,全角空白は半 角空白 2 バイトに置き換えて数えます。

jstqllpt 関数,または XmapFrmSetLine 関数を発行するまでを一つの行データと考えます。

例えば,行データが「123 あい う」の場合,「3」の後ろ,「い」の後ろ,「う」の前で切り替わりが発 生するので,切り替わり回数は 3 回となります。

#### 文字サイズ/字間値/書体/横倍の切り替わり回数

jstqlctp 関数, XmapFrmSetPoint 関数, XmapFrmSetInterval 関数, XmapFrmSetFont 関数, また は XmapFrmSetWidth 関数で指定した属性の数をそれぞれ数えます。

#### 概算式

#### 1 ページデータ量の上限

- 印刷ドキュメント名を指定していない場合 32767≧行データの和<sup>※</sup>+62
- 印刷ドキュメント名を指定している場合

32767≧行データの和※+印刷ドキュメント名の長さ + 70

注※

- 行データの和={行データの各項目データの長さの和
- +(行データの各項目データ内での平均全角/半角切り替わり回数の和×2)
- +(行データの各項目データへの平均文字サイズ指定回数の和×3)
- +(行データの各項目データへの平均字間値指定回数の和×3)
- +(行データの各項目データへの平均書体指定回数の和×3)
- +(行データの各項目データへの平均横倍指定回数の和×4)
- +(行データの各項目データ内での平均項目データ数×2)
- + 8}×行数

# 付録 C AP パターンの一覧と使用例

XMAP3 では,COBOL と C 言語用の AP のひな型として,AP パターンと AP 部品を提供しています。こ れらを使用することで,AP を効率良く作成できます。また,コーディングの統一を図れます。AP パター ンと AP 部品について次に示します。

• AP パターン

COBOL の場合

COBOL ソースプログラムの見出し部,データ部,手続き部など,プログラム全体の標準的な骨組 みが記述されていますので,メインプログラムとして利用できます。

C 言語の場合

C 言語ソースプログラムの標準的な骨組みが記述されていますので,メインプログラムとして利用 できます。

• AP 部品

AP パターン共通に,頻繁に使用すると考えられる処理の手続きが記述されていますので、サブルーチ ンとして利用できます。

AP パターンと AP 部品は次のフォルダに格納されています。

Windows の場合

- COBOL XMAP3 インストールフォルダ¥PATTERNS¥COBOL
- C 言語

 $XMAP3$  インストールフォルダ¥PATTERNS¥C

UNIX の場合

/opt/HIXMAP/patterns

ここでは、XMAP3 で提供している AP パターンの一覧を COBOL と C 言語別に示します。

**COBOL** 

COBOL 用の AP パターンの一覧を次に示します。

#### 表 C-1 COBOL 用の AP パターン一覧

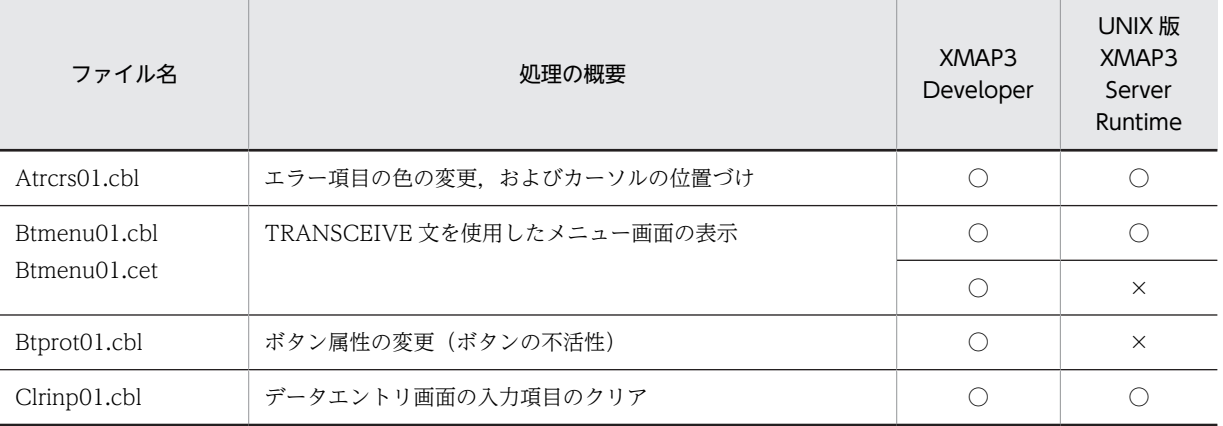

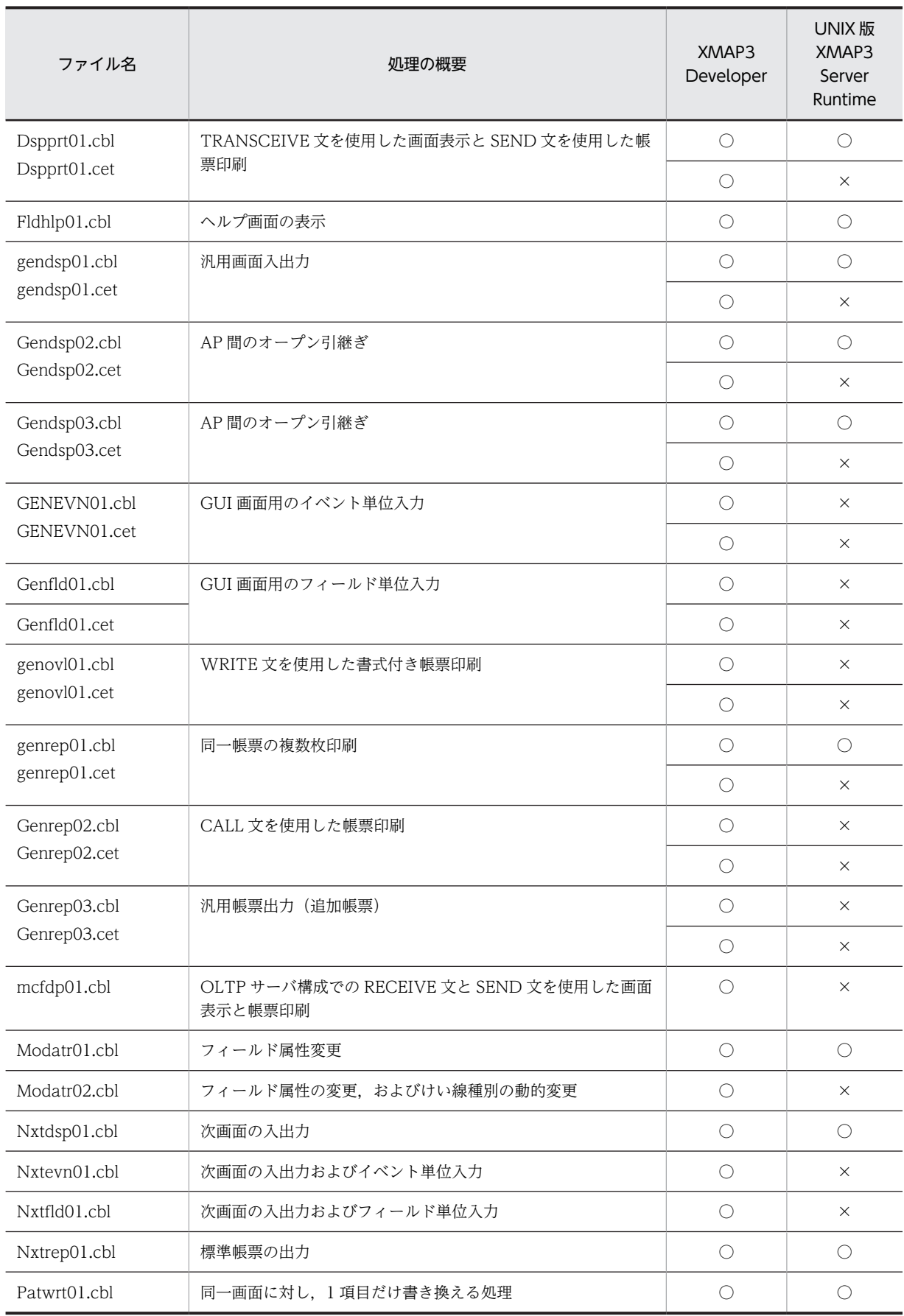

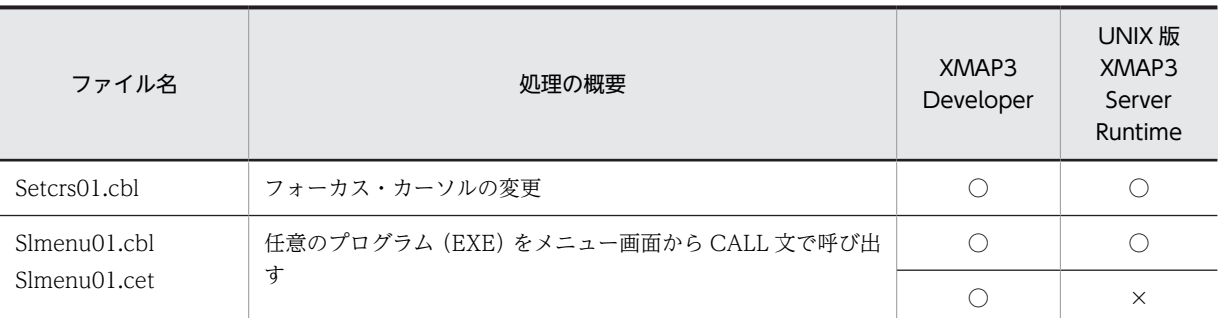

(凡例)

○:ファイルを提供している。

×:ファイルを提供していない。

## C 言語

C 言語用の AP パターンの一覧を次に示します。

### 表 C‒2 C 言語用の AP パターン一覧

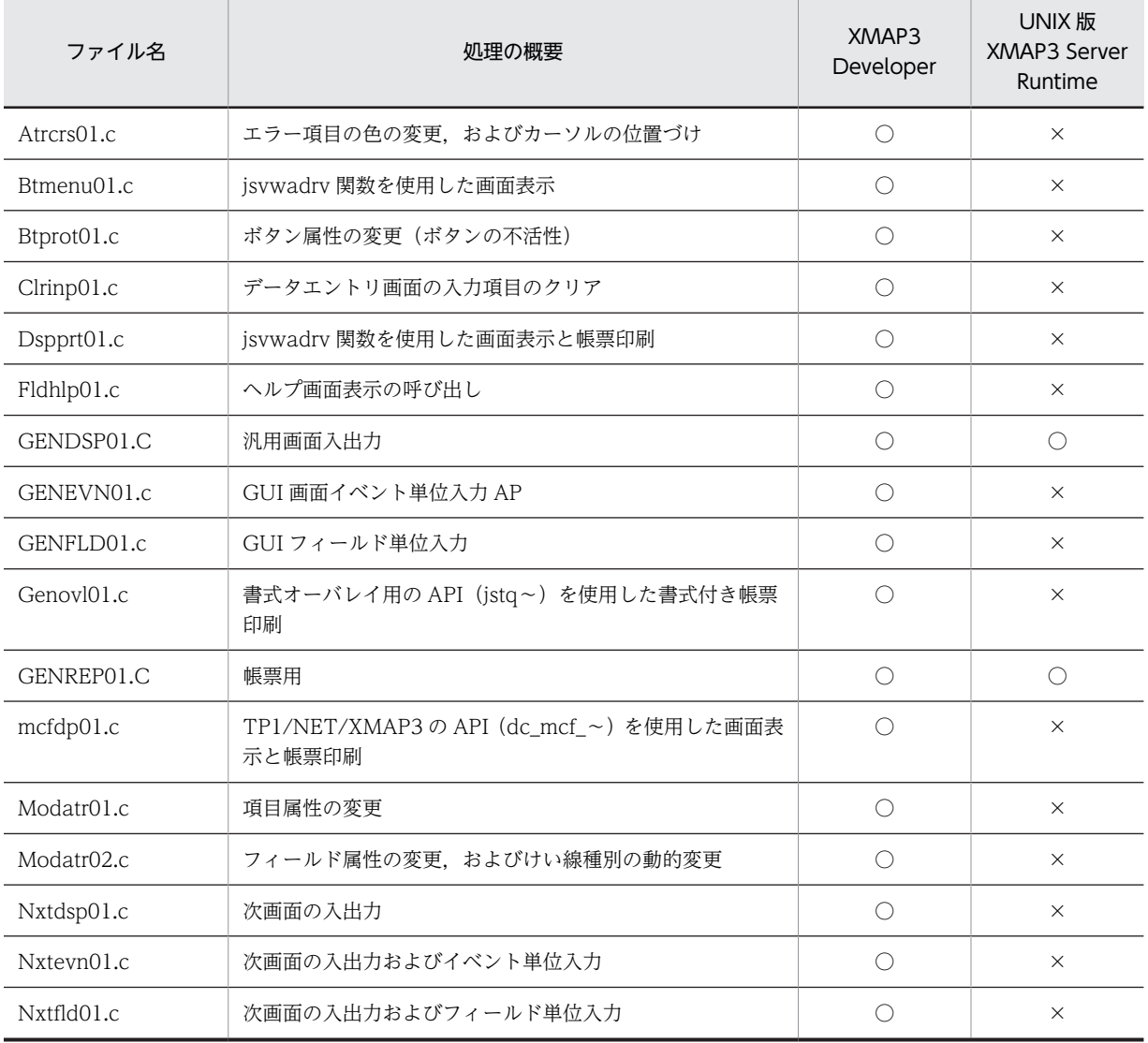

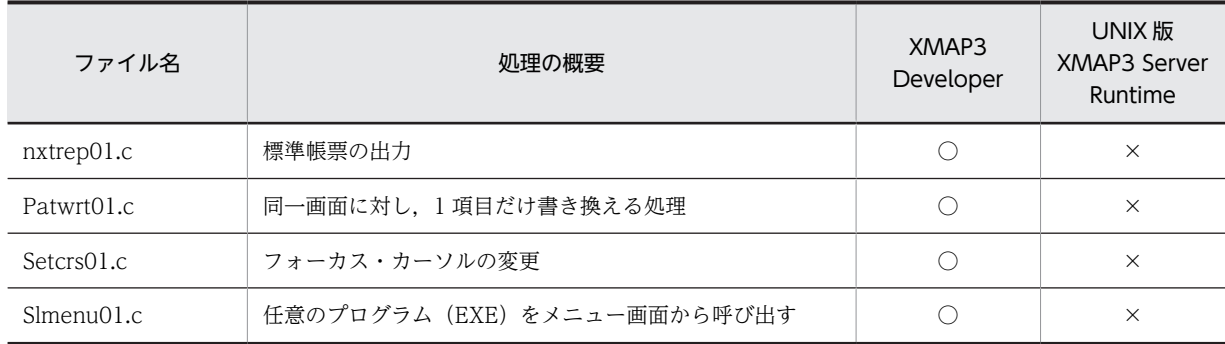

(凡例)

○:ファイルを提供している。

×:ファイルを提供していない。

#### AP パターンの使用例

ここでは,XMAP3 で提供している COBOL 用 AP パターンの使用例を説明します。使用例を説明する AP パターンの一覧を次の表に示します。

#### 表 C‒3 使用例を説明する AP パターンの一覧

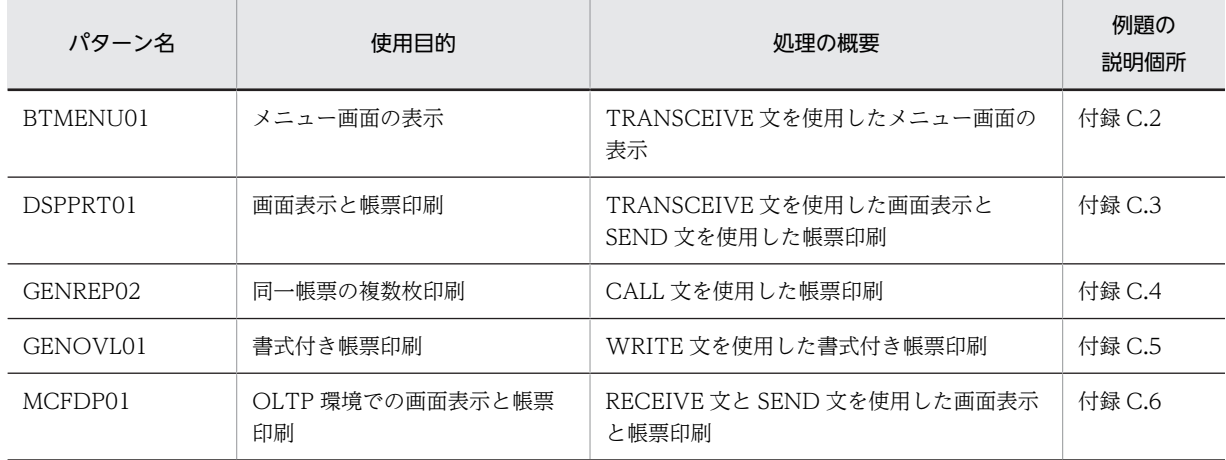

# 付録 C.1 AP パターンを利用した AP の作成手順

プログラムパターンと部品パターンを編集したり,コーディングしたりする作業は通常,エディタを使用し ます。AP パターンの利用イメージを次の図に示し、AP の作成手順を説明します。
図 C‒1 AP パターンの利用イメージ

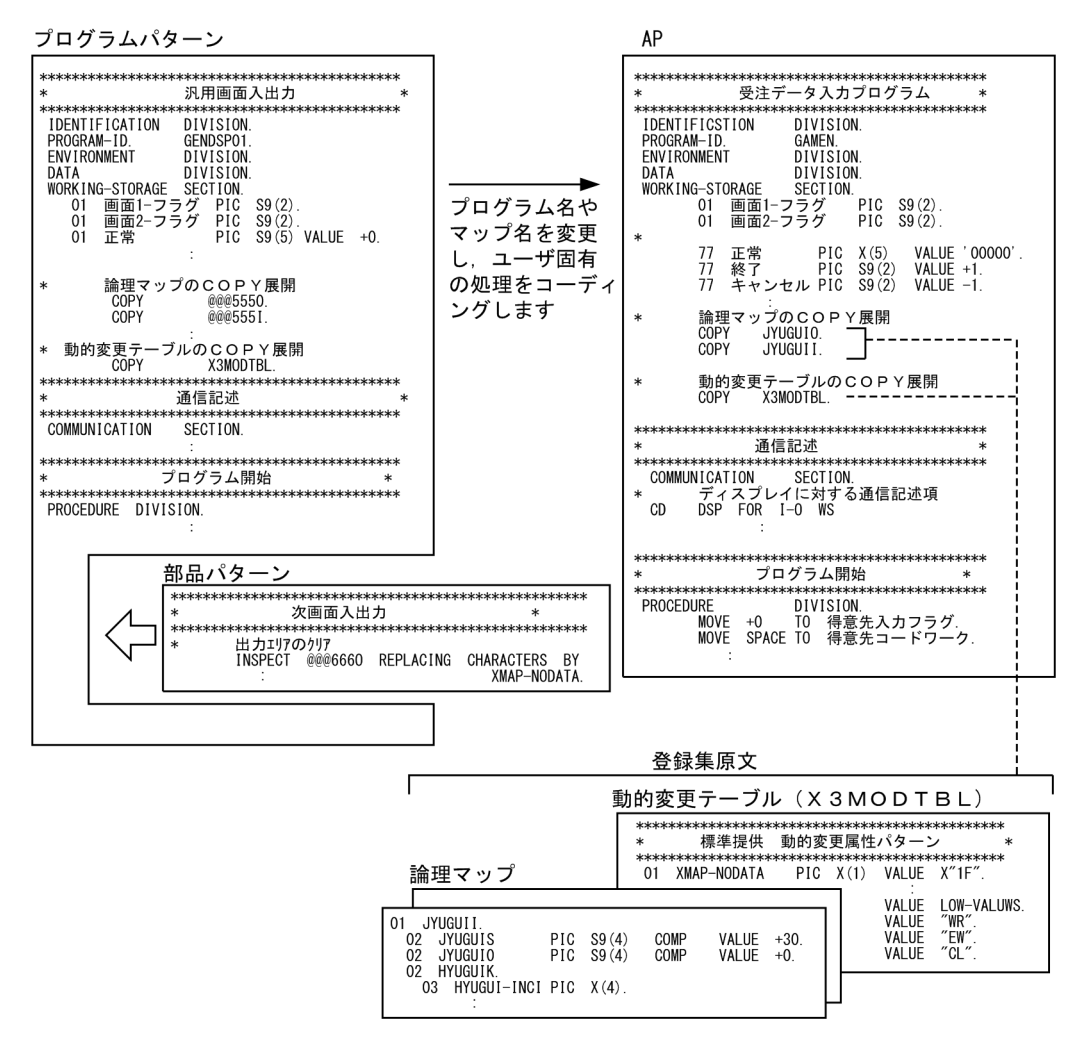

### 1.画面や帳票のレイアウト定義とあわせて,プログラムの仕様を決定します。

### 2.プログラムパターンを決定します。

プログラムの仕様を基に,コーディングに利用するプログラムパターンを選びます。プログラムパター ンを参考にしながら,処理の流れ,データ入出力の流れを詳細に検討します。

#### 3. 部品パターンを組み込みます。

処理内容に合わせて利用する部品パターンを決めます。2.で検討した処理の流れに従って部品パターン を組み込み,コーディングのベースを作ります。

#### 4.コーディングします。

プログラム名や,マップ名,ファイルなどを定義し,業務固有の手続きをコーディングします。このと き,コンパイルで取り込む論理マップや動的変更テーブルを COPY 文に指定します。 コーディングを終えたソースプログラムは,コンパイルしたあと,実行してテスト・デバッグができる ようになります。

# 付録 C.2 BTMENU01 パターンを使用したメニュー画面の表示例

## (1) 処理の概要

ユーザ ID とパスワードを入力するためのユーザ登録確認画面を表示します。ユーザ ID とパスワードを照 合して登録があれば,次にメニュー画面を表示します。このメニュー画面で,プッシュボタンまたはファン クションキーを使用して次の処理を選ぶと,選ばれたメニューに対応した使用ごとの AP を起動します。

メニュー画面の表示処理の概要を次の図に示します。

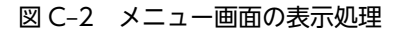

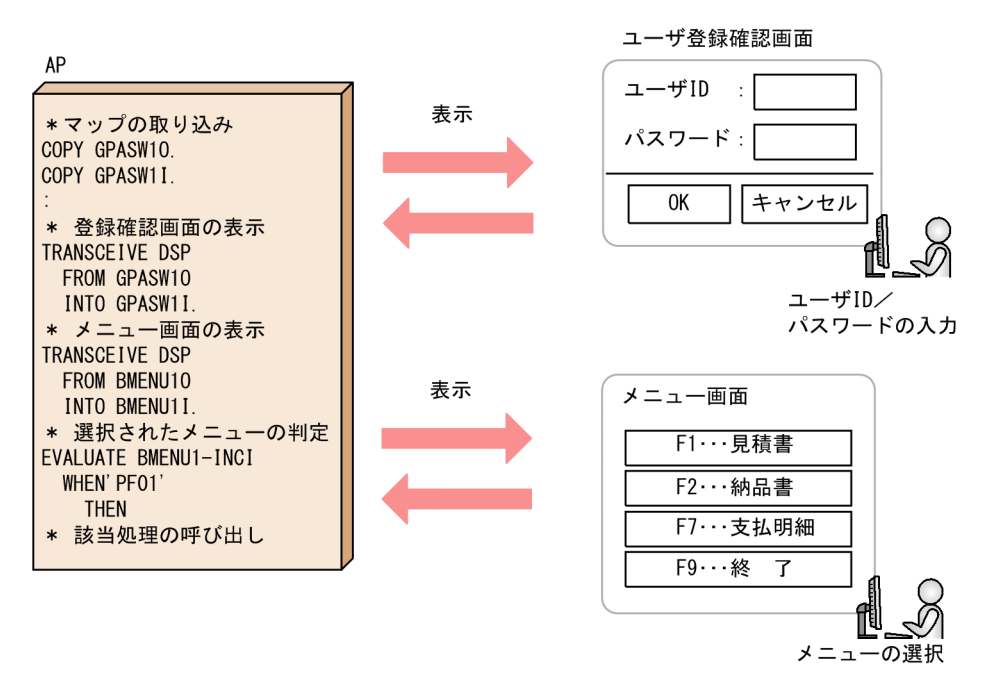

# (2) 画面定義上のポイント

ユーザ登録の確認画面には次の要素を定義することを推奨します。

- パスワードを入力する項目の使用目的を「パスワード」と指定すると,パスワード入力時は入力データ を「\*」や「空白」で隠せる。
- ユーザ ID またはパスワードに誤りがあった場合に利用できるエラーメッセージ用の項目を用意してい る。

# (3) AP 作成上のポイント

作成する AP の基になる AP パターンを次に示します。

• メインプログラムで使用する AP パターン名:BTMENU01

メインプログラムには,次の特長があります。

- 対応しないファンクションキーや[Enter]が押されたときの処理が用意されている。
- メニュー画面からは, [F1...見積書] ボタンまたは [F1] を選んだときの業務の AP を CALL 文で呼び 出す仕様となっている。
- メニュー画面から業務ごとの AP を呼び出すとき,メニュー画面を DISABLE 文でクローズしている。

なお,この AP パターンを使用してのメインプログラム作成時には次の注意が必要です。

• ユーザ ID およびパスワードの照合処理は含まれていないため,ユーザ独自のコーディングが必要とな る。

# (4) コーディング例

コーディング上のポイントを次に示します。

WORKING-STORAGE SECTION. \* 論理マップのCOPY展開<br>\* ユーザ登録確認画面用 -<br>ユーザ登録確認画面用<br>- COPY - GPASW10 COPY GPASW10. ……………… 1.<br>COPY GPASW11. GPASW1I. \*メニュー画面用<br>COPY BMENU10. COPY BMENU10. ……………… 1.<br>COPY BMENU1T COPY BMENU1I. X3MODTBL 01 EXEC-NAME1.<br>02 FILLER 02 FILLER PIC X(12) ……………… 2. VALUE 'DSPCLEAR.exe' PROCEDURE DIVISION. \* マップ名の設定 MOVE 'GPASW1ND' TO 画面マップ名 \* ユーザ登録確認画面の表示 TRANSCEIVE DSP FROM GPASW1O INTO GPASW1I. : \* メニュー画面の表示 \* マップ名の設定 MOVE 'BMENU1ND' TO 画面マップ名. \* 画面の表示と入力 TRANSCEIVE DSP FROM BMENU1O INTO BMENU1I. \* ボタン・ファンクションキーのチェックと該当プログラムの呼び出し EVALUATE BMENU1-INCI WHEN 'PF01' DISABLE DSP MOVE '0' TO PROC-IND CALL 'CBLEXEC' USING EXEC-NAME-LEN……… 3. EXEC-NAME1 EXEC-PARM END-EVALUATE.

1.マップ名を変更する。 プログラム中の'@@@111'を'GPASW1'に,'@@@444'を'BMENU1'に変更します。 2.実行ファイル名を変更する。 プログラム中の'###EXE01.exe'を'DSPCLEAR.exe'に変更します。

3.CALL 文を使用して AP を呼び出す。

CALL 'DSPCLEAR.exe'

# 付録 C.3 DSPPRT01 パターンを使用した画面表示と帳票印刷

一つの AP で画面の表示と帳票の印刷をする業務を想定した例を説明します。

(1) 処理の概要

各帳票を印刷するためのメニュー画面を表示します。メニューから[F2...納品書]のプッシュボタンを選ぶ と,納品書の帳票を印刷します。このとき,帳票はシリアルインパクトプリンタへ印刷されます。

メニュー画面の表示と帳票印刷の処理の概要を次の図に示します。

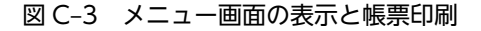

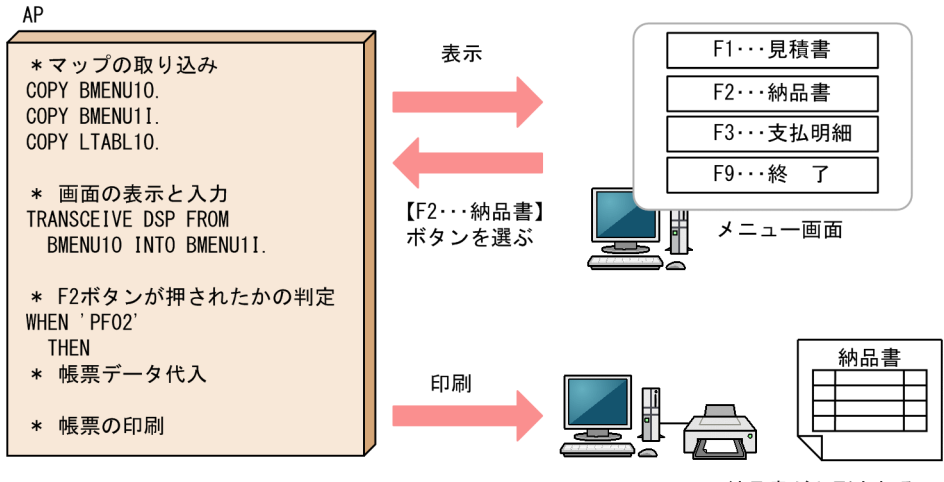

納品書が印刷される

## (2) AP 作成上のポイント

作成する AP の基になる AP パターンを次に示します。

• メインプログラムで使用する AP パターン:DSPPRT01

この AP では, [F2...納品書] ボタンが押されたときの処理だけを記述しています。「納品書」を 1 ページ 印刷すると,プログラムが終了します。

この AP 作成時には、次の点に注意してください。

- •[F2...納品書]以外のボタンが押されたときの処理を追加する。
- 印刷データの代入処理を追加する。
- メニュー画面でのエラーチェックを必要に応じて追加する。

## (3) コーディング例

コーディング上のポイントを次に示します。

```
WORKING-STORAGE SECTION.
* 論理マップのCOPY展開
* メニュー画面用<br>COPY BMENU10
 COPY BMENU10. …………………………… 1.<br>COPY BMENU1I.
 COPY BMENU1I.
* ダイアログボックス用
 COPY LTABL1O. ………………………… 1.
PROCEDURE DIVISION.
* マップ名の設定
MOVE 'BMENU1ND' TO 画面マップ名
* 画面の表示と入力
TRANSCEIVE DSP FROM BMENU1O INTO BMENU1I
* ボタンの判定と該当処理の呼び出し
EVALUATE BMENU1-INCI ……………………… 2.
 WHEN 'PF02'
        PERFORM 帳票処理
 WHEN ' PF09'
        MOVE キャンセル TO 画面1-フラグ
END-EVALUATE
帳票処理
帳票処理 いちゅうしょう SECTION.
 PERFORM 出力データ代入. ………………………… 3.
  SEND PRT FORM LTABL1O WITH EMI.
```
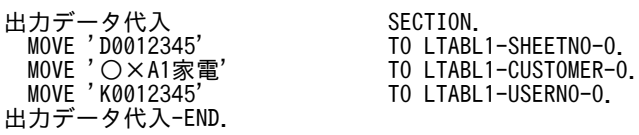

#### 1.マップ名を変更する。

プログラム中の'@@@888'を BMENU1 に変更し,'\\\222'を'LTABL1'に変更します。

2.ファンクションキーの判定処理。

3.印刷データの代入処理。

# 付録 C.4 GENREP02 パターンを使用した同一帳票の複数枚印刷

COBOL の CALL 文を使用して,1 種類の帳票を一つの AP から複数枚印刷する方法について説明します。

(1) 処理の概要

注文書 3 ページ分のデータを読み込み、帳票を無条件に 3 部印刷します。

注文書を印刷するときの処理概要を次の図に示します。

図 C‒4 注文書の印刷

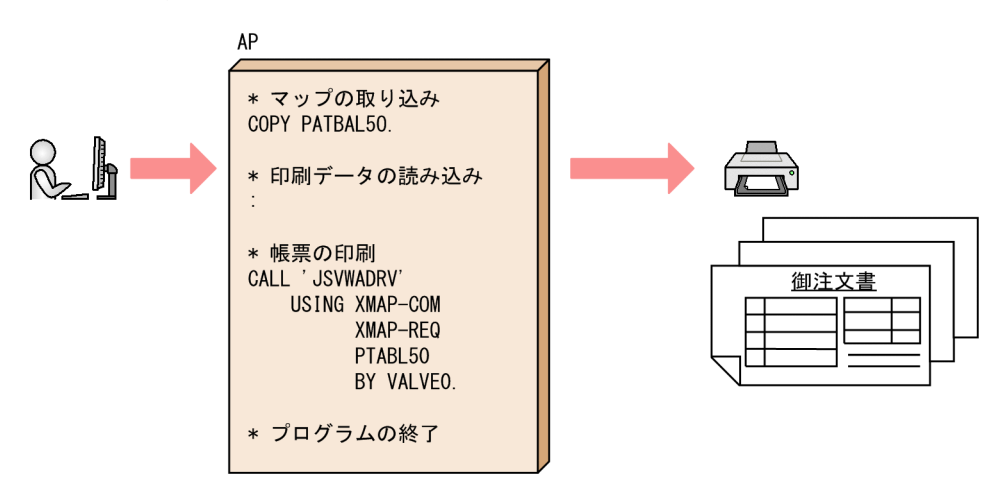

## (2) AP 作成上のポイント

作成する AP の基になる AP パターンを次に示します。

• メインプログラムで使用する AP パターン名:GENREP02

この AP パターンでは,帳票に出力するデータは固定データを代入して,無条件に帳票を 1 部印刷する 仕様になっています。ファイルからデータを読み込む仕様にする場合は,別にコーディングを追加する 必要があります。

このほかに、AP作成時には次の注意が必要です。

- 出力先がページプリンタ 網掛け帳票であるため,物理マップ名は「マップ名 6B」で指定します。
- 印刷データがない場合に出力論理マップをクリアする処理を追加します。
- 印刷処理の繰り返し方法,および印刷を終了するタイミングを指定します。

(3) コーディング例

```
コーディング上のポイントを次に示します。
 WORKING-STORAGE SECTION.
 77 回数 PIC 9(2).
 * 論理マップのCOPY展開
 COPY PTABL5O. …………1.
 PROCEDURE DIVISION.
  MOVE 0 TO 回数. 
 :
 * マップ名の設定
 MOVE 'PTABL56B' TO 帳票マップ名. …………1.
* 出力データ代入処理,帳票印刷処理を3回呼び出す
 PERFORM VARYING 回数 FROM 1 BY 1 UNTIL 回数 > 3 
 PERFORM 出力データ代入 …………2.
 CALL 'jsvwadrv' USING XMAP-COM XMAP-REQ
 PTABL50 BY VALUE0.       …………3.
 END-PERFORM.
 * 出力データ代入処理
 出力データ代入 SECTION.
 MOVE 回数 TO PTABL5-NO-O.
  MOVE '○×A1電器' TO PTABL5-KOKYAKU-O.
                 TO PTABL5-KCODE-O.
  出力データ代入-END.
1.マップ名の変更
```
プログラム中の'\\\111'を'PTABL5'に,'XX'を'6B'に変更します。

```
2.出力データの代入
```
3.帳票の印刷

# 付録 C.5 GENOVL01 パターンを使用した書式付き帳票の複数枚印刷

COBOL の WRITE 文を使用して,書式オーバレイで帳票を複数枚印刷するときの方法を説明します。

(1) 処理の概要

書式付き帳票を 3 部印刷します。納品書兼請求書の書式に 3 ページ分の出力データを重ねてページプリン タに印刷します。

書式付き帳票を複数枚印刷する処理の概要を次の図に示します。

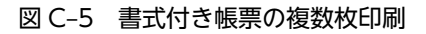

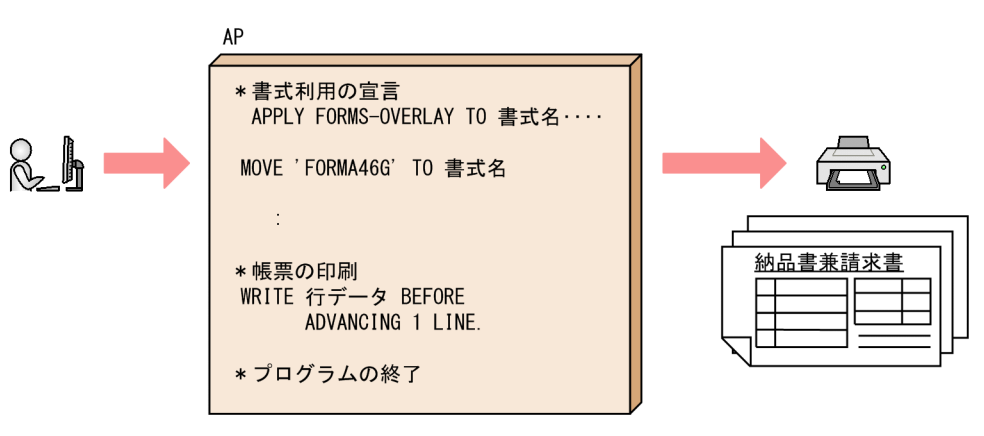

(2) AP 作成上のポイント

作成する AP の基になる AP パターンを次に示します。

• メインプログラムで使用する AP パターン名:GENOVL01

このプログラムでは,帳票に出力するデータは固定データを代入して,帳票を無条件に 3 部印刷する仕様 になっています。

AP 作成時には,ヘッダ,ボディ(明細),トレイラ部分を印刷するタイミングを考慮する必要があります。 また,ファイルからデータを読み込む仕様にする場合は,ファイルの入出力処理を追加してください。

(3) コーディング例

コーディング上のポイントを次に示します。

\* ENVIRONMENT DIVISION. \* INPUT-OUTPUT SECTION. FILE-CONTROL.<br>SELECT プ ....<br>プリンタ ASSIGN TO PRT001…………プリンタの宣言 ORGANIZATION IS SEQUENTIAL FILE STATUS IS ファイル状態 \* SELECT テキストファイル ASSIGN TO ファイル名 ORGANIZATION IS LINE SEQUENTIAL FILE STATUS IS ファイル状態 \*\*\*\*\*\*\*\*\*\*\*\*\*\*\*\*\*\*\*\*\*\*\*\*\*\*\*\*\*\*\*\*\*\*\*\*\*\*\*\*\*\*\*\*\*\*\*\*\*\*\*\*\*\*\*\*\*\*\*\* \* 書式印刷の定義 \* \*\*\*\*\*\*\*\*\*\*\*\*\*\*\*\*\*\*\*\*\*\*\*\*\*\*\*\*\*\*\*\*\*\*\*\*\*\*\*\*\*\*\*\*\*\*\*\*\*\*\*\*\*\*\*\*\*\*\*\* I-O-CONTROL APPLY FORMS-OVERLAY TO 書式名 ON プリンタ. …書式利用の宣言 DATA DIVISION.<br>FILE SECTION. FILE SECTION. \* 一行分のデータエリア  $01$  行データ PIC X(122). WORKING-STORAGE SECTION. \* 印刷データの明細行数<br>77 明細行数 PIC S 77 明細行数 PIC S9(4) VALUE 25. …書式に合わせた行データと明細行数を設定 DIVISION. 印刷処理<br>IF プリ 。<br>プリンタ状態 = 正常<br>THEN THEN \* 1ページ分の印刷処理(3回繰り返し) ……帳票を繰り返し印刷する処理 PERFORM VARYING 回数 FROM 1 BY 1 UNTIL 回数 > 3 **PERFORM イページ印刷**  END-PERFORM END-IF. 1ページ印刷 SECTION. \* 印刷するオーバレイ名の設定<br>MOVE 'FORMA46G' TO 書式名 …書式名を変更(書式名を'FORMA46G'に変更) ヘッダ印刷 SECTION.<br>MOVE SPACE TO 番号行.<br>MOVE 回数 TO 番号行<br>MOVE 行番号 TO 行デー …出力するデータを代入する処理 MOVE 回数 TO 番号行-番号. MOVE 行番号 TO 行データ. WOVL 打番っ - 10 打 / 2.<br>WRITE 行データ - TO BEFORE ADVANCING 3 LINE.

# 付録 C.6 MCFDP01 パターンを使用した画面表示と帳票印刷

## (1) 処理の概要

利用者名入力画面でログインしたあと,業務を選択するためのメニュー画面を表示します。この画面で各メ ニューのプッシュボタンを選ぶと,選ばれたメニューに対応する業務の画面を表示します。

なお,[注文書印刷]プッシュボタンを選ぶと納品書が印刷されます。

メニュー画面から次画面(この例では「受注データ修正画面」)を表示する処理の概要を次の図に示します。

#### 図 C‒6 メニュー画面からの次画面表示処理

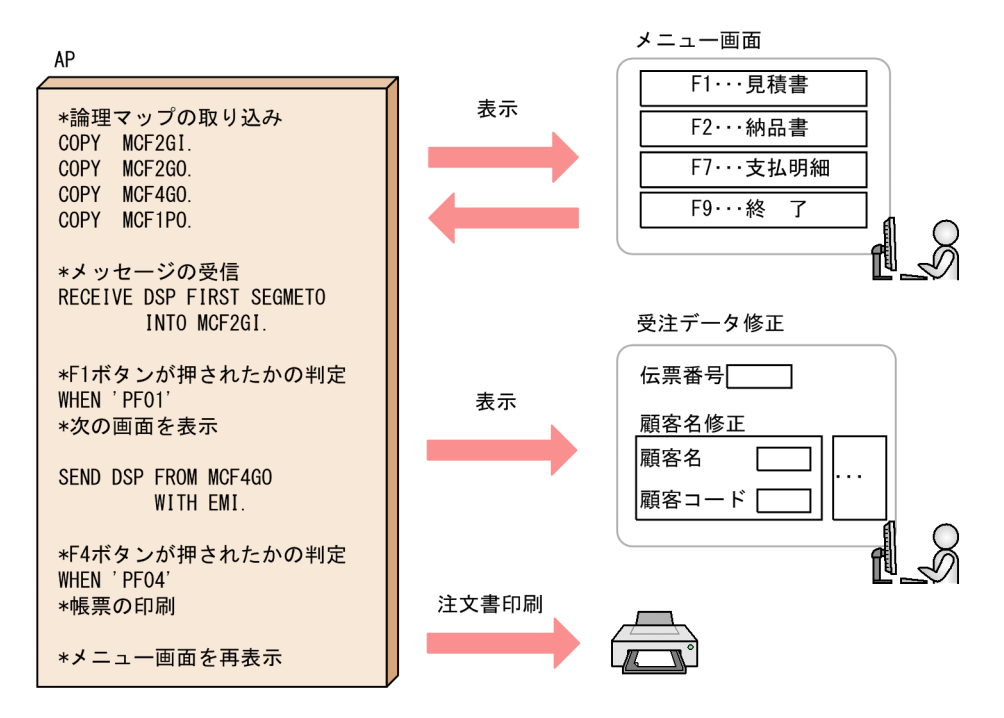

## (2) AP 作成上のポイント

作成する AP の基になる AP パターンを次に示します。

• メインプログラムで使用する AP パターン名:MCFDP01

この AP パターンを使用した AP 作成時には次の注意が必要です。

- [F1:受注データ修正]ボタン, [F4:注文書印刷]ボタンが押されたときの処理([F1:受注データ修 正]ボタンを押したときは次の画面を表示し,[F4:注文書印刷]ボタンを押したときは注文書を印刷 したあと,メニュー画面を再表示する)を追加する。
- 次の画面,帳票に出力するデータの代入処理を追加する。
- エラー処理を必要に応じて追加する。
- (3) コーディング例

コーディング上のポイントを次に示します。

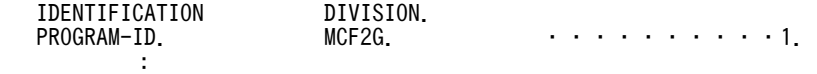

```
WORKING-STORAGE SECTION.<br>COPY MCF2GI.
    COPY MCF2GI. UCF2G1. \cdots, \cdots, \cdots, \cdots, \cdots, \cdots, \cdots, \cdots, \cdots, \cdots, \cdots, \cdots, \cdots, \cdots, \cdots, \cdots, \cdots, \cdots, \cdots, \cdots, \cdots, \cdots, \cdots, \cdots, \cdots, \cdots, \cdots, \cdots, \cdots COPY MCF2GO. ・・・・・・・・・・2.
 COPY MCF3GO. ・・・・・・・・・・2.
     COPY MCF1PO. ・・・・・・・・・・2.
  :<br>PROCEDURE
PROCEDURE DIVISION.
* メッセージの受信
 RECEIVE DSP FIRST SEGMENT INTO MCF2GI.
: 100 million 100
 EVALUATE MCF2G-INCI ・・・・・・・・・・3.
 WHEN 'PF01'
* 次の画面を表示します
 MOVE 'MCF3G' TO DSP-MAP-NAME
 SEND DSP FROM MCF3GO WITH EMI
Service State
 WHEN 'PF04'
* 帳票を印刷したあと,受信した画面を再表示します
* 帳票を印刷します
 MOVE 'XPNLE201' TO PRT-TERM ・・・・・・・・・・4.
 MOVE 'MCF1P' TO PRT-MAP-NAME
 SEND PRT FROM MCF1PO WITH EMI
* 画面を再表示します
 MOVE 'MCF2G' TO DSP-MAP-NAME
     MOVE MCF2G' TO DSP-MAP-NAM<br>SEND DSP FROM MCF2GO WITH EMI
WHEN OTHER<br>* 受信した画
* 受信した画面を再表示します
 MOVE 'MCF2G' TO DSP-MAP-NAME
 SEND DSP FROM MCF2GO WITH EMI
END-EVALUATE<br>ボコグラムの終
 プログラムの終了
  EXIT PROGRAM.
1.入り口名を変更する。
  プログラム中の'@@@111'を'MCF2G'に変更します。
2.マップ名を変更する。
  プログラム中の次の項目をそれぞれ変更します。
  '@@@222'を'MCF2G'に変更
```
3.ボタンの判定処理。

4.論理端末名を変更する。

'@@@333'を'MCF3G'に変更 '@@@444'を'MCF1P'に変更

プログラム中の'@@@@555'を'XPNLE201'(プリンタに割り当てた論理端末名)に変更します。

# 付録 D サンプルプログラム(XMAP3 Cosminexus 連携)

サンプルプログラムのコンパイルから実行までの手順を説明します。

# 付録 D.1 サンプルプログラムの概要

サンプルプログラムの動作概要を次の図に示します。

## 図 D‒1 サンプルプログラムの動作概要図

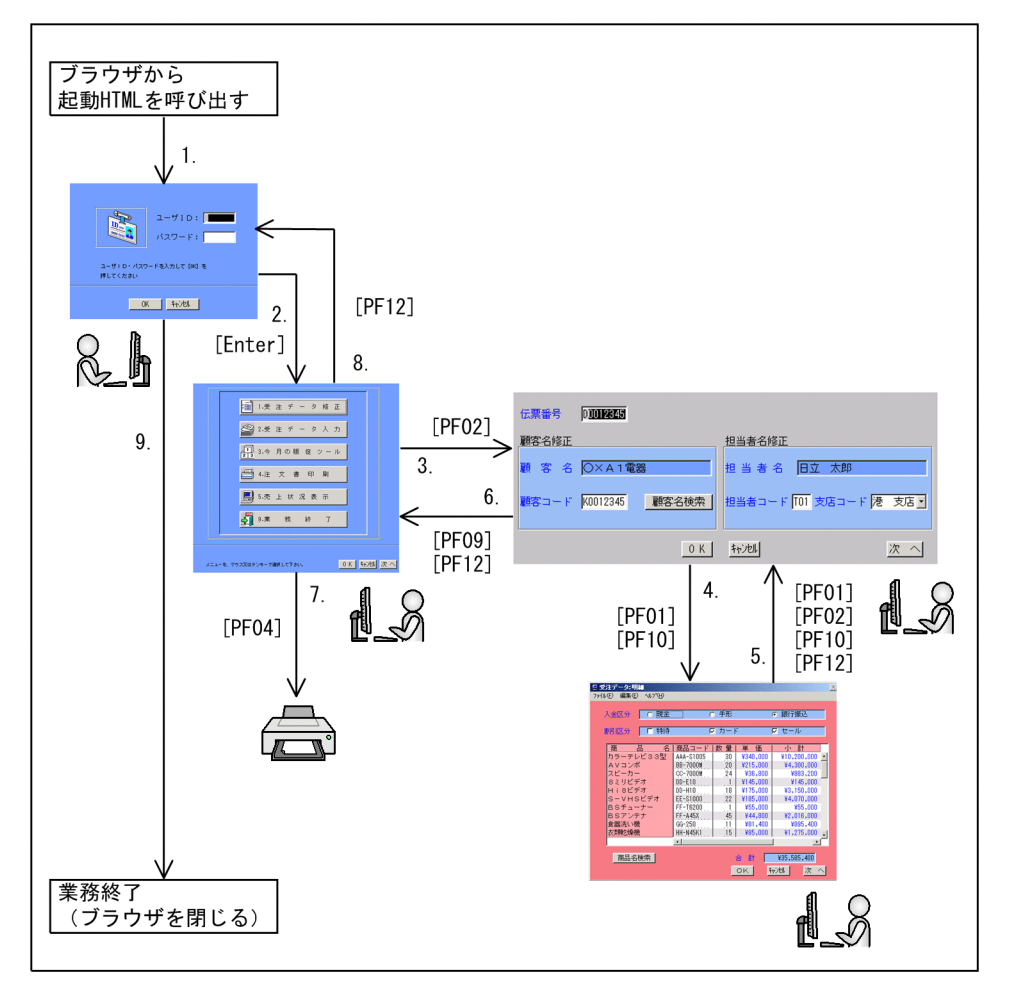

1.業務開始 URL を指定すると,初期画面(「利用者名入力画面」)が表示される。

- 2.初期画面で [OK] ボタンを選ぶか [Enter] キーを押すと, メニュー画面 (「受注伝票発行業務」画面) が表示される。
- 3.メニュー画面で [受注データ修正] ボタンを選ぶか [PF02] キーを押すと, 修正ヘッダ画面 (「受注 データ修正:ヘッダ」画面)が表示される。
- 4.修正ヘッダ画面の[ファイル]−[明細]コマンドを選ぶか,[PF01]または[PF10]キーを押すと, 修正明細画面(「受注データ:明細」画面)が表示される。
- 5.修正明細画面で[ファイル]−[終了]コマンド,または[ファイル]−[取消]コマンドを選ぶか, [PF01][PF02][PF10]または[PF12]キーを押すと,修正ヘッダ画面に戻る。
- 6.修正ヘッダ画面で[ファイル]−[終了]コマンドを選ぶか,[PF9]または[PF12]キーを押すと, メニュー画面に戻る。
- 7.メニュー画面で[注文書印刷]ボタンを選ぶか[PF04]キーを押すと,帳票が印刷される。
- 8.メニュー画面で [業務終了] ボタンを選ぶか [PF12] キーを押すと, 初期画面に戻る。

9.初期画面で [キャンセル] ボタンを選ぶか, [PF12] キーを押して, 初期画面を閉じる。

# 付録 D.2 サンプルプログラムのコンパイル方法(Java)

XMAP3/Web for Cosminexus では,XMAP3 の提供するサンプルプログラム中のファイルを利用した, Java のサンプルプログラムを提供しています。

(1) サンプルプログラム一覧

XMAP3/Web for Cosminexus が提供するサンプルプログラムの一覧を次の表に示します。

| ファイル名                 | 内容                                                | 格納場所                                                                  |  |
|-----------------------|---------------------------------------------------|-----------------------------------------------------------------------|--|
| x3xwbfrm.htm          | 起動 HTML                                           | $XMAP3$ インストールフォルダ¥Web for Cosminexus<br>¥Sample                      |  |
| x3xwbfrm.js           | 起動 HTML 用スクリプトファ<br>イル                            |                                                                       |  |
| web.xml               | Web アプリケーション用の<br>DD (業務サーブレットを呼び出<br>す URL 定義情報) | $XMAP3$ インストールフォルダ¥Web for Cosminexus<br><b>¥SAMPLE¥JAVA</b>          |  |
| xmap3.properties      | 環境管理ファイル                                          |                                                                       |  |
| AppInterface.java     | 共通 Java AP:入出力処理を行<br>うクラスのためのインタフェー<br>ス         | XMAP3 インストールフォルダ¥Web for Cosminexus<br>¥SAMPLE¥JAVA¥sample¥appmanager |  |
| AppManager.java       | 共通 Java AP:画面遷移の情報<br>を基に入出力処理を行うクラス<br>を呼び出すクラス  |                                                                       |  |
| AppMappingValue.java  | 共通 Java AP: AppTable の補<br>助クラス                   |                                                                       |  |
| AppTable.java         | 共通 Java AP:画面遷移の情報<br>を指定するクラス                    |                                                                       |  |
| InciMappingValue.java | 共通 Java AP: AppTable の補<br>助クラス                   |                                                                       |  |
| KAD1GHND_ENTR.java    | 業務 Java AP:図 D-1 の 2.の処<br>理                      | XMAP3 インストールフォルダ\\\eb for Cosminexus<br>¥SAMPLE¥JAVA¥sample¥apps      |  |
| KAD1GHND OTHER java   | 業務 Java AP:図 D-1 の 9.の処<br>理                      |                                                                       |  |
| KAD1PH6G OTHER java   | 業務 Java AP:帳票出力後処理                                |                                                                       |  |

表 D-1 サンプルプログラム一覧 (Java)

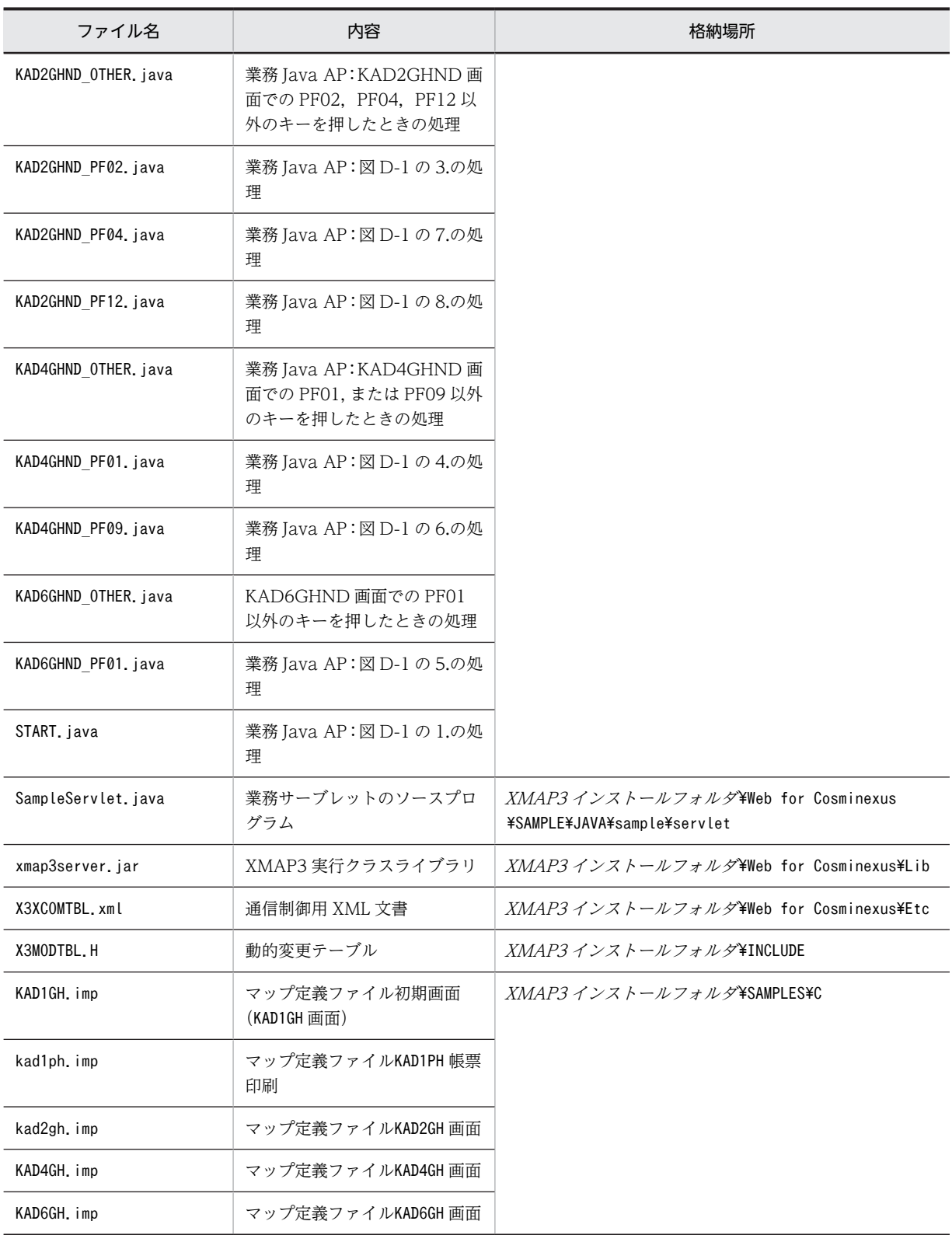

# (2) コンパイル前に必要な準備作業

業務 JavaAP (apps\\*.java), 共通 JavaAP (appmanager\\*.java), および業務サーブレットのソースプ ログラム(SampleServlet.java)をコンパイルする前に,物理マップと XML 文書を作成します。

マップ定義ファイル(拡張子は「.imp」)から物理マップファイル(拡張子は「.pmp」)と論理マップファ イル(拡張子は「.h」)を生成します。また、Java 言語用ツールを使用して、論理マップファイルから入力 /出力データ用 XML 文書と定数用 XML 文書を生成します。

KAD4GH.imp,KAD6GH.imp のメニューバー定義で,プルダウンメニューが定義されていないメニュー バーは削除してください。

# (3) ユーザプログラムおよびサーブレットのコンパイル

MyEclipse,Eclipse または JBuilder を使用して,業務 JavaAP(apps\\*.java),共通 JavaAP(appmanager \\*.java),および業務サーブレットのソースプログラム(SampleServlet.java)をコンパイルし,それぞれ の class ファイルを生成します。

コンパイルするときには,次の必須ライブラリを追加してコンパイルしてください。

- xmap3server.jar
- javax.servlet および javax.servlet.http パッケージを含むライブラリ※

注※

バージョンに合ったライブラリ(servlet.jar または javax.servlet)をライブラリパスに指定して「ユー ザーホーム」に新規ライブラリを定義してください。

コンパイルの手順については,Cosminexus アプリケーションサーバのドキュメントを参照してください。

# 付録 D.3 環境設定例(Java)

XMAP3/Web for Cosminexus および Cosminexus がインストールされているサーバ環境と,クライア ントとなる Web ブラウザの環境設定について設定例を示します。

環境設定例は,次の環境を想定しています。Web アプリケーション名は「XmapWebApp」としていま す。

XMAP3/Web for Cosminexus インストールフォルダ

c:\Program Files\HITACHI\XMAP3\Web for Cosminexus

スクリプトファイルの格納場所

c:\Program Files\HITACHI\XMAP3\Web for Cosminexus\Script

#### 環境ファイルの格納場所

c:\Program Files\HITACHI\XMAP3\Web for Cosminexus\Etc

起動 HTML (X3XWBFRM.htm) および起動 HTML 用スクリプトファイル (X3XWBFRM.js) の格納場所 c:\Program Files\HITACHI\XMAP3\Web for Cosminexus\SAMPLE

環境管理ファイル (xmap3.properties) の格納場所

c:\Cosminexus\CC\Web\containers\ $t\to\gamma$ 'Z\webapps\XmapWebApp\WEB-INF\classes

共通 JavaAP (appmanager¥\*.java) から生成した class ファイルの格納場所

c:\Cosminexus\CC\Web\containers\ttltl\\combapps\XmapWebApp\WEB-INF\classes\sample \appmanager

業務 JavaAP (apps¥\*.java) から生成した class ファイルの格納場所

c:\Cosminexus\CC\Web\containers\サーバ名 \webapps\XmapWebApp\WEB-INF\classes\sample\apps

```
SampleServlet.class の格納場所
```
c:\Cosminexus\CC\Web\containers\サーバ名\webapps\XmapWebApp\WEB-INF\classes\sample\servlet

#### xmap3server.jar

c:\Cosminexus\CC\Web\containers\サーバ名\webapps\XmapWebApp\WEB-INF\lib

#### XML 文書の格納場所

c:\Cosminexus\CC\Web\containers\サーバ名\webapps\XmapWebApp\WEB-INF\XMAP3

Web アプリケーション用の DD (web.xml) の格納場所

c:\Cosminexus\CC\Web\containers\サーバ名\webapps\XmapWebApp\WEB-INF

#### 物理マップの格納場所

c:\Program Files\HITACHI\XMAP3\Web for Cosminexus\SAMPLE\JAVA

注

webapps 下のサブフォルダについては,ユーザが手動で作成する必要があります。

## (1) サーバ環境の設定

サーバ環境では次の環境設定が必要です。

- Web サーバのディレクトリ割り当て
- XMAP3/Web for Cosminexus 定義ファイルの設定
- Cosminexus の設定

### (a) Web サーバのディレクトリ割り当て

Cosminexus HTTP Server (Hitachi Web Server) または IIS で、次のディレクトリ名を割り当ててくだ さい。

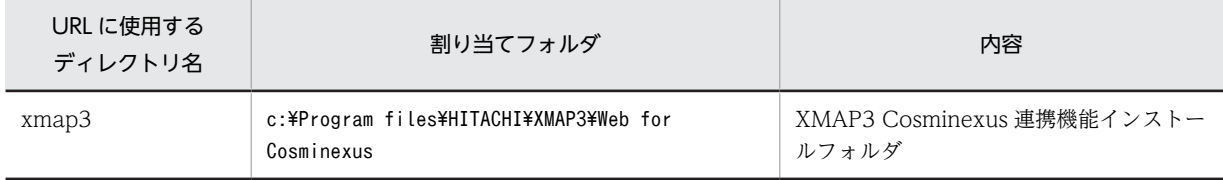

## (b) XMAP3/Web for Cosminexus 定義ファイルの設定

サンプル動作に必要な定義ファイルの設定例を示します。ここでは,XMAP3/Web for Cosminexus の提 供時のファイルを前提として変更点だけを示します。

- 起動 HTML 定義ファイル (X3XWBFRM.htm) および起動 HTML 用スクリプトファイル (X3XWBFRM.js) 起動 HTML 定義ファイルおよび起動 HTML 用スクリプトファイルは,サンプル提供の 「X3XWBFRM.htm」および「X3XWBFRM.js」を複写して作成してください。次に示すフォルダに提 供しています。  $XMAP34 \geq Z K - UZ$   $H \not\supseteq$   $XMAP34$ • 起動 HTML 定義ファイル
- < CLASSID 属性および CODEBASE 属性の設定値> この個所は、原則として修正を禁止します。この個所を修正した場合、Web ブラウザの実行について は保証しません。 < PARAM タグに対応した設定値>

Web ブラウザ実行時の情報を、起動 HTML 用スクリプトファイルの PARAM タグに対して、起動 HTML 定義ファイルに設定します。

```
"http://server_url※1/xmap3/Script/X3XWBJSC.JS",
"http://server_url※1※2/XmapWebApp/servlet/kaden※3",
"http://server_url※1/xmap3/Etc",
"http://server_url※1/xmap3/SAMPLE/Java",
"1F""IGNORE")
```
注※1

**1000 - 1000 - 1000 - 1000 - 1000 - 1000 - 1000 - 1000 - 1000 - 1000 - 1000 - 1000 - 1000 - 1000 - 1000 - 1000** 

「server\_url」には,サーバの IP アドレスを記載してください。

注※2

リダイレクタの設定を行っていない場合は,ポート番号を指定する必要があります。次にポート番 号の指定形式を示します。

server\_url: ポート番号

注※3

業務サーブレットを呼び出す URL 定義情報が web.xml に定義されているため,「kaden」で呼び出 せます。

• 環境管理ファイル(xmap3.properties)

定義項目「LogFileDir」にログの出力先フォルダを指定します。インストール直後のファイルには出力 先フォルダの指定がないため,必ず指定してください。

環境管理ファイルは,次の場所に格納されます。

 $XMAP34 \geq Z \land \neg \text{L} \supseteq A \text{L} \circ \varphi$  \Web for Cosminexus\SAMPLE\JAVA

(c) Cosminexus の設定

サーバ側の Cosminexus の実行環境を設定してください。

## (2) クライアント環境の設定

クライアントの Web ブラウザの,セキュリティ,一時ファイルを設定してください。

# 付録 D.4 サンプルプログラムの実行 (Java)

サンプルプログラムを実行する前に,次に示すサーバを起動しておいてください。

J2EE サーバモードの場合

J2EE サーバおよび Web サーバ

サーブレットエンジンモードの場合

Web コンテナサーバおよび Web サーバ

Web ブラウザから起動 HTML 定義ファイルを呼び出すと,業務サーブレットが呼び出され,用意した画 面がブラウザ上に表示されます。

# 付録 D.5 サンプルプログラムのコンパイル方法(COBOL)

XMAP3/Web for Cosminexus では、XMAP3 の提供するサンプルプログラム中のファイルを利用した. COBOL のサンプルプログラムを提供しています。

# (1) サンプルプログラム一覧

XMAP3/Web for Cosminexus および XMAP3 が提供するサンプルプログラムの一覧を次の表に示しま す。

# 表 D-2 サンプルプログラム一覧 (COBOL)

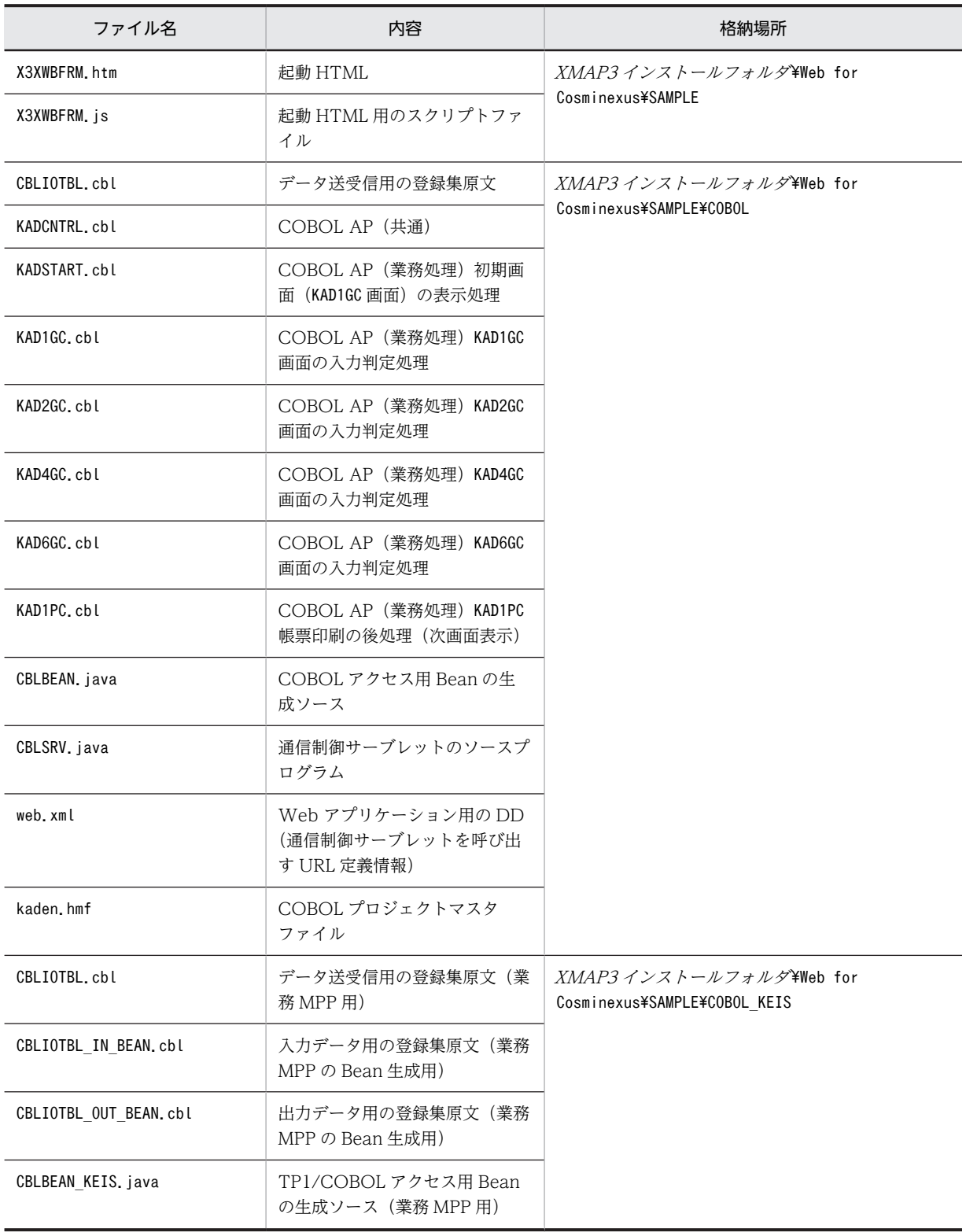

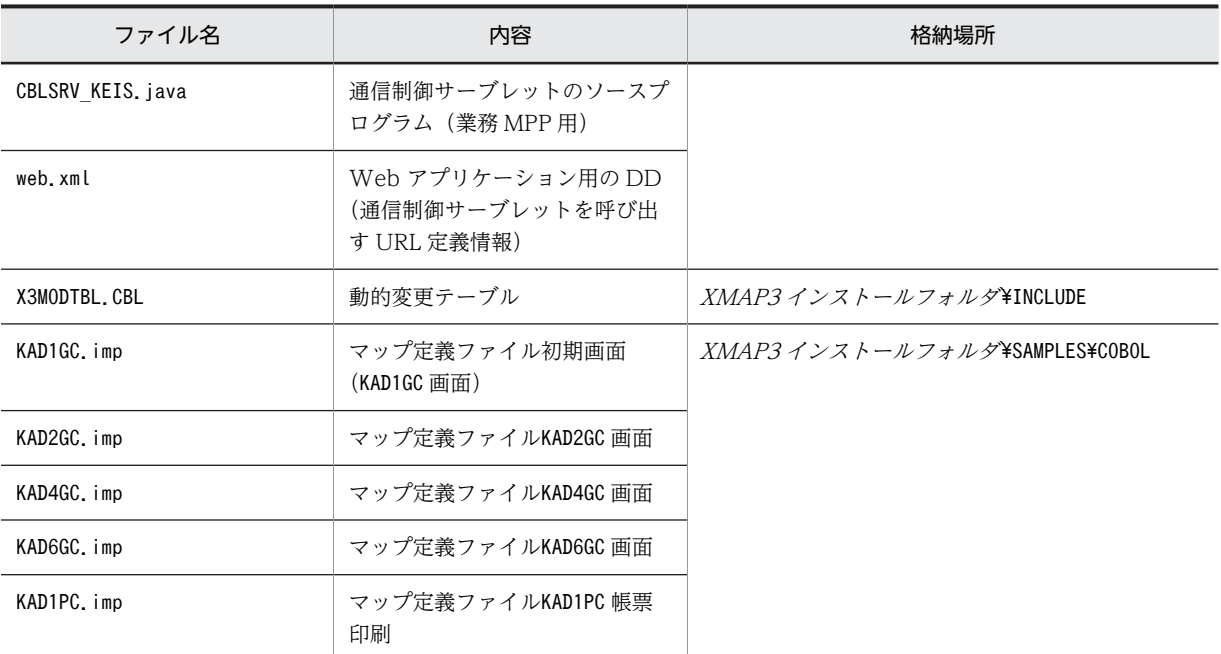

# (2) コンパイル前に必要な準備作業

XMAP3 が提供するサンプルプログラム中のマップ定義ファイルおよび動的変更テーブルをユーザプログ ラムの COBOL プロジェクトマスタファイルと同じ場所に配置してください。

COBOL プロジェクトマスタファイルをコンパイルすると,物理マップファイル(.PMP),論理マップファ イル(.CBL),生成情報ファイル(.LSX)が自動生成されます。

KAD4GC.imp,KAD6GC.imp のメニューバー定義で,プルダウンメニューが定義されていないメニュー バーは削除してください。

# (3) サンプルプログラムのコンパイル

(a) ユーザプログラムのコンパイル

## Cosminexus ベースのシステムの場合

COBOL2002 の開発マネージャ for COBOL2002 を使用して,ユーザプログラムの COBOL プロ ジェクトマスタファイル(kaden.hmf)を開いてビルドし,「kaden.dll」を作成します。

### (b) Bean およびサーブレットのコンパイル

MyEclipse,Eclipse または JBuilder を使用して,COBOL アクセス用 Bean の生成ソースおよび通信制 御サーブレットのソースプログラムをコンパイルし,それぞれ class ファイルを生成します。

コンパイル時には次の必須ライブラリを追加してコンパイルしてください。

- •「J2cb2k」ライブラリ※1
- javax.servlet および javax.servlet.http パッケージを含むライブラリ※2

注※1

JBuilder を使用してコンパイルする場合,COBOL2002 の Cosminexus 連携機能の COBOL adapter JBuilder への部品組み込みツールによって JBuilder に組み込んでおく必要があります。

注※2

バージョンに合ったライブラリをライブラリパスに指定して「ユーザーホーム」に新規ライブラリを定 義してください。

コンパイルの手順については,Cosminexus アプリケーションサーバのドキュメントを参照してください。

# 付録 D.6 環境設定例(COBOL)

XMAP3/Web for Cosminexus および Cosminexus がインストールされているサーバ環境と,クライア ントとなる Web ブラウザの環境設定について設定例を示します。

環境設定例は,次の環境を想定しています。Web アプリケーション名は「XmapWebApp」としていま す。

#### MyEclipse でのファイル定義

COBOL アクセス用 Bean(CBLBEAN.class) 通信制御サーブレット(CBLSRV.class) Web アプリケーション用の DD (web.xml)

#### XMAP3/Web for Cosminexus インストールフォルダ

c:\Program files\HITACHI\XMAP3\Web for Cosminexus

#### スクリプトファイルの格納場所

c:\Program files\HITACHI\XMAP3\Web for Cosminexus\Script

#### 環境ファイルの格納場所

c:\Program files\HITACHI\XMAP3\Web for Cosminexus\Etc

#### 起動 HTML および起動 HTML 用スクリプトファイルの格納場所

c:\Program files\HITACHI\XMAP3\Web for Cosminexus\SAMPLE

#### ユーザプログラム (kaden.dll) の格納場所※

c:\Program files\HITACHI\XMAP3\Web for Cosminexus\SAMPLE\COBOL\kaden

#### 物理マップの格納場所

c:\Program files\HITACHI\XMAP3\WEB for Cosminexus\SAMPLE\COBOL

#### 論理マップの格納場所

c:\Cosminexus\CC\Web\containers\サーバ名\webapps\XmapWebApp

注※

Cosminexus を操作して,ユーザプログラム(kaden.dll)の格納場所を追加してください。

# (1) サーバ環境の設定

サーバ環境では次の環境設定が必要です。

- Web サーバのディレクトリ割り当て
- XMAP3/Web for Cosminexus 定義ファイルの設定
- Cosminexus の設定

#### (a) Web サーバのディレクトリ割り当て

Cosminexus HTTP Server(Hitachi Web Server)または IIS で,次のディレクトリ名を割り当ててくだ さい。

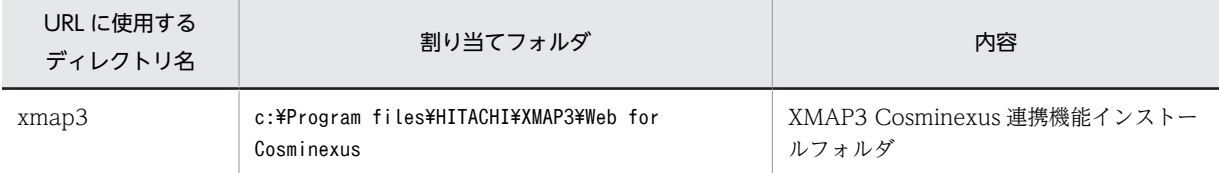

#### (b) XMAP3/Web for Cosminexus 定義ファイルの設定

サンプル動作に必要な定義ファイルの設定例を示します。ここでは,XMAP3/Web for Cosminexus の提 供時のファイルを前提として変更点だけを示します。

起動 HTML 定義ファイルおよび起動 HTML 用スクリプトファイルは,サンプル提供の 「X3XWBFRM.htm」および「X3XWBFRM.js」を複写して作成してください。次に示すフォルダに提供 しています。

XMAP3/Web for Cosminexusインストールフォルダ¥SAMPLE

• 起動 HTML 定義ファイル

< PARAM タグに対応した設定値>

Web ブラウザ実行時の情報を、起動 HTML 用スクリプトファイルの PARAM タグに対して、起動 HTML 定義ファイルに設定します。

```
"http://server_url^{*1}/xmap3/Script/X3XWBJSC.JS",
"http://server_url※1※2/XmapWebApp/servlet/kaden※3",
"http://server_url※1/xmap3/Etc",
"http://server_url※1/xmap3/SAMPLE/COBOL",
"1F"NORMAL")
```
注※1

「server\_url」には、サーバの IP アドレスを記載してください。

注※2

リダイレクタの設定を行っていない場合は,ポート番号を指定する必要があります。次にポート番 号の指定形式を示します。

server\_url:ポート番号

注※3

通信制御サーブレットを呼び出す URL 定義情報が web.xml に定義されているため,「kaden」で呼 び出せます。

#### (c) Cosminexus の設定

サーバ側の Cosminexus の実行環境を設定してください。

### (2) クライアント環境の設定

クライアントの Web ブラウザの,セキュリティ,一時ファイルを設定してください。

# 付録 D.7 サンプルプログラムの実行 (COBOL)

サンプルプログラムを実行する前に,次に示すサーバを起動しておいてください。

J2EE サーバモードの場合

J2EE サーバおよび Web サーバ

サーブレットエンジンモードの場合

Web コンテナサーバおよび Web サーバ

Web ブラウザから起動 HTML 定義ファイルを呼び出すと,通信制御サーブレットから COBOL アクセス 用 Bean を経由して,サンプルプログラムが呼び出され,用意した画面がブラウザ上に表示されます。

# 付録 E サンプルプログラム(XMAP3 TP1/Web 連携)

サンプルプログラムのコンパイルから実行までの手順を説明します。提供サンプルは,画面をブラウザ上に 1 回だけ表示し,応答を返すとブラウザを閉じて終了します。帳票印刷用のサンプルは提供していません。

# 付録 E.1 サンプルプログラムのコンパイル方法

XMAP3 TP1/Web 連携機能と TP1/Web の関数を呼び出して画面表示する COBOL および C 言語用の サンプルプログラムを提供しています。

## (1) サンプルプログラムの格納場所

サンプルプログラムは次に示すフォルダに格納されています。

- (a) COBOL の場合
	- 格納場所

 $XMAP3$  インストールフォルダ¥Web for TP1\SAMPLE

- 格納ファイル WEBPSTRT.CBL, WEBPSTOP.CBL, WEBUSRV1.CBL, WEBUSRV2.CBL
- (b) C 言語の場合
	- 格納場所

 $XMAP3$  インストールフォルダ¥Web for TP1¥SAMPLE

• 格納ファイル WEBSAMPL.C

## (2) コンパイル前に必要な準備作業

サンプルプログラムをコンパイルする前に,次の準備が必要です。

- 論理マップの作成
- サンプルソースの変更
- モジュール定義ファイルの作成
- (a) 論理マップの作成

サンプルプログラムをコンパイルするには論理マップが必要です。MAP001.imp をドローで作成し,論理 マップを生成してください。実行時には,同時に生成される物理マップが必要となります。

- COBOL を使用する場合 生成される論理マップは, MAP001O.cbl, MAP001I.cbl です。
- C 言語を使用する場合 生成される論理マップは, MAP001O.h, MAP001I.h です。

注

サンプルプログラムでは入出力データを参照・設定しないので,任意の画面定義で問題ありません。

### (b) サンプルプログラムの変更

サンプルプログラムは,動作環境に合わせて指定する URL 名が異なるため,そのままコンパイルしても動 作しません。コンパイル前に次の点を変更してください。

• COBOL を使用する場合

webusrv1.cbl を次の手順で変更してください。

1.NEXT-DATA1 文字列中の「server\_url」にサーバマシンの IP アドレスを設定する。

2.NEXT-DATA2 文字列中の「group.service」を「smpl.usr\_service2」に置き換える。

3.NEXT-DATA1, NEXT-DATA2 の PIC の長さを変更後の文字列の長さに合わせる。

4.NEXT-LNG の VALUE 値を 3.で変更した文字列の総和に変更する。

• C 言語を使用する場合

websampl.c を次の手順で変更してください。

1.URL0の「server\_url」にサーバマシンの IP アドレスを設定する。

2.URL1 の「group.service」を「smpl.usr\_service2」に置き換える。

(c) モジュール定義ファイルの作成

C 言語を使用する場合,生成した DLL の関数を外部から呼び出せるようにするため,リンク時にモジュー ル定義ファイル(.def)を取り込む必要があります。COBOL を使用する場合は作成する必要はありませ ん。

C 言語のサンプルプログラムに対応したモジュール定義ファイルの内容を次に示します。ファイルを作成 し,リンク時に取り込んでください。

• モジュール定義ファイル(smpl.def)

EXPORTS exam1\_process\_start exam1\_process\_stop exam1\_usr\_service1 exam1\_usr\_service2

# (3) サンプルプログラムのコンパイル

サーバ環境に合わせて変更したサンプルプログラムと作成した論理マップを使って,コンパイルおよびリン ケージをしてください。

以降の環境設定の説明では,ここで作成する DLL の名称を「smpl.dll」として説明しています。異なる名 称で DLL を作成した場合は,置き換えてお読みください。

# 付録 E.2 環境設定例

XMAP3/Web for Cosminexus,TP1/Web がインストールされているサーバ環境とクライアントとなる Web ブラウザの環境設定について設定例を示します。

環境設定例は,次の環境を想定しています。

TP1/Web インストールフォルダ

c:¥tp1web

XMAP3/Web for Cosminexus インストールフォルダ

c:\program files\hitachi\xmap3\Web for TP1

サービスプログラム(smpl.dll)の格納場所 c:\tp1web\aplib

物理マップ(MAP001ND.pmp)の格納場所 c:\program files\hitachi\xmap3\user\maps

## (1) サーバ環境の設定

サーバ環境では次の環境設定が必要です。

- TP1/Web 定義ファイルの設定
- IIS での仮想ディレクトリの割り当て
- XMAP3 TP1/Web 連携機能定義ファイルの設定

#### (a) TP1/Web 定義ファイルの設定

サンプル動作に必要な定義ファイルの設定例を示します。ここでは,TP1/Web の提供ファイルを前提と して変更点だけを示します。

• WWW セション管理機能定義ファイル(wbp.cnf)

SessionAssignType dynamic<br>MaxSession 20 MaxSession 20<br>MaxProcess 10 MaxProcess

• TP1/Web マネージャサービス定義ファイル(webconf)

set web cltin to server = NONE set web\_usr\_conf = smpl

• ユーザサービス定義ファイル(smpl)

< COBOL 用のサンプルを使用する場合>

```
set service_group = smpl<br>set module = c:\t
set module = c:\nmid t \neq set p_{start} = \text{USR}_{p} \mid PROCES_{start}set p_start_function = USR_PROCESS_START
set p_stop_function = USR_PROCESS_STOP
set service= "usr_service1=USR_SERVICE_1",\
 "usr_service2=USR_SERVICE_2"
< C 言語用のサンプルを使用する場合>
```
set service\_group = smpl set module  $= c$ :\tp1web\aplib\smpl.dll<br>set p\_start\_function = exam1 process start = exam1\_process\_start set p\_stop\_function = exam1\_process\_stop set service= "usr\_service1=exam1\_usr\_service1",\ "usr\_service2=exam1\_usr\_service2"

(b) IIS での仮想ディレクトリの割り当て

IIS で表 E-1 および表 E-2 に示すフォルダに仮想ディレクトリを割り当ててください。仮想ディレクトリ には,用途に応じたアクセス権を設定してください。

#### 表 E‒1 TP1/Web の仮想ディレクトリ定義

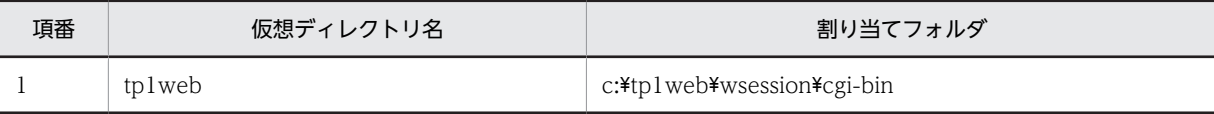

表 E-2 XMAP3/Web for Cosminexus の仮想ディレクトリ定義

| 項番 | 仮想ディレクトリ名 | 割り当てフォルダ                       |
|----|-----------|--------------------------------|
|    | xmap3     | c:¥program files¥hitachi¥xmap3 |

(c) XMAP3 TP1/Web 連携機能定義ファイルの設定

サンプル動作に必要な定義ファイルの設定例を示します。ここでは,XMAP3 TP1/Web 連携機能の提供 時のファイルを前提として変更点だけを示します。

起動 HTML 定義ファイルおよび起動 HTML 用スクリプトファイルは,サンプル提供の「x3webfrm.htm」 および「x3webfrm.js」を複写して作成してください。次に示すフォルダに提供しています。

c:\program files\hitachi\xmap3\web for TP1\sample

```
• 起動 HTML 定義ファイル(smpl.htm)
  <業務開始 URL の設定値>
  "http://server_url/tp1web/dcwcgi.exe/DC_USR?DC_RPCCALL.
  smpl.usr_service1.DCNOFLAGS.DCRAP_CON=dmy",
 注
    「server_url」には,サーバマシンの IP アドレスを記載してください。
```
• サーバ環境定義ファイル(x3websrv)

```
EtcPath = "http://server_url/xmap3/Web for TP1/etc"
DataPath = "http://server_url/xmap3/user/maps"
注
```
「server\_url」には,サーバマシンの IP アドレスを記載してください。

## (2) クライアント環境の設定

クライアント環境を設定します。

# (3) サンプルの実行

Web ブラウザから起動 HTML 定義ファイルを呼び出すと, TP1/Web の CGI を呼び出し, サンプルプロ グラムのサービスが呼び出され,用意した画面がブラウザ上に表示されます。表示された画面で応答を返す と,ブラウザを閉じてプログラムは終了します。

# 付録 F リターンコードと詳細コード

リターンコードと詳細コードについて説明します。

# 付録 F.1 XMAP3 のリターンコードと詳細コード

リターンコード,詳細コードとエラー内容を次の表に示します。

16 進表示のコードは,COBOL のコンソール画面に表示されるエラーコードに対応しています。COBOL のテストデバッガなどで、メモリ中のリターンコードを直接参照する場合は、1 バイト目と 2 バイト目が逆 になりますので注意してください。表中で使用する記号の意味を次に示します。

(S)システムの処理

(P)プログラマの処理

なお、次の表のリターンコード詳細に示すエラーコードが、20480~20516 (16 進数では(5000)16~ (5024)16)の場合、すでにオープン状態であっても強制的にクローズ要求されたものとして処理します。

クローズ処理によって,表示されている画面が消えたり,その後の要求が 24577 エラー(16 進数では (6001)<sub>16</sub> エラー)となったりする場合がありますので、エラー原因を解決して AP を再起動してください。

リターンコードと詳細コードを次の表に示します。

| 詳細コード                        | 内容                                                                                                    | リターン<br>$\Box - K$ |
|------------------------------|----------------------------------------------------------------------------------------------------|--------------------|
| 1036<br>(040C) <sub>16</sub> | 定義している予約項目名が、OpenTP1 で提供している予約項目名と一致していない。<br>(S)処理を続行する。<br>(P)予約項目に定義している予約項目名を OpenTP1 で提供している予約項目名と一致する<br>ことを確認して.物理マップを再作成したあとに.APを再実行する。                                                                                                | $\overline{4}$     |
| 1044<br>$(0414)_{16}$        | 定義されたイベント通知コードと対応しない確定キーが入力された。<br>(S) 処理を続行する。<br>(P) 入力された確定キーに対応するイベント通知コードを定義し. 物理マップを再作成して<br>AP を再実行する。                                                                                                    |                    |
| 1060<br>$(0424)_{16}$        | カーソル位置が不正である。AP で設定するカーソル位置の値が画面上に存在しない。<br>(S) 処理を続行する。<br>(P)画面範囲内のカーソル位置を設定するように AP を修正し,再コンパイル後,再実行す<br>る。位置を設定しないで領域をクリアする場合には(00)」。を設定する。                                                                                                | $\overline{4}$     |
| 3072<br>$(0C00)_{16}$        | 物理マップの内容が破壊されている。原因として次のことが考えられる。<br>• デバイス種別とマップが一致していない。例えば,ディスプレイを表示するときに AP<br>で指定したマップがプリンタ用である.またはプリンタで印刷するときに AP で指定し<br>たマップがディスプレイ用である。<br>• 物理マップファイルが破壊されている。<br>• UNIX ヘファイル転送するときに.テキスト形式で転送している。<br>(S) 処理を終了する。<br>(P) 次の対処をする。 | 8                  |

表 F-1 リターンコードと詳細コード

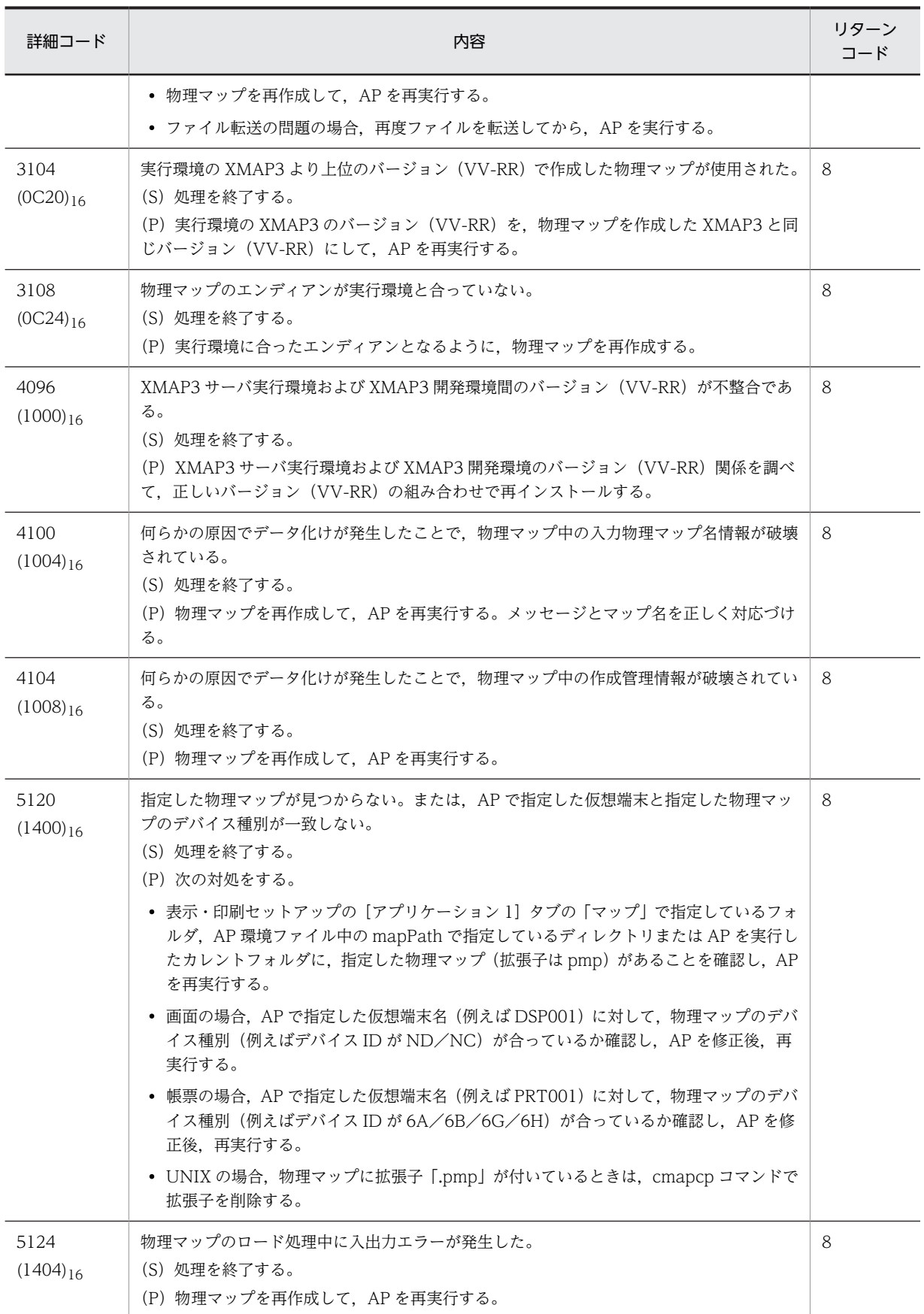

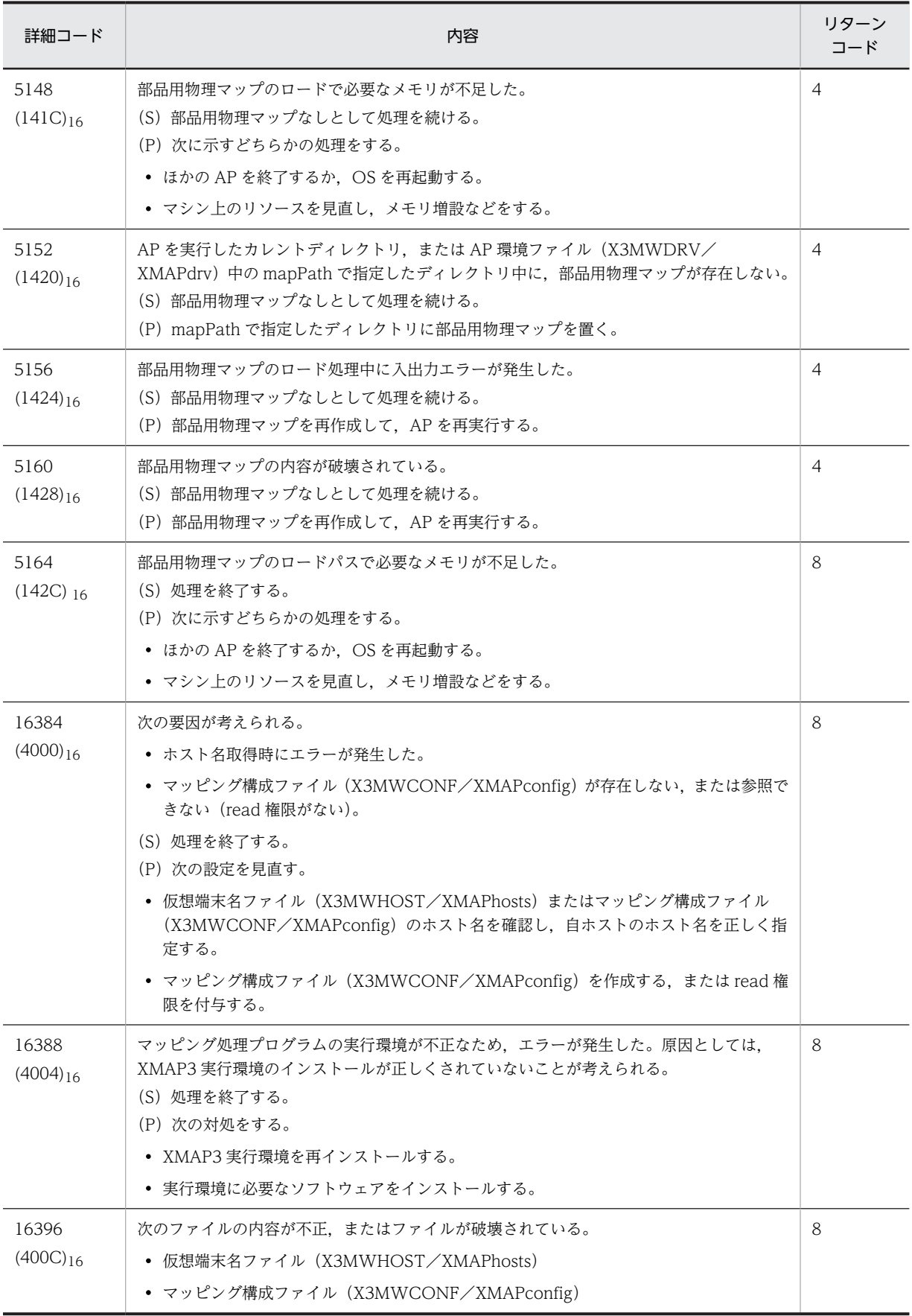

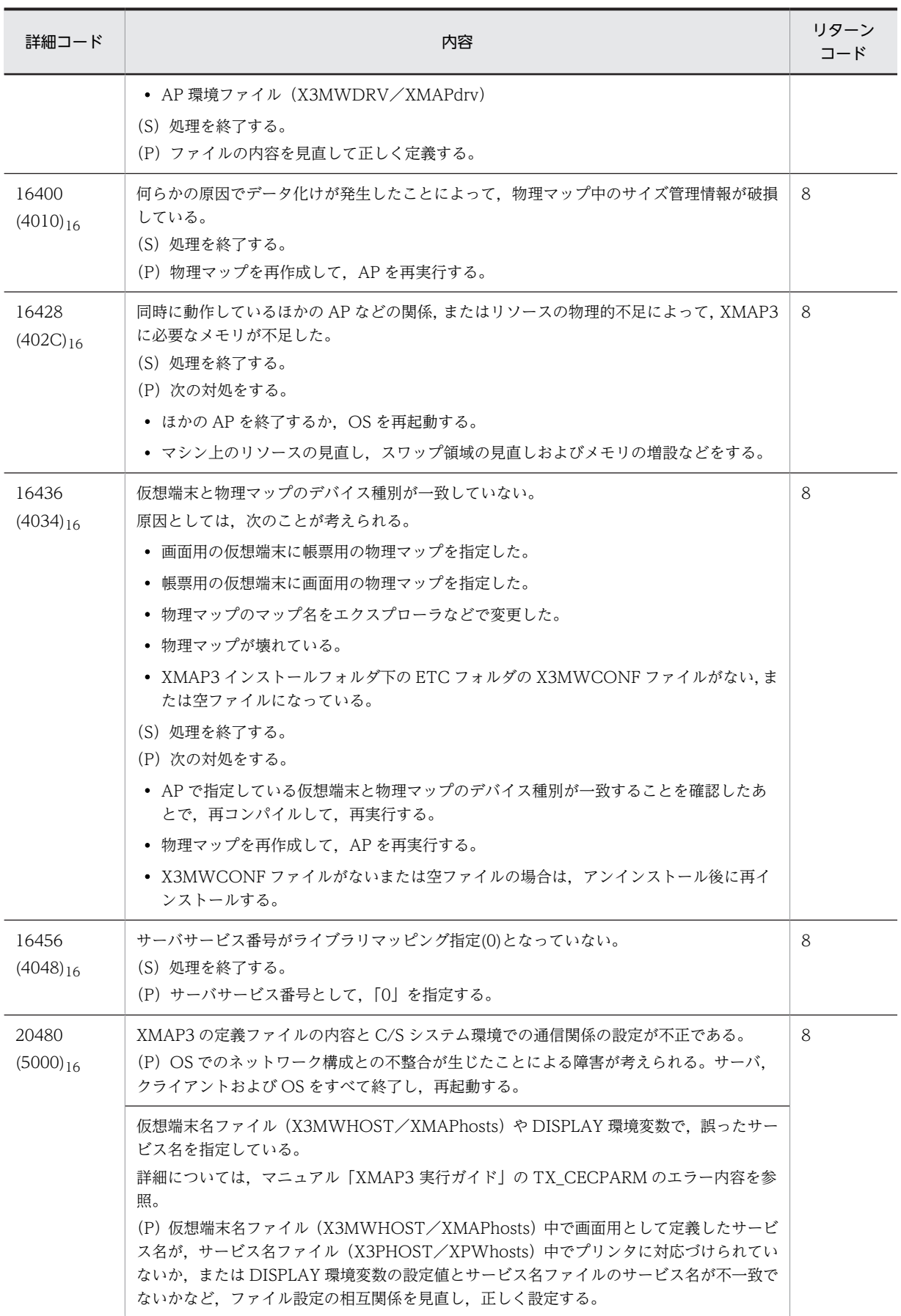

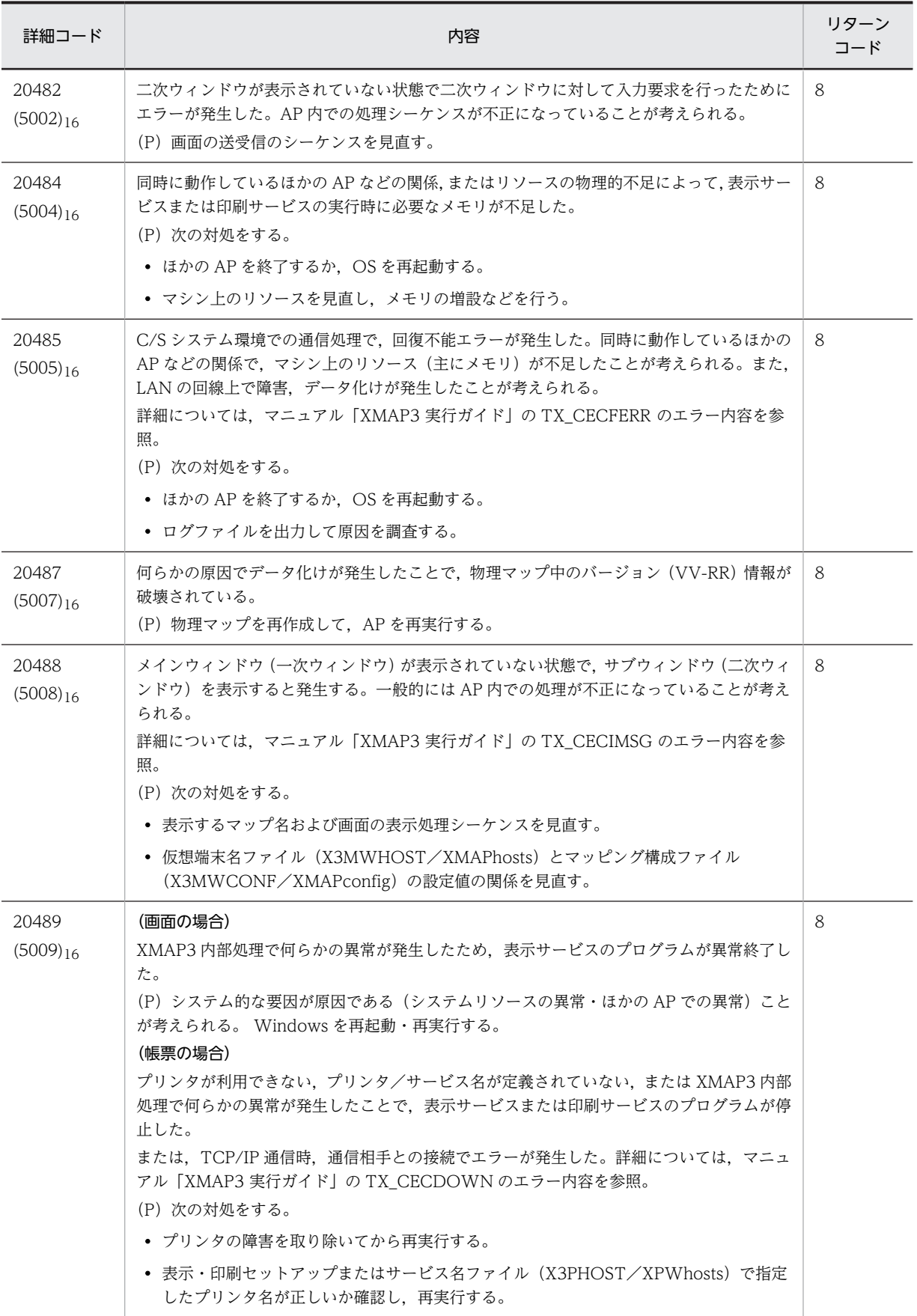

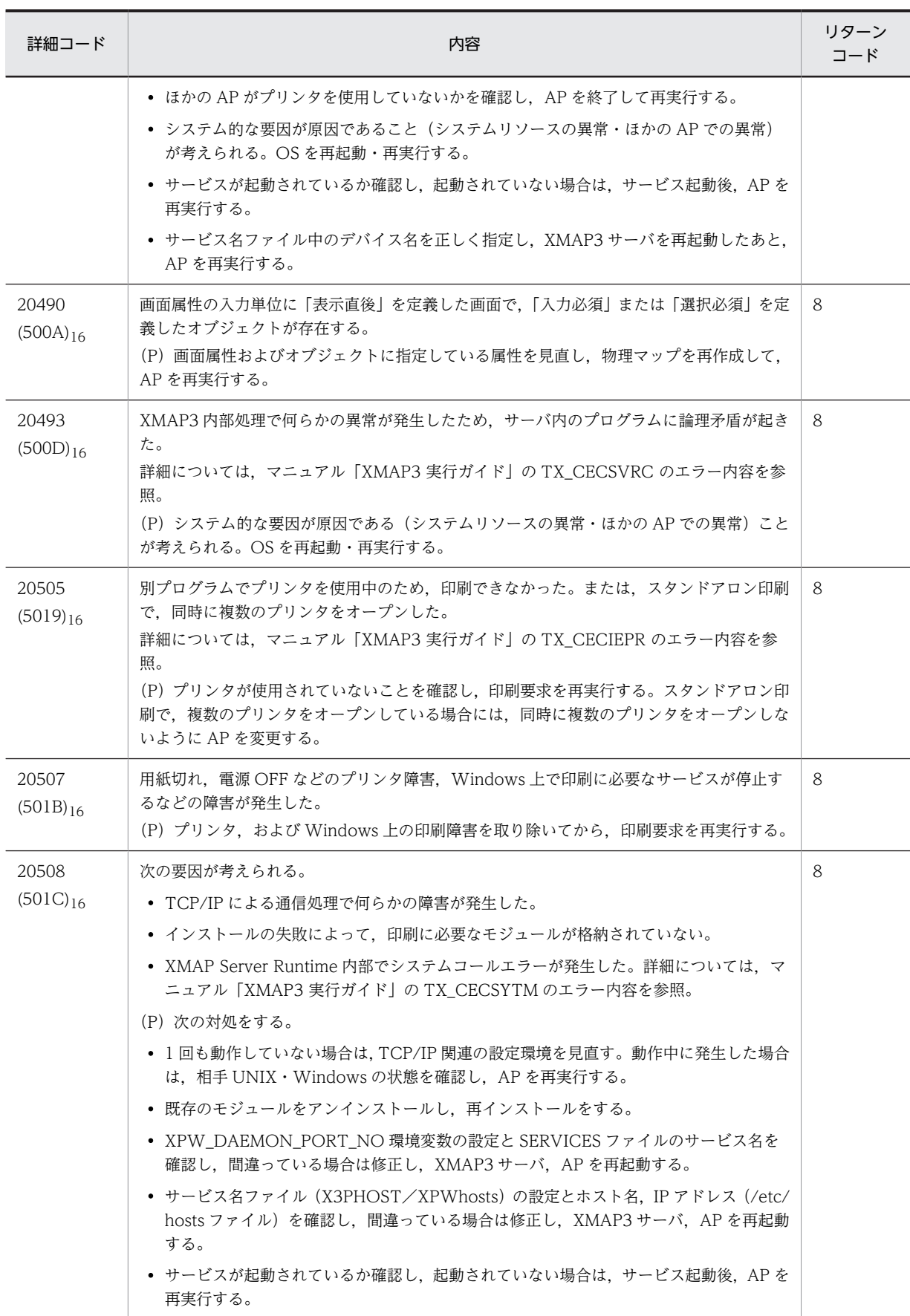

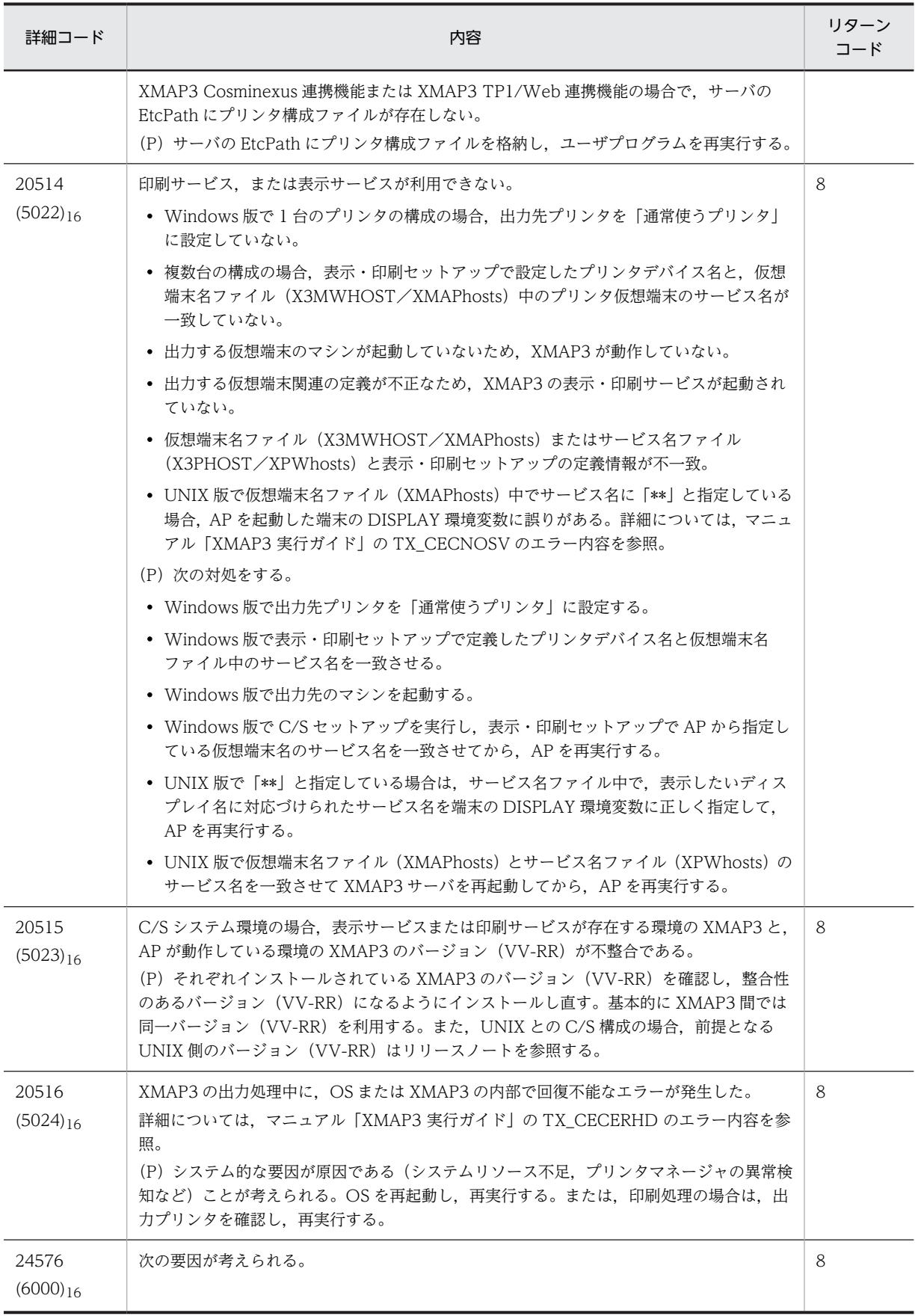

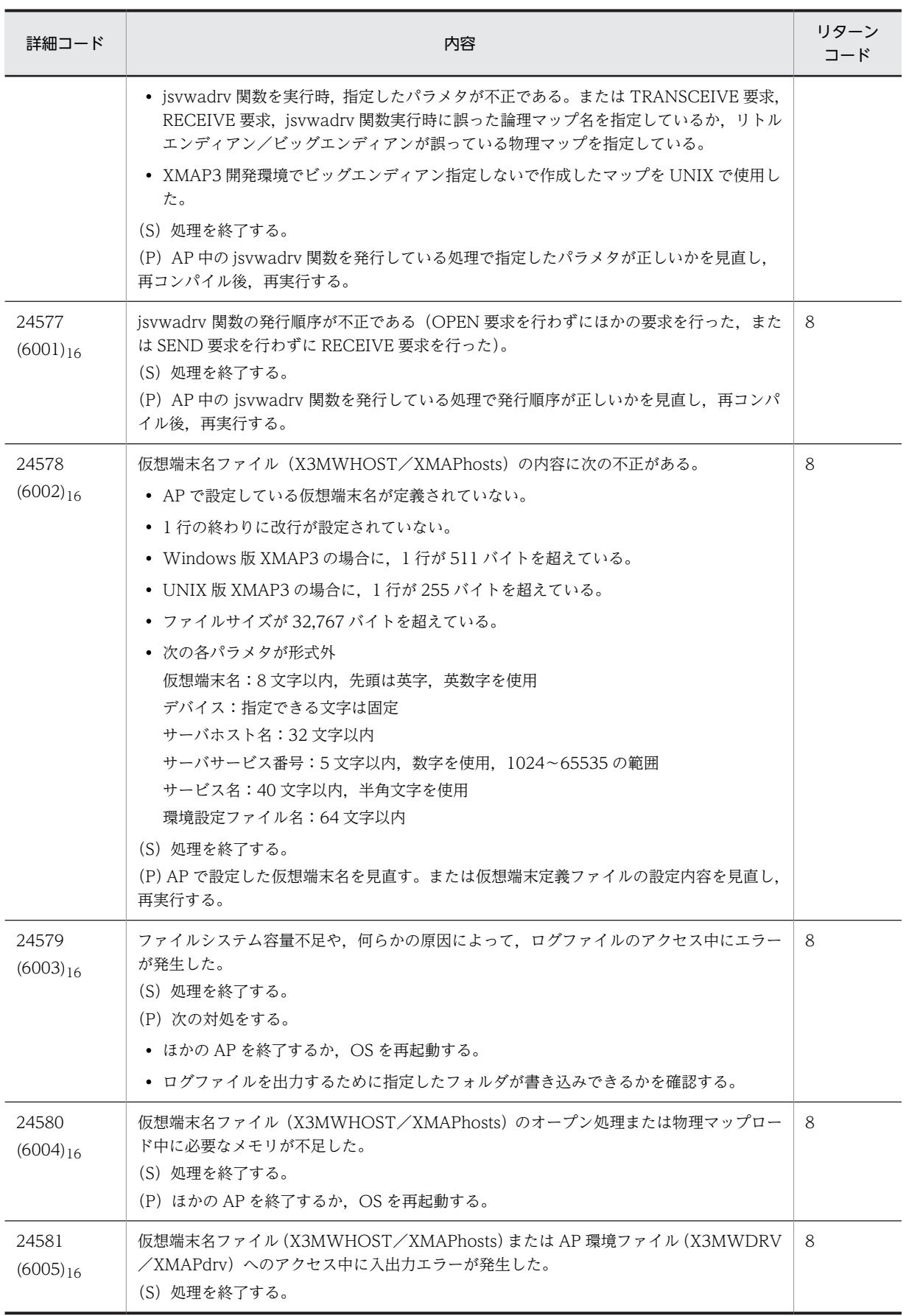

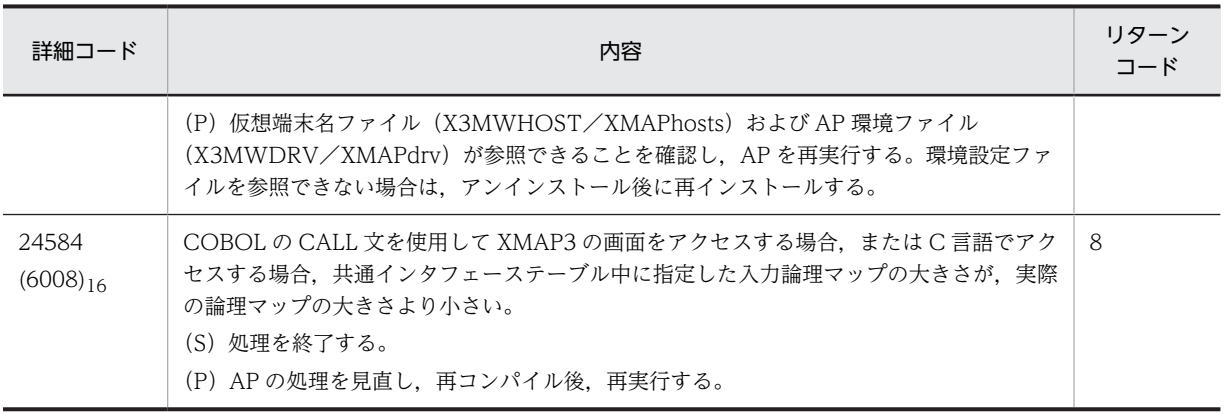

# 付録 F.2 書式オーバレイ印刷で使用する関数のリターンコードとエ ラー詳細コード

書式オーバレイ印刷で使用する関数のリターンコードとエラー詳細コードを次の表に示します。

表中の記号(P)は, プログラマの処置を意味します。

|                      | リターン<br>コード<br>(Icomrc) | エラー詳細コード (Icomerr)    |                                   |                                                                                                    |
|----------------------|-------------------------|-----------------------|-----------------------------------|----------------------------------------------------------------------------------------------------|
| 関数名                  |                         | エラー詳細                 | 値                                 | 要因および対処                                                                                                    |
| jstqlopn             | 8                       | <b>ISTQ MAPSVNAME</b> | 268435458<br>$(10000002)_{16}$    | 入出力制御関連エラー:指定されたサービス<br>名が未登録である、または対応する印刷サー<br>ビスが動作していない。<br>(P) サービス名を確認して再実行する。                                                     |
|                      | 8                       | <b>ISTQ MAPSRVOFF</b> | 268435489<br>$(10000003)_{16}$    | 入出力制御関連エラー:印刷サービスが起動<br>されていない。<br>(P) サービス名を確認して再実行する。                                                                                 |
| jstqlpag<br>jstqlopn | 8                       | JSTQ_NOPMOD           | 65538<br>(00010002) <sub>16</sub> | 行制御データファイルがない。<br>(P)<br>• 指定したフォルダに行制御データファイ<br>ルを格納する。<br>• 環境変数 XMAP3_FMP を指定している<br>場合、環境変数に指定した名称と同じ行制<br>御データファイルが存在するかを確認す<br>る。 |
|                      | 8                       | <b>ISTQ PMODERR</b>   | 65539<br>$(00010003)_{16}$        | 行制御データファイルが不正である。<br>(P)正しい行制御データファイルを指定する。                                                                                             |
|                      | 8                       | JSTQ_IOERRP           | 65540<br>$(00010004)_{16}$        | I/Oエラーが発生した。<br>(P) ディスクおよび行制御データファイルの<br>状態を調査する。                                                                                      |
| jstqldat<br>jstqlctp | 8                       | JSTQ_LDATL            | 16777221<br>$(01000005)_{16}$     | 指定できる行データの長さが制限を超えた。<br>(P)行送りなどを指定して、1行当たりのデー<br>夕を少なくして再実行する。                                                                         |

表 F-2 関数のリターンコードとエラー詳細コード

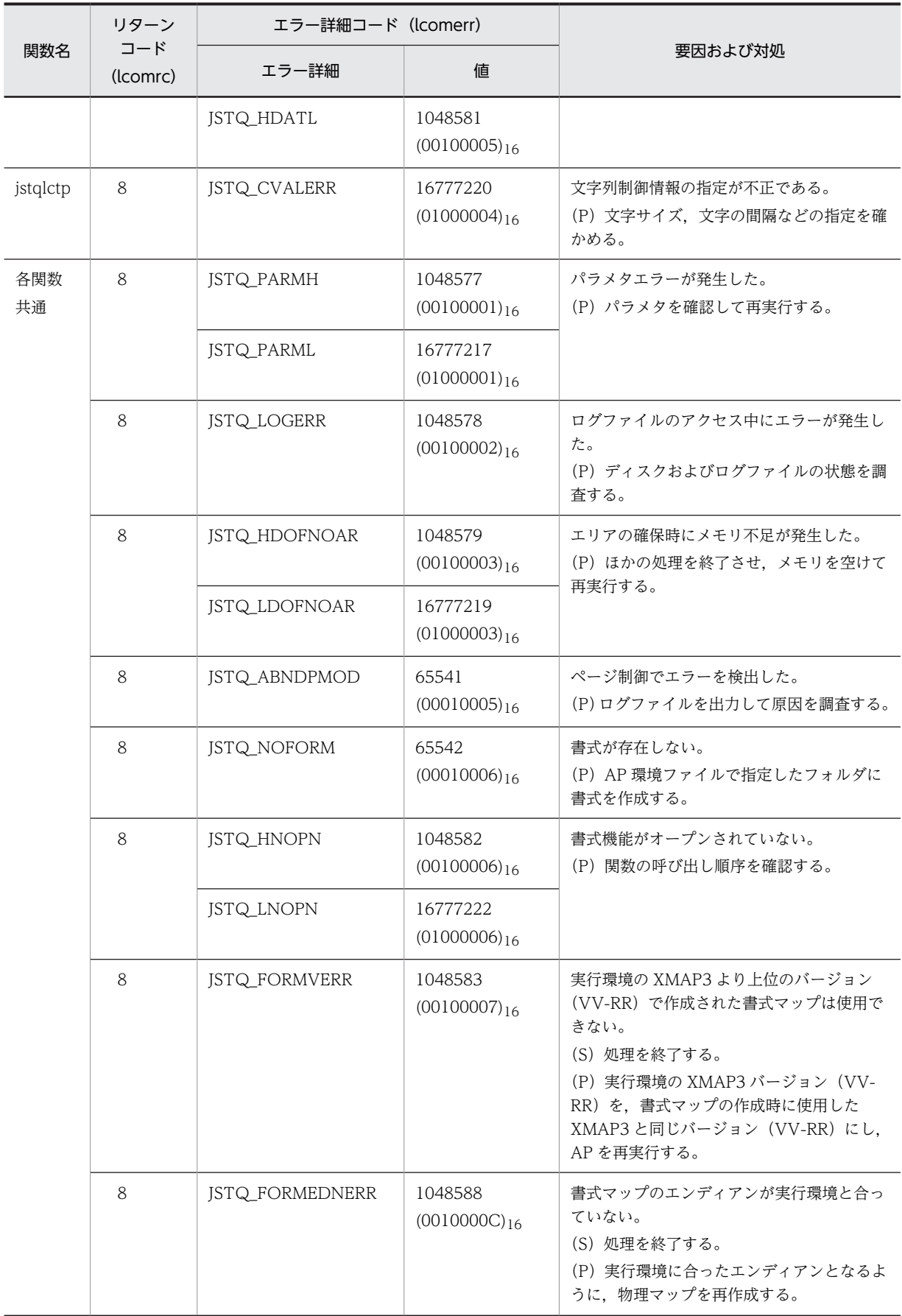

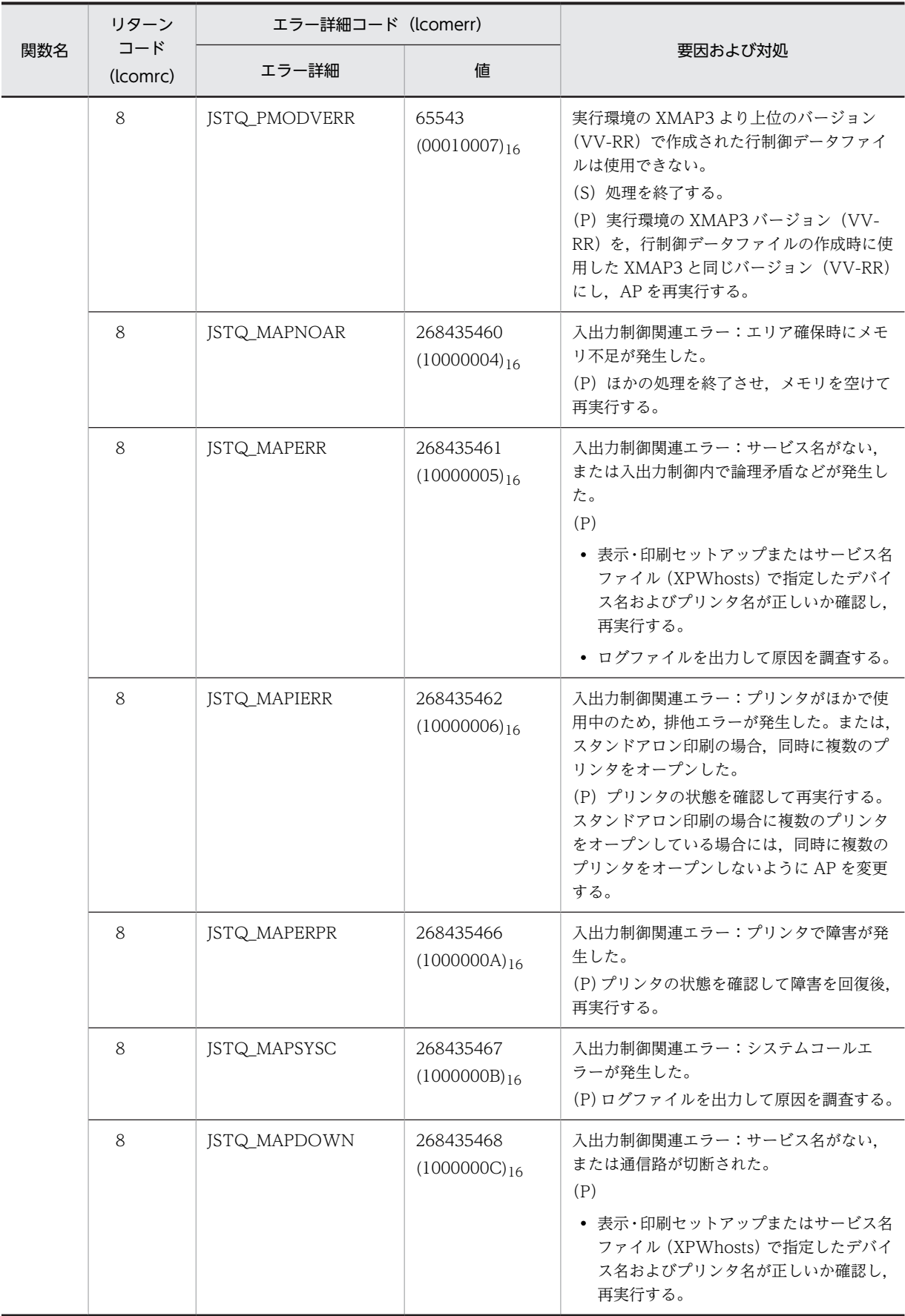

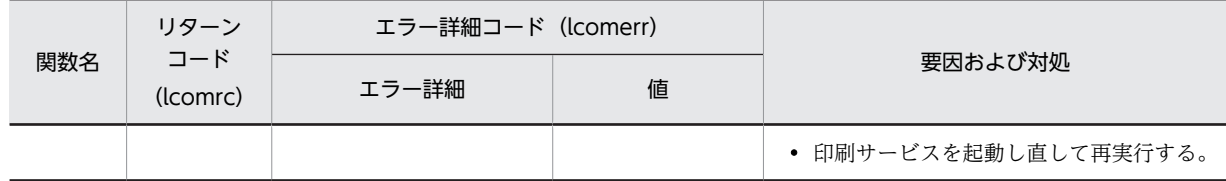

# 付録 F.3 WRITE 文使用時の COBOL メッセージと XMAP3 のエラー コードの対応

COBOL で作成した AP で WRITE 文を使用する場合に出力される, COBOL メッセージと XMAP3 のエ ラーコードの対応を次の表に示します。次の表から対応するエラーコードの要因と対処方法を確認してく ださい。

なお, KBTQ523-E が出力された場合, KBTQ523-E のエラー出力より前に, ほかのエラーが発生してい ないかどうかを確認してください。

## 表 F-3 COBOL メッセージと XMAP3 のエラーコードの対応表

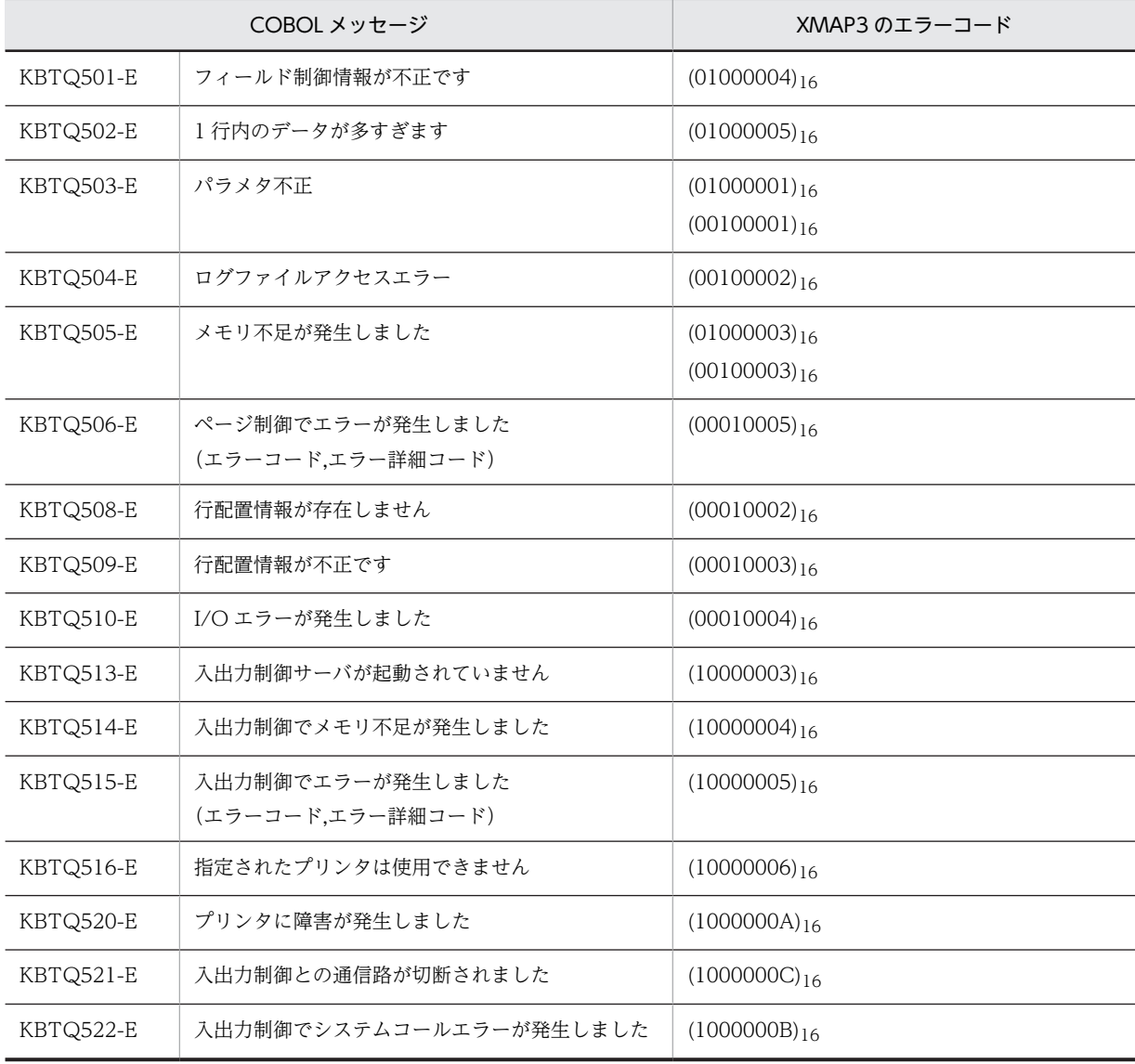
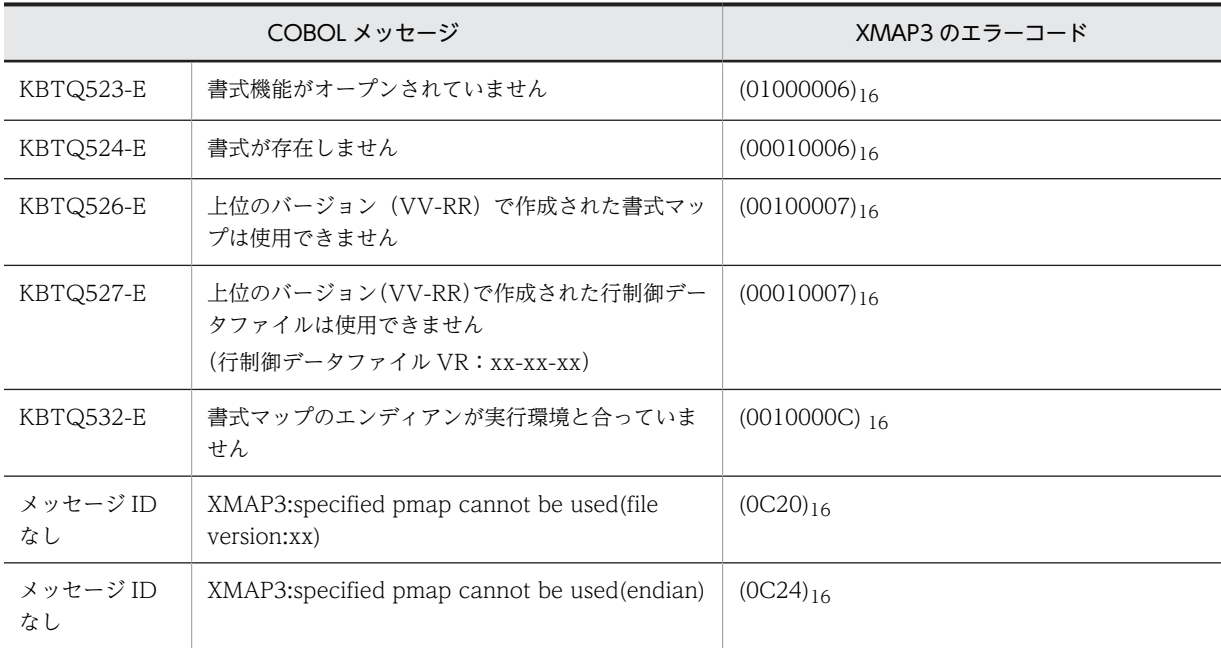

# 付録 G 各バージョンの変更内容

各バージョンの変更内容を示します。

変更内容(3020-7-513-50)XMAP3 Developer Version 5 05-04

追加・変更内容

適用 OS から Windows XP, Windows Vista, Windows Server 2003, Windows Server 2003 R2 を削除した。これら の OS のサポート中止に伴い、OS に関する製品の記述を削除した。

カーソルを位置づける行・列の位置を 10 進数で指定できるようにした。

ドローセットアップで,ドローセットアップ情報を格納するフォルダを指定できるようにした。

印刷ドキュメント名を環境変数「XMAP3\_PRINT\_DOCNAME」で指定できるようにした。

変更内容(3020-7-513-40)XMAP3 Developer Version 5 05-03

#### 追加・変更内容

Windows 版 XMAP3 サーバ/クライアント実行環境 (64 ビット)の説明を追加した。

変更内容(3020-7-513-30)XMAP3 Developer Version 5 05-02

#### 追加・変更内容

OpenTP1 サーバと連携する場合のソースプログラムの記述についての説明を変更した。

TP1/Web 連携用の AP の構成で、COBOL を使用する場合の説明を変更した。

出力カーソル制御のマッピング規則で,行列(2 進)カーソルを指定した場合に,カーソル項目データ名の領域に正しいカー ソル位置を代入したときの結果の説明を変更した。

帳票の可変部の出力に関する出力項目のマッピング規則で,出力項目データ名の領域にすべて空白を代入した場合の結果の説 明を変更した。

次に示すキャラクタコントロールの表示属性の標準値,および候補選択コントロールの表示属性の標準値に印字属性の説明を 追加した。

• 数字系・日本語系・カナ系・英数系キーエントリおよび日本語系選択エントリ

• ラベル

変更内容(3020-7-513-20)XMAP3 Server Runtime Version 5 05-01

#### 追加・変更内容

UNIX 版 XMAP3 Server Runtime に HP-UX 版 XMAP3 Server Runtime を追加した。

変更内容(3020-7-513-10)XMAP3 Developer Version 5 05-01,XMAP3 Server Runtime Version 5 05-01

#### 追加・変更内容

UNIX 版 XMAP3 Server Runtime Version 5 をサポートした。

画面用の AP 開発について,UNIX 版 XMAP3 の説明を追加した。

帳票用の AP 開発について,UNIX 版 XMAP3 の説明を追加した。

# 付録 H このマニュアルの参考情報

このマニュアルを読むに当たっての参考情報を示します。

# 付録 H.1 関連マニュアル

関連マニュアルを次に示します。必要に応じてお読みください。

XMAP3 Version 5

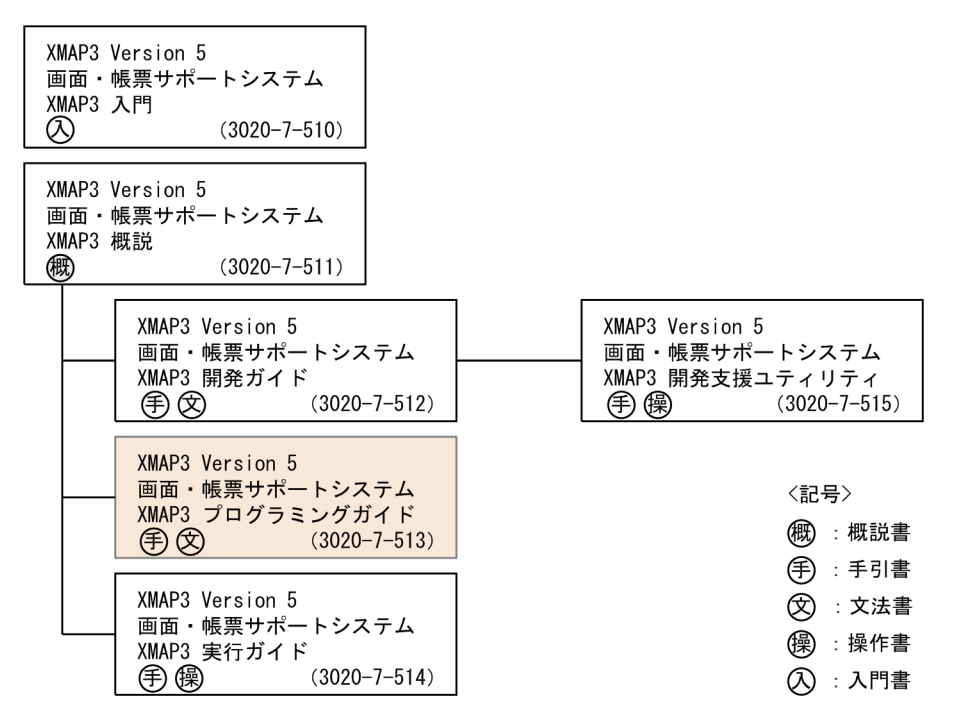

## Cosminexus Version 9

Cosminexus V9 アプリケーションサーバ & BPM/ESB 基盤 概説(3020-3-Y01) Cosminexus V9 アプリケーションサーバ システム構築・運用ガイド(3020-3-Y02) Cosminexus V9 アプリケーションサーバ システム設計ガイド(3020-3-Y04) Cosminexus V9 アプリケーションサーバ アプリケーション開発ガイド(3020-3-Y20) Cosminexus V9 アプリケーションサーバ リファレンス API 編(3020-3-Y21)

## Cosminexus Version 8

Cosminexus アプリケーションサーバ V8 概説(3020-3-U01) Cosminexus アプリケーションサーバ V8 システム設計ガイド(3020-3-U03) Cosminexus アプリケーションサーバ V8 システム構築・運用ガイド(3020-3-U04) Cosminexus アプリケーションサーバ V8 アプリケーション開発ガイド(3020-3-U25) Cosminexus アプリケーションサーバ V8 リファレンス API 編(3020-3-U26)

## Cosminexus Version 7

Cosminexus 機能解説(3020-3-M03) Cosminexus システム構築ガイド(3020-3-M06) Cosminexus システム運用ガイド(3020-3-M07) Cosminexus アプリケーション開発ガイド(3020-3-M41)

# **COBOL**

COBOL2002 Professional 製品 導入ガイド(3020-3-C00) COBOL2002 操作ガイド(3020-3-D41) COBOL2002 ユーザーズガイド(3020-3-D42) COBOL2002 言語 標準仕様編(3020-3-D44) COBOL2002 言語 拡張仕様編(3020-3-D45) COBOL2002 操作ガイド(3020-3-D47) COBOL2002 ユーザーズガイド(3020-3-D48) COBOL2002 操作ガイド(3020-3-D61) COBOL2002 ユーザーズガイド(3020-3-D62) COBOL2002 Cosminexus 連携機能ガイド(3020-3-D90)

# SEWB+ Version 4

SEWB+/REPOSITORY 運用ガイド(3020-3-B81) SEWB+/CONSTRUCTION アプリケーション開発ガイド(3020-3-B83)

## SEWB+ Version 3

SEWB+/REPOSITORY 運用ガイド(3020-3-N81) SEWB+/CONSTRUCTION アプリケーション開発ガイド(3020-3-N84)

# Web サーバ

Hitachi Web Server (3020-3-M15) Hitachi Web Server (3020-3-U17)

# OpenTP1 Version 7

OpenTP1 Version 7 分散トランザクション処理機能 OpenTP1 解説(3000-3-D50) OpenTP1 Version 7 分散トランザクション処理機能 OpenTP1 プログラム作成の手引(3000-3- D51) OpenTP1 Version 7 分散トランザクション処理機能 OpenTP1 システム定義(3000-3-D52) OpenTP1 Version 7 分散トランザクション処理機能 OpenTP1 プログラム作成リファレンス COBOL 言語編(3000-3-D55) OpenTP1 Version 7 分散トランザクション処理機能 OpenTP1 メッセージ(3000-3-D56) OpenTP1 Version 7 分散トランザクション処理機能 OpenTP1 クライアント使用の手引 TP1/ Client/W, TP1/Client/P 編 (3000-3-D58) OpenTP1 Version 7 分散トランザクション処理機能 OpenTP1 クライアント使用の手引 TP1/ Client/J 編(3000-3-D59)

OpenTP1 インターネットゲートウェイ機能 TP1/Web 使用の手引(3000-3-D62) OpenTP1 Version 7 分散トランザクション処理機能 OpenTP1 プロトコル TP1/NET/XMAP3 編 (3000-3-D74)

## OpenTP1 Version 6

COBOL 言語編(3000-3-946)

TP1/COBOL adapter for Cosminexus ユーザーズガイド(3020-3-B08) OpenTP1 Version 6 分散トランザクション処理機能 OpenTP1 解説(3000-3-941) OpenTP1 Version 6 分散トランザクション処理機能 OpenTP1 プログラム作成の手引 (3000-3-942) OpenTP1 Version 6 分散トランザクション処理機能 OpenTP1 システム定義(3000-3-943) OpenTP1 Version 6 分散トランザクション処理機能 OpenTP1 プログラム作成リファレンス

OpenTP1 Version 6 分散トランザクション処理機能 OpenTP1 メッセージ(3000-3-947) OpenTP1 Version 6 分散トランザクション処理機能 OpenTP1 クライアント使用の手引 TP1/ Client/W, TP1/Client/P 編 (3000-3-949)

OpenTP1 Version 6 分散トランザクション処理機能 OpenTP1 クライアント使用の手引 TP1/ Client/J 編(3000-3-950)

OpenTP1 インターネットゲートウェイ機能 TP1/Web 使用の手引(3000-3-953)

OpenTP1 Version 6 分散トランザクション処理機能 OpenTP1 プロトコル TP1/NET/XMAP3 編 (3000-3-965)

注

このマニュアルの本文中の説明では, XMAP3, JP1 および OpenTP1 のマニュアル名のバージョン表 記を省略しています。これらのマニュアルを参照するときは、該当するバージョンのマニュアルをご利 用ください。

## このマニュアルでのマニュアル名の表記

このマニュアルでは、XMAP3 の関連マニュアルを次のように表記しています。

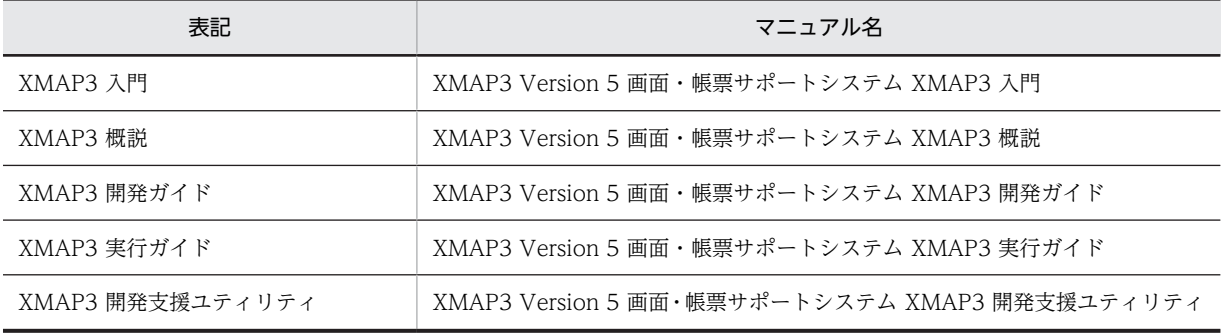

# 付録 H.2 このマニュアルでの表記

このマニュアルでは,製品名を次のように表記しています。

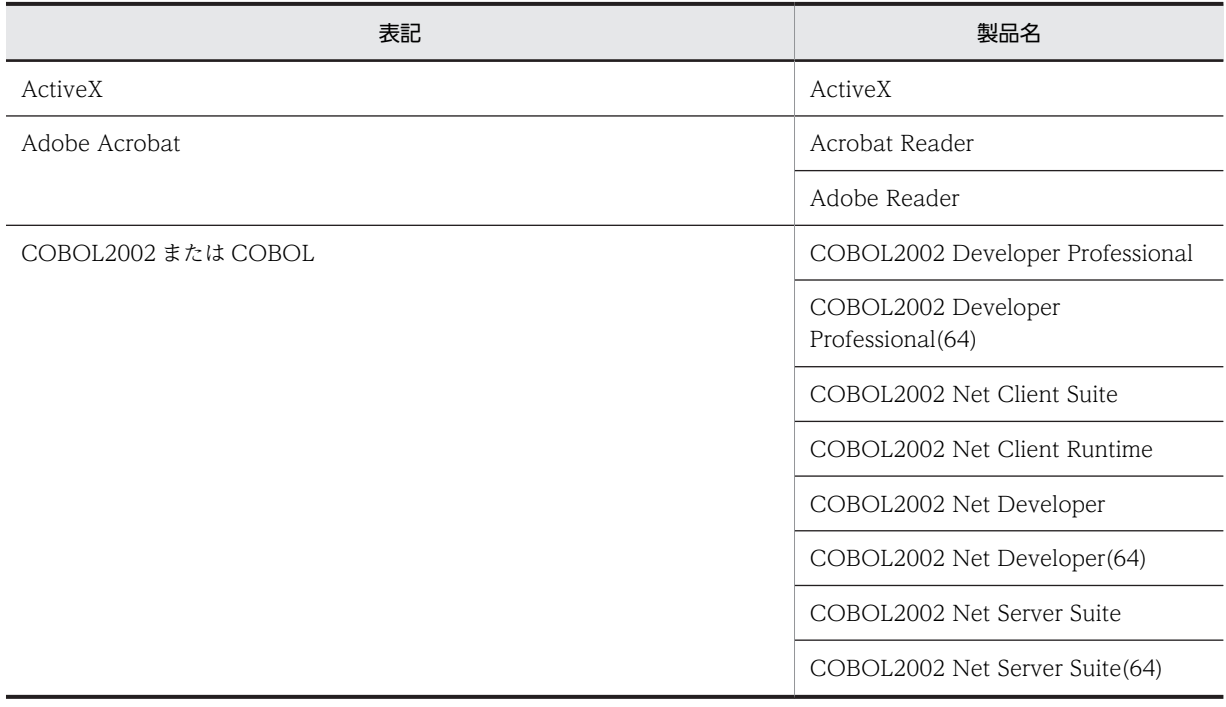

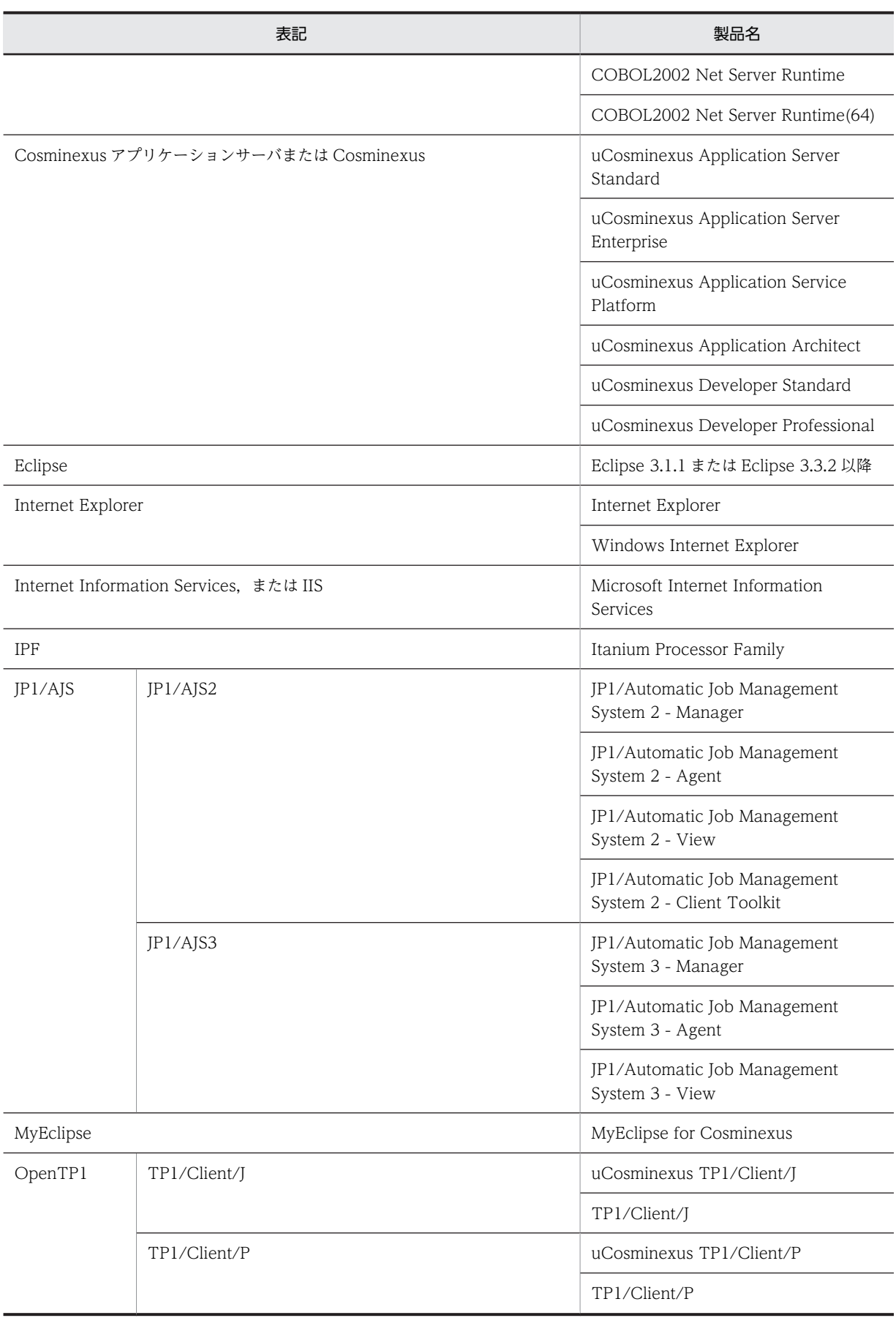

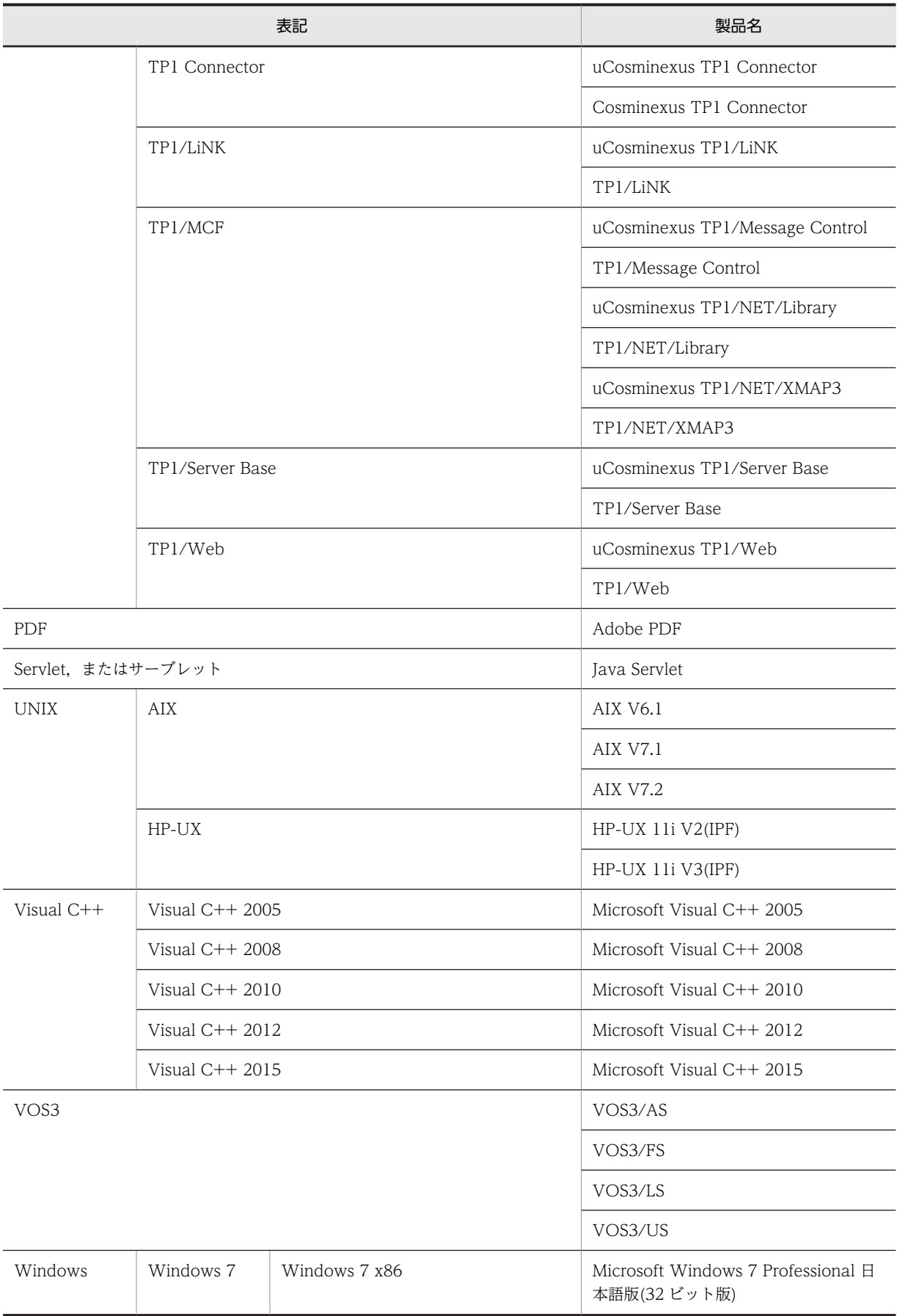

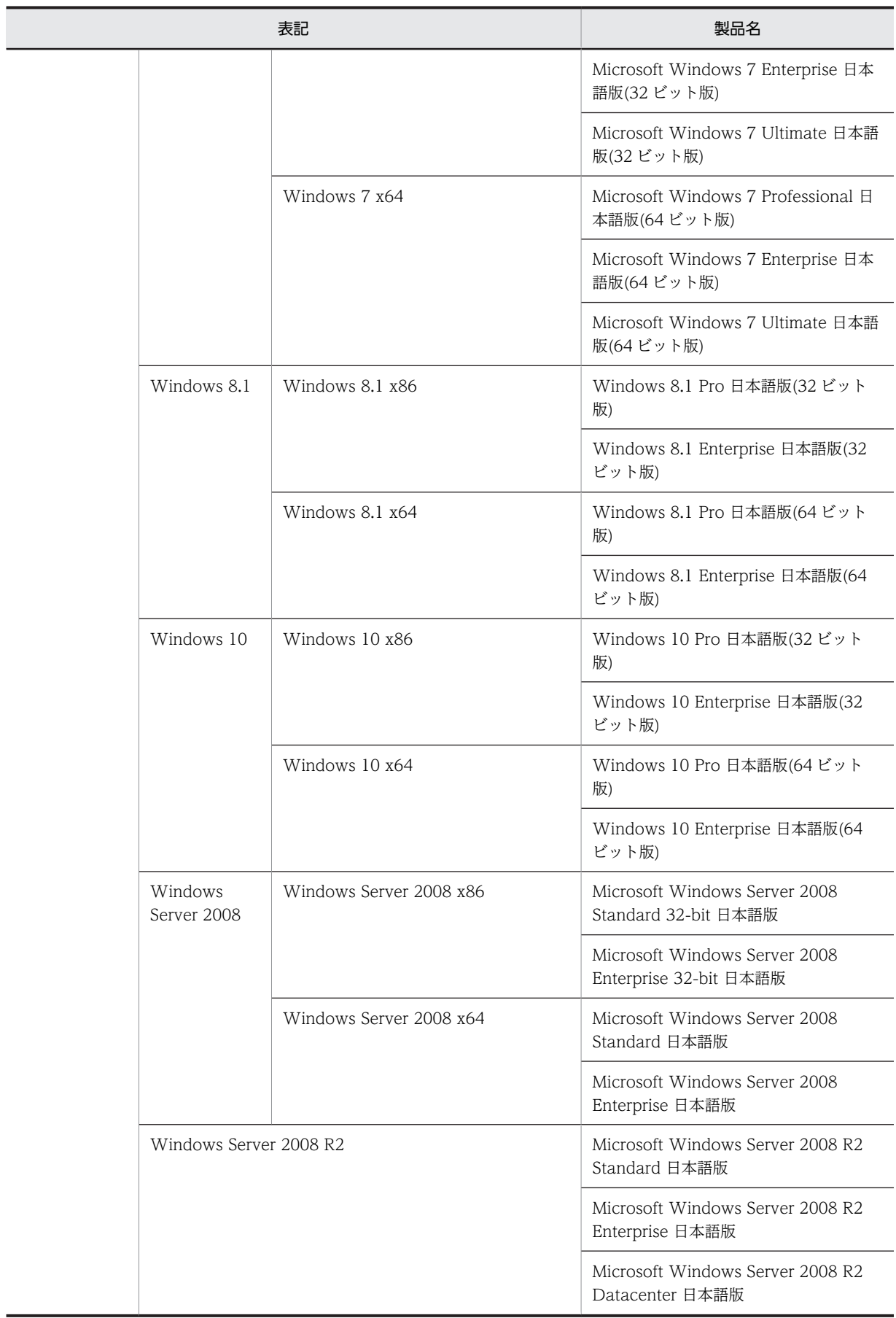

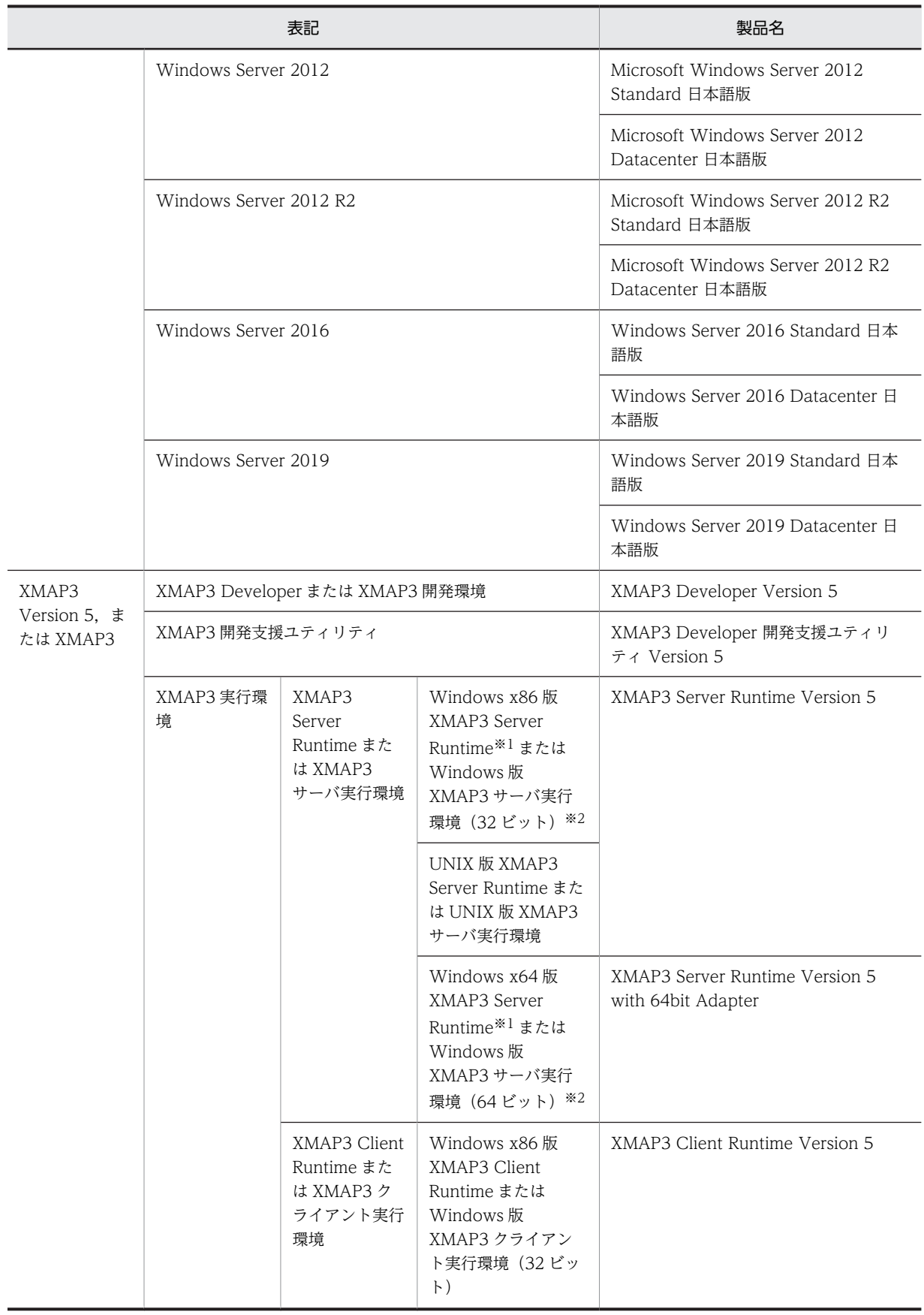

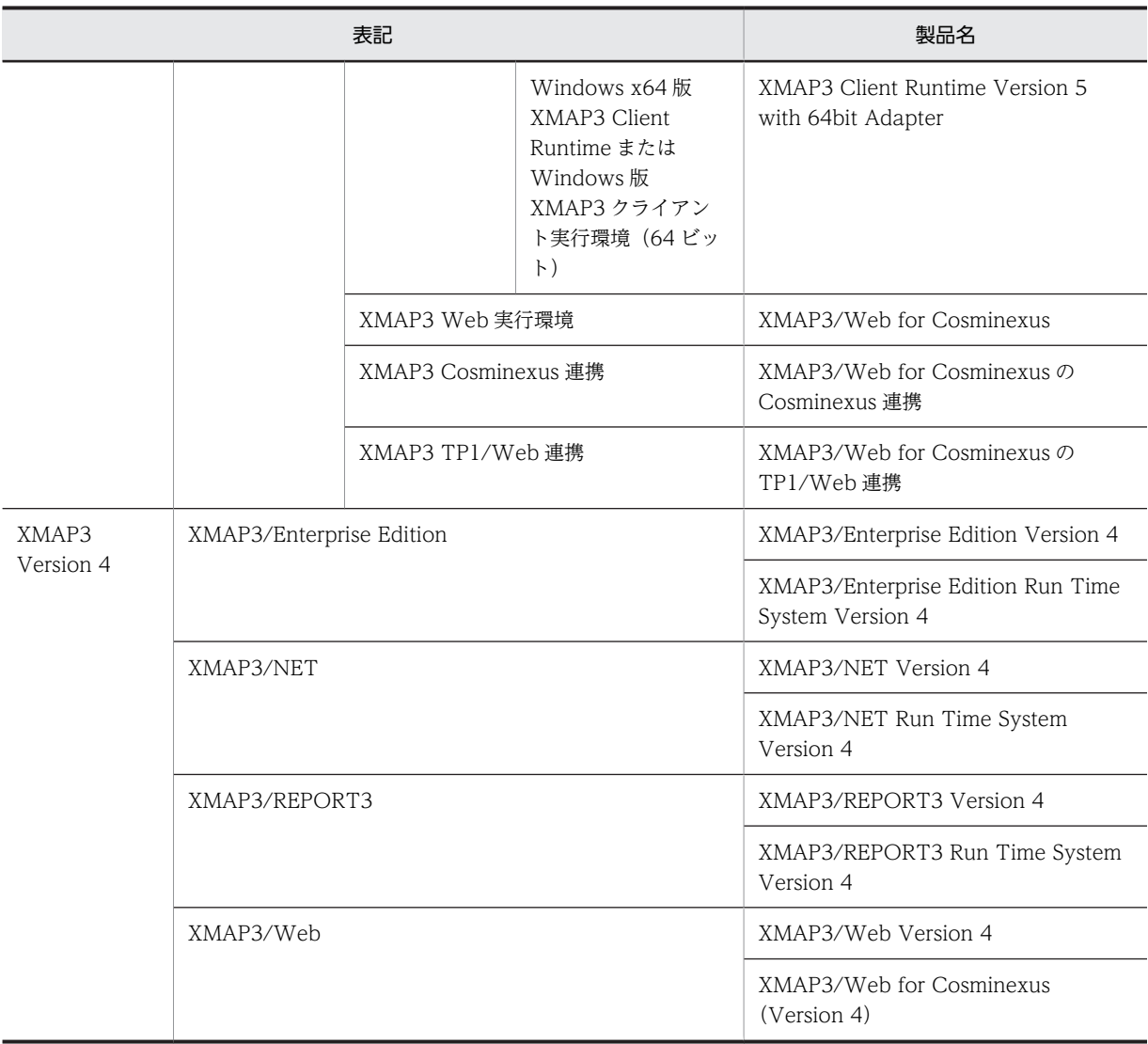

# 注 1

XMAP3 サーバ実行環境と XMAP3 クライアント実行環境を併記する場合は、XMAP3 サーバ/クライアント実行環 境と表記します。

注 2

```
物理マップ,書式イメージファイルおよび行制御データファイルを定義体と表記します。
```
注※1

Windows x86 版 XMAP3 Server Runtime と,Windows x64 版 XMAP3 Server Runtime を総称して,Windows 版 XMAP3 Server Runtime と表記します。

注※2

Windows 版 XMAP3 サーバ実行環境 (32 ビット)と, Windows 版 XMAP3 サーバ実行環境 (64 ビット)を総称 して、Windows 版 XMAP3 サーバ実行環境と表記します。

# 付録 H.3 KB (キロバイト)などの単位表記について

1KB (キロバイト), 1MB (メガバイト), 1GB (ギガバイト), 1TB (テラバイト) はそれぞれ 1,024 バ イト,1,024<sup>2</sup> バイト,1,024<sup>3</sup> バイト,1,024<sup>4</sup> バイトです。

# 付録Ⅰ 用語解説

# (英字)

## AP(Application Program)

業務プログラムのことです。XMAP3 の AP は、画面・帳票の入出力処理を実行します。

## API(Application Programming Interface)

関数,ライブラリなど,AP から製品の機能を呼び出すときのインタフェースのことです。XMAP3 の AP では,画面の入出 力,および帳票の出力を実行するときに、API で XMAP3 の機能を呼び出します。

## AP が受け取る項目

入力論理マップのデータ項目で, AP が受け取るデータを格納します。

AP が受け取るデータとその優先順位は次のとおりです。

1. キー入力データ/選択に応じた通知コード

2.[入力済み]属性のオブジェクトの表示データ/[選択済み]属性の候補の通知コード

3. エラー通知文字

4. 初期値

5. 初期クリア文字

# AP が渡す項目

出力論理マップのデータ項目で,AP が渡すデータ(AP 実行時に毎回変更する内容)を格納します。

#### AP 環境ファイル(X3MWDRV/XMAPdrv)

マッピングライブラリ実行時の各種情報を取得するための環境設定ファイルです。デバッグやチューニングのときに必要に 応じて,ログの取得の有無と種類,物理マップのロードパス,物理マップの常駐サイズを設定します。

AP 環境ファイルの内容は,Windows 版 XMAP3 の場合は表示・印刷セットアップまたはロギング支援のプロパティで設定 します。UNIX 版 XMAP3 の場合はテキストエディタで編集します。

AP 環境ファイルは, XMAP3 Server Runtime または XMAP3 Client Runtime で提供します。

格納場所とファイル名:

[Windows 版] XMAP3 インストールフォルダ¥ETC¥X3MWDRV

[UNIX 版]/etc/opt/HIXMAP/XMAPdrv

## AP パターン・AP 部品

AP の定型的な型として XMAP3 が提供している COBOL 用と C 言語用のパターンです。AP パターンは,プログラムの標 準的な骨組みです。AP部品は、処理の手続きです。これらを組み合わせて利用すると、AP を効率良く開発でき、定型的な コーディングの統一も図れます。

格納場所:

[Windows 版] XMAP3 インストールフォルダ¥PATTERNS¥COBOL (または C) [UNIX 版]/opt/HIXMAP/patterns

#### Bean

Java の用語で、部品化されたプログラムのことです。

# C/S システム(Client / Server System)

```
サーバとクライアントで処理を分散する業務形態です。また,一つの処理をネットワーク上のサーバとクライアントで分担
する機器構成モデル,または処理方式です。
```
# C/S セットアップ

Windows サーバと Windows クライアントに設定された TCP/IP のホスト名, AP で指定する仮想端末名,および表示· 印刷サービス名など,XMAP3 の C/S 構成での C/S システム環境を設定するファイルです。 C/S セットアップは, Windows 版 XMAP3 Server Runtime で提供します。

## CD 項

通信記述項の略称です。XMAP3 で画面の入出力または帳票の出力をするために COBOL プログラム中にコーディングする 論理端末定義ブロックです。物理マップ名や端末名などを指定します。

# COBOL アクセス用 Bean

通信制御サーブレットから呼び出される Bean です。ユーザプログラムを呼び出します。 COBOL アクセス用 Bean は,XMAP3/Web for Cosminexus がサンプルプログラムとして提供しているデータ送受信用

の登録集原文を基に,COBOL2002 の COBOL アクセス用 Bean 生成ツールを使用して作成します。

# CPI(Character Per Inch)

文字間隔の単位で,25.4mm(1 インチ)当たり何文字印字できるかを表します。例えば,10CPI は 25.4mm(1 インチ) 当たりに 10 文字になります。

# CSV ファイル(Comma Separated Values)

データの区切りをコンマ(,)や改行で表すテキストデータを格納するファイルです。表計算ソフトで入力して、ユーザ独自 の形式に編集できます。

# CUI 画面(Character User Interface)

キーボードからの文字入力が中心の画面です。従来のメインフレーム型オンライン業務か,キャラクタベースの業務で使用 していた画面です。

XMAP3 では,画面の入出力を物理マップと論理マップを使って実現しています。

## DD (Deployment Descriptor)

Java プログラムなどを Web システムに配置するために必要な事項を記述したファイルです。配置するファイルの名前,タ イプ,動作環境,セキュリティの仕様などが XML で記述されています。

# dpi(dots per inch)

プリンタの印刷精度を示す数値で,25.4mm(1 インチ)当たりのドット数を指します。この数値が大きいプリンタほど,精 密な印刷ができます。

# Eclipse

Eclipse プロジェクト(eclipse.org)が提供するオープンソースの統合開発環境です。ソースコードの編集やデバッグなど, Java アプリケーションの開発効率を向上させる各種機能を備えています。

Cosminexus が提供する Eclipse プラグインを Eclipse に組み込むと,Eclipse からアプリケーション開発ツールを起動した り,開発したアプリケーションを実行したりできます。

# ESC/P スルー印刷, ESC/P スルーモード (EPSON Standard Code for / Page printer)

シリアルプリンタ固有の印刷モードです。エプソン社のインパクト型ドットプリンタが該当します。

# EUC (Extended UNIX Code)

UNIX で使用するマルチバイトコードです。

## FAX 宛先ファイル

FAX 通信プログラムである FAX コネクションと連携して帳票を FAX 送信する場合に使用するファイルで、送信先の FAX 番号を指定します。XMAP3 実行環境のプリンタ構成ファイル(X3PPINF)に,次に示す設定をしたときに有効になりま す。

- 印刷モード:PrintType=6(日立 FAXC/SPOOL 出力)
- FAX 送信情報の副走査線密度:PrintDPI=01(ファイル)または PrintDPI=00(ノーマル)

#### $GDI$  モード (Graphical Device Interface)

Windows モードのプリンタドライバを使用して印刷することをいいます。Windows 用のプリンタドライバが提供されて いれば,このモードで印刷できます。GDI 対応のプリンタを Windows 対応プリンタといいます。

#### getter

Java の用語で,プロパティから値を取得するメソッドです。

### GS1-128 バーコードの印字幅調整

GS1-128 バーコードを印刷するとき,バーの印字幅を調整することで,読み取り精度を上げることができます。プリンタ構 成ファイル (X3PPINF) に, GS1-128 バーコード解像度と GS1-128 バーコード調整ドット数を設定することで実現できま す。

### GUI 画面(Graphical User Interface)

キーボードからの入力のほかに,マウスによる操作ができる画面です。Windows の「ボタン」「スクロール」「プルダウン・ カスケード」「ポップアップ」などが使用できます。XMAP3 では,画面の入出力を物理マップと論理マップを使って実現し ています。

## Java 言語用ツール

ドローおよびドローセットアップで生成された C 言語用のファイルから, Web アプリケーションに必要なファイル(入力/ 出力データ用 XML 文書,定数用 XML 文書および動的変更用 XML 文書)を生成する機能です。Java 言語用ツールは, XMAP3 Developer で開発した画面・帳票を Cosminexus アプリケーションサーバ上で実行させる Web システム構成の AP を開発する場合に使用します。

Tava言語用ツールは、XMAP3 Developer で提供します。

## **JBuilder**

Java2 プラットフォームをサポートし、Java アプリケーション, アプレット, Servlet, Bean などのビジュアル開発を実現 する製品です。

## LIPS スルーモード(LBP Image Processing System)

ページプリンタ固有の印刷モードです。キヤノン社のページプリンタが該当します。LIPS には,LIPSII+,LIPSIII,LIPSIV などがあります。

## LPI (Line Per Inch)

行の間隔の単位で,25.4mm(1 インチ)当たり何行印字できるかを表します。XMAP3 で「ます目の設定」を「自由な設 定」にした場合,3,4,6,8,10,12LPI の中から選べます。例えば,8LPI は 25.4mm(1 インチ)当たりが 8 行になり ます。

# MAPPING MODE 句 (マッピングオプション (マッピングモード))

COBOL の通信記述項にマッピングオプションを指定する領域です。次に示すマッピングオプションに対応した値を設定し ます。 マージ(論理マップと物理マップをマージ):空白または 0 論理マップだけ:2 物理マップだけ:3

# MyEclipse

Java アプリケーションの開発環境です。Eclipse で Java アプリケーションを開発するためのプラグインがまとめられてい ます。MyEclipse を使用すると, Java アプリケーションの作成, J2EE サーバへのデプロイ, J2EE サーバの起動・停止など ができます。また,フレームワークを使用したアプリケーションの開発や,アプリケーションの設計もできます。 Cosminexus では、MyEclipse の日本語版環境である MyEclipse for Cosminexus を提供しています。

# OCR (Optical Character Recognition)

出力 OCR 用の文字でデータを印字するオブジェクトです。データは AP から指定し、論理マップを介して帳票に印字しま す。字間値は 10CPI 相当が標準です。

# PDF(Portable Document Format)

Adobe Acrobat が扱う文書のファイル形式で,特定のプラットフォームに依存しないで文書を表示できます。XMAP3 で は,ページプリンタ用帳票を PDF ファイルに出力できます。

## PDL スルーモード(Page Description Language)

プリンタが持つ固有の印刷データ形式のページ記述言語で,プリンタドライバを使用しない(スルーレス)で印刷すること をいいます。プリンタ制御言語の一つで,LIPS や ESC/P 対応の印刷モードです。LIPS は主にページプリンタ専用の印刷 モードです。ESC/P は主にシリアルプリンタ専用の印刷モードになります。

## RECEIVE

画面からデータを入力するときに,COBOL プログラムにコーディングする命令文です。

## **SEND**

画面または帳票を出力するときに,COBOL プログラムにコーディングする命令文です。

## Servlet

サーバ側で Java を実行させる方法の一つです。Servlet は,Web サーバと連携して,Web サーバに HTML 文書や画像ファ イルを送るだけではなく,アプリケーションを実行し,その結果を HTML 文書として送り返す機能を提供します。

## setter

Java の用語で,プロパティに値を設定するメソッドです。

## SSL(Secure Sockets Layer)

暗号化および認証機能が付いた,サーバとクライアント間のネットワーク用の通信プロトコルです。通信データの暗号化や 通信相手の認証などを行います。

# TP1/COBOL アクセス用 Bean

OpenTP1 と連携したシステムの Web アプリケーションシステムで,通信制御サーブレットから呼び出される Bean です。 ユーザプログラムを呼び出します。

TP1/COBOL アクセス用 Bean は,XMAP3/Web for Cosminexus がサンプルプログラムとして提供しているデータ送受 信用の登録集原文を基に,TP1/COBOL adapter for Cosminexus の TP1/COBOL アクセス用 Bean 生成ツールを使用し て作成します。

# **TRANSCEIVE**

画面を出力してデータを AP に入力するときに,COBOL プログラムの中にコーディングする命令文です。

# WAR ファイル(Web Archive)

Web アプリケーションの構成要素を JAR 形式に圧縮したファイルです。

## Web コンテナサーバ

サーブレットエンジンモードで動作するサーバのことです。

## Web サーバ

Web ブラウザとの間で HTML ファイルなどの文書を転送するための,アプリケーションレベルのプロトコルを制御する製 品,または製品が動作するマシンのことです。Web サーバを構築する製品には,Cosminexus HTTP Server(Hitachi Web Server)と Internet Information Services があります。

## Windows 対応プリンタ

Windows 用にプリンタドライバが提供されているプリンタです。XMAP3 では,GDI モードで印刷できるプリンタを Windows 対応プリンタと呼びます。

## XMAP3 インストールフォルダ

インストール時に任意のフォルダを指定できます。指定を省略すると,次のフォルダにインストールされます。

• 32 ビット版の Windows の場合 Windows フォルダのドライブ¥Program Files¥Hitachi¥Xmap3

• 64 ビット版の Windows の場合 Windows フォルダのドライブ \*Program Files(x86) \*Hitachi \*Xmap3

## XMAP3 サーバ

C/S 構成で運用する場合に,サーバ側で起動するプログラムです。サーバの OS が Windows の場合には,サービスとして 起動することもできます。

#### XMAP3 入出力制御

AP からのデータを受けて、ディスプレイに表示(またはプリンタへ印字)したり、ディスプレイからデータを入力したりす る機能です。

# (ア行)

#### アクセスキー

メニューバー,ポップアップメニューファイルを使用する場合も含める),およびプッシュボタン ボックスで,候補の選択操作をするためのキーです。

これらのオブジェクトにフォーカスが位置づいているときにアクセスキーを押すと、該当するメニュー項目やボタンを選択 できます。また,[Alt]+アクセスキーを押すと,メニューバーのメニュー項目を選択(プルダウンメニューを表示)できま す。

#### 網掛け帳票

240dpi/300dpi のページプリンタ用の帳票です。各種の文字サイズ,けい線,網掛けなどが使えます。

#### 一次ウィンドウ

メインとなる画面です。業務を選択するメニューや,各業務の主画面として使用します。 一つの AP から同時に複数表示されることはなく,すでに表示している一次ウィンドウの消去後に次の一次ウィンドウが表示 されます。

## イベント通知コード

コマンドコントロールオブジェクト(プッシュボタン,メニューバー)や確定キー(PF キーなど)に割り当てるコードで す。オブジェクトやキーを操作するとイベントが発生し,通知コードに対応づけた動作(AP 通知など)が実行されます。こ れを「INC 定数」といいます。また,入力単位がイベントのとき通知される「イベント定数」もあります。 イベント通知コードの値はドローセットアップで変更できます。動作はドローで変更できます。

#### 印刷サービス名を指定する環境変数

出力先の印刷サービス名を指定します。COBOL の環境変数として指定する場合,「CBLX\_外部装置名」で設定します。 XMAP3 の環境変数「XMAP3\_PSNAME」で印刷サービス名を設定します。ただし,COBOL の環境変数,または COBOL の AP での指定がある場合は,XMAP3 の環境変数での指定は無効となります。

## 印刷ドキュメント名

帳票印刷時,Windows のプリンタスプールに登録される XMAP3 の印刷データのドキュメント名です。印刷ドキュメント 名は帳票属性または書式属性として指定できます。また,帳票を印刷するときの出力論理マップ中にマップ帳票の印刷ド

キュメント名を指定すると,AP から動的に変更できます。この機能を利用すると,印刷した帳票の種別や内容を判別しやす くなり,帳票印刷業務でのリカバリ処理などを効率良く実行できます。

なお,帳票を PDF ファイルに出力する場合,印刷ドキュメント名が PDF ファイルのファイル名になります。

#### 印刷枚数を指定する環境変数

XMAP3 の環境変数「XMAP3 COPIES」に同一帳票の複数枚印刷を指定できます。印刷枚数は 1~32 の範囲で指定しま す。省略すると,「1」が仮定されます。

#### 印字領域

定義したオブジェクトを,実際に先頭印字位置から印刷できる領域です。プリンタの機種やプリンタにセットする用紙の位 置などによって異なります。レイアウト定義では、印字領域内にレイアウトが収まるようにする必要があります。

## ウィンドウ種別

XMAP3 で定義する画面には,一次ウィンドウと二次ウィンドウがあります。

一次ウィンドウは,メインとなる画面で,何も表示されていない状態のときに表示します。業務を選択するメニューや,各 業務の主画面として使用します。原則として,一つの AP から同時に複数表示されることはなく,すでに表示されている一次 ウィンドウを消去してから次の一次ウィンドウが表示されます。

二次ウィンドウは、一次ウィンドウを表示したまま新しく表示する画面です。データ入力の入力補助、メッセージ、ヘルプ などに使用します。一次ウィンドウに重ねて複数(最大3個)の二次ウィンドウを表示できます。このときの操作対象は, 最後に表示した二次ウィンドウだけになります。

#### 埋字

入力(または出力)されたデータが,APが受け取る項目(または AP が渡す項目)の長さより短いとき、残りの領域を埋め る文字です。右側と左側のどちらに埋字を格納するかは,桁寄せの指定に従います。ドローで作成したオブジェクトには, ドローセットアップで指定した埋字が仮定されます。必要に応じて,ドローのダイアログで変更できます。なお,埋字に指 定できるのは半角文字だけです。埋字を「スペース」で指定した場合,漢字専用で使うオブジェクトでも 1 文字につき半角 スペース二つが埋字されます。

#### 上書きモード

キーボードから文字を入力する際に,すでにある文字に上書きしていく入力方式です。 XMAP3 では,「上書きモード」がデフォルトになっています。文字をカーソル位置に挿入する「挿入モード」をデフォルト にしたい場合は,表示・印刷セットアップで設定できます。

#### エラー通知文字

XMAP3 が入力データにエラーを検出した場合に,AP が受け取るデータです。 使用目的が「カナ」で詳細目的が「カナ・半角」(詳細目的は GUI 画面だけ)のエントリ系オブジェクトに対して、全角文 字を入力したときに,入力データのエラーとなります。

また,属性の「空白入力」が「一部&全桁(半角)」または「一部(半角)」のエントリ系オブジェクトに対して,全角の空白 を入力した場合も入力データのエラーとなります。ただし,XMAP3 実行環境の環境設定で,表示・印刷環境ファイル (X3PCONF/XPWconfig)の,全角スペースコードの扱い(\*.COSPCD=)オプションに 4040(半角スペース 2 個に変 換して返す)を指定している場合は該当しません。

#### オフセット

シリアルプリンタで,用紙に穴を開けることなどを想定して設定しておく余白のことです。ハードマージンを基点としてレ イアウト開始位置をずらせます。XMAP3 では、1 ます目から、レイアウト領域の範囲内でオフセット値を指定できます。

# (カ行)

#### カーソル制御

カーソル制御は、ドローセットアップのカーソル・フォーカス制御で設定します。カーソル制御には、論理カーソル、行列 (2 進)カーソル,行列(10 進)カーソルの 3 種類があります。

論理カーソルは,カーソル位置をカーソル定数で制御します。カーソル定数は XMAP3 が生成するため,画面のオブジェク ト(フィールド)の位置を変更しても AP を変更する必要はありません。

#### カーソル定数

入力可能なフィールドにカーソルを位置づけるための定数です。カーソル定数は,例えばドローで AP が受け取る項目のデー タ名を MAP001-FIELD0001- に設定した場合は,MAP001-FIELD0001-T の名称で論理マップ中に生成されます。カーソ ル定数と入力カーソル項目の値が一致するオブジェクトの位置が,画面上に位置づいたカーソルの位置として AP で認識され ます。

## 下位項目

オブジェクトの入出力となる一つのデータ項目を階層化して、複数の項目に細分化できます。この場合、AP は細分化された 下位項目を使ってデータを参照・格納できます。下位項目は,データ型が「文字(XX)」の場合に指定できます。

#### 隠しフィールド

実際の画面には表示されないフィールドで,入力固定項目として使います。

入力固定項目とは,入力論理マップに必ず固定の値を返すデータ項目で,論理マップ可変部の最初のデータ項目として展開 されます。

OLTP サーバ構成の環境で,使用するアプリケーション名を XMAP3 上で定義するには、隠しフィールドとして定義します。

#### 仮想画面

画面ごとのデータを AP とやり取りするために, XMAP3 が持っている仮想的な画面です。AP から返されたデータは,仮想 画面に展開されてから、実際のウィンドウに表示されます。ユーザの入力データも,仮想画面を介して AP に返されます。

#### 仮想端末名ファイル(X3MWHOST/XMAPhosts)

AP がプログラム中で使用する仮想端末名,デバイス名,サービス名などを設定するファイルです。仮想端末名ファイルの内 容は,Windows 版 XMAP3 の場合は表示・印刷セットアップの「プリンタ」,C/S セットアップの「C/S 構成」で設定しま す。UNIX 版 XMAP3 の場合は、テキストエディタで編集します。なお、スタンドアロン環境でプリンタを1台だけ使用し ている場合は,設定する必要はありません。

仮想端末名ファイルは,XMAP3 Server Runtime,XMAP3 Client Runtime,または XMAP3/Web for Cosminexus で 提供します。

格納場所とファイル名:

[Windows 版]

- XMAP3 Server Runtime または XMAP3 Client Runtime の場合 XMAP3 インストールフォルダ¥ETC¥X3MWHOST
- XMAP3/Web for Cosminexus(XMAP3 Cosminexus 連携機能)の場合  $XMAP3$  インストールフォルダ¥Web for Cosminexus¥ETC¥X3MWHOST
- XMAP3/Web for Cosminexus(XMAP3 TP1/Web 連携機能)の場合  $XMAP3$  インストールフォルダ¥Web for TP1¥ETC¥X3MWHOST

[UNIX 版]

/etc/opt/HIXMAP/XMAPhosts

#### カット紙

カット紙は、A4 サイズや B5 サイズなど1枚の紙になっている用紙です。ページプリンタ帳票とシリアルインパクト帳票の 両方で利用できます。

## 壁紙

指定するグラフィックをレイアウト領域の各オブジェクトの背後に表示します。壁紙のグラフィックには,ビットマップ ファイル(.bmp)が使えます。レイアウト領域より小さい壁紙はタイル状に並べられて表示されます。レイアウト領域より 大きい壁紙は,はみ出し部分(下側・右側)は表示されません。なお,壁紙はレイアウト領域には表示されません。開発時 に確認する場合は,ドローからテスト表示を利用してください。

#### 画面属性

入力項目の扱いや表示形態などの画面全体に関する属性です。GUI 画面では[画面属性]ダイアログで属性を指定します。 また,画面属性は AP 実行時に動的に変更することもできます。AP から動的に変更するには,ドローセットアップの[表示 属性の動的変更]で変更したい表示属性を定義します。ここで指定した修飾名を制御項目に代入することで,指定した表示 属性に変更できます。

## 環境管理ファイル(xmap3.properties)

Web アプリケーションの実行に必要なファイルです。Web アプリケーションシステムを実行する場合に必要なファイルの 格納先や,ログの出力先などを設定します。

開発する Web アプリケーションのシステムに合わせて、環境管理ファイルを更新します。 環境管理ファイルは,XMAP3/Web for Cosminexus で提供します。

#### 環境ファイル操作

バックアップファイル(.sbk)を使って,セットアップ内容などの各種の情報を保存・復元します。XMAP3 の環境をほかの Windows マシンに移行する場合などに使います。開発環境のバックアップファイルは開発環境に,実行環境のバックアップ ファイルは実行環境にリストアできます。

開発環境用の環境ファイル操作は、XMAP3 Developer で提供します。

実行環境用の環境ファイル操作は,XMAP3 Server Runtime または XMAP3 Client Runtime で提供します。

#### キーエントリ

キーボードから文字列を入力するための各種オブジェクトの総称です。入出力テキスト・フィールド,入出力日付/時刻テ キスト・フィールドが該当します。

## 基準ます目

帳票のレイアウト領域でオブジェクトを配置するときの単位となるます目です。ます目は,LPI と CPI の矩形を 1 ますとし ます。そのため,ドローでは,このます目を(LPI-CPI)の組み合わせで指定します。

LPI は,ます目の高さ(行間隔)です。XMAP3 で「ます目設定」を「自由な設定」にした場合,3,4,6,8LPI の中から 選べます。例えば、8LPI は 25.4mm (1 インチ) 当たりが 8 行になります。

CPI は,ます目の幅です。CPI を指定すると,自動的に文字サイズと文字間隔が決まります。例えば,10CPI と指定すると, 25.4mm (1 インチ) に 10 文字格納できるように文字サイズと文字間隔が決まります。

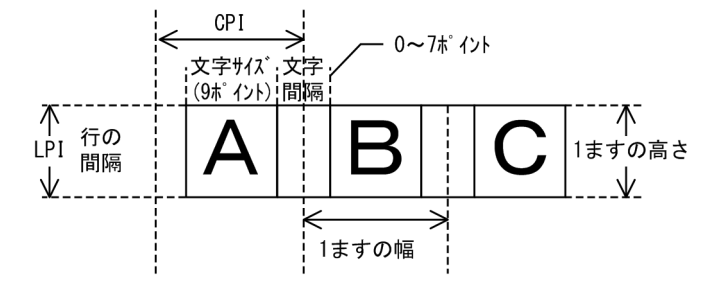

上記,基準ます目によって,印字できる行列数が変わってきます。 帳票属性の定義では,「ます目設定」によって,配置できる領域が変わってきます。このます目設定は,レイアウト画面上に 表示されているグリッドの間隔と対応します。

#### 基準文字サイズ

GUI 画面の作業領域全体の基準となる文字サイズです。CUI 画面では変更できません。この値は,画面属性ダイアログの 「基準文字サイズ」で設定します。

画面のレイアウト領域でオブジェクトを配置するときの単位となるグリッド(ます目)は,このサイズが基準になります。 文字の縦幅の 1/2 がます目の縦幅,半角文字の幅がます目の横幅になります。

各オブジェクトでは,この基準文字サイズを基に「標準」「大」「小」の文字サイズ指定ができます。

#### 起動 HTML

Web アプリケーションシステムの運用を開始するために必要な HTML ファイルです。起動 HTML は,起動 HTML 用スク リプトファイルと同じフォルダに格納します。

提供されている起動 HTML および起動 HTML 用スクリプトファイルのサンプルファイルを,カスタマイズして利用します。

#### 行制御データファイル

書式オーバレイの使用時に,行データを印字する行の間隔,標準の文字サイズ,文字間隔などの情報を格納するファイルで, 拡張子は.pci です。AP では、印刷するデータを1行(1レコード)ずつ出力し、1ページ分となった時点で書式がオーバレ イされて印刷されます。

### 行データ

AP 中で設定する帳票の可変情報です。

## 業務サーブレット

通信処理および業務処理を記述した,Web サーバ側で動作するユーザの業務用 Java プログラムです。クライアントとの通 信や,画面遷移,業務処理などを実行し,クライアントとの通信や受信・送信データの制御には,XMAP3 の実行クラスラ イブラリを利用します。

開発する Web アプリケーションのシステムに合わせて、画面遷移や業務処理用にクラスを利用するなど、任意の処理方法で 作成できます。

#### 空白入力

データ項目に半角の空白、全角の空白、またはそれらの混合の挿入を許すかどうかを指定します。選べる項目は、使用目的 および詳細目的に応じて異なります。「禁止」を指定すると,空白の入力はできません。

## グラフィック

グラフィックデータを出力するオブジェクトです。データには,ビットマップファイル(.bmp),メタファイル(.wmf),拡 張メタファイル (.emf) が使えます。

出力するデータをドローで定義する「固定グラフィック」と, AP から指定する「出力グラフィック」があります。

固定グラフィックは,配置する前にあらかじめグラフィックファイルを用意しておきます。

出力グラフィックは,領域だけを配置します。グラフィックデータは,AP からファイル名またはクリップボード経由で渡し ます。

#### グラフィックコントロール

画面内のオブジェクトを整理・強調するための各種オブジェクトの総称です。 グラフィック,セパレータ,けい線,矩形,メッセージアイコン,塗りつぶしフィールドが該当します。

#### グラフィック帳票

240dpi/300dpi のページプリンタ用の帳票です。網掛け帳票の機能に加え、オブジェクトやけい線などのバリエーション などをより豊富に備えていて,文字のカラー印刷にも対応しています。また,複数のデータ項目を扱えるバーコード (GS1-128)を使用できます。

#### グリッド

ドローのレイアウト領域上の座標を示す格子状の線や点で,オブジェクト配置位置となります。格子一つ分の単位を「ます」 といいます。

画面定義でのますのサイズは,画面属性で指定する基準文字サイズに従います。行方向は文字サイズの半分,列方向は半角 文字の幅がそれぞれますの縦幅/横幅となります。

帳票定義でのますのサイズは、帳票属性で指定する基準ます目サイズに従う行/列単位と, ドット単位, mm 単位, ます目 単位とで切り替えられます。ただし,シリアルインパクト帳票の場合は,行/列単位だけとなります。

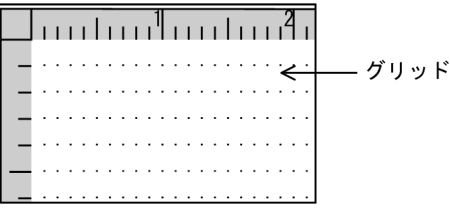

# グループコントロール

オブジェクト内に,ほかのオブジェクトを配置できる各種オブジェクトの総称です。グループボックス,フィールドボック ス,フレームが該当します。

# グループボックス

画面上のオブジェクト(セパレータを除く)を囲んでグループ化するオブジェクトです。必要に応じて,グループボックス 単位にフォーカス遷移の順序を設定できます。

## けい線帳票

180dpi のドットインパクトプリンタ用の帳票です。カット紙に対応するものと,連続紙に対応するものがあります。 OCR 文字も使えます。

## 桁

使用する文字数を半角換算で数えた単位です。例えば,出力テキストの属性設定用ダイアログで幅に「10 桁」とある場合 は,そのオブジェクトに 10 文字(半角の場合)まで出力できることを示します。 なお,文字サイズを指定できるオブジェクトでは,現在の設定されている文字サイズでの文字数となります。

桁寄せ

テキストやフィールドに表示されるデータを右または左のどちらかに寄せるための項目です。次の場合に,データを右や左 に寄せてデータを入出力します。

- 入力データ長が,AP が受け取る項目の長さより短い
- 出力データ長が、AP が渡す項目の長さより短い

#### 後退キー(Back Space)

XMAP3 実行環境の環境設定で,表示・印刷環境ファイル(X3PCONF/XPWconfig)の,後退キーの動作(表示サービス 名.DCBKSP=)オプションの指定に対応して動作が次のように異なります。

- 直前の項目(BTAB):テキスト・フィールドの先頭にカーソルを位置づけます。テキスト・フィールドの先頭では,前 の位置にあるテキスト・フィールドにフォーカスが移動します。
- 1 文字削除(BSDEL):直前の文字を削除し,間を詰めます。
- ヌル置換(BSNULL):直前の文字をヌル((00)16)で置き換えます。

### 候補選択コントロール

画面に表示された各候補から対象を選ぶための各種オブジェクトの総称です。リストボックス、ラジオボタン,チェックボ タン,トグルフィールドが該当します。

#### 項目

AP と XMAP3 でやり取りする論理マップ中の各要素を項目といいます。画面や帳票に表示するユーザデータを扱う項目を データ項目といい,表示属性を変更する目的で使用する項目を制御項目といいます。データ項目は,データ型によって次の ように呼びます(COBOL の場合)。

- 文字項目:データ型が文字(XX)のときのデータ項目
- 数字項目:データ型が数字(99)のときのデータ項目
- 数字編集項目:データ型が数字編集(Z,9,\などの組み合わせ)のときのデータ項目

• 漢字項目:データ型が日本語(NN)のときのデータ項目

#### 固定テキスト・フィールド

固定の文字列を出力するオブジェクトです。文字列はドローで定義します。全角文字を使える「日本語」と,半角文字だけ を使える「英数」があります。

## 固定バーコード

バーコードを印字するオブジェクトです。一つのバーコードで一つのデータ項目を表します。データはドロー上で指定して 帳票に印字します。文字や長さに応じた各種があります。バーコードに付けるデータ文字の有無などを指定できます。

# コマンドコントロール

選択操作で,イベントを発行して処理を実行するための各種オブジェクトの総称です。プッシュボタンとメニューバーが該 当します。

## コントロールメニュー

GUI 画面で、タイトルバー左端のアイコン (またはボタン)から表示される Windows のシステムメニューです。XMAP3 実行環境の環境設定で、表示·印刷環境ファイル (X3PCONF/XPWconfig) の「閉じる」ボタン(表示サービス 名.DCMPCS=)オプションの指定で,[閉じる]メニューを使用するかどうかを設定できます。

## コンボボックス

候補(メニュー項目)を選択したり,データを直接,キー入力したりして,入力するデータを指定するオブジェクトです。 必要な場合だけ入力するオプションを選択するときなどに使います。メニューは,付属しているボタンを選ぶと表示されま す。メニュー項目をドローで定義する「固定コンボボックス」と, AP から指定する「可変コンボボックス」があります。ま た,GUI 画面では,メニュー選択とキーボードからの入力を併用する使い方ができる「キー入力固定コンボボックス」と 「キー入力可変コンボボックス」もあります。

なお. ドローでは「コンボボックス」を使用するとメニュー選択するコンボボックスを定義でき,[キー入力コンボボック ス]を使用すると,キー入力するコンボボックスが定義できます。これらを区別するため,メニュー選択するコンボボック スを「メニュー選択コンボボックス」,キー入力するコンボボックスを「キー入力コンボボックス」と表記し,これらの総称 として「コンボボックス」と表記します。

# (サ行)

#### サーバ AP 名ファイル(X3PAPL)

C/S 構成の場合に,クライアントの起動時に実行する AP の名前とサーバでの実際のファイル名との対応を設定するファイ ルです。サーバ AP 名ファイルの内容は,C/S セットアップの[アプリケーション]で設定します。

サーバ AP 名ファイルは、XMAP3 Server Runtime で提供します。

格納場所とファイル名:XMAP3 インストールフォルダ¥ETC¥X3PAPL

#### サーバ環境定義ファイル(X3WEBSRV)

Web 実行環境の場合に,各種の環境設定ファイルの格納先,実行時に Web クライアント側で必要なデータファイルの格納 先などを定義するファイルです。

サーバ環境定義ファイルは,XMAP3/Web for Cosminexus の XMAP3 TP1/Web 連携機能で使用します。XMAP3 Cosminexus 連携機能の場合は不要です。

格納場所とファイル名:XMAP3 インストールフォルダ¥Web for TP1\ETC\X3WEBSRV

#### サーバ起動ファイル(X3PSERV)

Windows サービス上で動作する XMAP3 サーバの SERVICES ファイルのサービス名と,サービス名ファイル,および表 示・印刷環境ファイルとの対応を設定するファイルです。サーバ起動ファイルの内容は,ファイルを開いてテキストエディ タで直接設定します。

サーバ起動ファイルは,XMAP3 Server Runtime で提供します。

格納場所とファイル名:XMAP3 インストールフォルダ¥ETC¥X3PSERV

## サービス名ファイル(X3PHOST/XPWhosts)

表示・印刷サービスに関連するサービス名やサービス種別などを設定するファイルです。この情報はサーバ側だけに設定し ます。サービス名ファイルには,Windows 版 XMAP3 の場合は C/S セットアップで設定した情報が反映されます。UNIX 版 XMAP3 の場合はテキストエディタで編集します。スタンドアロン環境の場合は,サービス名ファイルの設定は必要あり ません。

サービス名ファイルは,XMAP3 Server Runtime または XMAP3 Client Runtime で提供します。

格納場所とファイル名:

[Windows 版] XMAP3 インストールフォルダ¥ETC¥X3PHOST

[UNIX 版]/etc/opt/HIXMAP/XPWhosts

## 再定義名

定義済みの論理マップを別定義として使用するときの名称です。半角で 30 字以内で定義します。 画面定義の場合,入力論理マップ用と出力論理マップ用とで別の名称にすることもできます。

# 削除キー(Delete)

入力できるテキスト・フィールドのデータを 1 文字ずつ削除するためのキーです。

#### 支援ツール

次に示す XMAP3 の機能の総称です。

- 環境ファイル操作
- マップ生成
- セットアップ情報反映
- ポップアップメニューエディタ
- Java 言語用ツール

XMAP3 Developer では,すべての機能を提供します。 Windows 版 XMAP3 Server Runtime および XMAP3 Client Runtime では,環境ファイル操作を提供します。

#### 時刻(入出力,出力)

時分秒を表示できます。時分秒は、時刻ダイアログ(出力/入出力)で指定します。「時」「分」「秒」の区切りには何を使う か,直前のゼロを表示するかしないかなど,どのような形式で表示するかは時刻ダイアログの選択肢で選べます。このよう な定義をしておくと,入力した数字データは,定義した形式になって表示されます。

## 下敷き

ドローでのプレプリント帳票,グラフィック帳票および書式オーバレイの定義で,用紙のフォーマットイメージをレイアウ ト領域の背後に表示しながら定義する機能です。用紙上のけい線などに合わせてオブジェクトの位置を調整する場合に使い ます。下敷きは,レイアウト時の目安となるだけで,実際の帳票印刷の対象にはなりません。 下敷きとして表示するデータは、あらかじめスキャナで読み込んで,256 色以下のビットマップファイル (.bmp) として用 意しておきます。

#### 修飾名

各画面およびグラフィック帳票で,表示属性の変更を AP から指示するための定数です。次の手順で利用します。

- 1. ドローセットアップで,修飾名と表示属性との対応を定義する。
- 2. ドローで、オブジェクトや画面の属性に「動的変更」を指定する。 制御項目(修飾名を格納する領域)が論理マップに展開されます。
- 3. AP で、制御項目に修飾名を格納する。

修飾名に設定された表示属性に従って、画面に表示(または帳票に印刷)されます。

## **出力 OCR**

JIS 規格 OCR サブセット 2 の範囲の文字でデータを印字するオブジェクトです。データは AP から指定し,論理マップを介 して帳票に印字します。字間値は 10CPI 相当が標準です。

#### 出力テキスト・フィールド

出力データを AP から変更し、論理マップを介して帳票に出力するフィールドです。出力フィールドに出力できる文字には, 数字だけを使用できる「数字」,全角文字を使用できる「日本語」,および半角文字だけを使用できる「英数」があります。

## 出力バーコード

バーコードを印字するオブジェクトです。一つのバーコードで一つのデータ項目を表します。データは AP から指定し,論理 マップを介して帳票に印字します。文字や長さに応じた各種があります。バーコードに付けるコメント文字の有無などを指 定できます。

バーコードの種類には,JAN8,JAN13,CODE39,ITF,NW-7,およびカスタマがあります。特別なハードウェアは必 要ありません。

#### 出力日付/時刻テキスト・フィールド

日付や時刻を表す文字列を出力するオブジェクトです。AP から指定する可変のデータを出力します。 GUI オブジェクトの「出力日付テキスト」と「出力時刻テキスト」,フィールドオブジェクトの「出力日付フィールド」と 「出力時刻フィールド」があります。

#### ショートカットキー

メニューバーのメニュー項目の選択操作をするためのキーです。フォーカス・カーソルの位置に関係なく、[Ctrl] +半角英 字 1 字を押すと該当するメニュー項目を選択できます。

なお,メニューバーのメニュー項目,またはカスケードメニューを持つプルダウンメニューにはショートカットキーを定義 できません。

#### 初期クリア文字

AP 実行時に,画面からの入力データを AP が受け取る前に,XMAP3 が入力論理マップの各項目をあらかじめクリアしてお く文字です。標準値は埋字と同じ文字で,ドローセットアップで変更することもできます。

初期クリア文字に指定できるのは半角文字だけです。初期クリア文字に「スペース」を指定した場合は,漢字専用オブジェ クトでも 1 文字につき半角スペース二つでクリアされます。

AP が受け取るデータの優先順位は次のとおりです。

1. キー入力データ/選択した通知コード (正常操作)

2. 入力済み/選択済みのとき、表示されているデータ/通知コード

3. エラー通知

4. データ消去通知文字

5. 初期値

6. 初期クリア文字

#### 初期値

論理マップにあらかじめ設定しておく値です。

出力データの初期値は,出力論理マップの項目に設定します。AP 実行時に出力データの代わりにデータ有無コードを設定し た場合はこの初期値が有効になります。

入力データの初期値は入力論理マップの項目に設定します。AP 実行時に画面からの入力データを AP が受け取る以前には この初期値が有効になります。

## 書式イメージファイル

書式オーバレイの文字列やけい線などの情報を格納するファイルで,拡張子は.fmp です。書式オーバレイの定義終了時に, 行制御データファイルとともに生成されます。

## 書式オーバレイ

240dpi/300dpi のページプリンタ用の書式オーバレイです。定型帳票から書式(文字列やけい線などの固定項目)を分離 し,アプリケーション(行データ)を印刷時に重ね合わせるソフトオーバレイ方式を採用しています。書式をプリンタ(ハー ドウェア側)に登録するメインフレーム環境の出力方式とは異なります。

## 書式定義ファイル

ドローで定義した書式の定義情報を格納したファイルで,拡張子は.ifm です。書式の定義終了時に生成され,書式イメージ ファイルと行制御データファイルはこの書式定義ファイルを基に生成されます。

## 書式名を指定する環境変数

XMAP3 の環境変数 XMAP3 FMP に、出力する書式名を指定できます。書式名は拡張子(.fmp)を除いた 8 文字以内の文 字列で指定します。ただし,COBOL の AP で書式名が指定されている場合は,環境変数での指定は無効となります。

#### 書体を指定する環境変数

XMAP3 の環境変数 XMAP3 FORMAT に、出力する行データの書体を指定できます。書体は、明朝体(1)またはゴシッ ク体(2)で指定します。省略時にはドローで定義した書体が有効になります。

#### 数字編集項目

指定した PICTURE 句に従って,数字を編集して入出力します。PICTURE 句は,次の文字で指定します。 入力: S V 9

出力:  $* + *$  9 . ,  $Z /$ 

## スクリプト環境ファイル(X3XSCONF)

スクリプト環境の設定ファイルです。スクリプト環境ファイルの定義には,テキストエディタを使用して直接編集します。 スクリプトファイル環境ファイルは,起動 HTML の PARM タグの環境ファイルパスで指定したフォルダに格納します。 この環境設定ファイルは,XMAP3/Web for Cosminexus で提供します。

#### スクロール領域

ウィンドウやボックス内で,表示範囲を移動できる領域です。表示範囲の移動はスクロールバーで操作します。これに対し, 表示範囲の移動対象外の領域を「スクロール禁止領域」といい,ウィンドウやボックス内に常に表示されます。

## スピンボックス

入出力テキストの右端に,テキストに表示されている数値の増減をコントロールするステッパが付いているボックスです。 増分値を指定すると,指定した間隔で表示されている数値が増減します。

# セパレータ

画面上の各オブジェクトの間を区切るときに使う GUI 画面用の線オブジェクトです。縦線と横線が使えます。

## 選択エントリ

選択操作で文字列を入力するための各種オブジェクトの総称です。 コンボボックス,ポップアップ,スピンボックスが該当します。

## 挿入キー(Insert)

テキスト・フィールド上の文字列の間に、文字を挿入するための半角1文字分を空けます。挿入した空きに文字を書き込ま ないときは,AP が受け取るデータ上で空きが詰められます。 XMAP3 実行環境の環境設定時に,表示・印刷環境ファイル(X3PCONF/XPWconfig)の次に示すオプションで,挿入 キーの動作を変更できます。

- 挿入キーの動作(表示サービス名.DCINMD=)オプション
- 挿入/上書きモードのデフォルト設定(表示サービス名.DCINST=)オプション
- 文字挿入の範囲(表示サービス名.DCINKY=)オプション

## 挿入モード

キーボードから文字を入力する際に,カーソルの位置に文字を挿入し,すでにある文字を入力文字数分だけ移動させる入力 方式です。

XMAP3 では,すでにある文字に上書きする「上書きモード」がデフォルトになっています。「挿入モード」をデフォルトに したい場合は,表示・印刷セットアップで設定できます。

# (タ行)

#### ターゲット環境

XMAP3 で画面·帳票を定義するときに選択する環境です。定義した画面·帳票を運用する環境に応じて、次のターゲット 環境があります。

- メインフレーム-PC 分散用の画面・帳票開発
- Windows 用の画面・帳票開発

## チェックボタン

入力するデータを候補(ボタン)の選択によって指定するオブジェクトです。グループ内の複数のボタンから複数の選択が できます。ラベル長や選択肢の数が少ないときに使います。

ボタンラベルをドローで定義する「固定チェックボタン」と,AP から指定する「可変チェックボタン」があります。 チェックボタンのグループを表すボックスを「チェックボタンボックス」といいます。

#### 通信記述項(CD 項)

XMAP3 で画面の入出力,および帳票の出力をするために COBOL プログラム中にコーディングする論理端末定義ブロック です。物理マップ名や仮想端末名などを指定します。

画面定義の例

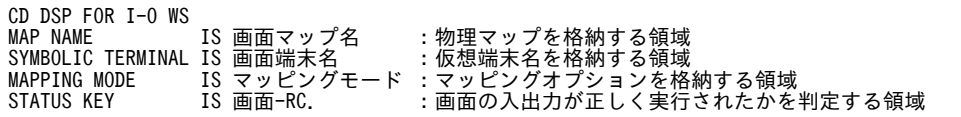

帳票定義の例

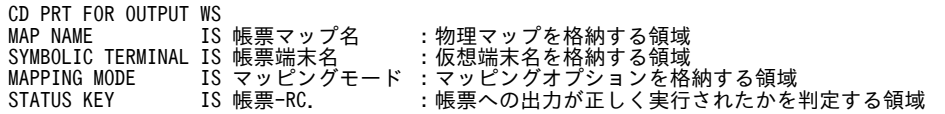

#### 通信制御サーブレット

Cosminexus 連携を利用した Web システム構成で,クライアントとユーザプログラム間のデータの受け渡しを制御する Servlet です。通信制御サーブレットは,COBOL アクセス用 Bean を経由して,Web ブラウザから受信したデータを AP に渡し,AP の処理結果を Web ブラウザへ返信します。

## 通信制御用 XML 文書(X3COMTBL.xml)

XMAP3/Web for Cosminexus で提供する実行クラスライブラリを使用するための参照ファイルです。受信・送信データの 形式を定義する XMAP3 通信制御用領域で,仮想端末名や印刷完了通知,終了通知などの情報を取得・設定するために利用 します。

Java でプログラミングするときに,XML ビューアなどで XML 文書のデータ名,形式,長さなどを参照できます。このファ イルの形式や内容は変更できません。

#### 通知コード(イベント通知コード)

コマンドコントロールオブジェクト(プッシュボタン,メニューバー)や確定キー(PFキーなど)に割り当てるコードで す。オブジェクトやキーを操作するとイベントが発生し、通知コードに対応づけた動作(AP 通知など)が実行されます。 イベント通知コードの値はドローセットアップで変更できます。動作はドローで変更できます。

## 通知コード (データ入力用)

選択エントリ (スピンボックスを除く),候補選択コントロールオブジェクトの各候補(メニュー項目など)に割り当てる コードです。

メニュー項目の選択操作などで指定した候補に応じて,対応する通知コードが,AP が受け取る項目に格納されます。

#### 定義体

画面や帳票のレイアウトに関する情報を格納した,物理マップ,書式イメージファイルおよび行制御データファイルの総称 です。

## 定義パターン

ドローで画面を新規作成するときに,用途に応じて指定するパターンです。標準的なレイアウト領域のサイズやパターンな どがあらかじめ設定されていて,ドローでのレイアウト定義の基本フォーマットとなります。 XMAP3 が標準提供している定義パターンのほかに,ユーザが独自に作成・登録することもできます。

## 定数ファイル

画面表示でカーソルやフォーカスなどの定数を定義するファイルです。ドローセットアップの論理マップ属性で「定数部の 別ファイル出力」を指定した場合,ドローで生成されます。定数ファイルは,定数用 XML 文書の生成に必要なファイルで す。

## データ有無コード

AP(出力論理マップのフィールドのデータ名の領域)にデータが設定されていないことを示す 1 バイトの文字コードです。 (00)16〜(FF)<sup>16</sup> の任意の値で,通常は(1F)<sup>16</sup> が標準値です。

コードを変更する場合は,使用する言語に応じて次のとおりになります。

- COBOL の場合 SEND/RECEIVE のとき,通信記述項の DATA ABSENCE CODE 句 CALL のとき,オープン要求のインタフェース
- C 言語の場合 jsvwadrv 関数のオープン要求インタフェース

# データ型

COBOL の PICTURE 句で指定するデータの型です。文字型や数字型があります。C の場合は,char だけです。ドローで作 成したオブジェクトには,ドローセットアップで指定したデータ型が仮定されます。必要に応じて,ドローで変更できます。 データ型は,文字用,数字用,数字編集用に分かれます。使用できるデータ型は次のとおりです。

入力用のデータ型

- 文字用:文字(XX),漢字(NN),漢字(XX)
- 数字用:99999
- 数字編集用:S99999,999V9 など

出力用のデータ型

- 文字用:文字(XX),漢字(NN),漢字(XX)
- 数字用:99999
- 数字編集用:Z,9,\などを組み合わせた各種数字編集文字列

また、登録されていないデータ型を指定したい場合、「自由な設定」ボタンで表示されるダイアログで任意に設定できます。

## $\vec{\tau}$ ータキー (Ctrl + End)

画面上のすべての入力テキスト(または入力フィールド)の文字を消去するためのキーです。データクリアキーともいいま す。XMAP3 実行環境の環境設定で,表示·印刷環境ファイル (X3PCONF/XPWconfig)の,データキーの動作(表示 サービス名.DCDTTF=)オプションの指定で,データキーの動作を変更できます。

データ消去通知文字

AP 実行時に,画面からフィールドキーで入出力テキスト・フィールドのデータを消去したり, (00)16 のデータを受信したり したときに AP が受け取るデータです。したがって、AP が受け取ったデータがデータ消去通知文字であれば、画面操作で データ消去されたと判断できます。

初期クリア文字や初期値とデータ消去通知文字とを分けておくことで,入力操作がなかったのか,データ消去されたのかが 区別できます。

ただし,「入力済み」属性のオブジェクトで,画面確定時に入力データや表示データがない場合は,データ消去されていなく てもデータ消去通知文字が返ります。

また、データ消去通知文字に指定できるのは半角文字だけです。データ消去通知文字に「スペース」を指定した場合は、漢 字専用オブジェクトでも 1 文字につき半角スペース二つが通知されます。

データ消去通知文字の標準は LOW(00)16 で、ドローセットアップで変更することもできます。

#### データ長

論理マップの長さ(バイト数)です。通常は,桁を基に各ターゲットに応じた値が自動的に計算されます。ユーザ任意の値 を設定できるターゲットもあります。

## データ名,制御項目データ名

データ項目名(またはデータ名)は、データの入出力に関する各項目の領域の名称です。データ名のうち、修飾名(表示属 性の変更を AP から指示するための定数)を格納する領域の名称を制御項目データ名といいます。

## デバイス ID

マップ名に付けられる ID で、次の対応で画面・帳票の種別を表します。

6.は 6 桁のマップ名の場合,7.は 7 桁のマップ名の場合です。

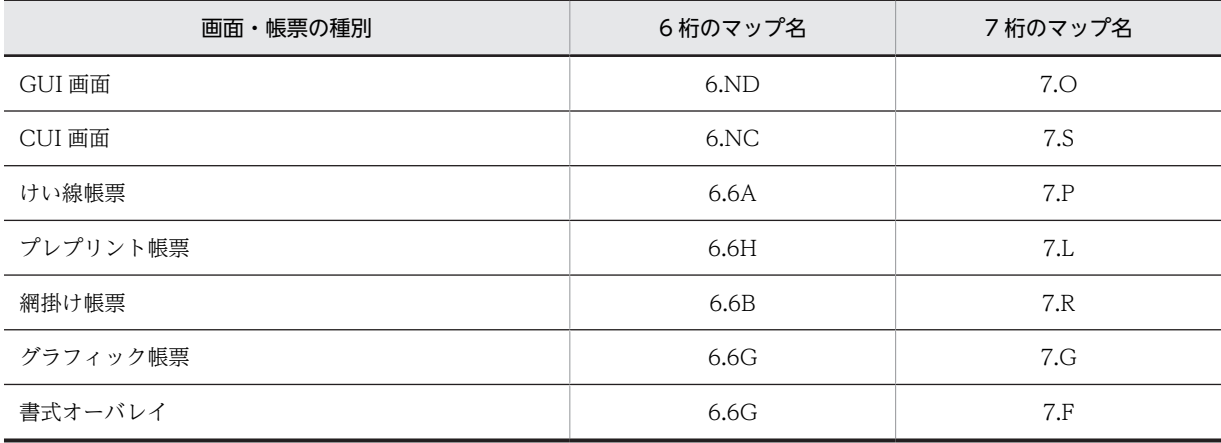

## デリミタ線

複数の短い縦けい線をます目ごとに横に並べて配置するオブジェクトです。1 桁ごとに区切る目盛りを描画するときに使い ます。

## 動的変更テーブル

画面や帳票の実行時に色などの属性を AP から変更するときに,XMAP3 が用意する属性変更用の定数テーブルの修飾名を表 示属性の動的変更制御項目に代入します。

#### 登録集原文

COBOL のプログラム中でよく利用される標準化した手続き,ファイル記述,レコード記述,または完全な一つのプログラ ムなどをコンパイルするプログラムと別のファイルに登録したものです。

# トグルフィールド

「YES/NO」などの印を付けるためのオブジェクトです。表の中に配置して,「オン/オフ」,「済/未」などを表す場合に使 います。

## ドロー

XMAP3 の画面や帳票を定義するエディタです。画面や帳票のレイアウトや,各オブジェクトの属性を定義します。ドロー で定義した内容を基に,マップ定義ファイル(書式オーバレイでは書式定義ファイル),物理マップと論理マップ(書式オー バレイでは行制御データファイルと書式イメージファイル)が作成されます。

## ドローセットアップ

XMAP3 の画面や帳票の定義に関する標準の値をカスタマイズする機能です。XMAP3 にはセットアップ項目の標準値があ り,この標準値を変更する場合や,動的変更で修飾名を追加したい場合にドローセットアップを実行します。セットアップ 項目はマップの形式に関係しているので,画面や帳票を作成する前にドローセットアップを済ませておく必要があります。 ドローセットアップは,XMAP3 Developer で提供します。

# (ナ行)

## 二次ウィンドウ

データ入力補助,メッセージ,ヘルプなどのために,一次ウィンドウのデータを表示したまま新しく表示する画面です。一 次ウィンドウに重ねて表示され,このとき操作できるのは二次ウィンドウだけとなります。

## 入出力テキスト・フィールド

キーボードなどから文字データを入力するオブジェクトです。また,AP から指定する文字データを表示できます。初期表示 値(出力データ)を示し,書き換えが必要な場合だけ入力する使い方ができます。入出力するデータの意味に応じて,種類 (使用目的)を選べます。

## 入出力日付/時刻テキスト・フィールド

日付や時刻を表す文字列を入出力するキーエントリオブジェクトです。キーボードなどから文字を入力します。また、AP か ら指定する可変のデータを表示できます。

表示されている出力データを必要に応じて書き換えて入力する使い方ができます。

GUI オブジェクトの「入出力日付テキスト」と「入出力時刻テキスト」,フィールドオブジェクトの「入出力日付フィール ド」と「入出力時刻フィールド」があります。

#### 入力単位(画面/フィールド/イベント/表示直後)

画面を確定させ,AP へ制御を渡すタイミングの種類です。通常は,画面の最後までデータを入力または選択したあとで,確 定の機能を持つキーやボタンを押して,AP へ制御を渡します(画面)。「フィールド」では,フォーカスが位置づいているオ ブジェクトでデータの入力,選択を行い,そのオブジェクトからフォーカスが離脱した時点で AP へ制御が渡ります。「イベ ント」では,画面上のすべてのオブジェクトを対象にして,何かイベントが起これば AP に制御が渡ります。「表示直後」で は,一定の待機時間が過ぎると AP に制御が渡されます。

## 入力データ長格納領域

入力テキストなどの画面上で入力可能な長さに対して,実際にどのくらいのデータが入力されたかの長さをオブジェクト単 位に入力論理マップとして返す領域です。

#### 塗りつぶしフィールド

フィールドボックス内の領域に色を付けるオブジェクトです。ほかのオブジェクトを重ねて配置できます。1 行おきに色の パターンを付けて行を見やすくする場合などに使います。

# (ハ行)

## ハードマージン

プリンタが紙を送るために必要な領域で,ハードウェア(プリンタ)に依存します。したがって,ユーザが任意に設定でき ません。また,GDI モードと LIPS スルーで次の違いがあります。

- GDI モードの場合,プリンタドライバが持つマージン
- LIPS スルーの場合,物理的に印字できない領域

ただし,プリンタドライバが持つマージンが,印刷するプリンタのハードマージンと同じかどうかは機種によって異なりま す。一般には,プリンタのハードマージンより大きく取られます。なお,ユーザがドローで指定できるマージンをソフトマー ジンまたは単にマージンといいます。

#### 背景色

入出力テキストのボックス内の色やボタンボックス内の色です。背景色は,16 色から選べます。色の設定は,ドローで選択 した各オブジェクトの属性ダイアログのほかに、ドローのツールバーの[文字色/背景色]ボタンをクリックして表示される 文字色/背景色のツールボックスで変更できます。このツールボックスを使うと画面全体の配色を見ながら設定できます。

#### 反転表示

この属性を指定すると文字色と背景色を反転させて表示します。したがって、何も入力されていない状態では、通常指定し た文字色と背景色になり,入力が確定した時点で反転して表示されます。動的変更を利用して,反転表示を AP から指定する こともできます。

## 反復定義

一つのオブジェクトを縦または横方向に繰り返す定義で,表形式で同じ属性のオブジェクトを並べる場合などに使います。 反復定義を使うと、同じ属性のオブジェクトを一つずつ配置するよりも効率良く定義できます。また、論理マップは配列 (COBOL では OCCURS 句)で展開されるので、AP のロジックも反復指定で実現できます。

## ビッグエンディアン

バイナリ形式のデータを扱う際,メモリ上に左から右側へ 1 バイトずつ格納する形式です。

(例)

(000A)<sup>16</sup> を 2 バイトのメモリに格納した場合は,(000A)<sup>16</sup> になります。

## 日付(入出力,出力)

年月日を表示できます。年月日は、日付ダイアログ(出力/入出力)で指定します。「年」を表すのに西暦にするか和暦にす るか,「年」「月」「日」の区切りには何を使うか,直前のゼロを表示するかしないかなど,どのような形式で表示するかは日 付ダイアログの選択肢で選べます。このような定義をしておくと,入力した数字データは,定義した形式になって表示され ます。

#### 表示・印刷環境ファイル(X3PCONF/XPWconfig)

XMAP3 での画面表示,および帳票印刷環境の設定ファイルです。表示·印刷環境ファイルの内容は,Windows 版 XMAP3 の場合は表示・印刷セットアップで設定します。UNIX 版 XMAP3 の場合は,テキストエディタで編集して設定します。 表示・印刷環境ファイルには,Windows 版 XMAP3 の表示・印刷セットアップで設定できない項目があります。これらの 項目は、直接ファイルをエディタで開いて編集します。なお、エディタでパラメタを設定した場合でも、表示・印刷セット アップで設定できる項目については,セットアップでの設定が優先されます。

表示・印刷環境ファイルは, XMAP3 Server Runtime, XMAP3 Client Runtime, または XMAP3/Web for Cosminexus で提供します。

格納場所とファイル名:

[Windows 版]

- XMAP3 Server Runtime または XMAP3 Client Runtime の場合 XMAP3 インストールフォルダ¥ETC¥X3PCONF
- XMAP3/Web for Cosminexus(XMAP3 Cosminexus 連携機能)の場合

 $XMAP3$  インストールフォルダ¥Web for Cosminexus¥ETC¥X3PCONF

• XMAP3/Web for Cosminexus(XMAP3 TP1/Web 連携機能)の場合  $XMAP3$  インストールフォルダ¥Web for TP1¥ETC¥X3PCONF

[UNIX 版]

/etc/opt/HIXMAP/XPWconfig

#### 表示・印刷セットアップ

XMAP3 が表示・印刷する画面・帳票の環境を必要に応じて設定するための機能です。ユーザ画面の外観や操作キーの割り 当て,プリンタの印刷モードなどの各種設定があります。

表示・印刷セットアップは, Windows 版 XMAP3 Server Runtime, XMAP3 Client Runtime, および Windows 版 XMAP3/Web for Cosminexus で提供します。

#### 表示形態

画面を表示するとき,直前に表示した画面に対して一部だけを書き換える(部分描画)か,全部を書き換える(全画面描画) かを指定する属性です。この値は,ドローのダイアログで値を設定します。また,ドローセットアップの「表示属性の動的 変更」の「ウィンドウ属性」で変更したい「表示形態」の属性を指定した修飾名を用意しておくと,AP から動的に表示形態 を変更できます。表示形態には,次の 3 種類があります。

• 一部上書

直前に表示した画面の一部の項目だけを変更して表示します。書き換えに比べて表示時間を短縮できます。この場合, マッピングモードとデータ有無コードを合わせて使う必要があります。

• 全面書換

表示中の画面を消去して,次の画面を全画面描画して表示します。

• 自動

上書きと書き換えを XMAP3 に任せ,AP では特に意識しません。直前の画面と同じマップ名のときは部分描画になりま す。

## 表示属性

画面での,テキストやフィールドに出力する文字色やボタンの活性/不活性などを指定する属性,および帳票での,フィール ドの文字の書体やけい線の種類などを指定する属性のことです。ドローでは,必要に応じて各ダイアログで変更できます。 また、表示属性は定義上の指定のほかに、AP から動的に変更できる属性もあります。AP から動的に表示属性を変更するた めには,ドローセットアップの動的変更を指定する修飾名で指定します。

## フィールドキー(End)

テキスト・フィールドで,カーソル以降の文字を削除します(標準の場合)。 XMAP3 実行環境の環境設定で,表示・印刷環境ファイル(X3PCONF/XPWconfig)のフィールドキーの動作(表示サー ビス名.DCFCLR=)オプションの指定で,割り当てるキーの動作を変更できます。

#### フィールドボックス

多量のデータをまとめて入出力するためのボックスオブジェクトです。次のような場合に適しています。

- けい線を使って,表形式でオブジェクトを並べる
- CUI 画面を基本にして一部だけを GUI 化(ファンクションキーによる選択部分だけのボタン化など)
- 文章データなど,複数行にわたる文字データの表示

#### フォーカス

GUI 画面を表示した際、操作対象となるオブジェクトに表示される枠です。AP から操作対象となるオブジェクトを選択す ることを,AP からフォーカスを位置づける,といいます。

#### フォーカス制御

フォーカス位置の情報を制御するための制御項目です。AP では,フォーカスを設定したいオブジェクトに対応するフォーカ ス定数を,制御項目に格納して渡します。また,画面上でフォーカスが位置づいているオブジェクトに対応したフォーカス

定数を,制御項目で受け取ります。なお,フォーカス定数は,XMAP3 が生成します。このため,画面のオブジェクトの位 置を変更しても,AP を変更する必要はありません。

#### フォーカス定数

入力や選択ができるボックスにフォーカスを位置づけるための定数です。フォーカス定数は,例えばドローで AP が受け取る 項目のデータ名を MAP001-FIELD0001- に設定した場合は,MAP001-FIELD0001-T の名称で論理マップ中に生成されま す。フォーカス定数と入力フォーカス項目の値が一致するオブジェクトの位置が,画面上に位置づいたフォーカスの位置と して AP で認識されます。

#### フォント構成ファイル(X3PFONT)

XMAP3 で作成した画面上に表示する文字のフォントやサイズの環境設定ファイルです。フォント構成ファイルの内容は, 表示・印刷セットアップの「表示文字」で設定します。

フォント構成ファイルは, Windows 版 XMAP3 Server Runtime, XMAP3 Client Runtime, および XMAP3/Web for Cosminexus で提供します。

格納場所とファイル名:

- XMAP3 Server Runtime または XMAP3 Client Runtime の場合 XMAP3 インストールフォルダ¥ETC¥X3PFONT
- XMAP3/Web for Cosminexus(XMAP3 Cosminexus 連携機能)の場合  $XMAP3$  インストールフォルダ¥Web for Cosminexus¥ETC¥X3PFONT
- XMAP3/Web for Cosminexus(XMAP3 TP1/Web 連携機能)の場合  $XMAP3$  インストールフォルダ ¥Web for TP1 ¥ETC ¥X3PFONT

#### 不活性(選択できない状態にする)

候補(ボタンやメニュー)を選択できない状態にします。表示方法と組み合わせて,選べる候補を制限したい場合に使いま す。AP 実行中に選択可能な状態に戻したい場合は、該当するダイアログで「動的変更」を指定し、AP から制御項目に活性 を指定した修飾名(ドローセットアップで指定)を指定することで実現できます。

#### 複数行のフィールド

複数行にわたるサイズのフィールドです。フィールドの長さが1行に収まらない(レイアウト領域の右端からはみ出す)場 合に,次の行に折り返されます。

GUI 画面では,フィールドボックス中のフィールド(固定/出力/入出力)とポップアップで使えます。

CUI 画面では,フィールド(固定/出力/入出力)で使えます。なお,反復定義や文字の拡大との併用はできません。

## プッシュボタン

イベント(実行する処理)を候補(ボタン)の選択によって指定するオブジェクトです。イベントに対応する処理として「AP 通知」や「ポップアップ表示」などを指定できます。確定キーの代わりとしても使えます。

ボタンラベルはドローで定義し,AP 実行時に変更できます。ボタンラベルには,文字列のほかにグラフィックを表示するこ ともできます。

プッシュボタンのグループを表すボックスを「プッシュボタンボックス」といいます。

## 物理画面

実際のディスプレイ画面です。各ウィンドウは,最終的にこの物理画面に表示されます。

#### 物理マップ

画面のオブジェクトの位置などを格納した情報ファイルです。ファイル名はマップ名にデバイス ID(マップの定義対象を示 す 1 文字または 2 文字の英数字)を付けた名前で,拡張子は.pmp です。画面の定義終了時に,論理マップとともに生成され ます。ディスプレイやプリンタの入出力データを論理マップデータに変換したり,論理マップデータを入出力データに変換 したりするときに XMAP3 が参照します。

#### プリンタ構成ファイル(X3PPINF)

プリンタ構成を設定する環境設定ファイルです。このファイルの内容は,次の方法で設定します。

- Windows 版 XMAP3 Server Runtime または XMAP3 Client Runtime の表示・印刷セットアップの「プリンタ」タブ
- Windows 版 XMAP3 Server Runtime で提供する印刷拡張セットアップまたは XMAP3 Client Runtime のオプション 製品

プリンタ構成ファイルは,Windows 版 XMAP3 Server Runtime, XMAP3 Client Runtime,および XMAP3/Web for Cosminexus で提供します。

格納場所とファイル名:

- XMAP3 Server Runtime または XMAP3 Client Runtime の場合  $XMAP3$  インストールフォルダ¥ ETC¥X3PPINF
- XMAP3/Web for Cosminexus(XMAP3 Cosminexus 連携機能)の場合  $XMAP3$  インストールフォルダ¥Web for Cosminexus¥ETC¥X3PPINF
- XMAP3/Web for Cosminexus(XMAP3 TP1/Web 連携機能)の場合 XMAP3 インストールフォルダ¥Web for TP1¥ETC¥X3PPINF

## フレーム

複数のオブジェクトの組み合わせを縦方向または横方向に反復して並べるためのオブジェクトです。テキスト・フィールド などを組み合わせて表形式で並べる場合に使います。論理マップには配列として展開されます。

#### プレーン

フィールドボックス,リストボックス,ボタンボックスが持つ領域で,ボックス内に表示するフィールドやボタンなどを配 置するための平面です。

プレーンの属性の文字サイズは,プレーン内で共通の配置単位や文字サイズとなり,中のすべてのオブジェクトに適用され ます。

フィールドボックスとリストボックスでは,ボックスよりも大きいプレーンを指定できます。画面上では,ボックスサイズ の範囲だけが表示され,範囲外の部分はスクロールをして表示します。

## プレプリント帳票

180dpi のドットインパクトプリンタ用の帳票です。カット紙に対応するものと、連続紙に対応するものとがあります。プレ プリント用紙(あらかじめ,けい線や標題などが印刷されている用紙)に対して可変データを印字するときに使います。バー コードや OCR 文字も使えます。

# ポップアップ

入力するデータを候補(メニュー項目)の選択によって指定するオブジェクトです。また,キーボードからの入力を併用す る使い方もできます。

メニュー項目をドローで定義する「固定ポップアップ」と、AP から指定する「可変ポップアップ」があります。

#### ポップアップメニューファイル

XMAP3 では,ポップアップテキストに表示するメニューデータを AP 実行時にファイルとして渡せます。このファイルを ポップアップメニューファイルといいます。ポップアップメニューファイルは,あらかじめ作成して用意しておく必要があ ります。

ポップアップメニューファイルは,メニュー項目が大量にある場合や,メニューを大分類,小分類にして表示したい場合に 使用します。ポップアップメニューファイルは,ポップアップメニューエディタで編集できます。ポップアップメニューエ ディタは, XMAP3 Developer で提供します。

## (マ行)

#### マージン

ページプリンタで,用紙に穴を開けることを想定して設定しておく余白のことです。用紙の左上を基点にしてマージンを設 定し,レイアウト開始位置をずらせます。このようにユーザが指定するマージンをソフトマージンといいます。これに対し, プリンタドライバおよびプリンタ装置ごとに,ハードマージンと呼ばれるハード機構上,印刷できない領域があります。こ のハードマージンの値よりも小さいマージンを設定すると、ハードマージンが有効になるので、注意してください。

なお,ハードマージンは,GDI モード使用時にはプリンタドライバが持つ値となり,PDL スルーモード使用時にはプリンタ 装置が持つ値となります。また、PDF ファイル出力の場合は、ハードマージンがないため、常にソフトマージンが有効なレ イアウトとなります。

## ます (GUI/CUI 画面の単位)

レイアウト定義に使う単位で,オブジェクトのサイズなどを表します。

ますのサイズは,画面属性で指定する基準文字サイズに従います。縦幅は文字サイズの半分,横幅は半角文字 1 字分となり ます。

レイアウト領域のグリッドは,1 ます刻みで表示されます。

#### ます(帳票の単位)

レイアウト定義に使う単位で,オブジェクトのサイズなどを表します。

ますのサイズは,帳票属性で指定する基準ます目に対応しています。

レイアウト領域のグリッドは,1 ます刻みで表示されます。ただし,けい線帳票以外の各帳票では,ドット単位や mm 単位 のグリッドを表示することもできます。

# マッピングインタフェース領域

COBOL の CALL 文および C 言語を使用したときにマッピングオプションを指定する領域です。

次に示すマッピングオプションに対応しています。ただし、C 言語の名称は - (ハイフン)が, \_ (アンダースコア)にな ります。

マージ:XMAP-MDO-MAPFLD

論理マップだけ:XMAP-MDO-LOGFLD

物理マップだけ:XMAP-MDO-PHFLD

#### マッピングオプション(マッピングモード)

「マージ」,「論理マップだけ」,「物理マップだけ」の 3 種類があります。マッピングオプションの指定先には,COBOL の SEND, RECEIVE, TRANSCEIVE 文を使用したときに指定する MAPPING MODE 句と, COBOL の CALL 文および C 言語のときに指定するマッピングインタフェース領域があります。

マージは、論理マップと物理マップをマージして、同一画面をすべて書き換えるときに指定します。ただし、同じ画面に対 し,2 回目以降の表示では固定部分(タイトルやけい線)は再描画しません。

論理マップだけは,一般的に 2 回目以降の表示で,入力した状態をそのままにして部分書き換えをするときに指定します。 物理マップだけは,メニュー表示など,物理マップだけで初期表示するときに指定します。

## マッピング構成ファイル(X3MWCONF/XMAPconfig)

マッピング構成の環境設定ファイルです。

Windows 版 XMAP3 の場合,マッピング構成ファイルは編集できません。XMAP3 実行環境が提供しているファイルをそ のまま使用します。UNIX 版 XMAP3 の場合は,テキストエディタで編集します。

マッピング構成ファイルは,XMAP3 Server Runtime,XMAP3 Client Runtime,または XMAP3/Web for Cosminexus で提供します。

格納場所とファイル名:

[Windows 版]

- XMAP3 Server Runtime または XMAP3 Client Runtime の場合 XMAP3 インストールフォルダ¥ETC¥X3MWCONF
- XMAP3/Web for Cosminexus(XMAP3 Cosminexus 連携機能)の場合 XMAP3 インストールフォルダ¥Web for Cosminexus¥ETC¥X3MWCONF
- XMAP3/Web for Cosminexus(XMAP3 TP1/Web 連携機能)の場合  $XMAP3$  インストールフォルダ¥Web for TP1¥ETC¥X3MWCONF

[UNIX 版] /etc/opt/HIXMAP/XMAPconfig

## マッピング属性ファイル(xps)

1 バイトコードで使用する日本語漢字コードを設定する環境設定ファイルです。マッピング属性ファイルは,UNIX 版 XMAP3 Server Runtime で使用します。

格納場所とファイル名:/etc/opt/HIXMAP/XMAPsrv/xps

## マッピング方式

画面・帳票の固定データや AP の入出力データの配置を物理マップとして定義しておき,AP から入出力データを論理マップ として指定することで画面・帳票の入出力ができる方式です。画面・帳票のレイアウトとプログラムの処理を独立して設計 できるので,業務開発の効率が向上します。

## マップ

XMAP3 では,画面や帳票の様式に関する情報を AP から切り離して,マップと呼ばれる入れ物に保管します。マップには マップ定義ファイル,物理マップ,および論理マップがあります。

#### マップ生成

マップ定義ファイルから,論理マップファイルと物理マップファイルを生成します。 また,書式定義ファイルから書式イメージファイルと行制御データファイルを生成します。 マップ生成は,XMAP3 Developer で提供します。

#### マップ帳票

けい線帳票,プレプリント帳票,網掛け帳票,およびグラフィック帳票の総称です。

## マップ定義ファイル

ドローで定義した画面や帳票の定義情報であるソースマップを格納したファイルで,拡張子は.imp です。画面・帳票の定義 終了時に,論理マップとともに生成されます。物理マップと論理マップは,このマップ定義ファイルを基に生成されます。

#### マップ展開形式

マップ生成時に出力される論理マップの数値領域の展開形を指定します。展開形式には,次に示す 2 種類があります。

リトルエンディアン用マップを展開

Windows の場合で,スタンドアロンまたは C/S システム構成のときに使用できる展開方式で論理マップを生成します。

ビッグエンディアン用マップを展開

AIX 版 XMAP3 を使った C/S 構成のときに使用できる展開方式で論理マップを生成します。

数値(10)<sub>10</sub> = (0A)<sub>16</sub> の場合,次のようになります。

リトルエンディアン:(0A00)<sup>16</sup>

ビッグエンディアン:(000A)<sup>16</sup>

## メッセージアイコン

操作者に対して何らかの注意を促すときに表示します。メッセージアイコンは,メッセージと一緒に出力することをお勧め します。アイコンには,インフォメーション,ワーニング,クエスチョン,エラーの 4 種類があります。

## メニュー形式

可変ポップアップテキストでポップアップメニューファイルを使用する場合,表示するポップアップメニューの形式を選択 できます。メニュー形式には,標準のメニュー形式とリスト形式があり,リスト形式にはさらに「ポップアップ型」と「ダ イアログ型」があります。

## メニューバー

イベント(実行する処理)を候補(メニュー項目)の選択によって指定するオブジェクトです。イベントに対応する処理と して「AP 通知」や「ポップアップ表示」などを指定できます。確定キーの代わりとしても使えます。メニューの内容はド ローで定義し,AP からの指定はできません。

プルダウンメニューやカスケードメニューを使って階層化でき,処理内容に応じたグループ分けができます。

## 文字色

画面の場合,入出力テキスト・フィールドの文字やボタンのラベルなどの色になります。画面の文字色は,12 色から選べま す。また,帳票の場合は,グラフィック帳票のフィールドや OCR の文字の色になります。帳票の文字色は 8 色から選べま す。

色の設定は、ドローで選択した各オブジェクトの属性ダイアログのほかに、ドローのツールバーの[文字色/背景色]ボタン をクリックして表示される文字色/背景色のツールボックスで変更できます。このツールボックスを使うと,画面または帳票 全体の配色を見ながら設定できます。

# モジュラスチェック

「使用目的」が「数字」の場合に、モジュラスチェックをするかどうかを指定できます。指定した場合、画面の属性ダイアロ グで指定するモジュラスアルゴリズム (チェック 10 または 11)に従って、入力文字列(数字)がチェックされます。チェッ ク条件に合った場合は AP へイベントは返しません。合わない場合はエラーになり,テキスト・フィールドからカーソル・ フォーカスが移動できなくなります。

チェック 10

次のチェックをし,一致する(合格)かを判定します。

- 1. 入力したデータの最後の1バイト(チェックデジット)·入力したデータのバイト数(入力したデータの最後の1バイト を除く)を取り出す。
- 2. 入力したデータのバイト数の右側より 2,1,2,1,...を乗数とし桁ごとに掛け算をする。
- 3. 掛け算の結果が2桁となったものについては10で割り算し、商と余りに分解する。
- 4.「2」「3」での掛け算と商および余りの結果をすべて加え合わせる。
- 5. 加算の結果を10で割り算し、余りを求める。

6. 10 から余りを減算し,差を求め,この差を入力したデータの最後の 1 バイトと比較する。

チェック 11

次のチェックをし,一致する(合格)かを判定します。

- 1. 入力したデータのバイト数(入力したデータの最後の1バイトを除く)を取り出す。
- 2. 入力したデータのバイト数の右側から 2,3,4,5,6,7,2,3,4,5,6,7, ...の順に乗数を割り当て桁ごとに掛け 算をする。

3. 結果をすべて加え合わせる。

- 4. 和を 11 で割り算し,余りを求める。
- 5.11 から余りを減算し、差を求める。この差を入力したデータの最後の1バイトと比較する。

# (ヤ行)

## 予約テキスト・フィールド

OLTP サーバ構成で OpenTP1 が提供する予約項目を出力するオブジェクトです。 予約項目に日付や時刻などを指定すると,AP 実行時に日付や時刻などの情報が OpenTP1 から動的に出力されます。

# (ラ行)

## ラジオボタン

入力するデータを候補(ボタン)の選択によって指定するオブジェクトです。グループ内の複数のボタンから一つだけ選択 できます。ラベル長や選択肢の数が少ないとき,また,「YES/NO」などの単純な選択をするときに使います。 ボタンラベルをドローで定義する「固定ラジオボタン」と、AP から指定する「可変ラジオボタン」があります。 ラジオボタンのグループを表すボックスを「ラジオボタンボックス」といいます。

## ラベル

画面に文字列を表示するための各種オブジェクトの総称です。定義時に指定した固定の文字列を表示する「固定テキスト・ フィールド」と,AP から指定する可変の文字列を表示する「出力テキスト・フィールド」,「出力日付/時刻テキスト・フィー ルド」が該当します。

## リストボックス

入力するデータを候補(リスト項目)の選択によって指定するオブジェクトです。リストの内容は AP から指定します。ラベ ル長や選択肢が多いときに使います。必要に応じて,スクロールバーを付けられます。

リストから一つだけ項目を選べる「単一選択リストボックス」と,複数の項目を選べる「複数選択リストボックス」があり ます。

# リトルエンディアン

バイナリ形式のデータを扱う際,メモリ上に右から左側へ 1 バイトずつ格納する形式です。 (例)

(000A)<sub>16</sub> を2バイトのメモリに格納した場合は, (0A00)<sub>16</sub> になります。

#### レイアウトパターン

ドローで画面/帳票を新規作成するときに,用途に応じて指定するパターンです。標準的なレイアウト領域のサイズやパ ターンなどがあらかじめ設定されていて,ドローでのレイアウト定義の基本フォーマットとなります。 XMAP3 が標準提供しているレイアウトパターンのほかに,ユーザが独自に作成・登録することもできます。

#### レイアウト領域

ドローのレイアウト領域です。XMAP3 のレイアウト定義の範囲は、この領域になります。画面では、タイトルバー,メ ニューバー,オペレータインジケータを除く領域のことです。帳票では,オフセットとユーザが設定したマージン値(ソフ トマージン)を除いた領域になります。

## 連結出力バーコード

バーコードを印字するオブジェクトです。連結出力バーコードは,従来の JAN コードなどのような単一データ(商品コード など)をバーコードとして印字するオブジェクトに対して、複数データ(メーカーコード,支払い期限,支払い金額など) を一つのバーコードとして印字するオブジェクトです。データは AP から指定し,論理マップを介して帳票に印字します。こ のとき,一つのバーコードに対して複数の論理項目(分類項目)を使用します。

バーコードの種類には、GS1-128 があります。GS1-128 バーコードを印刷する場合は、300dpi (推奨は 600dpi)以上の プリンタを使用してください。

#### 連続紙

連続紙は,各ページの境がミシン目になってつながっている用紙です。シリアルインパクト帳票でだけ利用できます。

#### ロギング支援

XMAP3 の AP 実行時に,ログ情報を採取してログファイルに出力したり,ログ情報を表示したりする機能です。ログ情報 は,実行時に発生した問題の解決に利用します。

ロギング支援は,XMAP3 Server Runtime および XMAP3 Client Runtime で提供します。

#### 論理ハードコピー

スタンドアロン構成、C/S 構成、および OLTP サーバ構成で、画面に表示されている CUI 画面および GUI 画面のフィール ドボックスを対象に,画面そのものの印刷ではなく,画面に配置した文字,けい線などの画面オブジェクトを印刷する機能 です。

論理ハードコピー機能は,XMAP3 実行環境で提供します。

#### 論理マップ

論理マップは、プログラムの可変データを格納する領域です。画面データの入出力や帳票データの出力時に、AP が XMAP3 に対するパラメタとして利用します。COBOL で AP を開発する場合は,論理マップは登録集原文として生成され,COPY
<span id="page-576-0"></span>文で AP に取り込みます。AP の実行時には、AP に取り込まれた論理マップのデータ領域を介して、データがやり取りされ ます。ファイルの拡張子は、COBOL の場合は.cbl, C 言語の場合は.h になります。 書式オーバレイ印刷の場合は,論理マップを使用しません。画面,帳票の物理マップに相当する書式イメージファイルと行 制御データファイルを使用します。

(ワ行)

### 割込キー (Break), (Ctrl) + (Pause)

送信要求の発生と割込のイベントを AP に通知するキーです。 [Break]キー,または[Ctrl]+[Pause]キーです。 XMAP3 実行環境の環境設定で,表示・印刷環境ファイル(X3PCONF/XPWconfig)の,強制確定キーの動作(表示サー ビス名.DCSRED=)オプションの指定で,強制確定キーの設定ができます。

# 索引

### 数字

1 ページを 1 文書でスプール登録する [84](#page-101-0), [116](#page-133-0)

#### A

ADVANCING [288](#page-305-0) AFTER [288](#page-305-0) API の種類〔画面〕 [36](#page-53-0) API の種類〔書式〕 [114](#page-131-0) API の種類〔帳票〕 [82](#page-99-0) API〔用語解説〕 [533](#page-550-0) APPLY FORMS-OVERLAY 句 [121](#page-138-0) AP が受け取る項目〔用語解説〕 [533](#page-550-0) AP が渡す項目〔用語解説〕 [533](#page-550-0) AP 環境ファイル(X3MWDRV/XMAPdrv)〔用語 解説〕 [533](#page-550-0) AP 間でオープンを引き継ぐ [51,](#page-68-0) [94](#page-111-0) AP 間でオープンを引き継ぐ場合 [37,](#page-54-0) [83](#page-100-0) AP 作成時の注意事項 [42](#page-59-0) AP 作成時のポイント [465](#page-482-0) AP 中の命令と XMAP3 [86](#page-103-0) AP とファイルの関係 [4](#page-21-0) AP の開発 [3](#page-20-0) AP のコーディング方法〔画面〕 [35](#page-52-0) AP のコーディング方法〔書式〕 [113](#page-130-0) AP のコーディング方法〔帳票〕 [81](#page-98-0) AP の処理の概要 [2](#page-19-0) AP の命令と XMAP3 の関係〔帳票〕 [86](#page-103-0) AP パターン [483](#page-500-0) AP パターンの一覧と使用例 [483](#page-500-0) AP パターンを利用した AP の作成手順 [486](#page-503-0) AP パターン・AP 部品〔用語解説〕 [533](#page-550-0) AP 部品 [483](#page-500-0) AP 分割時の注意 [38,](#page-55-0) [85](#page-102-0) AP〔用語解説〕 [533](#page-550-0)

### B

Bean および通信制御サーブレットのコンパイルと EAR ファイルの生成 [242](#page-259-0) Bean〔用語解説〕 [533](#page-550-0) BEFORE [288](#page-305-0)

# C

C/S システム〔用語解説〕 [533](#page-550-0) C/S セットアップ〔用語解説〕 [534](#page-551-0) C01 [288](#page-305-0)  $CALL \times 275$  $CALL \times 275$ CALL 文による印刷 [91,](#page-108-0) [283](#page-300-0) CALL 文による方法 [48](#page-65-0) CALL 文の発行順序 [49,](#page-66-0) [92](#page-109-0) CALL 命令 [275](#page-292-0), [283](#page-300-0) CBLPRNTID [283](#page-300-0) CBLTERMID〔環境変数〕 [273](#page-290-0) CBLTERMSHAR=YES [83](#page-100-0) CBLTERMSHAR=YES〔画面〕 [37](#page-54-0), [38](#page-55-0) CBLTERMSHAR=YES〔帳票〕 [85](#page-102-0) CBLTERM〔環境変数〕 [273](#page-290-0) CBLX\_外部装置名=印刷サービス名〔環境変数〕 [120](#page-137-0) ccbl2002 コマンド〔画面〕 [54](#page-71-0), [55,](#page-72-0) [57](#page-74-0), [58](#page-75-0) ccbl2002 コマンド〔書式〕 [123](#page-140-0)[–126](#page-143-0) ccbl2002 コマンド〔帳票〕 [96](#page-113-0), [97,](#page-114-0) [99](#page-116-0), [100](#page-117-0) cc コマンド〔画面〕 [65](#page-82-0) cc コマンド〔書式〕 [131,](#page-148-0) [132](#page-149-0) cc コマンド〔帳票〕 [106,](#page-123-0) [107](#page-124-0) CD 項〔用語解説〕 [534](#page-551-0) CHARACTER TYPE 句 [288](#page-305-0) CLOSE 文 [287](#page-304-0) COBOL アクセス用 Bean [243](#page-260-0) COBOL アクセス用 Bean〔用語解説〕 [534](#page-551-0) COBOL 開発マネージャ [52,](#page-69-0) [94](#page-111-0) COBOL 開発マネージャでの XMAP3 の利用方法 [52](#page-69-0), [94](#page-111-0) COBOL 開発マネージャの概要〔画面〕 [50](#page-67-0) COBOL 開発マネージャの概要〔書式〕 [121](#page-138-0) COBOL 開発マネージャの概要〔帳票〕 [93](#page-110-0) COBOL 開発マネージャを使用したコンパイルと実 行のポイント [92](#page-109-0) COBOL 使用時のトラブル [469](#page-486-0) COBOL での印刷命令 [89,](#page-106-0) [120](#page-137-0) COBOL での画面入出力命令 [46](#page-63-0) COBOL でのコンパイル(UNIX) [96](#page-113-0), [123](#page-140-0) COBOL でのコンパイル(UNIX)〔画面〕 [54](#page-71-0) COBOL でのコンパイル(Windows) [50,](#page-67-0) [92](#page-109-0), [121](#page-138-0) COBOL の入出力命令 [271](#page-288-0) COMMUNICATION SECTION [272](#page-289-0) ComTbl クラス [165,](#page-182-0) [168,](#page-185-0) [349](#page-366-0) ComTbl コンストラクタ〔ComTbl クラス〕 [349](#page-366-0) ConstValue クラス [165,](#page-182-0) [167](#page-184-0), [343](#page-360-0) ConstValue コンストラクタ〔ConstValue クラス〕 [343](#page-360-0) CPI〔用語解説〕 [534](#page-551-0)

createInstance〔PropertyValue クラス〕 [332](#page-349-0) CSP [288](#page-305-0) CSV ファイル〔用語解説〕 [534](#page-551-0) CUI 画面〔用語解説〕 [534](#page-551-0) C 言語での印刷命令 [102](#page-119-0), [128](#page-145-0) C 言語での画面入出力命令 [60](#page-77-0) C 言語でのコンパイル [62](#page-79-0) C 言語でのコンパイル〔書式〕 [129](#page-146-0) C 言語でのコンパイル〔帳票〕 [104](#page-121-0) C 言語の入出力命令 [293](#page-310-0) C 言語用の関数 [294](#page-311-0), [300,](#page-317-0) [305](#page-322-0)

# D

DATA ABSENCE CODE IS [274](#page-291-0) DD〔用語解説〕 [534](#page-551-0) DISABLE 文 [275,](#page-292-0) [283](#page-300-0) dpi〔用語解説〕 [534](#page-551-0) DSP〔通信記述名〕 [273](#page-290-0)

# E

Eclipse での WAR ファイル生成手順 [183](#page-200-0), [244](#page-261-0) Eclipse〔用語解説〕 [534](#page-551-0) ENVIRONMENT DIVISION〔環境部〕 [48,](#page-65-0) [91](#page-108-0) ESC/P スルー印刷〔用語解説〕 [534](#page-551-0) ESC/P スルーモード〔用語解説〕 [534](#page-551-0) EUC〔用語解説〕 [534](#page-551-0)

# F

FAX 宛先ファイル〔用語解説〕 [534](#page-551-0) FAX 出力 [111](#page-128-0) FILE-CONTROL [288](#page-305-0) Filler クラス [169,](#page-186-0) [355](#page-372-0) FOR OUTPUT WS [282](#page-299-0)

# G

GDI モード〔用語解説〕 [535](#page-552-0) getClientData〔ComTbl クラス〕 [353](#page-370-0) getDataByteArray〔ComTbl クラス〕 [352](#page-369-0) getDataByteArray〔ConstValue クラス〕 [344](#page-361-0) getDataByteArray〔LogicalMap クラス〕 [339](#page-356-0) getDataByteArray〔ModTbl クラス〕 [348](#page-365-0) getDataInteger〔ComTbl クラス〕 [352](#page-369-0) getDataShort〔ComTbl クラス〕 [351](#page-368-0) getDataShort〔ConstValue クラス〕 [343](#page-360-0) getDataShort〔LogicalMap クラス〕 [339](#page-356-0) getDataShort〔ModTbl クラス〕 [347](#page-364-0) getDataString〔ComTbl クラス〕 [352](#page-369-0) getDataString〔ConstValue クラス〕 [345](#page-362-0)

getDataString〔LogicalMap クラス〕 [340](#page-357-0) getDataString〔ModTbl クラス〕 [348](#page-365-0) getter〔用語解説〕 [535](#page-552-0) GS1-128 バーコードの印字幅調整〔用語解説〕 [535](#page-552-0) GUI 画面の各オブジェクトと AP [72](#page-89-0) GUI 画面〔用語解説〕 [535](#page-552-0)

# I

init〔ComTbl クラス〕 [354](#page-371-0) init〔LogicalMap クラス〕 [342](#page-359-0) INPUT-OUTPUT SECTION [120](#page-137-0) I-O-CONTROL [121](#page-138-0) I-O WS〔通信種別〕 [273](#page-290-0)

# J

Java 言語用ツール [154](#page-171-0) Java 言語用ツール〔用語解説〕 [535](#page-552-0) Java のクラス [329](#page-346-0) JBuilder での WAR ファイル生成手順 [185](#page-202-0), [246](#page-263-0) JBuilder〔用語解説〕 [535](#page-552-0) jointClientData〔ComTbl クラス〕 [354](#page-371-0) JSTQL\_COM アドレス [305](#page-322-0) jstqlcls 関数 [311](#page-328-0) jstqlctp 関数 [308](#page-325-0) jstqldat 関数 [309](#page-326-0) jstqllpt 関数 [310](#page-327-0) jstqlopn 関数 [305](#page-322-0) jstqlpag 関数 [307](#page-324-0) jsvwadrv 関数 [294,](#page-311-0) [300](#page-317-0) jsvwadrv 関数の発行順序 [62](#page-79-0), [104](#page-121-0) JSVWATBL.CBL [278](#page-295-0) JSVWATBL.CBL〔画面〕 [46](#page-63-0), [47](#page-64-0) JSVWATBL.CBL〔帳票〕 [89](#page-106-0), [90](#page-107-0) jsvwatbl.h [296,](#page-313-0) [302](#page-319-0) jsvwwlib ライブラリ〔XMAP3 TP1/Web 連携〕 [253](#page-270-0), [257](#page-274-0), [262](#page-279-0)

# L

lcomid [306](#page-323-0) lcomsvnm [306](#page-323-0) LEFT フィールド〔Filler クラス〕 [355](#page-372-0) LENGTH フィールド〔ComTbl クラス〕 [349](#page-366-0) LINE [288](#page-305-0) LINKAGE SECTION [47](#page-64-0), [278](#page-295-0) LIPS スルーモード〔用語解説〕 [535](#page-552-0) LogicalMap クラス [165,](#page-182-0) [166,](#page-183-0) [333](#page-350-0) LogicalMap コンストラクタ〔LogicalMap クラス〕 [333](#page-350-0)

LPI〔用語解説〕 [535](#page-552-0)

### M

MAPPING MODE 句 [44](#page-61-0) MAPPING MODE 句(マッピングオプション(マッ ピングモード))〔用語解説〕 [535](#page-552-0) MAX\_LENGTH フィールド〔LogicalMap クラス〕 [333](#page-350-0) mode [44](#page-61-0) ModTbl クラス [165](#page-182-0), [168](#page-185-0), [347](#page-364-0) ModTbl コンストラクタ〔ModTbl クラス〕 [347](#page-364-0) MyEclipse〔用語解説〕 [535](#page-552-0)

# O

OCR〔用語解説〕 [536](#page-553-0) OPEN 文 [287](#page-304-0)

# P

PAGE [288](#page-305-0) PDF〔用語解説〕 [536](#page-553-0) PDL スルーモード〔用語解説〕 [536](#page-553-0) PROCEDURE DIVISION [287](#page-304-0) PropertyValue クラス [166,](#page-183-0) [332](#page-349-0) PRT [281](#page-298-0)

# R

RECEIVE 文 [274](#page-291-0) RECEIVE〔用語解説〕 [536](#page-553-0) RIGHT フィールド〔Filler クラス〕 [355](#page-372-0)

# S

SEND 文 [274,](#page-291-0) [283](#page-300-0) SEND 文による印刷 [91](#page-108-0), [281](#page-298-0) SEND〔用語解説〕 [536](#page-553-0) Servlet〔用語解説〕 [536](#page-553-0) setClientData〔ComTbl クラス〕 [353](#page-370-0) setClientData〔LogicalMap クラス〕 [341](#page-358-0) setDataByteArray〔ComTbl クラス〕 [350](#page-367-0) setDataByteArray〔LogicalMap クラス〕 [334](#page-351-0) setDataInteger〔ComTbl クラス〕 [350](#page-367-0) setDataShort〔ComTbl クラス〕 [349](#page-366-0) setDataShort〔LogicalMap クラス〕 [333](#page-350-0) setDataString〔ComTbl クラス〕 [351](#page-368-0) setDataString〔LogicalMap クラス〕 [336](#page-353-0) setter〔用語解説〕 [536](#page-553-0) SSL〔用語解説〕 [536](#page-553-0) STATUS KEY 句 [273](#page-290-0), [282](#page-299-0)

SYMBOLIC TERMINAL IS [273](#page-290-0), [283](#page-300-0)

# T

TP1/COBOL アクセス用 Bean [243](#page-260-0) TP1/COBOL アクセス用 Bean〔用語解説〕 [536](#page-553-0) TRANSCEIVE 文 [275](#page-292-0) TRANSCEIVE〔用語解説〕 [536](#page-553-0)

# W

WAR ファイル〔用語解説〕 [536](#page-553-0) web.xml ファイル [181,](#page-198-0) [242](#page-259-0) Web コンテナサーバ〔用語解説〕 [536](#page-553-0) Web サーバ〔用語解説〕 [536](#page-553-0) Windows 対応プリンタ〔用語解説〕 [537](#page-554-0) WORKING-STORAGE SECTION [47](#page-64-0), [278](#page-295-0) WRITE 文 [287](#page-304-0)

# X

X3MODTBL.CBL〔画面〕 [46,](#page-63-0) [47](#page-64-0) X3MODTBL.CBL〔帳票〕 [89,](#page-106-0) [90](#page-107-0) x3xwbfrm.htm〔起動 HTML〕 [180,](#page-197-0) [242](#page-259-0) x3xwbfrm.js〔起動 HTML 用スクリプトファイル〕 [180,](#page-197-0) [242](#page-259-0) xlc コマンド〔画面〕 [63](#page-80-0) xlc コマンド〔書式〕 [129,](#page-146-0) [130](#page-147-0) xlc コマンド〔帳票〕 [104,](#page-121-0) [105](#page-122-0) xmap\_com\_rtn [296](#page-313-0), [302](#page-319-0) XMAP\_COM アドレス [294,](#page-311-0) [300](#page-317-0) XMAP\_MDO〔マッピングインタフェース領域〕 [44](#page-61-0) XMAP\_REQ アドレス [295,](#page-312-0) [301](#page-318-0) xmap3.properties [501](#page-518-0) xmap3.properties〔環境管理ファイル〕 [181](#page-198-0) XMAP3 Cosminexus 連携(COBOL) [187](#page-204-0) XMAP3 Cosminexus 連携(COBOL)で開発に必要 なソフトウェア [6](#page-23-0) XMAP3 Cosminexus 連携(Java) [149](#page-166-0) XMAP3 Cosminexus 連携(Java)で開発に必要なソ フトウェア [6](#page-23-0) xmap3server.jar〔XMAP3 実行クラスライブラリ〕 [181](#page-198-0) XMAP3 TP1/Web 連携 [249](#page-266-0) XMAP3 TP1/Web 連携で開発に必要なソフトウェ ア [6](#page-23-0) XMAP3 TP1/Web 連携用の AP [250](#page-267-0) XMAP3 TP1/Web 連携用の AP の概要 [250](#page-267-0) XMAP3 TP1/Web 連携用の AP の作成(COBOL) [253](#page-270-0) XMAP3 TP1/Web 連携用の AP の作成(C 言語[\)262](#page-279-0) XMAP3 Web 実行環境ライブラリのオープン要求 [257](#page-274-0) XMAP3 インストールフォルダ〔用語解説〕 [537](#page-554-0) XMAP3 サーバ〔用語解説〕 [537](#page-554-0) XMAP3 実行クラスライブラリ [161](#page-178-0) XMAP3 実行クラスライブラリ(xmap3server.jar) [181](#page-198-0) XMAP3 入出力制御〔用語解説〕 [537](#page-554-0) XMAP3 の AP の概要 [1](#page-18-0) XMAP3 のリターンコードと詳細コード [511](#page-528-0) XmapDrvClose 関数 [315,](#page-332-0) [319](#page-336-0) XmapDrvCreateOpen 関数 [314,](#page-331-0) [319](#page-336-0) XmapDrvCreate 関数 [317](#page-334-0), [320](#page-337-0) XmapDrvGetError 関数 [316,](#page-333-0) [320](#page-337-0) XmapDrvOpen 関数 [317,](#page-334-0) [320](#page-337-0) XmapDrvReceive 関数 [315](#page-332-0) XmapDrvSend 関数 [315,](#page-332-0) [320](#page-337-0) XmapDrvSetDataCode 関数 [318,](#page-335-0) [321](#page-338-0) XmapDrvSetMapOption() [44](#page-61-0) XmapDrvSetMapOption 関数 [317](#page-334-0) XmapDrvTransceive 関数 [316](#page-333-0) XmapEnvironmentException〔例外クラス〕 [356](#page-373-0) XmapException〔例外クラス〕 [356](#page-373-0) XmapFrmClose 関数 [323](#page-340-0) XmapFrmCreateOpen 関数 [322](#page-339-0) XmapFrmGetError 関数 [324](#page-341-0) XmapFrmSetChannel 関数 [327](#page-344-0) XmapFrmSetData 関数 [323](#page-340-0) XmapFrmSetFont 関数 [325](#page-342-0) XmapFrmSetInterval 関数 [325](#page-342-0) XmapFrmSetLine 関数 [324](#page-341-0) XmapFrmSetNewLine 関数 [326](#page-343-0) XmapFrmSetPage 関数 [323](#page-340-0) XmapFrmSetPoint 関数 [324](#page-341-0) XmapFrmSetWidth 関数 [326](#page-343-0) XmapRuntimeException〔例外クラス〕 [356](#page-373-0) XMAP-COM [283](#page-300-0) XMAP-COM〔CALL 命令〕 [275](#page-292-0) XMAP-MDO〔マッピングインタフェース領域〕 [44](#page-61-0) XMAP-REQ [284](#page-301-0) XMAP-REQ〔CALL 命令〕 [276](#page-293-0) XMAP-WCOM [253](#page-270-0) XMAP-WREQ [254](#page-271-0), [263](#page-280-0) XML 文書 [154](#page-171-0) 出力データ用 XML 文書 [156](#page-173-0) 通信制御用 XML 文書 [161](#page-178-0), [170](#page-187-0) 定数用 XML 文書 [157](#page-174-0) 動的変更用 XML 文書 [154](#page-171-0) 入力データ用 XML 文書 [156](#page-173-0)

### あ

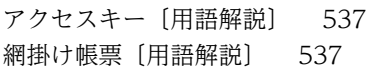

#### い

一次ウィンドウ〔用語解説〕 [537](#page-554-0) 一部上書〔表示形態〕 [25](#page-42-0) イベント通知コード [13](#page-30-0) イベント通知コードのチェック [41](#page-58-0) イベント通知コード〔用語解説〕 [537](#page-554-0) 印刷サービス名アドレス [306](#page-323-0) 印刷サービス名を指定する環境変数〔用語解説〕 [537](#page-554-0) 印刷する書式の設定 [121](#page-138-0), [128](#page-145-0) 印刷ドキュメント名〔用語解説〕 [537](#page-554-0) 印刷ドキュメント名を指定する [143](#page-160-0) 印刷枚数の指定を変更する [142](#page-159-0) 印刷枚数の指定を変更する〔Java〕 [177](#page-194-0) 印刷枚数を指定する環境変数〔用語解説〕 [538](#page-555-0) 印字領域〔用語解説〕 [538](#page-555-0) インタフェーステーブル [296](#page-313-0), [302](#page-319-0) インタフェーステーブルの取り込み方法 [296](#page-313-0), [302](#page-319-0) インタフェース領域 [278](#page-295-0) インタフェース領域(JSVWATBL.H) [60,](#page-77-0) [61](#page-78-0), [102](#page-119-0), [103](#page-120-0) インタフェース領域〔画面〕 [46,](#page-63-0) [47](#page-64-0) インタフェース領域〔帳票〕 [89,](#page-106-0) [90](#page-107-0) インタフェース領域の取り込み方法 [278](#page-295-0), [285](#page-302-0)

# う

ウィンドウ位置属性を変更する [70](#page-87-0) ウィンドウ種別〔用語解説〕 [538](#page-555-0) ウィンドウ属性を変更する [70](#page-87-0) 埋字 [13](#page-30-0) 埋字〔用語解説〕 [538](#page-555-0) 上書きモード〔用語解説〕 [538](#page-555-0)

### え

エラー通知 [41](#page-58-0) エラー通知文字 [14](#page-31-0) エラー通知文字〔用語解説〕 [538](#page-555-0)

# お

オープン要求 [278](#page-295-0), [286](#page-303-0), [297,](#page-314-0) [303](#page-320-0) 同じ帳票レイアウトで中身が異なるものを複数枚印刷 [87,](#page-104-0) [118](#page-135-0) オプション設定要求 [279](#page-296-0), [299](#page-316-0) オフセット〔用語解説〕 [538](#page-555-0)

カーソル位置の通知 [42](#page-59-0) カーソル制御〔用語解説〕 [538](#page-555-0) カーソル定数〔用語解説〕 [539](#page-556-0) 下位項目 [14](#page-31-0) 下位項目〔用語解説〕 [539](#page-556-0) 開発から実行までの流れ [8](#page-25-0) 開発環境 [5](#page-22-0) 開発環境の準備 [151](#page-168-0), [189](#page-206-0) 隠しフィールド〔用語解説〕 [539](#page-556-0) 確定キー属性を変更する [71](#page-88-0) 仮想画面〔用語解説〕 [539](#page-556-0) 仮想端末の自動割当て〔画面〕 [47,](#page-64-0) [61](#page-78-0) 仮想端末の自動割当て〔帳票〕 [90,](#page-107-0) [103](#page-120-0) 仮想端末名格納エリア [282](#page-299-0) 仮想端末名格納エリア〔通信記述項〕 [273](#page-290-0) 仮想端末名ファイル(X3MWHOST/XMAPhosts) 〔用語解説〕 [539](#page-556-0) カット紙〔用語解説〕 [539](#page-556-0) 壁紙〔用語解説〕 [539](#page-556-0) 可変部 [12](#page-29-0) 可変部(GUI 画面固有) [390](#page-407-0) 可変部(画面共通) [369](#page-386-0) 可変部(帳票) [441](#page-458-0) 画面属性と AP [70](#page-87-0) 画面属性〔用語解説〕 [540](#page-557-0) 画面のコーディング例 [69](#page-86-0) 画面のコーディング例〔Java〕 [173](#page-190-0) 画面の入出力と論理マップとの関係 [23](#page-40-0) 画面の表示 [23](#page-40-0) 画面表示命令(COBOL) [48](#page-65-0) 画面表示命令(C 言語) [62](#page-79-0) 画面への入力と入力論理マップ(入出力テキストでの 例) [32](#page-49-0) 画面用 AP で使用する API の概要 [36](#page-53-0) 画面用 AP で使用する API の種類 [36](#page-53-0) 画面・帳票の開発に必要なソフトウェア [5](#page-22-0) 環境管理ファイル(xmap3.properties) [181](#page-198-0), [501](#page-518-0) 環境管理ファイル〔用語解説〕 [540](#page-557-0) 環境設定例 [508](#page-525-0) 環境設定例(COBOL) [504](#page-521-0) 環境設定例(Java) [499](#page-516-0) 環境部(ENVIRONMENT DIVISION) [48](#page-65-0), [91](#page-108-0) 環境ファイル操作〔用語解説〕 [540](#page-557-0) 関数の発行順序 [67,](#page-84-0) [109,](#page-126-0) [135](#page-152-0)

# き

キーエントリ〔用語解説〕 [540](#page-557-0)

基準ます目〔用語解説〕 [540](#page-557-0) 基準文字サイズ〔用語解説〕 [540](#page-557-0) 起動 HTML(x3xwbfrm.htm) [180,](#page-197-0) [242](#page-259-0) 起動 HTML 定義ファイル [500](#page-517-0), [505](#page-522-0) 起動 HTML 定義ファイル(smpl.htm) [510](#page-527-0) 起動 HTML〔用語解説〕 [541](#page-558-0) 起動 HTML 用スクリプトファイル(x3xwbfrm.js) [180,](#page-197-0) [242](#page-259-0) キャラクタコントロール(キーエントリ)の表示 [73](#page-90-0) キャラクタコントロール(選択エントリ)の制御 [74](#page-91-0) キャラクタコントロール(ラベル)の表示 [72](#page-89-0) 行制御データファイル〔用語解説〕 [541](#page-558-0) 共通インタフェース領域 [283,](#page-300-0) [296,](#page-313-0) [302](#page-319-0) 共通インタフェース領域〔CALL 命令〕 [275](#page-292-0) 行データの属性と指定値 [288](#page-305-0) 行データの帳票印刷 [121,](#page-138-0) [128](#page-145-0) 行データの帳票印刷(COBOL) [287](#page-304-0) 行データ〔用語解説〕 [541](#page-558-0) 業務サーブレット作成のポイント [161](#page-178-0) 業務サーブレットのコンパイルと EAR ファイルの生 成 [180](#page-197-0) 業務サーブレットの作成〔Java〕 [161](#page-178-0) 業務サーブレット〔用語解説〕 [541](#page-558-0) 業務処理の記述のポイント〔Java〕 [163](#page-180-0)

# く

空白入力〔用語解説〕 [541](#page-558-0) クラスの一覧 [330](#page-347-0) グラフィックコントロール〔用語解説〕 [541](#page-558-0) グラフィック帳票〔用語解説〕 [541](#page-558-0) グラフィック〔用語解説〕 [541](#page-558-0) グリッド〔用語解説〕 [541](#page-558-0) グループコントロール〔用語解説〕 [542](#page-559-0) グループボックス〔用語解説〕 [542](#page-559-0) クローズ要求 [280,](#page-297-0) [286,](#page-303-0) [298](#page-315-0), [303](#page-320-0)

### け

けい線帳票〔用語解説〕 [542](#page-559-0) けい線の属性を変更する [146,](#page-163-0) [179](#page-196-0) 桁〔用語解説〕 [542](#page-559-0) 桁寄せ [13](#page-30-0) 桁寄せ〔用語解説〕 [542](#page-559-0)

# こ

後退キー〔用語解説〕 [542](#page-559-0) 候補選択コントロールの制御 [76](#page-93-0) 候補選択コントロール〔用語解説〕 [542](#page-559-0) 項目〔用語解説〕 [542](#page-559-0)

コーディング前の準備(UNIX) [46,](#page-63-0) [60,](#page-77-0) [89](#page-106-0), [102](#page-119-0) コーディング前の準備(Windows) [46](#page-63-0), [60,](#page-77-0) [89](#page-106-0), [102](#page-119-0) 固定テキスト・フィールド〔用語解説〕 [543](#page-560-0) 固定バーコード〔用語解説〕 [543](#page-560-0) 固定部 [12](#page-29-0), [364](#page-381-0) 異なる帳票を交互に印刷 [88](#page-105-0), [118](#page-135-0) 異なるプリンタに帳票を印刷 [88](#page-105-0), [119](#page-136-0) コピー印刷 [87](#page-104-0), [117](#page-134-0) コマンドコントロールの制御 [77](#page-94-0) コマンドコントロール〔用語解説〕 [543](#page-560-0) コマンド〔書式〕 [136](#page-153-0) コントロールメニュー〔用語解説〕 [543](#page-560-0) コンパイル時のポイント [51](#page-68-0), [93,](#page-110-0) [122](#page-139-0) コンパイル時のポイント〔XMAP3 TP1/Web 連携〕 [260,](#page-277-0) [269](#page-286-0) コンパイル前に必要な準備作業 [498,](#page-515-0) [503](#page-520-0) コンボボックス〔用語解説〕 [543](#page-560-0)

# さ

サーバ AP 名ファイル(X3PAPL)〔用語解説〕 [543](#page-560-0) サーバ環境定義ファイル(x3websrv) [510](#page-527-0) サーバ環境定義ファイル(X3WEBSRV)〔用語解説〕 [543](#page-560-0) サーバ環境の設定 [500](#page-517-0) サーバ起動ファイル(X3PSERV)〔用語解説〕 [543](#page-560-0) サービス名ファイル(X3PHOST/XPWhosts)〔用 語解説〕 [544](#page-561-0) 再定義名 [13](#page-30-0) 再定義名〔用語解説〕 [544](#page-561-0) 削除キー〔用語解説〕 [544](#page-561-0) サンプルプログラム(XMAP3 Cosminexus 連携[\)496](#page-513-0) サンプルプログラム(XMAP3 TP1/Web 連携) [507](#page-524-0) サンプルプログラム一覧 [497,](#page-514-0) [502](#page-519-0) サンプルプログラムの概要(Java) [496](#page-513-0) サンプルプログラムの格納場所(XMAP3 TP1/Web 連携) [507](#page-524-0) サンプルプログラムのコンパイル方法 [507](#page-524-0) サンプルプログラムのコンパイル方法(COBOL) 501 サンプルプログラムのコンパイル方法(Java) [497](#page-514-0)

# し

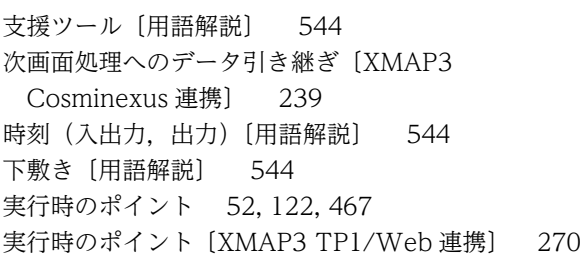

自動〔表示形態〕 [25](#page-42-0) 修飾名 [13](#page-30-0) 修飾名〔用語解説〕 [544](#page-561-0) 出力 OCR〔用語解説〕 [545](#page-562-0) 出力カーソル項目〔10 進〕 [13](#page-30-0) 出力カーソル項目〔2 進〕 [13](#page-30-0) 出力グラフィックの利用 [79](#page-96-0) 出力データ用 XML 文書 [157](#page-174-0) 出力テキストの表示〔Java〕 [173](#page-190-0) 出力テキスト・フィールド〔用語解説〕 [545](#page-562-0) 出力バーコード〔用語解説〕 [545](#page-562-0) 出力バーコードを制御する [147](#page-164-0) 出力日付/時刻テキスト・フィールド〔用語解説[〕545](#page-562-0) 出力フィールドの表示を変更する〔Java〕 [178](#page-195-0) 出力フォーカス項目 [13](#page-30-0) 出力要求 [279](#page-296-0), [286](#page-303-0), [298,](#page-315-0) [304](#page-321-0) 出力論理マップ [12,](#page-29-0) [23](#page-40-0) 出力論理マップ生成規則 [364](#page-381-0) 出力論理マップと画面の表示 [23](#page-40-0) 出力論理マップと画面への出力(可変ラジオボタンで の例) [29](#page-46-0) 出力論理マップと画面への出力(入出力テキストでの 例) [26](#page-43-0) 使用時の注意事項 [115](#page-132-0) 使用目的/詳細目的とデータ型 [19](#page-36-0) ショートカットキー〔用語解説〕 [545](#page-562-0) 初期クリア文字 [13](#page-30-0) 初期クリア文字〔用語解説〕 [545](#page-562-0) 初期値〔用語解説〕 [545](#page-562-0) 初期フォーカスの動的変更 [79](#page-96-0) 書式イメージファイル〔用語解説〕 [545](#page-562-0) 書式オーバレイ印刷コマンド [136](#page-153-0) 書式オーバレイの FAX 出力 [139](#page-156-0) 書式オーバレイの簡易印刷 [136](#page-153-0) 書式オーバレイのコーディング [148](#page-165-0) 書式オーバレイ名 [121](#page-138-0) 書式オーバレイ〔用語解説〕 [546](#page-563-0) 書式定義ファイル〔用語解説〕 [546](#page-563-0) 書式の印刷 [121](#page-138-0), [128](#page-145-0) 書式名を指定する環境変数〔用語解説〕 [546](#page-563-0) 書式用 AP で使用する API の概要 [114](#page-131-0) 書式用 AP で使用する API の種類 [114](#page-131-0) 書体を指定する環境変数〔用語解説〕 [546](#page-563-0)

# す

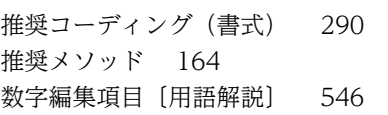

スクリプト環境ファイル(X3XSCONF)〔用語解説〕 [546](#page-563-0) スクロール領域〔用語解説〕 [546](#page-563-0) スピンボックス〔用語解説〕 [546](#page-563-0) スプールの設定と印刷ページの関係 [84,](#page-101-0) [115](#page-132-0)

#### せ

制御データ [12](#page-29-0) 性能向上のポイント [464](#page-481-0) セットアップ情報反映 [22](#page-39-0) セパレータ〔用語解説〕 [546](#page-563-0) 選択エントリ〔用語解説〕 [546](#page-563-0) 全面書換〔表示形態〕 [25](#page-42-0)

### そ

挿入キー〔用語解説〕 [546](#page-563-0) 挿入モード〔用語解説〕 [547](#page-564-0)

#### た

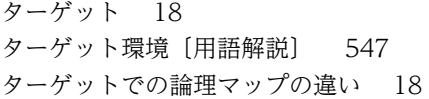

#### ち

チェックボタン〔用語解説〕 [547](#page-564-0) チューニングとトラブルの対処方法 [463](#page-480-0) 帳票印刷命令 [91,](#page-108-0) [104](#page-121-0) 帳票出力時の XMAP3 と AP の関係 [87](#page-104-0), [117](#page-134-0) 帳票定義と AP のコーディング [142](#page-159-0) 帳票の FAX 出力 [111](#page-128-0) 帳票のオブジェクト定義と AP のコーディング [145](#page-162-0) 帳票のコーディング例 [141](#page-158-0) 帳票のコーディング例〔Java〕 [177](#page-194-0) 帳票用 AP で使用する API の概要 [82](#page-99-0) 帳票用 AP で使用する API の種類 [82](#page-99-0)

#### つ

通信記述項 [272](#page-289-0), [281](#page-298-0) 通信記述項(CD 項)〔用語解説〕 [547](#page-564-0) 通信記述名 [281](#page-298-0) 通信記述名(DSP) [273](#page-290-0) 通信種別 [282](#page-299-0) 通信種別 (I-O WS) [273](#page-290-0) 通信処理の記述のポイント〔Java〕 [162](#page-179-0) 通信制御サーブレット [243](#page-260-0) 通信制御サーブレット〔用語解説〕 [547](#page-564-0) 通信制御用 XML 文書 [170](#page-187-0)

通信制御用 XML 文書で定義する項目 [171](#page-188-0) 通信制御用 XML 文書〔用語解説〕 [547](#page-564-0) 通知コード(イベント通知コード)〔用語解説〕 [547](#page-564-0) 通知コード(データ入力用)〔用語解説〕 [548](#page-565-0)

# て

定義体〔用語解説〕 [548](#page-565-0) 定義パターン〔用語解説〕 [548](#page-565-0) 定数部 [13](#page-30-0), [458](#page-475-0) 定数ファイル〔用語解説〕 [548](#page-565-0) 定数用 XML 文書 [157](#page-174-0) データ有無コード [274](#page-291-0) データ有無コード格納エリア [282](#page-299-0) データ有無コード格納エリア〔通信記述項〕 [274](#page-291-0) データ有無コード〔用語解説〕 [548](#page-565-0) データ型〔用語解説〕 [548](#page-565-0) データキー〔用語解説〕 [548](#page-565-0) データ消去通知文字 [14](#page-31-0) データ消去通知文字〔用語解説〕 [549](#page-566-0) データ消去の通知 [41](#page-58-0) データチェック [41](#page-58-0) データ長〔用語解説〕 [549](#page-566-0) データ未入力の通知(初期クリア文字を返す場合) [42](#page-59-0) データ未入力の通知(初期値を返す場合) [42](#page-59-0) データ名,制御項目データ名〔用語解説〕 [549](#page-566-0) データ名の一覧〔画面〕 [14](#page-31-0) データ名の一覧〔帳票〕 [18](#page-35-0) データ量の制限〔書式オーバレイ〕 [479](#page-496-0) テーブル ID [306](#page-323-0) デバイス ID〔画面〕 [273](#page-290-0) デバイス ID〔帳票〕 [282](#page-299-0) デバイス ID〔用語解説〕 [549](#page-566-0) デバイス不一致 [283](#page-300-0) デプロイ [151,](#page-168-0) [189](#page-206-0) デリミタ線〔用語解説〕 [549](#page-566-0)

### と

動的変更テーブル(X3MODTBL.H) [60](#page-77-0), [61,](#page-78-0) [102,](#page-119-0) [103](#page-120-0) 動的変更テーブル〔画面〕 [46](#page-63-0), [47](#page-64-0) 動的変更テーブル〔帳票〕 [89](#page-106-0), [90](#page-107-0) 動的変更テーブル〔用語解説〕 [549](#page-566-0) 動的変更用 XML 文書 [154](#page-171-0) 登録集原文〔用語解説〕 [549](#page-566-0) トグルフィールド〔用語解説〕 [550](#page-567-0) トラブルの対処方法 [469](#page-486-0) ドローセットアップ [22](#page-39-0) ドローセットアップ〔用語解説〕 [550](#page-567-0)

ドロー〔用語解説〕 [550](#page-567-0)

#### に

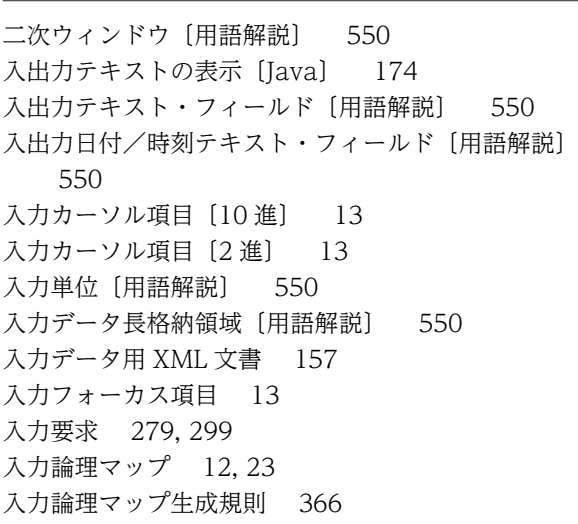

# んじょう しょうしゃ

塗りつぶしフィールド〔用語解説〕 [550](#page-567-0)

### は

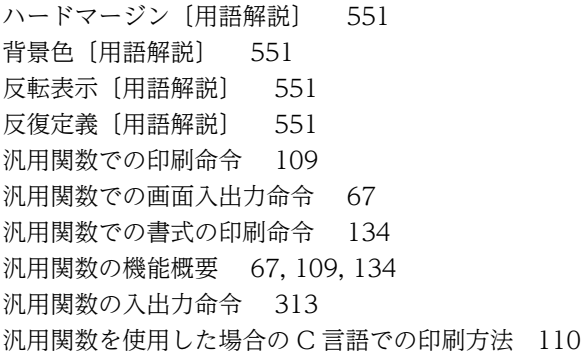

# ひ

ビッグエンディアン〔用語解説〕 [551](#page-568-0) 日付(入出力,出力)〔用語解説〕 [551](#page-568-0) 表示形態 [23](#page-40-0), [25](#page-42-0) 表示形態〔用語解説〕 [552](#page-569-0) 表示属性〔画面〕 [472](#page-489-0) 表示属性〔帳票〕 [477](#page-494-0) 表示属性〔用語解説〕 [552](#page-569-0) 標準提供動的変更テーブル [472](#page-489-0) 表示・印刷環境ファイル(X3PCONF/XPWconfig) 〔用語解説〕 [551](#page-568-0) 表示・印刷セットアップ〔用語解説〕 [552](#page-569-0)

### ふ

```
フィールドキー〔用語解説〕 552
フィールドの表示を変更する 145
フィールドボックス〔用語解説〕 552
フォーカス位置の通知(GUI 画面の場合) 42
フォーカス制御〔用語解説〕 552
フォーカス定数〔用語解説〕 553
フォーカスの位置づけ〔Java〕 175
フォーカス〔用語解説〕 552
フォーカス・カーソル位置のチェック 42
フォント構成ファイル(X3PFONT)〔用語解説〕 553
不活性(選択できない状態にする)〔用語解説〕 553
複数行のフィールド〔用語解説〕 553
複数ページを 1 文書でスプール登録する 85, 116
プッシュボタン〔用語解説〕 553
物理画面〔用語解説〕 553
物理マップだけ〔マッピングオプション〕 24
物理マップ名格納エリア 282
物理マップ名格納エリア〔通信記述項〕 273
物理マップ〔用語解説〕 553
プリンタ構成ファイル(X3PPINF)〔用語解説〕 553
プリンタ出力用ファイルの定義 120
フレーム〔用語解説〕 554
プレーン〔用語解説〕 554
プレプリント帳票〔用語解説〕 554
```
# ほ

ポップアップメニューエディタ [180](#page-197-0) ポップアップメニューファイル〔用語解説〕 [554](#page-571-0) ポップアップ〔用語解説〕 [554](#page-571-0)

# ま

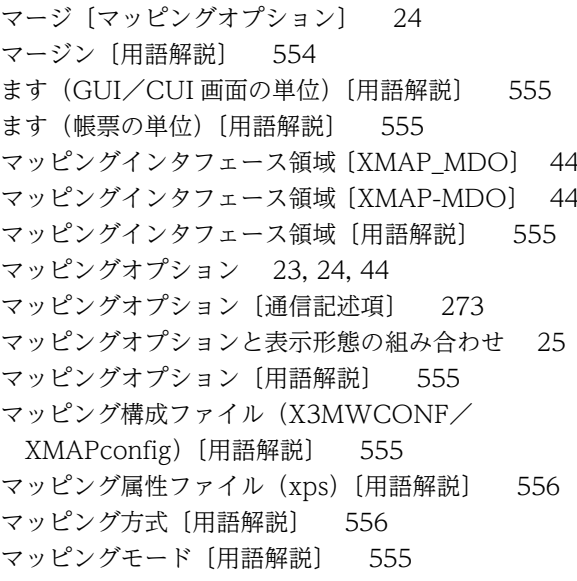

マップ生成〔用語解説〕 [556](#page-573-0) マップ帳票〔用語解説〕 [556](#page-573-0) マップ定義ファイル〔用語解説〕 [556](#page-573-0) マップ展開形式〔用語解説〕 [556](#page-573-0) マップ〔用語解説〕 [556](#page-573-0) マルチスレッド [36,](#page-53-0) [82](#page-99-0), [114](#page-131-0)

#### め

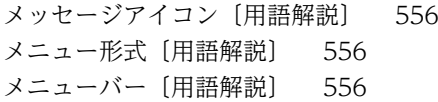

#### も

文字色〔用語解説〕 [557](#page-574-0) モジュラスチェック〔用語解説〕 [557](#page-574-0)

#### ゆ

ユーザインタフェース領域 [305](#page-322-0) ユーザプログラムおよびサーブレットのコンパイル [499](#page-516-0)

# よ

要求インタフェース領域 [284](#page-301-0) 要求インタフェース領域〔CALL 命令〕 [276](#page-293-0) 要求〔画面〕 [36](#page-53-0) 要求〔書式〕 [114](#page-131-0) 要求〔帳票〕 [82](#page-99-0) 予約テキスト・フィールド〔用語解説〕 [557](#page-574-0)

# ら

ラジオボタン〔用語解説〕 [557](#page-574-0) ラベル〔用語解説〕 [558](#page-575-0)

# り

リストボックス〔用語解説〕 [558](#page-575-0) リターンコード格納エリア [282](#page-299-0) リターンコード格納エリア〔通信記述項〕 [273](#page-290-0) リターン情報 [296](#page-313-0), [302](#page-319-0), [307](#page-324-0) リトルエンディアン〔用語解説〕 [558](#page-575-0) リンケージ時のポイント [51,](#page-68-0) [94](#page-111-0), [122](#page-139-0) リンケージ時のポイント〔XMAP3 TP1/Web 連携〕 [261](#page-278-0), [269](#page-286-0)

# れ

レイアウトパターン〔用語解説〕 [558](#page-575-0) レイアウト領域〔用語解説〕 [558](#page-575-0)

例外クラス [356](#page-373-0) 連結出力バーコード〔用語解説〕 [558](#page-575-0) 連続紙〔用語解説〕 [558](#page-575-0)

# ろ

ロギング支援〔用語解説〕 [558](#page-575-0) 論理カーソル項目 [13](#page-30-0) 論理データ [12](#page-29-0) 論理ハードコピー〔用語解説〕 [558](#page-575-0) 論理マップインタフェースの概要 [23](#page-40-0) 論理マップ生成規則で使用する用語 [13](#page-30-0) 論理マップ生成規則とマッピング規則 [363](#page-380-0) 論理マップだけ〔マッピングオプション〕 [24](#page-41-0) 論理マップの概要 [11](#page-28-0) 論理マップの種類と構成 [12](#page-29-0) 論理マップの取り込み方法 [90](#page-107-0), [104](#page-121-0) 論理マップの取り込み方法(COBOL) [47](#page-64-0) 論理マップの取り込み方法(C 言語) [62](#page-79-0) 論理マップ〔用語解説〕 [558](#page-575-0)

# わ

割込キー〔用語解説〕 [559](#page-576-0)